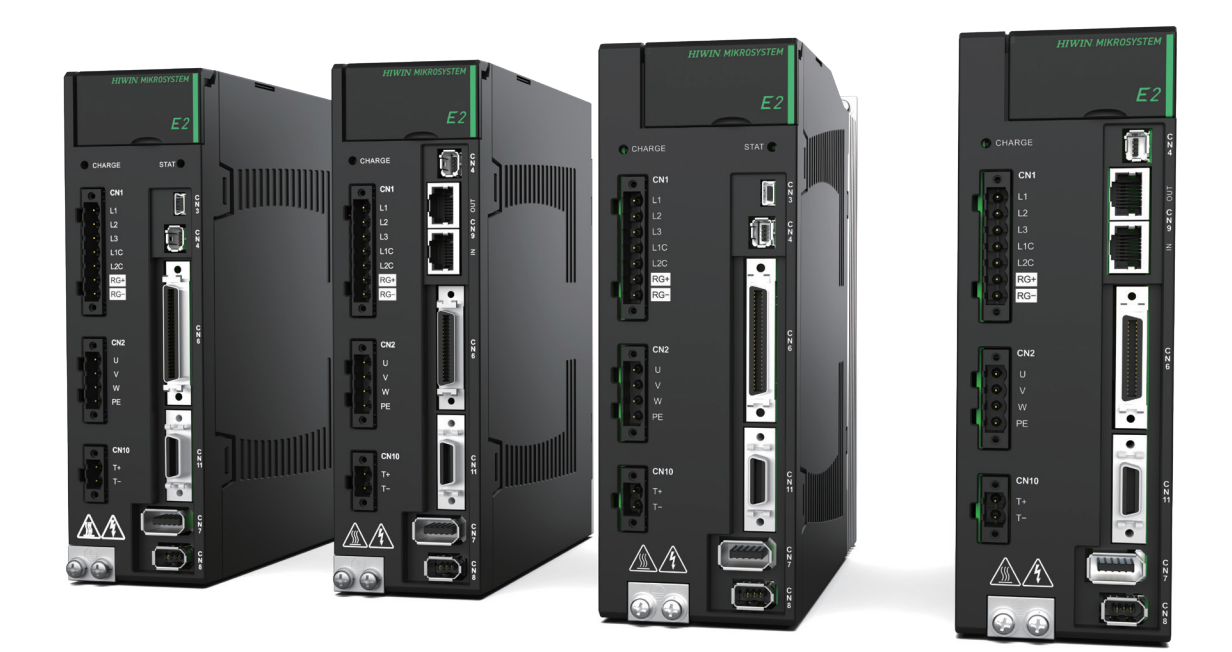

# ユーザーマニュアル **E2**シリーズドライバー

www.hiwinmikro.tw MD28UJ01-2401\_V1.2

## 改訂履歴

マニュアルのバージョンは表紙の下にも記載されています。

#### MD28UJ01-2401\_V1.2

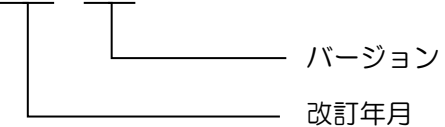

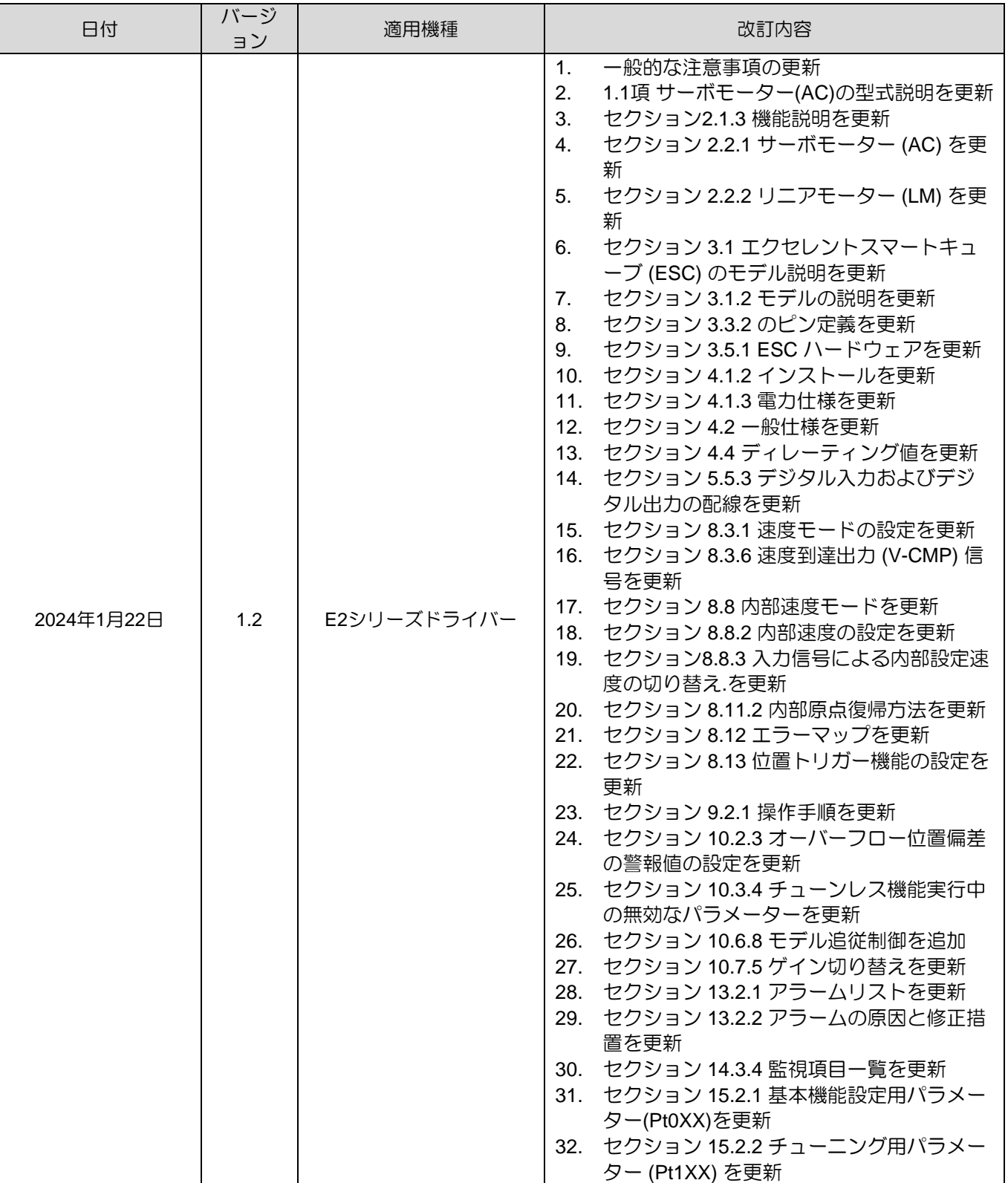

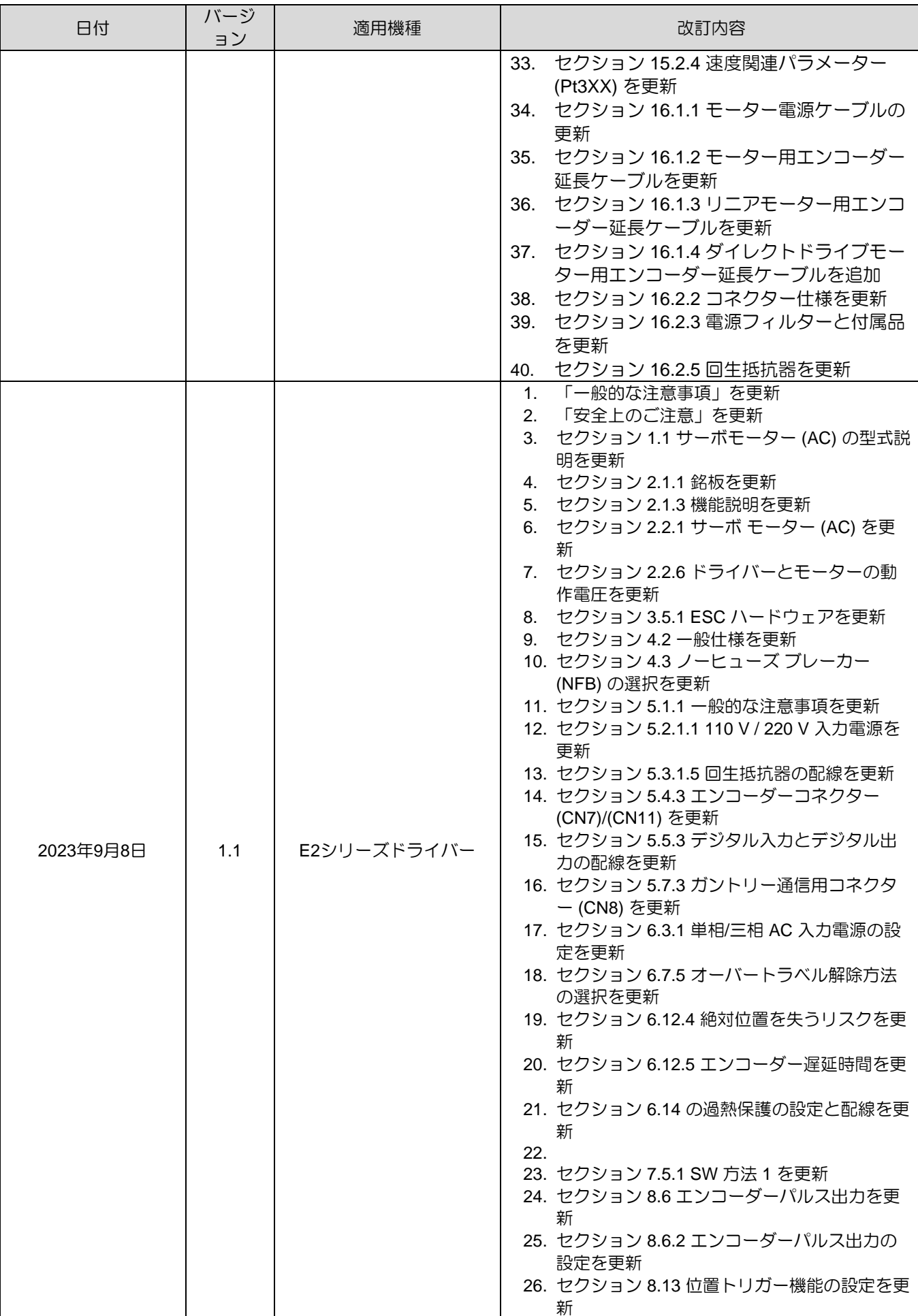

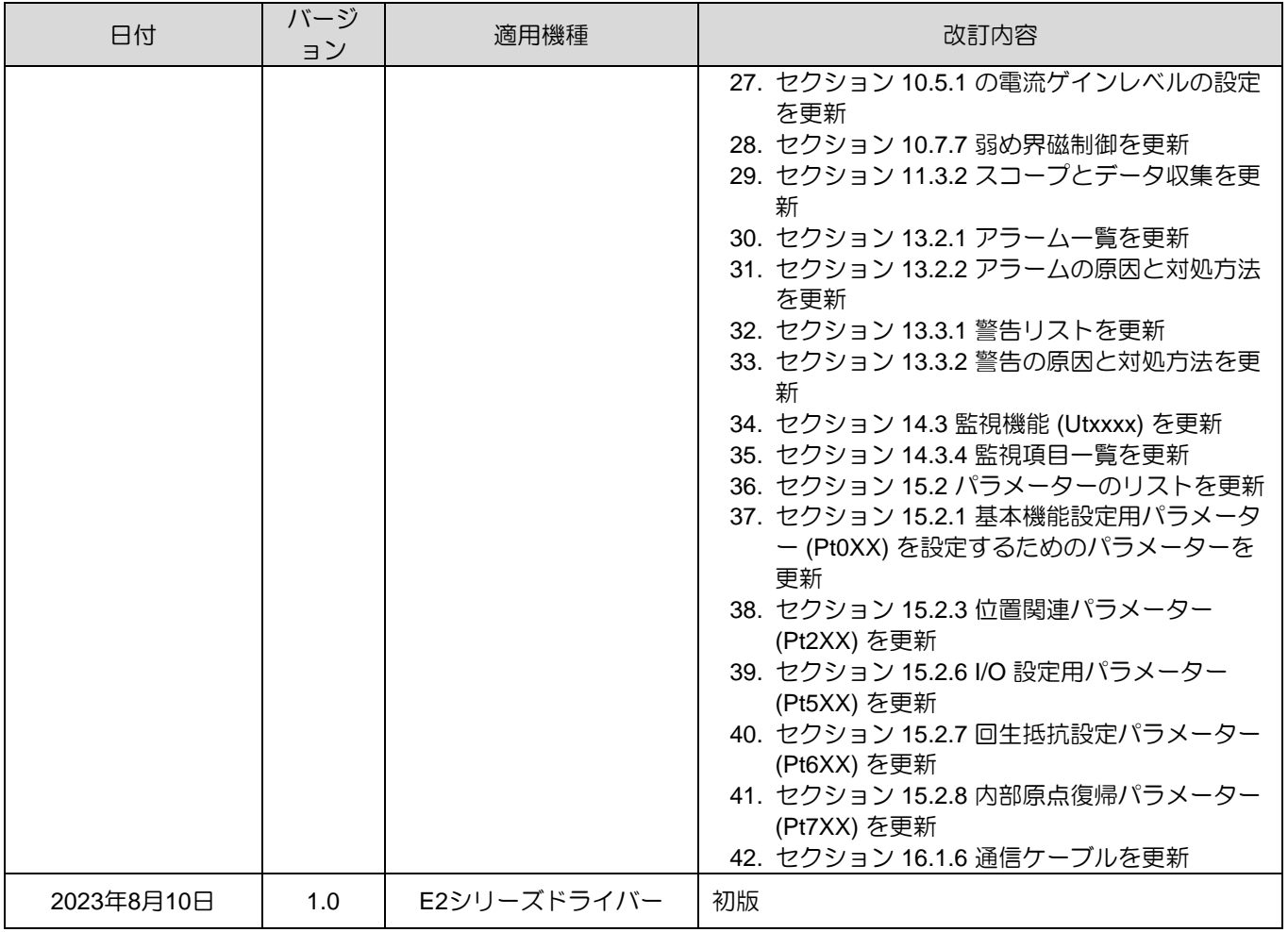

### はじめに

このマニュアルは、E2シリーズドライバーの操作を支援することを目的としています。このマニュアル の内容は、マニュアルのはじめに、機構設計の評価、電気計画上の注意事項、ソフトウェアの設定、操 作方法、トラブルシューティングなど、機械を構築する手順に沿って構成されています。E2シリーズド ライバーを正しくご使用いただくために、このマニュアルをよくお読みください。

認証

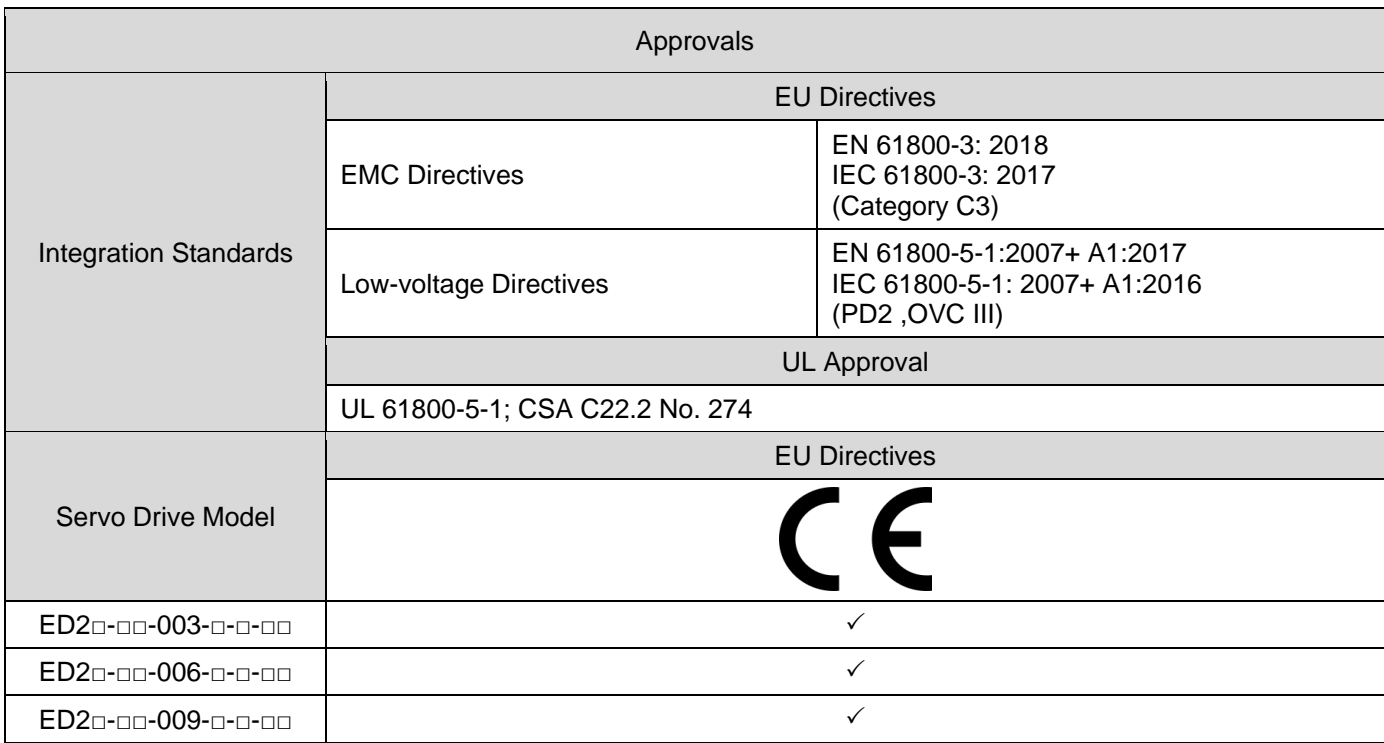

Note:

EN: Europischen Normen = European standard

The Certificate and the Declaration of Conformity can be downloaded from the official website of HIWIN MIKROSYSTEM CORP. [\(https://www.hiwinmikro.tw/en/download\)](https://www.hiwinmikro.tw/en/download).

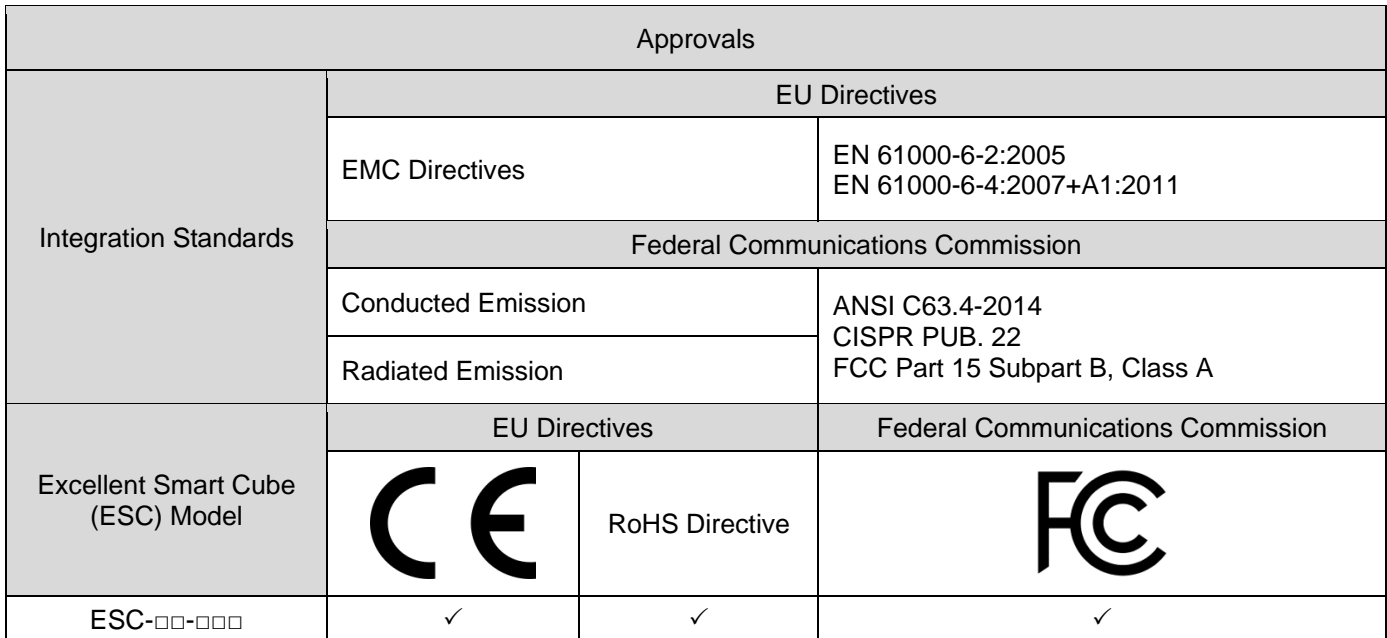

製品をご使用になる前に、このマニュアル、安全上のご注意、および関連マニュアルをよくお読みくだ さい。 ユーザーが製品のマニュアルをお持ちでない場合は、HIWIN MIKROSYSTEM または地域の代理 店に連絡し、製品の安全な操作の責任者がこれらの文書を確実に入手していることを確認してくださ い。 ユーザーが利用可能な言語でのマニュアルを完全に理解できない場合は、HIWIN MIKROSYSTEM または地域の代理店にお問い合わせください。 HIWIN MIKROSYSTEM は、このマニュアルに記載され ている設置手順および操作手順に従わなかったために生じた損害、事故、傷害については責任を負いま せん。

- ◼ 製品を分解・改造しないでください。製品の設計は構造計算、コンピュータシミュレーション、実 機試験により検証されています。HIWIN MIKROSYSTEMは、ユーザーによる分解や改造によって 生じた損害、事故、傷害については一切の責任を負いません。
- ◼ 製品の設置および使用前に、外観に損傷がないことを確認してください。検査後に損傷が見つかっ た場合は、HIWIN MIKROSYSTEMまたは最寄りの代理店にご連絡ください。
- ◼ 製品ラベルまたは技術文書に記載されている仕様をよくお読みください。このマニュアルに記載 されている仕様および取り付け手順に従って製品を取り付けてください。
- ◼ 製品ラベルまたは製品要件に指定されている電源で製品が使用されていることを確認してくださ い。HIWIN MIKROSYSTEMは、不適切な電源の使用によって生じた損害、事故、怪我については 責任を負いません。
- 必ず定格負荷でご使用ください。HIWIN MIKROSYSTEMは、不適切な使用によって生じたいかな る損害、事故、傷害についても責任を負いません。
- ◼ HIWIN MIKROSYSTEM が承認したアクセサリおよびスペアパーツのみを使用してください。
- 製品の試運転は、製品を設置する機械またはシステムが国の規制、安全仕様、およびアプリケーシ ョンの規格に準拠していることが確認された場合にのみ許可されます。
- 製品に衝撃を与えないでください。HIWIN MIKROSYSTEMは、不適切な使用によって生じたいか なる損害、事故、傷害についても責任を負いません。
- ◼ 有資格者のみが電気駆動および制御システムのコンポーネント、またはその近くで作業を行うこと ができます。
- 統合監視機能が実行されるまでは、いかなる場合でもドライブの誤動作が発生する可能性があるこ とを想定する必要があります。
- ◼ ドライバーにエラーが発生した場合は、第 13 章を参照してトラブルシューティングの指示に従っ てください。 エラー解除後、ドライバーの電源を再投入してください。
- 本製品が故障した場合、お客様ご自身での修理は行わないでください。製品を修理できるのは、 HIWIN MIKROSYSTEMの資格のある技術者のみです。

HIWIN MIKROSYSTEM は製品に 1 年間の保証を提供します。保証は、不適切な使用方法 (本書に記載さ れている注意事項と指示を参照してください) または自然災害によって引き起こされた損傷には適用さ れません。

## **CAUTION**

- ユーザーが遵守しなければならない国内規制
	- ⚫ 欧州諸国:欧州規格(EN)
	- ⚫ アメリカ合衆国 (USA):
		- 米国電気規定 (NEC)
		- 米国電気製造者協会 (NEMA) および地域の技術規制
		- 全国防火協会 (NFPA) の規定
	- ⚫ カナダ: カナダ規格協会 (CSA)
	- その他の国:
		- 国際標準化機構 (ISO)
- 国際電気標準会議 (IEC)
- 定格入力電圧 220 V または 400 V のドライバー:
	- (1) 最高周囲温度は 45 ℃ 以下であること。
	- (2) 製品は汚染度 2 以下の環境にのみ設置できます。
	- (3) 点検の前に電源を切り、15 分以上待ってください。 感電を避けるため、P 端子と N 端子間の残留電 圧がマルチメータを使用して DC50 V 以下に下がっていることを確認してください。
	- (4) 製品を使用する国の安全規制および要件に従ってください。
	- (5) アプリケーションの国内 EMC 規制が満たされている場合にのみ動作が許可されます。
	- (6) 内部回路の短絡保護は分岐回路保護をサポートしていません。 分岐回路保護は、米国電気規定および 追加の地域規定に従って実装する必要があります。ドライバーの主入力電源 (L1、L2、L3) と制御入力 電源 (L1C、L2C) の両方で使用される推奨ヒューズについては、以下の表を参照してください。

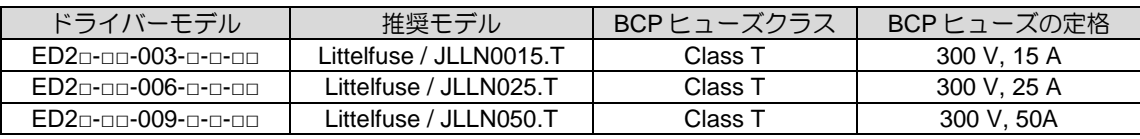

- (7) 最大対称短絡電流 5000 Arms および最大 240 V の回路に適しています。
- (8) モーター過負荷保護のレベルは、全負荷電流のパーセンテージです。 (全負荷電流の 120 %)
- (9) ドライバーはモーターの過熱保護を提供し、PTC 信号を受信できます。
- (10) 定格温度 60/75 °C の銅導体を使用してください。

### 安全上のご注意

- 設置、輸送、保守、検査の前に、この取扱説明書をよくお読みください。 製品が正しく使用され ていることを確認してください。
- ◼ 製品を使用する前に、電磁波 (EM) 情報、安全情報、および関連する注意事項をよく読んでください。
- 本書では、安全上の注意事項を "Warning" (警告)、 "Attention" (注意)、 "Prohibited" (禁止)、 "Required"(必須)に分類しています。

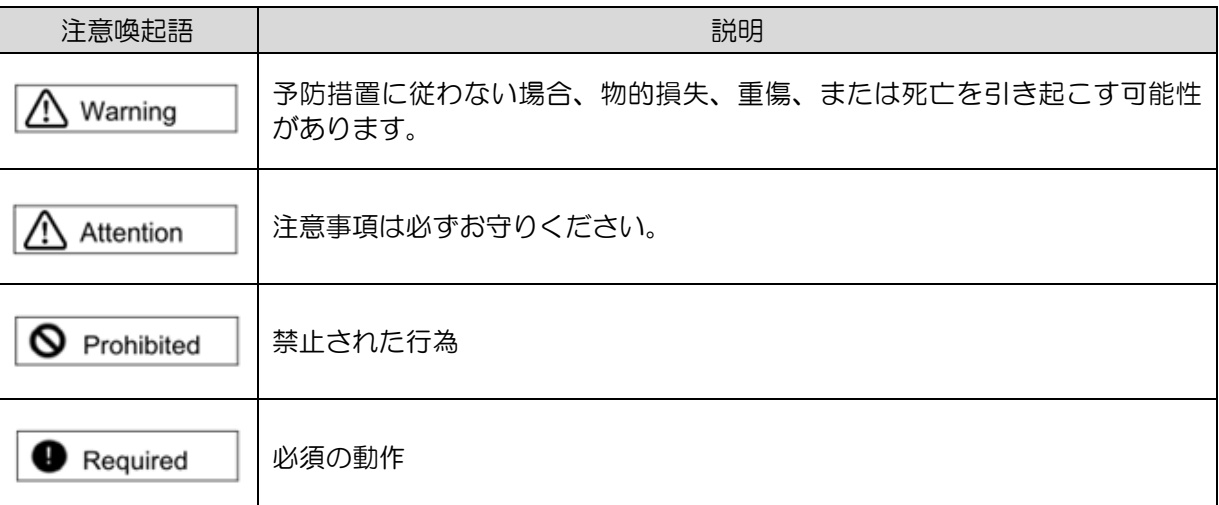

## **ADANGER**

- 高電圧と高動作電流! 感電による生命の危険または重傷!
- 誤った接続による高電圧! 感電による生命の危険または重傷!
- 危険な動きに注意! 意図しないモーターの動きによる生命の危険、重傷、または物的損害!
- 電気駆動システムの近くで心臓ペースメーカー、金属インプラント、補聴器を装着している人の健康被 害!
- ◆ サーボアンプに電源が入っている状態で、モーター電源ケーブルを抜き差ししないでください。感電や接 触破損の恐れがあります。
- ◆ ドライバーを電源から切り離した後、15 分以内は充電部 (接点またはボルト) に触れないでください。 安 全上の理由から、中間回路の電圧を測定し、それが 50 VDC に低下するまで待つことをお勧めします。
- マスタースイッチを使用して電気駆動および制御システムのコンポーネントへの電力を切断し、次の場合 に再接続されないようにします:
	- ⚫ メンテナンスおよび修理作業
	- 設備の清掃
	- 機器の長期停止

電気駆動および制御システムのコンポーネントおよびその電源リード線の近くで、高周波、リモコン、無線機 器が動作しないようにしてください。 これらの装置の使用が避けられない場合は、電気駆動および制御システ ムの最初の試運転時に、通常の使用が可能な位置で上記の装置を操作するときに起こり得る誤動作がないか、 機械または設備をチェックしてください。 特別な電磁適合性 (EMC) テストの実行が必要になる場合がありま す。

## **ADANGER**

#### ハウジング電圧が高いため、生命の危険、感電による怪我の危険があります**!**

- スイッチを入れる前、およびコンポーネントの試運転前に、ドライバーを接地点の保護接地 (PE) 導体に 接続してください。
- 安全な動作は、PE 導体が接続されている場合にのみ保証されます。
- 保護接地接続の断面積は、該当する規格 (IEC 60204-1、IEC 61800-5-1 など) に従って選択する必要があ ります。
- ◆ ドライバーからの PE 導体は、固定された方法で電源ネットワークに接続する必要があります。
- ◆ ドライバーおよび制御システム全体からの保護接地接続が低インピーダンスで接続されていることを確認 してください。
- ◆ ドライバーのベアメタルバックパネルを導電性のある形で電気制御ボックスの取り付け面に接続します。
- 取り付け面が低インピーダンスの保護接地システムに接続されていることを確認してください。
- 簡単な測定やテストの場合でも、PE 導体が接地点にしっかりと接続されている場合にのみ操作が許可さ れます。

## **ADANGER**

#### 接触電圧が **50 V** を超えるドライバーの充電部分による致命的な感電**!**

PE 導体が遮断した場合、高い漏れ電流により、機械の導電性部分や接触可能な部分に危険な電圧が発生する可 能性があります。

- ドライバーが規格に従って接地されていることを確認してください。
- ◆ ドライバーは、安全に接続された保護接地システムでのみスイッチをオンにして操作できます。
- ◆ アプリケーションによっては、ドライバーおよび制御システムの動作中にAC 3.5 mA を超える漏れ電流が 発生する可能性があります。 この場合、該当する規格 (IEC 60204-1、IEC 61800-5-1 など) の PE 導体の 接続に必要な措置を遵守してください。

## **ADANGER**

◆ PE 導体が損傷したり断線したりすると、漏れ電流が AC 3.5 mA を超える可能性があります。

考えられる危険性:

ユーザーが誤ってこの製品に触れた場合、感電が発生し、重大な傷害または死亡につながる可能性があり ます。

保護対策:

IEC 61800-5-1 規格の要件に従って、次の予防措置のうち 1つ以上を適用する必要があります。

- ⚫ 固定接続 →断面積 ≥ 10 mm<sup>2</sup> Cu または断面積 ≥ 16 mm<sup>2</sup> Al の PE 導体を接続します。
	- ⚫ IEC 60309 に準拠した産業用コネクターを使用した接続
	- →多心電源ケーブルの一部として断面積 ≥ 2.5 mm<sup>2</sup> の PE 導体を使用します。
		- →適切な張力緩和を提供します。

## **ACAUTION**

#### 危険な動きから守る!

接続されたモーターの制御不良により、危険な動作が発生する可能性があります。

一般的な例は次のとおりです;

- ◆ 配線/ケーブル接続が不適切または間違っている
- ◆ オペレーターのミス
- ◆ 試運転前のパラメーターの誤入力
- ◆ センサーやエンコーダーの故障
- ◆ コンポーネントの欠陥
- ◆ ソフトウェアまたはファームウェアのエラー
- ◆ 間違った絶対位置フィードバック

これらのエラーは、機器の電源を入れた直後、または不特定の時間が問題なく動作した後でも発生する可能性 があります。

#### ■ 操作

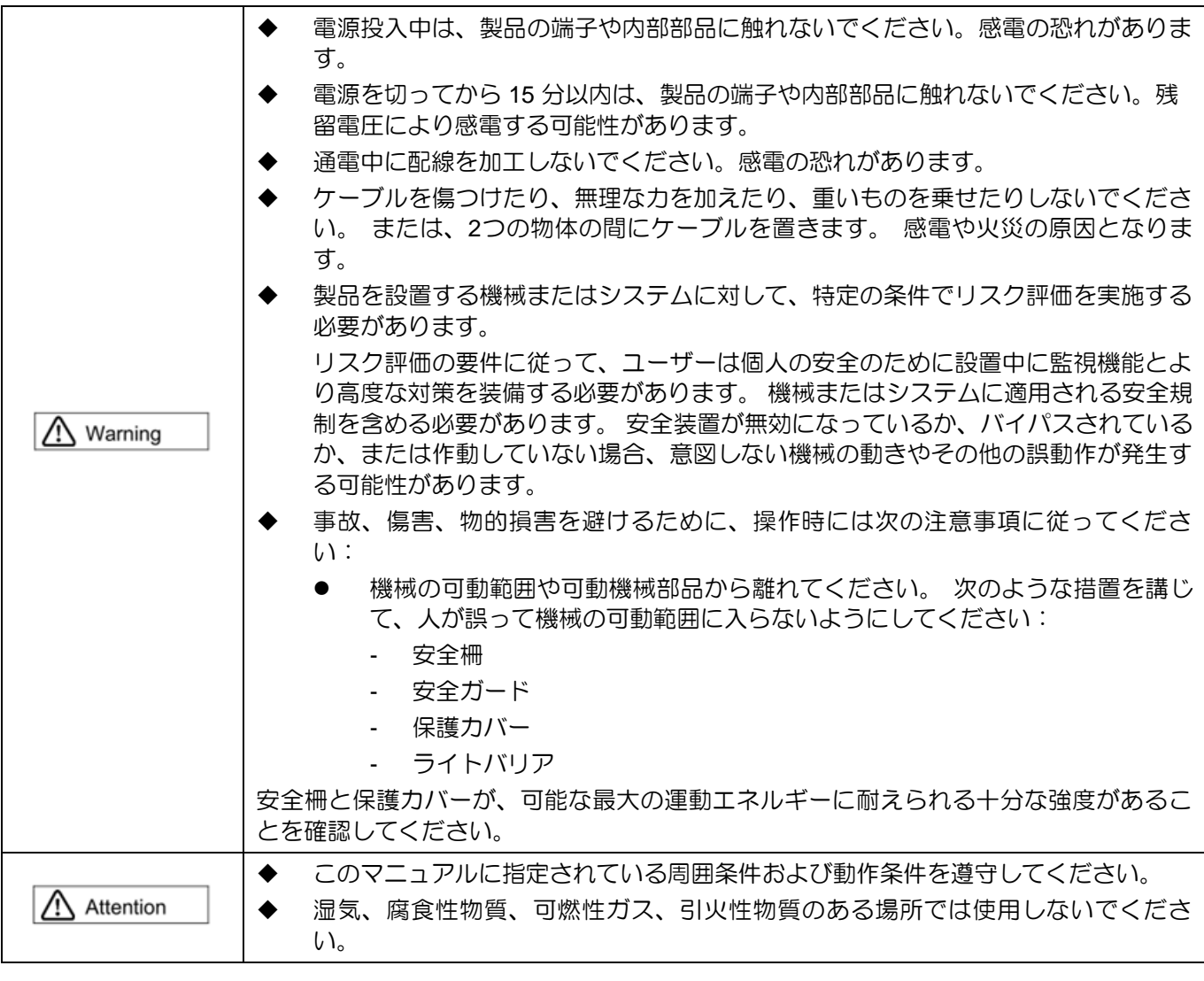

◼ 保管

**Q** Prohibited

◆ 水、水滴、有害なガス、有害な液体、直射日光の当たる場所には保管しないでくだ さい。

輸送

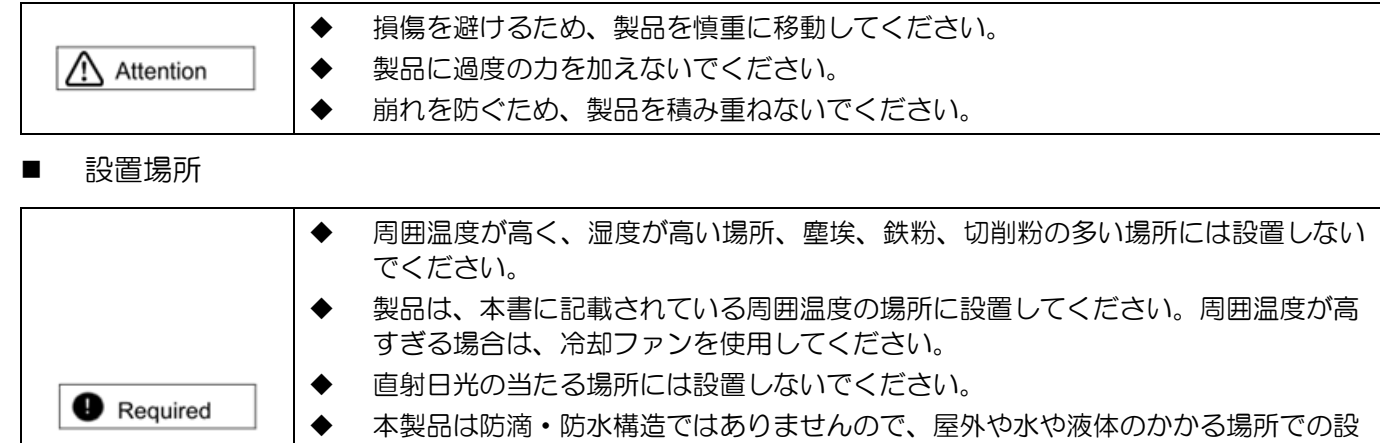

- 置・使用はしないでください。
- ◆ 製品は振動の少ない場所に設置してください。
- ◆ モーターは一定時間動作すると発熱します。周囲温度が仕様を超えないように、冷 却ファンを使用するか、使用しないときはモーターを無効にしてください。

#### ■ 設置

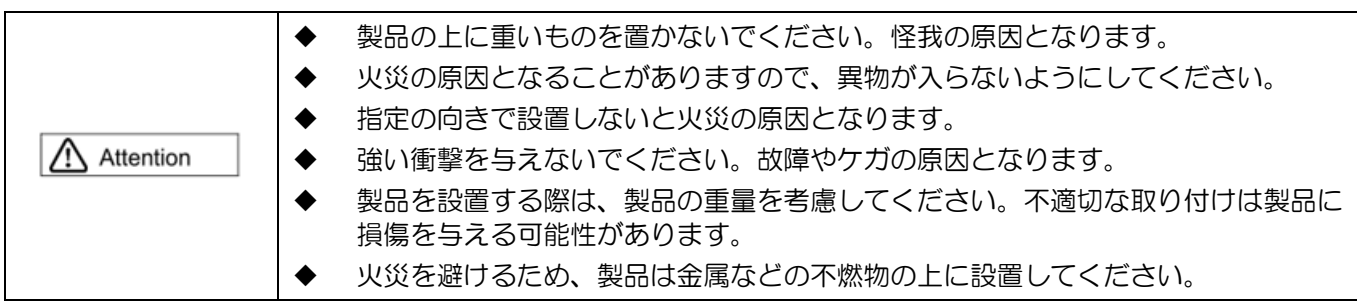

#### ■ 配線

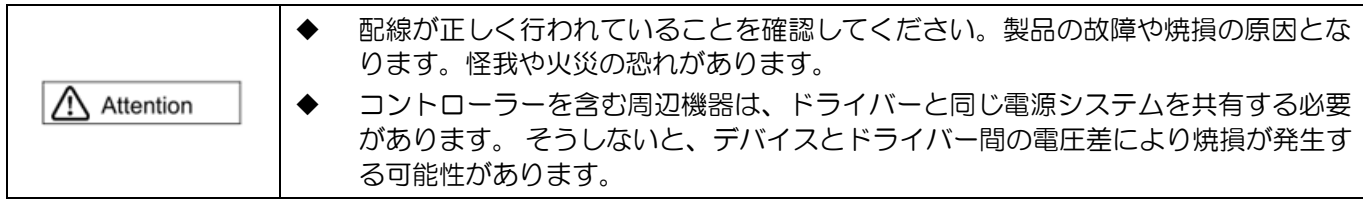

#### ■ 操作および運搬

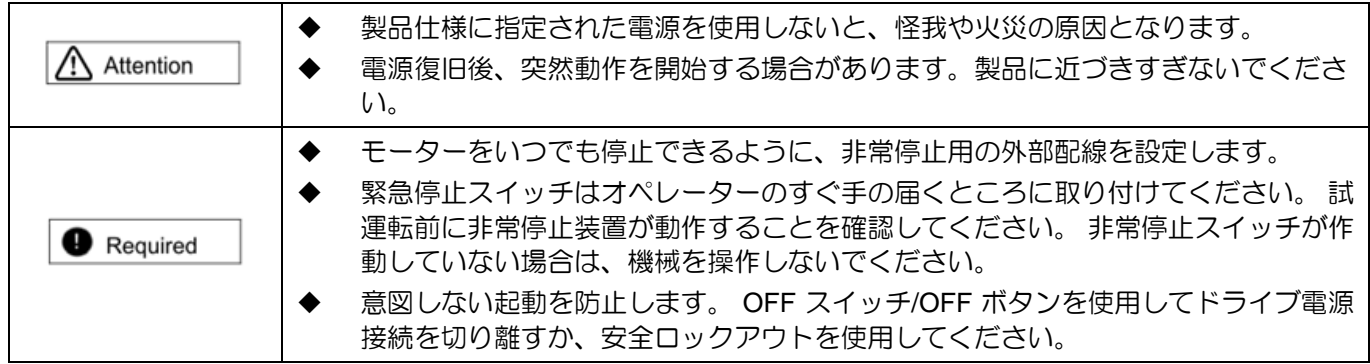

#### ■ メンテナンス

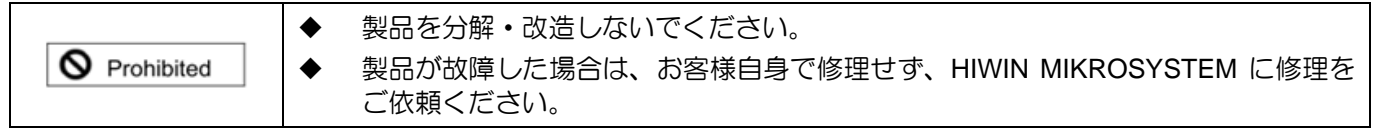

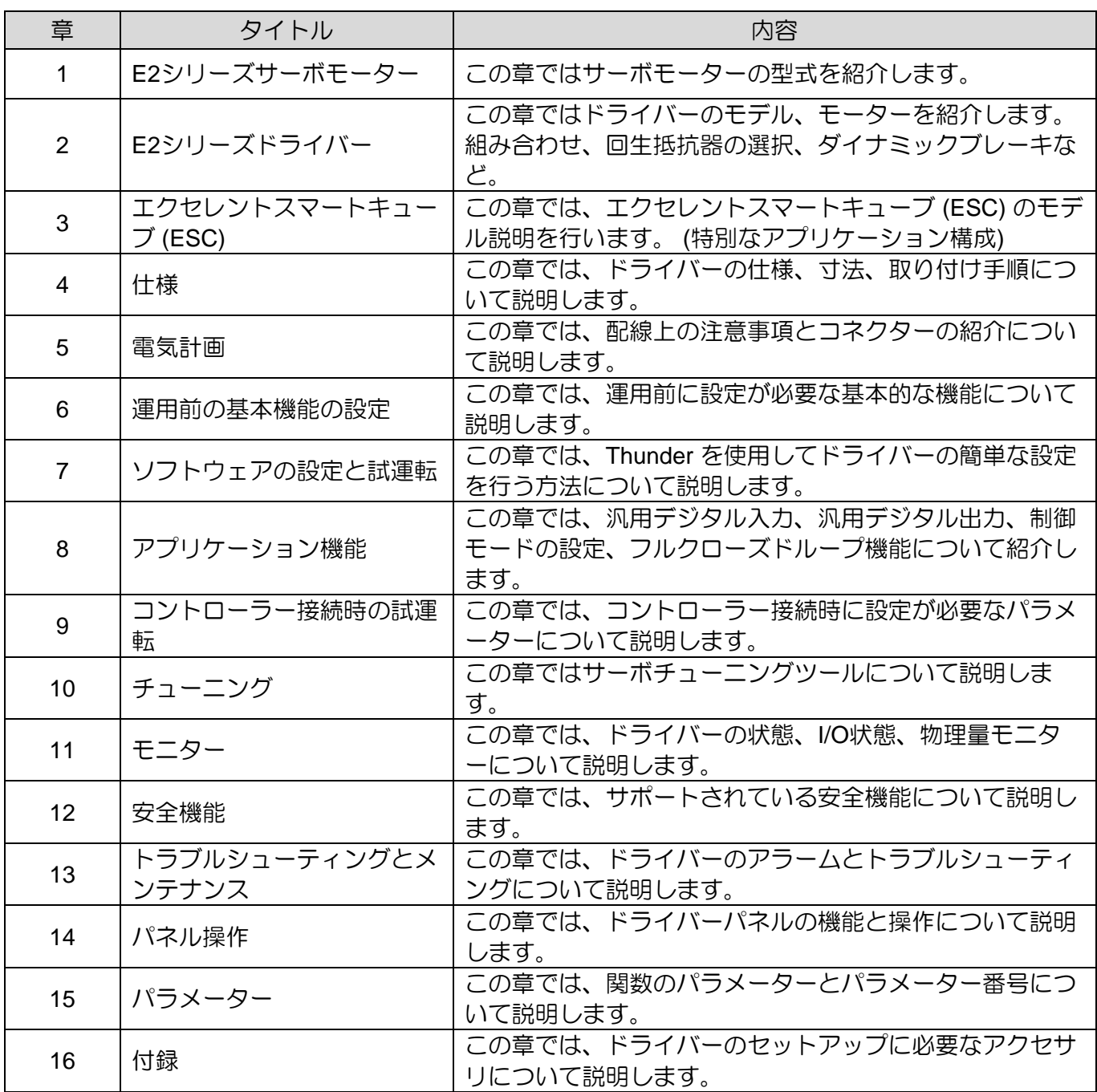

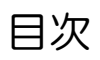

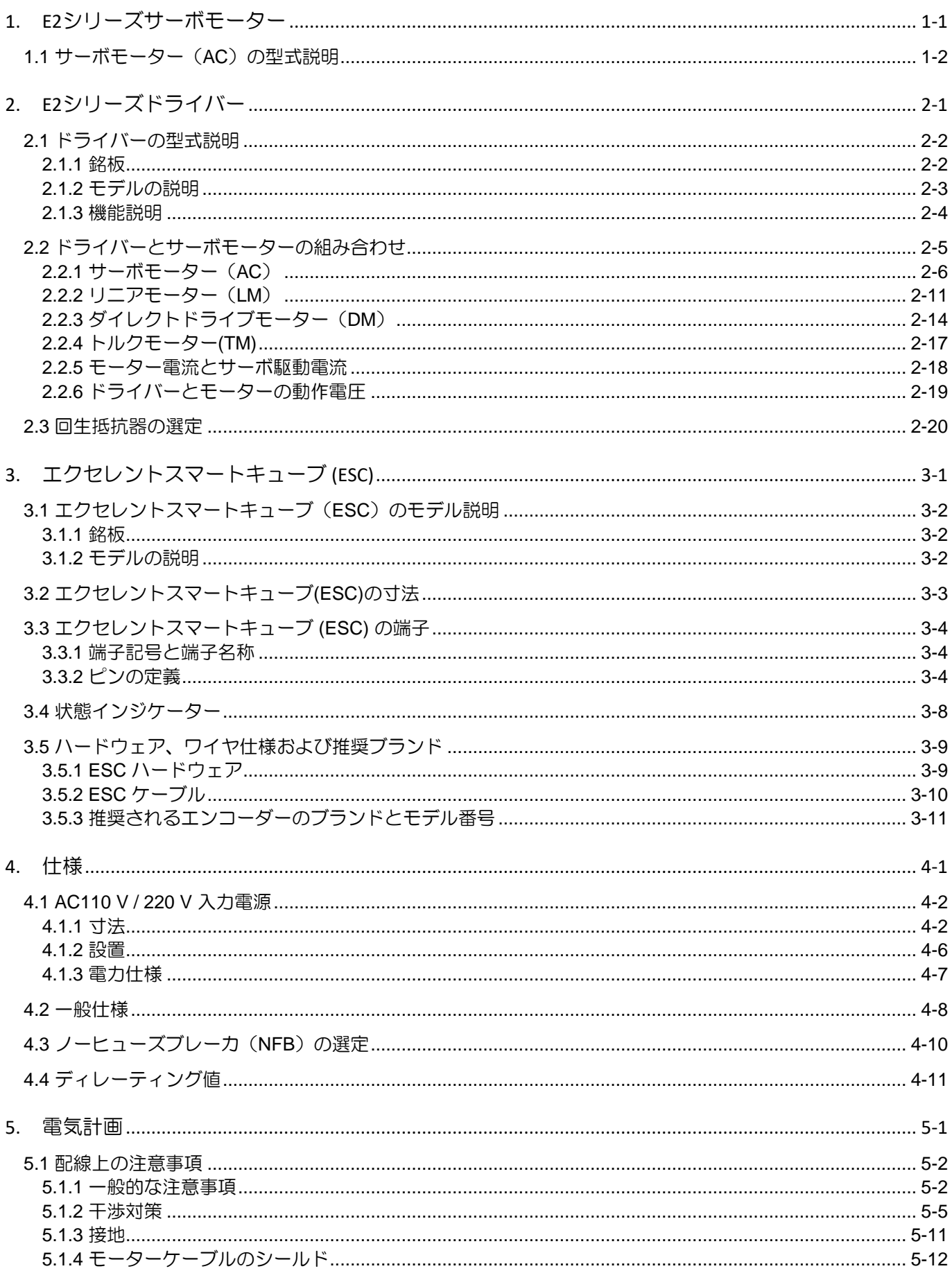

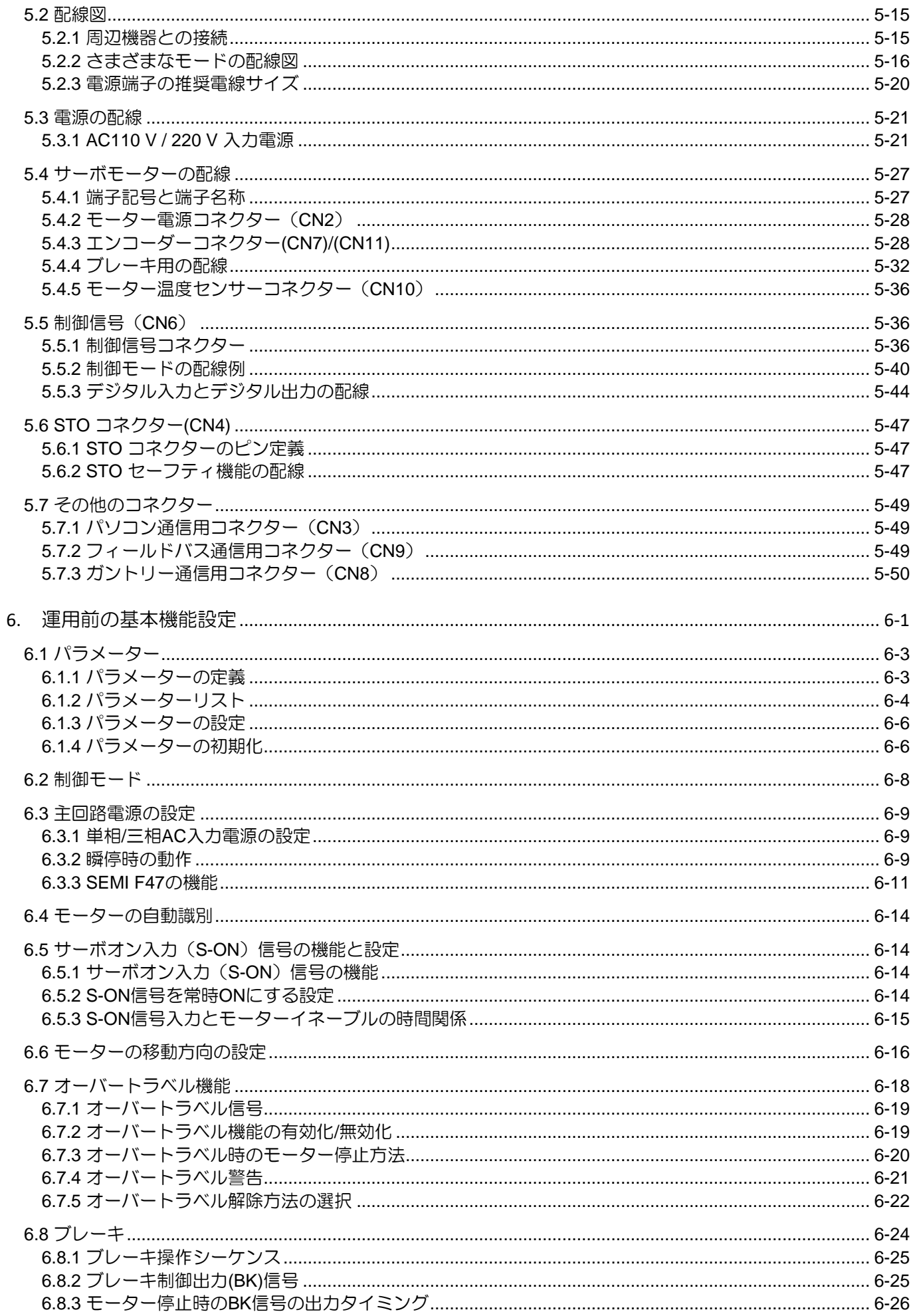

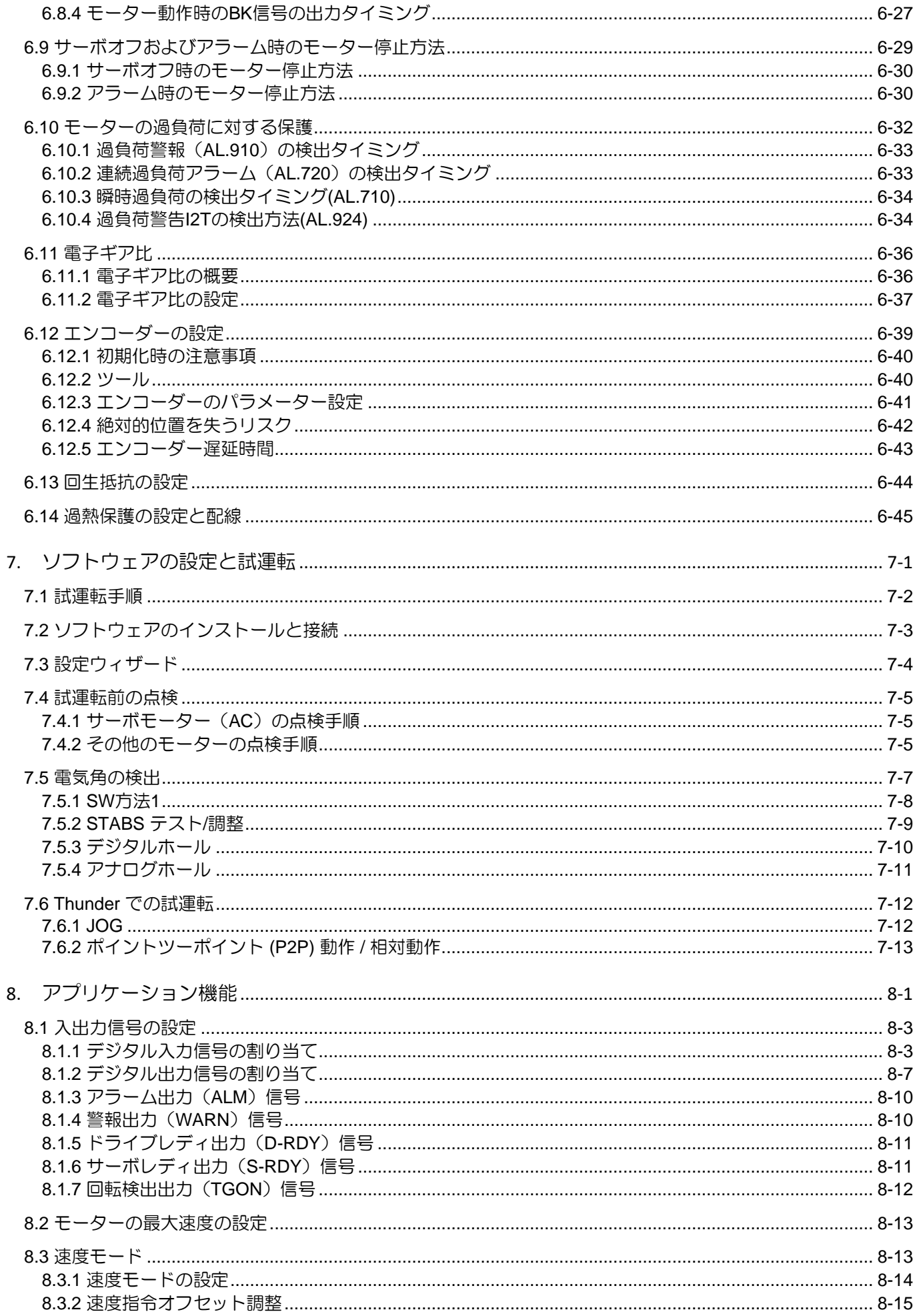

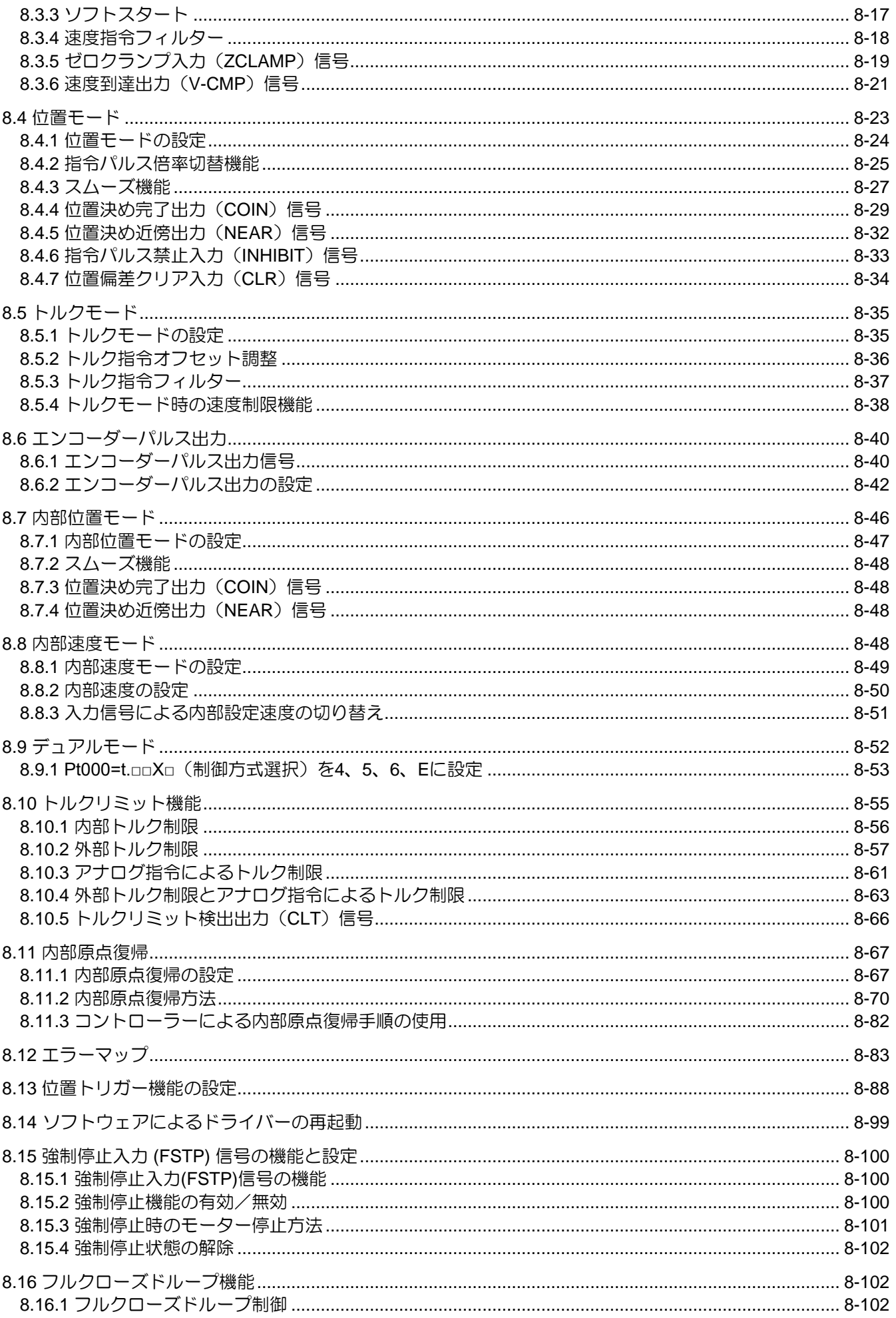

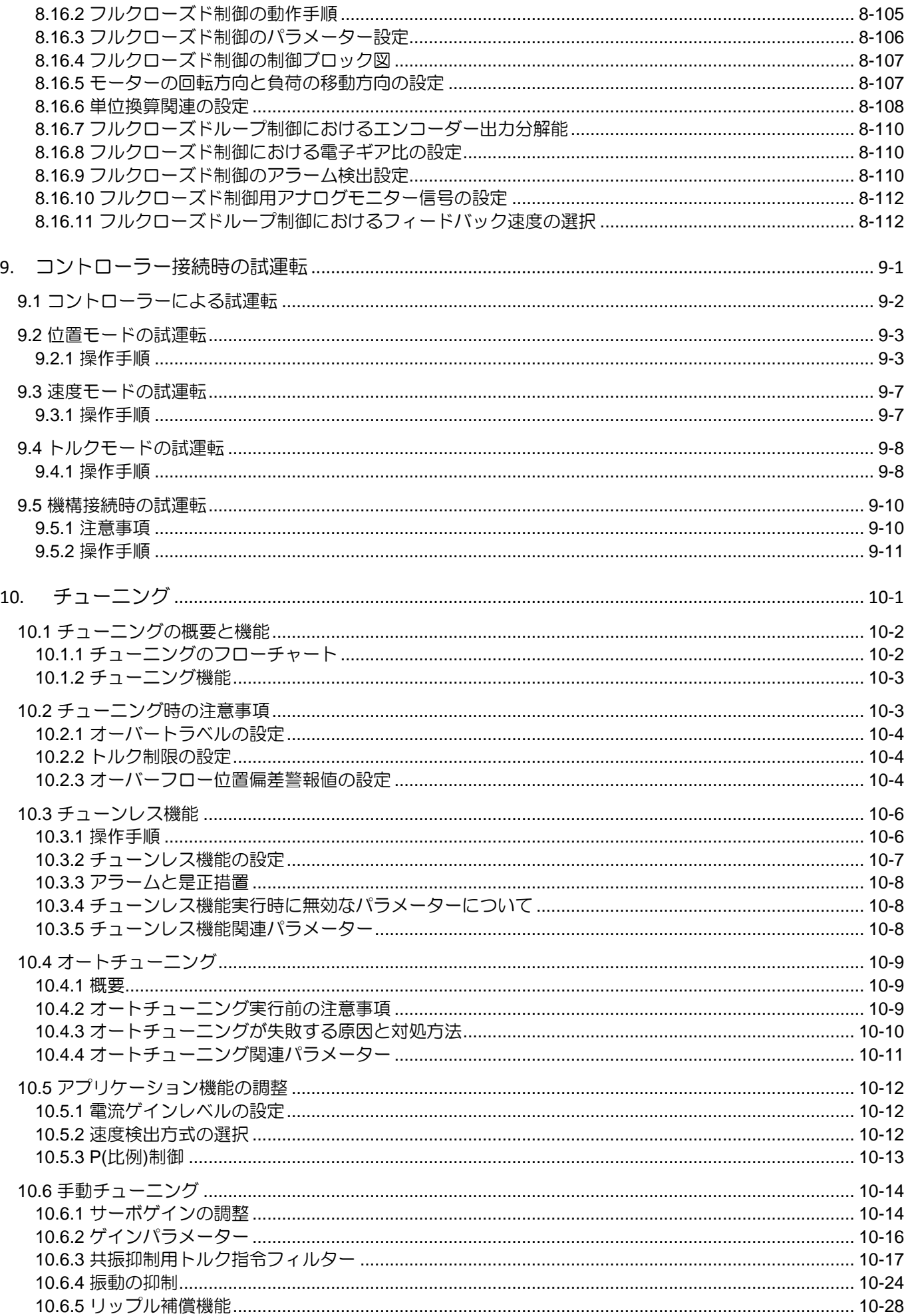

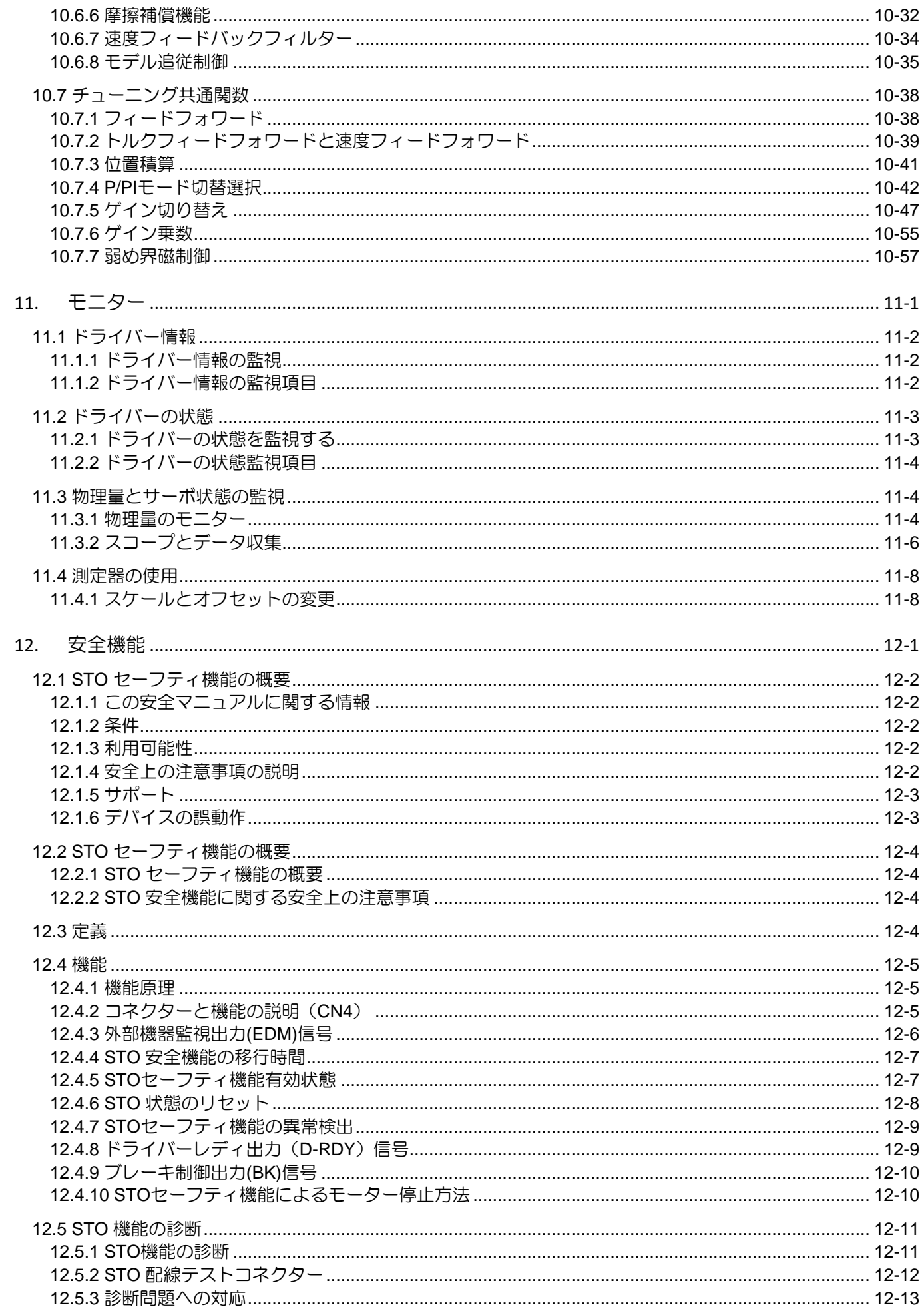

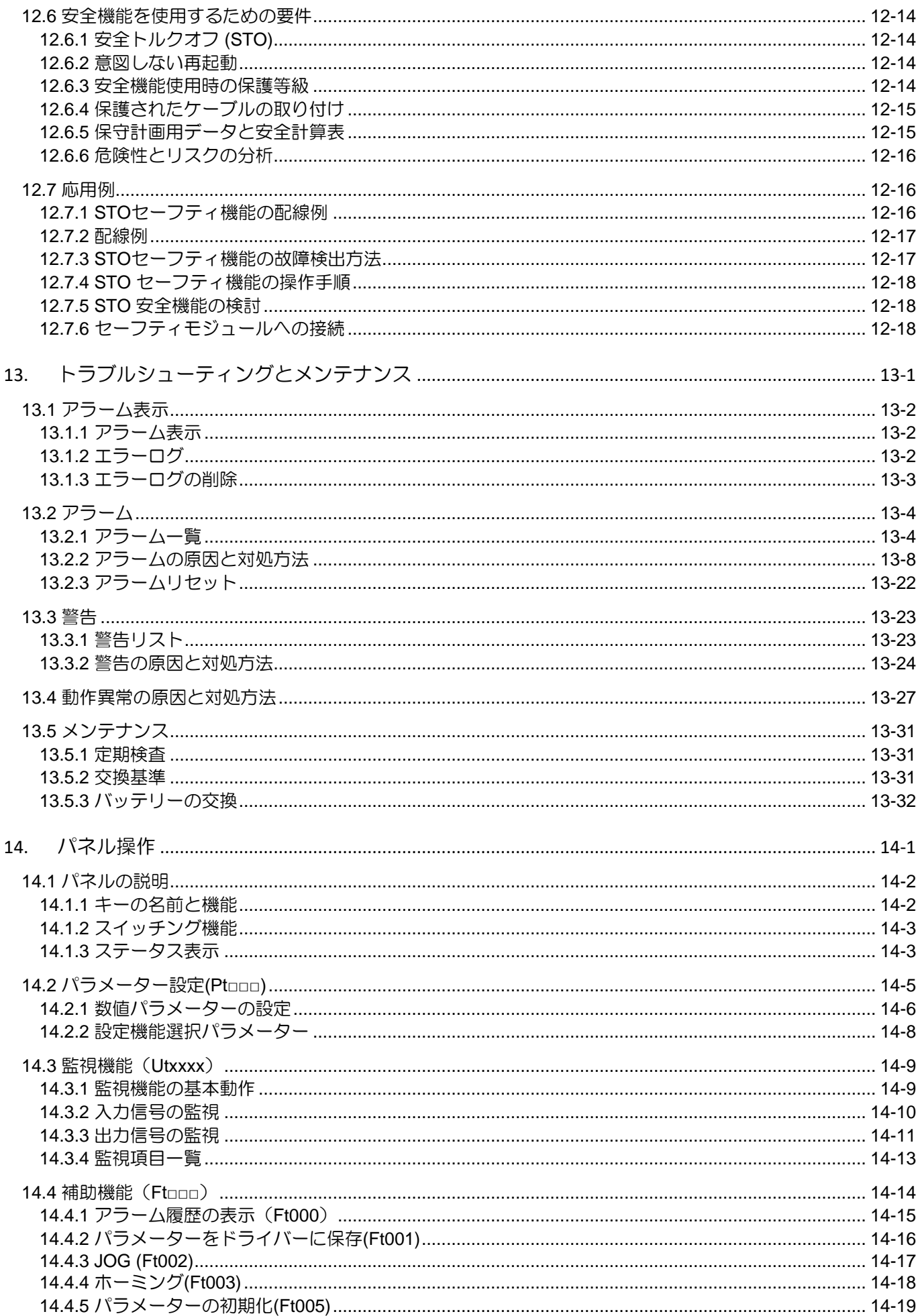

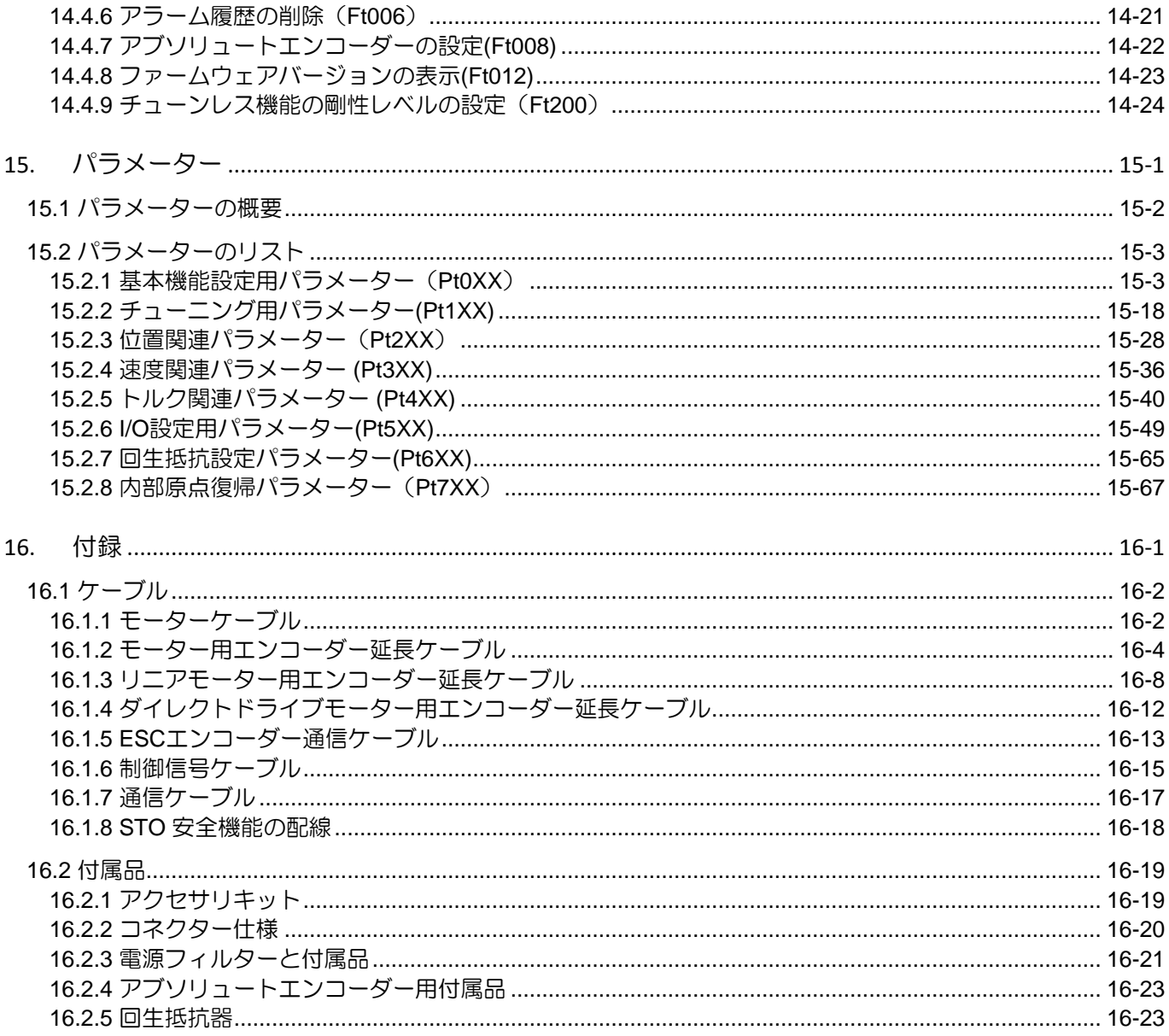

## <span id="page-21-0"></span>1. E2シリーズサーボモーター

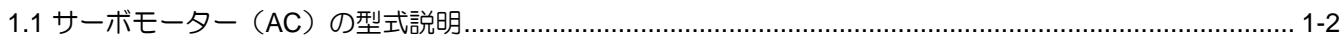

MD28UJ01-2401

## <span id="page-22-0"></span>1.1 サーボモーター (AC) の型式説明

E2シリーズサーボモーターの型式説明を表1.1.1に示します。機械設計の評価のために詳細なモーター パラメーターが必要な場合は、EM1サーボモーターのカタログを参照してください。

| コード                           | $\mathbf{1}$    | 2                                                                                                    | 3 |                | $\overline{4}$ | 5 | 6           | $\overline{7}$ |                          | 8              | 9 |                | 10 | $\overline{\phantom{a}}$ | 11          | $12 \overline{ }$ |
|-------------------------------|-----------------|----------------------------------------------------------------------------------------------------|---|----------------|----------------|---|-------------|----------------|--------------------------|----------------|---|----------------|----|--------------------------|-------------|-------------------|
| 例                             | E               | M                                                                                                    | 1 | $\blacksquare$ | A              | M | $\mathbf 0$ | 5              | $\overline{\phantom{a}}$ | $\overline{2}$ | B | $\blacksquare$ | E  | $\blacksquare$           | $\mathbf 0$ | A                 |
| 1, 2, 3:<br>E シリーズサーボ<br>モーター | EM <sub>1</sub> |                                                                                                    |   |                |                |   |             |                |                          |                |   |                |    |                          |             |                   |
| 4:<br>定格速度 / 最大速<br>度(rpm)    |                 | $A = 2000/3000$<br>$C = 3000/6000$<br>$D = 2000/5000$                                                                          |   |                |                |   |             |                |                          |                |   |                |    |                          |             |                   |
| 5:<br>慣性モーメント                 |                 | $M = \n\leftarrow$ 慣性                                                                                                    |   |                |                |   |             |                |                          |                |   |                |    |                          |             |                   |
| 6, 7:<br>定格パワー出力              |                 | $05 = 50 W$<br>$10 = 100 W$<br>$20 = 200 W$<br>$40 = 400 W$<br>$75 = 750 W$<br>$1K = 1000 W$<br>$1A = 1200 W$<br>$2K = 2000 W$ |   |                |                |   |             |                |                          |                |   |                |    |                          |             |                   |
| 8:<br>AC 電圧                   |                 | $2 = 220 V$<br>$4 = 400 V$                                                                                                    |   |                |                |   |             |                |                          |                |   |                |    |                          |             |                   |
| 9:<br>ブレーキ                    |                 | 0=ブレーキなし<br>B = ブレーキ付き                                                                                                    |   |                |                |   |             |                |                          |                |   |                |    |                          |             |                   |
| 10:<br>シリアルエンコー<br>ダー         |                 | C =17 bit インクリメンタル (バッテリー不要)<br>D=17 bit アブソリュート(バッテリー必要)<br>E = 23 bit インクリメンタル (バッテリー不要)<br>F = 23 bit アブソリュート(バッテリー必要)      |   |                |                |   |             |                |                          |                |   |                |    |                          |             |                   |
| 11:<br>予約                     |                 | $0 =$ 標準<br>1 = カスタム仕様                                                                                                    |   |                |                |   |             |                |                          |                |   |                |    |                          |             |                   |
| 12:<br>シャフト形式                 |                 | A = 丸シャフト/オイルシールなし<br>B = 丸シャフト/オイルシール付き<br>C = キー付きオイルシールなし<br>D = キー付き/オイルシール付き                                              |   |                |                |   |             |                |                          |                |   |                |    |                          |             |                   |

表 1.1.1

<span id="page-23-0"></span>2. E2シリーズドライバー

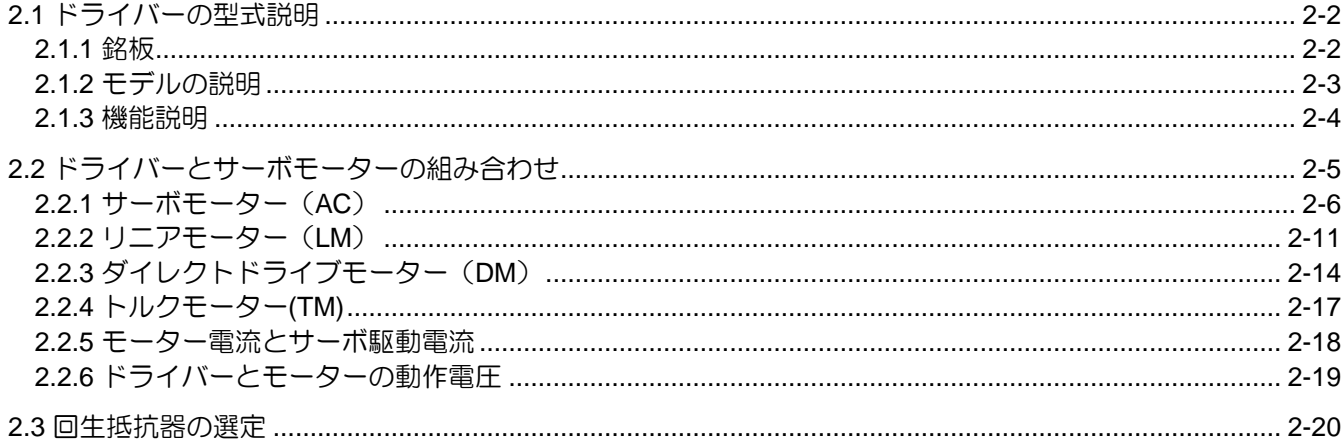

MD28UJ01-2401

<span id="page-24-0"></span>

## 2.1 ドライバーの型式説明

<span id="page-24-1"></span>2.1.1 銘板

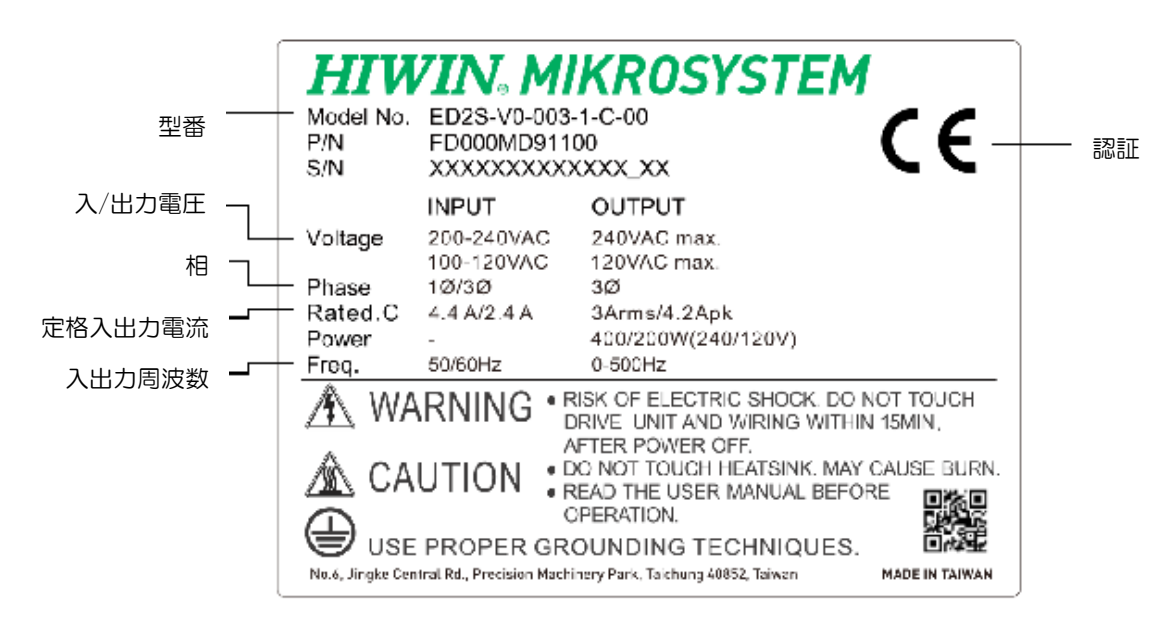

図 2.1.1.1

E2シリーズドライバーユーザーマニュアル **E2シリーズドライバー** 

MD28UJ01-2401

#### 2.1.2 モデルの説明

<span id="page-25-0"></span>E2シリーズドライバーの型式説明を下表に示します。ドライバーの詳しい機能については本書を参照し てください。

表 2.1.2.1

| コード                   | 1               | $\overline{2}$                                                                                                  | 3 | $\overline{4}$ |  | 5      | 6 |                                                                                                    | 7           | 8        | 9 |  | 10 |  | 11 |  | $12 \overline{ }$ | 13 |
|-----------------------|-----------------|----------------------------------------------------------------------------------------------------|---|----------------|--|--------|---|----------------------------------------------------------------------------------------------------|-------------|----------|---|--|----|--|----|--|-------------------|----|
| 例                     | E.              | D                                                                                                    | 2 | S              |  | $\vee$ | 0 |                                                                                                    | 0           | $\Omega$ | 3 |  | 1  |  | C  |  | 0                 | 0  |
| 1, 2, 3: E2 シリーズドライバー | ED <sub>2</sub> |                                                                                                    |   |                |  |        |   |                                                                                                    |             |          |   |  |    |  |    |  |                   |    |
| 4: 型式                 | $S =$ 標準        |                                                                                                    |   |                |  |        |   |                                                                                                    | F = フィールドバス |          |   |  |    |  |    |  |                   |    |
| 5, 6: 制御インターフェース      | V0 = 電圧指令とパルス指令 |                                                                                                    |   |                |  |        |   | $EO = EthernetAT (CoE)$<br>$H3$ = mega-ulink (HIWIN MoE<br>HIMC モーションコントロー<br>ラーまたは API/MPI モーショ<br>ンコントロールコマンドライ<br>ブラリを使用) |             |          |   |  |    |  |    |  |                   |    |
| 7, 8, 9: 定格出力         |                 | $003 = 3$ Arms<br>$006 = 6.3$ Arms<br>$009 = 9.4$ Arms                                                          |   |                |  |        |   |                                                                                                    |             |          |   |  |    |  |    |  |                   |    |
| 10: AC 電圧             |                 | 1 = 単相/三相AC 100~240 V(定格 003, 006, 009)<br>2 = 三相AC 200~240 V (サポートされていません)<br>3 = 三相AC 380~480 V (サポートされていません) |   |                |  |        |   |                                                                                                    |             |          |   |  |    |  |    |  |                   |    |
| 11: 機能                |                 | $A = AC$<br>$B = Basic$<br>$C =$ Advanced<br>$T = GT$                                                           |   |                |  |        |   |                                                                                                    |             |          |   |  |    |  |    |  |                   |    |
| 12, 13: 予約            | 予約              |                                                                                                    |   |                |  |        |   |                                                                                                    |             |          |   |  |    |  |    |  |                   |    |

注:

- (1) CoE は「CANopen over EtherCAT」の頭字語です。 MoE は「mega-ulink over EtherCAT」の頭字語です
- (2) API/MPI モーション制御コマンドライブラリをドライバーで使用する場合は、「API/MPI ライブラリリファレ ンスマニュアル」をよく読み、Windows システムがサポートされているかどうかを確認してください。

MD28UJ01-2401

#### <span id="page-26-0"></span>2.1.3 機能説明

各モデルに基づいて説明します。11番目の番号はドライバーの機能コードであり、機能や性能の部分的 な違いを示します。ユーザーは使用シナリオに応じて適切なドライバーを選択する必要があります。以 下の表を参照してください。

 $\pm$  2.1.3.1

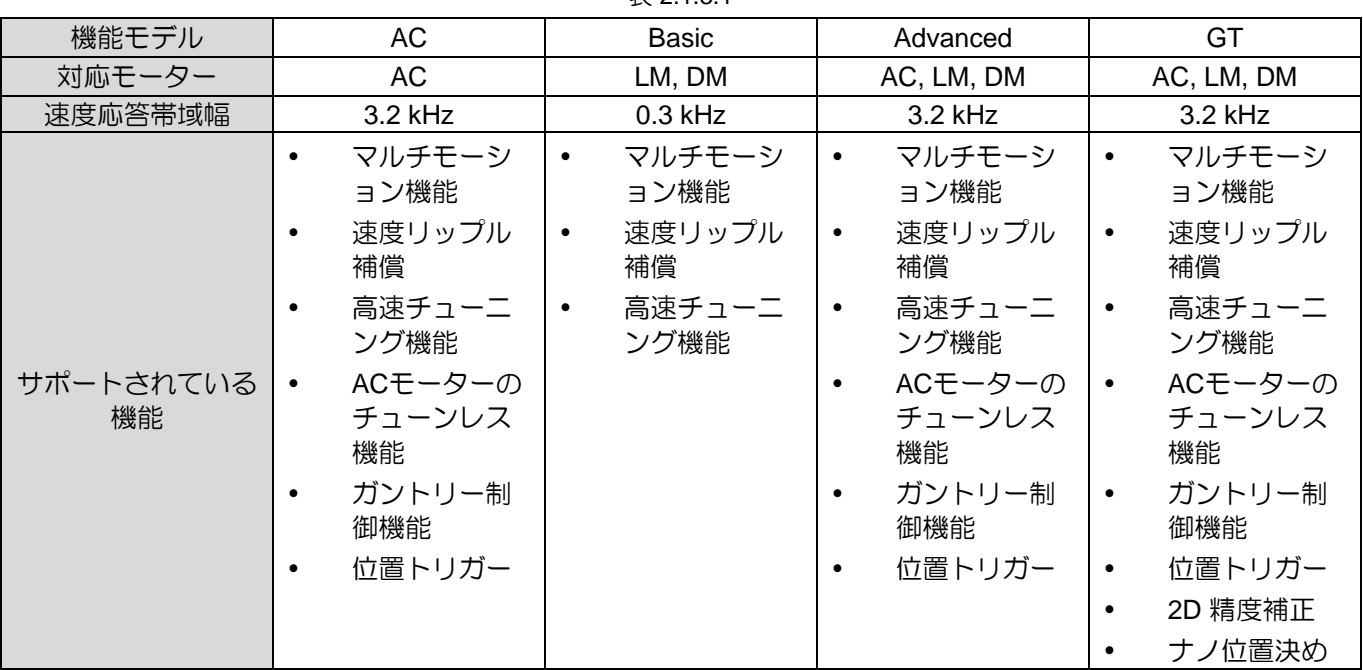

- Basic:高いパフォーマンス、速度応答、整定時間などの要望がないアプリケーションにご使用い ただけます。ほとんどの自動機用で速度応答帯域幅の要件を満たします。 弊社D1ドライバーでの適用範囲をカバーします。
- ◼ AC:高速性、高応答性が要求されるアプリケーションに適用され、AC サーボモーター専用です。 高速応答帯域幅は、これまで HIWIN E1 シリーズドライバーで使用されていた機器 (AC のみ) にも 適合します。リニアモーター、ダイレクトドライブモーターには対応しておりません
- ◼ Advanced:高速性と高応答性が要求されるアプリケーションに適用できます。AC サーボモータ ー、リニアモーター、ダイレクトドライブモーター、および以前に E1 シリーズ (フル機能) ドライ バーで使用されていた機能をサポートします。
- ◼ GT:ナノ位置決め精度の半導体装置向け高性能モデル。充実した機能に加え、2 組のドライバー を使用することで 2D 精度補正を実現できます。
- 注:GT ドライバーの場合、ユーザーが 2D 精度補正を採用している場合、ガントリー制御機能はサポートされま せん。

**HIWIN MIKROSYSTEM** MD28UJ01-2401

### <span id="page-27-0"></span>2.2 ドライバーとサーボモーターの組み合わせ

ドライバーとケーブルの構成図を以下に示します。 □はケーブル長を表します。

ケーブル長に基づいて HIWIN 部品番号を入力してください。

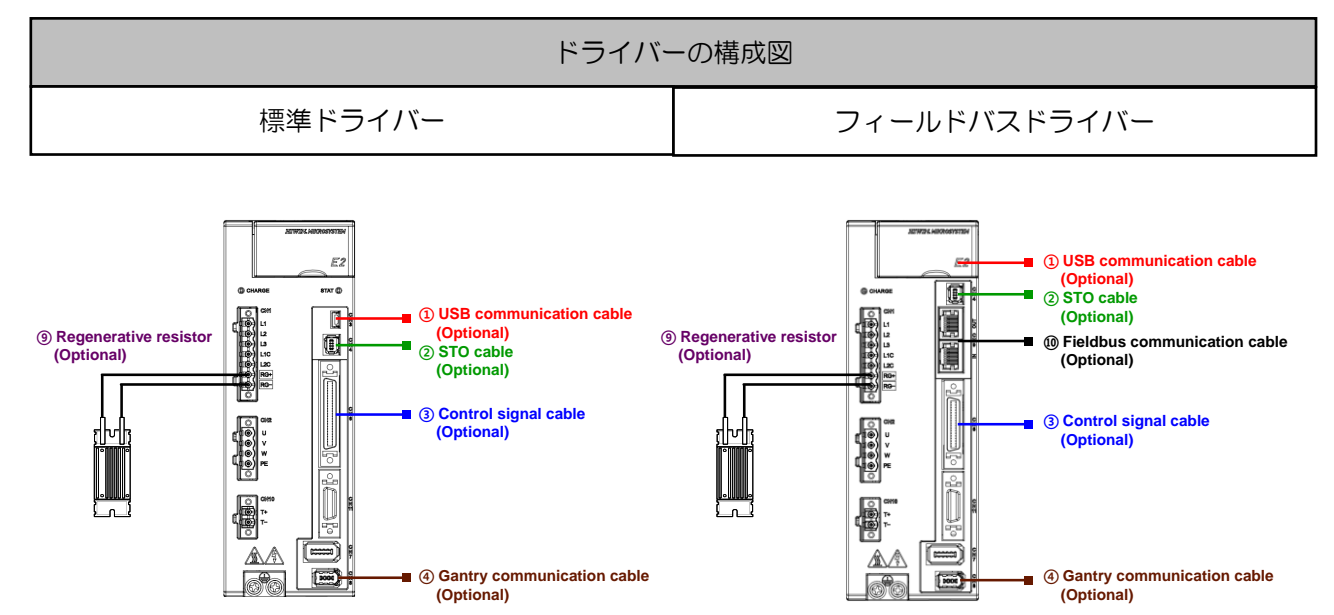

注: フィールドバスドライバー用の USB 通信ケーブルのポートは、ドライバーの上蓋の内側にあります。

図 2.2.1

オプションのケーブルとアクセサリは次の表にリストされています。

| ケーブル名               | 構成                                                       | HIWIN 部品番号   | 仕様                    |
|---------------------|----------------------------------------------------------|--------------|-----------------------|
| ① USB通信ケーブル         | ドライバーとPCをCN3経由で接続します。                                    | 051700800366 | 長さ 1.8 m              |
| ② STO ケーブル          | ドライバーとSTO安全装置をCN4経由で接続<br>します。                           | HE00EJ6DH000 | 長さ3m                  |
|                     | 標準ドライバーをCN6経由で接続します。                                     | HE00EJ6DA300 | 50 ピン,長さ3m            |
| 3 制御信号ケーブル          | フィールドバスドライバーをCN6経由で接続<br>します。                            | HE00EJ6DC300 | 36 ピン,長さ3m            |
| 4) ガントリー通信ケー<br>ブル  | ガントリー機能または2Dエラーマップ機能を<br>サポートする2台のドライバーをCN8経由で<br>接続します。 | HE00EK5DB800 | 長さ0.5 m               |
| ⑨ 回生抵抗器             | ドライバーのRG+、RG-端子に外付け回生抵                                   | 050100700001 | 68 $\Omega$ / 100 W   |
|                     | 抗を接続します。                                                 | 050100700004 | 190 $\Omega$ / 1000 W |
| ⑩ フィールドバス通信<br>ケーブル | ドライバーとホストコントローラーまたは他<br>のドライバーをCN9経由で接続します。              | 920200500038 | 長さ 0.2 m              |

表 2.2.1

注:

ガントリー通信ケーブルはBASIC ドライバーには適用されません。

HIWIN MIKROSYSTEM CORP. 2-5

MD28UJ01-2401

#### <span id="page-28-0"></span>2.2.1 サーボモーター (AC)

このセクションでは、サーボモーターは HIWIN EM1 シリーズサーボモーターを指します。EM1シリー ズはドライバーに接続し、モーターパラメーターを自動的に読み取ることができます。フルクローズド ループ制御にも対応しています。E2 ドライバーが EM1 フルクローズドループで使用される場合、外部 エンコーダー形式はデジタルインクリメンタル (A/B相)、アナログインクリメンタル (sin/cos)、シリア ル BiSS-C、または EnDat になります。

エンコーダーのフォーマットによりモーター構成のケーブルが異なる場合があります。下表の□はケー ブル長を表します。ケーブル長に基づいて HIWIN 部品番号を入力してください。

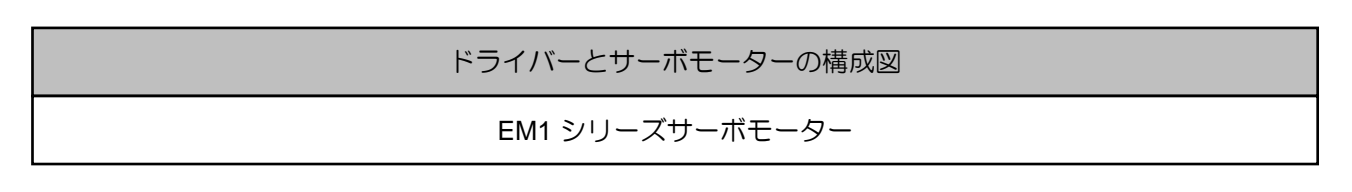

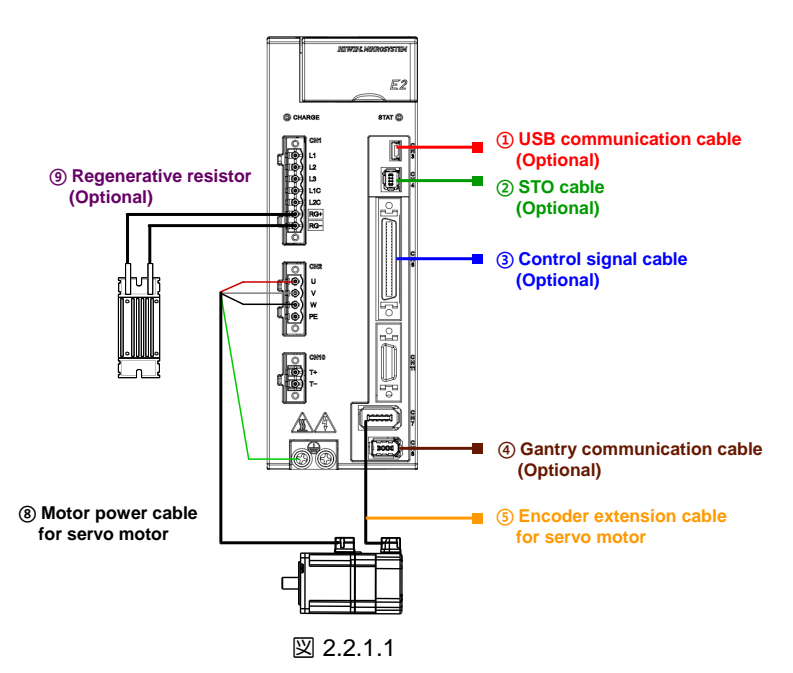

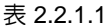

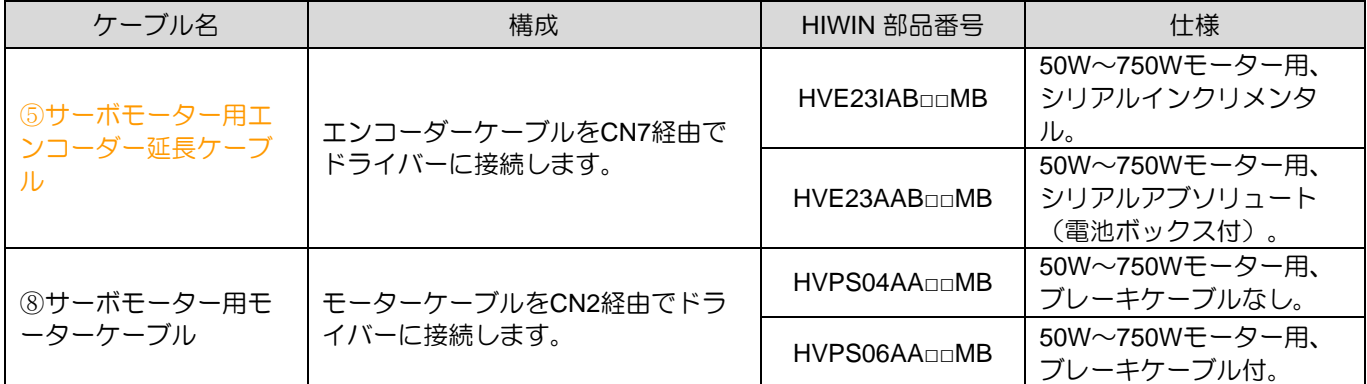

MD28UJ01-2401

E2シリーズドライバーユーザーマニュアル **E2シリーズドライバー** 

EM1をフルクローズドループで使用する場合、外部エンコーダー形式はデジタルインクリメンタル (A/B 相)、アナログインクリメンタル (sin/cos)、シリアル BiSS-C、または EnDat になります。構成を以下に 示します。

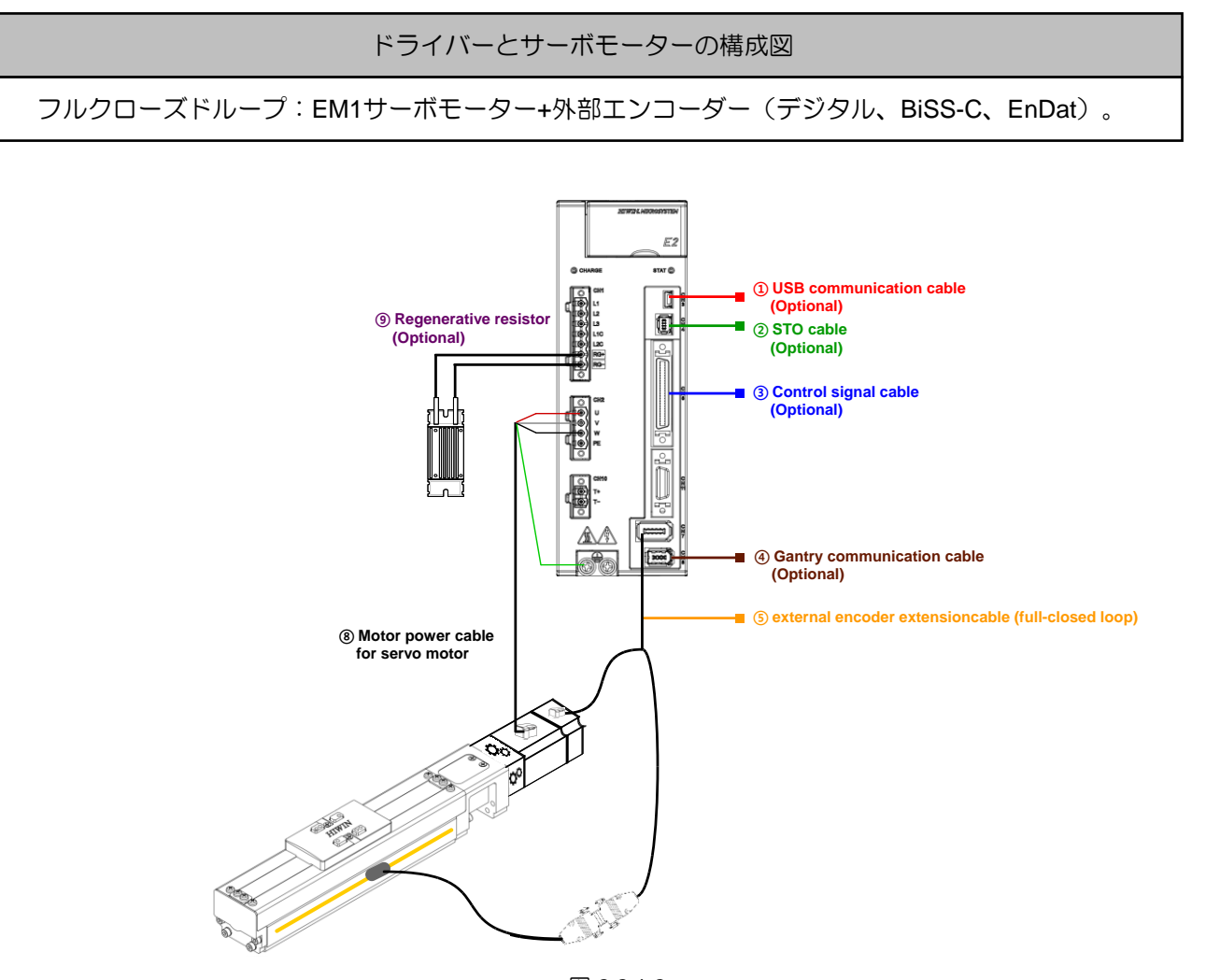

図 2.2.1.2

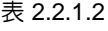

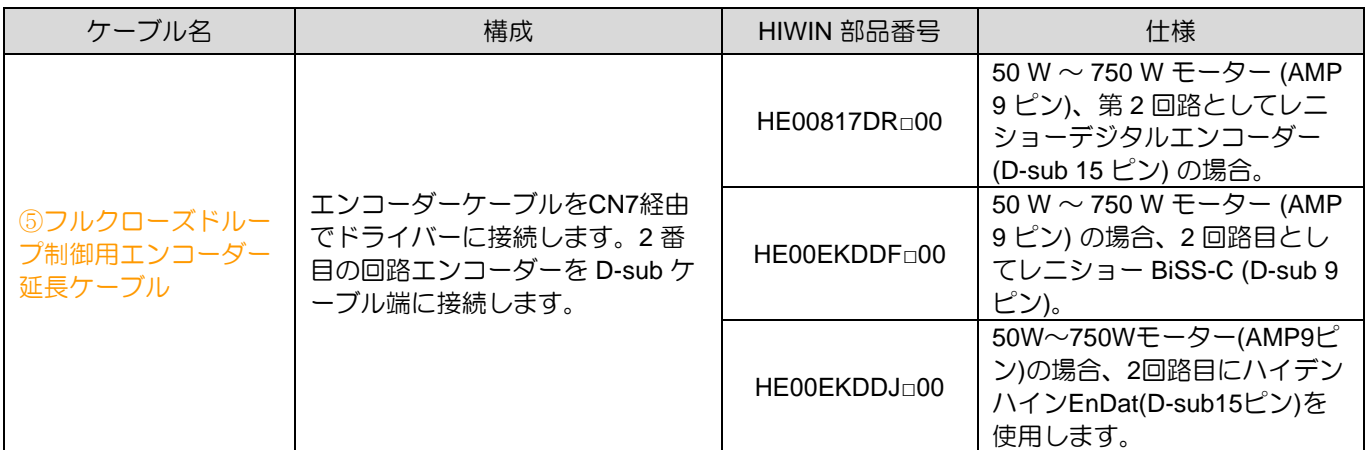

MD28UJ01-2401

E2シリーズドライバー **E2シリーズドライバーユーザーマニュアル** 

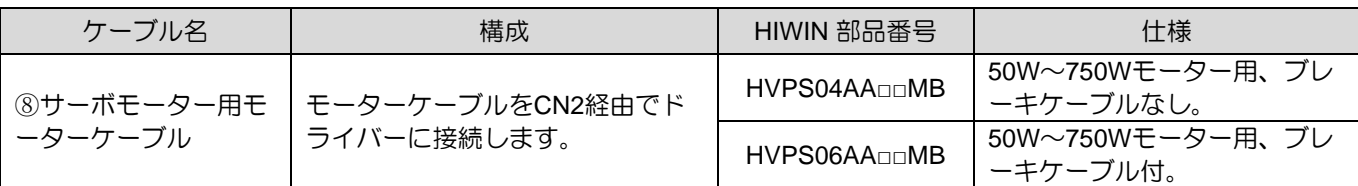

EM1 をフルクローズド ループで使用する場合、外部エンコーダー形式はデジタル インクリメンタル (AqB)、アナログ インクリメンタル (sin/cos)、シリアル BiSS-C、または EnDat になります。 構成を以 下に示します。

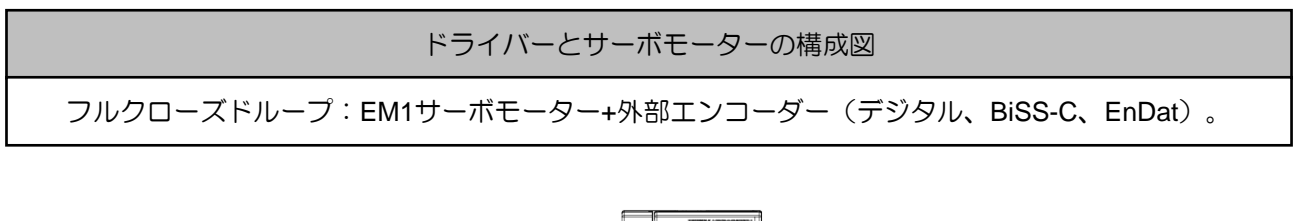

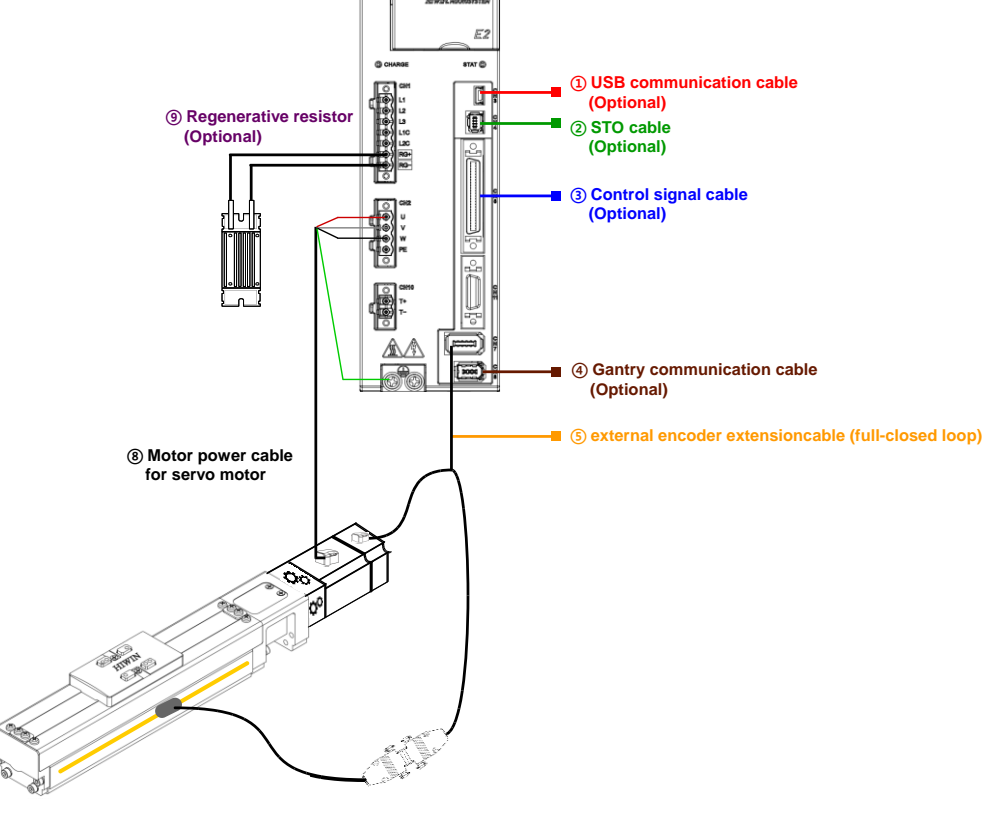

図 2.2.1.2

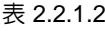

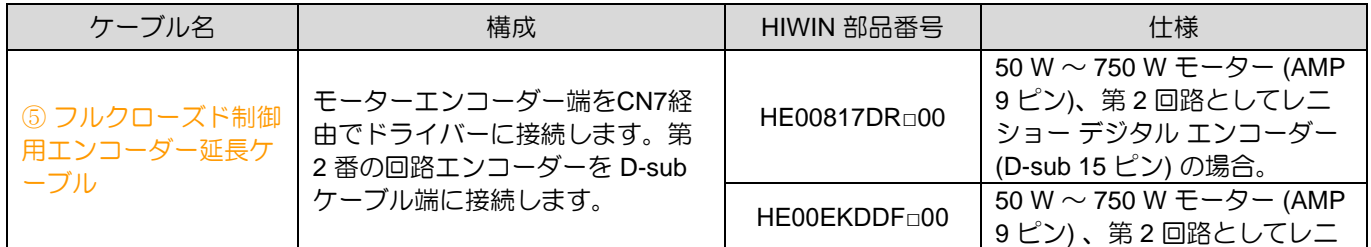

2-8 HIWIN MIKROSYSTEM CORP.

MD28UJ01-2401

#### E2シリーズドライバーユーザーマニュアル E2シリーズドライバー

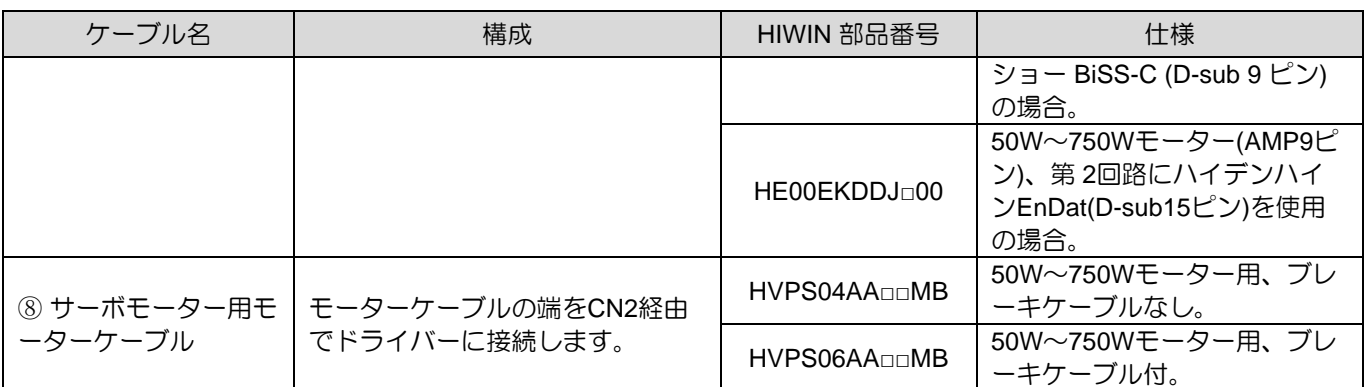

ドライバーとサーボモーターの構成図

フルクローズドループ:EM1サーボモーター+外部エンコーダー(アナログ、デジタル)

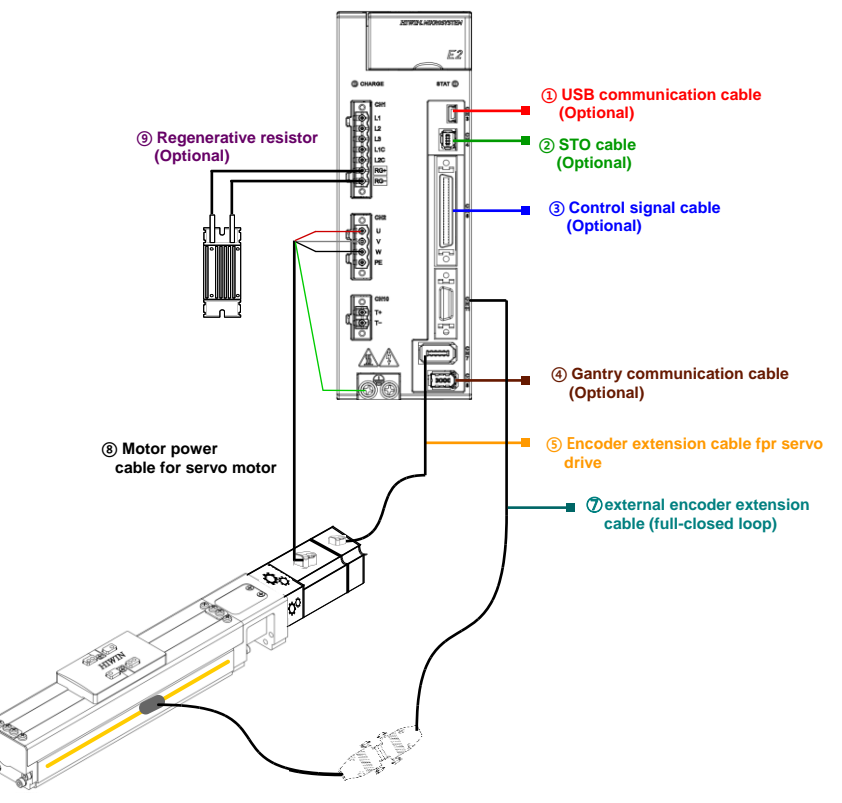

図 2.2.1.3

表 2.2.1.3

| ケーブル名                                 | 構成                               | HIWIN 部品番号                | 仕様                                                   |
|---------------------------------------|----------------------------------|---------------------------|------------------------------------------------------|
| ⑤ サーボモーター用工<br>ンコーダー延長ケーブ             | エンコーダー端をCN7経由でドライ<br>バーに接続します。   | HVE23IAB <sub>DD</sub> MB | 50W〜750Wモーター用、<br>シリアルインクリメンタ                        |
| ⑦ 外部エンコーダー延<br>長ケーブル (フルクロ<br>ーズドループ) | 外部エンコーダーをCN11経由でド<br>ライバーに接続します。 | HE00EKDDG <sub>00</sub>   | 第2番の回路としてレニシ<br>ョー デジタル エンコーダ<br>$-$ (D-sub 15 PIN). |

MD28UJ01-2401

E2シリーズドライバー **E2シリーズドライバーユーザーマニュアル** 

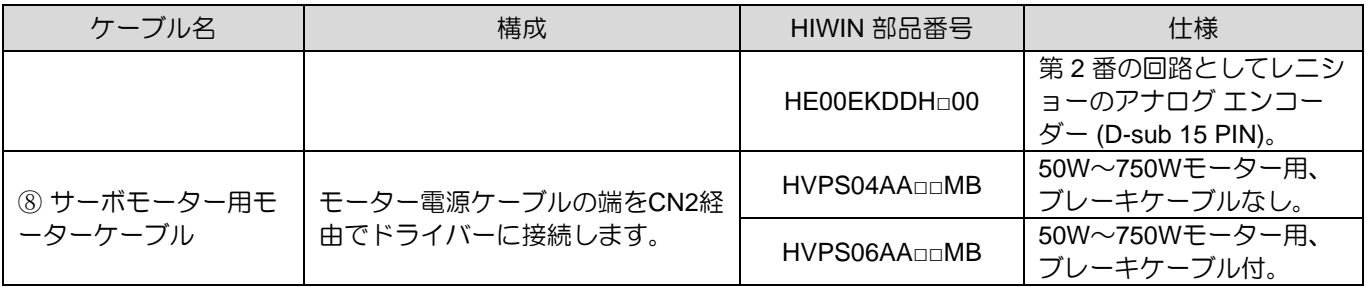

注:

(1) □または□□はケーブル長を表します。 ケーブル長に基づいて HIWIN 部品番号を入力してください。

(2) 適用可能なサーボモーターおよびケーブルについては、16.1.1 項および 16.1.2 項を参照してください。

M1をフルクローズドループで使用する場合、外部エンコーダーがデジタルエンコーダーの場合、CN7またはCN11を介して異 種ケーブルを接続できます。

ドライバーとサーボモーターの許容組み合わせを下表に示します。

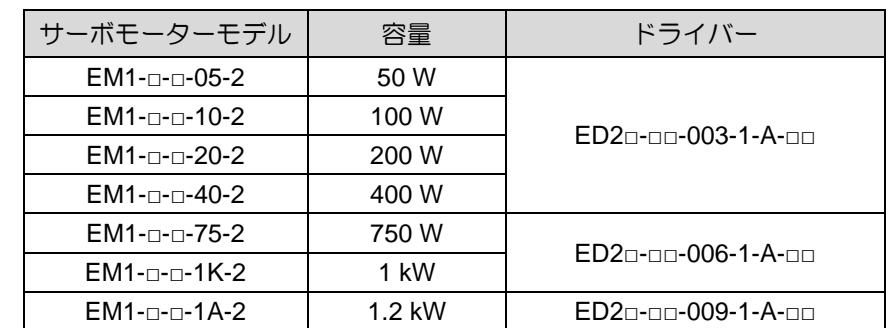

表 2.2.1.4

注:

他社製ACサーボモーターを使用する場合、サポートされるエンコーダ信号タイプは、Tamagawa 2.5MHzのみと なり、エクセレントスマートキューブ (ESC)との併用はできません。

E2シリーズドライバーユーザーマニュアル **E2シリーズドライバー** 

<span id="page-33-0"></span>2.2.2 リニアモーター (LM)

エンコーダーのフォーマットによりリニアモーターケーブルの構成が異なります。下表の□はケーブル 長を表します。ケーブル長に基づいて HIWIN 部品番号を入力してください。

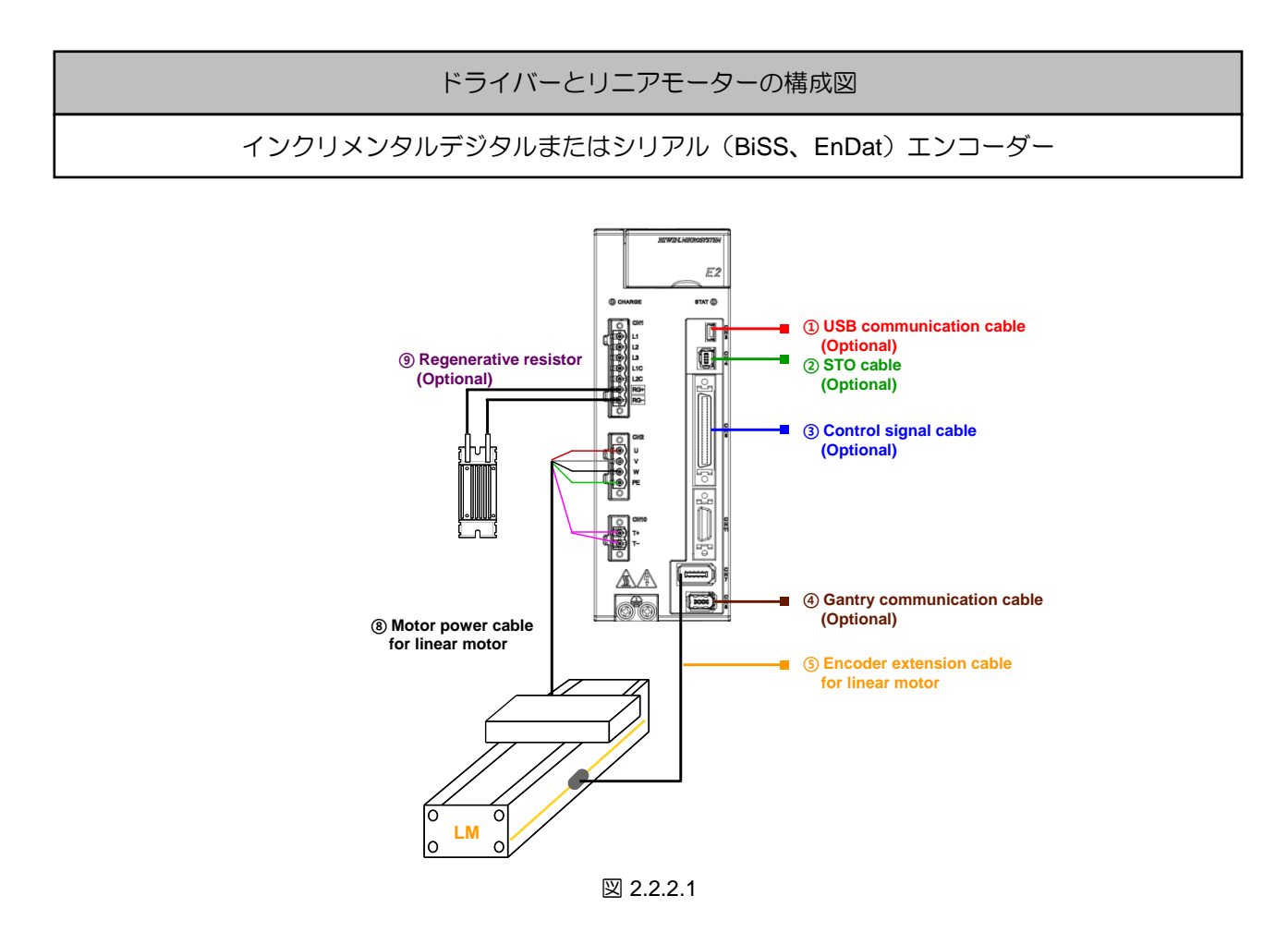

表 2.2.2.1

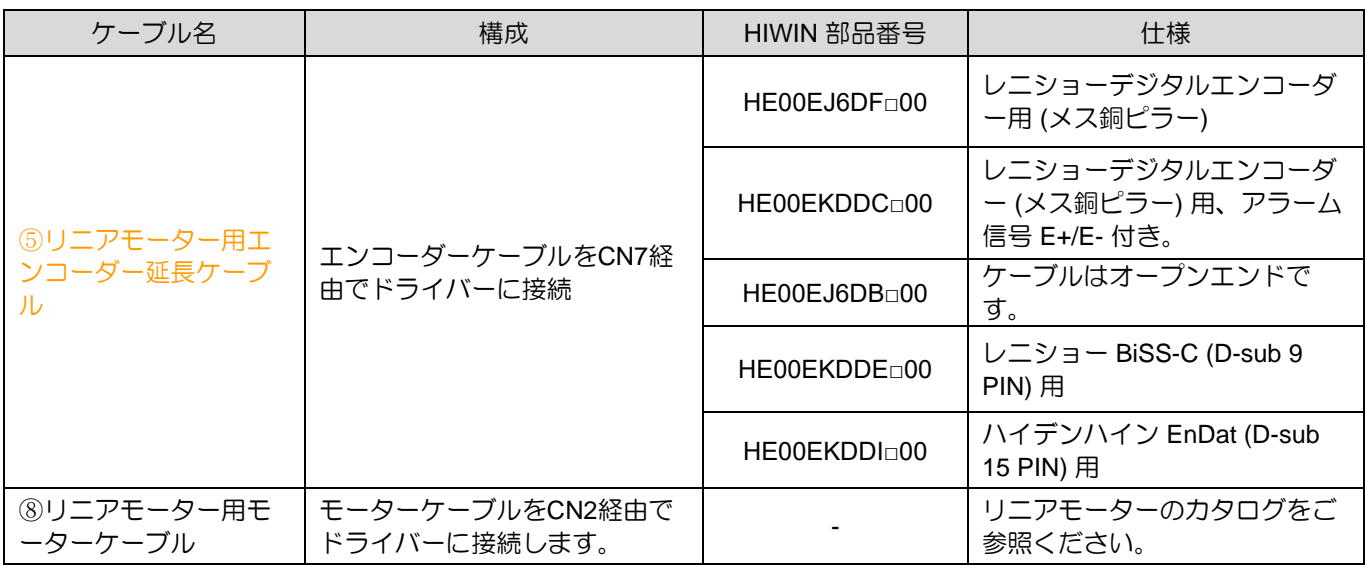

MD28UJ01-2401

D1 ドライバー(HIWIN D1-36)で使用するドライバーは、構成に応じてモーターケーブルとエンコー ダー延長ケーブルを E2 シリーズドライバー (エンコーダー延長ケーブルありまたはなし)に置き換え ることができます。モーターの PTC サーマルセンサーは CN10 経由、またはエンコーダー延長ケーブ ルは CN11 経由で接続できます。

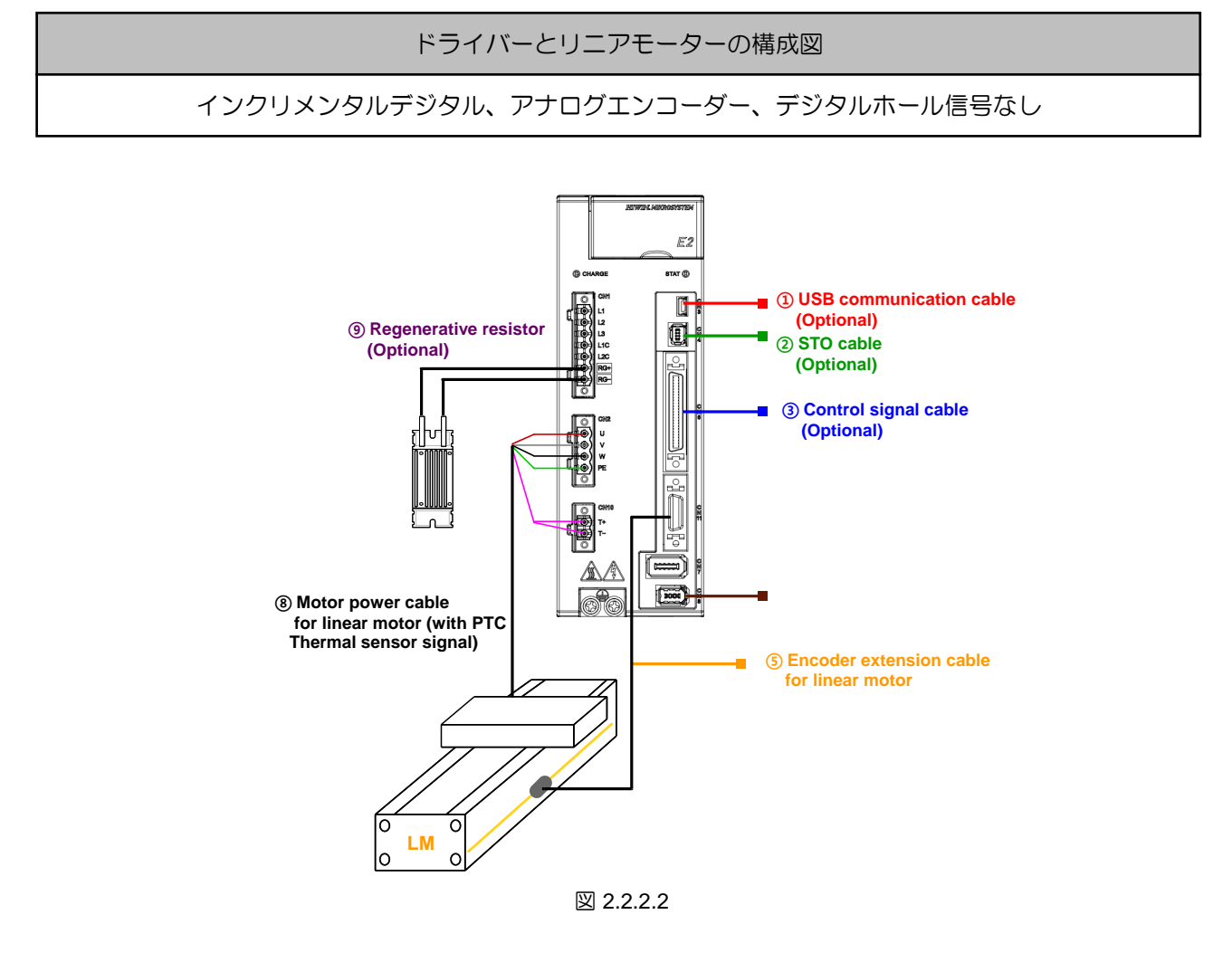

表 2.2.2.2

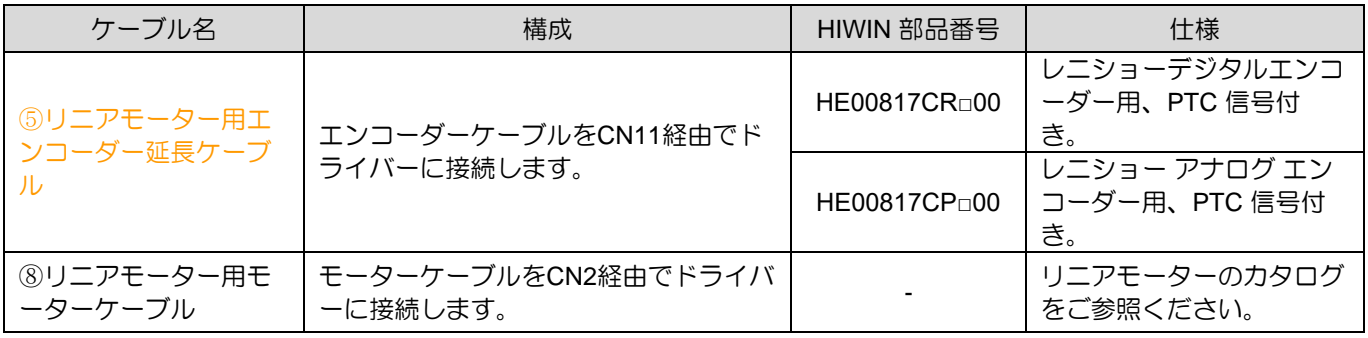

MD28UJ01-2401

E2シリーズドライバーユーザーマニュアル **E2シリーズドライバー** 

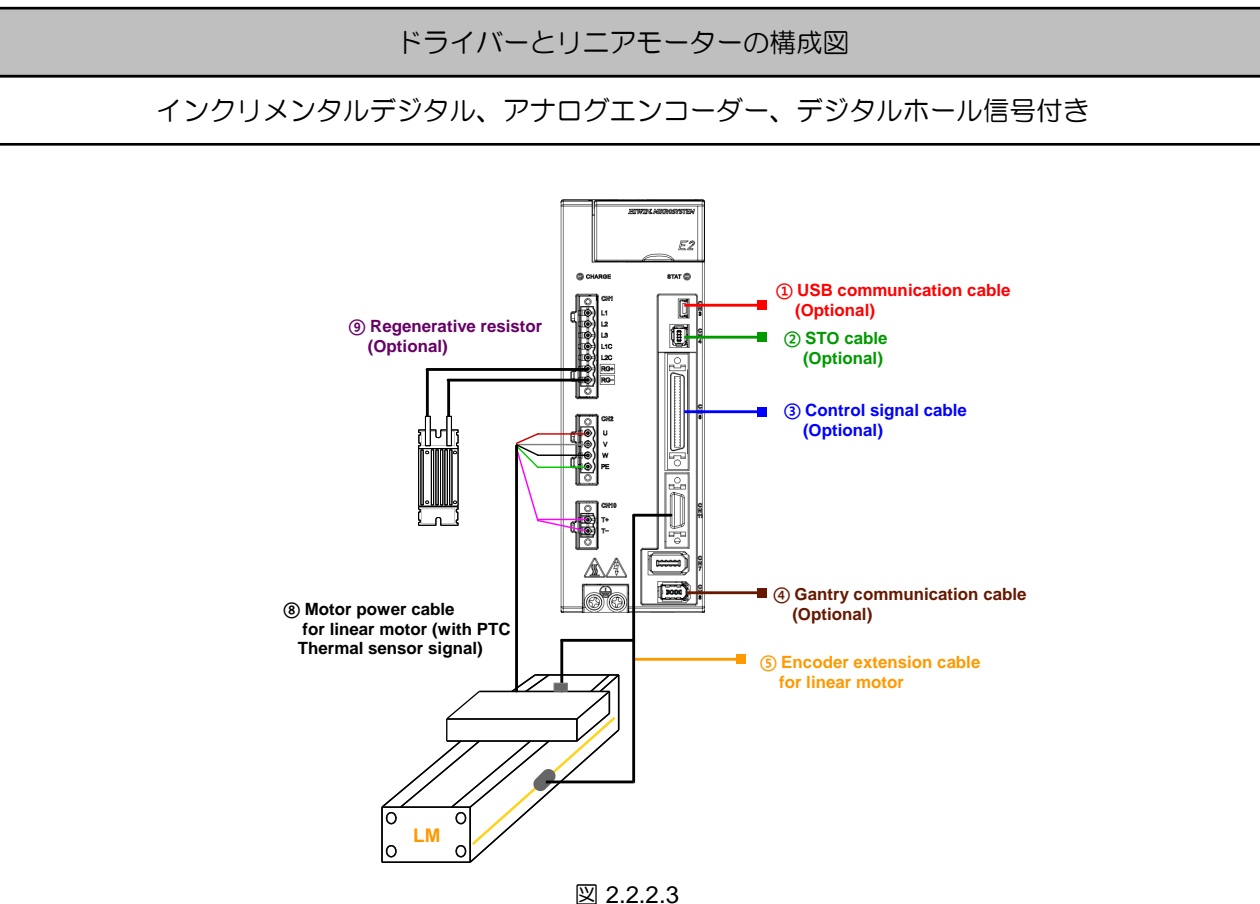

表 2.2.2.3

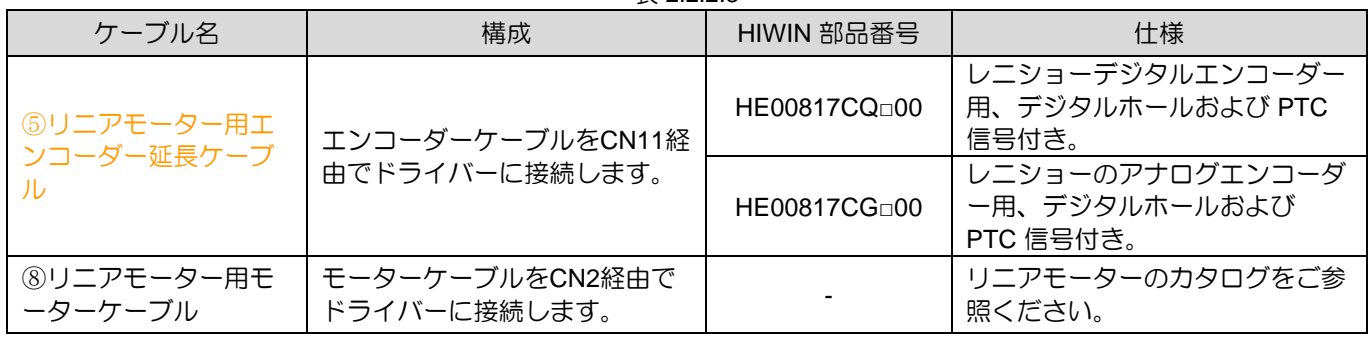

異なる分解能のリニアデジタルエンコーダーを使用した場合に各ドライバーでサポートされる最大速度 (20 M カウント/秒の帯域幅) を以下の表に示します。

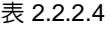

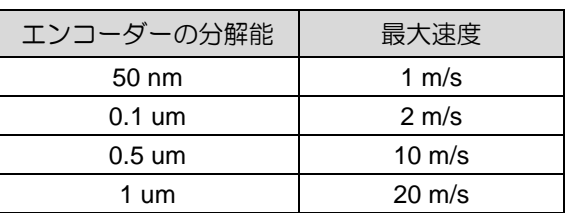

注:

最大速度は各メーカーのエンコーダーリーダーの分解能や入力帯域幅の仕様によって異なる場合があります。
MD28UJ01-2401

2.2.3 ダイレクトドライブモーター(DM)

アナログインクリメンタルフィードバックシステム を備えた ダイレクトドライブモーター (DM)

アナログインクリメンタルフィードバックシステム (sin/cos 信号) を備えた HIWIN DM については、図 2.2.3.1 を参照してください。

下表の□はケーブル長を表します。ケーブル長に基づいて HIWIN 部品番号を入力してください。

アナログインクリメンタルフィードバック方式のドライバーとダイレクトドライブモーターの構成図 アナログ (sin/cos) エンコーダー、デジタルホール信号 (オプション)、温度センサー (PTC)

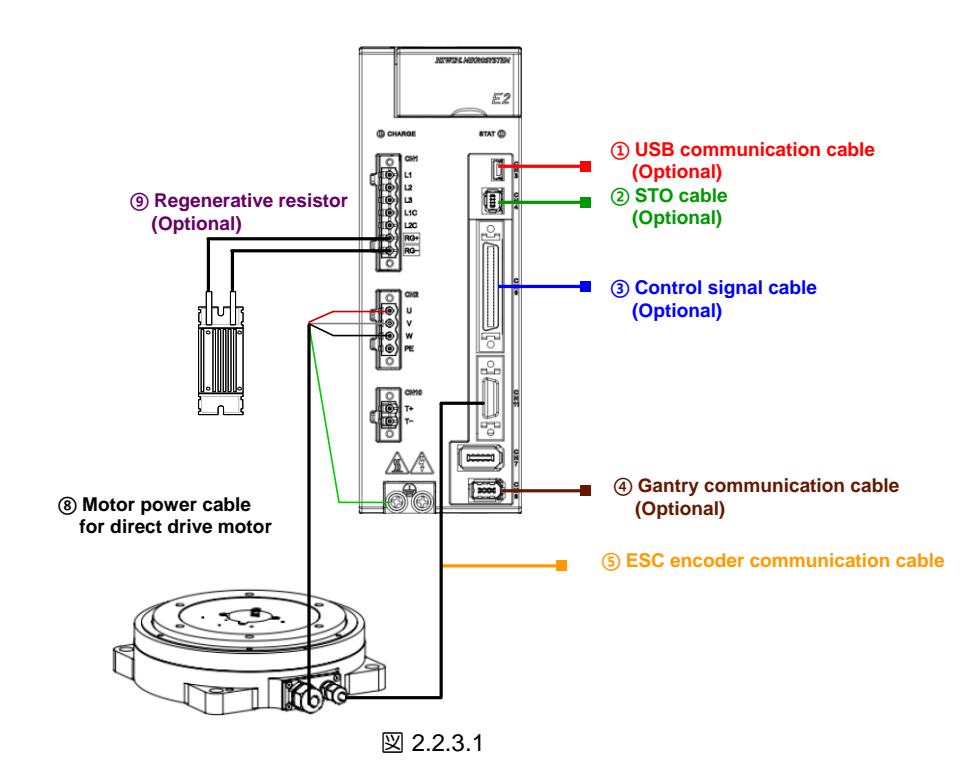

ドライバーとモーターを組み合わせるための関連ケーブルを下表に示します。

表 2.2.3.1

| ケーブル名                               | 構成                                     | HIWIN 部品番号   | 什様                                                                   |
|-------------------------------------|----------------------------------------|--------------|----------------------------------------------------------------------|
| 5ダイレクトドライブ<br>モーター用エンコーダ<br>ー延長ケーブル | エンコーダーケーブルをCN11<br>経由でドライバーに接続しま<br>す。 | HE00817DNn00 | デジタルホール信号とPTCサーマル<br>信号を備えたHIWIN標準ダイレクト<br>ドライブモーターのアナログエンコ<br>ーダー用。 |
| 8ダイレクトドライブ<br>モーター用モーターケ<br>ーブル     | モーターケーブルをCN2経由で<br>ドライバーに接続します。        | HE00841001nn | ダイレクトドライブモーター用、ブ<br>レーキケーブルなし。                                       |

MD28UJ01-2401

E2シリーズドライバーユーザーマニュアル E2シリーズドライバー

#### ◼ アブソリュートフィードバックシステムを備えたダイレクトドライブモーター(DM)

アブソリュートフィードバックシステムを備えた HIWIN ダイレクトドライブモーター (DM) のケーブル 構成はサーボモーターと同じであり、以下のフィードバック信号をサポートできます:

- (1) シリアル信号 19 bit/rev (DM□□□-A)
- (2) シリアル信号 20 bit/rev (DM□□□-B)

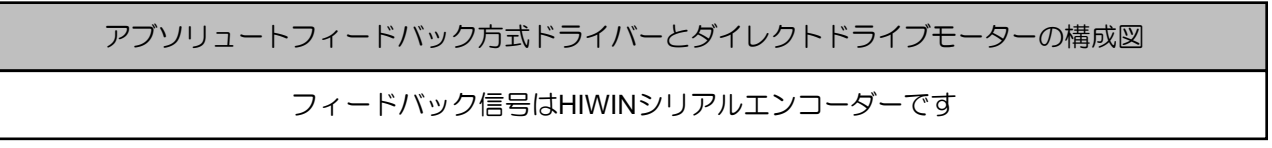

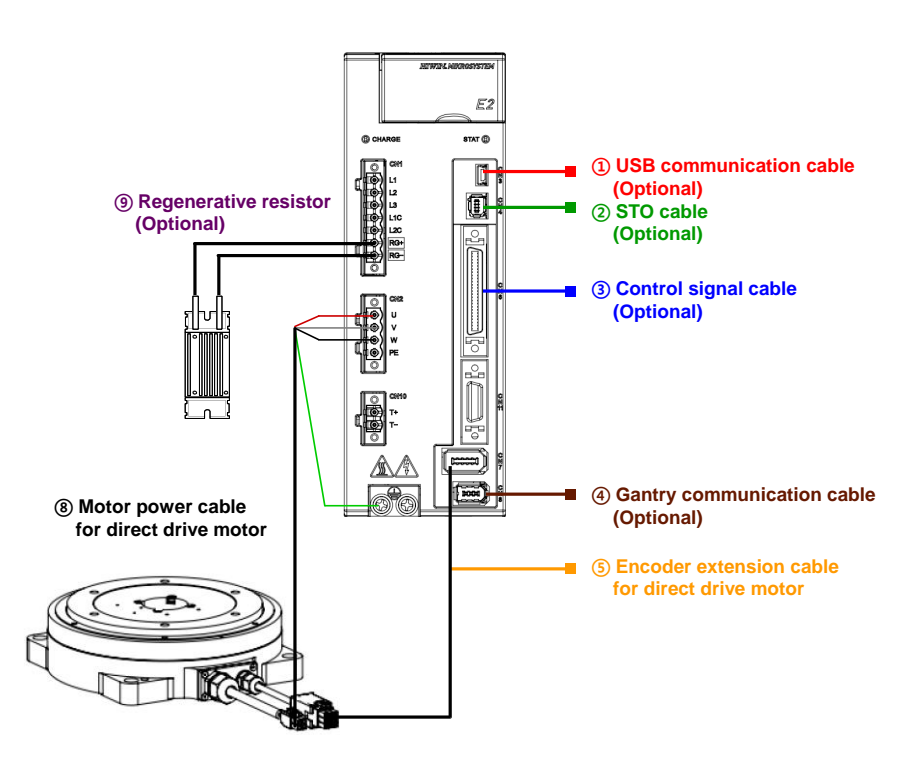

注:

Pt308、Pt316 のデフォルト値が変更されます。 Pt002 のデフォルト設定は 1 回転アブソリュートエンコーダーを使用しま す。 Pt009 のデフォルト設定はエラーマップ機能が有効になっています。

図 2.2.3.2

ドライバーとモーターを組み合わせるための関連ケーブルを下表に示します。

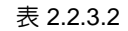

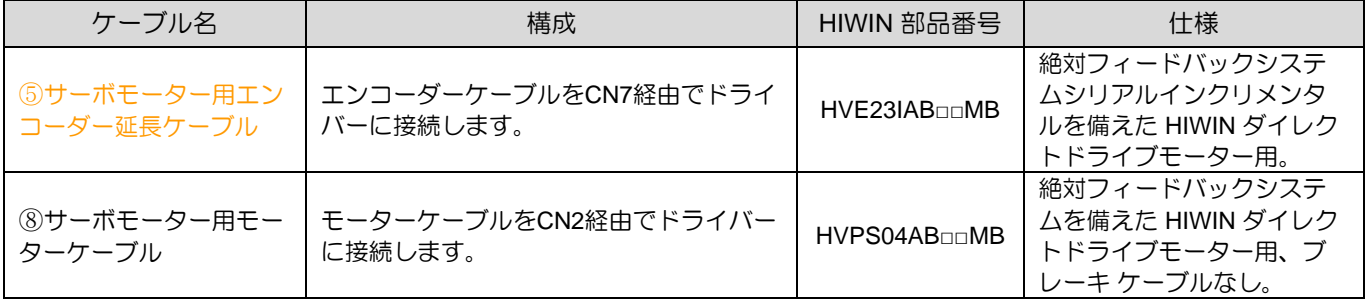

MD28UJ01-2401

ドライバーとサーボモーターの許容組み合わせを下表に示します。

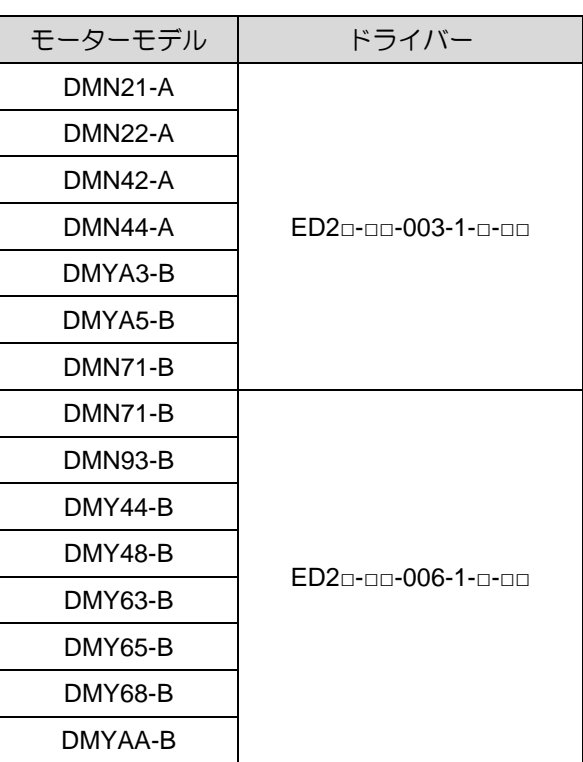

表 2.2.3.3

E2シリーズドライバーユーザーマニュアル **E2シリーズドライバー** 

2.2.4 トルクモーター(TM)

回転テーブル付水冷トルクモーターの場合、エンコーダーインターフェースの構成に合わせてケーブル を自作する必要があります。

- (1) アナログ(sin/cos)エンコーダー信号
- (2) EnDat エンコーダー
- (3) BiSS-C エンコーダー
- (4) デジタルホール信号

ドライバーとトルクモーターの構成図

インクリメンタルアナログまたはデジタルエンコーダー、シリアルEnDat、BiSS-Cエンコーダーと併用

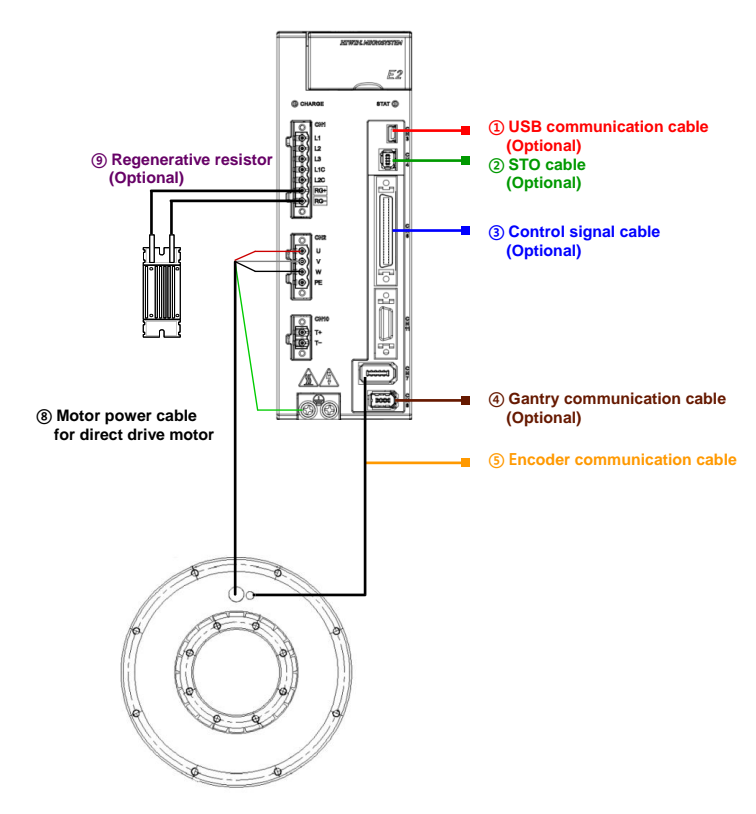

注: HIWIN TMRW トルク モーターを使用する場合、通常、ユーザーはエンコーダーを自分で取り付ける必要があります。

図 2.2.4.1

MD28UJ01-2401

2.2.5 モーター電流とサーボ駆動電流

モーターの連続電流およびピーク電流は、接続されたドライバーの出力電流を超えてはなりません。そ うしないと、モーターは定格の力を生成できません。適切なドライバー電力を見つけるには、以下の表 を参照してください。

表 2.2.5.1

| 連続電流の比較 | ピーク電流の比較                    | 出力力 (トルク)                                                                               |
|---------|-----------------------------|-----------------------------------------------------------------------------------------|
|         | ドライバー > モーター │ ドライバー > モーター | モーターは仕様どおりの定格力(トルク)と瞬時力(トルク)を発生<br>できます。 この組み合わせがオススメです。                                |
|         | ドライバー>モーター   ドライバー<モーター     | モーターは定格の力(トルク)を発生できますが、仕様の瞬間的な力<br>(トルク)を発生することができません。ユーザーの使用状況に応じ<br>て、この組み合わせを使用できます。 |
|         | ドライバー<モーター   ドライバー<モーター     | 組み合わせは推奨されていません。 出力の大きいドライバーを使用し<br>てください。                                              |

注:

- (1) モーターを選定する前に、動作時の等価電流(加速時電流、定速動作時電流、減速時電流、停止時間平均電 流)を計算する必要があります。 平均負荷率を 100% 未満にするには、モーターとドライバーの連続電流 よりも低くする必要があります。
- (2) 必要な加減速度が得られるよう、加減速時の最大電流はモーターやドライバーのピーク電流よりも低くなけ ればなりません。
- (3) モーターの選定、等価電流、最大電流の計算については、HIWIN MIKROSYSTEM の公式 Web サイトを参 照してください。「サポート」をクリックし、「計算」を選択します。

E2シリーズドライバーユーザーマニュアル E2シリーズドライバー

2.2.6 ドライバーとモーターの動作電圧

主回路入力電圧は DC バス電圧に変換されます。適切なモーターを選択する際、入力電圧から変換され た DC バス電圧がモーターの動作電圧を超えるかどうかに注意する必要があります。これは、入力電圧 によってモーターの絶縁抵抗が破壊され、焼損が発生するのを避けるためです。

DC バス電圧=ドライバー主回路入力電圧×1.414

■ 入力電源110V / 220V (ED2□-□□-□□□-1、ED2□-□□-□-2)

ドライバー主回路 |イバー主回路 | ドライバーのDCバス電圧 | ドライバーの不足電圧<br>| 入力電圧 | ドライバーのDCバス電圧 | アラームしきい値 アラームしきい値 適用可能なHIWIN モーターシリーズ  $100 \sim 120 \text{ V}_{AC}$  141.4 ~ 169.7 V<sub>DC</sub> below 60 V<sub>DC</sub> EM1, LMC, LMSA, LMFA, DM, TM  $200 \sim 240 \text{ V}_{AC}$  282.8 ~ 339.3 V<sub>DC</sub> below 184 V<sub>DC</sub> EM1, LMC, LMSA, LMFA, DM, TM

表 2.2.6.1

入力電源400V (ED2□-□□-□□□-3) (未対応)

表 2.2.6.2

| ドライバー主回路<br>入力雷圧            | ドライバーのDCバス電圧                       | ドライバーの不足電圧<br>アブームしきい値    | 適用可能なHIWIN<br>モーターシリーズ |
|-----------------------------|------------------------------------|---------------------------|------------------------|
| $380 - 400$ V <sub>AC</sub> | $537.3 \sim 565.6$ V <sub>DC</sub> | below 435 V <sub>DC</sub> | LMSA, LMFA, TM         |
| $460 - 480$ V <sub>AC</sub> | $650.4 \sim 678.7$ V <sub>DC</sub> | below 460 $V_{DC}$        | LMSA, LMFA, TM         |

表 2.2.6.3

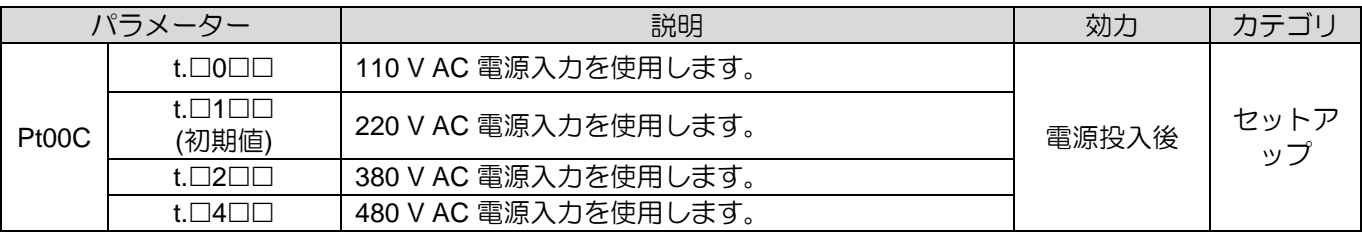

注:

- (1). モーターの最大動作電圧については、公式Webサイトからダウンロードできる「リニアモーター技術情報」 および「トルクモーターおよびダイレクトドライブモーター技術情報」を参照してください。
- (2). モーターの定格出力電力は入力電圧によって異なる場合があります。モーターのユーザーマニュアルに記載さ れている特性曲線を参照してください。

MD28UJ01-2401

#### 2.3 回生抵抗器の選定

モーターの駆動に使用されたエネルギーは、モーターが減速するとサーボ駆動に戻ります。戻ってくる エネルギーがドライバーのコンデンサの容量を超える場合は、余分なエネルギーを吸収してドライバー を保護するために回生抵抗を設置する必要があります。重負荷の動作やZ軸動作では回生抵抗が必要と なる場合が多いです。回生抵抗器を設置するかどうかは主に負荷と使用条件によって決まります。ユー ザーは、以下に示す手順に従って、アプリケーションに回生抵抗器を取り付ける必要があるかどうかを 確認できます。

Step 1: モーターの減速時に発生する回生エネルギーを計算します。 mは可動部の総質量(フォーサーと負荷の合計重量;kg)です。 V は最大速度 (m/s) です。 E\_dec (減速時の回生エネルギー;ジュール) = (1/2)×(m×V<sup>2</sup> )

Step 2: モーターが使用するエネルギーを計算します。

Kf はモーターの力定数 (N/Arms) です。

T\_decel は減速時間 (秒) です。

F はモーターが減速するために必要な力 (N) です。

a は減速度 (m/s<sup>2</sup> ) です。

R はモーター抵抗 (ライン間) です。

 $F = ma$ 

 $\mathsf{P\_E} \!-\! \mathsf{\mathcal{G}} \!-\! \mathsf{(W)}$  = (3/4)×R×(F/Kf\* $\sqrt{2}$ )<sup>2</sup>

E\_motor (J) = P\_motor $\times$ T\_decel

- Step 3: 発生する回生エネルギーを計算します。 E\_returned (発生した回生エネルギー) = E\_dec-E\_motor
- Step 4: ドライバーによって吸収されるエネルギーを計算します。 C はドライバーの DC リンク静電容量 (uF) です。

V\_regen は回生電圧 (370 Vdc) です。

V\_mains は入力電圧 (220 Vac) です。

W\_capacity (ドライバーによって吸収されるエネルギー) = 1/2×C×[V\_regen<sup>2</sup>-(1.414\*V\_mains)<sup>2</sup>]

Step 5: 回生抵抗器を取り付ける必要があるかどうかを確認します。

E\_returned > W\_capacity の場合、回生抵抗(内蔵または外付け)を使用する必要があります。

E\_regen (減速時のエネルギー) = E\_returned-W\_capacity

P\_pulse (減速時のパワー) = E\_regen/T\_decel

R (回生抵抗) = (V\_regen2)/P\_pulse

- 回生抵抗器が過熱している場合や回生エネルギーが大きすぎる場合は、回生抵抗器の変更や回生抵 抗器の接続方法を変更してください。並列抵抗は最小許容抵抗を下回ってはなりません。
- E2シリーズドライバーの内蔵回生抵抗、コンデンサについては表4.1.3.1、表4.2.3.1をご参照くだ さい。

MD28UJ01-2401

(このページはブランクになっています)

# 3. エクセレントスマートキューブ (ESC)

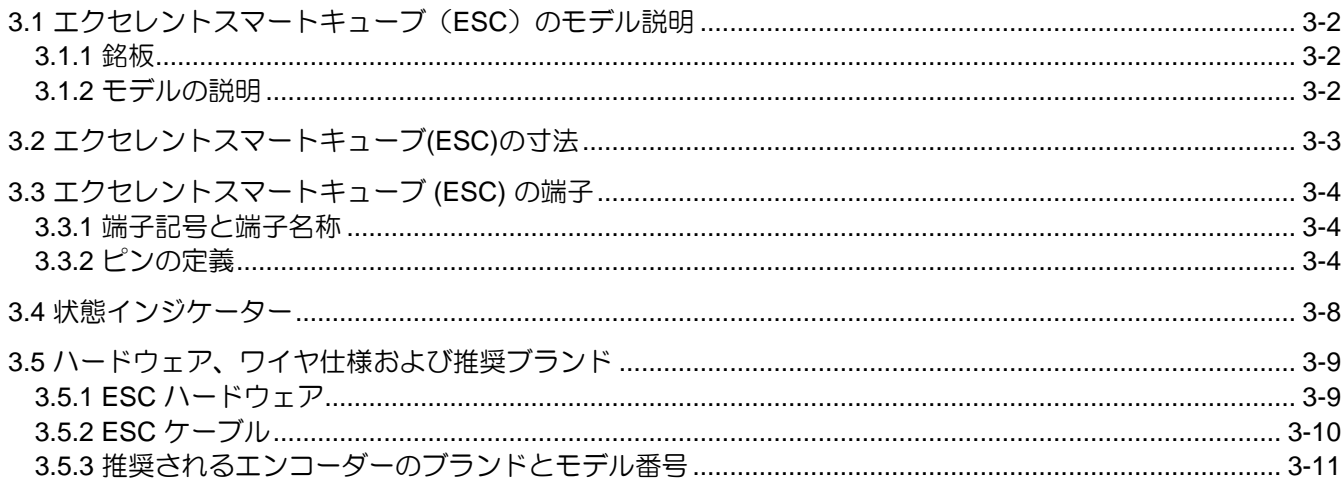

MD28UJ01-2401

<span id="page-46-0"></span>

# 3.1 エクセレントスマートキューブ(ESC)のモデル説明

通常、E2 シリーズドライバーを使用する場合、エクセレントスマートキューブ (ESC) は必要ありませ ん。 ESC-SS は、モーターおよび負荷側のエンコーダータイプが BiSS-C または EnDat 信号の場合にの み必要です。

注:

- (1) ESCは制御ボックスまたは機械に取り付けてください。接地を使用する必要があります。
- (2) モーター側としてEM1モーターを使用する場合は、ESCは不要です。

#### <span id="page-46-1"></span>3.1.1 銘板

入力電圧/電流 製品モデル 製品のシリアル番号

**HIWIN MIKROSYSTEM CORP. Smart Cube**  $FCC$  $Input: 5V = -1A$ Model: ESC-AN-S01 S/N: 018120000-0001 No.6, Jingke Central Rd., Precision Machinery Park, **MADE IN TAIWAN** Taichung 40852, Taiwan

図 3.1.1.1

<span id="page-46-2"></span>3.1.2 モデルの説明

表 3.1.2.1

| コード                                       |   |              | 3                     | 4 | 5 | 6 |                                                                                             |  |
|-------------------------------------------|---|--------------|-----------------------|---|---|---|---------------------------------------------------------------------------------------------|--|
| 例                                         | Е | S            | C                     | S | S |   |                                                                                             |  |
| 1, 2, 3: Eシリーズエクセレ<br>ントスマートキューブ<br>(ESC) |   |              | ESC: エクセレントスマートキューブ   |   |   |   |                                                                                             |  |
| 4,5: エンコーダー信号の種<br>類                      |   |              | ルホールセンサー機能をサポートしています。 |   |   |   | SS: 2 つのシリアル エンコーダー、1 つのアナログ エンコーダーと1 つのデジタ<br>ル エンコーダー (デュアル ループの場合)。 サーマルセンサー (TS) 信号とデジタ |  |
| 6, 7, 8: 予約                               |   | S01: フル機能タイプ |                       |   |   |   |                                                                                             |  |

注:

(1) ESC-SS は EnDat 2.1/2.2 および BiSS-C シリアル エンコーダーをサポートします。

(2) フルクローズドループ制御では、ESC-SS-S01 は同時に 2 セットのシリアル エンコーダーをサポートできま す。 詳細な取り決めについてはセクション 8.16.1 を参照してください。

<span id="page-47-0"></span>E2シリーズドライバーユーザーマニュアル エン エクセレントスマートキューブ (ESC)

# 3.2 エクセレントスマートキューブ(ESC)の寸法

エクセレントスマートキューブ(ESC)の寸法は以下のとおりです。

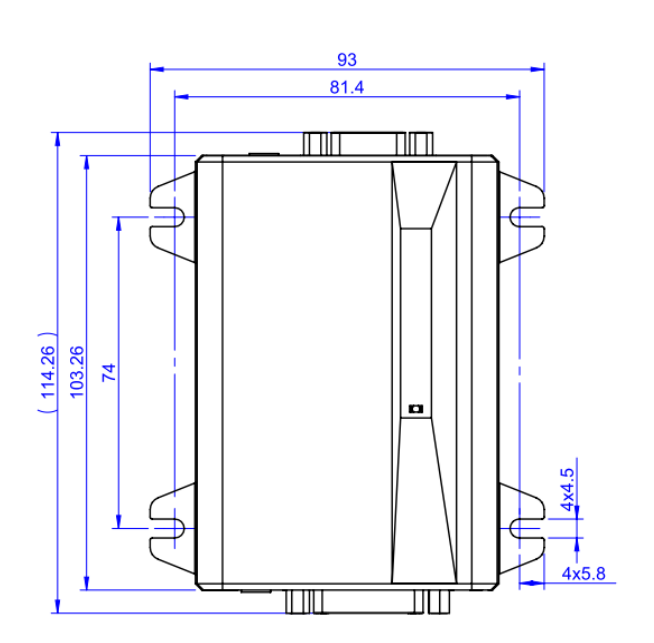

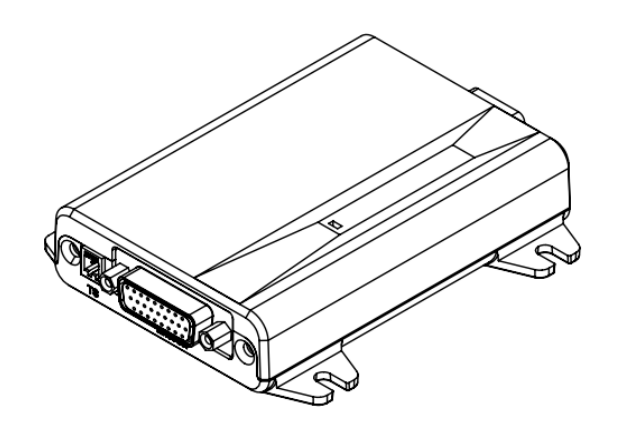

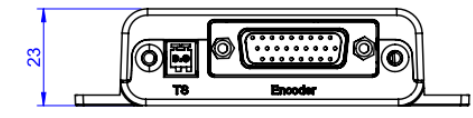

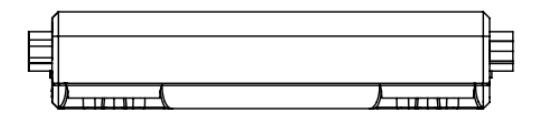

図 3.2.1

MD28UJ01-2401

エクセレントスマートキューブ (ESC) スポーツ E2シリーズドライバーユーザーマニュアル

# <span id="page-48-0"></span>3.3 エクセレントスマートキューブ (ESC) の端子

#### 3.3.1 端子記号と端子名称

<span id="page-48-1"></span>エクセレントスマートキューブ(ESC)とE2シリーズドライバーを接続する端子は下表のとおりです。

表 3.3.1.1

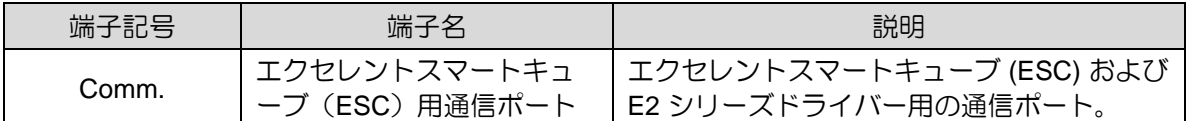

エクセレントスマートキューブ(ESC)とモーターを接続する端子は下表のとおりです。

表 3.3.1.2

| 端子記号    | 端子名          | 説明                                          |
|---------|--------------|---------------------------------------------|
| Encoder | エンコーダー用接続ポート | モーターエンコーダーとエクセレントスマー<br>トキューブ(ESC)の接続ポートです。 |
| TS      | 温度センサー接続ポート  | モーター (HIWINリニアモーター) の温度セ<br>ンサー信号用          |

エクセレントスマートキューブ(ESC)の位置トリガー出力信号の端子は下表のとおりです。

表 3.3.1.3

| 端子記号 | 端子名        | 説明                                 |
|------|------------|------------------------------------|
| PТ   | 位置トリガー出力信号 | 位置トリガー出力信号をお客様の装置に出力<br>することができます。 |

#### 3.3.2 ピンの定義

<span id="page-48-2"></span>■ モデル: ESC-SS

ESC-SS エクセレントスマートキューブ (ESC) は、アナログエンコーダー、デジタルエンコーダー、 シリアルエンコーダー (EnDat または BiSS-C)、デジタルホールセンサー、および温度センサーを 受信できます。 図 3.3.2.1 を参照してください。

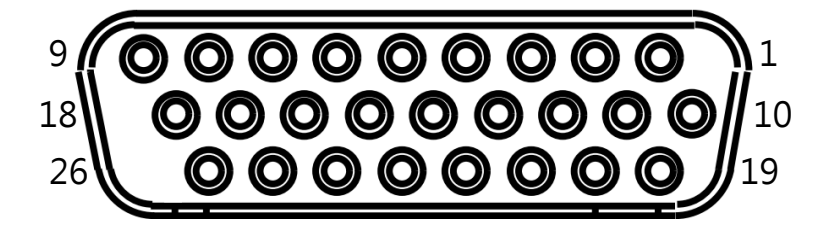

図 3.3.2.1

MD28UJ01-2401

E2シリーズドライバーユーザーマニュアル エンスコン エクセレントスマートキューブ (ESC)

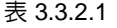

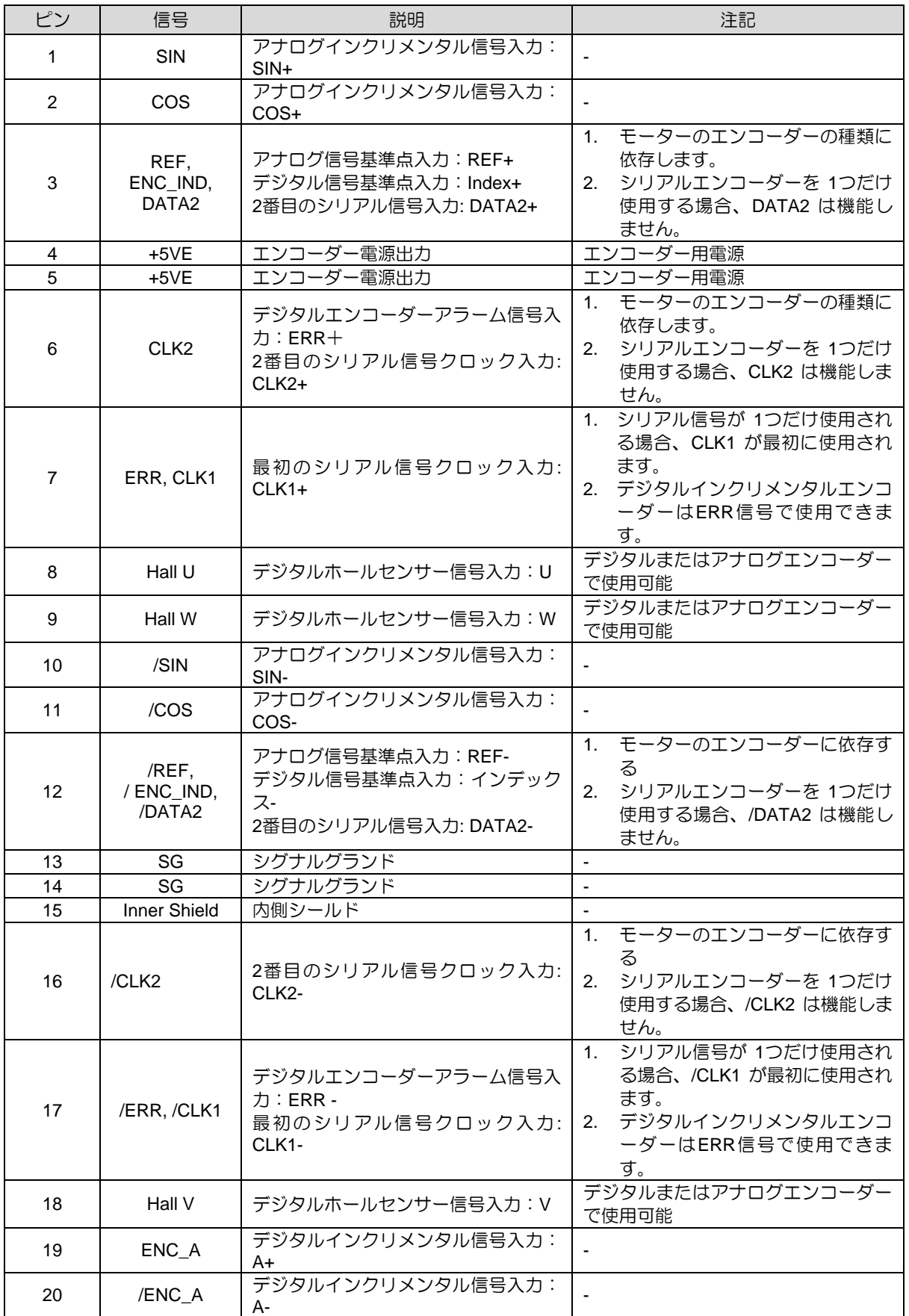

MD28UJ01-2401

#### エクセレントスマートキューブ (ESC) E2シリーズドライバーユーザーマニュアル

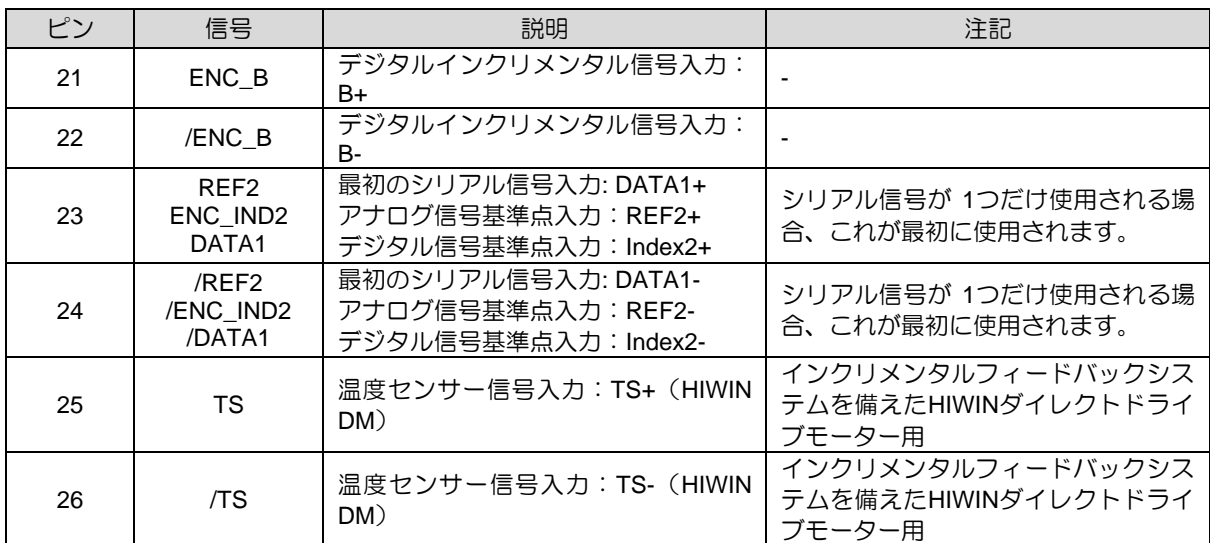

■ ドライバーとの接続

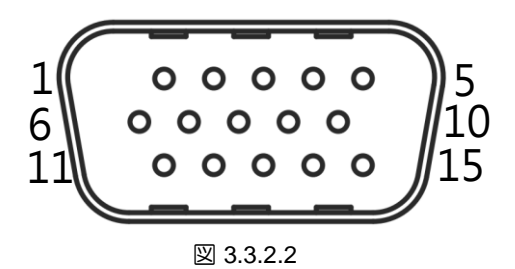

表 3.3.2.2

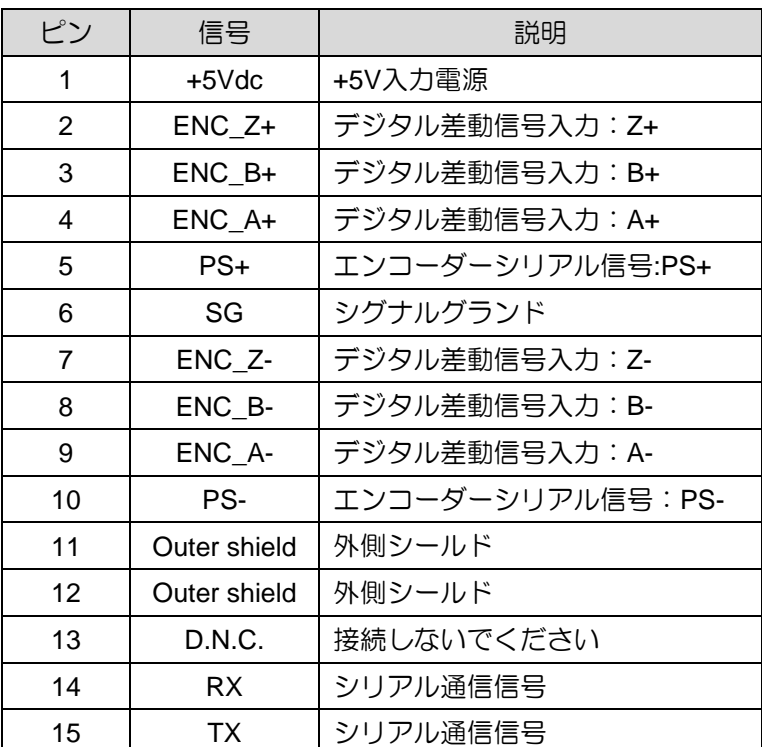

MD28UJ01-2401

<span id="page-52-0"></span>エクセレントスマートキューブ (ESC) E2シリーズドライバーユーザーマニュアル

3.4 状態インジケーター

エクセレントスマートキューブ (ESC) がドライバーに接続されると、ESC のステータスインジケーターに 現在のステータスが表示されます。

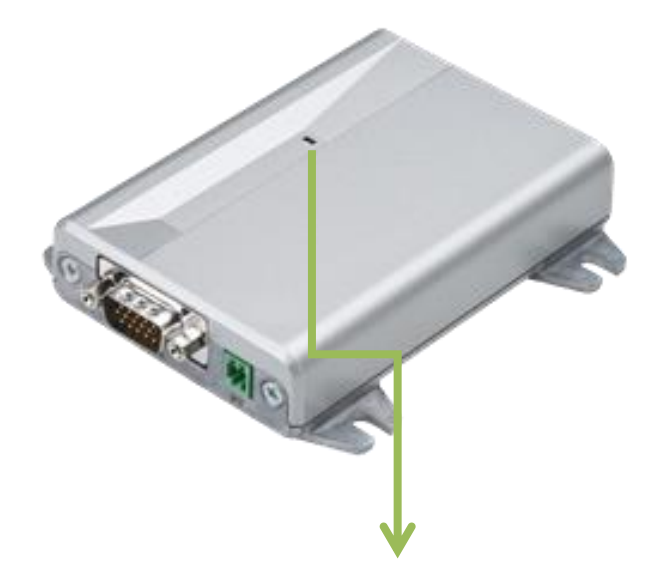

| ステータスインジケーター |                             |  |  |  |
|--------------|-----------------------------|--|--|--|
| 状態<br>画面     |                             |  |  |  |
| 緑色に点滅        | ESC はドライバーによって設定されて<br>いません |  |  |  |
| 緑色に点灯        | 設定が完了します。 ESCが作動中で<br>す。    |  |  |  |
| 赤色に点灯        | エラーが発生しています                 |  |  |  |

図 3.4.1

<span id="page-53-0"></span>E2シリーズドライバーユーザーマニュアル エン エクセレントスマートキューブ (ESC)

## 3.5 ハードウェア、ワイヤ仕様および推奨ブランド

## <span id="page-53-1"></span>3.5.1 ESC ハードウェア

#### 表 3.5.1.1

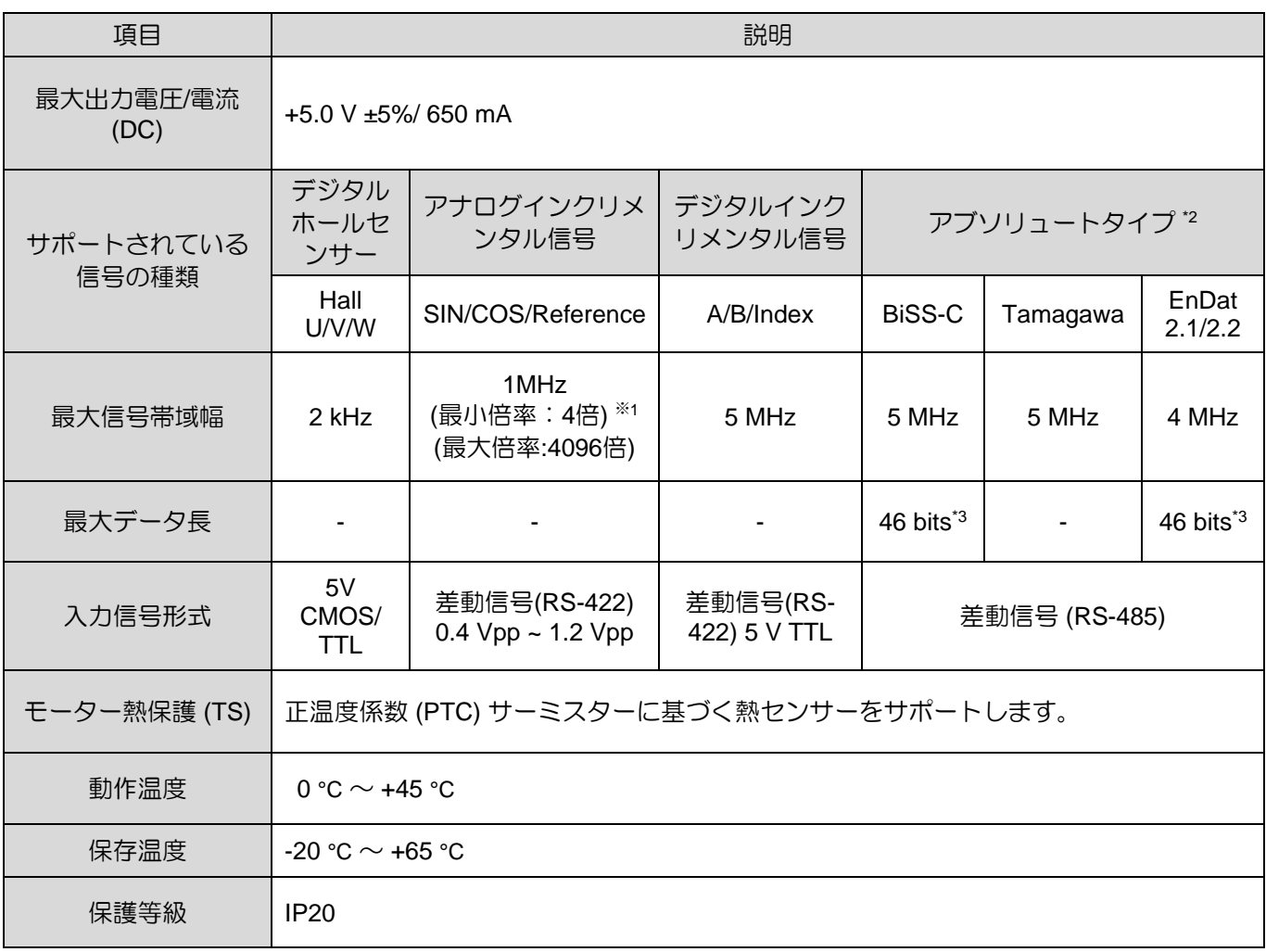

注:

- (1) 乗数は 4 の倍数である必要があります。
- (2) 移動距離のカウント長は 32 ビットを超えることはできません。たとえば、分解能が 1 nm/カウントの場合、 総移動距離は 4.29 m を超えることはできません。
- (3) BiSS-C または EnDat はシングルターンで 30 bit、またはマルチターンで 16 bit です。
- (4) EM1 シリーズモーターで使用する場合、23 ビット分解能のみをサポートします。

MD28UJ01-2401

エクセレントスマートキューブ (ESC) E2シリーズドライバーユーザーマニュアル

#### <span id="page-54-0"></span>3.5.2 ESC ケーブル

ESC のケーブルについては 16.1.4 項を参照してください。 エンコーダー通信ケーブル、エンコーダー 延長ケーブルをお客様ご自身で製作される場合、ケーブルの配線は下表の仕様を満たす必要がありま す。

表 3.5.2.1

| 項目                  | 仕様                                                                                                    |
|---------------------|----------------------------------------------------------------------------------------------------|
|                     | ケーブル長 (ドライバーまでの距離) は 3m未満である必要があります。                                                                                             |
| ESCエンコーダ<br>ー通信ケーブル | • 動作距離は3 m以内<br>電源側 (+5 V、GND) のワイヤの外径は AWG24 である必要があります (ワイヤ抵抗は 84.2<br>Ohm/km 未満である必要があります)。 信号端のワイヤの外径は AWG28 である必要があり<br>ます。 |
|                     | • 動作距離は4〜15 m<br>電源側 (+5 V、GND) のワイヤの外径は AWG18 である必要があります (ワイヤ抵抗は 21<br>Ohm/km 未満である必要があります)。 信号端のワイヤの外径は AWG28 である必要があり<br>ます。  |
| ESCエンコーダ<br>ー延長ケーブル | • 動作距離は3 m以内<br>電源側 (+5 V、GND) のワイヤの外径は AWG24 である必要があります (ワイヤ抵抗は 84.2<br>Ohm/km 未満である必要があります)。 信号端のワイヤの外径は AWG28 である必要があり<br>ます。 |
|                     | • 動作距離は4~15 m<br>電源側 (+5 V、GND) のワイヤの外径は AWG18 である必要があります (ワイヤ抵抗は 21<br>Ohm/km 未満である必要があります)。 信号端のワイヤの外径は AWG28 である必要があり<br>ます。  |

注:

- (1) 2 回路使用の場合、電圧低下が発生しエンコーダーの性能に影響を与える可能性があるため、ケーブル長は 5 m以下にしてください。
- (2) エンコーダー通信ケーブルおよびエンコーダー延長ケーブルのケーブル長は 18 m以下としてください。電圧 低下が発生し、エンコーダーの性能に影響を与える可能性があります。

MD28UJ01-2401

E2シリーズドライバーユーザーマニュアル エン エクセレントスマートキューブ (ESC)

# <span id="page-55-0"></span>3.5.3 推奨されるエンコーダーのブランドとモデル番号

このセクションでは、ESC と連携するために推奨されるエンコーダーのブランドとモデル番号を示しま す。

■ 信号タイプ: アナログ (SIN/COS)

#### 表 3.5.3.1

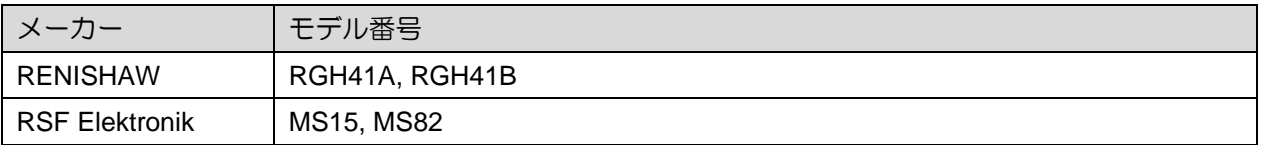

■ 信号タイプ: EnDat 2.1/2.2

表 3.5.3.2

| メーカー             | モデル番号                                          |
|------------------|------------------------------------------------|
| I HEIDENHAIN     | ECN113, ECN125, ECN225, EQN437, LC483, ECI1319 |
| l RSF Elektronik | MC15                                           |

■ 信号タイプ: BiSS-C

表 3.5.3.3

| メーカー            | モデル番号                                                                            |
|-----------------|----------------------------------------------------------------------------------|
| <b>RENISHAW</b> | RA26BAA104B99A, RGH24Z50D00A, LA11DAA2D0KA10DF00,<br>LA11DCA2D0KA10DA00          |
| GIVI            | AGMM1A528VB1VM02/S                                                               |
| FAGOR           | SAB-50-170-5-A                                                                   |
| YUHENG OPTICS   | JFT-10B-640C3, JFT-40B-620C3, JKN-2C-H20-26PB-G3.6~14BL,<br>PTN-1-100A-26F-G05BL |

MD28UJ01-2401

(このページはブランクになっています)

# 4. 仕様

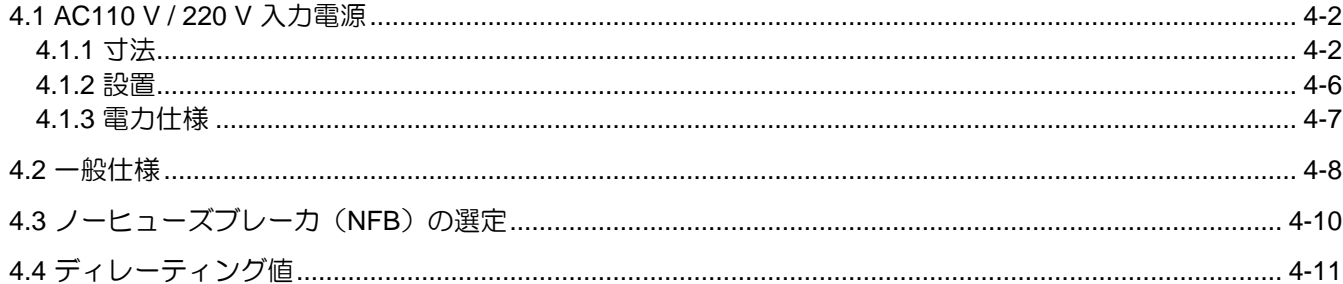

#### <span id="page-58-0"></span>4.1 AC110 V / 220 V 入力電源

<span id="page-58-1"></span>4.1.1 寸法

E2 シリーズドライバー (標準およびフィールドバス) の寸法と取り付け穴の位置は、セクション 4.1.1.1 および 4.1.1.2 に記載されています。寸法はミリメートル (mm) で示されています。取り付け穴の直径は 5mmです。

4.1.1.1 標準モデル

標準ドライバーの型番はED2Sです。

ED2S-□□-003/ED2S-□□-006 ドライバー (標準)

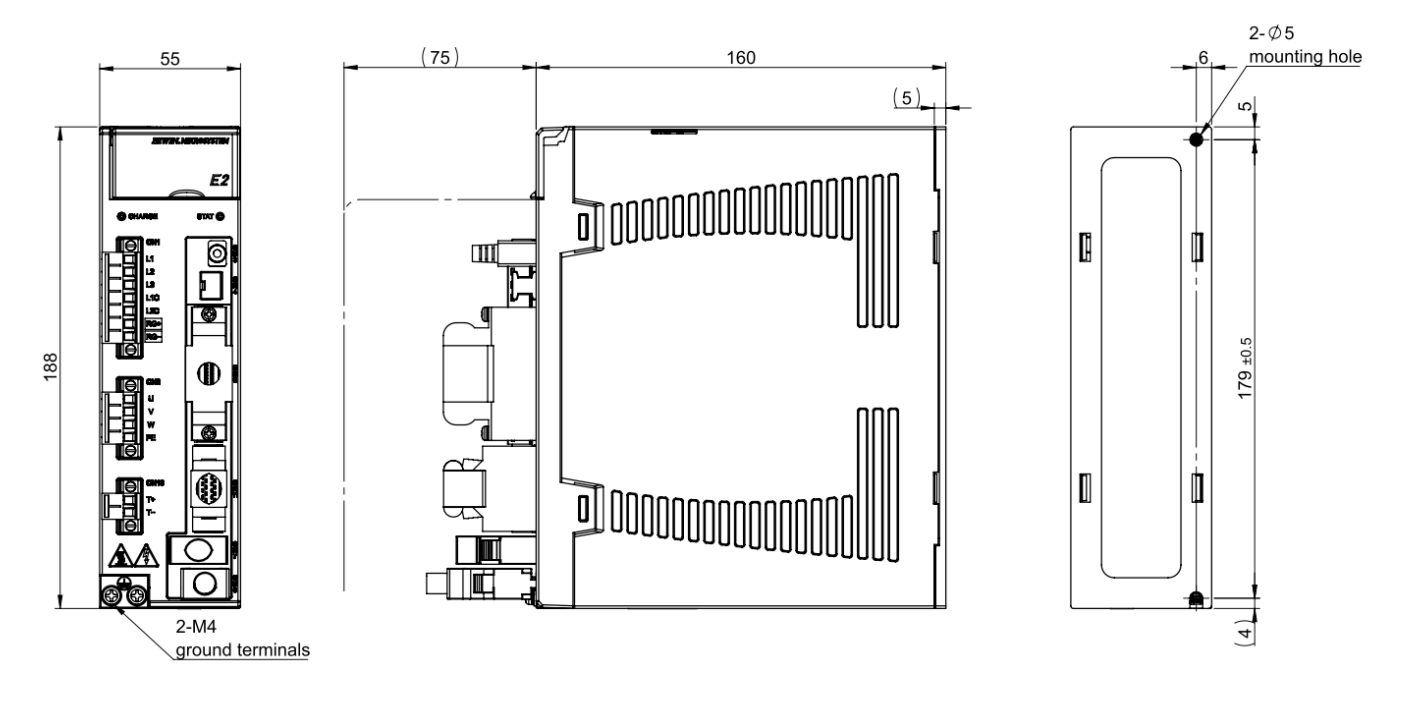

Unit:mm

質量: 003:1.18 kg, 006: 1.20 kg

図4.1.1.1.1 ED2S-□□-003/ED2S-□□-006ドライバー外形寸法図 (標準)

E2シリーズドライバーユーザーマニュアル インタン インタン インタン インタン せいしゅう 仕様

ED2S-□□-009 ドライバー (標準)

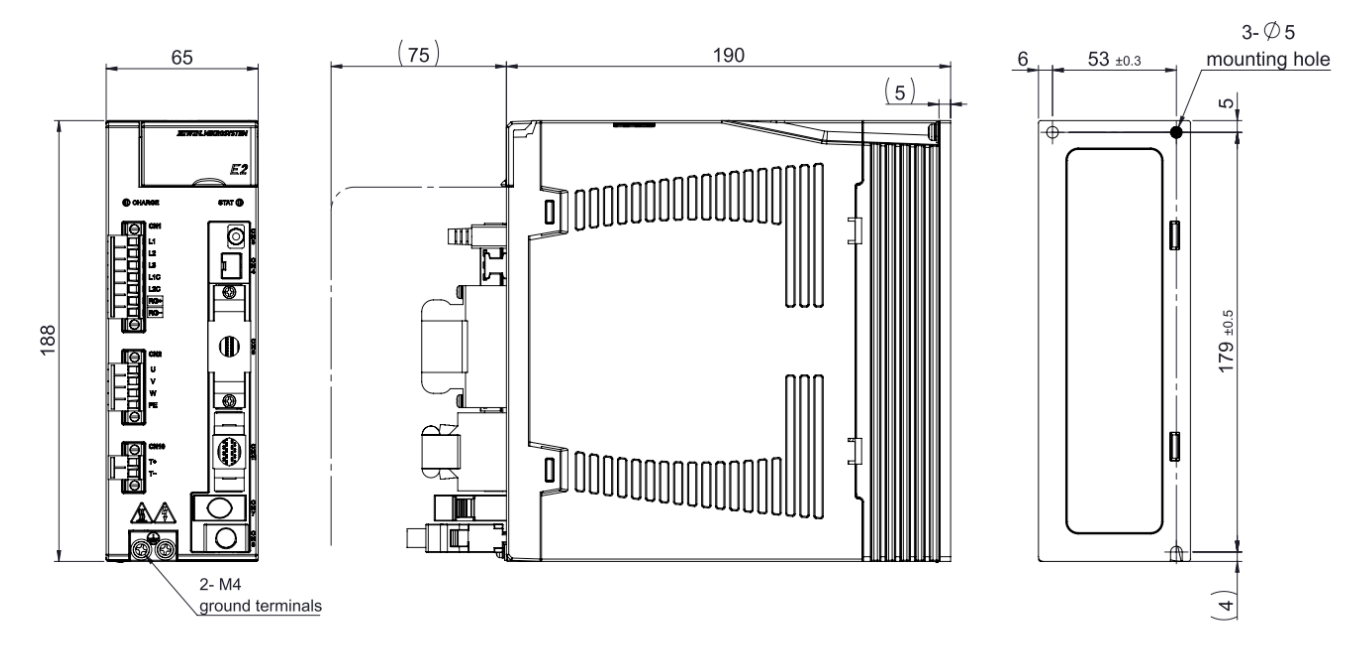

Unit: mm

質量: 1.72 kg

図4.1.1.1.2 ED2S-□□-009ドライバー外形寸法図 (標準)

MD28UJ01-2401

4.1.1.2 フィールドバスモデル

フィールドドライバーの型番はED2Fです。

◼ ED2F-□□-003/ED2F-□□-006 ドライバー(フィールドバス)

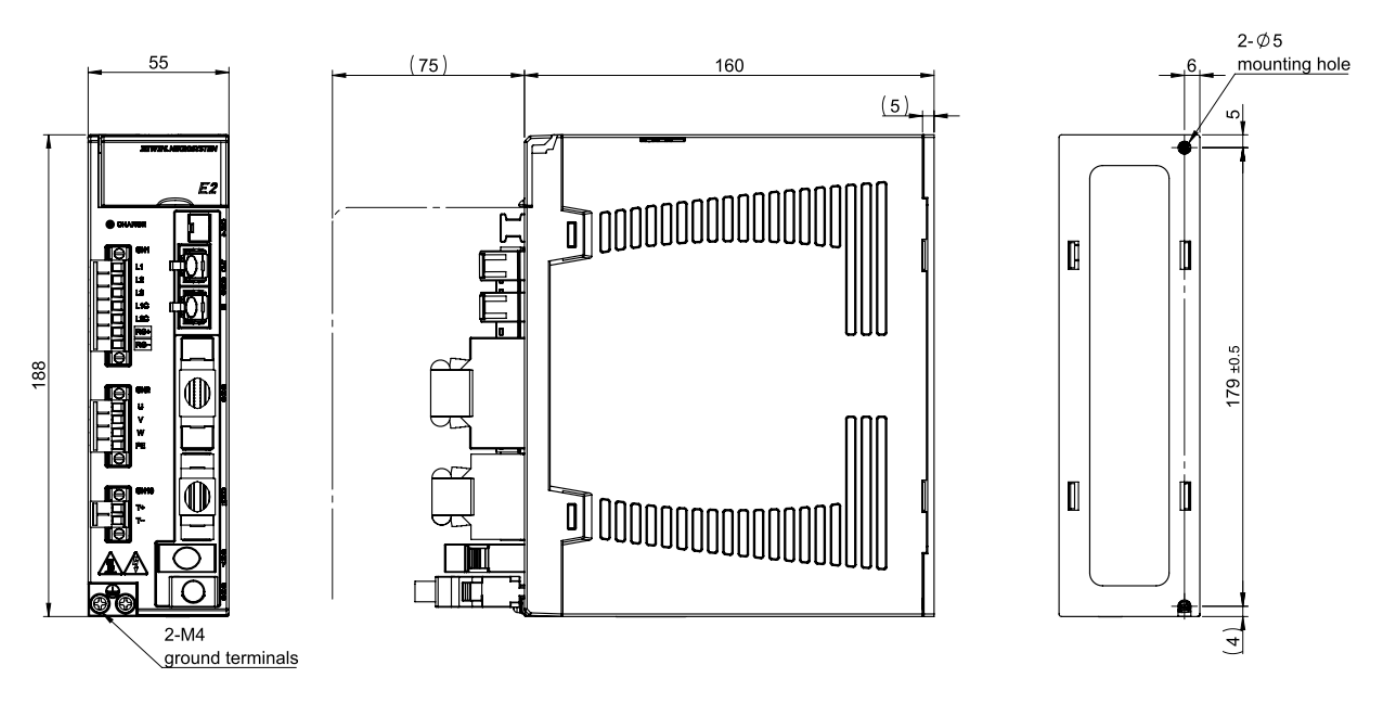

Unit:mm

質量: 003:1.20kg, 006:1.22 kg

図4.1.1.2.1 ED2F-□□-003/ED2F-□□-006ドライバー (フィールドバス)の外形寸法図

<u>E2シリーズドライバーユーザーマニュアル せんしょう しょうしょう しょうしょうしょう しゅうしょく 仕様</u>

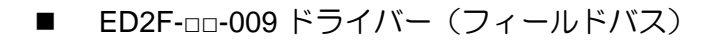

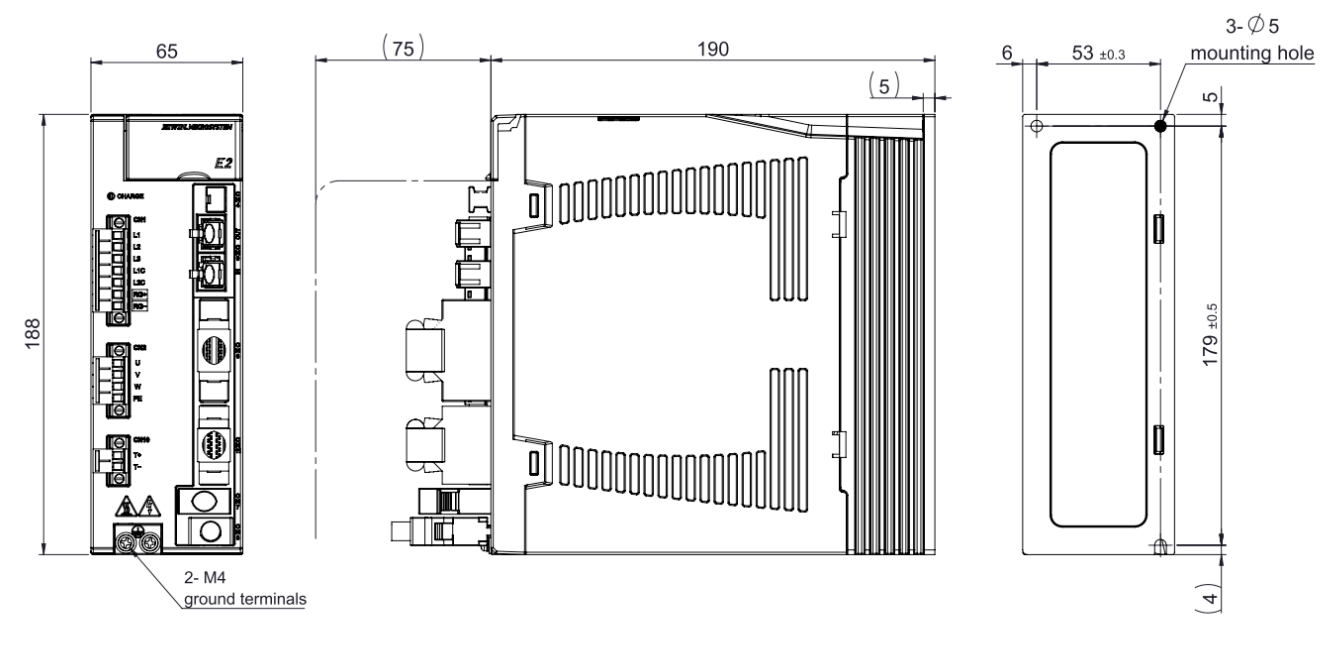

Unit: mm

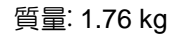

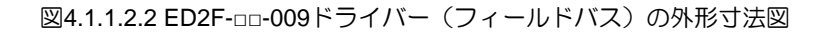

<span id="page-62-0"></span>4.1.2 設置

ドライバーがコントロールボックスに取り付けられている場合は、必ず導電性ネジを使用して取り付け てください。ドライバーをコントロールボックスを介して接地するには、コントロールボックスの接触 面の塗装などの絶縁材を除去する必要があります。ドライバーの入力電源が 220 V の場合、接地抵抗は 50 Ω 未満である必要があります。ドライバーの入力電源が 110 V の場合、接地抵抗は 100 Ω 以下であ る必要があります。ドライバーの吸引穴や通気穴をふさがないでください。ドライバーは指定された向 きに従って取り付けてください。誤動作する可能性があります。

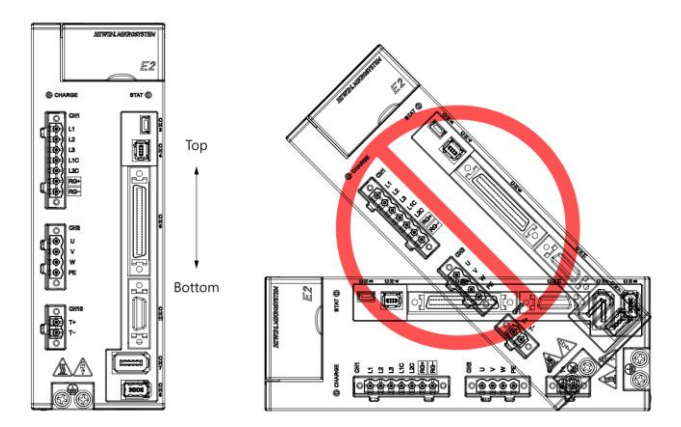

図4.1.2.1 正しい取り付け方向と間違った取り付け方向

十分な冷却と循環効果を得るには、ドライバーと隣接する物体またはバッフルプレートとの間に十分な 隙間が必要です。複数のドライバーを取り付ける場合、2 台のドライバー間の間隔は少なくとも 10 mm 必要です。制御ボックス内にファンを設置し放熱を促進します。

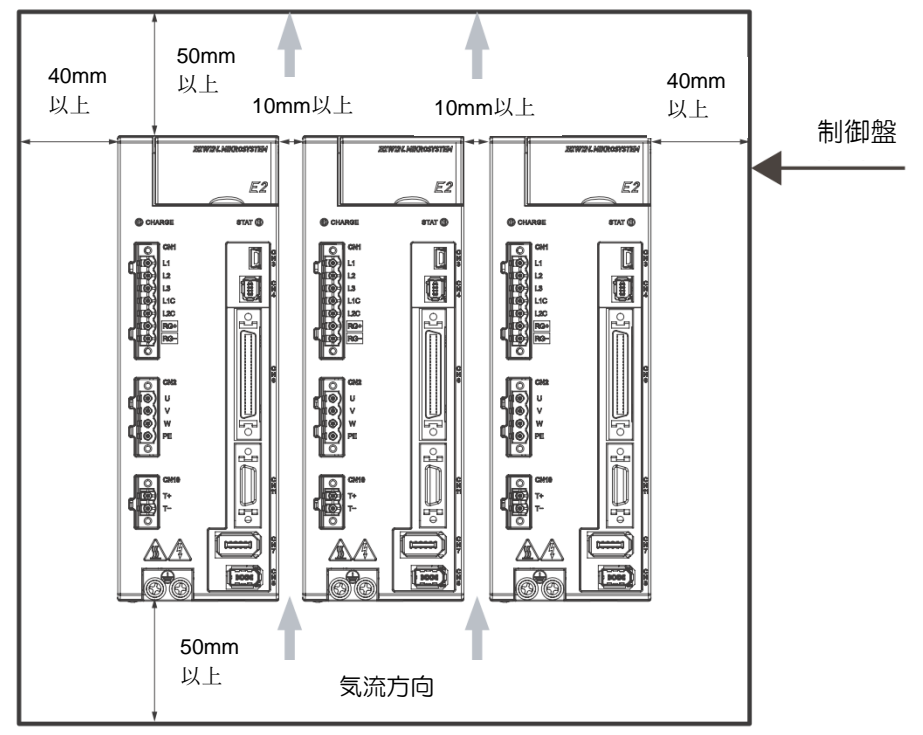

図4.1.2.2 複数のドライバーの取り付け

#### <span id="page-63-0"></span>4.1.3 電力仕様

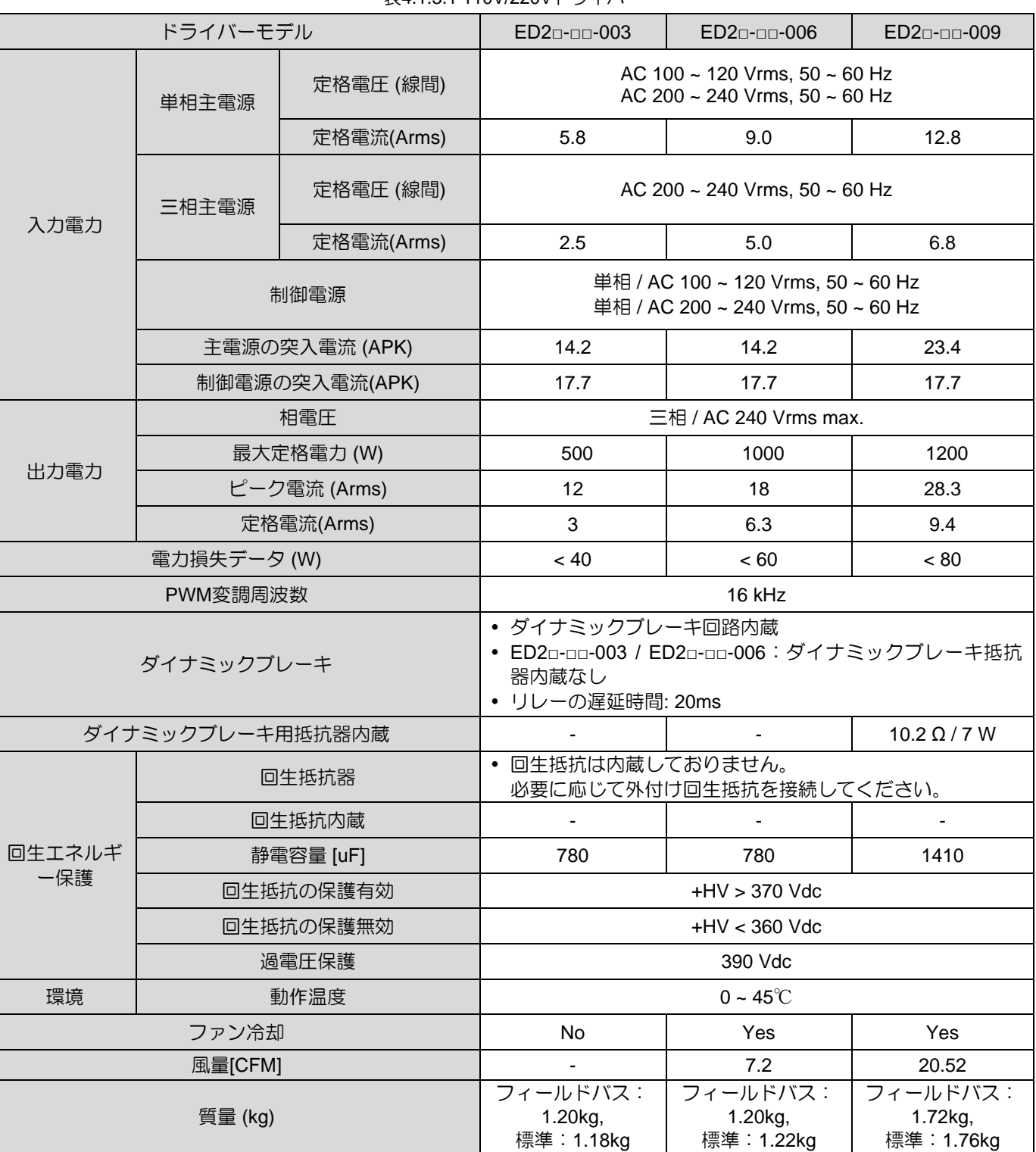

MD28UJ01-2401

仕様 E2シリーズドライバーユーザーマニュアル

# <span id="page-64-0"></span>4.2 一般仕様

E2 シリーズドライバーの一般仕様は下表をご参照ください。

表 4.2.1 E2 ドライバーの一般仕様

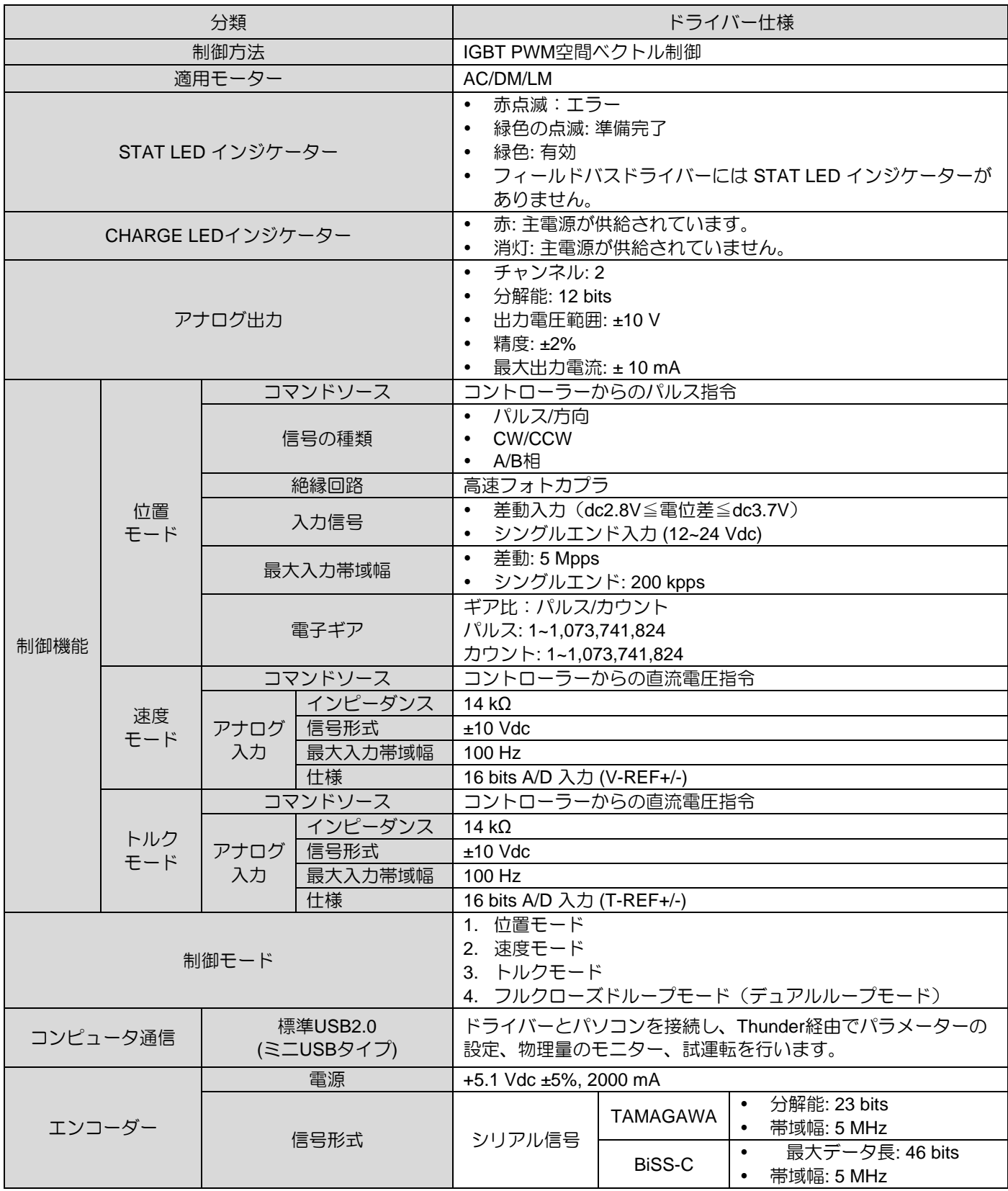

MD28UJ01-2401

E2シリーズドライバーユーザーマニュアル インタン インタン インタン インタン せ様

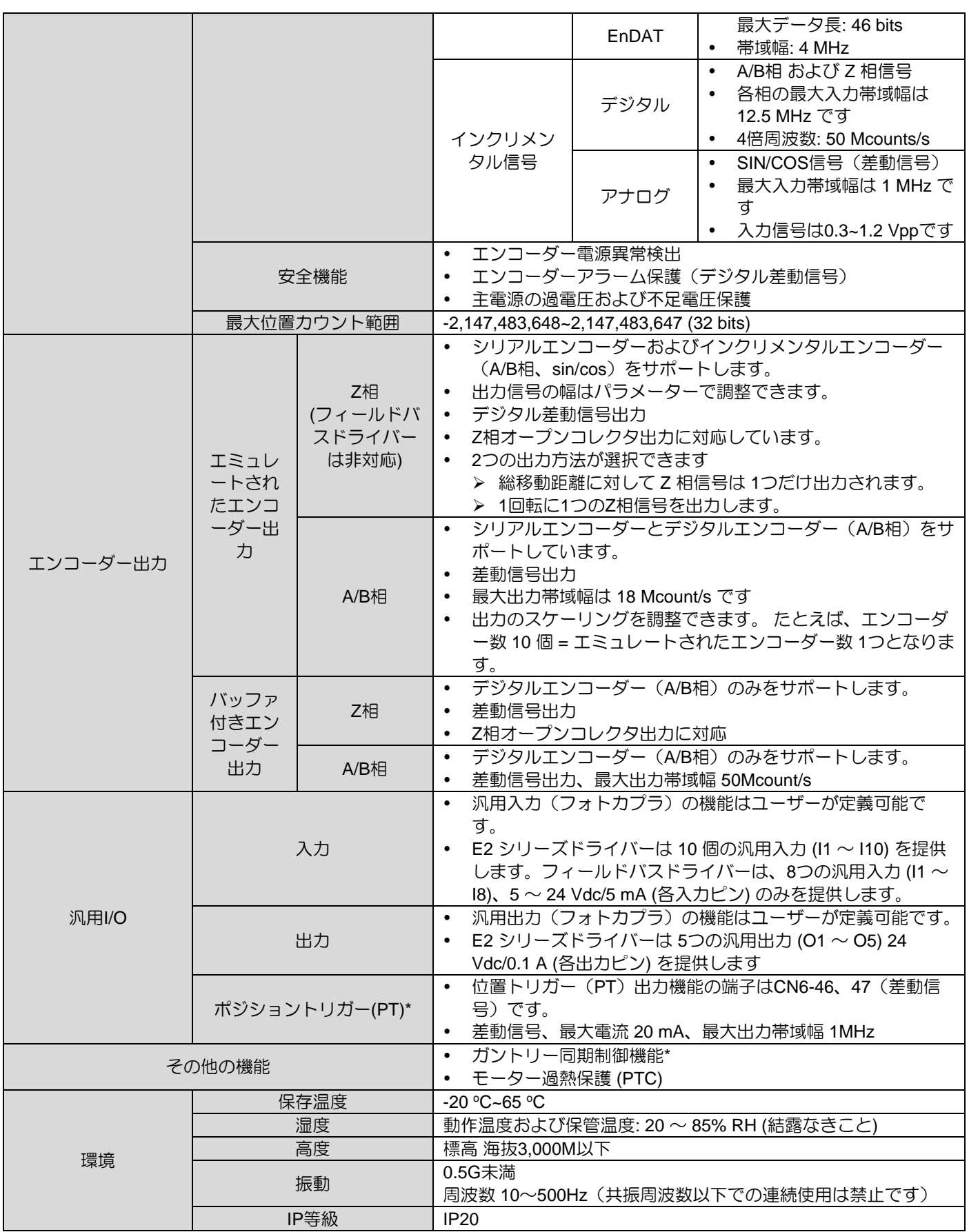

注:

HIWIN MIKROSYSTEM CORP. 4-9 ※一部の機能はドライバーのコードNo.11の確認が必要です。2.1.3 機能説明を参照してください。

MD28UJ01-2401

## <span id="page-66-0"></span>4.3 ノーヒューズブレーカ (NFB) の選定

分流器にノーヒューズブレーカを使用する場合、定格容量はサーボアンプの定格電流の1.5~2.5倍と し、サーボアンプの突入電流も考慮する必要があります。ノーヒューズブレーカの選定は以下を参考に してください。

(1) ドライバーを 1台使用する場合:

 $I_B = C \times I_n$ 

- (2) 複数のドライバーを使用している場合、同時に電源を投入しないでください。  $I_B = (\Sigma I_n-I_{nMAX}) \times K + C_{MAX} I_{nMAX}$
- (3) 複数のドライバーを使用し、同時に電源を投入した場合:

 $I_B = C1 \times I_{n1} + C2 \times I_{n2} + \cdots + C N \times I_{nN}$ 

注:

IB: ノーヒューズブレーカの定格電流

- In: ドライバーの定格電流
- InMAX: 異なる仕様のドライバーを使用した場合のドライバーの最大定格電流
- C: ドライバーの定格電流の倍数

通常、その倍数は 1.5 ~ 2.5 です。 (注: ユーザーが倍数についてよくわからない場合は、1.5 を使用してくださ  $\left\{ \lambda_{0}\right\}$ 

CMAX: 異なる仕様のドライバーを使用する場合でも、ドライバーの最大定格電流を複数倍にします。 K: 需要率 (注: ユーザーが需要率についてよくわからない場合は、1を使用してください。)

例:

ED2□-□□-003を5台、ED2□-□□-006を1台使用する場合:

C と CMAX が 2 であると仮定します。

複数のドライバーを同時に使用しない: IB = (5.8x5+6.58x1–6.58)x1+6.58x2=27.66 Arms

複数のドライバーを同時に使用する: I<sup>B</sup> = 2×2.9+2×2.9+2×2.9+2×2.9+2×2.9+2×6.58=42.16 Arms

■ E2シリーズドライバーで使用するブレーカーとヒューズの推奨什様 複数のドライバーが同じブレーカーを使用する場合、ブレーカーの電流は、各ドライバーのブレー カーの必要電流 x ドライバーの数でなければなりません。たとえば、2台の ED2S-□□-003 は同じブ レーカーを共有しているため、ブレーカーの仕様は少なくとも 15 A x 2 = 30 A である必要がありま す。

MD28UJ01-2401

<u>E2シリーズドライバーユーザーマニュアル しゅうしょう しゅうしゅうしゅうしゅうしゅうしゅうしょうしゃ 仕様</u>

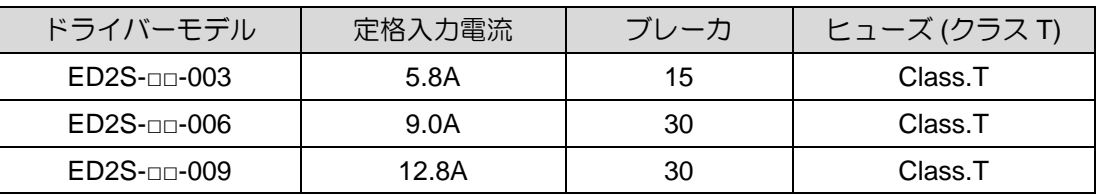

E2シリーズドライバーの突入電流

ブレーカーを選択するときは、ドライバーに電力が供給される最初の 100 ms の突入電流を考慮す る必要があります。複数のドライバーが同じブレーカーを共有する場合は、使用するすべてのドラ イバーの突入電流を合計して、総突入電流に耐えられる適切なブレーカーを選択してください。

表 4.3.2 ドライバーモデル | 主電源の突入電流 | 制御電源の突入電流 ED2S-□□-003 | 14.2 A<sub>pk</sub> 17.7 A<sub>pk</sub> 17.7 A<sub>pk</sub>  $ED2S$ -□□-006  $14.2 A_{pk}$  17.7 A<sub>pk</sub> 17.7 A<sub>pk</sub>  $ED2S$ - $\square$ -009  $\qquad$  23.4 A<sub>pk</sub> 23.4 Apk 17.7 Apk

注:

漏電ブレーカーを使用する場合は、誤動作を防ぐため、次の仕様を満たしていることを確認してください:

(1) 感度電流:200mA以上

(2) 動作時間:100ms以上

# <span id="page-67-0"></span>4.4 ディレーティング値

温度 45 ~ 50℃、標高 1000 ~ 3000M の環境でドライバーを使用する場合は、下図に示すディレーシ ョン減少率に従ってドライバーをご使用ください。

ドライバーのディレーティング値

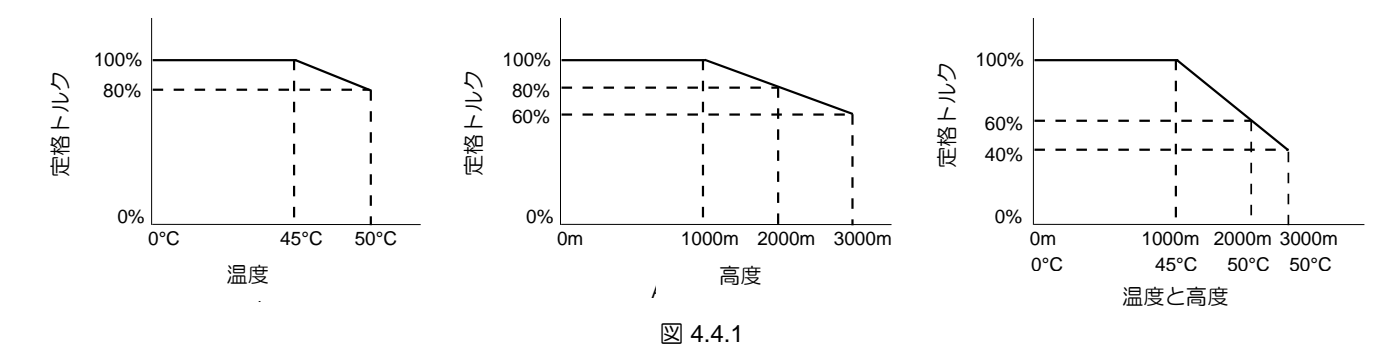

注:

高度が 2000 ~ 3000M の場合、ディレーションの減少率は IEC/EN 61800-5-1 に基づく必要があります。 過電圧 タイプは OVC II のみとなります。

MD28UJ01-2401

(このページはブランクになっています)

# 5. 電気計画

<u> Tanah Manazarta da</u>

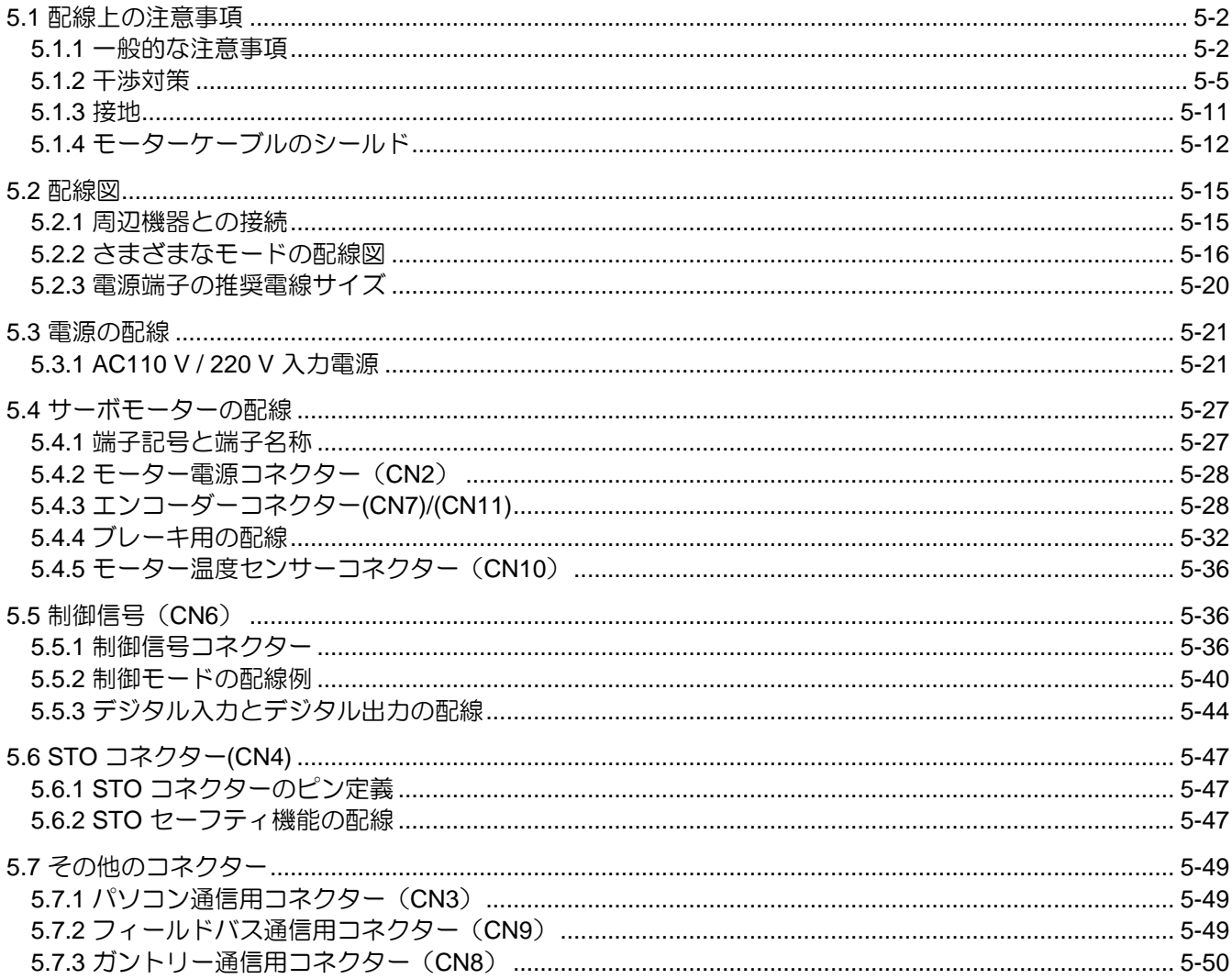

MD28UJ01-2401

<span id="page-70-0"></span>

## 5.1 配線上の注意事項

#### <span id="page-70-1"></span>5.1.1 一般的な注意事項

# **DANGER**

◆ 電源投入時に配線を変更しないでください。 通電中に配線を加工しないでください。感電やケガの原因となります。

# **ADANGER**

#### ハウジング電圧が高いため、生命の危険、感電による怪我の危険があります。

- スイッチを入れる前、およびコンポーネントの試運転前に、ドライバーを接地点の保護接地 (PE) 導体に 接続してください。
- ◆ 安全な動作は、PE 導体が接続されている場合にのみ保証されます。
- 保護接地接続の断面積は、該当する規格 (IEC 60204-1、IEC 61800-5-1 など) に従って選択する必要があ ります。
- ◆ ドライバーからの PE 導体は、固定された方法で電源ネットワークに接続する必要があります。
- ◆ ドライバーおよび制御システム全体からの保護接地接続が低インピーダンスで接続されていることを確認 してください。
- ◆ ドライバーのベアメタルバックパネルを導電性のある形で電気制御ボックスの取り付け面に接続します。
- 取り付け面が低インピーダンスの保護接地システムに接続されていることを確認してください。
- 簡単な測定やテストの場合でも、PE 導体が接地点にしっかりと接続されている場合にのみ操作が許可さ れます。

# **ADANGER**

#### 接触電圧が **50 V** を超えるドライバーの充電部分による致命的な感電**!**

PE 導体が遮断した場合、高い漏れ電流により、機械の導電性部分や接触可能な部分に危険な電圧が発生する可 能性があります。

- ドライバーが規格に従って接地されていることを確認してください。
- ◆ ドライバーは、安全に接続された保護接地システムでのみスイッチをオンにして操作できます。
- ◆ アプリケーションによっては、ドライバーおよび制御システムの動作中に AC 3.5 mA を超える漏れ電流が 発生する可能性があります。 この場合、該当する規格 (IEC 60204-1、IEC 61800-5-1 など) の PE 導体の 接続に必要な措置を遵守してください。

# **DANGER**

◆ PE 導体が損傷したり断線したりすると、漏れ電流が AC 3.5 mA を超える可能性があります。 考えられる危険性:

ユーザーが誤ってこの製品に触れた場合、感電が発生し、重大な傷害または死亡につながる可能性があり ます。

保護対策:

IEC 61800-5-1 規格の要件に従って、次の予防措置のうち 1つ以上を適用する必要があります。

⚫ 固定接続

→断面積 ≥ 10 mm<sup>2</sup> Cu または断面積 ≥ 16 mm<sup>2</sup> Al の PE 導体を接続します。

IEC 60309 に準拠した産業用コネクターを使用した接続

MD28UJ01-2401

→多心電源ケーブルの一部として断面積 ≥ 2.5 mm<sup>2</sup> の PE 導体を使用します。

→適切な張力緩和を提供します。

# **WARNING**

◆ 配線や検査は専門の技術者が行ってください。 守らないと感電や故障の原因となります。

◆ 配線が正しく行われ、指定された電力が供給されていることを確認してください。 誤った配線や電圧により出力回路がショートする可能性があります。上記の理由により短絡が発生すると ブレーキがかかりません。また、これにより機械が損傷したり、怪我や死亡事故が発生する可能性があり ます。

AC 主電源をドライバーの端子に接続します。

 AC 主電源は、ドライバーの端子 L1、L2、L3 および L1C、L2C に接続します。 守らないと製品の故障や火災の原因となることがあります。

# **ALCAUTION**

- ◆ 配線および検査は、電源を切り、インジケーターが消灯してから少なくとも 5 分以上経過してから行って ください。ドライバー内の残留電圧は、電源をオフにした後も高いままである可能性があります。インジ ケーター点灯中は電源端子に触れないでください。 守らないと感電の恐れがあります。
- 配線および試運転は、本書に記載されている注意事項および手順に従って行ってください。誤った配線や 電圧によりブレーキ回路が誤動作すると、製品の誤動作、機械の損傷、傷害、または死亡事故を引き起こ す可能性があります。
- 配線は正しく行ってください。コネクターとピンの定義はモデルによって異なります。配線する前に、ご 使用の機種の技術資料を参照してください。製品の故障や誤動作の原因となります。
- 所定の指示に従って、電源端子とモーター端子に配線を接続します。これを守らないと、接続不良により 電線や端子台が過熱する恐れがあります。そして火災の原因となることがあります。
- 入出力信号ケーブルおよびエンコーダーケーブルには、シールド付きツイストペアケーブルまたはシール ド付き多心ツイストペアケーブルを使用してください。
- ドライバー主回路の端子を配線する際は、以下の点に注意してください:
	- (1) 配線完了後、電源を投入してください。
	- (2) コネクターの配線を行う場合は、ドライバーからコネクターを外してから行ってください。
	- (3) 1つの端子ソケットに1本の電線を挿入します。
	- (4) 配線間でショートがないか確認してください。
- 外部配線の短絡に対する保護として、サーキットブレーカーまたはその他の安全装置を使用してくださ い。火災や故障の原因となります。
MD28UJ01-2401

注

電気計画 E2シリーズドライバーユーザーマニュアル

# **ANOTICE**

- ◆ 配線には HIWIN MIKROSYSTEM 指定のケーブルを使用してください。 HIWIN MIKROSYSTEM 指定以外のケーブルを使用する場合は、ドライバーの定格電流や環境を確認の 上、HIWIN MIKROSYSTEM 指定の配線材または同等品を使用して配線してください。
- ◆ ケーブルコネクターのネジがしっかりと締められ、ドライバーがコントロールボックス内にしっかりと取 り付けられていることを確認してください。 ネジが締められていないと、使用中にケーブルのコネクターが脱落する可能性があります。
- 高電力ケーブル(主回路電源ケーブルなど)と低電力ケーブル(入出力信号ケーブル、エンコーダーケー ブルなど)を同じケーブルトレイに入れたり、束ねたりしないでください。 高電力ケーブルと低電力ケー ブルを別々のケーブルトレイに置かない場合は、少なくとも 30 cm 離す必要があります。 これを守らないと、低電力ケーブルが干渉した場合に誤動作する可能性があります。
- ◆ エンコーダーバッテリーはエンコーダーケーブルに取り付ける必要があります。
- エンコーダーバッテリーを取り付けるときは、極性に注意してください。 バッテリー切れはエンコーダーの誤動作の原因となります。
	- ➢ 主回路を保護するために、サーキットブレーカーまたはヒューズを適用する必要 があります。 ドライバーがトランスなどの絶縁されていない商用電源に直接接続されている場 合は、サーボシステムが外部システムの影響を受けないようブレーカーやヒュー ズを使用する必要があります。
	- ▶ 漏電遮断器を適用する必要があります。
		- ドライバーには地絡に対する保護回路がありません。 より安全にご使用いただく ために、過負荷や短絡を防止する漏電遮断器またはノーヒューズ遮断器付漏電遮 断器の設置をお勧めします。
			- ➢ ドライバーの電源を頻繁に ON/OFF しないでください。
				- ドライバーの電源を頻繁に ON/OFF すると、内部部品が劣化する可能性があり ます。
				- 運転開始後、電源投入と電源切断の間隔は 15 分以上あけてください。

サーボシステムを安全で安定させるために、配線時には次のことに従う必要があります。

- (1) HIWIN MIKROSYSTEM 指定のケーブルを使用してください。システムの設計および構成時には、 ケーブルをできるだけ短くする必要があります。
- (2) 信号ケーブルの導体は 0.2 mm<sup>2</sup> または 0.3 mm<sup>2</sup> である必要があります。ケーブルを曲げたり、引 っ張ったりしないでください。

MD28UJ01-2401

#### 5.1.2 干渉対策

ドライバーには高度なマイクロプロセッサが搭載されています。配線や接地が正しく行われていない場 合、周辺機器がドライバーに干渉を与える可能性があります。干渉による誤動作を避けるため、以下の 手順に従ってドライバーを設定してください。

- (1) 主回路電源ケーブル、制御信号ケーブル、エンコーダーケーブルを同一のケーブルトレイに入れた り、束ねたりしないでください。 別々のケーブルトレイに置かない場合は、配線中に少なくとも 30 cm 離す必要があります。
- (2) ドライバーは電気溶接機や放電加工機と同一電源を使用しないでください。サーボアンプの近くに 高周波発生器がある場合は、主回路電源ケーブル、制御回路電源ケーブルの入力側にノイズフィル ターを設置してください。ノイズフィルターの取り付け方法は下記を参照してください。
- (3) 接地は正しく行ってください。 接地については、セクション 5.1.3 を参照してください。
- (4) 大容量モーターを使用すると、サーボ駆動に伝導ノイズや輻射ノイズが発生する可能性がありま す。シールド付きモーター電源ケーブルを使用し、そのシールドは電気制御盤のアースに接続する 必要があります。
- (5) 入力電源 400 V の大容量モーターを使用するドライバーを使用する場合は、5.1.4 モーター電源ケ ーブルのシールドを参照してください。

注:

推奨されるフィルターについては、セクション 16.2.3 を参照してください。

MD28UJ01-2401

### ■ ノイズフィルターの配線図

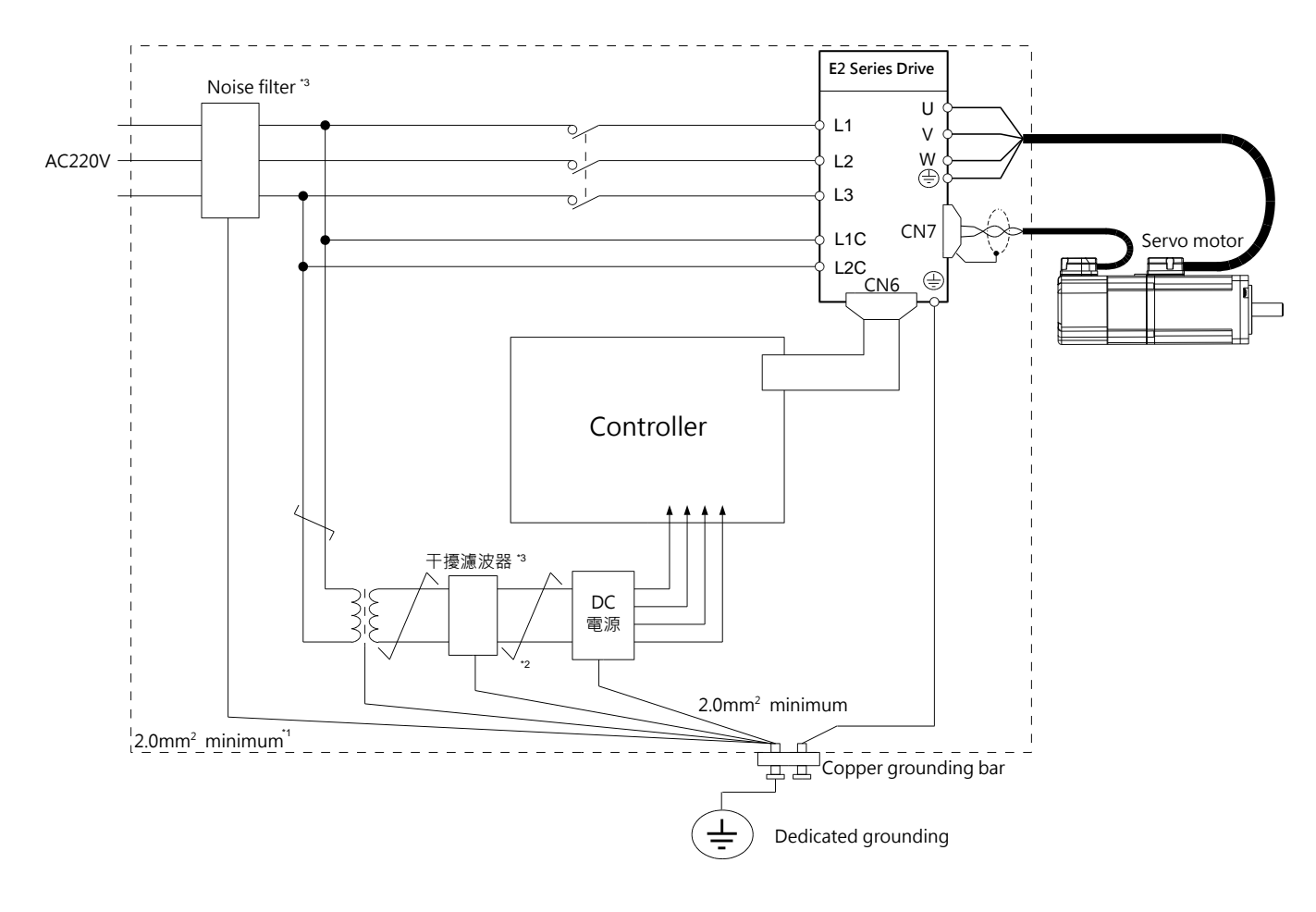

図 5.1.2.1

注:

- (1) アース線は 2.0 mm<sup>2</sup> 以上必要です。 (平編組銅線を推奨します。)
- (2) ≠印の接続にはツイストペア線を使用してください。
- (3) ノイズフィルター使用時の注意事項は次ページを参照してください。

MD28UJ01-2401

E2シリーズドライバーユーザーマニュアル インタン インター インター 電気計画

■ 配線およびノイズフィルター接続時の注意事項 ノイズフィルターの入力ケーブルと出力ケーブルは分離する必要があります。これらを同じケーブ ル トレイに入れたり、一緒に束ねたりしないでください。

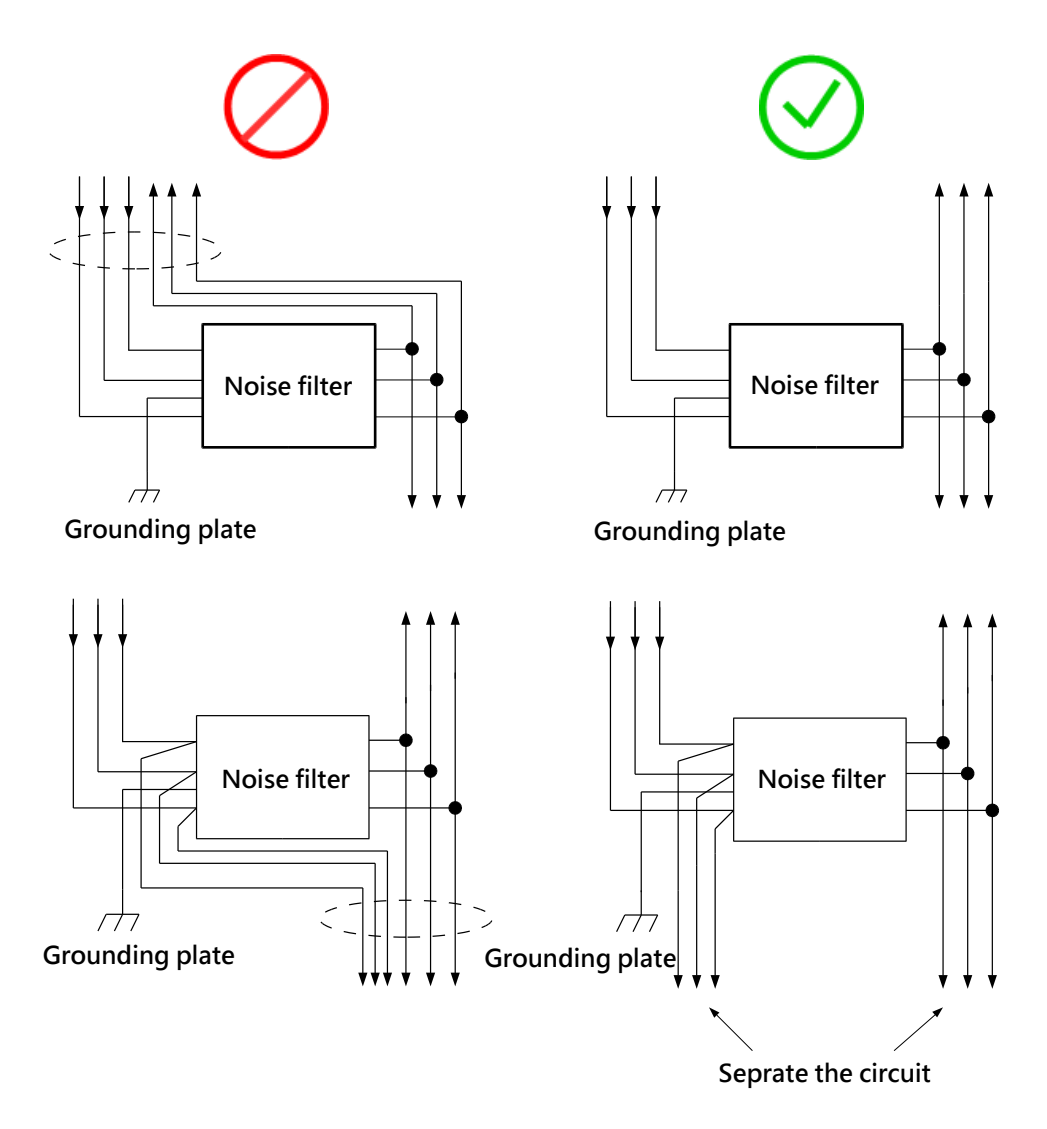

図 5.1.2.2

MD28UJ01-2401

■ アース線は出力ケーブルから分離する必要があります。

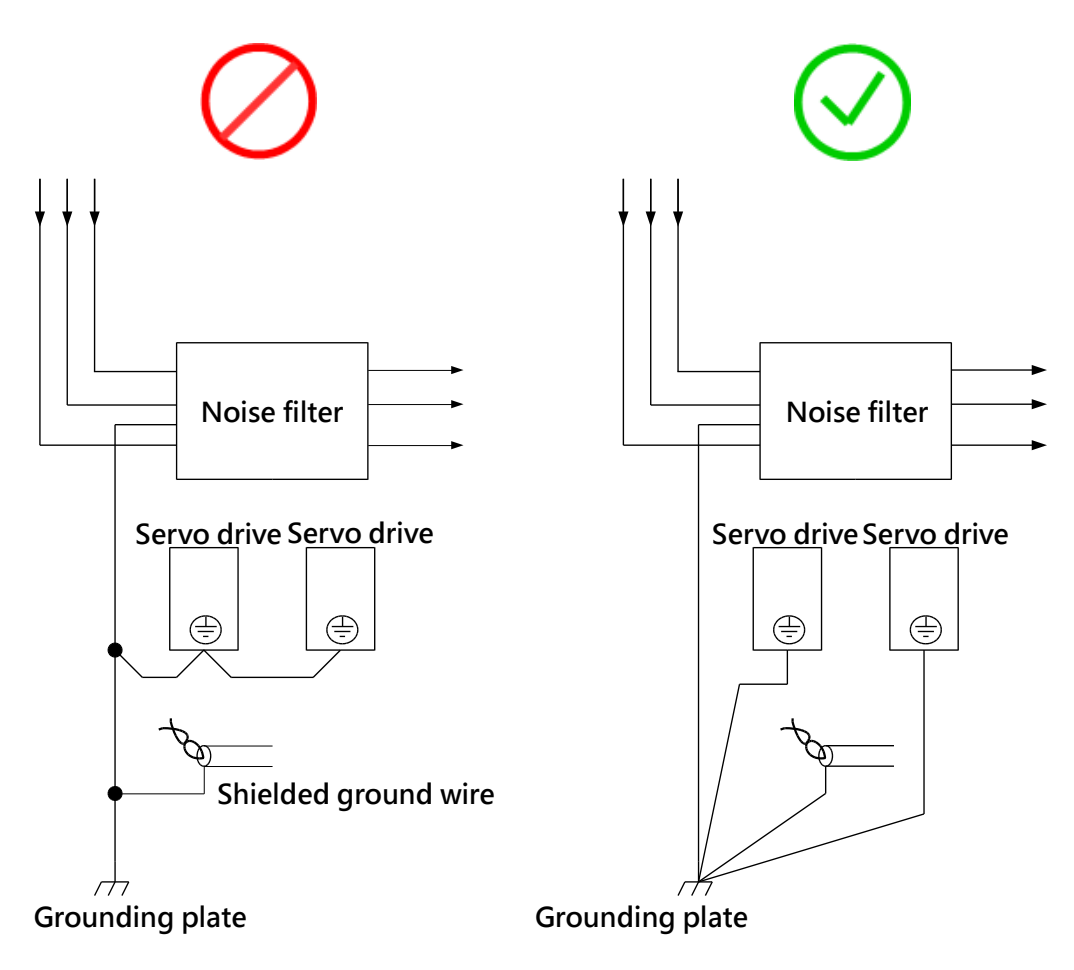

図 5.1.2.3

MD28UJ01-2401

E2シリーズドライバーユーザーマニュアル インタン インター インター 電気計画

■ アース線、出力ケーブル、その他の信号ケーブルを同じケーブルトレイに入れたり、束ねたりしな いでください。

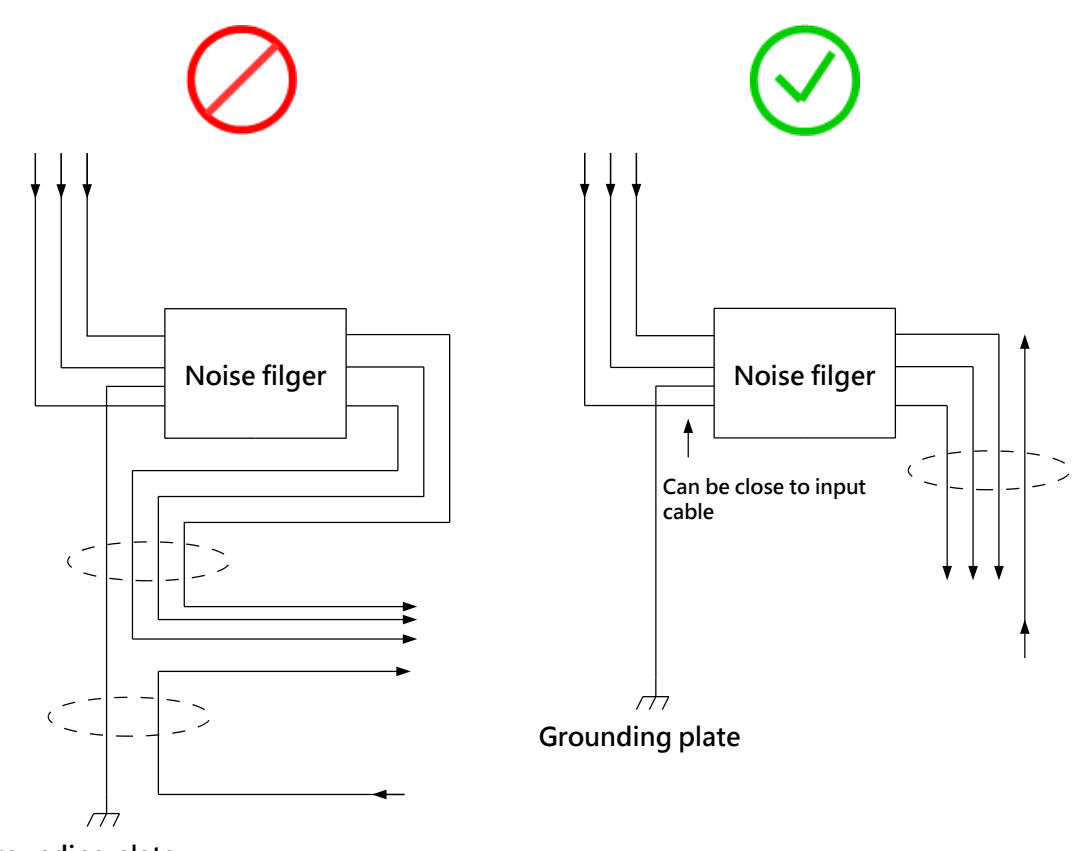

**Grounding plate**

図 5.1.2.4

MD28UJ01-2401

◼ 制御盤内にノイズフィルターを設置している場合は、ノイズフィルター等のアース線を制御盤のア ース板に接続してください。次に、接地プレートを接地します。

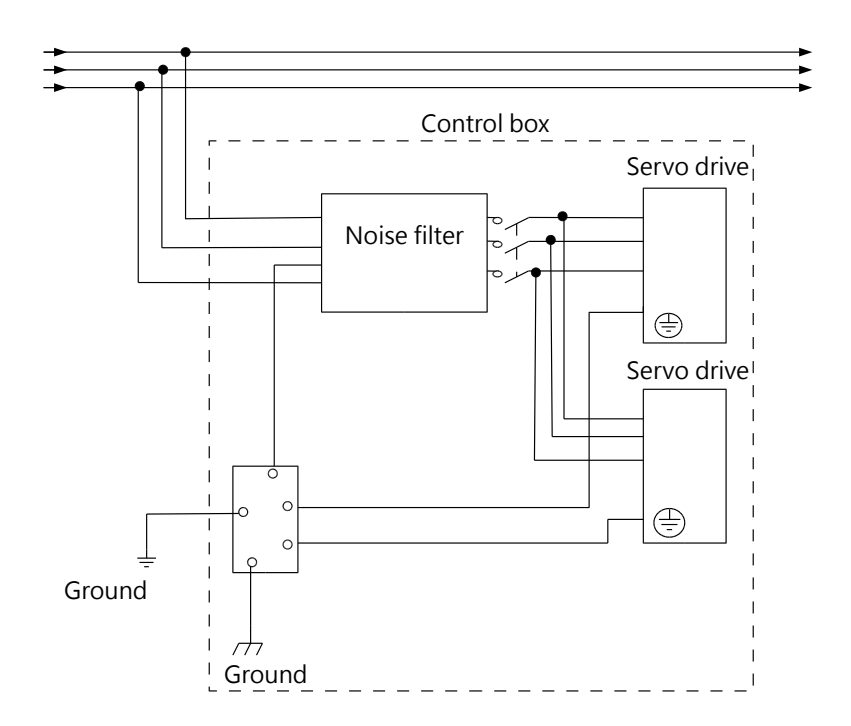

図 5.1.2.5

◼ 複数のドライバーを接続する場合、信号の干渉を防ぐため、制御信号ケーブル(CN6)は主電源ケー ブルから離してください。

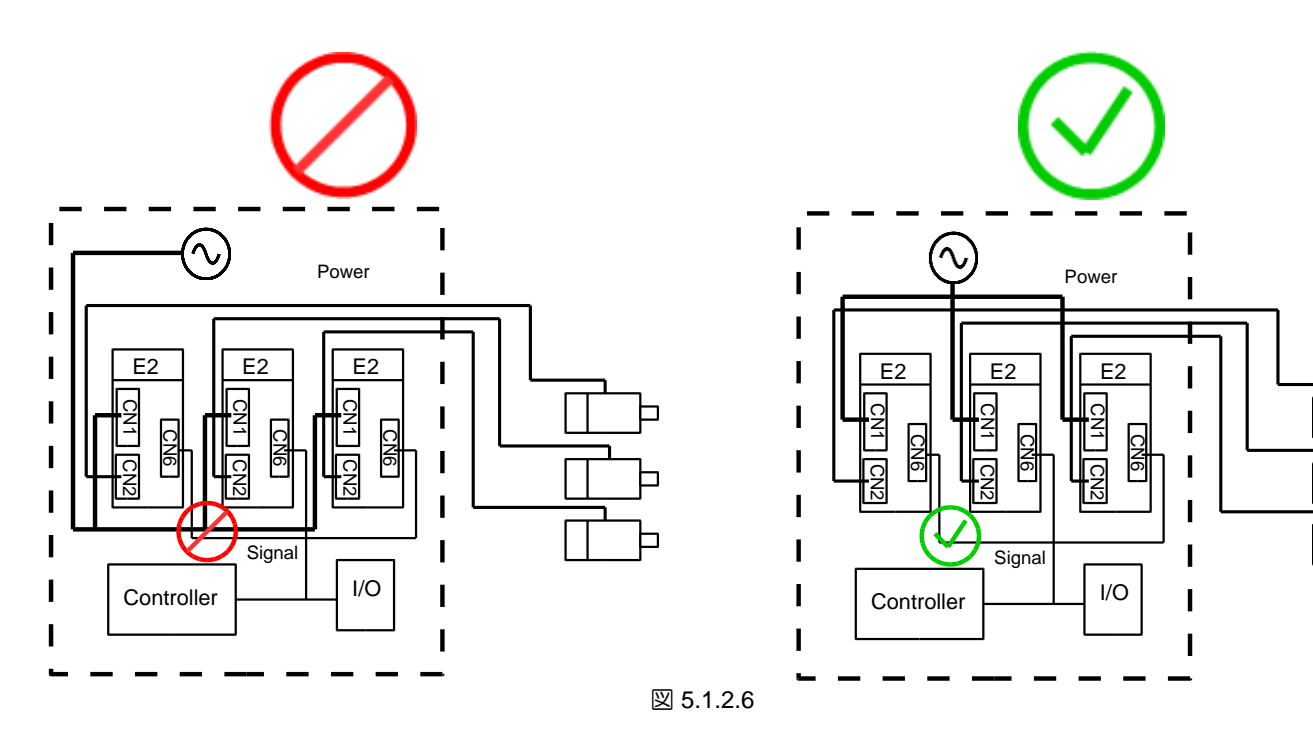

#### 5.1.3 接地

干渉による誤動作を防止するため、以下の手順に従って接地を行ってください。

- (1) 第三種接地またはD種接地(接地抵抗は100Ω以下)としてください。
- (2) ドライバーは電気溶接機や放電加工機と電源を共用できません。サーボアンプの近くに高周波発生 器がある場合は、主回路電源ケーブル、制御回路電源ケーブルの入力側にノイズフィルターを設置 してください。ノイズフィルターの取り付け手順については、5.1.2 項を参照してください。

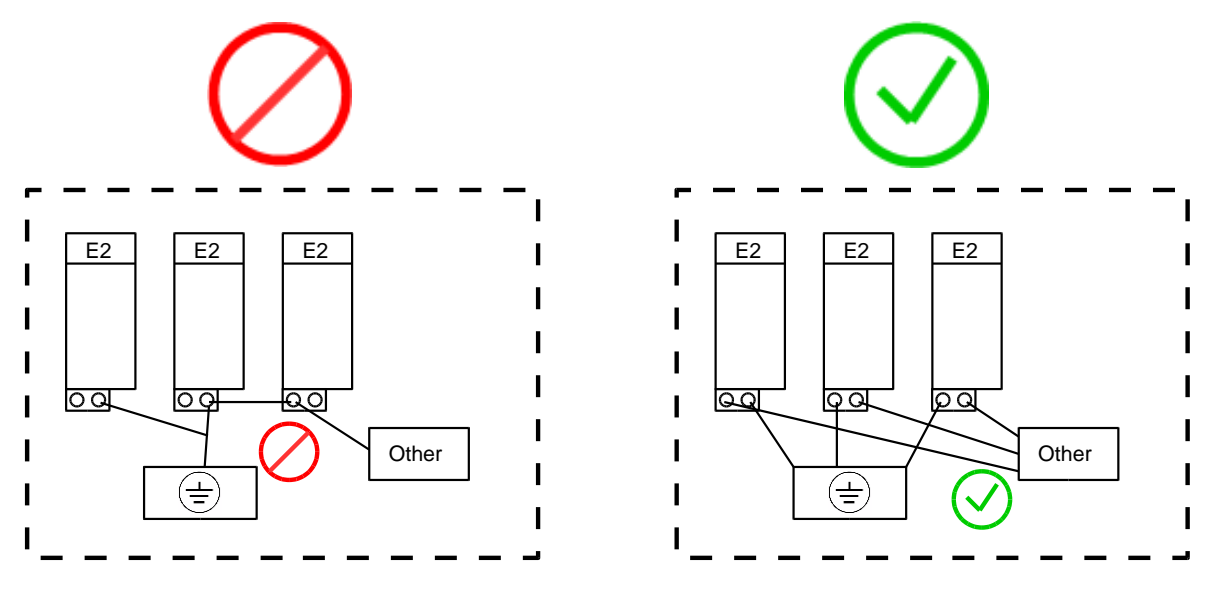

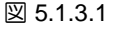

- (3) アース線はできるだけ短くしてください。並列および一点接地を推奨します。
- (4) サーボモーターと機械が絶縁されている場合は、サーボモーターを直接接地してください。
- (5) サーボシステムに高周波発生器(電気溶接機、放電加工機、周波数変換器など)がある場合、他の 機器への干渉を避けるため、高周波発生器は独立して接地してください。
- (6) サーボモーターを機械接地した場合、サーボモーターの浮遊容量を介してサーボ駆動主回路からス イッチングノイズ電流が流出する場合があります。上記のような事態を避けるため、サーボモータ ーのフレームまたはアース端子をドライバーのアース端子に接続してください。その後、ドライバ ーのアース端子を接地してください。リニアモーターを使用する場合は、フォーサーとステータの 両方を接地する必要があります。
- (7) 制御信号ケーブルが干渉する場合は、制御信号ケーブルのシールドをコネクターシェルに接続して ください。その後、アース処理を行ってください。

MD28UJ01-2401

5.1.4 モーターケーブルのシールド

このセクションの目的は、400V 入力電源ドライバーを使用する場合に、モーター電源ケーブルのシー ルドを効果的に接地する方法を示すことです。

モーターの動作中に発生するノイズは、伝達や放射を通じてドライバーの動作を妨げる可能性がありま す。電源ケーブルがシールドされていない場合、ノイズがグランドに伝わり、浮遊容量を通じてコモン モード信号電圧が形成されます。電源ケーブルからのコモンモードノイズは、浮遊容量を通じて近くの 信号と結合します。配線を回避するには、電源ケーブルをシールドし、モーターからドライバーに直接 接地する必要があります。

(1) 1.5 cm の熱収縮チューブを用意し、ケーブルを通します。以下に示すように、ケーブル内の導体と 分離ネットが見えるように、絶縁チューブを約 4.5 ~ 5.5 cm 取り外します。

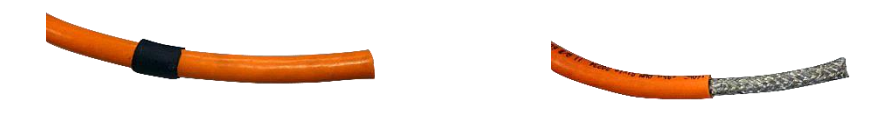

図 5.1.4.1

(2) 絶縁チューブに銅箔テープ(10cm程度)を巻き付けます。分離ネットを絶縁チューブに折り曲げ ます。銅箔テープ(10cm程度)で固定してください。

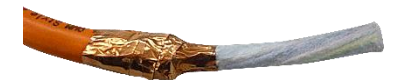

#### 図 5.1.4.2

MD28UJ01-2401

E2シリーズドライバーユーザーマニュアル インタン インター インター 電気計画

(3) インナーケーブルの絶縁体を(1cm程度)剥がし、金属導体が見えるようにします。

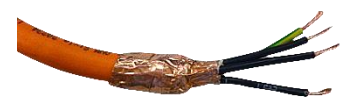

図 5.1.4.3

(4) さらに 2 cm の熱収縮フィルムを入手して、銅箔テープと内部導体を固定します。

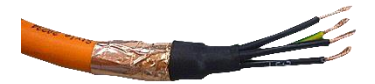

図 5.1.4.4

(5) 4 本の導体をドライバー CN2B 駆動端子の表示に合わせて端子に固定します。シールド背面パネル が銅箔テープに接触していることを確認してください。

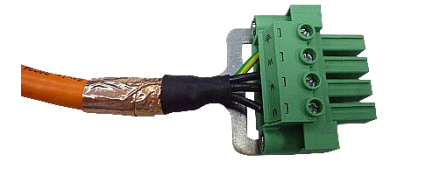

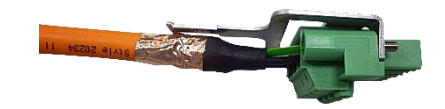

図 5.1.4.5

MD28UJ01-2401

(6) シールドバックパネルと銅箔テープを結束バンドで固定します(しっかりと固定されていることを 確認してください)。

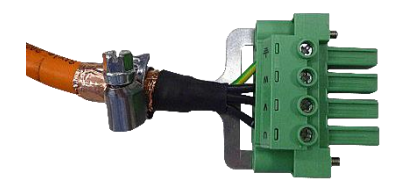

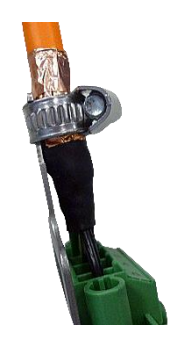

図 5.1.4.6

(7) (1)の1.5cm熱収縮チューブを銅箔テープの上に移動させます。銅箔テープがチューブにしっかりと 固定されていることを確認してください。

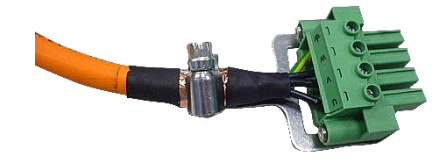

図 5.1.4.7

注:

シールドは、モーターからドライバーまでのモーター電源ケーブルを完全に覆う必要があります。カバーが破損す るとシールド効果に影響が生じます。

MD28UJ01-2401

# 5.2 配線図

### 5.2.1 周辺機器との接続 5.2.1.1 AC110 V / 220 V 入力電源

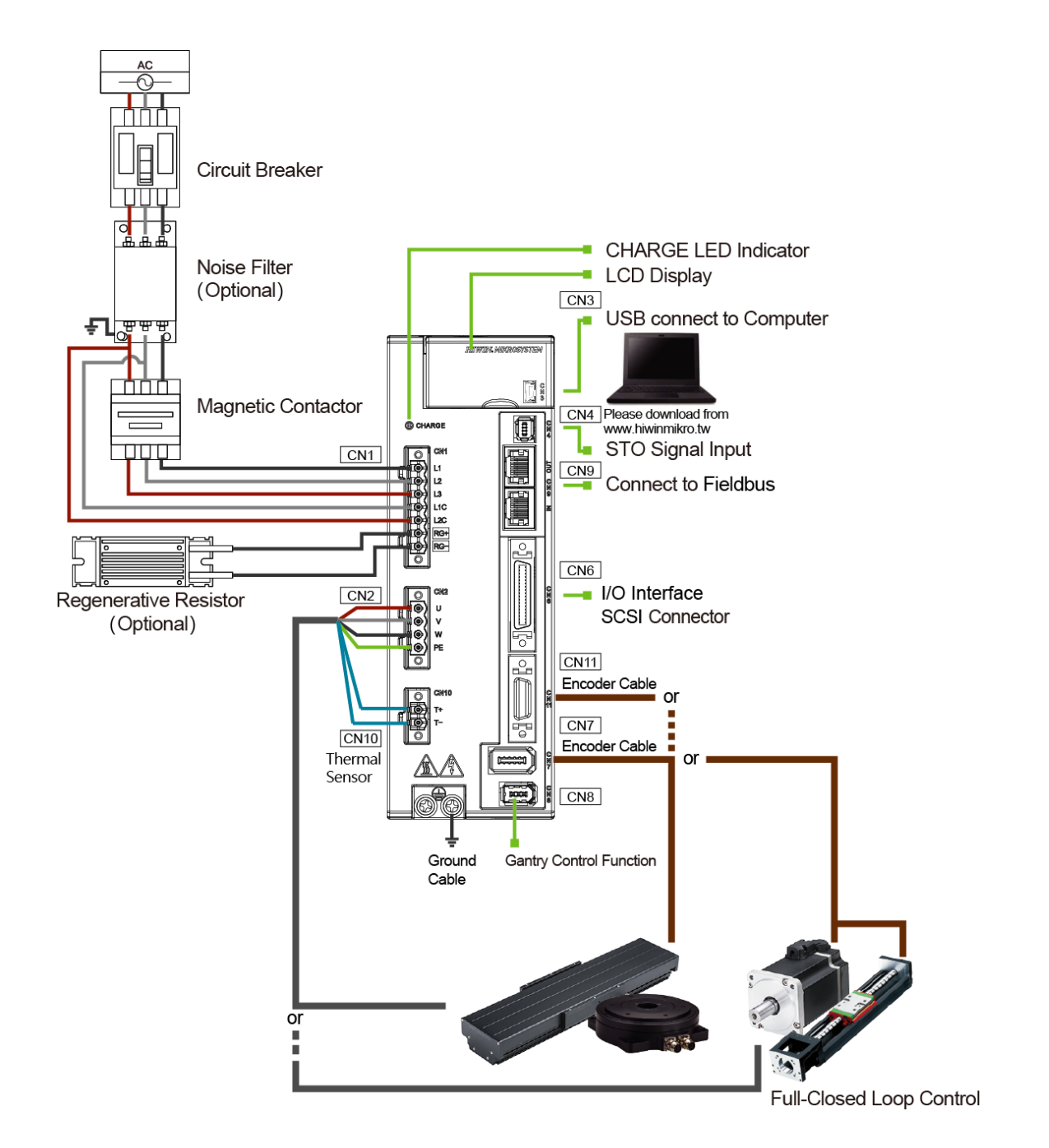

図 5.2.1.1.1

MD28UJ01-2401

**電気計画 エンジェー エンジェー エンジェー エンジリーズドライバーユーザーマニュアル** 

5.2.2 さまざまなモードの配線図 位置モード - 標準モデル、ED2S

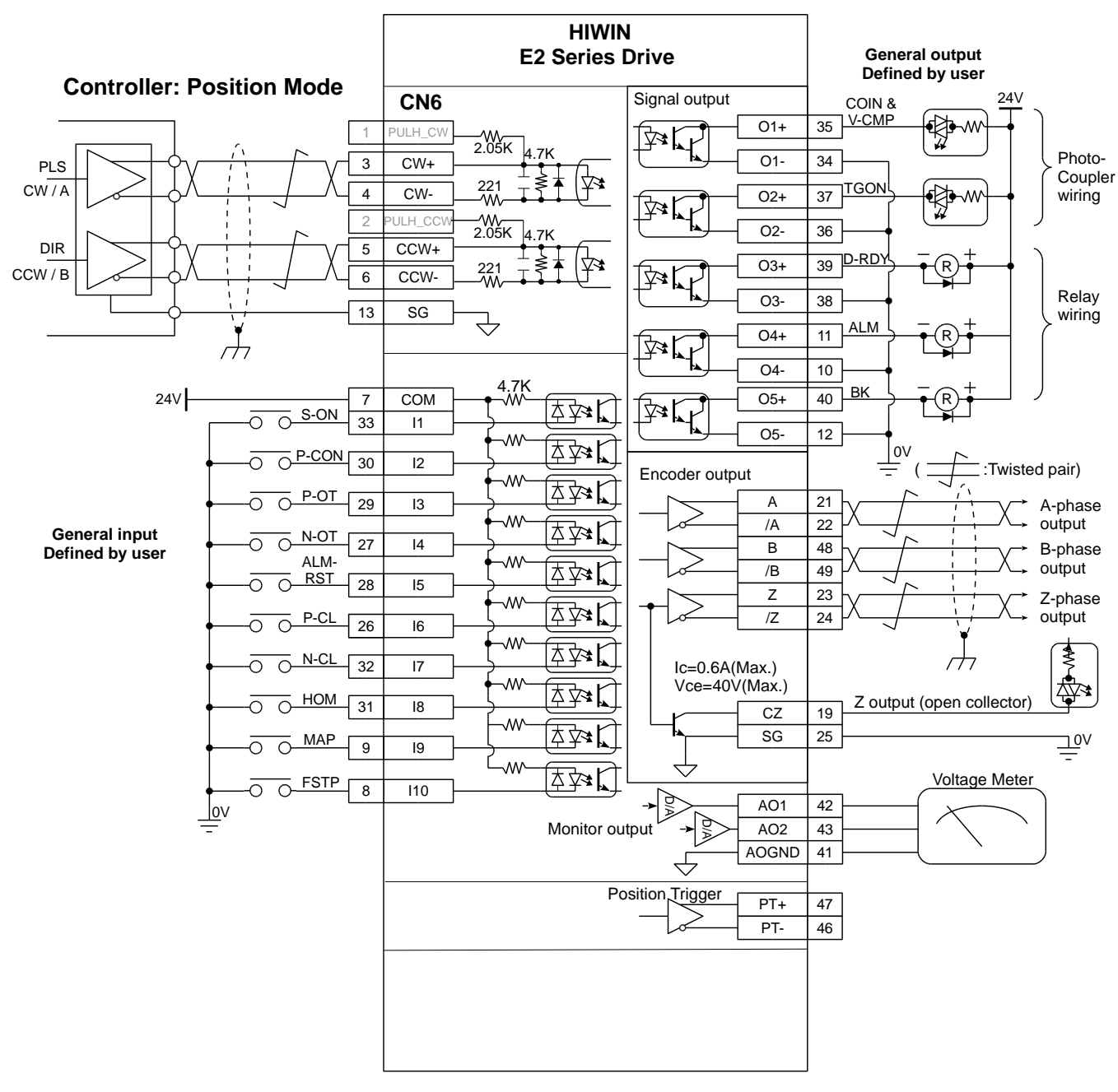

図 5.2.2.1

MD28UJ01-2401

#### 速度モード - 標準モデル、ED2S

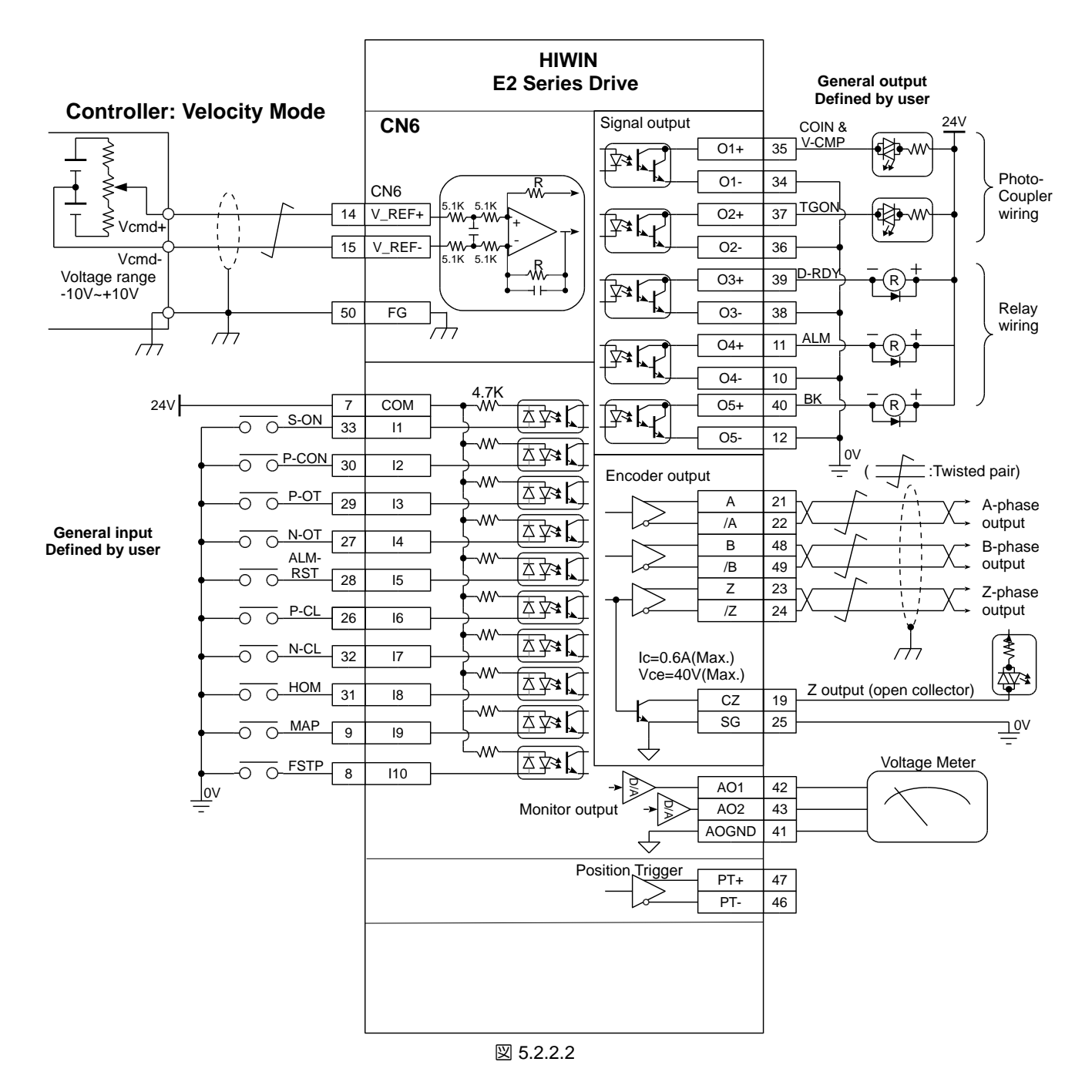

MD28UJ01-2401

## ■ トルクモード - 標準モデル、ED2S

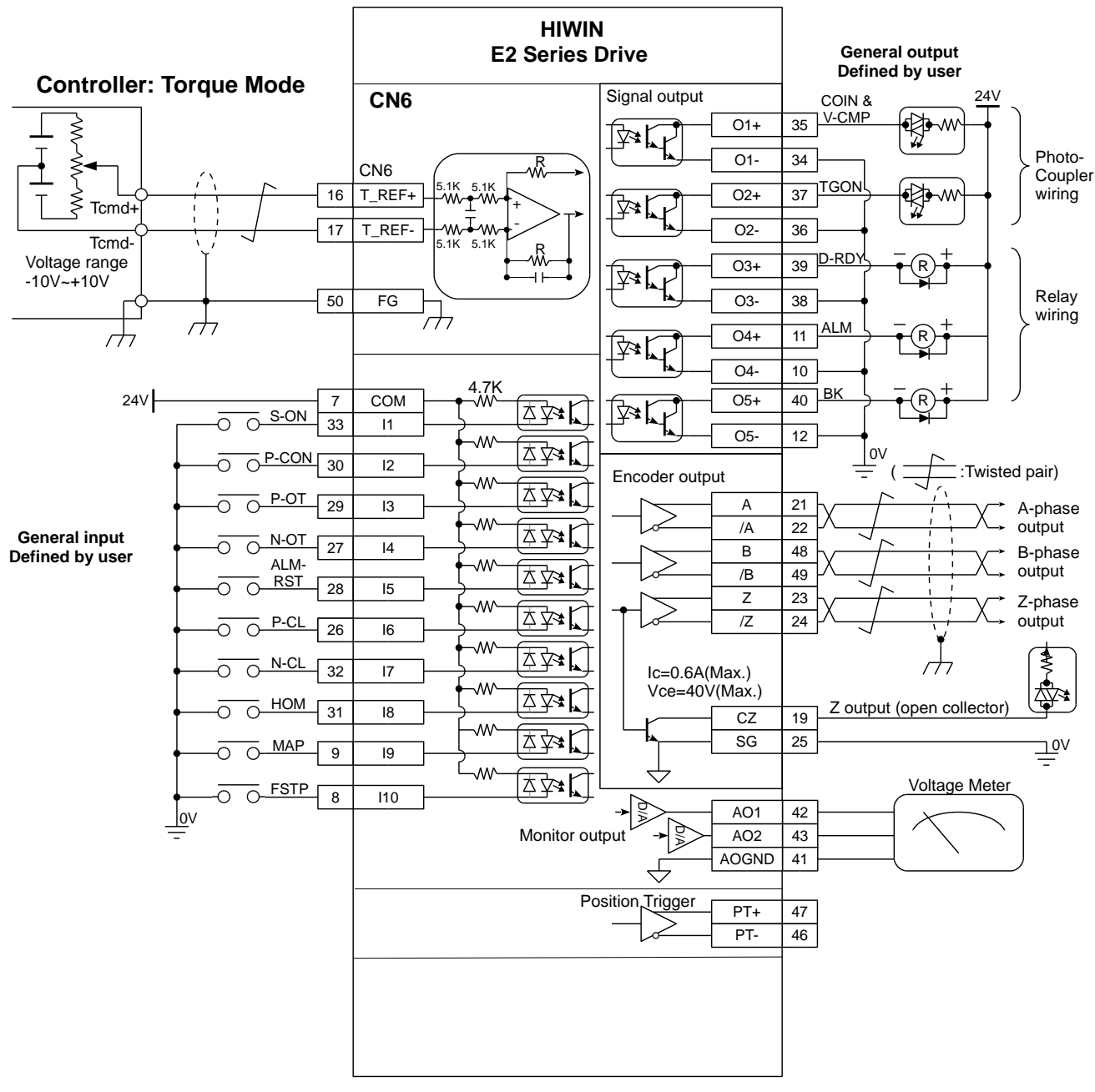

図 5.2.2.3

MD28UJ01-2401

# ◼ フィールドバスモデル、ED2F

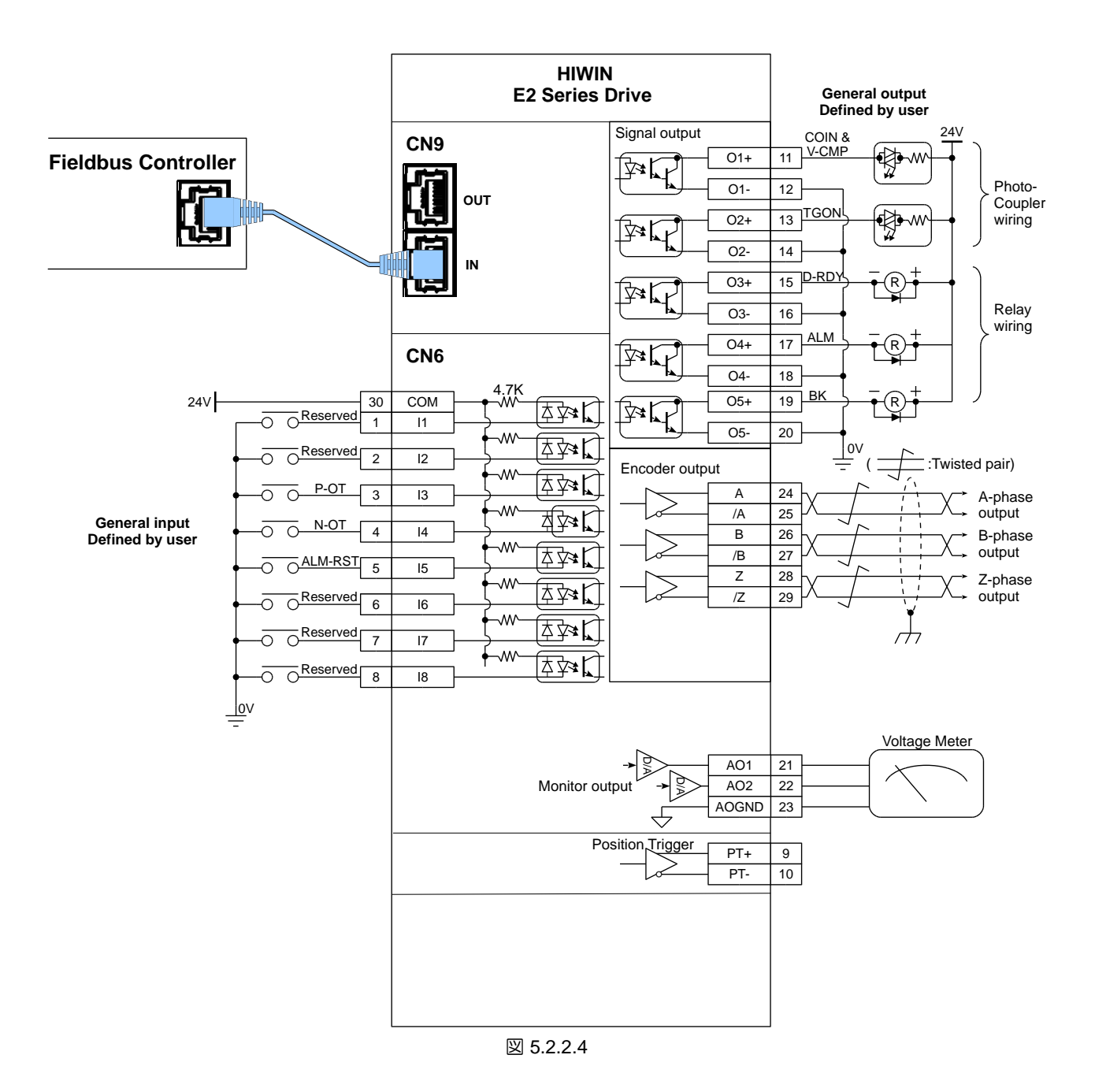

MD28UJ01-2401

# 5.2.3 電源端子の推奨電線サイズ

表5.2.3.1 定格入力電圧 AC110V / AC220V 推奨電線サイズ

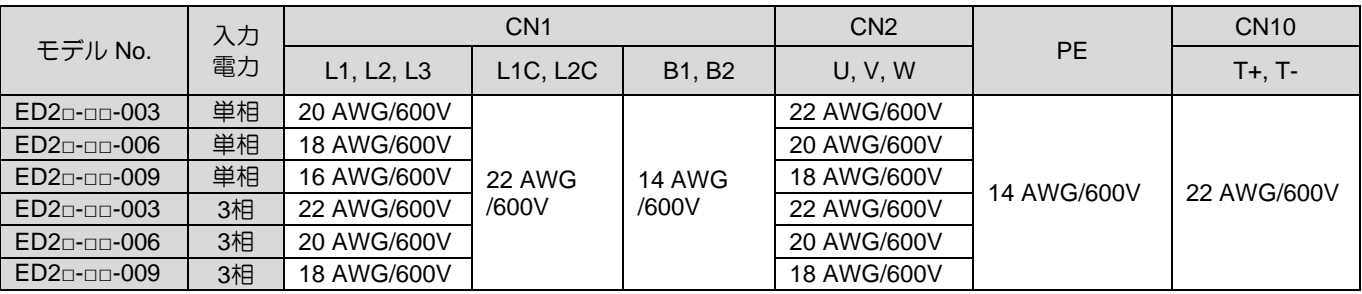

E2シリーズドライバーユーザーマニュアル インタン アイスト しゅうしゃ しゅうしゃ こうしゃ 電気計画 いちゅう

5.3 電源の配線

# 5.3.1 AC110 V / 220 V 入力電源

5.3.1.1 端子記号と端子名称(CN1)

主回路電源と制御回路電源のAC110V/AC220Vの配線を以下に示します。

# **ACAUTION**

◆ 配線は本項を参照して正しく行ってください。配線を誤ると製品の故障や火災の原因となります。

003~009定格出力のドライバーの場合、主回路は三相AC220Vまたは単相AC110V/AC220Vが可能で す。

(1) 三相AC220V入力電源(003~009ドライバーに対応)

表 5.3.1.1.1

| 端子記号          | 機能        | 説明                          |
|---------------|-----------|-----------------------------|
| L1, L2, L3    | AC主入力電源端子 | 三相AC200V~240V、50/60Hz       |
| L1C, L2C      | 制御入力電源端子  | 単相AC200V~240V、50/60Hz       |
| $RG+$ , $RG-$ | 向生抵抗器用端子  | 回生電圧が高い場合は外付け回生抵抗を接続してください。 |

(2) 入力電源 単相AC110V / AC220V (003~009ドライバーに対応)

表 5.3.1.1.2

| 端子記号                               | 機能        | 説明                                          |
|------------------------------------|-----------|---------------------------------------------|
| L1, L2, L3                         | AC主入力電源端子 | 三相AC200V $\sim$ 240V、50/60Hz<br>推奨:R型端子(M4) |
| L <sub>1</sub> C, L <sub>2</sub> C | 制御入力電源端子  | 単相AC200V $\sim$ 240V、50/60Hz<br>推奨:R型端子(M4) |
| RG+, RG-                           | 回生抵抗器用端子  | 回生電圧が高い場合は外付け回生抵抗を接続してください。                 |

主回路電源として単相AC220VまたはAC110Vを使用する場合は、Pt00B=t.□1□□ (三相/単相入力電源 選択)としてください。詳細については、セクション 6.3.1 を参照してください。

MD28UJ01-2401

5.3.1.2 主回路コネクターの配線

# **ACAUTION**

- ◆ 配線や検査は専門の技術者が行ってください。
- ◆ ショートや感電を避けるため、配線や検査を行う前に必ず電源を切ってください。
- 電源をオフにしても、ドライバー内の残留電圧がまだ高い可能性があります。配線は電源を切り、インジ ケーターが消灯してから5分後に行ってください。

5.3.1.3 電源投入シーケンス

電源投入シーケンスを設計する際には、次の点に注意してください。

(1) 制御電源は主回路電源よりも先に投入してください。20ms 後、ドライバーはドライブレディ出力 (D-RDY) 信号を出力します。電源投入シーケンスを設計する際は、必ず制御電源を主回路電源より も先に投入してください。D-RDY 信号については、8.1.5 項を参照してください。

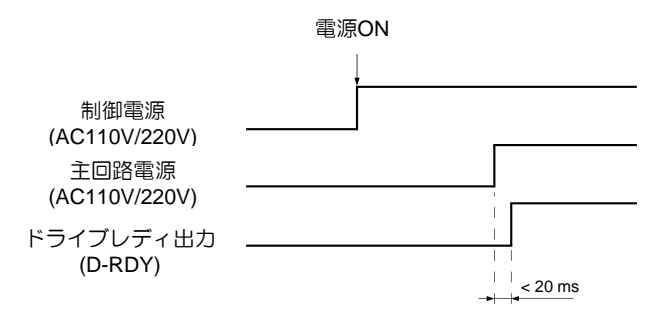

図 5.3.1.3.1

(2) コンポーネントが入力電源と互換性があることを確認してください。

➢ 主回路電源と制御電源は同時に投入してください。または、制御電源を主回路電 源より先に投入してください。

➢ 主回路電源と制御電源を遮断する場合は、制御電源よりも先に主回路電源を遮断 してください。

# **WARNING**

◆ 電源をオフにしても、ドライバー内の残留電圧がまだ高い可能性があります。感電を避けるため、電源端 子には触れないでください。電圧が放電するとインジケーターが消灯します。配線や検査の前にインジケ ーターが消灯していることを確認してください。

注

#### 5.3.1.4 電源の配線図

#### ■ 三相AC220V電源の配線図

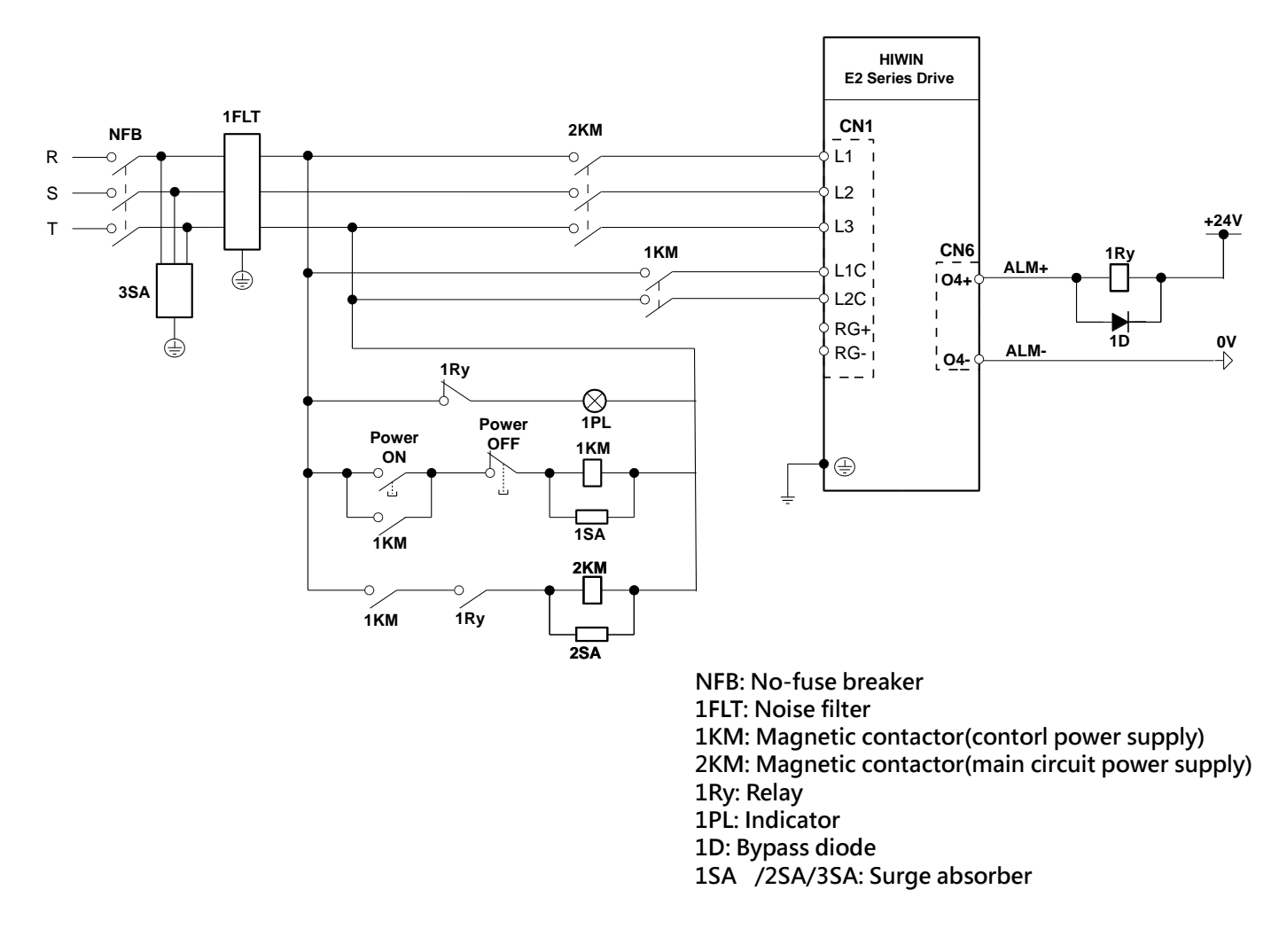

図 5.3.1.4.1

MD28UJ01-2401

#### ■ 単相AC220V電源の配線図

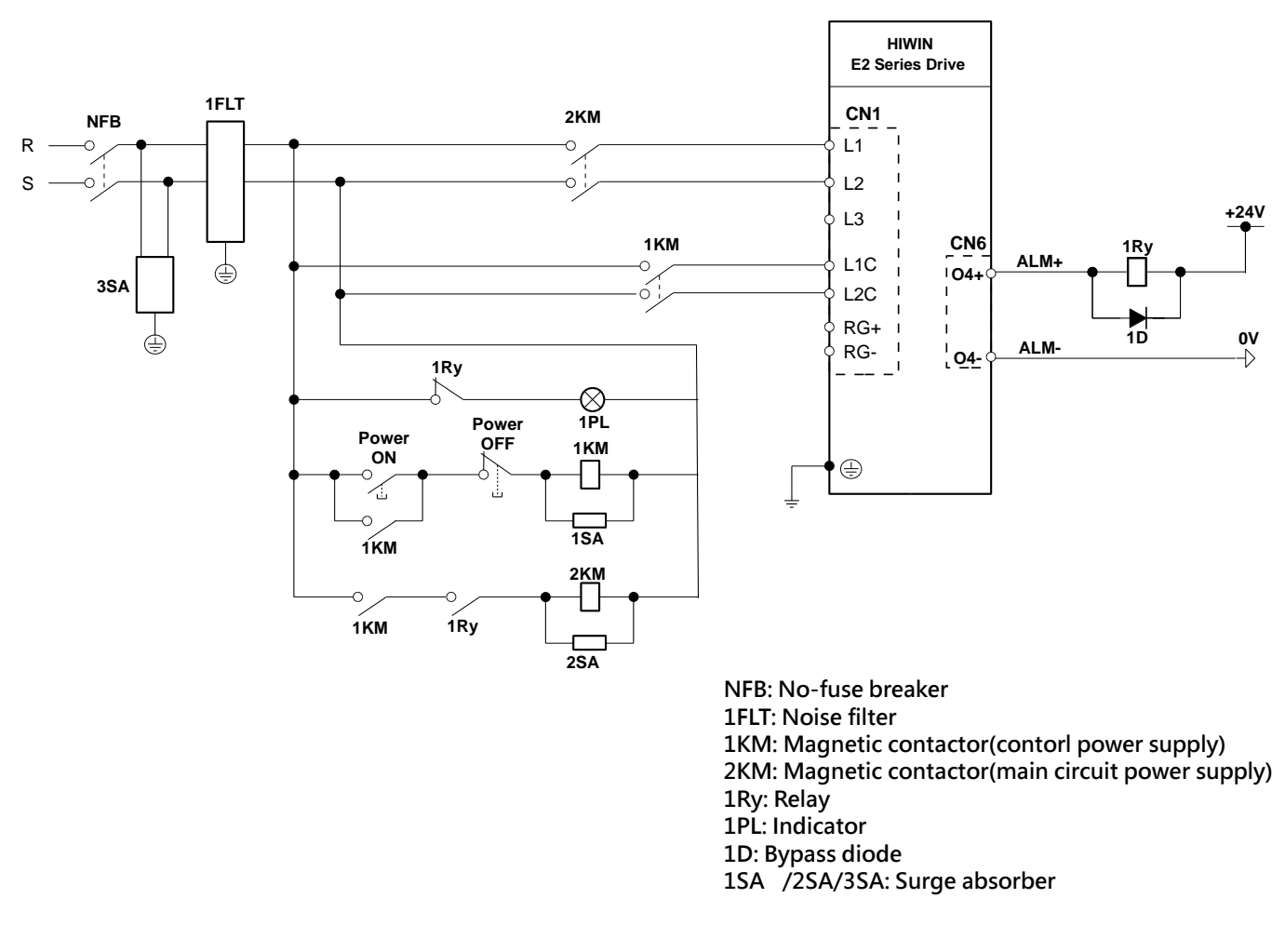

図 5.3.1.4.2

MD28UJ01-2401

E2シリーズドライバーユーザーマニュアル マンクランス アイスト アイスト アイスト 電気計画

◼ 複数台のドライバーを接続する場合の配線図(三相AC220V電源)

複数のドライバーが同じノイズフィルターを共有できます。ただし、ノイズフィルターにはドライ バーの総電力容量に対して十分な容量が必要です。負荷条件も考慮する必要があります。

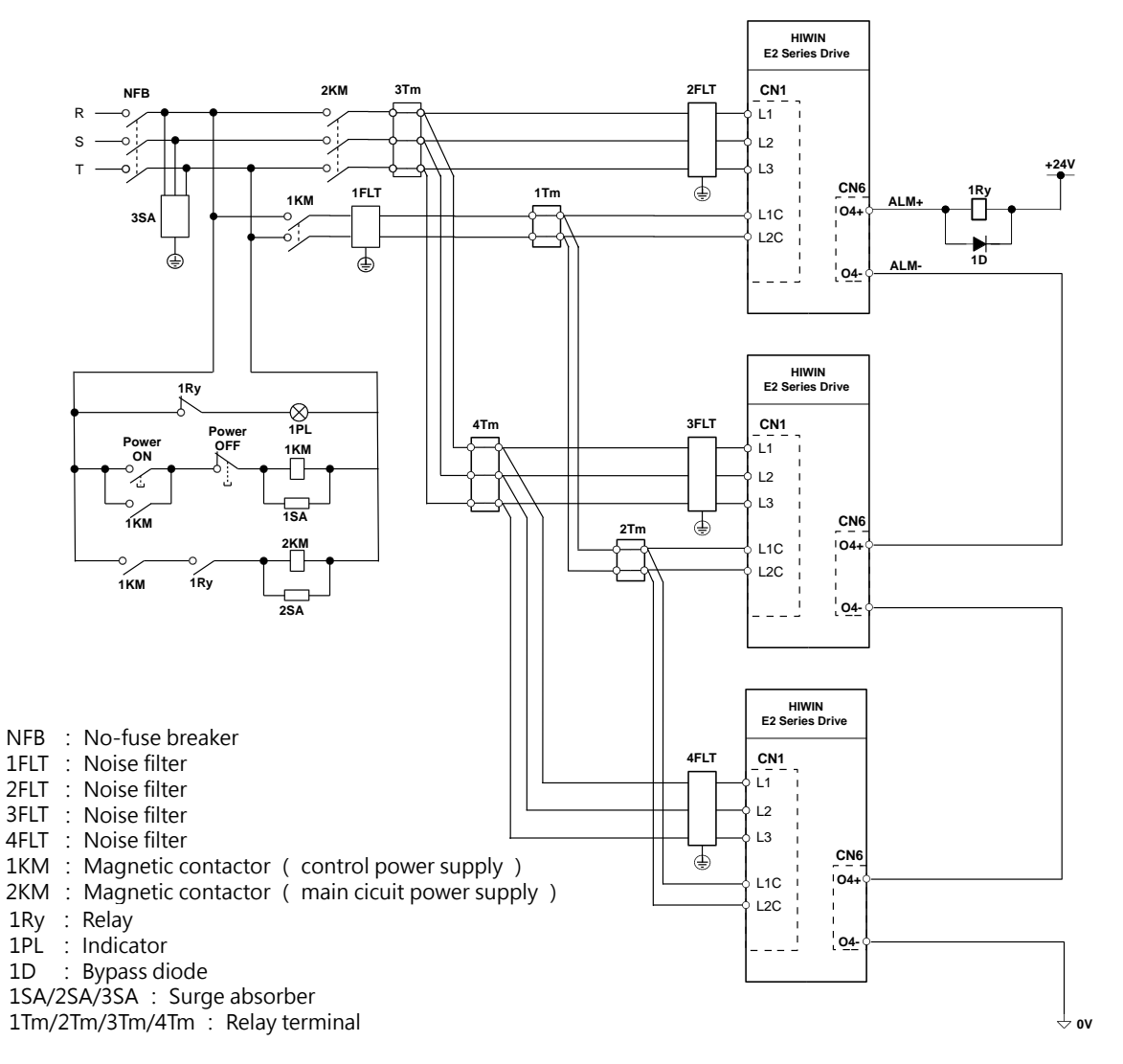

図 5.3.1.4.3

MD28UJ01-2401

5.3.1.5 回生抵抗器の配線

回生抵抗器の接続方法について説明します。

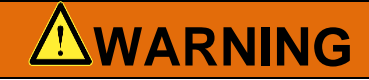

- 外付け回生抵抗器の配線は正しく行ってください。RG+とRG-を直接接続しないでください。RG+とRG-を直接接続すると回生抵抗器やドライバーが破損し、火災の原因となることがあります。
- 外付け回生抵抗器の接続

入力定格電圧AC110V/AC220Vの場合は、ドライバーのRG+端子、RG-端子を介して外付け回生抵 抗器を接続してください。

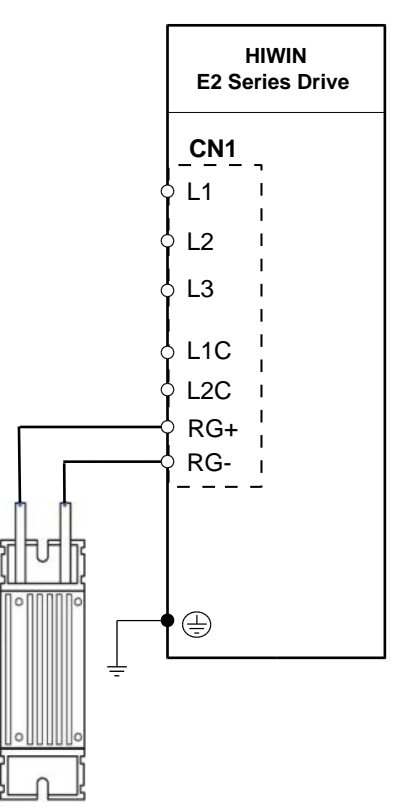

図5.3.1.5.1 110V/220V ドライバー外付け回生抵抗配線

注記:

回生抵抗器の固定方法は上下逆にはできません。

■ ドライバー外付け回生抵抗の最小抵抗値

表 5.3.1.5.1

| ドライバー定格出力           | 003 | 006 | 00.9 |
|---------------------|-----|-----|------|
| 外付け回生抵抗の最小許容抵抗値 [Ω] |     | 40  |      |

MD28UJ01-2401

E2シリーズドライバーユーザーマニュアル インタン アイスト しゅうしゃ しゅうしゃ こうしゃ 電気計画 いちゅう

- ➢ Pt600(回生抵抗容量)、Pt603(回生抵抗値)を正しく設定する必要があります。 AL.320(回生エネルギーオーバーフロー)を検出できない場合があります。回生 抵抗器の破損、傷害、火災の原因となります。
- 注 ➢ Pt600(回生抵抗容量)、Pt603(回生抵抗値)が設定されていない場合、外付け 回生抵抗または内蔵回生抵抗は機能しません。
	- ➢ 回生抵抗器の容量が適切であることを確認してください。回生抵抗器の焼損、け が、火災の原因となります。

# 5.4 サーボモーターの配線

5.4.1 端子記号と端子名称

ドライバーとモーターの接続に使用する端子とコネクターを下表に示します。

| 端子/コネクタ記号       | 端子/コネクタ名    | 説明                                                                 |
|-----------------|-------------|--------------------------------------------------------------------|
| CN <sub>2</sub> | モーターコネクター   | HIWIN モーターケーブルを使用する場合<br>は、ケーブルに表示されている記号を参考<br>に CN2 の端子に接続してください |
|                 | R型アース端子     | モーターのアース線が R 端子の場合は、ド<br>ライバーフレームのアースネジに接続する<br>必要があります。           |
| PF              | ヨーロッパターミナル  | モーターのアース線が欧州端子の場合は接<br>続する必要があります。                                 |
| CN <sub>7</sub> | エンコーダーコネクター | エンコーダーまたはESCに接続します。                                                |
| CN11            |             | エンコーダーコネクター   エンコーダーに接続します                                         |

表5.4.1.1 入力電源110V/220V ドライバー(003~009の定格出力)

注:

- (1) モーター接地端子のタイプ(R/欧州)は電源ケーブルの種類によって異なります。ユーザーは接続するにはい ずれかを選択する必要があります。
- (2) エンコーダーの仕様に応じて、CN7 または CN11 を選択して接続できます。

MD28UJ01-2401

5.4.2 モーター電源コネクター (CN2) ドライバーとモーターの接続に使用される端子は下表のとおりです。

◼ 110 V / 220 V 入力電源ドライバー (003~009) モーターコネクター (CN2)

端子記号 えいしょう 機能 かいりょう しょうしょう 説明 U U相モーター電源 003~009ドライバーに適合します。HIWIN<br>V V相モーター電源 ニーターケーブルを使用する場合は、ケー モーターケーブルを使用する場合は、ケー ブルに表示されている記号を参照して、対 応する端子に接続してください。 V相モーター電源 W | W相モーター電源 PE | モーターの接地

表 5.4.2.1

注:

モーターのアース線がRタイプ端子の場合は、フレームアース記号 に固定してください。

5.4.3 エンコーダーコネクター(CN7)/(CN11)

■ エンコーダーコネクター (CN7)

ドライバー端子とそのピン定義は以下のとおりです。 E2 シリーズドライバーは、シングルターンまた はマルチターンアブソリュートエンコーダー付きの EM1 シリーズモーター、フルクローズドループ制 御 (デジタルエンコーダーおよびシリアルエンコーダー (BiSS-C または EnDat) 付き)、デジタルエンコ ーダー付きのリニアモーターおよびロータリーモーター、BiSS をサポートします。 -C と EnDat。エン コーダーの設定については、6.12 項を参照してください。

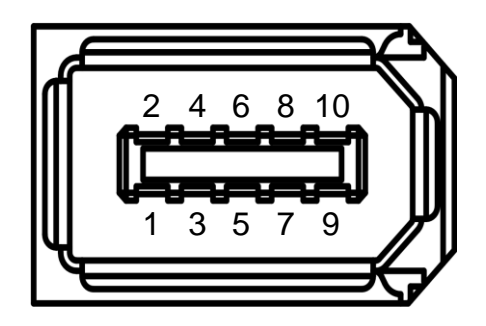

図5.4.3.1 エンコーダーコネクター

MD28UJ01-2401

E2シリーズドライバーユーザーマニュアル インタン インター マンクリーズドライバーユーザーマニュアル インター マンクリーズドライバーユーザーマニュアル

#### 表 5.4.3.1

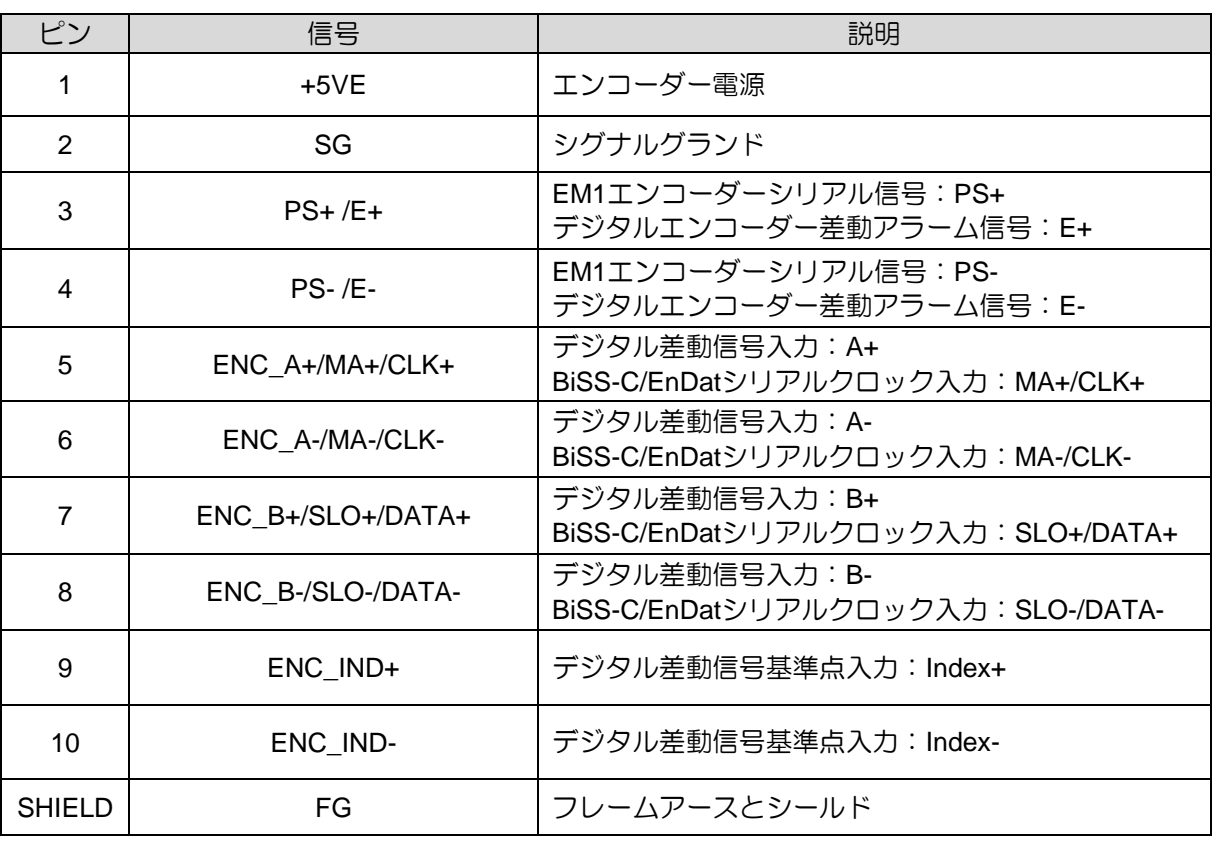

注:

1つのピンを同時に 2つの信号に接続することはできず、1つの信号のみを選択できます。

#### 表 5.4.3.2

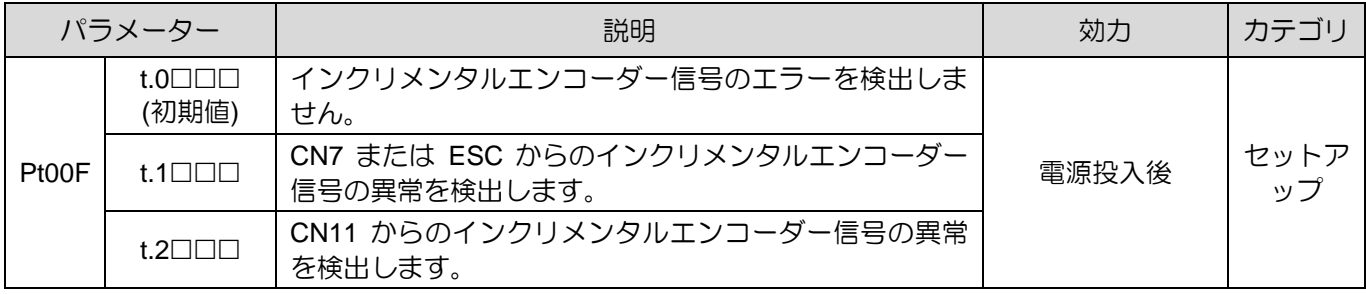

注:

- (1) デジタルインクリメンタルエンコーダー付きリニアモーターを使用する場合、デジタル差動エンコーダーア ラーム信号 (E+/E-) に対応できます。
- (2) 初期値のデュアルループ制御(ACサーボモーター と デジタル光学式スケール)を使用した場合、インクリメン タルエンコーダー信号の異常検出はサポートされません。

多回転アブソリュートエンコーダーを使用してモーターの回転数を記録する場合は、バッテリーを装着 してください。

MD28UJ01-2401

## ■ エンコーダーコネクター (CN11)

ドライバー端子とそのピン定義は以下のとおりです。E2シリーズドライバーは、デジタルホールセンサ ー、PTC 熱センサー、デジタルエンコーダーのシングルエンドアラーム信号など、デジタルまたはアナ ログエンコーダーを備えたリニアモーターおよびロータリーモーターをサポートします。

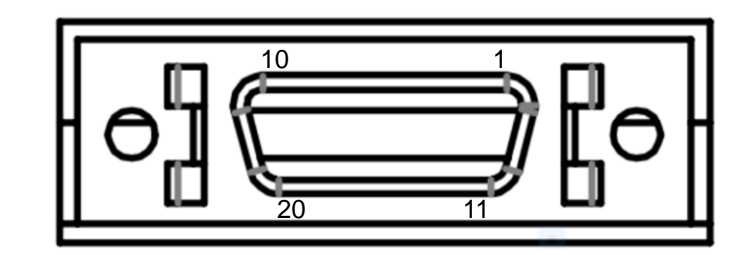

図 5.4.3.2

表 5.4.3.3

| ピン             | 信号             | 説明                                            |
|----------------|----------------|-----------------------------------------------|
| 1              | FG             | フレームアースとシールド                                  |
| $\overline{2}$ | SG             | シグナルグランド                                      |
| 3              | $+5VE$         | エンコーダー電源                                      |
| 4              | ENC_A2+        | 2番目のデジタル差動信号入力: A+                            |
| 5              | ENC A2-        | 2番目のデジタル差動信号入力: A-                            |
| 6              | $ENC_B2+$      | 2番目のデジタル差動信号入力: B+                            |
| $\overline{7}$ | ENC_B2-        | 2番目のデジタル差動信号入力: B-                            |
| 8              | ENC IND2+/Ref+ | 第2デジタル差動信号基準点入力: Index+/ アナログ差動信<br>号入力: Ref+ |
| 9              | ENC_IND2-/Ref- | 2番目のデジタル差動信号基準点入力:<br>Index-/アナログ差動信号入力: Ref- |
| 10             | SG             | シグナルグランド                                      |
| 11             | <b>HA</b>      | デジタルホールセンサー入力:A                               |
| 12             | <b>HB</b>      | デジタルホールセンサー入力: B                              |
| 13             | HC             | デジタルホールセンサー入力:C                               |
| 14             | $E$ -/OT+      | デジタルエンコーダシングルエンドアラーム信号: E-<br>温度センサー入力: OT+   |
| 15             | OT-            | 温度センサー入力: OT-                                 |
| 16             | $SIN+$         | アナログ差動信号入力: SIN+                              |
| 17             | SIN-           | アナログ差動信号入力: SIN-                              |
| 18             | COS+           | アナログ差動信号入力: COS+                              |
| 19             | COS-           | アナログ差動信号入力: COS-                              |
| 20             | SG             | シグナルグランド                                      |

注:

つのピンを同時に 2つの信号に接続することはできず、1つの信号のみを選択できます。

#### E2シリーズドライバーユーザーマニュアル マンクランス アイスト アイスト アイスト 電気計画

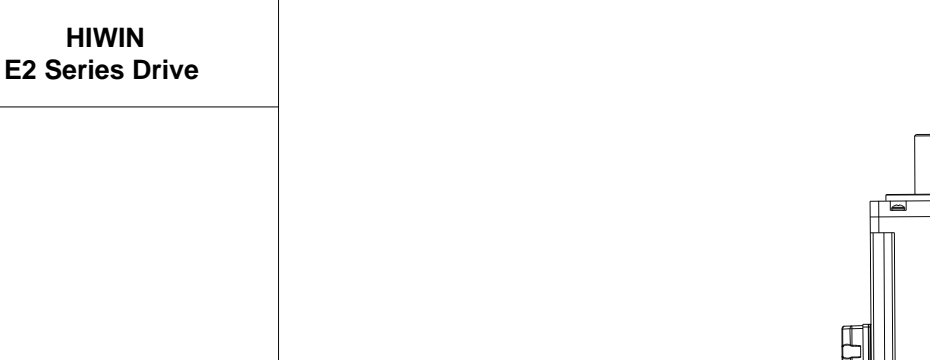

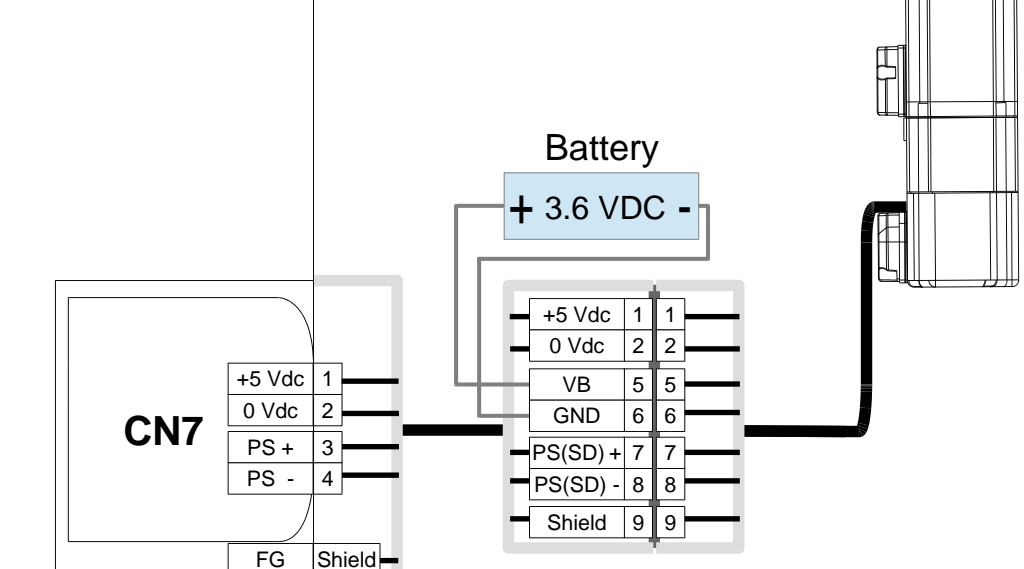

図 5.4.3.3

注:

- (1) 機械との干渉を防ぐため、バッテリーはモーター側に取り付けないでください。バッテリーはドライバー側 およびコントロールボックス内に取り付けてください。
- (2) エンコーダー延長ケーブルについては、16.1.2 項を参照してください。
- (3) 電池ボックスと電池については、16.2.4 項を参照してください。

MD28UJ01-2401

MD28UJ01-2401

注

#### **電気計画 エンジェー エンジェー エンジェー エンジリーズドライバーユーザーマニュアル**

### 5.4.4 ブレーキ用の配線

5.4.4.1 ブレーキの使用方法

- ➢ 標準ドライバー(ED2S)の場合、ブレーキ制御出力(BK)信号のデフォルトピ ンはCN6-40/12(O5)です。ピン割り当てを変更するには、セクション 6.8.2 を 参照してください。
- ➢ フィールドバスドライバー(ED2F)の場合、ブレーキ制御出力(BK)信号のデフォ ルトピンはCN6-19/20(O5)です。ピン割り当てを変更するには、セクション 6.8.2 を参照してください。
- ➢ ブレーキ使用時は誤動作防止のため、ブレーキ用DC24Vと入出力信号用電源 (CN6)を同一電源として使用しないでください。
- ➢ デジタル出力の焼損を防ぐため、サージ吸収ダイオードを内蔵したリレーを使用 するか、お客様自身でサージ吸収ダイオードを追加してください。

◼ ブレーキをリレーで使用する場合の配線

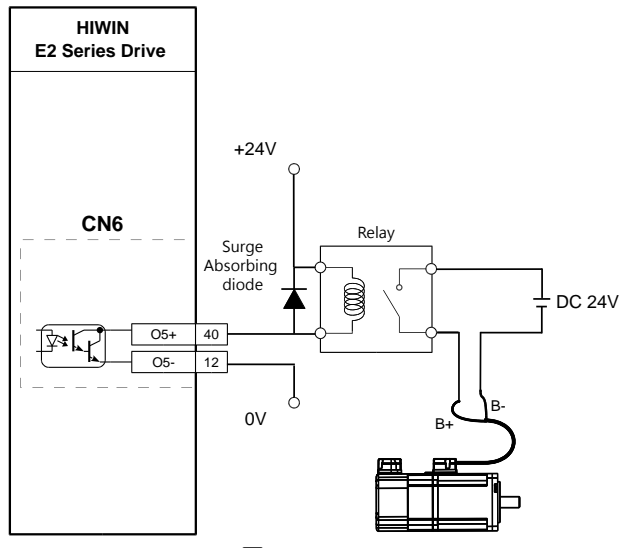

図 5.4.4.1.1

注:

フィールドバスドライバー (ED2F) の場合、ブレーキ制御出力 (BK) 信号のデフォルトのピンは CN6-19/20 (O5+/O5-) です。

E2シリーズドライバーユーザーマニュアル インタン アイスト こうしん こうしん こうしん 電気計画 いちょうかん

MD28UJ01-2401

5.4.4.2 ダイナミックブレーキ

■ ダイナミックブレーキ設定手順 (入力電源110V / 220V)

入力定格電圧 110 V / 220 V の E2 シリーズドライバーには、内部にダイナミックブレーキ回路が搭載さ れています。出力定格電圧が009 E2シリーズドライバー以上の場合、内部にダイナミックブレーキ抵抗 器が内蔵されています。ただし、モーターが過大な速度で動作する場合、または動作ブレーキ距離が長 すぎる場合は、下図に従って外部ダイナミックブレーキ抵抗器およびリレーまたは電磁接触器を接続で きます。制動距離を向上させるには、より抵抗の低いアルミニウム製パワーレジスターを使用すること をお勧めします。

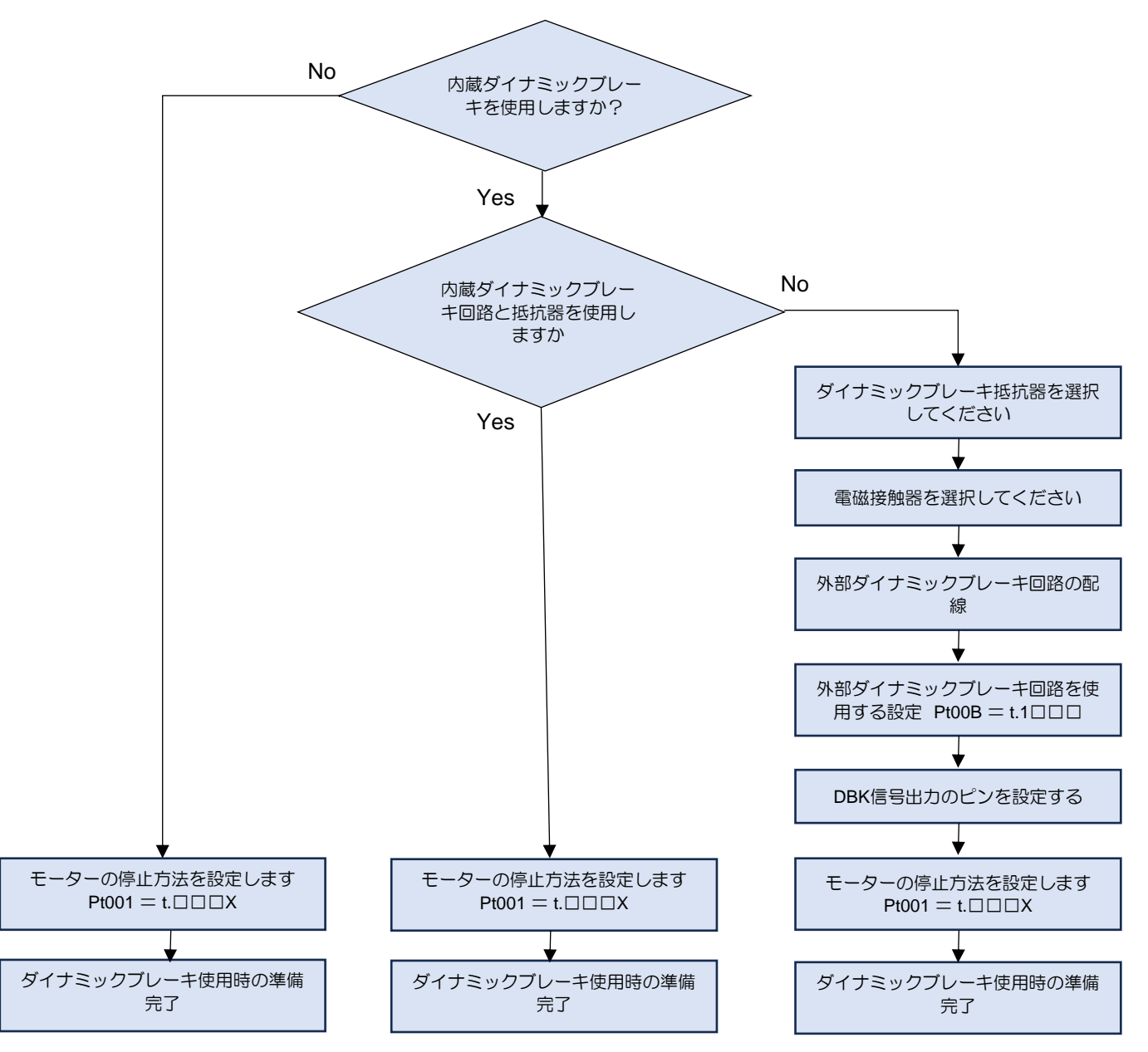

図 5.4.4.2.1

MD28UJ01-2401

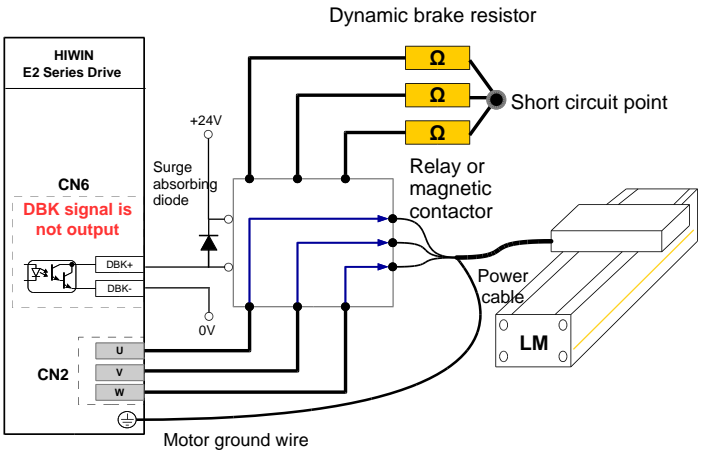

DBK信号出力時はドライバーとモーター 間の配線がショートしています。 モータ ーを有効にすることができます。

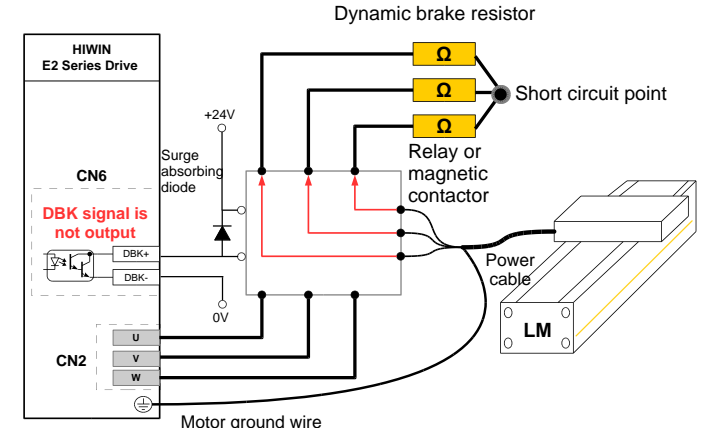

DBK 信号が出力されていない場合は、ドライバーと モーター間の配線がオープンになります。 モーター を有効にできません。 ダイナミックブレーキ抵抗器 がモーターの運動エネルギーを吸収し始めます。

図 5.4.4.2.2

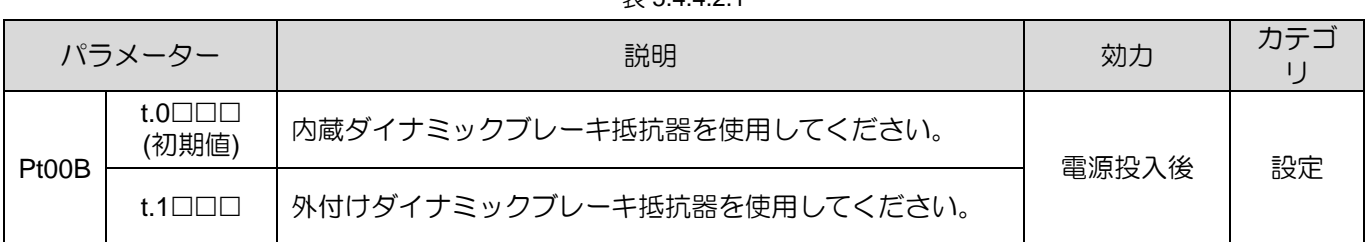

 $\equiv$  5.4.4.2.1

注:

- (1) 外付けダイナミックブレーキ抵抗器が必要な場合は、アルミハウジングの電力抵抗器を使用してください。 設置場所は、過熱を避けるために換気と放熱が十分に行われている必要があります。
- (2) 内蔵のダイナミックブレーキ抵抗器計算機能を使用して、アルミハウジング電力抵抗器の抵抗値と電力を計 算します。 適切なブレーキ性能を得るには、抵抗が小さいほど、出力を大きくする必要があります。
- (3) リレーを使用する場合は接点電流にご注意ください。 電流が大きすぎる場合は電磁接触器を使用し、電磁接 触器の接点は大電流に耐えられるものを使用してください。

MD28UJ01-2401

E2シリーズドライバーユーザーマニュアル インタン アイスト こうしん こうしん こうしん 電気計画 いちょうかん

ダイナミックブレーキ設定手順(入力電源400V)

入力定格電圧 400V 入力電源以上のドライバーには、ドライバー内部にダイナミックブレーキ抵抗器が 内蔵されていません。ユーザーは、以下の図に従って外部ダイナミックブレーキ抵抗器を接続できま す。制動距離を向上させるには、より抵抗の低いアルミニウム製パワーレジスターを使用することをお 勧めします。

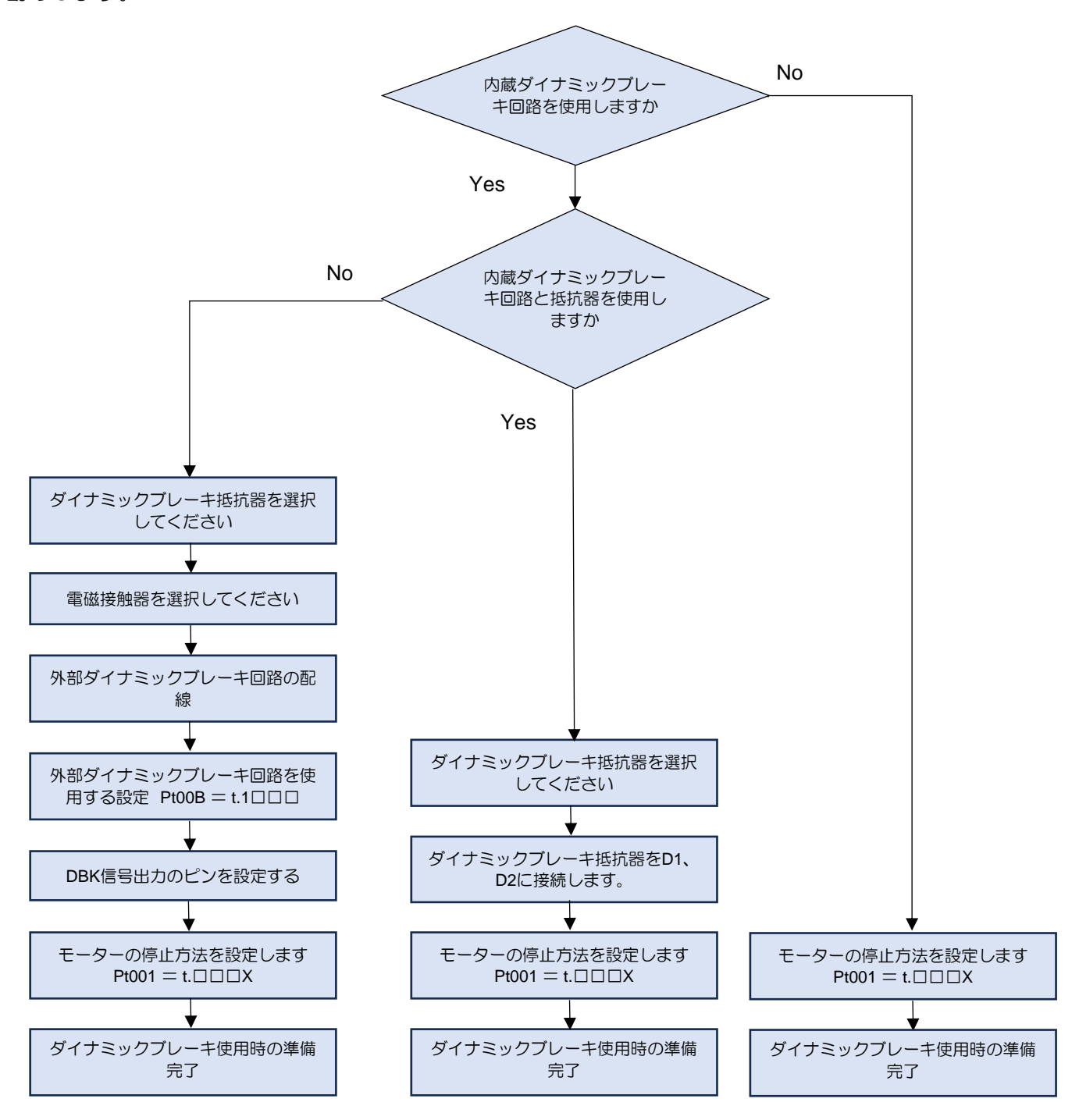

MD28UJ01-2401

#### 5.4.5 モーター温度センサーコネクター(CN10)

モーターに熱センサーが含まれている場合、このコネクターに接続してモーターの過熱を検出できま す。

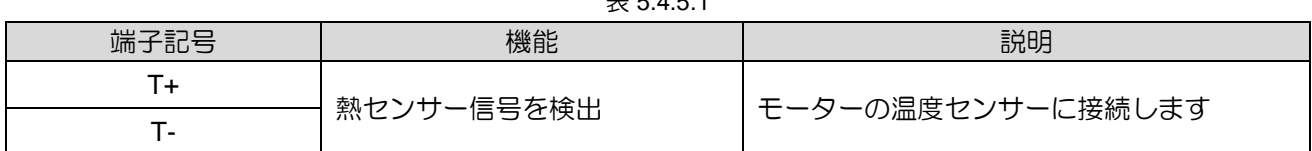

 $\pm$  5.4.5.1.

注:

- (1) 温度センサー信号には極性がありません。
- (2) エンコーダーケーブルに温度センサー信号が含まれている場合、CN11 の温度センサー信号ピンに入力とし て接続できます。

# 5.5 制御信号(CN6)

#### 5.5.1 制御信号コネクター

制御信号コネクターのピン定義を下表に示します。使用する制御モードや入出力信号に応じて配線して ください。

注:

制御信号ケーブルの詳細については、16.3.2 項の表 16.1.5.1 を参照してください。

■ E2シリーズドライバー(CN6)-標準(ED2S)

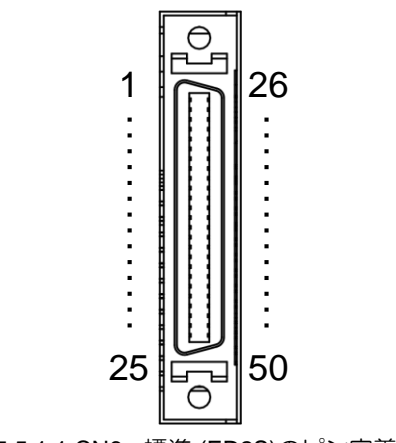

図5.5.1.1 CN6 - 標準 (ED2S)のピン定義

MD28UJ01-2401

E2シリーズドライバーユーザーマニュアル インタン インター マンクリーズドライバーユーザーマニュアル インター マンクリーズドライバーユーザー

表5.5.1.1 CN6 - 標準 (ED2S)のピン定義

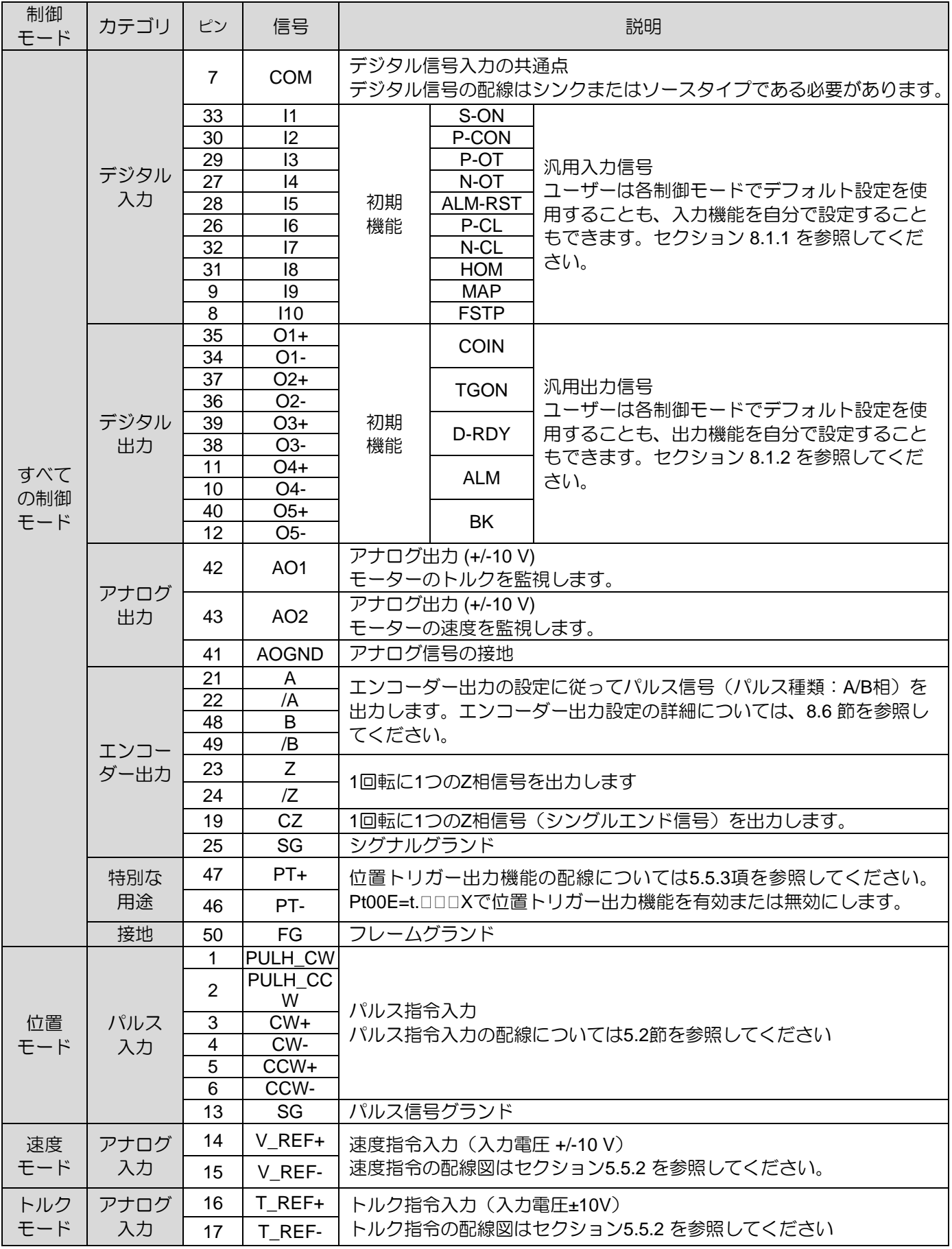

HIWIN MIKROSYSTEM CORP. 6-37

MD28UJ01-2401

■ E2シリーズドライバー(CN6)-フィールドバス(ED2F)

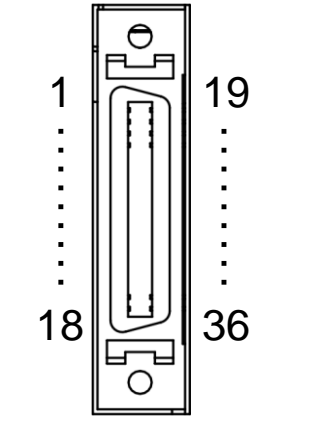

図5.5.1.2 CN6-フィールドバス(ED2F)のピン定義

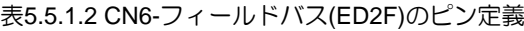

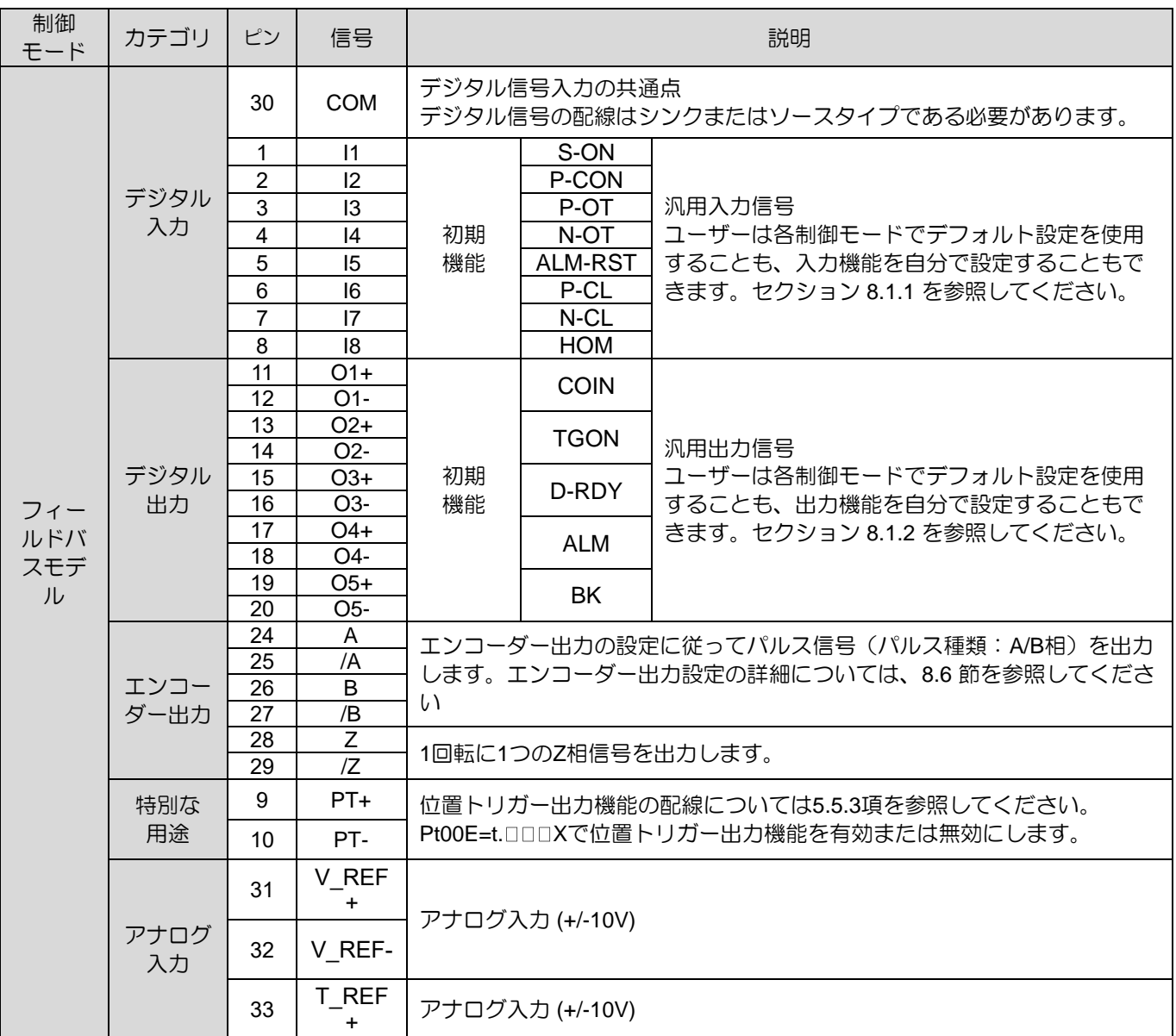

MD28UJ01-2401

E2シリーズドライバーユーザーマニュアル インタン インター マンクリーズドライバーユーザーマニュアル インター マンクリーズドライバーユーザー

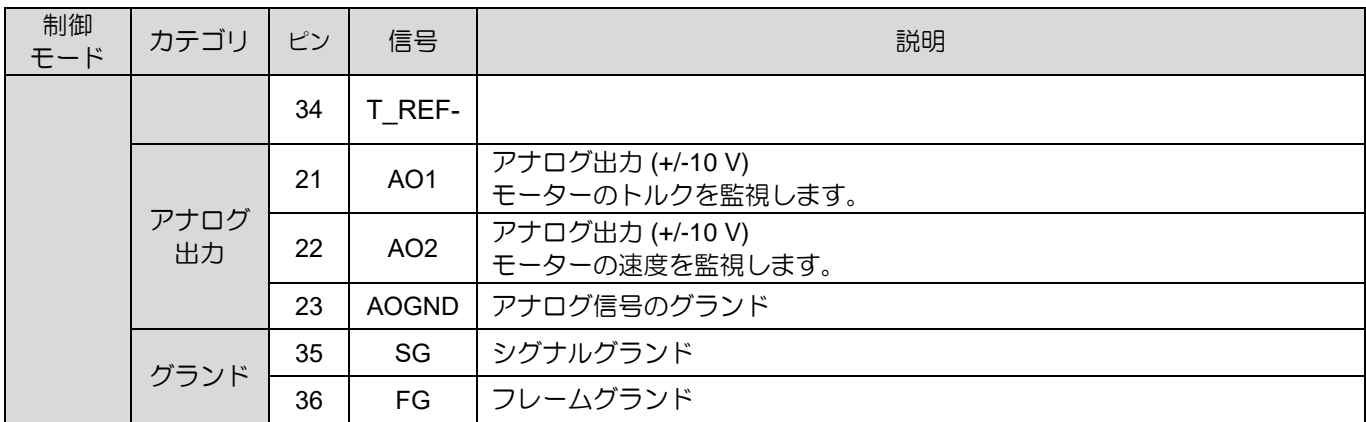
MD28UJ01-2401

**電気計画 エンジェー エンジェー エンジェー エンジリーズドライバーユーザーマニュアル** 

- 5.5.2 制御モードの配線例
- 位置モード (パルス指令はED2Sモデルのみ対応)
	- (1) 差動信号入力

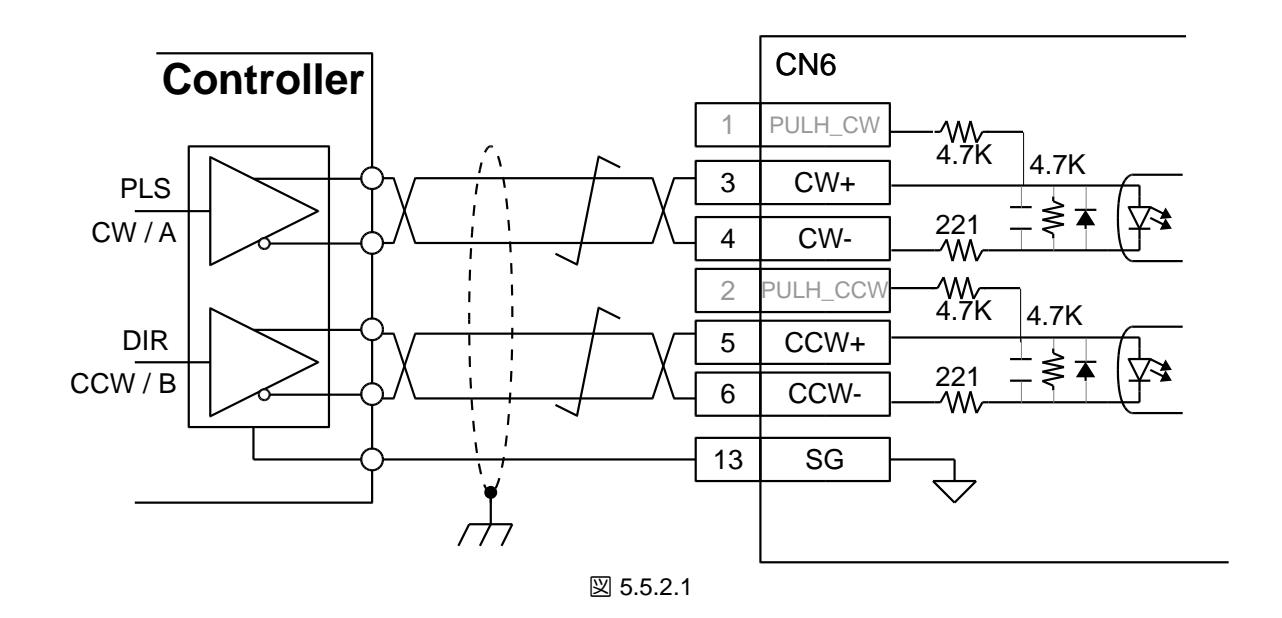

(2) 抵抗付きシングルエンド (NPN) インターフェース

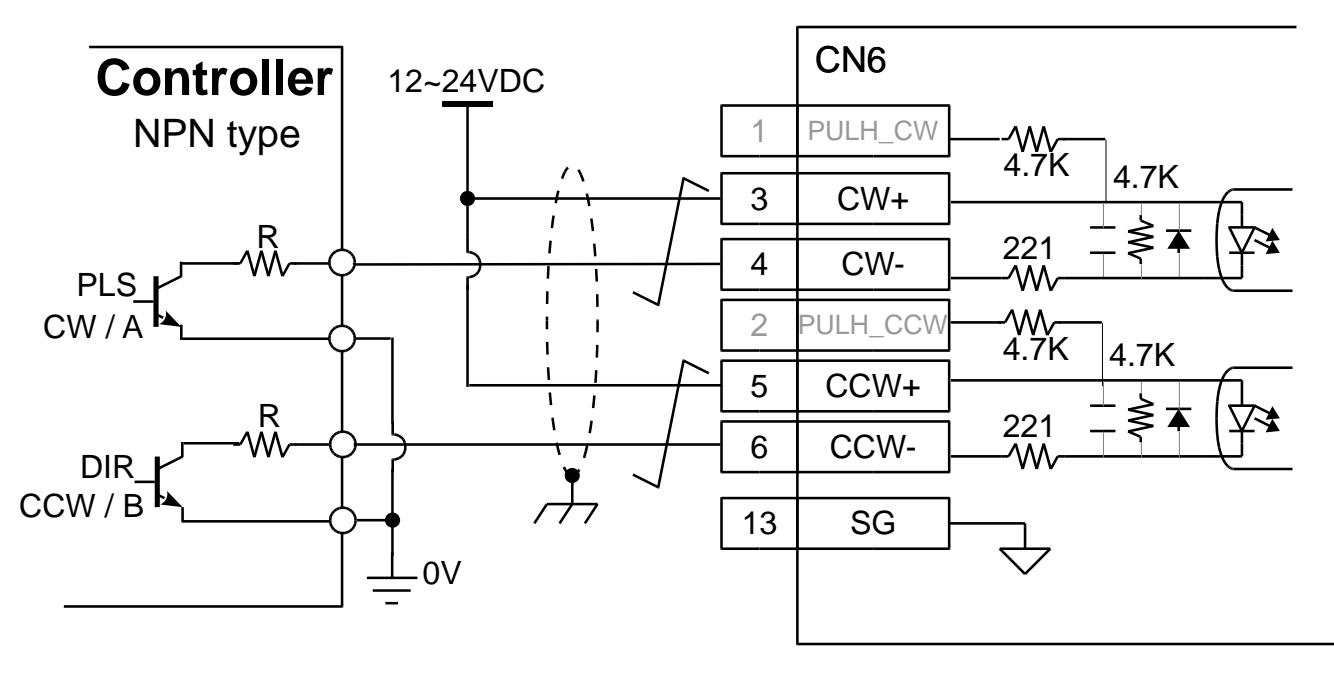

図 5.5.2.2

E2シリーズドライバーユーザーマニュアル マンクランス アイスト アイスト アイスト 電気計画 いちょうがん

(3) 抵抗なしのシングルエンド (NPN) インターフェース

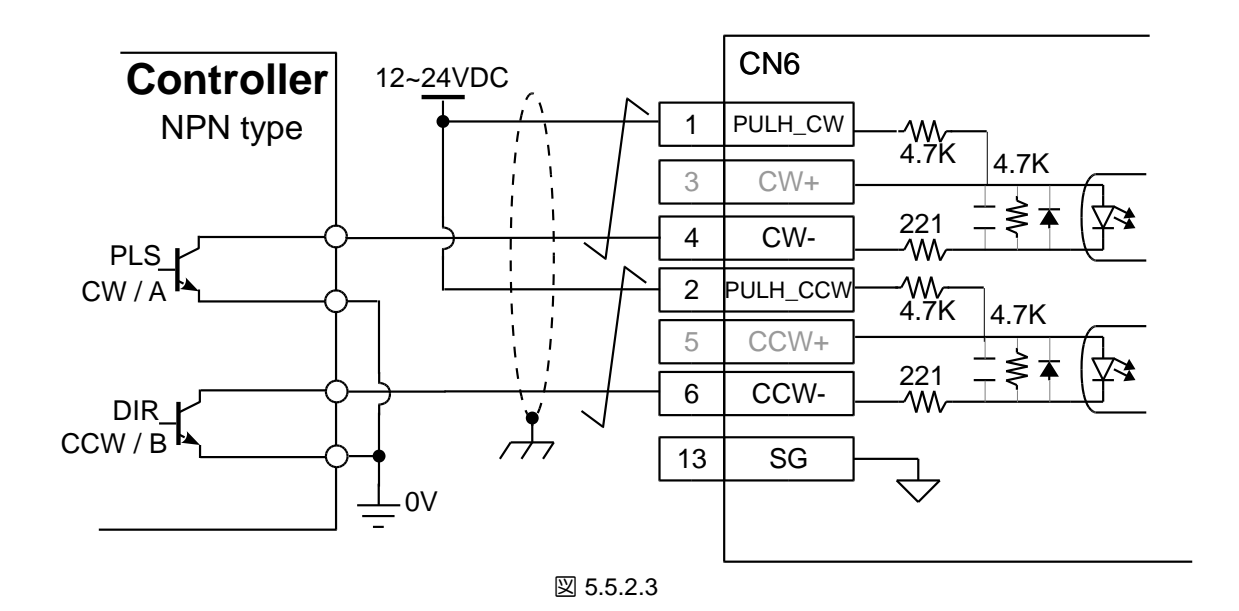

(4) 抵抗付きシングルエンド (PNP) インターフェース

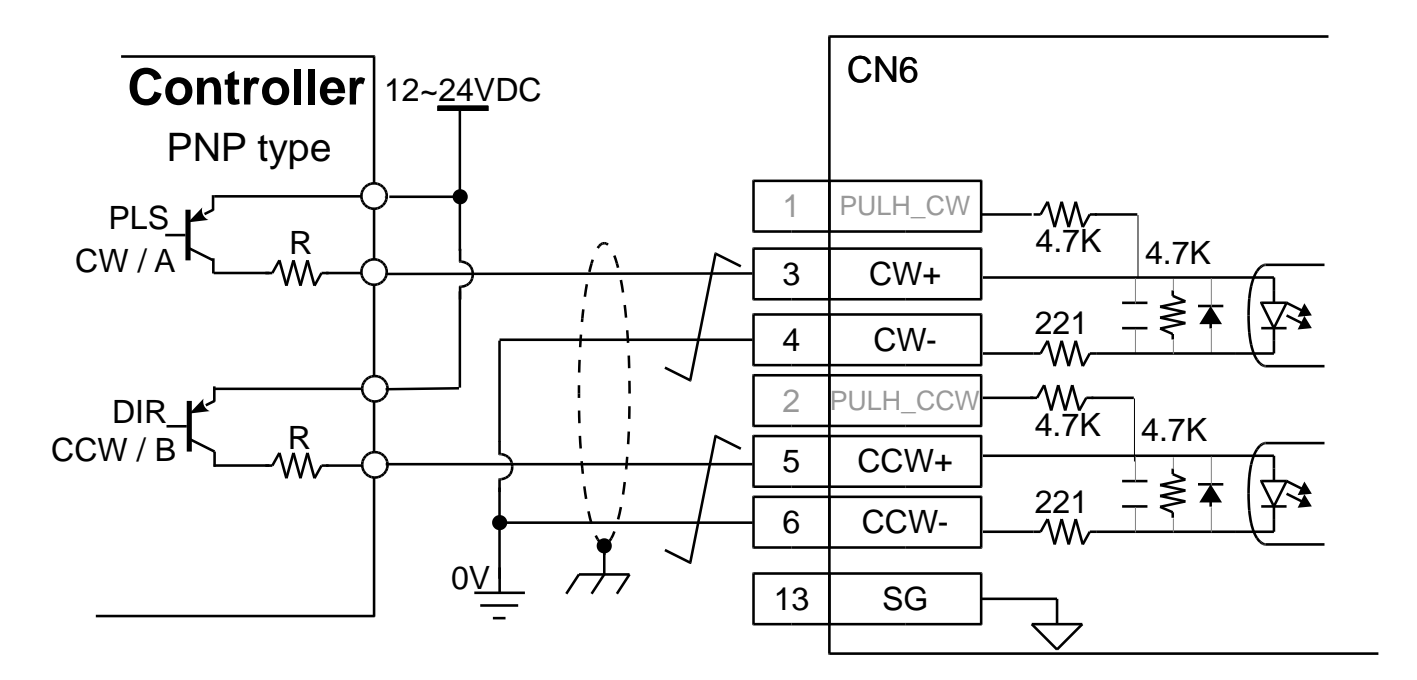

図 5.5.2.4

MD28UJ01-2401

(5) 抵抗なしのシングルエンド (PNP) インターフェース

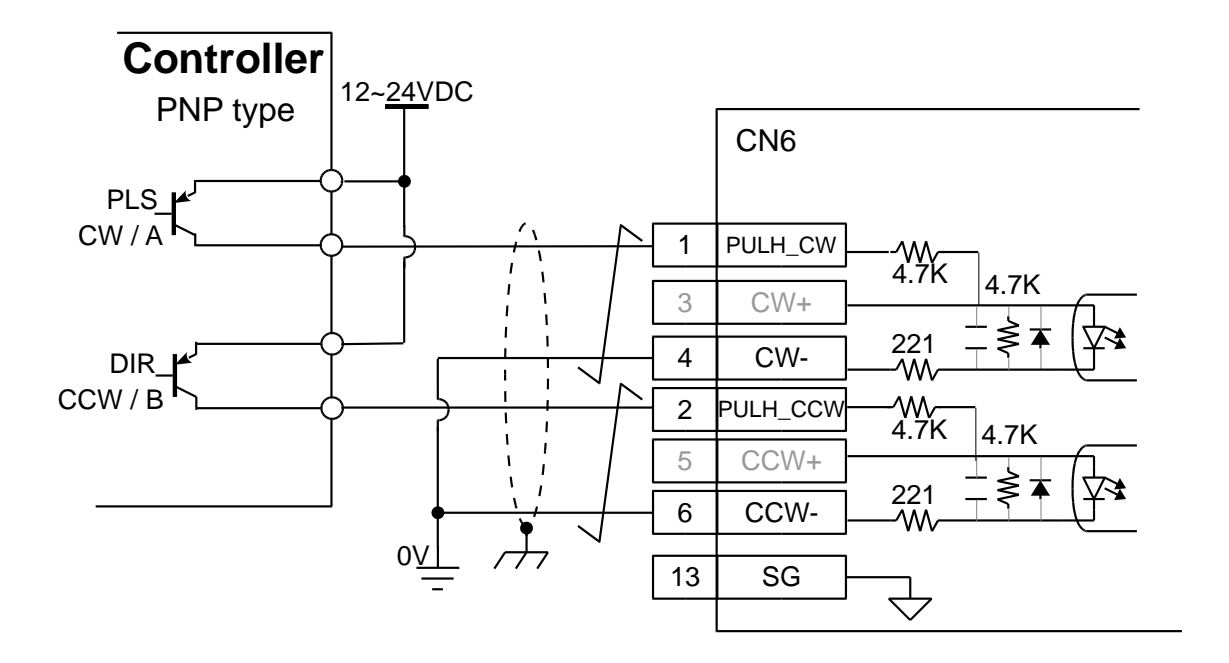

図 5.5.2.5

(6) 5V TTLインターフェース

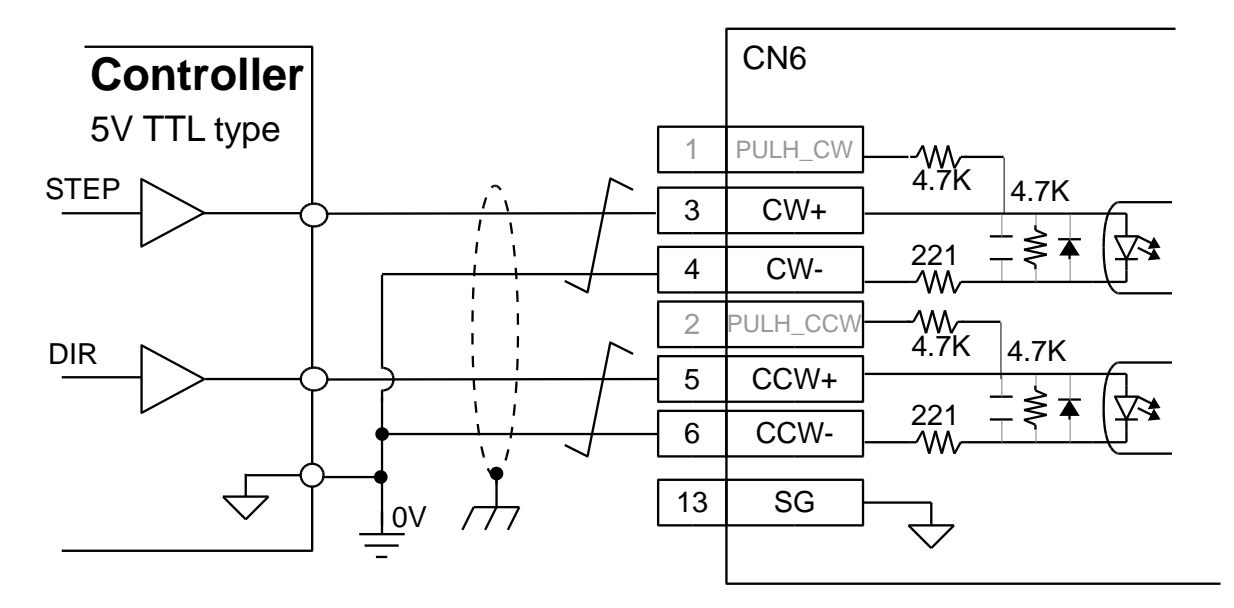

図 5.5.2.6

MD28UJ01-2401

E2シリーズドライバーユーザーマニュアル インタン インター マンクリーズドライバーユーザーマニュアル インター マンクリーズドライバーユーザーマニュアル

速度モード (アナログコマンドは ED2S モデルのみサポートされます。) モーターの速度はアナログ電圧 (+/-10 V) によって制御されます。

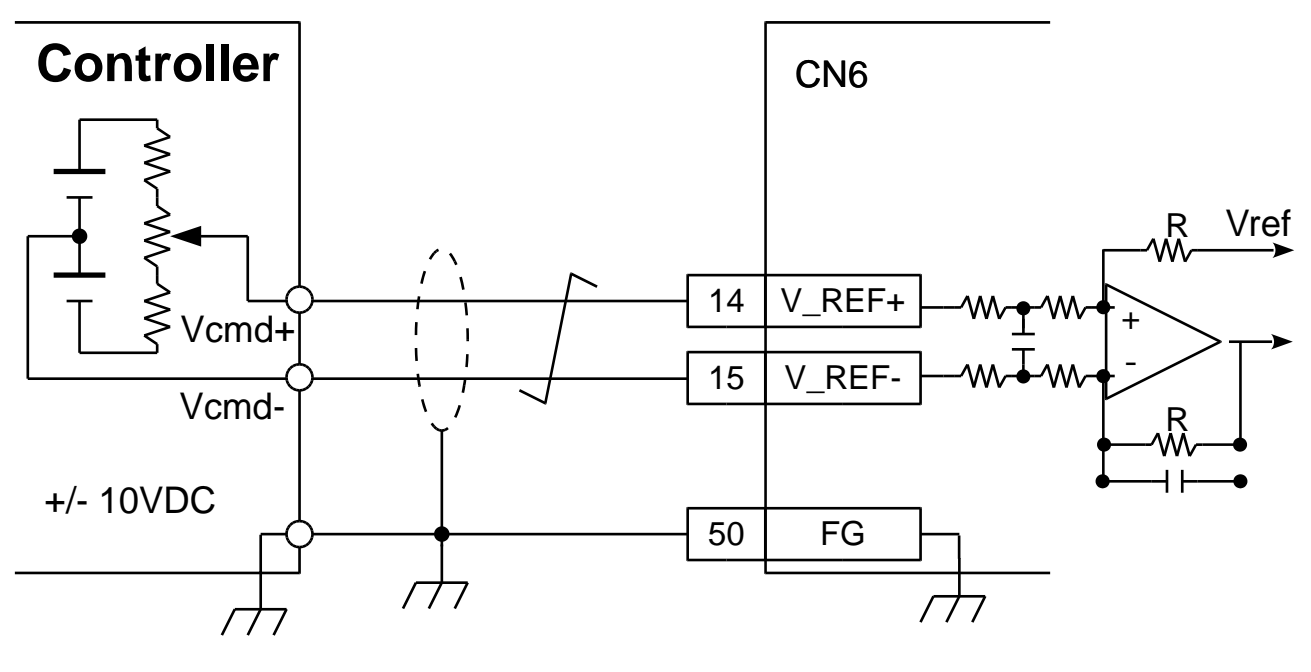

図 5.5.2.7

トルクモード(アナログコマンドはED2Sモデルのみ対応) モーターのトルクまたは力はアナログ電圧 (+/-10 V) によって制御されます。

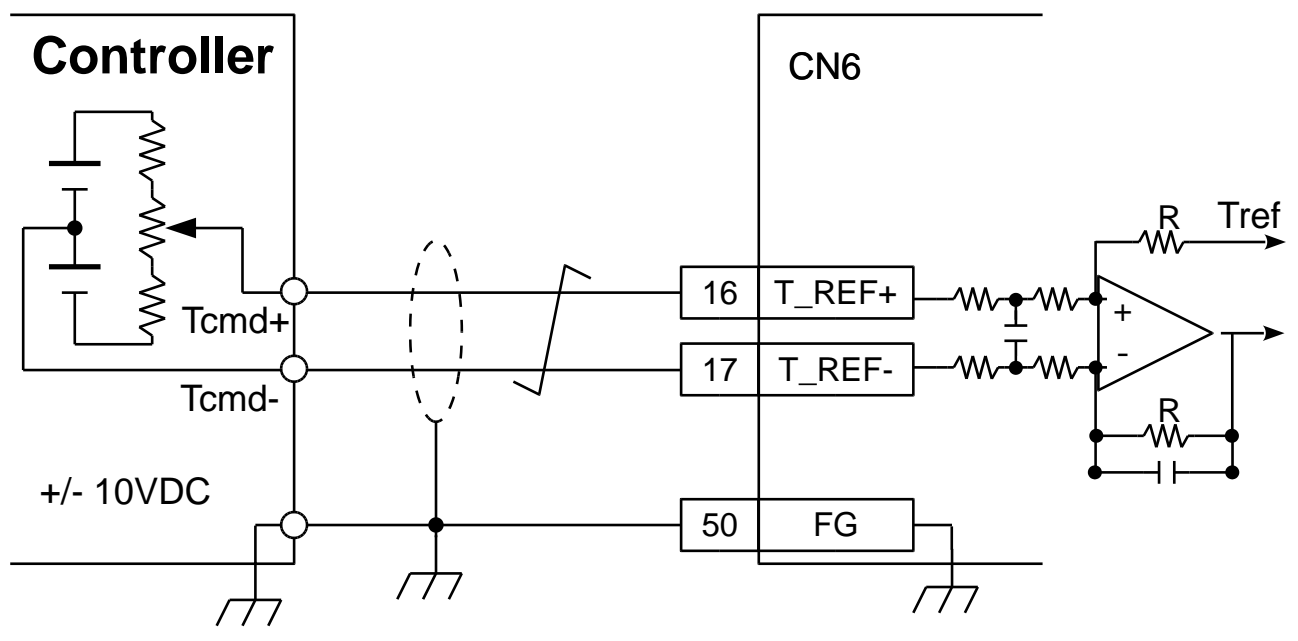

MD28UJ01-2401

5.5.3 デジタル入力とデジタル出力の配線 標準ドライバー (ED2S) とフィールドバスドライバー (ED2F) のピン定義は異なります。セクション 5.5.1 を参照してください。

- ◼ 標準ドライバーのデジタル入力の配線 デジタル入力信号はフォトカプラを介して入力されます。 外部電源は 12 ~ 24 VDC です。配線はシ ンクタイプまたはソースタイプにすることができます。デジタル入力関数はユーザーが定義できま す。
	- (1) デジタル入力(シンク)の配線(スイッチまたはトランジスタ)

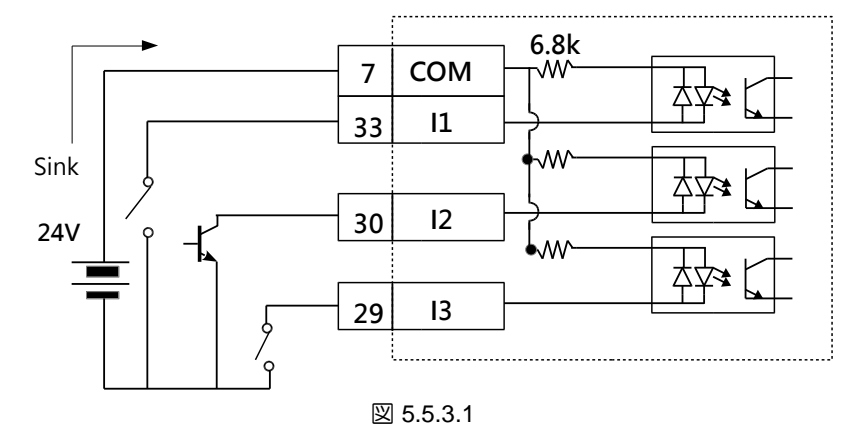

注:

フィールドバスドライバー(ED2F)のピン定義は上図と異なります。COM は CN6-30 にあります。 I1 は CN6-1 にあります。I2 は CN6-2 にあります。I3 は CN6-3 にあります。

(2) デジタル入力(ソース)の配線(スイッチまたはトランジスタ)

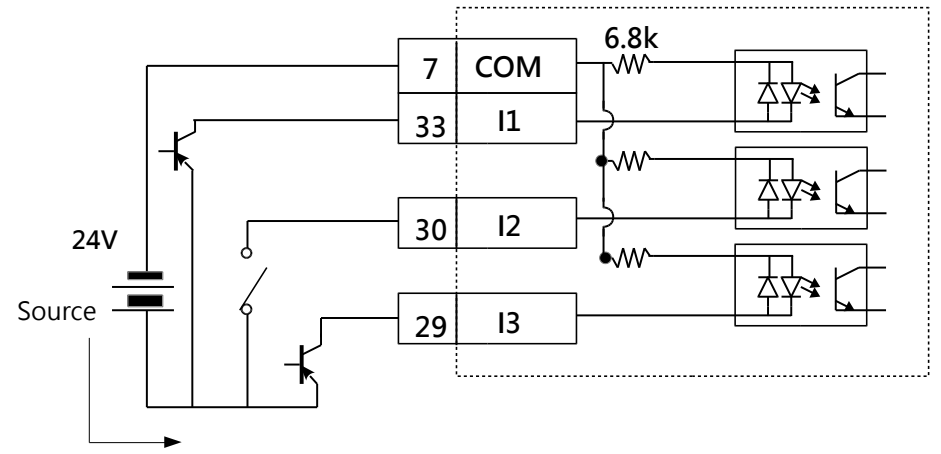

図 5.5.3.2

注:

フィールドバスドライバー(ED2F)のピン定義は上図と異なります。 COM は CN6-30 にあります。 I1 は CN6-1 にあります。 I2 は CN6-2 にあります。 I3 は CN6-3 にあります。

E2シリーズドライバーユーザーマニュアル インタン アイディング しゅうしゃ しゅうしゃ こうしゃ 電気計画

(3) HE00EKDDN□00 デジタル光スケールケーブルは、P リミットと Q リミットの線図をサポー トします。

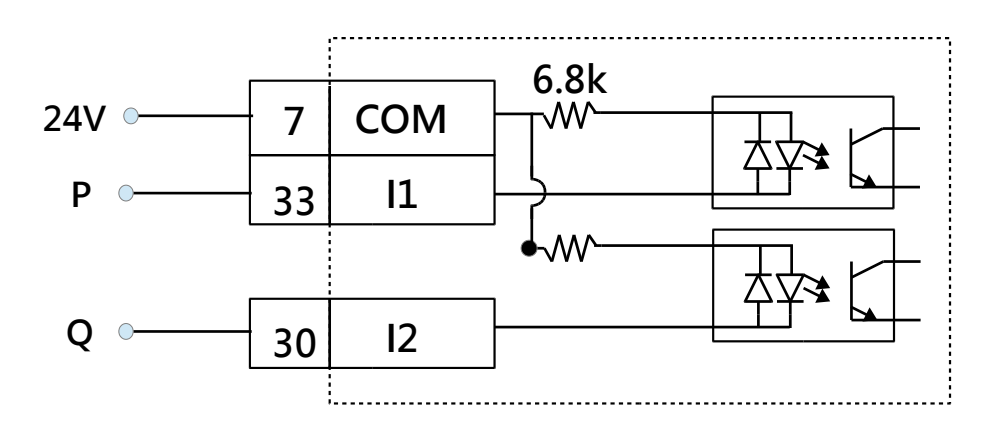

図 5.5.3.3

◼ 標準ドライバーのデジタル出力の配線

デジタル出力信号はフォトカプラを介して出力されます。外部電源は 24 VDC を超えてはなりませ ん。デジタル出力は独立したオープンコレクタ出力です。最大許容電流は100mAです。デジタル出 力関数はユーザー定義可能です。現在、デジタル出力の配線はソース タイプをサポートしていま せん。

(1) デジタル出力(シンク)の配線(リレーまたはフォトカプラ)

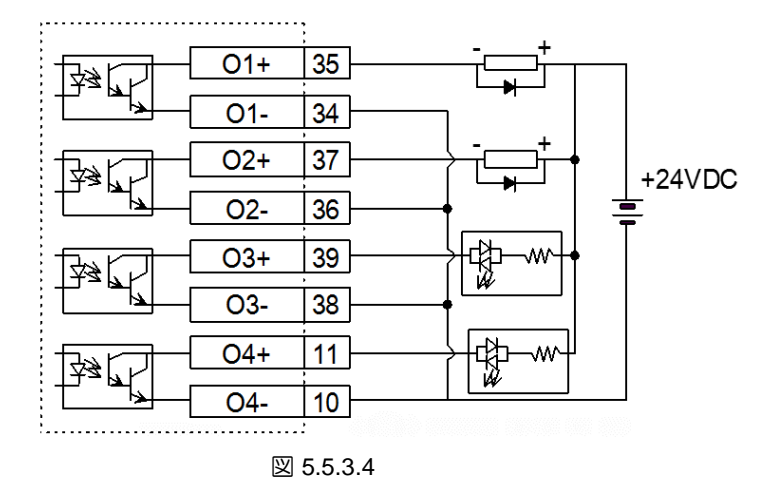

注:

- (1) フィールドバスドライバー(ED2F)のピン定義が異なります。 O1+/O1- は CN6-11/12 にありま す。 O2+/O2- は CN6-13/14 にあります。 O3+/O3- は CN6-15/16 にあります。 O4+/O4- は CN6- 17/18 にあります。
- (2) BK 信号のデフォルトのデジタル出力は O5 です。セクション 5.4.4 を参照してください。

MD28UJ01-2401

- (3) デジタル出力の焼損を防ぐため、サージ吸収ダイオードを内蔵したリレーを使用するか、お客様 自身でサージ吸収ダイオードを追加してください。
- ◼ 標準ドライバーのアナログ出力の配線

アナログ出力は、モータートルク (AO1) とモーター速度 (AO2) を監視するために使用されます。 電圧範囲は+-10Vです。

(1) アナログ出力の配線

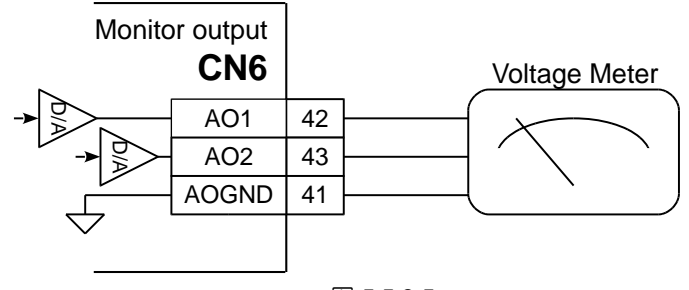

図 5.5.3.5

注:

フィールドバスドライバー(ED2F)のピン定義は上図と異なります。 AO1 は CN6-21 にあります。 AO2 は CN6- 22 にあります。 AOGNDはCN6-23にあります。

標準ドライバーの位置トリガー出力 (PT)信号

Pt00E=t.□□□Xにより位置トリガー出力機能の有効/無効を設定します。

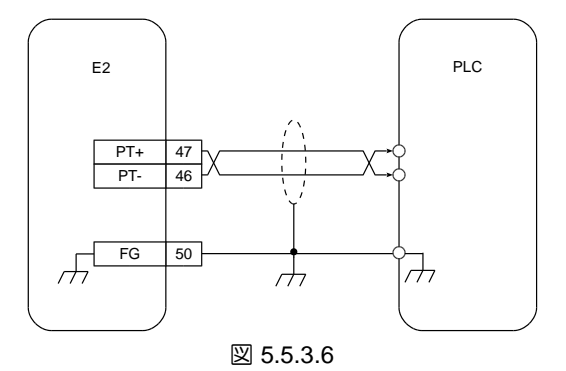

注:

フィールドバスドライバー(ED2F)のピン定義は上図と異なります。 PT+ は CN6-9 にあります。 PT- は CN6-10 にあります。 FGはCN6-36にあります。

E2シリーズドライバーユーザーマニュアル インタン アイスト こうしん こうしん こうしん 電気計画 いちょうかん

## 5.6 STO コネクター(CN4)

5.6.1 STO コネクターのピン定義

STO セーフティ機能の詳細については、第 12 章を参照してください。STO セーフティ機能を使用する 前に、ピンの定義に注意してください。STO 安全機能を使用しない場合は、ドライバーに付属の安全ジ ャンパコネクターを CN4 に差し込んでください。接続されていない場合、ドライバーはモーターに電 流を出力しません。

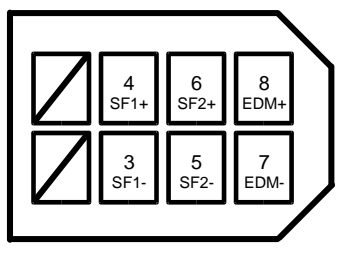

図 5.6.1.1

表 5.6.1.1

| ر<ت  | 信号                | 説明                             |
|------|-------------------|--------------------------------|
|      | 予約                | 使用していません                       |
| 2    |                   |                                |
| З    | $SF1-$            | SF1信号とSF2信号は2つの独立した回路を介して入力されま |
|      | $SF1+$            | す。SF1、SF2信号が入力されないと、ドライバー内部の電源 |
| 5    | SF <sub>2</sub> - | モジュールがシャットダウンし、出力電流が遮断されます。    |
| 6    | $SF2+$            |                                |
|      | EDM-              | 安全機能が正常かどうかを監視します。             |
| 8    | EDM+              |                                |
| シールド | FG                | フレームグランド                       |

5.6.2 STO セーフティ機能の配線

配線前に安全装置用コネクター(HIWIN 部品番号:051500400404)または STO 信号伝送ケーブル (HIWIN 部品番号:HE00EJ6DH00)があることを確認してください。コネクターの仕様については 16 章を参照してください。

■ STO セーフティ機能の配線

■ STO セーフティ機能の配線例

MD28UJ01-2401

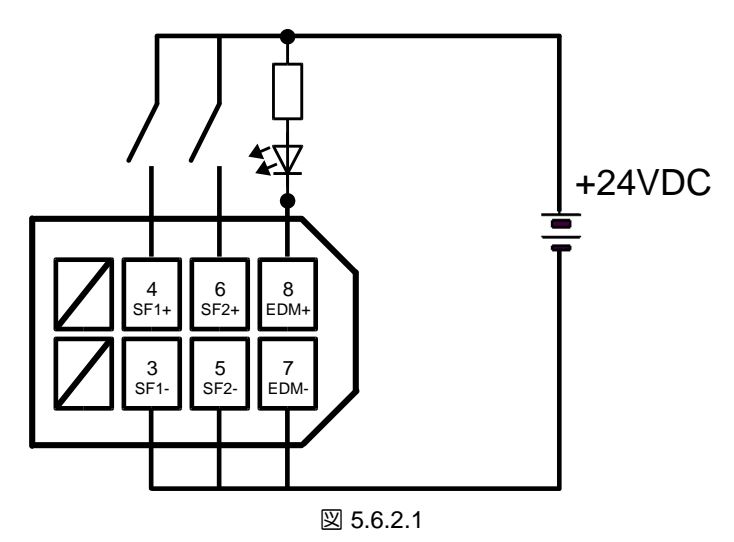

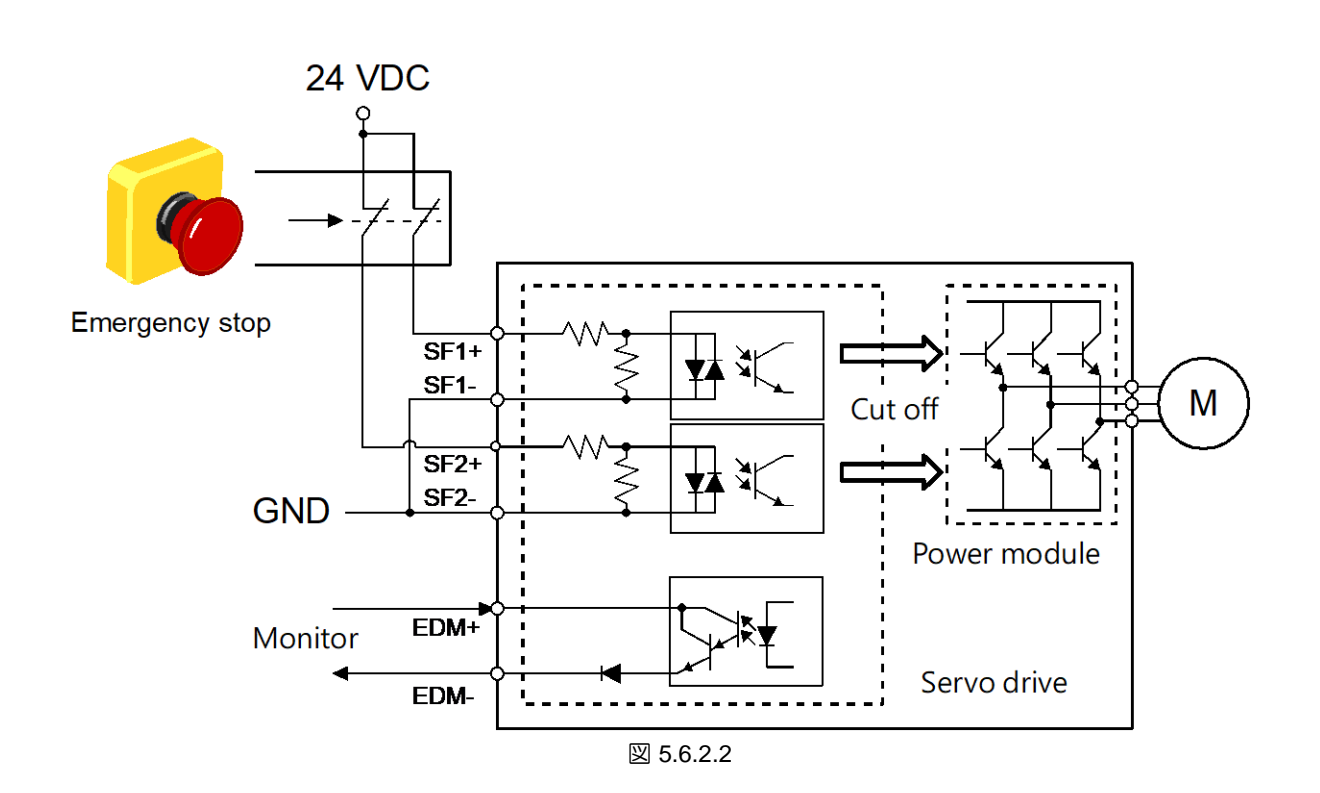

E2シリーズドライバーユーザーマニュアル インタン アイスト こうしん こうしん こうしん 電気計画 いちょうかん

MD28UJ01-2401

5.7 その他のコネクター

5.7.1 パソコン通信用コネクター (CN3)

ミニ USB ケーブルを使用して CN3 で PC に接続し、Thunder 経由でモニターリング、試運転、パラメ ーター設定を行うことができます。

5.7.2 フィールドバス通信用コネクター (CN9)

フィールドバスドライバー (ED2F) を使用する場合は、金属シールドされた RJ-45 コネクターとイーサ ネット通信ケーブルを介して CN9 に接続します。 通信ケーブルは CAT-5 以上である必要があります。

注:

MECHATROLINKⅢ通信には、RJ-45 コネクター(FA)、CAT5e STP 通信ケーブル(ユーザー自作)、または MECHATROLINK 協会が推奨するケーブルを使用してください。

CN9 には OUT ポートと IN ポートの 2 つの通信ポートがあります。以下を参照してください。

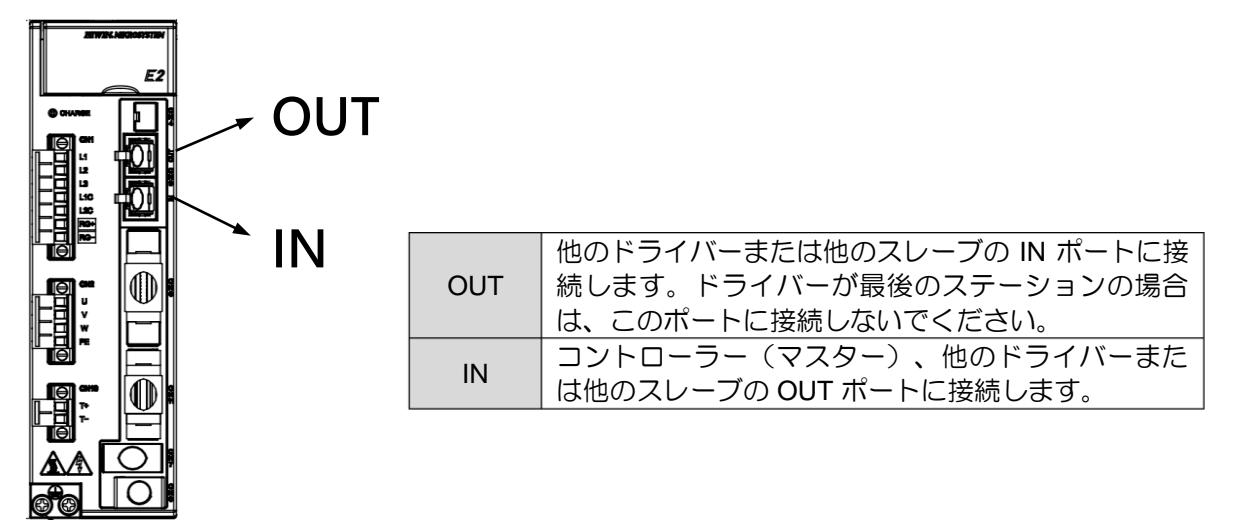

図 5.7.2.1

MD28UJ01-2401

以下の図は、HIWIN フィールドバスモーションコントローラー (HIMC) と ED2F-H3 ドライバーの接続 例を示しています。

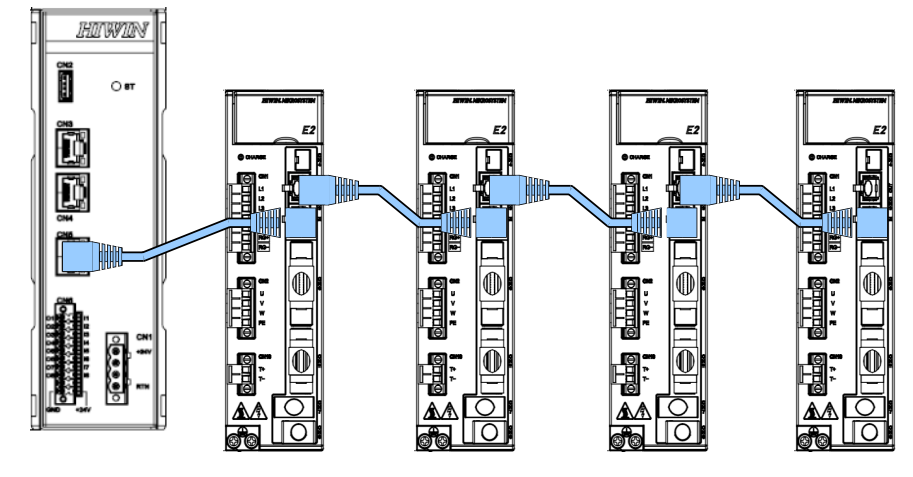

図 5.7.2.2

5.7.3 ガントリー通信用コネクター (CN8)

CN8はガントリー機能を持つドライバーを2台接続するための端子です。ケーブル長は0.5m未満にして ください。

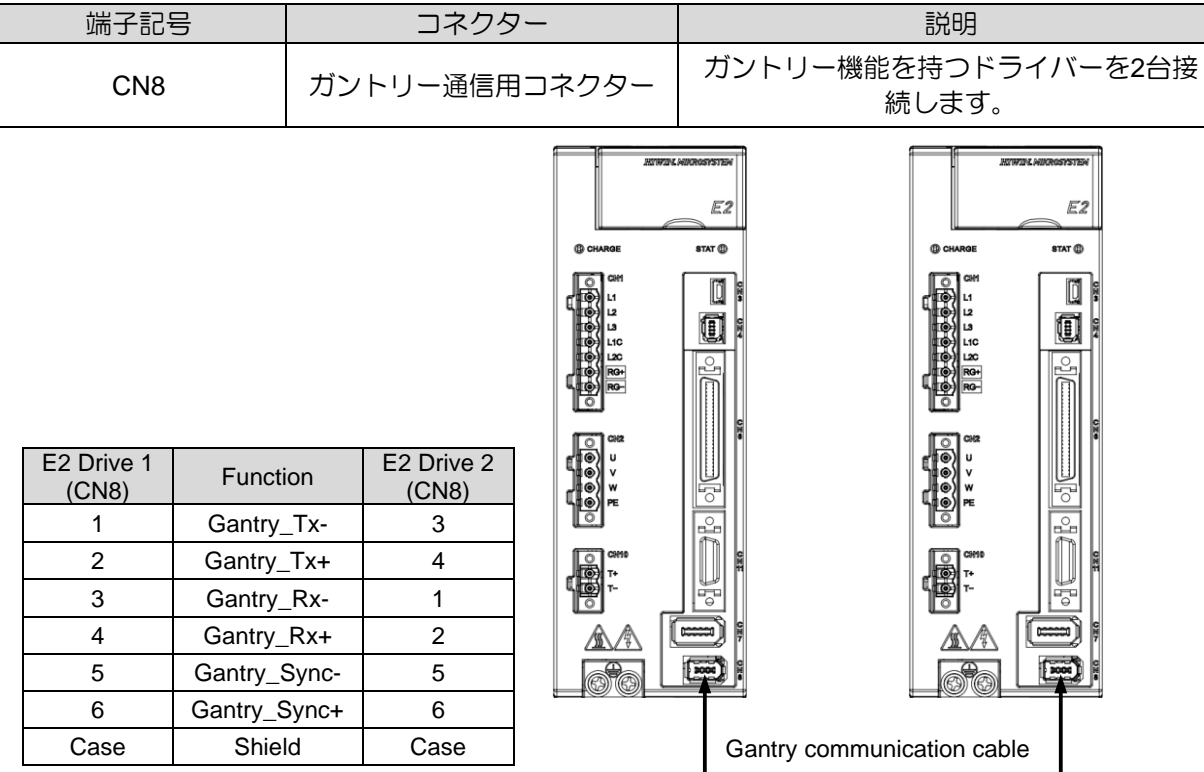

表 5.7.3.1

注: ガントリー通信ケーブルについては、HIWIN にお問い合わせください。

# 6. 運用前の基本機能設定

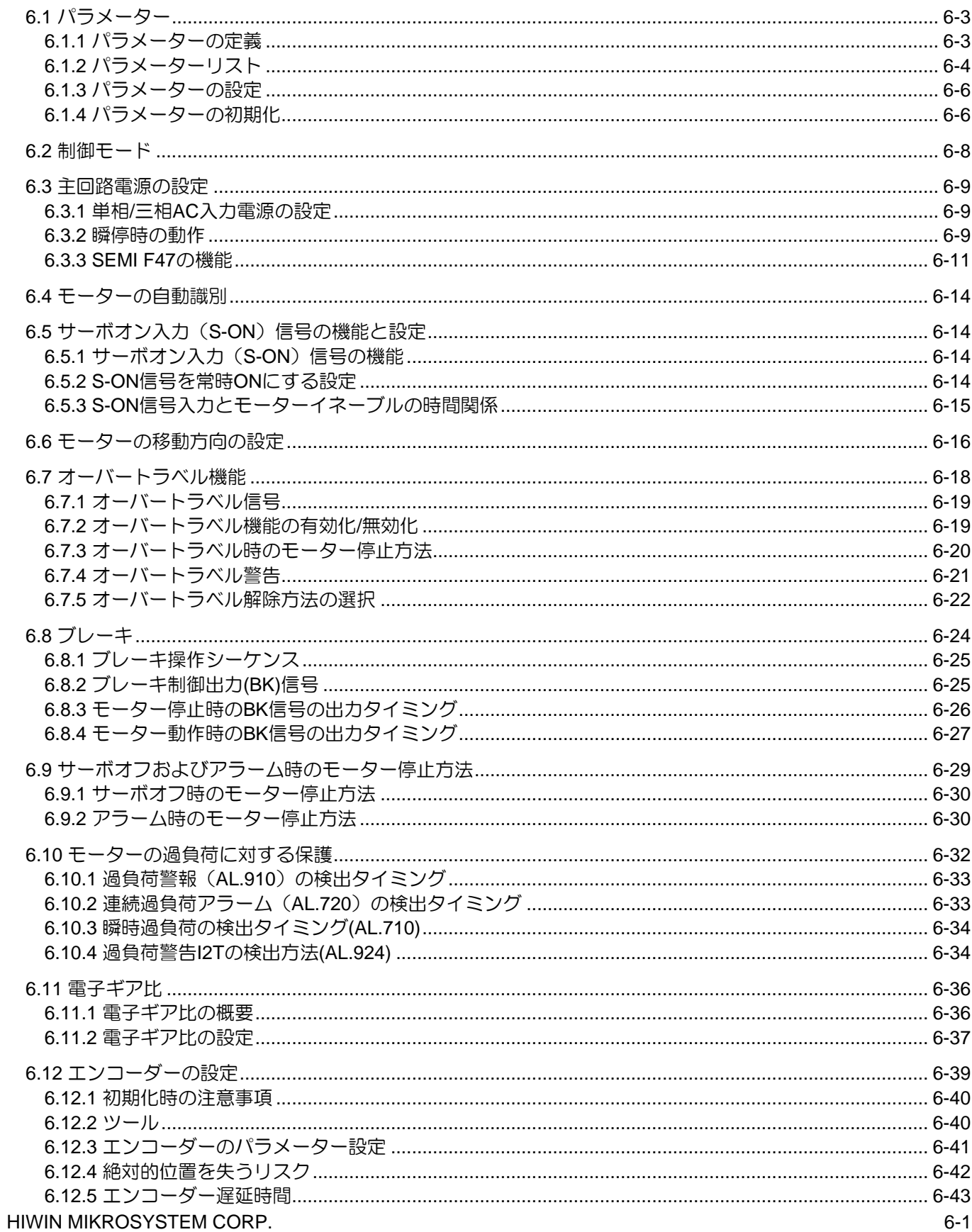

MD28UJ01-2401

運用前の基本機能設定

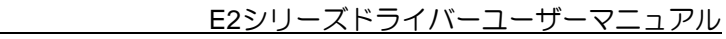

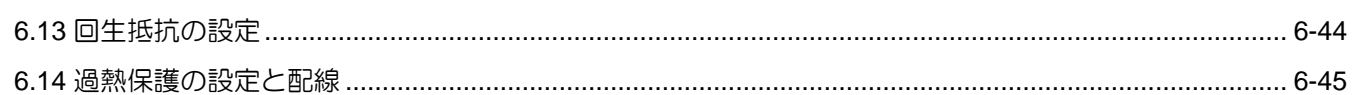

E2シリーズドライバーユーザーマニュアル インタン コンピュータ インファー 運用前の基本機能設定

MD28UJ01-2401

## <span id="page-121-0"></span>6.1 パラメーター

このセクションでは、パラメーターの定義、パラメーターのリスト、およびパラメーターの設定につい て説明します。

6.1.1 パラメーターの定義

<span id="page-121-1"></span>E2 シリーズドライバーのパラメーターは 2つのカテゴリに分類されます。

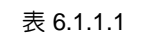

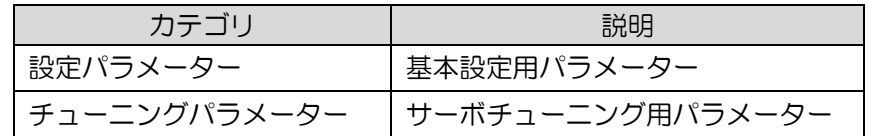

セットアップパラメーターおよびチューニングパラメーターの設定方法については、以下を参照してく ださい。

■ セットアップパラメーターの設定

セットアップパラメーターはドライバーパネルまたはThunderから設定できます。

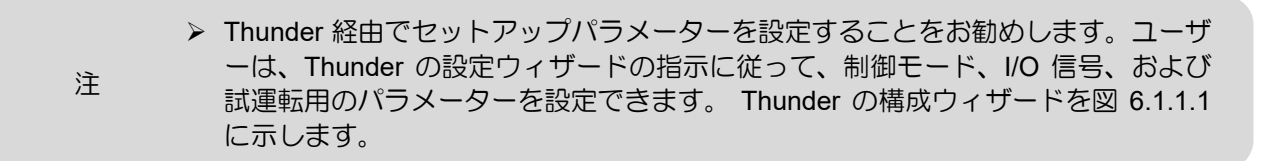

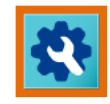

| <b>Power Setup</b>                                                                                                    |                            |                |                         |  |
|----------------------------------------------------------------------------------------------------|----------------------------|----------------|-------------------------|--|
| Power: 3-phase 220 Vac                                                                                                    |                            |                |                         |  |
| Motor Setup                                                                                                    | AC power input (Pt00B.2):  | 3-phase        | $\overline{\mathbf{v}}$ |  |
| Motor type : AC servo<br>Motor model : FRMS4B2X3                                                                             | AC power input (Pt00C.1) : | <b>220 Vac</b> | $\blacktriangledown$    |  |
| Encoder Setup                                                                                                    |                            |                |                         |  |
| Encoder type: Serial<br>Resolution: 23 bits<br><b>Full-closed loop</b><br>Encoder type : Digital<br>Resolution: 1,000 nm/cnt |                            |                |                         |  |
| Control Mode Setup                                                                                                    |                            |                |                         |  |
| Mode1 : Position mode<br>Mode2: N/A                                                                                          |                            |                |                         |  |
| Command Input Setup                                                                                                    |                            |                |                         |  |
| E-gear numerator(Pt20E): 65536<br>E-gear denominator(Pt210) : 15625<br>Position command (ratio): 4.194                       |                            |                |                         |  |
| Emulated Encoder Output Setup                                                                                                |                            |                |                         |  |
| Output resolution: 8,192 counts/rev                                                                                          |                            |                |                         |  |
| I/O configuration                                                                                                    |                            |                |                         |  |
| Input function : Default settings                                                                                            |                            |                |                         |  |

図6.1.1.1 Thunderの構成ウィザード

MD28UJ01-2401

## ■ チューニングパラメーターの設定

ユーザーがチューニングパラメーターを個別に設定する必要はありません。応答性能を向上させる ために、Thunder が提供するチューニング機能を使用してチューニングパラメーターを調整できま す。詳細については、第 6 章を参照してください。

<span id="page-122-0"></span>6.1.2 パラメーターリスト

パラメーターの設定方法には2種類あります。1つは値を入力する方法 (表 6.1.2.1)、もう 1つは機能を選 択する方法 (表 6.1.2.2) です。

値の入力が必要なパラメーター

表 6.1.2.1

| パラメーター              | Pt212 | 範囲 | 64~1073741824 | 制御モード | 位置モード、速度モード、<br>トルクモード |  |  |
|---------------------|-------|----|---------------|-------|------------------------|--|--|
| デフォルト               | 8192  | 効力 | 電源投入後         | 単位    | パルス信号のエッジ              |  |  |
| 説明                  |       |    |               |       |                        |  |  |
| 1回転あたりの出力パルス数を設定します |       |    |               |       |                        |  |  |

- (1) パラメーター:パラメーター番号
- (2) デフォルト: 初期値
- (3) 説明: 機能の説明
- (4) 範囲:設定範囲
- (5) 効力:設定が有効になるタイミング
- (6) 制御モード:パラメーターがどのモードで有効になるか(制御モード:速度モード、位置モー ド、トルクモード、内部位置モード、内部速度モード)
- (7) 単位:パラメーターの最小単位

MD28UJ01-2401

#### E2シリーズドライバーユーザーマニュアル マンクランス アイスト アイスト 運用前の基本機能設定

### ■ 機能選択に必要なパラメーター

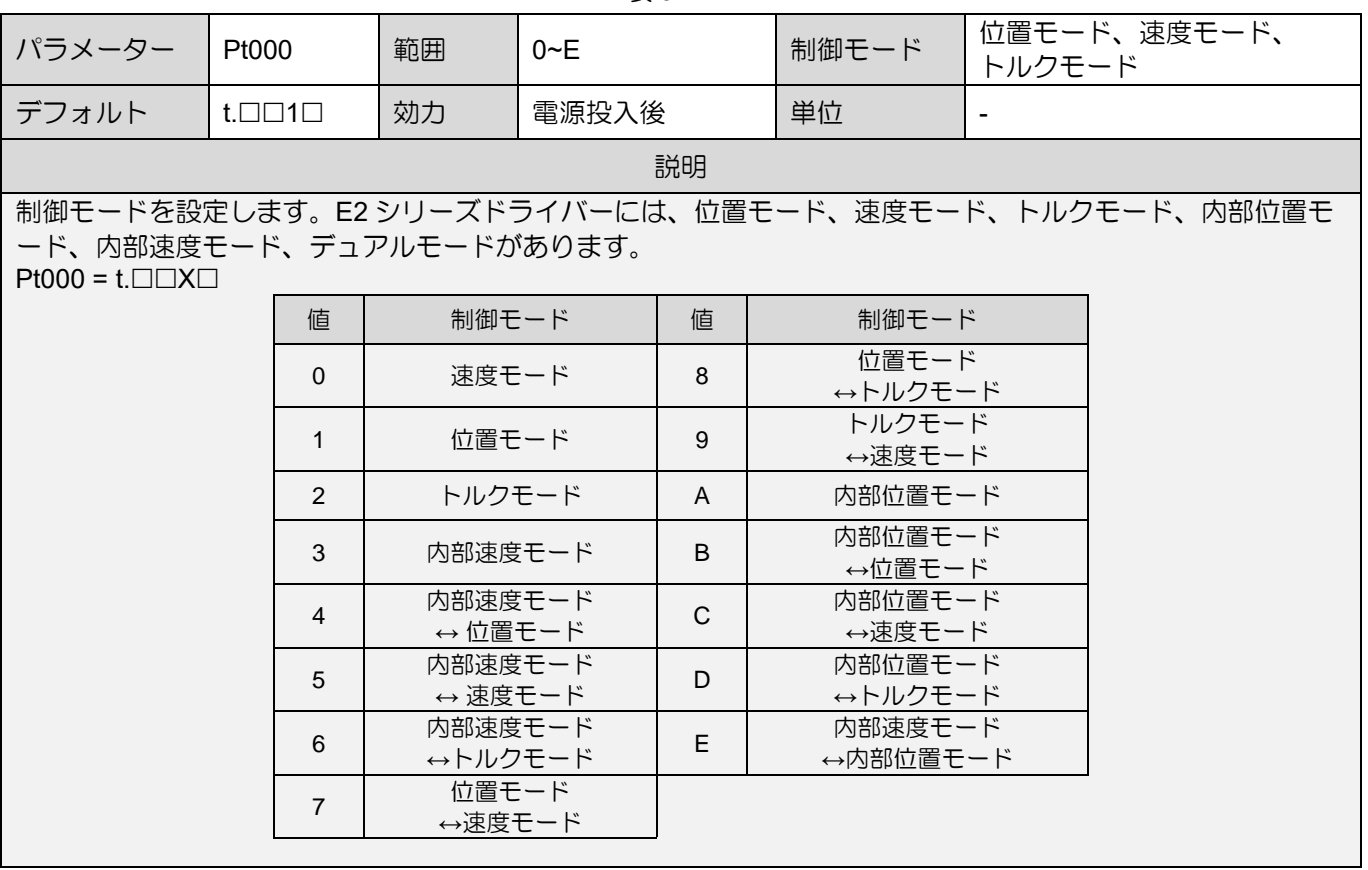

表 6.1.2.2

注:

- (1) t.□□□□は、ユーザーがこのパラメーターの機能を選択する必要があることを意味します。□内の設定値は 16進数です。
- (2) Pt000 = t.□□X□ は、X の値を設定する必要があることを意味します。たとえば、制御モードを内部速度モー ドに変更したい場合は、Pt000 を t.□□3□ に設定する必要があります。

MD28UJ01-2401

## <span id="page-124-0"></span>6.1.3 パラメーターの設定

パラメーターは、Thunder のパラメーターリストまたはドライバーパネルから設定できます。

■ Thunderのパラメーターリストからパラメーターを設定

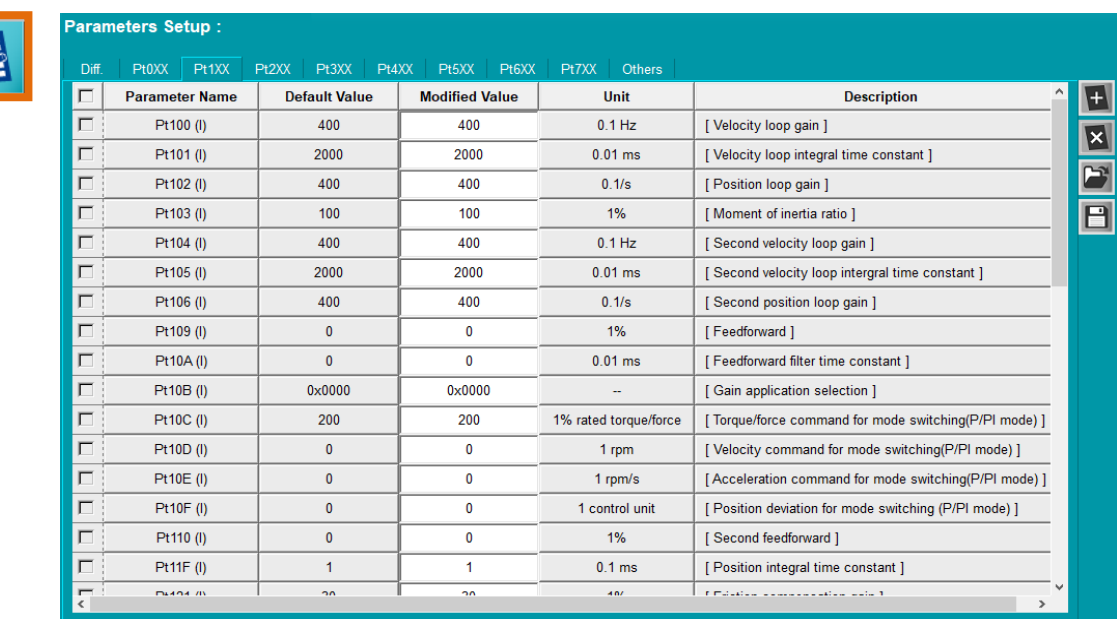

図6.1.3.1 Thunderのパラメーターリスト

■ ドライバーパネル経由でパラメーターを設定

セクション 14.2 を参照してください。

### 6.1.4 パラメーターの初期化

<span id="page-124-1"></span>パラメーター初期化機能またはドライバーパネルによりパラメーターを工場出荷時の状態に設定できま す。

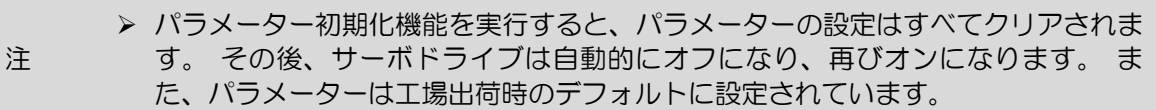

- パラメーター初期化実行前
	- (1) サーボオフ状態であること。
	- (2) 後で元のパラメーター設定を使用したい場合は、必ずバックアップを作成してください。

**HIWIN** MIKROSYSTEM MD28UJ01-2401

#### ■ パラメーター初期化関数の実行方法

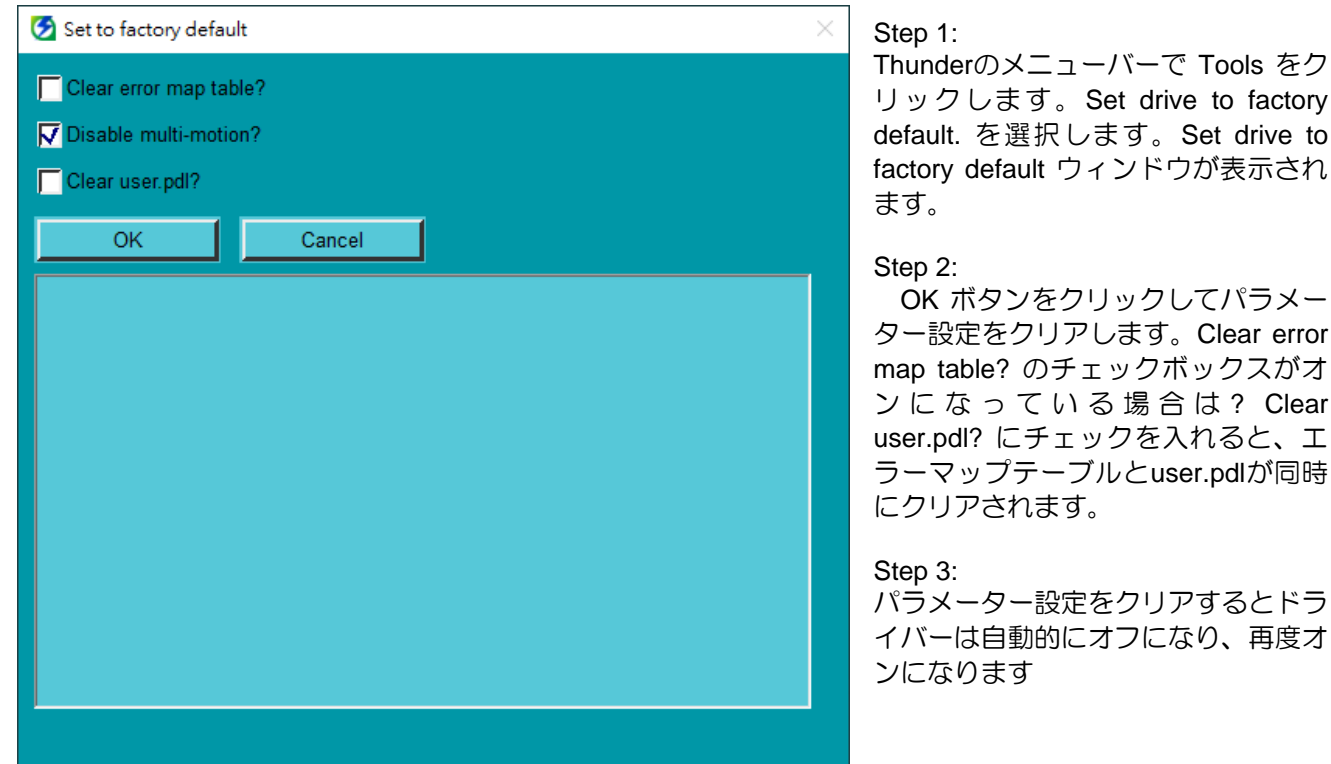

図6.1.4.1 ドライブを工場出荷時のデフォルトに設定ウィンドウ

◼ ドライバーパネルからパラメーターの初期化を実行 セクション 14.4.5 を参照してください。

MD28UJ01-2401

## <span id="page-126-0"></span>6.2 制御モード

E2シリーズドライバーは、速度モード、位置モード、トルク モード、内部速度モード、内部位置モー ドをサポートします。 制御モードはPt000 = t.□□X□ で設定します。

|                                 | 制御モードの選択           |                                                                                                    |                     |  |  |  |  |
|---------------------------------|--------------------|----------------------------------------------------------------------------------------------------|---------------------|--|--|--|--|
| $Pt000 = t.\Box\Box X\Box$      | 制御モード              | 説明                                                                                                    | 参照                  |  |  |  |  |
| $t.\Box\Box$ O $\Box$           | 速度モード              | アナログ電圧は、モーターの速度を制御するための<br>速度指令として使用されます。この制御モードは次<br>の場合に適しています。<br>速度制御<br>(1)<br>コントローラーはドライバーから受け取ったエ<br>(2)<br>ンコーダーパルス出力を使用して位置ループを<br>制御します。          | セクショ<br>ン8.3を参<br>照 |  |  |  |  |
| $t.\Box\Box 1\Box$<br>(Default) | 位置モード              | コントローラーからドライバーにパルス指令が入力<br>されます。モーターの位置はパルス数によって決ま<br>ります。モーターの速度は入力パルスの周波数によ<br>って決まります。位置決め制御が必要な用途に適し<br>た制御モードです。                                        | セクショ<br>ン8.4を参<br>照 |  |  |  |  |
| $t.\Box\Box 2\Box$              | トルクモード             | アナログ電圧をトルク指令として使用し、モーター<br>のトルクを制御します。この制御モードは次の場合<br>に適しています。<br>トルク制御(プレス)<br>(1)<br>コントローラーは、ドライバーから受信したエ<br>(2)<br>ンコーダーパルス出力を使用して、位置および<br>速度ループを制御します。 | セクショ<br>ン8.5を<br>参照 |  |  |  |  |
| $t.\Box\Box 3\Box$              | 内部速度モード            | パラメーターを使用して、ドライバー内の3つの内部<br>速度設定を設定します。デジタル入力信号を使用し<br>て速度設定を切り替えます。この制御モードでは外<br>部アナログコマンドは必要ありません。                                                         | セクショ<br>ン8.8を参<br>照 |  |  |  |  |
| $t.\Box\Box4\Box$               | 内部速度モード<br>↔位置モード  | デュアルモードは、内部速度モードと他の制御モー                                                                                                    | セクショ                |  |  |  |  |
| $t.\Box\Box 5\Box$              | 内部速度モード<br>←速度モード  | ドを組み合わせたものです。ユーザーは用途に応じ<br>て2つの制御モードを切り替えることができます。                                                                                                    | ン8.9を参<br>照         |  |  |  |  |
| $t.\Box\Box 6\Box$              | 内部速度モード<br>←トルクモード |                                                                                                    |                     |  |  |  |  |
| $t.\Box\Box 7\Box$              | 位置モード<br>←速度モード    | デュアルモードは、位置モード、速度モード、トル                                                                                                    | セクショ                |  |  |  |  |
| $t.\Box \Box 8 \Box$            | 位置モード<br>←トルクモード   | クモードの任意の2つのモードを組み合わせたもので<br>す。ユーザーは用途に応じて2つの制御モードを切り                                                                                                    | ン8.9を参<br>照         |  |  |  |  |
| $t.\Box\Box9\Box$               | トルクモード<br>↔速度モード   | 替えることができます。                                                                                                    |                     |  |  |  |  |
| $t.\Box\Box A\Box$              | 内部位置モード            | 動作手順はドライバー内部に設定されています。デ<br>ジタル入力信号により位置制御を行います。この制<br>御モードでは外部パルス指令は必要ありません。                                                                                 | セクショ<br>ン8.7を参<br>照 |  |  |  |  |
| $t.\Box \Box B\Box$             | 内部位置モード<br>↔位置モード  | デュアルモードは、内部位置モードと他の制御モー<br>ドを組み合わせたものです。ユーザーは用途に応じ                                                                                                    | セクショ<br>ン8.9を参      |  |  |  |  |
| $t.\Box\Box C\Box$              | 内部位置モード<br>←速度モード  | て2つの制御モードを切り替えることができます。                                                                                                    | 照                   |  |  |  |  |

表 6.2.1

MD28UJ01-2401

E2シリーズドライバーユーザーマニュアル インタン コンピュータ インファー 運用前の基本機能設定

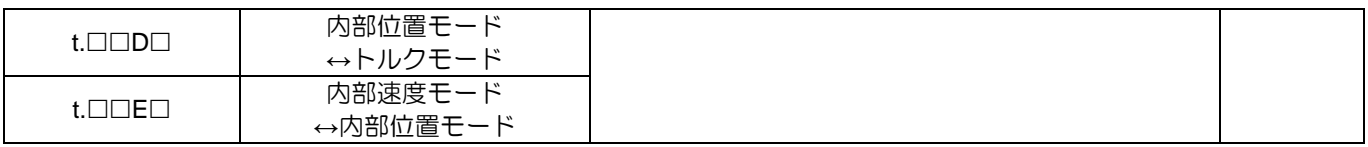

## <span id="page-127-0"></span>6.3 主回路電源の設定

E2 シリーズドライバーの主回路電源は単相または三相が可能です。関連情報は以下の通りです。

#### 6.3.1 単相/三相AC入力電源の設定

<span id="page-127-1"></span>ドライバーに使用する電源 (単相 AC110V/220V、三相 AC220V、または三相 AC400V) を Pt00B=t. IX IIとしてユーザーが指定する必要があります。入力電力が設定と異なる場合、アラームが 発生します。

表 6.3.1.1

| パラメーター |                             | 説明                             | 効力    | カテゴリ |
|--------|-----------------------------|--------------------------------|-------|------|
|        | $t.\Box 0\Box \Box$         | 三相 AC 入力電源を使用します。              | 電源投入後 | セット  |
| Pt00B  | $t.\Box 1\Box\Box$<br>(初期値) | 単相 AC 入力電源または三相 AC 入力電源を使用します。 |       | フッテ  |

> 単相交流電源入力時にPt00Bをt.□0□□に設定すると、AL.F10 (電源ケーブル欠 相)が発生します。

注 ➢ モーターの性能は入力電源(単相AC110V/220V、三相AC220Vまたは三相 AC400V)により異なります。 モーターの仕様に応じて適切な入力電力を選択し てください。

電源の配線については 5.3 項を参照してください。

#### 6.3.2 瞬停時の動作

<span id="page-127-2"></span>Pt509(瞬停保持時間)を設定することにより、主回路サーボ駆動電源が瞬間的に遮断された場合でも、こ のパラメーターで設定した時間に従ってモーターに電源を供給(サーボオン)することができます。

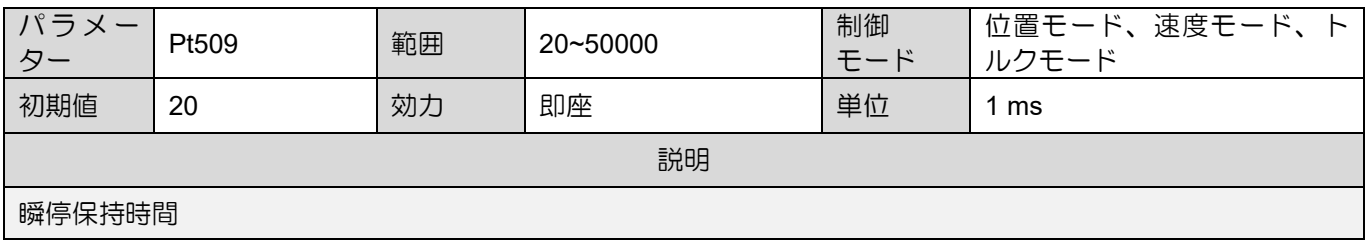

表 6.3.2.1

MD28UJ01-2401

主電源瞬断時間が Pt509 の設定値より短い場合は、モーターに電力を供給し続けます。 一方、Pt509 の 設定値より長い場合は、モーターへの電力供給が停止されます。主回路電源が再投入されると再開しま す。

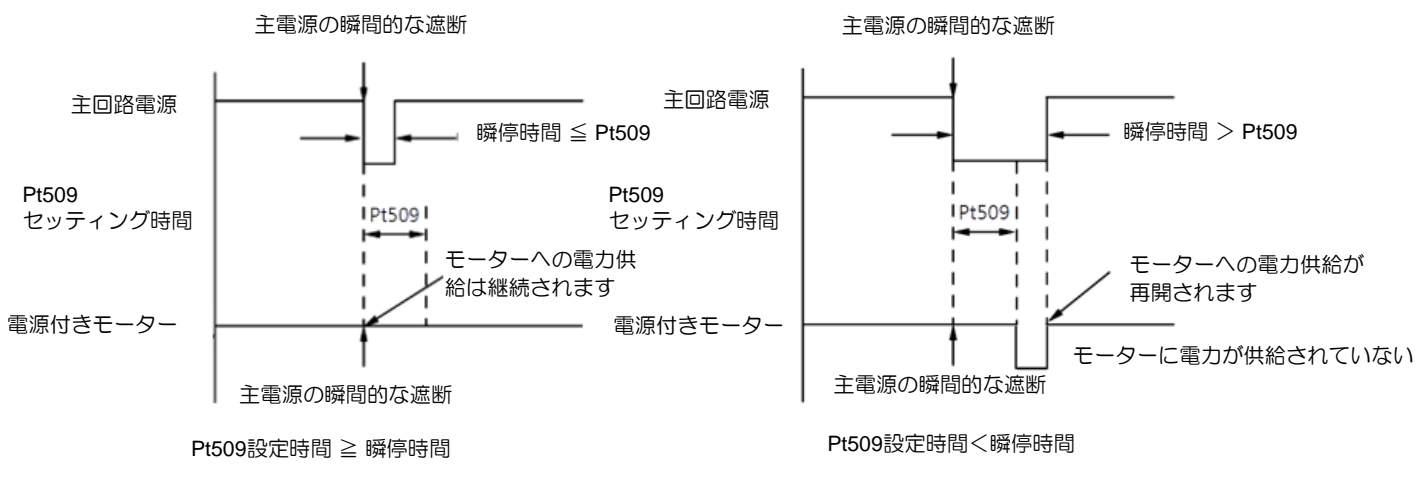

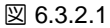

注:

注

- (1) 瞬停時間が Pt509 の設定値より長い場合、ドライバーの D-RDY 信号が OFF となり、サーボ OFF になりま す。
- (2) 制御電源および主回路電源に停電保護装置がない場合の 1000ms 以上の停電に対応できる機能です。
- (3) 制御電源に電力が供給されていない、すなわち電源状態が制御されていない場合、Pt509 の設定は無効とな ります。
	- ➢ 主回路電源のホールドタイムは制御電源の出力により異なります。 モーターの負 荷が大きく、瞬停時にAL.410(不足電圧)となる場合、Pt509の設定は無効となりま す。

E2シリーズドライバーユーザーマニュアル インタン コンピュータ インファー 運用前の基本機能設定

MD28UJ01-2401

#### 6.3.3 SEMI F47の機能

<span id="page-129-0"></span>SEMI F47 機能は、停電や一時的な主回路電源電圧の低下などにより、直流主回路電源電圧が規定値以 下になった場合に、AL.971 警告(不足電圧)を検出し、出力電流を制限する機能です。

この機能は半導体製造装置の規格 SEMI F47 に準拠しています。

この機能と瞬停保持時間(Pt509)を組み合わせることで、電源電圧が低下しても警報による停止や復旧作 業を行わずにドライバーを継続することができます。

実行シーケンス

この機能は上位コントローラーまたはドライバーのパラメーターで実行できます。 Pt008 = t.□□X□ (不 足電圧に対する機能選択) を使用して、機能が上位コントローラーによって実行されるかドライバーに よって実行されるかを指定します。

■ 上位コントローラーで実行 (Pt008 = t.□□1□)

上位コントローラーは、AL.971 警告 (電圧不足) に応答してトルクを制限します。

不足電圧警告が解除された後、上位コントローラーはトルク制限を解除します。

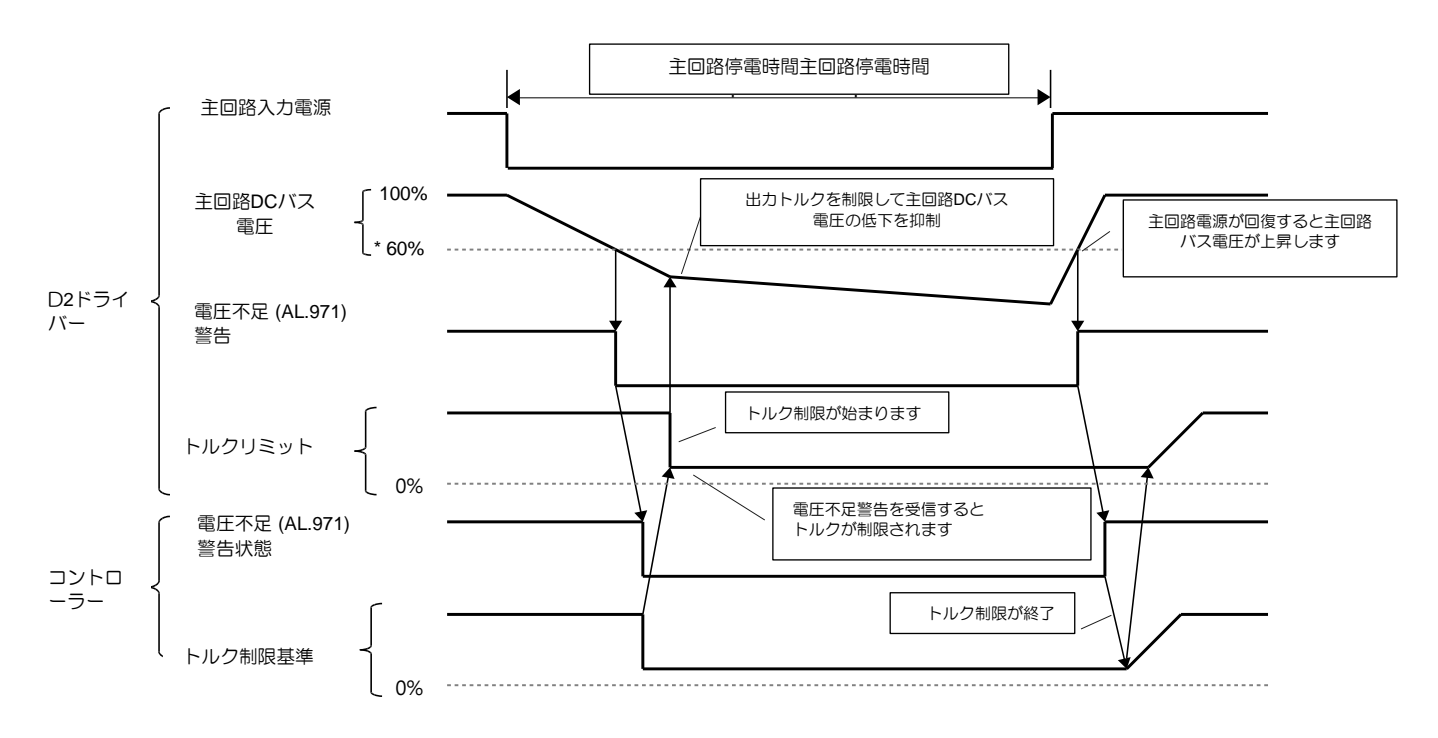

図 6.3.3.1

MD28UJ01-2401

■ ドライバーからのトルク制限の実行 (Pt008 = t. □ ロ2□)

不足電圧警告に応じて、ドライバー内のトルクが制限されます。

ドライバーは、電圧不足警告が解除された後、設定された時間の間、トルク制限を制御します。

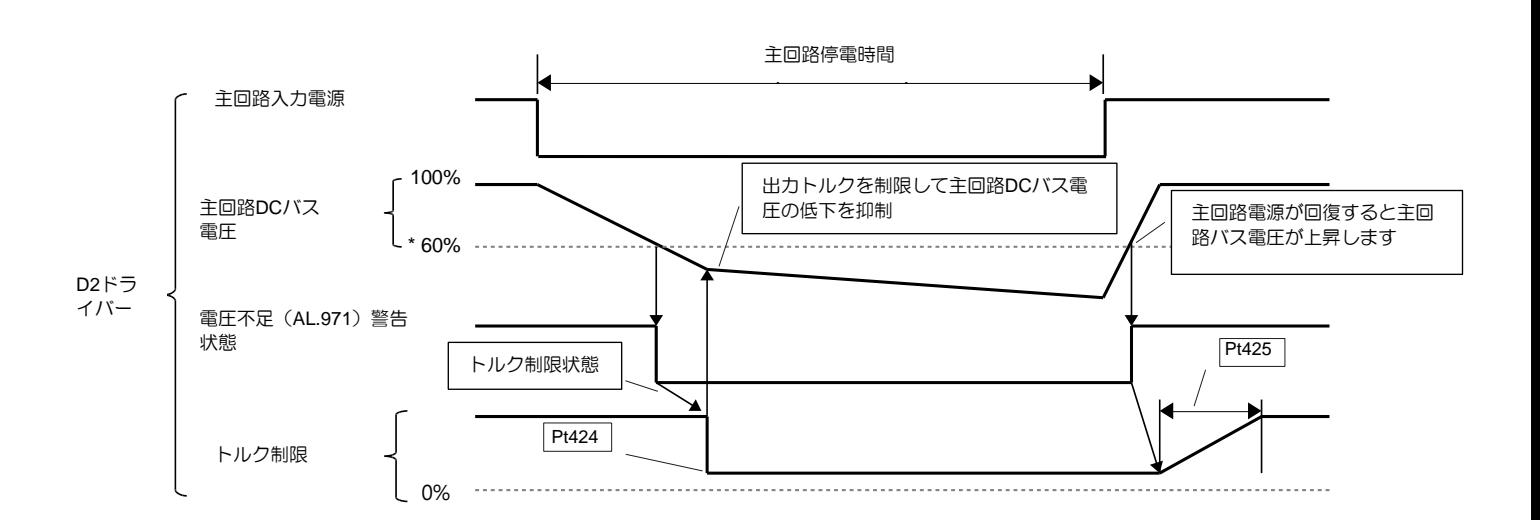

図 6.3.3.2

注: \*主回路直流母線電圧の低電圧比率は下表を参照してください。

表 6.3.3.1

| AC電源入力      | DC バス電圧の低い電圧比率 |
|-------------|----------------|
| 110 V/220 V | 60%            |

AL.971 警告 (不足電圧) の設定

AL.971 警告(不足電圧)を検出するかどうかを設定します。

表 6.3.3.2

| パラメーター       |                              | 説明                                      | 効力    | カテゴ        |
|--------------|------------------------------|-----------------------------------------|-------|------------|
|              | $t.\Box\Box$ O $\Box$        | 不足電圧警告 (AL.971) を検出しません。                |       |            |
| <b>Pt008</b> | $\Box\Box$ 1 $\Box$<br>(初期値) | 不足電圧警告を検出します。                           | 電源投入後 | セット<br>アップ |
|              | †.⊟⊟2⊡                       | Pt424、Pt425 により不足電圧警告を検出しトルクを制限<br>します。 |       |            |

E2シリーズドライバーユーザーマニュアル インタン コンピュータ インファー 運用前の基本機能設定

#### 関連パラメーター

SEMI F47 の機能に関連するパラメーターは以下のとおりです。

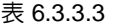

| パラメー<br>ター      | Pt424 | 範囲 | $0 - 100$ | 制御<br>モード | 位置モード、速度モード、ト<br>ルクモード |  |  |
|-----------------|-------|----|-----------|-----------|------------------------|--|--|
| 初期値             | 50    | 効力 | 即座        | 単位        | 1% (定格トルクに対する割<br>合)   |  |  |
| 説明              |       |    |           |           |                        |  |  |
| 主回路電圧低下時のトルク制限。 |       |    |           |           |                        |  |  |

表 6.3.3.4

| パラメー<br>ター          | Pt425 | 範囲 | $0 - 50000$ | 制御<br>モード | 位置モード、速度モード、ト<br>ルクモード |  |  |
|---------------------|-------|----|-------------|-----------|------------------------|--|--|
| 初期値                 | 100   | 効力 | 即座          | 単位        | ms                     |  |  |
| 説明                  |       |    |             |           |                        |  |  |
| 主回路電圧低下時のトルク制限解除時間。 |       |    |             |           |                        |  |  |

表 6.3.3.5

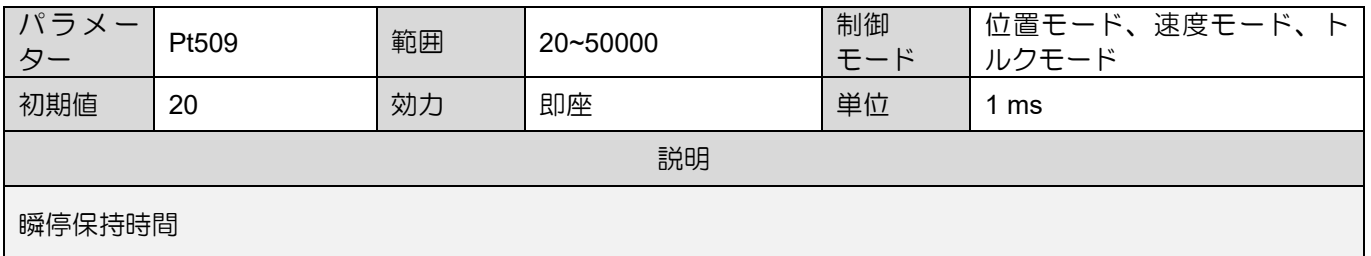

注: SEMI F47 機能を使用する場合は、時間を 1,000ms に設定してください。

➢ SEMI F47で規定された電圧範囲および時間範囲の瞬停を管理する機能です。 こ れらの電圧および時間の範囲を超える瞬間的な停電のバックアップとして、無 停電電源装置 (UPS) が必要です。

- ➢ 主回路電源復帰時に規定の加速トルクを超えるトルク指令が出力されないよう に、上限制御器またはトルクリミットを設定してください。
- ➢ 垂直軸の場合、保持トルク以下のトルクに制限しないでください。

➢ この機能は、停電に対するドライブの能力の範囲内でトルクを制限します。 あ らゆる負荷および動作条件下での使用を目的としたものではありません。 実機 の動作を確認しながらパラメーターを設定します。

➢ 瞬停保持時間を設定することで、電源 OFF からモーターへの通電を停止するま での時間を長くすることができます。 モーターへの電源供給を直ちに停止した い場合は、サーボオン(S-ON)コマンドを実行して ON/OFF を設定してくださ  $U_{\alpha}$ 

注

<span id="page-132-0"></span>運用前の基本機能設定 **E2シリーズドライバーユーザーマニュアル** 

## 6.4 モーターの自動識別

E2シリーズドライバーは、回転モーター(ACサーボモーターまたはダイレクトドライブモーター)とリニ アモーターをサポートしています。モーターのエンコーダーはドライバーのCN7コネクターに接続する 必要があります。HIWIN シリアルエンコーダーが接続されている場合、ドライバーは接続されたモータ ーのタイプと関連パラメーターを自動的に識別します。また、ユーザーはパラメーターを再設定する必 要はありません。

## <span id="page-132-1"></span>6.5 サーボオン入力 (S-ON)信号の機能と設定

サーボオン入力(S-ON)信号が入力されるとモーターが有効になり、運転できるようになります。 S-ON信号の機能と設定については以下に説明します。

### <span id="page-132-2"></span>6.5.1 サーボオン入力(S-ON)信号の機能

表 6.5.1.1

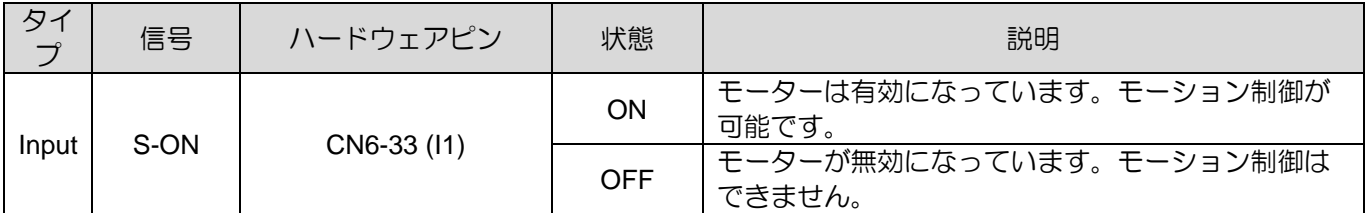

Pt50A = t.ロロロX(サーボオン入力(S-ON)信号の割り当て)により、S-ON信号を別の端子に割り当て ます。 詳細については、セクション8.1.1を参照してください。

## 6.5.2 S-ON信号を常時ONにする設定

<span id="page-132-3"></span>Pt50A=t. IIIX(サーボオン入力(S-ON)信号の割り当て)をA(信号は常にアクティブ)に設定する と、電源投入時にモーターが動作することを意味します。

| パラメーター |                             | 説明                         | 効力    | カテニ |
|--------|-----------------------------|----------------------------|-------|-----|
|        | $t.\Box\Box\Box$ 0<br>(初期値) | サーボオンまたはサーボオフのユーザーS-ON 信号。 | 電源投入後 | セット |
| Pt50A  | $\uparrow \Box \Box \Box A$ | S-ON 信号は常時 ON です。          |       | アッ  |

表 6.5.2.1

注

**HIWIN MIKROSYSTEM** 

MD28UJ01-2401

E2シリーズドライバーユーザーマニュアル インタン コンピュータ インファー 運用前の基本機能設定

Pt513 を t.1 000 に設定して、信号を目的のピンに割り当てます。詳細については、セクション8.1.1を 参照してください。

- ➢ S-ON信号を常時ONに設定すると、ドライバーの主回路電源が入力されるとモー ターが動作します。同時にコマンドが入力された場合の誤動作を避けるため、安 全対策を講じてください。
- > リセット可能なアラームによりサーボオフ(モーターに電源が供給されない)に なった場合、アラームリセット後、モーターは自動的にサーボオン状態になりま す。 アラームの原因が解消されていない場合、サーボオン後もアラームが発生す る可能性がありますのでご注意ください。

#### 6.5.3 S-ON信号入力とモーターイネーブルの時間関係

<span id="page-133-0"></span>S-ON信号が入力されても、すぐにモーターは動作しません。モーターが有効になる (サーボ準備完了) までに時間がかかります。外部ダイナミックブレーキを接続する場合は、Pt504(外部ダイナミックブ レーキ指令サーボオン遅延時間)を設定し、電磁接触器またはリレーの動作遅延後にモーターを動作さ せる必要があります。

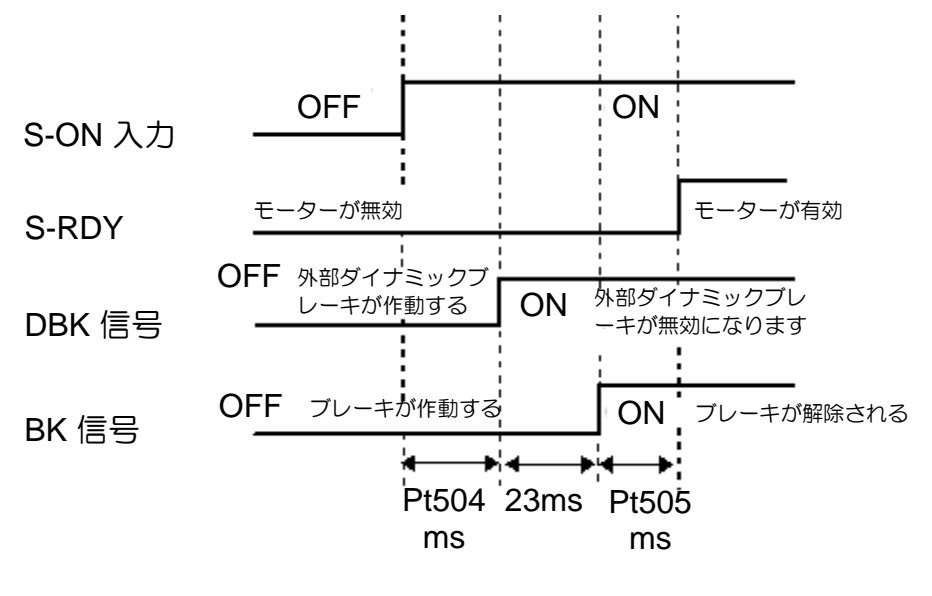

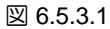

表 6.5.3.1

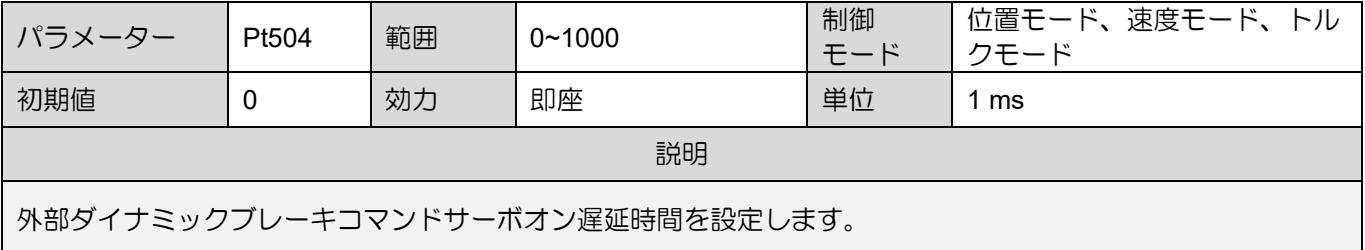

<span id="page-134-0"></span>

## 6.6 モーターの移動方向の設定

モーターの実際の移動方向がコントローラーからの指令と異なる場合、速度指令や位置指令の極性を変 更することなく、Pt000=t.□□□X により移動方向を変更することができます。 移動方向は変わりますが、 エンコーダーパルス出力の A 相と B 相の関係は変わりません。エンコーダーパルス出力の詳細について は表 6.6.1 を参照してください。

■ ロータリーモーター

デフォルトの順方向はサーボモーターの負荷側から見て反時計回りが正方向です。

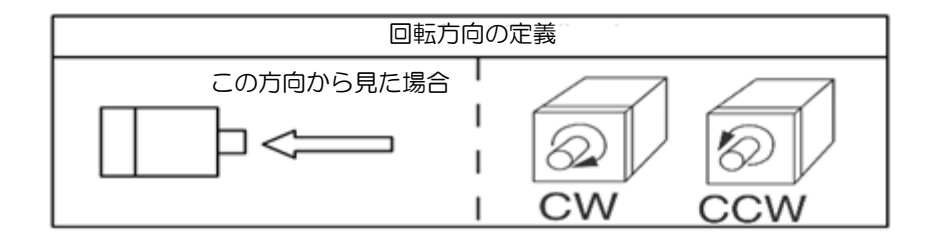

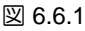

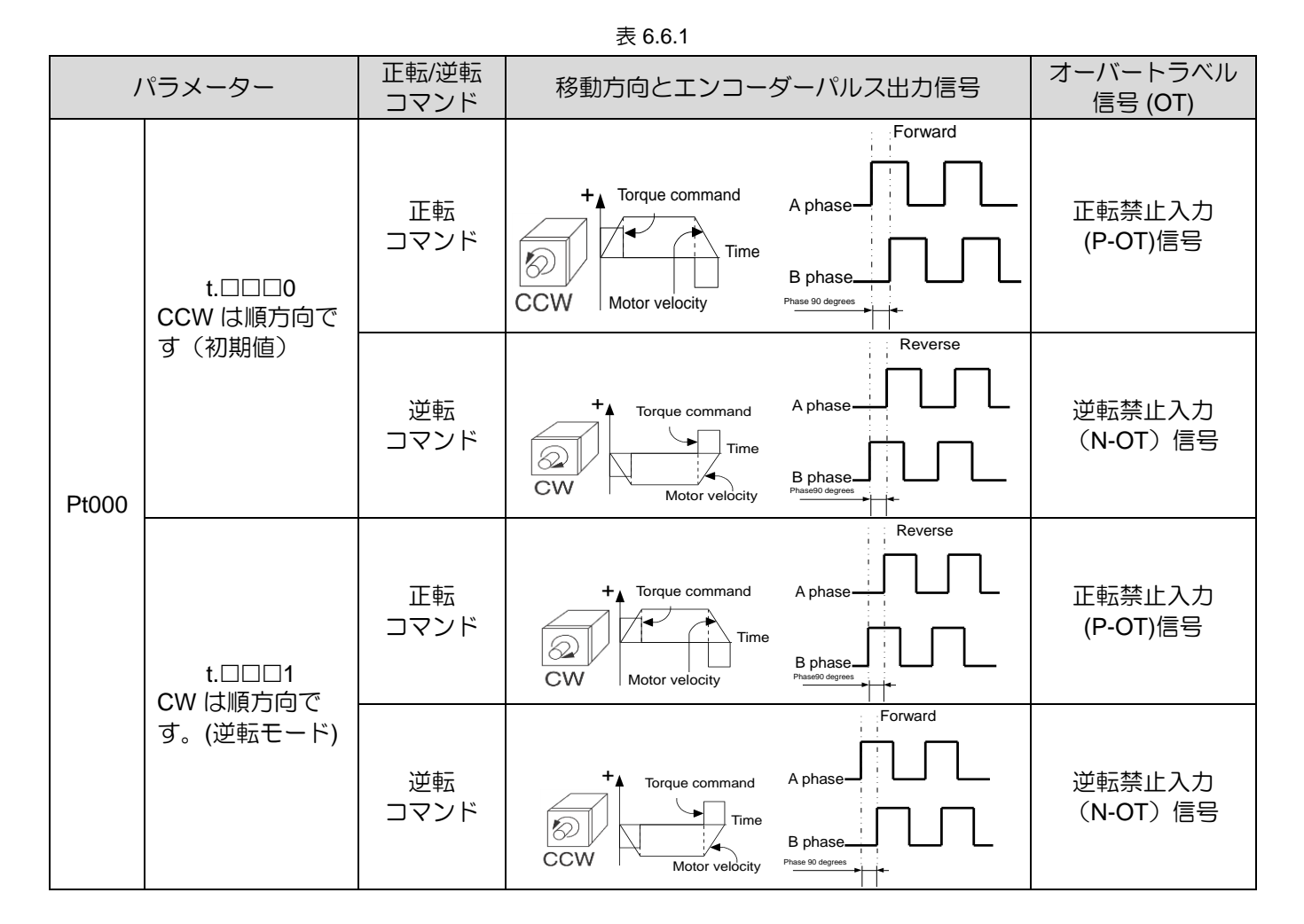

MD28UJ01-2401

### ■ リニアモーター

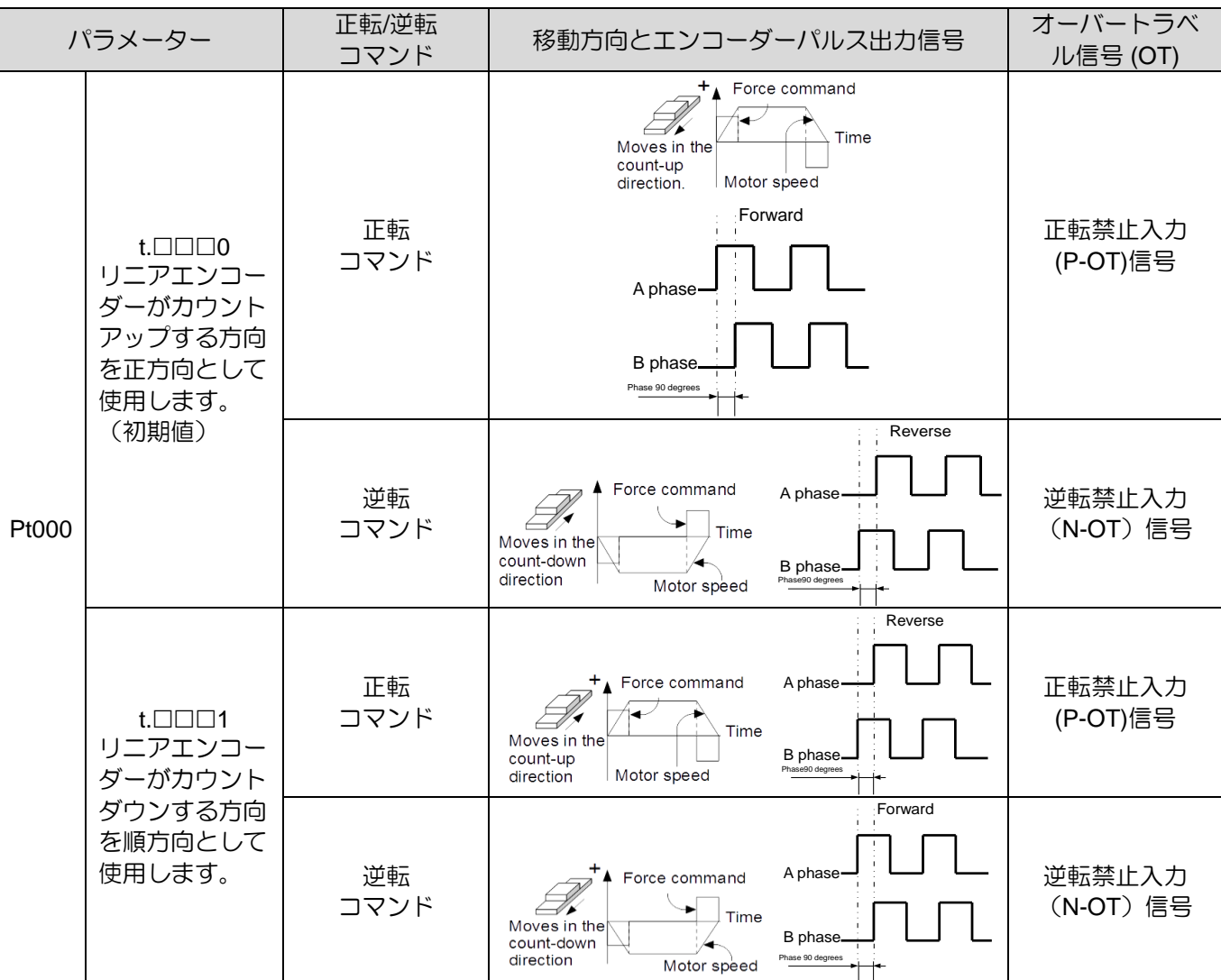

#### 表 6.6.2

## <span id="page-136-0"></span>6.7 オーバートラベル機能

動作の安全性を確保するために、機械は、エンドストップやリミットスイッチなどのハードウェアデバ イス、およびコントローラーによって計画されたソフトウェア制限などのソフトウェア信号によって可 動部品の移動距離を制限します。E2シリーズドライバーは、機械を保護するためにリミットスイッチと 併用できるオーバートラベル信号 (P-OT および N-OT 信号) を提供します。

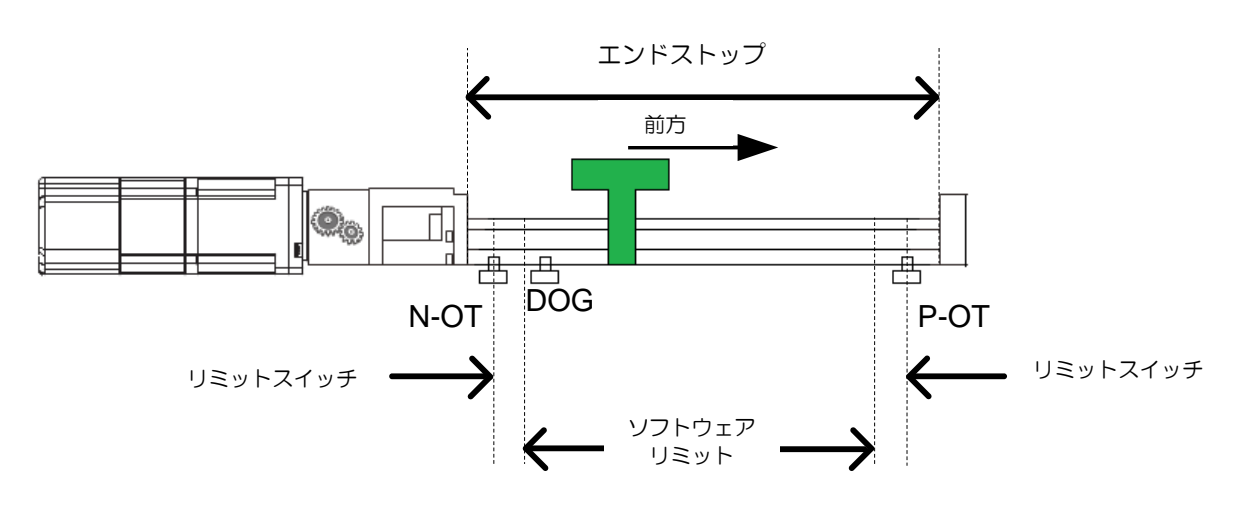

図 6.7.1

注:

- (1) P-OT、N-OT 作動後のモーターの停止方法に合わせてリミットスイッチの取り付け位置を調整してくださ い。
- (2) P-OT または N-OT 信号を原点復帰に使用する場合は、コントローラーのソフトウェアリミットを調整して ください。
- (3) ドライバーの準備が整う前にリミットスイッチが作動すると、rL または LL が表示されます。

回転用途やコンベアなどでオーバートラベル機能が不要な場合は、オーバートラベル機能用の配線は不 要です。オーバートラベル機能の関連パラメーターは以下の通りです。

# **ACAUTION**

- 接触不良や断線による事故を防ぐため、リミットスイッチにはノーマルクローズ接点(b接点)を使用し てください。 オーバートラベル信号の入力ピンの極性はユーザーが定義できます。
- ◆ モーターを垂直軸で使用する場合、オーバートラベルが発生すると負荷が落下する可能性があります。 負 荷の落下を防ぐため、Pt001 が t. 0 (モーターが減速停止した後空転する)とならないようにしてく ださい。
- オーバートラベルが発生しモーターが停止した後、モーターは STO 状態に入りますが、負荷側からの外力 によりモーターが動いている可能性があります。 上記の状況を回避するには、Pt001をt.0010に設定して ください。
- ◆ オーバートラベル機能が有効な場合でも、ドライバーはコントローラーからパルスコマンドを受信できま す。オーバートラベル機能を無効にすると、モーターが高速で動作する可能性があるため、実際の位置と 指令位置との位置偏差が大きくなりすぎる場合がありますのでご注意ください。

E2シリーズドライバーユーザーマニュアル インタン コンピュータ インファー 運用前の基本機能設定

<span id="page-137-0"></span>6.7.1 オーバートラベル信号

オーバートラベル信号には、前進禁止入力(P-OT)信号と逆転禁止入力(N-OT)信号があります。

| タィ<br>$\overline{J}$ | 信号   | ハードウェアピン            | 状態  | 説明                        |
|----------------------|------|---------------------|-----|---------------------------|
|                      |      | P-OT<br>CN6-29 (13) | ΟN  | 前進禁止(前進方向のオーバートラベル保護)     |
|                      |      |                     | OFF | 前方向への移動は許可されます。<br>(通常動作) |
| 入力                   |      | CN6-27 (14)         | ΟN  | 逆転禁止(逆転方向のオーバートラベル保護)     |
|                      | N-OT |                     | OFF | (通常動作)<br>逆方向への移動は許可されます。 |

表 6.7.1.1

オーバートラベル状態でも、モーターは反対方向に動作できます。

<span id="page-137-1"></span>6.7.2 オーバートラベル機能の有効化/無効化

Pt50A = t.□X□□(正転禁止入力 (P-OT) 信号の割付)、Pt50A = t.X□□□(逆転禁止入力 (N-OT) 信号の割付) によりオーバートラベル信号を入力端子に割付けます。オーバートラベル機能が不要な場合は、オーバ ートラベル機能用の配線は不要です。

表 6.7.2.1

| パラメーター |                               | 説明                                                            | 効力    | カテゴ |
|--------|-------------------------------|---------------------------------------------------------------|-------|-----|
| Pt50A  | $t.\Box 2\Box \Box$           | 前進オーバートラベル機能が有効になります。 CN6-<br>29(13)より正転禁止入力(P-OT)信号を入力します。   |       |     |
|        | $t.\Box B\Box\Box$            | 前進オーバートラベル機能は無効になります。                                         | 電源投入後 | セット |
| Pt50A  | $t.3 \square \square \square$ | 逆方向オーバートラベル機能が有効になります。 逆転禁<br>止入力(N-OT)信号はCN6-27(I4)より入力されます。 |       | アップ |
|        | $t$ B $\Box$                  | 逆方向オーバートラベル機能は無効になります。                                        |       |     |

Pt513 を t.1 ロロロ に設定して、信号を目的のピンに割り当てます。 詳細については、セクション 8.1.1 を参照してください。

MD28UJ01-2401

<span id="page-138-0"></span>6.7.3 オーバートラベル時のモーター停止方法 モーターのオーバートラベル時の停止方法は、Pt001=t. ロロXX(サーボオフおよび Gr.A アラーム時の停 止方法、オーバートラベル(OT)時の停止方法)で設定できます。

| パラメーター |                             | モーターの停止方法       | 停止後のモーター状態 | 効力    | カテゴ        |
|--------|-----------------------------|-----------------|------------|-------|------------|
| Pt001  | $t.\Box\Box$ 00             | ダイナミックブレーキ      | フリーラン      | 電源投入後 | セット<br>アップ |
|        | $t.\Box$ 01                 | ダイナミックブレーキ      |            |       |            |
|        | t. $\Box$ $\Box$ 02         | フリーラン           |            |       |            |
|        | $t.\Box\Box 1\Box$          | Pt406 の設定に従ってモー | ゼロクランプ     |       |            |
|        | $t.\Box\Box 2\Box$          | ターが減速します。       | フリーラン      |       |            |
|        | $t.\Box\Box 3\Box$<br>(初期値) | Pt30Aの設定に従ってモー  | ゼロクランプ     |       |            |
|        | $t.\Box\Box4\Box$           | ターが減速します。       | フリーラン      |       |            |

表 6.7.3.1

注:

トルクモードではサーボモーターは減速停止できません。ダイナミックブレーキを使用してサーボモーターを停止 するか、Pt001 = t. ロロロX としてサーボモーターを自由回転させて停止します。モーターは停止後フリーラン状態 になります。

ED2Fモデル使用時はPt001=t. 0 03 0 のみ対応します。 Pt30A の設定に従ってモーターが減速し、停止後のモータ ー状態はゼロクランプとなります。

その他のモーターの停止方法については、6.9 項を参照してください。

◼ サーボモーターを停止させるための非常停止トルクを設定します。

サーボモーターを非常停止トルクで停止するには、Pt406(非常停止トルク)を設定します。 Pt001 = t. DロXロ を 1 または 2 に設定すると、Pt406 がサーボモーターを減速するための最大トルクとして 使用されます。モーターの性能を制限しないように、Pt406 のデフォルトは 800% です。最大トル クはモーターの仕様によって異なります。

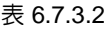

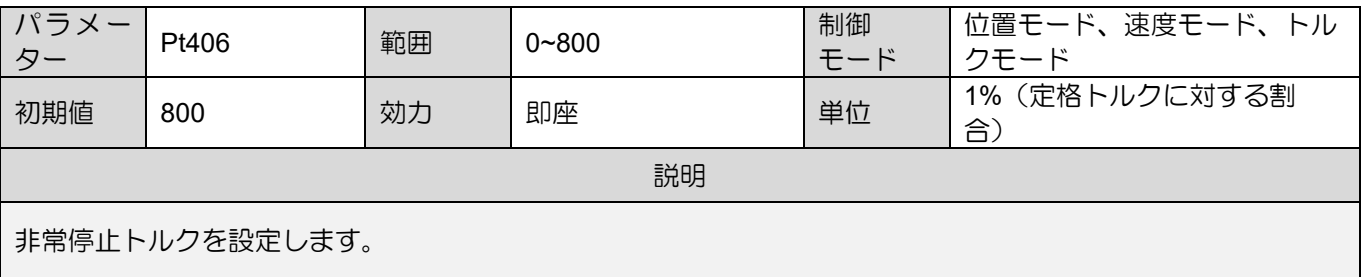

MD28UJ01-2401

E2シリーズドライバーユーザーマニュアル インタン コンピュータ インファー 運用前の基本機能設定

◼ サーボモーターを停止するまでの減速時間を設定します Pt30A (サーボオフおよび強制停止時の減速時間) を設定し、サーボモーターを減速時間で停止させ ます。

表 6.7.3.3

| パラメーター                                                                                  | Pt30A | 範囲 | $0 - 65535$ | 制御<br>モード | 位置モード、速度モード |  |
|-----------------------------------------------------------------------------------------|-------|----|-------------|-----------|-------------|--|
| 初期値                                                                                     | 0     | 効力 | 即座          | 単位        | 1 ms        |  |
| 説明                                                                                      |       |    |             |           |             |  |
| サーボオフおよび強制停止時のモーターを基準速度から減速して停止するまでの減速時間を設定します。<br>設定<br>値が0の場合は、モーターが速度0で停止することを意味します。 |       |    |             |           |             |  |

Pt30A で設定する減速時間は、モーターが基準速度から停止するまでの時間です。

速度

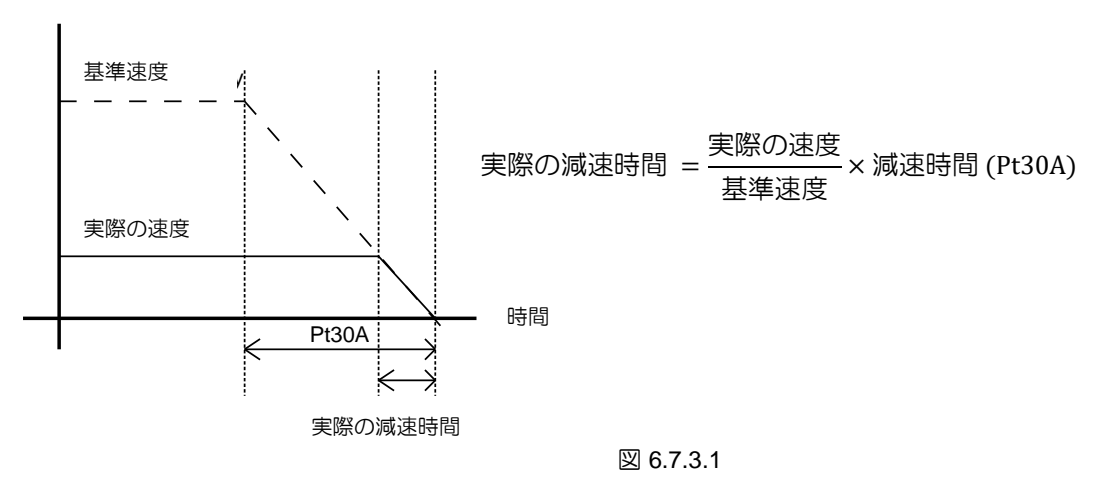

6.7.4 オーバートラベル警告

<span id="page-139-0"></span>オーバートラベル警告は、P-OT または N-OT 信号がトリガーされたときに警告 AL.9A0 (サーボ ON (P-OT または N-OT 信号受信) でオーバートラベルを検出) を検出します。

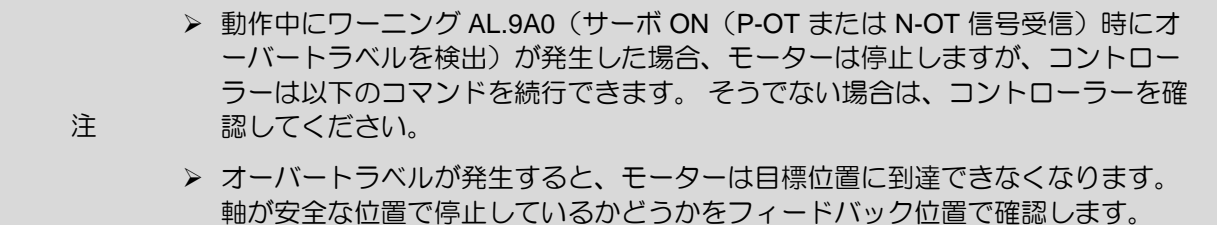

MD28UJ01-2401

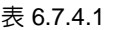

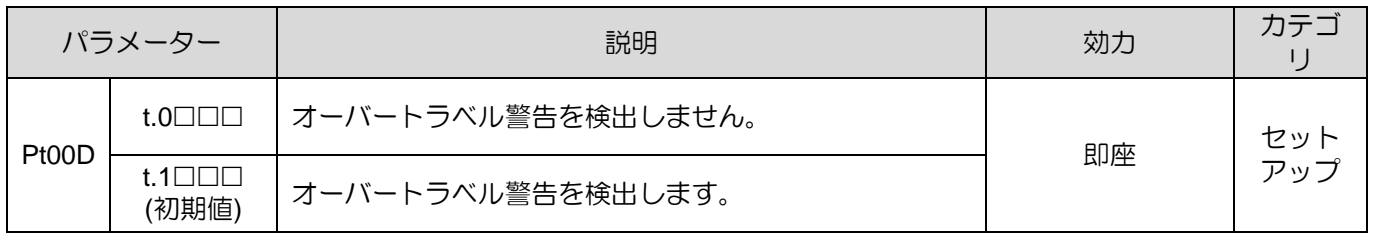

注:

Pt513 を t.1□□□ に設定して、信号を目的のピンに割り当てます。 詳細については、セクション 8.1 を参照して ください。

オーバートラベル警告検出のタイミングチャートは以下のとおりです。

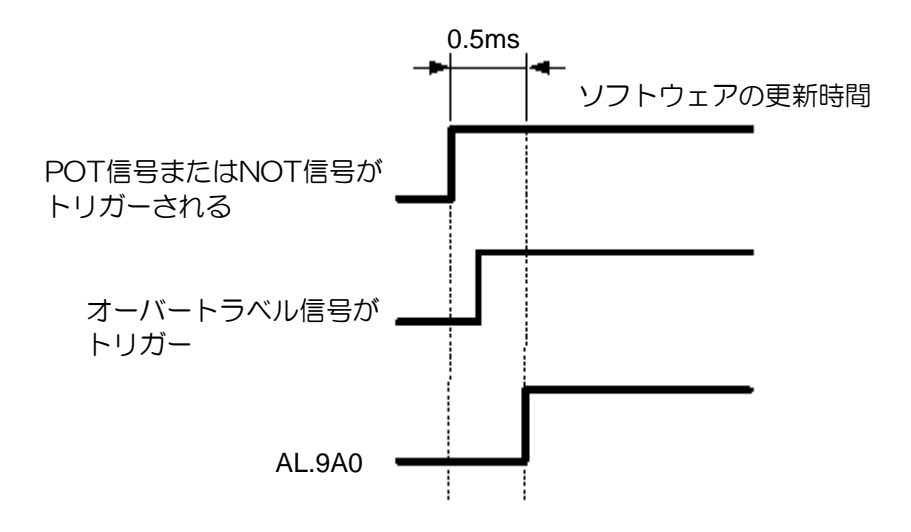

図 6.7.4.1

<span id="page-140-0"></span>6.7.5 オーバートラベル解除方法の選択

P-OT (または N-OT) 信号がトリガーされてオーバートラベル状態になった後、ユーザーは Pt022 = t. 000X を設定して、オーバートラベル解除方法を選択できます。 Pt022 = t. 0000 の場合、下図に示 すように、P-OT (または N-OT) 信号がトリガーされた場合にのみオーバートラベル状態が維持されま す。

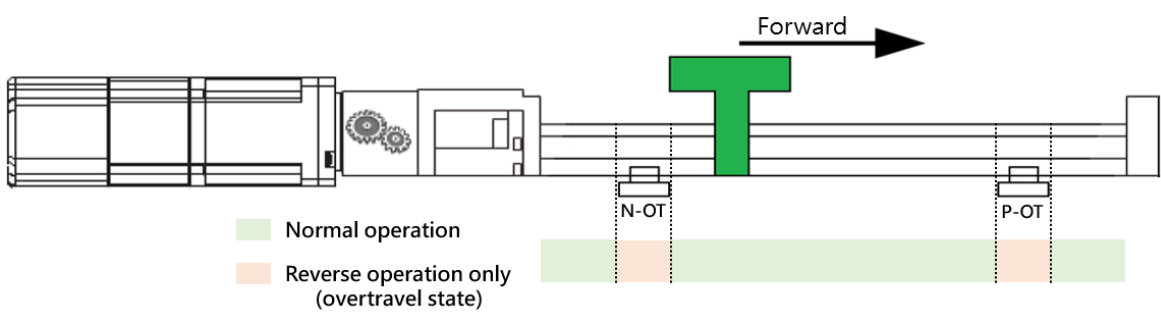

図 6.7.5.1

MD28UJ01-2401

Pt022 = t.□□□1 で、P-OT (または N-OT) 信号がトリガーされてオーバートラベル状態になる場合、オ ーバートラベル状態を解除するには、P-OT (または N-OT) 信号を無効にすることに加えて、次の条件を 満たす必要があります。

表 6.7.5.1

| 解放条件                               | 制御モード                |  |
|------------------------------------|----------------------|--|
| オーバートラベル位置から離れた逆転位置指令を使  <br>用する場合 | 位置モード、内部位置モード        |  |
| 逆コマンドを使用する                         | 速度モード、内部速度モード、トルクモード |  |

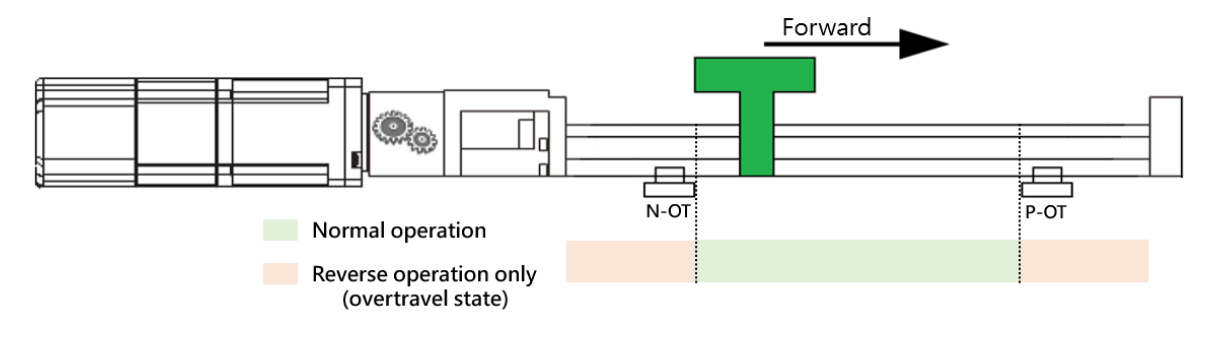

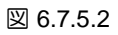

表 6.7.5.2

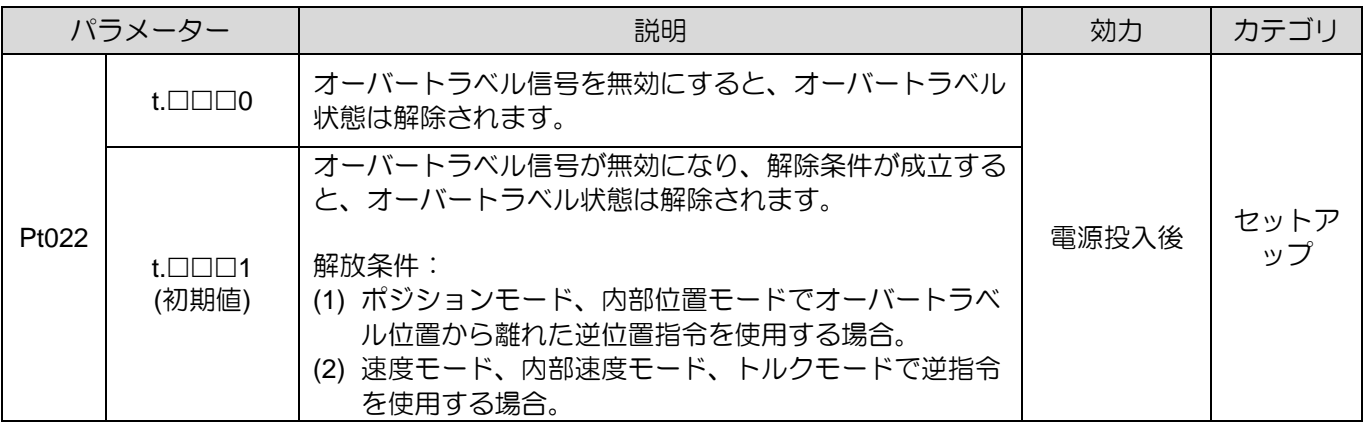

注:

Pt022 = t.□□□1 の場合、オーバートラベル信号を禁止した後、オーバートラベル状態も解除されます。 このと き、再度有効にしてもオーバートラベル状態は維持されません。

注

- **> Pt022 = t.□□□0 で、モーション中にオーバートラベル信号がトリガされ、オーバートラ** ベル減速が行われた場合、オーバートラベル信号が異常に無効になり、コントローラが 目標位置を指令し続けると、オーバートラベル状態を解除すると、モータがすぐに目標 に追従してしまう可能性があります。 上記の状況を回避するには、Pt022 = t. 0 0 0 1 に 設定します。
- ➢ 減速時間が長すぎてモータの停止位置がオーバートラベル信号の範囲を超えた場合、ま たはノイズの干渉によりオーバートラベル信号が異常にトリガーまたは無効になった場 合、オーバートラベル減速後にオーバートラベル信号が無効になる可能性があります。

## <span id="page-142-0"></span>6.8 ブレーキ

E2シリーズドライバーは、モーターと機構を保護するために外部ブレーキで使用するブレーキ制御出力 (BK) 信号を提供します。ブレーキは通常、サーボオフ時に外力や重力によってモーターが動かないよう にするために使用されます。

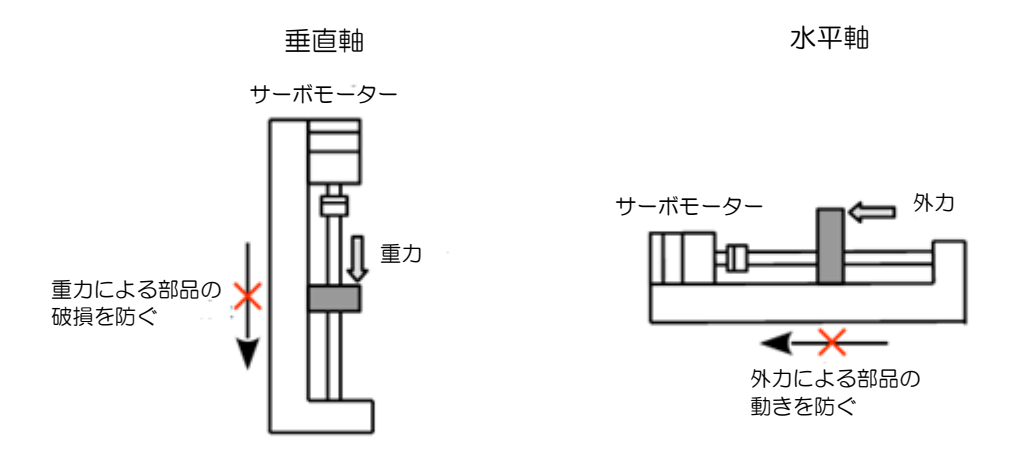

図 6.8.1

<span id="page-143-0"></span>6.8.1 ブレーキ操作シーケンス

サーボオン入力(S-ON)信号がOFFの場合、またはドライバーにアラームが発生した場合、Pt508で設 定した時間後にブレーキがかかるか、Pt507で設定した速度まで減速します。Pt506 で設定された時間 が経過すると、モーターは完全に無効になります。

注:

機構の滑りや摩擦音が発生する場合は、Pt506、Pt507、Pt508を調整してください。

#### ■ ブレーキとリレーが接続されている場合

ブレーキ制御出力(BK)信号のデフォルト出力端子はCN6-40(O5+)、CN6-12(O5-)です。 ユーザーが 自分でピン割り当てを定義することもできます。ブレーキ制御出力 (BK) 信号を使用する場合は、 電流不足による誤動作を避けるために、リレーと追加の電源を使用することをお勧めします。セク ション 5.4.4 を参照してください。

<span id="page-143-1"></span>6.8.2 ブレーキ制御出力(BK)信号

標準ドライバー(ED2S)のブレーキ制御出力(BK)信号のデフォルト出力端子はCN6-40(O5+)、CN6- 12(O5-)です。ピン割り当てを変更するには、Pt516 を t.□□□X に設定します。

| タイ<br>プ | 信号 | ハードウェアピン       | 状態         | 説明           |  |
|---------|----|----------------|------------|--------------|--|
| 出力      | BK | CN6-40/12 (O5) | ON         | ブレーキが無効になります |  |
|         |    |                | <b>OFF</b> | ブレーキが有効になります |  |

表 6.8.2.1

注

➢ オーバートラベル状態では、BK 信号が ON になるとブレーキが無効になります。

➢ 外部ブレーキとリレーを接続する際は、配線が正しいことを確認してください。
MD28UJ01-2401

6.8.3 モーター停止時のBK信号の出力タイミング サーボモーター停止時にS-ON信号がOFFになるとBK信号もOFFになります。Pt506(ブレーキ指令サ ーボオフ遅延時間)は、BK信号OFFからモーターへの電源供給が遮断される(S-RDY信号OFF)まで の時間を設定できます。以下の図を参照してください。

| パラメーター                                                   | Pt506 | 範囲 | $0 - 50$ | 制御<br>モード | 位置モード、速度モード、ト<br>ルクモード |  |
|----------------------------------------------------------|-------|----|----------|-----------|------------------------|--|
| 初期値                                                      | 10    | 効力 | 即座       | 単位        | $10 \text{ ms}$        |  |
| 説明                                                       |       |    |          |           |                        |  |
| BK信号 OFF の時間をモーターへの電源供給が遮断される (S-RDY信号 OFF) 時間に設定してください。 |       |    |          |           |                        |  |

表 6.8.3.1

モーターを垂直軸で使用したり、負荷に外力が加わる用途では、ブレーキ作動時に機構が微動する場合 があります。Pt506 は、ブレーキが有効になった後のモーターの動きを防ぐことができます。

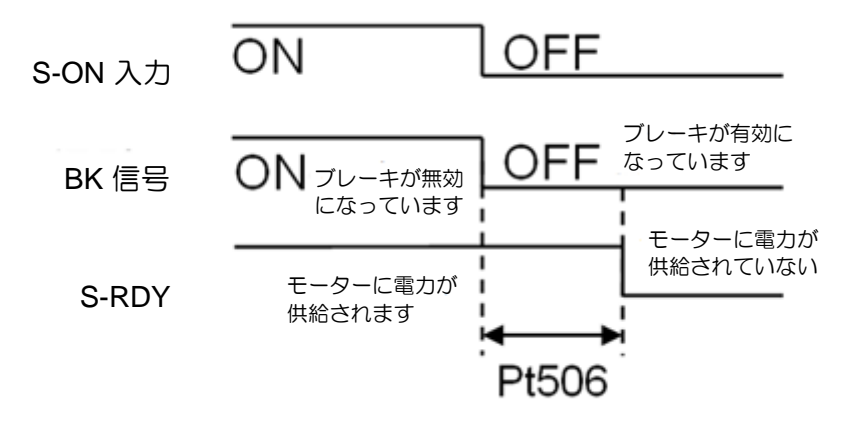

図 6.8.3.1

➢ アラームが発生すると、サーボモーターは直ちに無効になります。ブレーキがかか る前に外力により負荷がわずかに移動する場合があります。

注

E2シリーズドライバーユーザーマニュアル インタン コンピュータ インファー 運用前の基本機能設定

6.8.4 モーター動作時のBK信号の出力タイミング

サーボモーター動作中にアラームが発生すると、サーボモーターが停止し、BK信号がOFFします。 Pt507 (ブレーキ指令出力速度値) と Pt508 (サーボオフブレーキ指令待ち時間) でBK信号の出力タイミン グを調整します。Pt507 と Pt508 のどちらかの設定が成立すると BK 信号が出力されます。図 6.8.4.1 お よび 6.8.4.2 を参照してください。

注:

アラーム時のモーター停止方法が速度ゼロ停止の場合、モーター停止後は Pt506 (ブレーキ指令ーサーボオフ遅延 時間)の設定に従い動作します。

■ ロータリーサーボモーター

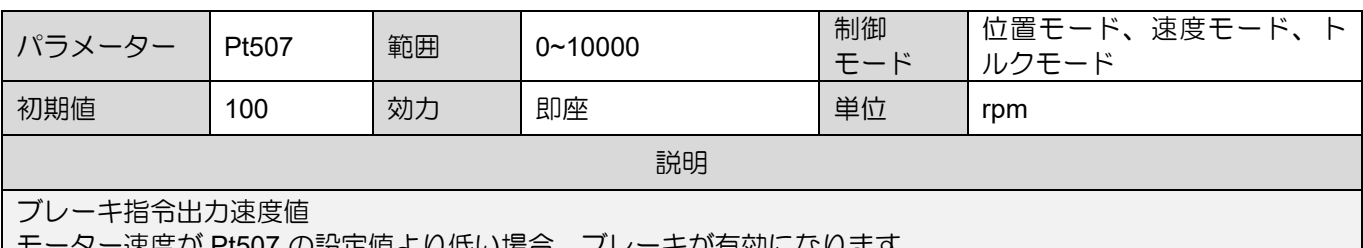

表 6.8.4.1

| モーター速度か Pt507 の設定値より低い場合、ブレーキか有効になります。

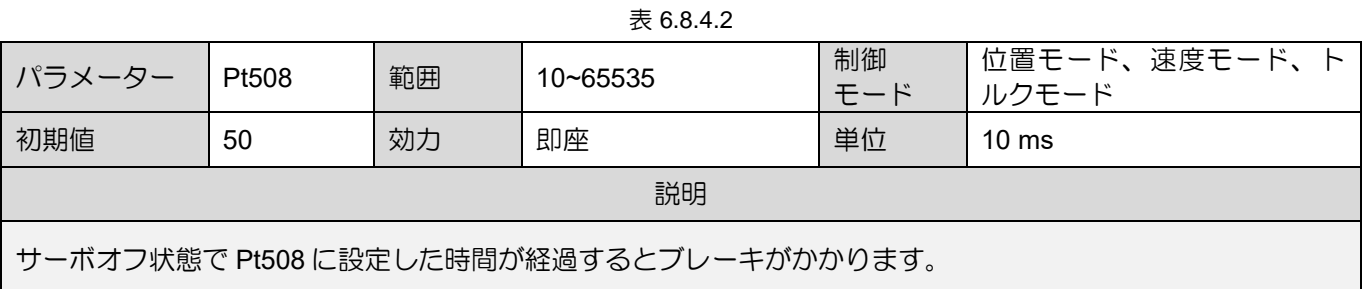

#### ◼ リニアモーター

表 6.8.4.3

| パラメーター                                                         | Pt583 | 範囲 | $0 - 10000$ | 制御<br>モード | 位置モード、速度モード、ト<br>ルクモード |  |
|----------------------------------------------------------------|-------|----|-------------|-----------|------------------------|--|
| 初期値                                                            | 10    | 効力 | 即座          | 単位        | 1 mm/s                 |  |
| 説明                                                             |       |    |             |           |                        |  |
| ブレーキ指令出力速度値(リニアモーター)<br>モーター速度が Pt583 の設定値より低い場合、ブレーキが有効になります。 |       |    |             |           |                        |  |

MD28UJ01-2401

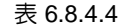

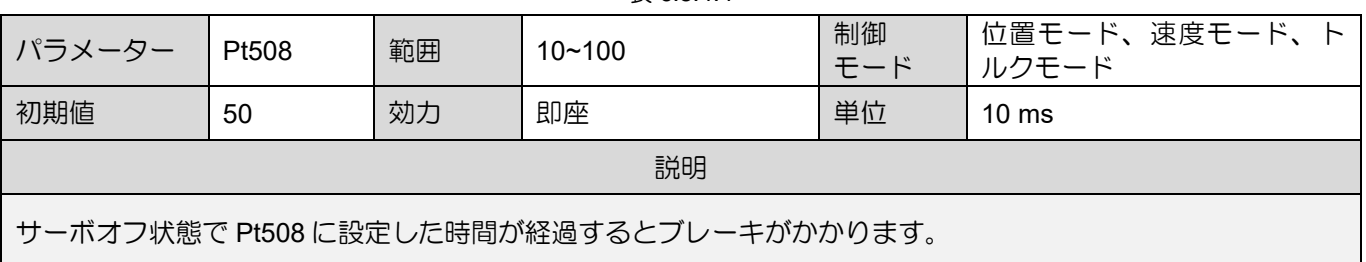

以下のいずれかの条件が成立するとブレーキがかかります。

a. モーターに電力が供給されておらず、モーター速度が Pt507 の設定値を下回っています。

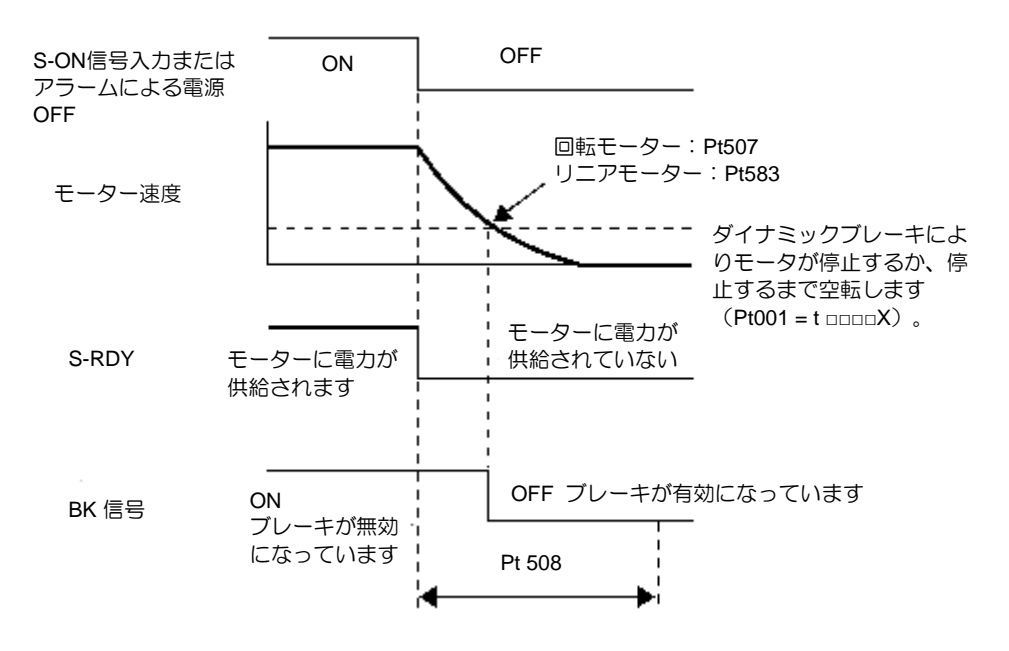

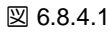

b. モーターに電力が供給されず、Pt508 に設定された時間が経過します。

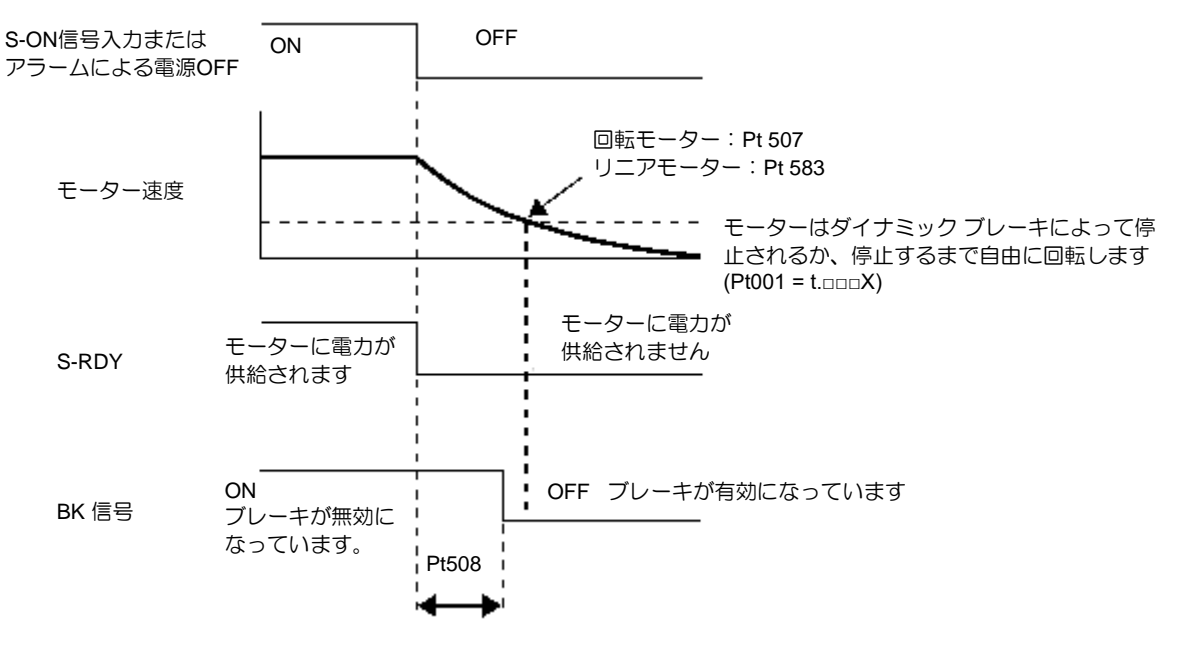

MD28UJ01-2401

# 6.9 サーボオフおよびアラーム時のモーター停止方法

サーボオフおよびアラーム時のモーター停止方法を表6.9.1に示します。

表 6.9.1

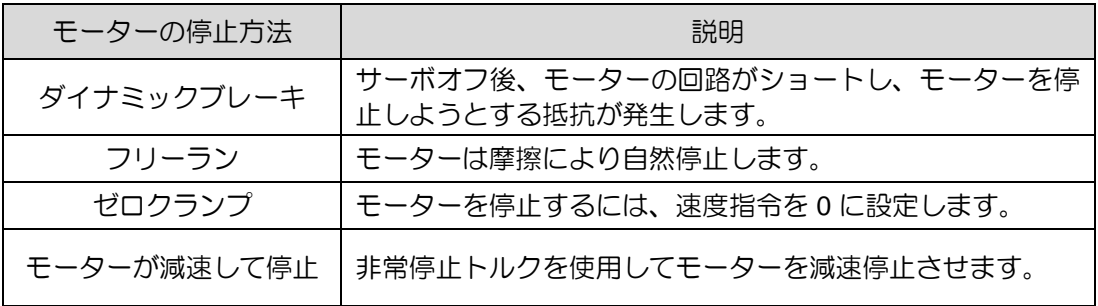

停止後のモーターの状態を表6.9.2に示します。

表 6.9.2

| 停止後のモーター状態 | 説明                                                      |
|------------|---------------------------------------------------------|
| ダイナミックブレーキ | 磁気抵抗力を利用してモーターを停止状態に保ちます。                               |
| フリーラン      | ドライバーはモーターの制御を停止します。 外力 (重力) が<br>加わると、負荷が移動する可能性があります。 |
| ゼロクランプ     | ドライバーは内部位置モードまたは位置モードです。 モータ<br>ーは現在の位置に留まります。          |

- ➢ モーターを停止するサーボオフは緊急時にのみ使用できます。
- ➢ 運転中、主回路電源または制御回路電源がOFFの場合、モーターの停止方法はダ イナミックブレーキによりモーターを停止します。 この設定はパラメーターで 変更できません。

注

- ➢ 慣性による動きを軽減するため、アラーム発生時のデフォルトのモーター停止方 法はゼロクランプです。 ただし、別のメカニズムでは、ダイナミック ブレーキ によってモーターを停止する方が適切な場合もあります。
	- ➢ ユーザーは、内部ダイナミック ブレーキ (デフォルト) または外部ダイナミック ブレーキ (ブレーキ抵抗器はユーザーが取り付ける必要があります) の使用を選 択できます。

MD28UJ01-2401

6.9.1 サーボオフ時のモーター停止方法

サーボオフ時のモーター停止方法は、Pt001=t.□□□X (サーボオフおよび Gr.A アラーム時の停止方法) で設定します。

|       | パラメーター                    | サーボモーターの停止方法 | 停止後のサーボモーターの<br>状態 | 効力    | カテコ |
|-------|---------------------------|--------------|--------------------|-------|-----|
| Pt001 | $t.\Box\Box\Box$<br>(初期値) | ダイナミックブレーキ   | ダイナミックブレーキ         |       | セット |
|       | t ⊡⊟⊟1                    |              | フリーラン              | 電源投入後 | アッフ |
|       | † ⊟⊟⊟2                    | フリーラン        | フリーラン              |       |     |

表 6.9.1.1

6.9.2 アラーム時のモーター停止方法

E2 シリーズドライバーのアラームは Gr.A と Gr.B の 2 種類に分けられます。Gr.A アラームと Gr.B アラ ームでは、モーターの停止方法を設定するパラメーターが異なります。アラームが Gr.A または Gr.B タ イプに属することを識別するには、第 6 章を参照してください。

- Gr.Aアラーム時のモーター停止方法 Gr.Aアラームが発生すると、Pt001=t.□□□Xの設定に従いサーボモーターが停止します。デフォル トの停止方法は、ダイナミックベイクによってモーターを停止することです。セクション 6.9.1 を 参照してください。
- Gr.Bアラーム時のモーター停止方法 Gr.Bアラームが発生した場合、Pt001=t. IIIIX、Pt00A=t. IIIIX、Pt00B=t. IIIX IIの設定に従いサ ーボモーターが停止します。デフォルトの停止方法はゼロクランプです。
	- **Pt001 = t.□□□X (サーボオフおよび Gr.A アラーム時の停止方法)**
	- ◆ Pt00A = t.□□□X (Gr.B アラームの停止方法)
	- ◆ Pt00B = t.□□X□ (Gr.B アラームの停止方法)

トルクモードでは、通常、Gr.A アラームによるモーター停止方法が使用されます。Pt00B を t.ロロ1ロに 設定すると、Gr.A アラーム発生時と同様のモーター停止方法となります。パラメーターの設定とモータ ーの停止方法は下表のとおりです。

MD28UJ01-2401

E2シリーズドライバーユーザーマニュアル マンクランス アイスト アイスト 運用前の基本機能設定

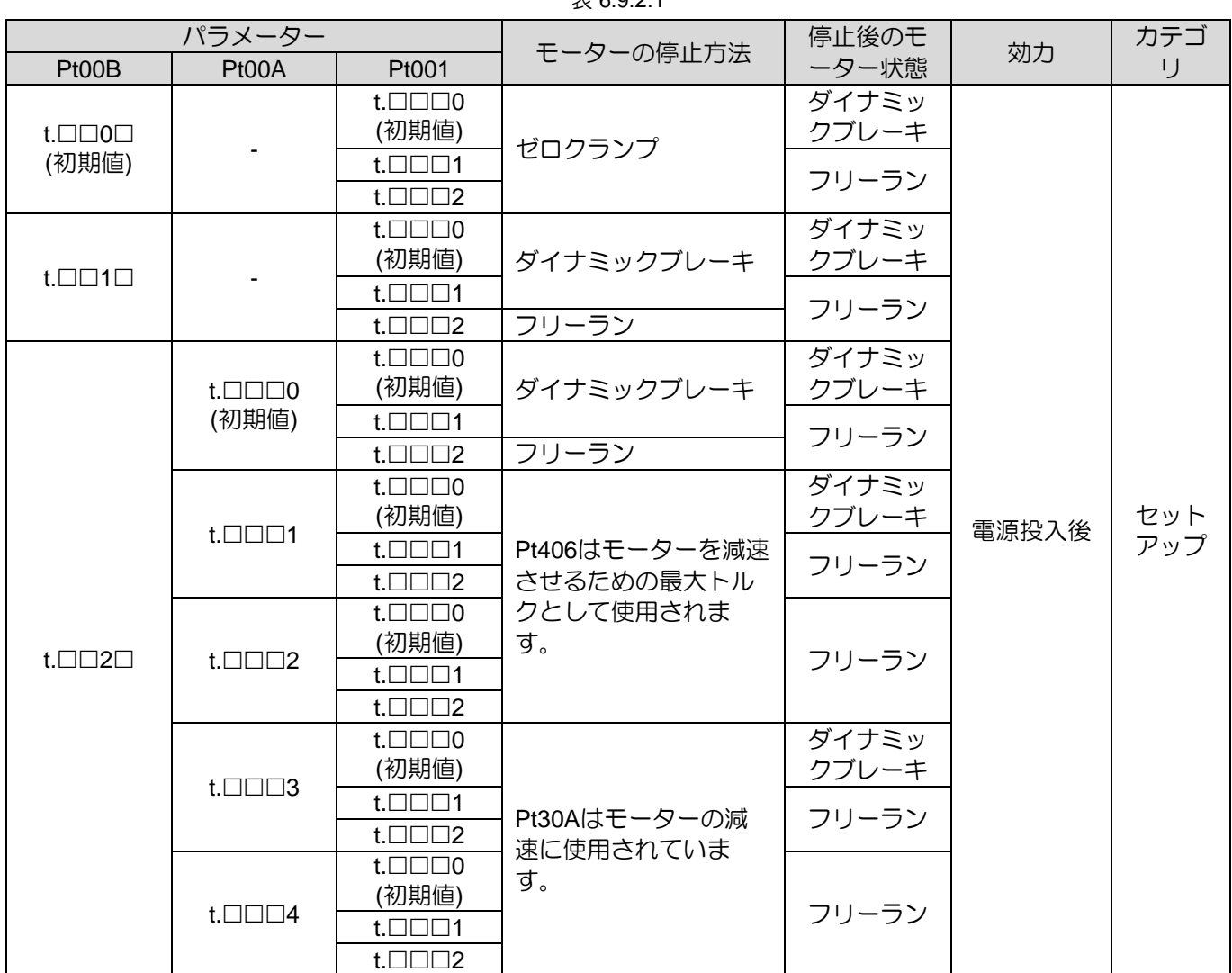

 $\pm$  6.0.2.1

注:

- (1) Pt001 を t.□□0□ または t.□□1□ に設定した場合、Pt00A の設定は無視されます。
- (2) Pt00A = t.□□□X は位置モード、速度モードのみ有効です。 トルクモードでは、Pt00A = t.□□□X の設定は無 視され、Pt001 = t.□□□X の設定のみが適用されます。
- (3) Pt406(非常停止トルク)の詳細は 6.7.3 項を参照してください。
- (4) Pt30A(サーボオフおよび強制停止時の減速時間)の詳細は 6.7.3 項を参照してください。

### 6.10 モーターの過負荷に対する保護

モーター過負荷保護は、モーターが定格を超える負荷で継続的に使用された場合に、過負荷警告、過負 荷アラーム、または I2T 警告を検出してモーターの過熱を防止するために使用されます。E2 ユーザーの 場合、パラメーターを設定することでさまざまなタイプのソフトウェア過負荷保護を選択できます。

■ モーター過負荷保護 1 (初期値):

AL.910(過負荷)、AL.720(過負荷(連続最大負荷))の検出タイミングはパラメーターで設定できる ため、ユーザーが検出タイミングを調整することができます。ただし、AL.710(過負荷(瞬時最大荷 重))の検出値は変更できません。

■ モーター過負荷保護 2:

この保護には PT 電流制限アルゴリズムが使用されます。ドライバーはモーター電流のサンプリングを 取得し、累積します。累積値が負荷を超えると、ドライバーは出力電流をモーターまたはドライバーの 連続電流制限値に制限します。これが発生すると、I2T 警告がアクティブになります。

注:

- (1) 2 種類のモーター過負荷保護は、ソフトウェアアルゴリズムを使用してカウントを蓄積し、モーターの過負 荷をチェックします。ドライバー制御電源(L1C、L2C)が遮断されるか、ドライバーがリセットされると 蓄積はクリアされます。ただし、この場合、モーターが室温になっていない可能性があります。モーターが 過熱していないか確認してください。
- (2) 保護 1 または保護 2 をユーザーが選択できます。モーター過負荷保護 1 を使用すると、I<sup>2</sup>T 警告 (AL.924) は 検出されません。 一方、保護 2 を使用すると、警告 (AL.910) およびアラーム (AL.710 または AL.720) は検 出されません。

| パラメーター |                             | 説明                                                        | 効力    | カテゴリ   |
|--------|-----------------------------|-----------------------------------------------------------|-------|--------|
|        | t.O⊟⊟⊟<br>(初期値)             | モーター過負荷保護1、警告 (AL.910) またはアラーム<br>(AL.710 または AL.720) 付き。 | 電源投入後 | セットアップ |
| Pt007  | $1 \square \square \square$ | モーター過負荷保護 2、I <sup>2</sup> T 警告付き(AL.924)。                |       |        |

表 6.10.1

MD28UJ01-2401

6.10.1 過負荷警報(AL.910)の検出タイミング 過負荷警報のデフォルトの検出タイミングは、過負荷警報の検出タイミングの20%です。過負荷警報の 検出タイミングはPt52B(過負荷警報値)により変更できます。より安全なシステムを実現するために、 過負荷保護として過負荷警告を使用します。図6.10.1.1において、Pt52B(過負荷警報値)を20%から50% に変更すると、過負荷警報の検出タイミングは過負荷警報の検出タイミング(50%)の半分になります。

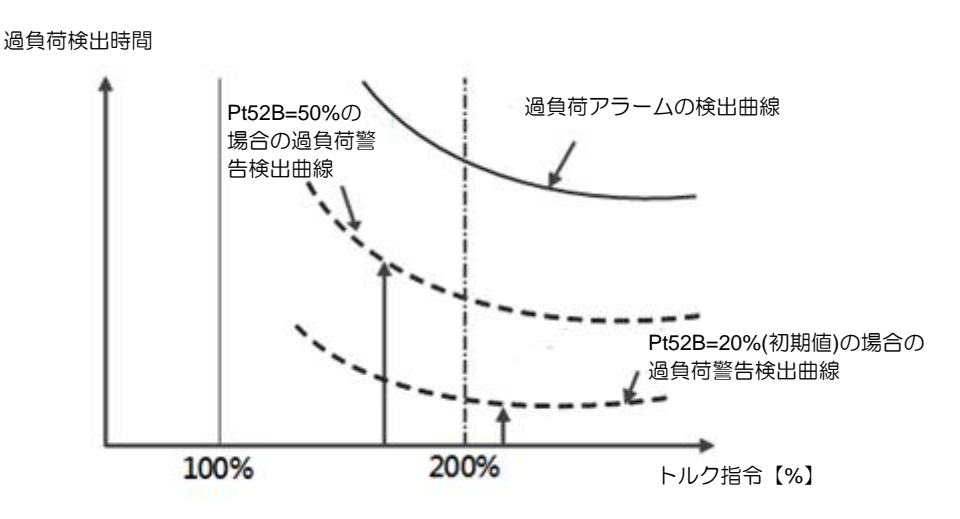

図 6.10.1.1

表 6.10.1.1

| パラメー<br>ター    | Pt52B | 範囲 | $1 - 100$ | 制御<br>モード | 位置モード、速度モード、ト<br>ルクモード |  |  |
|---------------|-------|----|-----------|-----------|------------------------|--|--|
| 初期値           | 20    | 効力 | 即座        | 単位        | $1\%$                  |  |  |
| 説明            |       |    |           |           |                        |  |  |
| 過負荷警告値を設定します。 |       |    |           |           |                        |  |  |

6.10.2 連続過負荷アラーム(AL.720)の検出タイミング

連続電流を超えてモーターを連続運転するとモーターが過熱し、焼損につながる可能性があります。過 負荷保護は、モーターの連続電流に応じて、ドライバーがアラームを作動させてユーザーに負荷を減ら すか、より低い動作条件を使用するよう通知する必要があるかどうかを推定します。

モーターの放熱が適切でない場合は、過負荷アラームの検出値を下げてアラームを早めに作動させ、過 熱を回避してください。検出値は Pt52C (モーター過負荷検出時の電流ディレーティング値)により調 整可能です。

MD28UJ01-2401

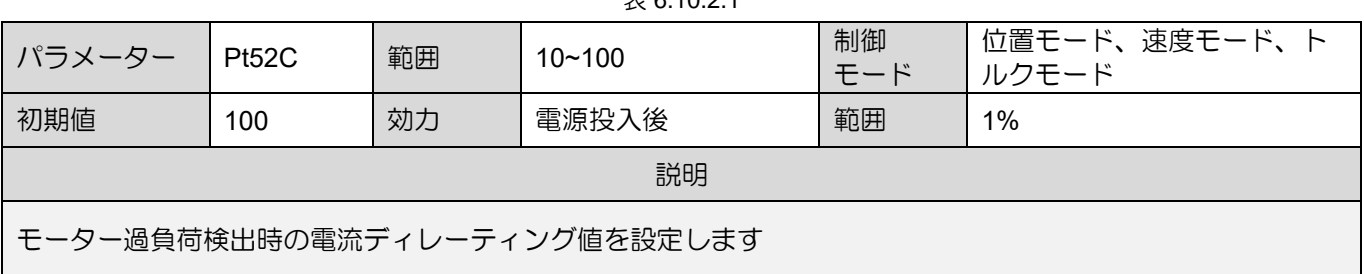

 $\pm$  6.10.2.1

過負荷アラーム(AL.720)を早期に検出すれば、モーターの過負荷を回避できます。

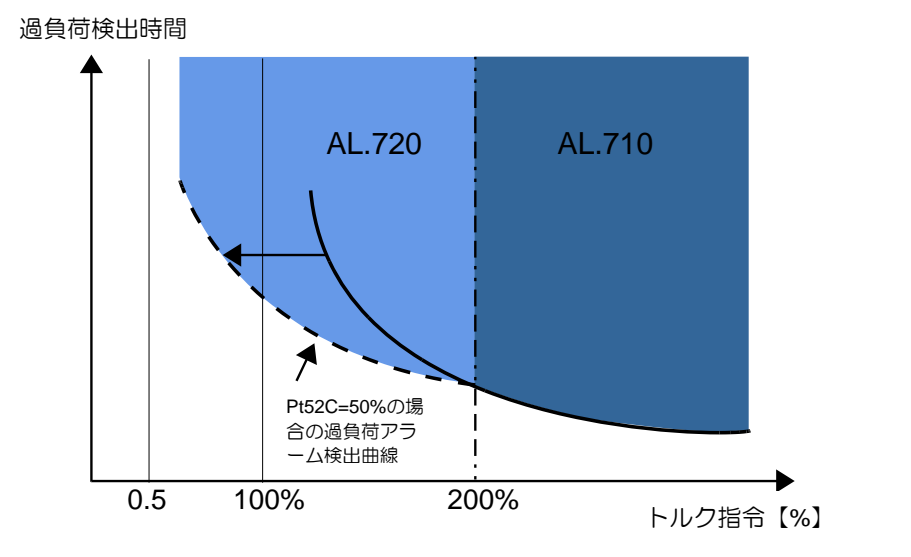

図 6.10.2.1

6.10.3 瞬時過負荷の検出タイミング(AL.710)

モーターに定格ピーク電流が供給され続けると、モーターが過熱し、損傷する可能性があります。ソフ トウェア保護を提供するには、Pt52E (モーターのピーク電流の最大持続時間) を設定します。ドライバ ーの出力電流がモーターのピーク電流値に達したことを検出し、Pt52E で設定した時間が経過すると、 アラーム AL.710(過負荷(瞬時最大負荷))が発生します。

表 6.10.3.1

| パラメーター                   | <b>Pt52E</b> | 範囲 | $5 - 600$ | 制御<br>モード | 位置モード、速度モード、ト<br>ルクモード |  |
|--------------------------|--------------|----|-----------|-----------|------------------------|--|
| 初期値                      | 10           | 効力 | 電源投入後     | 単位        | $100 \text{ ms}$       |  |
| 説明                       |              |    |           |           |                        |  |
| モーターのピーク電流の最大持続時間を設定します。 |              |    |           |           |                        |  |

注:

(1) Pt52E をモーターの仕様に合わせて設定してください。モーターが破損する恐れがあります。

(2) 標準の HIWIN AC サーボ モーターを使用している場合、モーターの接続後に Pt52E が自動的に設定されます。

6.10.4 過負荷警告I2Tの検出方法(AL.924)

MD28UJ01-2401

E2シリーズドライバーユーザーマニュアル インタン コンピュータ インファー 運用前の基本機能設定

I <sup>2</sup>T 電流制限アルゴリズムは、ドライバーによってモーターに供給される電流を継続的に監視します。 ドライバー出力電流がモーターパラメーターの連続電流より大きい場合、値は段階的に増加します。逆 の状況では、値は徐々に減少します。値はアキュムレータ変数としてドライバーに記録されます。モー ターに供給される電流が I<sup>2</sup>T 設定値を超えると、ドライバーは出力電流を連続電流制限値まで制限しま す。I <sup>2</sup>T 警告 (AL.924) も同時に検出されます。ドライバーの出力電流は、動作が停止されるか、動作条 件が低下して値が I<sup>2</sup>T 設定値より低くなるまで、モーターの連続電流制限を超えることはありません。

I<sup>2</sup>T 設定値は次のように計算されます。 I<sup>2</sup>T 設定値の単位はアンペア <sup>2</sup> 秒 (A<sup>2</sup>S) です。ピーク電流制限と 連続電流制限はモーターのパラメーターから設定されます。 I<sup>2</sup>T Time Limit は秒単位で、Pt554 から設 定できます。

l<sup>2</sup>T 設定値 =(ピーク電流制限 <sup>2</sup> – 連続電流制限 <sup>2</sup>) × l<sup>2</sup>T ピーク電流の最大継続時間

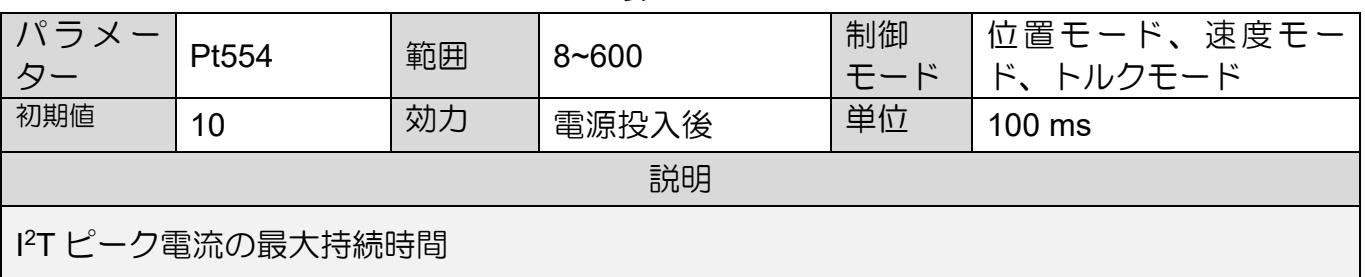

表 6.10.4.1

注:

- (1) PT 警告 (AL.924) がアクティブになると、ドライブはモーターへの出力電流を強制的に制限します。元の動 作条件を変更しないと、モーターの異常動作が発生し、他のアラームが作動する可能性があります。
- (2) I <sup>2</sup>T 制限時間の設定値が高すぎると、モーターの過負荷保護が機能しなくなる可能性があります。

運用前の基本機能設定 **E2シリーズドライバーユーザーマニュアル** 

# 6.11 電子ギア比

#### 6.11.1 電子ギア比の概要

コントローラーはパルスを入力することでモーターの位置を制御します。モーターエンコーダーの分解 能が高く、モーターが高速で動作する場合、コントローラーの出力帯域幅またはドライバーの入力帯域 幅が不足する可能性があります。現時点では、電子ギア比を使用して調整できます。電子ギア比の設定 はThunderに表示される制御単位に影響します。制御単位とは、負荷が1パルス当たりに移動する最小単 位です。電子ギア比の設定時にはエンコーダーの分解能が必要です。23ビットサーボモーターの場合、 モーターが1回転するためには8,388,608パルスの入力が必要です。電子ギア比を使用する場合と使用し ない場合の例を以下に示します。

下図の負荷を1秒間に15mm動かすには何パルス入力すればよいでしょうか?

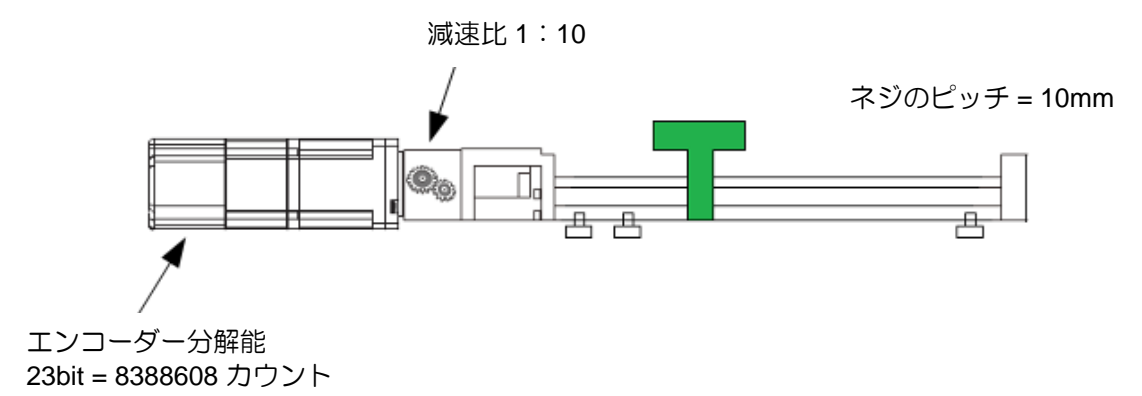

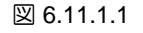

負荷を 15 mm 移動させるのに必要な回転数を計算します。 ネジの回転数=移動距離/ネジのピッチ=15/10=1.5 モーター回転数=スクリュー回転数/減速比=1.5/0.1=15

電子ギア比は適用されません マンチャンプ 電子ギア比を採用

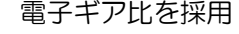

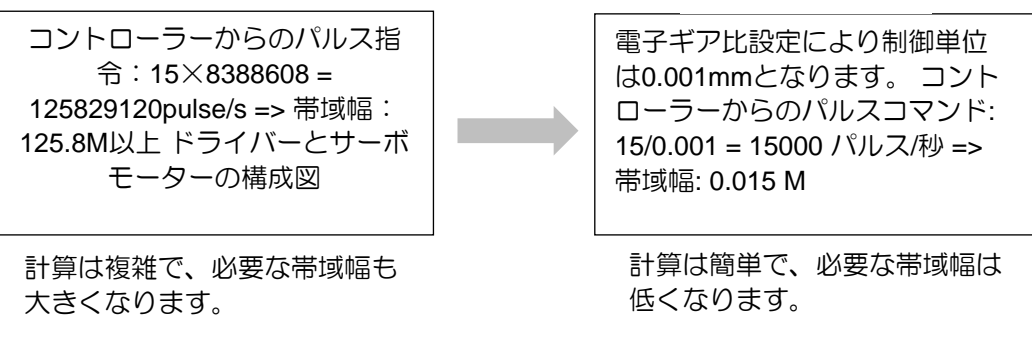

6.11.2 電子ギア比の設定

注:

(1) コントローラーで電子ギア比を設定する場合、ドライバーの電子ギア比は通常 1:1 に設定されます。 指令パルス入力倍率が有効の場合、1 パルス = n 制御単位となります。 n=指令パルス入力倍率(Pt218)の値。

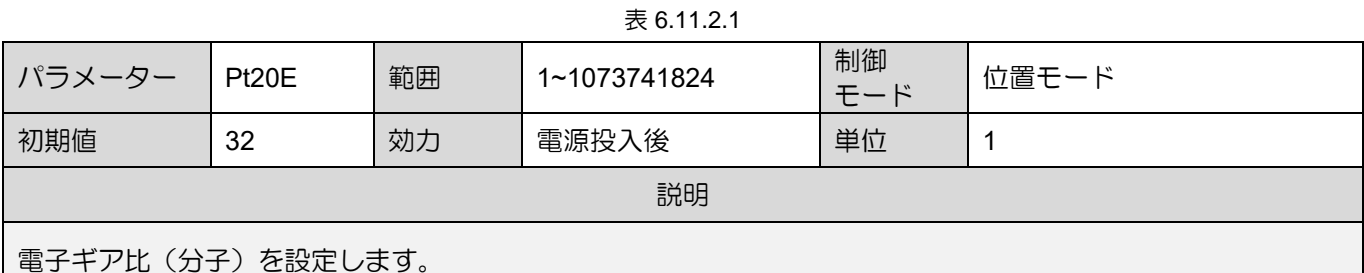

 $\pm$  6.11.2.2

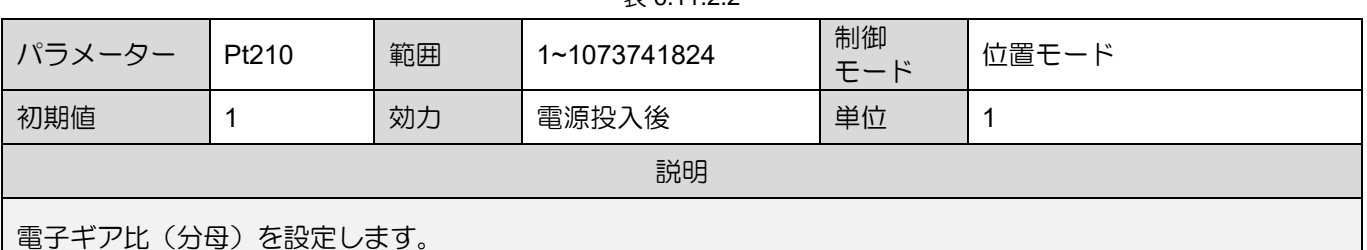

電子ギア比の設定値の計算:

- モーション制御の一般的に使用される物理単位
	- ⚫ 直線運動: メートル (m)、ミリメートル (mm)、マイクロメートル (um)、ナノメートル (nm)
	- **回転運動: 度 (deg)、ラジアン (rad)、回転数 (rev)。**
- 回転モーター
	- ➢ AC サーボモーター

モーター軸と負荷側の減速比はn/mです。(モーターがm回転すると負荷軸はn回転しま す。) 電子ギア比の設定値は下記の式で求められます。

電子ギア比 = 
$$
\frac{Pt20E}{Pt210}
$$
 =  $\frac{IYD-SY-の分解能}{\frac{A}{FZ}DE}$  \*  $\frac{m}{n}$ 

**HIWIN MIKROSYSTEM** 

MD28UJ01-2401

例:

ロータリーエンコーダの分解能は8,388,608 count/revです。 ネジピッチは10mm/revです。減 速比は1/10です。コントローラーによって設定される各パルスの制御単位は 1 um です。計算 は以下の通りです。

\n
$$
\mathbb{E} \vec{f} \cdot \vec{f} \cdot \vec{f} \cdot \vec{f} = \frac{\text{pt20E}}{\text{pt210}} = \frac{8388608 \, \text{count/rev}}{10000 \, \text{(um/rev)}} \times \frac{10}{1}
$$
\n

Pt20E を 1048576、Pt210 を 125 に設定すると、コントローラーが 1 パルス入力すると負荷 側が 1um 動きます。

➢ ダイレクトドライブモーター (DM)

例:

HIWIN DMS03G ダイレクトドライブモーターを使用する場合、分解能は 4,325,376 カウント/ 回転です。 ダイレクトドライブモーターには通常、減速機構がありません。各パルスに対し てコントローラーによって設定される制御単位は 1 度です。計算は以下の通りです。

電子ギア比 = 
$$
\frac{Pt20E}{Pt210}
$$
 =  $\frac{4325376 \text{ count/rev} (\pm \sqrt{1 - 9} - 0)$ 分解能)  $\frac{F}{Pt210}$  =  $\frac{360 \text{ deg/rev} (10.00 \pm 0.00 \pm 0.00$ 

Pt20E を 4,325,376、Pt210 を 360 に設定すると、コントローラーが 1 パルス入力すると負荷 側が 1deg 移動します。

リニアモーター

リニアモーターやフルクローズド制御方式を使用する場合は、電子ギア比を使用して制御単位を切 り替えます。

例1:

リニアデジタルエンコーダーの分解能は0.5μm/カウントです。コントローラーによって設定される 各パルスの制御単位は 0.1 um です。計算は以下の通りです。

$$
E \overline{E} \overline{F} \overline{F} \overline{F} \overline{F} \overline{F} = \frac{Pt20E}{Pt210} = \frac{0.1 \text{um}}{0.5 \text{um}}
$$

Pt20E を 1、Pt210 を 5 に設定します。コントローラーが 5 パルス入力すると、負荷側は 0.5um 動きます。

例2:

リニアアナログエンコーダーのスケールピッチは20umです。アナログエンコーダーの乗数は 250 です。エンコーダーの分解能は 20 um/(250 x 4)=0.02 um です。各パルスの制御単位は 0.1 um で す。計算は以下の通りです。

電子ギア比 
$$
=
$$
  $\frac{\text{Pt20E}}{\text{Pt210}} = \frac{0.1 \text{um}}{0.02 \text{um}}$ 

Pt20E を 50、Pt210 を 1 に設定します。コントローラーが 1 パルス入力すると、負荷側は 0.1um 動きます。

```
注
➢ 電子ギア比を設定する場合、Pt20E/Pt210 の値は 0.001 ~ 64000 である必要があ
    ります。
```
### 6.12 エンコーダーの設定

アブソリュートエンコーダーを搭載したシステム(EM1 サーボモーターなど)を初めて使用する場合 は、アブソリュートエンコーダーの初期化が必要です。そのため、初期化のためドライバーの電源を投 入すると、AL.800(エンコーダー絶対位置ロスト)が発生する場合があります。アブソリュートエンコー ダーが初期化されると、エンコーダーデーターと関連アラームがリセットされます。以下の場合にはア ブソリュートエンコーダーの初期化が必要です。

- (1) マシン導入後、初めてチューニングを実施します。または、エンコーダー延長ケーブルがモーター から取り外されています。
- (2) AL.800 (エンコーダー絶対位置ロスト) が発生します。
- (3) 多回転アブソリュートエンコーダーがリセットされているか、バッテリーが交換されている。

# **ACAUTION**

◆ 多回転アブソリュートエンコーダーの初期化後、機械の原点位置が変更されます。そのため、ホームポジ ションの再調整が必要となります。原点位置を再調整しないと誤動作を起こし、ケガや機械の破損の原因 となります。

> ▶ 以下の場合、多回転データは存在しません(通常、多回転データは0です)。アブ ソリュートエンコーダーの初期化は必要ありません。 アブソリュートエンコーダ ー(AL.800)に関するアラームは発生しません。

注

- (1) 1回転アブソリュートエンコーダーまたはアブソリュート光学式(磁気式)スケ ールを使用してください。
	- (2) 多回転アブソリュートエンコーダーを 1 回転アブソリュートエンコーダーと **して使用します (Pt002 = t.□2□□)。**

MD28UJ01-2401

6.12.1 初期化時の注意事項

- (1) サーボオフ時にエンコーダーを初期化します。
- (2) AL.800(エンコーダー絶対位置ロスト)が発生した場合、アブソリュートエンコーダーの初期化が必 要です。
- (3) AL.8□□のアラームは、アラームリセット入力(ALM-RST)信号では解除できません。アラームをク リアするには、ドライバーをオフにしてから再度オンにします。

注:

エンコーダーの初期化機能は、ACサーボモーターEM1シリーズ使用時のみサポートされます。

6.12.2 ツール ユーザーは、次のツールを使用してエンコーダーを初期化できます。

■ Thunder

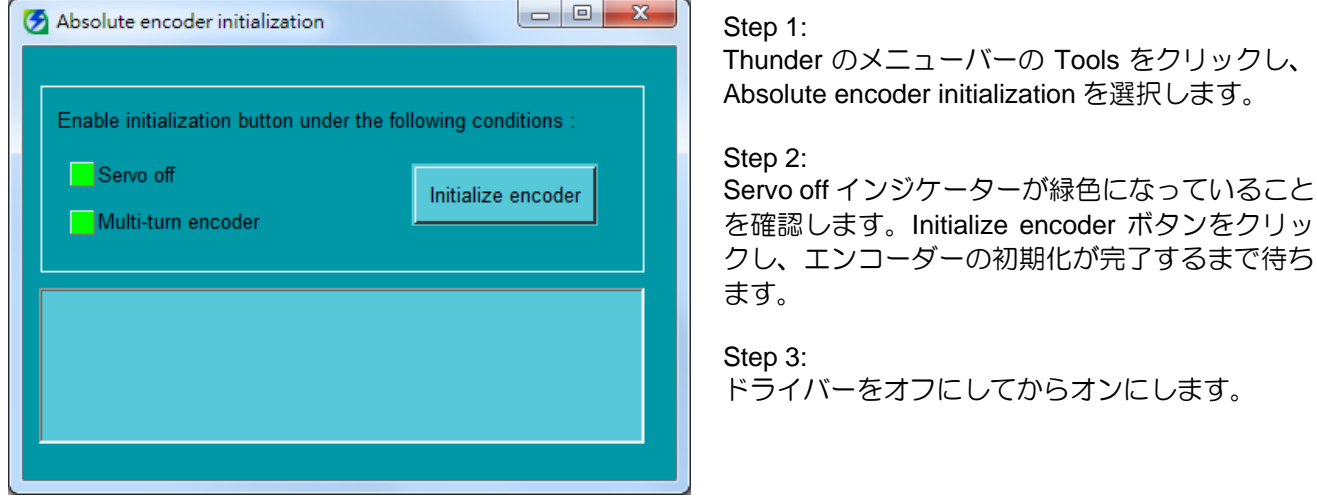

図 6.12.2.1

■ ドライバーパネル

セクション14.4.7を参照してください。

E2シリーズドライバーユーザーマニュアル インタン コンピュータ インファー 運用前の基本機能設定

MD28UJ01-2401

6.12.3 エンコーダーのパラメーター設定

アブソリュートエンコーダーにより、電源遮断後のモーターの停止位置を記録します。したがって、電 源再投入時の原点復帰は不要です。エンコーダータイプは Pt002 = t.ロXロロ で設定できます。E2シリー ズドライバーは3種類のエンコーダーをサポートできます。Pt002 = t.□X□□ としてエンコーダーの使用 を指定します。

■ 多回転アブソリュートエンコーダー使用時のパラメーター設定

たとえば、EM1 サーボモーターまたは多回転アブソリュートエンコーダー (BiSS または EnDat) を 備えたトルクモーター

| パラメーター |                              | 説明                                                                                                    | 効力    | カテゴリ |
|--------|------------------------------|----------------------------------------------------------------------------------------------------|-------|------|
| Pt002  | $t.\Box 0\Box \Box$<br>(初期値) | エンコーダーを多回転アブソリュートエンコーダーとし<br>て使用します。 電池が必要です。 (電源投入後の位置は<br>変わりません。)                                                      |       |      |
|        | $t.\Box 1\Box \Box$          | エンコーダーをインクリメンタルエンコーダーとして使<br>用します。電池は必要ありません。                                                                             | 電源投入後 | セットア |
|        | $t.\Box 2\Box \Box$          | 多回転アブソリュートエンコーダーを一回転アブソリュ<br>ートエンコーダーとして使用します。 電池は必要ありま<br>せん。(元の位置がプラス、マイナスに関係なく、電源<br>投入後エンコーダーの位置は一回転プラスの位置となり<br>ます。) |       | ップ   |

表 6.12.3.1

1回転アブソリュートエンコーダー、アブソリュート光学式(磁気式)スケール使用時のパラメー ター設定。たとえば、シングルターンアブソリュートエンコーダー付きトルクモーターやアブソリ ュートスケール付きリニアモーター (BiSSまたはEnDat) などです。

| パラメーター |                              | 説明                                                                                                    | 効力    | カテゴ        |
|--------|------------------------------|----------------------------------------------------------------------------------------------------|-------|------------|
| Pt002  | $t.\Box 0\Box \Box$<br>(初期値) | (1) ロータリー: エンコーダーを1回転アブソリュートエンコ<br>ーダーとして使用します。電池は必要ありません。<br>(2) リニア: エンコーダーをアブソリュートエンコーダーとし<br>て使用します。電池は必要ありません。<br>(元の位置が正負に関係なく、電源を切るとエンコーダーの位<br>置は一回転正の位置になります。) |       |            |
|        | $t.\Box 1\Box \Box$          | エンコーダーをインクリメンタルエンコーダーとして使用し<br>ます。電池は必要ありません。                                                                                                    | 電源投入後 | セット<br>アップ |
|        | $t.\Box 2\square \Box$       | (1) ロータリー:エンコーダーを1回転アブソリュートエンコ<br>ーダーとして使用します。 電池は必要ありません。<br>(2) リニア: エンコーダーをアブソリュートエンコーダーとし<br>て使用します。 電池は必要ありません。<br>(元の位置が正負に関係なく、電源を切るとエンコーダーの位<br>置は一回転正の位置になります。 |       |            |

表 6.12.3.2

MD28UJ01-2401

#### インクリメンタルエンコーダー使用時のパラメーター設定

例えば、デジタルエンコーダー付きリニアモーター(5V TTL 信号)、アナログエンコーダー付きリニアモ ーター(sin/cos 信号)、HIWIN ダイレクトドライブモーターなどです。

| パラメーター |                                                   | 説明                                                                                               | 効力    | カテゴ        |
|--------|---------------------------------------------------|--------------------------------------------------------------------------------------------------|-------|------------|
| Pt002  | $t.\Box$ 0 $\Box$<br>(初期値)<br>$t.\Box 1\Box \Box$ | エンコーダーをインクリメンタルエンコーダーとして使<br>用します。 電池は必要ありません。<br>エンコーダーをインクリメンタルエンコーダーとして使<br>用します。 電池は必要ありません。 | 電源投入後 | セット<br>アップ |
|        | $t.\Box 2\Box \Box$                               | エンコーダーをインクリメンタルエンコーダーとして使<br>用します。 電池は必要ありません。                                                   |       |            |

表 6.12.3.3

注:

インクリメンタルエンコーダーを使用する場合、Pt002=t. DXDDの設定に関わらず、インクリメンタルエンコーダ ーとしてのみ使用できます。

#### 6.12.4 絶対的位置を失うリスク

多回転アブソリュートエンコーダーを使用しても、モーターの移動距離がドライバーのフィードバック 位置のカウント可能範囲 (-231 ~ 231-1) を超えると、モーターの絶対位置が失われます。主な原因は、 ドライバーのフィードバック位置のカウントが範囲の上限と下限を超えるとオーバーフローが発生し、 モーターの絶対位置が失われるためです。 したがって、適切な制御ユニットに従って電子ギア比を設定 すると、動作の移動距離中のオーバーフローの問題を回避し、ドライバーが正しい絶対フィードバック 位置を表示できるようになります。

たとえば、EM1 モーターを 23 ビット多回転エンコーダーで使用する場合、電子ギア比の設定値が 1 の 場合、モーターが 256 回転を超えるとオーバーフローの問題が発生します。

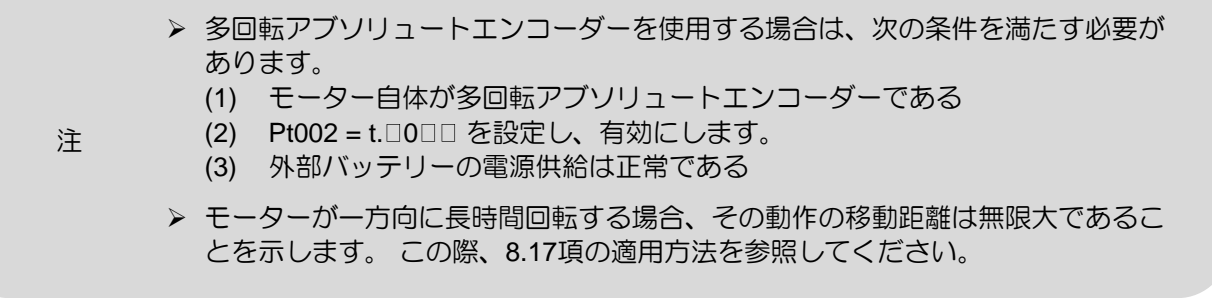

E2シリーズドライバーユーザーマニュアル インタンコンコンコンコンコンコンコンコンコンコン 運用前の基本機能設定

電子ギア比の設定値の計算

例 - 減速比 1:250 のロータリー機構:

ACサーボモーターのロータリーエンコーダーの分解能は8,388,608 count/rev、負荷側の移動量の回 転数の上限は100revです。 オーバーフローを回避するために、コントロールユニットには設定制 限があります (次のとおり)。

> 1 cunit = control unit  $(\text{deg})$  > 360 (deg/rev)  $\times$  100 rev  $\frac{2^{31}}{2^{31}}$  = 0.0000168 deg

上記の制限により、制御単位は 1 cunit = 0.0001 度として設定できます。 ユーザーは、構成ウィザ ードで電子ギア比の設定を取り込むか、電子ギア比の設定値を手動で計算して (次のように)、オー バーフローの問題を回避できます。

電子ギア比の設定値 = Pt20E  $\frac{1}{Pt210}$  = 8388608 count/rev  $\frac{360 \text{ (deg/rev)} + 0.0001 \text{ deg}}{360 \text{ (deg/rev)} + 0.0001 \text{ deg}}$ 250  $\frac{1}{1}$ 131072 225

注 ➢ 電子ギア比を設定する場合、Pt20E/Pt210 の値は 0.001 ~ 64000 である必要があ ります。

6.12.5 エンコーダー遅延時間

ドライバーの制御電源が投入されると、ドライバーはエンコーダーがレディ状態であるかどうかを検出 します。 エンコーダー(または外部エンコーダー)の電源投入時間が長すぎると、電気角の検出不良に よりサーボモーターが正常に動作しない場合があります。 この場合、ユーザーは Pt52D によってエン コーダー遅延時間を設定できます。 レニショー光学式スケール以外のエンコーダーを使用する場合は、 エンコーダー遅延時間を設定する必要がある場合があります。

- 注:
- (1) E2 シリーズ AC サーボモーターを使用する場合、Pt52D はデフォルト値より大きくなければなりません。 そ うしないと、モーターが正常に有効にならない可能性があります。
- (2) フルクローズド制御の場合は、外部エンコーダーの通電時間を確認してください。 電源投入時間が Pt52D の デフォルト値より長い場合は、Pt52D を増やす必要があります。

| パラメーター             | Pt <sub>52</sub> D | 範囲 | 10~2000 | 制御<br>モード | 位置モード、速度モード、<br>トルクモード |  |
|--------------------|--------------------|----|---------|-----------|------------------------|--|
| 初期値                | 600                | 効力 | 電源投入後   | 単位        | 1 ms                   |  |
| 説明                 |                    |    |         |           |                        |  |
| エンコーダーの遅延時間を設定します。 |                    |    |         |           |                        |  |

表 6.12.5.1

MD28UJ01-2401

# 6.13 回生抵抗の設定

回生抵抗器はサーボモーターの減速時に発生する回生エネルギーを吸収するために使用されます。外付 け回生抵抗器を接続する場合は、Pt600(回生抵抗器容量)と Pt603(回生抵抗器抵抗値)の設定が必要です

# **ACAUTION**

- ◆ 外付け回生抵抗を接続する場合は、Pt600、Pt603を正しく設定する必要があります。そうしないと、 AL.320(回生エネルギーオーバーフロー)が検出されない可能性があります。 外付け回生抵抗器の破損、 傷害、火災の原因となります。
- 回生抵抗器の容量が適切であることを確認してください。 外付け回生抵抗器の破損、傷害、火災の原因と なります。

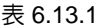

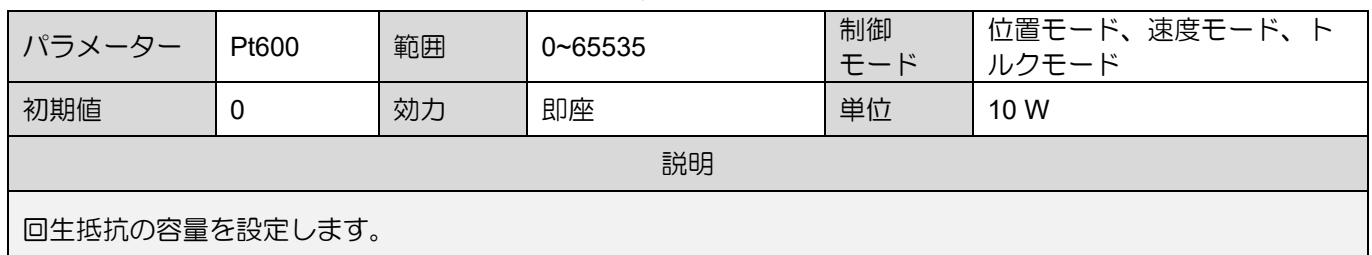

注:

回生抵抗の容量は外付けの回生抵抗の容量から評価した値を設定してください。 外付け回生抵抗器の冷却方法に応じて値を決 定してください。

(1) 自然空冷(自然空気の動きによる冷却):回生抵抗容量の20%以下とする。

(2) ファン冷却: 回生抵抗容量の 50% 以下の値にしてください。

例:

外付け回生抵抗器の容量が1000Wの場合、1000W×20%=200Wより、Pt600(外付け回生抵抗器容量)の値は「20」となります。 (単位:10W)

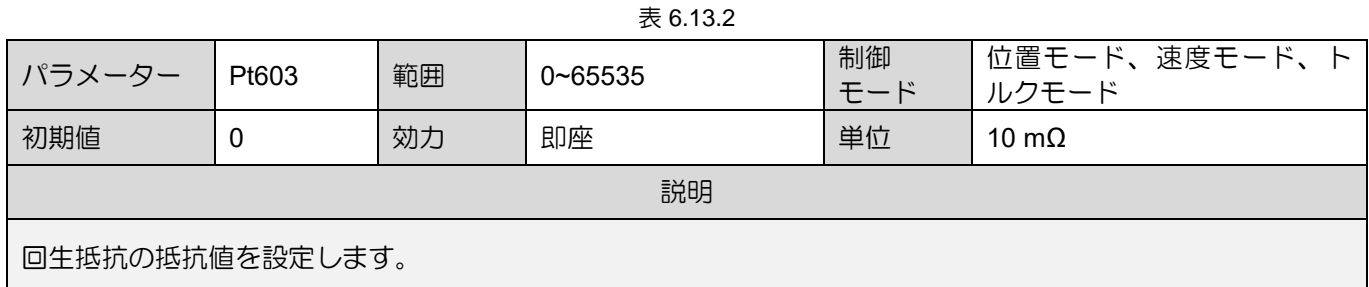

➢ 外付け回生抵抗器を定格負荷率で使用した場合、抵抗器温度が200℃~300℃まで 上昇します。 定格値を下げてご使用ください。 抵抗負荷についてはメーカーにお 問い合わせください。

▶ 安全のため、サーマルスイッチ付きの外付け回生抵抗器を使用することをお勧め します。

注

**HIWIN MIKROSYSTEM** MD28UJ01-2401

# 6.14 過熱保護の設定と配線

# **ADANGER**

◆ 温度センサーを安全に電気的に分離しないと、信号電子機器の電圧フラッシュオーバーがモーターで発生 する可能性があります。

# **WARNING**

- 保護分離に関する仕様に準拠した温度センサーを使用してください。
- 安全な電気的分離が必要な場合は、保護分離付きサーマルリレーと入力信号 TS-ALM を使用してください
- 安全な電気的分離が必要ない場合 (リニアモーターや第三者製モーターなど)、エクセレントスマートキュ ーブ (ESC) を使用してください。

過熱保護は、モーター内部の高温によるモーターコイルの焼損を回避します。過熱保護を使用するに は、モーター内部に温度センサー (TS) を取り付ける必要があります。モーターは定格電流を超える電流 や負荷の大きい状態で使用し続けると高温になります。このとき、ドライバーに信号を出力し、モータ ーを即停止させます。温度センサーは通常、ダイレクトドライブモーター(DM)またはリニアモータ ー(LM)に取り付けられます。過熱保護を開くには、以下の図に示すようにパラメーターを設定し、 熱ワイヤを正しく接続する必要があります。一般に、ユーザーが HIWIN ダイレクトドライブモーター (アナログエンコーダータイプ) と標準ワイヤを使用する場合、熱信号はエンコーダー延長ケーブルに含 まれます。

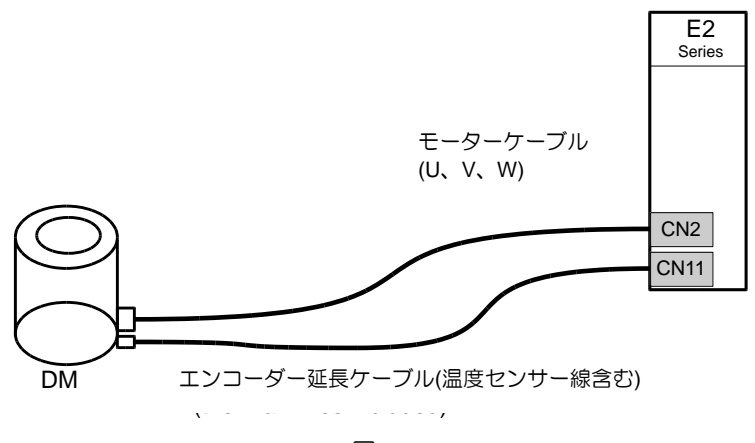

図 6.14.1

MD28UJ01-2401

ドライバーCN10の専用コネクター(下図左)に熱線を接続するか、CN11のエンコーダー延長ケーブルに 接続するかを選択できます。

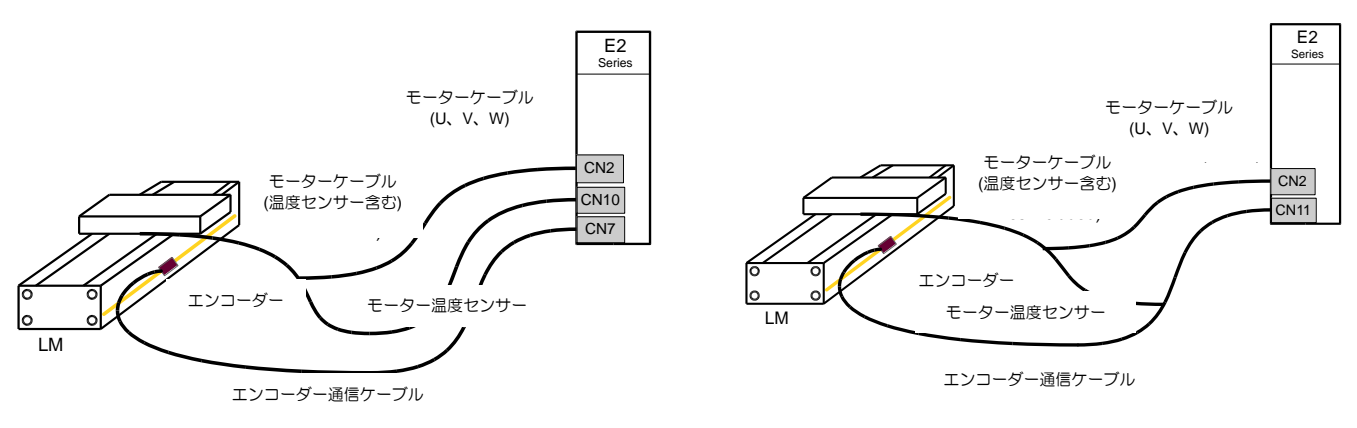

図 6.14.2

関連パラメーター

表 6.14.1

|       | パラメーター                       | 説明                      | 効力    | カテゴリ       |
|-------|------------------------------|-------------------------|-------|------------|
| Pt008 | $1.0$ $\Box$ $\Box$<br>(初期値) | 温度センサーの検出を無効にします。       | 電源投入後 | セットア<br>ップ |
|       | $t.1 \Box \Box \Box$         | ESC からの温度センサー検出を有効にします。 |       |            |
|       | $1.2$ $\Box$                 | CN10 からの温度センサー検出を有効にします |       |            |
|       | $t.3$ $\square$ $\square$    | CN11 からの温度センサー検出を有効にします |       |            |

注:

サポートされている温度センサーは、正温度係数 (PTC) サーミスターです。

# 7. ソフトウェアの設定と試運転

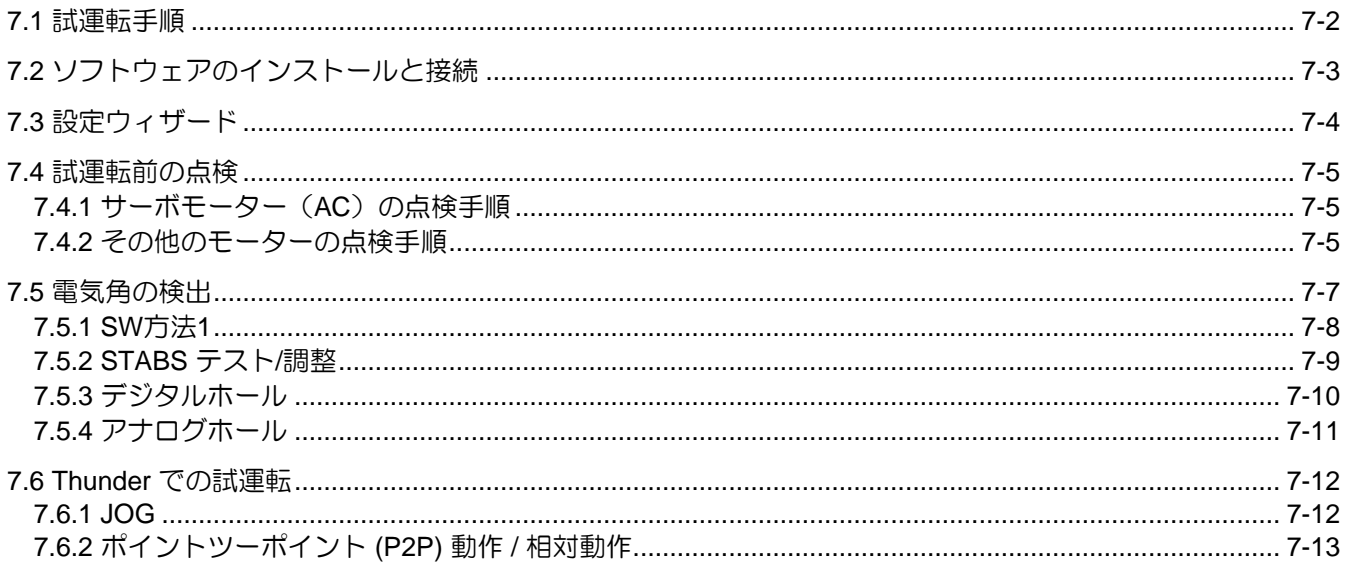

<span id="page-166-0"></span>

## 7.1 試運転手順

E2シリーズドライバーのヒューマンマシンインターフェースはThunderです。ドライバーとPCをミニ USBケーブルで接続し、Thunder経由で初期化、設定、運転、試運転、パラメーター書き込みを行うこ とができます。 ここではThunderのインストールと試用の開始方法を説明します。

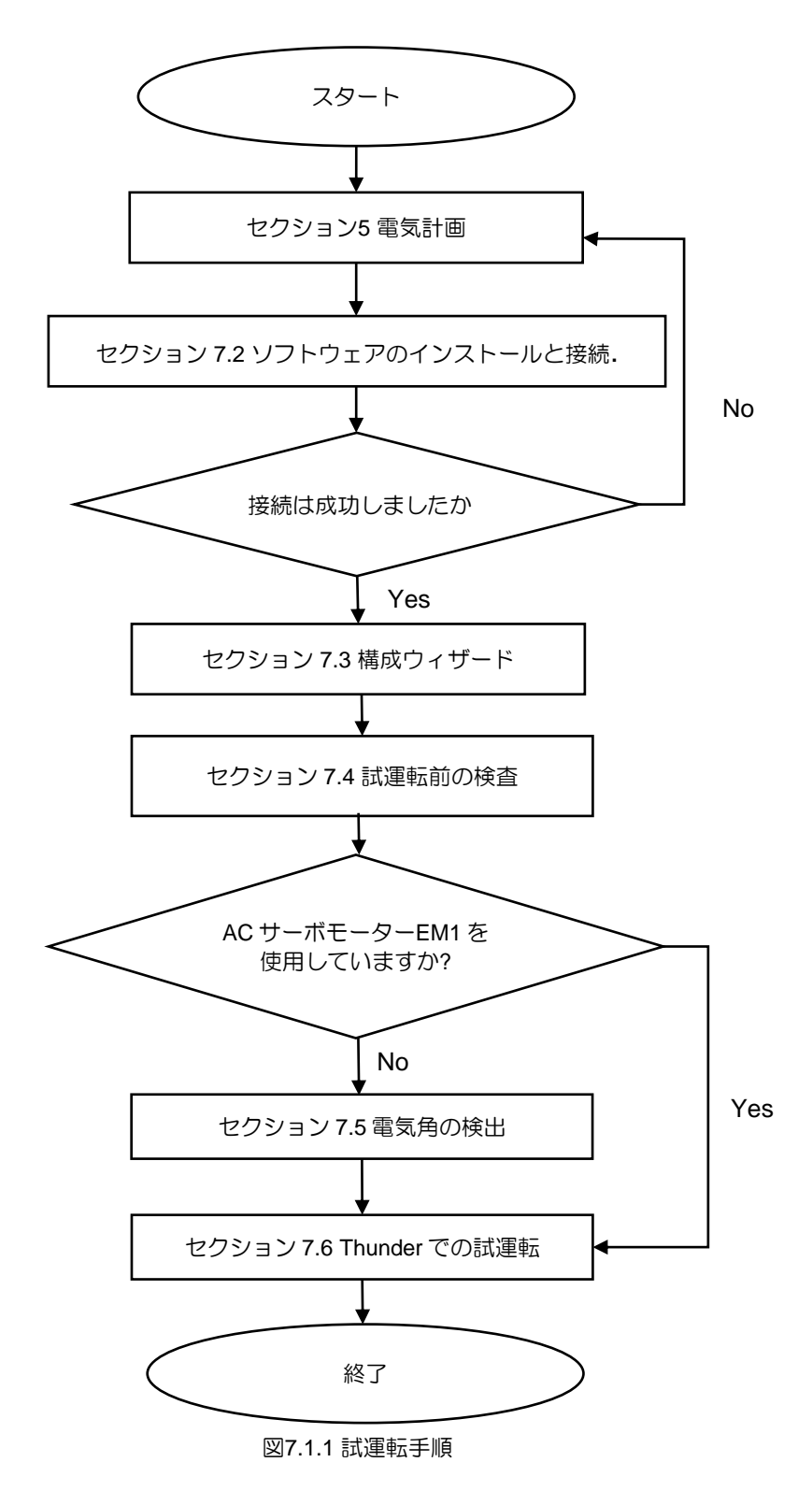

# <span id="page-167-0"></span>7.2 ソフトウェアのインストールと接続

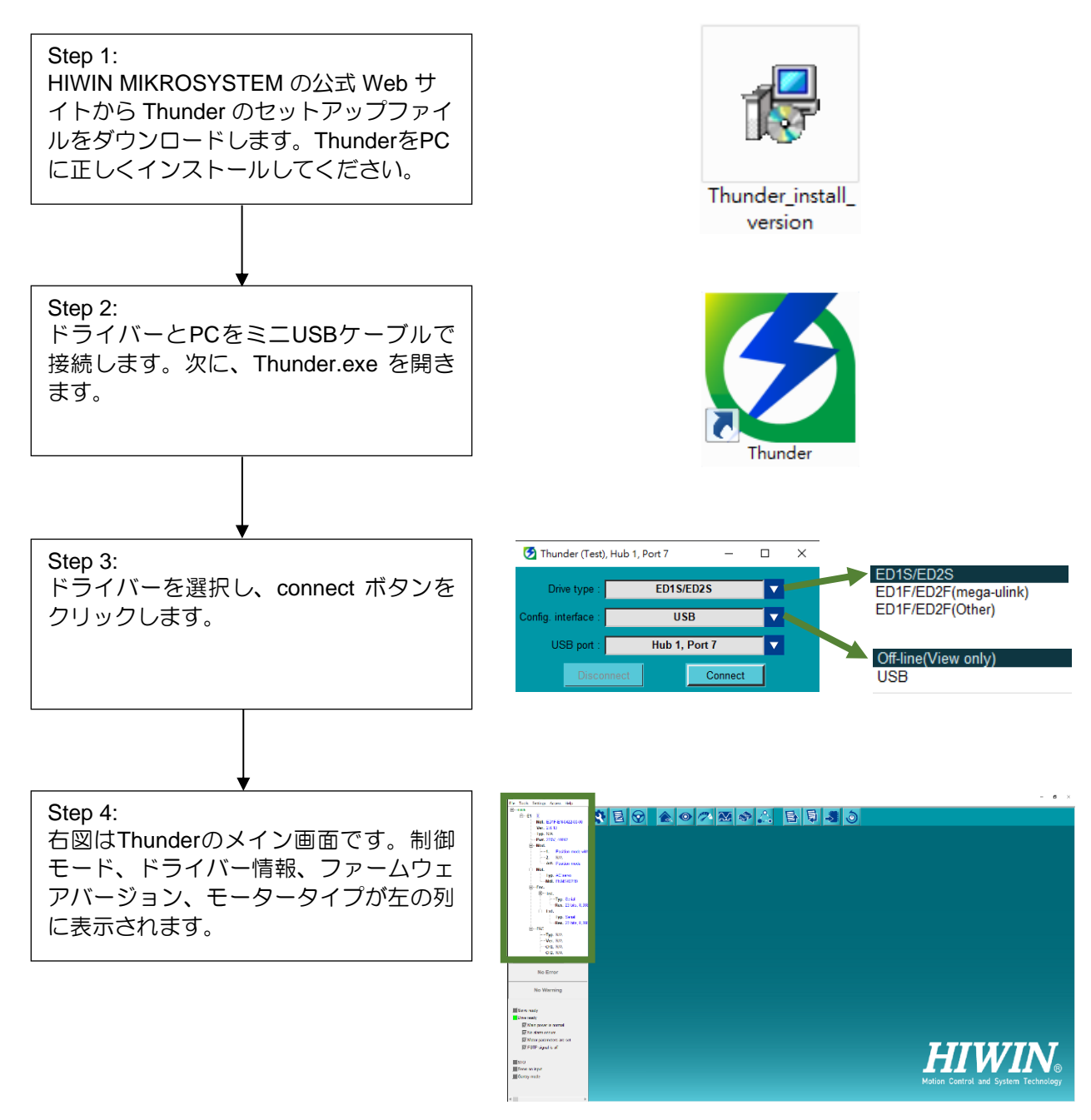

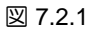

注: E2 シリーズドライバーは、Thunder 1.9.□.□ 以降のバージョンでサポートされています。

MD28UJ01-2401

<span id="page-168-0"></span>

# 7.3 設定ウィザード

Step 6: 以下の手順で、Configuration Wizard の 各ページのパラメーター設定を確認して ください。 →電源設定 →モーターの設定 →エンコーダーの設定 →制御モードの設定 →コマンド入力の設定 →エミュレートされたエンコーダーの出 力設定 →I/O構成 →ドライバーに送信 その後、「OK」ボタンをクリックして パラメーターをドライバーに書き込みま す。 Step 5: ステップ 4 に進み、左上隅の Open をク リックします。 構成ウィザードのアイコン。

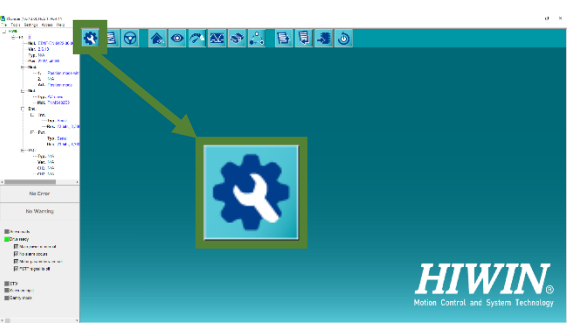

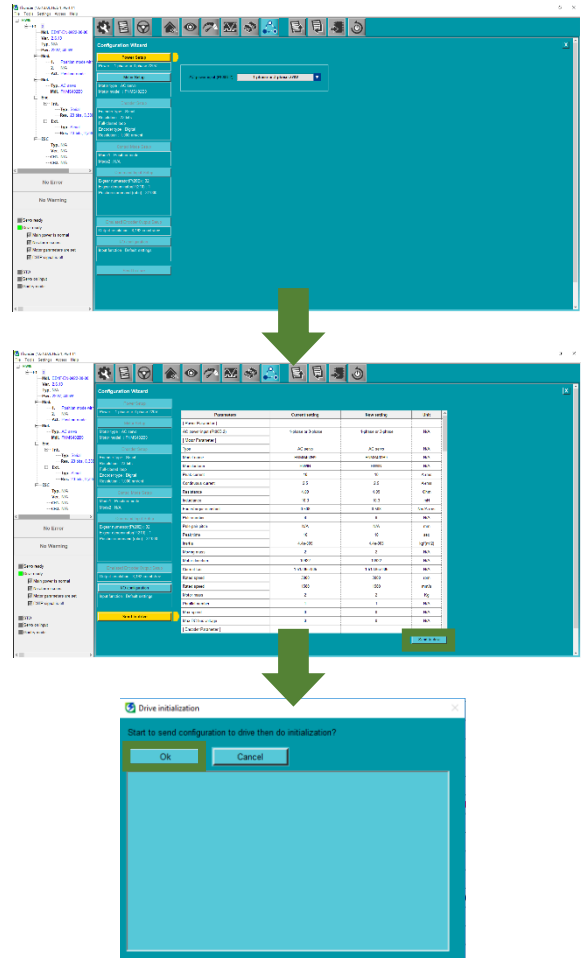

図 7.3.1

### <span id="page-169-0"></span>7.4 試運転前の点検

試運転前の点検手順は以下のとおりです 試運転中はモーターと機構を接続しないでください。機構から モーターが取り外せない場合は負荷を取り除いてください。試運転の目的は、モーターと機構の組み合 わせを確認することです。ドライバーとモーターおよびドライバーの配線 ご使用のモーターの点検手順 を参考に点検を行ってください。

#### <span id="page-169-1"></span>7.4.1 サーボモーター(AC)の点検手順

HIWIN EM1シリーズサーボモーターをご使用の場合は、表7.4.1.1の手順に従って検査を行ってくださ い。

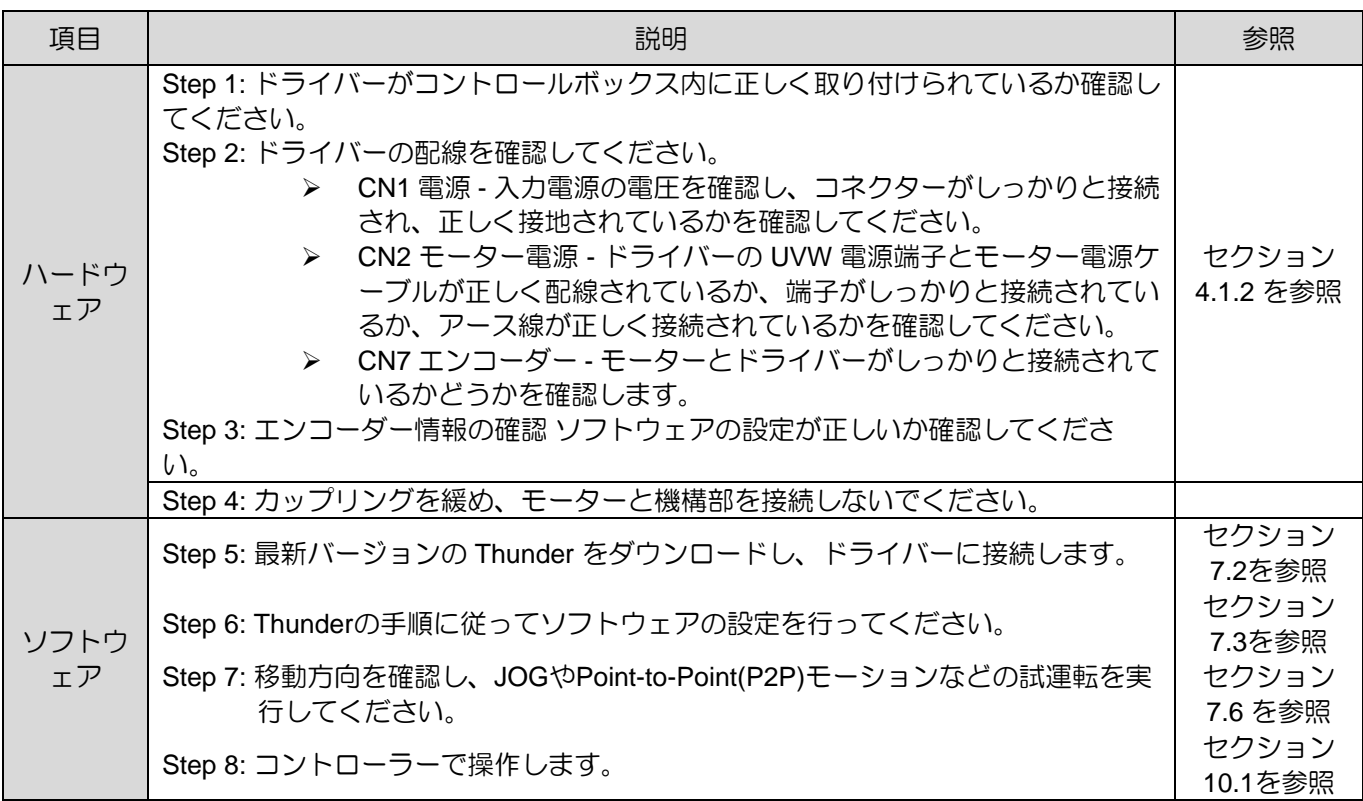

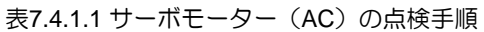

7.4.2 その他のモーターの点検手順

<span id="page-169-2"></span>カスタムサーボモーター、リニアモーター、ダイレクトドライブモーター、トルクモーターを使用する 場合は、運転前に電気角の検出が完了している必要があり、モーターとエンコーダー信号の組み合わせ は表7.4.2.1の通りです。

MD28UJ01-2401

表7.4.2.1 カスタマイズされたAC/LM/DM/TMとエンコーダー信号の組み合わせ

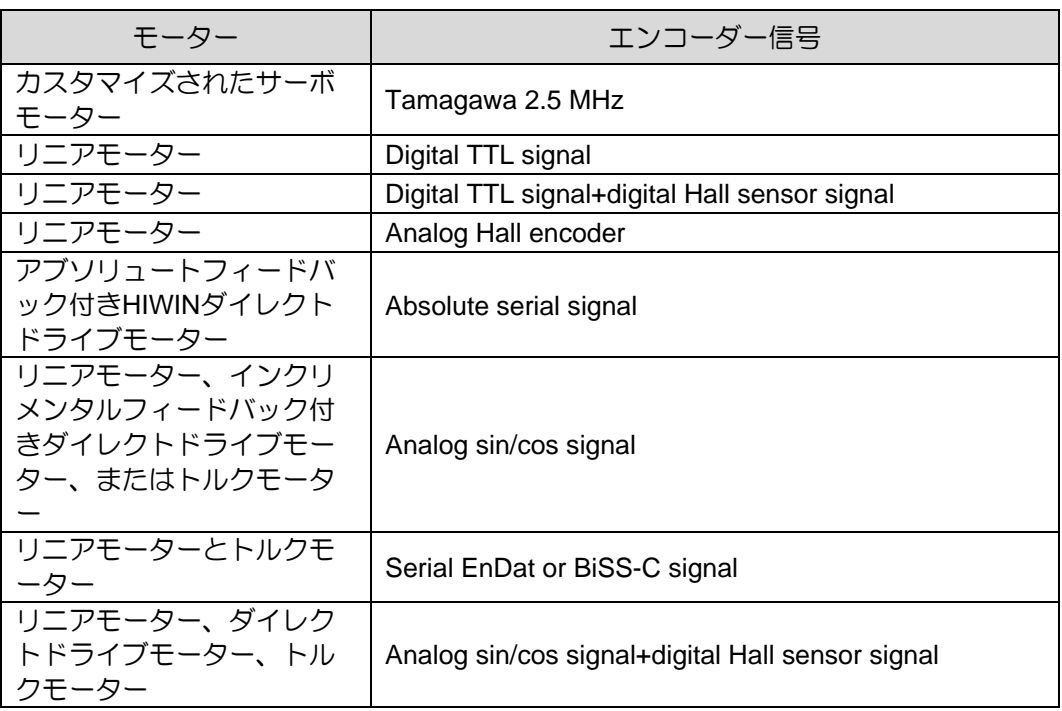

#### 表7.4.2.2 カスタマイズAC/LM/DM/TMの検査手順

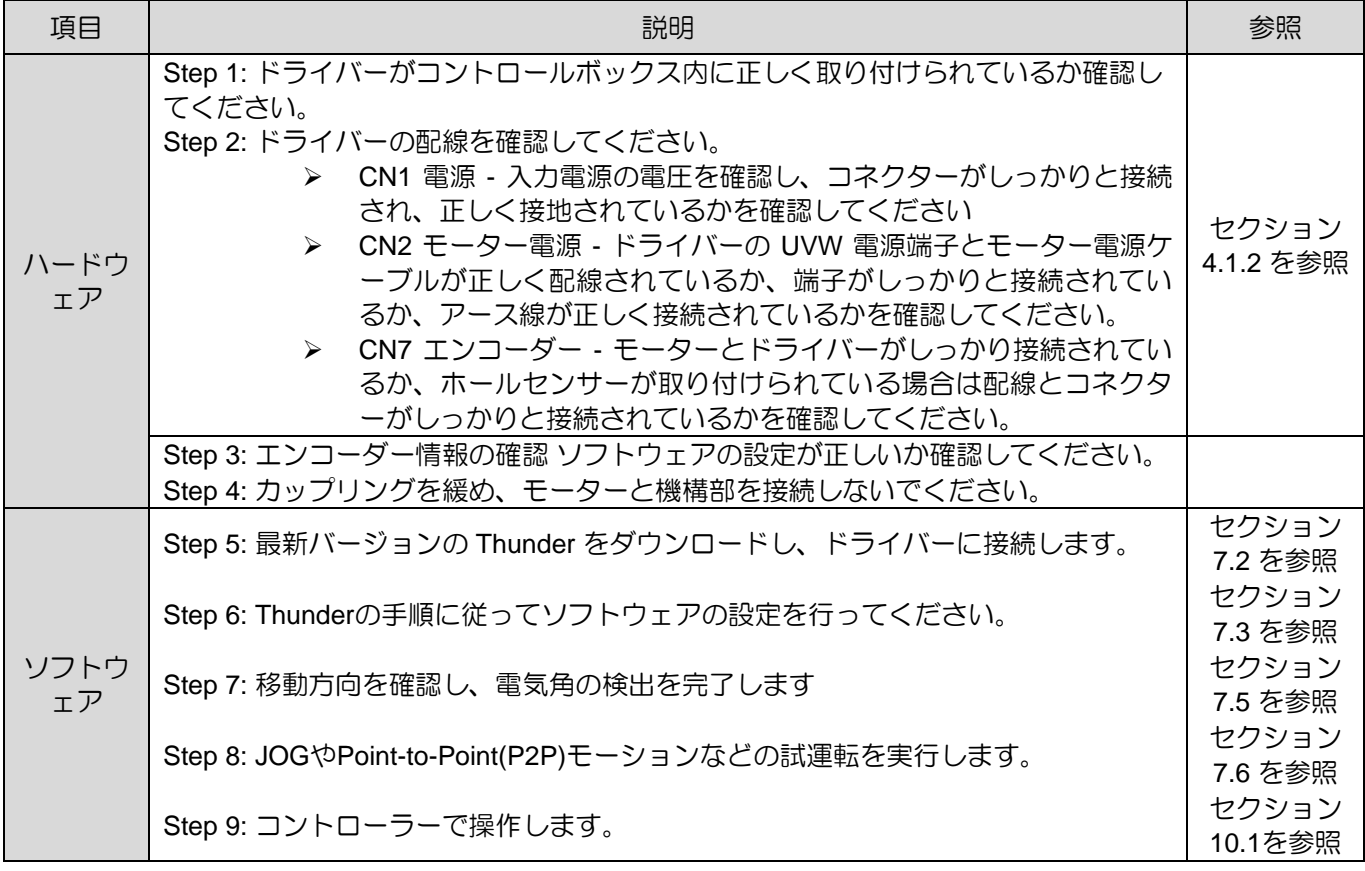

<span id="page-171-0"></span>E2シリーズドライバーユーザーマニュアル ファイン インスコン アクトウェアの設定と試運転

# 7.5 電気角の検出

カスタマイズされたサーボ モーター (AC)、リニアモーター (LM)、インクリメンタルフィードバックシ ステムを備えたダイレクトドライブモーター (DM)、またはトルクモーター (TM) を使用する場合、閉ル ープ制御の前に電気角の検出が完了している必要があります。検出方式:SW 方式 1、STABS テスト/ チューン、デジタルホール、アナログホール。

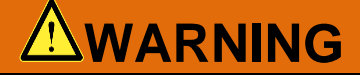

- ◆ オープンループ制御で電気角検出を行う場合、電流不足により垂直軸荷重が滑り落ちる可能性があります ので、重いブロックやエアシリンダを使用して重力バランスをとり、機械部の滑り落ちを防止してくださ  $\mathbf{L}$
- エンコーダー内蔵モーターの場合、エンコーダーの種類に応じて適切な電気角検出方法を選択する必要が あります。
- SW 方式 1 では、ユーザーがドライバーをオンにして初めてモーターを有効にすると、電気角を検出する ためにモーターが微動し、閉ループに入るまでに 1 ~ 3 秒かかり、その後 S-RDY が出力されます。

### 7.5.1 SW方法1

<span id="page-172-0"></span>SW方式1で電気角を検出する場合、適用可能なモーターとエンコーダー信号の組み合わせは表7.5.1.1を 参照してください。

表7.5.1.1 SW方式1の適用可能な組み合わせ

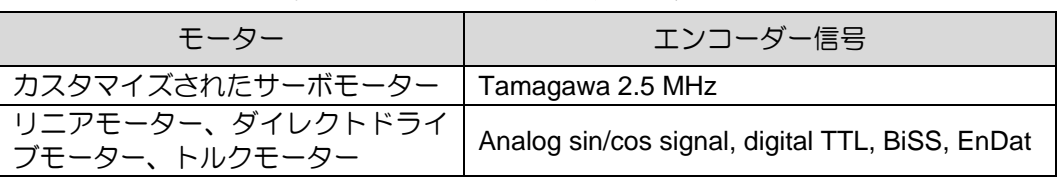

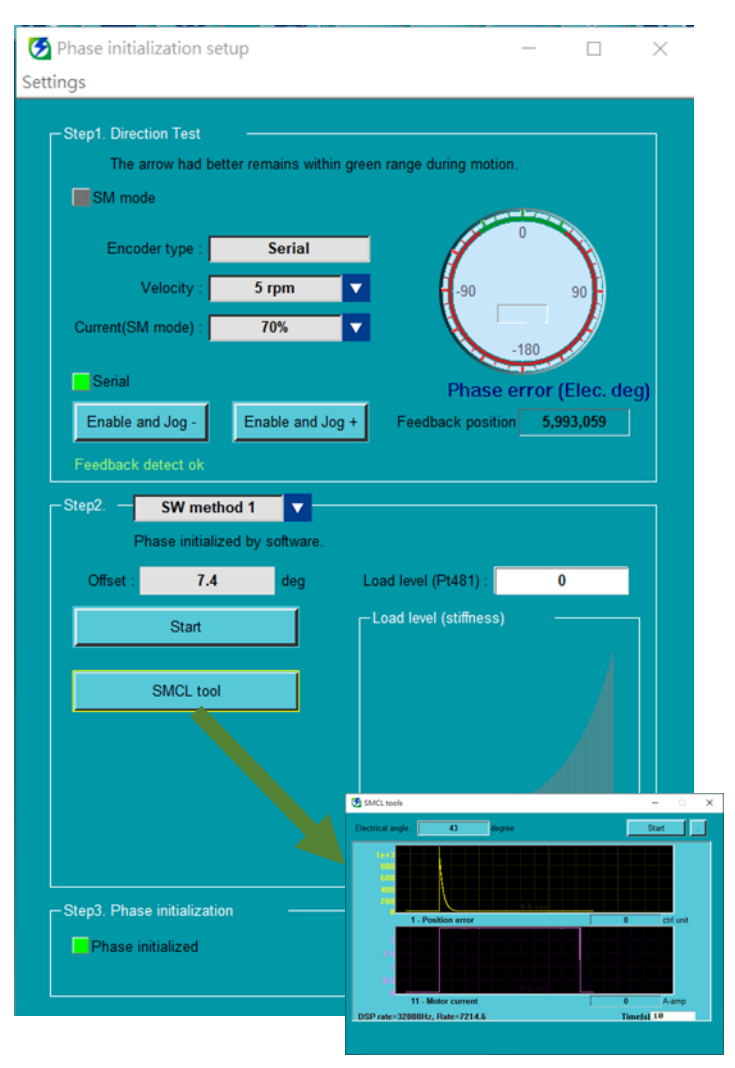

#### Step1:

電気角を検出する速度と電流を選択し、Enable and Jog+、Enable and Jog- ボタンをクリックしてモー ターを動かし、モーターを動かしながら、電気角が 緑色の範囲内にあるかどうかを確認してください。

#### Step 2:

SW 方法 1 を選択し、開始ボタンを 3 回クリックし ます。オフセットの差は 5 度を超えてはいけませ  $h_{\alpha}$ 

#### 例:

オフセット: 73.5 deg オフセット: 74.1 deg オフセット: 72.3 deg

SMCL ツールを開き、実行中の位置偏差を観察しま す。1 秒以内に位置偏差が 0 に近づかない場合は、 ゲインが不適切であることを意味します。負荷レベ ルを調整してください。

Step 3:

位相初期化開始ボタンをクリックし、電気角の検出 が完了するまで待ち、位相初期化インジケータを確 認し、位相初期化インジケータが緑色に点灯してい れば、電気角の検出に成功しています。

#### 図7.5.1.1 SW方式1の操作手順

注:

- (1) SW メソッド 1 がオープンループ制御で実行される場合、モーターは一定期間停止すると過熱を避けるため に自動的に無効になります。
- (2) 負荷レベルが高すぎると、機械的共振が発生する可能性があります。
- (3) SW metohd1 の実行中にモーターが振動した場合は、振動が止まるまで Pt489 と Pt48A を調整し、SMCL ツ ールを使用して収束が良好であることを確認し、ステップ 3 に進みます。

### 7.5.2 STABS テスト/調整

<span id="page-173-0"></span>STABS tes/tune により電気角を検出する場合、適用可能なモーターとエンコーダー信号の組み合わせ は表 7.5.2.1 を参照してください。

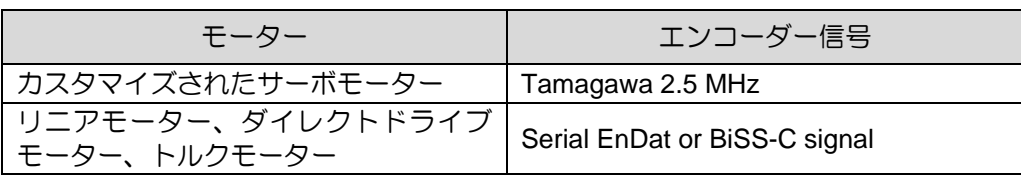

表7.5.2.1 STABSテスト/チューニングに適用可能な組み合わせ

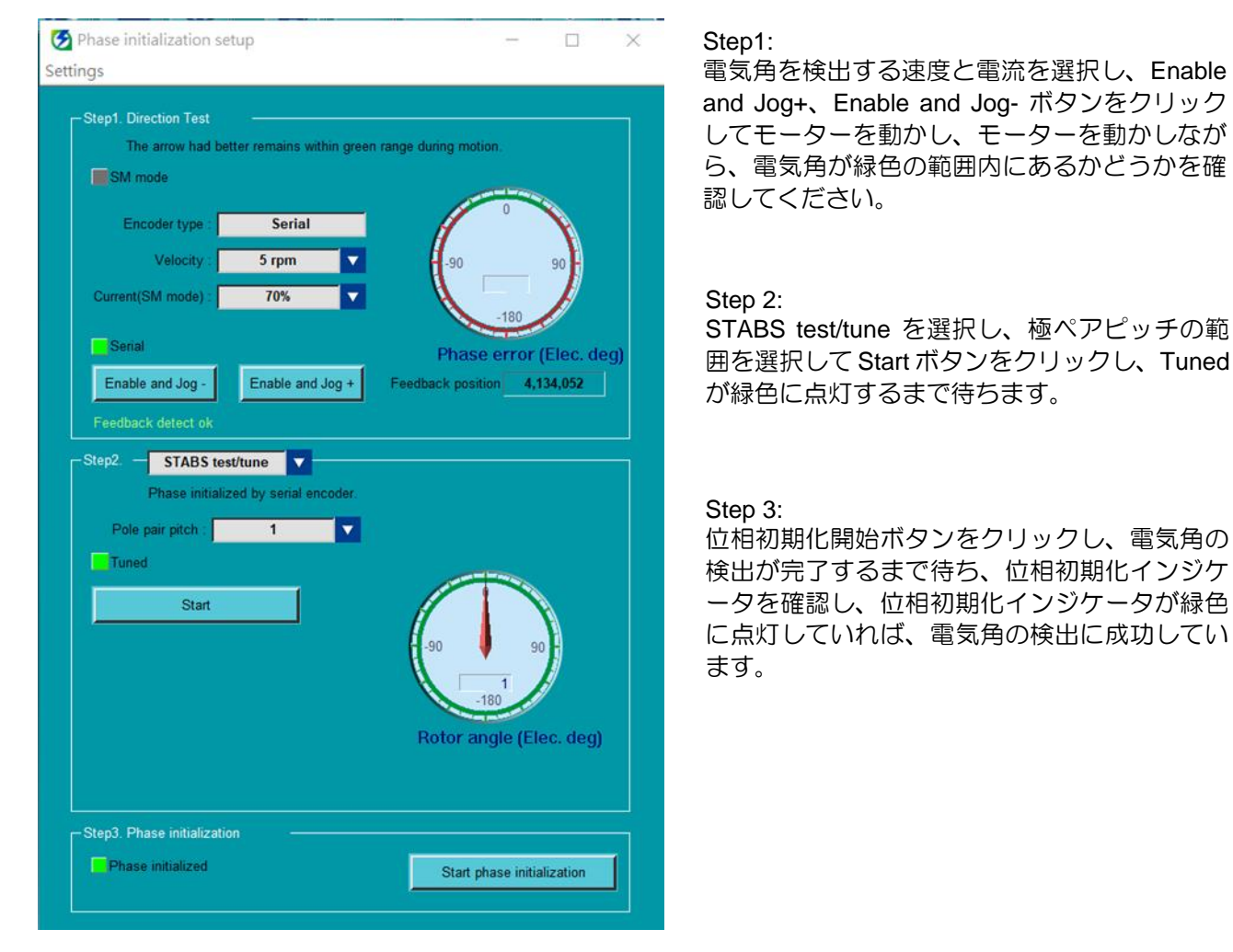

図7.5.2.1 STABSテスト/チューンの操作手順

注:

STABs test/tune の実行中にモーターが激しく揺れ、初期化に失敗した場合、ユーザーは極性検出のための Pt488 待ち時間を延長し、完了インジケーターが点灯するまでステップ 2 を再度実行できます。

<span id="page-174-0"></span>7.5.3 デジタルホール

デジタルホールによる電気角検出の場合、適用可能なモーターとエンコーダー信号の組み合わせは表 7.5.3.1を参照してください。

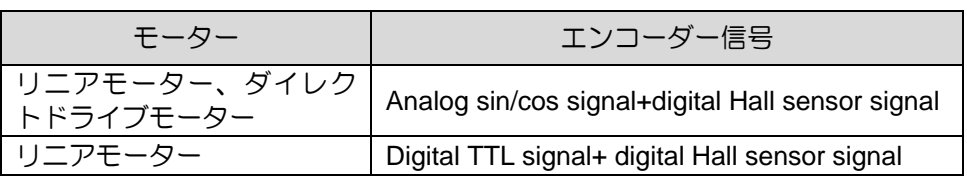

表7.5.3.1デジタルホールの適用可能な組み合わせ

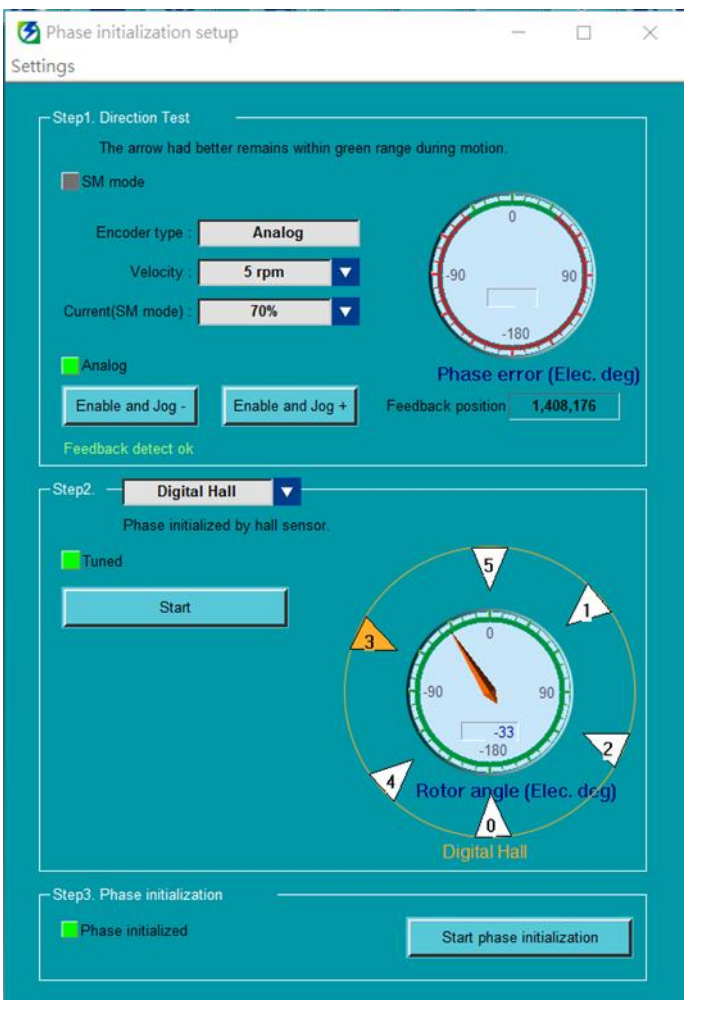

Step1:

電気角を検出する速度と電流を選択し、Enable and Jog+、Enable and Jog- ボタンをクリック してモーターを動かし、モーターを動かしなが ら、電気角が緑色の範囲内にあるかどうかを確 認してください。

#### Step 2:

Digital Hal を選択してStart ボタンをクリック し、電気角の検出が完了するまで待ちます。

Step 3:

Start phase initialization ボタンをクリックし、 電気角の検出が完了するまで待ち、Phase initialized インジケータを確認し、Phase initialized が緑色に点灯していれば、電気角の検 出に成功しています。

#### 図7.5.3.1 デジタルホールの操作手順

注:

デジタルホール実行中にモーターの揺れが激しく初期化に失敗した場合は、Pt488 の極性検出待ち時間を延長し、 完了インジケーターが点灯するまで再度手順 2 を実行してください。

#### 7.5.4 アナログホール

<span id="page-175-0"></span>アナログホールによる電気角検出の場合、適用可能なモーターとエンコーダー信号の組み合わせは表 7.5.4.1を参照してください。

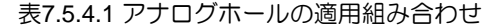

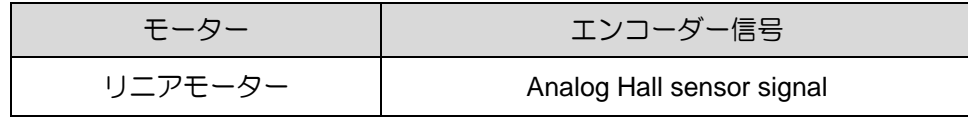

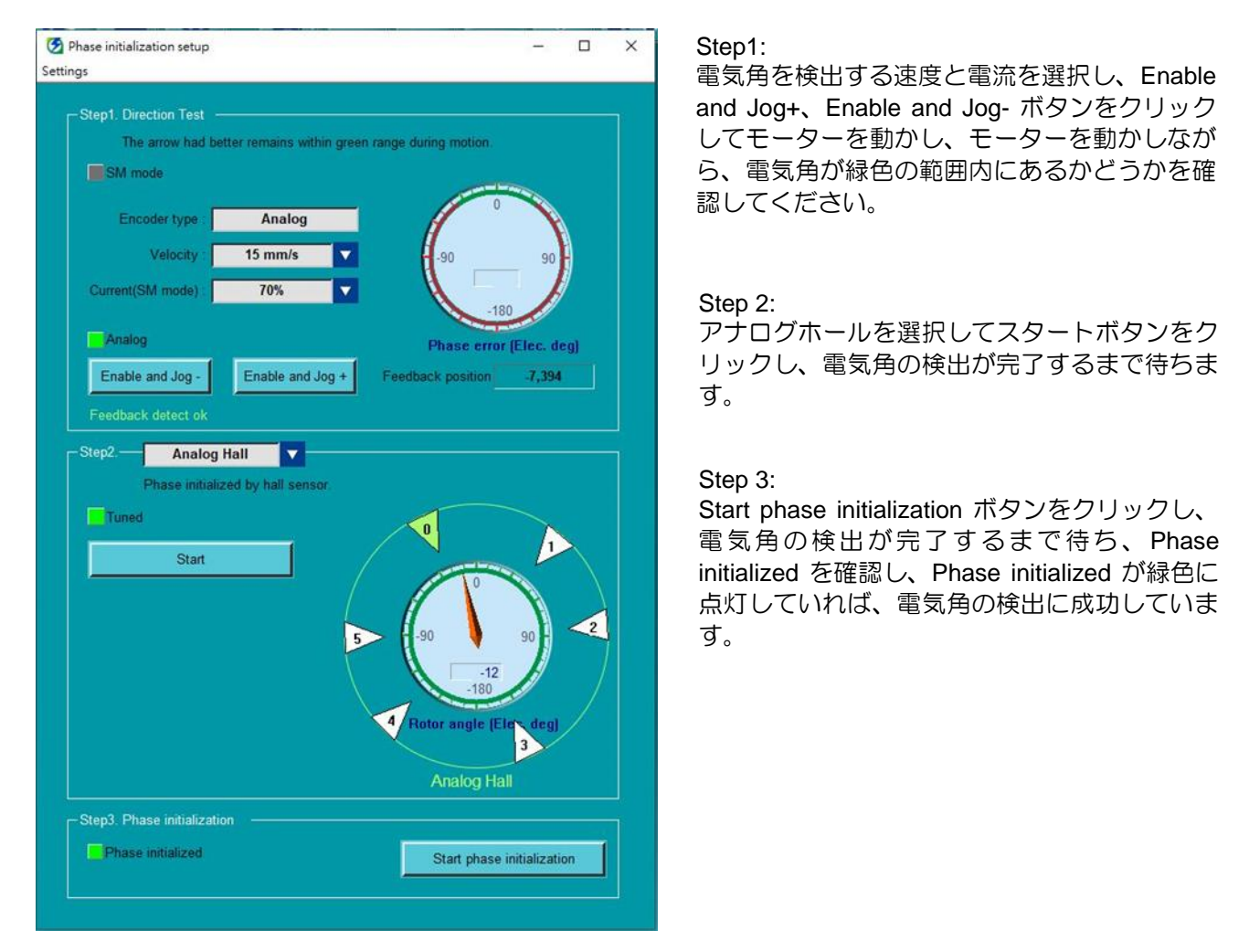

図7.5.4.1 アナログホールの操作手順

注:

- (1) アナログホール実行中にモーターの揺れが激しく初期化に失敗した場合は、Pt488 の極性検出待ち時間を延長 し、完了インジケーターが点灯するまで再度手順 2 を実行してください。
- (2) アナログホールエンコーダーとアナログエンコーダーは両方ともドライバー CN11 のアナログ入力ピン (sin/cos) を使用します。ユーザーは 1 つだけを選択して使用できます。

<span id="page-176-0"></span>

# 7.6 Thunder での試運転

7.6.1 項、7.6.2 項で説明した試運転は、ドライバーとモーターの組み合わせやドライバーの配線を確認 するための比較的簡単な試運転です。

注:

JOG または P2P 動作中にオーバートラベル信号 (P-OT または N-OT) がトリガーされると、モーターは直ちに無 効になります。

### <span id="page-176-1"></span>7.6.1 JOG

モーションパラメーターを確認したら、Enable ボタンをクリックしてモーターをジョグし、緊急事態 が発生した場合は、F12 キーを押してモーターを即座に停止します。

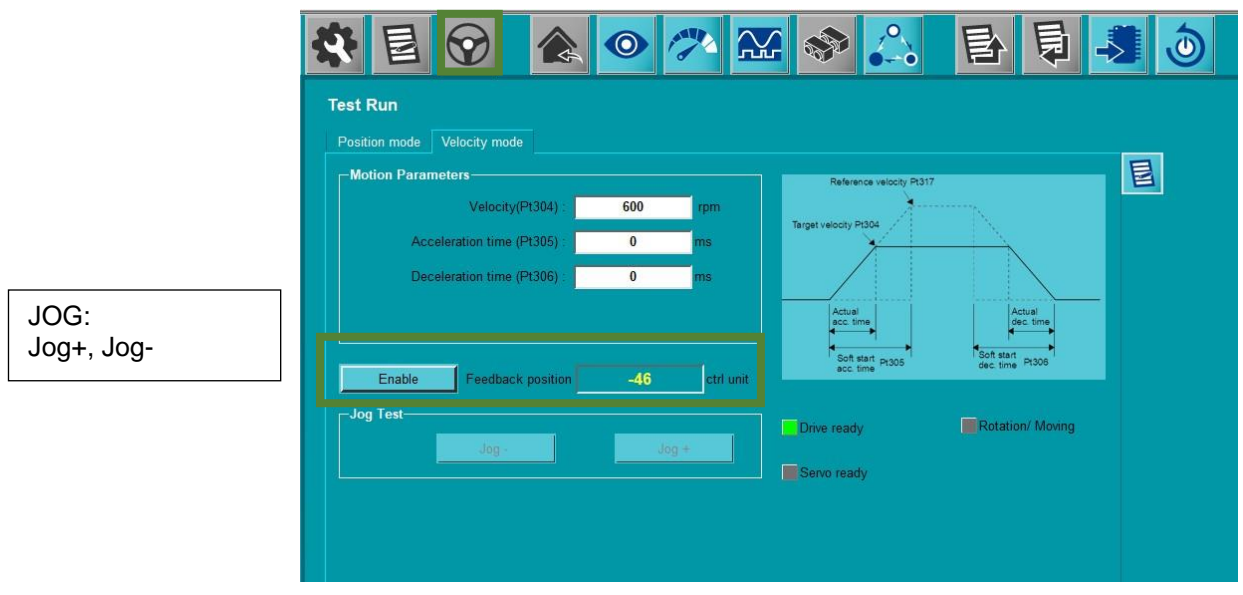

図 7.6.1.1 JOG

E2シリーズドライバーユーザーマニュアル マンクリング インファー アフトウェアの設定と試運転

<span id="page-177-0"></span>7.6.2 ポイントツーポイント (P2P) 動作 / 相対動作 動作パラメーターを確認後、Enable ボタンをクリックすると、2点間動作/相対移動が開始され、移動時 間と整定時間からモーターの性能を観察できます。

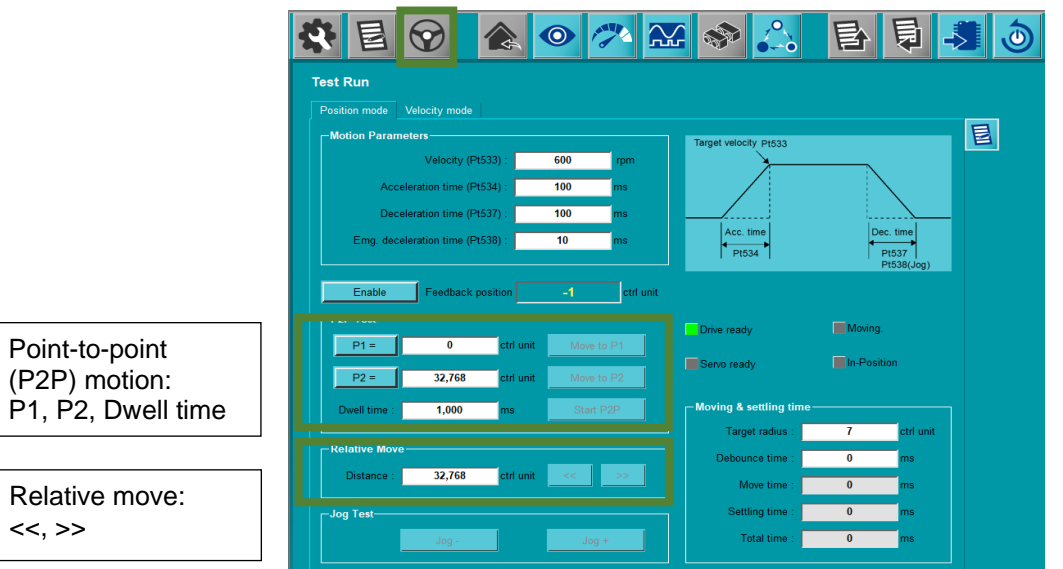

図 7.6.2.1 ポイントツーポイント(P2P)動作 / 相対動作

MD28UJ01-2401

(このページはブランクになっています)

# 8. アプリケーション機能

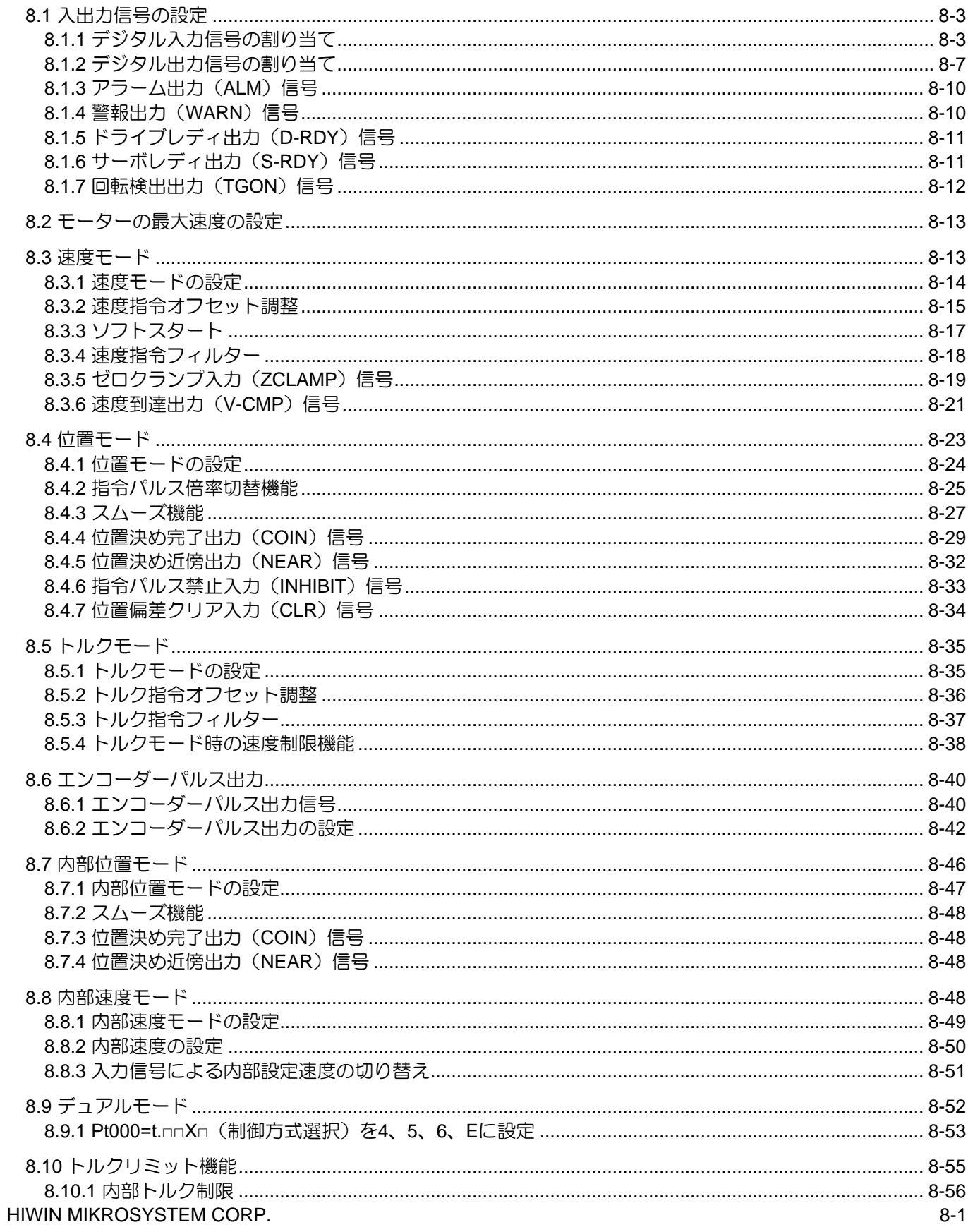
MD28UJ01-2401

#### 

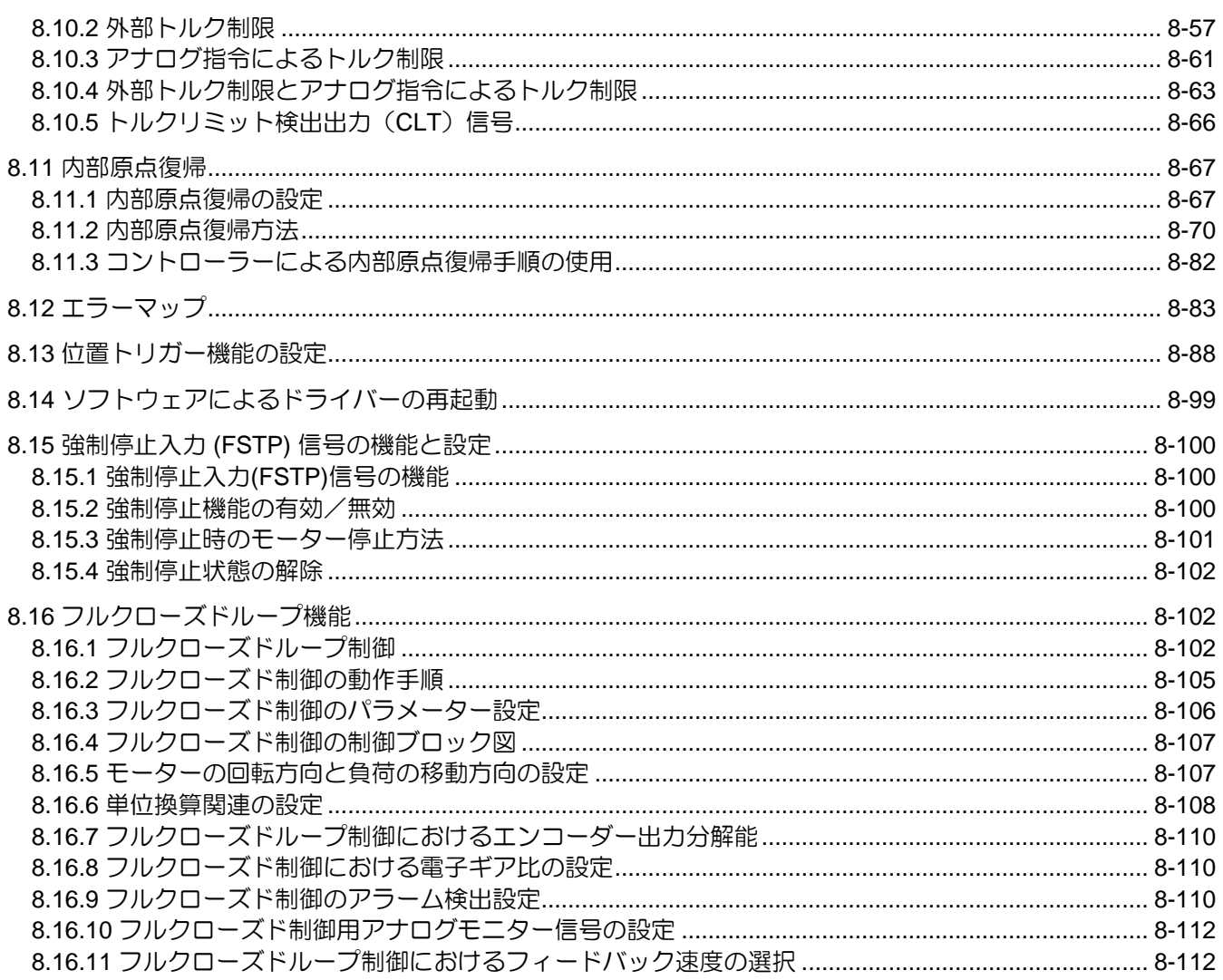

E2シリーズドライバーユーザーマニュアル マンクラント アプリケーション機能

### 8.1 入出力信号の設定

8.1.1 デジタル入力信号の割り当て

このセクションでは、デジタル入力信号を任意のピンに割り当てる方法について説明します。ドライバ ーの出荷時、各ピンにはデフォルトのデジタル入力信号が 1つ割り当てられています。各ピンに割り当 てられるデジタル入力信号は、選択した制御モードによって異なります。ユーザーはデフォルト設定を 使用するか、独自に割り当てるかを選択できます。

■ デフォルト設定を使用する

各制御モードにおけるデジタル入力信号のデフォルトの割り当ては表 8.1.1.1 にリストされており、 Pt000 で制御モードを選択し、デフォルト設定を使用するには Pt513 を t.0□□□ に設定します。

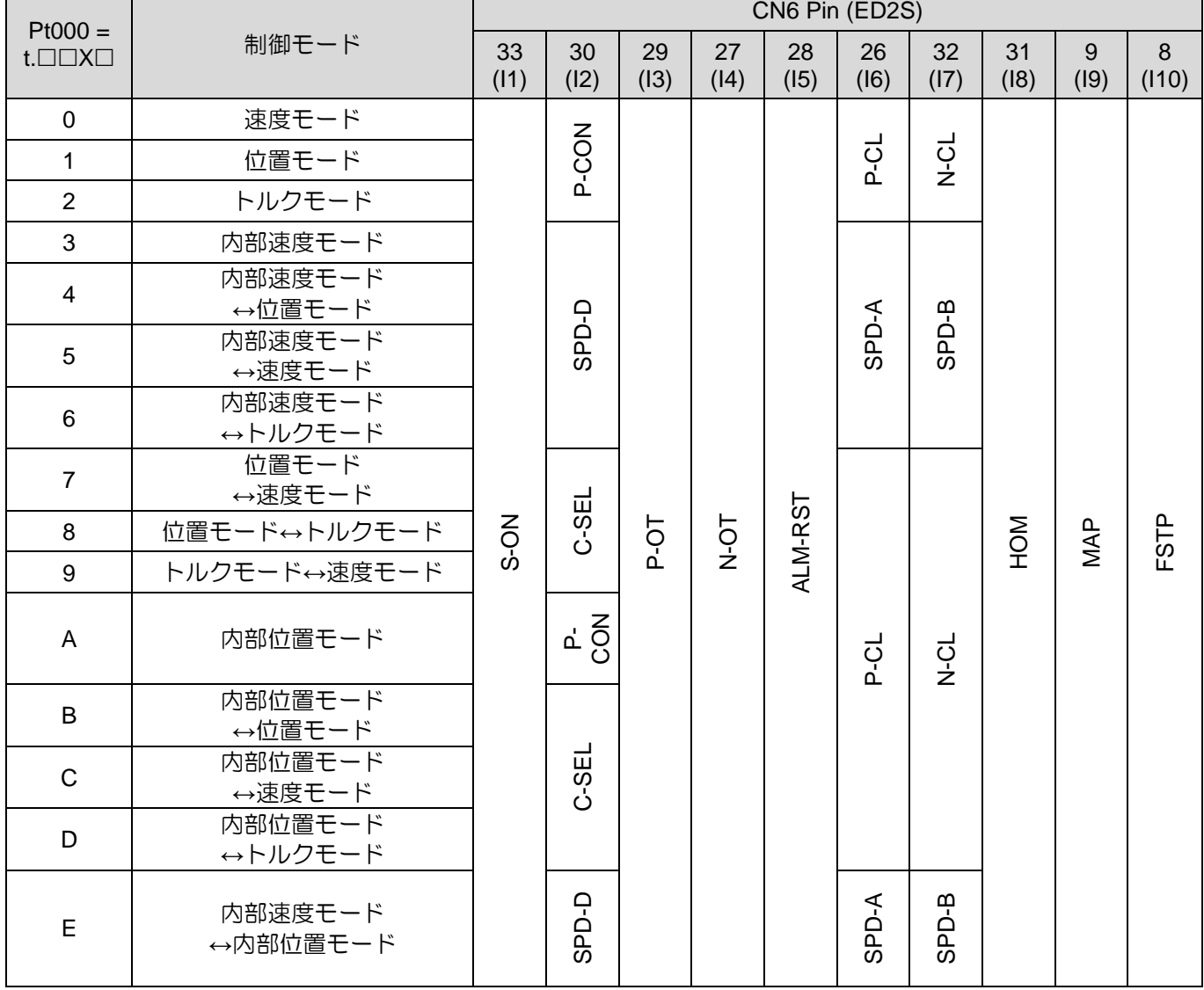

表 8.1.1.1

MD28UJ01-2401

■ デジタル入力信号の割り当て

ユーザーで設定した割り当てを使用する場合は、Pt513 を t.1□□□ に設定してください。割り当て 可能なデジタル入力信号と割り当てに使用するパラメーターは表 8.1.1.2 のとおりです。

#### 注 ▶ 1つのピンに複数のデジタル入力信号を割り当てないでください。論理エラーが発 生し、誤動作する可能性があります。

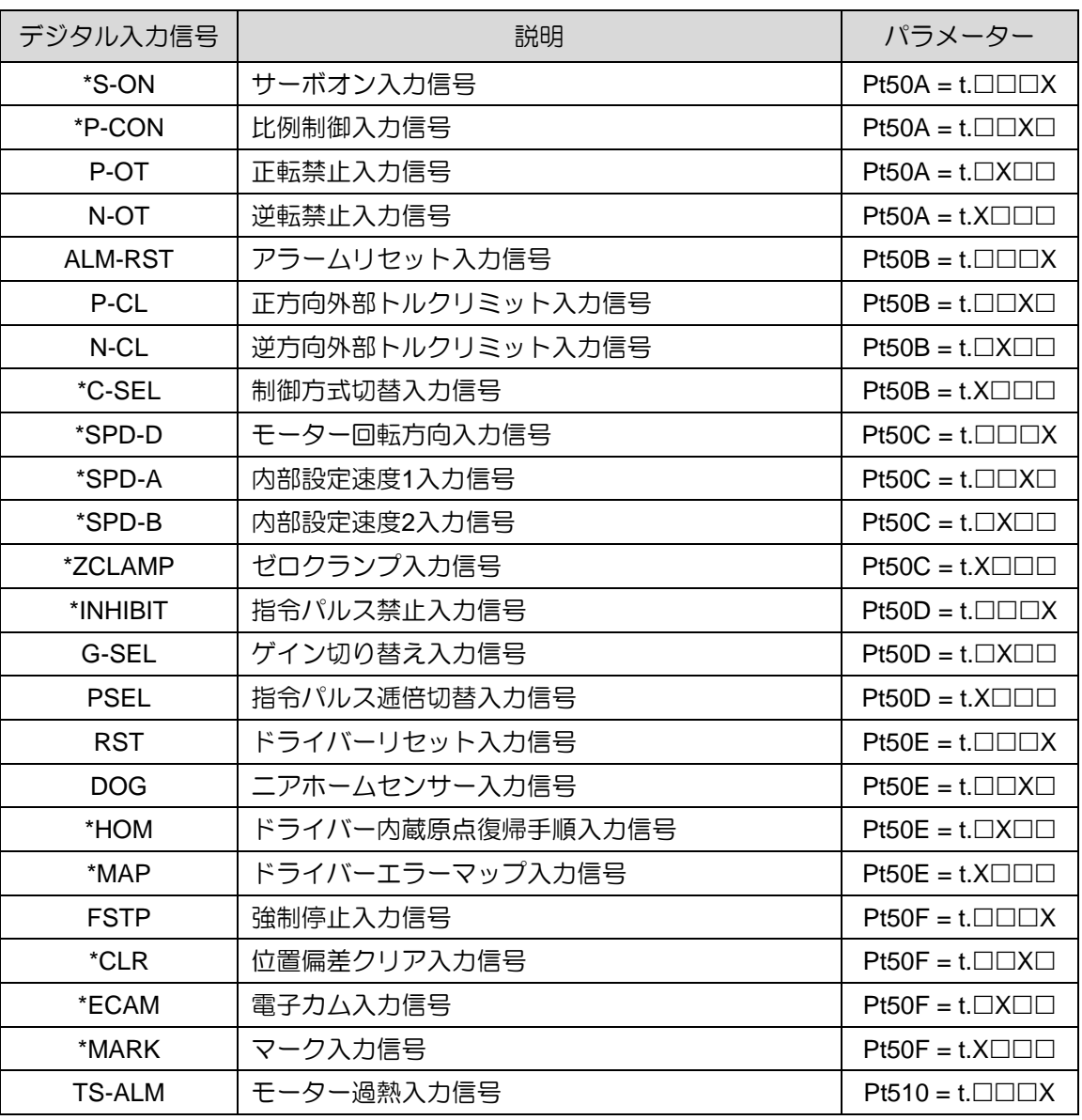

表 8.1.1.2

注:

ED2F は以下の機能をサポートしていません。

S-ON, P-CON, C-SEL, SPD-D, SPD-A, SPD-B, ZCLAMP, INHIBIT, HOM, MAP, CLR, ECAM, MARK.

MD28UJ01-2401

E2シリーズドライバーユーザーマニュアル マンクリック マンクリン アプリケーション機能

#### ■ パラメーター設定値とハードウェアピンアサイン

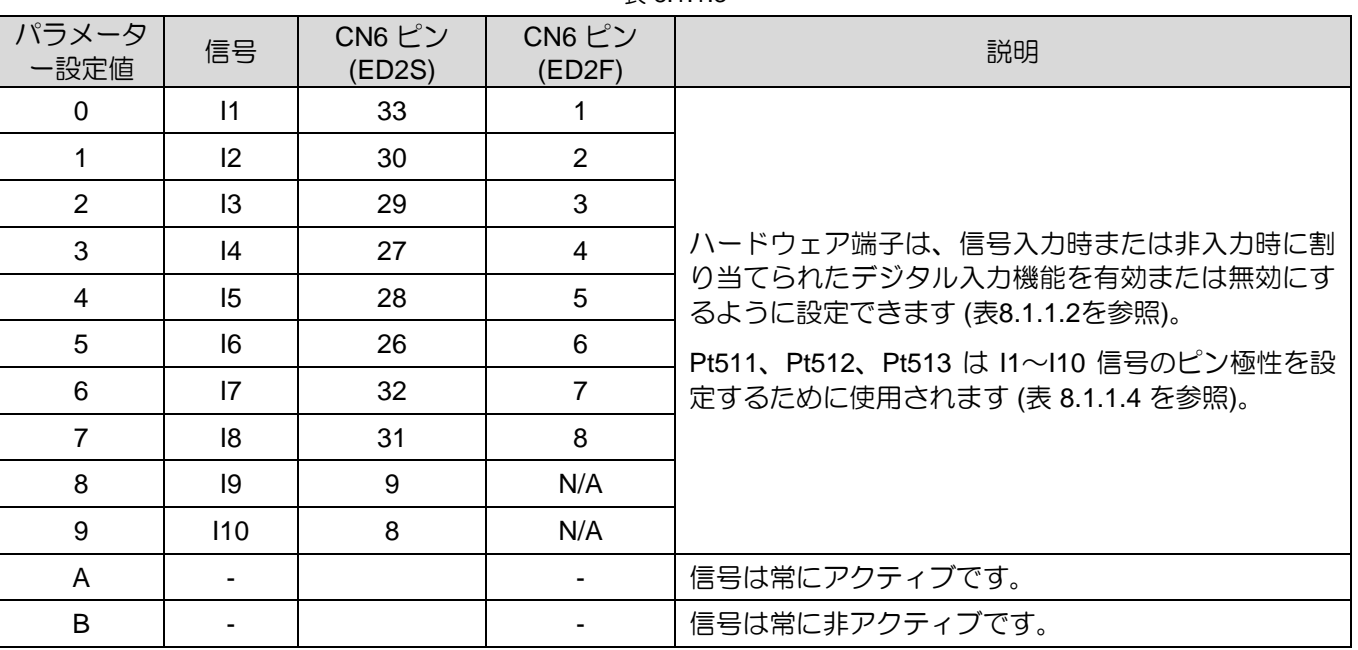

表 8.1.1.3

■ ピン極性の設定

表 8.1.1.4

| パラメーター | 説明                                                                                                    |
|--------|----------------------------------------------------------------------------------------------------|
| Pt511  | Pt511 t.XXXX は、I1~I4 信号のピン極性を設定するために使用されます 設定値 0<br>は、信号が入力されるとデジタル入力機能が有効になり、信号が入力されない場<br>合は無効になります 設定値 1 は、信号が入力されるとデジタル入力機能が有効に<br>なります信号が入力されておらず、信号が入力されると無効になります。      |
|        | t.□□□X 11 信号のピン極性を設定します。<br>t.□□X□ l2 信号のピン極性を設定します<br>t.□X□□ 13 信号のピン極性を設定します<br>t.X□□□ l4 信号のピン極性を設定します                                                                     |
| Pt512  | Pt512 t.XXXX は I5~I8 信号のピン極性を設定するために使用します 設定値 0 は信<br>号が入力されるとデジタル入力機能が有効になり、信号が入力されない場合は無<br>効になります 設定値 1 はデジタル入力機能が有効になります信号が入力されてい<br>ないときは無効になり、信号が入力されると無効になります。         |
|        | t.□□□X 15 信号のピン極性を設定します。<br>t.□□X□ 16 信号のピン極性を設定します。<br>t.ロXロロ I7 信号のピン極性を設定します。<br>t.X□□□ 18 信号のピン極性を設定します。                                                                  |
| Pt513  | Pt513 t.□□XX は l9〜l10 信号の端子極性を設定します 設定値 0 は信号が入力され<br>るとデジタル入力機能が動作し、信号が入力されない場合はデジタル入力機能が<br>停止します 設定値 1 はデジタル入力機能が動作します信号が入力されていない場<br>合はアクティブになり、信号が入力されている場合は非アクティブになります。 |
|        | t.□□□X 19 信号のピン極性を設定します。<br>t.□□X□ 110信号のピン極性を設定します。                                                                                                    |

注:

ED2F は I9、I10 信号をサポートしていません。

MD28UJ01-2401

■ デジタル入力信号の割り当て例 この例ではデフォルトの信号割り当てを使用せず、S-ON 信号を常時 ON に設定し、ALM-RST 信 号を CN6-29 に割り当てています。

表 8.1.1.5

| パラメーター             | 修正前                    | 修正後                               | 説明                           |
|--------------------|------------------------|-----------------------------------|------------------------------|
| Pt513              | $f.0$ $\Box$           | $+1$ nnn                          | デフォルトの信号割り当ては使用しないでください。     |
| Pt <sub>50</sub> A | $+$ $\Box \Box \Box X$ | $+$ $\Box$ $\Box$ $\Box$ $\Delta$ | S-ON信号は常時ONです。               |
| Pt50B              | t             X        | t ⊡⊡⊡2                            | ALM-RST信号はCN6-29に割り当てられています。 |

■ 端子極性の設定例

I2、I8 信号の端子極性は、信号が入力されていないときにデジタル入力機能が動作するように設定 されています。

| パラメーター | 修正前                           | 修正後                           | 説明                                |
|--------|-------------------------------|-------------------------------|-----------------------------------|
| Pt511  | t.⊟⊟0⊟                        | $t.\Box\Box 1\Box$            | 信号が入力されていないため、デジタル入力機能が作動し<br>ます  |
| Pt512  | $1.0 \square \square \square$ | $t.1 \square \square \square$ | 信号が入力されていないため、デジタル入力機能が作動し<br>ます、 |

表 8.1.1.6

MD28UJ01-2401

E2シリーズドライバーユーザーマニュアル マンクラント アプリケーション機能

8.1.2 デジタル出力信号の割り当て

このセクションでは、デジタル出力信号を任意のピンに割り当てる方法について説明します。ドライバー の出荷時に、各ピンには 1つのデフォルトのデジタル出力信号が割り当てられます。デフォルト設定を使 用するか、またはユーザーでデジタル出力信号を割り当てるかを選択できます。以下に説明します。

■ デフォルト設定を使用する

デジタル出力信号のデフォルトの割り当てを表 8.1.2.1 に示します。

| $Pt000 =$          |                     | CN6 ピン (ED2S)    |                |                |                |                |  |
|--------------------|---------------------|------------------|----------------|----------------|----------------|----------------|--|
| $t.\Box\Box X\Box$ | 制御モード               | 35, 34<br>(O1)   | 37, 36<br>(O2) | 39, 38<br>(O3) | 11, 10<br>(O4) | 40, 12<br>(O5) |  |
| 0                  | 速度モード               |                  |                |                |                |                |  |
| $\mathbf{1}$       | 位置モード               |                  |                |                |                |                |  |
| $\overline{2}$     | トルクモード              |                  |                |                |                |                |  |
| 3                  | 内部速度モード             |                  |                |                |                |                |  |
| $\overline{4}$     | 内部速度モード<br>↔位置モード   |                  |                |                |                |                |  |
| 5                  | 内部速度モード<br>↔速度モード   |                  |                |                |                |                |  |
| 6                  | 内部速度モード<br>←トルクモード  |                  |                |                |                |                |  |
| $\overline{7}$     | 位置モード ↔ 速度モード       | <b>COIN</b><br>& | <b>TGON</b>    | D-RDY          | <b>ALM</b>     | BK             |  |
| 8                  | 位置モード↔トルクモード        | V-CMP            |                |                |                |                |  |
| 9                  | トルクモード↔速度モード        |                  |                |                |                |                |  |
| A                  | 内部位置モード             |                  |                |                |                |                |  |
| B                  | 内部位置モード<br>↔位置モード   |                  |                |                |                |                |  |
| $\mathsf{C}$       | 内部位置モード<br>↔速度モード   |                  |                |                |                |                |  |
| D                  | 内部位置モード<br>←トルクモード  |                  |                |                |                |                |  |
| E                  | 内部速度モード<br>←内部位置モード |                  |                |                |                |                |  |

表 8.1.2.1

■ デジタル出力信号の割り当て

➢ 特定の出力信号をサポートしていない制御モードでは、出力信号はOFFになります。

注 ➢ ブレーキ制御出力(BK)信号の端子の極性を反転してブレーキ動作を負論理に変更した 場合、信号OFF時にブレーキは動作しなくなりますので、電源OFF時と電源ON時に ブレーキ動作を確認してください。

MD28UJ01-2401

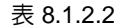

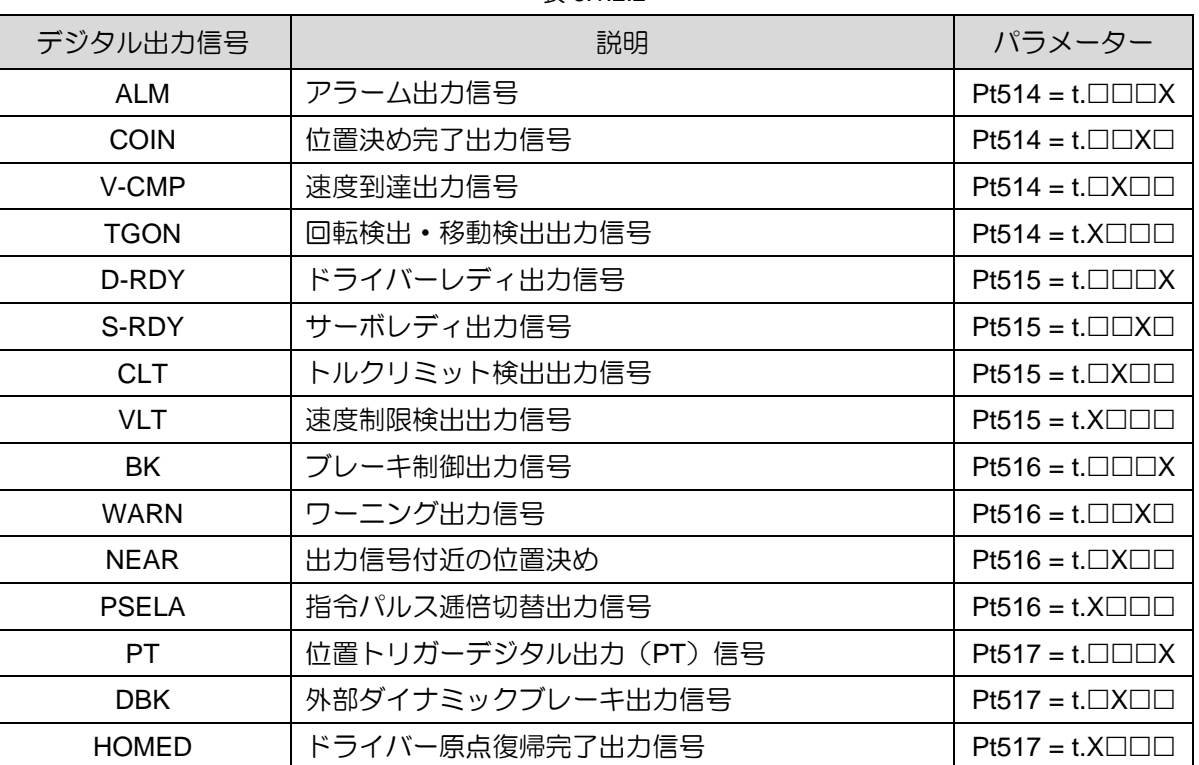

注:

PT 信号を汎用出力端子に割り当てた場合、PT 信号専用端子 (CN6-46、47) に比べて出力応答が遅くなりま す。

◼ パラメーター設定値とハードウェアピンアサイン

| パラメータ<br>ー設定値 | 信号             | $CN6$ $E2$<br>(ED2S) | $CN6$ $E\sim$<br>(ED2F) | 説明                          |
|---------------|----------------|----------------------|-------------------------|-----------------------------|
| 0             |                |                      |                         | 使用できません                     |
|               | O <sub>1</sub> | 35/34                | 11/12                   |                             |
| $\mathcal{P}$ | O <sub>2</sub> | 37/36                | 13/14                   | 出力条件が成立した場合、指定した端子から信号を出    |
| 3             | O <sub>3</sub> | 39/38                | 15/16                   | 力するか出力しないかを設定します 01~05信号の端子 |
| 4             | O4             | 11/10                | 17/18                   | 極性はPt519とPt51Aで設定します。       |
| 5             | O5             | 40/12                | 19/20                   |                             |

表 8.1.2.3

E2シリーズドライバーユーザーマニュアル マンクリック インファーマ アプリケーション機能

**HIWIN** MIKROSYSTEM

MD28UJ01-2401

ピン極性の設定

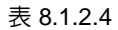

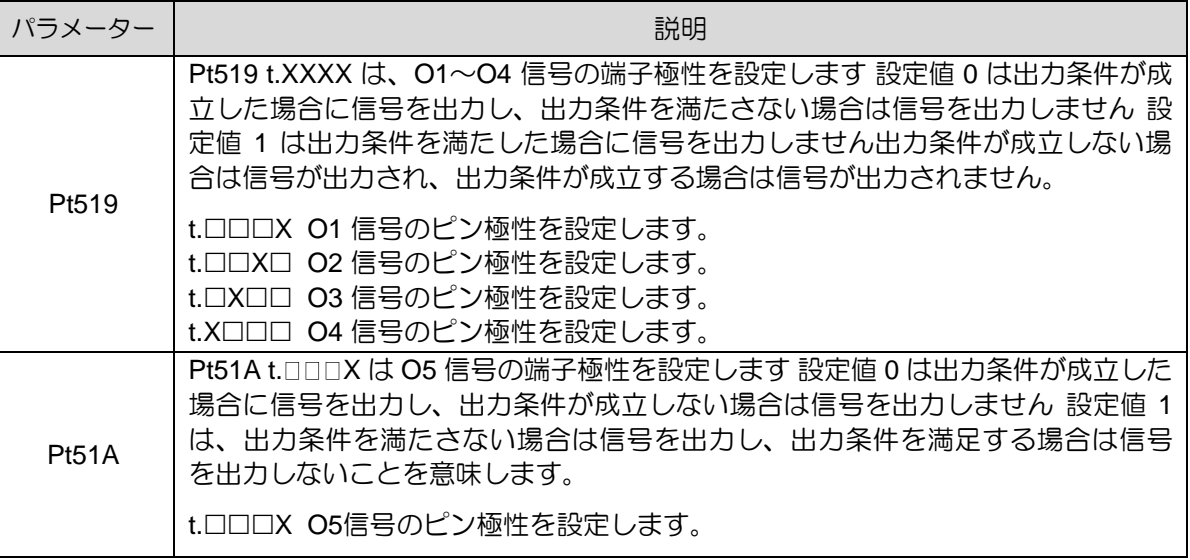

■ デジタル出力信号の割り当て例

O2信号をデフォルトのTGON信号からS-RDY信号に変更します。

表 8.1.2.5

| パラメーター | 修正前                      | 修正後                                 | 説明                    |  |
|--------|--------------------------|-------------------------------------|-----------------------|--|
| Pt514  | $1.2$ $\Box$ $\Box$      | $t.0\square\square\square$          | TGON信号は無効になります。       |  |
| Pt515  | $t.\Box\Box$ O $\square$ | $\mathsf{r}\sqcap\sqcap$ 2 $\sqcap$ | S-RDY信号をO2信号として設定します。 |  |

■ 端子極性の設定例

O1、O5 信号の端子極性は、出力条件が成立すると信号が出力されない極性に設定されています。

表 8.1.2.6

| パラメーター | 修正前                | 修正後                         | 説明                        |
|--------|--------------------|-----------------------------|---------------------------|
| Pt519  | $\Box \Box \Box 0$ | $\mathbb{H}$ . $\mathbb{H}$ | 出力条件が成立した場合、01信号は出力されません。 |
| Pt51A  | $t.\Box\Box\Box$ 0 |                             | 出力条件が成立すると、05信号は出力されません。  |

MD28UJ01-2401

8.1.3 アラーム出力(ALM)信号 アラーム出力(ALM)信号は、アラームが発生したときに出力されます。

■ アラームをリセットする

#### 注 ➢ 電気計画時は ALM 信号が出力されますので、安全のためサーボアンプの主回路電 源を遮断してください。

 $\pm$  8.1.3.1

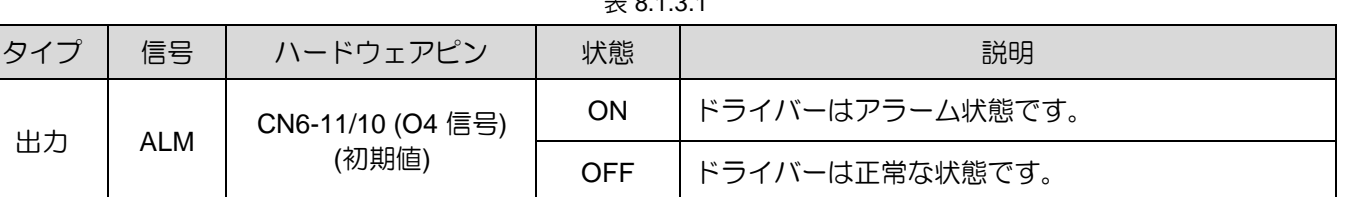

アラームリセットの詳細については、第 6 章を参照してください。

#### 8.1.4 警報出力(WARN)信号

警報は、監視項目の値が臨界値に近づいていることを意味します。ドライバーが警報状態のままである と、アラームが発生する場合があります。

表 8.1.4.1

| $\frac{5}{2}$ | 信号          | ハードウェアピン | 状態         | 説明              |
|---------------|-------------|----------|------------|-----------------|
| 出力            | <b>WARN</b> | ユーザー定義   | <b>ON</b>  | │ ドライバーが警報状態です。 |
|               |             |          | <b>OFF</b> | ドライバーは正常な状態です   |

WARN 信号の出力ピンを定義するには、Pt516 = t.ロロXロ を使用します。

<u>E2シリーズドライバーユーザーマニュアル アプリケーション機能</u>

8.1.5 ドライブレディ出力(D-RDY)信号 このステータスは、ドライバーが S-ON 信号を受信してモーターを有効にする準備ができていることを 意味します。 同時にドライバーはドライバーレディ出力(D-RDY)信号を出力します。 受信したS-ON信 号はD-RDY信号出力後のみ有効となります。D-RDY信号の出力条件は以下のとおりです:

- (1) ドライバーのアラームが出ていない。
- (2) エンコーダーの通信準備が完了している。
- (3) 基本パラメーターは構成ウィザードですでに設定またはロードされている。
- (4) AC 主電源の準備ができている。
- (5) マスターとスレーブは D-RDY 状態になっている (ガントリー型ドライバーの場合。ガントリー通 信がオンの場合のみ動作します)。
- (6) STO 安全機能が無効になっている。

表 8.1.5.1

| タイフ               | 信목    | ハードウェアピン                         | 状態         | 説明                                   |
|-------------------|-------|----------------------------------|------------|--------------------------------------|
| CN6-39/38 (O3 信号) | ON    | ドライバーは S-ON 信号を受信する準備ができてい<br>る。 |            |                                      |
| 出力                | D-RDY | (初期値)                            | <b>OFF</b> | ドライバーはまだ S-ON 信号を受信する準備ができ<br>ていません。 |

注: ドライバーの準備ができていない場合は、セクション 13.4 を参照して、異常動作に対する修正措置を実行し てください。

8.1.6 サーボレディ出力(S-RDY)信号

サーボレディ出力 (S-RDY) 信号は、モーターが有効かどうかを識別するために使用されます。 S-ON 信 号を受信すると、ドライバーはイネーブル手順と BK シーケンスを実行します。モーターが有効になる と、S-RDY 信号が出力されます。 受信した制御コマンドはS-RDY信号出力後のみ有効となります。

表 8.1.6.1

| タィ<br>$\rightarrow$ | 信号                    | ハードウェアピン | 状態                                   | 説明                                      |
|---------------------|-----------------------|----------|--------------------------------------|-----------------------------------------|
|                     |                       | ON       | ドライバーとモーターは制御コマンドを受信する準<br>備ができています。 |                                         |
|                     | 出力<br>ユーザー定義<br>S-RDY |          | OFF                                  | ドライバーとモーターはまだ制御コマンドを受信す<br>る準備ができていません。 |

HIWIN MIKROSYSTEM CORP. And the state of the state of the state of the state of the state of the state of the state of the state of the state of the state of the state of the state of the state of the state of the state of

MD28UJ01-2401

#### 8.1.7 回転検出出力(TGON)信号

サーボモーターが動作すると TGON 信号が出力されます。TGON 信号はサーボモーターが動いているか どうかを識別するために使用できます。Pt502 は回転検出値(回転モーター)の設定、Pt581 は移動検 出値(リニアモーター)の設定です。 TGON 信号のデフォルトのピンは CN6-37 および 36 です。

| タイプ               | 信号    | ハードウェアピン          | 状態         | モーター<br>タイプ                          | 説明                                    |
|-------------------|-------|-------------------|------------|--------------------------------------|---------------------------------------|
|                   |       |                   |            | 回転<br>モーター                           | 回転モーターは Pt502 の値よりも高い速<br>度で回転しています。  |
| 出力<br><b>TGON</b> |       | CN6-37/36 (O2 信号) | <b>ON</b>  | リニア<br>モーター                          | リニアモーターは Pt581 の値よりも高い<br>速度で移動しています。 |
|                   | (初期値) |                   | 回転<br>モーター | 回転モーターは Pt502 の値よりも低い<br>速度で回転しています。 |                                       |
|                   |       |                   | <b>OFF</b> | リニア<br>モーター                          | リニアモーターは Pt581 の値よりも低<br>い速度で移動しています。 |

表 8.1.7.1

■ 検出値の設定

TGON 信号の速度検出値を設定します。

表 8.1.7.2

| パラメーター       | Pt502 | 範囲 | $1 - 10000$ | 制御<br>モード | 位置モード、速度モード、ト<br>ルクモード |  |  |
|--------------|-------|----|-------------|-----------|------------------------|--|--|
| 初期値          | 20    | 効力 | 即座          | 単位        | l rpm                  |  |  |
|              | 説明    |    |             |           |                        |  |  |
| 回転検出値を設定します。 |       |    |             |           |                        |  |  |

表 8.1.7.3

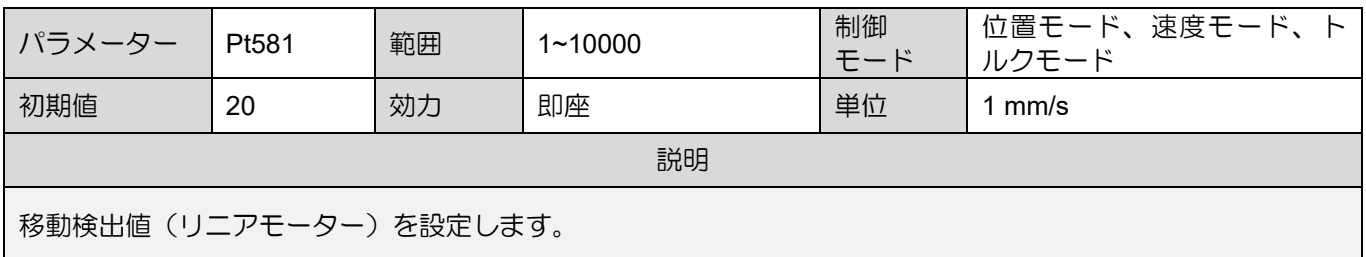

8.2 モーターの最大速度の設定

モーターの最大速度を Pt316 (回転) または P385 (リニア) で設定します。アラーム AL.510 (オーバース ピード) は、モーター速度が Pt316 (回転) または P385 (リニア) の値を超えると発生します。Pt316 (回 転) または P385 (リニア) の値が小さすぎると、モーターの性能に影響します。

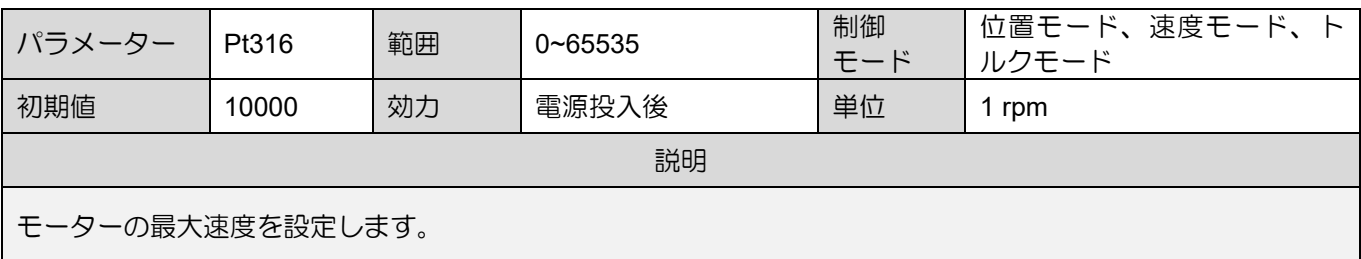

表 8.2.1

Table 8.2.2

| パラメーター                       | Pt385 | 範囲 | $0 - 100$ | 制御<br>モード | 位置モード、速度モード、ト <br>ルクモード |
|------------------------------|-------|----|-----------|-----------|-------------------------|
| 初期値                          | 50    | 効力 | 電源投入後     | 単位        | $100 \text{ mm/s}$      |
| 説明                           |       |    |           |           |                         |
| モーターの最大速度(リニアサーボモーター)を設定します。 |       |    |           |           |                         |

## 8.3 速度モード

速度モードでは、コントローラーはアナログ指令(アナログ電圧)を出力することでモーターの速度を 制御します。 Pt000 を t.□□0□ に設定して速度モードを選択します。

|        |                    | --           |       |           |
|--------|--------------------|--------------|-------|-----------|
| パラメーター |                    | 説明           | 効力    |           |
| Pt000  | $\square$<br>(初期値) | 制御モード: 速度モード | 電源投入後 | ヤット<br>アッ |

表 8.3.1

MD28UJ01-2401

#### 8.3.1 速度モードの設定

速度モードでは、モーター速度はアナログ電圧によって制御されます。速度指令入力信号(V-REF)、 速度指令入力ゲイン、速度指令オフセット調整について説明します。入力電圧の範囲は DC +10 V  $\sim$  -10 V である必要があります。

■ 速度指令入力信号 (V-REF)

表 8.3.1.1

| 信号     | $C$ N6 $E^{\prime}$ | 説明          |  |  |
|--------|---------------------|-------------|--|--|
| V REF+ | 14                  | 速度指令入力      |  |  |
| V REF- | 15                  | 速度指令入力の信号接地 |  |  |

速度指令入力例:

Pt300 を使用して、モーターの定格速度に対するアナログ電圧の比率を設定します。Pt300 が 600 (デフォルト) に設定されている場合、アナログ電圧 6 V が入力されたときにモーターが定格速度で 動作することを意味します。コントローラーを位置制御に使用する場合は、上記端子をコントロー ラーの速度指令出力端子に接続してください。

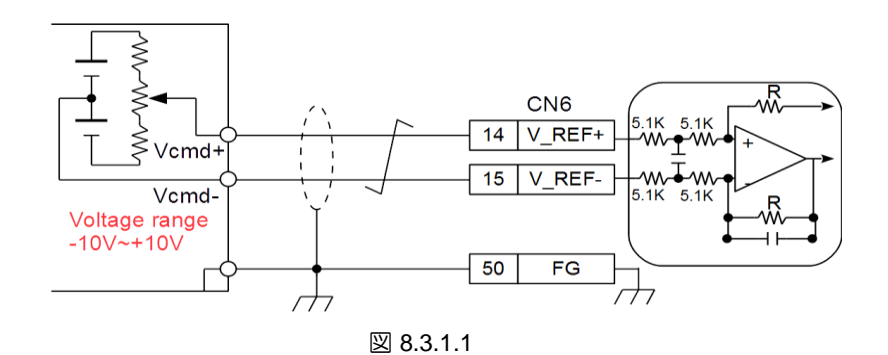

速度指令入力ゲイン

モーターの定格速度に対するアナログ電圧の比率を設定します。

表 8.3.1.2

| パラメー<br>ター       | Pt300 | 範囲 | 150~3000 | 制御<br>モード | 位置モード、速度モード、ト<br>ルクモード |  |  |
|------------------|-------|----|----------|-----------|------------------------|--|--|
| 初期値              | 600   | 効力 | 即座       | 単位        | 0.01V/定格速度             |  |  |
|                  | 説明    |    |          |           |                        |  |  |
| 速度指令入力ゲインを設定します。 |       |    |          |           |                        |  |  |

MD28UJ01-2401

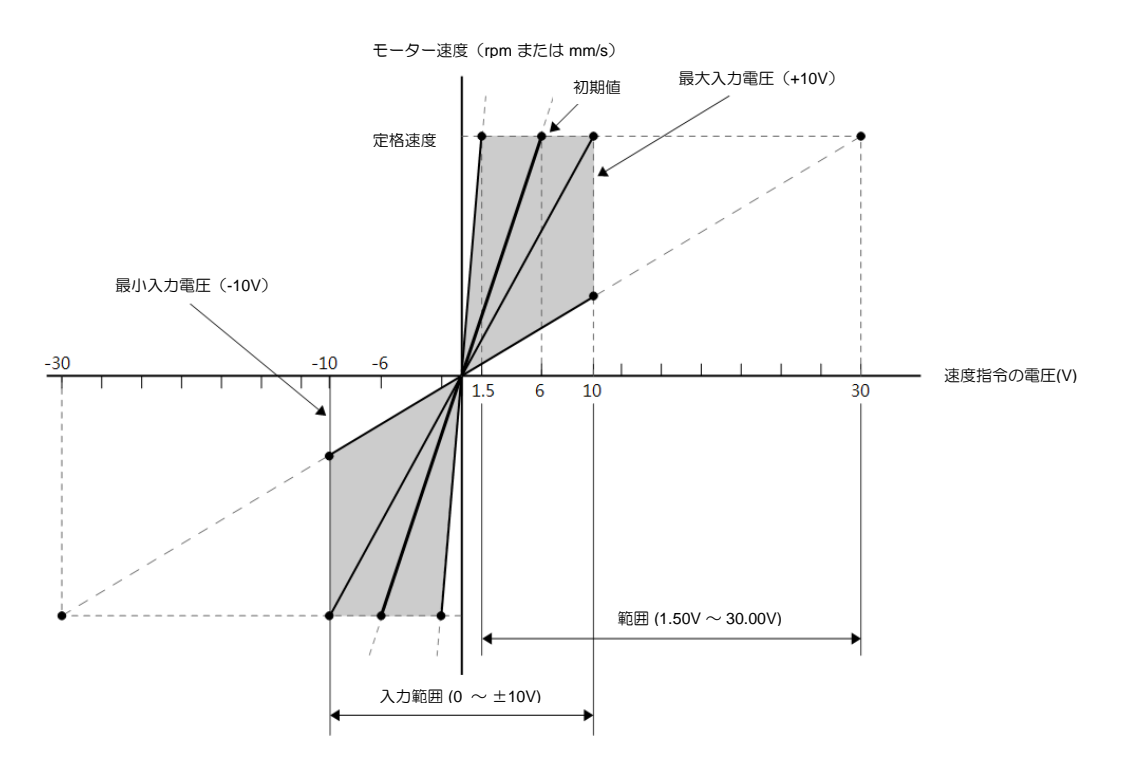

図8.3.1.2 速度指令電圧の入力範囲

#### 8.3.2 速度指令オフセット調整

速度モードでは、速度指令が0Vでもモーターが微動する場合があります。これは、ドライバーが電圧を 検出している際にオフセットがあるためです。この問題は、速度指令オフセット調整により解決できま す。

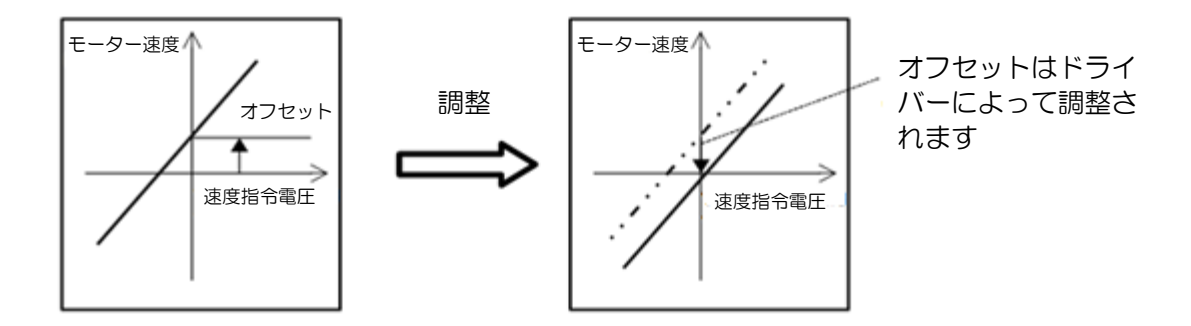

図 8.3.2.1

MD28UJ01-2401

#### ■ 自動オフセット調整

自動オフセット調整とは、ドライバーがオフセットを測定した後、速度指令のアナログ電圧を自動 的に調整することです。オフセットはドライバーに保存する必要があります。(RAM をフラッシュ に保存) そうでない場合は、ドライバーを再度オンにした後、自動オフセット調整を実行する必要 があります。自動オフセット調整を行う条件は以下のとおりです。(a) ドライバーがサーボオフ状 態である。(b) コントローラーに信号が入力されていない。

Thunder のメイン画面で Tools をクリックし、Analog offset を選択します。 Analog offset ウィン ドウで Set zero ボタンをクリックすると、オフセットが自動的に調整されます。

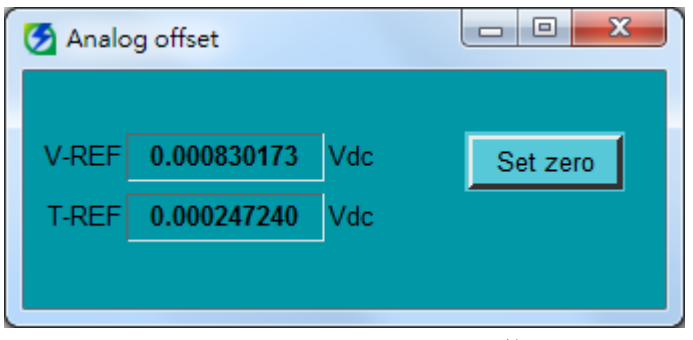

図8.3.2.2 Thunderのオフセット調整ツール

■ 速度指令入力の不感帯

自動オフセット調整が完了した後も、速度コマンドのアナログ電圧がジッターする可能性がありま す。一定範囲の速度指令を無視するには、Pt30D(速度指令入力の不感帯)を設定します。

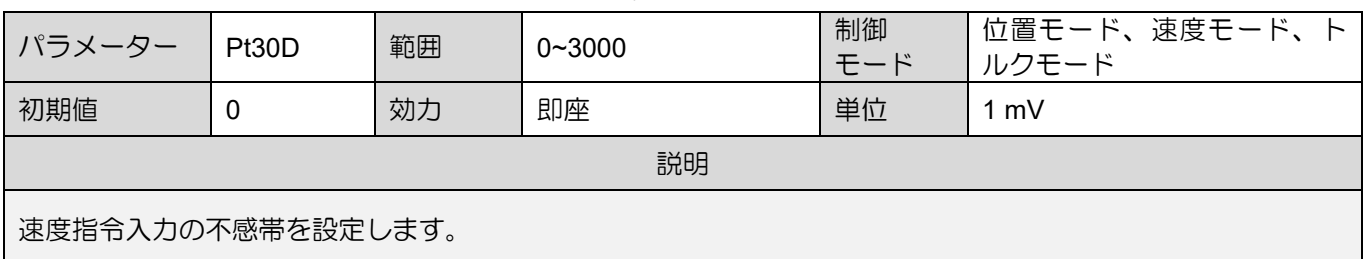

表 8.3.2.1

E2シリーズドライバーユーザーマニュアル マンクリック マンクリン アプリケーション機能

**HIWIN** MIKROSYSTEM MD28UJ01-2401

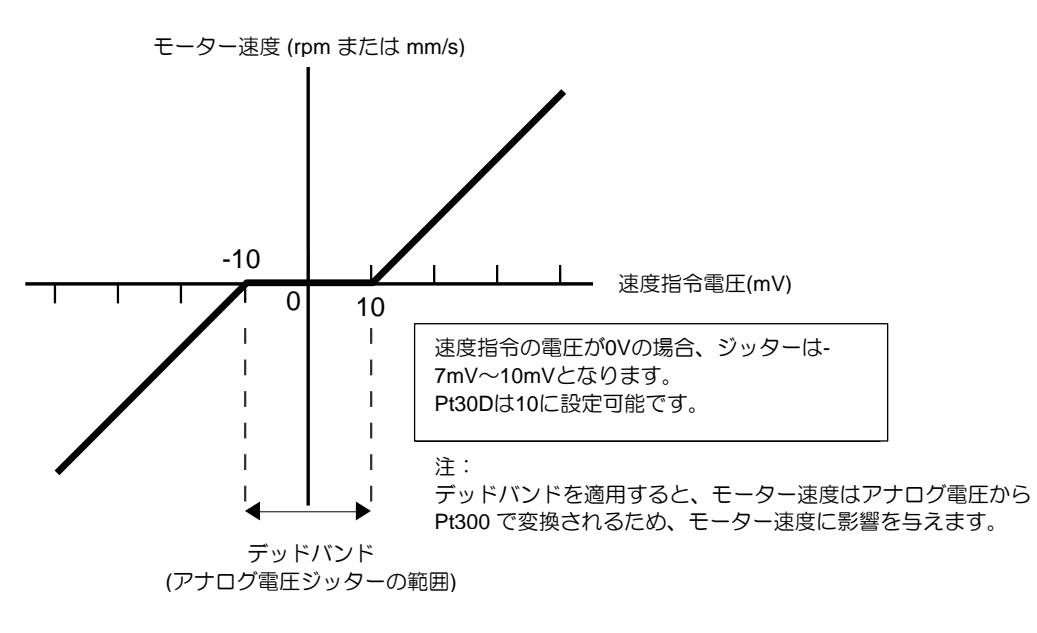

図 8.3.2.3

8.3.3 ソフトスタート

ソフトスタート機能を適用すると加減速時の速度指令がよりスムーズになります。ソフトスタート機能 に関連するパラメーターを以下に示します。 (注: 不適切な設定はパフォーマンスやモーションのプラン ニングに影響を与える可能性があります。)

表 8.3.3.1

| パラメー<br>ター          | Pt305 | 範囲 | $0 - 65535$ | 制御<br>モード | 速度モード |  |  |
|---------------------|-------|----|-------------|-----------|-------|--|--|
| 初期値                 |       | 効力 | 即座          | 単位        | ms    |  |  |
|                     | 説明    |    |             |           |       |  |  |
| ソフトスタートの加速時間を設定します。 |       |    |             |           |       |  |  |

表 8.3.3.2

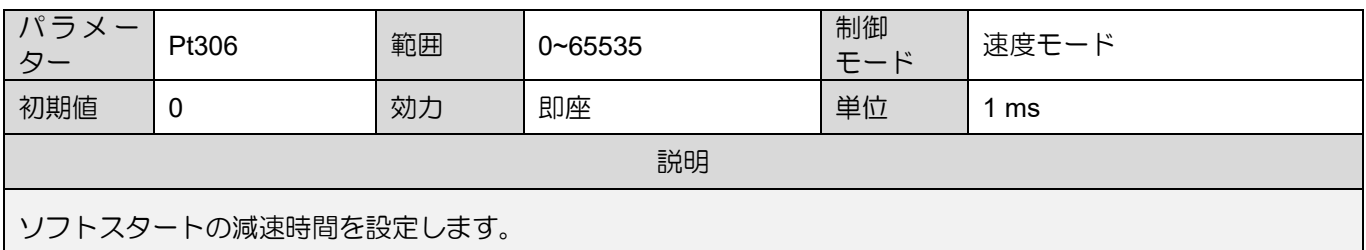

MD28UJ01-2401

Pt305: モーターが停止状態から基準速度まで加速するのに必要な時間。

Pt306: モーターが基準速度から減速して停止するまでの所要時間。

実際の加速時間と減速時間の計算は次のとおりです:

実際の加連時間 = 
$$
\frac{\text{B}^2 \cdot \text{B}}{\text{B}^2}
$$
 × ソフトスタート加連時間 (Pt305) 紫際の減連時間 =  $\frac{\text{B}^2 \cdot \text{B}}{\text{B}^2}$  × ソフトスタート減連時間 (Pt306)

注:

回転モーターの基準速度は Pt317 です。リニアモーターの基準速度は Pt386 です。

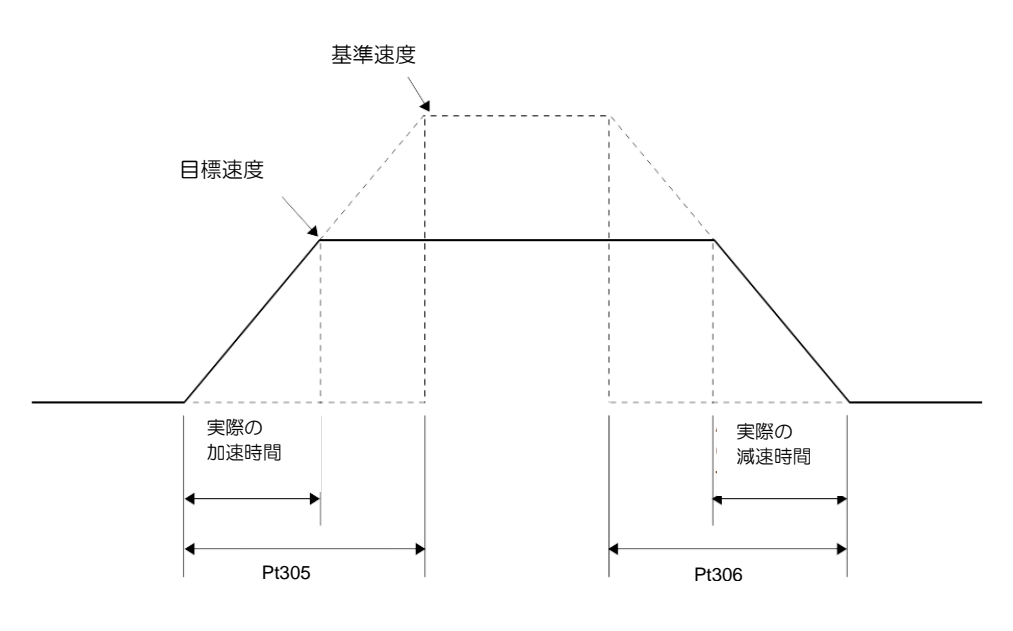

図 8.3.3.1

#### 8.3.4 速度指令フィルター

速度指令フィルターは速度指令入力信号(V-REF)に使用されます。速度指令フィルター適用後は速度指 令が滑らかになります。設定値が大きいほど速度指令が滑らかになります。設定値が大きすぎると速度 指令の応答性が低下します。

表 8.3.4.1

| パラメー<br>ター           | Pt307 | 範囲 | $0 - 65535$ | 制御<br>モード | 位置モード、速度モード、ト<br>ルクモード |
|----------------------|-------|----|-------------|-----------|------------------------|
| 初期値                  | 40    | 効力 | 即座          | 単位        | $0.01$ ms              |
| 説明                   |       |    |             |           |                        |
| 速度指令フィルターの時定数を設定します。 |       |    |             |           |                        |

8.3.5 ゼロクランプ入力(ZCLAMP)信号

ゼロクランプ入力(ZCLAMP)信号入力後、速度指令がゼロクランプレベル以下の場合にゼロクランプ 機能が有効になります。ゼロクランプ機能が有効な場合、速度コマンドは無視されます。モーターは現 在の位置で停止します。速度指令がゼロクランプレベルよりも高い場合、ゼロクランプ機能は無効にな ります。

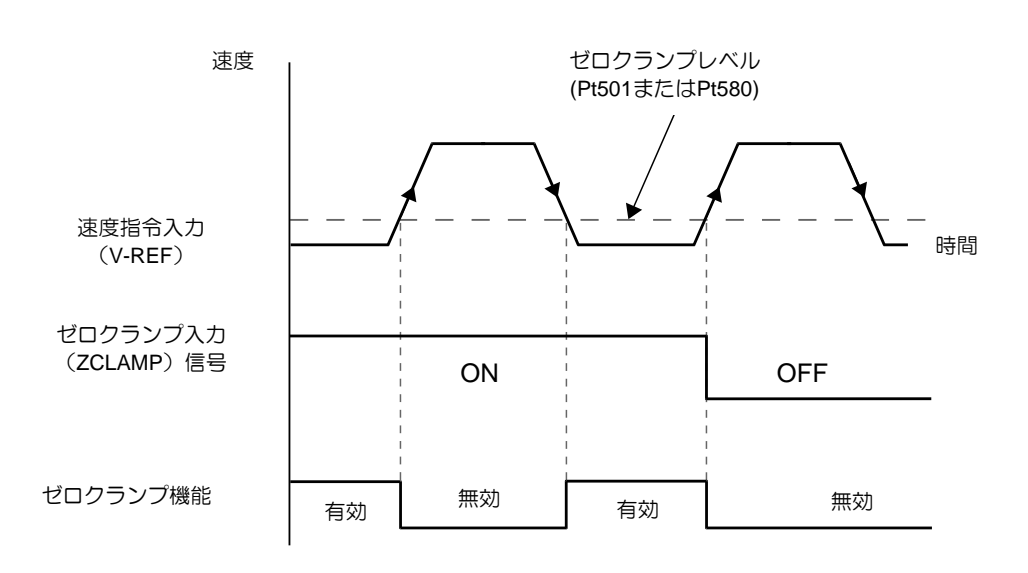

図 8.3.5.1

■■ デジタル入力信号の割り当て

ZCLAMP 信号の入力ピンはユーザー定義です。 Pt50C = t.X ロロで設定します。

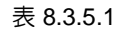

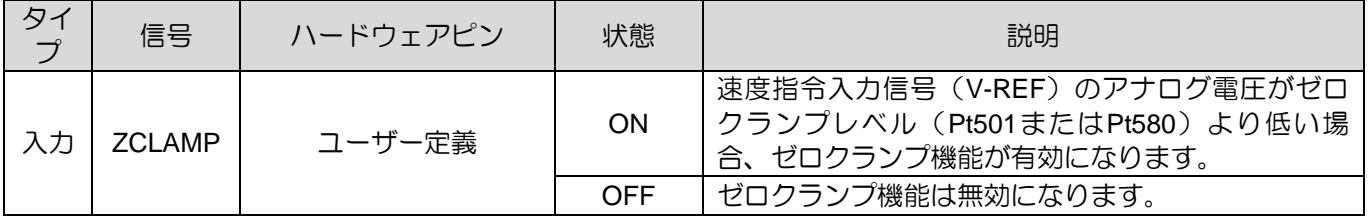

◼ ゼロクランプ機能の設定

ゼロクランプ機能は速度モードおよび内部速度モードのみ適用可能です。デュアルモードを使用し ている場合、ゼロクランプ機能を使用するには、速度モードまたは内部速度モードに切り替えてく ださい。

MD28UJ01-2401

#### アプリケーション機能 **E2シリーズドライバーユーザーマニュアル**

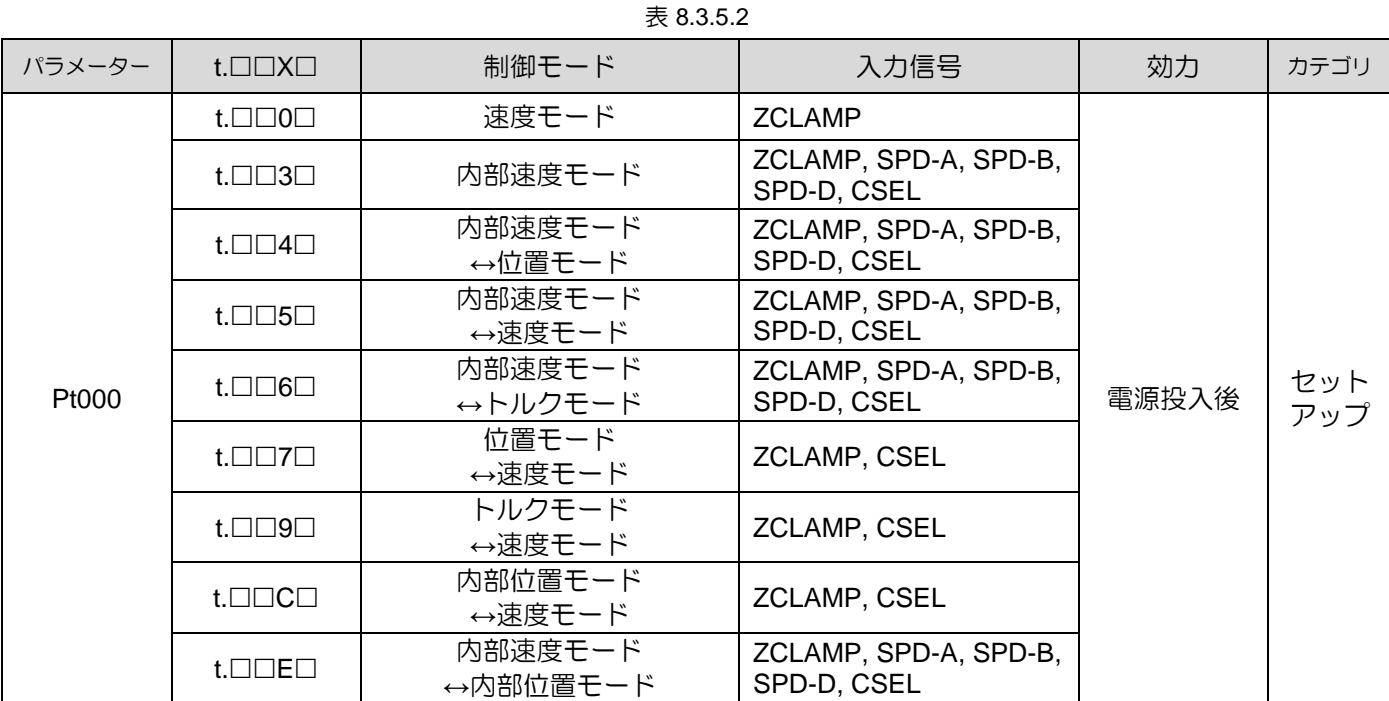

■ 関連パラメーター

ゼロクランプレベル (Pt501 または Pt580) は、ゼロクランプ機能の速度を設定します。ゼロクラン プレベルをサーボモーターの最高速度より高く設定した場合は、サーボモーターの最高速度が上限 となります。

(1) 回転モーター

表 8.3.5.3

| パラメーター                   | Pt501 | 範囲 | $0 - 10000$ | 制御<br>モード | 速度モード、内部速度モード |
|--------------------------|-------|----|-------------|-----------|---------------|
| 初期値                      | 10    | 効力 | 即座          | 単位        | 1 rpm         |
| 説明                       |       |    |             |           |               |
| ゼロクランプレベルを設定します(回転モーター)。 |       |    |             |           |               |

(2) リニアモーター

表 8.3.5.4

| パラメーター                     | Pt580 | 範囲 | $0 - 10000$ | 制御<br>モード | 速度モード、内部速度モード |
|----------------------------|-------|----|-------------|-----------|---------------|
| 初期値                        | 10    | 効力 | 即座          | 単位        | 1 mm/s        |
| 説明                         |       |    |             |           |               |
| ゼロクランプレベルを設定します (リニアモーター)。 |       |    |             |           |               |

MD28UJ01-2401

### 8.3.6 速度到達出力(V-CMP)信号

モーター速度がコントローラーから入力された速度指令に一致すると、速度到達出力(V-CMP)信号が 出力されます。

表 8.3.6.1 タイプ | 信号 | ハードウェアピン | 状態 | カイプ | 機能 出力 V-CMP  $\Big|$  CN6-35/34 (01 信号) (初期値) ON | モーターが指令速度に達しています。 OFF | モーターが指令速度に達していません。

注:

V-CMP 信号の出力ピンはユーザー定義が可能です。Pt514 = t. IX III によって設定されます。速度到達信号の出力 範囲はPt503で設定します。

■ 速度到達信号の出力範囲の設定

表 8.3.6.2

| パラメー<br>ター         | Pt503 | 範囲 | $0 - 100$ | 制御<br>モード | 速度モード、内部速度モード |  |  |
|--------------------|-------|----|-----------|-----------|---------------|--|--|
| 初期値                | 10    | 効力 | 即座        | 単位        | rpm           |  |  |
|                    | 説明    |    |           |           |               |  |  |
| 速度到達信号の出力範囲を設定します。 |       |    |           |           |               |  |  |

表 8.3.6.3

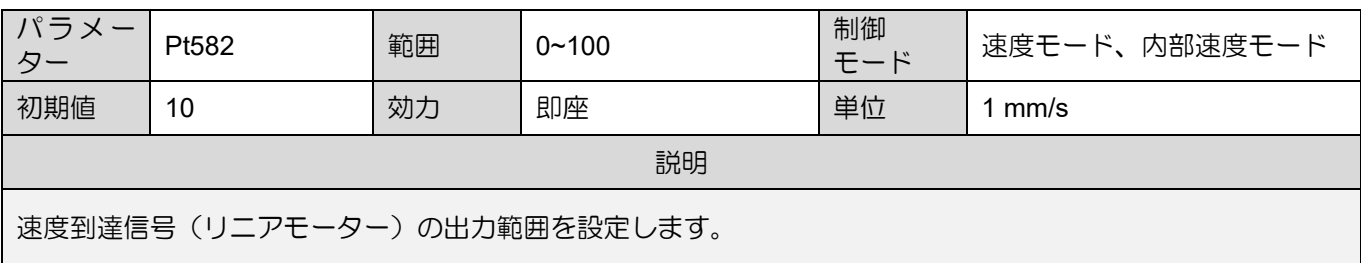

MD28UJ01-2401

Pt503=100、速度指令が2000rpmの場合、モーター速度が1900~2100rpmのときにV-CMP信号が出力さ れます。

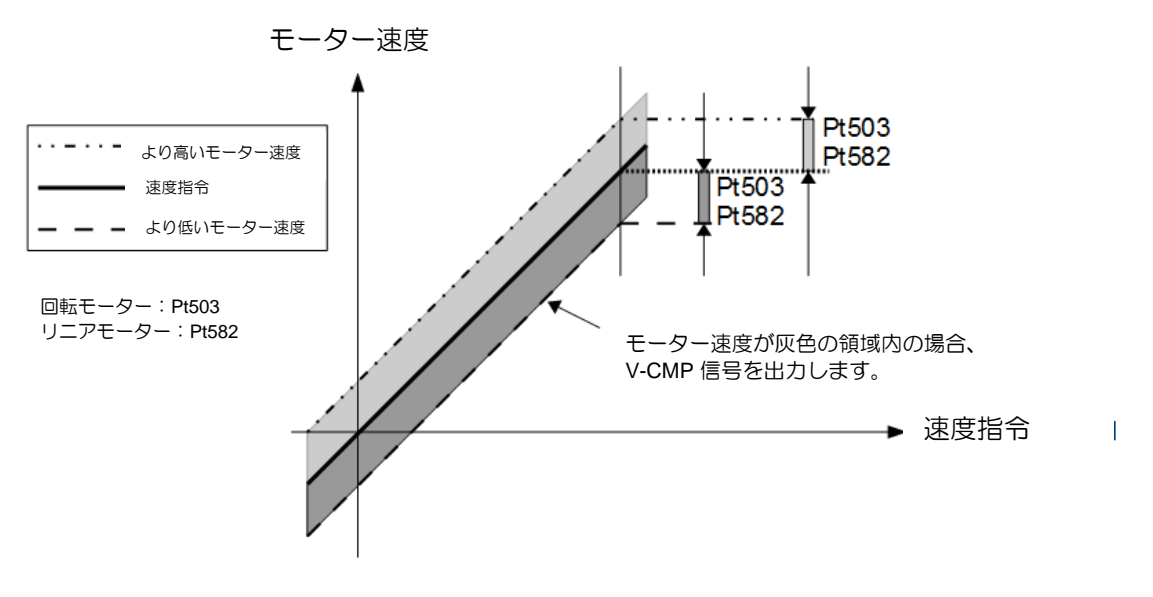

図 8.3.6.1

■ 速度到達出力(V-CMP)信号の検出方法

パラメーター Pt022 = t.□□X□ を設定して、V-CMP 信号の出力条件を設定できます。

表 8.3.6.4

|       | パラメーター                      | 説明                                                                       | 効力    | カテゴリ  |
|-------|-----------------------------|--------------------------------------------------------------------------|-------|-------|
|       | $t.\Box\Box 0\Box$          | モーター速度と速度指令との偏差が速度到達信号(Pt503)<br>の出力範囲未満の場合、V-CMP信号を出力します。               |       |       |
| Pt022 | $t.\Box\Box 1\Box$          | モーター速度と目標速yh097度との偏差が速度到達<br>信号(Pt503)の出力範囲未満の場合、V-CMP 信号を出力<br>します。     | 電源投入後 | Setup |
|       | $t.\Box\Box 2\Box$<br>(初期値) | モーター速度と目標速度の偏差が速度到達信号(Pt503)の<br>出力範囲未満で、目標速度がゼロでない場合、V-CMP信<br>号を出力します。 |       |       |

MD28UJ01-2401

E2シリーズドライバーユーザーマニュアル マンクラント アプリケーション機能

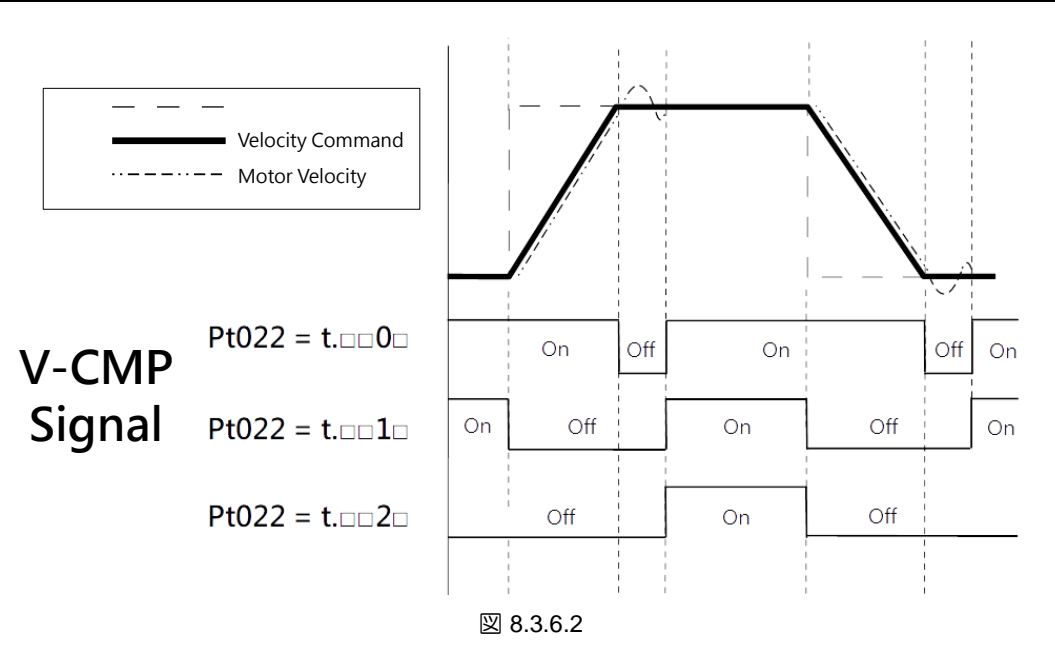

# 8.4 位置モード

位置モードでは、パルス指令によりモーターの位置を制御します。 モーターの位置と速度は、入力パル スのパルス数と周波数によって決まります。Pt000をt.□□1□に設定して位置モードを選択します。

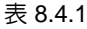

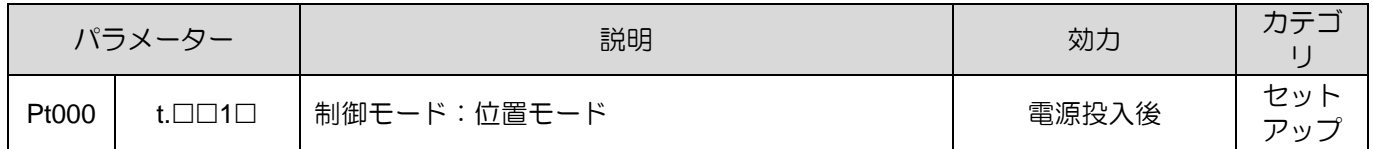

MD28UJ01-2401

ポジションモードの制御ブロック図は以下の通りです。

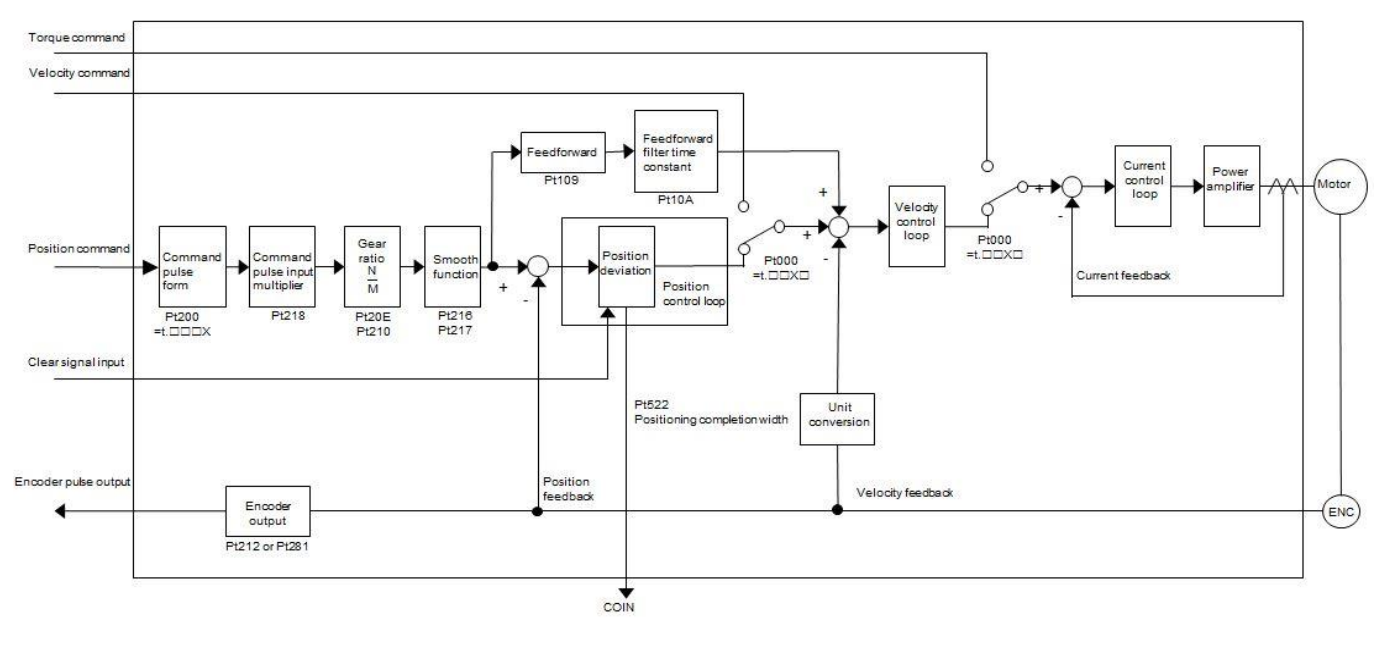

図 8.4.1

### 8.4.1 位置モードの設定

パルス指令の種類とパルス指令入力フィルターについて説明します。

#### ■ パルス指令の種類

コントローラーからのパルス指令に応じて、パルス指令の種類をPt200で設定します。

| パラメーター |                                             | 説明                              | 効力    | カテゴ        |
|--------|---------------------------------------------|---------------------------------|-------|------------|
|        | $t.\Box\Box\Box$ 0<br>(初期値)                 | パルス信号 (パルス+方向) (正論理)            |       |            |
| Pt200  | $t.\Box\square\square$ 1                    | パルス信号(CW+CCW)(正論理)              | 電源投入後 | セット<br>アップ |
|        | $t.\Box\Box\Box$                            | 90度位相差の差動パルス信号 (A相+B相) x4 (正論理) |       |            |
|        | $t.\Box\Box\Box$ 5                          | パルス信号(パルス+方向)(負論理               |       |            |
|        | パルス信号(CW+CCW)(負論理)<br>$t$ . $\Box$ $\Box$ 6 |                                 |       |            |

表 8.4.1.1

**HIWIN MIKROSYSTEM** MD28UJ01-2401

#### E2シリーズドライバーユーザーマニュアル マンクラント アプリケーション機能

パルス指令入カフィルター

#### 表 8.4.1.2

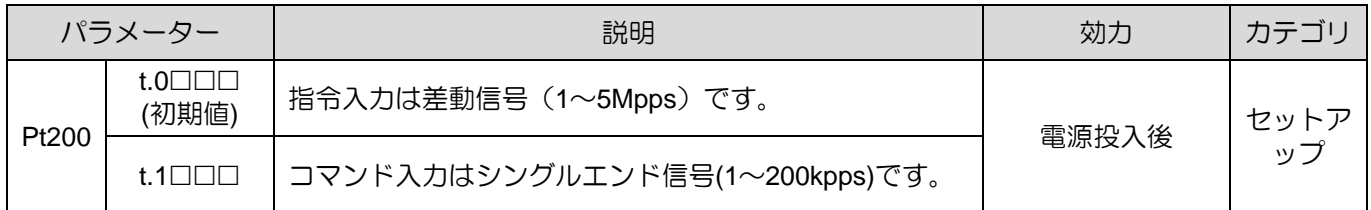

注: 差動信号とシングルエンド信号の図については、セクション 5.5.2 を参照してください。

#### 8.4.2 指令パルス倍率切替機能

Pt218により指令パルスを1逓倍または1~100の範囲で任意に逓倍することができます(最大設定値 100)。指令パルス増倍切替入力(PSEL)信号により、指令パルス増倍切替機能の有効・無効を切り替 えます。指令パルス増倍切替出力(PSELA)信号が出力されていれば機能が有効です。以下に信号と機 能の設定について説明します。

指令パルス増倍切替入力 (PSEL)信号 指令パルス逓倍率切替入力(PSEL)信号により逓倍切替機能の有効/無効を切り替えます。 Pt50D = t.X ロロロを使用して、PSEL 信号を目的のピンに割り当てます。

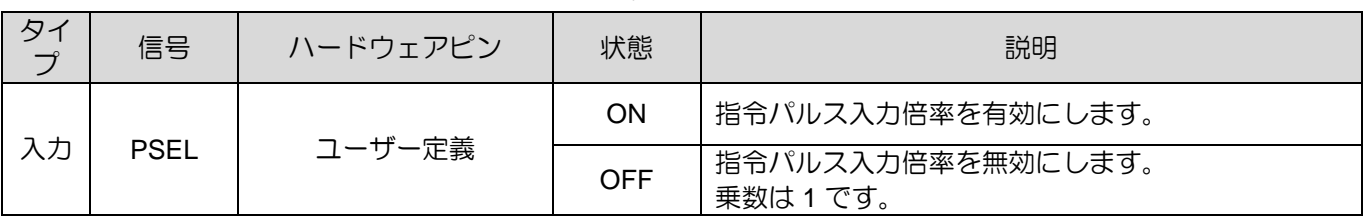

表 8.4.2.1

指令パルス増倍切替出力 (PSELA) 信号 逓倍切替機能有効後、指令パルス逓倍切替出力(PSELA)信号が出力されます。PSELA 信号を Pt516 =t.X□□□ により任意のピンに割り当てます。

表 8.4.2.2

| タイ<br>プ | 信号                     | ハードウェアピン | 状態                 | 説明                 |
|---------|------------------------|----------|--------------------|--------------------|
| 出力      | ユーザー定義<br><b>PSELA</b> | ΟN       | 指令パルス入力倍率が有効になります。 |                    |
|         |                        |          | OFF                | 指令パルス入力倍率は無効になります。 |

MD28UJ01-2401

# **ACAUTION**

◆ 指令パルス逓倍切替入力(PSEL)信号入力後、指令パルス逓倍切替出力(PSELA)信号により指令パルス入力 逓倍器が有効になっていることを確認してください。指令パルス入力倍率が有効になる前にパルス指令を 入力すると誤動作する可能性があります。

■ 指令パルス入力倍率

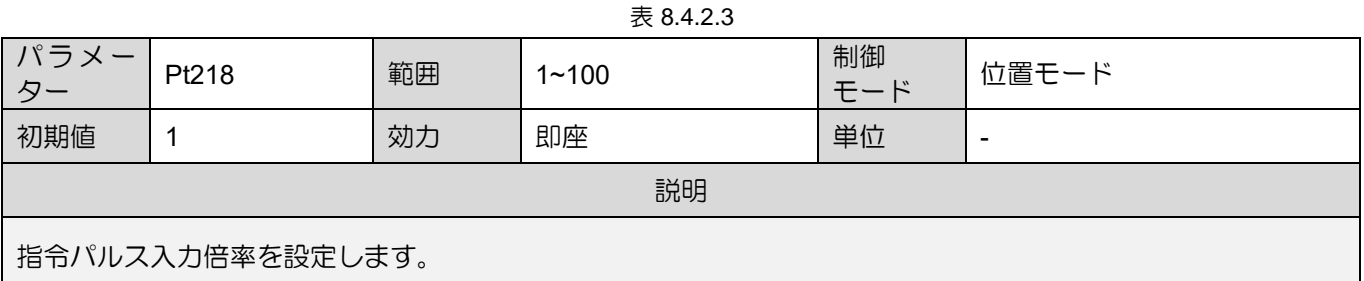

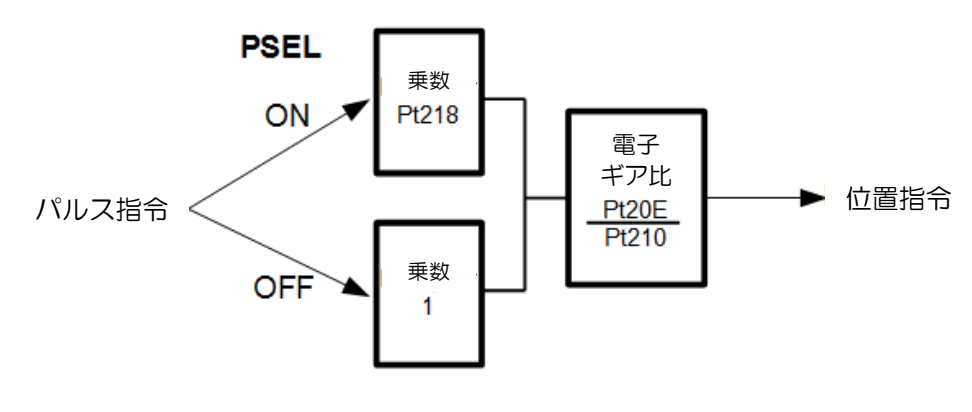

図 8.4.2.1

MD28UJ01-2401

E2シリーズドライバーユーザーマニュアル マンクラント アプリケーション機能

# **ACAUTION**

- ◆ Pt218を変更した後は、まずモーターのみの試運転を行い、正常に動作することを確認してください。 次 に、モーターを機構に接続します。
- 指令パルス逓倍切替タイミング図

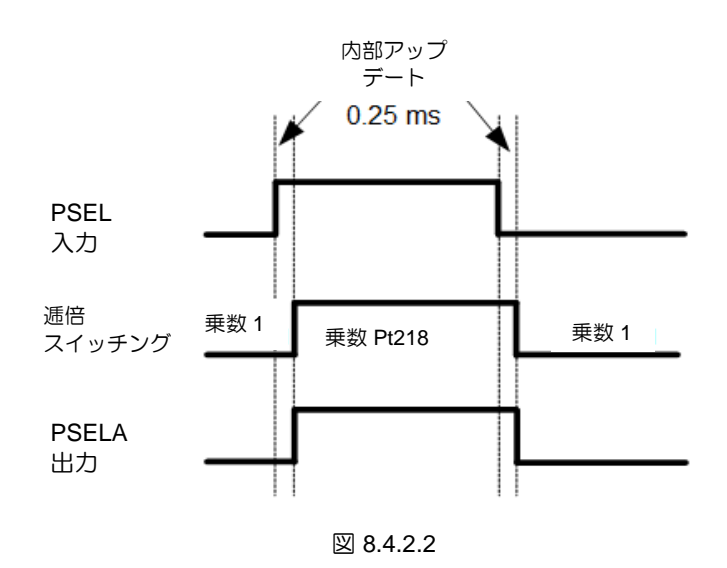

8.4.3 スムーズ機能

スムーズ機能は、モーターの加減速時の機械の振動を防ぎ、動きをより滑らかにするために使用されま す。 スムーズ機能はモーターの位置決め精度に影響を与えません。スムーズ機能を使用するのに適した アプリケーションは次のとおりです。(a) 加減速時の経路計画がコントローラーによって行われない (b) コントローラーからのパルス指令の出力周波数が低すぎる。スムーズ機能設定中はパルス指令を入力せ ず、必ずモーターを停止させてください。

表 8.4.3.1

| パラメーター                | Pt216 | 範囲 | $0 - 16384$ | 制御<br>モード | 位置モード     |  |
|-----------------------|-------|----|-------------|-----------|-----------|--|
| 初期値                   | 0     | 効力 | モーター停止後     | 単位        | $0.25$ ms |  |
| 説明                    |       |    |             |           |           |  |
| 位置指令の加速時間と減速時間を設定します。 |       |    |             |           |           |  |

MD28UJ01-2401

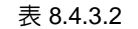

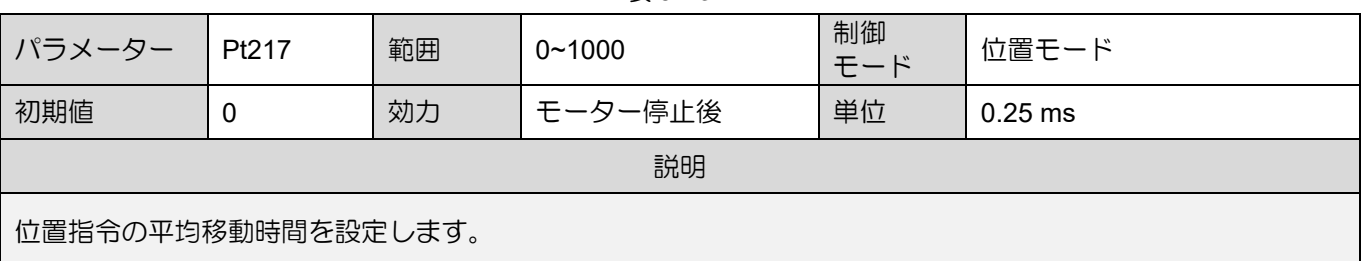

位置指令加減速度フィルター

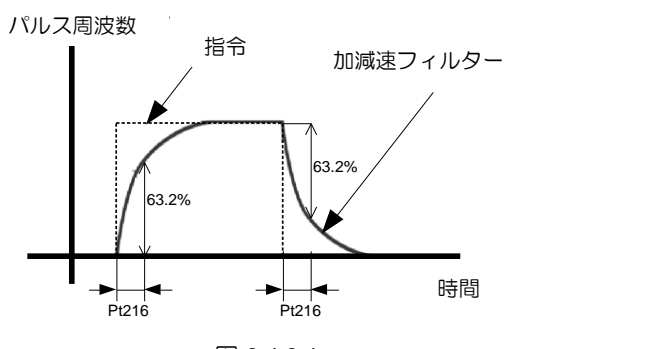

図 8.4.3.1

平均位置指令移動フィルター

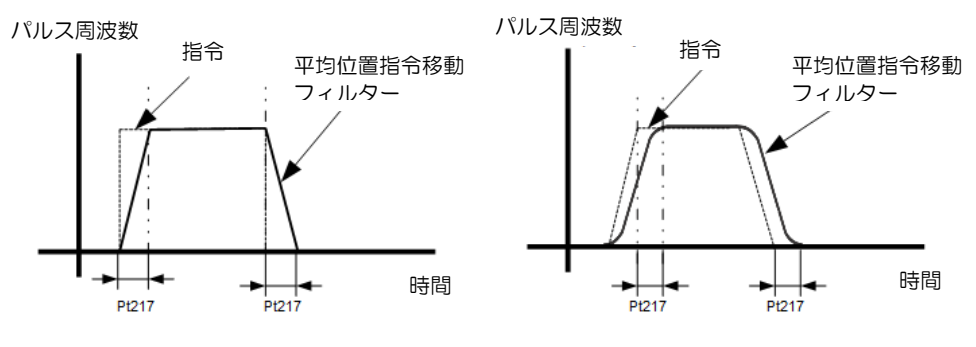

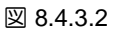

注:

- (1) コントローラーが経路計画を行っている場合、スムーズ機能はコントローラーの経路計画に影響を与える可 能性があるため、スムーズ機能の設定に注意してください。
- (2) コントローラーを使用して多軸同期を実行する場合は、Pt216、Pt217 を使用しないでください。これは補間 効果の低下を避けるためです。

E2シリーズドライバーユーザーマニュアル マンクラント アプリケーション機能

8.4.4 位置決め完了出力(COIN)信号

モーターが目標位置に到達後、位置偏差が位置決め完了幅(Pt522)より小さくなり、デバウンス時間 (Pt523)が経過すると、位置決め完了出力(COIN)信号を出力します。位置偏差が位置決め完了幅より大 きい場合、COIN信号は出力されません。トータル時間は動作開始からCOIN信号が出力されるまでの時 間と動作時間と整定時間の合計です。

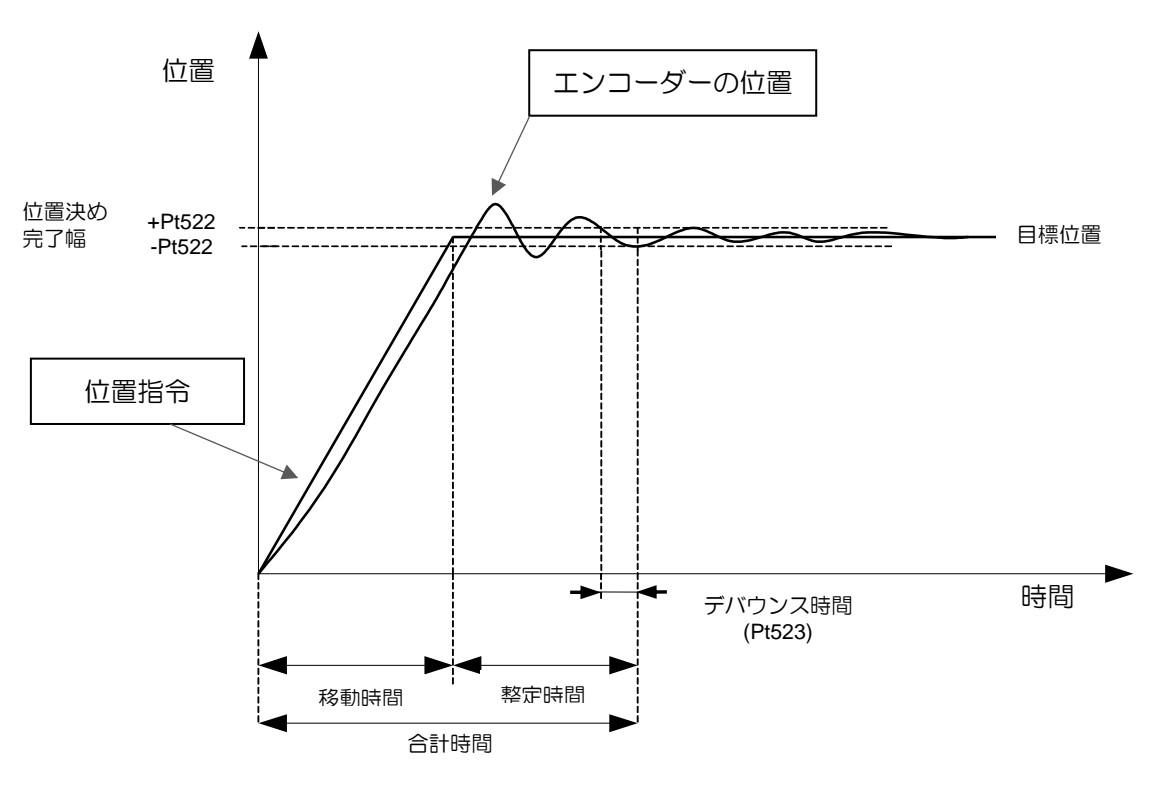

図 8.4.4.1

位置決め完了出力(COIN)信号は、位置偏差が位置決め完了幅より小さい場合に出力され、パルス指 令が完了したことをコントローラーに知らせ、次の動作計画に進むことができます。

表 8.4.4.1

| タイプ        | 信号 | ハードウェアピン          | 状態  | 説明             |
|------------|----|-------------------|-----|----------------|
|            |    | CN6-35/34 (O1 信号) | ON  | 位置決めが完了しました    |
| 出力<br>COIN |    | (初期値)             | OFF | 位置決めが完了していません。 |

注:

COIN 信号を Pt514 = t.ロロXロ により任意のピンに割り当てます。

MD28UJ01-2401

◼ 位置決め完了幅の設定

COIN信号は、位置偏差が位置決め完了幅より小さい場合に出力されます。

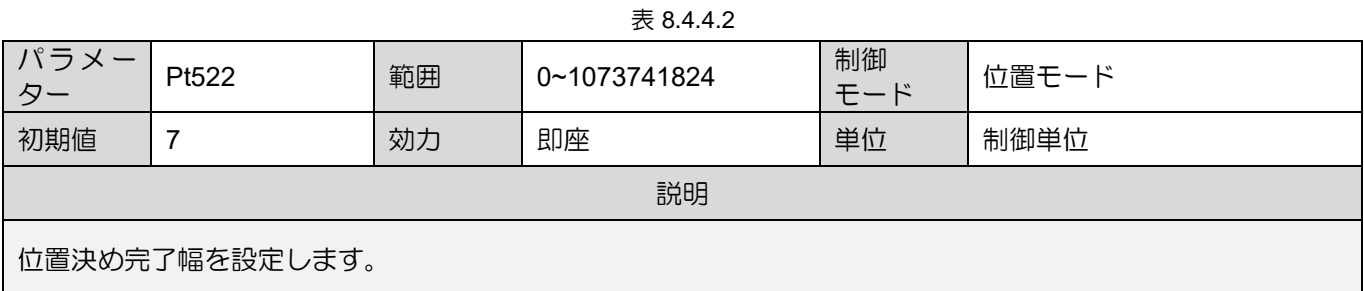

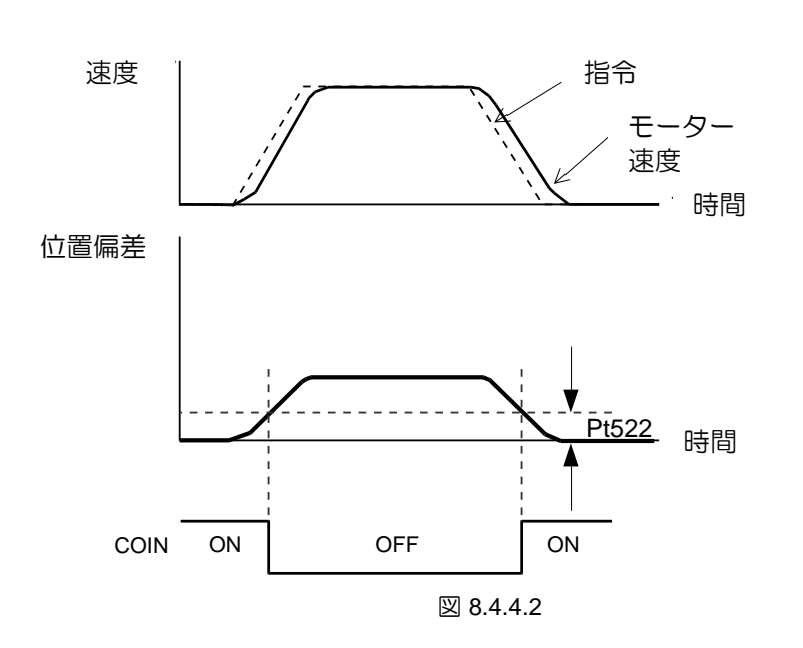

■ 位置決め完了出力(COIN)信号の出力タイミング COIN信号を3つの異なるタイミングで出力するように設定できます。Pt207 = t.Xnnnは、位置偏差 が位置決め完了幅より小さい場合の COIN 信号の出力条件を 3つ用意しています。 Pt207 は t.1□□□ または t.2□□□ に設定することをお勧めします。デフォルトの Pt207=t.0□□□ を 使用すると、動作中に位置偏差が 0 に近くなり、COIN が出力される可能性があります。

MD28UJ01-2401

E2シリーズドライバーユーザーマニュアル マンクラント アプリケーション機能

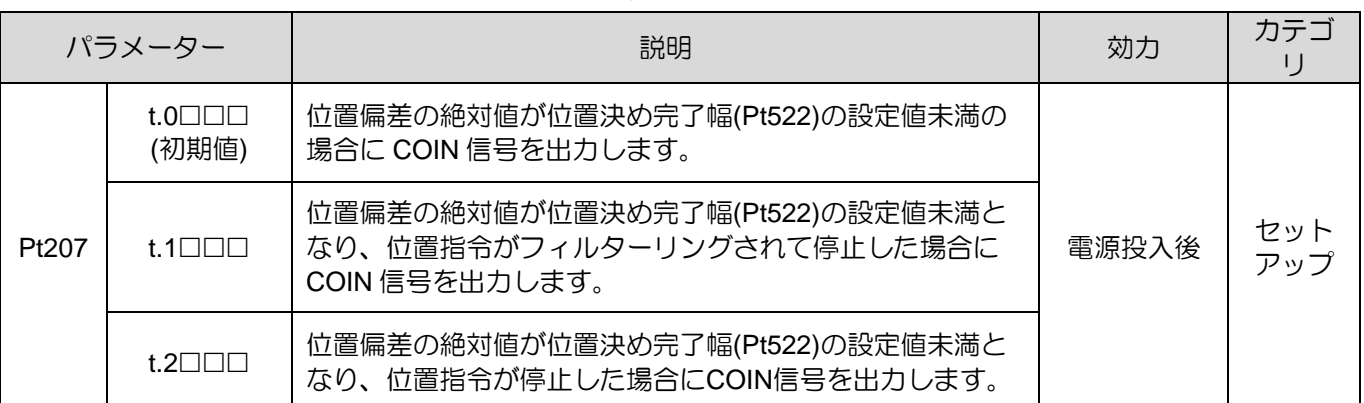

表 8.4.4.3

注:

Pt207 = t.1□□□ の場合、位置指令終了後に COIN 信号を出力するために、Pt216 と Pt217 のフィルターリング時 間を遅らせる必要があります。

■ デバウンス時間

デバウンス時間(Pt523)を設定し、デバウンス時間経過後に位置決め完了出力(COIN)信号を出力す ることができます。

表 8.4.4.4

| パラメーター         | Pt523 | 範囲 | $0 - 1000$ | 制御<br>モード | 位置モード |  |
|----------------|-------|----|------------|-----------|-------|--|
| 初期値            | U     | 効力 | 即座         | 単位        | ms    |  |
| 説明             |       |    |            |           |       |  |
| デバウンス時間を設定します。 |       |    |            |           |       |  |

MD28UJ01-2401

#### 8.4.5 位置決め近傍出力(NEAR)信号

位置偏差が NEAR 信号幅 (Pt524) より小さい場合、位置決め近傍出力 (NEAR) 信号が出力され、パルス 指令が間もなく完了し、コントローラーが次の動作計画に進むことができることをコントローラーに知 らせます。 通常、NEAR信号はCOIN信号とともに使用されます。位置決め完了幅(Pt522)より大きい値 にしてください。

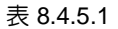

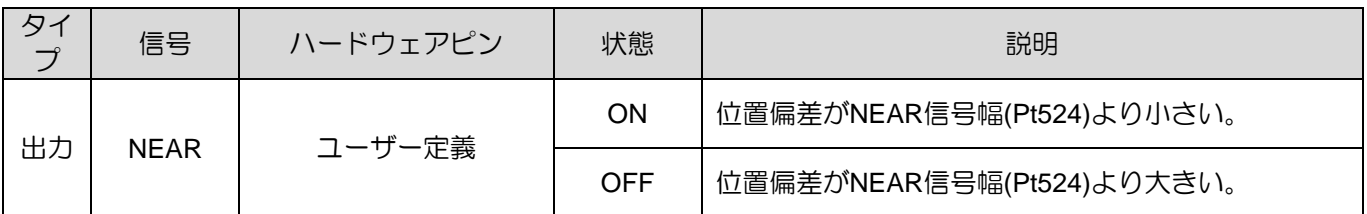

注:

NEAR 信号を Pt516 = t. IIX III により希望のピンに割り当てます。

■ NEAR信号幅の設定

位置偏差がNEAR信号幅(Pt524)より小さい場合、NEAR信号を出力します。

表 8.4.5.2 パラメーター Pt524 範囲 1~1073741824 制御 モード 位置モード 初期値 | 1073741824 | 効力 | 即座 | 単位 | 1 制御単位 説明 NEAR信号幅を設定します。

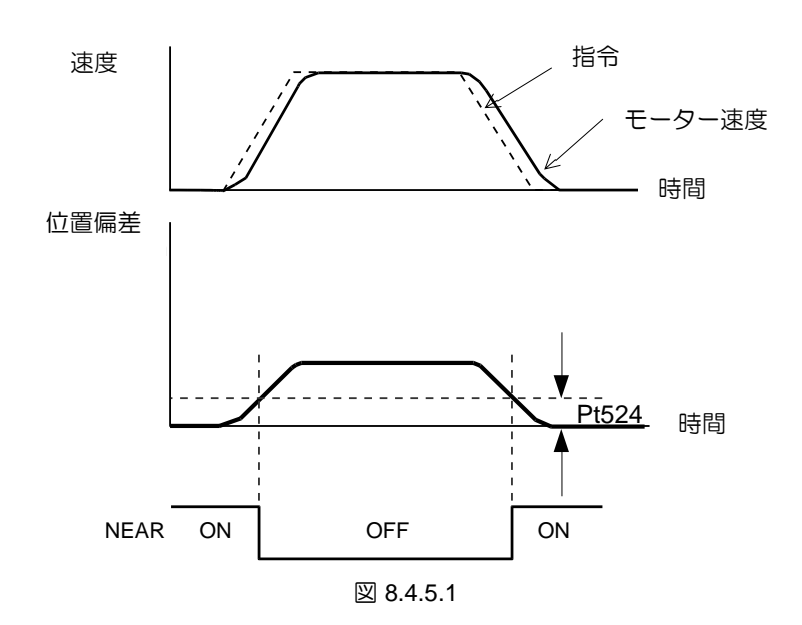

MD28UJ01-2401

8.4.6 指令パルス禁止入力(INHIBIT)信号 指令パルス禁止入力(INHIBIT)信号がONの場合、ドライバーはINHIBIT信号がOFFになるまで外部パルス 指令を無視します。 この信号は位置モードでのみ有効です。

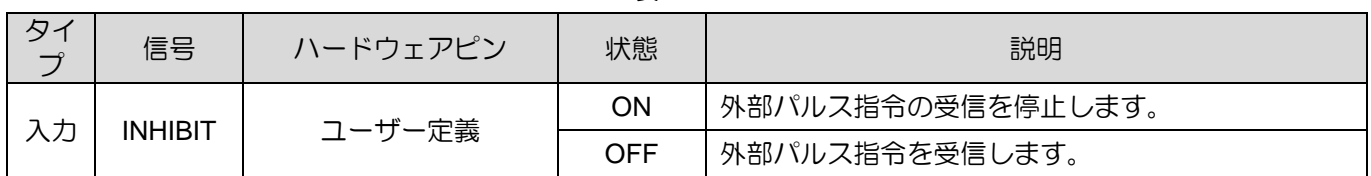

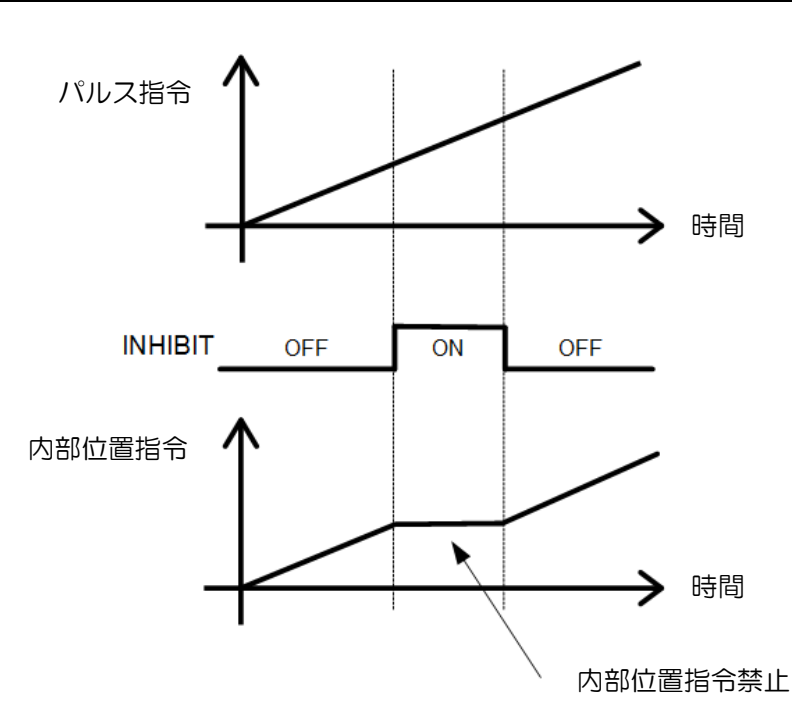

表 8.4.6.1

図 8.4.6.1

■ 指令パルス禁止入力機能の設定

表 8.4.6.2

| パラメーター             |                       | 制御モード             | 入力信号                                   | 効力    | カテゴ        |
|--------------------|-----------------------|-------------------|----------------------------------------|-------|------------|
|                    | $t.\Box\Box 1\Box$    | 位置モード             | <b>INHIBIT</b>                         |       |            |
| $t.\Box\Box 4\Box$ |                       | 内部速度モード<br>↔位置モード | INHIBIT, C-SEL, SPD-A,<br>SPD-B, SPD-D |       |            |
| Pt000              | $t.\Box\Box 7\Box$    | 位置モード<br>←速度モード   | INHIBIT, C-SEL                         | 電源投入後 | セット<br>アップ |
|                    | $t.\Box \Box 8 \Box$  | 位置モード<br>←トルクモード  | INHIBIT, C-SEL                         |       |            |
|                    | $t.\Box\Box$ B $\Box$ | 内部位置モード<br>↔位置モード | INHIBIT, C-SEL                         |       |            |

MD28UJ01-2401

8.4.7 位置偏差クリア入力 (CLR) 信号

位置偏差クリア入力(CLR)信号は、ドライバー内の偏差カウンタをクリアする信号です。CLR 信号が ON のとき、偏差カウンタは 0 になります。このとき、位置ループ制御はできません。

注:

- (1) 偏差カウンタはコントローラーからの指令パルスとエンコーダーからのフィードバックパルスの偏差を表示 します。
- (2) 位置偏差クリア入力(CLR)信号がONのときは、パルス指令を入力しないでください。

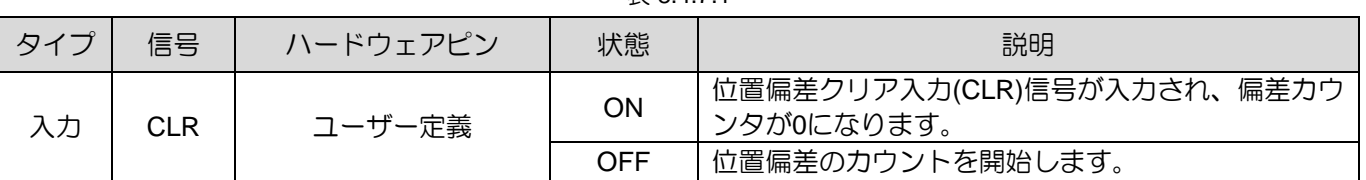

表 8.4.7.1

■ 設定位置偏差クリア入力 (CLR) 信号

CLR 信号は Pt200 = t.□□X□ (クリア信号形式) で設定されます。

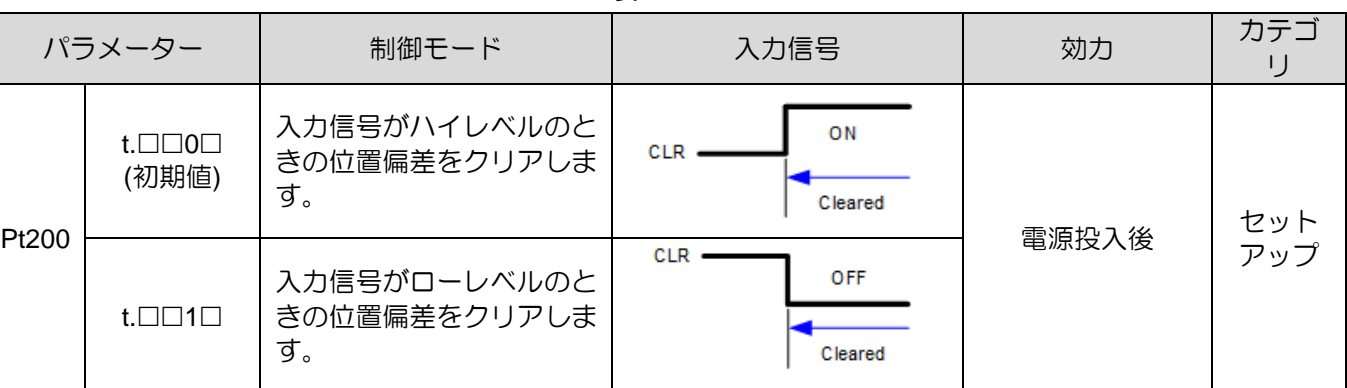

表 8.4.7.2

注:

CLR 信号の幅は次の条件を満たす必要があります:

Pt200 = t.□□X□ が 0 または 1 の場合、信号がドライバーによって確実に受信されるように、信号幅は 0.5 ms より 大きくなければなりません。

E2シリーズドライバーユーザーマニュアル マンクラント アプリケーション機能

MD28UJ01-2401

**HIWIN** MIKROSYSTEM

# 8.5 トルクモード

トルクモードでは、モーターのトルクまたは力はアナログコマンド(アナログ電圧)によって制御され ます。 Pt000をt.□□2□に設定してトルクモードを選択します。

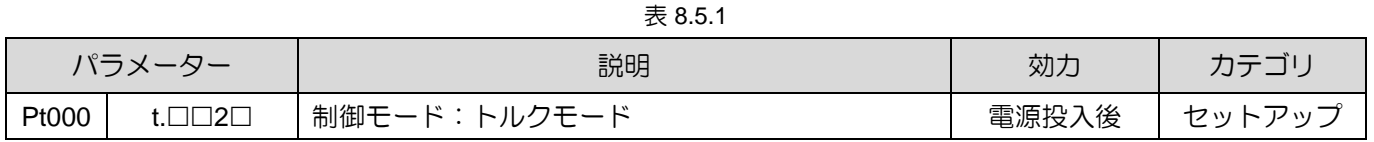

# 8.5.1 トルクモードの設定

入力電圧の範囲は DC +10 V ~ -10 V である必要があります。

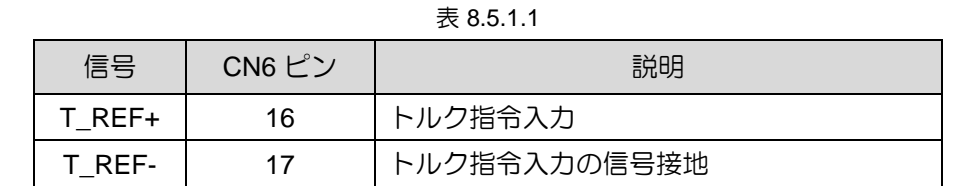

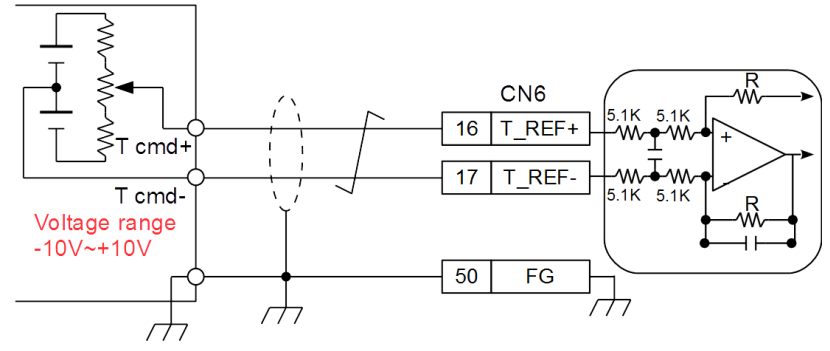

図 8.5.1.1

◼ トルク指令入力ゲイン

表 8.5.1.2

| パラメーター            | Pt400 | 範囲 | $10 - 100$ | 制御<br>モード | 位置モード、速度モード、トー<br>ルクモード |  |
|-------------------|-------|----|------------|-----------|-------------------------|--|
| 初期値               | 30    | 効力 | 即座         | 単位        | 0.1 V                   |  |
| 説明                |       |    |            |           |                         |  |
| トルク指令入カゲインを設定します。 |       |    |            |           |                         |  |

MD28UJ01-2401

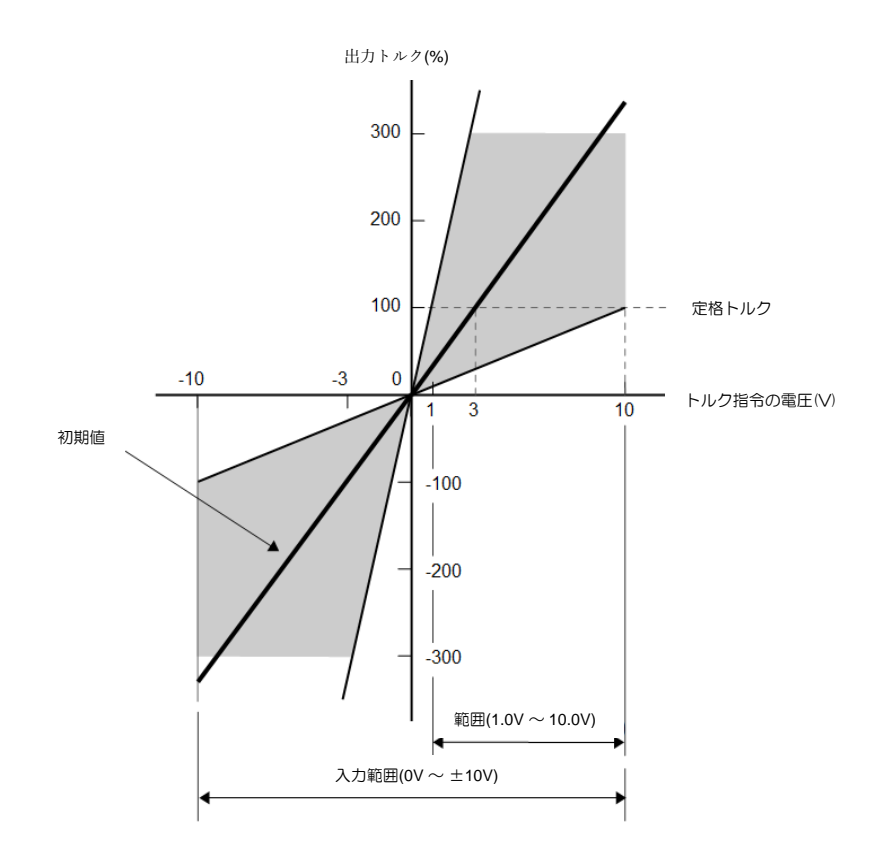

図8.5.1.2 トルク指令電圧の入力範囲

注:

定格トルクを超えるトルク指令を入力できます。 ただし、定格を超えるトルクが長時間出力されると、警報過負 荷(瞬時最大荷重)(AL.710)または過負荷(連続最大荷重)(AL.720)が発生する場合があります。詳細につ いては、以下を参照してください。

8.5.2 トルク指令オフセット調整

- 自動オフセット調整 セクション8.3.2を参照してください。
- トルク指令入力の不感帯

自動オフセット調整が完了した後も、トルク指令のアナログ電圧がジッターする可能性がありま す。 Pt429(トルク指令入力の不感帯)を設定し、一定範囲のトルク指令を無視します。

| パラメーター            | Pt429 | 範囲 | $0 - 3000$ | 制御<br>モード | 位置モード、速度モード、ト<br>ルクモード |  |
|-------------------|-------|----|------------|-----------|------------------------|--|
| 初期値               | O     | 効力 | 即座         | 単位        | $1 \text{ mV}$         |  |
| 説明                |       |    |            |           |                        |  |
| トルク指令入力の不感帯を設定します |       |    |            |           |                        |  |

表 8.5.2.1

**HIWIN** MIKROSYSTEM MD28UJ01-2401

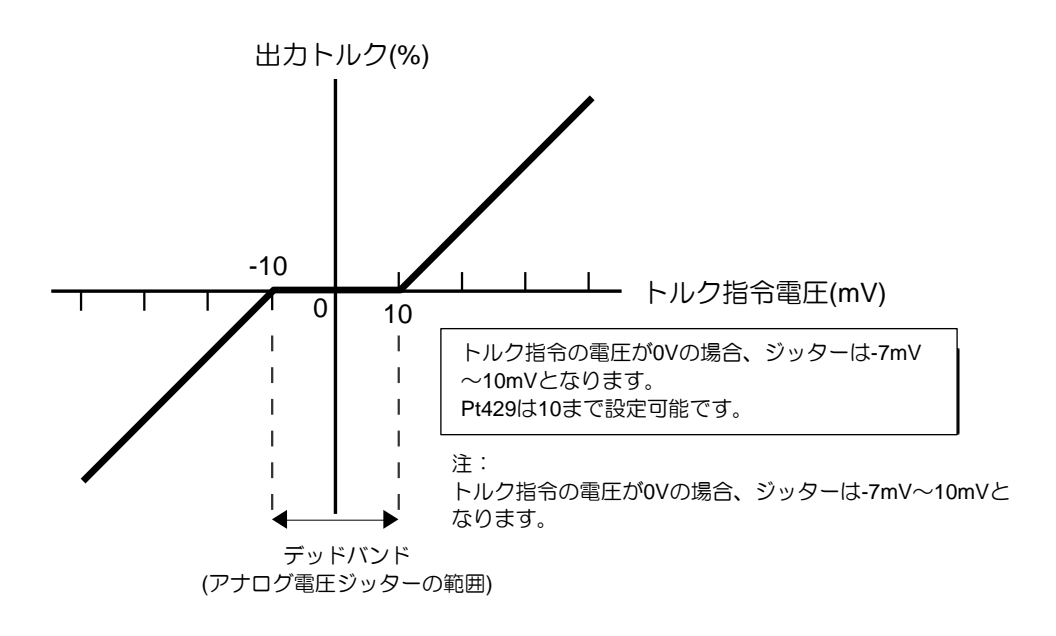

図 8.5.2.1

8.5.3 トルク指令フィルター

トルク指令入力信号(T-REF)にはトルク指令フィルターを使用します。トルク指令フィルターをかける とトルク指令が滑らかになります。設定値が大きいほどトルク指令は滑らかになります。設定値が大き すぎるとトルク指令の応答性が低下します。

表 8.5.3.1

| パラメーター                 | Pt415 | 範囲 | $0 - 65535$ | 制御<br>モード | 位置モード、速度モード、ト<br>ルクモード |  |
|------------------------|-------|----|-------------|-----------|------------------------|--|
| 初期値                    | 0     | 効力 | モーター停止後     | 単位        | $0.01$ ms              |  |
| 説明                     |       |    |             |           |                        |  |
| T-REF フィルターの時定数を設定します。 |       |    |             |           |                        |  |
8.5.4 トルクモード時の速度制限機能 速度制限機能は、過速度による機構の損傷を避けるためにモーターの速度を制限することです。パラメ ーターにより外部速度制限または内部速度制限を選択します。モーターの速度が制限されると、速度制 限検出出力(VLT)信号が出力されます。

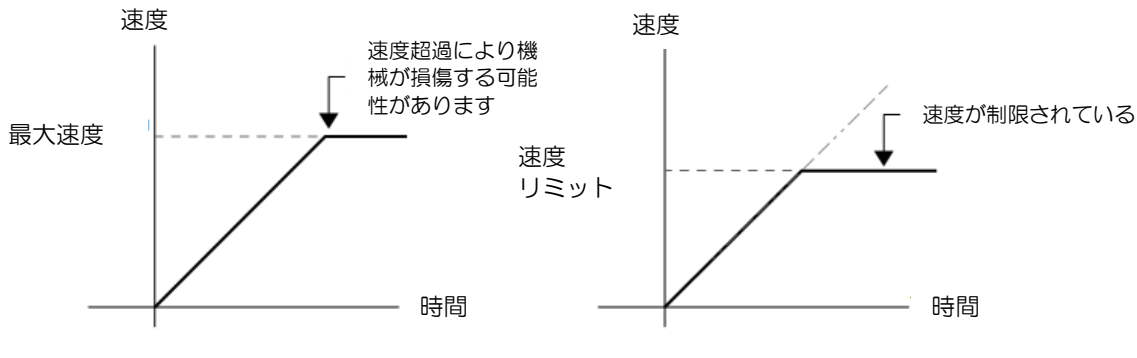

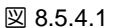

■ 速度制限検出出力 (VLT) 信号

モーターの速度が制限されている場合、VLT信号が出力されます。

| タイプ              | 信号     | ハードウェアピン | 状態                | 説明                |
|------------------|--------|----------|-------------------|-------------------|
|                  |        |          | ΟN                | モーターの速度には制限があります。 |
| 出力<br><b>VLT</b> | ユーザー定義 | OFF      | セーターの速度に制限はありません。 |                   |

表 8.5.4.1

注:

VLT 信号を Pt515 = t.X ロロロ により希望のピンに割り当てます。

速度·位置制御選択 (V-REF信号を使用)

トルクモードでの速度制限を Pt002 = t.□□X□ で選択します。Pt002 = t.□□1□ (V-REF 信号を外部速度 制限として使用) の場合、モーターの速度は V-REF 信号と Pt300 によって制限されます。

表 8.5.4.2

| パラメーター |                                | 説明                                                   | 効力    | カテゴ |
|--------|--------------------------------|------------------------------------------------------|-------|-----|
|        | $t.\Box\Box$ O $\Box$<br>(初期値) | 内部速度制限を使用します。 速度制限値として Pt407 ま<br>たは Pt480 が使用されます。  | 電源投入後 | セット |
| Pt002  | $t.\Box\Box 1\Box$             | 外部速度制限を使用します。モーターの速度は、V-REF<br>信号と Pt300 によって制限されます。 |       | アッフ |

### HIWIN MIKROSYSTEM CORP. And the state of the state of the state of the state of the state of the state of the s

#### ◼ 内部速度制限

内部速度制限を使用するには、Pt002 を t.□□0□ に設定します。 速度制限値はPt407 (トルク制御 時の速度制限)またはPt480 (力制御時の速度制限)で設定します。

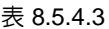

| パラメーター                           | Pt407 | 範囲 | $0 - 10000$ | 制御<br>モード | トルクモード |  |
|----------------------------------|-------|----|-------------|-----------|--------|--|
| 初期値                              | 10000 | 効力 | 即座          | 単位        | rpm    |  |
| 説明                               |       |    |             |           |        |  |
| (回転モーター) 時の速度制限値を設定します。<br>トルク制御 |       |    |             |           |        |  |

表 8.5.4.4

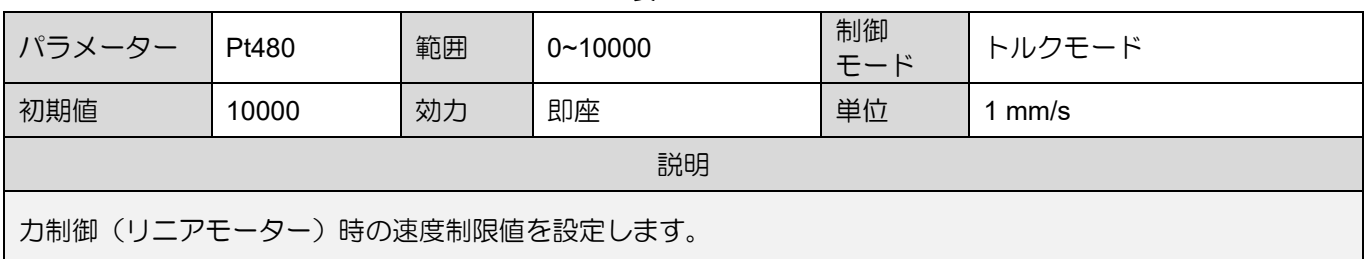

#### 外部速度制限

外部速度制限を使用するには、Pt002 を t. ロロ1ロ に設定します。モーターの速度は、V-REF 信号と Pt300 (速度指令入力ゲイン) によって制限されます。

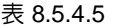

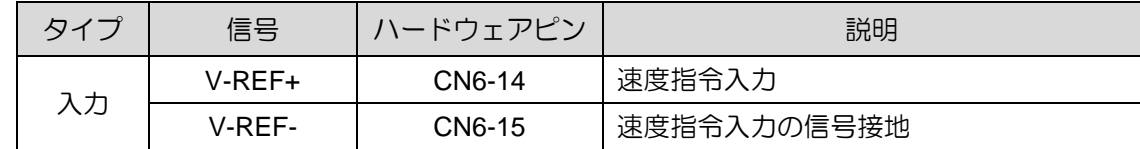

注:

- (1) Pt002 = t.□□1□ の場合、V-REF 信号と Pt407 または Pt480 の小さい方の値が使用されます。
- (2) 速度リミットの電圧値は Pt300 の設定に依存します。 極性は影響しません。
- (3) Pt300 = 6.00 (Default) の場合、6 V の V-REF 信号が入力されると、モーターの速度は定格速度に制限されま す。

**HIWIN. MIKROSYSTEM** 

MD28UJ01-2401

アプリケーション機能 **E2シリーズドライバーユーザーマニュアル** 

# 8.6 エンコーダーパルス出力

ドライバーの場合、エンコーダーパルス出力はコントローラーにフィードバック位置を提供します。 Pt207 = t. 
コロコX により、ユーザーはバッファ付きエンコーダー出力を有効にするかどうかを決定できま す。デフォルトでは、バッファされたエンコーダー出力が無効になります。ドライバーは設定されたエ ンコーダー出力比に従ってパルス信号をコントローラーに出力します。パルス信号の種類はA/B相信号 です。この機能を使用する前に、ドライバーの出力帯域幅、コントローラーの入力帯域幅、モーターの 最高速度を確認してください。ユーザーがバッファリングされたエンコーダー出力を有効にすると、ド ライバーは元のエンコーダー信号を出力として受け取ります。したがって、ユーザーは出力比を変更す ることができず、デジタルエンコーダーのみが使用可能です。

表 8.6.1

| パラメーター |                             | 説明                         | 効力    |     |
|--------|-----------------------------|----------------------------|-------|-----|
|        | $t.\Box\Box\Box$ 0<br>(初期値) | バッファされたエンコーダー出力を無効にします。    | 電源投入後 | セット |
| Pt207  | $t.\Box\Box\Box$ 1          | バッファリングされたエンコーダー出力を有効にします。 |       | アッニ |

注:

グループ制御モードでは、スレーブ軸 (Pt00D=t.□□□0) はバッファ付きエンコーダー出力のみをサポートします。

#### 8.6.1 エンコーダーパルス出力信号

エンコーダーパルス出力信号は5Vの差動信号です。自作ケーブルはお勧めできませんが使用する場合 は、電波障害を避けるためツイストペアケーブルをご使用ください。

| タイプ | 信号 | $CN6$ $E2$ | 説明                            |
|-----|----|------------|-------------------------------|
|     | A  | 21         |                               |
|     | /A | 22         | モーターの動きを示す90度位相差の差動信号 (A相+B相) |
|     | B  | 48         |                               |
| 出力  | /B | 49         |                               |
|     | 7  | 23         | Z相信号は1回転に1つ出力されます。            |
|     | ΙZ | 24         |                               |
|     | CZ | 19         | Z相信号は1回転に1つ出力されます。(シングルエンド信号) |

表 8.6.1.1

#### E2シリーズドライバーユーザーマニュアル マンクラント アプリケーション機能

### ◼ エンコーダーパルス出力の配線

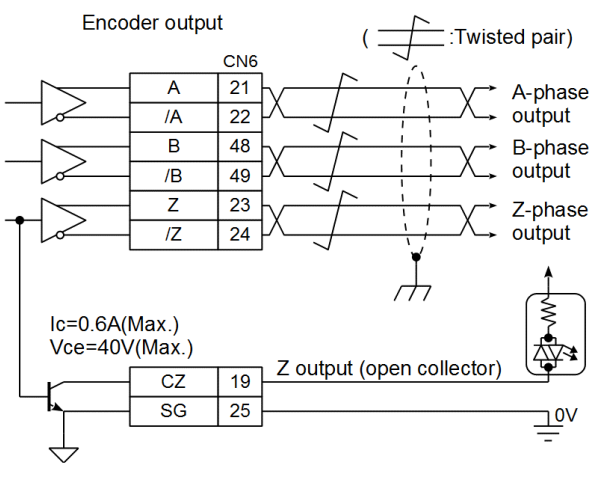

図 8.6.1.1

#### ■ モーターの移動方向

A 相が B 相より進んでいる場合、モーターが正方向に動いていることを意味します。B 相が A 相 より進んでいる場合、モーターが逆方向に回転していることを意味します。

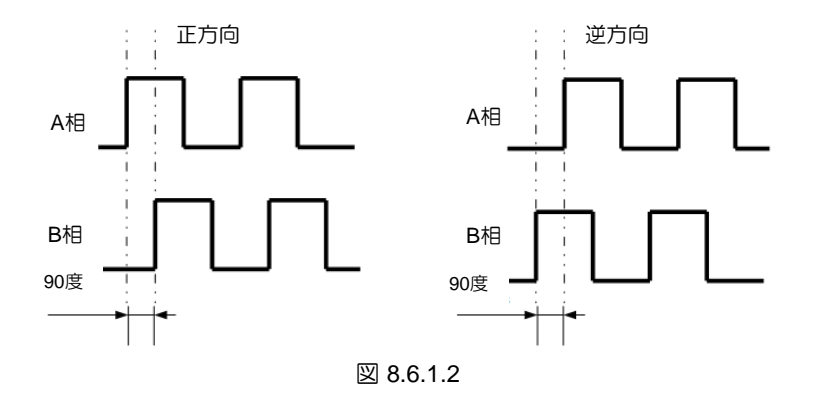

8.6.2 エンコーダーパルス出力の設定

エンコーダーのパルス出力を設定する前に、ドライバーの出力帯域幅とコントローラーの入力帯域幅を 確認し、パルス信号が正常に出力および入力できることを確認してください。バッファリングエンコー ダー出力が有効の場合、エンコーダーパルス出力の設定は無効となります。 ドライバーは元のエンコー ダー信号を出力として受け取るため、ユーザーは出力比を変更できず、デジタルエンコーダーのみが使 用可能です。

エンコーダー出力パルス数の設定(回転モーター) 1回転あたりの出力パルスをPt212で設定します。

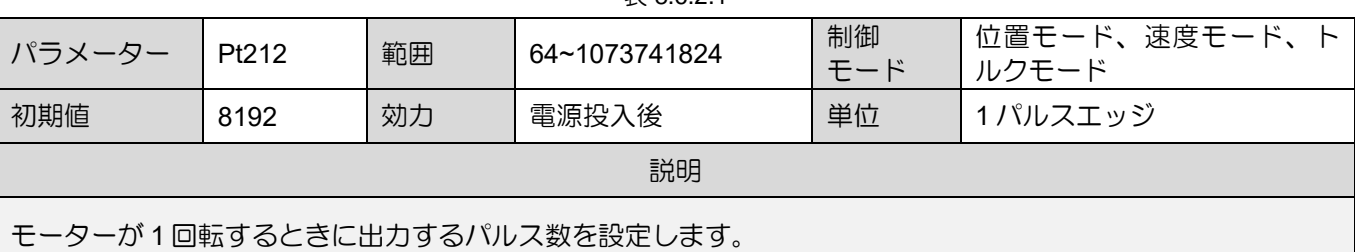

 $\equiv$  8.6.2.1

◼ リニアエンコーダーのエンコーダー出力分解能の設定

リニアモーター(またはフルクローズド制御)の出力パルスをPt281で設定します。

例 1:

Pt281 を 2000 に設定すると、100mm ごとに 2000 パルスエッジ (500 パルス) が出力されます。

モーター速度が 100 mm/s の場合、エンコーダー出力帯域幅は次のようになります:

100 mm/s x Pt281 (2000 パルスエッジ/100 mm) = 2000 パルスエッジ/s

例 2:

Pt281 を 10000000 に設定すると、100mm ごとに 10000000 (2500000 パルス) のパルスエッジが出 力されます。モーター速度が 200 mm/s の場合、エンコーダー出力帯域幅は次のようになります: 200 mm/s x Pt281 (10000000 パルスエッジ/100 mm) = 20000000 パルスエッジ/s このとき、出力帯域幅が18M/sを超えると、AL.511(エンコーダパルス出力速度超過)が発生します。

| パラメーター                                     | Pt281  | 範囲 | 2000~1073741824 | 制御<br>モード | 位置モード、速度モード、ト<br>ルクモード |  |
|--------------------------------------------|--------|----|-----------------|-----------|------------------------|--|
| 初期値                                        | 100000 | 効力 | 雷源投入後           | 単位        | 1 パルスエッジ/100mm         |  |
| 説明                                         |        |    |                 |           |                        |  |
| エンコーダー出力分解能を設定します(リニアモーターおよびフルクローズドループ制御)。 |        |    |                 |           |                        |  |

表 8.6.2.2

#### Z相信号幅

Z相信号幅はPt212またはPt281の設定により変わります。

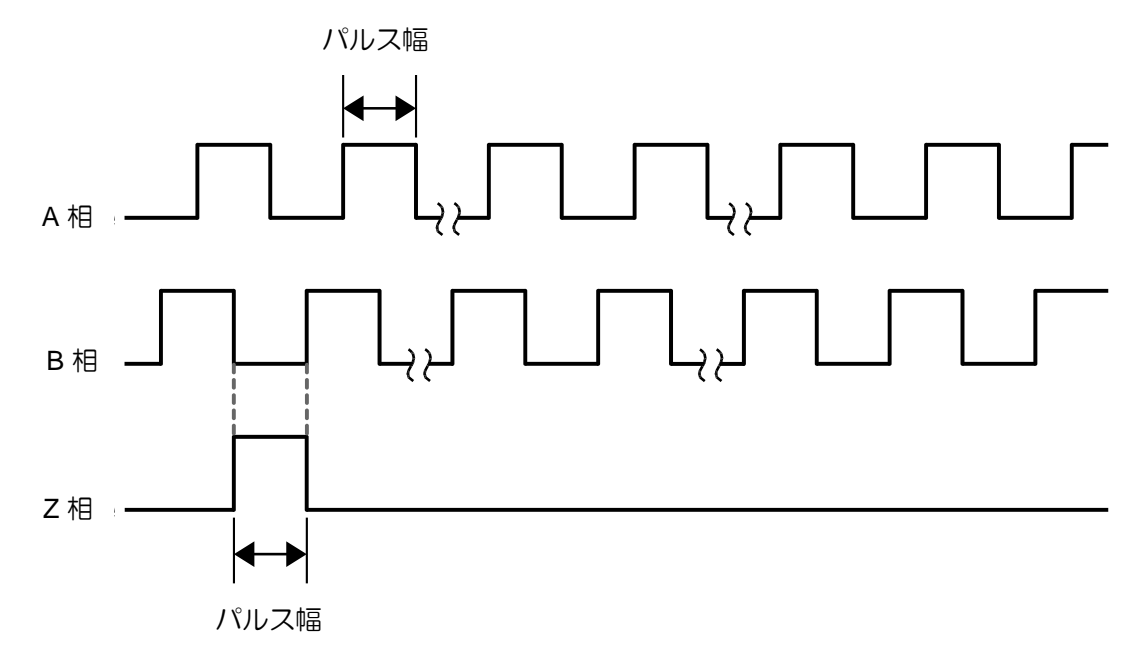

図 8.6.2.1

注:

Pt281の分解能がエンコーダー分解能より大きい場合、Z相パルスの幅はA相パルスの幅よりも大きくなります。

多回転原点出力 (回転モーター)

Pt00A= t.X□□□ により、1回転につき 1つの Z 相信号を出力するように設定します。

表 8.6.2.3

| パラメーター |                                     | 説明               | 効力    | カテゴリ   |  |
|--------|-------------------------------------|------------------|-------|--------|--|
|        | $t.0\square\square\square$          | 多回転原点位置出力は使用しない。 | 電源投入後 |        |  |
| Pt00A  | $t.1\square\square\square$<br>(初期値) | 多回転原点位置出力を使用する。  |       | セットアップ |  |

注:

- (1) リニアモーターまたはクローズドループ機能を使用する場合、Pt00A は機能しません。
- (2) 1 回転アブソリュート/インクリメンタルエンコーダー付きロータリーモーターは、複数回転原点位置出力のみ をサポートします。
- (3) 回転モーターは、Pt205 機能を有効にした後、マルチターン原点位置出力のみをサポートします。

MD28UJ01-2401

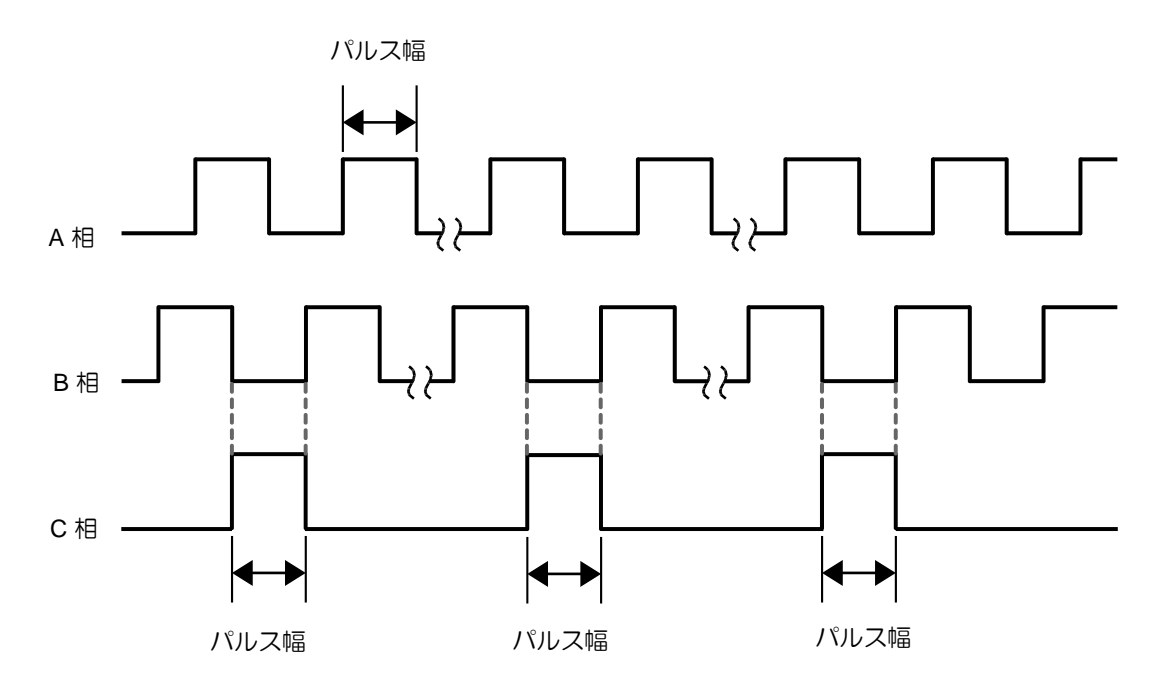

図 8.6.2.2 Pt00A = t.1□□□ 多回転原点位置出力を使用する

■ リニアプラットフォーム (リニアモーター、フルクローズドループ構造) 用マルチインデックス (原点)出力

リニアプラットフォームが基準点に到達するたびに Z 相信号を 1つ出力するには、Pt70A=t.DDDX を設定します。

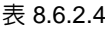

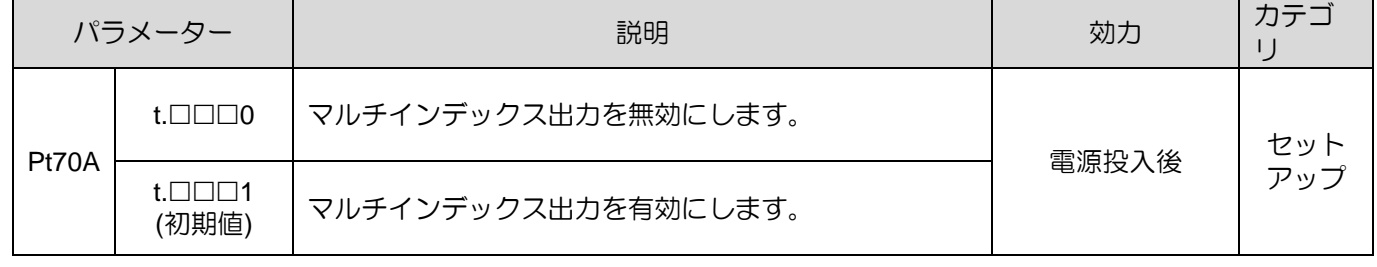

注:

(1) 回転モーターを使用する場合、Pt70A=t.□□□X は機能しません。

(2) ガントリー制御機能が実行されている場合、Pt70A= t.□□□X は機能しません。

MD28UJ01-2401

<u>E2シリーズドライバーユーザーマニュアル アプリケーション機能</u>

◼ マルチインデックス出力を無効にすると、電源投入後にモーターがインデックス信号に到達します。 インデックス信号 (基準マーク) が初めて検出された後、ドライバーはその位置を記録します。そ して、ドライバーはこの座標に基づいて Z 相信号を出力します。

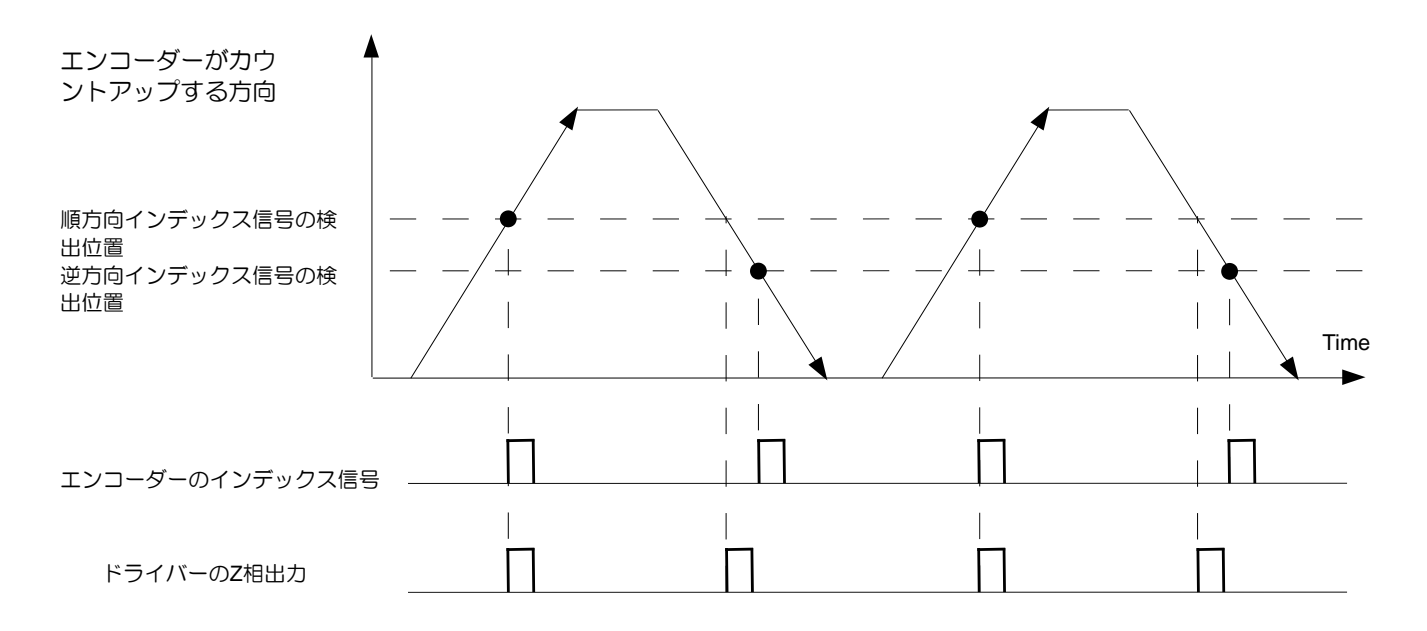

図 8.6.2.3 Pt70A = t.□□□0 マルチインデックス出力無効

◼ マルチインデックス出力を有効にすると、電源投入後にモーターがインデックス信号に達します。 リニアエンコーダーからインデックス信号(リファレンスマーク)が出力されます。Z相信号はド ライバーがインデックス信号を検出した後に出力します。

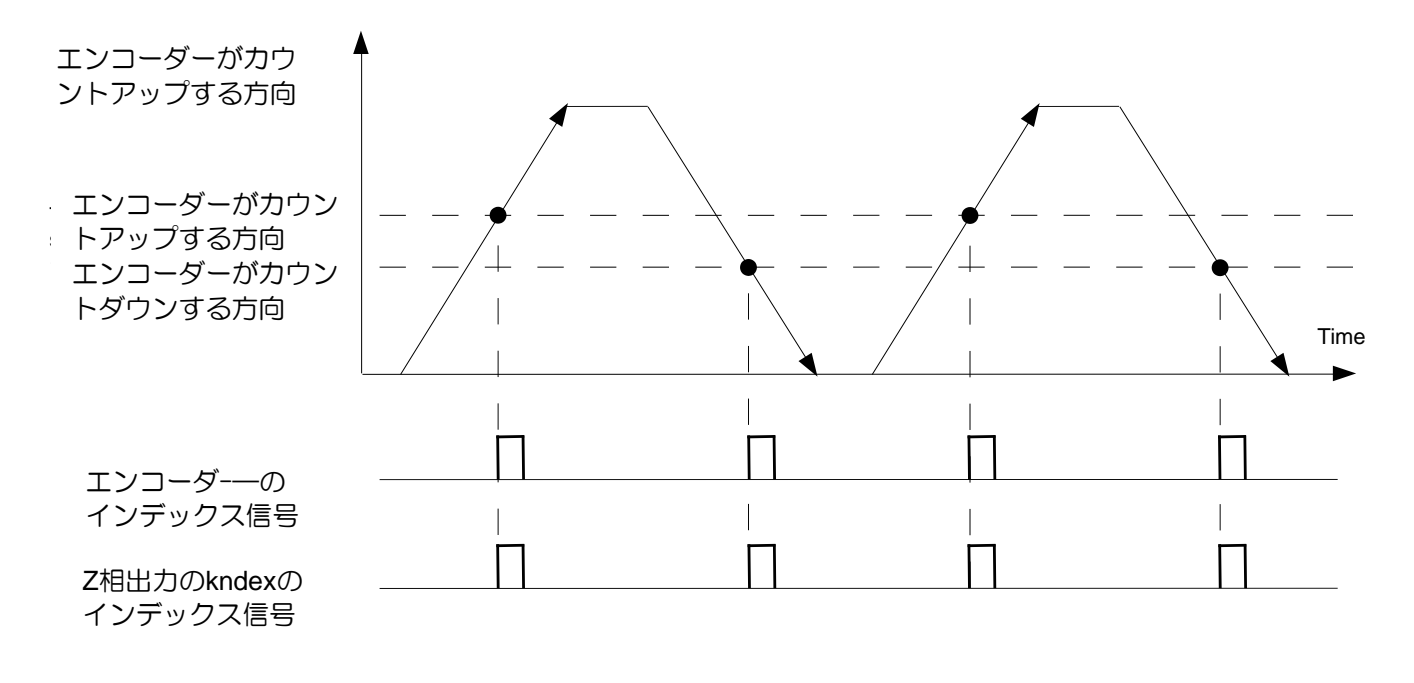

図 8.6.2.4 Pt70A = t.□□□1 マルチインデックス出力を有効にする

MD28UJ01-2401

#### ■ 用語の説明

パルスエッジ: パルス信号がローレベルからハイレベルに変化します。これをワンパルスエッジと いいます。

パルス:パルス信号はローレベルからハイレベルに変化し、再びローレベルに戻ります。これをワ ンパルスといいます。

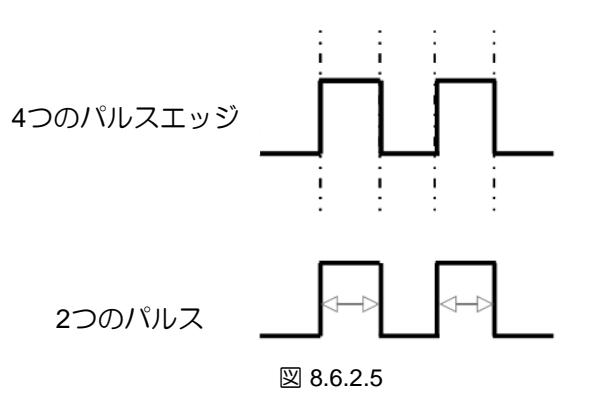

# 8.7 内部位置モード

内部位置モードでは、モーターはドライバーの内部手順によって制御されます。 コントローラーからの パルス指令やアナログ指令は必要ありません。Pt000 を t. DDAD に設定して内部位置モードを選択しま す。ドライバーはすべての制御ループを処理します。

|        | <b>LA VIIII</b> |                  |               |       |        |  |  |
|--------|-----------------|------------------|---------------|-------|--------|--|--|
| パラメーター |                 |                  | 説明            | 効力    | カテゴ    |  |  |
|        | Pt000           | $\square\square$ | 制御モード:内部位置モード | 電源投入後 | ヤットアッフ |  |  |

表 8.7.1

# 8.7.1 内部位置モードの設定

■ 回転モーター

試運転(P2P)の設定

#### 表 8.7.1.1

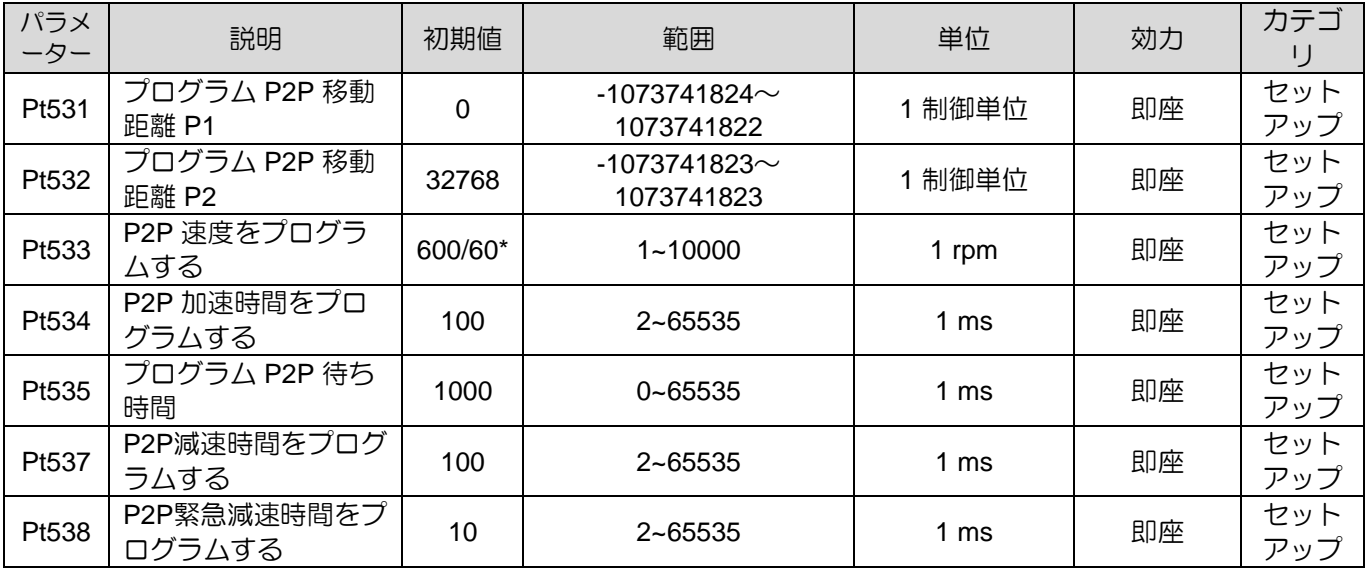

注:

- (1) Pt532 は常に Pt531 より大きくなければなりません。 Pt531 が 100 制御単位、Pt532 が 99 制御単位に設定さ れている場合、Pt532 は強制的に 101 制御単位に変更されます。
- (2) ※ダイレクトドライブモーター使用時、Pt304、Pt533 の初期値は 60rpm に設定されています。
- リニアモーター

試運転(P2P)の設定

表 8.7.1.2

| パラメー<br>ター | 説明                       | 初期値 | 範囲          | 単位                | 効力 | カテゴリ       |
|------------|--------------------------|-----|-------------|-------------------|----|------------|
| Pt585      | P2P速度のプログラム<br>(リニアモーター) | 50  | $1 - 10000$ | 1 <sub>mm/s</sub> | 即座 | セットア<br>ップ |
| Pt534      | P2P 加速時間をプロ<br>グラムする     | 100 | 2~65535     | ms                | 即座 | セットア<br>ッフ |
| Pt537      | P2P減速時間をプログ<br>ラムする      | 100 | $2 - 65535$ | 1 ms              | 即座 | セットア<br>ッフ |
| Pt538      | P2P緊急減速時間をプ<br>ログラムする    | 10  | 2~65535     | ms                | 即座 | セットア<br>ップ |

MD28UJ01-2401

アプリケーション機能 **E2シリーズドライバーユーザーマニュアル** 

8.7.2 スムーズ機能 セクション8.4.3を参照してください。

8.7.3 位置決め完了出力(COIN)信号 セクション8.4.4を参照してください。

8.7.4 位置決め近傍出力(NEAR)信号 Refer to section 8.4.5.

# 8.8 内部速度モード

内部速度モードでは、ユーザーはデジタル入力信号によって 3つの異なる速度設定と回転方向を切り替 えることができます。モーターは内部でドライバーによって制御されるため、コントローラーからのア ナログコマンドは必要ありません。Pt000をt.□□3□に設定して内部速度モードを選択します。

表 8.8.1

|       | $\sqrt{2}$ | 説明                                | 効力         | –<br>_<br>. J             |
|-------|------------|-----------------------------------|------------|---------------------------|
| Pt000 | ∏3∟        | 制御モ<br>$\sqrt{2}$<br>内部速度モ<br>$-$ | 、後<br>電源投` | _<br>エノ い<br>∼<br>ノハ<br>ー |

Thunder で試運転(JOG)を行った後、内部速度モードで適切な速度を設定することができます。

■ 回転モーター

試運転(JOG)の設定

表 8.8.2

| パラメ<br>$-5-$ | 説明                          | 初期値     | 範囲          | 単位    | 効力 | カテゴ        |
|--------------|-----------------------------|---------|-------------|-------|----|------------|
| Pt304        | ジョグ速度                       | 600/60* | $0 - 10000$ | 1 rpm | 即座 | セット<br>アップ |
| Pt318        | 内部速度モードのソ<br>フトスタート加速時<br>間 | 0       | $0 - 65535$ | 1 ms  | 即座 | セット<br>アップ |
| Pt319        | 内部速度モードのソ<br>フトスタート減速時<br>間 | 0       | $0 - 65535$ | 1 ms  | 即座 | セット<br>アップ |

**HIWIN** MIKROSYSTEM MD28UJ01-2401

■ リニアモーター

試運転(JOG)の設定

表 8.8.3

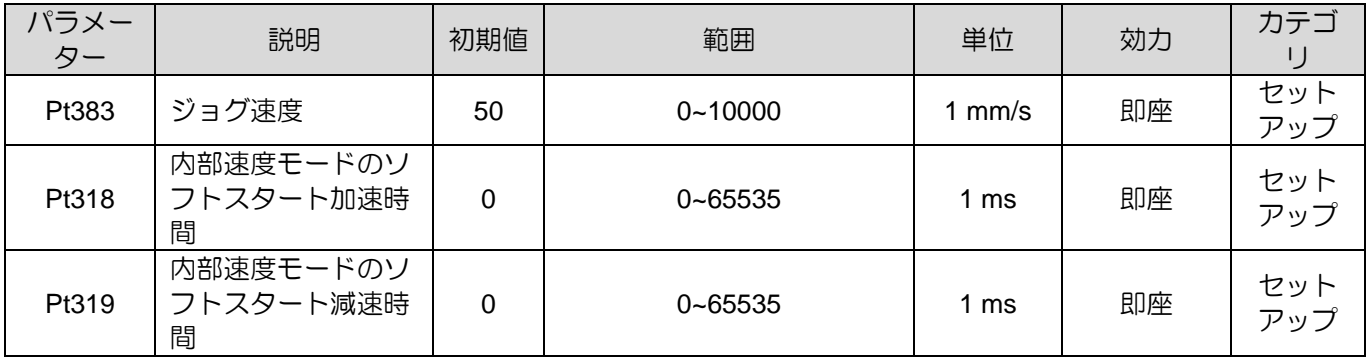

8.8.1 内部速度モードの設定

内部速度モードで使用されるデジタル入力信号とピンは次のとおりです。

■ デフォルト設定

表 8.8.1.1

| 信号    | デフォルトの信号 | $CN6$ $E2$ | 説明          |
|-------|----------|------------|-------------|
| SPD-D | 12       | 30         | 回転方向を変更します。 |
| SPD-A | 16       | 26         | 内部設定速度1入力信号 |
| SPD-B |          | 32         | 内部設定速度2入力信号 |

■ 入力信号の割り当て

表 8.8.1.2

| タイプ                   | 信号    | ハードウェアピン | パラメーター                       | 説明          |  |  |  |  |  |  |
|-----------------------|-------|----------|------------------------------|-------------|--|--|--|--|--|--|
|                       | SPD-D |          | $Pt50C = t.\Box \Box \Box X$ | 回転方向を変更します。 |  |  |  |  |  |  |
| ユーザー定義<br>入力<br>SPD-A |       |          | $Pt50C = t.\Box\Box X\Box$   | 内部設定速度1入力信号 |  |  |  |  |  |  |
|                       | SPD-B |          | $Pt50C = t.\Box X \Box \Box$ | 内部設定速度2入力信号 |  |  |  |  |  |  |

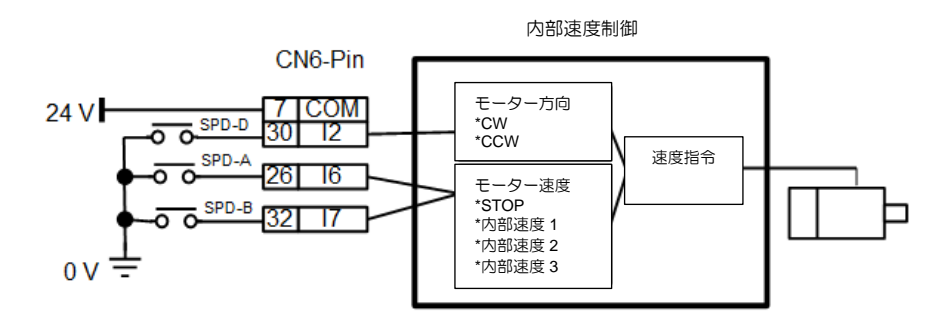

図 8.8.1.1

MD28UJ01-2401

#### アプリケーション機能 **E2シリーズドライバーユーザーマニュアル**

# 8.8.2 内部速度の設定

表 8.8.2.1

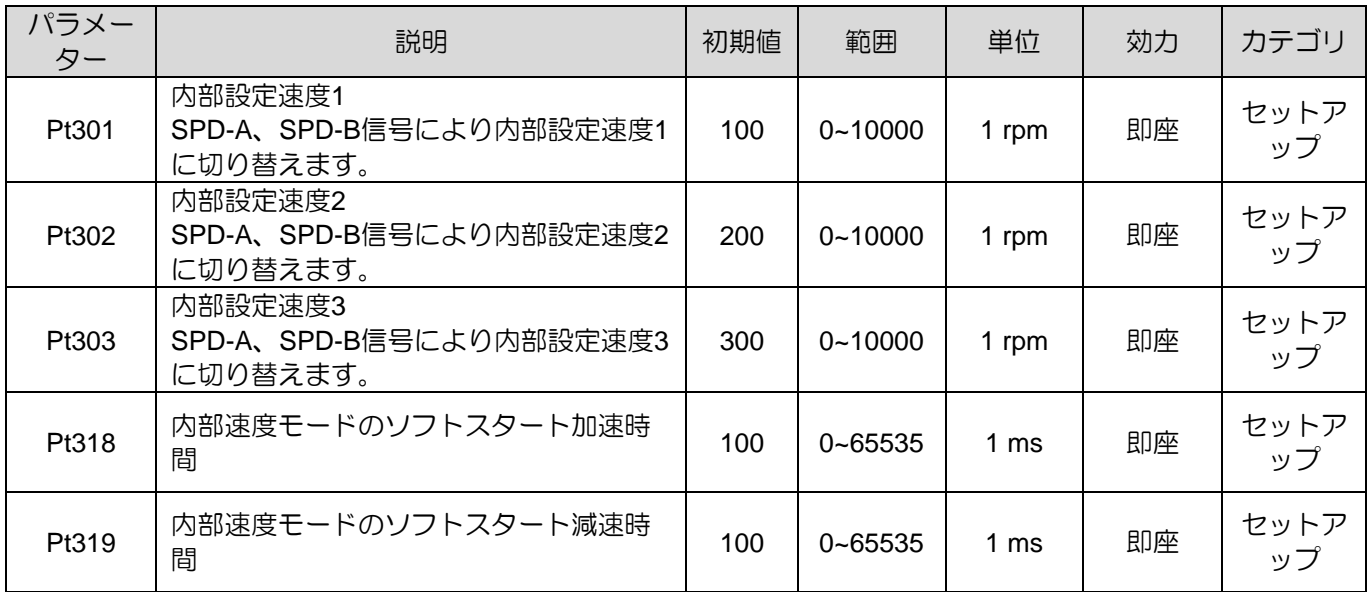

#### 表 8.8.2.2

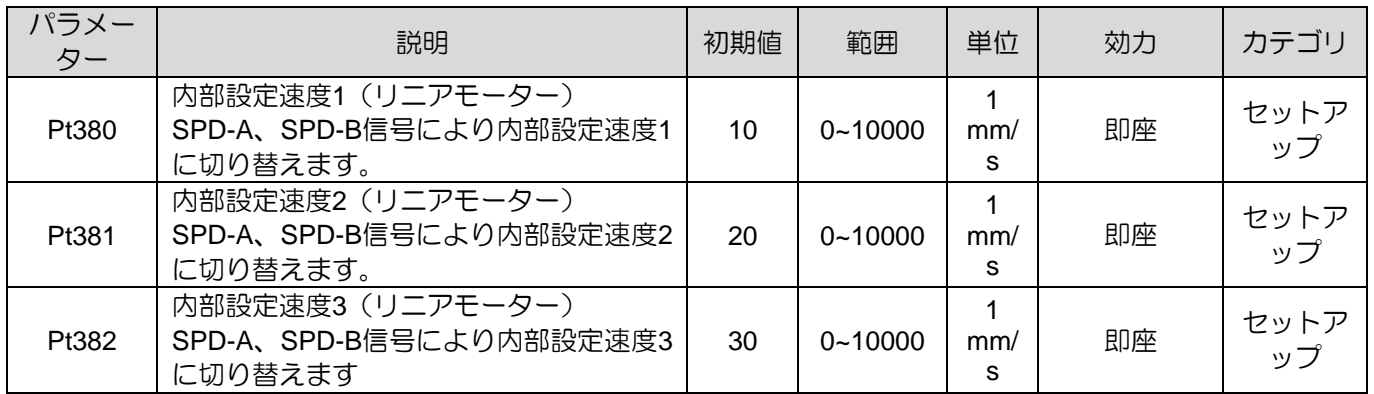

# 8.8.3 入力信号による内部設定速度の切り替え

SPD-A、SPD-B信号により希望の設定速度に切り替えます。 SPD-D信号により回転方向を選択しま す。

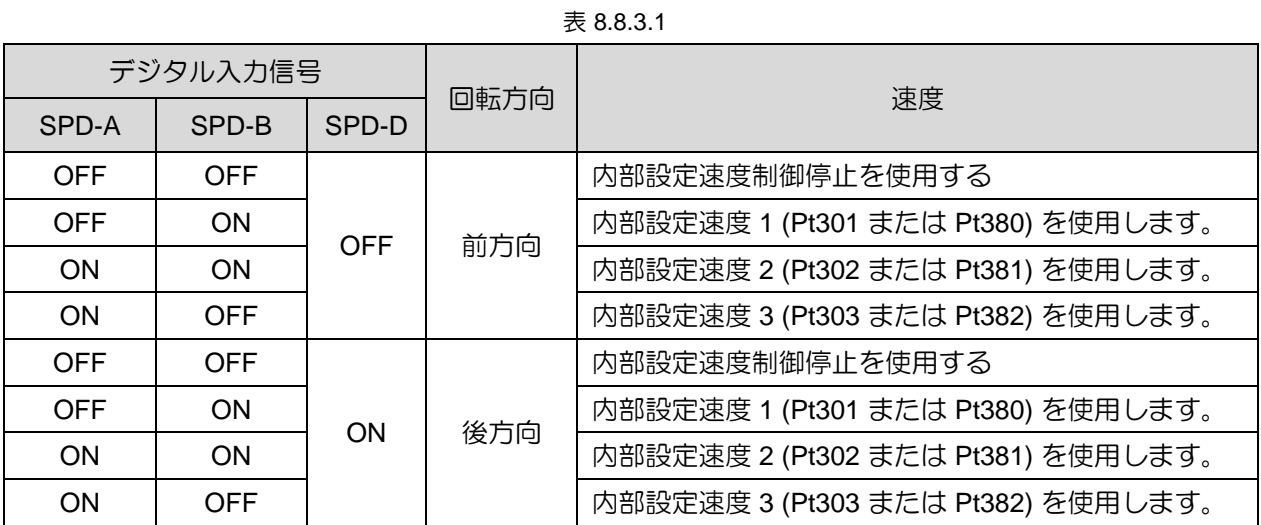

内部設定速度制御の使用例は図 8.8.3.1 のとおりです。異なる設定速度への切り替え時には、ソフトス タート加速時間(Pt318)またはソフトスタート減速時間(Pt319)を設け、速度変化による影響を軽減しま す。

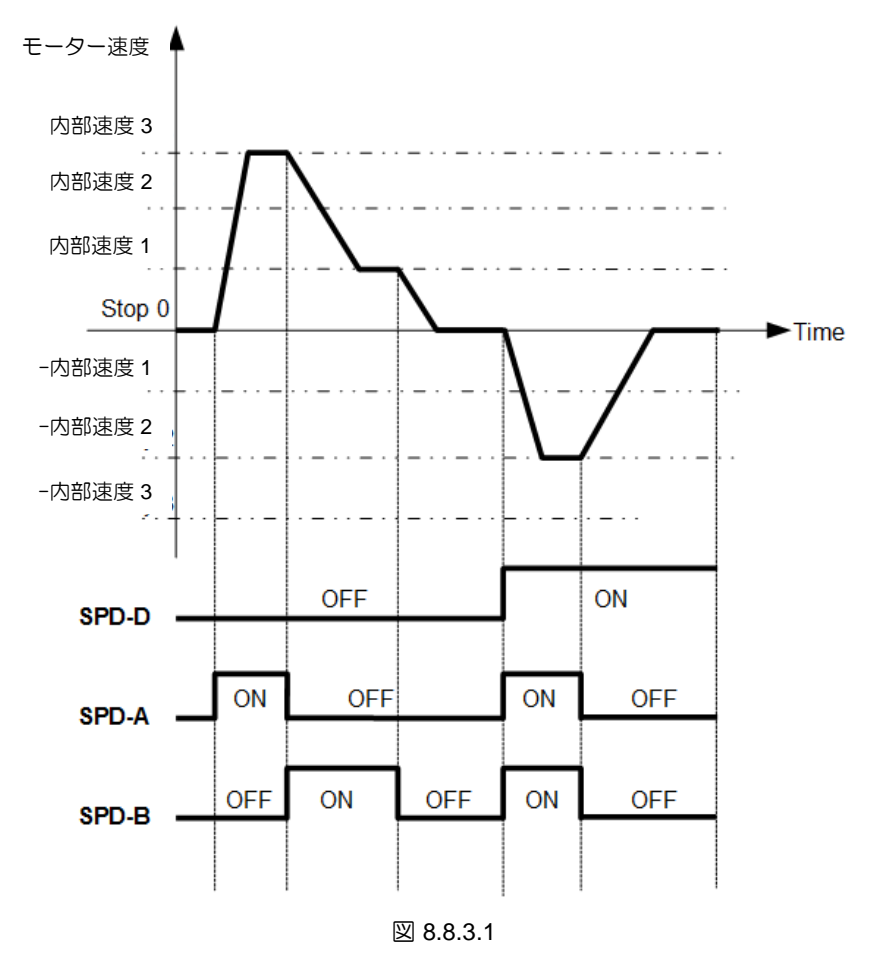

# 8.9 デュアルモード

E2 シリーズドライバーは、位置モード、速度モード、トルクモード、内部位置モード、内部速度モー ドの 5つの制御モードをサポートします。上記 5つの制御モードに加えて、デュアルモードを使用でき ます。デュアルモードは 2つの制御モードを組み合わせたものです。デュアルモードでは、制御方式切 替入力(C-SEL)信号を使用して 2つの制御モードを切り替えることができます。

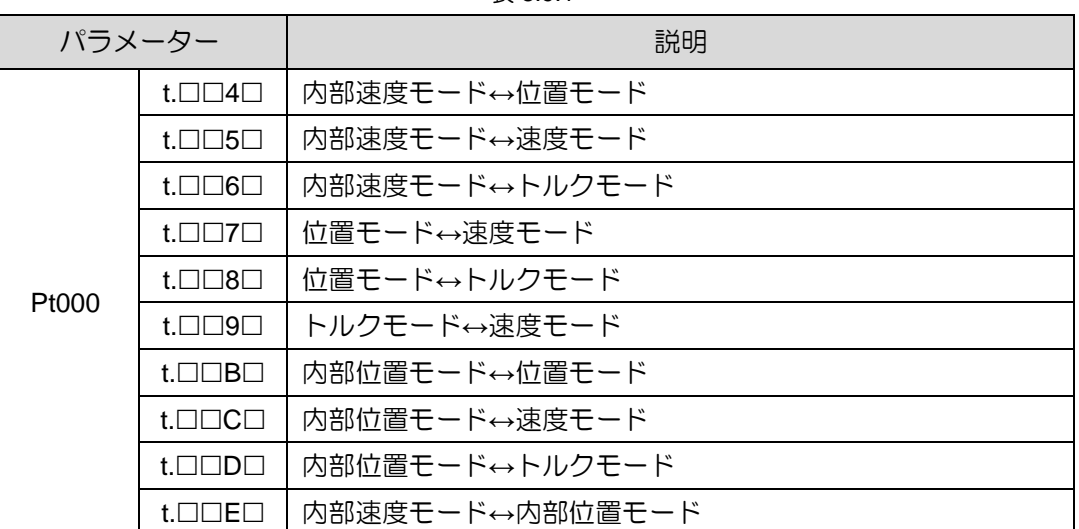

表 8.9.1

制御モードの詳細については、セクション 8.3、8.4、8.5、8.8 を参照してください。

入力信号の割り当て内部位置モード←速度モード 制御方式切替入力(C-SEL)信号の端子はユーザー定義です。

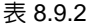

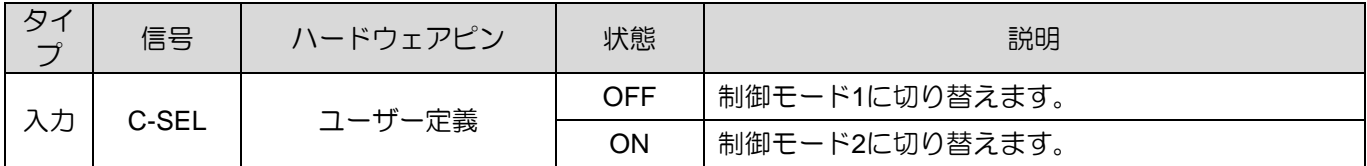

E2シリーズドライバーユーザーマニュアル マンクラント アプリケーション機能

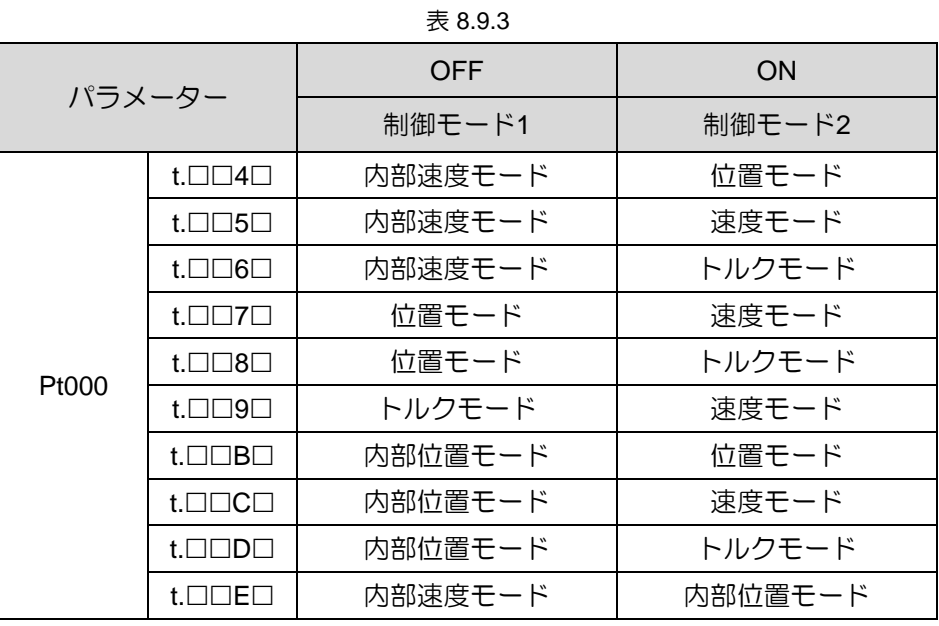

8.9.1 Pt000=t.□□X□(制御方式選択)を4、5、6、Eに設定 Pt000=t. IIIX Iが4、5、6、またはEに設定され、Pt513がt.0 IIIに設定されている場合、SPD-D、 SPD-A、SPD-B信号を使用して制御モードと内部を切り替えます。 速度を設定します。モーター動作 中でも、位置モード、速度モード、トルクモード、内部位置モードから内部速度モードへ制御モードを 変更できます。

■ 回転モーター

| 入力信号       |            |            | モーター  | $Pt000=t.$               |                          |                    |                    |  |
|------------|------------|------------|-------|--------------------------|--------------------------|--------------------|--------------------|--|
| SPD-D      | SPD-A      | SPD-B      | 回転方向  | $t.\Box\Box4\Box$        | $t.\Box\Box 5\Box$       | $t.\Box\Box 6\Box$ | $t.\Box\Box E\Box$ |  |
|            | <b>OFF</b> | <b>OFF</b> | 時計方向  | 位置<br>モード                | 速度<br>モード                | トルク<br>モード         | 内部位置<br>モード        |  |
| <b>OFF</b> | <b>OFF</b> | <b>ON</b>  |       | Pt301で設定した内部設定速度1で動作します。 |                          |                    |                    |  |
|            | <b>ON</b>  | <b>ON</b>  |       | Pt302で設定した内部設定速度2で動作します。 |                          |                    |                    |  |
|            | <b>ON</b>  | <b>OFF</b> |       |                          | Pt303で設定した内部設定速度3で動作します。 |                    |                    |  |
|            | <b>OFF</b> | <b>OFF</b> |       | 位置<br>モード                | 速度<br>モード                | トルク<br>モード         | 内部位置<br>モード        |  |
| <b>ON</b>  | <b>OFF</b> | ON         | 反時計方向 | Pt301で設定した内部設定速度1で動作します。 |                          |                    |                    |  |
|            | <b>ON</b>  | <b>ON</b>  |       | Pt302で設定した内部設定速度2で動作します。 |                          |                    |                    |  |
|            | ON         | <b>OFF</b> |       |                          | Pt303で設定した内部設定速度3で動作します。 |                    |                    |  |

表 8.9.1.1

MD28UJ01-2401

アプリケーション機能 **E2シリーズドライバーユーザーマニュアル** 

リニアモーター

| 入力信号       |            |            | モーターの | $Pt000=t.$ $\Box$ $\Box X$ $\Box$       |                    |                    |                               |  |
|------------|------------|------------|-------|-----------------------------------------|--------------------|--------------------|-------------------------------|--|
|            |            |            |       |                                         |                    |                    |                               |  |
| SPD-D      | SPD-A      | SPD-B      | 移動方向  | $t.\Box\Box4\Box$                       | $t.\Box\Box 5\Box$ | $t.\Box\Box 6\Box$ | $t.\Box\Box E\Box$            |  |
|            | <b>OFF</b> | OFF.       |       | 位置モード                                   | 速度モード              | トルク<br>モード         | 内部位置<br>モード                   |  |
| <b>OFF</b> | <b>OFF</b> | ON.        | 前方向   | Pt380で設定した内部設定速度1 (リニアモーター) で<br>動作します。 |                    |                    |                               |  |
|            | ON         | ON.        |       | Pt381で設定した内部設定速度2 (リニアモーター) で<br>動作します。 |                    |                    |                               |  |
|            | ON         | OFF.       |       | 動作します。                                  |                    |                    | Pt382で設定した内部設定速度3 (リニアモーター) で |  |
|            | <b>OFF</b> | <b>OFF</b> |       | 位置モード                                   | 速度モード              | トルク<br>モード         | 内部位置<br>モード                   |  |
| ON         | <b>OFF</b> | ON.        | 後方向   | 動作します。                                  |                    |                    | Pt380で設定した内部設定速度1 (リニアモーター) で |  |
|            | <b>ON</b>  | ON.        |       | 動作します。                                  |                    |                    | Pt381で設定した内部設定速度2 (リニアモーター) で |  |
|            | ON         | <b>OFF</b> |       | Pt382で設定した内部設定速度3 (リニアモーター) で<br>動作します。 |                    |                    |                               |  |

表 8.9.1.2

図 8.9.1.1 に示す例は Pt000 = t.□□4□です。 (内部速度モード⇔位置モード)。この例では速度変化によ る影響を軽減するためにソフトスタート機能を適用しています。

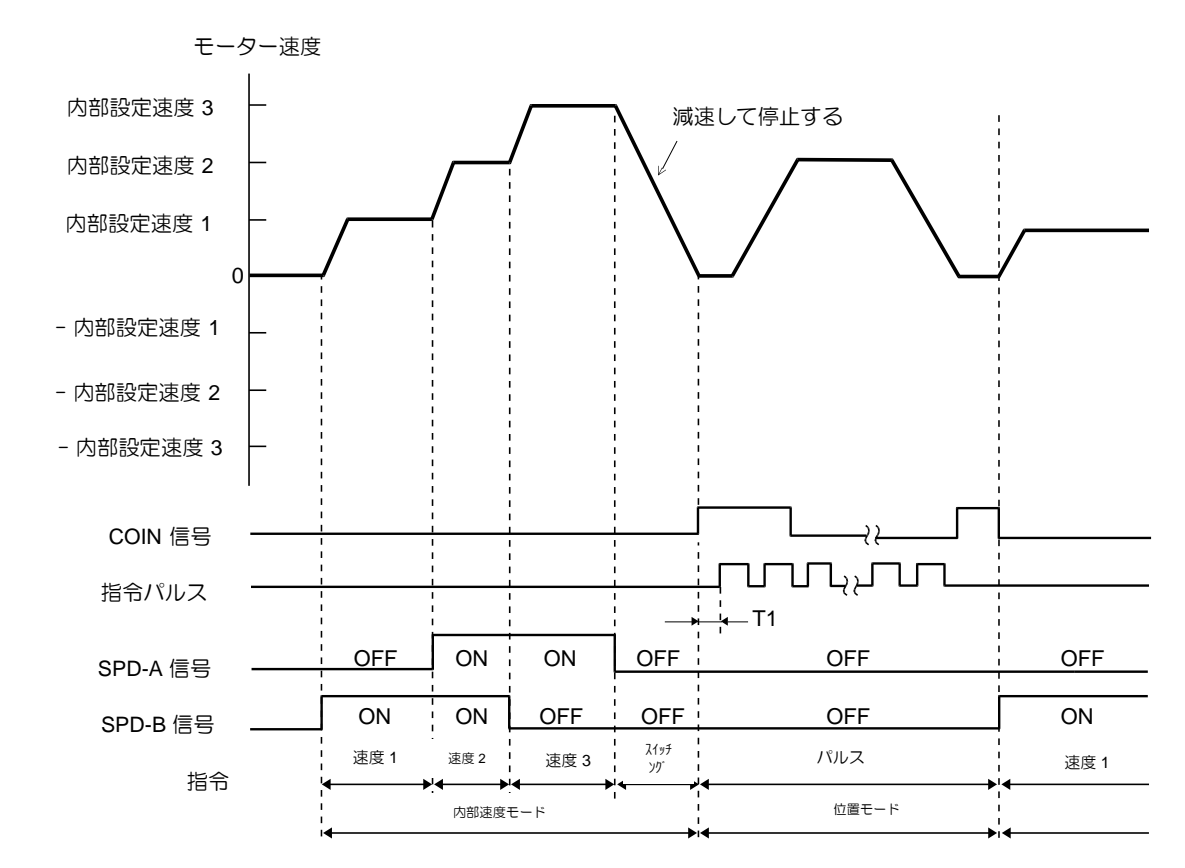

図 8.9.1.1

注:

- (1) コントローラーを使用する場合、T1 は 2 ms 以上である必要があります。ソフトスタート機能は T1 の値に 影響を与えません。
- (2) SPD-A 信号と SPD-B 信号の切り替えには最大 2ms の遅延が発生する場合があります。
- (3) 内部速度モードから位置モードへの切り替え時には、Pt306 (ソフトスタート減速時間) が適用され、モータ ーが減速停止します。その後、制御モードは位置モードに切り替わります。ドライバーは制御モードが位置 モードに切り替わった後、パルス指令を受け付けます。パルス指令は制御モードを切り替えてから入力する 必要があります。位置決め完了出力(COIN)信号は、制御モードがポジションモードに切り替わった後に出力 されます。制御モードが位置モードに切り替わったかどうかを COIN 信号で確認します。

# 8.10 トルクリミット機能

E2 シリーズドライバーは、出力トルクを制限する 4つの方法を提供します。

| トルク制限方法                        | 説明                                | 制御モード                        |
|--------------------------------|-----------------------------------|------------------------------|
| 内部トルクリミット                      | トルクはパラメーターによって制限<br>します。          | すべての制御モード                    |
| 外部トルクリミット                      | 入力信号によりトルクを制限します                  |                              |
| アナログ指令によるトルクリミット               | アナログ指令によりトルクを制限し<br>ます。           | 位置モード、速度モード、<br>内部位置モード、内部速度 |
| 外部トルクリミットとアナログ指令に<br>よるトルクリミット | 外部トルクリミットとアナログ指令<br>によりトルクを制限します。 | モード                          |

表 8.10.1

トルク制限方法が異なると、異なる配線が必要になる場合があります。 Pt002=t. □□□Xによりトルク制 限方法を選択します。

注:

設定値が最大定格トルクを超える場合、実際のトルクは最大定格トルクに制限されます。

タイ プ 信号 デフォルトの <sub>オ</sub>ルトの | CN6 ピン | <sub>|</sub> 2000年 | 2000年 | - - - - - - - - 説明<br>信号 入力  $T-REF+$   $16$ T-REF信号はトルクリミットとして使用されます。 T-REF-  $\vert$  -  $\vert$  17 P-CL | I6 | 26 | 正方向外部トルクリミット入力(P-CL)信号を外部トル クリミットとして使用します。 N-CL I7 I7 32 逆外部トルクリミット入力(N-CL)信号を外部トルクリ ミットとして使用します。

表 8.10.2

MD28UJ01-2401

#### アプリケーション機能 **E2シリーズドライバーユーザーマニュアル**

#### 8.10.1 内部トルク制限

回転モーターの内部トルクリミットは、Pt402(正転トルクリミット)とPt403(逆転トルクリミット)によ り設定され、最大出力トルクを制限します。リニアモーターの内力リミットは、Pt483(内力リミット の正方向カリミット値(リニアモーター))とPt484 (内カリミットの逆方向カリミット値(リニアモ ーター))により設定され、最大出力力を制限します。

注:

内部トルク制限のために追加の配線は必要ありません。

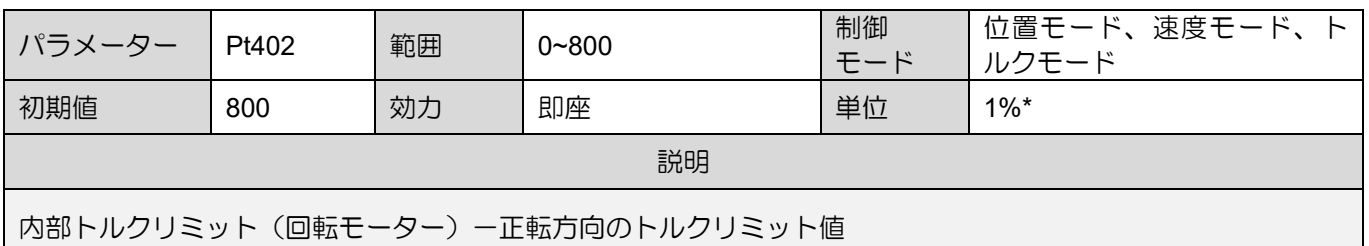

表 8.10.1.1

表 8.10.1.2

| パラメーター                            | Pt403 | 範囲 | $0 - 800$ | 制御<br>モード | 位置モード、速度モード、ト<br>ルクモード |  |  |
|-----------------------------------|-------|----|-----------|-----------|------------------------|--|--|
| 初期値                               | 800   | 効力 | 即座        | 単位        | $1\%$ <sup>*</sup>     |  |  |
| 説明                                |       |    |           |           |                        |  |  |
| 内部トルクリミット (回転モーター) - 逆方向のトルクリミット値 |       |    |           |           |                        |  |  |

注:

(1) Pt402、Pt403 が小さすぎると加減速時のトルクが不足する場合があります。

(2) ※定格トルクに対する割合

表 8.10.1.3

| パラメーター                  | Pt483 | 範囲 | $0 - 800$ | 制御<br>モード | 位置モード、速度モード、ト<br>ルクモード |  |  |  |
|-------------------------|-------|----|-----------|-----------|------------------------|--|--|--|
| 初期値                     | 30    | 効力 | 即座        | 単位        | $1\%$ <sup>*</sup>     |  |  |  |
|                         | 説明    |    |           |           |                        |  |  |  |
| 内部力制限(リニアモーター)ー正方向の力制限値 |       |    |           |           |                        |  |  |  |

MD28UJ01-2401

E2シリーズドライバーユーザーマニュアル マンクラント アプリケーション機能

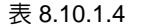

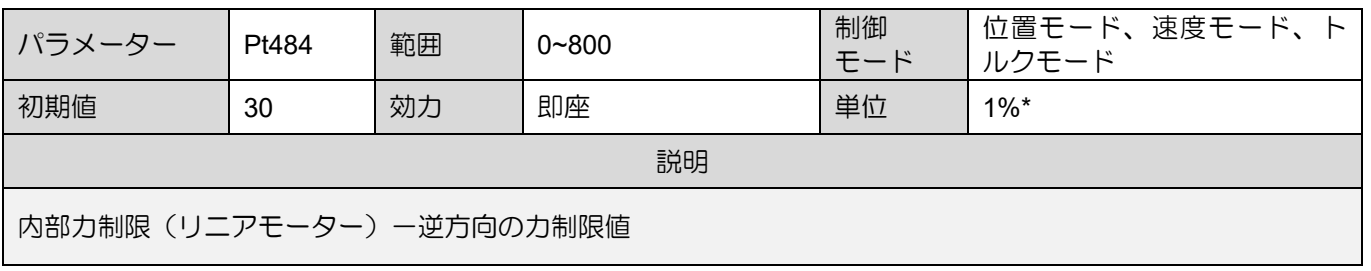

注:

(1) Pt483 または Pt484 が小さすぎると、加速または減速に力が不足する可能性があります。

(2) ※定格力に対する割合

#### 8.10.2 外部トルク制限

外部トルク制限を使用する場合は、正転外部トルク制限入力(P-CL)信号と逆転外部トルク制限入力(N-CL)信号によりトルクを制限します。P-CL、N-CL信号入力後、外部トルクリミットと内部トルクリミッ トの小さい方の値がトルクリミット値となります。

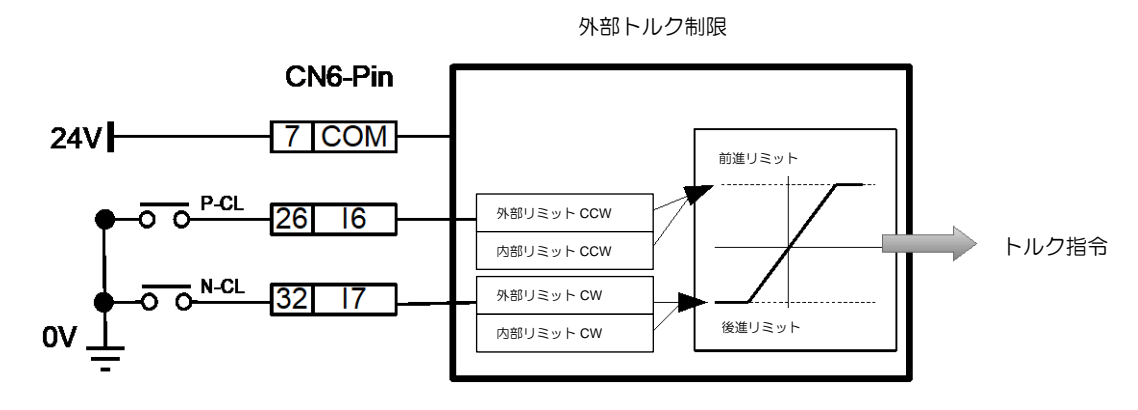

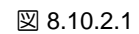

P-CL 信号および N-CL 信号のデフォルトのピンを表 8.10.2.1 に示します。 信号を再割り当てしたい場 合は、Pt50B = t.  $\Box$  X  $\Box$  および t.  $\Box$ X  $\Box$  で設定してください。

| タイ<br>$\overline{J}$ | 信号   | ハードウェアピン        | 状態         | 説明                                                 |
|----------------------|------|-----------------|------------|----------------------------------------------------|
|                      |      | CN6-26          | ON         | P-CL信号がONの場合、Pt402とPt404のうち小さい<br>方の値がトルク制限値となります。 |
|                      | P-CL | (初期値)           | <b>OFF</b> | P-CL信号OFF時はPt402の値がトルク制限値となり<br>ます。                |
| 入力                   |      | CN6-32<br>(初期値) | ON         | N-CL信号がONの場合、Pt403とPt405のうち小さい<br>方の値がトルク制限値となります。 |
|                      | N-CL |                 | <b>OFF</b> | N-CL信号OFF時はPt403の値がトルク制限値となり<br>ます。                |

表 8.10.2.1

MD28UJ01-2401

- ◼ 外部トルクリミットの出力トルク変動 内部トルク制限のデフォルト設定は定格トルクの 800% です。
	- (1) 回転モーター

表8.10.2.2の例では、Pt000はt. 0000 (CCWが順方向)となります。

表 8.10.2.2 状態 P-CL 信号 OFF ON Pt402 Pt402 -------<br>Velocity  $\frac{1}{1}$  Velocity Pt404 **OFF** Torque **Torq** Pt403 Pt403 ----------------N-CL 信号  $Pt402$ . . . . . . . . . . .<br>Velocity Pt402 Pt404 ON Pt405 Pt405 **Torque** Torque Pt403 ........................

(2) リニアモーター

表8.10.2.3の例では、Pt000はt.□□□0 (リニアエンコーダーがカウントアップする方向が正方 向)となります。

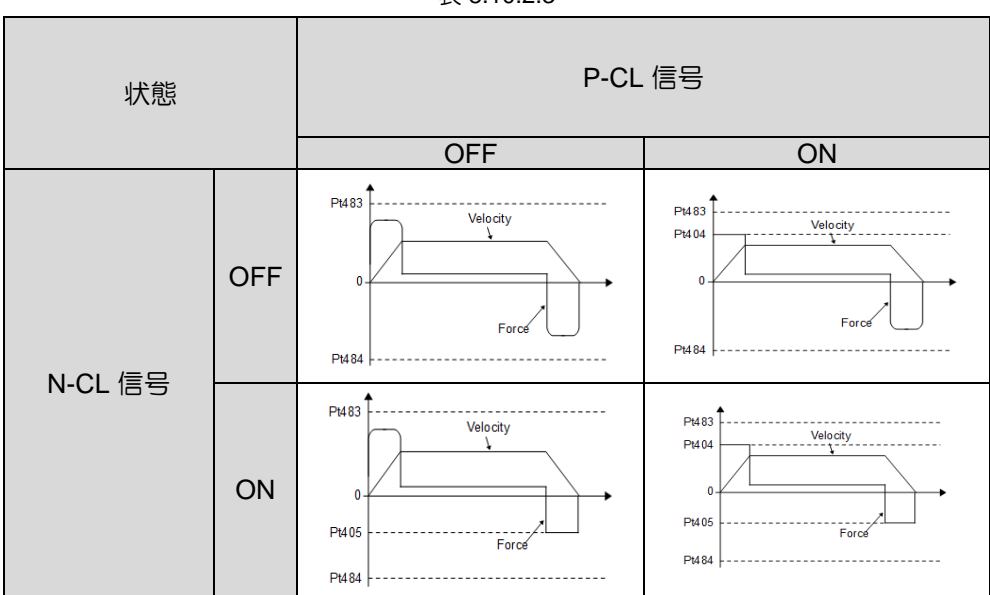

表 8.10.2.3

(1) 回転モーター

Pt402、Pt403、Pt404、Pt405が小さすぎると加減速時のトルクが不足する場合があります。

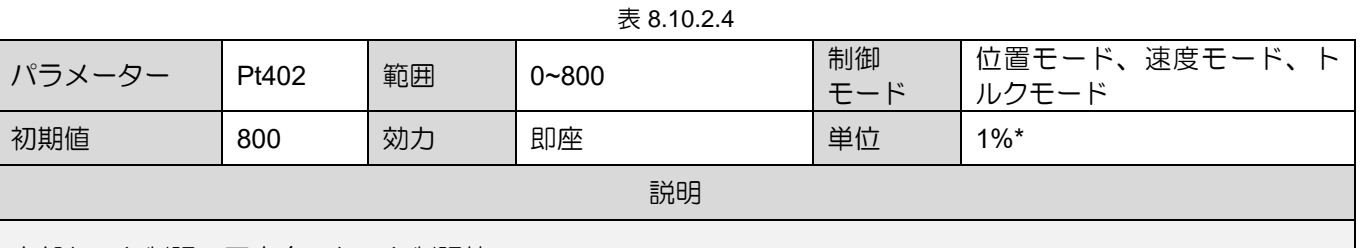

内部トルク制限-正方向のトルク制限値

表 8.10.2.5

| パラメーター | Pt403                | 範囲 | $0 - 800$ | 制御<br>モード | 位置モード、速度モード、ト<br>ルクモード |  |  |  |
|--------|----------------------|----|-----------|-----------|------------------------|--|--|--|
| 初期値    | 800                  | 効力 | 即座        | 単位        | $1\%$ <sup>*</sup>     |  |  |  |
| 説明     |                      |    |           |           |                        |  |  |  |
|        | 内部トルク制限 - 逆方向のトルク制限値 |    |           |           |                        |  |  |  |

表 8.10.2.6

| パラメーター                    | Pt404 | 範囲 | $0 - 800$ | 制御<br>モード | 位置モード、速度モード、ト<br>ルクモード |  |  |
|---------------------------|-------|----|-----------|-----------|------------------------|--|--|
| 初期値                       | 100   | 効力 | 即座        | 単位        | $1\%$ *                |  |  |
| 説明                        |       |    |           |           |                        |  |  |
| 外部トルク (カ) 制限 - 正方向のトルク制限値 |       |    |           |           |                        |  |  |

表 8.10.2.7

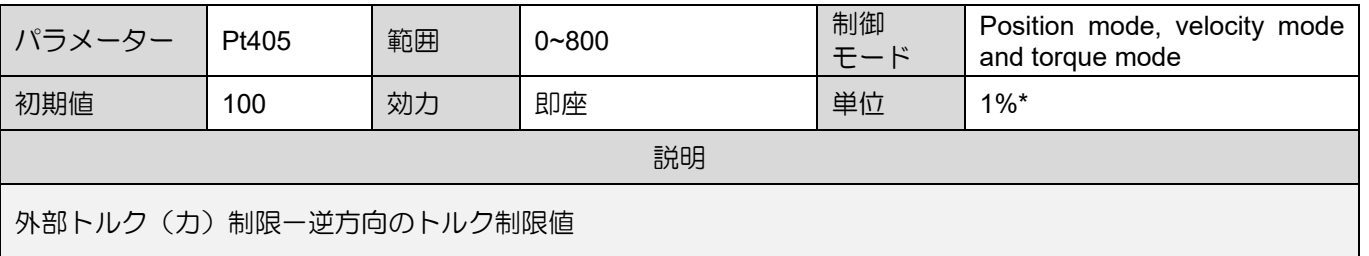

注:

※定格トルクに対する割合

MD28UJ01-2401

MD28UJ01-2401

(2) リニアモーター

Pt483、Pt484、Pt404、Pt405が小さすぎると加減速に力が不足する場合があります。

| 表 8.10.2.8              |       |    |           |           |                        |  |  |
|-------------------------|-------|----|-----------|-----------|------------------------|--|--|
| パラメーター                  | Pt483 | 範囲 | $0 - 800$ | 制御<br>モード | 位置モード、速度モード、ト<br>ルクモード |  |  |
| 初期値                     | 30    | 効力 | 即座        | 単位        | $1\%$ <sup>*</sup>     |  |  |
| 説明                      |       |    |           |           |                        |  |  |
| 内力制限一正転方向の力制限値(リニアモーター) |       |    |           |           |                        |  |  |

表 8.10.2.9

| パラメーター                 | Pt484 | 範囲 | $0 - 800$ | 制御<br>モード | 位置モード、速度モード、ト<br>ルクモード |  |  |  |
|------------------------|-------|----|-----------|-----------|------------------------|--|--|--|
| 初期値                    | 30    | 効力 | 即座        | 単位        | $1\%$ *                |  |  |  |
|                        | 説明    |    |           |           |                        |  |  |  |
| 内力制限一逆方向の力制限値(リニアモーター) |       |    |           |           |                        |  |  |  |

表 8.10.2.10

| パラメーター                    | Pt404 | 範囲 | $0 - 800$ | 制御<br>モード | 位置モード、速度モード、ト<br>ルクモード |  |  |  |
|---------------------------|-------|----|-----------|-----------|------------------------|--|--|--|
| 初期値                       | 100   | 効力 | 即座        | 単位        | $1\%$ *                |  |  |  |
|                           | 説明    |    |           |           |                        |  |  |  |
| 外部トルク (力) 制限 - 正方向のトルク制限値 |       |    |           |           |                        |  |  |  |

表 8.10.2.11

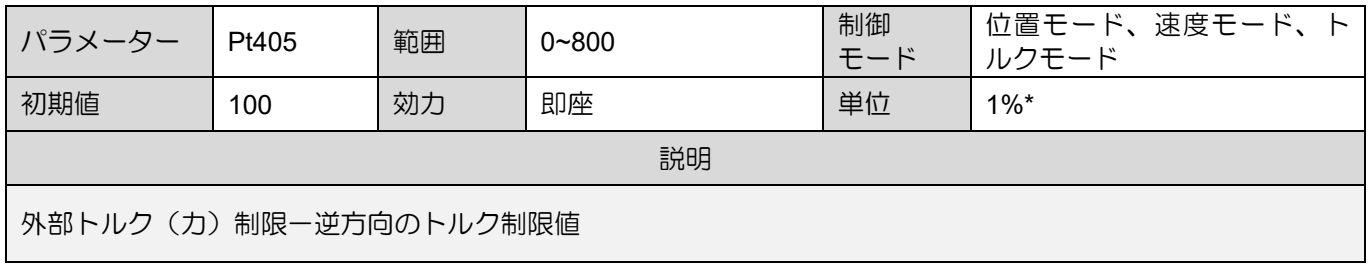

注:

※定格力に対する割合

E2シリーズドライバーユーザーマニュアル アプリケーション機能

MD28UJ01-2401

8.10.3 アナログ指令によるトルク制限

ドライバーはアナログ指令によるトルク制限を行いながら、T-REF信号と内部トルクリミット(Pt402、 Pt403)の設定値を比較します。小さい方の値がトルク制限値となります。

注:

リニアモーターを使用する場合、内部トルク制限は Pt483 と Pt484 によって設定されます。

回転モーター

リニアモーター

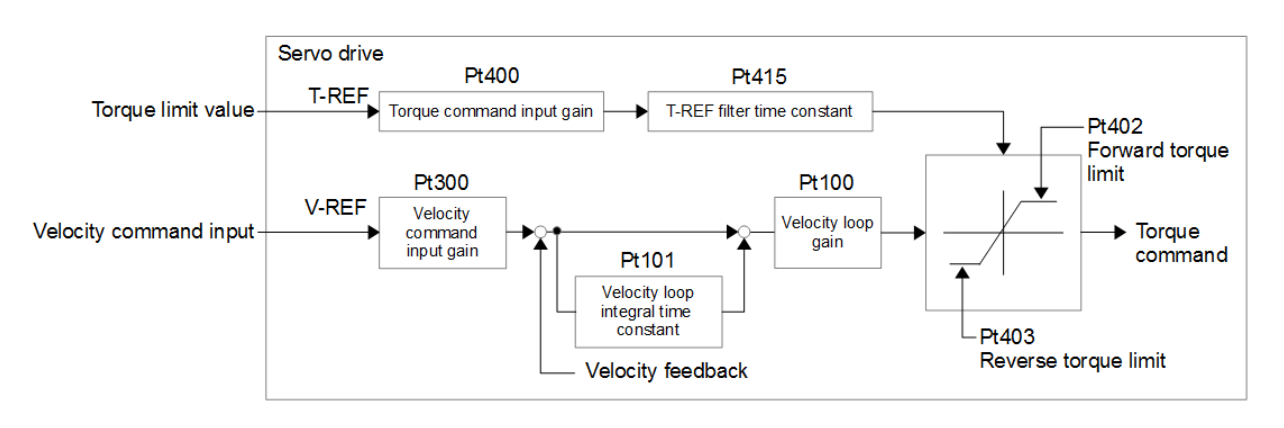

図 8.10.3.1

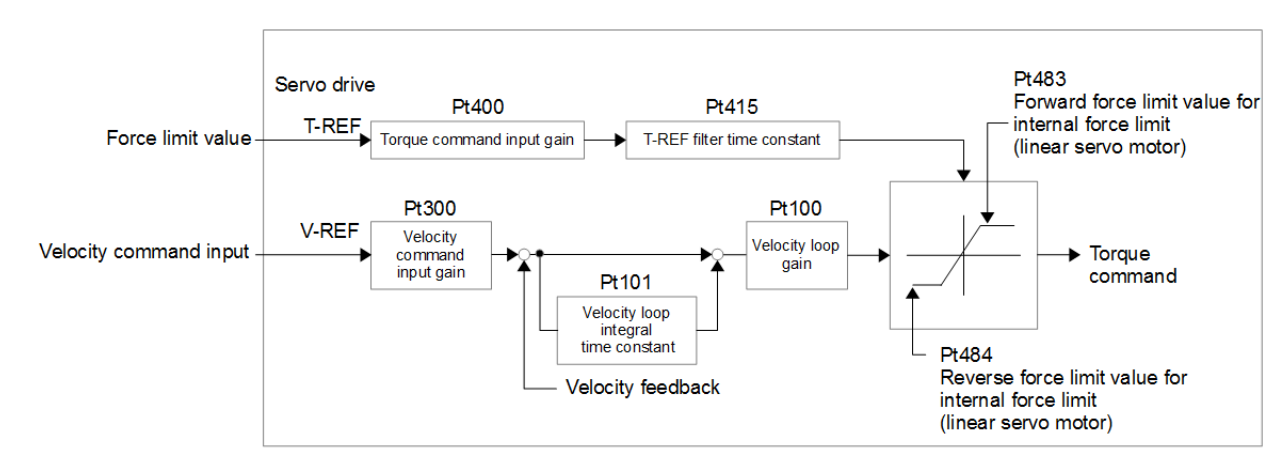

図 8.10.3.2

MD28UJ01-2401

#### アプリケーション機能 **E2シリーズドライバーユーザーマニュアル**

#### トルク指令入力(T-REF)信号

アナログ指令によるトルク制限を行う場合の入力信号は以下の通りです。

#### ■ アナログ指令によるトルク制限

Pt002をt. ロロロ1に設定します。 T-REF+、T-REF-信号はトルク制限の入力信号として使用されま す。

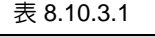

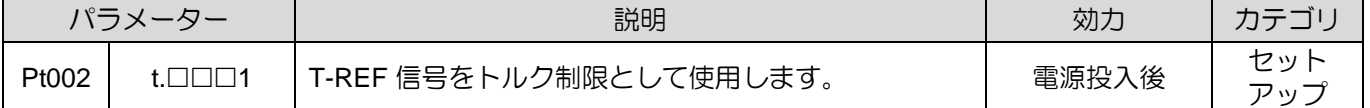

#### ◼ 電源投入後

| 表 8.10.3.2        |       |    |            |           |                        |  |
|-------------------|-------|----|------------|-----------|------------------------|--|
| パラメーター            | Pt400 | 範囲 | $10 - 100$ | 制御<br>モード | 位置モード、速度モード、ト<br>ルクモード |  |
| 初期値               | 30    | 効力 | 即座         | 単位        | 0.1V                   |  |
| 説明                |       |    |            |           |                        |  |
| トルク指令入カゲインを設定します。 |       |    |            |           |                        |  |

表 8.10.3.3

| パラメーター             | Pt402 | 範囲 | $0 - 800$ | 制御<br>モード | 位置モード、速度モード、ト<br>ルクモード |
|--------------------|-------|----|-----------|-----------|------------------------|
| 初期値                | 800   | 効力 | 即座        | 単位        | $1\%$ <sup>*</sup>     |
| 説明                 |       |    |           |           |                        |
| 内部トルク制限ー正方向のトルク制限値 |       |    |           |           |                        |

表 8.10.3.4

| パラメーター               | Pt403 | 範囲 | $0 - 800$ |  | 位置モード、速度モード、トー<br>ルクモード |  |
|----------------------|-------|----|-----------|--|-------------------------|--|
| 初期値                  | 800   | 効力 | 即座        |  | $1\%$ <sup>*</sup>      |  |
| 説明                   |       |    |           |  |                         |  |
| 内部トルク制限 - 逆方向のトルク制限値 |       |    |           |  |                         |  |

表 8.10.3.5

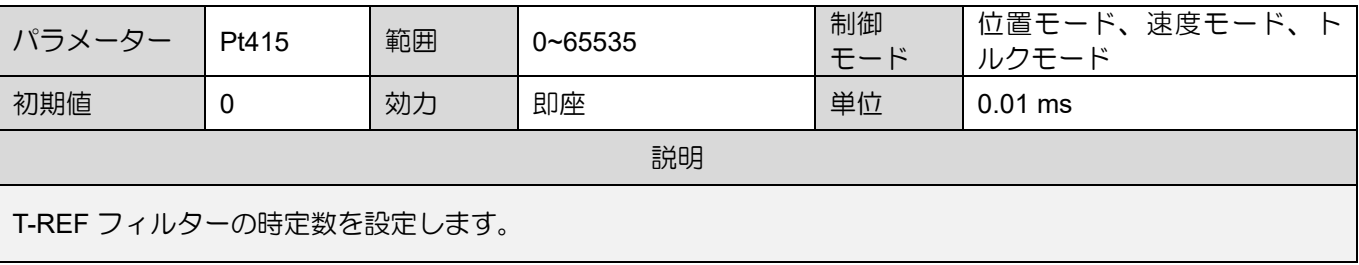

注)※定格トルクに対する割合です。

MD28UJ01-2401

<u>E2シリーズドライバーユーザーマニュアル アプリケーション機能</u>

8.10.4 外部トルク制限とアナログ指令によるトルク制限 外部入力信号(P-CL、N-CL信号)とアナログ指令(T-REF+、T-REF-信号)を同時に使用してトルク を制限することができます。 正転外部トルクリミット入力(P-CL)信号または逆転外部トルクリミット入 力(N-CL)信号がONの場合、内部トルクリミット、外部トルクリミット、アナログ指令の最小値がトル クリミット値となります。 P-CLまたはN-CL信号がOFFの場合は内部トルクリミットのみとなります。

注:

アナログ指令によるトルク制限時は、トルク指令入力信号端子からアナログ指令を入力するため、トルクモードで はこの機能は使用できません。

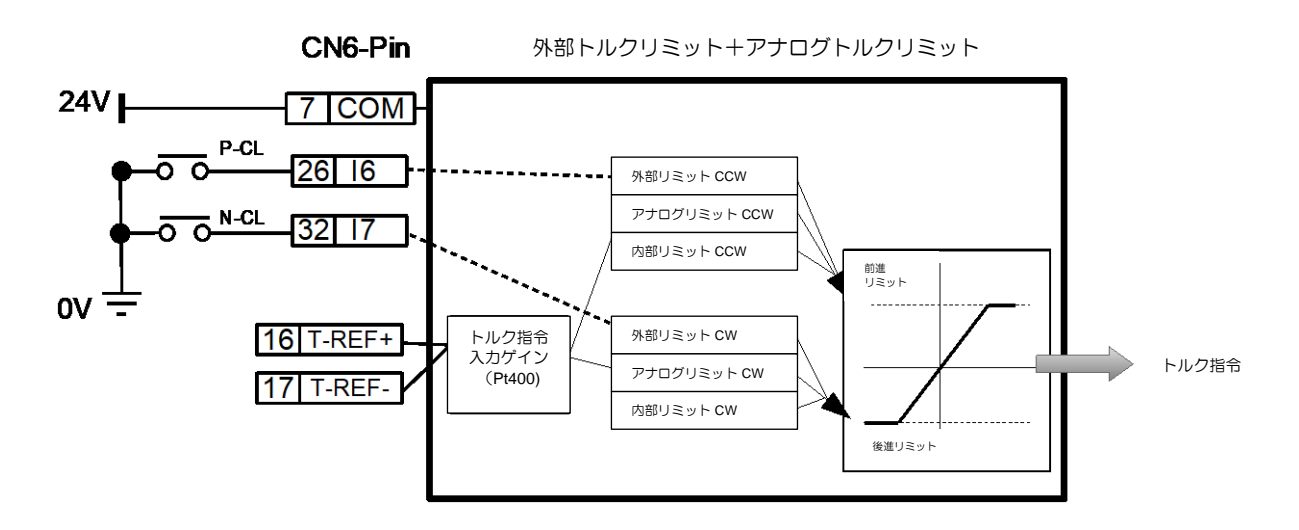

図 8.10.4.1

正転外部トルクリミット入力(P-CL)信号、逆転外部トルクリミット入力(N-CL)信号、アナログ指 令(T-REF+信号、T-REF-信号)について説明します。

#### アナログコマンド (T-REF+信号、T-REF-信号

表 8.10.4.1

| ター | 信号     | CN6ピン | 説明           |
|----|--------|-------|--------------|
| 入力 | T-REF+ | 16    | トルク指令入力      |
|    | T-REF- |       | トルク指令入力の信号接地 |

MD28UJ01-2401

■ 外部トルク制限

外部トルク制限は、正方向外部トルク制限入力(P-CL)信号と逆方向外部トルク制限入力(N-CL)信号 により有効になります。 P-CL 信号と N-CL 信号は、Pt50B = t.ロロXロ および t.ロXロロ によって他 の入力ピンに再割り当てできます。

(1) 回転モーター

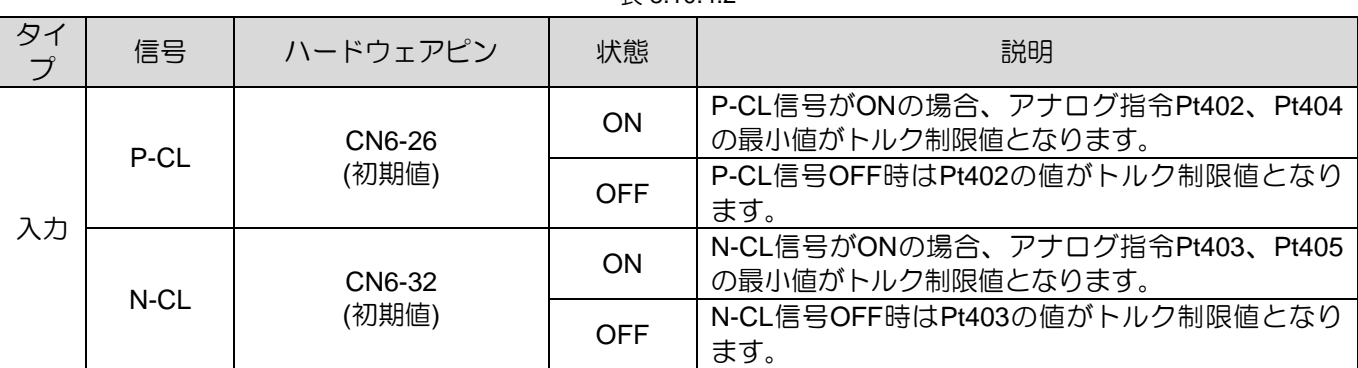

 $\pm$  8.10.4.2

(2) リニアモーター

表 8.10.4.3

| タイ<br>$\overrightarrow{J}$ | 信号   | ハードウェアピン | 状態                                                        | 説明                                                  |
|----------------------------|------|----------|-----------------------------------------------------------|-----------------------------------------------------|
|                            |      | CN6-26   | P-CL信号がONの場合、アナログ指令Pt483、Pt404<br>ON<br>の最小値がトルク制限値となります。 |                                                     |
| P-CL<br>入力                 |      | (初期値)    | <b>OFF</b>                                                | P-CL信号OFF時はPt483の値がトルク制限値となり<br>ます。                 |
|                            | N-CL | CN6-32   | ON                                                        | N-CL信号がONの場合、アナログ指令Pt484、Pt405<br>の最小値がトルク制限値となります。 |
|                            |      | (初期値)    | <b>OFF</b>                                                | N-CL信号OFF時はPt484の値がトルク制限値となり<br>ます。                 |

■ 外部トルクリミットとアナログ指令によるトルク制限 Pt002をt□□□3に設定します。 P-CL信号またはN-CL信号がONの場合、T-REF信号がトルクリミッ トとなります。

表 8.10.4.4

| パラメーター |       | 説明                                                  | 効力    | カテコリ   |
|--------|-------|-----------------------------------------------------|-------|--------|
| Pt002  | …⊐□□3 | ' P-CL信号またはN-CL信号がONの場合、T-REF信号  <br>がトルクリミットとなります。 | 電源投入後 | ヤットアッフ |

#### 関連パラメーター

外部トルクリミットおよびアナログ指令によるトルク制限に使用するパラメーターは以下のとおり です。内部トルク制限を無効にするには、Pt402、Pt403、Pt483、および Pt484 を最大値に設定し ます。

表 8.10.4.5

| パラメーター               | Pt400 | 範囲 | $10 - 100$ | 制御<br>モード | 位置モード、速度モード、ト<br>ルクモード |  |
|----------------------|-------|----|------------|-----------|------------------------|--|
| 初期値                  | 30    | 効力 | 即座         | 単位        | 0.1V                   |  |
| 説明                   |       |    |            |           |                        |  |
| トルク(カ)指令入カゲインを設定します。 |       |    |            |           |                        |  |

表 8.10.4.6

| パラメーター             | Pt402 | 範囲 | $0 - 800$ | 制御<br>モード | 位置モード、速度モード、ト<br>ルクモード |  |
|--------------------|-------|----|-----------|-----------|------------------------|--|
| 初期値                | 800   | 効力 | 即座        | 単位        | $1\%$ *                |  |
| 説明                 |       |    |           |           |                        |  |
| 内部トルク制限ー正方向のトルク制限値 |       |    |           |           |                        |  |

表 8.10.4.7

| パラメーター               | Pt403 | 範囲 | $0 - 800$ | 制御<br>モード | 位置モード、速度モード、ト<br>ルクモード |  |
|----------------------|-------|----|-----------|-----------|------------------------|--|
| 初期値                  | 800   | 効力 | 即座        | 単位        | $1\%$ *                |  |
| 説明                   |       |    |           |           |                        |  |
| 内部トルク制限 - 逆方向のトルク制限値 |       |    |           |           |                        |  |

表 8.10.4.8

| パラメーター                    | Pt404 | 範囲 | $0 - 800$ | 制御<br>モード | 位置モード、速度モード、ト<br>ルクモード |  |
|---------------------------|-------|----|-----------|-----------|------------------------|--|
| 初期値                       | 100   | 効力 | 即座        | 単位        | $1\%$ <sup>*</sup>     |  |
| 説明                        |       |    |           |           |                        |  |
| 外部トルク制限 - 正方向のトルク (力) 制限値 |       |    |           |           |                        |  |

表 8.10.4.9

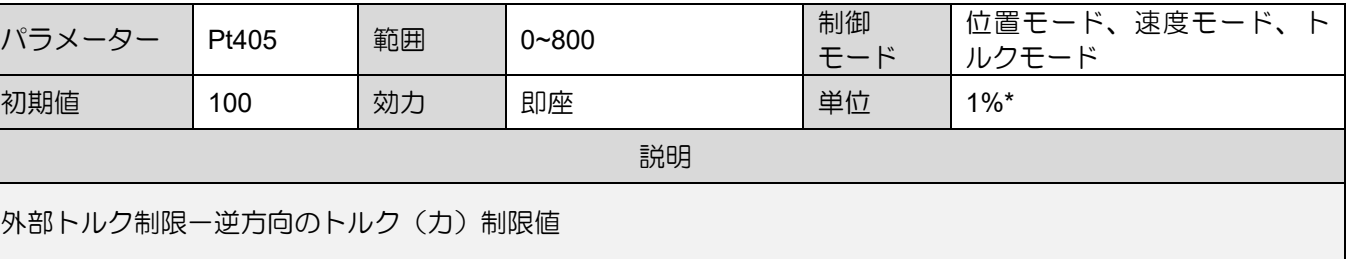

MD28UJ01-2401

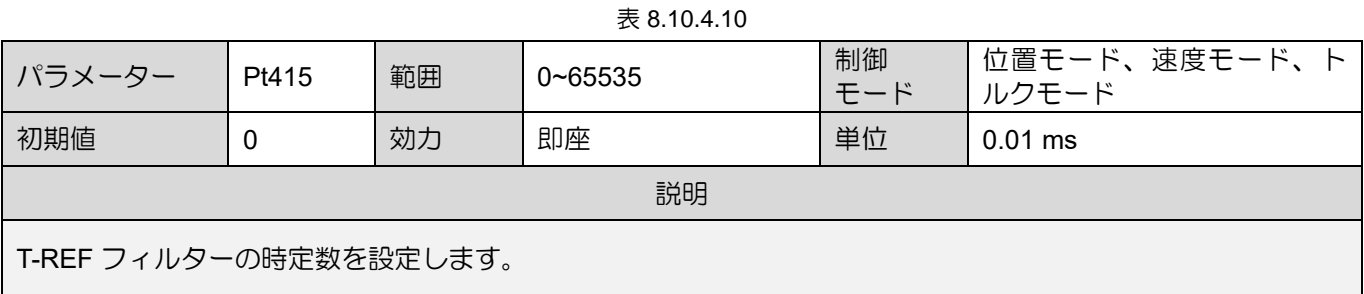

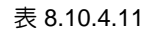

| パラメーター                  | Pt483 | 範囲 | $0 - 800$ | 制御<br>モード | 位置モード、速度モード、ト<br>ルクモード |  |
|-------------------------|-------|----|-----------|-----------|------------------------|--|
| 初期値                     | 30    | 効力 | 即座        | 単位        | $1\%$ *                |  |
| 説明                      |       |    |           |           |                        |  |
| 内力制限一正転方向の力制限値(リニアモーター) |       |    |           |           |                        |  |

表 8.10.4.12

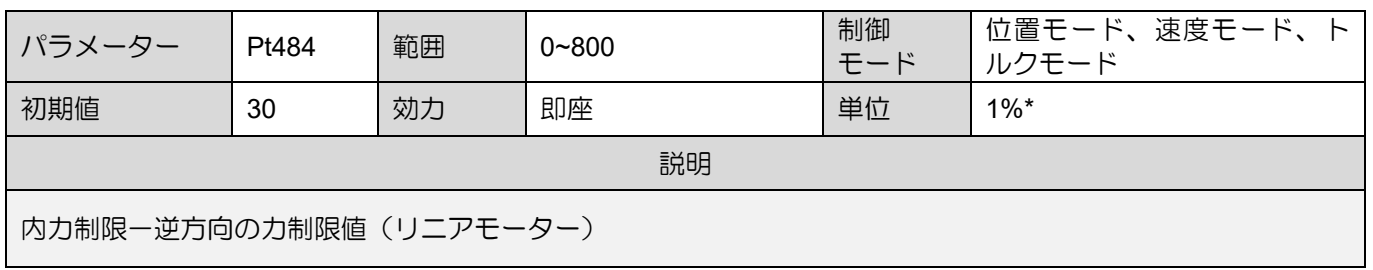

注:

※定格トルク(カ)に対する割合

# 8.10.5 トルクリミット検出出力 (CLT) 信号

モーターのトルクが制限されると、どのようなトルク制限方法であっても、ドライバーはトルク制限検 出出力(CLT)信号を出力します。

表 8.10.5.1

| タイ<br>$\rightarrow$ | 信号  | ハードウェアピン | 状態  | 説明                |
|---------------------|-----|----------|-----|-------------------|
| 出力                  | CLT | ユーザー定義   | ON  | モーターのトルクに制限を付けます  |
|                     |     |          | OFF | モーターのトルクに制限を付けません |

CLT 信号を Pt515 = t.□X□□ によって目的のピンに割り当てます (セクション 8.1.2 を参照)。

# 8.11 内部原点復帰

原点復帰の目的は、メカニズム上のユーザー定義の絶対座標を見つけることです。通常、原点復帰はコ ントローラーによって行われますが、ドライバーの内部原点復帰手順によって行うこともできます。内 部原点復帰手順は、絶対座標を見つけるためにモーターの動作計画を実行します。CiA402 の設計原理 に従った内部原点復帰手順に加えて、ドライバーは HIWIN MIKROSYSTEM によって定義された、いく つかの原点復帰手順も提供します。内部原点復帰手順は、内部位置モードまたは位置モードでのみ使用 できます。

#### 8.11.1 内部原点復帰の設定

使用する原点復帰方法に従って、必要な入力信号または出力信号をハードウェアピンに割り当てます。 内部原点復帰方式でのコントローラーとの接続については、以下を参照してください。

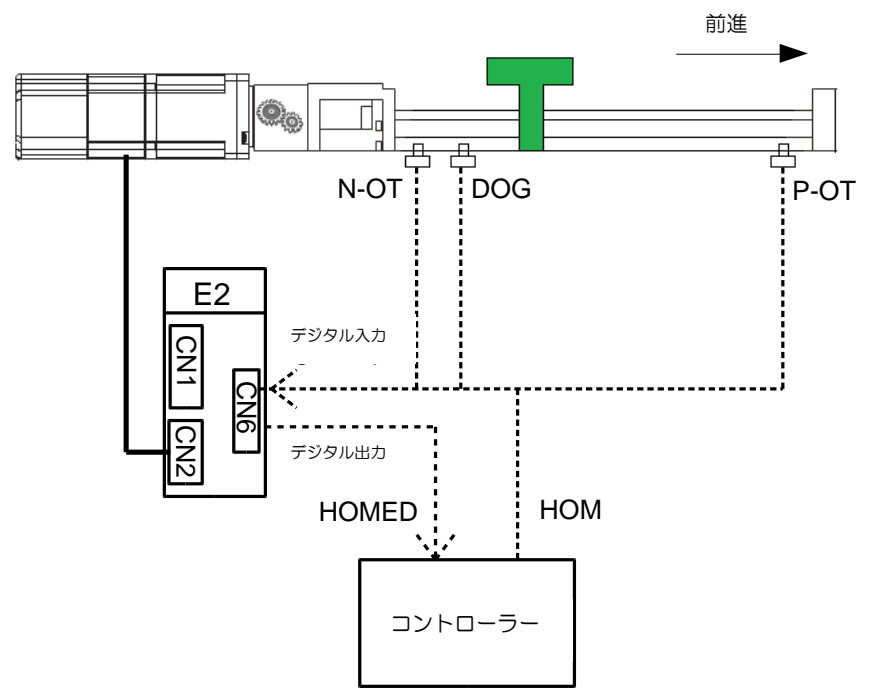

図8.11.1.1 内部原点復帰手順を使用した場合のコントローラーへの接続

- 用語の説明
	- (1) Z 相信号の基準点:原点復帰時、モーターは高速原点復帰速度で移動し、Z 相信号の基準点を 探します。Z相信号の基準点は、逆転禁止入力(N-OT)信号、前進禁止入力(P-OT)信号、原点付 近センサー入力(DOG)信号(原点スイッチ)またはハードストップとなります。

MD28UJ01-2401

(2) 原点オフセット:原点復帰完了後の位置調整に使用します。 2つのオフセット方法がサポート されています。

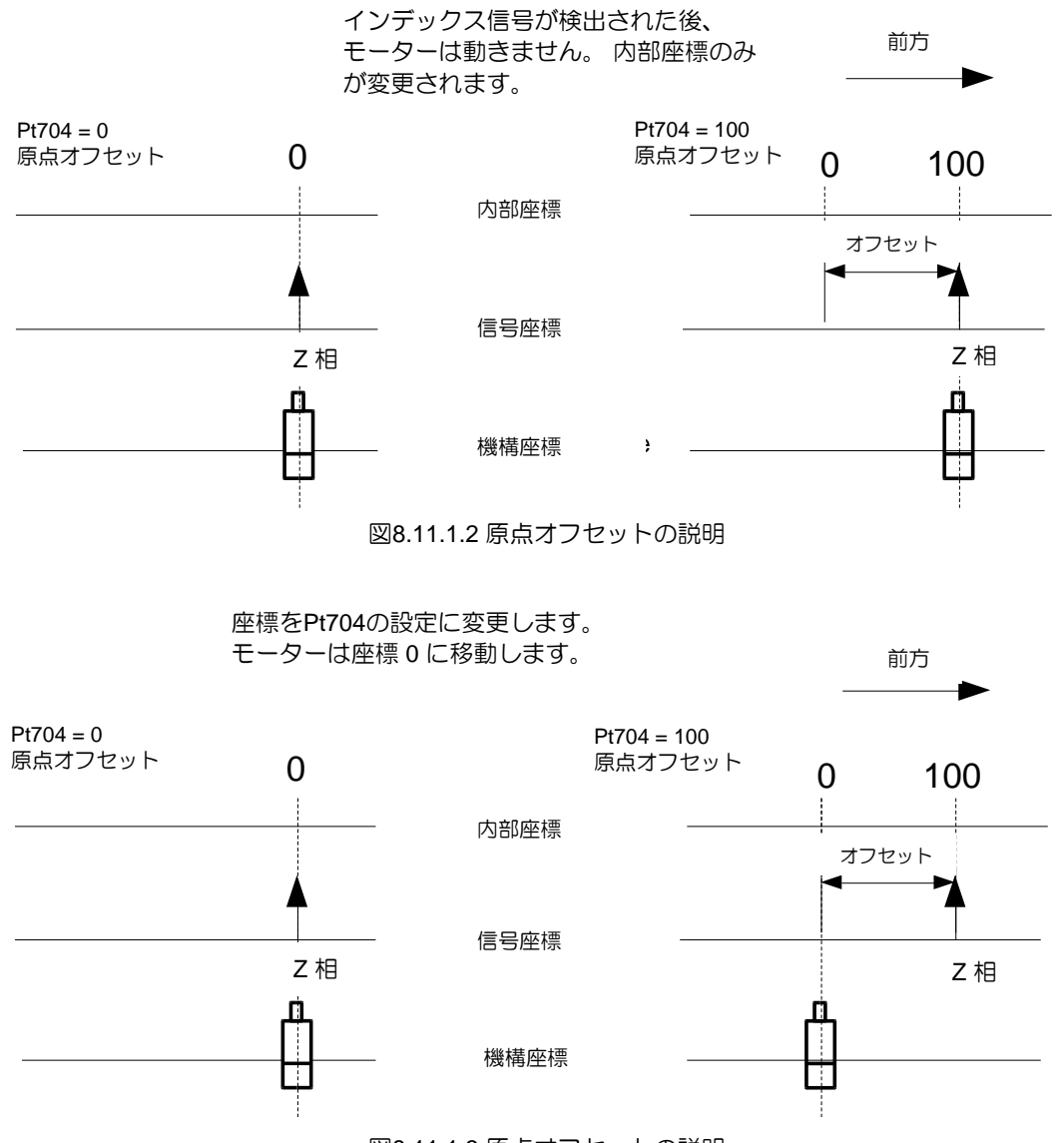

図8.11.1.3 原点オフセットの説明

表 8.11.1.1

| パラメーター |                 | 説明                                                                          | 効力    | カテゴ        |
|--------|-----------------|-----------------------------------------------------------------------------|-------|------------|
| Pt70A  | t ⊡⊟0⊏<br>(初期値) | 原点復帰中にインデックス信号が検出されると、現在位<br>置が Pt704 に設定されます。<br>原点復帰処理中にインデックス信号が検出されると、現 | 電源投入後 | セットア<br>ッラ |
|        | t ⊡⊟1⊡          | 在位置が Pt704 に設定され、モーターが 0 に移動しま<br>す。                                        |       |            |

注:

Pt70A = t. □□1□ は Pt700=-3 をサポートしていません。 Pt700=-3 の場合、原点復帰時に現在位置を 0 に設定し ます。

E2シリーズドライバーユーザーマニュアル マンクリック インファーマ アプリケーション機能

MD28UJ01-2401

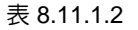

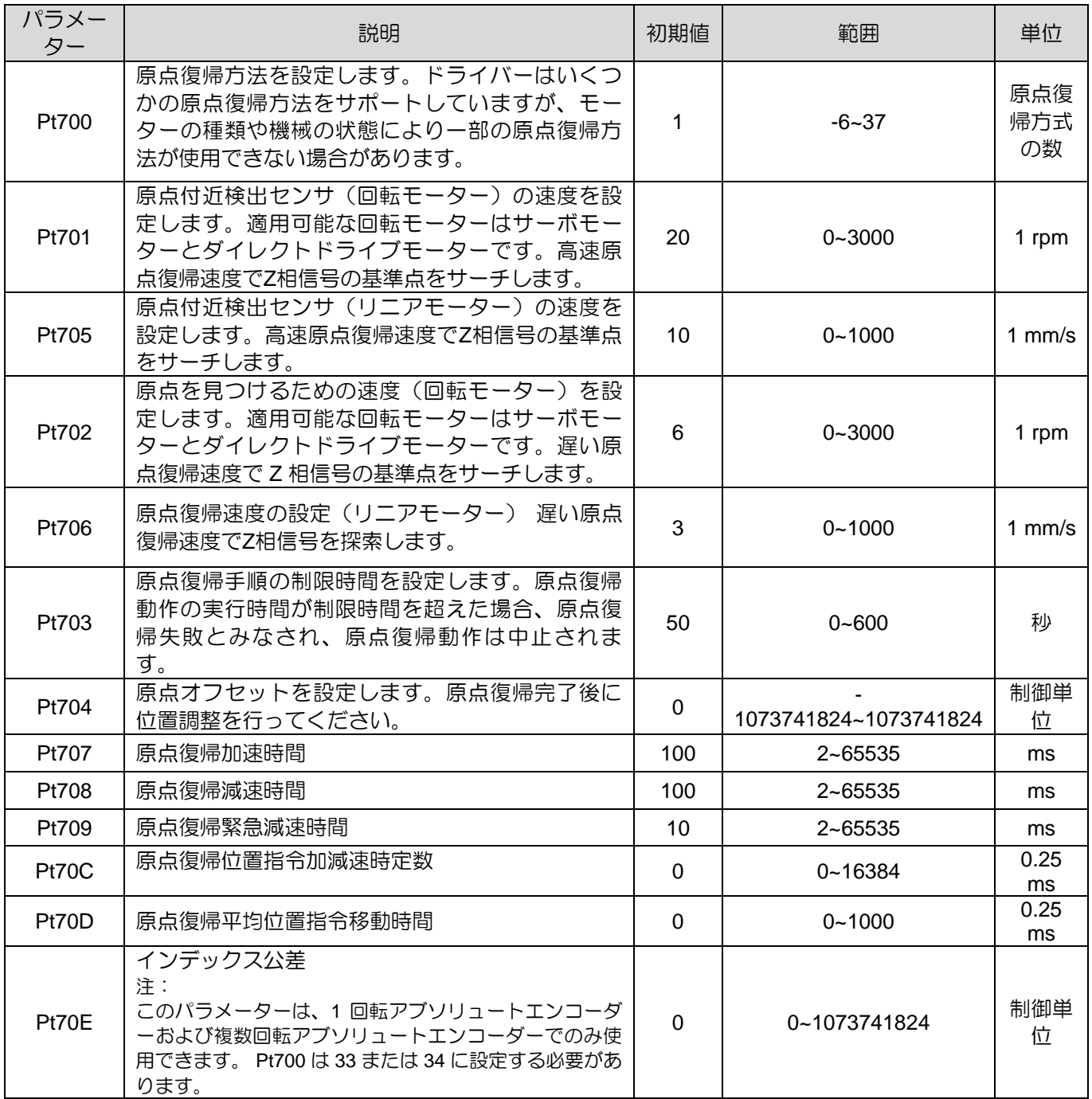

# **ACAUTION**

◆ 原点復帰手順を実行する前に、モーターの位置決めが完了していることを確認してください。そうしない と、制限時間を超えて原点復帰手順が失敗する可能性があります。 (注: 位置決め失敗の原因としては 1. 位置決め完了幅(Pt522)の設定不適切 2. サーボ剛性の低下が考えられ ます。8.4.4 項を参照してください。)

MD28UJ01-2401

#### 8.11.2 内部原点復帰方法

原点復帰を完了するには、ドライバーがプロセス中に複数の信号を検出する必要がある場合がありま す。(例:原点復帰方式 Pt700=7 の場合、P-OT 信号、DOG 信号、インデックス信号を検出する必要が あります。)信号を検出すると、Pt709 の設定に従い減速停止します。モーターが停止するまで次の信 号は検出されません。

減速中は信号検出が働かなくなり、原点復帰不良の原因となります。

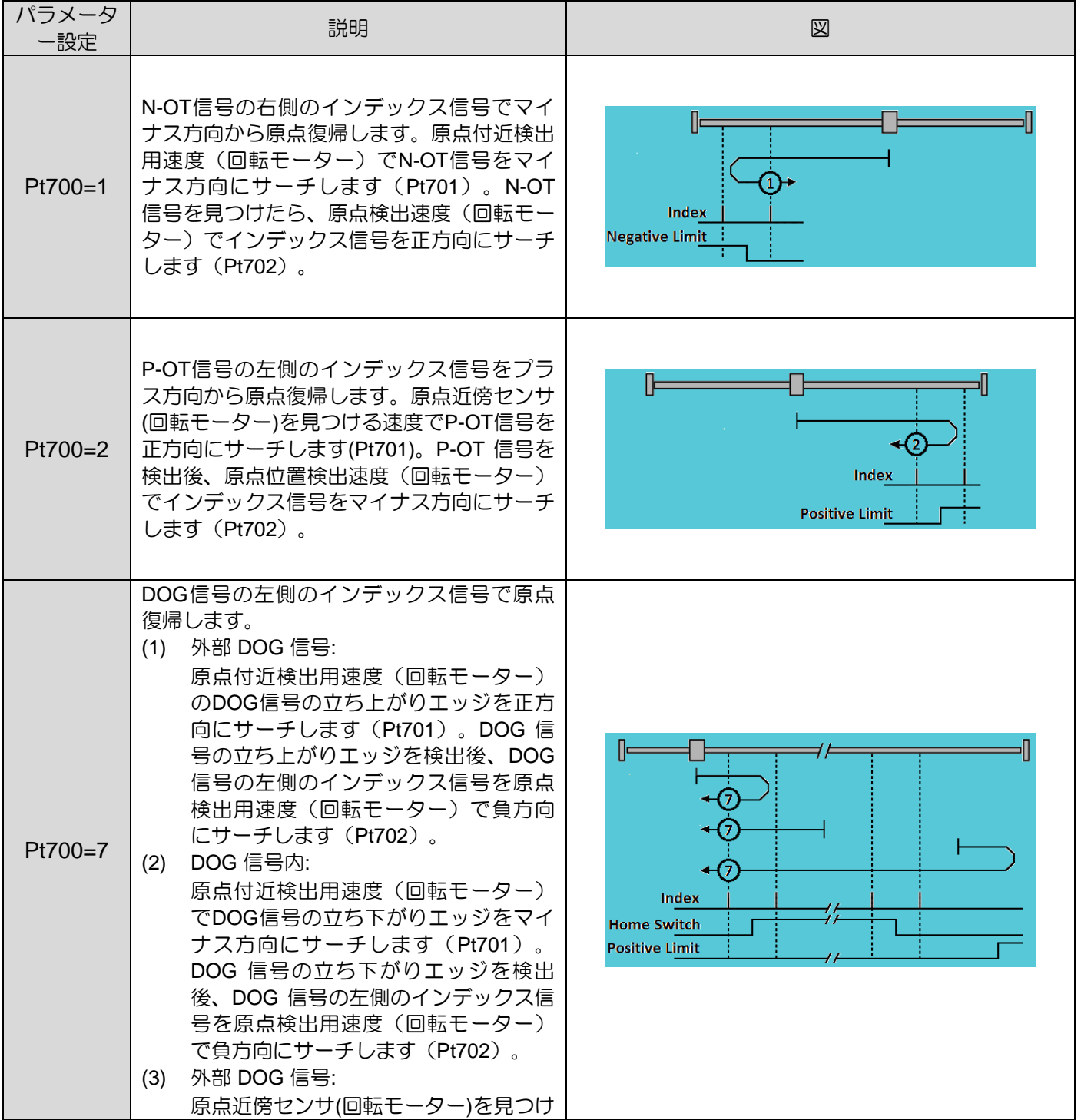

E2シリーズドライバーユーザーマニュアル マンクリック マンクリン アプリケーション機能

MD28UJ01-2401

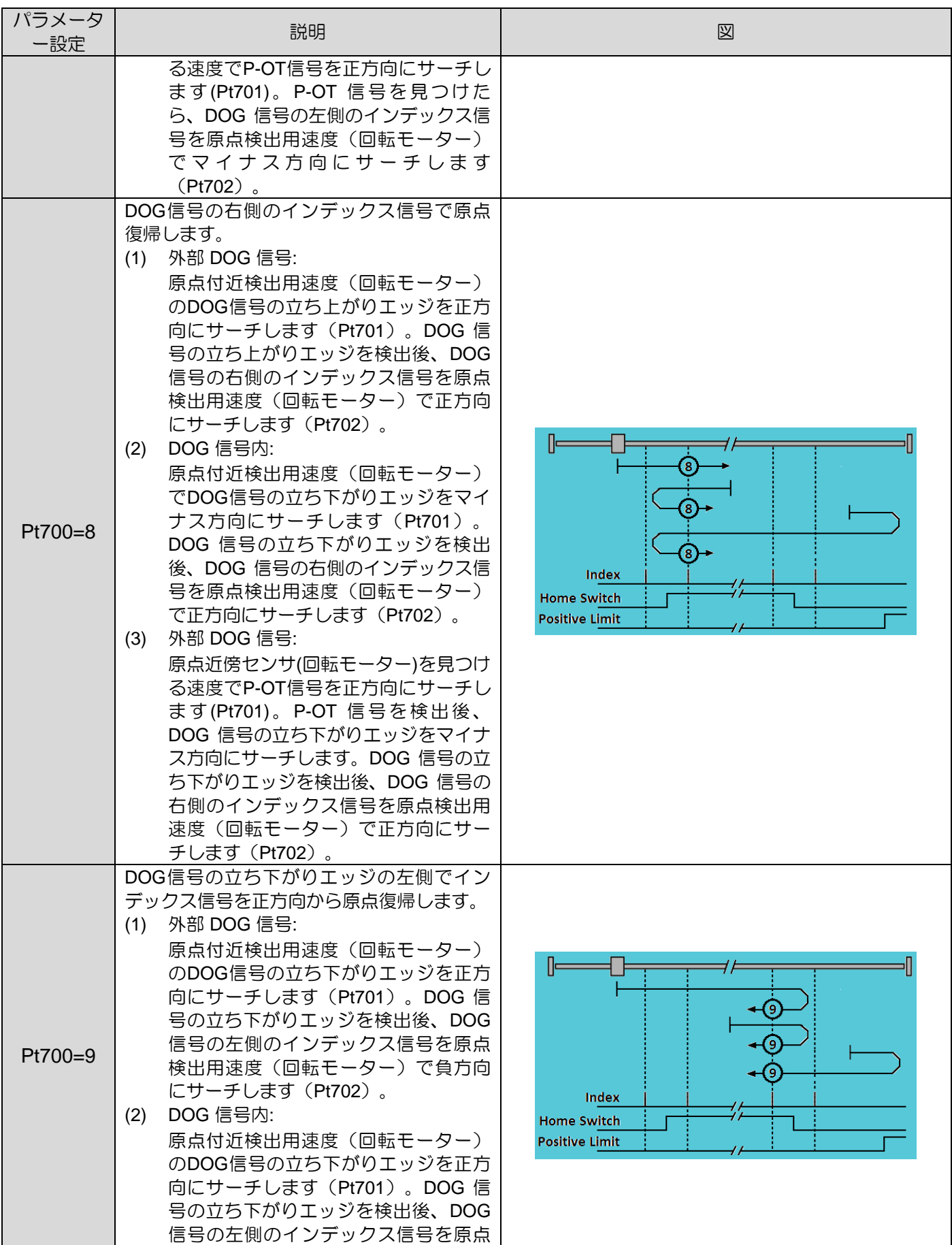

MD28UJ01-2401

#### アプリケーション機能 **E2シリーズドライバーユーザーマニュアル**

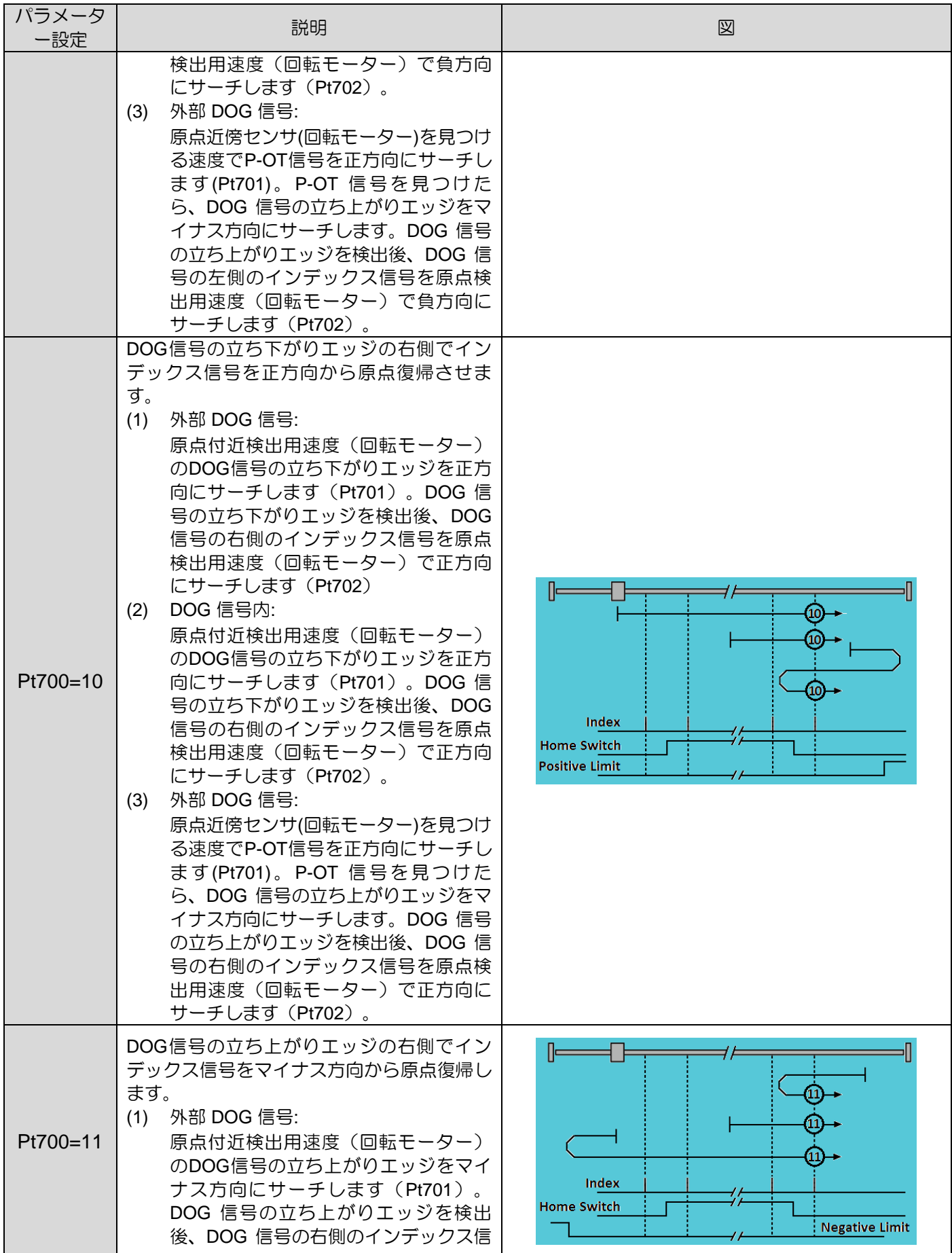

E2シリーズドライバーユーザーマニュアル マンクリック マンクリン アプリケーション機能

MD28UJ01-2401

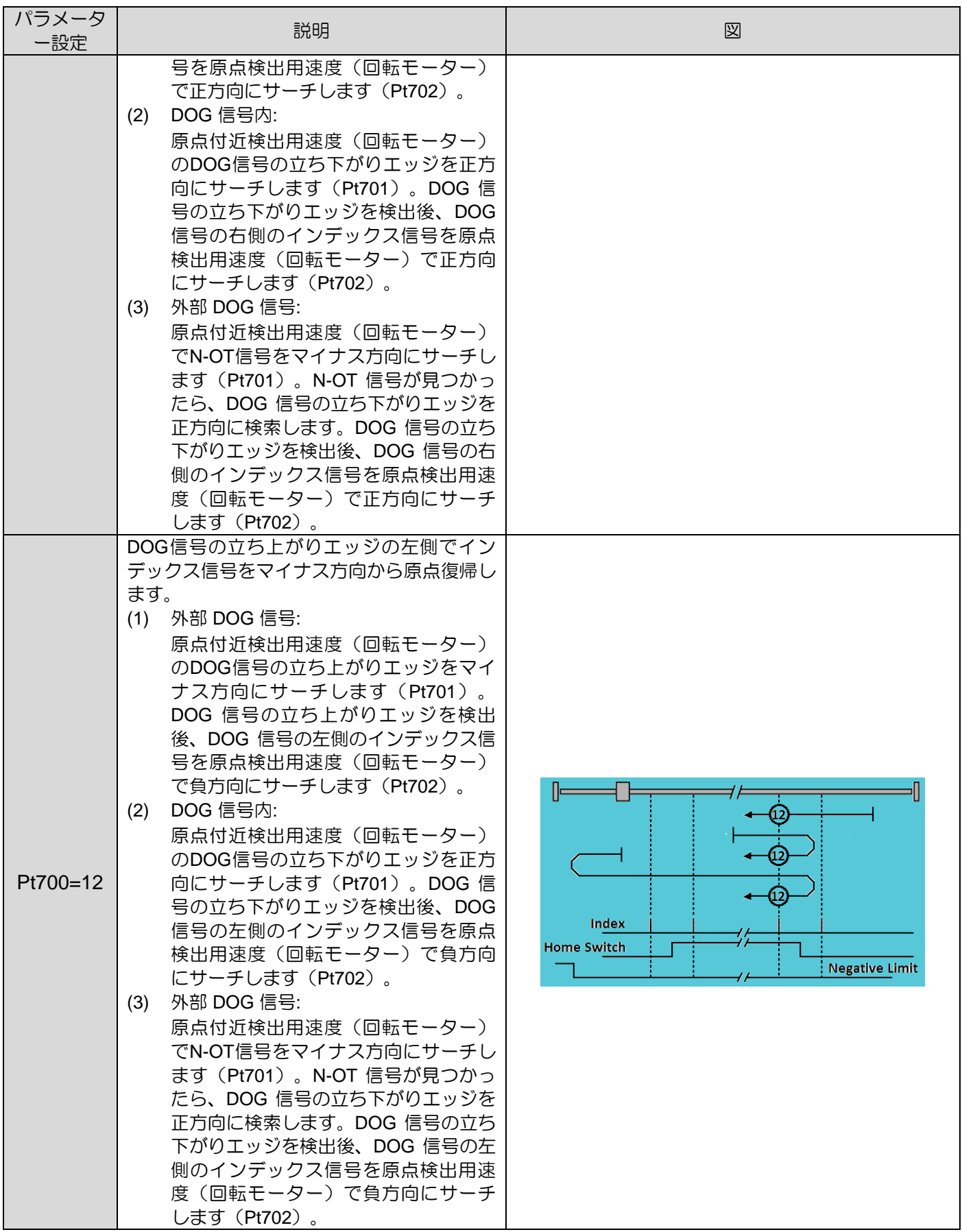
MD28UJ01-2401

#### アプリケーション機能 **E2シリーズドライバーユーザーマニュアル**

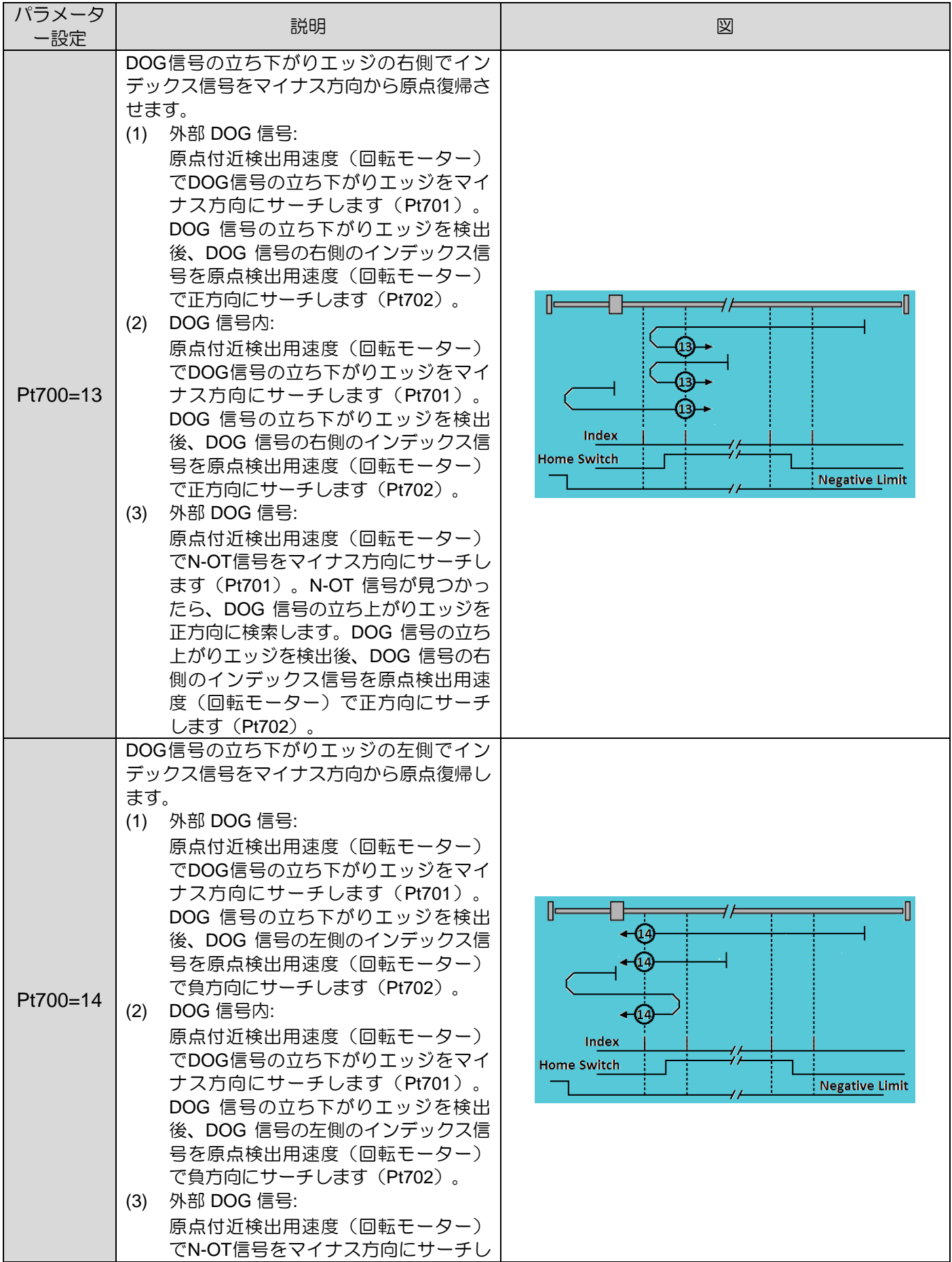

E2シリーズドライバーユーザーマニュアル マンクリック マンクリン アプリケーション機能

MD28UJ01-2401

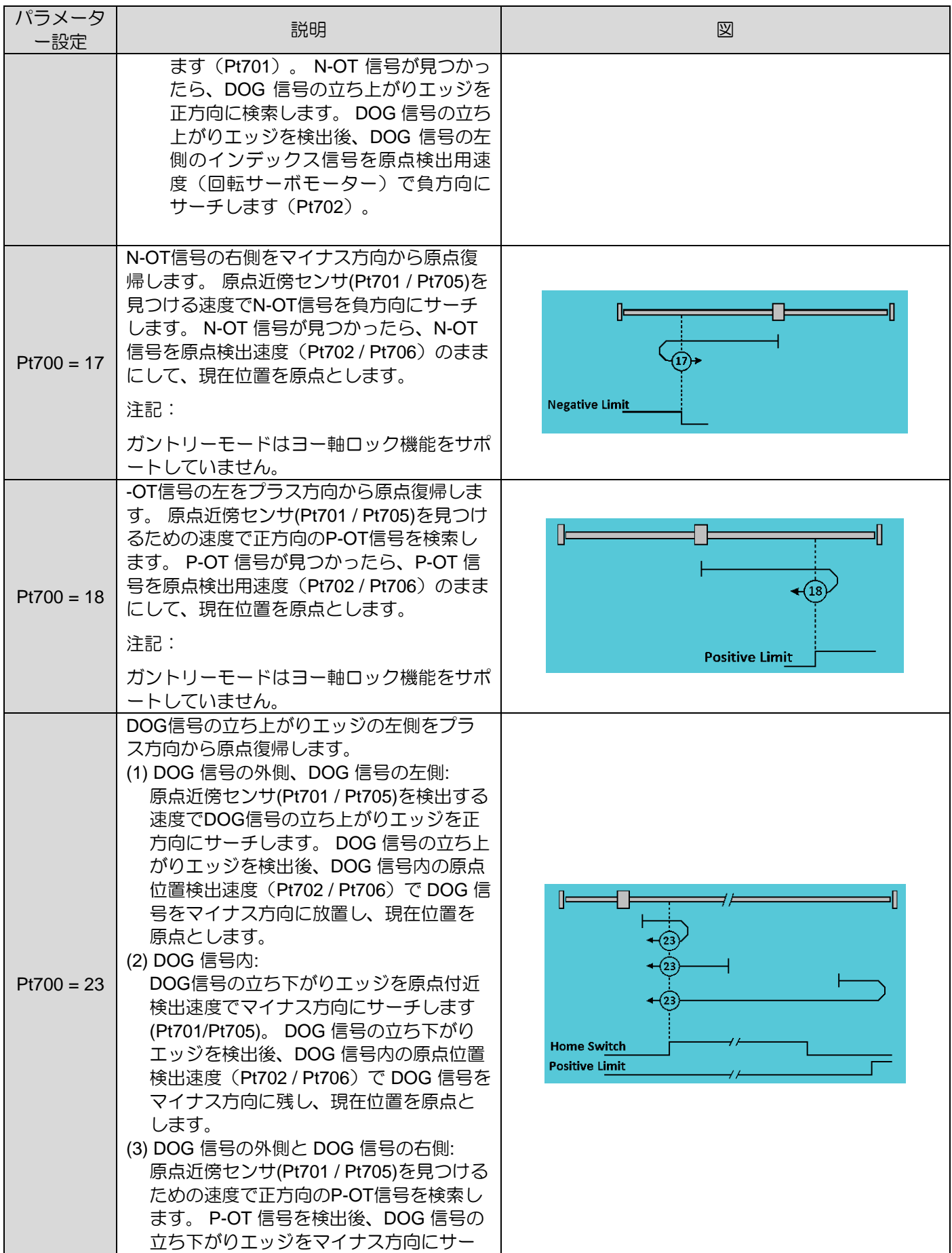

HIWIN MIKROSYSTEM CORP. 8-75

MD28UJ01-2401

#### アプリケーション機能 **E2シリーズドライバーユーザーマニュアル**

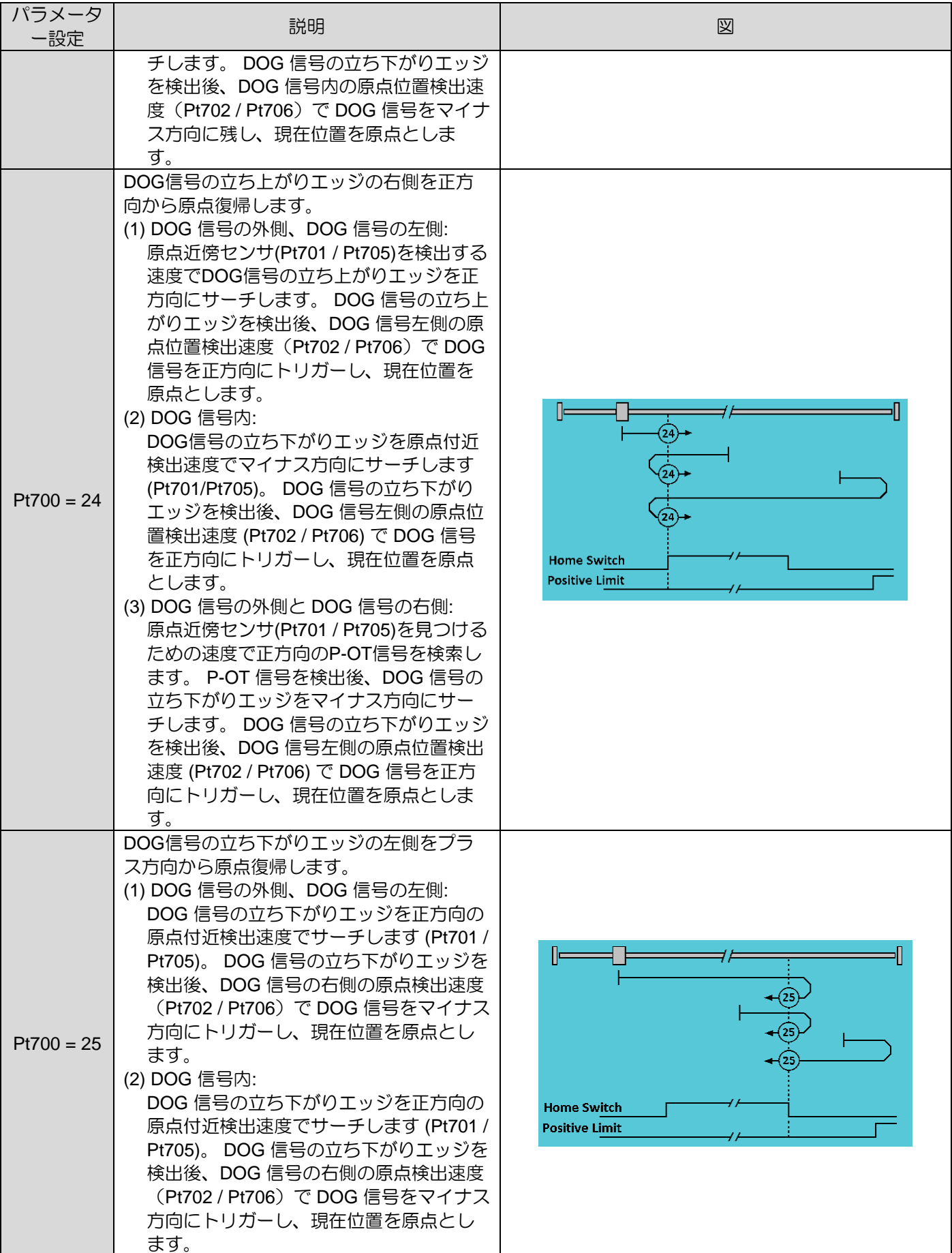

E2シリーズドライバーユーザーマニュアル マンクリック マンクリン アプリケーション機能

MD28U J01 - 2401

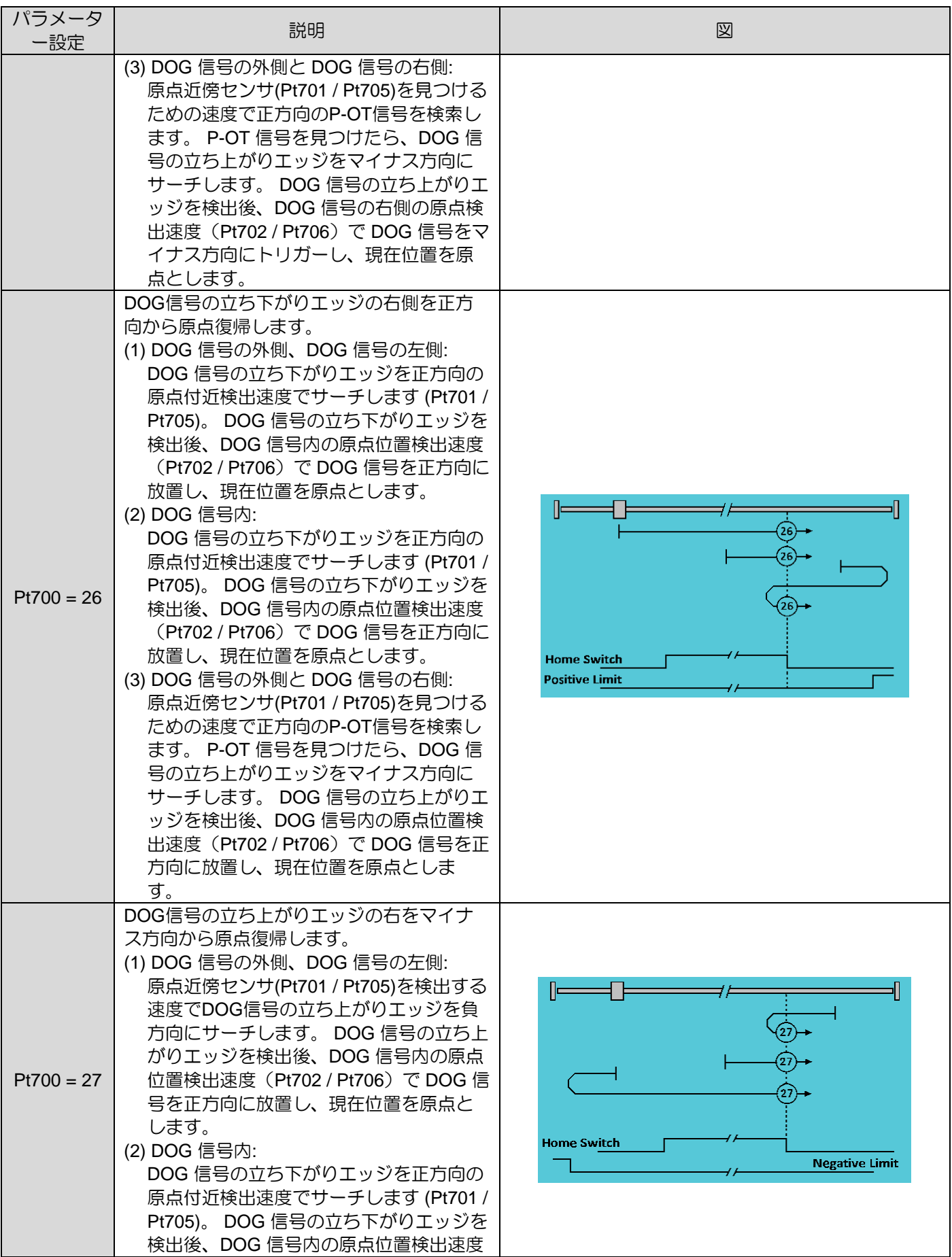

HIWIN MIKROSYSTEM CORP .

MD28UJ01-2401

#### アプリケーション機能 **E2シリーズドライバーユーザーマニュアル**

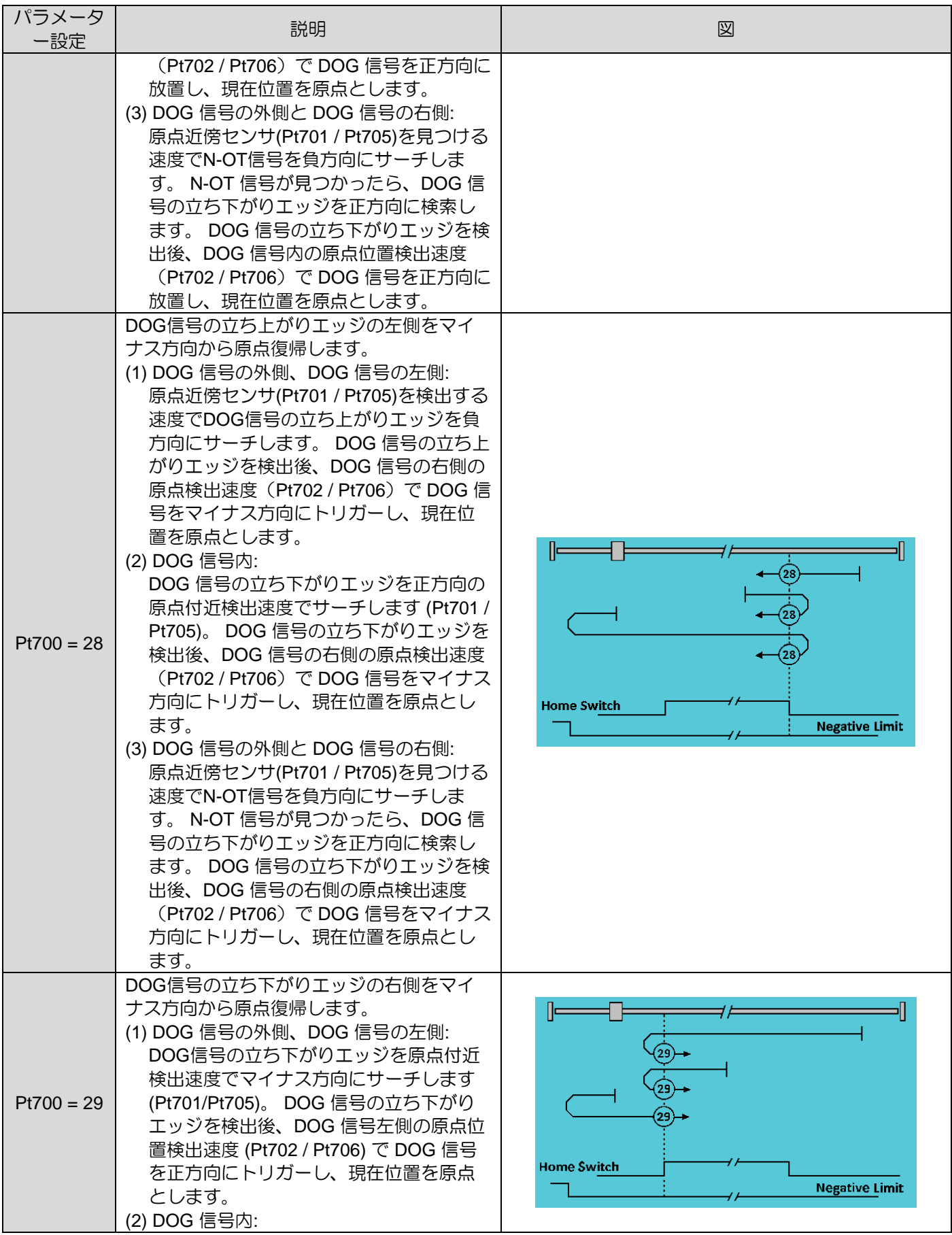

E2シリーズドライバーユーザーマニュアル マンクリック マンクリン アプリケーション機能

MD28UJ01-2401

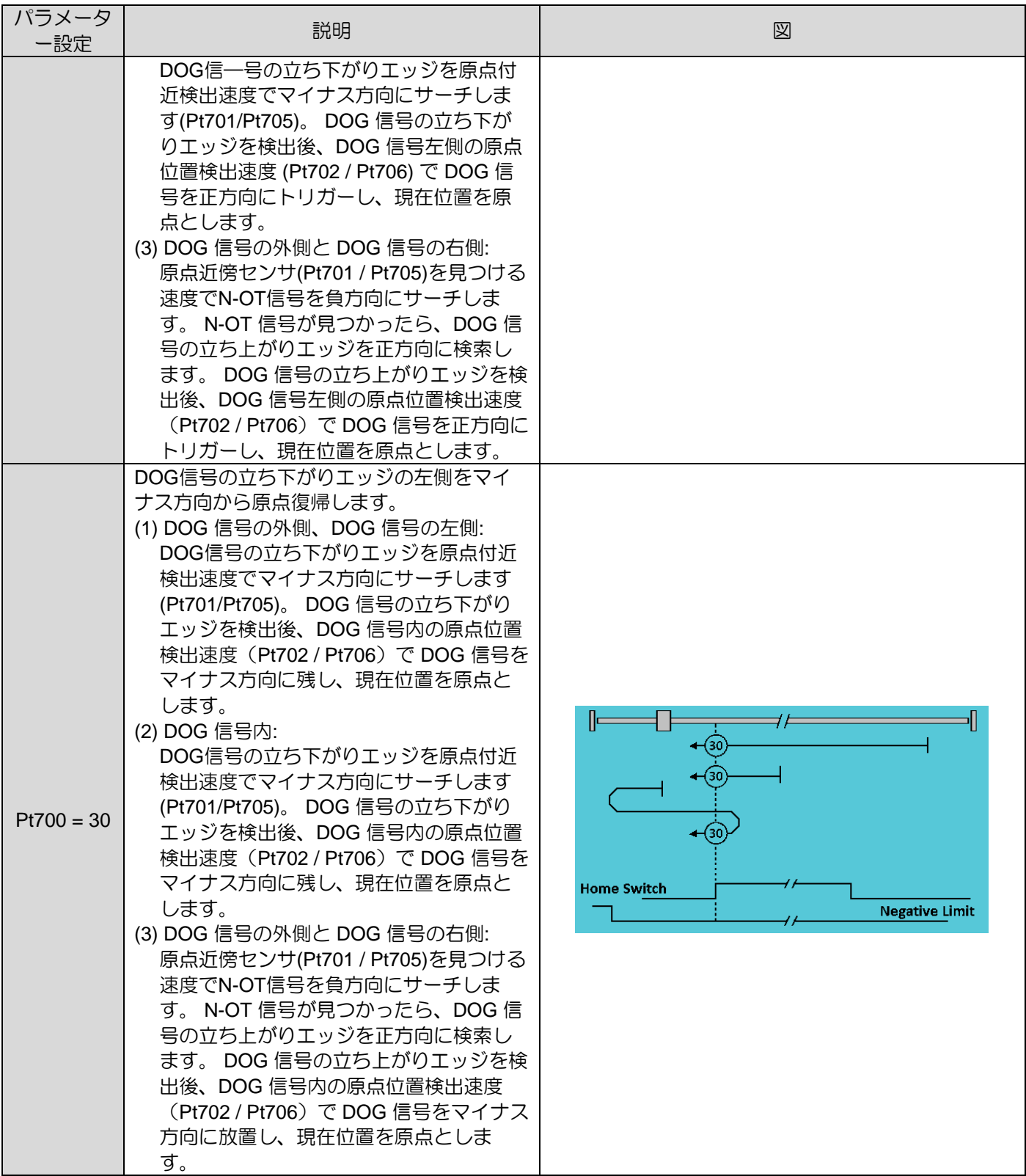

MD28UJ01-2401

#### アプリケーション機能 **E2シリーズドライバーユーザーマニュアル**

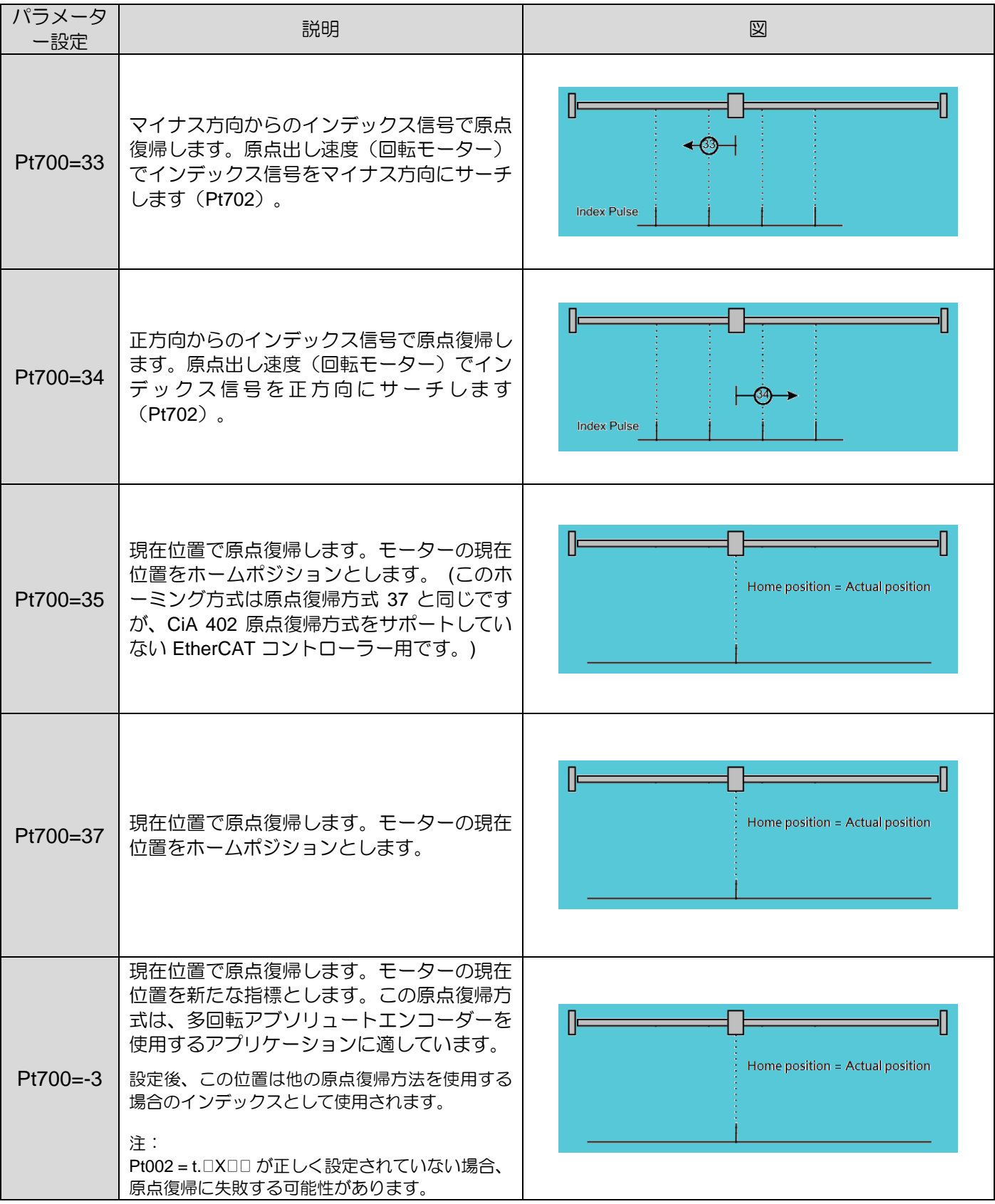

MD28UJ01-2401

E2シリーズドライバーユーザーマニュアル マンクリック マンクリン アプリケーション機能

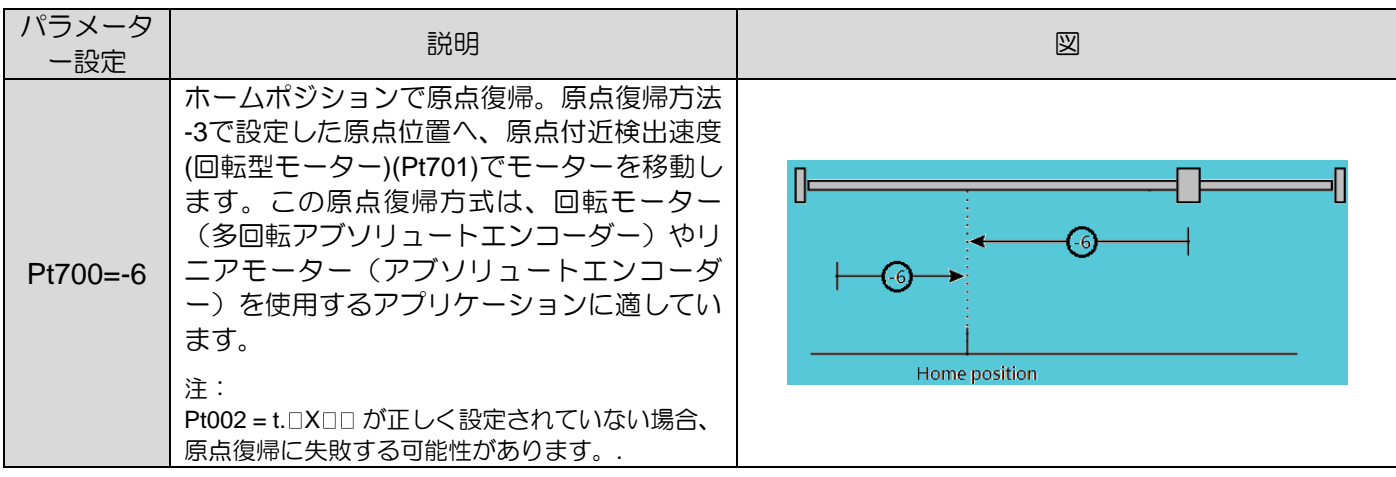

MD28UJ01-2401

8.11.3 コントローラーによる内部原点復帰手順の使用 内部原点復帰手順は、コントローラーが機構上の絶対座標を見つけるのを支援するために使用されま す。 コントローラーは、ドライバー内蔵の原点復帰手順入力 (HOM) 信号を入力して内部原点復帰手順 をトリガーするだけで済みます

原点復帰完了後、ドライバー原点復帰完了出力(HOMED)信号が出力されます。

その後、コントローラーは次の動作計画に進むことができます。内部原点復帰が失敗した場合、または 制限時間を超えた場合は原点復帰失敗とみなされますので、外部入力信号に対するモーターまたはセン サーの速度設定を確認してください。

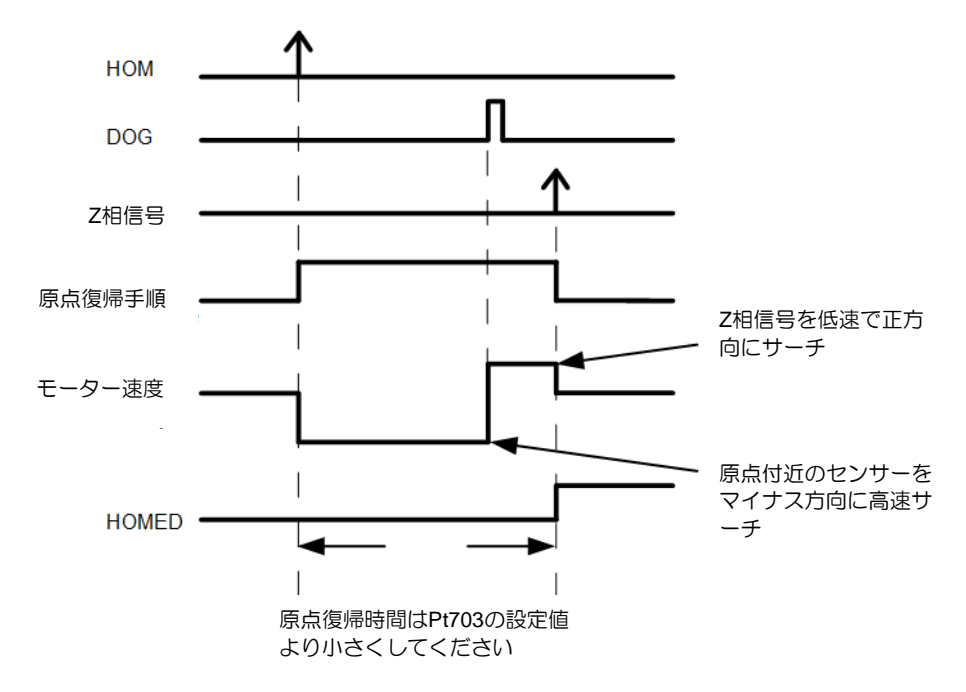

図8.11.3.1 コントローラーで内部プロシージャを使用する場合のタイミング図

注:

内部原点復帰処理が失敗した場合、ドライバーは原点復帰完了出力(HOMED)信号を出力しません。コントローラ ーには、内部原点復帰手順の実行時間を測定するためのタイマーが必要です。実行時間が長すぎると原点復帰失敗 とみなされます。

MD28UJ01-2401

E2シリーズドライバーユーザーマニュアル マンクラント アプリケーション機能

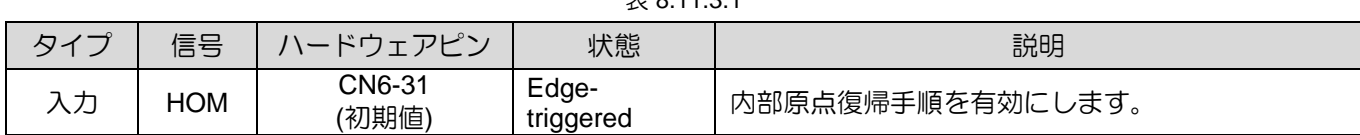

 $\pm$  0.11.2.1

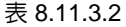

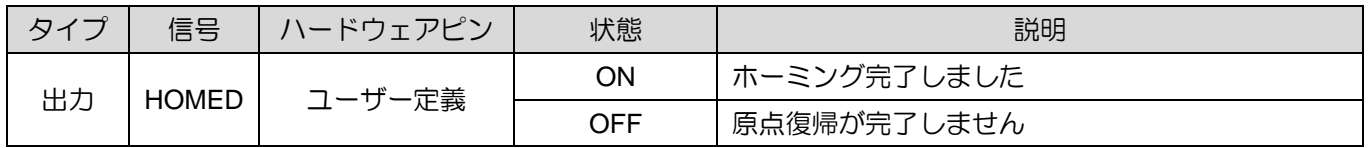

8.12 エラーマップ

位置決めプラットフォームの精度は通常、使用しているエンコーダーによって異なります。精度はレー ザー干渉計によって測定され、後でエラーマップテーブルを取得できます。E2 シリーズドライバー は、ユーザーが Thunder 経由でエラーマップテーブルをドライバーのフラッシュに保存できるエラーマ ップ機能を提供します。ドライバーは、位置決め精度を高めるために線形補間により一定間隔間の補正 値を計算します。

一定間隔間の誤差がわかったら、間隔と合計ポイントを設定し、誤差を誤差マップテーブルに入力しま す。

注:

エラーマップ機能はホームポジションから開始して正の方向に誤差を補正するため、原点復帰が完了した後でのみ 有効にできます。

MD28UJ01-2401

#### Thunder を開いてドライバーに接続し、エラーマップテーブルを使用します。

Thunder (1.6.13.0). Hub 1. Port 11 File Tools Settings Access Help Step 1:  $\mathbf{Q}$  and  $\mathbf{Q}$ **DROEINET cotture** メニューバーの Tools を選択し、Error Phase initialization setur map setup をクリックします。 Auto tune Absolute encoder initialization Analog offset Dynamic brake resistor wi Gantry control systen Tungları /O configuration ۔<br>Real-time data colle Spectrum analyzer ror log Messages+co and pi Set to factory default Update firmware Step 2:  $\overline{G}$ 合計ポイントとインターバルを設定し m<sub>En</sub> **El** Home Read from drive  $\overline{11}$ ます。補正値の単位を選択します。誤 Send to drive 差の欄に補正値を入力します。補正位 Read from file etd unit 置は右下の領域に表示されます。 注: 0 8  $1.00$ ポイントが多ければ多いほど、位置決め精  $2.000$  $0.6$ 度が向上します。  $\frac{1}{3,000}$  $04$  $\overline{4.000}$ ドロップダウンリストから他のユニットを 5,00  $02$ 選択します。コントロールユニットとの変  $rac{1}{6,000}$  $\ddot{\theta}$ 7.000 換に注意してください。  $8,00$  $-0.2$  $9.000$  $-0.4$  $-0.6$  $-0.8$  $\frac{1}{\sqrt{2}}$ 1e+3 2e+3 3e+3 4e+3 5e+3 6e+3 7e+3 8e+3 9e+3 1e+4  $\bullet$  En Step 3: Send to drive ボタンをクリックして、  $\overline{11}$ п  $\mathbf{0}$ エラーマップテーブルをドライバーの  $1,000$ Read from file フラッシュに保存します。処理ウィン Save as a file ドウが表示されます。エラーマップテ ーブルが保存されると、処理ウィンド  $\frac{1}{1,000}$ ウが閉じます。  $\frac{2,000}{3,000}$  $\frac{1}{4.00}$ 注:  $\frac{5,000}{6,000}$ (1) Save as a file ボタンをクリックして、エ  $7.000$ ラーマップテーブルを PC に保存しま  $\frac{8,000}{9,000}$ す。  $10,000$ (2) Read from file ボタンをクリックする أور と、PC からエラーマップテーブルを読 Sending error map table to flash み込みます。 :// Write error map table to page8 : 0x0ba000 ~ 0x0bbfff (3) Read from drive ボタンをクリックして、 ドライバーのメモリからエラーマップテ ーブルを読み取ります。

<u>E2シリーズドライバーユーザーマニュアル アプリケーション機能</u>

**HIWIN MIKROSYSTEM** 

MD28UJ01-2401

Step 4: 原点復帰が完了したら、Homed インジ ケータが緑色に点灯するかどうかを確 認します。Activate error map チェック ボックスをオンにします。Error map activated インジケータが緑色の場合、 エラーマップ機能が有効であることを 意味します。 注: (1) エラーマップ機能は原点復帰完了後にの み有効にしてください。 (2) モーターが有効な場合、Activate error map チェックボックスをオンまたはオフ

(3) 原点復帰を行う場合は、エラーマップ機

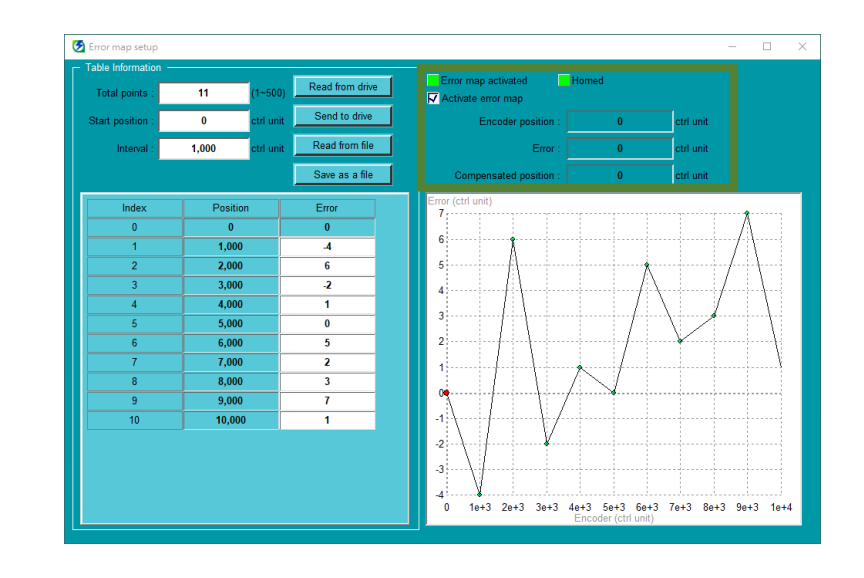

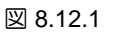

エラーマップテーブルの関連設定を設定すると、ドライバーはエラーマップ機能を実行できるようにな ります。このセクションでは、エラーマップ関数を使用する 2つの方法を参考として説明します。

(1) コントローラーによる原点復帰

にすることはできません。

能を無効にしてください。

コントローラーはパルス指令またはアナログ電圧指令(速度またはトルク)によりドライバーに動 作指令を送り、モーターに原点復帰を指令します。コントローラーは原点復帰完了後、ドライバー エラーマップ入力(MAP)信号をドライバーに出力します。ドライバーは信号入力後、原点復帰が完 了したものとみなします。

注:

ドライバーは、ドライバーエラーマップ入力(MAP)信号が入力されると、現在位置(フィードバック位置)を0 に設定します。

| $\sim$ $\sim$<br>$\sqrt{2}$ | 信号         | $ \sim$ $7$ $\sim$ $\sim$ $\sim$ $\sim$ $\sim$ $\sim$ $\sim$<br>$\overline{\phantom{0}}$ | 状態                 | 説明                                                               |
|-----------------------------|------------|------------------------------------------------------------------------------------------|--------------------|------------------------------------------------------------------|
| $-+$<br>ヽノコ                 | <b>MAP</b> | CN6-9<br>(初期値)                                                                           | Edge-<br>triggered | 力信号<br>$^{\prime}$ $\lambda$<br>.<br>.<br>.<br>・ラーマック<br>⇁<br>、— |

表 8.12.1

(2) ドライバーの内部原点復帰手順を使用する場合 8.11項を参照して内部原点復帰手順を実行してください。

MD28UJ01-2401

- (3) タッチプローブ機能付きコントローラーを使用した後、エラーマップテーブルを開きます。 フィールドバスドライバーをコントローラーで使用する場合、タッチプローブホーミングが実行さ れる場合は、以下の手順に従ってエラーマップテーブルを開きます。
	- Step1: エラーマップテーブルの軸(単軸またはガントリ軸)に応じて、対応する Pt パラメーター (Pt009 = t.□□□3 または t.□□□4)を設定します。
	- Step2: コントローラー オブジェクト 0x3060 のビット 0 (タッチ プローブ イネーブル特定機能を使 用) を 1 に設定します。
	- Step3: タッチプローブホーミングを実行します。
	- Step4: タッチプローブのホーミングが完了したら、モーターを無効にし、エラーマップ機能を有効 にします。

注:

- (1) エラー マップ テーブルの開始点を更新したい場合は、0x3060 のビット 0 = 1 のときにタッチ プロ ーブのホーミングを再実行するだけです。
- (2) タッチ プローブ機能によってエラー マップ テーブルが開かれた後、0x3060 のビット 0 = 0 の場 合、ユーザーは元のエラー マッピングに影響を与えることなく、他のアプリケーションのタッチ プ ローブ機能を再アクティブ化できます。
- (3) 通信オブジェクト 0x3060 のビット 0 の定義 (タッチ プローブ有効化固有機能を使用): 0 は、タッ チ プローブ機能を使用してエラー マップ テーブルをオープンしないことを意味します。 1 はタッ チプローブ機能でエラーマップテーブルを開くことを意味します。
- (4) アブソリュートエンコーダー原点復帰を実行した場合は、以下の手順に従ってエラーマップテーブ ルを開きます。
	- Step1: Pt70A.all = t.□1□□ に設定し、電源投入後にこのパラメーターを有効にします。

Step2: 内部原点復帰手順 (Pt700=-3) を実行し、電源投入後にこのパラメーターを有効にします。

Step3: 原点復帰完了状態を保持し、エラーマップ機能を動作させます。

■ 関連パラメーター

Pt009=t. ロロロXでどの軸でエラーマップ機能を行うかを設定します。

|       | パラメーター                       | 説明                                              | 効力      | カテゴリ       |
|-------|------------------------------|-------------------------------------------------|---------|------------|
| Pt009 | $t.\Box\Box\Box$<br>(初期値)    | 内部原点復帰完了後、単軸のエラーマップ機能を有効に<br>します。               |         |            |
|       | $t.\Box\square\square$ 1     | 内部原点復帰完了後、ガントリー軸のエラーマップ機能<br>を有効にします。           | 電源投入後   | セットア<br>ップ |
|       | $t.\Box\Box\Box$             | 特定のモーターに対してエラーマップ機能を自動的に有<br>効にします。             |         |            |
|       | $t.\Box\Box\Box$ 3           | タッチプローブ原点復帰完了後、単軸のエラーマップ機<br>能を有効にします。          |         |            |
|       | $t.\Box\Box\Box$ 4           | タッチプローブのホーミングが完了したら、ガントリー<br>軸のエラーマップ機能を有効にします。 |         |            |
|       | $t.0$ $\Box$ $\Box$<br>(初期値) | エラーマップ機能を無効にします。                                | モーターが無効 |            |
|       | $t.1 \Box \Box \Box$         | エラーマップ機能を有効にします。                                |         |            |

表 8.12.2

表 8.12.3

| パラメーター             |                    | 説明                                 | 効力    | カテゴリ |
|--------------------|--------------------|------------------------------------|-------|------|
| P <sub>t00</sub> F | t.□0□□<br>(初期値)    | エラーマップの自動起動機能を無効にします。              | 電源投入後 | セットア |
|                    | $t.\Box 1\Box\Box$ | エラーマップを自動的にアクティブにする機能を有効に<br>'ノます。 |       | ッッ   |

注:

HIWIN アブソリュートダイレクトドライブモーターを使用すると、内蔵エラーマップテーブルが自動的に開きま す。精度を高めるために、他のエラー マッピングは実行できません。

表 8.12.4

| パラメーター |                              | 説明                      | 効力    | カテコリ |
|--------|------------------------------|-------------------------|-------|------|
|        | $t.\Box 0\Box \Box$<br>(初期値) | 電源投入後の原点復帰自動実行を無効にします。  | 電源投入後 | ヤットア |
| Pt70A  | $t.\Box 1\Box\Box$           | 電源投入後の原点復帰の自動実行を有効にします。 |       | ッノ   |

注:

このパラメーターは内部原点復帰手順 (Pt700=-3) で使用する必要があるため、アブソリュートエンコーダーのみ をサポートします。

MD28UJ01-2401

### 8.13 位置トリガー機能の設定

E2 シリーズドライバーは、位置トリガー (PT) 機能を提供します。 この機能は、固定間隔パルストリガ ー、ランダム間隔パルストリガー、およびランダム間隔パルストリガーステータスモードをサポートし ます。パルストリガー出力を例にとると、モーターが設定位置に移動すると、ドライバーは同時にパル ス信号を出力します。図 8.13.1 に示すように、パルス信号の幅と極性はユーザーが定義できます。詳細 な仕様と機能の説明については、表 8.13.1 を参照してください。位置トリガー機能にはヒューマンマシ ンインターフェースがないため、関連パラメーターを PDL または MPI 経由で設定する必要があります。 位置トリガーデジタル出力 (PT) 信号のハードウェアピンは CN6 46 および 47 (3.3 V/20 mA) です。ユー ザーがそのような電圧レベルをサポートできない場合は、信号をデジタル出力 O1 ~ O5 (24 V) に割り 当てることができます。ポジショントリガー(PT)機能は主に、レーザー装置、ラインスキャンカメラ、 リソグラフィー装置など、高速・高精度の加工で同時にインポジション信号を必要とするアプリケーシ ョンで使用されます。

|          | 説明                               |                                      |                                  |                                      |  |  |
|----------|----------------------------------|--------------------------------------|----------------------------------|--------------------------------------|--|--|
| 項目       |                                  | パルス                                  | 状態                               |                                      |  |  |
|          | デジタル出力                           | 特定の PT 出力パルス                         | デジタル出力                           | 特定の PT 出力パルス                         |  |  |
| パルス幅     | $0.25$ ms $-1000$ ms             | $0.02$ us $-81$ us                   |                                  |                                      |  |  |
| 位置トリガー時間 | $0.25$ ms                        | 69 ns (通常)<br>89 ns (最大)             | $0.25$ ms                        | 102 ns (通常)<br>123 ns (最大)           |  |  |
| 出力電圧     | $12 - 24$ V                      | 3.3V                                 | $12 - 24$ V                      | 3.3V                                 |  |  |
| 位置更新周期   | 1 kHz                            | 1 MHz                                | 1 kHz                            | 32 kHz                               |  |  |
| 出力ピン     | $O1 - O5$ ,<br>セクション8.1.2<br>を参照 | PT- および PT+ 信号<br>(CN6 ピン 46 および 47) | $O1 - O5$ ,<br>セクション<br>8.1.2を参照 | PT- および PT+ 信号<br>(CN6 ピン 46 および 47) |  |  |
| 適用エンコーダー | デジタルエンコーダー                       |                                      |                                  |                                      |  |  |
| 仕様       |                                  | 固定間隔/ランダム間隔出力モード                     |                                  | ランダム間隔出力モード                          |  |  |

表 8.13.1

注:

注

E2 シリーズドライバーのBasicバージョンは位置トリガー機能をサポートしていません。

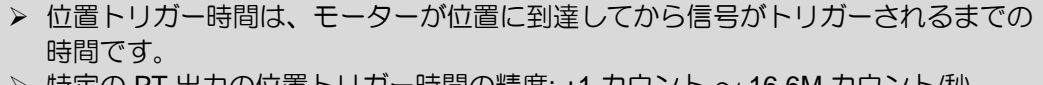

|特定の PT 出力の位置トリカー時間の精度: ±1 カワント

<u>E2シリーズドライバーユーザーマニュアル アプリケーション機能</u>

**HIWIN MIKROSYSTEM** MD28UJ01-2401

Pt00E = t.□□1□: 定間隔位置トリガー機能(パルス出力)

機能の説明:

モーターが設定された開始位置 (Pt230) に移動すると、ドライバーは同期して最初のパルス信号を出力 します。モーターが次のパルス間隔(Pt231)の位置に移動すると、ドライバーは次のパルス信号を出力し ます。図 8.13.1 に示すように、モーターがエンド位置 (Pt232) を超えるまで、ドライバーは同期してパ ルス信号を順次出力します。

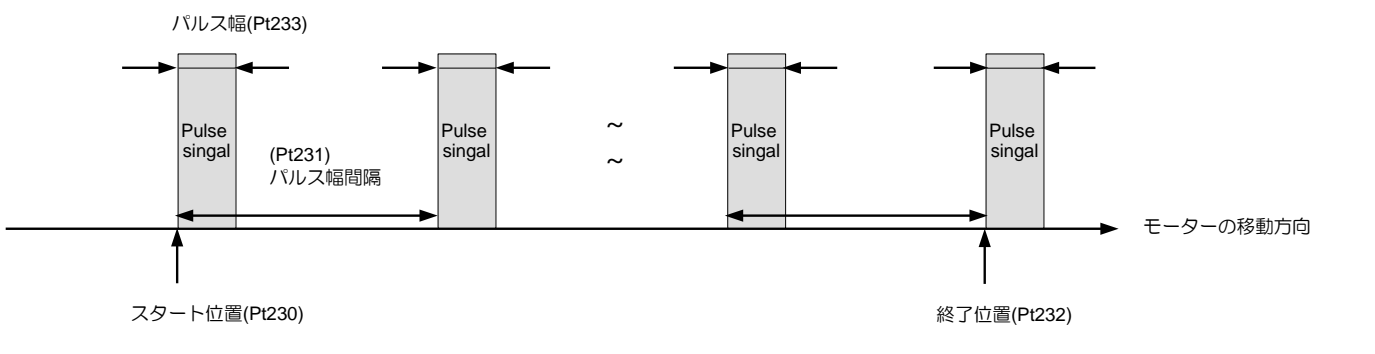

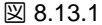

Pt00E = t.□□2□: ランダム間隔位置トリガー機能(パルス出力)

機能の説明:

ユーザーが定義したインデックスと対応する位置に従って、モーターが設定された開始インデックス (Pt235) の対応する位置に移動すると、ドライバーは最初のパルス信号を同期して出力します。モータ ーがインデックスの次の対応する位置に移動すると、ドライバーは次のパルス信号を出力します。図 8.13.2 に示すように、モーターが対応するエンドインデックス (Pt236) の位置を超えるまで、ドライバ ーは同期してパルス信号を順番に出力します。

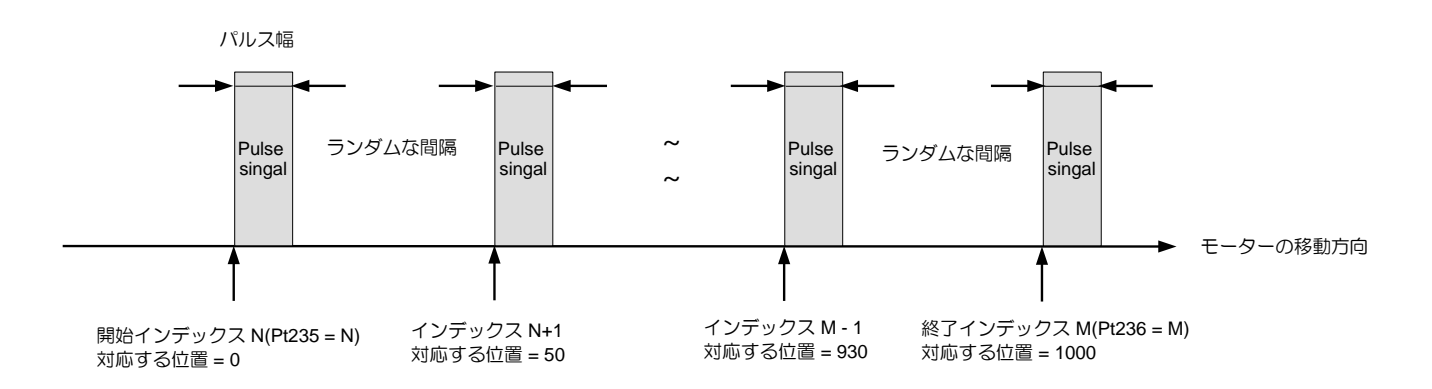

MD28UJ01-2401

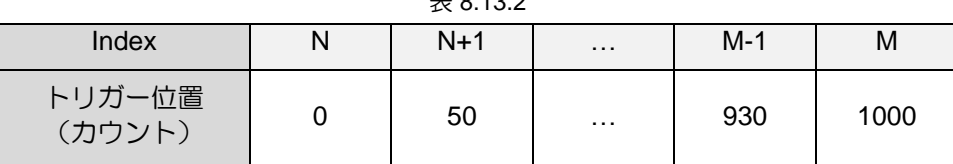

 $\pm$  8.13.2

Pt00E = t.□□3□: ランダム間隔位置トリガー機能(ステータス出力)

機能の説明:

ユーザーが定義したインデックスと対応するステータスに従って、モーターが設定された開始インデッ クス (Pt235) の対応する位置に移動すると、ドライバーは信号ステータスを同期して変更します。モー ターがインデックスの次の対応する位置に移動すると、ドライバーは次の信号ステータスを変更します。 図 8.13.3 に示すように、ドライバーは、モーターがエンドインデックス (Pt236) の対応する位置を超え るまで、信号ステータスを同期して順番に変更します。

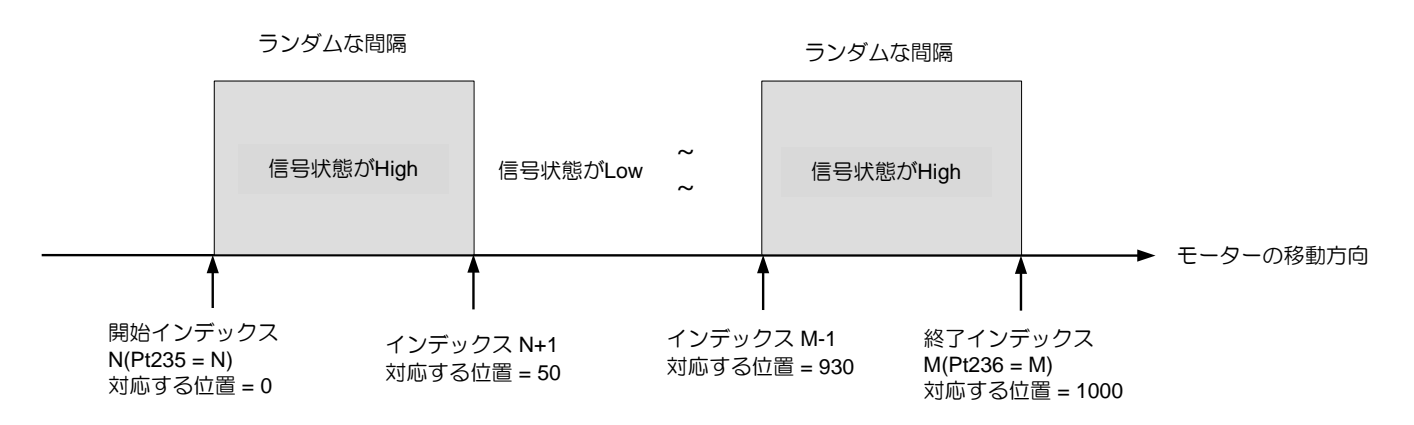

#### 図 8.13.3

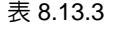

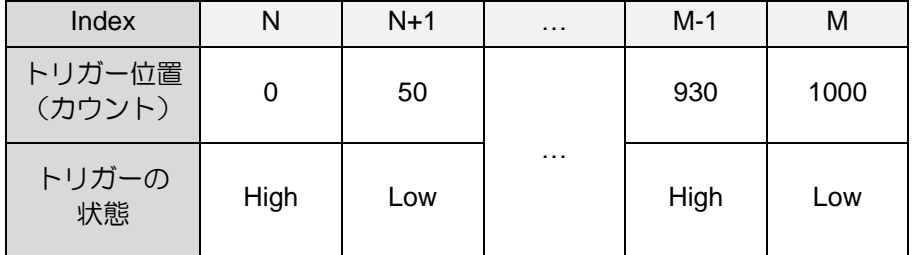

MD28UJ01-2401

E2シリーズドライバーユーザーマニュアル アプリケーション機能

位置トリガー機能で使用する関連パラメーターは以下のとおりです。

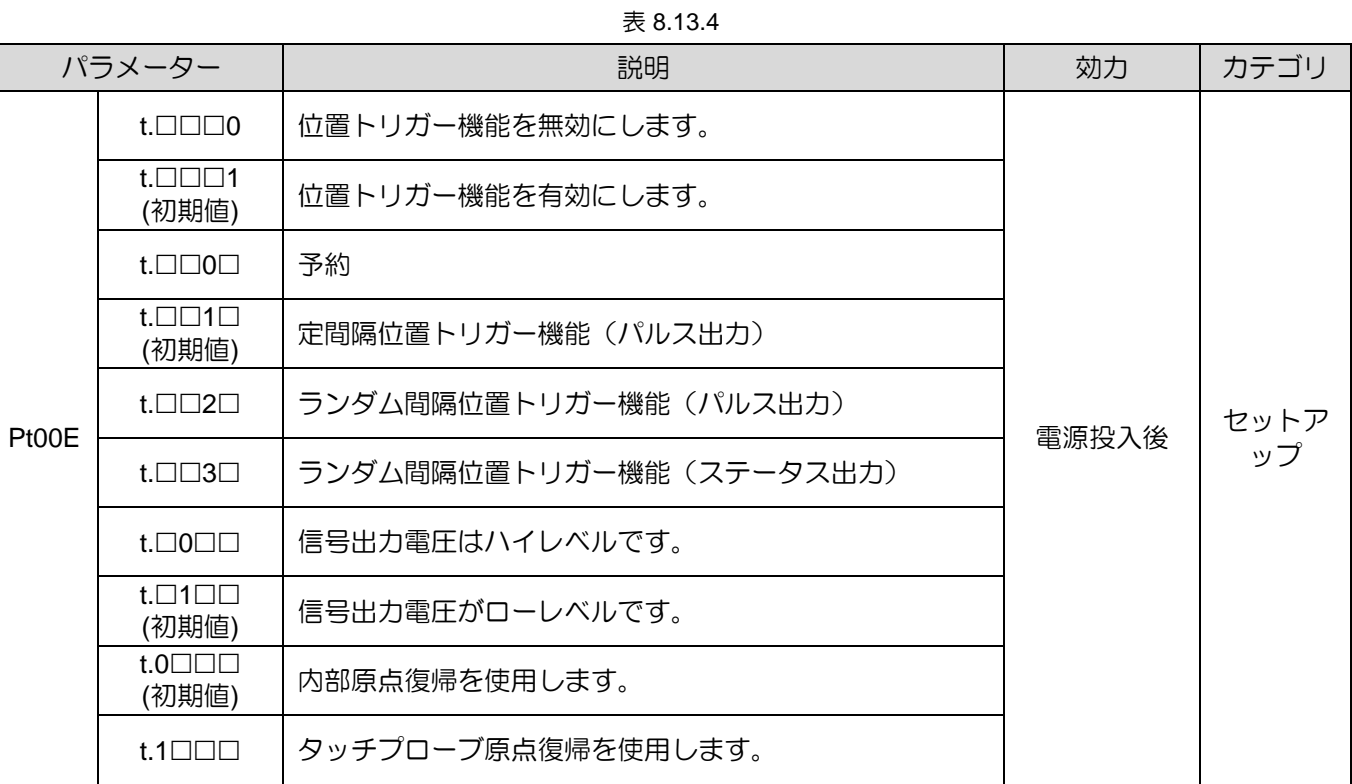

#### Table 8.13.5

| パラメーター                    | Pt230 | 範囲 | $-2^{30}+1$ ~ + $2^{30}$ - 1 | 制御<br>モード | 位置モード、速度モード、ト<br>ルクモード |  |
|---------------------------|-------|----|------------------------------|-----------|------------------------|--|
| 初期値                       | 0     | 効力 | 即座                           | 単位        | 制御単位                   |  |
| 説明                        |       |    |                              |           |                        |  |
| 位置トリガー機能の一定間隔の開始位置を設定します。 |       |    |                              |           |                        |  |

表 8.13.6

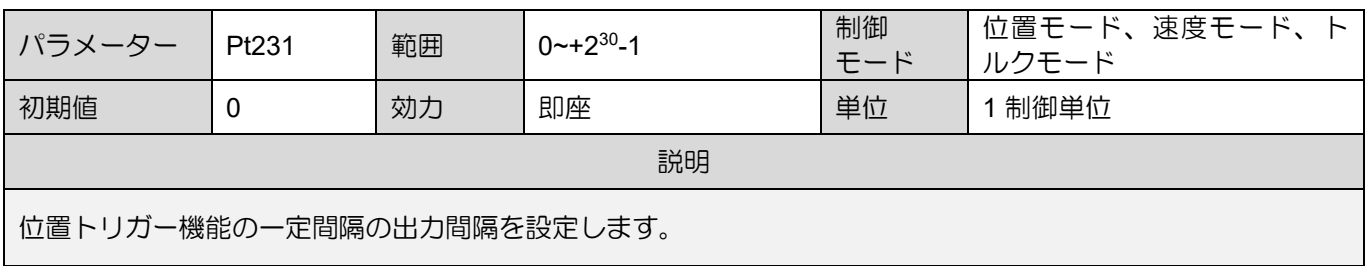

| パラメーター                    | Pt232 | 範囲 | $-2^{30}+1$ ~ + $2^{30}$ - 1 | 制御<br>モード | 位置モード、速度モード、ト<br>ルクモード |  |
|---------------------------|-------|----|------------------------------|-----------|------------------------|--|
| 初期値                       | 0     | 効力 | 即座                           | 単位        | 制御単位                   |  |
| 説明                        |       |    |                              |           |                        |  |
| 位置トリガー機能の一定間隔の停止位置を設定します。 |       |    |                              |           |                        |  |

表 8.13.7

MD28UJ01-2401

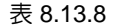

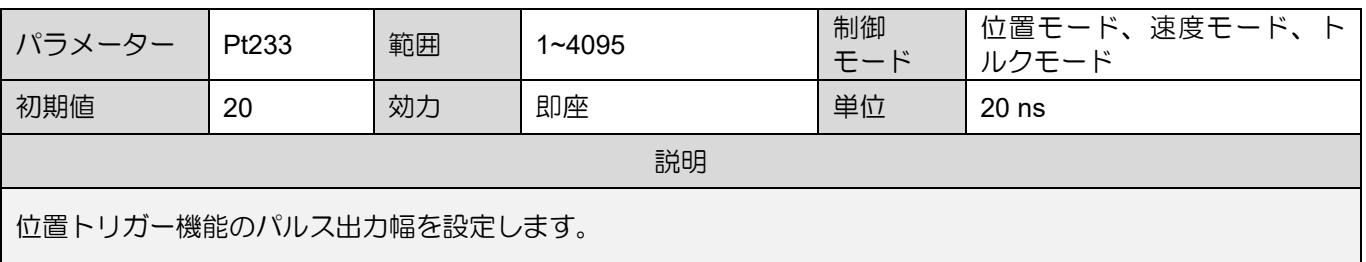

|                              |       |    | 表 8.13.9   |           |                        |  |
|------------------------------|-------|----|------------|-----------|------------------------|--|
| パラメーター                       | Pt234 | 範囲 | $1 - 4000$ | 制御<br>モード | 位置モード、速度モード、ト<br>ルクモード |  |
| 初期値                          |       | 効力 | 即座         | 単位        | $0.25$ ms              |  |
| 説明                           |       |    |            |           |                        |  |
| ポジショントリガー機能のデジタル信号出力幅を設定します。 |       |    |            |           |                        |  |

表 8.13.10

| パラメーター                    | Pt235 | 範囲 | $0 - 255$ | 制御<br>モード | 位置モード、速度モード、ト<br>ルクモード |  |
|---------------------------|-------|----|-----------|-----------|------------------------|--|
| 初期値                       | 0     | 効力 | 即座        | 単位        |                        |  |
| 説明                        |       |    |           |           |                        |  |
| 位置トリガー機能のランダム間隔の開始インデックス。 |       |    |           |           |                        |  |

表 8.13.11

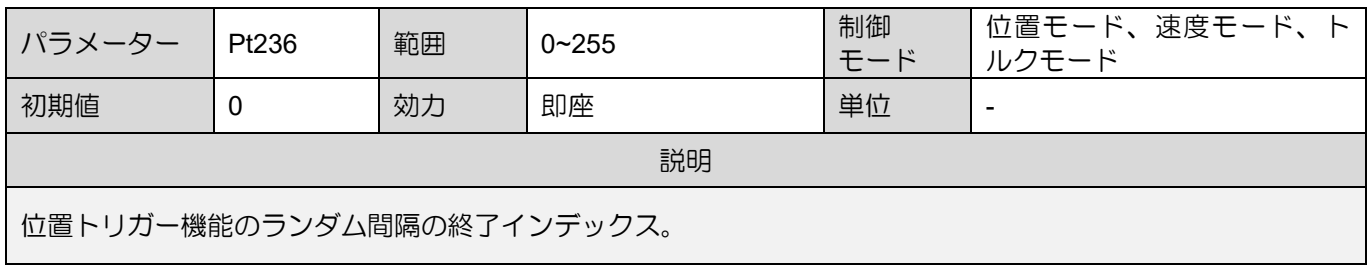

注:

PT 機能が有効になっている間に Pt230 ~ Pt236 を変更した場合、有効にするには、PT 機能を無効にし、再度 PT 機能を有効にする必要があります。

#### PT機能の有効/無効条件

- (1) 有効条件(以下の条件をすべて満たすこと)
	- a. デジタルエンコーダーを使用します。
	- b. 原点復帰を完了します。
	- c. 位置トリガー機能を有効にします (X\_PT\_Enable を 1 に設定します)。

<u>E2シリーズドライバーユーザーマニュアル アプリケーション機能</u>

MD28UJ01-2401

- (2) 無効化条件(以下のいずれかの条件を満たすこと)
	- a. PT 機能は、停止位置 (Pt232 または Pt236 インデックスの対応する位置) に到達すると、 自動的に無効になります。
	- b. 位置トリガー機能を無効にします (X\_PT\_Enable を 0 に設定します)。

注:

- (1) 位置トリガー機能は、モーターが無効になった後も有効です。
- (2) ポジショントリガー機能を無効にした後、再度この機能を実行したい場合は、X\_PT\_Enable を 1 に設 定してください。
- (3) フィールドバスドライバー (ED2F) の場合、ユーザーは通信オブジェクト 0x3061「位置トリガー機能を 有効にする」を使用して、位置トリガー機能を有効または無効にすることができます。 (機能はパラメ ーター X PT Enable の設定と同じです)。
- 一定間隔位置トリガー機能 (パルス出力) の例

位置トリガー機能を使用する前に原点復帰が完了している必要があります。モーターにはデジタルエン コーダーが取り付けられている必要があります。この例では、エンコーダーの分解能が 1 カウント = 1 um であると仮定します。電子ギア比は 1:1 です。1 番目の位置トリガーパルスの出力位置は 25 mm で す。その後、1 μm ごとに 1 つの位置トリガーパルスが出力されます。パルスの極性はデフォルト設定を 使用します (信号出力はローレベルです)。パルス幅は 0.4 us です。最終位置トリガーパルスの出力位置 は 100mm です。PDL プログラムコードは以下の通りです。

\_SetPT:

Pt230 = 25000; // Start position of position trigger function Pt231 = 1; // Output interval of position trigger function Pt232 = 100000; // Stop position of position trigger function Pt233 = 20;  $\frac{1}{2}$  Output pulse width of position trigger function X PT Enable = 1; // Execute position trigger function ret;

注意事項:

(1) 位置トリガー機能の開始位置で最初のパルスを出力するには、Pt230 を 25000 に設定します。

(2) 位置トリガー機能の停止位置ではパルスが出力されない場合があります。パルスは開始位置+ インターバル=停止位置(Pt232)のみ出力されます。

MD28UJ01-2401

- (3) ポジショントリガー機能の方向は、Pt230、Pt232 の設定により異なります。この例では、 Pt230 < Pt232 なので、正方向に 1 mm ごとに 1 パルスが出力されます。Pt230>Pt232の場合、 マイナス方向に1mmごとに1パルス出力します。
- (4) モーター速度と出力間隔には制限があります。 この例では、E2 シリーズドライバーの更新周波 数は 1 MHz です。必要なパルス間隔は 1 um で、モーター速度は 1000 (mm/s) を超えてはなり ません。 計算は以下の通りです:

モーター最高速度<パルス出力間隔 (Pt231) ×位置更新周波数

 $= 0.001$  (mm)  $\times$  1M(1/s) = 10000 (mm/s)

モーター速度と出力間隔の制限は、位置更新頻度によって異なります。したがって、出力間隔 が狭いほど、モーターの速度制限は厳しくなります。E2シリーズドライバーの出力間隔ごとの 最大速度を表8.13.8に示します。

| 出力間隔 (um) | 最大速度 (mm/s) |  |  |  |  |
|-----------|-------------|--|--|--|--|
| 100       | 100,000,000 |  |  |  |  |
| 10        | 10,000,000  |  |  |  |  |
|           | 1000,000    |  |  |  |  |

表 8.13.12

(5) 出力パルス幅設定が実際の出力パルス間隔時間よりも小さくなければならないことを確認して ください。 そうしないと、トリガー位置が正常に更新されるかどうかが保証されません。 この 例では、実際の移動速度が上限の 1000mm/s に近い場合、パルス出力間隔時間はおよそ次のよ うになります:

 $0.001$ (mm) /  $1000$ (mm/s) = 0.000001 s = 1 us

したがって、誤動作を避けるため、出力パルス幅は 1us 以下に設定してください。

➢ 注意事項:

Pt230~Pt232 の単位が 1 制御単位となります。設定値は上限値および下限値の範囲内である必 要があります。また、その値は以下の式に従う必要があります。そうしないと、AL.040 が発生 する可能性があります。

 $(2^{31} – 1) ≥ Pt230 × \frac{Pt20E}{Pt210} ≥ (-2^{31} + 1)$  $(2^{31} – 1) ≥ Pt231 × \frac{Pt20E}{Pt210} ≥ 0$  $(2^{31} – 1) ≥ Pt232 × \frac{Pt20E}{Pt210} ≥ (-2^{31} + 1)$  E2シリーズドライバーユーザーマニュアル マンクラント アプリケーション機能

ランダム間隔位置トリガー機能(パルス出力)の例

この例は前の例の続きです。 任意間隔位置トリガー機能(パルス出力)に変更したい場合は、Pt00E = t.□□2□を設定し、電源オフ後の再起動のために保存してください。この例では、最初の位置のトリガー パルス出力位置がまだ 25 mm であると仮定し、次の位置を図 8.13.4 のように示します。パルス極性設 定信号出力はハイレベル、パルス幅は 0.4us です。PT 機能設定の PDL コード例は以下のとおりです:

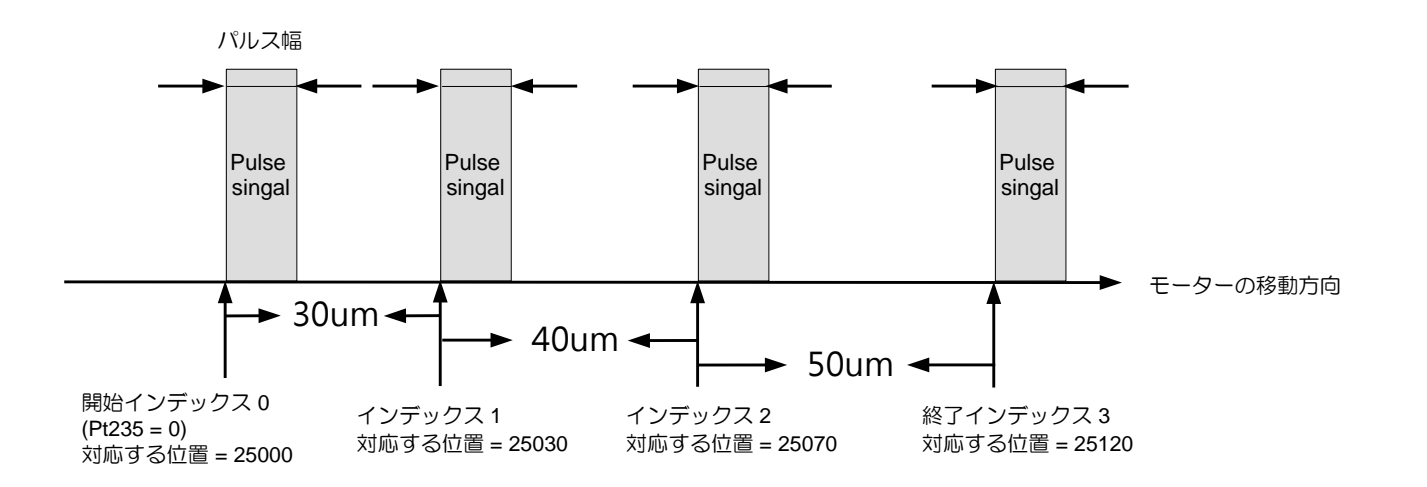

図 8.13.4

\_SetPT:

//Set the position to trigger the corresponding position of the array Write\_PosTrigArray(0, 25000); // Set index value 0 and position data 25000 Write\_PosTrigArray(1, 25030); // Set index value 1 and position data 25030 Write\_PosTrigArray(2, 25070); // Set index value 2 and position data 25070 Write\_PosTrigArray(3, 25120); // Set index value 3 and position data 25120 Pt235 = 0; // Set the position trigger function to start from the position data of the start index value  $Pt236 = 3$ : // Set the position trigger function to end from the position data of the end index value Pt233 = 20; // Position trigger function output pulse width X\_PT\_Enable = 1; // Perform position trigger function ret;

- ➢ 注意事項:
	- (1) Write\_PosTrigArray(long A, long B) 関数において、A は位置配列のインデックス値、B は位置デ ータ(単位:個数)を表します。
	- (2) MPI を使用する場合は、PT\_Array\_Index (位置配列インデックス値)、PT\_Array\_Data (位置デー ター) を設定し、Write\_PosTrigArray タグを呼び出して書き込みを実行してください。

MD28UJ01-2401

(3) API 利用者の場合は、SetTriggerPositionStartIndex(ランダムな間隔開始インデックスの設定)、 SetTriggerPositionEndIndex(ランダムな間隔終了インデックスの設定)を設定し、 SetTriggerPositionArray(ランダムな間隔データの設定)タグを呼び出して書き込みを行ってくだ さい。

ランダム間隔位置トリガー機能(ステータス出力)の例

この例は前の例の続きです。ランダム間隔位置トリガー機能(ステータス出力)に変更したい場合は、 Pt00E = t.□□3□を設定し、電源オフ後の再起動のために保存してください。この例では、最初の位置の トリガーパルス出力位置がまだ 25 mm であると仮定し、次の位置を図 8.13.5 に示します。パルス極性 設定信号出力はハイレベルです。PT 機能設定の PDL コード例は以下のとおりです:

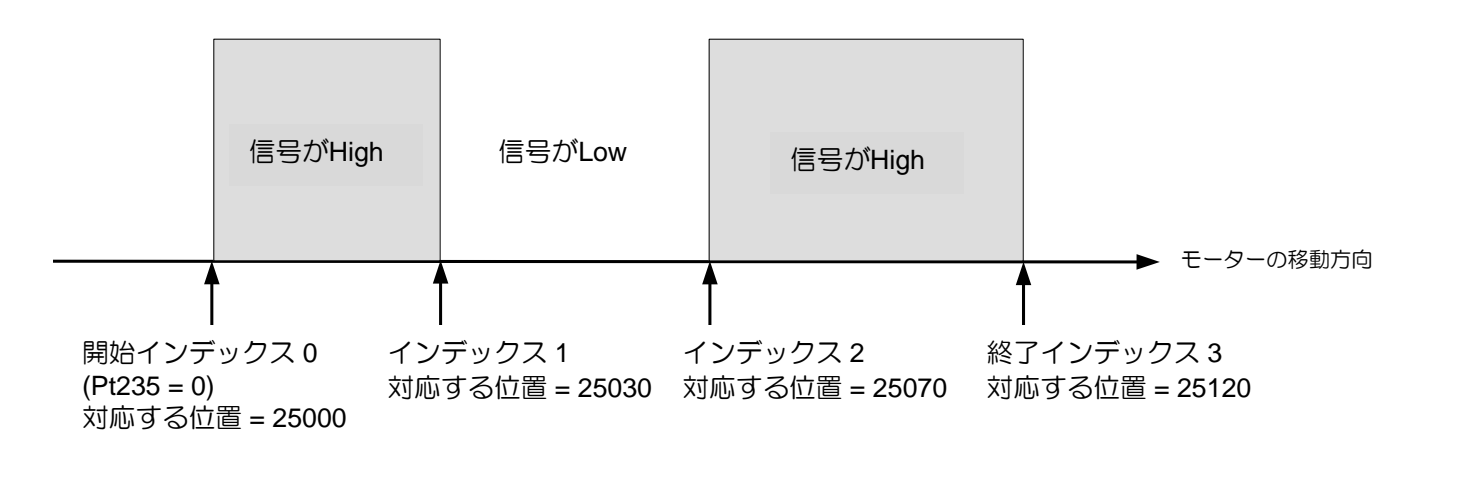

図 8.13.5

#### \_SetPT:

//Set the position to trigger the corresponding position of the array

Write\_PosTrigArray(0, 25000); // Set index value 0 and corresponding position 25000 Write\_PosTrigArray(1, 25030); // Set index value 1 and corresponding position 25030 Write\_PosTrigArray(2, 25070); // Set index value 2 and corresponding position 25070 Write\_PosTrigArray(3, 25120); // Set index value 3 and corresponding position 25120 Write\_PosTrigState(0, 0x00000005); // Set the corresponding status of index value 0-3 as 0101b Pt235 = 0; // Set the position trigger function to start from the corresponding position of the start index value.

Pt236 = 3; // Set the position trigger function to end from the corresponding position of the end index value.

Pt233 = 20; // Position trigger function output pulse width

X\_PT\_Enable = 1; // Perform position trigger function

- ➢ 注意事項:
	- (1). Write\_PosTrigState (long A,long B) 関数では、A はステータス配列インデックス値を表し、B はステータス データを表します。 詳細は表 8.13.13 を参照してください。
	- (2). MPI ユーザーの場合は、PT\_State\_Index (ステータス配列のインデックス値)、PT\_State\_Data (ステータス データ) を設定し、タグ Write\_PosTrigState を呼び出して書き込みを実行してく ださい。
	- (3). API ユーザーの場合は、SetTriggerPositionStartIndex (ランダムな間隔開始インデックスの設 定)、SetTriggerPositionEndIndex (ランダムな間隔終了インデックスの設定) を設定し、関数 SetTriggerPositionStateArray (ランダムな間隔ステータス データの設定) を呼び出して書き込 みを実行してください。
	- (4). 位置トリガー配列に関する機能については、ランダム間隔位置トリガー機能(パルス出力)の 注意事項を参照してください。

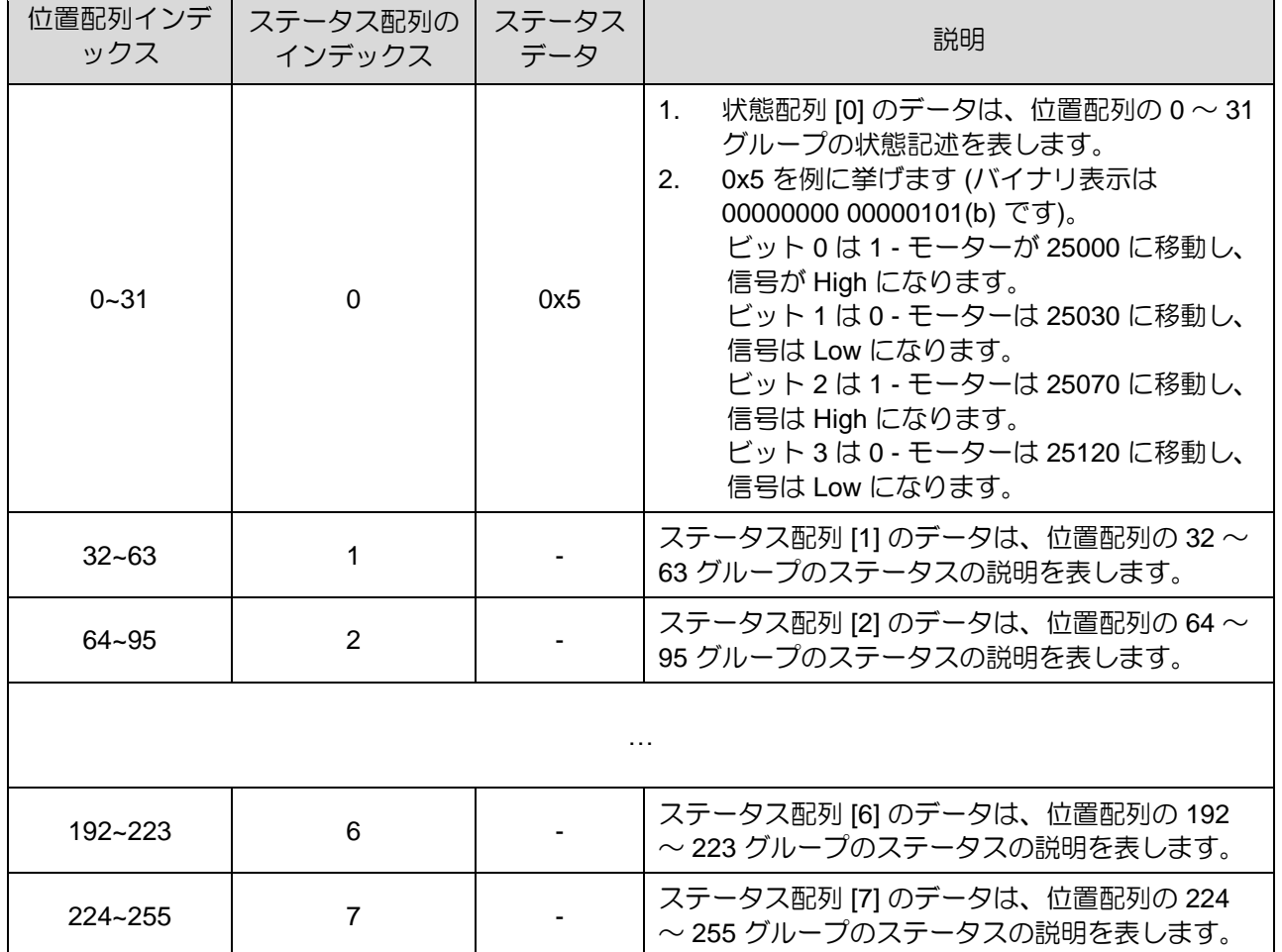

表 8.13.13

MD28UJ01-2401

◼ PT機能とフィールドバスドライバーの応用

オブジェクト経由で位置トリガー配列を書き込む

ランダム間隔位置トリガー機能 (Pt00E=t.□□2□ または Pt00E=t.□□3□) を使用する場合、ユーザーはオ ブジェクト 306Bh を介して位置トリガー配列をフィールドバスドライバーに書き込むことができま す。 以下の手順に従ってください。

ステップ 1: オブジェクト 3069h (位置トリガー配列値) に書き込む値を設定します。

ステップ 2: 書き込む配列インデックス値を 306Ah (位置トリガー配列インデックス) に設定します。

ステップ 3: オブジェクト 306Bh (位置トリガー配列制御オブジェクト) を 0x0001 (位置配列の書き込み) または 0x0010 (ステータス配列の書き込み) に設定します。

ステップ 4: オブジェクト 306Bh の戻り値を待ちます。 オブジェクト 306Bh = 0x1000 の場合、書き込 みは成功です。 オブジェクト 306Bh = 0x2000 の場合、書き込みは失敗します。

注:

- (1) オブジェクト 306Bh は、一定間隔位置トリガ機能 (Pt00E=t.□□1□) をサポートしていません。
- (2) 位置配列を書き込む場合、オブジェクト 306Ah の配列インデックス値は 255 を超えてはなりません。ステー タス配列を書き込む場合、オブジェクト 306Ah の配列インデックス値は 7 を超えてはなりません。
- (3) 書き込みに失敗した場合は、オブジェクト 306Ch (ポジショントリガ機能エラーコード)により失敗原因を確 認できます。
- (4) 配列を初期化するには、オブジェクト 306Bh = 0x0008 を直接設定して位置配列値全体を 0 に設定するか、オ ブジェクト 306Bh = 0x0080 を設定してステータス配列値全体を 0 に設定します。

タッチプローブ原点復帰による PT 機能の有効化

PT 機能は、タッチプローブ原点復帰を介してフィールドバスドライバーでアクティブ化できます。 以 下の手順に従ってください。

ステップ 1: Pt パラメーター Pt00E=t.1□□□ を設定します (電源投入後に有効になります)。

ステップ 2: 3060h のビット 1 (タッチプローブ有効化特定機能を使用) を 1 に設定します。

ステップ 3: タッチプローブ機能をアクティブにして、原点復帰を完了します。

ステップ 4: オブジェクト 3061h (位置トリガー機能を有効にする) を 1 に設定して、位置トリガー機能 を有効にします。

注記:

- (1) タッチ プローブ 原点復帰を使用して位置トリガー機能を有効にした後、オブジェクト 3060h のビット 1 が 0 の場合、ユーザーは元の位置トリガー機能に影響を与えることなく、他のアプリケーションのタッチ プローブ 機能を再度有効にすることができます。
- (2) 一定間隔位置トリガ機能 (Pt00E=t. 0010) において、位置トリガ機能の原点を再更新したい場合は、オブジェ クト 3061h を 0 に設定してから、ステップ 2 からステップ 4 を再実行してください。
- (3) ランダム間隔位置トリガ関数 (Pt00E=t.□□2□ または Pt00E=t.□□3□) では、タッチ プローブ原点復帰 (ステッ プ 3) を完了してから、オブジェクト 306Bh を介して位置トリガー配列を書き込んでください。

### 8.14 ソフトウェアによるドライバーの再起動

ソフトウェアでドライバーを再起動する前に、以下のことを確認してください。

- (1) モーターが無効になっているか
- (2) モーターが停止しているか

ソフトウェアによりドライバーを再起動すると、ドライバーの内部演算が再開されます。パラメーター データーはドライバーのフラッシュから取得されます。ソフトウェア経由でドライバーを再起動する前 に、パラメーターデーターがフラッシュと PC にも保存されていることを確認してください。(注: Thunder で設定したパラメーターがフラッシュに保存されていない場合、パラメーターの設定は有効に なりません。)ソフトウェアによるドライバーの再起動方法については、以下を参照してください。

方法 1:

CN1の端子L1C、L2Cへの制御電源の入力を停止します。 その後、再度制御電源を投入してください。

方法 2:

Thunder のメイン画面で A 2 あクリックし、ソフトウェア経由でドライバーを再起動します。

方法 3:

ドライバーリセット入力(RST)信号を入力し、ソフトウェアによりドライバーを再起動します。 RST信 号の入力ピンはユーザー定義です。

MD28UJ01-2401

### 8.15 強制停止入力 (FSTP) 信号の機能と設定

強制停止入力(FSTP)信号によりモーターを強制停止させることができます。FSTP 信号の機能と設定に ついては、次のセクションで説明します。

8.15.1 強制停止入力(FSTP)信号の機能

表 8.15.1.1

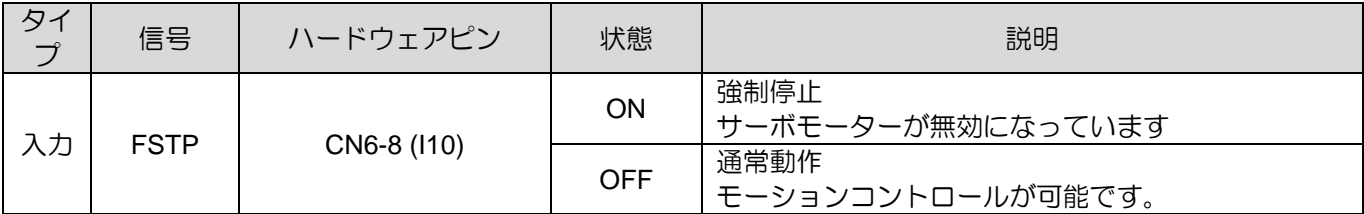

強制停止中はモーターが停止し、ドライバーパネルに「Stp」と表示されます。

# **ACAUTION**

◆ 接続不良や断線による事故を防ぐため、強制停止入力スイッチは常時閉(b接点)にしてください。強制 停止入力(FSTP)信号の入力端子の極性は任意に設定できます。

### 8.15.2 強制停止機能の有効/無効

FSTP信号の割り当ては、Pt50F=t.ロロロX (強制停止入力(FSTP)信号の割り当て)で行います。強制 停止機能を使用しない場合は、FSTP信号の配線は不要です。

表 8.15.2.1

|                    | パラメーター                   | 説明                                                   | 効力    |     |
|--------------------|--------------------------|------------------------------------------------------|-------|-----|
| P <sub>t50</sub> F | $t.\Box\Box\Box$         | 強制停止機能を有効にし、CN6-8(I10)から強制停止入力<br>(FSTP)信号を入力してください。 | 電源投入後 | セット |
|                    | 強制停止機能を無効にします。<br>t ⊟⊟⊟B |                                                      |       |     |

Pt513 を t.1 000 に設定して、信号を目的のピンに割り当てます。詳細については、セクション8.1.1を 参照してください。

E2シリーズドライバーユーザーマニュアル マンクラント アプリケーション機能

8.15.3 強制停止時のモーター停止方法

強制停止時のモーター停止方法は、Pt00A = t.□□X□ (強制停止時の停止方法)、Pt001 = t.□□□X (サー ボオフおよびGr.Aアラーム時の停止方法)で設定します。以下を参照してください。

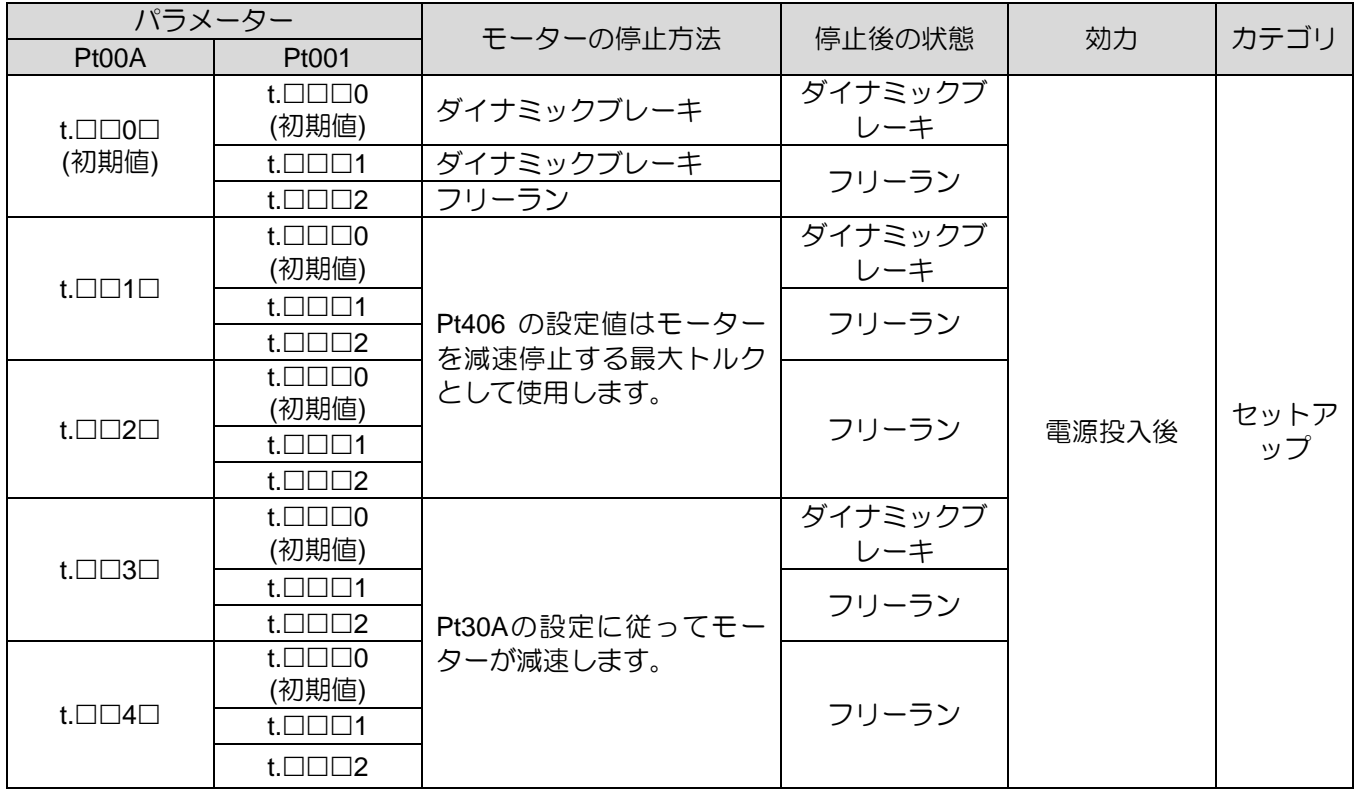

表 8.15.3.1

注:

- (1) トルクモードではサーボモーターは減速停止できません。Pt001 = t.□□□X を使用して、ダイナミックブレー キでモーターを停止するか、停止するまでモーターを自由に回転させます。
- (2) Pt406(非常停止トルク)の詳細は 6.7.3 項を参照してください。
- (3) Pt30A(サーボオフおよび強制停止時の減速時間)の詳細は 6.7.3 項を参照してください。

MD28UJ01-2401

#### 8.15.4 強制停止状態の解除

FSTP信号がONの場合、サーボモーターは停止します。FSTP 信号が OFF の場合、ドライバーはドライ ブレディ (D-RDY) 状態になります。FSTP信号がONのときにS-ON信号がONであれば、FSTP信号が OFFでもドライバーはドライブレディ(D-RDY)状態を維持します。ドライバーは、S-ON 信号が ON か ら OFF になり、再度入力されて初めてサーボレディ (S-RDY) 状態になります。

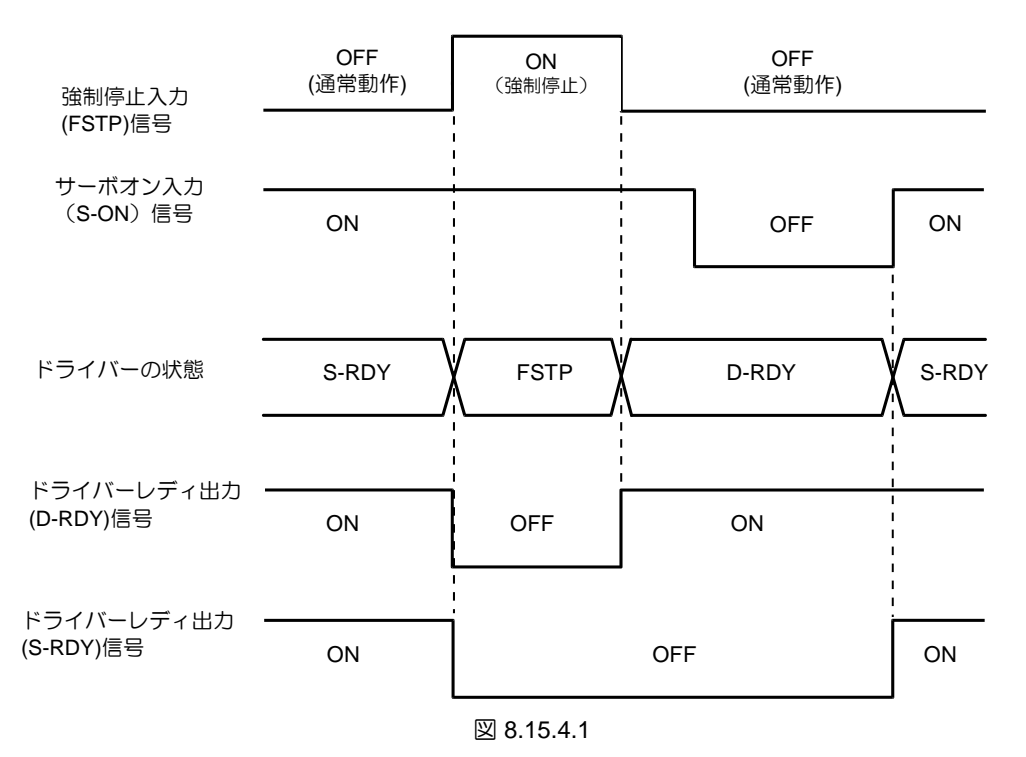

注:

強制停止機能を使用する場合は、サーボオン入力(S-ON)信号を常時アクティブ (Pt50F=t.☐☐☐A) に設定しないで ください。 そうしないと、FSTP 状態をリセットできません。

### 8.16 フルクローズドループ機能

8.16.1 フルクローズドループ制御

フルクローズドループ制御では、外部にリニアエンコーダーを設置し、負荷側の機械位置を検出します。 外部エンコーダーは、ドライバーに機械の位置情報を提供します。カップリングやネジのバックラッシ ュなどの機構の影響を受けず、実機の位置を求めることができるため、高精度な位置決めが実現できま す。ただし、フルクローズド制御では機構部が緩んだりねじれたりすると、位置決めが不安定になった り、振動が発生したりする可能性があります。したがって、ドライバーは、フルクローズドループ制御 でアラームを検出するためにユーザーが設定できるパラメーターを提供します。フルクローズドループ 制御の構成を以下に示します。

E2シリーズドライバーユーザーマニュアル マンクリック マンクリン アプリケーション機能

デフォルトのデュアルループをサポートする配置

注:

- (1) この例では、外部エンコーダーリーダでデジタル信号、シリアル BiSS-C、および EnDat を使用できます。
- (2) 内側ループの AC サーボモーターに使用されているエンコーダーの種類 (アブソリュー トまたはインクリメンタル) に関係なく、インクリメンタルエンコーダーとして使用さ れます。

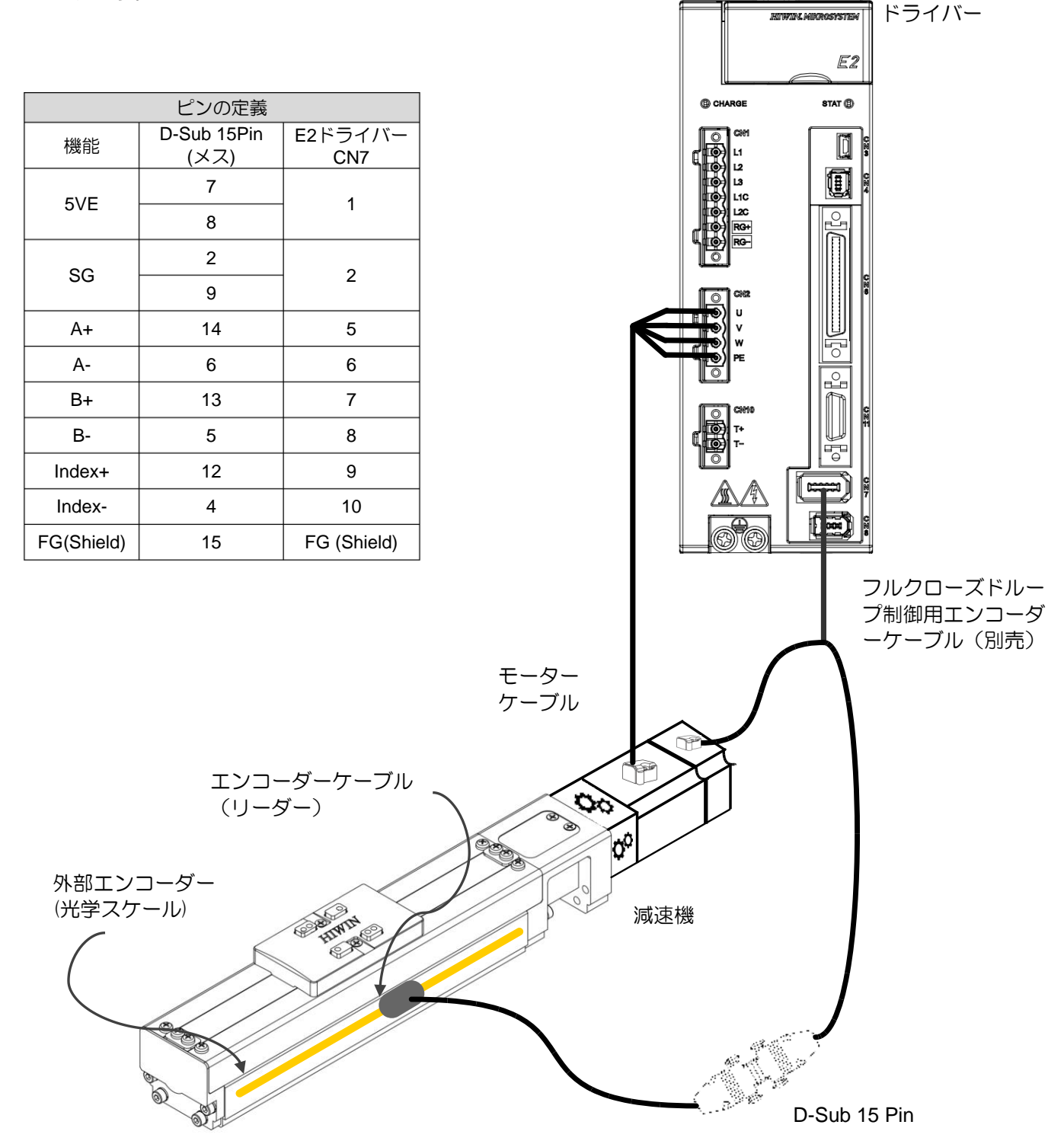

MD28UJ01-2401

#### アプリケーション機能 **E2シリーズドライバーユーザーマニュアル**

#### ■ E2 シリーズドライバーによるフルクローズドループ構成

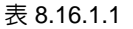

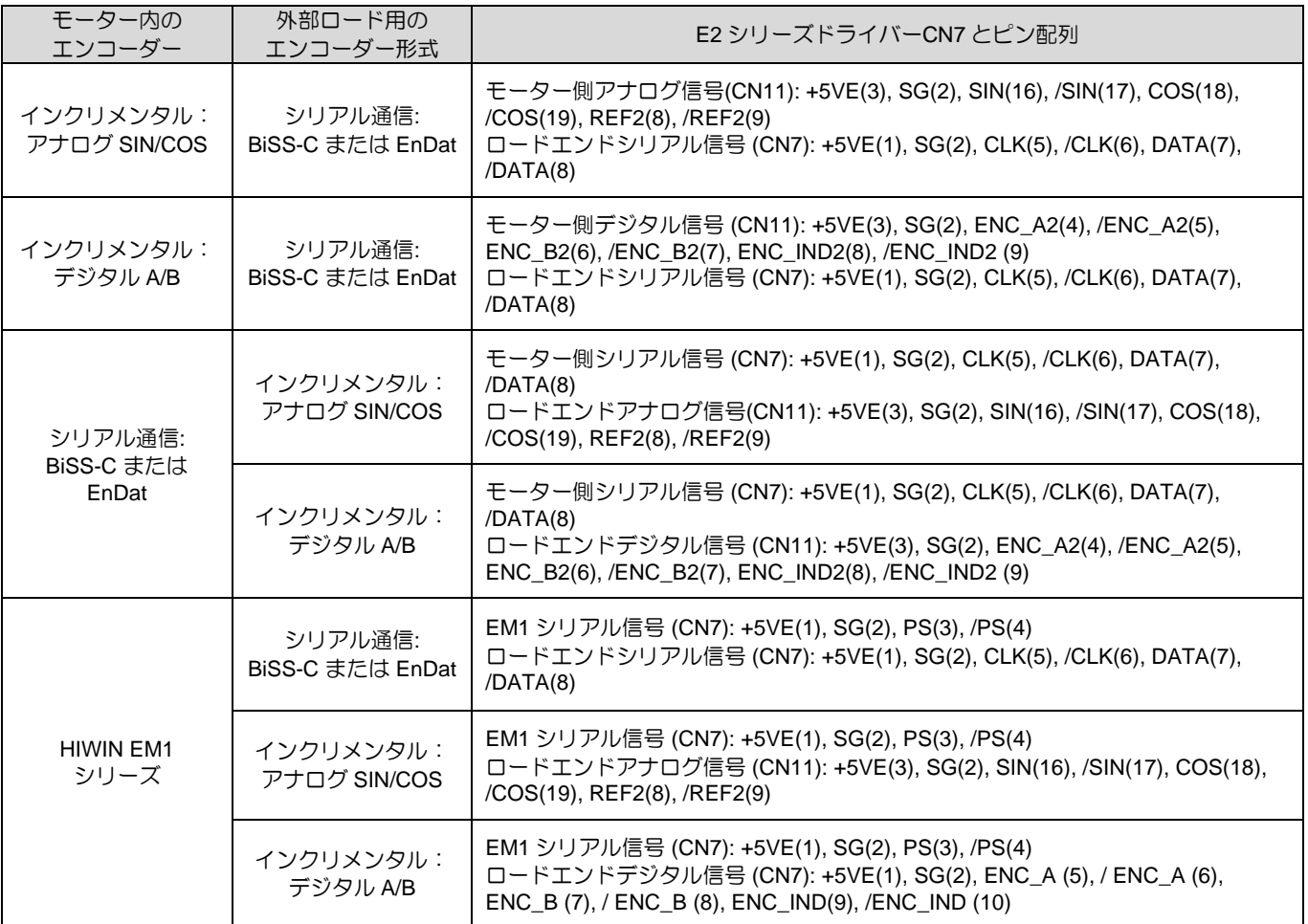

■ ESC-SS-S01 フルクローズドループ構成の E2 シリーズドライバー

#### 表 8.16.1.2

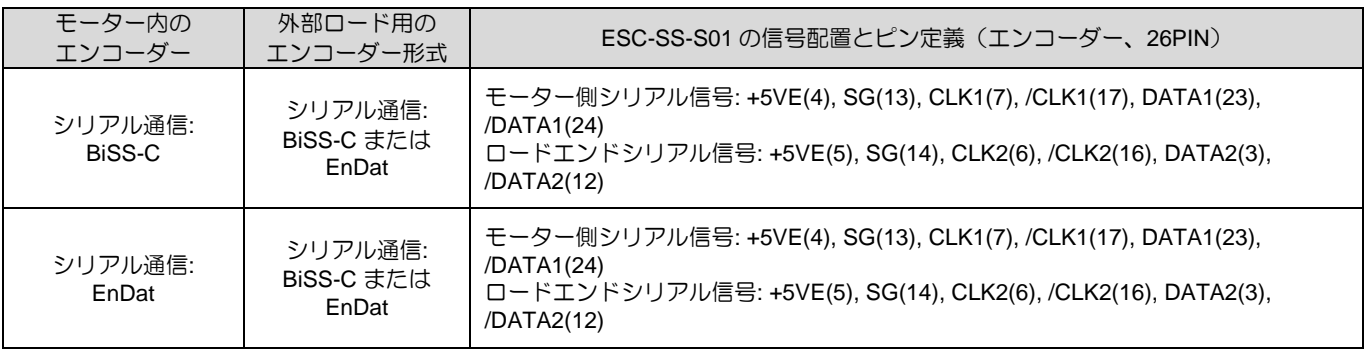

注:

- (1) デュアルループの ESC-SS-S01 の場合、この表の信号配置を使用してください。 (ESC-SS-S02との組み合 わせは不可)
- (2) フルクローズドループは、(外部) 線形構造を備えた (内部) 回転構造のみをサポートします。
- (3) 自作ケーブルを使用する場合は、3.5.2 の ESC ケーブル仕様に従ってください。

MD28UJ01-2401

## 8.16.2 フルクローズド制御の動作手順

Table 8.16.2.1

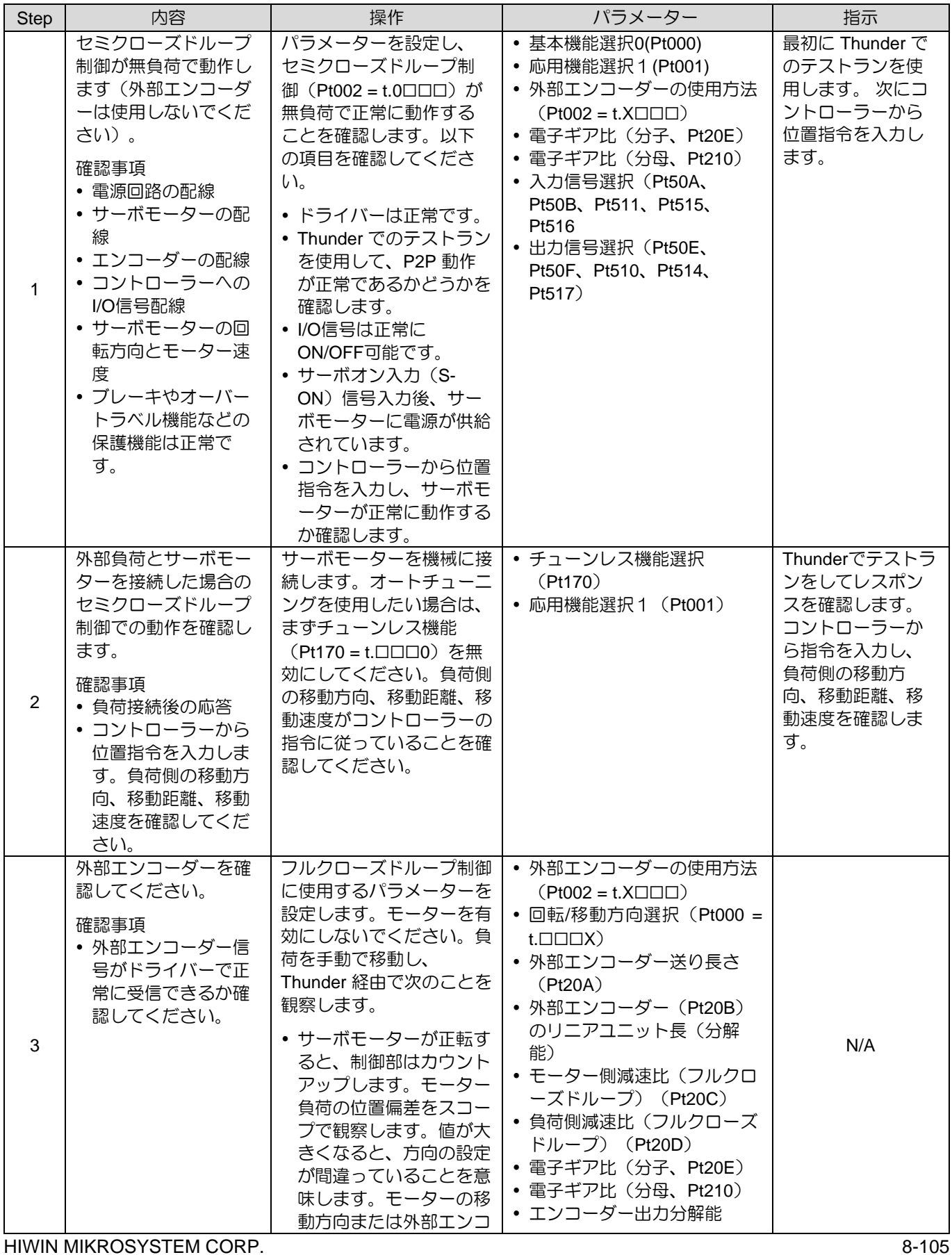

MD28UJ01-2401

#### アプリケーション機能 **E2シリーズドライバーユーザーマニュアル**

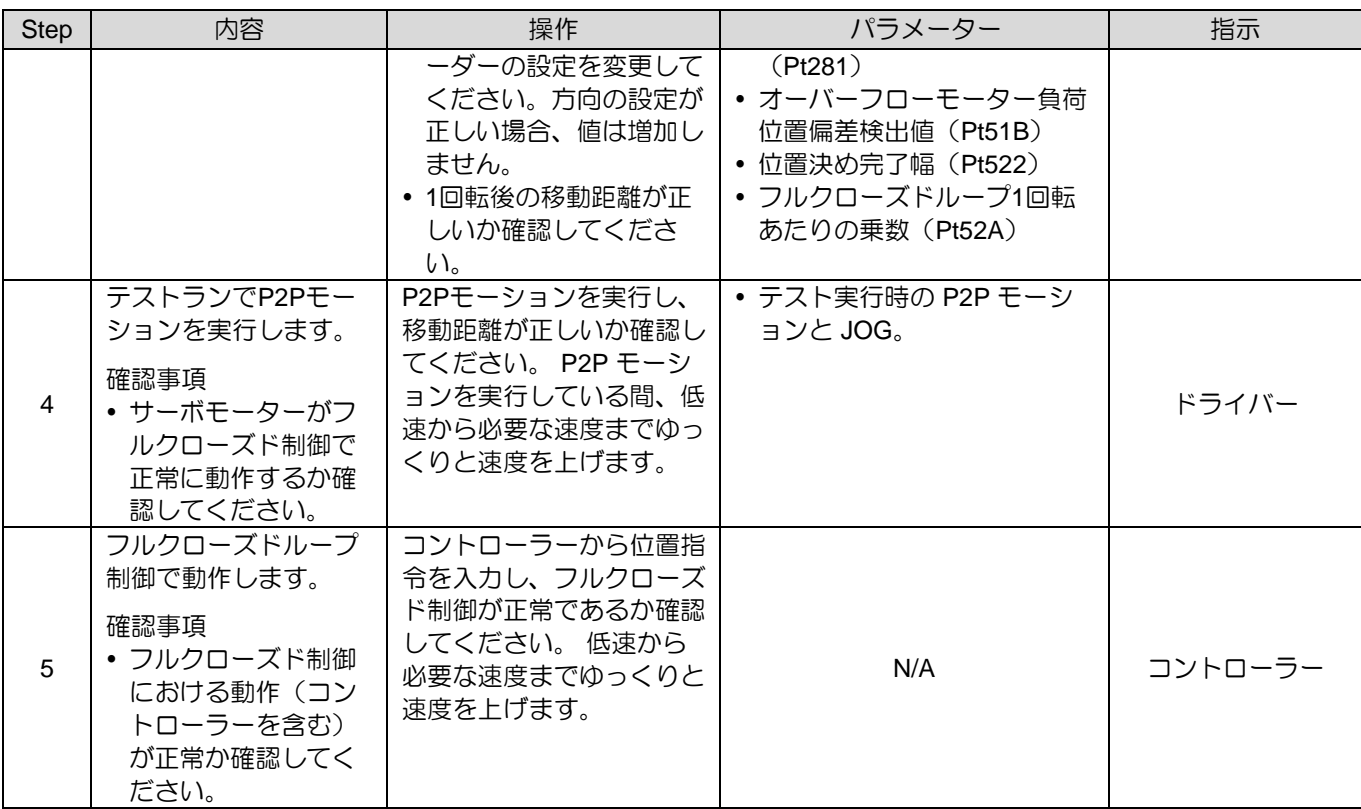

### 8.16.3 フルクローズド制御のパラメーター設定

フルクローズドループ制御に使用されるパラメーターを表 8.16.3.1 に示します。

| パラメーター                                | 内容                                                                                           | 位置制御          | 速度制御   | トルク制御  |
|---------------------------------------|----------------------------------------------------------------------------------------------|---------------|--------|--------|
| $P$ t000= t. $\Box$ $\Box$ $\Box$ $X$ | 回転/移動方向選択                                                                                    | $\vee$        | V      | V      |
| $Pt002 = t.X \square \square$         | 外部エンコーダーの使用                                                                                  | $\vee$        | $\vee$ | V      |
| Pt20A, Pt20B,<br>Pt20C, Pt20D         | 外部エンコーダーの送り長さ、外部エン<br>コーダーの直線単位長さ(分解能)、モ<br>ーター側ギア比 (フルクローズドルー<br>プ)、負荷側ギア比 (フルクローズドル<br>ーブ) | $\mathcal{U}$ | $\vee$ | $\vee$ |
| Pt281                                 | エンコーダー出力分解能                                                                                  | $\vee$        | $\vee$ | $\vee$ |
| Pt20E, Pt210                          | 電子ギア比(分子)                                                                                    | $\vee$        |        |        |
| <b>Pt51B</b>                          | オーバーフローモーター負荷位置偏差検<br>出値                                                                     | $\mathcal{U}$ |        |        |
| <b>Pt52A</b>                          | フルクローズドループ 1 回転あたりの乗<br>数                                                                    | $\mathcal{U}$ |        |        |
| Pt006/Pt007                           | アナログモニター信号                                                                                   | $\vee$        | $\vee$ | $\vee$ |
| $Pt22A = t.X \square \square$         | フルクローズドループ制御時の速度フィ<br>ードバック選択                                                                | $\mathcal{U}$ |        |        |

表 8.16.3.1

### 8.16.4 フルクローズド制御の制御ブロック図 フルクローズド制御の制御ブロック図は以下のとおりです。

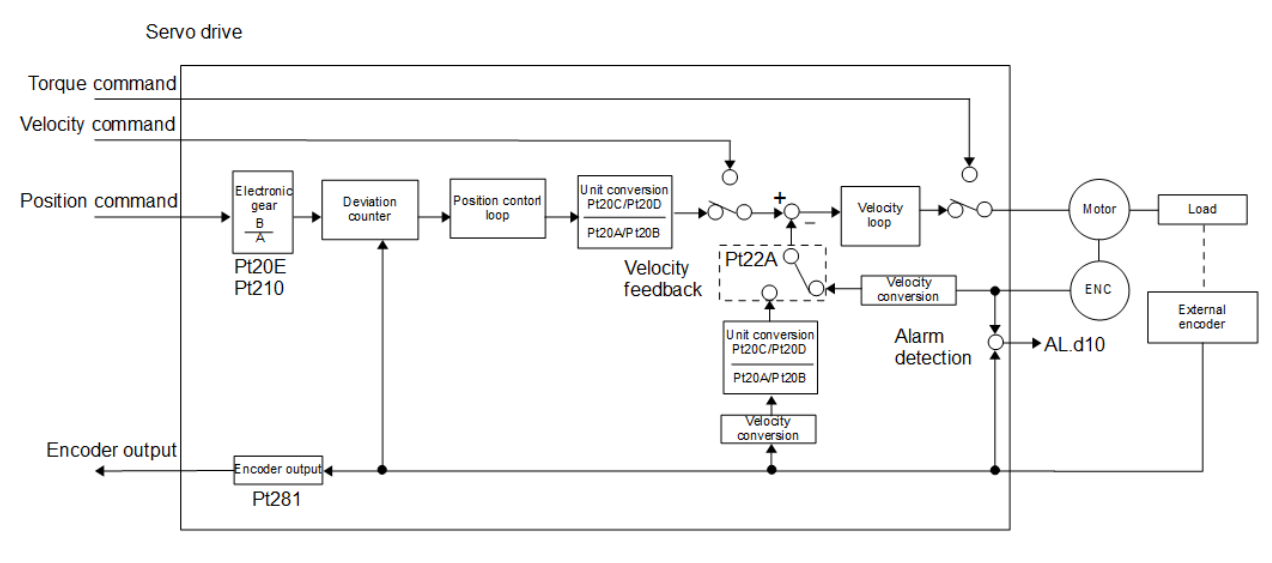

#### 図 8.16.4.1

### 8.16.5 モーターの回転方向と負荷の移動方向の設定

フルクローズド制御の場合は、Pt000=t.☐☐☐X(回転・移動方向選択)、Pt002=t.X☐☐☐(外部エンコ ーダー使用)の設定が必要です。

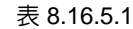

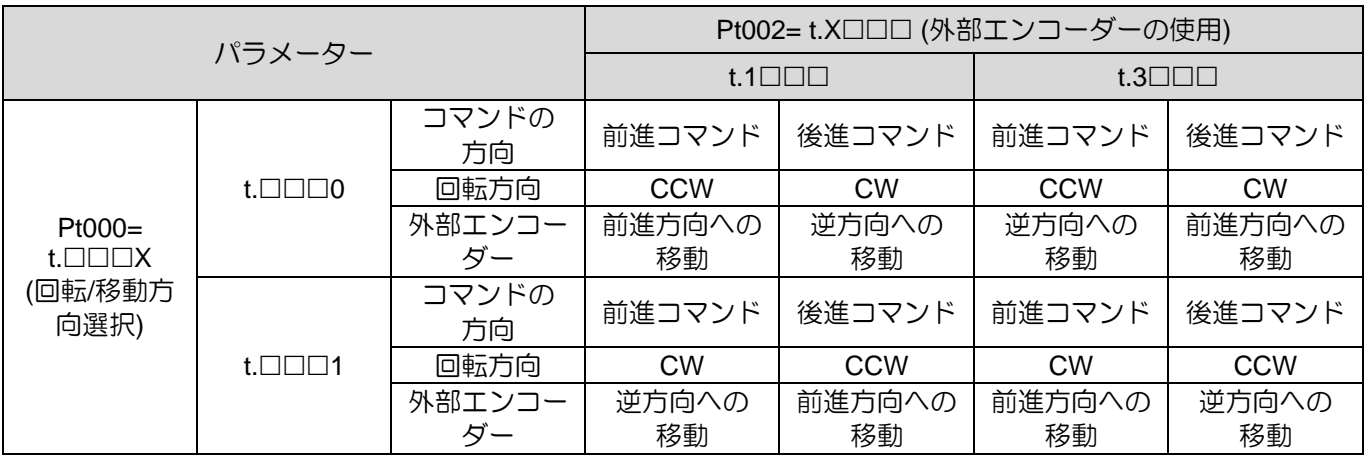

注:

Pt002 = t.X☐☐☐の設定値は以下の方法で確認してください。

- (1) モーターおよび負荷の機構が安全に動作することを確認してください。 また、外部エンコーダーもしっかり と搭載されています。
- (2) Pt002 = t.1☐☐☐と設定します。 (モーターは CCW 方向に回転します。外部エンコーダーは正方向に動きま す)。

MD28UJ01-2401

- (3) モーター負荷を正転方向に動かします。 順方向の定義は、Pt000 = t.☐☐☐X の設定に従います。
- (4) モーター負荷の移動中は、Thunder のスコープを使用して監視します。 物理量 2 位置フィードバックと物理 量 22 内部位置フィードバックを観察します。
	- 両方ともカウントアップする場合は、Pt002 の設定を変更する必要はありません。
	- 2 つのカウントが逆の場合は Pt002=t.3☐☐☐と設定してください。
- 関連パラメーター
- (1) 回転方向の選択

表 8.16.5.2

| パラメーター |                               | 説明                   | 効力    | カテゴリ  |
|--------|-------------------------------|----------------------|-------|-------|
| Pt000  | t.□□□0<br>(初期値)               | CCW は順方向です。          |       | セットア  |
|        | $+ \square \square \square 1$ | CW は順方向です。 (リバースモード) | 電源投入後 | $W^-$ |

(2) 外部エンコーダーの使用

表 8.16.5.3

| パラメーター |                                     | 説明                                     | 効力    | カテゴリ       |
|--------|-------------------------------------|----------------------------------------|-------|------------|
| Pt002  | $t.0\square\square\square$<br>(初期値) | 外部エンコーダーは使用しないでください。                   | 電源投入後 | セットア<br>ップ |
|        | $t.1 \Box \Box \Box$                | 外部エンコーダーは、モーターが CCW 回転すると正方向<br>に動きます。 |       |            |
|        | $t.2\square\square\square$          | 予約済み (変更しないでください。)                     |       |            |
|        | $t.3$ $\Box$ $\Box$                 | 外部エンコーダーはモーターが CCW 回転すると逆方向に<br>動きます。  |       |            |
|        | $t.4\square\square\square$          | 予約済み (変更しないでください。)                     |       |            |

#### 8.16.6 単位換算関連の設定

外部エンコーダー(光学スケール)のモーター1回転に対する送り量(ボールねじリード)をPt20Aで設 定します。外部エンコーダーのリニアユニット長(分解能)をPt20Bで設定します。減速機を使用する 場合は、モーター側(フルクローズドループ)の減速比をPt20Cで、負荷側(フルクローズドループ) の減速比をPt20Dで設定します。

MD28UJ01-2401

例:

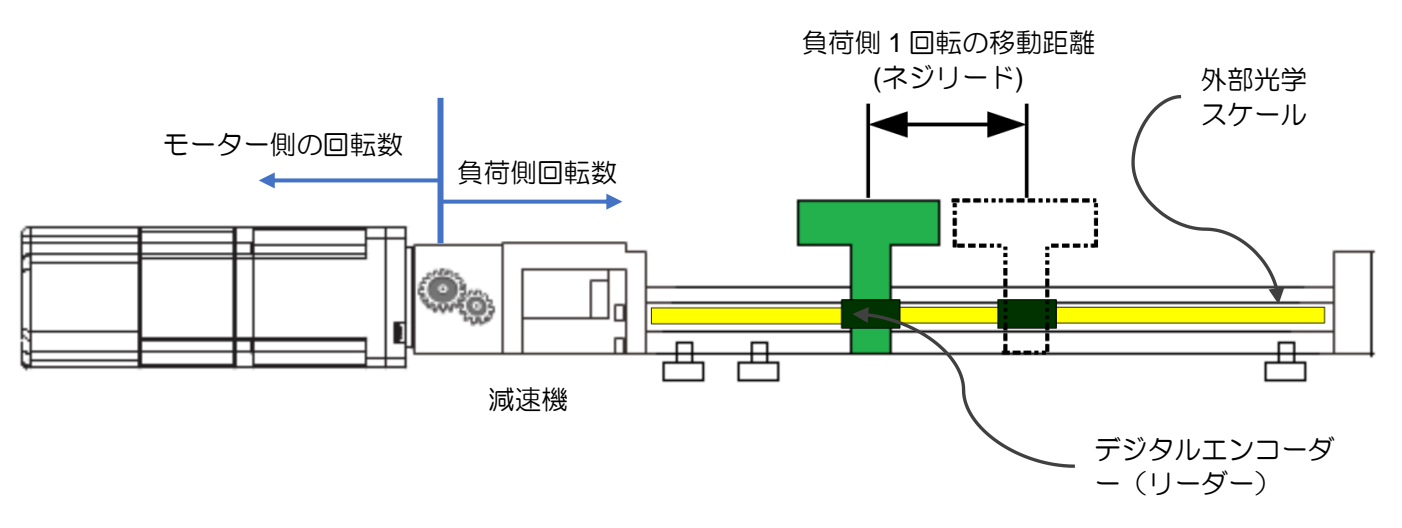

図 8.16.6.1

負荷側1回転のネジリードは10mmです。Pt20A を 10000 um/rev に設定します。

外部エンコーダーのデジタル光学スケールの分解能は0.1umです。Pt20B を 100 nm/cnt に設定します。

減速比は10:1です。モーター側が10回転すると負荷側が1回転することを意味します。Pt20C を 10 に、Pt20D を 1 に設定します。

■ 関連パラメーター

(1) 外部エンコーダーの送り長さ

表 8.16.6.1

| パラメーター               | Pt20A | 範囲 | 1~1000000 | 制御<br>モード | 位置モード  |
|----------------------|-------|----|-----------|-----------|--------|
| 初期値                  | 20000 | 効力 | 電源投入後     | 単位        | um/rev |
| 説明                   |       |    |           |           |        |
| 外部エンコーダーの送り長さを設定します。 |       |    |           |           |        |

(2) 外部エンコーダーのリニアユニット長(分解能)

表 8.16.6.2

| パラメーター                        | Pt20B | 範囲 | $1 - 100000$ | 制御<br>モード | 位置モード |  |
|-------------------------------|-------|----|--------------|-----------|-------|--|
| 初期値                           | 1000  | 効力 | 電源投入後        | 単位        | ∣ nm  |  |
| 説明                            |       |    |              |           |       |  |
| 外部エンコーダーのリニアユニット長(分解能)を設定します。 |       |    |              |           |       |  |
MD28UJ01-2401

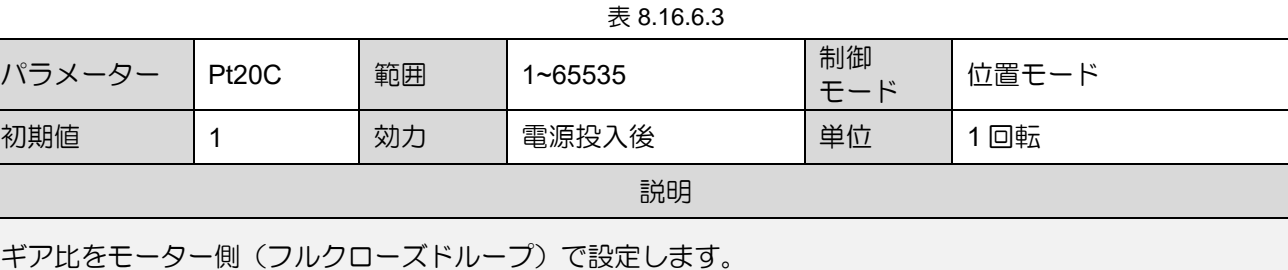

表 8.16.6.4

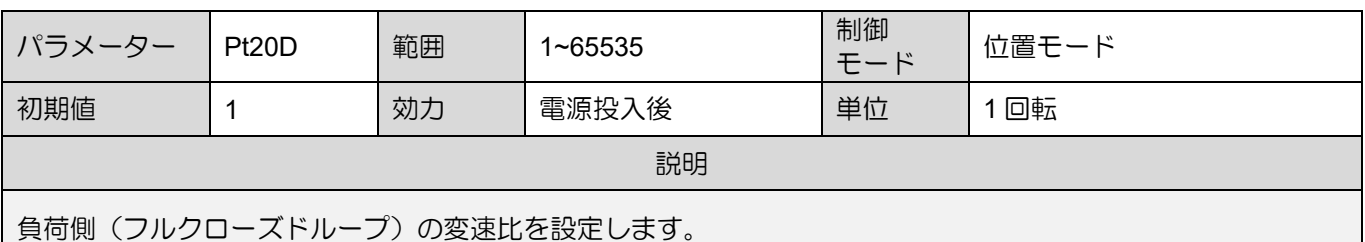

8.16.7 フルクローズドループ制御におけるエンコーダー出力分解能 フルクローズド制御時のエンコーダー出力分解能(Pt281)の設定については 8.6 節を参照してください。

8.16.8 フルクローズド制御における電子ギア比の設定 フルクローズド制御における電子ギア比(Pt20E、Pt210)の設定については、6.11.2 項を参照してくだ さい。

8.16.9 フルクローズド制御のアラーム検出設定 オーバーフローモーター負荷位置偏差検出値の設定 (Pt51B)

モーターロータリーエンコーダーのフィードバック位置と外部エンコーダーのフィードバック負荷位置 との位置偏差を検出する設定です。位置偏差が設定値を超えるとアラーム AL.d10(モーター負荷位置偏 差オーバーフロー)が発生します。

以下の例は、セクション 8.16.6 で提供される例です。内部エンコーダーと外部エンコーダーの方向が異 なる場合、保護のためオーバーフローモーター負荷位置偏差検出値(Pt51B)の設定が必要です。

計算:

モーター負荷位置偏差オーバーフロー検出値

Pt51B≦2×(Pt20D/Pt20C)×(Pt20A/(Pt20B\*0.001)×(Pt210/Pt20E):

Pt20A: 外部エンコーダーの送り長さ = 10000 um/rev

MD28UJ01-2401

E2シリーズドライバーユーザーマニュアル マンクラント アプリケーション機能

Pt20B: 外部エンコーダーの線単位長 (分解能) =100nm/cnt Pt20C: モーター側ギア比 (フルクローズドループ) = 10 rev Pt20D:負荷側変速比(フルクローズドループ)=1rev

Pt51B ≤ 2 x (1/10) x [10000/(100 x 0.001)] x (1/32) = 625 制御単位

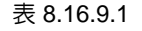

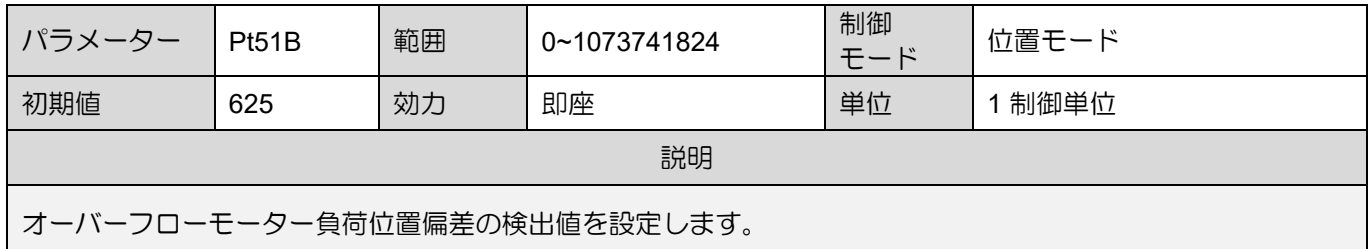

注:

設定値が0の場合、アラームAL.d10は発生しません。

■ フルクローズドループ1回転あたりの設定倍率(Pt52A)

モーターと外部エンコーダーの 1 回転当たりの偏差係数を設定します。この設定により、外部エンコー ダーの破損による誤動作を回避したり、ベルトの滑りを検出したりすることができます。

例:

ベルトの滑りがひどい場合は、Pt52A を増やしてください。 Pt52A が 0 に設定されている場合、ドライ バーは外部エンコーダーからフィードバック位置を直接読み取ります。設定が 20 の場合、2 回転目では 1 回転目の偏差が 0.8 倍されます。

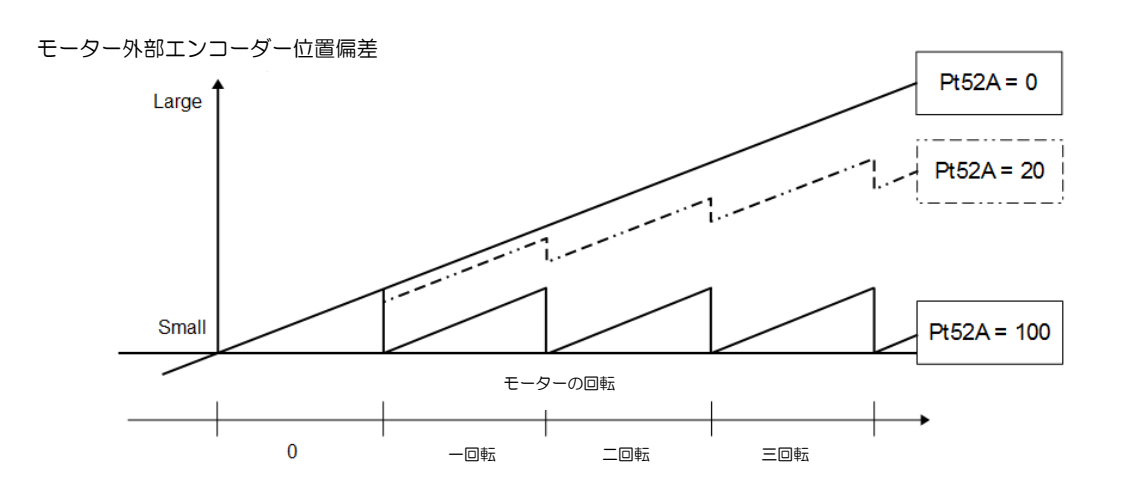

MD28UJ01-2401

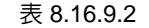

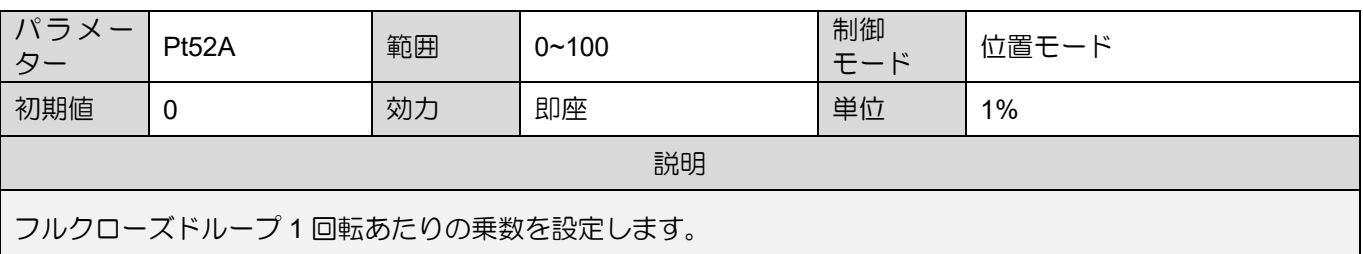

#### 8.16.10 フルクローズド制御用アナログモニター信号の設定 モーター負荷の位置偏差を監視できます

表 8.16.10.1

| パラメーター |                 | 名称                | 説明                           | 効力 | カテゴリ |
|--------|-----------------|-------------------|------------------------------|----|------|
| Pt006  | $t.\Box\Box$ 07 | アナログモニター1<br>信号選択 | モーター負荷位置偏差 (0.01V/1<br>制御単位) | 即座 | セットア |
| Pt007  | $t.\Box\Box$ 07 | アナログモニター2<br>信号選択 | モーター負荷位置偏差<br>(0.01V/1制御単位)  |    | ッコ   |

8.16.11 フルクローズドループ制御におけるフィードバック速度の選択 フルクローズド制御では、モーターエンコーダーからのフィードバック速度(Pt22A=t.0□□□)が使用され ます。 高分解能の外部エンコーダーを使用する場合は、外部エンコーダーからのフィードバック速度 (Pt22A = t.1□□□)を使用してください。

表 8.16.11.1

| パラメーター             |                                     | 説明           | 効力    | カテゴリ  |
|--------------------|-------------------------------------|--------------|-------|-------|
| Pt <sub>22</sub> A | $t.0\square\square\square$<br>(初期値) | モーターエンコーダーから | 電源投入後 | セットアッ |
|                    | $t.1$ $\Box$ $\Box$                 | 外部エンコーダーから   |       |       |

## 9. コントローラー接続時の試運転

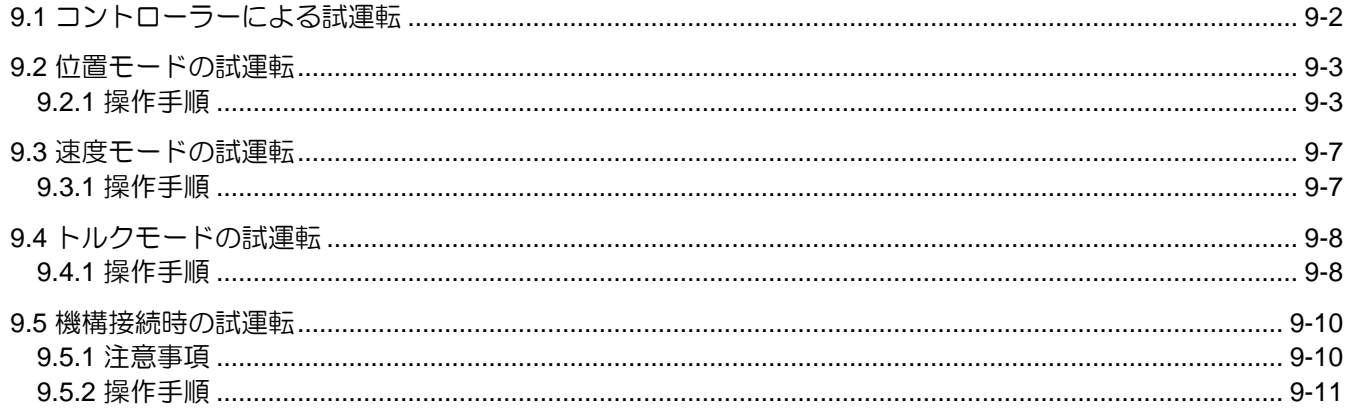

MD28UJ01-2401

<span id="page-292-0"></span>

9.1 コントローラーによる試運転

コントローラーで試運転を行う前に、以下の項目を確認してください。

- (1) コントローラーからのコマンドと入出力信号が正しいことを確認してください。
- (2) サーボアンプとコントローラー間の配線(制御信号ケーブル)、入出力の極性が正しいか確認して ください。

ドライバーの設定が正しいか確認してください。

コントローラーで単軸試運転を行う手順は以下のとおりです。

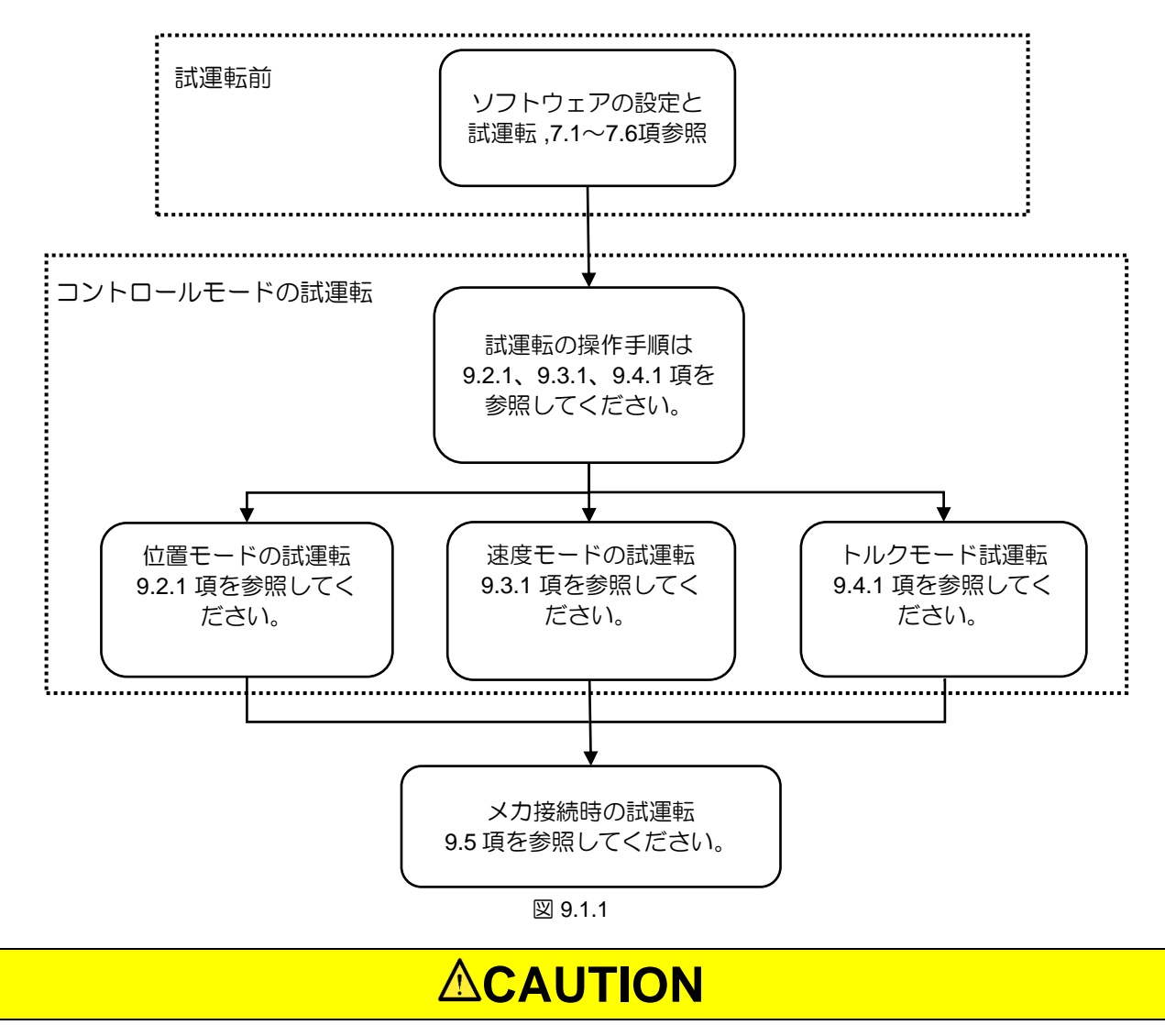

◆ コントローラーで試運転を行う際は、事故防止のためモーターと負荷が接続されていないこと(カップリ ングやベルトを外した状態)を確認してください。

<span id="page-293-0"></span>E2シリーズドライバーユーザーマニュアル コントローラー接続時の試運転

### 9.2 位置モードの試運転

9.2.1 操作手順

- <span id="page-293-1"></span>位置モード用コントローラーでの試運転手順を以下に示します。
- Step 1: コントローラーは S-ON 信号の入力を停止します。ドライバーがサーボオフになります。
- Step 2: 入力信号の設定と状態を確認します。位置モードで使用される基本信号を表 9.2.1.1 に示しま
	- す。 構成はユーザー定義できます。

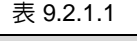

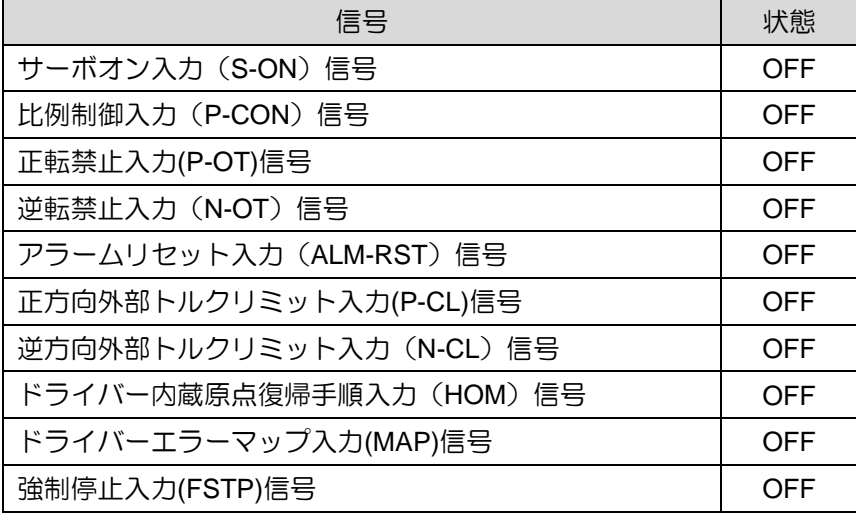

- Step 3: 負荷を正および負のリミットスイッチ (P-OT および N-OT) の位置に手動で移動し、信号と設 定が正しいことを確認します。
- Step 4: Pt200 = t.□□□X (パルス指令形式) を使用して、コントローラーのパルスタイプを選択します。
- Step 5: コントローラーの制御ユニットに従って電子ギア比 (Pt20E および Pt210) を設定します。
- Step 6: ドライバーにパラメーターを書き込み、ドライバーの電源を再投入します。
- Step 7: コントローラーからS-ON信号を入力します。ドライバーがサーボONになります。
- Step 8: コントローラーから低速パルス指令を入力して試運転します。安全のため、速度は以下を超 えてはなりません:
	- ◆ 回転モーター: 100 rpm
	- ◆ リニアモーター: 100 mm/s

MD28UJ01-2401

- Step 9: サーボモーターの移動方向がコントローラーで定義された方向と一致しているかどうかを確 認します。移動方向が異なる場合は6.6項を参照して設定を変更してください。
- Step 10: 受信した指令パルスがコントローラーからの位置指令と一致しているかどうかを確認しま す。
- Step 11: あクリックしてInterface signal monitor モニターウィンドウを開き、パルス入力の変化 を記録します。実際の移動距離と受信パルスが一致しているか確認してください。
- $\odot$ Step 12: あクリックしてInterface signal monitor モニターウィンドウを開き、A/B相 エンコーダ ーまたはシリアルエンコーダーの変化を記録します。
- Step 13: パルス入力とフィードバックパルスカウンタ (A/B相 エンコーダーまたはシリアルエンコーダ ー) の変動が次の計算を満たすかどうかを確認します: 位置指令の変化量=フィードバックパルスカウンタの変化量×(Pt20E/Pt210)
- Step 14: コントローラーからパルス指令を入力し、機械に必要な最大速度でモーターを動作させます。
- Step 15: Thunder のスコープを使用して、位置基準速度を監視します。ドライバーに入力されるパル スの速度を入力指令パルス速度監視により確認します。
	- **Thunder**

入力指令パルス速度監視は以下の計算式を用います。

➢ 回転モーター (23-bit エンコーダー)

入力指令パルス速度監視=

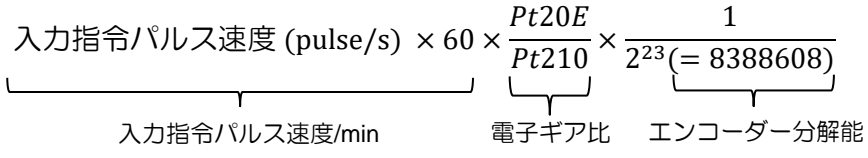

E2シリーズドライバーユーザーマニュアル コントローラー接続時の試運転

**HIWIN MIKROSYS1** 

MD28UJ01-2401

➢ 回転モーター(アナログエンコーダー)

入力指令パルス速度監視 =

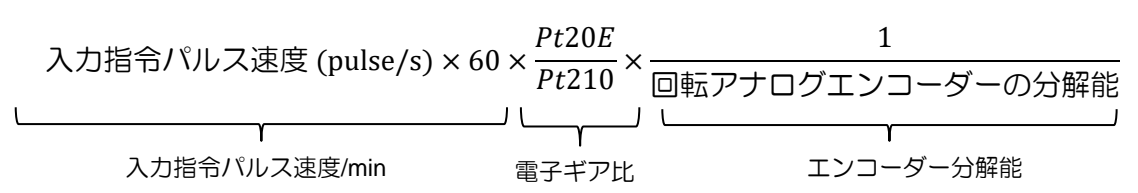

◆ 回転アナログエンコーダーの分解能 通常、出力される正弦波と余弦波で1回転のライン番号を示します。たとえば、 HIWIN ダイレクトドライブ モーター (TMS32) は、1回転あたり 3600 個の正弦波と 余弦波を出力します。行数は 3600 行/rev です。アナログエンコーダーの乗数が 1000 の場合、実際の分解能は次のようになります:

3600 *line* /rev  $\times$  1000 = 3600000 *counts* /rev

➢ リニアモーター(デジタルエンコーダー)

入力指令パルス速度監視 =

入力指令パルス速度 (pulse/s) × Pt20E  $\frac{2.225}{Pt210}$ × リニアデジタルエンコーダーの分解能 し<sub>ーマンプ</sub>コ レースコースコース<br>電子ギア比 リニアエンコーダーの分解能

▶ リニアデジタルエンコーダーの分解能 レニショーデジタルエンコーダーを使用する場合、リーダーの表示分解能は 1 um で す。分解能は次のとおりです:

 $1 \mu m + 1000 = 0.001 \, mm$ 

➢ リニアモーター(アナログエンコーダー)

入力指令パルス速度監視 =

入力指令パルス連度 (pulse/s) × 
$$
\frac{Pt20E}{Pt210} \times \frac{J\Box \mathcal{P} \mathcal{P} \mathcal{T} \Box \mathcal{P} \mathcal{T} \Box \mathcal{T} \rightarrow \mathcal{F} \rightarrow \mathcal{P} \rightarrow \mathcal{P} \rightarrow \mathcal{
$$

MD28UJ01-2401

◆ リニアアナログエンコーダーの分解能

レニショーのアナログエンコーダーを使用する場合、1つのサイン波または 1つのコ サイン波の直線距離は 20 um です。この場合、ラインは 20 um/ラインになります。 アナログエンコーダーの乗数が 2000 の場合、実際の解像度は次のようになります:

 $20 \, \text{um/line} \div 2000 = 0.01 \, \text{um/count}$ 

用語の説明

ライン:

アナログエンコーダーの位置フィードバック信号は、正弦波と余弦波で構成されま す。1 つの正弦波の長さを 1 ラインまたはグレーティング周期と呼びます。

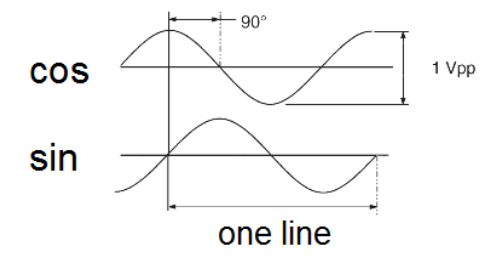

図 9.2.1.1

乗数:

アナログエンコーダーの正弦波信号を細分化すると、より高い分解能を実現できます。 E2 ドライバーの動作中に、ユーザーは Thunder ソフトウェアによって乗数を設定で きます。分解能は最大 65536 倍、最小は 4 倍です。

- Step 16: モーター速度を確認します。スコープを使用して、モーター速度がパルス速度と一致してい るかどうかを確認します。
- Step 17: 入力された指令パルス速度とモーター速度が同じか確認します(ステップ15と16の値が同じ です)。
- Step 18: コントローラーはパルス指令の入力を停止します。
- Step 19: コントローラーは S-ON 信号の入力を停止します。ドライバーがサーボオフになります。
	- ➢ 上記の結果が間違っている場合は、7.1 ~ 7.6 および 9.2 を参照して設定を確認し てください。

➢ 実際の動作がパルス指令と異なる場合は、電子ギア比や配線を確認してください。 ➢ アナログエンコーダーを備えた E2 シリーズサーボドライブの場合、最大 乗数は 65536 です。

注

#### <span id="page-297-0"></span>9.3 速度モードの試運転

#### 9.3.1 操作手順

<span id="page-297-1"></span>速度モード用コントローラーを使用した試運転手順は以下のとおりです。

- Step 1: 速度指令入力ゲイン(Pt300)を調整します。Pt300 のデフォルト設定は 6 V/定格速度です。 同じ設定を使用している場合は、調整する必要がない場合があります。Pt300 の設定変更に ついては 8.3.1 項を参照してください。
- Step 2: 入力信号の設定と状態を確認します。速度モードで使用される基本信号を表 9.3.1.1 に示しま す。構成はユーザー定義できます。

| 信号                       | 状態         |
|--------------------------|------------|
| サーボオン入力 (S-ON) 信号        | <b>OFF</b> |
| 比例制御入力 (P-CON) 信号        | <b>OFF</b> |
| 正転禁止入力(P-OT)信号           | <b>OFF</b> |
| 逆転禁止入力 (N-OT) 信号         | <b>OFF</b> |
| アラームリセット入力 (ALM-RST) 信号  | <b>OFF</b> |
| 正方向外部トルクリミット入力(P-CL)信号   | <b>OFF</b> |
| 逆方向外部トルクリミット入力 (N-CL) 信号 | <b>OFF</b> |
| ドライバー内蔵原点復帰手順入力(HOM)信号   | <b>OFF</b> |
| ドライバーエラーマップ入力(MAP)信号     | <b>OFF</b> |
| 強制停止入力(FSTP)信号           | OFF        |

表 9.3.1.1

- Step 3: 負荷を手動で正および負のリミットスイッチ (P-OT および N-OT) の位置に移動し、信号と設 定が正しいことを確認します。
- Step 4: コントローラーからの速度指令入力(V-REF+、V-REF-電圧)を0Vに設定します。サーボモ ーターの回転を確認します。サーボモーターがわずかに回転する場合は、モーターの回転が 止まるまでオフセットを調整してください。
- Step 5: コントローラーから定速・低速指令を入力し、サーボモーターを動作させます。安全のた め、速度は以下を超えてはなりません:
	- **◆ 回転モーター: 60 rpm**
	- ◆ リニアモーター: 60 mm/s

MD28UJ01-2401

- Step 6: モーターの移動方向が正しいかどうかを確認します。移動方向がコマンドと異なる場合は、 6.6項を参照して設定を変更してください。
- Step 7: コントローラーから入力される速度指令を0Vから増加させます。
- Step 8: 速度指令がモーター速度と一致しているかどうかを確認します。 Pt300を6V/定格速度に設定 した場合、アナログ電圧1V入力時のモーター速度は定格速度の1/6となります。スコープ経由 でモーター速度を確認します。
- Step 9: インターフェース信号モニターウィンドウを開き、アナログ電圧入力 (V-REF) を確認します。
- Step 10: モーター速度がスコープ経由のコマンドに従っているかどうかを確認します。
- Step 11: コントローラーから入力される速度指令を 0 V に戻します。
- Step 12: 変更したパラメーター設定を保存します。これらのパラメーター設定は電源投入後に有効に なります。
- Step 13: ドライバーの電源をオフにします。
	- 注 ➢ 上記の結果が間違っている場合は、7.1 ~ 7.6 および 9.3 を参照して設定を確認し てください。

## <span id="page-298-0"></span>9.4 トルクモードの試運転

9.4.1 操作手順

<span id="page-298-1"></span>トルクモード用コントローラーでの試運転手順は以下の通りです。

Step 1: トルク指令入力ゲイン(Pt400)を調整します。 Pt400 のデフォルト設定は 3 V/定格トルクで す。 同じ設定を使用している場合は、調整する必要がない場合があります。 Pt400 の設定変 更については、8.5.1 項を参照してください。

E2シリーズドライバーユーザーマニュアル コントローラー接続時の試運転

MD28UJ01-2401

Step 2: 入力信号の設定と状態を確認します。トルクモードで使用する基本信号を表9.4.1.1に示しま す。構成はユーザー定義できます。

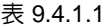

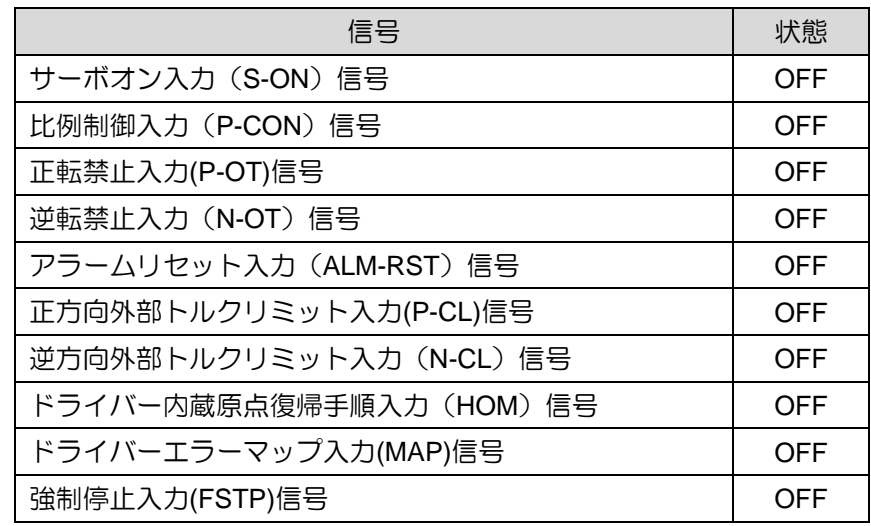

- Step 3: 負荷を手動で正および負のリミット スイッチ (P-OT および N-OT) の位置に移動し、信号と 設定が正しいことを確認します。
- Step 4: コントローラーからのトルク指令入力(T-REF+、T-REF-電圧)を0Vに設定します。サーボ モーターの回転を確認します。サーボモーターがわずかに回転する場合は、モーターの回転 が止まるまでオフセットを調整してください。
- Step 5: コントローラーから定トルク、低トルク指令を入力し、サーボモーターを動作させます。
- Step 6: モーターの移動方向が正しいかどうかを確認します。移動方向がコマンドと異なる場合は、 6.6項を参照して設定を変更してください。
- Step 7: コントローラーから入力されるトルク指令を調整し、指令がトルクどおりになっているかを 確認します。
- Step 8: コントローラーからのトルク指令入力を0Vに戻します。
- Step 9: 変更したパラメーター設定を保存します。これらのパラメーター設定は電源投入後に有効に なります。
- Step 10: ドライバーの電源をオフにします。

MD28UJ01-2401

注

➢ 上記の結果が間違っている場合は、7.1 ~ 7.6 および 9.4 を参照して設定を確認し てください。

#### <span id="page-300-0"></span>9.5 機構接続時の試運転

サーボモーターと機構を接続した場合の試運転手順を説明します。

#### <span id="page-300-1"></span>9.5.1 注意事項

# **WARNING**

◆ サーボモーターを機構に接続した際に動作不良が発生すると、機械の破損や怪我の原因となることがあり ます。

注 ➢ モーター単体の試運転時はオーバートラベル機能(P-OT、N-OT)が無効になってい ますが、保護のためオーバートラベル機能(P-OT、N-OT)を有効にしてください。

ブレーキを使用する場合は、次の点に注意して試運転してください。

- (1) ブレーキの作動を確認する前に、重力や外力による落下に対する保護措置が講じられていることを 確認してください。
- (2) モーターとブレーキの動作を別々に確認してください。 その後、モーターを機構部に接続し、再度 試運転を行ってください。
- (3) ブレーキ制御出力 (BK) 信号の設定および関連配線を確認します。セクション 5.5 および 6.8 を参照 してください。
	- 注 ➢ ブレーキの誤った配線や誤った電圧入力によるドライバーの誤動作や損傷は、機構の 損傷、傷害、または死亡につながる可能性があります。 配線および試運転は、この 取扱説明書に記載されている注意事項および手順に従って行ってください。

E2シリーズドライバーユーザーマニュアル コントローラー接続時の試運転

MD28UJ01-2401

9.5.2 操作手順

- <span id="page-301-0"></span>Step 1: オーバートラベル信号を有効にします。
- Step 2: STO 安全機能、オーバートラベル機能、ブレーキを設定します。以下のセクションを参照して ください。
	- **◆ セクション 5.5 制御信号(CN6)**
	- ◆ セクション 5.6 STOコネクター(CN4)
	- ◆ セクション 6.7 オーバートラベル機能
	- ◆ セクション 6.8 ブレーキ
- Step 3: 使用する制御モードに応じて、必要なパラメーターを設定します。 以下のセクションを参照し てください。
	- ◆ ヤクション8.3 速度モード
	- ◆ セクション 8.4 位置モード
	- ◆ セクション 8.5 トルクモード
- Step 4: 制御回路電源、主回路電源を遮断します。
- Step 5: サーボモーターと機構を接続します。
- Step 6: 機械電源、制御回路電源、主回路電源を投入します。
- Step 7: オーバートラベル機能やブレーキなどの保護機能が正常に動作するかどうかを確認します。次 の操作での事故を避けるため、いつでも非常停止できるようにしてください。
- Step 8: コントローラーからサーボオン入力 (S-ON) 信号を入力し、モーターを有効にします。
- Step 9: 使用している制御モードに従って試運転を実行します。モーター単体で試運転し、結果が同じ であることを確認してください。
- Step 10:サーボゲインを調整して応答を改善します。
- Step 11:将来のメンテナンスのために、次のいずれかの方法を使用してパラメーター設定を保存してく ださい:
	- ◆ Thunder経由で設定をPCに保存します。
	- 設定を手動で記録します。

MD28UJ01-2401

(このページはブランクになっています)

## 10. チューニング

<u> 1988 - Johann Stoff, deutscher Stoff</u>

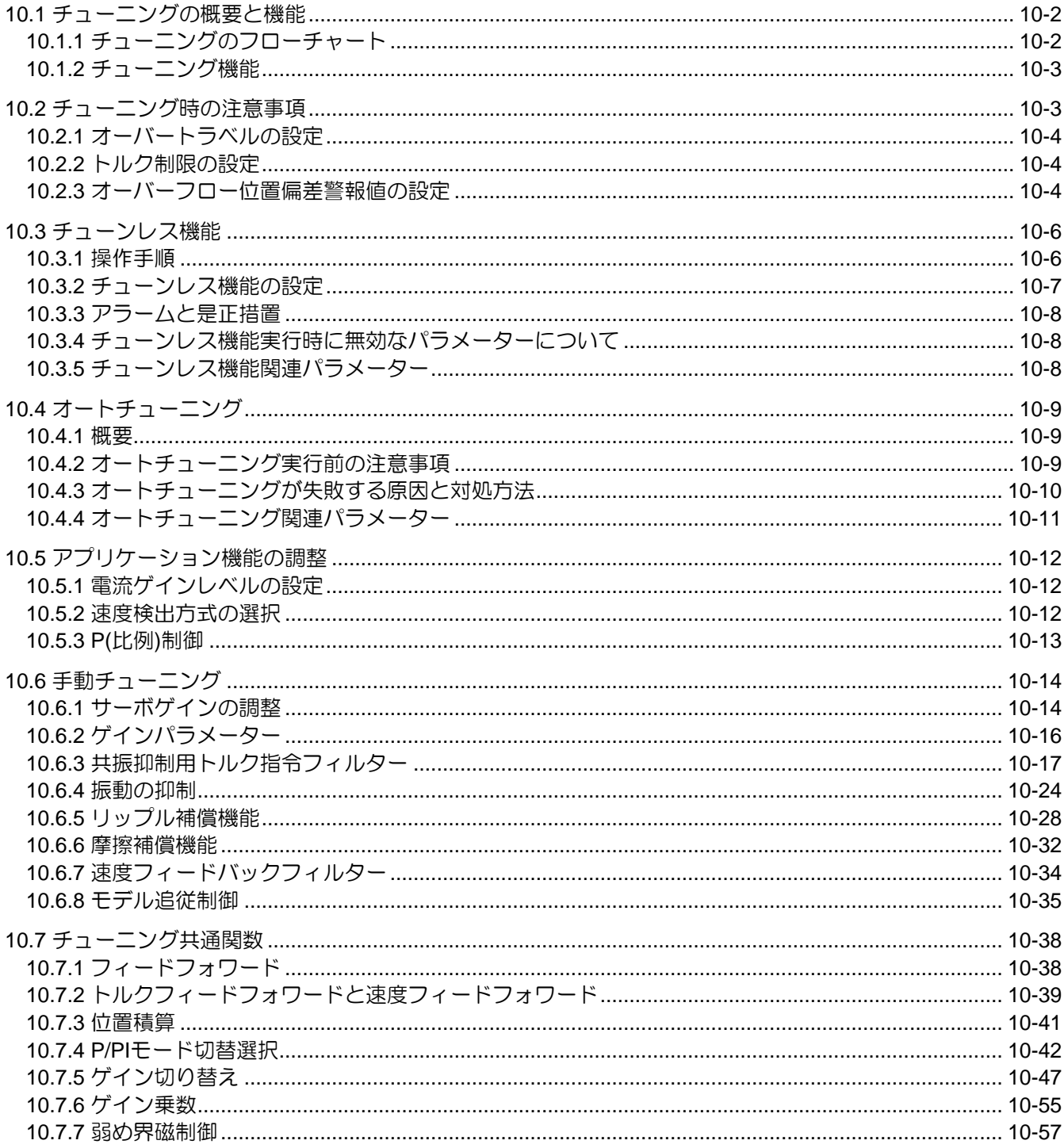

MD28UJ01-2401

## <span id="page-304-0"></span>10.1 チューニングの概要と機能

<span id="page-304-1"></span>10.1.1 チューニングのフローチャート

チューニングではサーボゲインを調整することでモーターの応答を最適化できます。サーボゲインは、 いくつかのパラメーター (位置ループゲイン、速度ループゲイン、フィルター、振動抑制、フィードフ ォワード補償) によって設定されます。ゲイン関連のパラメーターは相互にパフォーマンスに影響を与 える可能性があるため、設定間のバランスを考慮してください。ゲイン関連パラメーターのデフォルト 設定は、サーボゲインが比較的安定するように設定されています。E2シリーズドライバーが備えるチュ ーニング機能を利用することで、お客様の機構や使用条件に合わせて応答性能を向上させることができ ます。チューニング手順のフローチャートは以下の通りです。

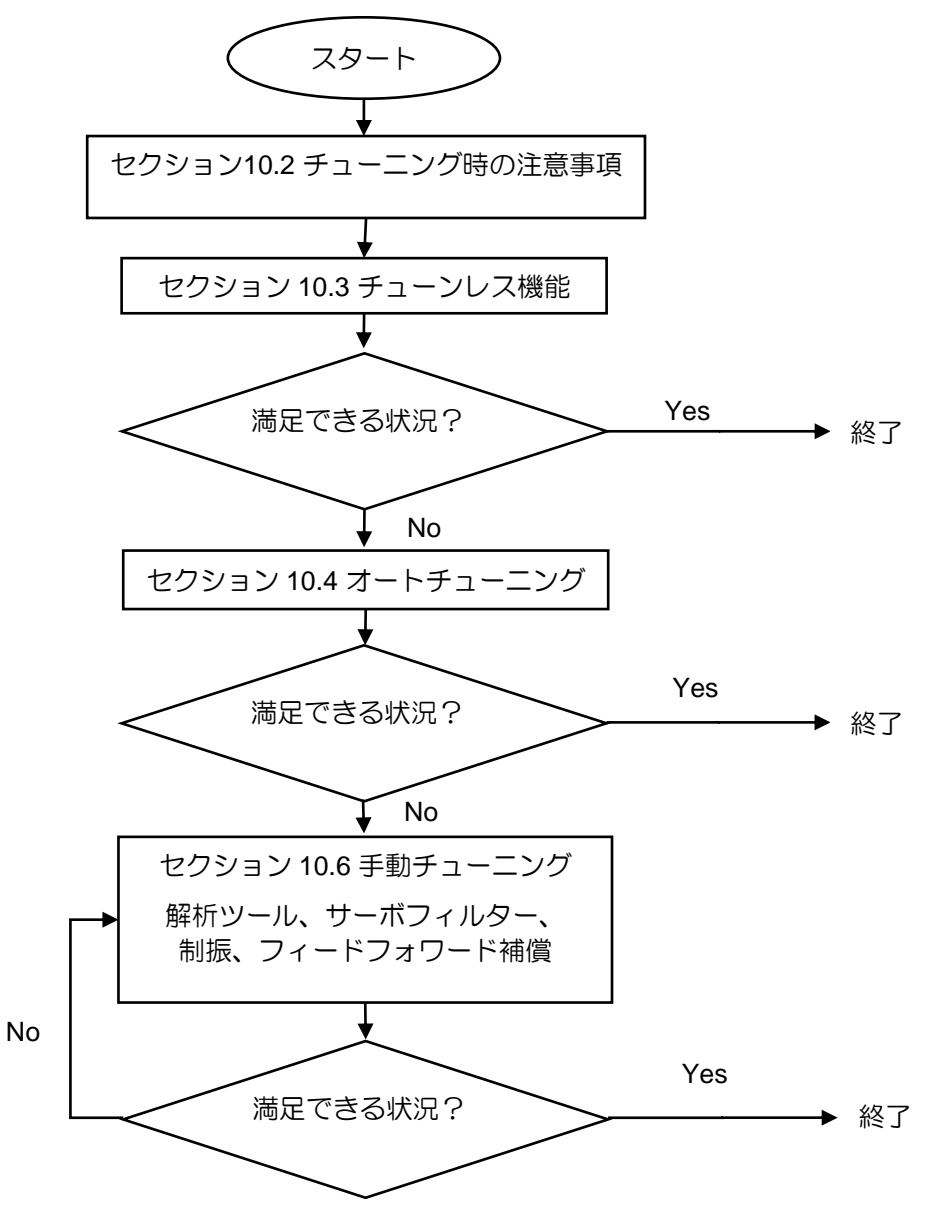

図 10.1.1.1

MD28UJ01-2401

<u>E2シリーズドライバーユーザーマニュアル スポット ウェース しゅっと エースレース チューニング</u>

## <span id="page-305-0"></span>10.1.2 チューニング機能

E2シリーズドライバーに搭載されているチューニング機能を下表に示します。

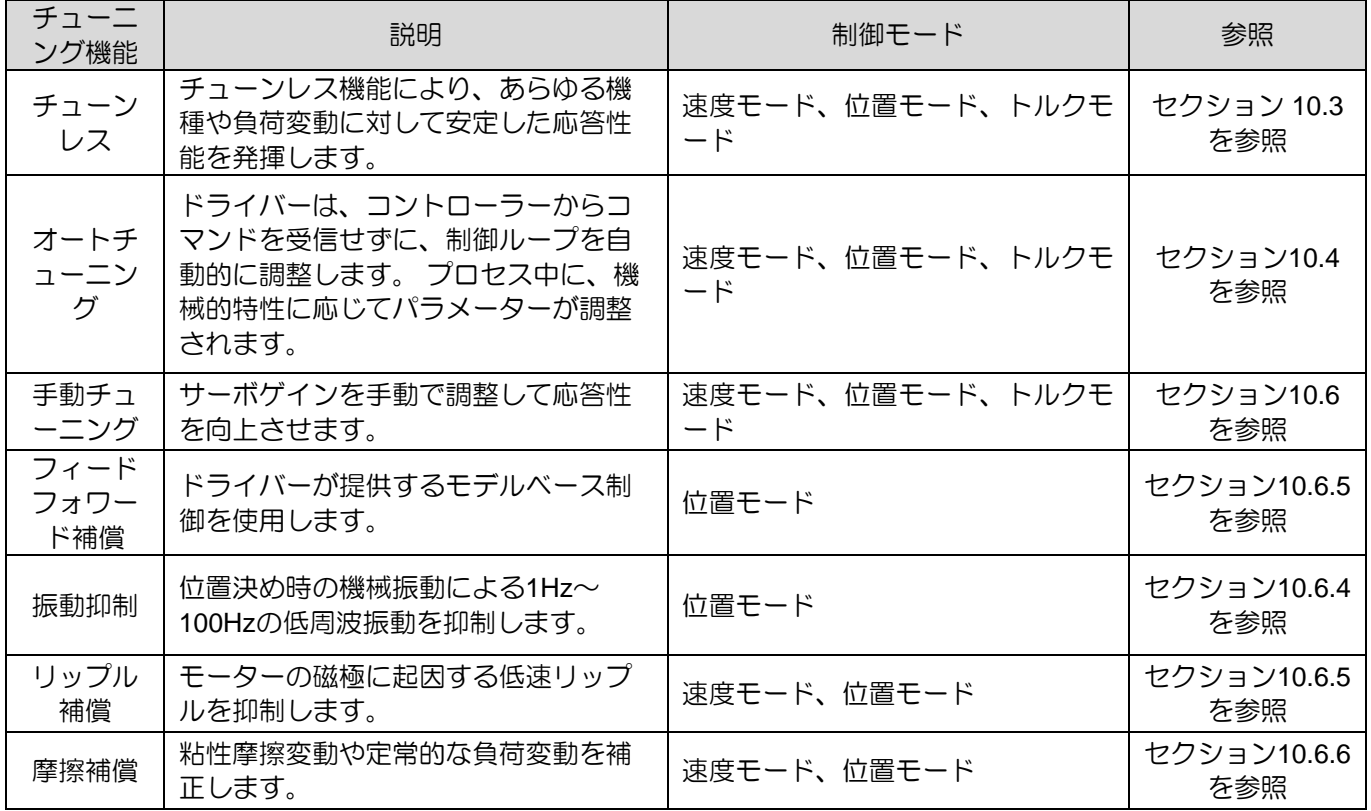

表 10.1.2.1

## <span id="page-305-1"></span>10.2 チューニング時の注意事項

## **ACAUTION**

- ◆ チューニングを行う際は、以下の注意事項に従ってください。
	- (1) サーボON時はモーター回転部に触れないでください。
	- (2) モーターの動作中はいつでも非常停止を作動できるようにしてください。
	- (3) 試運転終了後、チューニングを実施してください。
	- (4) 安全のため機構部には停止装置を設けてください。

確認する設定については、セクション 10.2.1、セクション 10.2.2、セクション 10.2.3を参照してくださ  $U_{\alpha}$ 

MD28UJ01-2401

#### <span id="page-306-0"></span>10.2.1 オーバートラベルの設定

オーバートラベル設定とは、機構の可動部が許容移動距離を超えた場合に、リミットスイッチの信号に よりモーターを強制停止させる設定です。 詳細については、セクション 6.7 を参照してください

#### 10.2.2 トルク制限の設定

<span id="page-306-1"></span>動作に必要なトルクがわかったら、トルク制限を使用して出力トルクを制限し、必要なトルクを超えな いようにすることができます。トルク制限により、機械的干渉や衝突によって生じる衝撃も緩和できま す。トルクリミット値が動作に必要なトルクよりも小さい場合、必要な動作条件を満足できない可能性 があります。詳細については、セクション 8.10 を参照してください。

#### <span id="page-306-2"></span>10.2.3 オーバーフロー位置偏差警報値の設定

位置偏差オーバーフローアラームは位置制御の保護機能です。モーターの動作が指令と異なる場合、位 置偏差オーバーフローの警報値を設定しておけば、即座に検出してモーターを停止させることができま す。位置偏差とは、位置指令と実際の位置との差です。

- ◼ オーバーフロー位置偏差警報値(Pt520またはPt521) 【設定単位:1制御ユニット】
	- (1) 回転モーター (例では分解能は 23 ビット)

$$
Pt520 > \frac{\text{E} - \text{9} - \bar{\text{R}}\text{g [rpm]}}{60} \times \frac{8388608}{Pt102[0.1/s]/10 *} \times \frac{Pt210}{Pt20E} \times \text{5} \text{m} \times \text{m} \times
$$

(2) 回転モーター (アナログエンコーダー、3600 line/rev、乗数: 250、エンコーダー分解能: 3600000 counts/rev)

Pt520 > モーター速度 [rpm]  $\frac{\frac{1}{12} \times \frac{3600000}{260}}{60}$   $\times \frac{3600000}{Pt102[0.1/s]}$  $\frac{3600000}{Pt102[0.1/s]/10 *} \times \frac{Pt210}{Pt20E}$  $\frac{1}{Pt20E}$  × *安全係数* (*推奨*: 1.2~2)

(3) リニアモーター(例では分解能0.5μm)

Pt521 > <sup>モーター速度 [mm/s]</sup> :ーター速度 [mm/s]<br>Pt102[0.1/s]/10 ∗  $\frac{1}{0.5um/1000} \times \frac{Pt210}{Pt20E}$  $\frac{1}{Pt20E}$  × *安全係数* (*推奨*: 1.2~2) E2シリーズドライバーユーザーマニュアル マンクリング マンファーマング チューニング

**HIWIN MIKROSYSTEM** 

MD28UJ01-2401

(4) リニアモーター(アナログエンコーダー、ピッチ:20um、アナログエンコーダー乗数: 500、エンコーダー分解能:20um/(500×4)=0.01um)

Pt521 > <sup>モーター速度 [mm/s]</sup> :ーター速度 [mm/s]<br>Pt102[0.1/s]/10 ∗ × 0.01um  $\frac{1}{0.01um/1000} \times \frac{Pt210}{Pt20E}$  $\frac{2222}{Pt20E} \times \frac{E}{2\pi}$  (推奨: 1.2~2)

\*モデル追従制御(Pt140=t. 1)を使用する場合は、位置ループゲイン(Pt102)ではなくモデル追従制御 ゲイン(Pt141)の設定値を採用してください。

位置指令の加減速度が大きすぎると、モーターが位置指令に追従できない場合があります。このとき、 位置偏差が上式を満たさない場合があります。位置指令の加減速度を小さくするか、位置偏差オーバー フローの警報値を大きくしてください。

関連パラメーターとアラーム

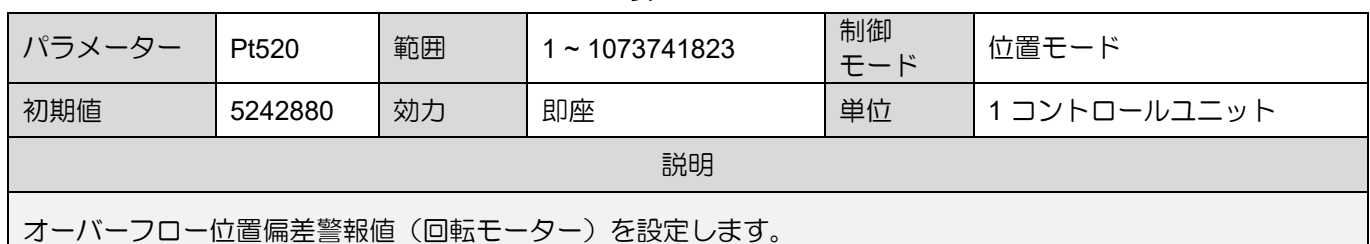

表 10.2.3.1

| 表 10.2.3.2                     |        |    |                     |           |              |
|--------------------------------|--------|----|---------------------|-----------|--------------|
| パラメーター                         | Pt521  | 範囲 | $1 \sim 1073741823$ | 制御<br>モード | 位置モード        |
| 初期値                            | 500000 | 効力 | 即座                  | 単位        | 1 コントロールユニット |
| 説明                             |        |    |                     |           |              |
| オーバーフロー位置偏差警報値を設定します(リニアモーター)。 |        |    |                     |           |              |

表 10.2.3.3

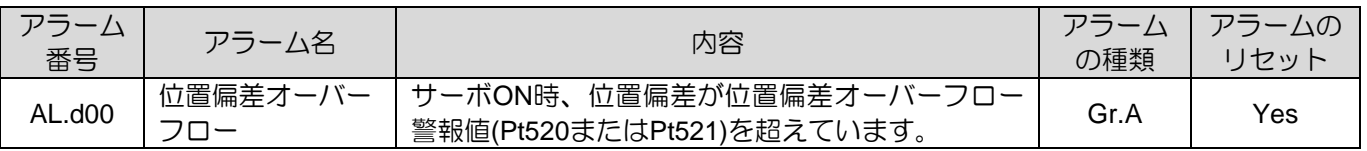

MD28UJ01-2401

<span id="page-308-0"></span>

## 10.3 チューンレス機能

チューンレス機能により、あらゆる機種や負荷変動に対して安定した応答性能を発揮します。サーボ ON後、自動的にチューンレス機能が有効になります。

# **CAUTION**

- ◆ トルク制御ではチューンレス機能は適用できません。
- ◆ 許容負荷慣性モーメントを超えるとモーターが振動する可能性があります。このとき、チューンレス機能 の剛性レベルを下げます(Pt170=t.□X□□)。
- ◆ チューンレス機能の実行中は、いつでも緊急停止が作動できるようにしてください。

#### 10.3.1 操作手順

<span id="page-308-1"></span>チューンレス機能を有効にすると、表10.3.1.1に示す制御機能の一部が制限されます。

| 機能                | 効果      | 注                                                         |
|-------------------|---------|-----------------------------------------------------------|
| オートチ<br>ューニン<br>グ | ×       | オートチューニングは、チューンレス機能を無効にした後 (Pt170 =<br>t.ロロロ0)にのみ実行できます。  |
| 振動抑制              | $\circ$ |                                                           |
| ゲイン切<br>り替え       | ×       | ゲイン切り替え機能は、チューンレス機能を無効にした後 (Pt170 =<br>t.0000) にのみ実行できます。 |
| 周波数ア<br>ナライザ      | O       |                                                           |
| リップル<br>補償        | ×       | リップル補償機能は、チューンレス機能を無効にした後 (Pt170 =<br>t.0000)にのみ実行できます。   |
| 摩擦補償              |         | 摩擦補償機能は、チューンレス機能を無効にした後 (Pt170 =<br>t.0000) にのみ実行できます。    |

表 10.3.1.1

注:

○: Yes

×: No

ACサーボモーターを使用する場合、初期設定ではチューンレス機能が有効になっています。 Pt170 を 使用して、チューンレス機能を有効または無効にします。

注:

ACサーボモーター以外のモーターの初期設定ではチューンレス機能は無効になっています。

MD28UJ01-2401

E2シリーズドライバーユーザーマニュアル マンクリング しゅうしょう インター・コング チューニング

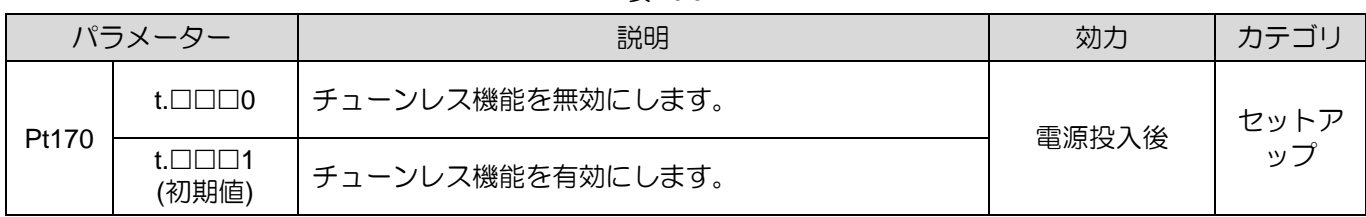

#### 表 10.3.1.2

10.3.2 チューンレス機能の設定

<span id="page-309-0"></span>振動や位置偏差のオーバーフローが発生した場合は、Thunderまたはドライバーパネルでチューンレス 機能の剛性レベルを調整してください。

(1) 剛性レベル調整前

チューンレス機能の剛性レベルを調整する前に、チューンレス機能 (Pt170 = t.□□□1) が有効にな っていることを確認してください。

(2) チューンレス機能の剛性レベル

| パラメーター |                          | 説明                    | 効力 | カテゴリ       |
|--------|--------------------------|-----------------------|----|------------|
|        | $t.\Box 1\Box\Box$       | チューンレス機能の剛性レベル1 (低)   |    |            |
|        | $t.\Box 2\Box \Box$      | チューンレス機能の剛性レベル2       |    |            |
|        | $t.\Box 3\Box\Box$       | チューンレス機能の剛性レベル3       |    |            |
|        | $t.\Box 4\Box\Box$       | チューンレス機能の剛性レベル4       |    |            |
|        | $t.\Box 5\Box \Box$      | チューンレス機能の剛性レベル5       |    |            |
|        | $t.\Box 6 \Box \Box$     | チューンレス機能の剛性レベル6       | 即座 | セットア<br>ップ |
|        | $t.\Box 7\Box \Box$      | チューンレス機能の剛性レベル7       |    |            |
| Pt170  | $t.\Box 8\square \Box$   | チューンレス機能の剛性レベル8       |    |            |
|        | $t.\Box 9\Box \Box$      | チューンレス機能の剛性レベル9       |    |            |
|        | $t.\Box A\Box\Box$       | チューンレス機能の剛性レベル10      |    |            |
|        | $t.\Box B\Box\Box$       | チューンレス機能の剛性レベル11      |    |            |
|        | $t.\Box C\square \Box$   | チューンレス機能の剛性レベル12      |    |            |
|        | $t.\Box$ D $\Box$        | チューンレス機能の剛性レベル13      |    |            |
|        | $t.\Box E\Box\Box$       | チューンレス機能の剛性レベル14      |    |            |
|        | $t.\Box$ F $\Box$ $\Box$ | チューンレス機能の剛性レベル 15 (高) |    |            |

表 10.3.2.1

MD28UJ01-2401

#### 10.3.3 アラームと是正措置

<span id="page-310-0"></span>位置制御時に共振音やそれ以上の振動が発生する場合は、下記をご参照ください。

(1) 共振音

Pt170 = t.□X□□の設定値を小さくするか、ノッチフィルター(セクション 10.6.3参照)により共振音 を抑制してください。

(2) 位置制御時の振動が大きくなる

Pt170 = t.□X□□の設定値を小さくしてください。

<span id="page-310-1"></span>10.3.4 チューンレス機能実行時に無効なパラメーターについて チューンレス機能有効時 (Pt170 = t.□□□1) に使用できないパラメーターを表10.3.4.1に示します。

| 項目      | パラメーター名                         | パラメーター番号                     |
|---------|---------------------------------|------------------------------|
|         | 速度ループゲイン<br>第2速度ループゲイン          | Pt100<br>Pt104               |
|         | 速度ループ積分時定数<br>第2速度ループ積分時定数      | Pt101<br>Pt105               |
| ゲイン関連   | 位置ループゲイン<br>第2位置ループゲイン          | Pt102<br>Pt106               |
|         | 慣性モーメント比                        | Pt103                        |
|         | モデル追従制御ゲイン<br>制御ゲインに続く第2モデル     | Pt141<br>Pt148               |
|         | モデル追従制御ゲイン補償<br>制御ゲイン補償に続く第2モデル | Pt142<br>Pt149               |
| 高度な制御   | 摩擦補償機能                          | $Pt408 = t.X \Box \Box \Box$ |
| ゲイン切り替え | ゲイン切り替え選択                       | $Pt139 = t.$                 |

表 10.3.4.1

10.3.5 チューンレス機能関連パラメーター

<span id="page-310-2"></span>チューンレス機能実行中に、下表のパラメーターが自動調整されます。チューンレス機能を有効にした 後はパラメーターを変更しないでください。

| .                  |                    |  |  |  |
|--------------------|--------------------|--|--|--|
| パラメーター             | パラメーター名            |  |  |  |
| Pt401              | 初段第1トルク指令フィルター時定数  |  |  |  |
| P <sub>t40</sub> F | 2段目第2トルク指令フィルター周波数 |  |  |  |
| Pt410              | 2段目第2トルク指令フィルターQ値  |  |  |  |

 $\equiv$  10.3.5.1

<span id="page-311-0"></span><u>E2シリーズドライバーユーザーマニュアル タイピング しゅっと ウェーエング チューニング</u>

**HIWIN MIKROSYSTEM** MD28UJ01-2401

10.4 オートチューニング

10.4.1 概要

<span id="page-311-1"></span>オートチューニングでは、ドライバーはコントローラーからコマンドを受信せずに、制御ループを自動 的に調整します。プロセス中に、機械的特性に応じてパラメーターが調整されます。

- オートチューニングの項目
	- (1) ゲイン:速度ループゲイン、位置ループゲイン、慣性モーメント比
	- (2) フィルター:トルク指令フィルター、ノッチフィルター

注:

チューンレス機能が有効 (Pt170 = t.□□□1) の場合、オートチューニングは実行できません。オートチューニン グを行う前に、チューンレス機能 (Pt170 = t.□□□0) を無効にしてください。

#### <span id="page-311-2"></span>10.4.2 オートチューニング実行前の注意事項

## **WARNING**

◆ オートチューニング中はモーターがわずかに振動します。 振動が激しい場合は、すぐに電源をお切りくだ さい。以下の点に注意してください。

- 機構が安全に動作できるかどうかを確認してください。 オートチューニング中はモーターが若干振動しますので、いつでも非常停止(電源OFF)できるよう にしてください。 また、機構が両方向に動作できることを確認し、保護措置を講じてください。
- 以下のシステムではオートチューニングを実行できません。
	- (1) 機構は一方向にのみ動作します。
	- (2) モーターは外部ブレーキにより制御されます。ブレーキを無効にする必要があります。
- ◼ 以下のシステムではオートチューニングが正しく行えません。
	- (1) 可動範囲が制限される場合
	- (2) オートチューニング実行時に負荷が変化する場合
	- (3) 機械の動摩擦が大きすぎる場合
	- (4) 機械の剛性が低く、位置決め時に振動が発生する場合
	- (5) 位置積算機能が有効になります。
	- (6) 速度フィードフォワードとトルクフィードフォワードを設定または使用する場合
	- (7) 負荷イナーシャ比が100を超えている場合

MD28UJ01-2401

#### チューニング E2シリーズドライバーユーザーマニュアル

- オートチューニング実行前の確認事項
	- (1) 主回路電源が投入されていること。
	- (2) オーバートラベルが発生しないこと
	- (3) サーボオフ状態であること。
	- (4) アラームや警告が発生していないこと
	- (5) チューンレス機能を無効にしていること (Pt170 = t.□□□0)。
	- (6) オートチューニング実行時の制御モードは位置モードであること。 オートチューニング終了 後、速度モードなど他の制御モードに変更することができます。
	- (7) ゲイン切替選択は手動ゲイン切替(Pt139 = t.□□□X)に設定していること。

#### <span id="page-312-0"></span>10.4.3 オートチューニングが失敗する原因と対処方法

オートチューニングが失敗する原因と対処方法

|                        | $1.3 \cdot 10.7 \cdot 0.1$       |
|------------------------|----------------------------------|
| 原因                     | 対処方法                             |
| 主回路電源がOFFです            | 主回路電源を接続してください。                  |
| アラームまたは警告が発生しています      | アラームまたは警告の原因を取り除きます。             |
| オーバートラベルが発生します。        | オーバートラベルの原因を取り除いてください。           |
| STO 安全機能が有効になっています。    | STO 安全機能を無効にします。                 |
| チューンレス機能が有効になっています     | チューンレス機能を無効にします (Pt170 = t.□□□0) |
| 第2ゲインはゲイン切替選択により選択されます | 自動ゲイン切り替えを無効にします。                |

 $# 10.431$ 

オートチューニング時のエラーや失敗の原因

表 10.4.3.2

| 内容                       | 原因                                            | 対処方法                       |
|--------------------------|-----------------------------------------------|----------------------------|
| オートチューニングが正しく<br>完了しません。 | 機械が振動したり、モーターが停止した │硬さレベルを2〜3に設定しま<br>りする。    |                            |
| す。                       | 自動チューニングが失敗しま   荷物が重すぎます。 慣性比は100を超え<br>ています。 | 負荷を軽減し、モーターを再評価<br>してください。 |

MD28UJ01-2401

<span id="page-313-0"></span>10.4.4 オートチューニング関連パラメーター

オートチューニングが完了すると、表10.4.4.1に示すパラメーターが自動的に調整されます。

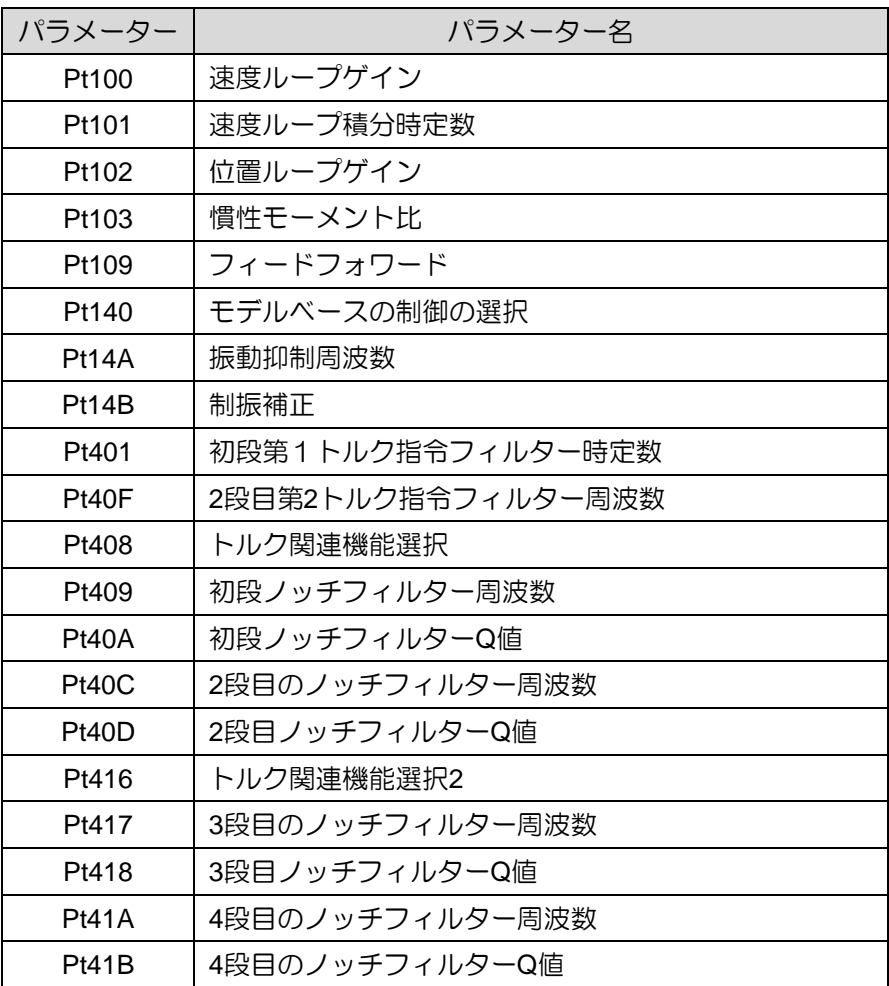

表 10.4.4.1

MD28UJ01-2401

## <span id="page-314-0"></span>10.5 アプリケーション機能の調整

#### 10.5.1 電流ゲインレベルの設定

<span id="page-314-1"></span>電流ゲイン レベル (Pt13D) と電流ループ積分ゲイン レベル (Pt13E) は、速度ループ ゲイン (Pt100) に基 づいてドライバーの内部電流を調整するために使用されます。 電流ゲインレベルを下げるとノイズを低 減できます。 ただし、電流ゲインレベルが減少すると、サーボループの応答が低下する可能性がありま す。 Pt13D の初期値は 2000 です。このとき、現在の帯域幅は 5 KHz (最大) です。

| 表 10.5.1.1 |       |    |          |           |             |
|------------|-------|----|----------|-----------|-------------|
| パラメーター     | Pt13D | 範囲 | 100~2000 | 制御<br>モード | 速度モードと位置モード |
| 初期値        | 2000  | 効力 | 即座       | 単位        | $1\%$       |
| 説明         |       |    |          |           |             |
| 電流ゲイン      |       |    |          |           |             |

表 10.5.1.2

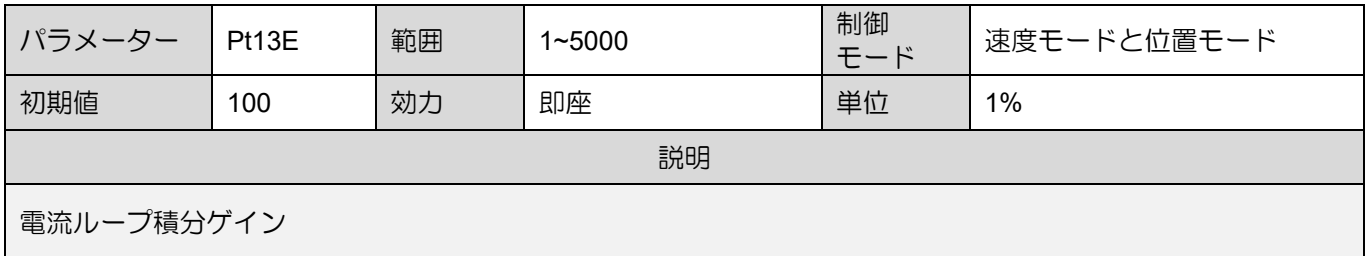

注:

現在のループパラメーターを調整すると速度ループの応答が変化するため、再度サーボチューニングを行う必要が あります。

#### 10.5.2 速度検出方式の選択

<span id="page-314-2"></span>速度検出方式を設定することで速度変化がより滑らかになります。モーターの速度を滑らかにする場合 は、Pt009をt.□1□□に設定してください(速度検出2を使用)。

MD28UJ01-2401

<u>E2シリーズドライバーユーザーマニュアル タイピング しゅっと ウェーエング チューニング</u>

## **ACAUTION**

- ◆ チューンレス機能が有効な場合、速度検出方式は使用できません。
- 速度検出方法を変更すると、速度ループの応答もそれに応じて変化します。 そのため、再度サーボチュー ニングを行う必要があります。
- ◆ リニアモーター使用時、速度検出2はサポートされません。

| パラメーター |                              | 説明                                  | 効力    | カテゴリ |
|--------|------------------------------|-------------------------------------|-------|------|
| Pt009  | $t.\Box 0\Box \Box$<br>(初期値) | 速度検出1を使用します。                        | 電源投入後 |      |
|        | $t.\Box 1\Box \Box$          | 速度検出2を使用します。(リニアモーターには対応してい<br>ません) |       | ヽノヷ  |

表 10.5.2.1

10.5.3 P(比例)制御

<span id="page-315-0"></span>コントローラーから比例制御入力(P-CON)信号を入力し、P制御またはPI制御に切り替えます。速度 モード時、速度指令が0で速度ループ制御にPI制御を選択した場合、積分によりモーターが動く場合が あります。上記のような事態を避けるためには、PI制御からP制御に切り替える必要があります。 Pt000 = t. IIIX ILとP-CON信号を使用してP制御に切り替えます。 P-CON信号は、P制御とPI制御を切り 替える信号です。

表 10.5.3.1

| タイ<br>プ     | 信号             | ハードウェアピン | 状態            | 説明            |
|-------------|----------------|----------|---------------|---------------|
| 入力<br>P-CON | CN6-30 (I2 信号) | ΟN       | (比例制御)<br>P制御 |               |
|             |                | (初期値)    | OFF           | PI制御 (比例積分制御) |

P 制御と PI 制御を切り替えるときの感度を設定します P制御とPI制御の切り替え時は、Pt183(モード切り替え感度(P/PIモード))で切り替え時の感度 を設定します。Pt183 の設定は、スイッチング時のオーバーシュートを回避することを目的として います。Pt183 が高いほど、スイッチングが速くなります。

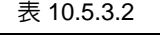

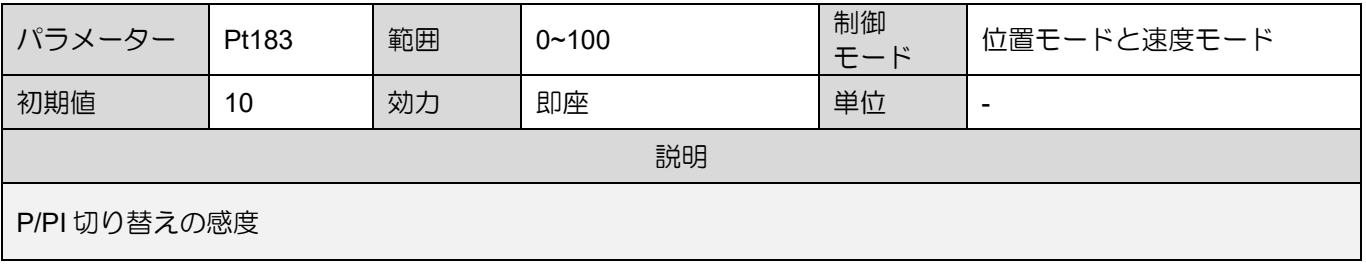

MD28UJ01-2401

<span id="page-316-0"></span>

<u>チューニング E2シリーズドライバーユーザーマニュアル</u>

10.6 手動チューニング

#### <span id="page-316-1"></span>10.6.1 サーボゲインの調整

サーボゲインを手動で調整する前に、サーボループの構成と特性を十分に理解する必要があります。ほ とんどの場合、1つのパラメーターを大幅に調整すると、他のパラメーターも再度調整する必要があり ます。サーボループの応答性を確認するには、測定器を使用してアナログモニターで出力波形を観察し ます。サーボループは位置ループ、速度ループ、電流ループで構成されます。ループの内側にあるほ ど、応答は良くなるはずです。この原則を守らないと、応答不良や振動が発生する場合があります。電 流ループのゲインはドライバーによって自動的に設定されるため、ユーザーが電流ループを調整する必 要はありません。

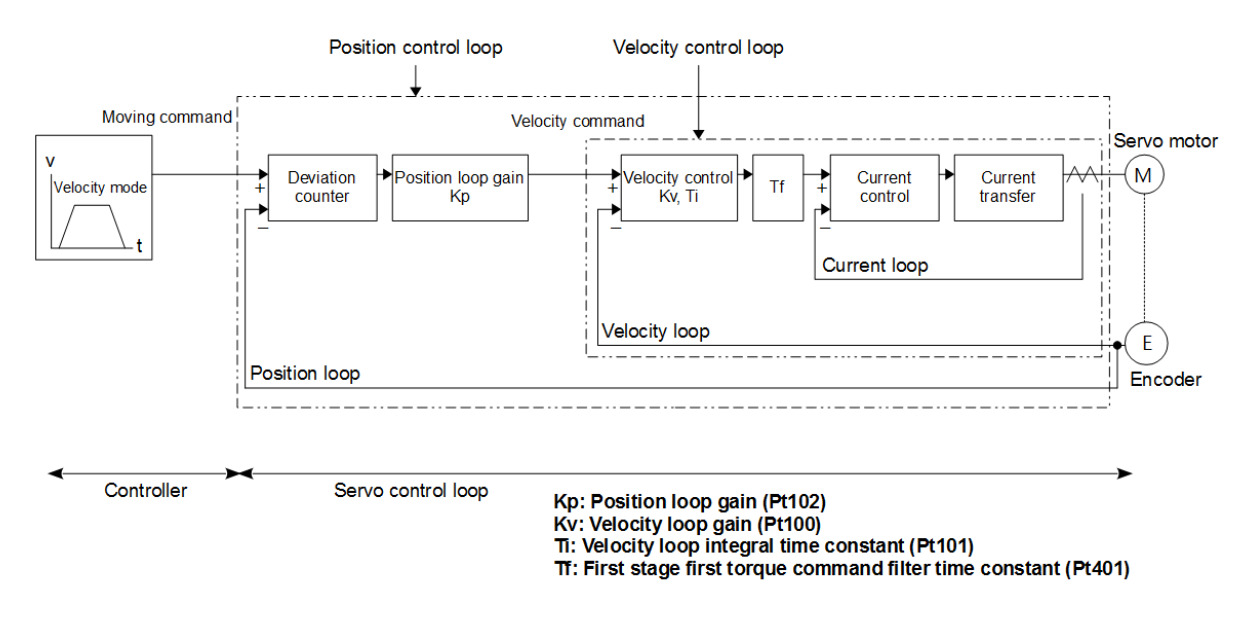

図10.6.1.1 ドライバーゲイン制御

ドライバーの応答は、サーボゲインを手動で調整することで改善できます。例えば、位置制御では位置 決め時間を短縮することができます。以下の場合には手動チューニングをお勧めします。

- (1) オートチューニングを実行しても、所望のチューニング結果が得られない。
- (2) オートチューニング後はサーボゲインを上げる必要があります。

マニュアルチューニングはパラメーターのデフォルト設定から、またはオートチューニング実行後に直 接開始できます。

### ■ 注意事項 振動が発生した場合には、モーターを直ちに停止させるための非常停止装置を設置してください。

- マニュアルチューニング手順(手動調整できるのは位置ループと速度ループのみです。)
	- Step 1: 振動が発生しないように初段第1トルク指令フィルター時定数(Pt401)を調整しま す。
	- Step 2: 速度ループゲイン (Pt100) をできるだけ大きくし、速度ループ積分時定数 (Pt101) を振 動が発生しない範囲で小さくします。
	- Step 3: Step 1 とStep 2 を繰り返します。振動が発生する場合は、修正値を 10 ~ 20% 減らし ます。
	- Step 4: 位置制御では、振動が発生しない範囲で位置ループゲイン(Pt102)をできるだけ大きくし てください。

サーボゲインを調整する際、1つのパラメーターを大きく調整すると、他のパラメーターも再度調 整する必要があります。1つのパラメーターだけを大幅に調整しないでください。ゲイン関連のパ ラメーターを調整するときは、値を 5%ずつ増減します。ゲイン関連のパラメーターの調整につい ては、以下を参照してください。

- ◼ 応答性を高めるには
	- (1) 初段第1トルク指令フィルター時定数(Pt401)を小さくする
	- (2) 速度ループゲインを上げる(Pt100)
	- (3) 速度ループ積分時定数(Pt101)を小さくする
	- (4) 位置ループゲインを上げる(Pt102)
- 振動やオーバーシュートを避けるために応答を下げる
	- (1) 位置ループゲイン(Pt102)を下げる
	- (2) 速度ループ積分時定数(Pt101)を大きくする
	- (3) 速度ループゲインを下げる(Pt100)
	- (4) 初段第1トルク指令フィルター時定数(Pt401)を大きくする

MD28UJ01-2401

10.6.2 ゲインパラメーター

<span id="page-318-0"></span>位置ループゲイン

ドライバーの位置ループの応答は、位置ループゲインによって決まります。位置ループゲインが高 いほど応答性が良くなり、位置決め時間が短縮されます。通常、位置ループゲインは高すぎると機 械が振動する可能性があります。位置ループゲインを高めるには、機械的剛性を向上させる必要が あります。

コントローラーで位置モードの多軸同期(円弧補間、直線補間)を実行する場合、位置ループゲイ ンが同じになるように調整する必要があります。これは、各軸の位置応答と誤差定数が同じである ことを保証するためです。

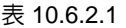

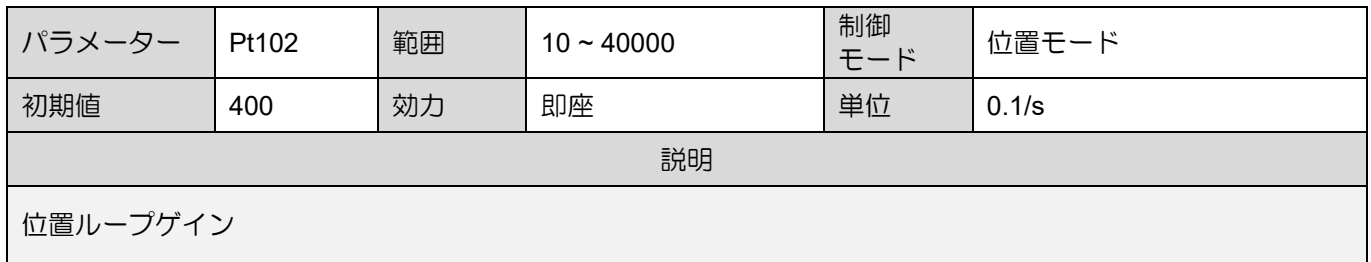

機械剛性の低い機械では、位置ループゲインをあまり高くできないため、高速動作時に位置偏差オ ーバーフローアラームが発生する場合があります。このとき、位置偏差オーバーフロー警報値 (Pt520またはPt521)を大きくすると、位置偏差の許容範囲が広がります。

オーバーフロー位置偏差警報値 (Pt520またはPt521) (設定単位:1制御ユニット)、10.2.3 項を参照してください。

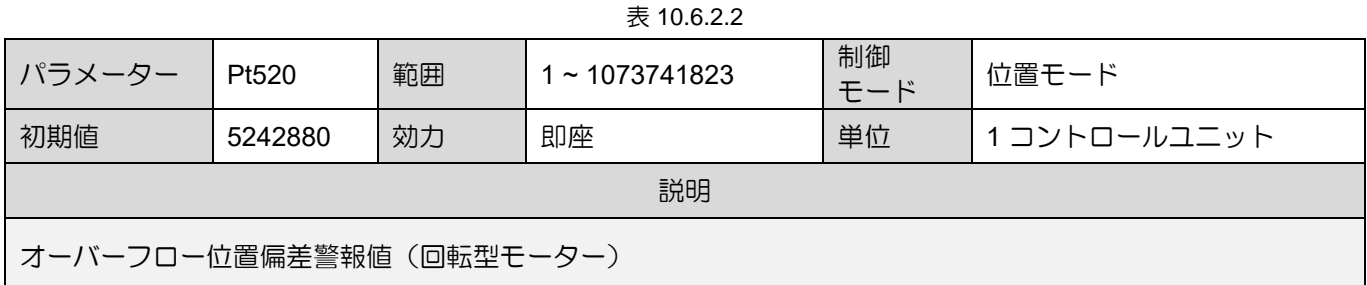

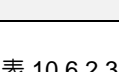

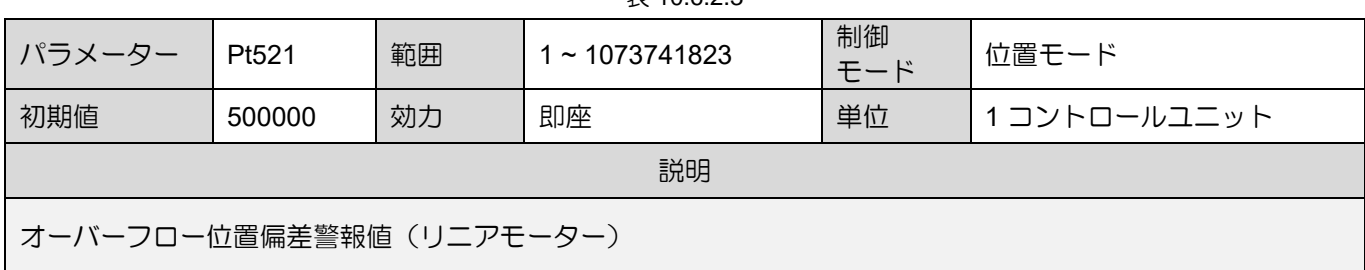

MD28UJ01-2401

速度ループゲイン

Pt100 は速度ループの応答を定義します。 速度ループの応答が悪いと、位置ループの応答も悪くな ります。 そのため、オーバーシュートが発生したり、速度が安定するのが遅くなる場合がありま す。したがって、振動が発生しない範囲で、速度ループゲインの設定値をできるだけ大きくすると 応答性が良くなります。

表 10.6.2.4

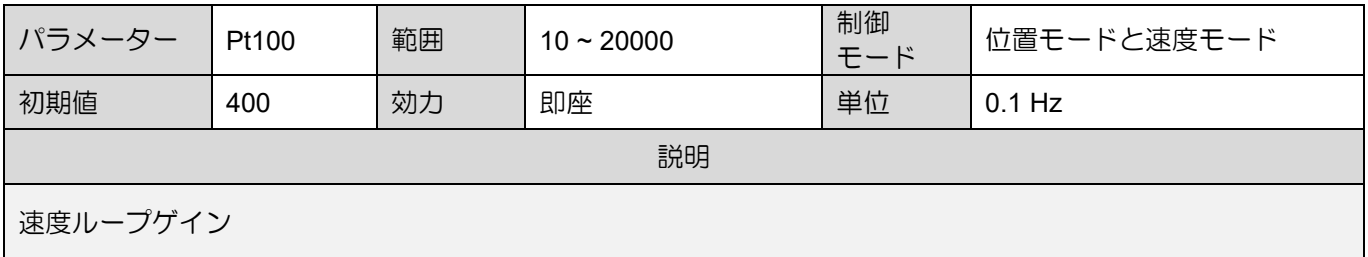

<span id="page-319-0"></span>10.6.3 共振抑制用トルク指令フィルター

E2シリーズドライバーでは共振を抑制するためにトルク指令に対して図10.6.3.1に示す遅延フィルター とノッチフィルターを設けています。各フィルターは独立して動作します。Pt408 = t. X および t.DXDD を使用して、ノッチフィルターを無効または有効にします。

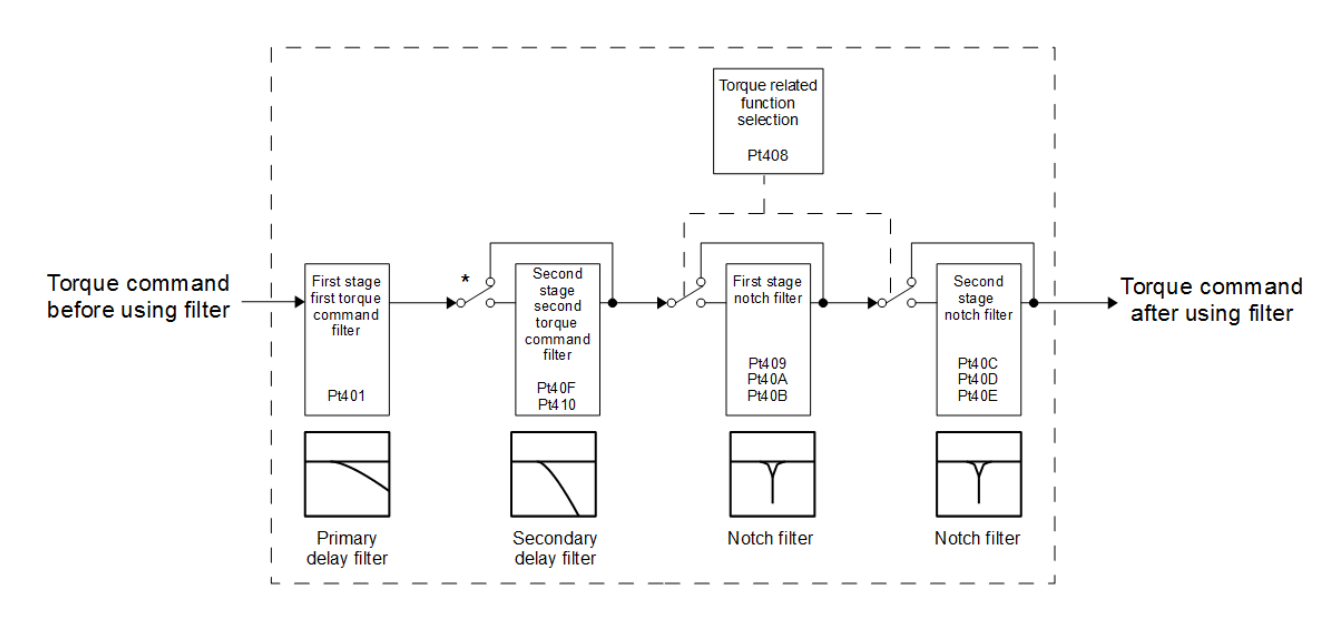

図10.6.3.1 トルク指令フィルター

注:

2 段目第 2 トルク指令フィルターは、Pt40F = 5000 (デフォルト) の場合は機能しません。2段目第2トルク指令フ ィルターを使用する場合は、Pt40F<5000とします。

MD28UJ01-2401

#### ■ トルク指令フィルター

機械が振動する場合は、次のパラメーターを調整して振動をなくしてください。

| 表 10.6.3.1        |       |    |             |           |                        |  |
|-------------------|-------|----|-------------|-----------|------------------------|--|
| パラメーター            | Pt401 | 範囲 | $1 - 65535$ | 制御<br>モード | 位置モード、速度モード、ト<br>ルクモード |  |
| 初期値               | 100   | 効力 | 即座          | 単位        | $0.01 \,\mathrm{ms}$   |  |
| 説明                |       |    |             |           |                        |  |
| 初段第1トルク指令フィルター時定数 |       |    |             |           |                        |  |

表 10.6.3.2

| パラメーター             | Pt40F | 範囲 | $100 - 5000$ | 制御<br>モード | 位置モードと速度モード |  |
|--------------------|-------|----|--------------|-----------|-------------|--|
| 初期値                | 5000  | 効力 | 即座           | 単位        | 1 Hz        |  |
| 説明                 |       |    |              |           |             |  |
| 2段目第2トルク指令フィルター周波数 |       |    |              |           |             |  |

表 10.6.3.3

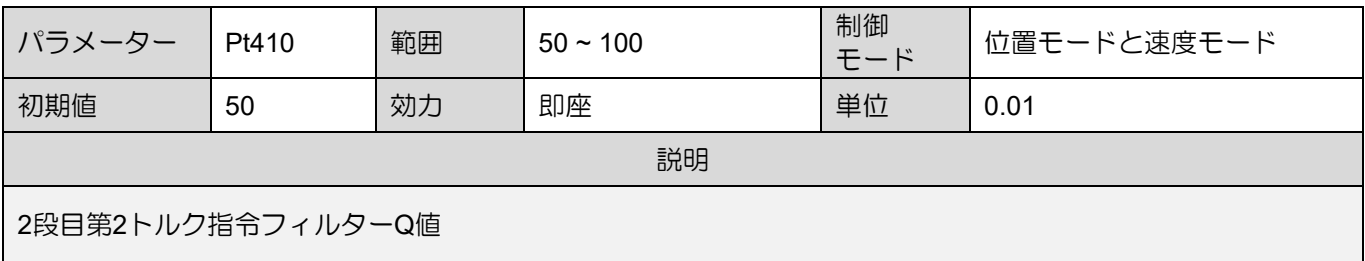

ノッチフィルター

ノッチフィルターは特定の振動周波数を除去します。ゲイン曲線を図 10.6.3.2 に示します。特定の 周波数(ノッチ周波数)にノッチを作成して、ノッチ周波数付近の共振点を除去または低減しま す。ノッチフィルターを使用するには、ノッチフィルターの周波数、ノッチフィルターのQ値、ノ ッチフィルターの深さを設定する必要があります。ノッチフィルターのQ値とノッチフィルターの 深さについては以下に説明します。

◆ ノッチフィルターのQ値

ノッチフィルターのQ値は、フィルター周波数の幅を定義します。ノッチの幅はノッチフィル ターのQ値の設定により変化します。ノッチフィルターのQ値が大きくなると、フィルターを かける周波数の幅が狭くなります。

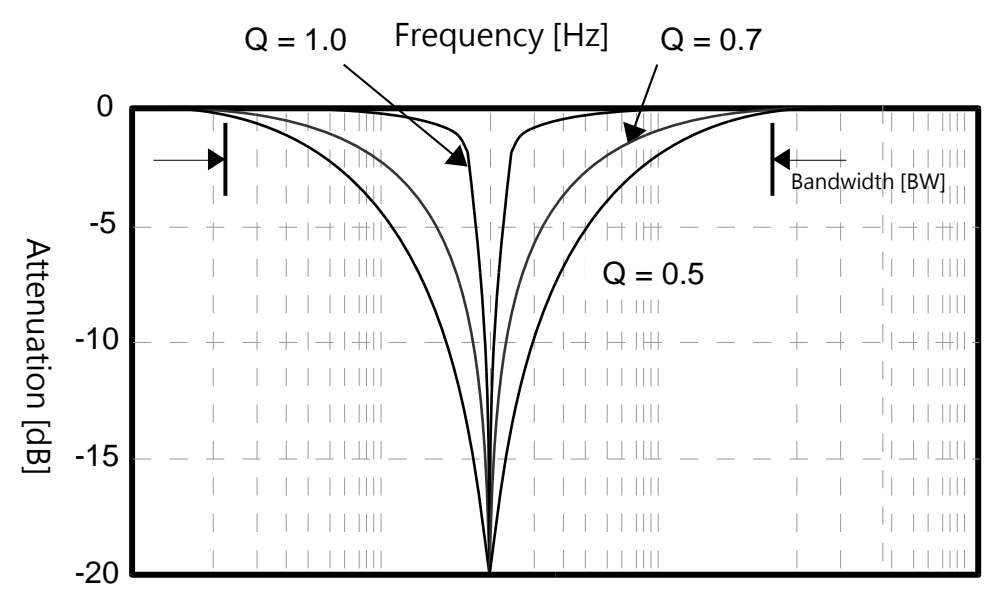

図10.6.3.2 ノッチフィルターのQ値

Q値とノッチフィルターの帯域幅が関係します。 帯域幅の計算式は次のとおりです。

帯域幅 (BW) = ノッチ フィルターの周波数 (fc) / Q 値

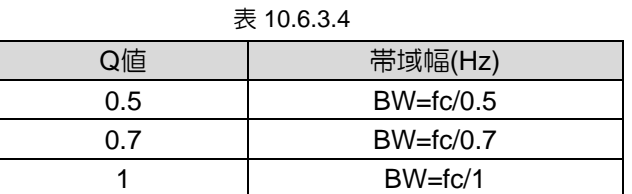

例:

ノッチフィルターの周波数は200、Q値は0.5です。この場合、帯域幅 (BW) は約 400 Hz にな ります。

MD28UJ01-2401

#### ◆ ノッチフィルターの深さ

ノッチフィルターの深さは、フィルター周波数の深さを定義します。ノッチの深さはノッチフ ィルター深さの設定によって変わります。ノッチフィルター深さの値が小さいほどノッチが深 くなり、振動抑制効果が高くなります。値を小さくしすぎると振動が大きくなる場合がありま すのでご注意ください。ノッチフィルターを無効にするには、d = 1.0 (たとえば、Pt419 = 1000) を設定します。

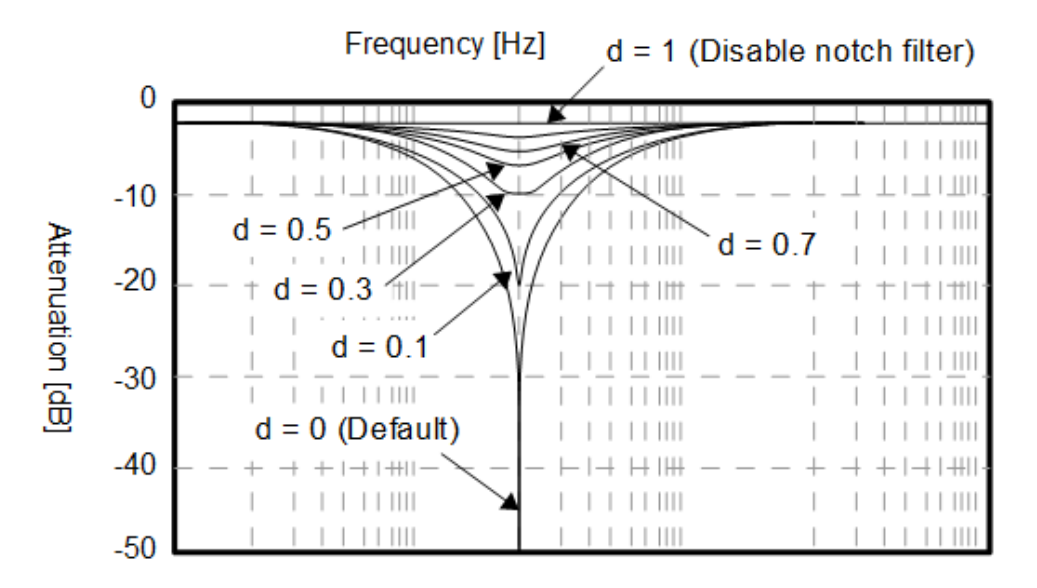

図10.6.3.3 ノッチフィルターのd値

d 値はノッチフィルターの深さを定義します。深さの計算式は 20\*log(d) です。

| d値  | 深さ(dB)                |  |  |  |
|-----|-----------------------|--|--|--|
| O   | -∞ (理想的な値は負の無限大です)    |  |  |  |
| 0.1 | $-20$                 |  |  |  |
| 0.3 | $-10.457$             |  |  |  |
| 0.5 | $-6.02$               |  |  |  |
| 0.7 | $-3.098$              |  |  |  |
|     | 0(ノッチフィルターには機能がありません) |  |  |  |

表 10.6.3.5

MD28UJ01-2401

E2シリーズドライバーユーザーマニュアル マンクリング マンファーマング チューニング

◆ ノッチフィルター設定用パラメーター

#### 表 10.6.3.6

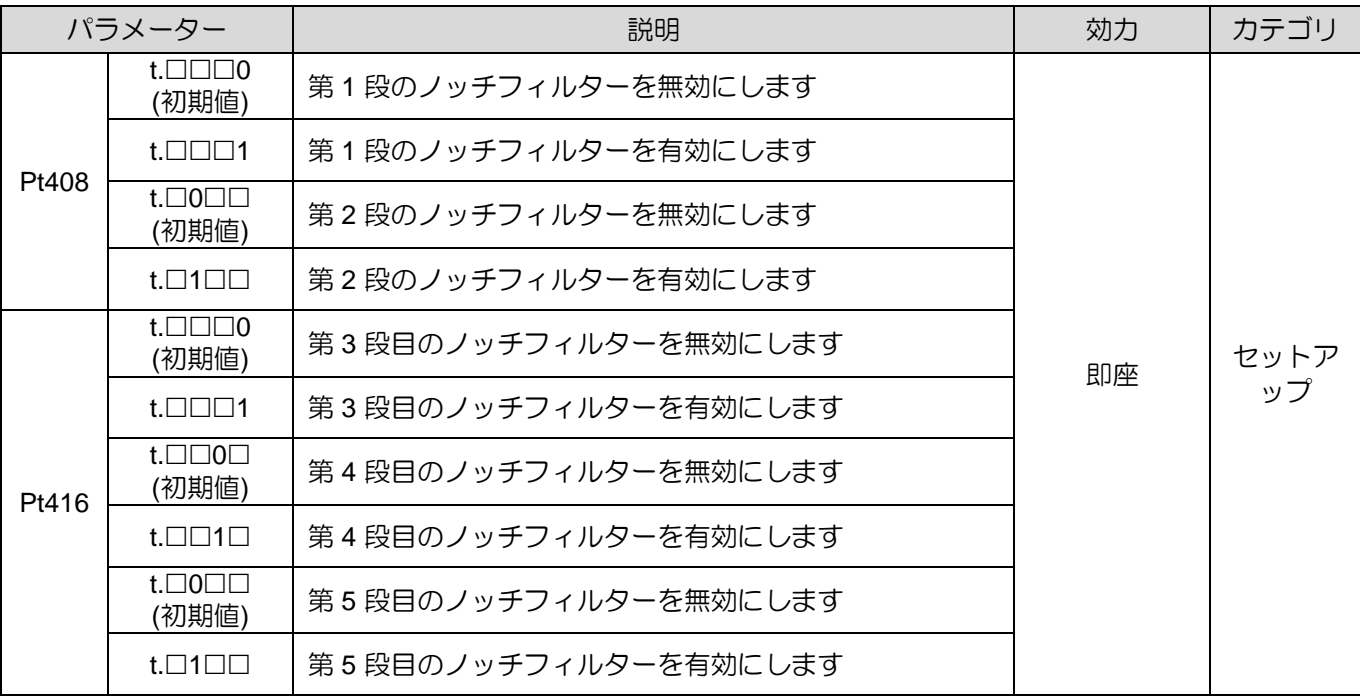

#### 表 10.6.3.7

| パラメーター        | Pt409 | 範囲 | $50 - 5000$ | 制御<br>モード | 位置モードと速度モード |  |
|---------------|-------|----|-------------|-----------|-------------|--|
| 初期値           | 5000  | 効力 | 即座          | 単位        | 1 Hz        |  |
| 説明            |       |    |             |           |             |  |
| 初段ノッチフィルター周波数 |       |    |             |           |             |  |

表 10.6.3.8

| パラメーター       | Pt40A | 範囲 | $50 - 1000$ | 制御<br>モード | 位置モードと速度モード |  |
|--------------|-------|----|-------------|-----------|-------------|--|
| 初期値          | 70    | 効力 | 即座          | 単位        | 0.01        |  |
| 説明           |       |    |             |           |             |  |
| 初段ノッチフィルターQ値 |       |    |             |           |             |  |

表 10.6.3.9

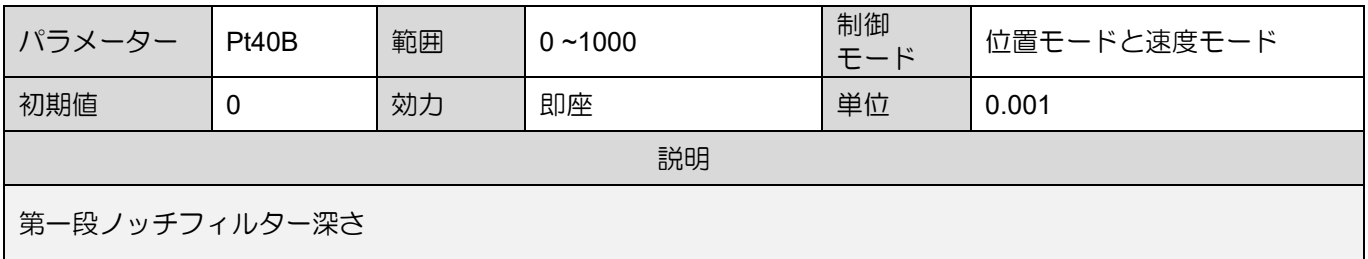
MD28UJ01-2401

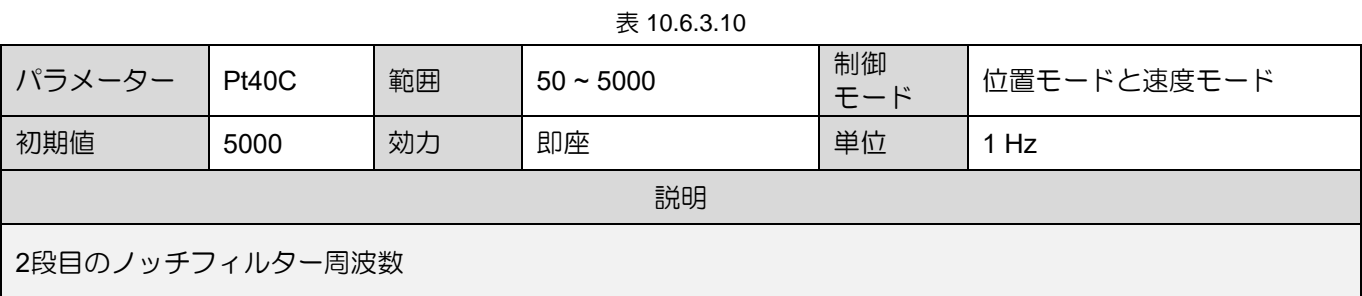

| 表 10.6.3.11   |       |    |             |           |             |  |
|---------------|-------|----|-------------|-----------|-------------|--|
| パラメーター        | Pt40D | 範囲 | $50 - 1000$ | 制御<br>モード | 位置モードと速度モード |  |
| 初期値           | 70    | 効力 | 即座          | 単位        | 0.01        |  |
| 説明            |       |    |             |           |             |  |
| 2段目ノッチフィルターQ値 |       |    |             |           |             |  |

表 10.6.3.12

| パラメーター         | Pt40E | 範囲 | $0 - 1000$ | 制御  | 位置モードと速度モード |  |
|----------------|-------|----|------------|-----|-------------|--|
|                |       |    |            | モード |             |  |
| 初期値            | 0     | 効力 | 即座         | 単位  | 0.001       |  |
| 説明             |       |    |            |     |             |  |
| 2段目のノッチフィルター深さ |       |    |            |     |             |  |

表 10.6.3.13

| パラメーター          | Pt417 | 範囲 | $50 - 5000$ | 制御<br>モード | 位置モードと速度モード |  |
|-----------------|-------|----|-------------|-----------|-------------|--|
| 初期値             | 5000  | 効力 | 即座          | 単位        | 1 Hz        |  |
| 説明              |       |    |             |           |             |  |
| 3段目のノッチフィルター周波数 |       |    |             |           |             |  |

表 10.6.3.14

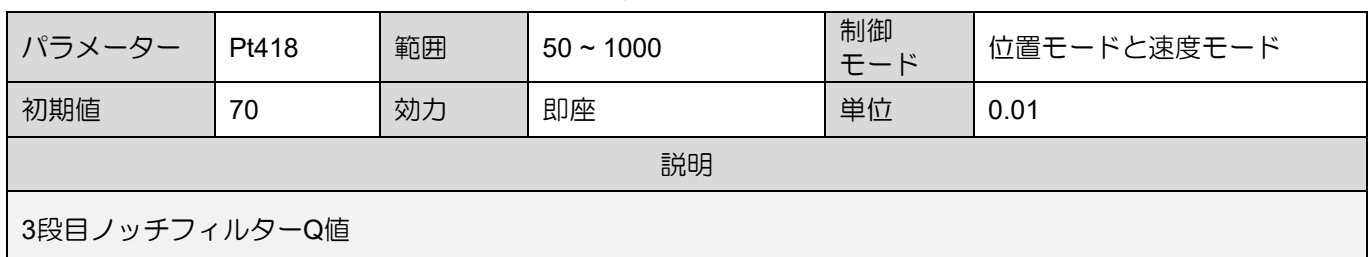

MD28UJ01-2401

#### E2シリーズドライバーユーザーマニュアル マンクリング マンファーマング チューニング

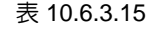

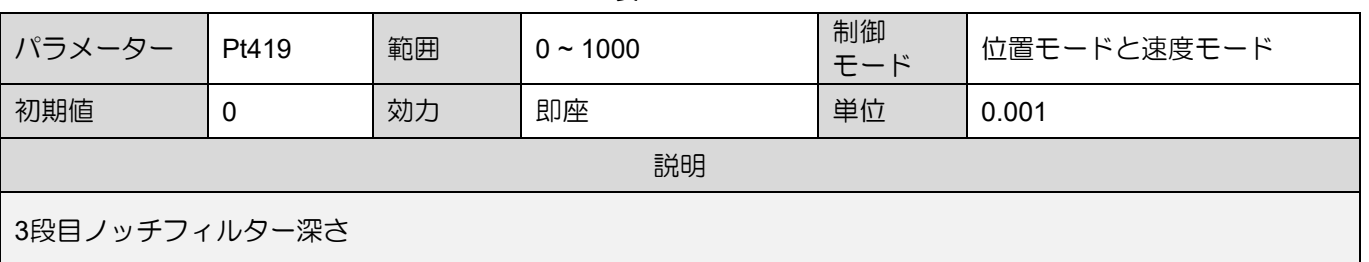

| 表 10.6.3.16     |       |    |             |           |             |  |
|-----------------|-------|----|-------------|-----------|-------------|--|
| パラメーター          | Pt41A | 範囲 | $50 - 5000$ | 制御<br>モード | 位置モードと速度モード |  |
| 初期値             | 5000  | 効力 | 即座          | 単位        | 1 Hz        |  |
| 説明              |       |    |             |           |             |  |
| 4段目のノッチフィルター周波数 |       |    |             |           |             |  |

表 10.6.3.17

| パラメーター         | Pt41B | 範囲 | $50 - 1000$ | 制御<br>モード | 位置モードと速度モード |  |
|----------------|-------|----|-------------|-----------|-------------|--|
| 初期値            | 70    | 効力 | 即座          | 単位        | 0.01        |  |
| 説明             |       |    |             |           |             |  |
| 4段目のノッチフィルターQ値 |       |    |             |           |             |  |

表 10.6.3.18

| パラメーター         | <b>Pt41C</b> | 範囲 | $0 \sim 1000$ | 制御<br>モード | 位置モードと速度モード |  |
|----------------|--------------|----|---------------|-----------|-------------|--|
| 初期値            | 0            | 効力 | 即座            | 単位        | 0.001       |  |
| 説明             |              |    |               |           |             |  |
| 4段目のノッチフィルター深さ |              |    |               |           |             |  |

表 10.6.3.19

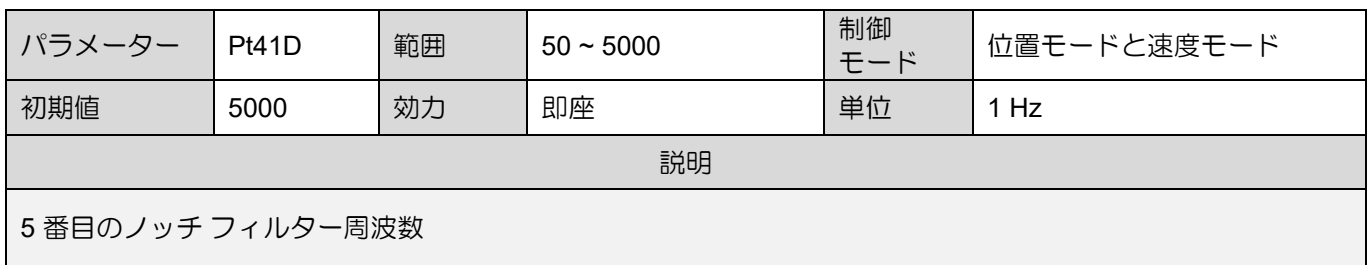

MD28UJ01-2401

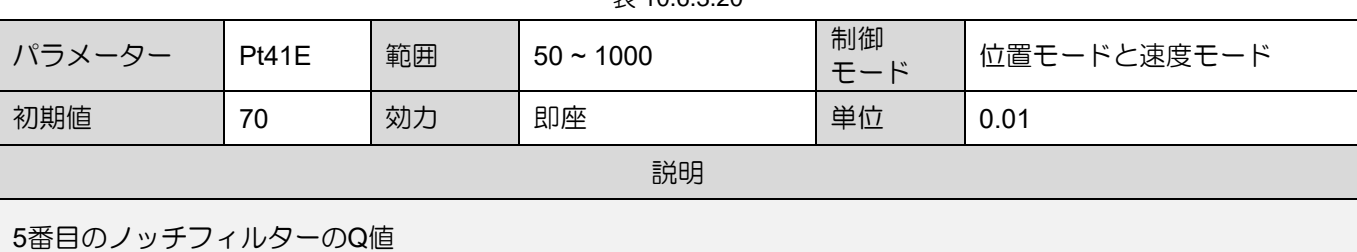

 $\equiv$  10.6.3.20

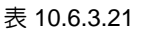

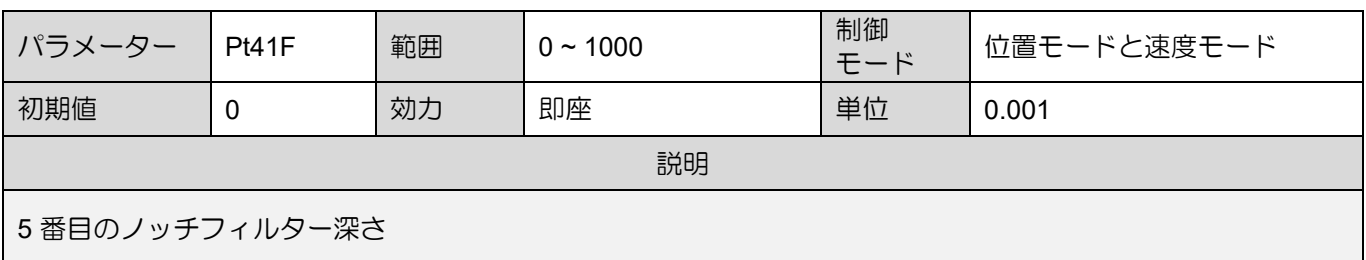

注:

- (1) ノッチフィルター周波数の設定値(Pt409、Pt40C、Pt417、Pt41A、Pt41D)が速度ループゲインの設定値 (Pt100)に近づきすぎないようにしてください。速度ループゲイン設定値(Pt100)の4倍以上にしてくださ い。Pt103 (慣性モーメント比) を正しく設定する必要があります。設定を誤ると振動や機械の破損の原因と なります。
- (2) モーター停止時のノッチフィルター周波数(Pt409、Pt40C、Pt417、Pt41A、Pt41D)の設定が必要です。モ ーターの動作中にノッチフィルターの周波数を変更すると、振動が発生する可能性があります。

#### 10.6.4 振動の抑制

振動抑制機能により、位置決め時の機械振動による低周波振動(1Hz~200Hz)を抑制できます。これ は、ノッチフィルターでは対処できない振動周波数に対する効果的な解決策であり、明らかな振動を引 き起こす片持ち梁に荷重が取り付けられている場合に特に役立ちます。オートチューニングを行うと、 制振機能に関連するパラメーターが自動設定されます。

# **ACAUTION**

- モーター動作中に制振周波数(Pt14A)、制振補償(Pt14B)を変更しないでください。予期せぬ振動や誤差の 原因となります。
- モーターの動作中に振動抑制機能 (Pt140= t. IIIXI) を有効または無効にしないでください。予期せぬ振 動やエラーが発生する可能性があります。
- 振動抑制機能は、チューンレス機能有効時または無効時 (Pt170= t.□□□X) に使用できます。

<u>E2シリーズドライバーユーザーマニュアル タイピング しゅっと ランダンス しゅうしょう チューニング</u>

- パフォーマンスに影響を与える項目 モーター停止時に振動が継続する場合、制振機能がうまく振動を抑制できない場合があります。 この場合はオートチューニングを行ってください。
- 振動抑制用パラメーター

表 10.6.4.1

|       | パラメーター                         | 説明               | 効力 | カテ |
|-------|--------------------------------|------------------|----|----|
| Pt140 | $t.\Box\Box$ O $\Box$<br>(初期値) | 振動抑制は行わない        | 即座 |    |
|       | $t.\Box\Box 1\Box$             | 特定の周波数の振動抑制を行います |    | ング |

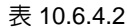

| パラメーター         | Pt14A | 範囲 | 10~2000 | 制御<br>モード | 位置モード    |  |
|----------------|-------|----|---------|-----------|----------|--|
| 初期値            | 800   | 効力 | 即座      | 単位        | $0.1$ Hz |  |
| 説明             |       |    |         |           |          |  |
| 振動抑制周波数を設定します。 |       |    |         |           |          |  |

表 10.6.4.3

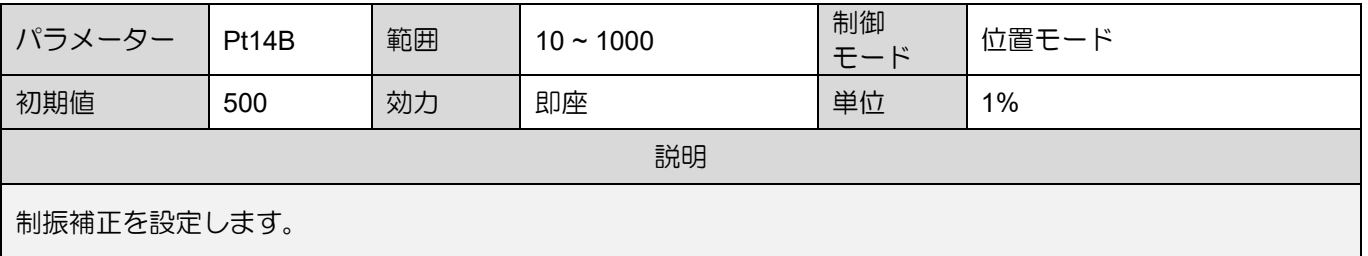

振動抑制機能の使用手順

振動周波数の求め方と振動抑制フィルターを有効にする方法については、以下を参照してくださ い。

Step 1: 加速度、減速度、速度、滞留時間、移動距離を設定します。 ポイントツーポイント (P2P) モーションを実行します。(Thunderのテスト実行時に実行できます。)

D Step 2: Thunder の エム なクリックし、Scope の エム をクリックします。 位置誤差 (X pos err)、基準速度 (X vel ff int)、および基準位置 (X ref pos) を観察します。

Step 3: モーターが P1 と P2 の間を 3 回以上移動した後、波形を記録します。

MD28UJ01-2401

Step 4: ドウェル時間中の基準速度 (X\_vel\_ff\_int) の波形 (速度指令の停止および開始時のセグメ ント) を観察し、位置誤差 (X\_pos\_err) の波形を拡大します。 範囲を選択し、下図のアイ コンをクリックすると拡大表示されます

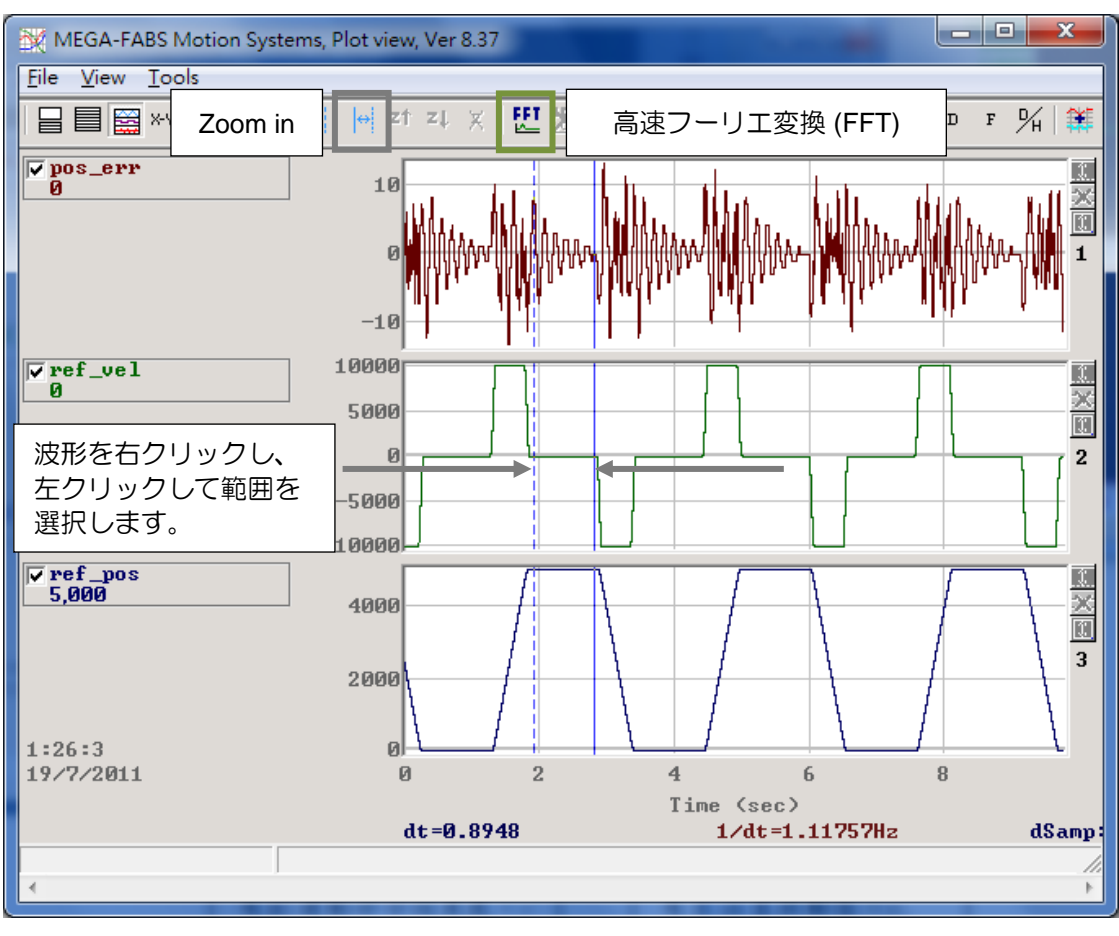

図 10.6.4.1

Step 5: 以下の図に示されているアイコンをクリックして、位置誤差 (X\_pos\_err) の高速フーリエ 変換を実行します。

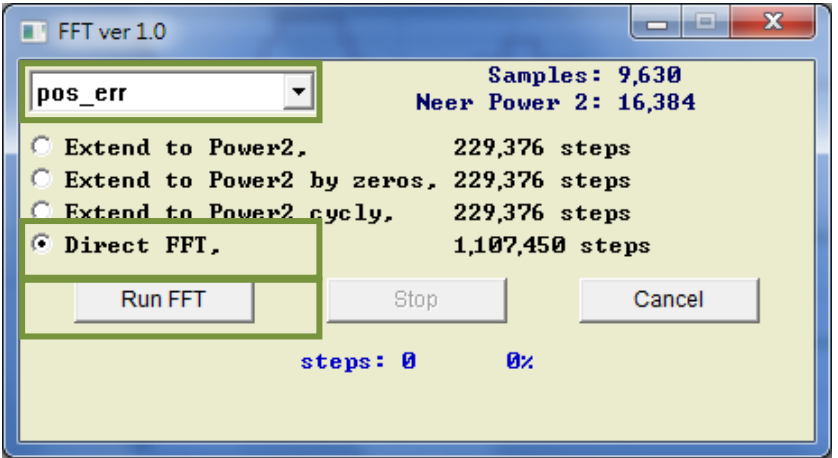

図 10.6.4.2

<u>E2シリーズドライバーユーザーマニュアル タイピング しゅっと ウェーエング チューニング</u>

Step 6: 高速フーリエ変換が完了したら、低周波数のセグメントを拡大します。

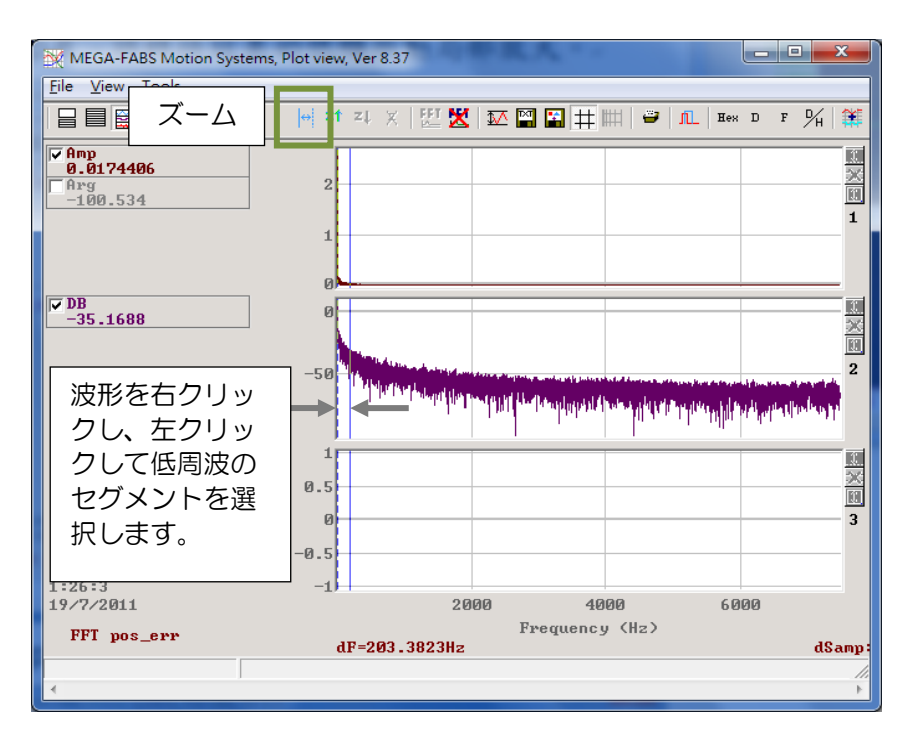

図 10.6.4.3

Step 7: 最大振幅を観察します。

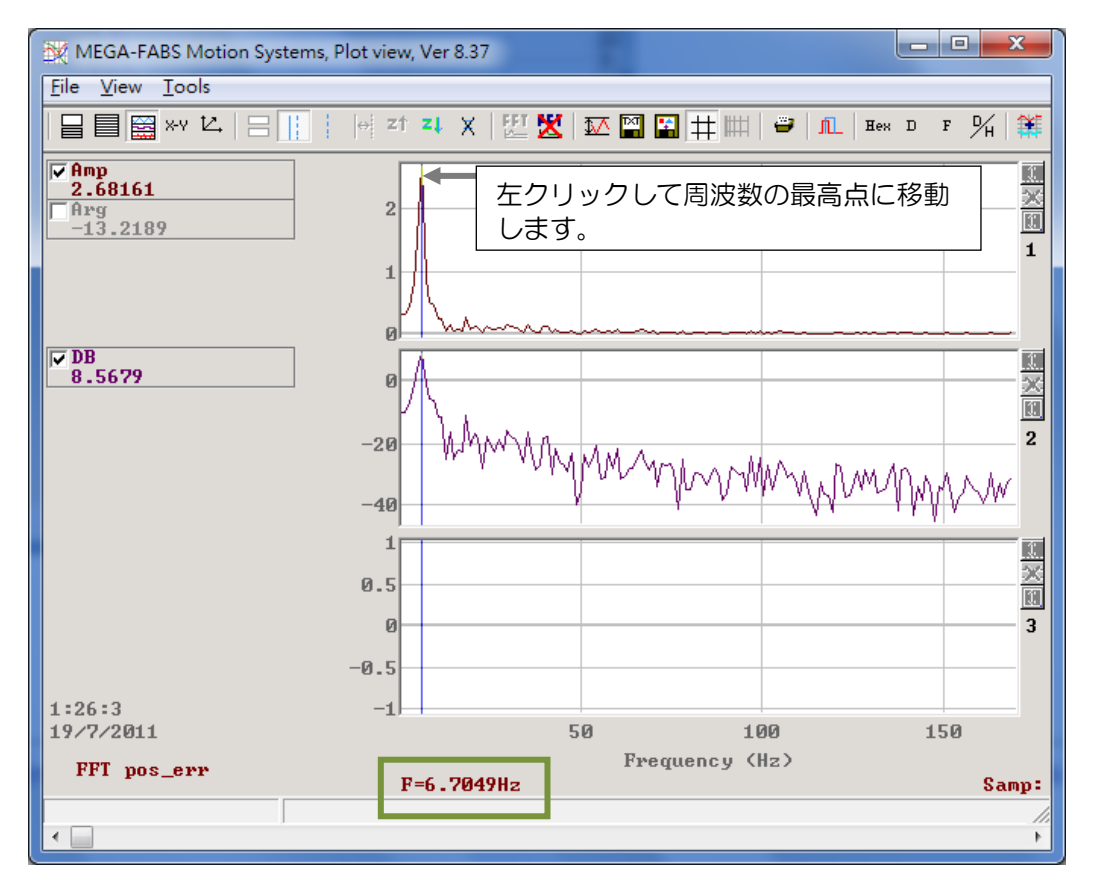

図 10.6.4.4

MD28UJ01-2401

- Step 8: 制振周波数(Pt14A)に低周波振動の周波数(図10.6.4.4では周波数は6.7Hz)を設定します。 制振補正(Pt14B)を設定します。値が大きいほど効果が大きくなります。ユーザーは、 最初にテスト用にデフォルト値を使用できます。
- Step 9: モーターが停止していることを確認し、Pt140 を t.□□1□ に設定して振動抑制機能を有効 にします。振動が抑えられているか確認してください。波形を記録して位置誤差が減少 するか確認し、制振補正(Pt14B)を調整します。Pt14B を調整するには、モーターを停止 し、制振機能を無効にする必要があります (Pt140 = t.□□0□)。

10.6.5 リップル補償機能

リップル補償機能を搭載しており、モーターの磁極に起因する低速リップルを抑制します。低速リップ ルは、速度とともに変化する低周波振動です。

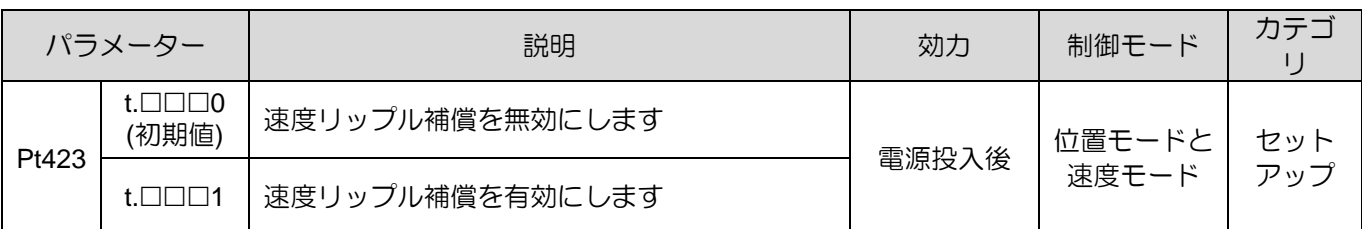

#### 表 10.6.5.1

# **ACAUTION**

リップル補償機能は、チューンレス機能を無効にした後のみ使用できます (Pt170= t.□□□X)。

MD28UJ01-2401

<u>E2シリーズドライバーユーザーマニュアル タイピング しゅっと ランダンス しゅうしょう チューニング</u>

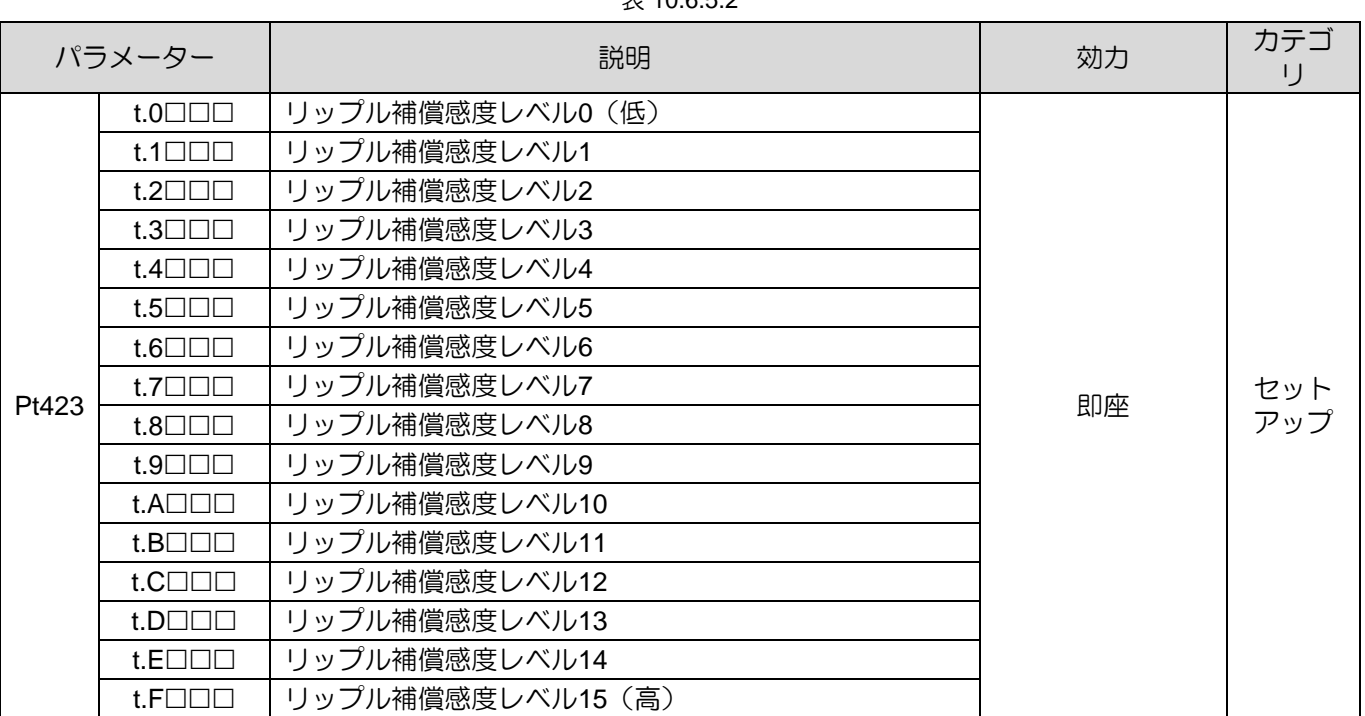

 $\pm$  10.6.5.2.

注:

リップル補償機能を有効にする前に、サーボゲインを適切な条件に調整してください。

速度リップルの測定手順

モーション制御では、等速段階でのモーションの安定性を速度リップルから推定することがで きます。モーターのコギング力、ケーブルチェーン、エアパイプライン、ガイドウェイの摩擦 は、等速段階での速度変動を引き起こす主な要因です。速度リップルは通常、等速段階での高 い安定性が必要なスキャンまたは検出マシンに使用されます。速度リップルの方程式は次のと おりです:

速度リップル (ripA) = Vmax − Vmin Vaverage × 100%

式中、Vaverage は平均速度、Vmax は等速段階での最大速度、Vmin は等速段階での最小速度です。 速度リップルの測定手順は以下のとおりです。

Step 1: ツールバーの Open Test Run アイコン ♥ をクリックして、Test Run ウィンドウを開きます。 モーションパラメーター(目標速度、加速時間、減速時間など)を設定した後、Enable をクリ ックしてモーターを有効にします。

Step 2: P1 と P2 を設定してポイントツーポイント (P2P) テストを実行するか、距離を設定して相対移 動テストを実行します。これにより、モーターはテスト対象の移動距離の間を往復移動します。

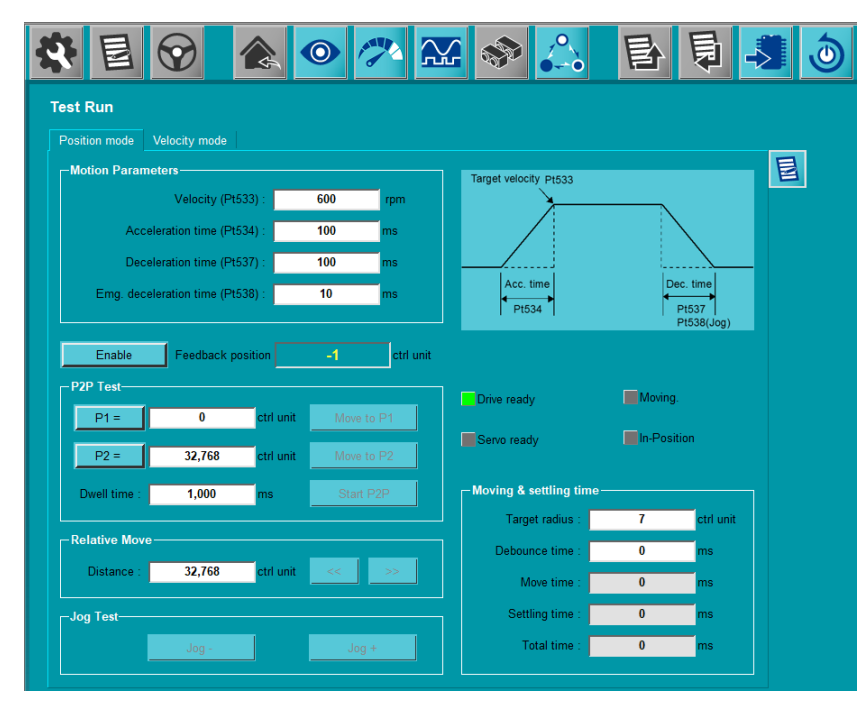

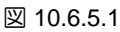

Step 3: ツールバーの Open Scope アイコン <mark>ムム</mark> をクリックして Scope ウィンドウを開きます。 監視項目を 7 - Motor velocity.に設定します。

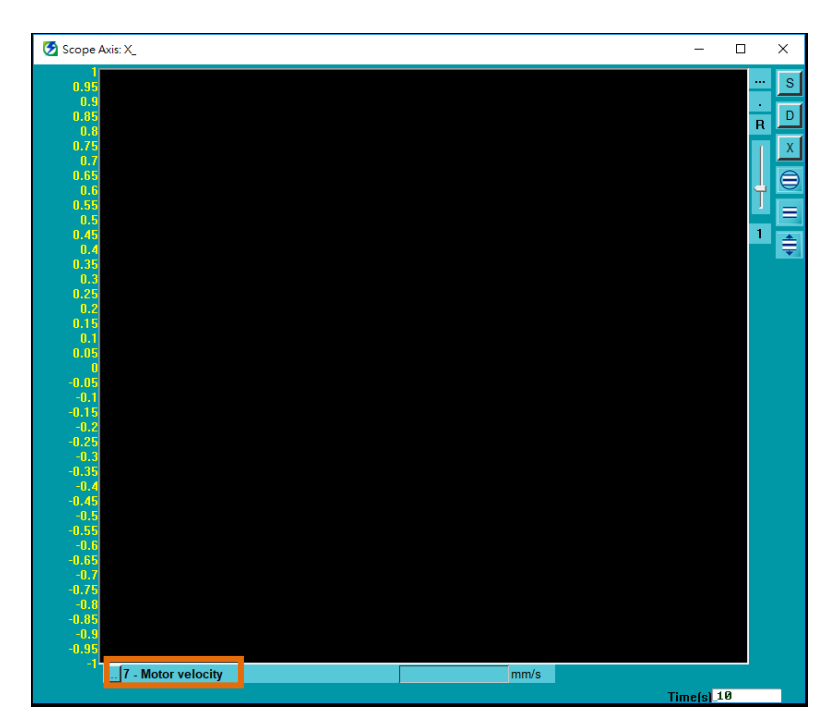

図 10.6.5.2

Step 4: D をクリックして Real-time data collection ウィンドウを開きます。

- Step 5: Start(F5) ボタンをクリックしてデータ収集を開始します。
- Step 6: モーターが 2 ~ 3 回前後に移動した後、Stop ボタンをクリックしてデータの収集を停止し、 Graph ボタンをクリックして Plot view ウィンドウを開きます。

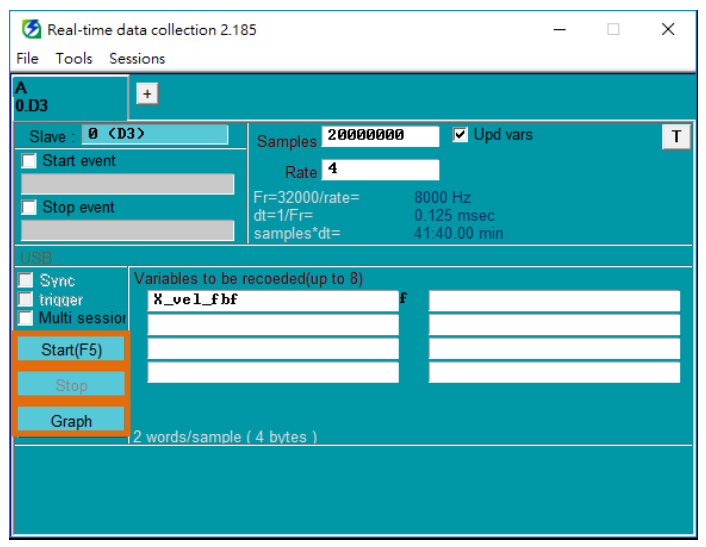

図 10.6.5.3

- Step 7: Plot view ウィンドウで、青い実線 (左クリック) と青い破線 (右クリック) を取得して、観察する 等速度相の枠を設定します。
- Step 8: Zoom the area between cursors アイコン | お をクリックして、フレーム付き波形をズームイ ンします。

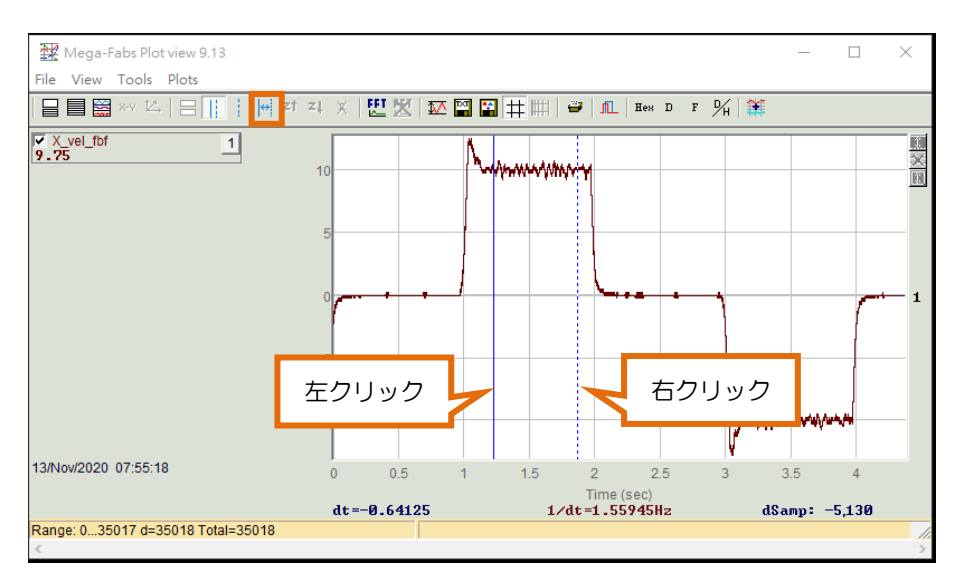

図 10.6.5.4

MD28UJ01-2401

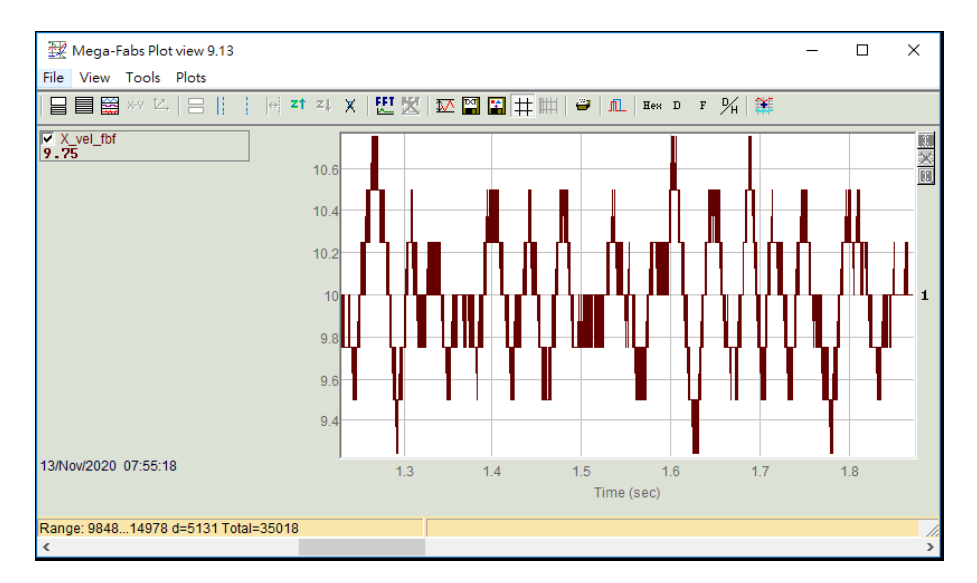

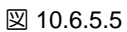

Step 9: Statistics table アイコン エイ をクリックして、Plot statistics ウィンドウを開きます。

パラメーター X\_vel\_fbf に対応する ripA を見つけると、速度リップル (%) を取得できます。

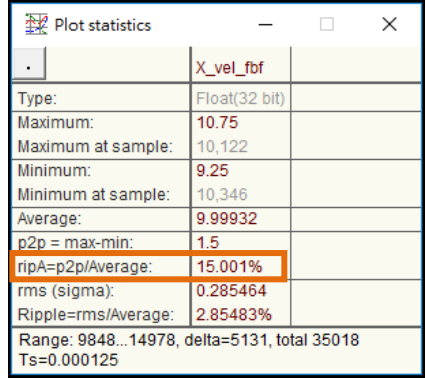

図 10.6.5.6

10.6.6 摩擦補償機能 粘性摩擦変動や定常的な負荷変動を補償する摩擦補償機能を搭載しています。

MD28UJ01-2401

#### E2シリーズドライバーユーザーマニュアル マンクリング マンファーマング チューニング

#### 表 10.6.6.1

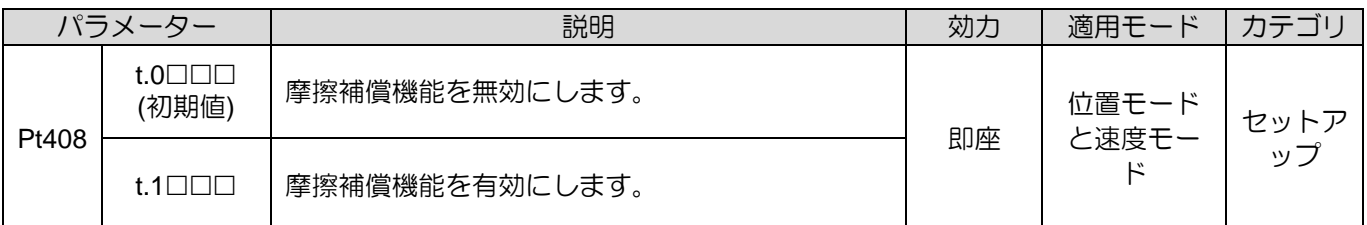

# **ACAUTION**

◆ 摩擦補償機能は、チューンレス機能を無効にした後のみ実行できます (Pt170 = t.□□□X)。

| 表 10.6.6.2 |       |    |            |           |             |  |  |
|------------|-------|----|------------|-----------|-------------|--|--|
| パラメーター     | Pt121 | 範囲 | $1 - 1000$ | 制御<br>モード | 位置モードと速度モード |  |  |
| 初期値        | 30    | 効力 | 即座         | 単位        | 1%          |  |  |
| 説明         |       |    |            |           |             |  |  |
| 摩擦補償ゲイン    |       |    |            |           |             |  |  |

表 10.6.6.3

| パラメーター    | Pt122 | 範囲 | $1 - 1000$ | 制御<br>モード | 位置モードと速度モード |  |
|-----------|-------|----|------------|-----------|-------------|--|
| 初期値       | 30    | 効力 | 即座         | 単位        | $1\%$       |  |
| 説明        |       |    |            |           |             |  |
| 第2摩擦補償ゲイン |       |    |            |           |             |  |

表 10.6.6.4

| パラメーター                 | Pt126 | 範囲 | $0 - 10000$ | 制御<br>モード | 位置モードと速度モード |  |
|------------------------|-------|----|-------------|-----------|-------------|--|
| 初期値                    | 0     | 効力 | 即座          | 単位        | rpm         |  |
| 説明                     |       |    |             |           |             |  |
| 摩擦補償用速度指令の不感帯(回転型モーター) |       |    |             |           |             |  |

表 10.6.6.5

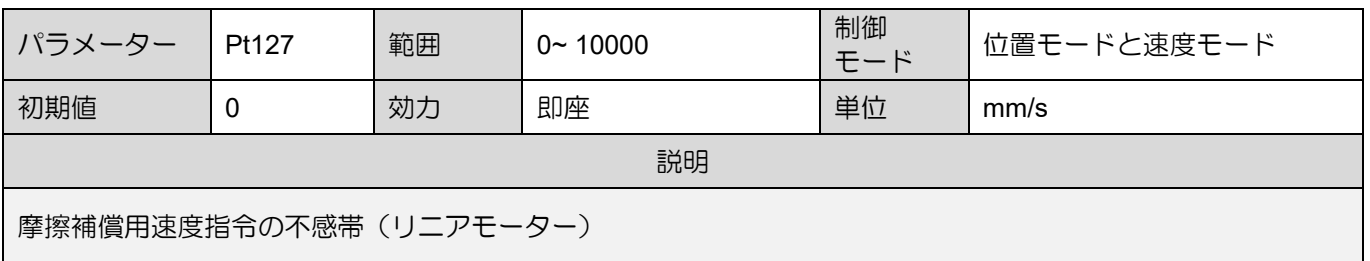

10.6.7 速度フィードバックフィルター

モーターに分解能の低いエンコーダーが装備されている場合、ドライバーの高周波応答により高周波ノ イズが発生する可能性があります。ユーザーは速度フィードバックフィルターを使用して、動作中のノ イズを抑えることができます。

これは通常、リニアモーターリーダーの分解能が 0.5 um/count を超える場合に使用されます。

| リーダーの分解能<br>um/count | Pt308 |
|----------------------|-------|
| 0.5                  | 10    |
|                      | 15    |
|                      | חצ    |

表 10.6.7.1

| パラメーター              | Pt308 | 範囲 | $\sim 65535$ | 制御<br>干ード | 位置モード     |  |  |
|---------------------|-------|----|--------------|-----------|-----------|--|--|
| 初期値                 |       | 効力 | 即座           | 単位        | $0.01$ ms |  |  |
| 説明                  |       |    |              |           |           |  |  |
| 速度フィードバックフィルターの時定数。 |       |    |              |           |           |  |  |

表 10.6.7.2

## 10.6.8 モデル追従制御

位置制御でしか実現できない応答特性の向上や位置決め時間の短縮を目的としたモデル追従制御が可能 です。

モデル追従制御のブロック図を以下に示します。

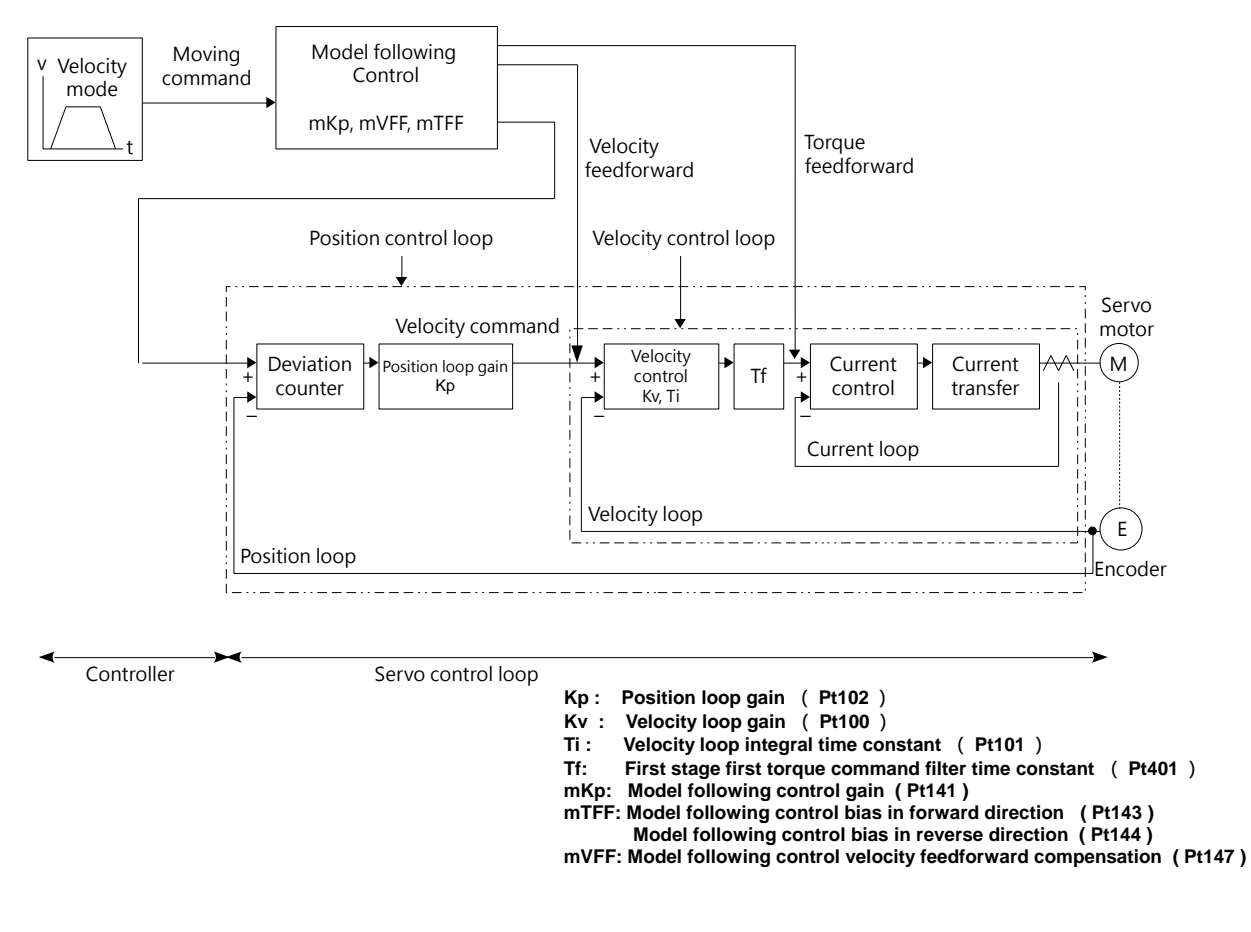

図 10.6.8.1 モデル追従制御のブロック図

- マニュアルチューニング手順
- Step 1: サーボゲインを調整します。 セクション 10.6.8、10.6.2、10.6.3 を参照してください。 注:慣性モーメント比 (Pt103) はできるだけ正確に設定してください。
- Step 2: オーバーシュートや振動が発生しない範囲でモデル追従制御ゲイン (Pt141) を大きくします。
- Step 3: オーバーシュートが発生する場合、または正方向と逆方向の動作で応答が異なる場合は、次 の設定でモデル追従制御を微調整します。正方向のモデル追従制御バイアス (Pt143)、逆方向 のモデル追従制御バイアス (Pt144) 、およびモデル追従制御速度フィードフォワード補償 (Pt147)。

MD28UJ01-2401

#### モデルフォローイング制御関連の選択

Pt140 = t.DDDX と設定し、モデル追従制御を使用するかどうかを指定します。

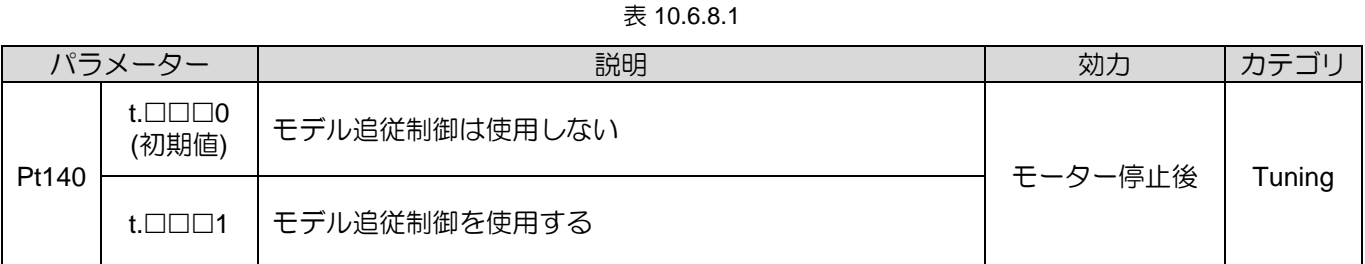

# **ACAUTION**

◆ モデル追従制御を使用するには、まずチューンレス機能 (Pt170 = t.☐☐☐X) を無効にしてください。

◼ モデル追従制御ゲイン

モデル追従制御ゲインはサーボシステムの応答特性を決定します。 機種追従制御ゲインの設定を大きく すると応答特性が向上し、位置決め時間が短縮されます。 サーボシステムの応答特性は位置ループゲイ ン(Pt102)ではなく、このパラメーターによって決まります。

表 10.6.8.2

| パラメー<br>ター | Pt141      | 範囲 | 10~20000 | 制御<br>モード | 位置モード |  |  |  |
|------------|------------|----|----------|-----------|-------|--|--|--|
| 初期値        | 500        | 効力 | モーター停止後  | 単位        | 0.1/s |  |  |  |
|            | 説明         |    |          |           |       |  |  |  |
|            | モデル追従制御ゲイン |    |          |           |       |  |  |  |

- 機械剛性が低く、機種追従制御ゲインを高く設定できない機械では、高速運転時に位置偏差オーバ ーフローアラームが発生する場合があります。 この場合、位置偏差オーバーフロー警報値(Pt520 またはPt521)を大きくすることで、位置偏差の許容範囲を広げることができます。 モデル追従制 御において、モデル追従制御における位置偏差の大きさは、モデル追従制御ゲインの設定により決 まります。10.2.3 項の設定を参照してください。
- ◆ コントローラーで位置モードの多軸同期(円弧補間、直線補間)を実行する場合、モデル追従制御 が同じになるように調整する必要があります。 これは、各軸の位置応答と誤差定数が同じである ことを保証するためです。

<u>E2シリーズドライバーユーザーマニュアル スポット ウェース しゅっと エースレース チューニング</u>

■ 順方向のモデル追従制御バイアスと逆方向のモデル追従制御バイアス

正逆運転で応答性が異なる場合は、以下のパラメーターで微調整してください。 設定値を下げると応答 特性は低下しますが、オーバーシュートは発生しにくくなります。

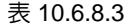

| パラメー<br>ター       | Pt143 | 範囲 | $0 - 10000$ | 制御<br>モード | 位置モード |  |  |  |
|------------------|-------|----|-------------|-----------|-------|--|--|--|
| 初期値              | 1000  | 効力 | モーター停止後     | 単位        | 0.1%  |  |  |  |
|                  | 説明    |    |             |           |       |  |  |  |
| 順方向の制御バイアスに従うモデル |       |    |             |           |       |  |  |  |

表 10.6.8.4

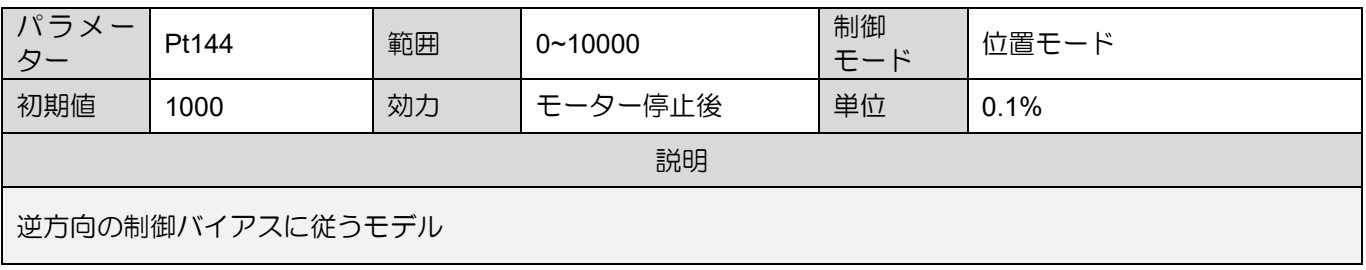

■ モデル追従制御速度フィードフォワード補償

モデル追従制御ゲイン、順方向モデル追従制御バイアス、逆方向モデル追従制御バイアスを調整しても オーバーシュートが発生する場合は、以下のパラメーターを設定することで性能を改善できる可能性が あります。 設定値を下げると応答特性は低下しますが、オーバーシュートは発生しにくくなります。

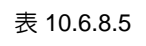

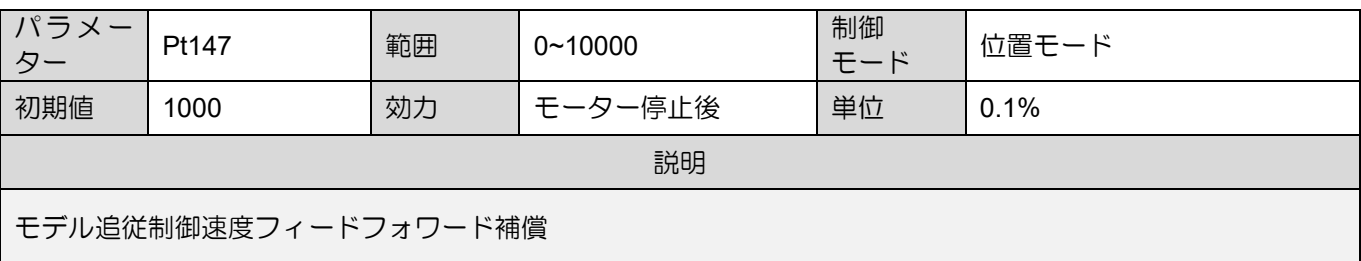

# 10.7 チューニング共通関数

# 10.7.1 フィードフォワード

フィードフォワードは、位置制御において等速運動時の位置偏差減少を短縮するために使用されます。

コントローラーとの位置モード多軸同期(円弧補間、直線補間)を実行する場合、位置ループゲインが 同じになるように調整する必要があります。

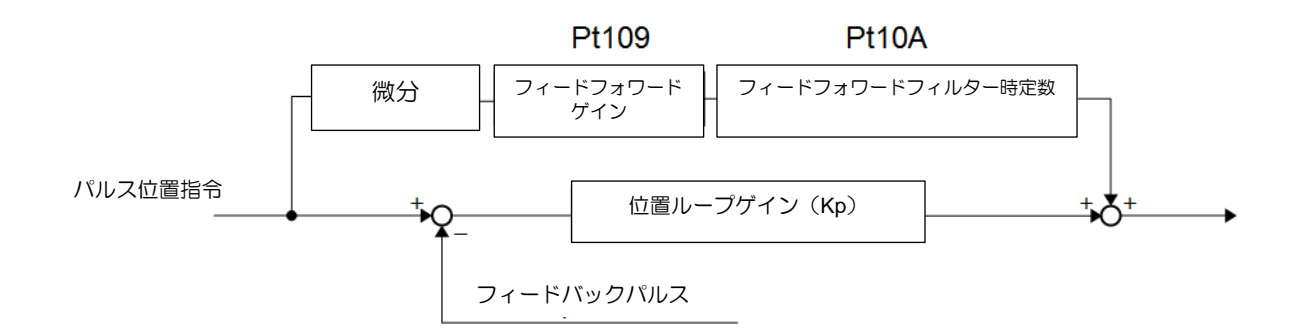

#### 図10.7.1.1 フィードフォワードコマンド制御

表 10.7.1.1

| パラメーター    | Pt109 | 範囲 | $0 - 100$ | 制御<br>モード | 位置モード |
|-----------|-------|----|-----------|-----------|-------|
| 初期値       | 0     | 効力 | 即座        | 単位        | 1%    |
|           |       |    | 説明        |           |       |
| フィードフォワード |       |    |           |           |       |

表 10.7.1.2

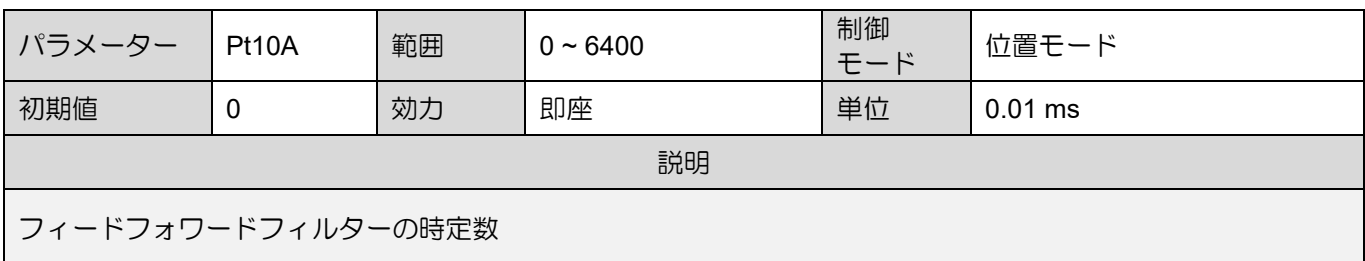

注:

フィードフォワードが大きすぎると、機械が振動する可能性があります。 フィードフォワードの設定値は 80% 以 下にしてください。

<u>E2シリーズドライバーユーザーマニュアル スポット ウェース しゅっと エースレース チューニング</u>

10.7.2 トルクフィードフォワードと速度フィードフォワード トルクフィードフォワードと速度フィードフォワードを使用すると、整定時間を短縮できます。トルク フィードフォワード、速度フィードフォワードは位置指令をコントローラーで微分して設定します。

◼ トルクフィードフォワード トルクフィードフォワードは速度モードと位置モードで使用できます。コントローラーから速度指 令とともにトルクフィードフォワード指令を入力します。速度指令(V-REF)はCN6-14、CN6-15よ り入力します。CN6-16、CN6-17よりトルクフィードフォワード指令(T-REF)を入力します。

#### ■ 速度フィードフォワード

速度フィードフォワードは位置モードでのみ使用できます。コントローラーから位置指令とともに 速度フィードフォワード指令を入力します。速度フィードフォワード指令(V-REF)はCN6-14、 CN6-15より入力します。

- 関連パラメーターの設定
	- (1) トルクフィードフォワード トルクフィードフォワードは、トルク制御選択(T-REF信号使用)(Pt002=t.□□□X)、トルク指令 入力ゲイン(Pt400)、T-REFフィルター時定数により設定されます。出荷時はPt400が30に設定 されています。したがって、トルクフィードフォワードを±3Vに設定するとトルク(定格トル ク)の100%となります。

|       | パラメーター                      | 説明                                                              | 効力    | カテゴリ |
|-------|-----------------------------|-----------------------------------------------------------------|-------|------|
|       | $t.\Box\Box\Box$ 0<br>(初期値) | T-REF信号は使用しないでください。                                             |       |      |
|       | $t.\Box\Box\Box1$           | T-REF信号を外部トルク制限として使用します。                                        |       | セットア |
| Pt002 | $t.\Box\square\square$      | T-REF 信号をトルクフィードフォワード入力として使用<br>します。                            | 電源投入後 | ップ   |
|       | $t.\Box\Box\Box$ 3          | P-CL 信号または N-CL 信号が ON の場合、T-REF 信号を<br>外部トルクリミット入力として使用してください。 |       |      |

表 10.7.2.1

#### 表 10.7.2.2

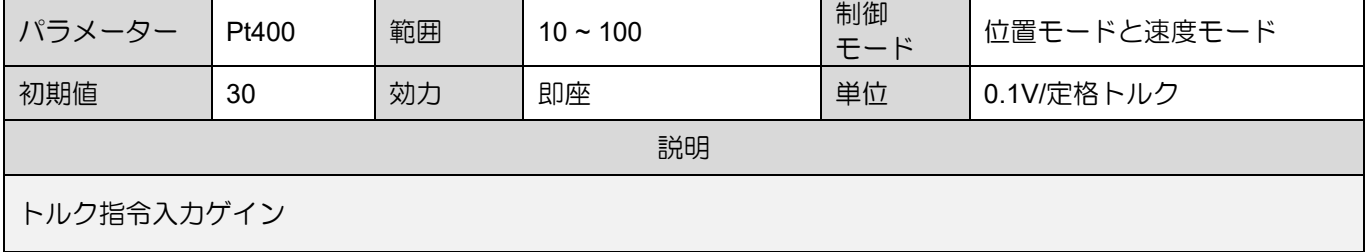

MD28UJ01-2401

表 10.7.2.3

| パラメーター        | Pt415 | 範囲 | $0 - 65535$ | 制御<br>モード | 位置モードと速度モード |  |  |
|---------------|-------|----|-------------|-----------|-------------|--|--|
| 初期値           |       | 効力 | 即座          | 単位        | $0.01$ ms   |  |  |
| 説明            |       |    |             |           |             |  |  |
| T-REFフィルター時定数 |       |    |             |           |             |  |  |

表 10.7.2.4

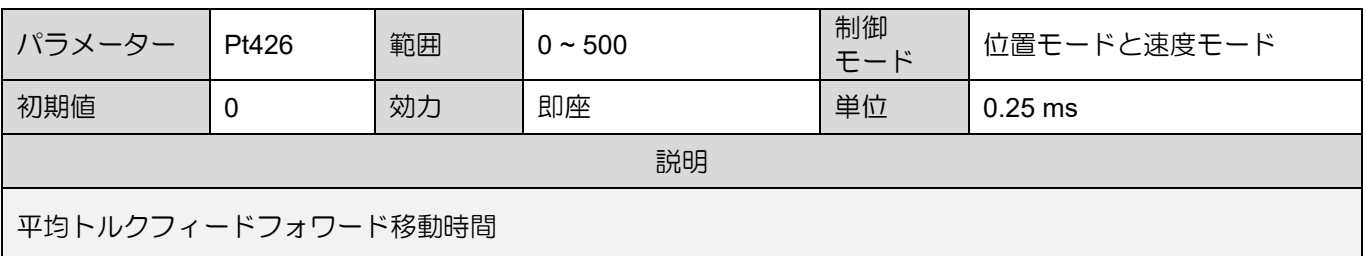

注:

- (1) トルクフィードフォワード指令を大きく設定しすぎると、オーバーシュートが発生する場合があります。チ ューニング時の応答を観察してください。
- (2) アナログ指令によるトルク制限を行った状態で使用しないでください。
	- (2) 速度フィードフォワード

速度フィードフォワードは位置制御選択(Pt207=t.□□X□)と速度指令入力ゲイン(Pt300)で設定 します。 初期設定では Pt300 は 600 に設定されています。したがって、速度フィードフォワ ードを±6 V に設定すると定格速度となります。

表 10.7.2.5

| パラメーター |                             | 説明                                 | 効力    | カテゴリ |
|--------|-----------------------------|------------------------------------|-------|------|
| Pt207  | $t.\Box\Box 0\Box$<br>(初期値) | V-REF信号は使用しない                      | 電源投入後 | ヤットア |
|        | $t.\Box\Box 1\Box$          | V-REF 信号を速度フィードフォワード入力として使用し<br>ます |       | W    |

表 10.7.2.6

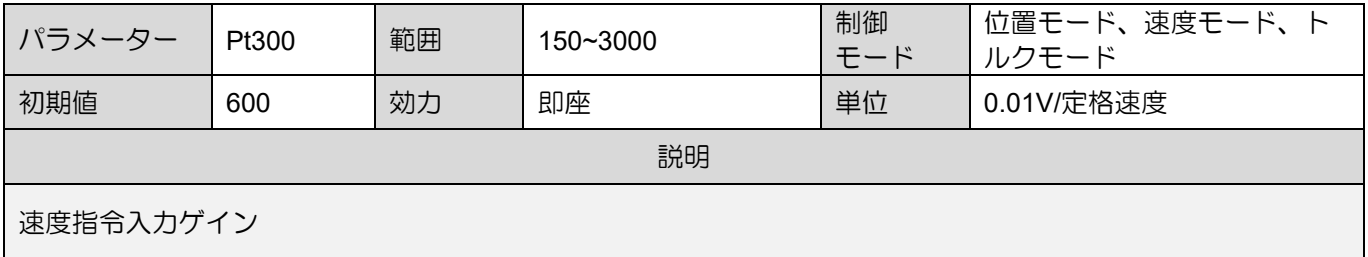

MD28UJ01-2401

#### E2シリーズドライバーユーザーマニュアル マンクリング マンファーマング チューニング

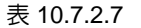

| パラメーター | Pt307        | 範囲 | $0 - 65535$ | 制御<br>モード | 位置モード、速度モード、ト<br>ルクモード |  |  |  |
|--------|--------------|----|-------------|-----------|------------------------|--|--|--|
| 初期値    | 40           | 効力 | 即座          | 単位        | $0.01$ ms              |  |  |  |
|        | 説明           |    |             |           |                        |  |  |  |
|        | 速度指令フィルター時定数 |    |             |           |                        |  |  |  |

表 10.7.2.8

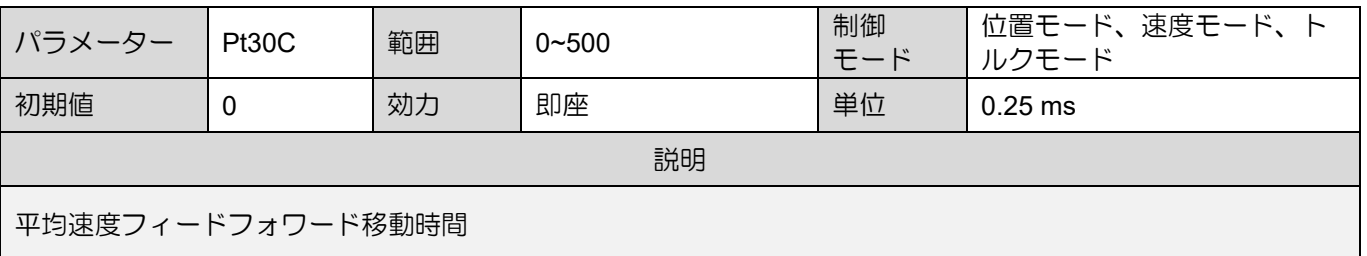

注:

速度フィードフォワード指令を大きくしすぎるとオーバーシュートが発生する場合があります。 チューニング時 の応答を観察してください。

## 10.7.3 位置積算

位置ループの積分関数をPt11F(位置積分時定数)で設定します。

表 10.7.3.1

| パラメーター  | Pt11F | 範囲 | $1 - 50000$ | 制御<br>モード | 位置モード             |  |  |
|---------|-------|----|-------------|-----------|-------------------|--|--|
| 初期値     |       | 効力 | 即座          | 単位        | 0.1 <sub>ms</sub> |  |  |
|         | 説明    |    |             |           |                   |  |  |
| 位置積分時定数 |       |    |             |           |                   |  |  |

MD28UJ01-2401

### 10.7.4 P/PIモード切替選択

P/PIモード切替選択は、異なる運転条件下でP制御とPI制御を自動的に切替える機能です。スイッチン グ条件とそのレベルをパラメーターで設定することで、加減速時のオーバーシュートを抑え、整定時間 を短縮します。

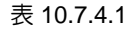

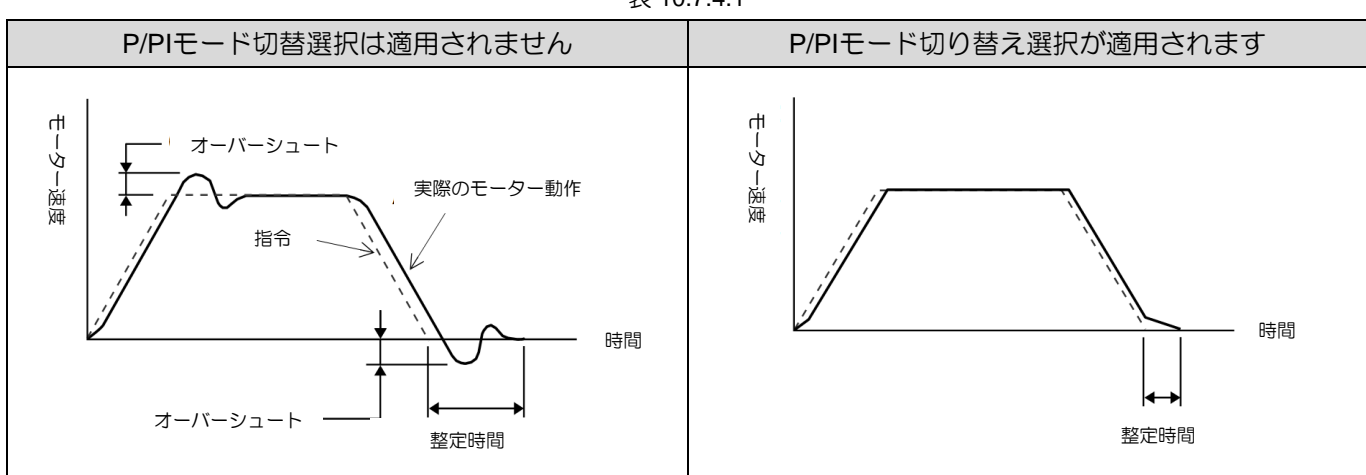

関連パラメーター

Pt10B=t.□□□X(モード切替選択(P/PIモード))により切替条件を設定します。

| パラメーター             |                           | P/PIモード切替選択                         | のパラメーター            | スイッチング条件のレベル | 効力 | カテゴリ  |
|--------------------|---------------------------|-------------------------------------|--------------------|--------------|----|-------|
|                    |                           |                                     | 回転                 | リニア          |    |       |
|                    | $t.\Box\Box\Box$<br>(初期値) | モード切替の切替条件として<br>内部トルク指令を使用しま<br>す。 |                    | Pt10C        |    |       |
|                    | $t.\Box\Box\Box1$         | 速度指令をモード切替条件と<br>して使用します。           | Pt <sub>10</sub> D | Pt181        |    |       |
| Pt <sub>10</sub> B | $t.\Box\Box\Box 2$        | 加速度指令をモード切替条件<br>として使用します。          | Pt10E              | Pt182        | 即座 | セットアッ |
|                    | $t.\Box\Box\Box$ 3        | 位置偏差をモード切替条件と<br>して使用します。           | P <sub>t10</sub> F |              |    |       |
| $t.\Box\Box\Box 4$ |                           | モード切替機能は使用しない<br>でください。             | N/A                |              |    |       |

表 10.7.4.2

MD28UJ01-2401

E2シリーズドライバーユーザーマニュアル マンクランス アイスト アイスト アイスト チューニング

切替条件のレベルと感度を設定するパラメーター P/PI モード切替の感度を設定します。

P/PI モード切替機能を使用する場合は、Pt183 (モード切替感度(P/PI モード)) で切替感度を設 定します。設定値が大きいほど、切替が速くなります。

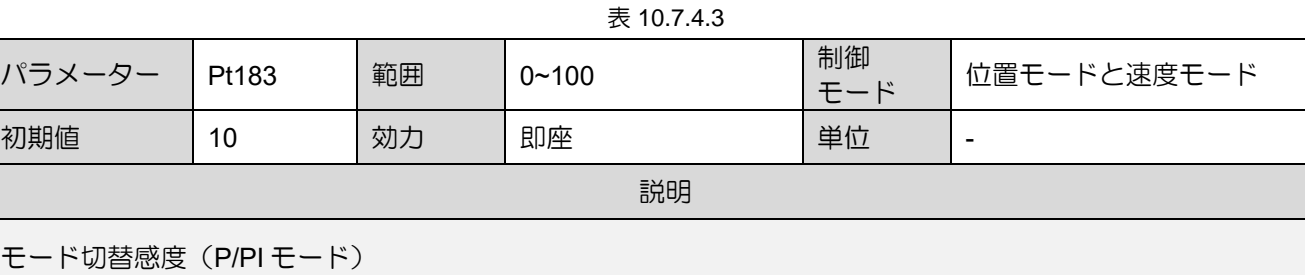

(1) 回転モーター

表 10.7.4.4

| パラメーター                    | Pt <sub>10</sub> C | 範囲 | $0 - 800$ | 制御<br>モード | 位置モードと速度モード |  |  |  |
|---------------------------|--------------------|----|-----------|-----------|-------------|--|--|--|
| 初期値                       | 200                | 効力 | 即座        | 単位        | 1%定格トルク     |  |  |  |
|                           | 説明                 |    |           |           |             |  |  |  |
| P/PIモード切替 (トルク指令) を設定します。 |                    |    |           |           |             |  |  |  |

注:

Pt10C の設定値が小さすぎると、位置誤差が存在したまま P 制御が継続する可能性があります。 このため、積分 処理を行っても位置誤差を徐々に小さくすることができなくなる。

表 10.7.4.5

| パラメーター                   | Pt <sub>10</sub> D | 範囲 | $0 - 10000$ | 制御<br>モード | 位置モードと速度モード |  |  |  |
|--------------------------|--------------------|----|-------------|-----------|-------------|--|--|--|
| 初期値                      | 0                  | 効力 | 即座          | 単位        | rpm         |  |  |  |
|                          | 説明                 |    |             |           |             |  |  |  |
| P/PIモード切替 (速度指令) を設定します。 |                    |    |             |           |             |  |  |  |

表 10.7.4.6

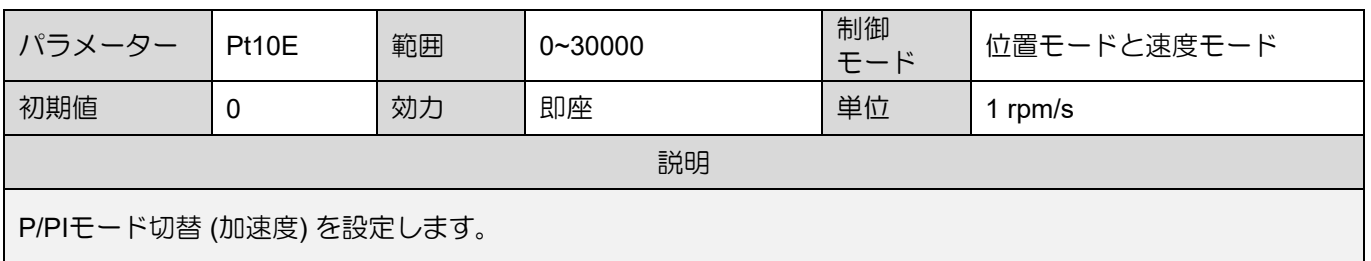

MD28UJ01-2401

#### チューニング E2シリーズドライバーユーザーマニュアル

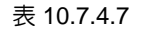

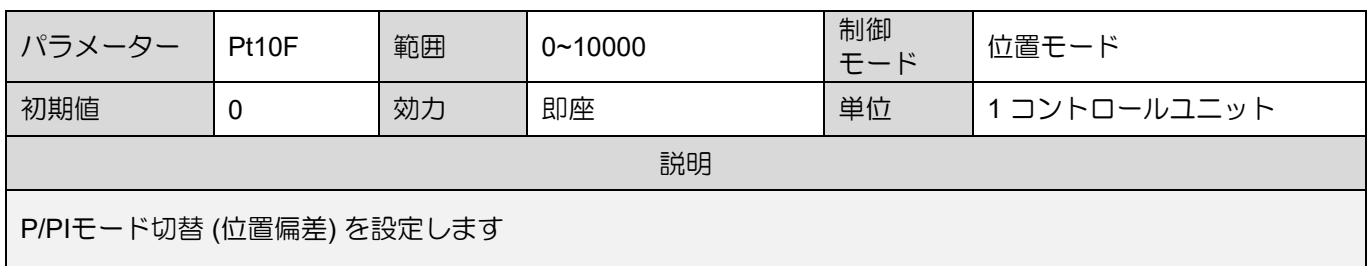

(2) リニアモーター

表 10.7.4.8

| パラメーター                    | Pt <sub>10</sub> C | 範囲 | $0 - 800$ | 制御<br>モード | 位置モードと速度モード |  |  |  |  |
|---------------------------|--------------------|----|-----------|-----------|-------------|--|--|--|--|
| 初期値                       | 200                | 効力 | 即座        | 単位        | 1% 定格力      |  |  |  |  |
|                           | 説明                 |    |           |           |             |  |  |  |  |
| P/PIモード切替 (強制コマンド) を設定します |                    |    |           |           |             |  |  |  |  |
| 注:                        |                    |    |           |           |             |  |  |  |  |

Pt10C の設定値が小さすぎると、位置誤差が存在したまま P 制御が継続する可能性があります。このため、積分 処理を行っても位置誤差を徐々に小さくすることができなくなります。

表 10.7.4.9

| パラメーター | Pt181               | 範囲 | $0 - 10000$ | 制御<br>モード | 位置モードと速度モード |  |  |  |
|--------|---------------------|----|-------------|-----------|-------------|--|--|--|
| 初期値    | 0                   | 効力 | 即座          | 単位        | mm/s        |  |  |  |
|        |                     |    | 説明          |           |             |  |  |  |
|        | モード切替 (速度指令) を設定します |    |             |           |             |  |  |  |

 $\equiv 10.74.10$ 

| パラメーター             | Pt182 | 範囲 | $0 - 30000$ | 制御<br>モード | 位置モードと速度モード         |  |  |
|--------------------|-------|----|-------------|-----------|---------------------|--|--|
| 初期値                | U     | 効力 | 即座          | 単位        | 1 mm/s <sup>2</sup> |  |  |
|                    |       |    | 説明          |           |                     |  |  |
| モード切替 (加速度) を設定します |       |    |             |           |                     |  |  |

表 10.7.4.11

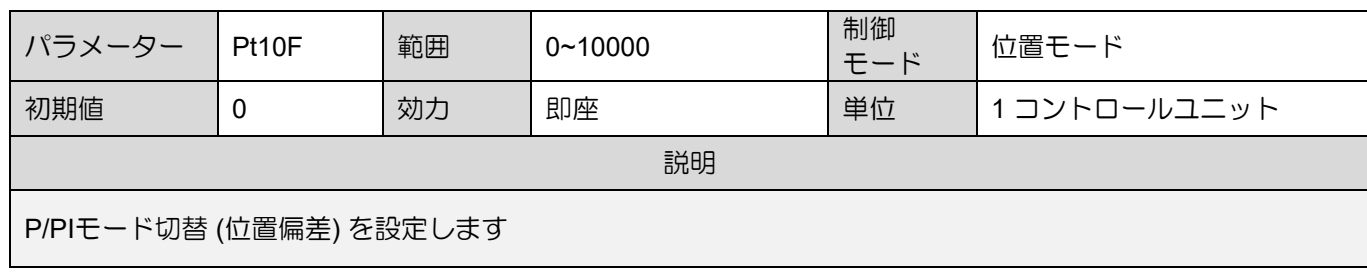

E2シリーズドライバーユーザーマニュアル マンクランス しゅうしゃ インファー チューニング

P/PIモード切替条件としてトルク指令を使用(デフォルト) トルク指令がモード切替用トルク·力指令(P/PIモード) (Pt10C)で設定したトルクを超える と、速度ループがP制御に切替ります。出荷時のトルク指令値は200%に設定されています。

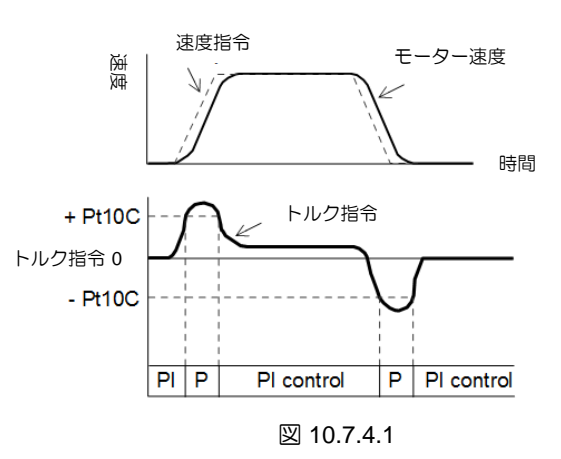

- 速度指令をP/PIモード切替条件として使用
	- (1) 回転モーター

速度指令がモード切替用速度指令(P/PIモード) (Pt10D)で設定した速度を超えると、速度 ループがP制御に切り替わります。

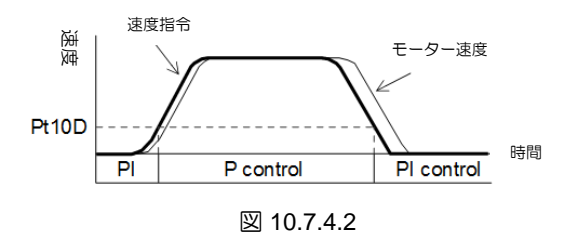

(2) リニアモーター

速度指令がモード切替用速度指令(P/PIモード) (Pt181)で設定した速度を超えると、速度 ループがP制御に切り替わります。

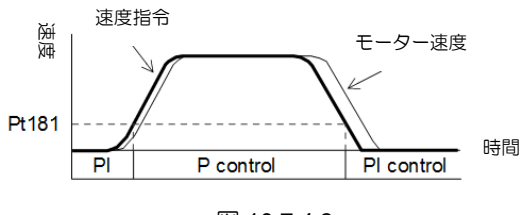

図 10.7.4.3

MD28UJ01-2401

- P/PIモード切替条件として加速度を使用
	- (1) 回転モーター

加速度がモード切替用加速度指令(P/PIモード)(Pt10E)で設定した加速度を超えると、速 度ループがP制御に切り替わります。

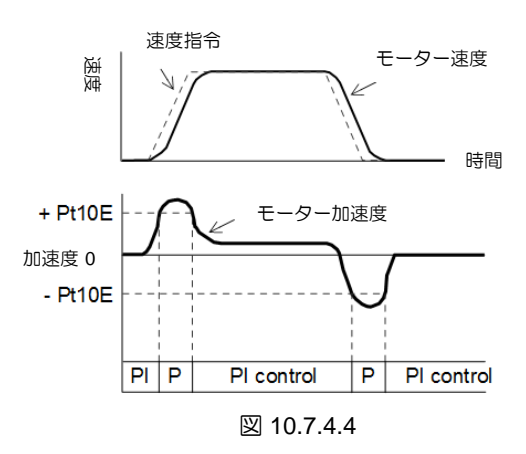

(2) リニアモーター

加速度がモード切替用加速度指令(P/PI モード)(Pt182)で設定した加速度を超えると、速 度ループが P 制御に切り替わります。

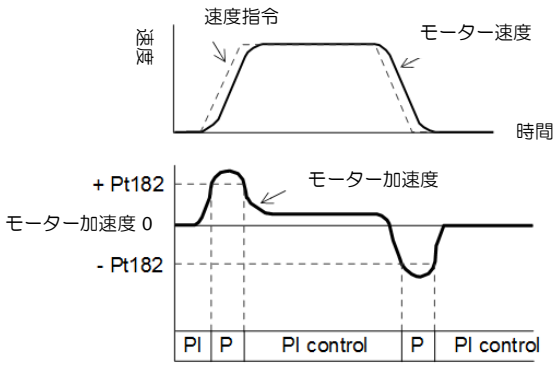

図 10.7.4.5

E2シリーズドライバーユーザーマニュアル マンクランス しゅうしゃ インファー チューニング

位置偏差をP/PIモード切替条件として使用 位置偏差がモード切替用位置偏差(P/PIモード)(Pt10F)で設定した値を超えると、速度ループがP制 御に切り替わります。この設定は位置モードでのみ使用できます。

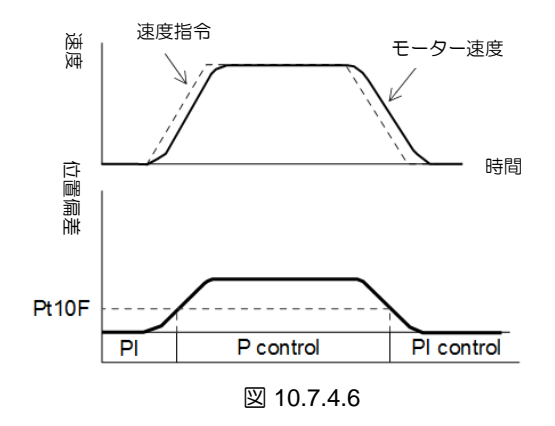

10.7.5 ゲイン切り替え

ゲイン切り替え機能には、手動ゲイン切り替えと自動ゲイン切り替えの 2 つの切り替えモードがありま す。手動ゲイン切り替えの場合、ゲインは外部入力信号によって選択されます。自動ゲイン切替の場合、 設定条件に応じてゲインが自動的に変更されます。ゲイン切替機能を使用すると、位置決め時にはゲイ ンを上げて整定時間を短縮し、モーター停止時にはゲインを下げて振動を抑えることができます。 t.☐☐☐1 は予約されています (変更しないでください)。 速度

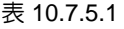

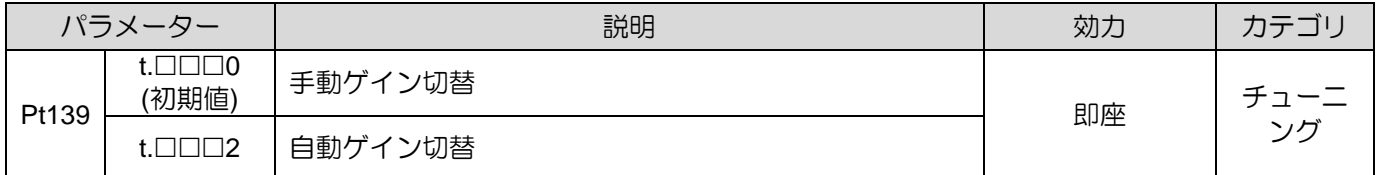

注:

MD28UJ01-2401

### ■ ゲイン切り替えの組み合わせ

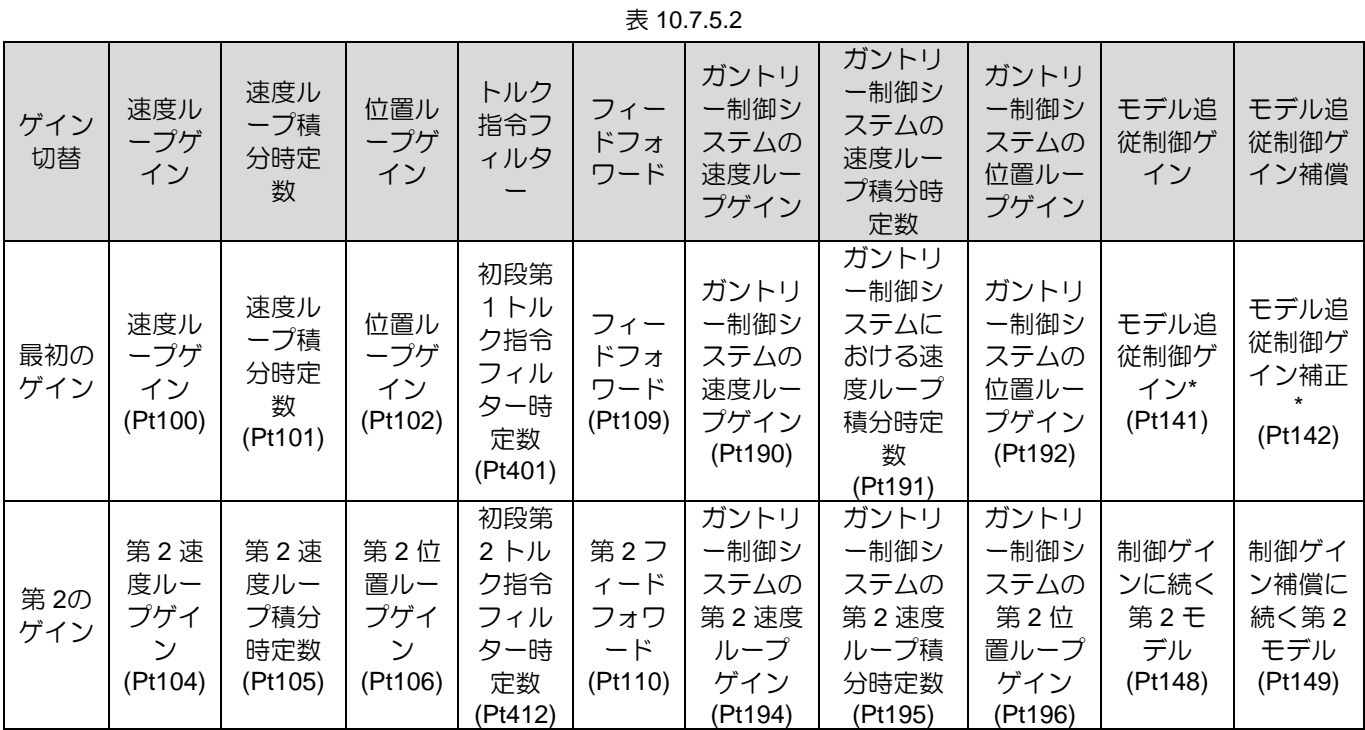

注記:

※モデル追従制御ゲインおよびモデル追従制御ゲイン補償のゲイン切替は、「モータ停止後」の状態でゲイン切替 信号(G-SEL)が入力された場合のみ切り替える「手動ゲイン切替」のみ適用となります。 条件を満たさない場合、 上表の他のパラメーターを切り替えても、これらのパラメーターは切り替わりません。

#### ■ 手動ゲイン切替

手動ゲイン切替の場合は、外部入力信号(G-SEL)を使用して第 1 ゲインと第 2 ゲインを切替ま す。

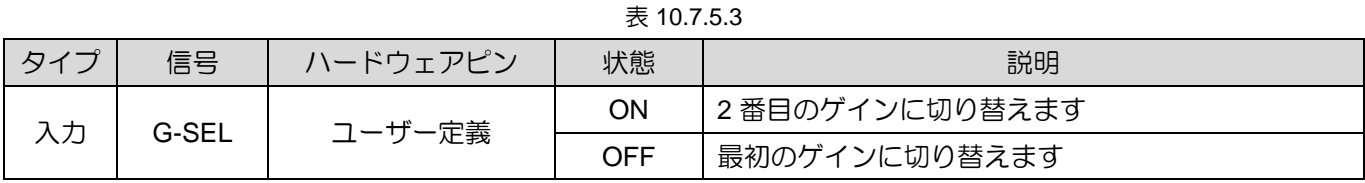

■ 自動ゲイン切替

表 10.7.5.4

|       | パラメーター | スイッチング条件            | スイッチングゲイン     | 待ち時間             | 切替時間             |
|-------|--------|---------------------|---------------|------------------|------------------|
| Pt139 |        | 条件Aは満たされて<br>います    | 第1ゲイン → 第2ゲイン | 待ち時間1<br>(Pt135) | 切替時間1<br>(Pt131) |
|       | t.□□□2 | 条件 A が満たされ<br>ていません | 第2ゲイン → 第1ゲイン | 待ち時間2<br>(Pt136) | 切替時間2<br>(Pt132) |

E2シリーズドライバーユーザーマニュアル マンクランス アイスト アイスト アイスト チューニング

■ 自動ゲイン切替の切替条件AはPt139=t.□□X□で設定できます。

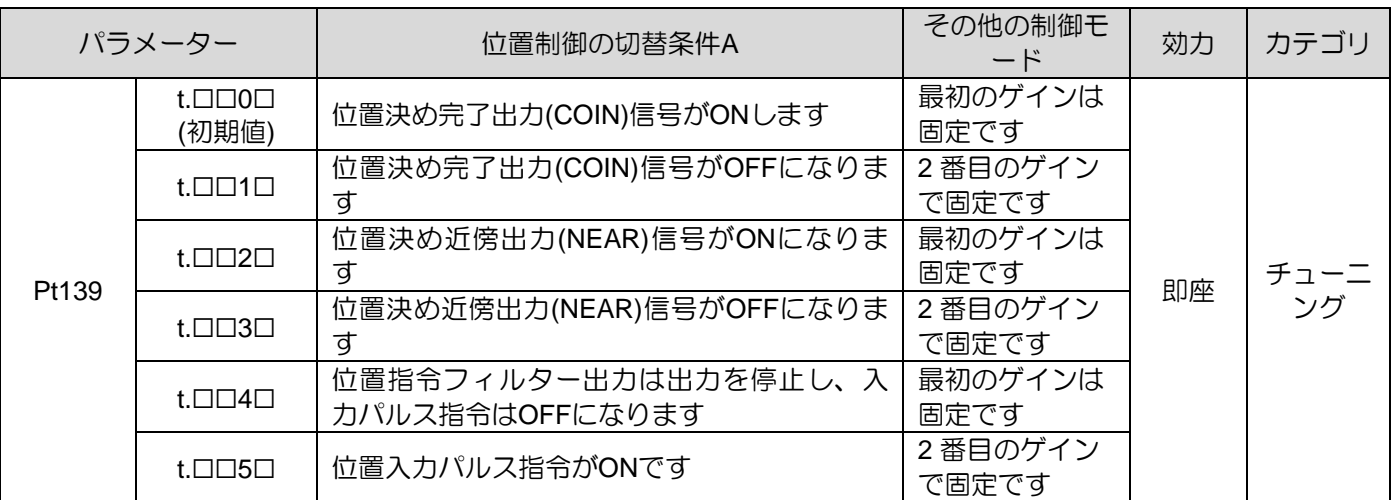

表 10.7.5.5

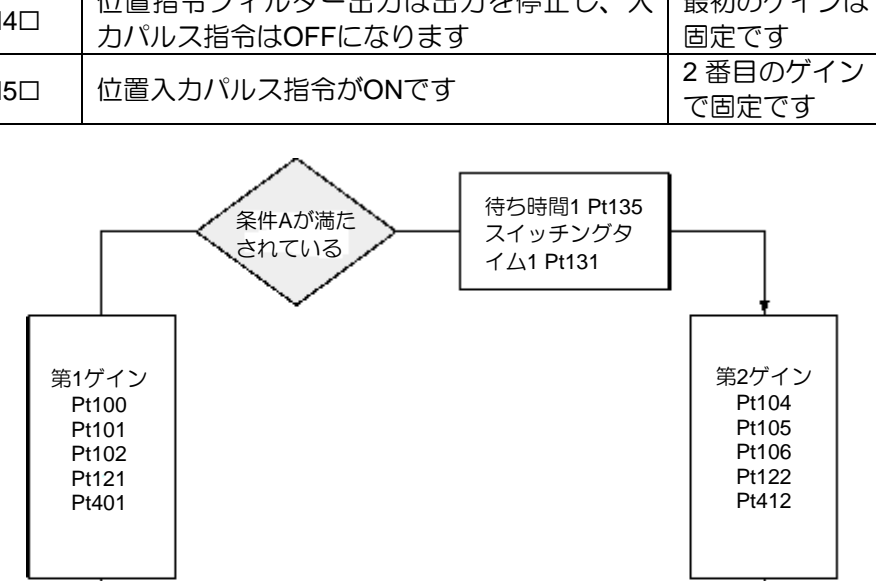

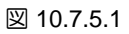

条件Aが満た されていない

待ち時間2 Pt136 スイッチングタ イム2 Pt132

MD28UJ01-2401

### ■ 待ち時間と切替時間の関係

例えば、自動ゲイン切替を使用し、切替条件Aを位置決め完了出力(COIN)信号ON時と同様に設定 します。 切替条件A成立後、ゲインは位置ループゲイン(Pt102)から第2位置ループゲイン(Pt106)に 変更されます。 以下の図を参照してください。 位置決め完了出力(COIN)信号がONし、待ち時間 (Pt135)経過後、切替時間(Pt131)内でゲインをPt102からPt106まで直線的に変化させます。

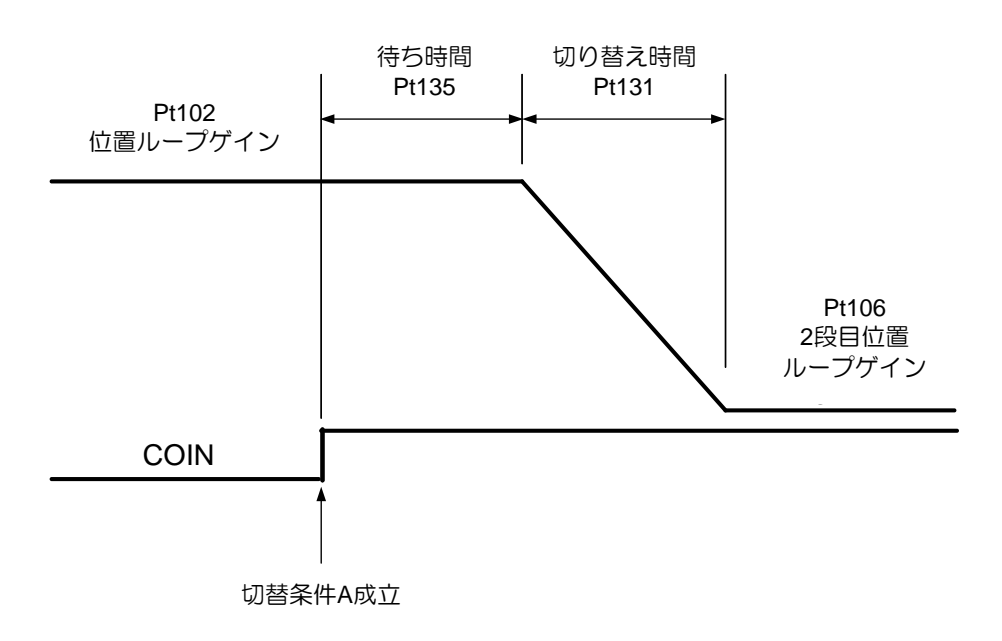

図 10.7.5.2

■ 関連パラメーター

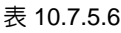

| パラメーター   | Pt100 | 範囲 | 制御<br>$10 - 20000$<br>モード |    | 位置モードと速度モード |
|----------|-------|----|---------------------------|----|-------------|
| 初期値      | 400   | 効力 | 即座                        | 単位 | $0.1$ Hz    |
|          |       |    | 説明                        |    |             |
| 速度ループゲイン |       |    |                           |    |             |

表 10.7.5.7

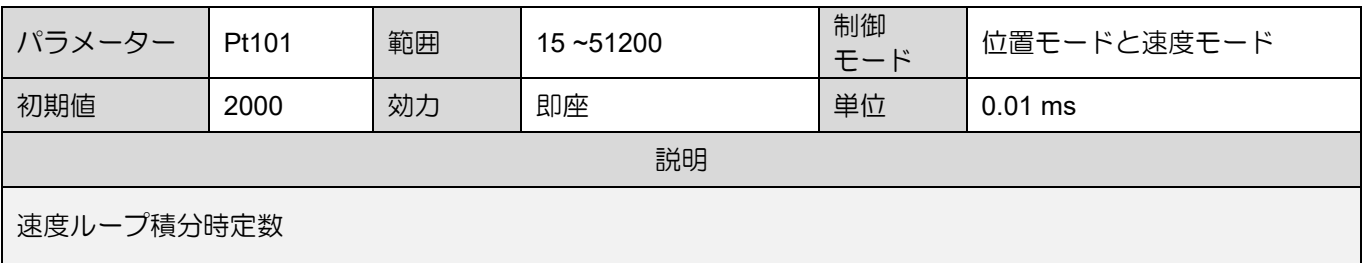

MD28UJ01-2401

#### E2シリーズドライバーユーザーマニュアル マンクリング マンファーマング チューニング

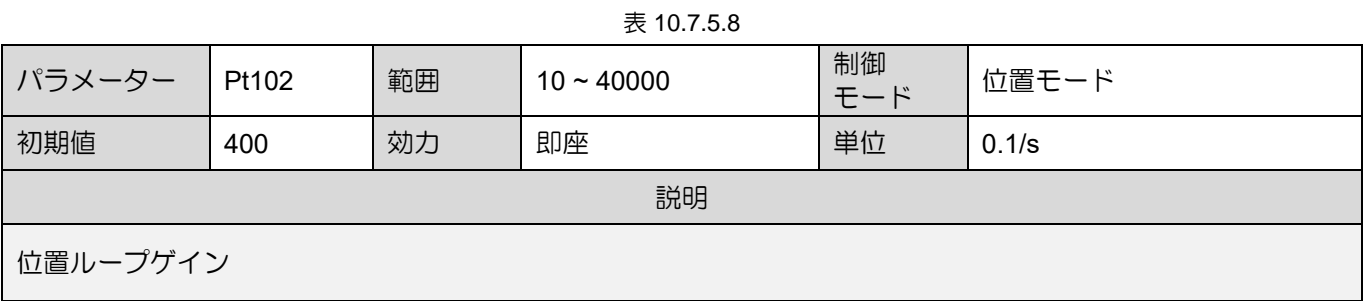

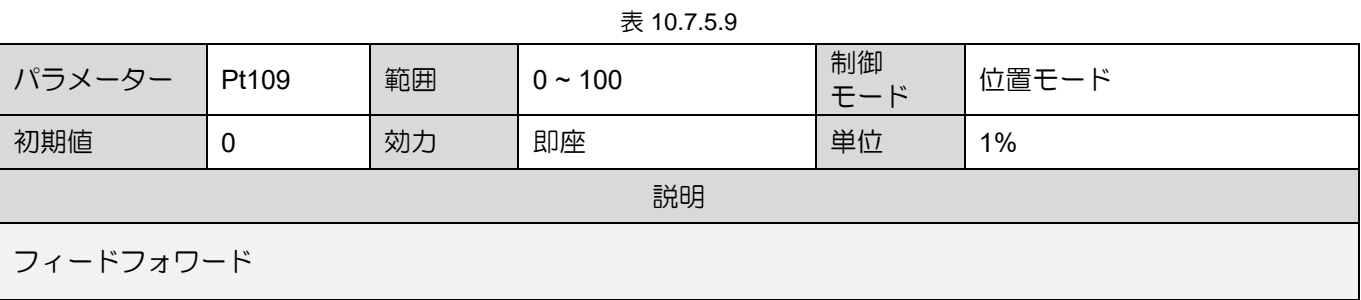

#### 表 10.7.5.10

| パラメーター               | Pt190 | 範囲 | $10 \sim 20000$ | 制御<br>モード | 位置モードと速度モード |
|----------------------|-------|----|-----------------|-----------|-------------|
| 初期値                  | 400   | 効力 | 即座              | 単位        | $0.1$ Hz    |
|                      |       |    | 説明              |           |             |
| ガントリー制御システムの速度ループゲイン |       |    |                 |           |             |

表 10.7.5.11

| パラメーター                    | Pt191 | 範囲 | $15 \sim 51200$ | 制御<br>モード | 位置モードと速度モード       |
|---------------------------|-------|----|-----------------|-----------|-------------------|
| 初期値                       | 2000  | 効力 | 即座              | 単位        | $0.01 \text{ ms}$ |
|                           |       |    | 説明              |           |                   |
| ガントリー制御システムにおける速度ループ積分時定数 |       |    |                 |           |                   |

表 10.7.5.12

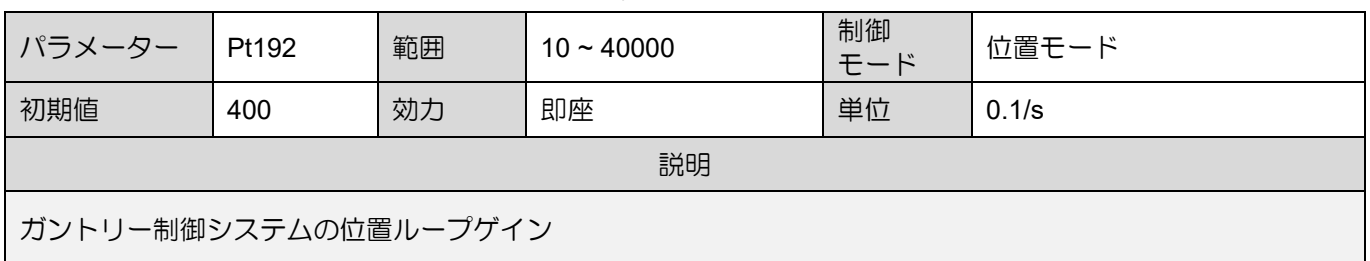

MD28UJ01-2401

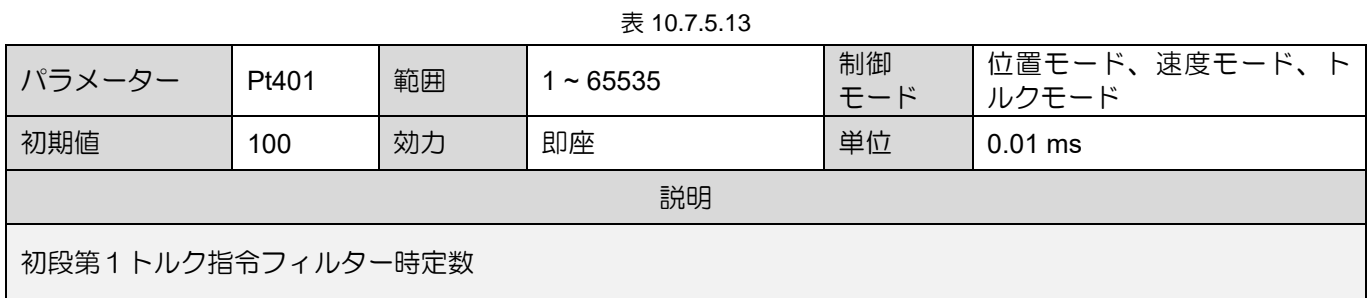

|            | 7X 10.7.3.14 |    |              |           |             |  |  |  |
|------------|--------------|----|--------------|-----------|-------------|--|--|--|
| パラメーター     | Pt104        | 範囲 | $10 - 20000$ | 制御<br>モード | 位置モードと速度モード |  |  |  |
| 初期値        | 400          | 効力 | 即座           | 単位        | $0.1$ Hz    |  |  |  |
|            |              |    | 説明           |           |             |  |  |  |
| 第2速度ループゲイン |              |    |              |           |             |  |  |  |

表 10.7.5.15

| パラメーター       | Pt105 | 範囲 | $15 - 51200$ | 制御<br>モード | 位置モードと速度モード |  |  |  |  |
|--------------|-------|----|--------------|-----------|-------------|--|--|--|--|
| 初期値          | 2000  | 効力 | 即座           | 単位        | $0.01$ ms   |  |  |  |  |
|              |       |    | 説明           |           |             |  |  |  |  |
| 第2速度ループ積分時定数 |       |    |              |           |             |  |  |  |  |

表 10.7.5.16

| パラメーター       | Pt106 | 範囲 | 制御<br>$10 - 40000$<br>モード |    | 位置モード |
|--------------|-------|----|---------------------------|----|-------|
| 初期値          | 400   | 効力 | 即座                        | 単位 | 0.1/s |
|              |       |    | 説明                        |    |       |
| 2番目の位置ループゲイン |       |    |                           |    |       |

表 10.7.5.17

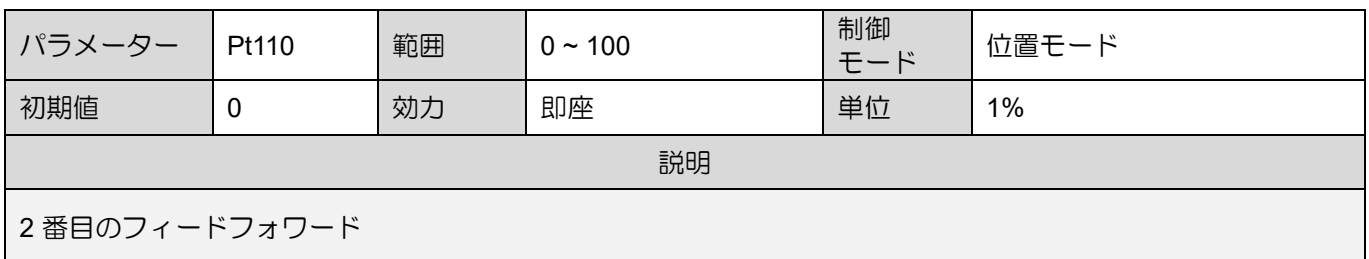

# $7.514$

MD28UJ01-2401

E2シリーズドライバーユーザーマニュアル マンクリング マンファーマング チューニング

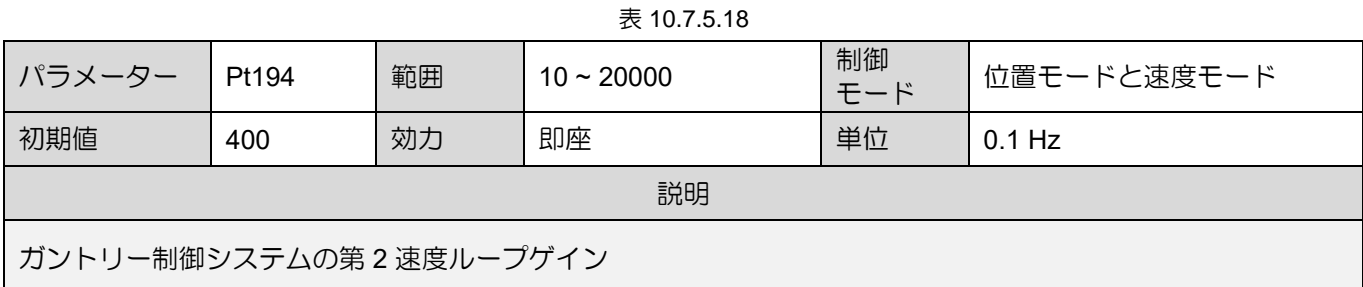

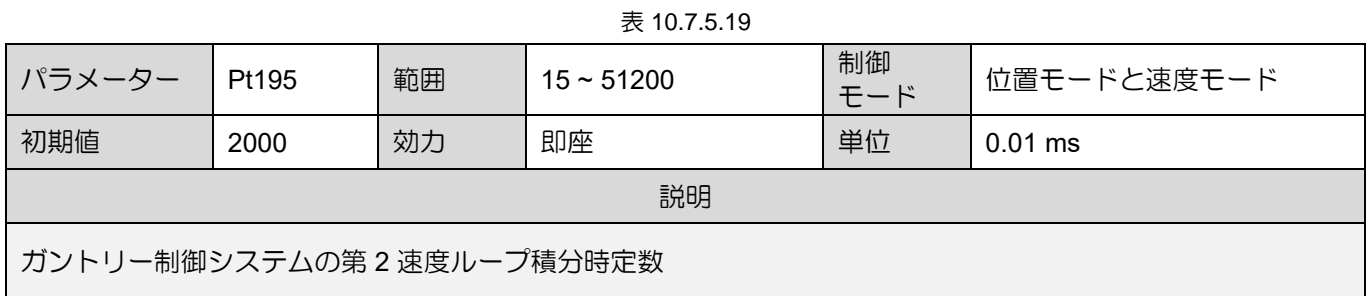

|                          | 表 10.7.5.20 |    |              |           |       |  |  |  |
|--------------------------|-------------|----|--------------|-----------|-------|--|--|--|
| パラメーター                   | Pt196       | 範囲 | $10 - 40000$ | 制御<br>モード | 位置モード |  |  |  |
| 初期値                      | 400         | 効力 | 即座           | 単位        | 0.1/s |  |  |  |
|                          |             |    | 説明           |           |       |  |  |  |
| ガントリー制御システムの2番目の位置ループゲイン |             |    |              |           |       |  |  |  |

表 10.7.5.21

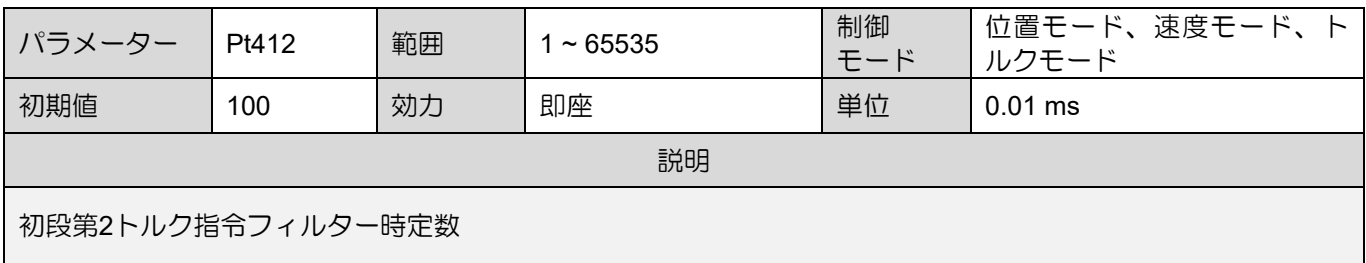

■ 自動ゲイン切り替え関連パラメーター

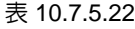

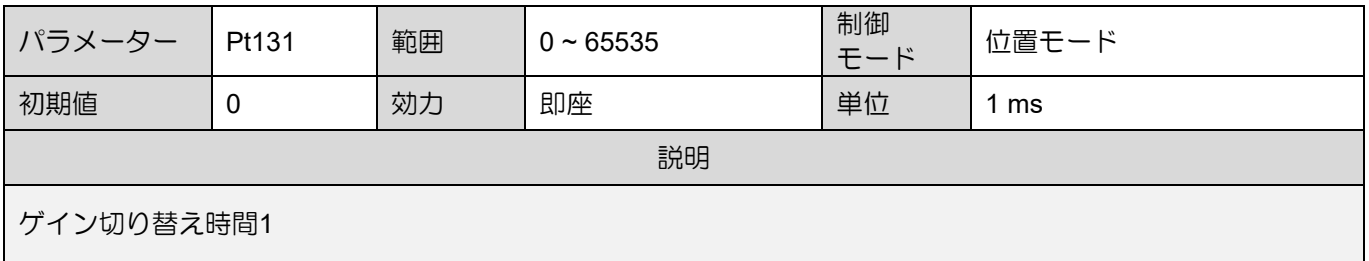

MD28UJ01-2401

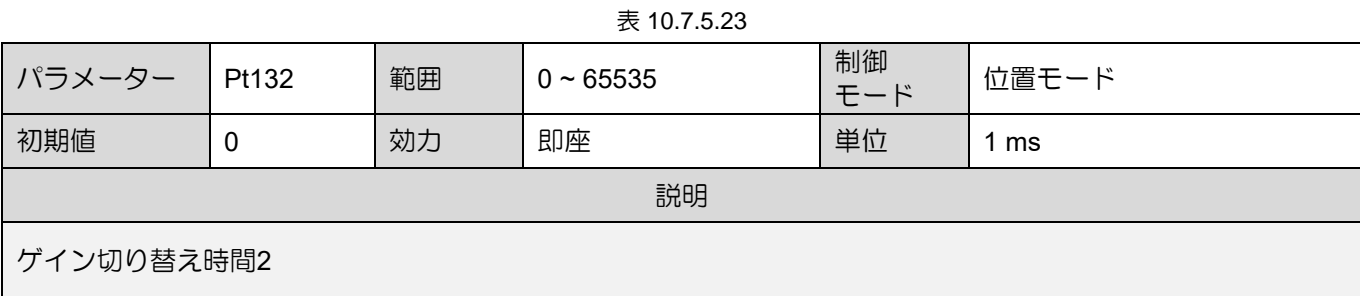

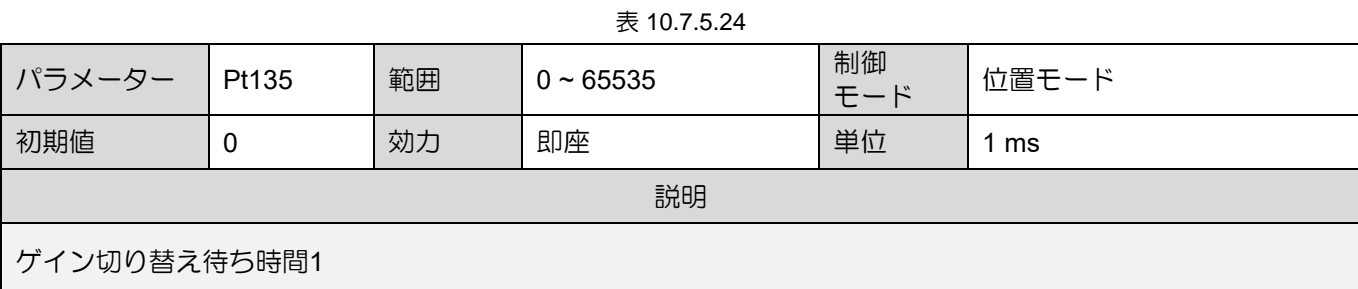

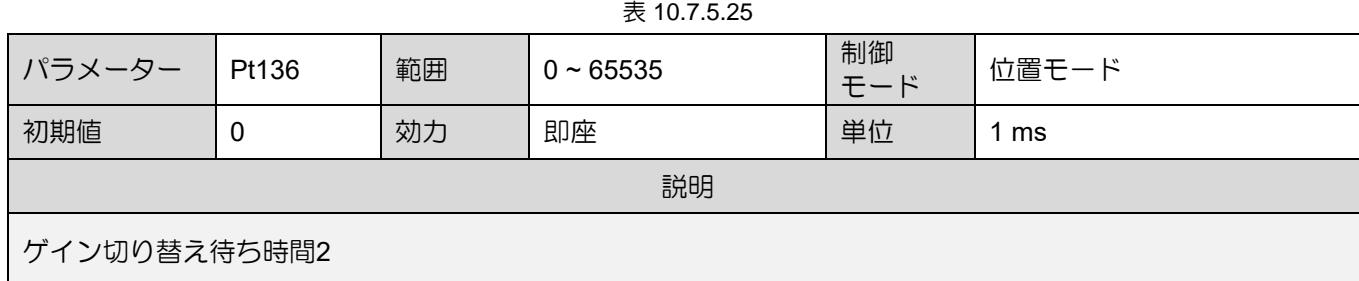

#### ■ アナログモニター信号の設定

表 10.7.5.26

| 名称<br>パラメーター |                  |           | 説明             | 効力          | カテコ |     |
|--------------|------------------|-----------|----------------|-------------|-----|-----|
| Pt006        | 1 V<br>アナログモニター1 |           | ファーストゲインが有効    |             |     |     |
|              | t.□□0B           | 信号選択      |                | セカンドゲインが有効  | 即座  | セット |
| Pt007        | t.□□0B           | アナログモニター2 | 1 <sub>V</sub> | ファーストゲインが有効 |     | アッブ |
|              |                  | 信号選択      | 2V             | セカンドゲインが有効  |     |     |

<u>E2シリーズドライバーユーザーマニュアル タイピング しゅっと ウェーエング チューニング</u>

10.7.6 ゲイン乗数

この機能は主に各動作部の出力サーボゲインをゲイン乗算用のタイムテーブルで調整するために使用し ます。これにより、各動作区間(移動、整定、インポジション)のサーボゲイン要求を満たすことがで きます。モーション部のゲインスケールをパラメーターで調整することで整定時間を短縮し、振動を抑 制することができます。

■ ゲイン乗算器のタイムテーブル

モーションは大きく 3つのセクションに分けることができます (セクション 8.4.4 を参照してくださ い):

- 移動区間:経路計画の開始から経路計画の終了まで
- 整定区間:経路計画の終了点からインポジション区間まで
- インポジション信号を出力します

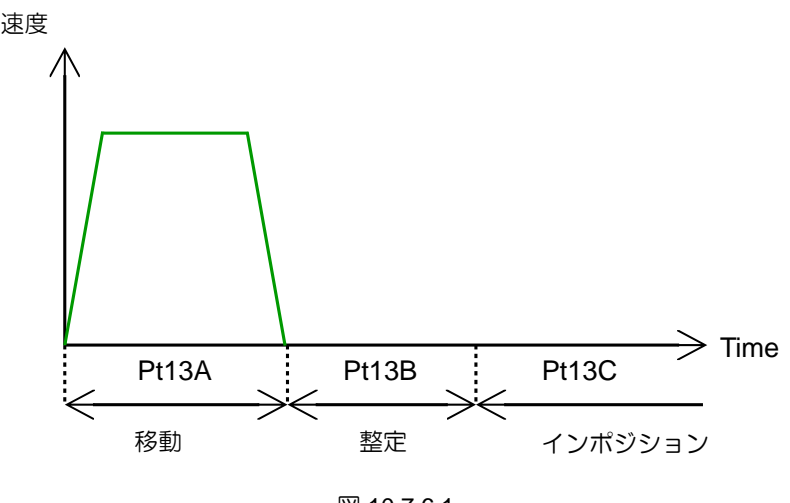

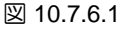

#### 調整方法

ゲイン乗数タイムテーブルで分割された3つの区間は、移動部ゲイン乗数(Pt13A)、整定部ゲイ ン乗数(Pt13B)、定位置部ゲイン乗数(Pt13C)の3つのパラメーターに対応しています。パラメ ーター調整は全体のゲインのスケールであり、デフォルトは 100% です。各動作セクションの要件 を満たすように、ゲイン乗数のタイムテーブルに基づいてパラメーターを調整してください。たと えば、移動セクションのゲイン乗数 (Pt13A) を 200 に設定すると、移動セクションで有効になるサ ーボ ゲインが全体のゲインの 2 倍になることを意味します。

MD28UJ01-2401

#### ■ 関連パラメーター

| 表 10.7.6.1    |       |    |            |           |       |  |
|---------------|-------|----|------------|-----------|-------|--|
| パラメーター        | Pt13A | 範囲 | $1 - 1000$ | 制御<br>モード | 位置モード |  |
| 初期値           | 100   | 効力 | 即座         | 単位        | 1%    |  |
| 説明            |       |    |            |           |       |  |
| 移動セクションのゲイン乗数 |       |    |            |           |       |  |

表 10.7.6.2

| パラメーター        | Pt13B | 範囲 | $1 - 1000$ | 制御<br>モード | 位置モード |
|---------------|-------|----|------------|-----------|-------|
| 初期値           | 100   | 効力 | 即座         | 単位        | 1%    |
| 説明            |       |    |            |           |       |
| 整定セクションのゲイン乗数 |       |    |            |           |       |

表 10.7.6.3

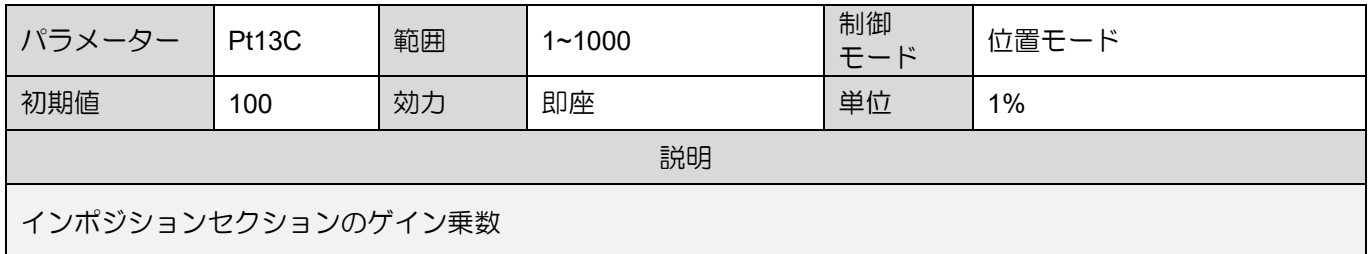

注: オートチューニングの実行後、デフォルトのゲイン乗数パラメーターはすべて 100 (デフォルト値) に調整され ます。

### 10.7.7 弱め界磁制御

モーターが定格速度より速く動作する必要がある場合、弱め界磁制御を有効にしてモーター速度を上げ ることができます。

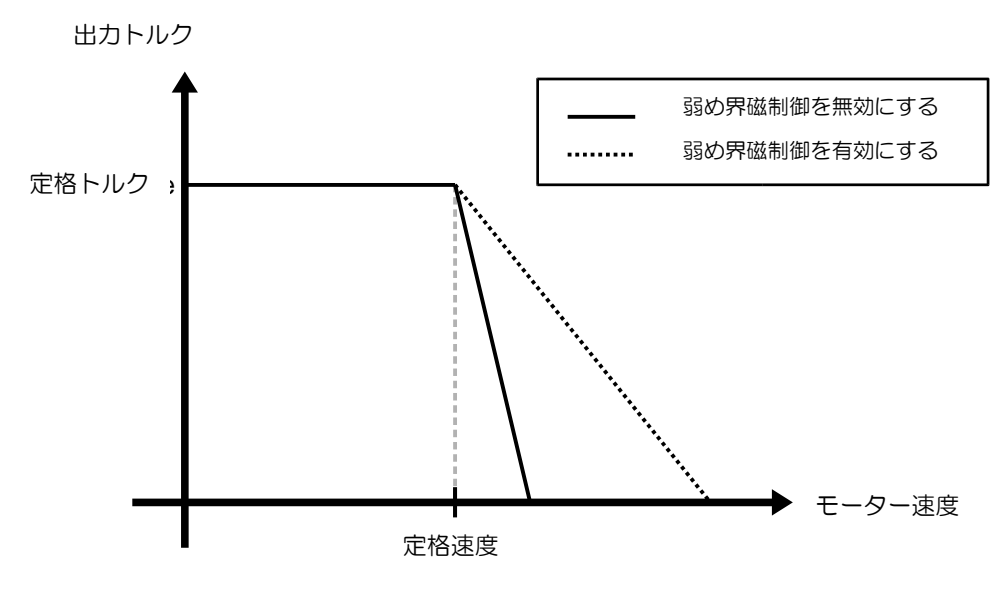

図 10.7.7.1

表 10.7.7.1

| パラメーター |                       | 説明           | 効た    |                      |
|--------|-----------------------|--------------|-------|----------------------|
| Pt00D  | $\Box 0\Box$<br>(初期値) | 弱め界磁制御を無効にする | 電源投入後 | ヤットア<br>$\mathbf{v}$ |
|        | $.11 \Box$            | 弱め界磁制御を有効にする |       |                      |

弱め界磁制御応答性

表 10.7.7.2

| パラメーター      | Pt4A0 | 範囲 | $1 - 100$ | 制御<br>モード | 位置モード、速度モード、ト<br>ルクモード |
|-------------|-------|----|-----------|-----------|------------------------|
| 初期値         | 10    | 効力 | 即座        | 単位        | %                      |
| 説明          |       |    |           |           |                        |
| 弱め界磁制御のゲイン比 |       |    |           |           |                        |

注:

主に弱め界磁制御時の加減速応答に関するパラメーターです。値が大きいほど応答が速くなります。一般に、この パラメーターを調整する必要はありません。
MD28UJ01-2401

#### 弱め界磁制御電圧の利用

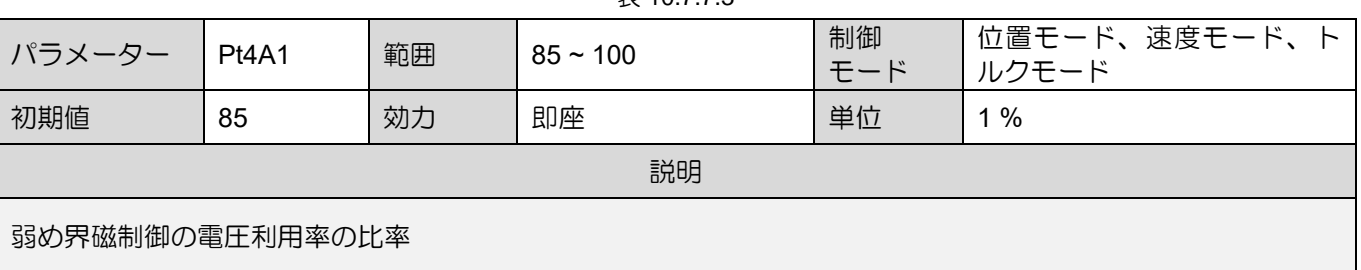

 $\equiv$  10.7.7.3

注:

このパラメーターは主に弱め界磁制御に入るドライブの出力電圧を調整します。値が大きいほど、ドライバーが出 力する電圧は大きくなり、モーターの定格電圧に近づきます。ただし、設定値が大きすぎると、弱め界磁制御の性 能に影響を及ぼす可能性があります。

# **ACAUTION**

- ◆ 弱め界磁制御はすべてのモーターに適用できるわけではありません。したがって、弱め界磁制御を有効に する前に、必ずモーターの運転能力や特性を確認してください。そうしないと、モーターが損傷する可能 性があります。
- Pt52E には必ず正しい値を設定してください。モーターの過熱の原因となります。
- 入力電力が異なると、弱め界磁制御におけるモーターの最大速度に影響します。

# 11. モニター

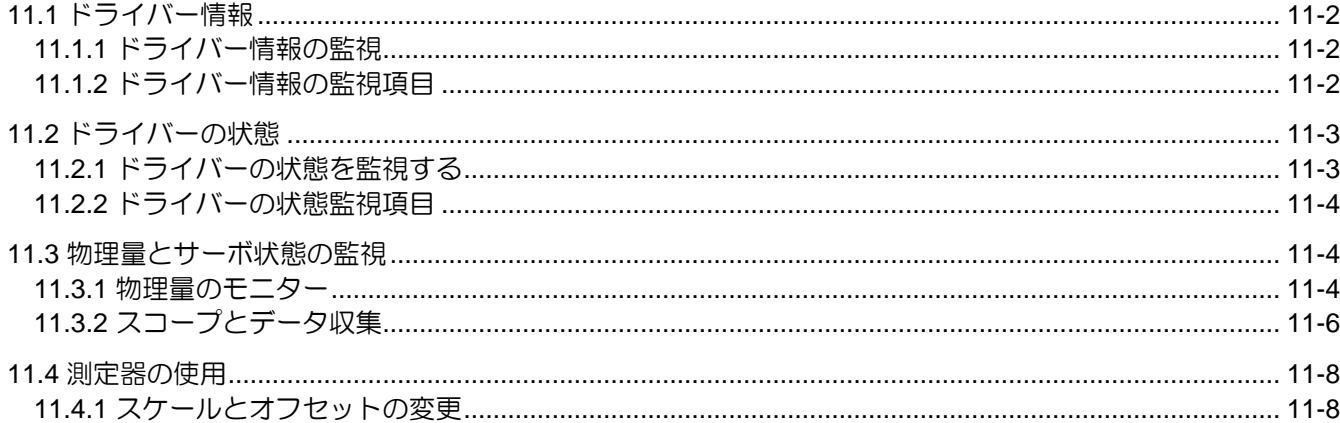

MD28UJ01-2401

<span id="page-362-0"></span><u>モニター E2シリーズドライバーユーザーマニュアル</u>

# 11.1 ドライバー情報

<span id="page-362-1"></span>11.1.1 ドライバー情報の監視

ドライバー情報は、Thunder のメイン画面の左側の列に表示されます。

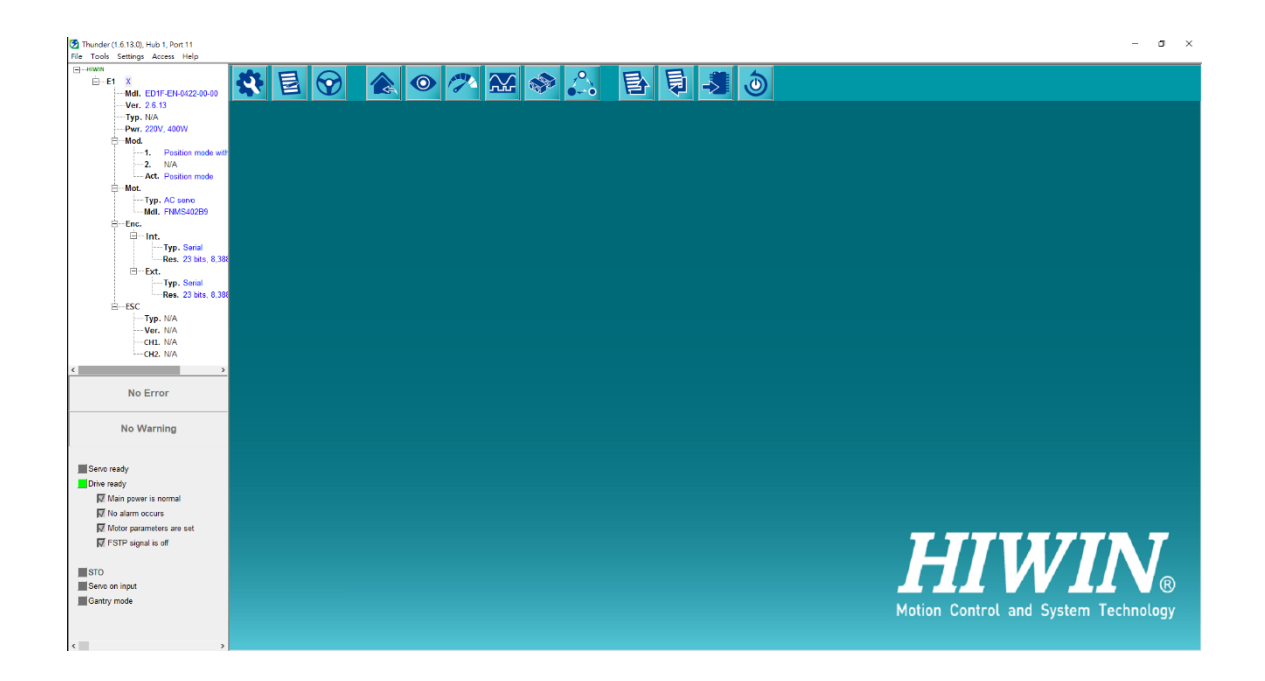

図 11.1.1.1 Thunder のメイン画面に表示される情報

### <span id="page-362-2"></span>11.1.2 ドライバー情報の監視項目

Thunderのメイン画面に表示されるドライバー情報を表11.1.2.1に示します。

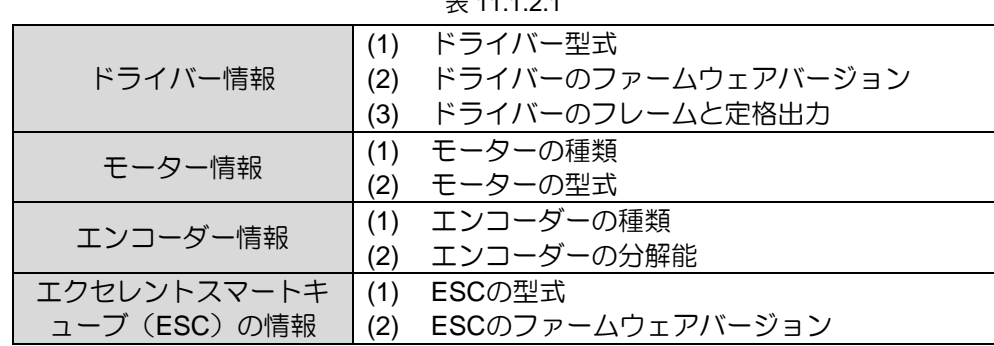

 $\pm$  11.10.1

**HIWIN** MIKROSYSTEM MD28UJ01-2401

<span id="page-363-0"></span>11.2 ドライバーの状態

<span id="page-363-1"></span>11.2.1 ドライバーの状態を監視する

 $\odot$ Thunder のメイン画面で レンジ をクリックすると、Interface signal monitorウィンドウが開き、ドライ バーの状態を監視できます。

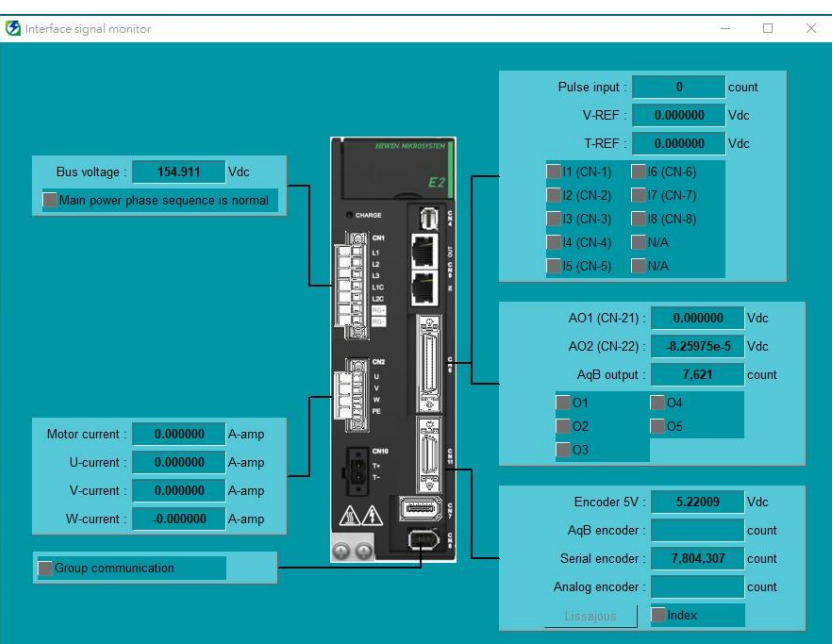

図11.2.1.1 インターフェース信号監視ウィンドウの表示内容

注: この機能は Thunder 1.8.8.0 でのみサポートされています。以降のバージョン。また、Pt00B を t.0000 に設 定すると、「主電源相順正常」を表示する機能がサポートされます。

MD28UJ01-2401

### <span id="page-364-0"></span>11.2.2 ドライバーの状態監視項目

インターフェース信号監視画面に表示される監視項目を表11.2.2.1に示します。

|     | $\mathcal{X}$ $\mathcal{Y}$ $\mathcal{Y}$ $\mathcal{Y}$ $\mathcal{Y}$ $\mathcal{Y}$ $\mathcal{Y}$ $\mathcal{Y}$ $\mathcal{Y}$ |     |                      |  |  |  |  |
|-----|----------------------------------------------------------------------------------------------------|-----|----------------------|--|--|--|--|
|     | 監視項目                                                                                                    |     |                      |  |  |  |  |
|     | 内部状態                                                                                                    |     | I/O信号の状態             |  |  |  |  |
| (1) | 主電源ケーブルの電圧(バス電圧)                                                                                                    | (1) | パルス指令入力パルス           |  |  |  |  |
| (2) | シリアルエンコーダーの位置情報                                                                                                    | (2) | エンコーダー出力パルス (A/B相出力) |  |  |  |  |
| (3) | インクリメンタルエンコーダー(A/B相)の位置情報                                                                                                    | (3) | 速度指令電圧(V-REF)        |  |  |  |  |
| (4) | エンコーダー用 5 Vdc 電圧                                                                                                    | (4) | トルク指令電圧(T-REF)       |  |  |  |  |
| (5) | モーターの電流                                                                                                    | (5) | デジタル入力信号(I1~I10)     |  |  |  |  |
| (6) | 三相電流(U、V、W)                                                                                                    | (6) | デジタル出力信号 (01~05)     |  |  |  |  |
|     |                                                                                                    | (7) | アナログ信号出力電圧(AO1、AO2)  |  |  |  |  |

 $#11221$ 

<span id="page-364-1"></span>11.3 物理量とサーボ状態の監視

11.3.1 物理量のモニター

<span id="page-364-2"></span>監視できる物理量は、図 11.3.1.1 の灰色のボックスに示されており、表 11.3.1.1 にリストされています。

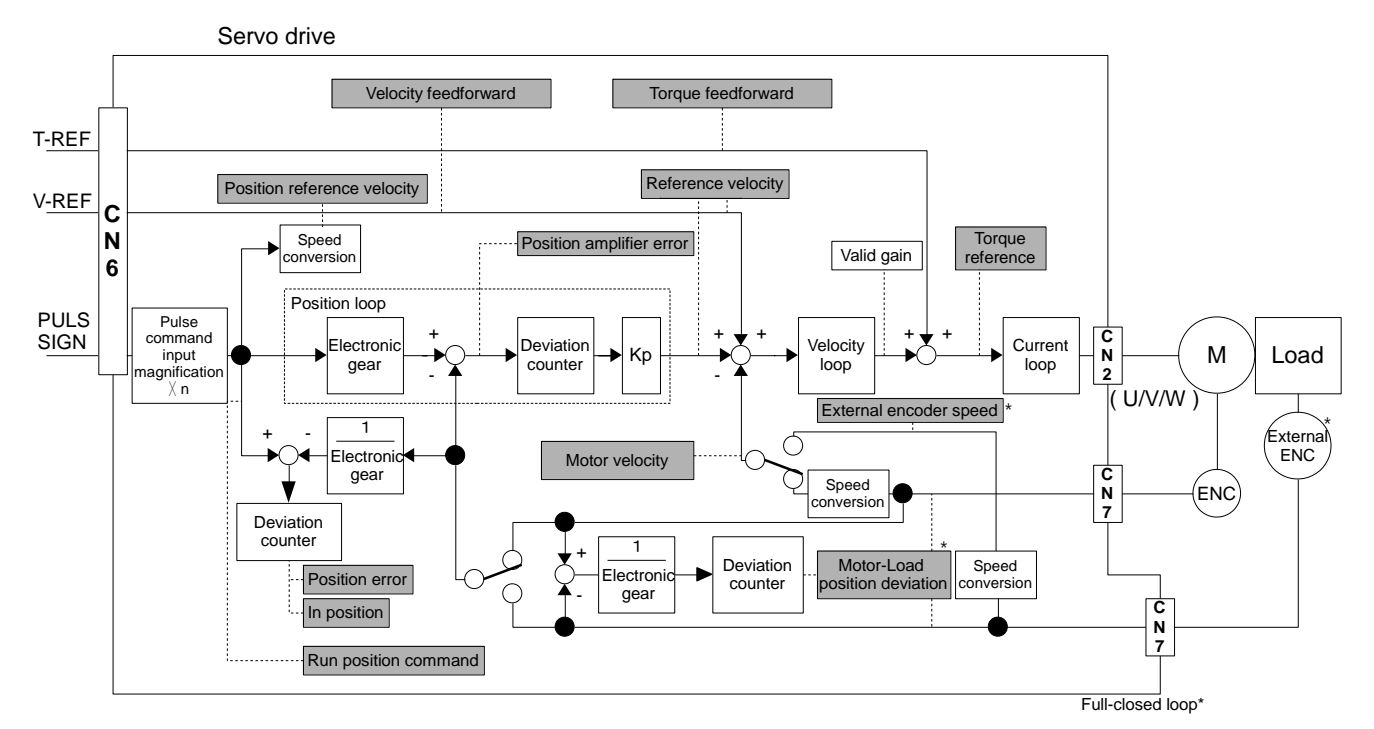

図11.3.1.1 物理量の監視

MD28UJ01-2401

E2シリーズドライバーユーザーマニュアル マンター マンクロール マンクロール エンター モニター

表 11.3.1.1 モニターできる物理量

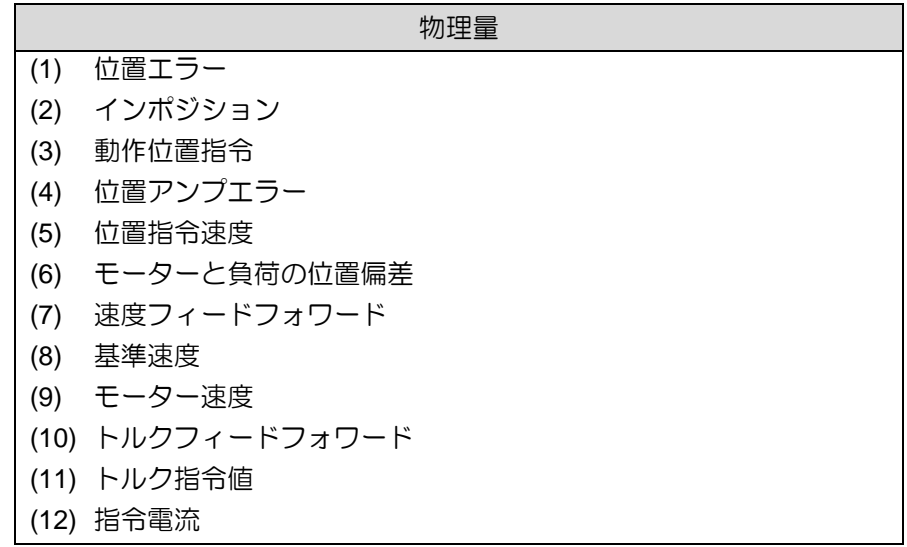

MD28UJ01-2401

<span id="page-366-0"></span>11.3.2 スコープとデータ収集

Thunder は、ユーザーが物理量と運動状態をリアルタイムで監視するためのスコープを提供します。

Thunder のメイン画面で エエコ をクリックしてスコープを開きます。最大 8 チャンネルまで同時にモニ ターリング可能です。モニターリングしたい物理量と運動状態をドロップダウンリストから選択しま す。

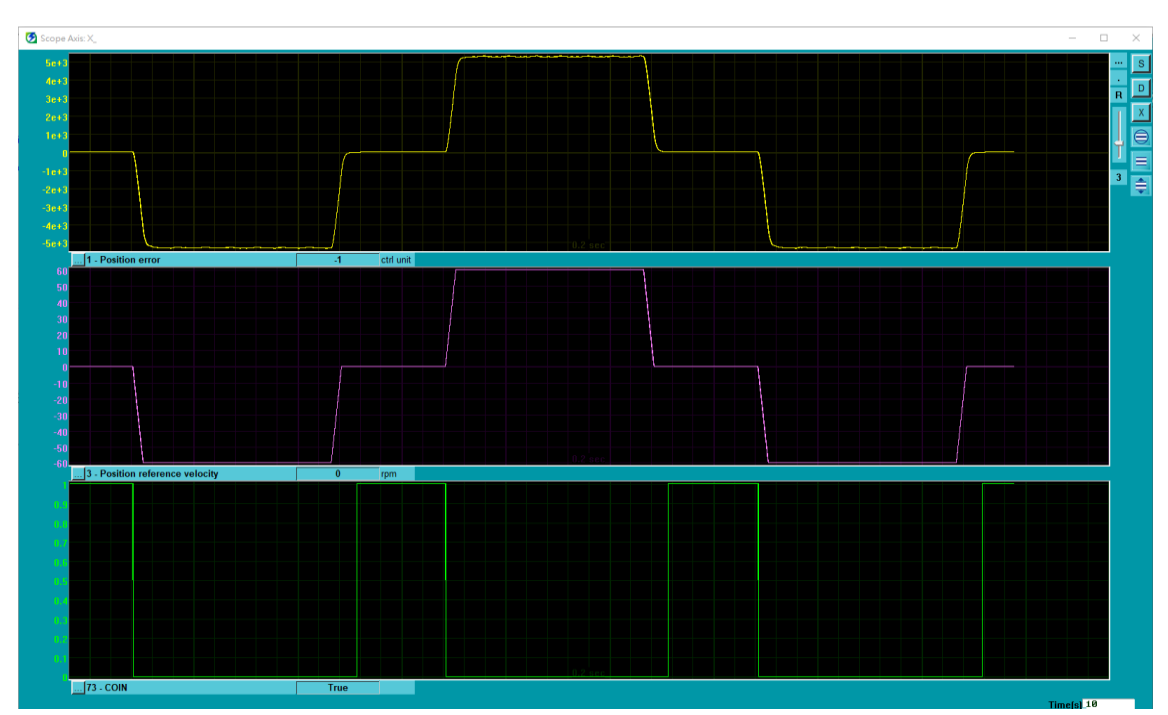

図 11.3.2.1 スコープによるモーション状態の監視

物理量や運動状態を詳しく監視するには、Thunder のメニューバーの Tools をクリックします。サブメ

ニューから Real-time data collection を選択するか、Scope ウィンドウの右上隅にある クして、図 11.3.2.2 に示すウィンドウを開きます。

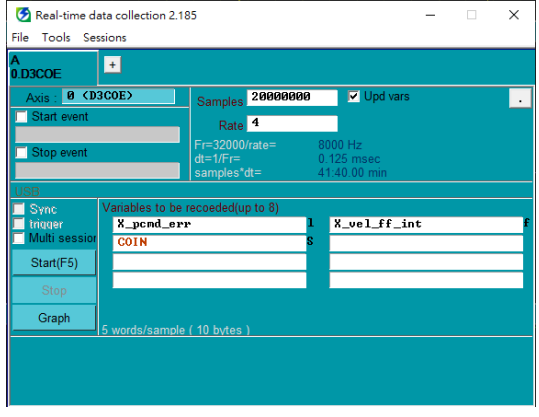

図 11.3.2.2 リアルタイムデータ収集設定画面

MD28UJ01-2401

E2シリーズドライバーユーザーマニュアル マンター マンクロール マンクロール エンター モニター

表 11.3.2.1 スコープの監視項目

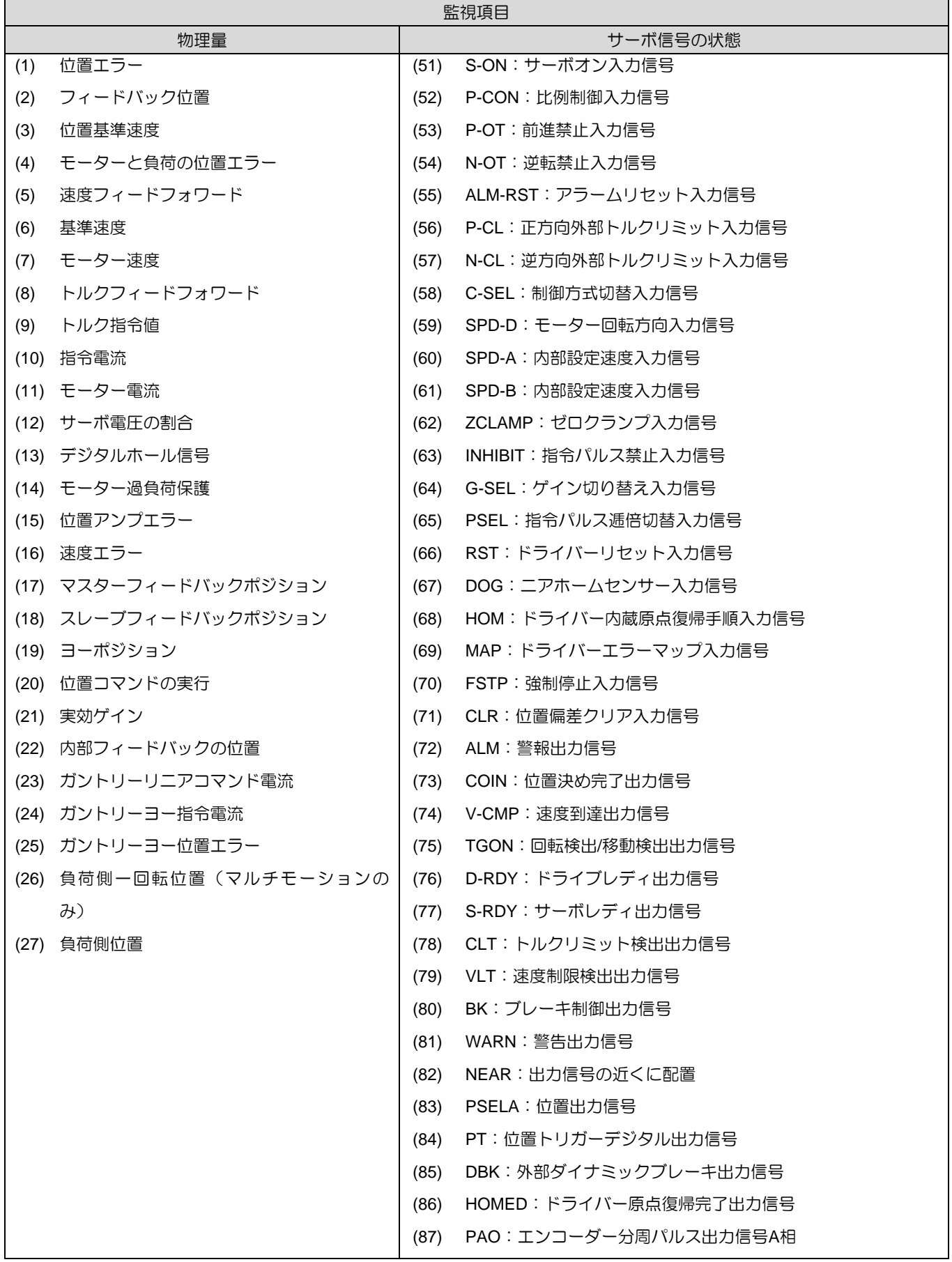

MD28UJ01-2401

#### モニター E2シリーズドライバーユーザーマニュアル

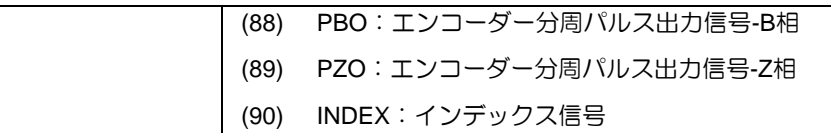

# <span id="page-368-0"></span>11.4 測定器の使用

<span id="page-368-1"></span>11.4.1 スケールとオフセットの変更

アナログモニター1 とアナログモニター2 のスケールとオフセット電圧はユーザーが変更できます。ス ケール、オフセット電圧、出力電圧の関係を図 11.4.1.1 に示します。

$$
\begin{pmatrix}\n\mathcal{P} \downarrow \Box \mathcal{F} \equiv \mathcal{P} - 1 \\
\Box \mathcal{F} \equiv \mathcal{P} \equiv \mathcal{F} \quad \mathcal{P} \rightarrow \mathcal{P} \quad \mathcal{P} \rightarrow \mathcal{P} \quad \mathcal{P} \rightarrow \mathcal{P} \quad \mathcal{P} \rightarrow \mathcal{P} \quad \mathcal{P} \rightarrow \mathcal{P} \quad \mathcal{P} \rightarrow \mathcal{P} \quad \mathcal{P} \rightarrow \mathcal{P} \quad \mathcal{P} \rightarrow \mathcal{P} \quad \mathcal{P} \rightarrow \mathcal{P} \quad \mathcal{P} \rightarrow \mathcal{P} \quad \mathcal{P} \rightarrow \mathcal{P} \quad \mathcal{P} \quad \mathcal{P} \rightarrow \mathcal{P} \quad \mathcal{P} \rightarrow \mathcal{P} \quad \mathcal{P} \rightarrow \mathcal{P} \quad \mathcal{P} \rightarrow \mathcal{P} \quad \mathcal{P} \rightarrow \mathcal{P} \quad \mathcal{P} \rightarrow \mathcal{P} \quad \mathcal{P} \rightarrow \mathcal{P} \quad \mathcal{P} \rightarrow \mathcal{P} \quad \mathcal{P} \rightarrow \mathcal{P} \rightarrow \mathcal{P} \quad \mathcal{P} \rightarrow \mathcal{P} \rightarrow \mathcal{P} \quad \mathcal{P} \rightarrow \mathcal{P} \rightarrow \mathcal{P} \quad \mathcal{P} \rightarrow \mathcal{P} \rightarrow \mathcal{P} \quad \mathcal{P} \rightarrow \mathcal{P} \quad \mathcal{P} \rightarrow \mathcal{P} \rightarrow \mathcal{P} \quad \mathcal{P} \rightarrow \mathcal{P} \rightarrow \mathcal{P} \quad \mathcal{P} \rightarrow \mathcal{P} \quad \mathcal{P} \rightarrow \mathcal{P} \rightarrow \mathcal{P} \quad \mathcal{P} \rightarrow \mathcal{P} \rightarrow \mathcal{P} \quad \mathcal{P} \rightarrow \mathcal{P} \quad \mathcal{P} \rightarrow \mathcal{P} \rightarrow \mathcal{P} \quad \mathcal{P} \rightarrow \mathcal{P} \quad \mathcal{P} \rightarrow \mathcal{P} \quad \mathcal{P} \rightarrow \mathcal{P} \quad \mathcal{P} \rightarrow \mathcal{P} \quad \mathcal{P} \rightarrow \mathcal{P} \quad \mathcal{P} \rightarrow \mathcal{P} \quad \mathcal{P} \rightarrow \mathcal{P} \quad \mathcal{P} \rightarrow
$$

関連するパラメーターは以下のように提供されます。

| ログ               | Pt550 | 範囲 | $-10000 - 10000$ | 制御<br>モード | 位置モード、速度モード、ト<br>ルクモード |  |
|------------------|-------|----|------------------|-----------|------------------------|--|
| 初期値              | 0     | 効力 | 即座               | 単位        | 0.01 V                 |  |
| 説明               |       |    |                  |           |                        |  |
| アナログモニター1オフセット電圧 |       |    |                  |           |                        |  |

表 11.4.1.1

表 11.4.1.2

| パラメーター           | Pt551 | 範囲 | $-10000 - 10000$ | 制御<br>モード | 位置モード、速度モード、ト<br>ルクモード |  |
|------------------|-------|----|------------------|-----------|------------------------|--|
| 初期値              | 0     | 効力 | 即座               | 単位        | 0.01 V                 |  |
| 説明               |       |    |                  |           |                        |  |
| アナログモニター2オフセット電圧 |       |    |                  |           |                        |  |

表 11.4.1.3

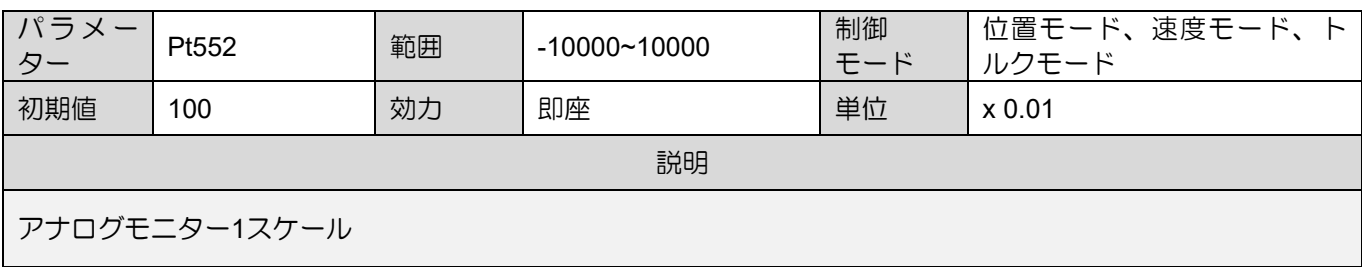

MD28UJ01-2401

<u>E2シリーズドライバーユーザーマニュアル センター センター しょうしょう エスター モニター</u>

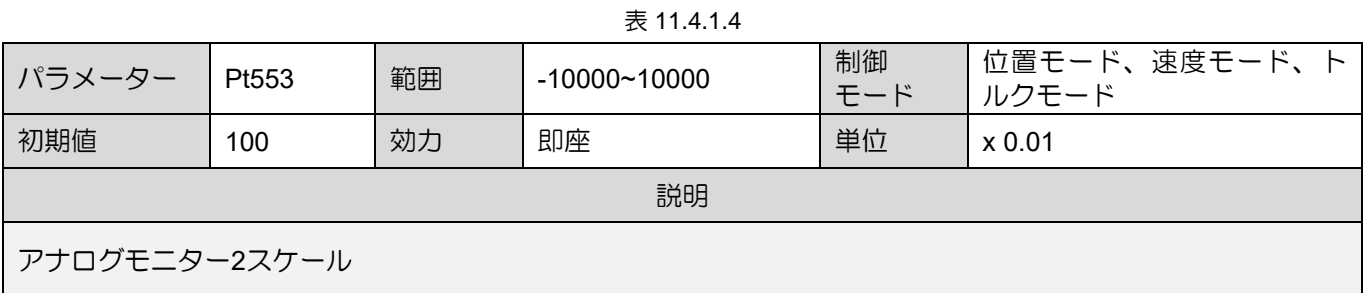

例:

モーター速度が監視されています (Pt006 = t.☐☐XX)。

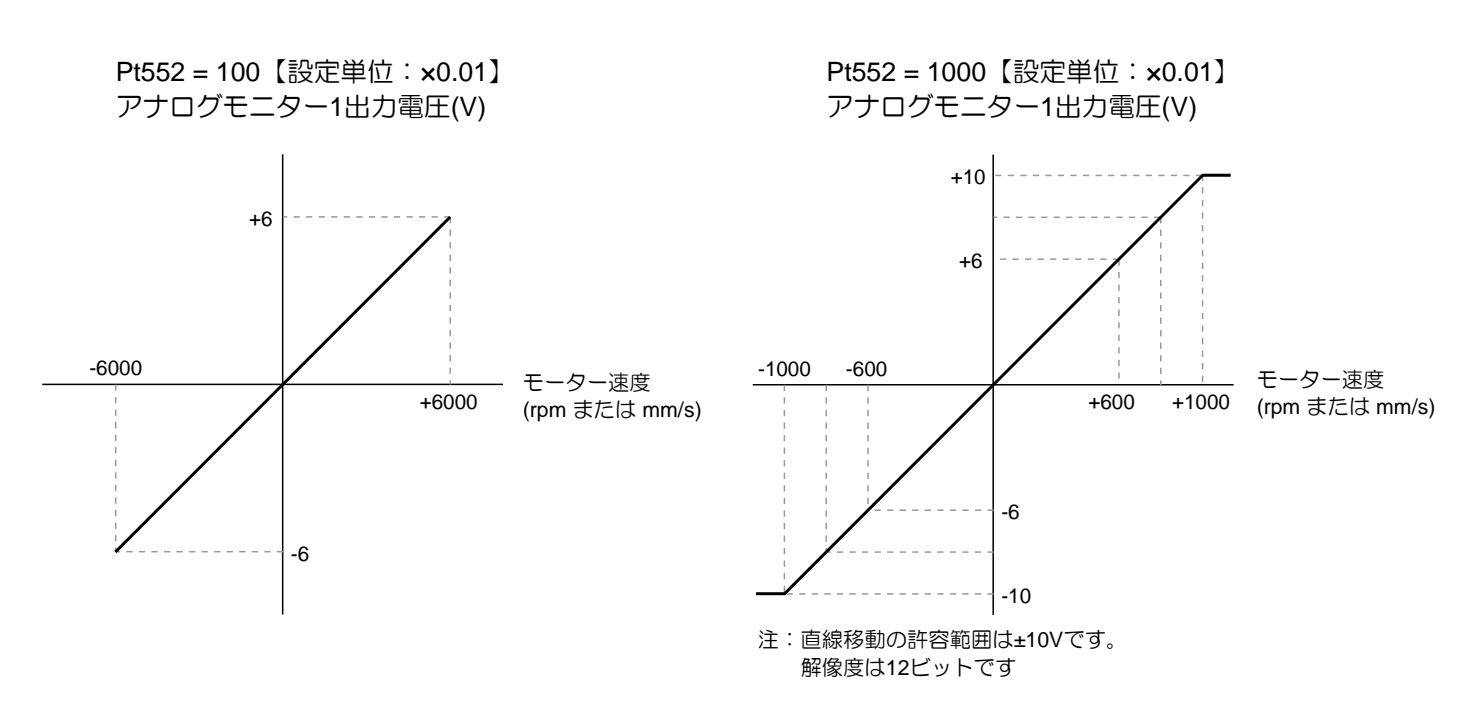

図 11.4.1.1

MD28UJ01-2401

(このページはブランクになっています)

# 12. 安全機能

i.

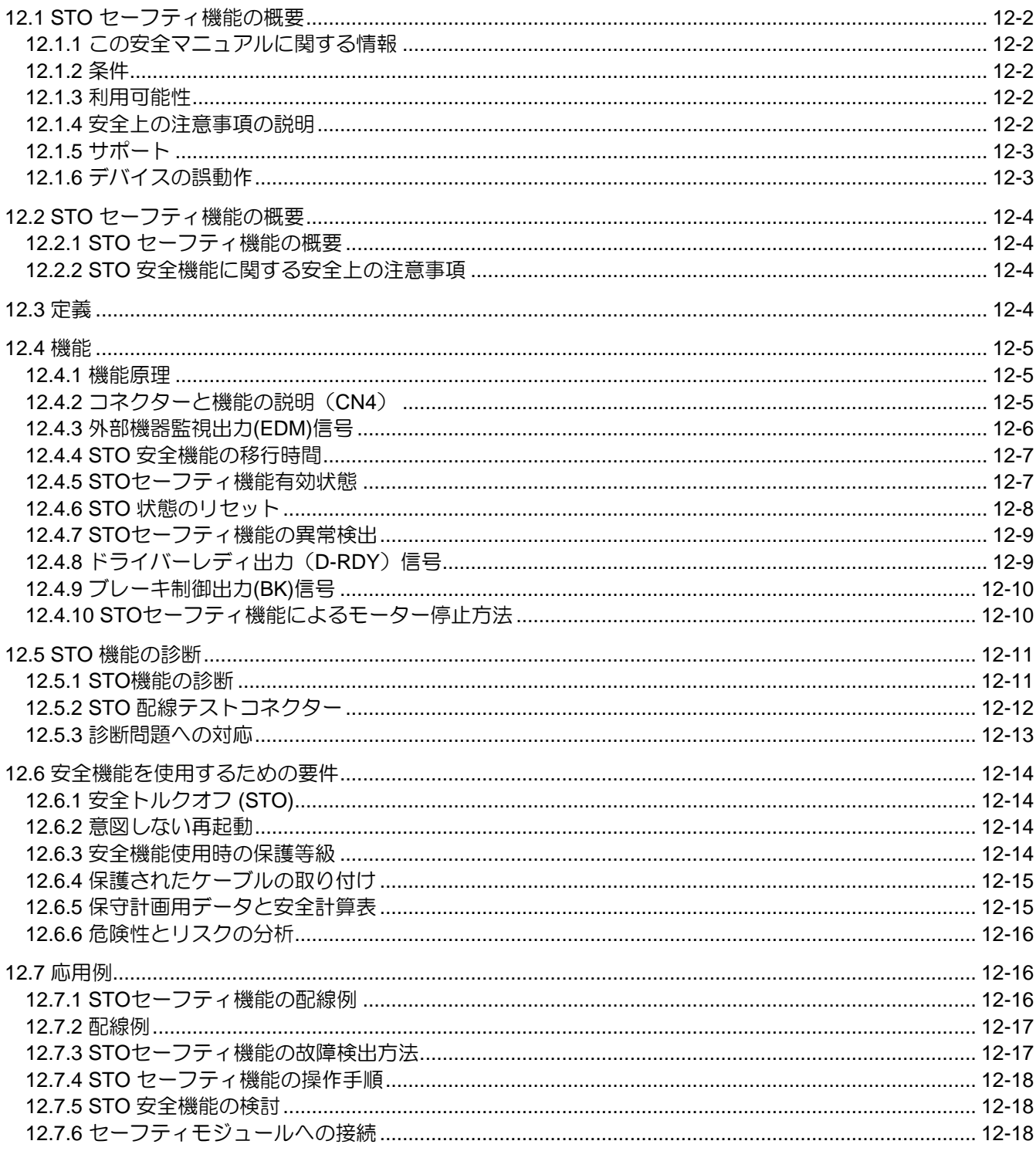

MD28UJ01-2401

安全機能 マンファン エンジェー エンジェー エンジリーズドライバーユーザーマニュアル

# <span id="page-372-0"></span>12.1 STO セーフティ機能の概要

<span id="page-372-1"></span>12.1.1 この安全マニュアルに関する情報

この安全性に関する文書は、E2ドライバーが統合されるシステムのプランナー、開発者、およびオペレ ーターを対象としています。 また、次のタスクを実行する人も対象としています:

- 電気接続
- セットアップ
- 操作
- メンテナンス
- トラブルシューティングとエラーの除去
- オペレーターインターフェース
- 次の注意喚起語と危険レベルが使用されます: DANGER! WARNING! CAUTION! NOTICE!

<span id="page-372-2"></span>12.1.2 条件

本マニュアルは、スタッフが安全な操作について訓練を受けており、これらの指示を完全に読んで理解 していることを前提としています。

#### <span id="page-372-3"></span>12.1.3 利用可能性

安全マニュアルは、モータードライバーで作業する人全員が読めるように常に保管してください。

#### 12.1.4 安全上の注意事項の説明

<span id="page-372-4"></span>安全性は常に注意喚起語であり、場合によっては特定の危険記号がマークされていることもあります。

次の注意喚起語と危険レベルが使用されます:

MD28UJ01-2401

E2シリーズドライバーユーザーマニュアル スポーツ しょうしゃ しゅうしゃ しゅうしゅうしゅう 安全機能

# **ADANGER**

#### 差し迫った危険!

安全上の注意事項を守らないと、重大な傷害や死亡事故が発生する可能性があります!

# **AWARNING**

#### 危険な状況になる可能性があります!

安全上の注意事項に従わないと、重傷を負ったり死亡したりする可能性があります!

# **ACAUTION**

#### 危険な状況になる可能性があります!

安全性を遵守しない場合、中程度から軽傷を負う恐れがあります!

# **NOTICE**

#### 危険な状況になる可能性があります!

安全性を遵守しない場合、物的損害や汚染の恐れがあります!

<span id="page-373-0"></span>12.1.5 サポート 技術的なご質問については、以下にお問い合わせください:

HIWIN MIKROSYSTEM CORP.

Email:business@hiwinmikro.tw

Tel : +886-4-2355-0110

Fax: +886-4-2355-0123

Address: No.6, Jingke Central Rd., Precision Machinery Park, Taichung 408226, Taiwan

# <span id="page-373-1"></span>12.1.6 デバイスの誤動作 デバイスが故障した場合は、直ちにデバイスを交換し、第 12.1.5 章に記載されている住所に返送してく ださい。

MD28UJ01-2401

# <span id="page-374-0"></span>12.2 STO セーフティ機能の概要

### <span id="page-374-1"></span>12.2.1 STO セーフティ機能の概要

内蔵の STO 安全機能は、機械の可動部品による人身傷害を回避し、安全性を向上させ、リスクを軽減 することを目的としています。機械の故障時やメンテナンス時に作業員を保護することができます。

#### <span id="page-374-2"></span>12.2.2 STO 安全機能に関する安全上の注意事項

# **AWARNING**

- STO 安全機能がアプリケーションの安全要件に準拠していることを確認します。 誤った使い方をすると怪 我をする恐れがあります。
- STO 安全機能が有効になっている場合、垂直軸の重力などの外力によりモーターが動いている可能性があ ります。 保護としてメカニカルブレーキを使用してください。 誤った使い方をすると怪我をする恐れが あります。
- STO 安全機能が有効になっているため、ドライバーが誤動作した場合、モーターが狭い範囲で動作する可 能性があります。
- STO 安全機能はダイナミックブレーキやブレーキから独立しています。STO 安全機能が有効になってい る場合、これらのコンポーネントが誤動作しても危険がないことを確認してください。
- 非常停止機能として STO セーフティ機能を使用した場合、ドライバーの内部電源モジュールに供給され ている電源のみが遮断されますのでご注意ください。主回路電源は正常に入力できますので、別途主回路 電源を遮断する装置を設置する必要があります。誤った使い方をすると怪我をする恐れがあります。
- STO 安全機能は緊急時にのみ使用し、ドライバーの電源を遮断するために使用することはできません。 メンテナンス時はドライバーの電源を遮断するなどの措置を行ってください。

# <span id="page-374-3"></span>12.3 定義

安全機能 STO (「安全トルクオフ」) は IEC 61800-5-2: 2016 に記載されており、モーターのトルクを安 全に遮断することが必要です。単相/三相 AC220V などの主電源を遮断する必要はありません。

安全機能 STO は、IEC 60204-1:2016 の停止カテゴリ 0 に基づく制御不能停止に相当します。

# **WARNING**

◆ ただし、安全機能 STO はガルバニック絶縁を提供しないため、IEC 60204-1:2016 の安全機能「安全オ フ」と同等ではありません。これは、STO 状態でもモーター端子に危険な電圧がかかる可能性があること を意味します。

### <span id="page-375-0"></span>12.4 機能

12.4.1 機能原理

<span id="page-375-1"></span>E2 に統合された STO 安全機能を使用して、STO の「緊急停止」を実装できます。

STO 安全機能は 2 つの冗長入力 (SF1 および SF2) を介してトリガーされます。2 つのチャンネルが存在 するように、2 つの入力の回路は分離する必要があります。モーターはトルクや力を生成できなくなり、 ブレーキをかけずに惰性で停止します。 入力電源を切断した後でも再起動できます。

入力電源を再投入した後、エラーメッセージをクリアして再度有効にすることができます。モニター出 力(EDM)は安全機能の状態を監視するために使用されます。

<span id="page-375-2"></span>12.4.2 コネクターと機能の説明(CN4) 以下のオプションコネクターを用意して配線し、項の指示に従って配線してください。 セクション 5.6 STO コネクター (CN4) を参照してください。

# **ANOTICE**

- ◆ STO ケーブルには、シールド付きツイストペアケーブルまたはシールド付きマルチツイストペアケーブル を使用します。
- ◆ SF1+/SF2+ラインと電源ライン+24VDC 間の短絡故障に対する故障排除対策を実施すること
- 永久的に接続(固定)されており、ケーブルダクトや外装などの外部損傷から保護されています。
- 電気エンクロージャ内では、導体とエンクロージャの両方が適切な要件を満たしていることが条件です (IEC 60204-1 を参照)。

# **WARNING**

#### 安全機能の喪失

安全バイパスプラグを誤って使用すると、安全機能が失われる原因となります。 安全機能を使用するための要件に従ってください。

表 12.4.2.1

| 安全入力 | ハイレベル | [Vdc] | 20 V  24 V |  |
|------|-------|-------|------------|--|
|      | ローレベル | [Vdc] | 0V1V       |  |

MD28UJ01-2401

安全機能 マンファン エンジェー エンジェー エンジリーズドライバーユーザーマニュアル

# **AWARNING**

- STO 安全機能はアイドル電流原理に基づいて動作する必要があります。
- <span id="page-376-0"></span>STO 入力回路は SELV/PELV 電源から電力を供給する必要があります。

### 12.4.3 外部機器監視出力(EDM)信号

外部機器監視出力(EDM)信号により、STO 安全機能の誤動作を監視します。フィードバック信号として 安全モジュールに接続します。

■ 外部機器監視出力 (EDM) 信号

EDM、SF1、SF2 信号の関係を表 12.4.3.1 に示します。 EDM 信号は、SF1 または SF2 信号の異常を監 視するために使用されます。

| 信号     | 説明              | 論理   |      |      |     |
|--------|-----------------|------|------|------|-----|
| 安全入力   | SF <sub>1</sub> | High | High | Low  | Low |
|        | SF <sub>2</sub> | High | LOW  | High | Low |
| STO    | $- -$           | OFF  | ΟN   | ON   | ΟN  |
| EDM 出力 | EDM             | OFF  | OFF  | OFF  | ON  |

表 12.4.3.1

# **ACAUTION**

EDM 出力信号は診断目的ではなく、単に STO ステータスかどうかを示すためのものです。

MD28UJ01-2401

E2シリーズドライバーユーザーマニュアル スポーツ しょうしゃ しゅうしゃ しゅうしゅうしゅう 安全機能

#### <span id="page-377-0"></span>12.4.4 STO 安全機能の移行時間

SF1、SF2 信号を OFF にして STO セーフティ機能を有効にすると、15ms 後にモーターへの電源供給が 遮断されます。 ドライバーはノーマルモードからセーフモード(STO モード)に切り替わります。

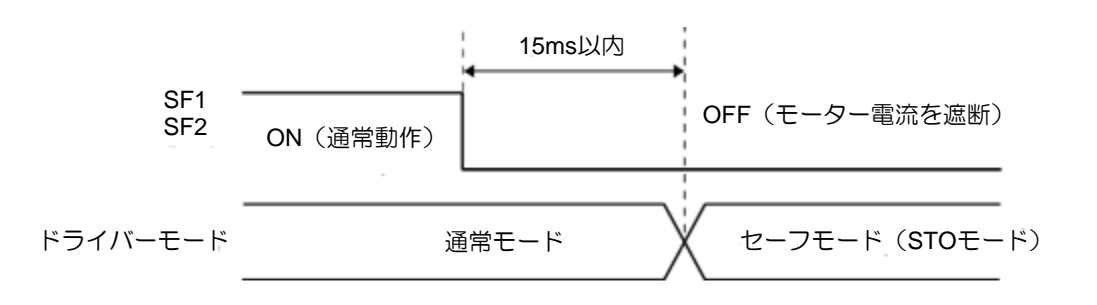

図 12.4.4.1

#### <span id="page-377-1"></span>12.4.5 STOセーフティ機能有効状態

STO セーフティ機能が有効な場合のドライバーの状態を図 12.4.5.1 に示します。SF1、SF2 信号が OFF の場合、STO セーフティ機能は有効になります。サーボアンプは STO セーフティ機能有効状態(STO 状 態)となります。

STO セーフティ機能有効状態

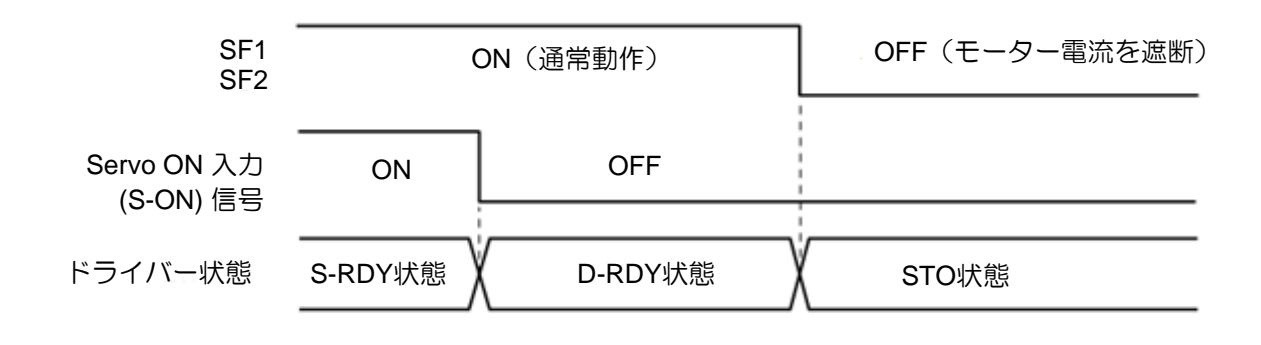

図 12.4.5.1

MD28UJ01-2401

<span id="page-378-0"></span>12.4.6 STO 状態のリセット

S-ON 信号が OFF の場合、サーボモーターに電源が供給されません。SF1 信号と SF2 信号が OFF の場 合、ドライバーは STO 状態になります。STO 状態では、SF1、SF2 信号が ON 後、ドライバーは D-RDY 状態になります。S-ON 信号が ON すると、ドライバーは S-RDY 状態になります。

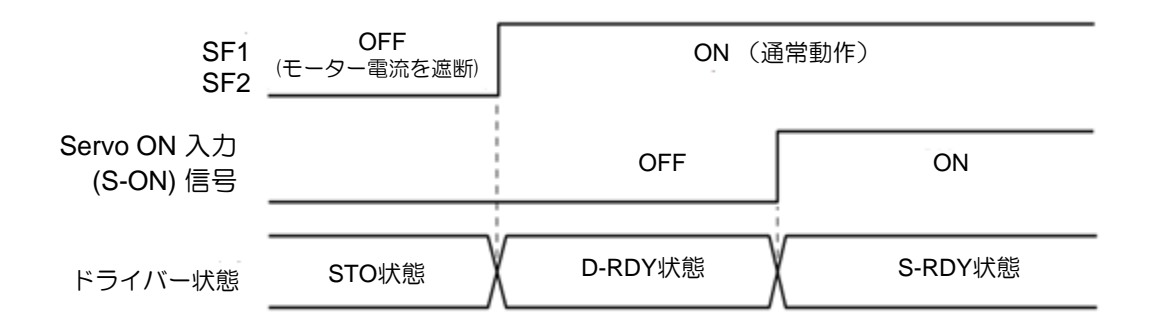

図 12.4.6.1

SF1、SF2 信号が OFF のときに S-ON 信号が ON になると、その後 SF1、SF2 信号が ON になっても STO は残ります。 S-ON 信号が OFF になると、ドライバーは D-RDY 状態になります。再度 S-ON 信 号が入力されると、ドライバーは S-RDY 状態になります。

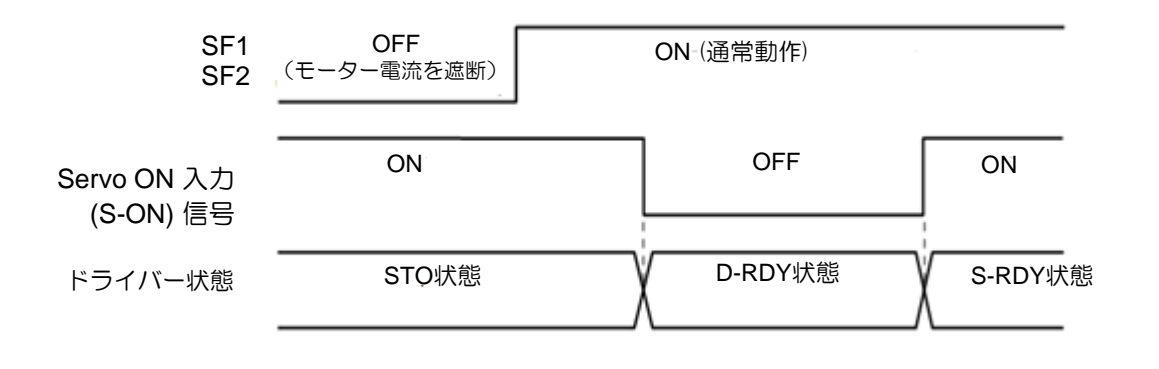

図 12.4.6.2

注:

STO機能使用時は、サーボオン入力(S-ON)信号を常時アクティブ(Pt50A=t.☐☐☐A)に設定しないでください。そう しないと、STO 状態をリセットできません。

MD28UJ01-2401

E2シリーズドライバーユーザーマニュアル スポーツ しょうしゃ しゅうしゃ しゅうしゅうしゅう 安全機能

<span id="page-379-0"></span>12.4.7 STOセーフティ機能の異常検出 SF1 信号または SF2 信号が先に入力され、もう一方の信号が 10 秒以内に入力されない場合、アラーム AL.Eb1(セーフティ機能信号入力タイミングエラー)が発生します。STO 信号が正しく入力されているか どうかは、アラーム AL.Eb1 を使用して確認します。

安全機能のハードウェアに異常が発生した場合、アラーム AL.Eb2(安全機能ユニット異常)が発生し ます。ドライバーの故障の可能性がありますので、ドライバーを交換してください。

# **ACAUTION**

◆ アラーム AL.Eb1 (セーフティ機能信号入力タイミングエラー)により、STO 信号が正しく入力されてい るかを確認できます。ただし、STO 安全機能は引き続き正常に動作します。

<span id="page-379-1"></span>12.4.8 ドライバーレディ出力(D-RDY)信号 STO 状態でサーボオン入力(S-ON)信号が入力された場合、ドライブレディ出力(D-RDY)信号は OFF の ままです。SF1、SF2 信号がともに ON、サーボオン入力(S-ON)信号が OFF の場合、ドライブレディ出 力(D-RDY)信号が ON になります。

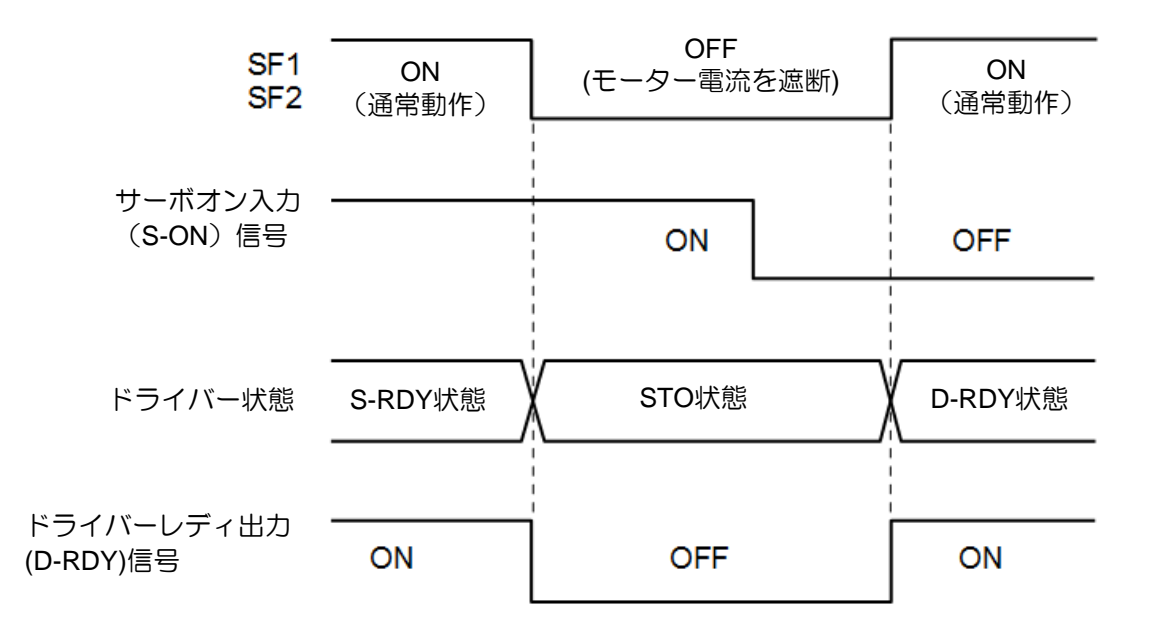

図 12.4.8.1

MD28UJ01-2401

#### <u>安全機能 フィー・コード E2シリーズドライバーユーザーマニュアル</u>

#### <span id="page-380-0"></span>12.4.9 ブレーキ制御出力(BK)信号

SF1、SF2 信号が OFF で STO セーフティ機能が有効な場合、ブレーキ制御出力(BK)信号は OFF になり ます。このとき、Pt506(ブレーキコマンドサーボオフ遅延時間)は機能しません。そのため、ブレー キ制御出力(BK)信号 OFF 後、ブレーキが作動する前に外力や重力によりモーターが動く可能性がありま す。

# **ACAUTION**

ブレーキ制御出力(BK)信号とSTO安全機能は独立して動作しますので、STO状態でブレーキ制御出力(BK) 信号が誤動作しても危険が無いことをシステム設計時にご確認ください。

<span id="page-380-1"></span>12.4.10 STOセーフティ機能によるモーター停止方法 SF1、SF2 信号が OFF で STO セーフティ機能が有効の場合、サーボオフおよび Gr.A アラームの停止方 法の設定に従ってサーボモーターは停止します(Pt001=t.□□□X)。 ダイナミックブレーキによるモータ ー停止時 (Pt001=t. 0 0 0 または t. 0 0 0 1 )は以下の点にご注意ください。

# **ACAUTION**

- ◆ ダイナミックブレーキとSTO安全機能は独立して動作しますので、STO状態でモーターが空転しても危険 が無いことをシステム設計時にご確認ください。
- STO 安全機能が頻繁に適用されるアプリケーションでは、ダイナミックブレーキによるモーター停止はド ライバーの内部部品を劣化させる可能性があります。ドライバーの内部コンポーネントの劣化を避けるた めに、STO 状態に入る前にモーターを停止する必要があります。

MD28UJ01-2401

### <span id="page-381-0"></span>12.5 STO 機能の診断

#### 12.5.1 STO機能の診断

<span id="page-381-1"></span>STO 機能の可用性を確保するには、この安全機能の可用性と正しい動作に関する診断を実行する必要が あります。

■ 診断は少なくとも次のことを行う必要があります:

(1) 初回セットアップ後

(2) 各メンテナンス サイクル中 - 少なくとも 3 か月に 1 回

注:

診断自体は、STO 機能によって実現される安全機能の可用性に影響を与えません。

テストパルスは、SF1/SF2 入力に接続された安全装置 (安全 PLC など) で検出のために使用される場合 があります。これらのパルスは、SF1/SF2 入力回路によってフィルターリングされません。これらのテ ストパルスの平均持続時間は 1ms です (図 12.5.1.1 を参照)。

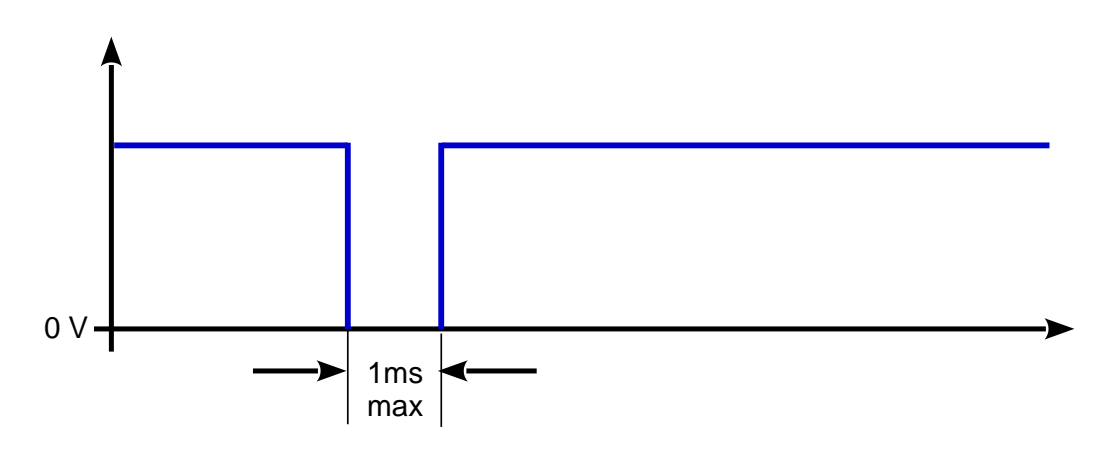

図 12.5.1.1

MD28UJ01-2401

<span id="page-382-0"></span>12.5.2 STO 配線テストコネクター

図 12.5.2.1 は、この章で説明する診断手順を実行する回路と組み合わせた緊急押しボタンの例を示して います。

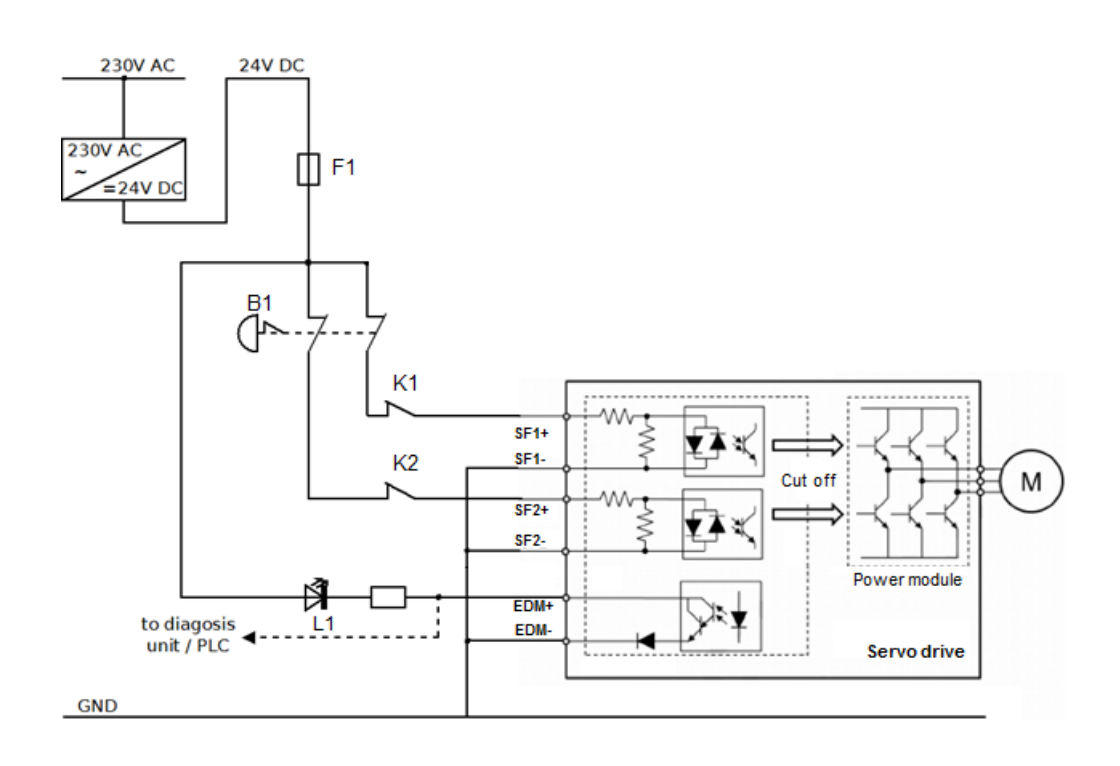

図 12.5.2.1

MD28UJ01-2401

<u>E2シリーズドライバーユーザーマニュアル スポット しょうしょう しょうしょうしょうしょうしょうしょう 安全機能</u>

以下の一連の対策は、STO 機能の診断手順を説明します。 図 12.5.2.1 は、対応するコンタクタとイン ジケーターの名前を示しています:

> SF1 (K1 が閉じている) と SF2 (K2 が閉じている) に 24 Vdc 電圧を 供給し、モーターを有効にします。 モーターが通電されます (L1 OFF)

> 最初の SF1 (K1 オープン) ドライブを切断すると、「安全機能が有 **効になっています」というエラーが発生します。** モーターは通電されていません (L1 OFF)

> SF1 を再接続し (K1 を閉じ)、入力電源を取り外した後、電源を再 投入します。 モーターが通電されます (L1 OFF)

最初にSF2を切断(K2オープン)すると、ドライブは「安全機能が 有効になっています」というエラーになります。 モーターは通電されていません (L1 OFF)

 $\overline{\textrm{SF2}}$  を再接続し (K2 を閉じ)、入力電源を取り外した後、電源を再 投入します。 モーターが通電されます (L1 OFF)

SF1 (K1 オープン) と SF2 (K2 オープン) を同時に切断すると、ド **ライブは「安全機能が有効です」というエラーになります。** モーターが通電されていない (L1 ON)

SF1 (K1 が閉じている) と SF2 (K2 が閉じている) を再接続し、入 力電源を取り外した後に電源を再投入します。 モーターに通電する必要があります (L1 オフ)

12.5.3 診断問題への対応

<span id="page-383-0"></span>12.5.2 章で説明されているシーケンスを適用した後、一方または両方の SF 入力が望ましい効果を生み 出さない場合 (ドライバーがエラーになる)、または SF1 と SF2 を再接続した後でもモーターが通電し ません。サポートについてはメーカーにお問い合わせください ( 12.1.5 の情報を参照してください)。

MD28UJ01-2401

#### <span id="page-384-0"></span><u>安全機能 フィー・コード E2シリーズドライバーユーザーマニュアル</u>

# 12.6 安全機能を使用するための要件

# **ADANGER**

#### ◆ 誤った使用による感雷 安全機能STO(Safe Torque Off)により電気絶縁を起こしません。 DC バス電圧はまだ存在します。 適切なスイッチを使用して主電源電圧をオフにし、電圧のない状態を実現します。

これらの指示に従わない場合、死亡または重傷を負う可能性があります。

# **AWARNING**

#### ◆ 安全機能の喪失

使用方法を誤ると安全機能が失われ、危険が生じる可能性があります。 安全機能を使用するための要件に従ってください。

#### **意図しないモーターの動き** STO 機能中、外部ブレーキ システムのないモーターは外部負荷によって意図せずに移動する可能性があり ます。

これらの指示に従わない場合、死亡または重傷を負う可能性があります。

### 12.6.1 安全トルクオフ (STO)

<span id="page-384-1"></span>STO 中に、モーターは制御されずに回転または惰性で回転します。回転または惰性で機械に近づくと危 険が伴う場合は、適切な措置を講じる必要があります。

#### 12.6.2 意図しない再起動

<span id="page-384-2"></span>モーターが予期せず再起動するのを防ぐために、入力電源を再投入することで STO 状態を解除できま す。

12.6.3 安全機能使用時の保護等級

<span id="page-384-3"></span>導電性物質が製品に侵入しないようにする必要があります(汚染度 2)。 導電性物質により安全機能が 作動しなくなる可能性があります。

汚染度 2 を維持するには、デバイスは IP 54 のキャビネットまたは汚染が管理された環境に取り付ける 必要があります。

MD28UJ01-2401

12.6.4 保護されたケーブルの取り付け

<span id="page-385-0"></span>STO ケーブルには、シールド付きツイストペアケーブルまたはシールド付きマルチツイストペアケーブ ルを使用する必要があります。

保護されていないケーブルを取り付けた場合、ケーブルが損傷すると、安全機能が誤動作する可能性が あります。

12.6.5 保守計画用データと安全計算表

<span id="page-385-1"></span>安全機能は定期的に要求され、テストされる必要があります。この間隔は、システム全体の危険性とリ スクの分析によって異なります。最小間隔は 3 か月です (IEC 61508 による高要求モード)。

メンテナンス計画と安全計算には、安全機能 STO の次のデータを使用します:

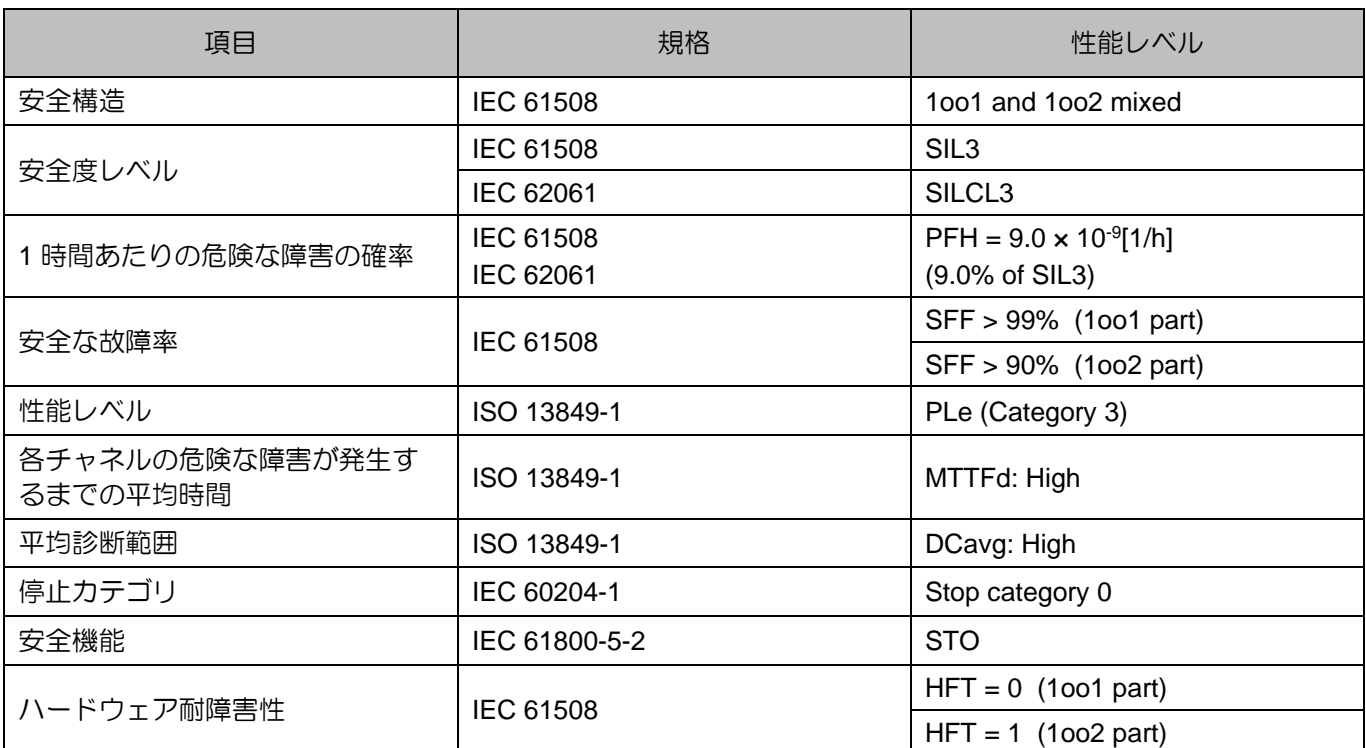

表 12.6.5.1

注: FMEDA 温度は 55 °C を使用して計算されます

MD28UJ01-2401

12.6.6 危険性とリスクの分析

<span id="page-386-0"></span>システムインテグレータは、システム全体のハザードとリスクの分析を実行する必要があります。安全 機能を適用する際には、結果を考慮する必要があります。

解析結果の回路の種類は、以下の応用例と異なる場合があります。 追加の安全コンポーネントが必要に なる場合があります。ハザードおよびリスク分析の結果が優先されます。

## <span id="page-386-1"></span>12.7 応用例

以下の例を参照して、機械の安全モジュールに接続します。

<span id="page-386-2"></span>12.7.1 STOセーフティ機能の配線例 STO セーフティ機能の配線例は、「5.6 章 STO コネクター(CN4)」に従って配線してください。

緊急停止が要求されています。この要求は安全なトルクオフにつながります。

パワー段は、安全機能 STO の入力 SF1 および SF2 を介して直ちに無効になります。モーターに電力が 供給されなくなります。

# **ANOTICE**

遅延時間が経過してもモーターが停止していない場合、モーターは制御不能にフリーラ ンダウンします (制御不能停止)。

E2シリーズドライバーユーザーマニュアル スポーツ しょうしゃ しゅうしゃ しゅうしゅうしゅう 安全機能

#### 12.7.2 配線例

<span id="page-387-0"></span>オムロン製セーフティユニット G9SX-BC202 の配線例は以下の通りです。

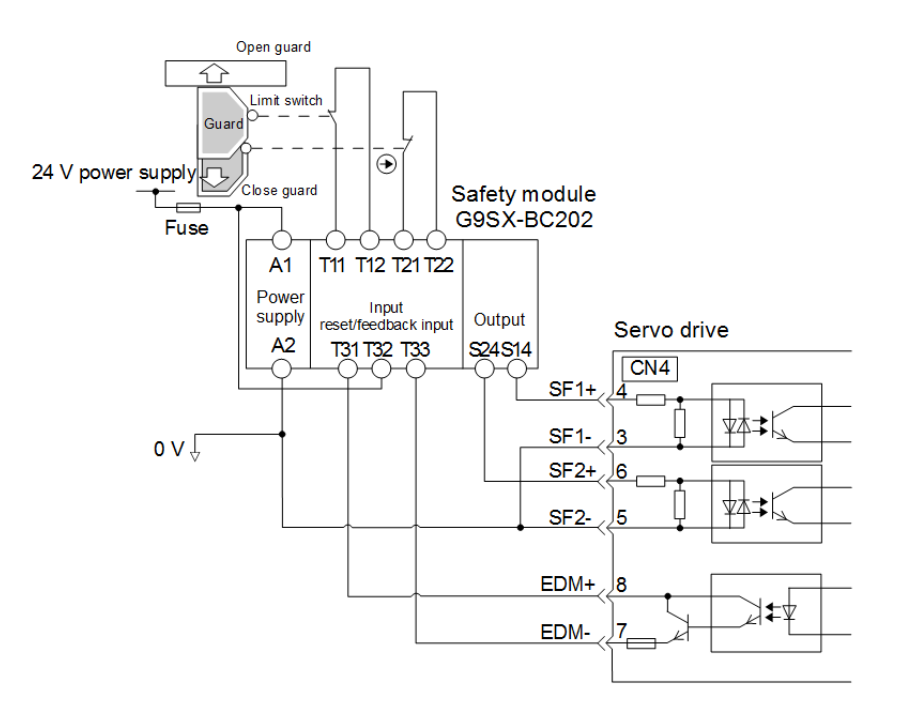

図 12.7.2.1

ガードが開いているときは、SF1、SF2 信号がともに OFF、EDM 信号が ON になります。ガードを閉 じるとドライバーがリセットされます。 SF1 信号と SF2 信号が両方とも ON になると、機械はサーボ レディ状態になります。

#### <span id="page-387-1"></span>12.7.3 STOセーフティ機能の故障検出方法

SF1 信号または SF2 信号が ON のままの場合、EDM 信号は ON になりません。したがって、ガードを 閉じてもシステムはリセットされません。機械をサーボレディ状態にすることはできません。外部配線 の断線やショート、ドライバーの故障など、周辺機器の故障が考えられます。原因を特定し、是正措置 を実行します。

MD28UJ01-2401

- <span id="page-388-0"></span>12.7.4 STO セーフティ機能の操作手順
- Step 1: 操作担当者はガードを開けるよう要求します。
- Step 2: モーターが動作している場合は、コントローラーから停止指令を入力してください。
- Step 3: ガードを開けます。
- Step 4: SF1、SF2 信号が OFF でドライバーが STO 状態の場合、ガード内での動作が許可されます。
- Step 5: 操作が完了します。 操作担当者はガードエリアから退出します。
- Step 6: ガードを閉じます。
- Step 7: コントローラーからサーボオン入力 (S-ON)信号を入力します。

#### <span id="page-388-1"></span>12.7.5 STO 安全機能の検討

メンテナンス時にドライバーや配線を変更した場合は、以下の STO 安全機能の検査を行ってください。

- (1) SF1、SF2 信号が OFF でドライバーが STO 状態のときは、モーターが停止していることを確認し てください。
- (2) SF1 および SF2 信号を監視します。表示と状態が異なる場合は、外部配線の断線やショート、ドラ イバーの故障などの周辺機器の故障が考えられます。原因を特定し、是正措置を実行します。
- (3) ドライバーが通常モードのときは、接続機器のフィードバック回路入力表示により EDM 信号が OFF であることを確認してください。

12.7.6 セーフティモジュールへの接続

- <span id="page-388-2"></span>Step 1: STO コネクター(CN4)から安全ジャンパコネクターを取り外します。
- Step 2: 安全装置用コネクターを使用してください。配線は「5.6 節 STO コネクター(CN4)」に従 って行ってください。
- Step 3: セーフティモジュールを CN4 に接続します。

注:

安全モジュールには、オムロンの G9SX-BC202、SICK の UE410-MU3T5 などが考えられます。

# 13. トラブルシューティングとメンテナンス

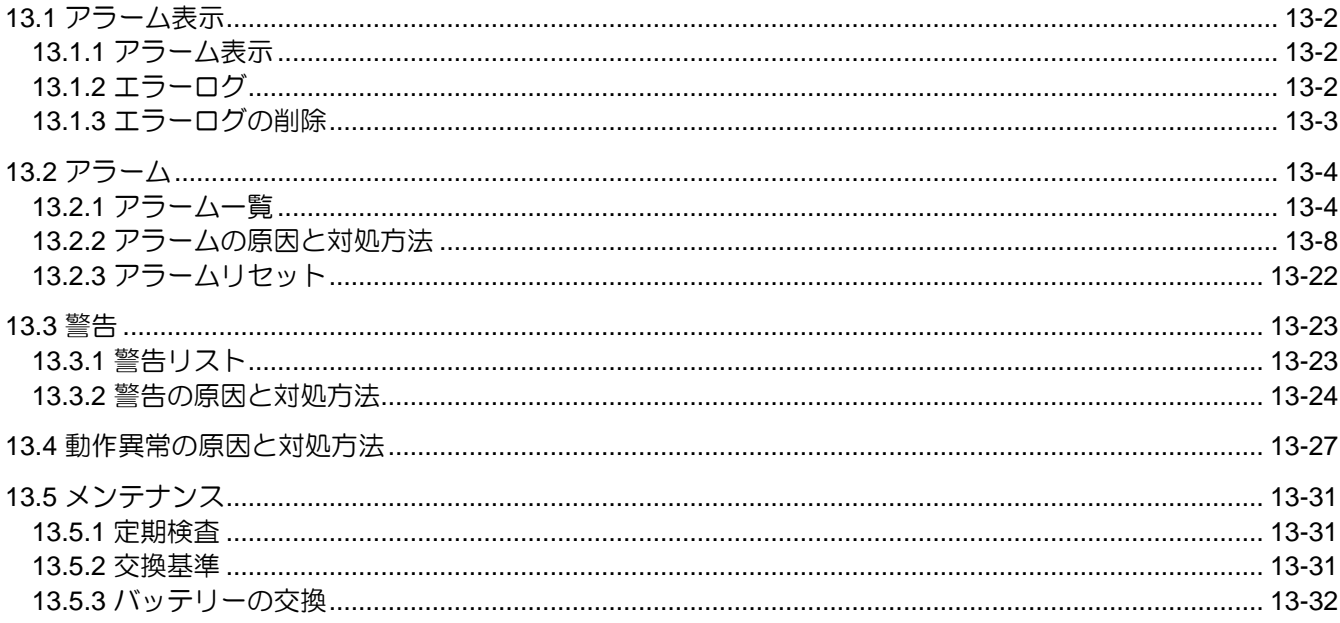

MD28UJ01-2401

<span id="page-390-0"></span>トラブルシューティングとメンテナンス E2シリーズドライバーユーザーマニュアル

13.1 アラーム表示

<span id="page-390-1"></span>13.1.1 アラーム表示

アラームまたは警告が発生した場合、ドライバーパネルからアラームコードまたは警告コードを確認でき ます。Thunderの左下のエリアからアラームや警告が発生しているかどうかを確認することもできます。

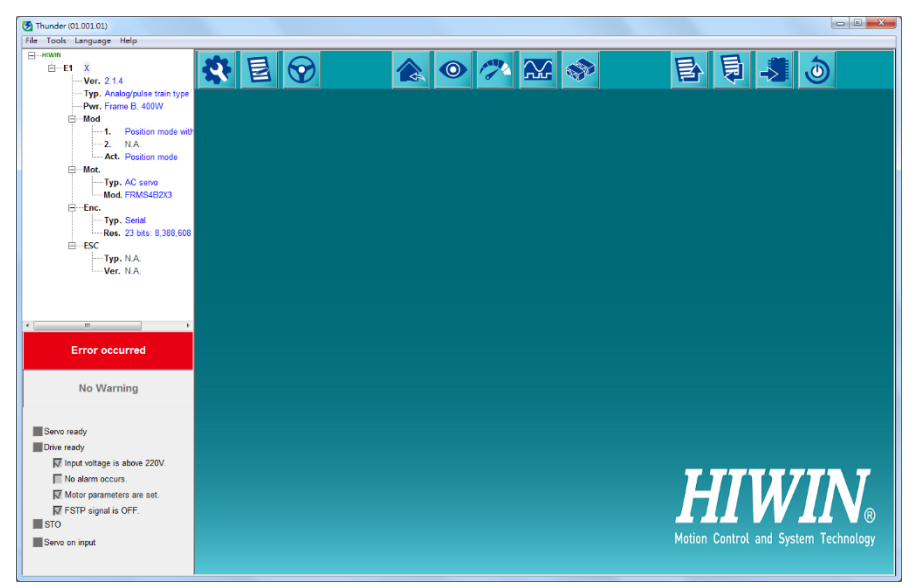

図13.1.1.1 アラーム発生時のThunderのメイン画面

<span id="page-390-2"></span>13.1.2 エラーログ エラーログを表示するには、メニュー バーの Tools をクリックして、ErrorLog ウィンドウを開きま

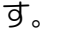

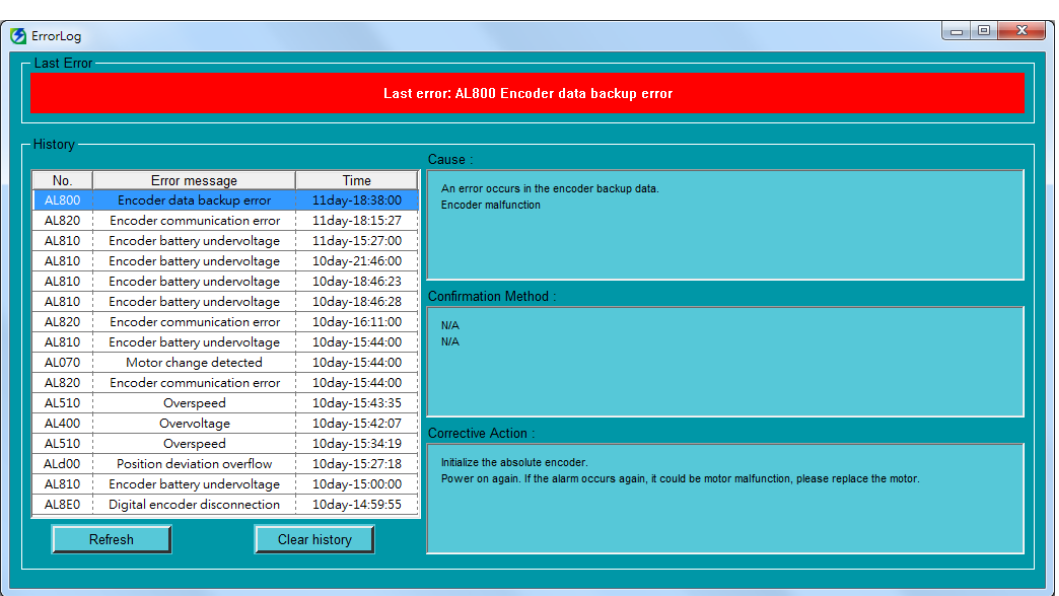

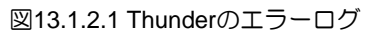

E2シリーズドライバーユーザーマニュアル インタン トラブルシューティングとメンテナンス

MD28UJ01-2401

注:

- (1) 1 時間以内に同じアラームが複数回発生した場合、最初のアラームのみが記録されます。1 時間後に同じア ラームが発生した場合、すべてのアラームが記録されます。
- (2) エラーログは履歴クリアボタンをクリックした場合のみ削除できます。アラームをリセットしたり、主電源 をオフにしたりしても、エラーログは消去されません。エラーログは16件まで記録できます。

#### 13.1.3 エラーログの削除

<span id="page-391-0"></span>異常ログは警報解除または主回路電源遮断後は消去されません。エラーログを消去するには、以下の手 順に従ってください。エラーログを削除するために使用するツールは以下のとおりです。

(1) ドライバーパネル

14.4.6 エラーログ(Ft006)の削除を参照してください。

(2) Thunder

メニューバーの Tools をクリックして ErrorLog ウィンドウを開きます。 以下の図に示されている Clear histories ボタンをクリックします。

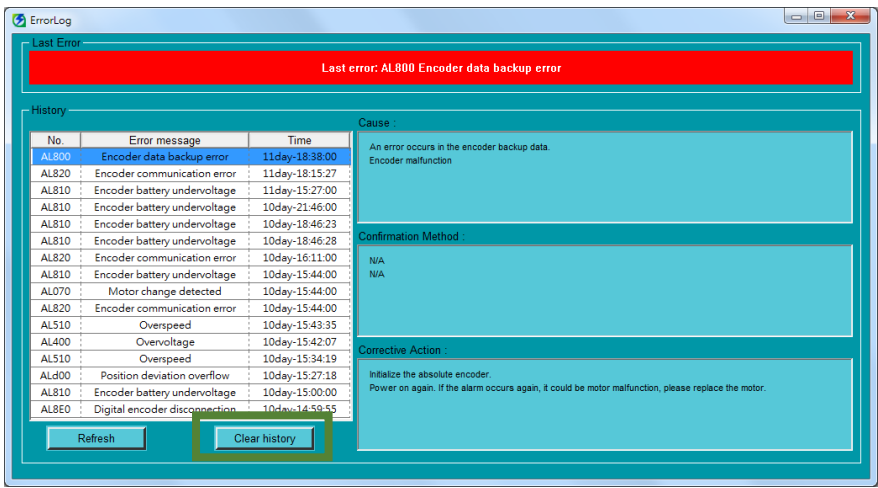

図 13.1.3.1

MD28UJ01-2401

<span id="page-392-0"></span>トラブルシューティングとメンテナンス **E2シリーズドライバーユーザーマニュアル** 

13.2 アラーム

<span id="page-392-1"></span>13.2.1 アラーム一覧

ドライバーのアラームを表13.2.1.1に示します。アラームが発生した場合は、アラーム内容を参照して トラブルシューティングを行ってください。アラーム種類は、アラーム発生時のモーターの停止方法を 区別するために使用されます。停止方法はアラームの種類により異なります。モーターの停止方法の詳 細については、6.9.2 項を参照してください。アラームリセット入力(ALM-RST)信号によりアラーム が解除できるかどうかは、下表のアラームリセット欄を参照してください。

| アラーム番号 | アラーム名               | アラームの内容                                                                             | アラーム<br>の種類 | アラーム<br>のリセッ<br>ト |
|--------|---------------------|-------------------------------------------------------------------------------------|-------------|-------------------|
| AL.024 | システムアラーム1           | ドライバーの内部プログラムにエラー<br>が発生しました                                                        | Gr.A        | No.               |
| AL.025 | システムアラーム2           | ドライバーの内部プログラムにエラー<br>が発生しました。                                                       | Gr.A        | <b>No</b>         |
| AL.030 | 主回路異常               | 主回路に異常が発生しました。                                                                      | Gr.A        | Yes               |
| AL.040 | パラメーター設定エラー         | パラメーターの設定が設定可能範囲を<br>超えています。                                                        | Gr.A        | No.               |
| AL.050 | 組み合わせエラー            | サーボモーターの最大動作電圧がドラ<br>イバーの電源入力と一致しません。                                               | Gr.A        | No                |
| AL.070 | モーターの変化を検出          | モーターが変更されました。                                                                       | Gr.A        | No.               |
| AL.080 | 回生抵抗過電流検出           | 外付け回生抵抗に流れる電流が大きす<br>ぎます。                                                           | Gr.A        | <b>Yes</b>        |
| AL.0b0 | コマンド上のサーボが無<br>効です  | ドライバーがオンになった後、外部有<br>効化方法またはその他の有効化方法<br>(Thunder またはドライバーパネル)に<br>よってモーターが有効になります。 | Gr.A        | Yes               |
| AL.100 | 過電流検出               | パワートランジスタの過電流またはヒ<br>ートシンクの過熱。                                                      | Gr.A        | <b>Yes</b>        |
| AL.320 | 回生エネルギーのオーバ<br>ーフロー | 過剰な回生エネルギー                                                                          | Gr.B        | <b>Yes</b>        |
| AL.400 | 過電圧                 | 主回路の直流電圧が高すぎます。                                                                     | Gr.A        | <b>Yes</b>        |
| AL.410 | 不足電圧                | 主回路の直流電圧が低すぎます。                                                                     | Gr.B        | Yes               |

表 13.2.1.1 アラームリスト

MD28UJ01-2401

E2シリーズドライバーユーザーマニュアル トリン トラブルシューティングとメンテナンス

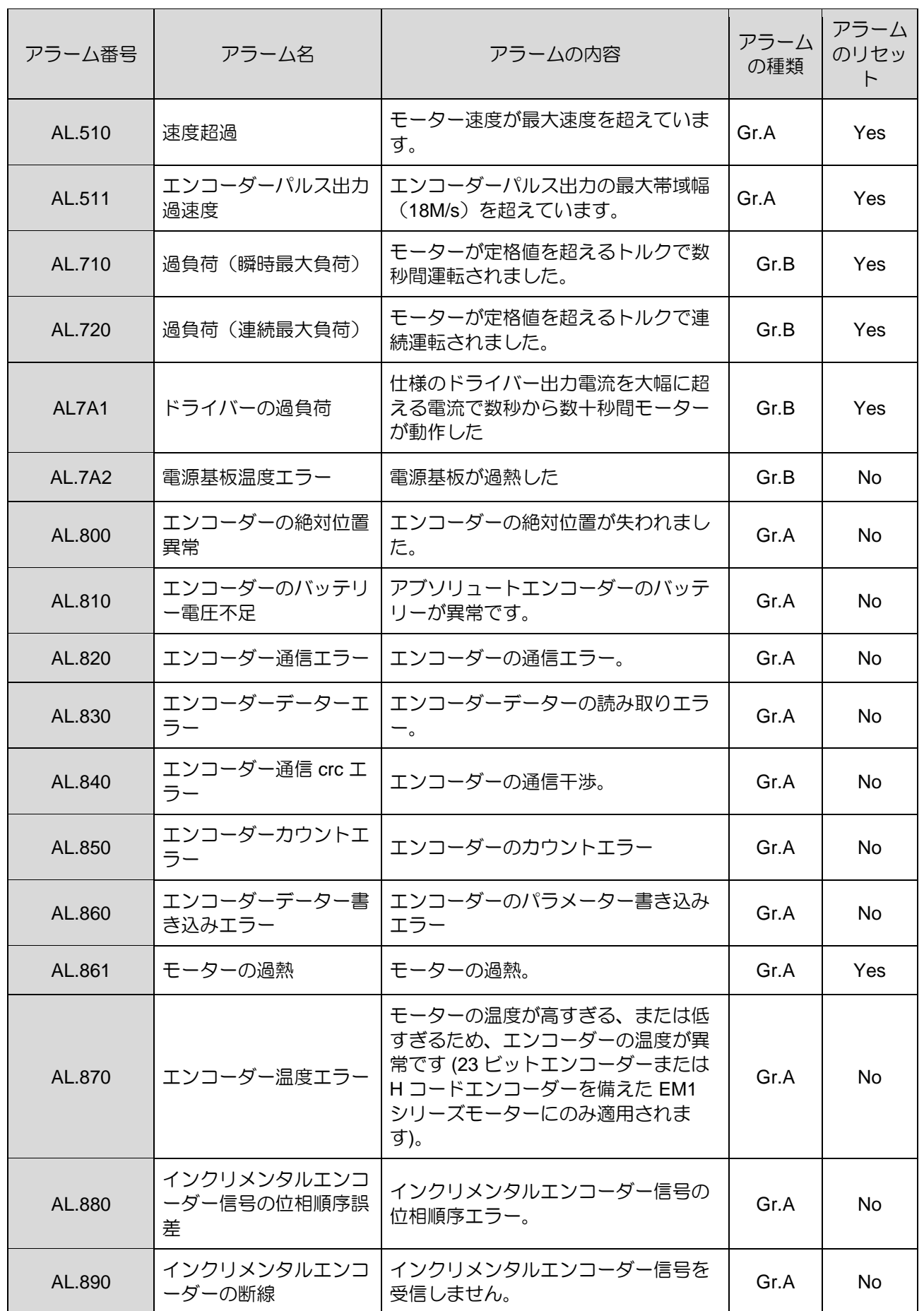

HIWIN MIKROSYSTEM CORP. 13-5

MD28UJ01-2401

#### トラブルシューティングとメンテナンス **EXAS AND ACCIDE ACCIDENT ACCIDENT**

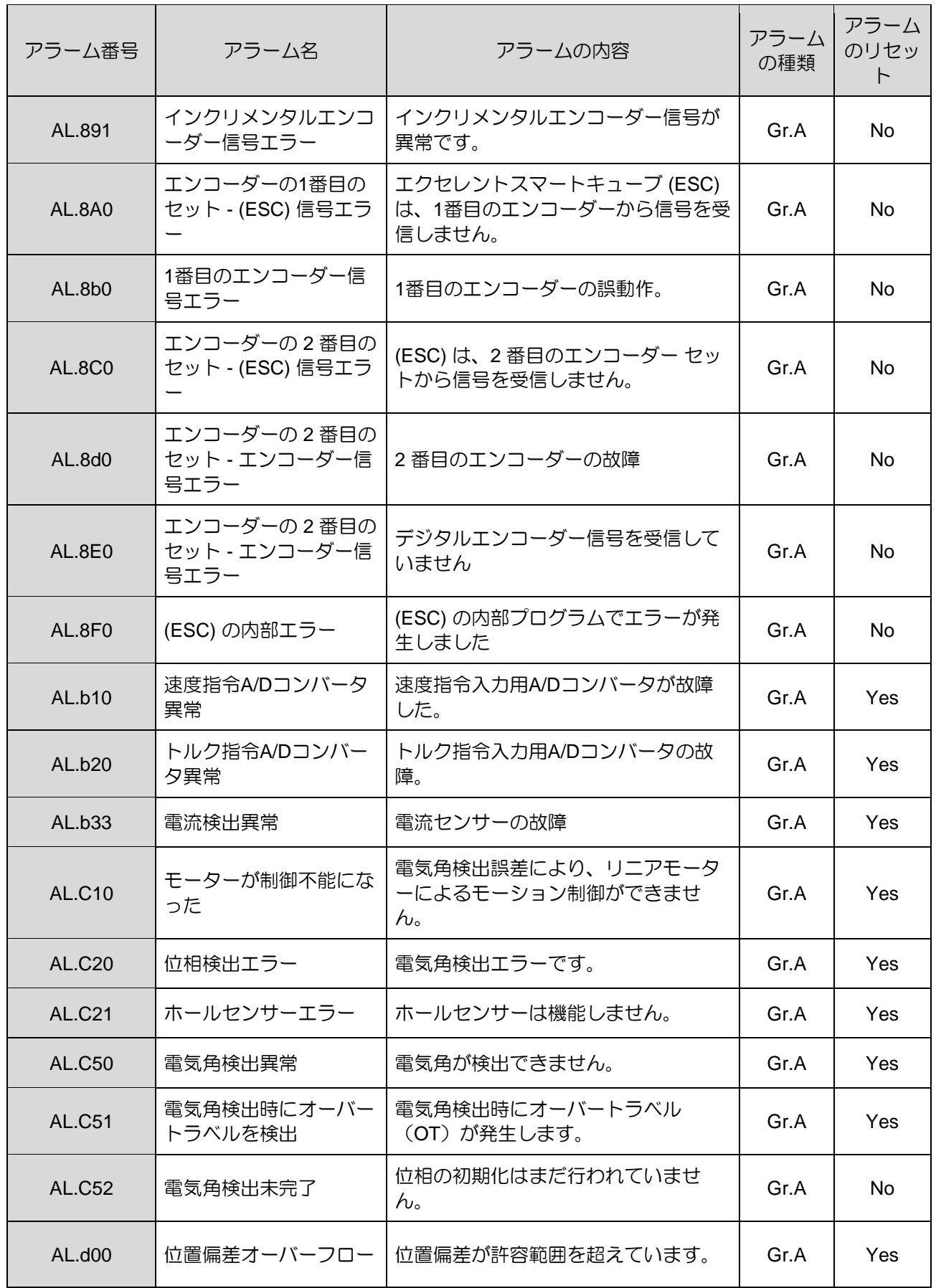

MD28UJ01-2401

E2シリーズドライバーユーザーマニュアル トリン トラブルシューティングとメンテナンス

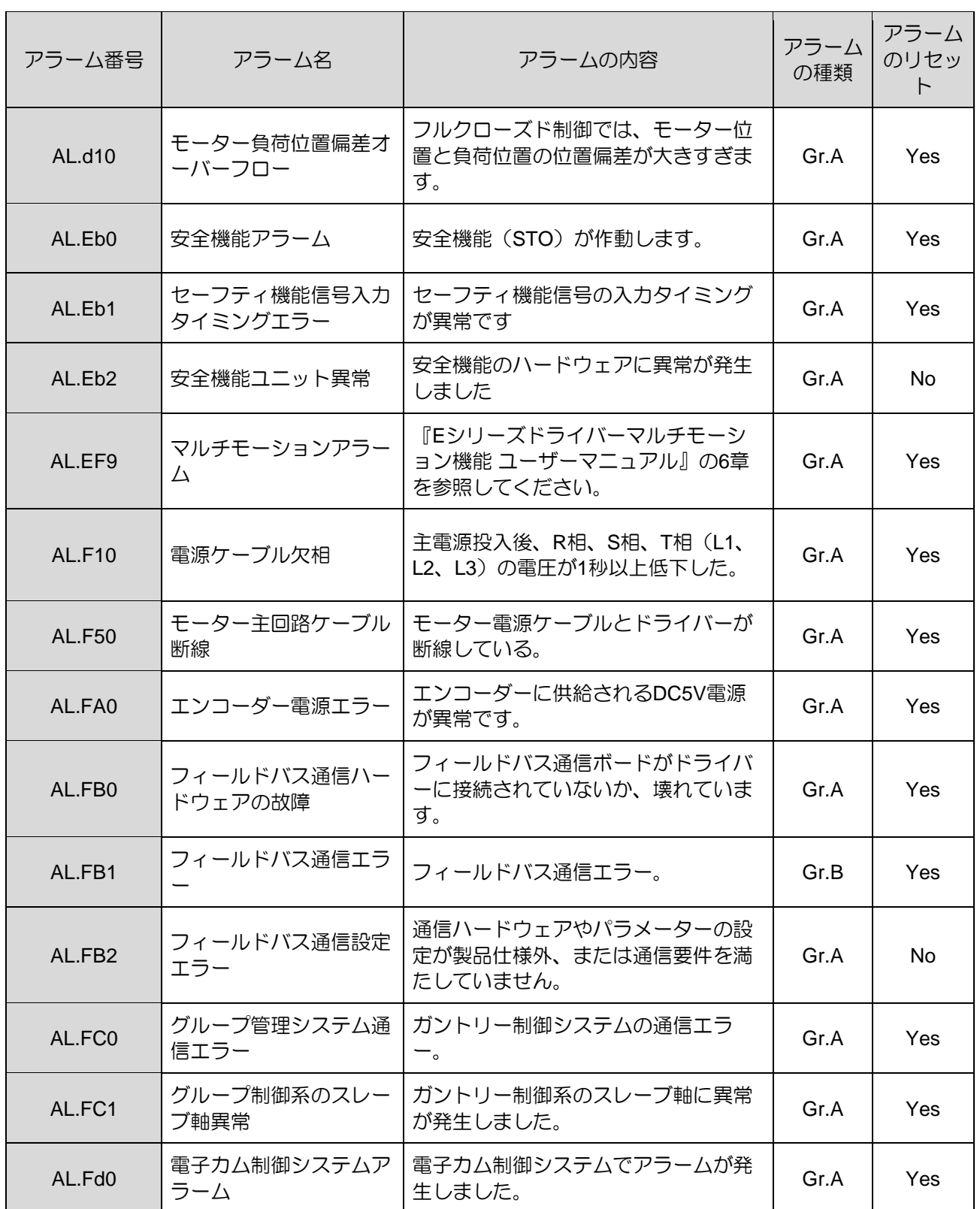
MD28UJ01-2401

トラブルシューティングとメンテナンス **E2シリーズドライバーユーザーマニュアル** 

13.2.2 アラームの原因と対処方法

表13.2.2.1 アラームの原因と対処方法

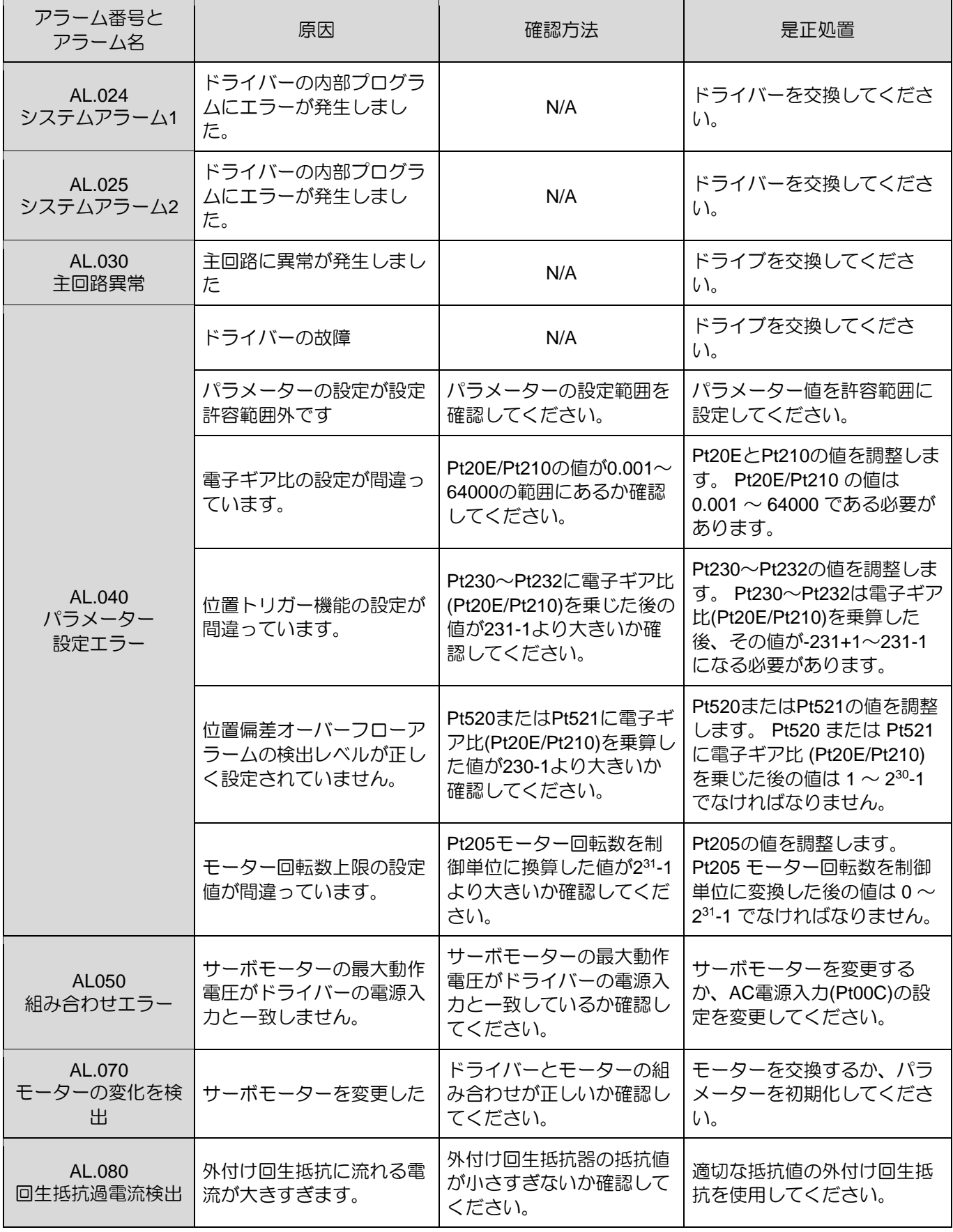

13-8 HIWIN MIKROSYSTEM CORP.

MD28UJ01-2401

E2シリーズドライバーユーザーマニュアル トリン トラブルシューティングとメンテナンス

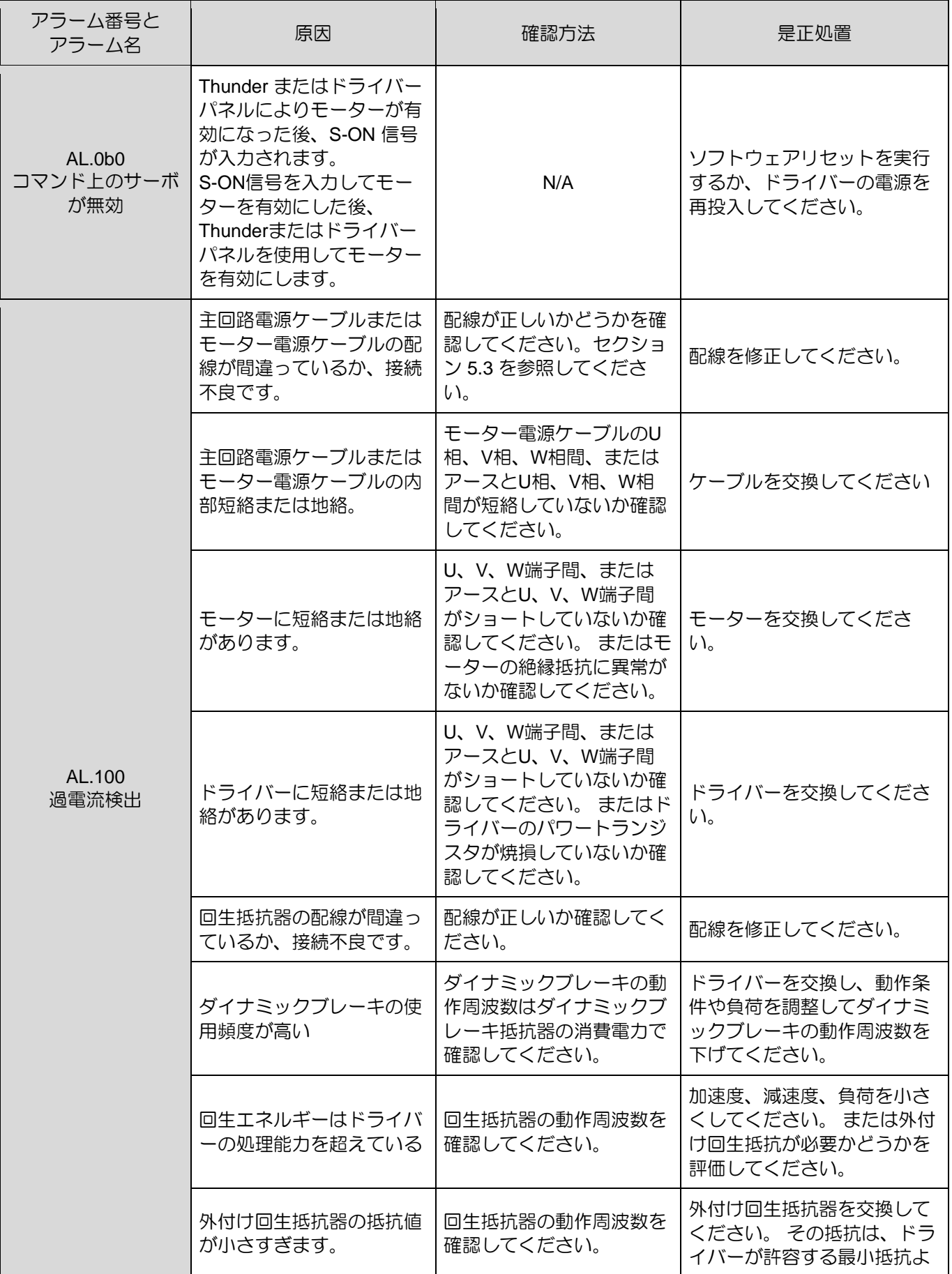

MD28UJ01-2401

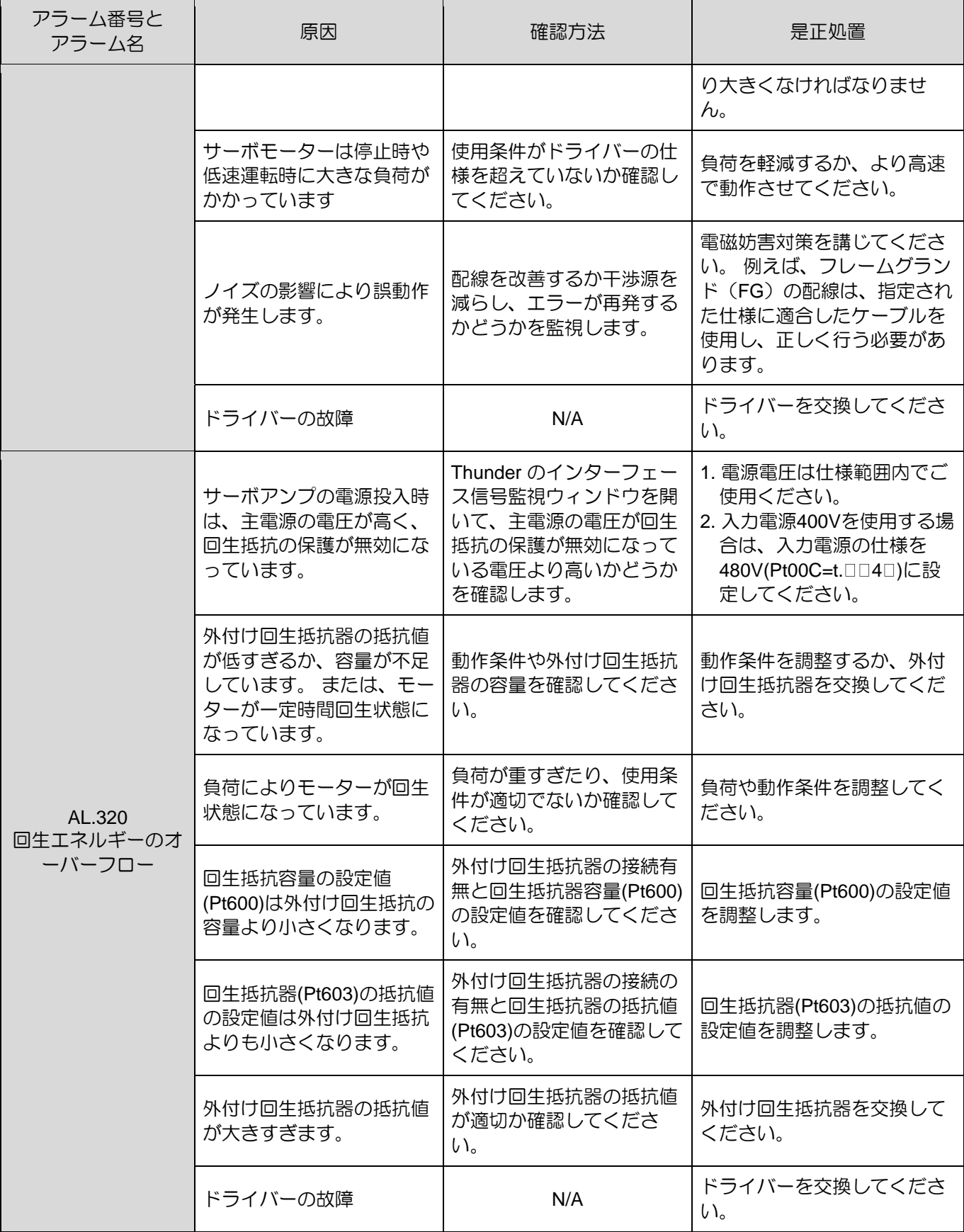

#### MD28UJ01-2401

#### E2シリーズドライバーユーザーマニュアル トリン トラブルシューティングとメンテナンス

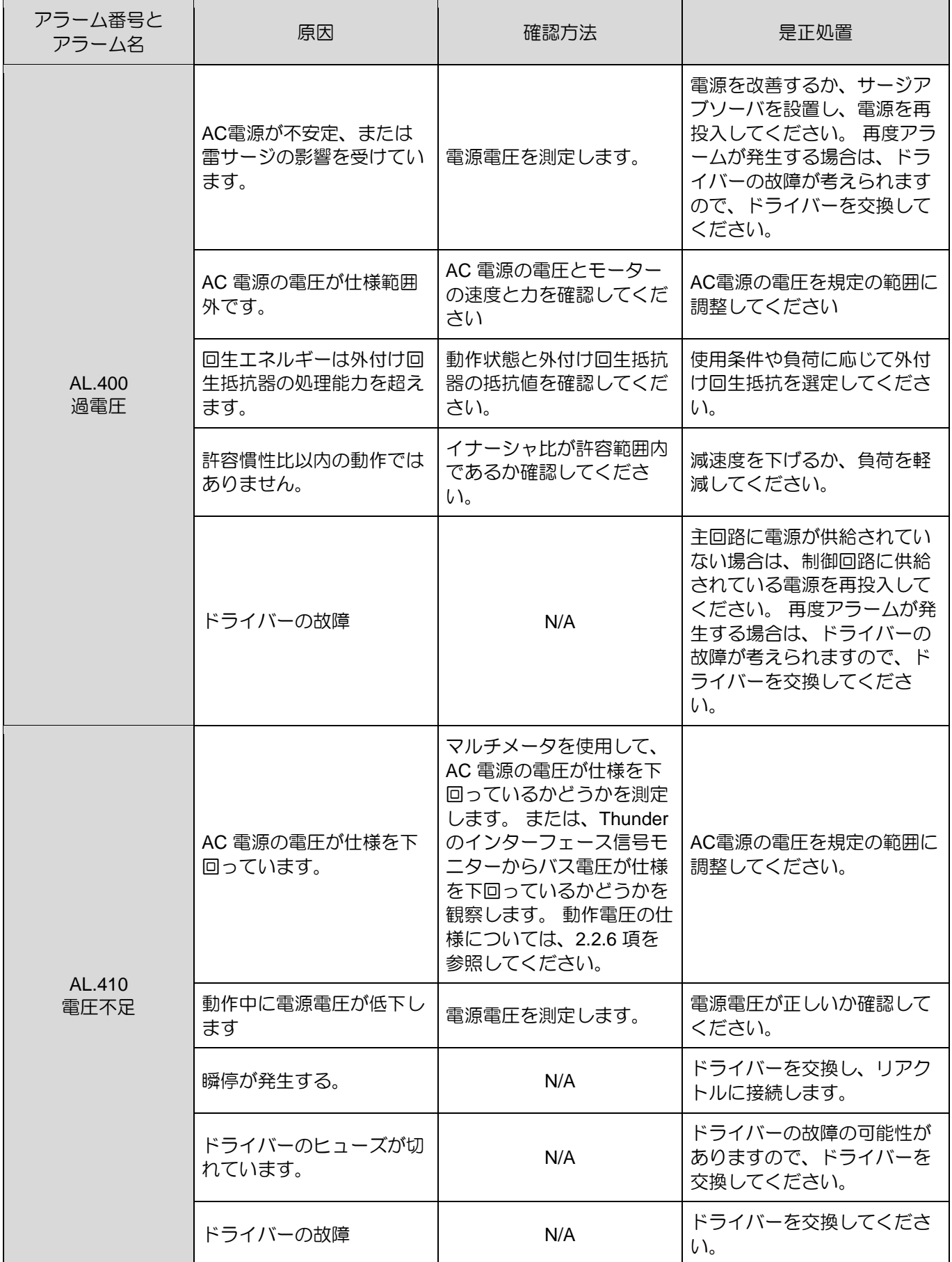

MD28UJ01-2401

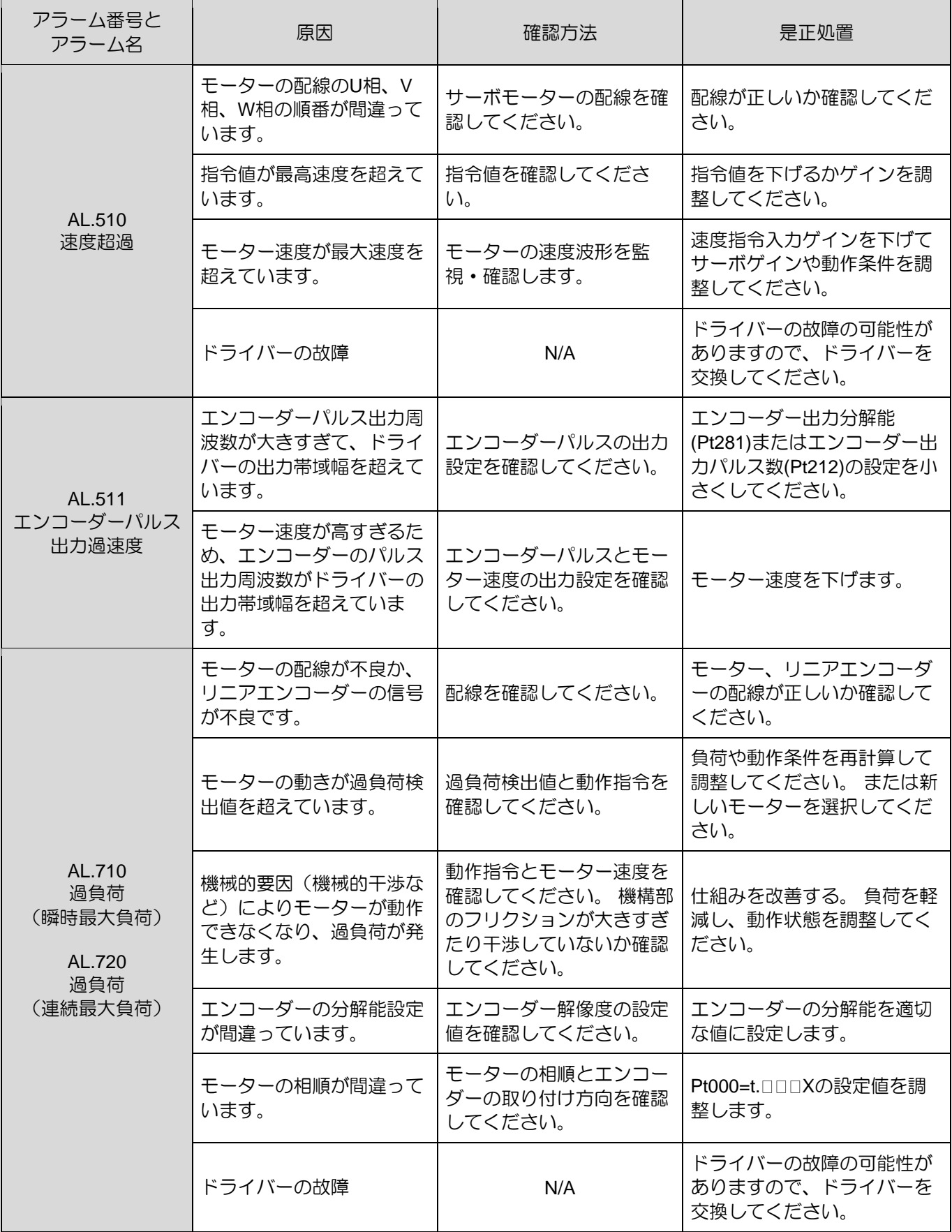

MD28UJ01-2401

#### E2シリーズドライバーユーザーマニュアル トリン トラブルシューティングとメンテナンス

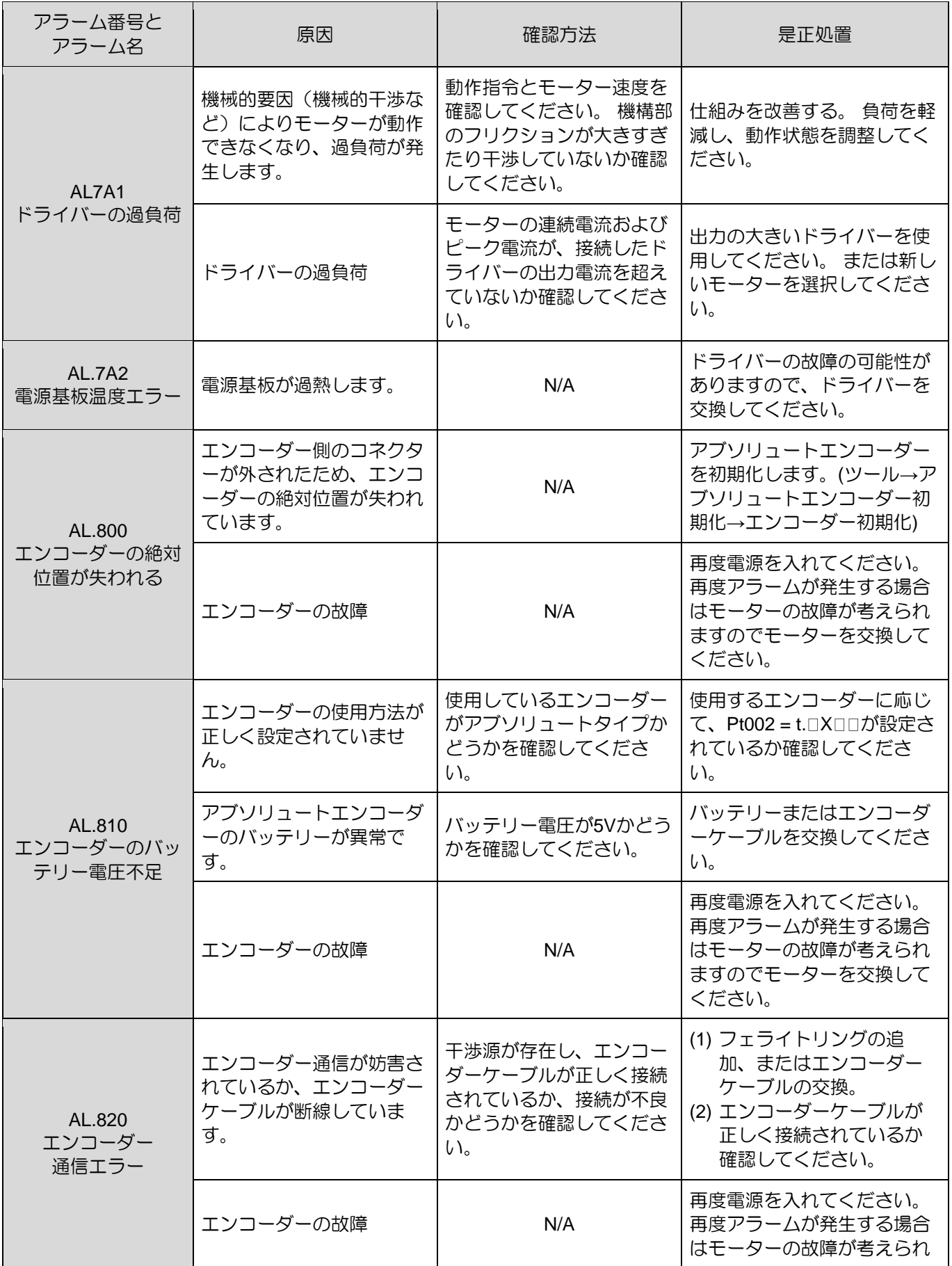

MD28UJ01-2401

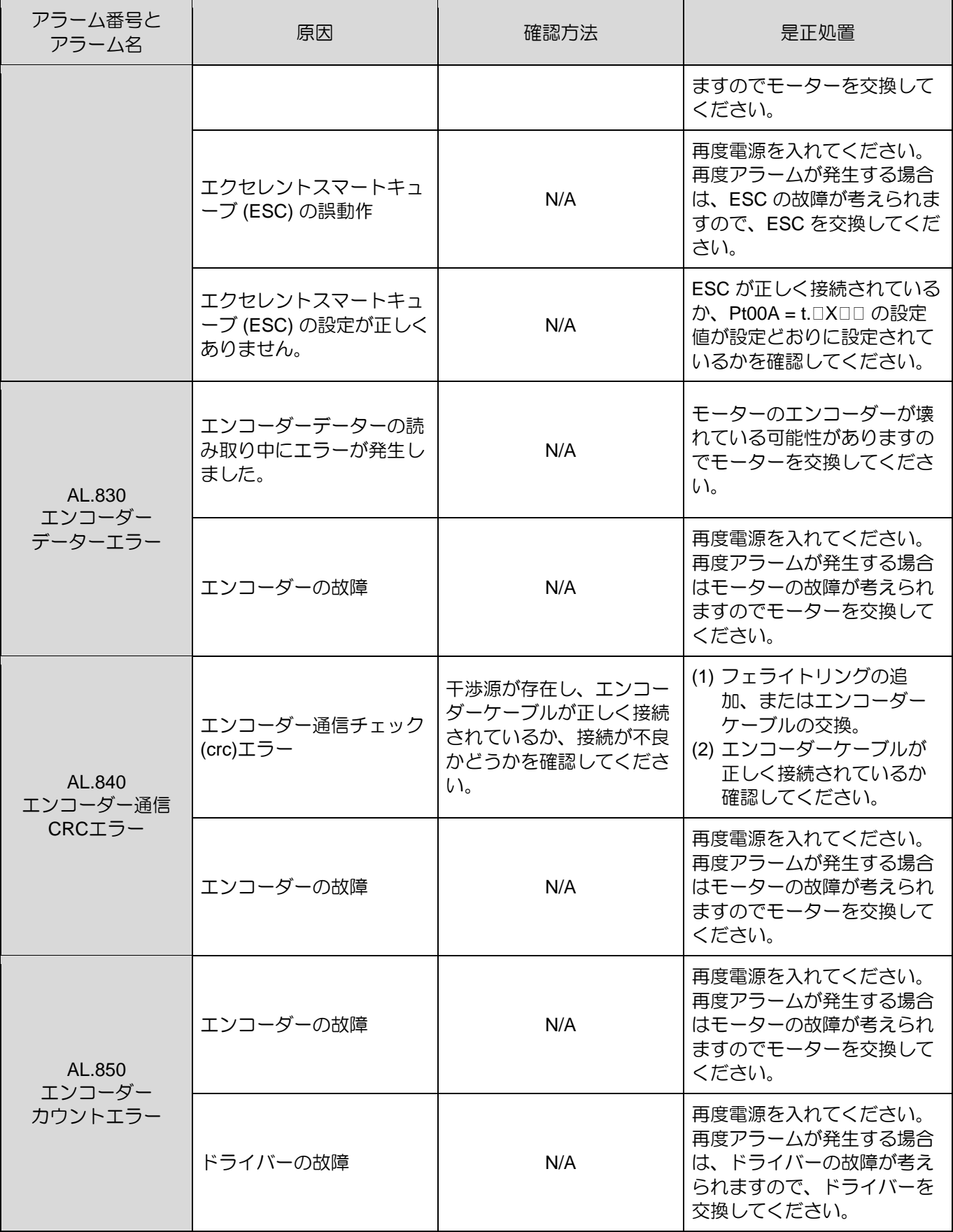

MD28UJ01-2401

#### E2シリーズドライバーユーザーマニュアル トリン トラブルシューティングとメンテナンス

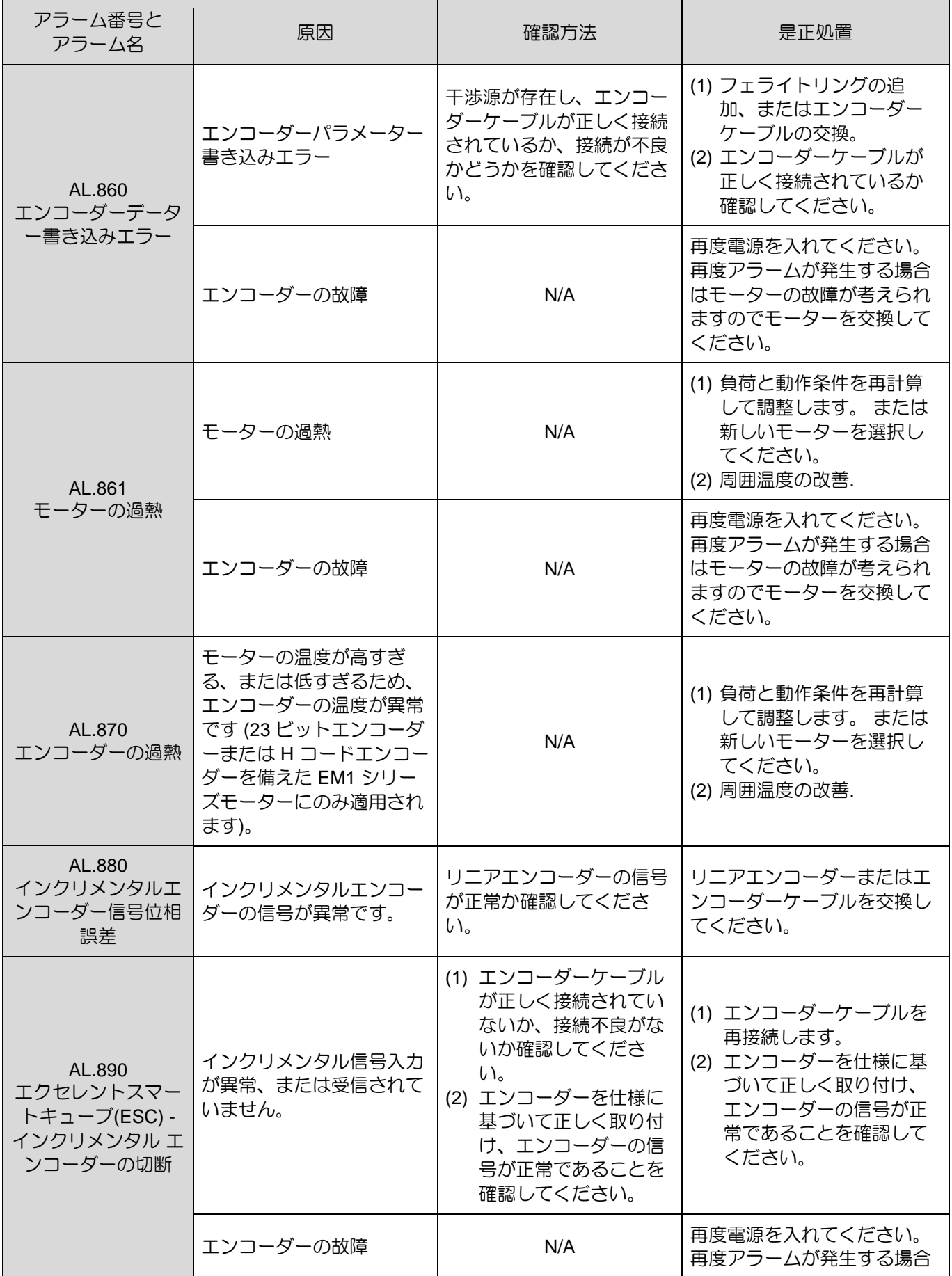

MD28UJ01-2401

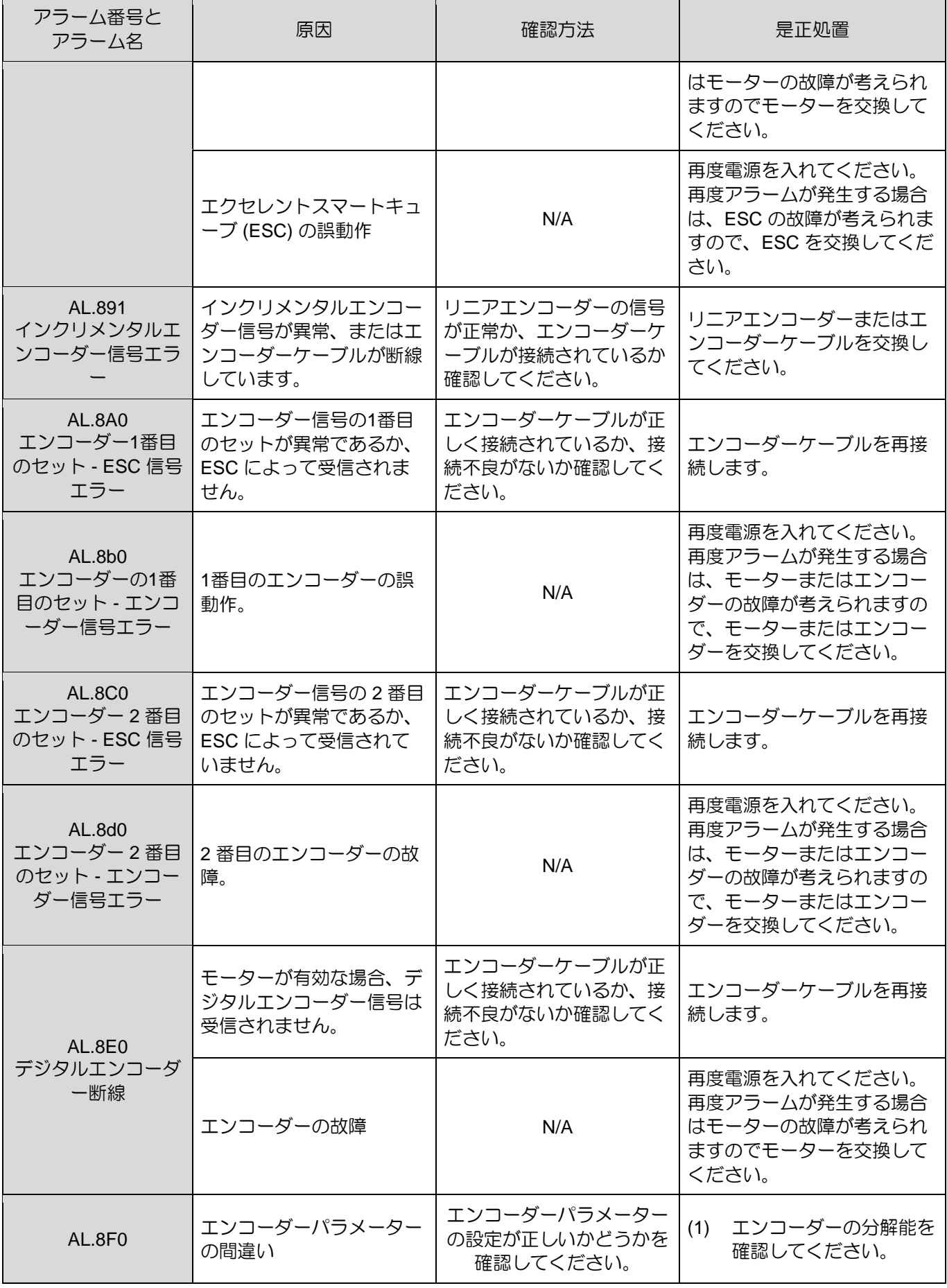

MD28UJ01-2401

E2シリーズドライバーユーザーマニュアル トラブルシューティングとメンテナンス

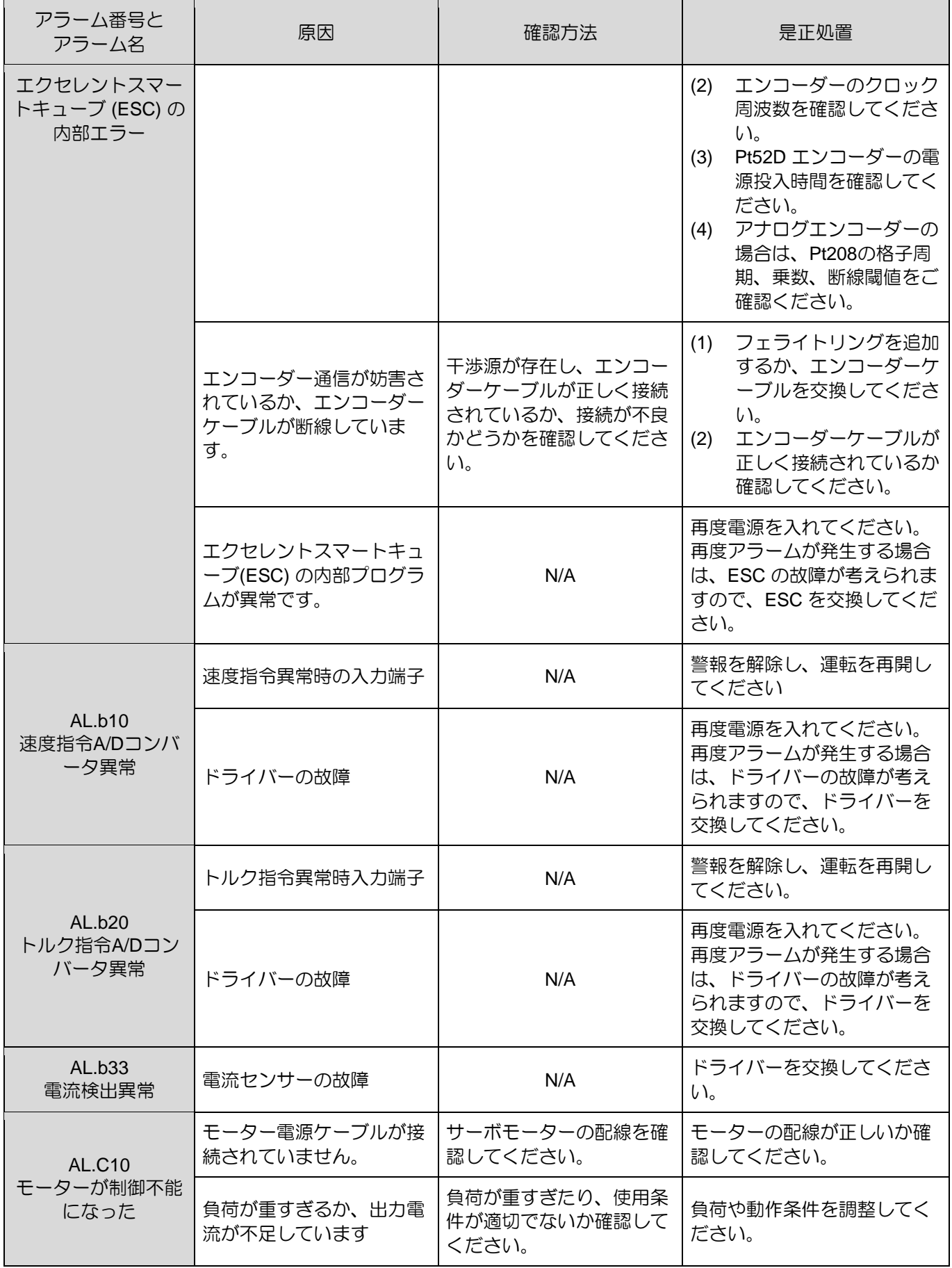

MD28UJ01-2401

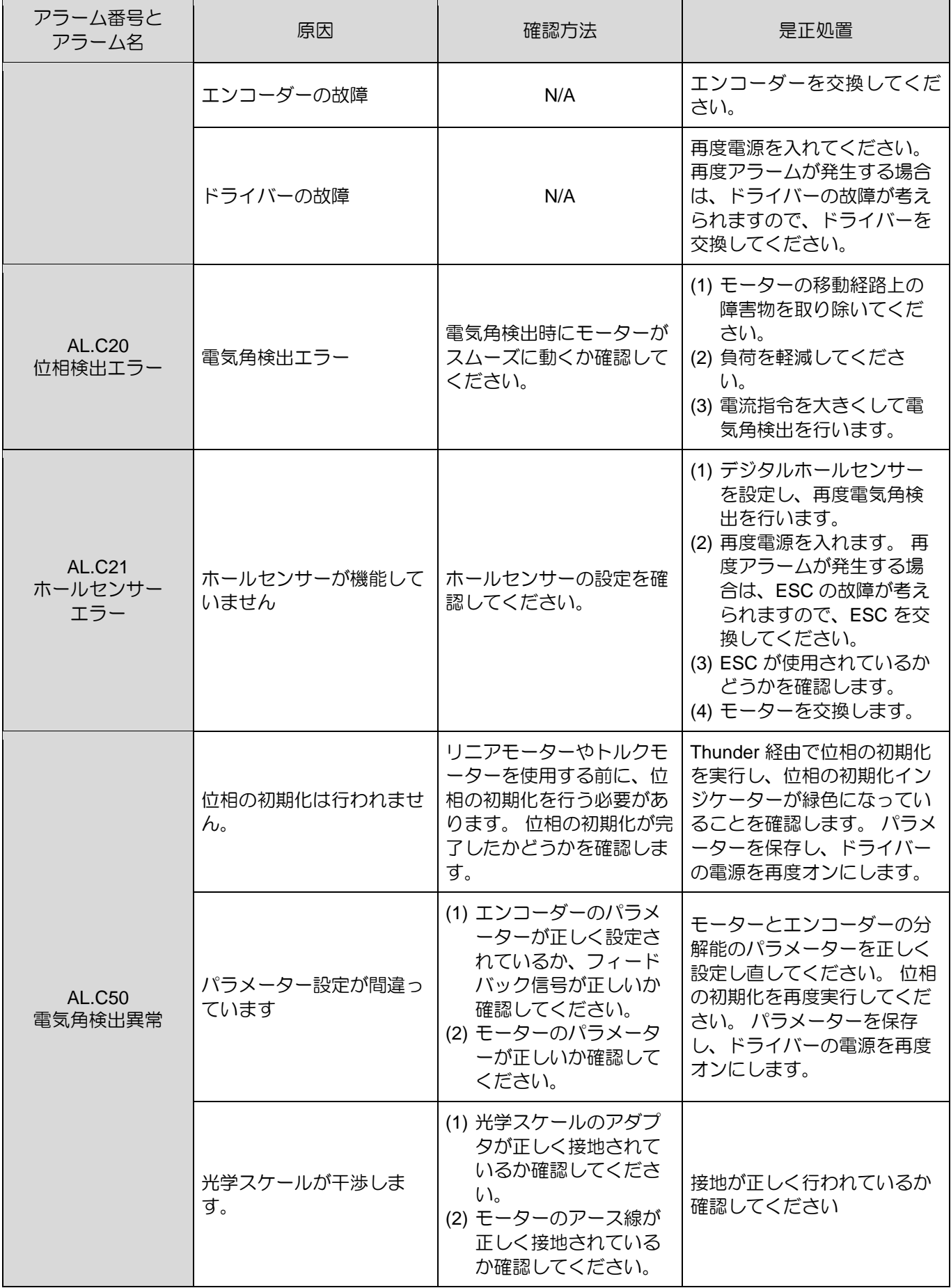

MD28UJ01-2401

#### E2シリーズドライバーユーザーマニュアル トリン トラブルシューティングとメンテナンス

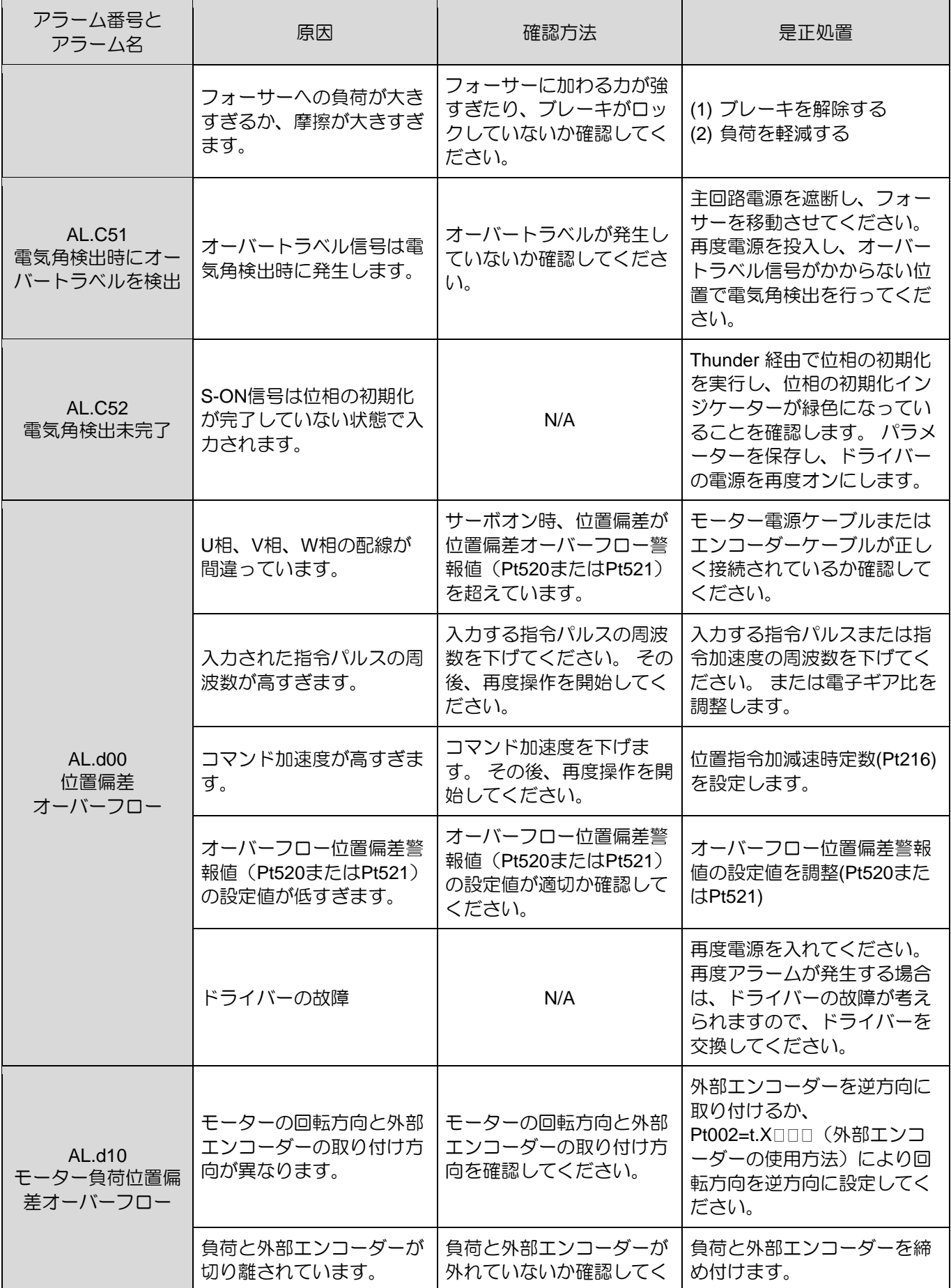

HIWIN MIKROSYSTEM CORP. 23-19

MD28UJ01-2401

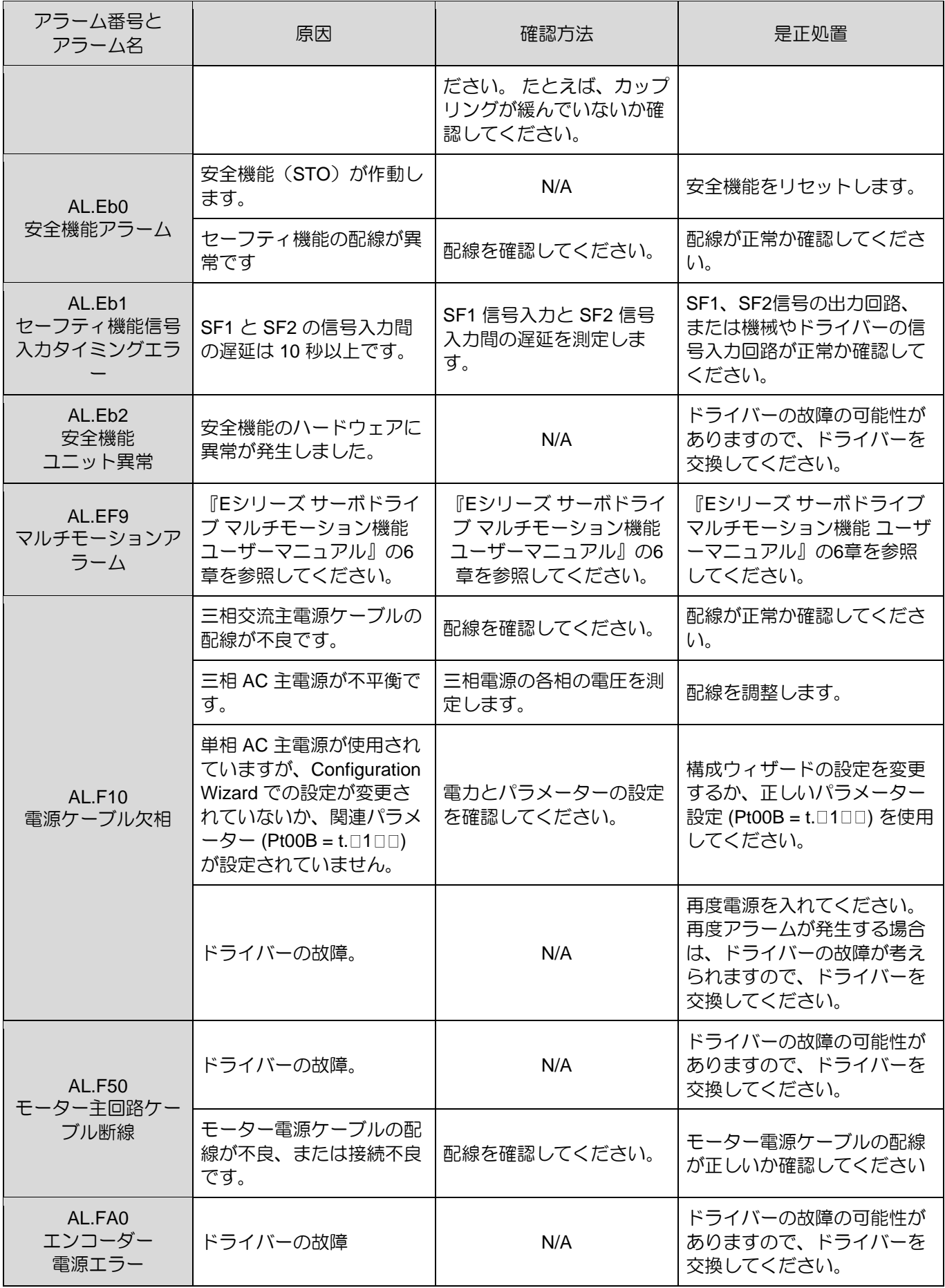

#### MD28UJ01-2401

#### E2シリーズドライバーユーザーマニュアル トリン トラブルシューティングとメンテナンス

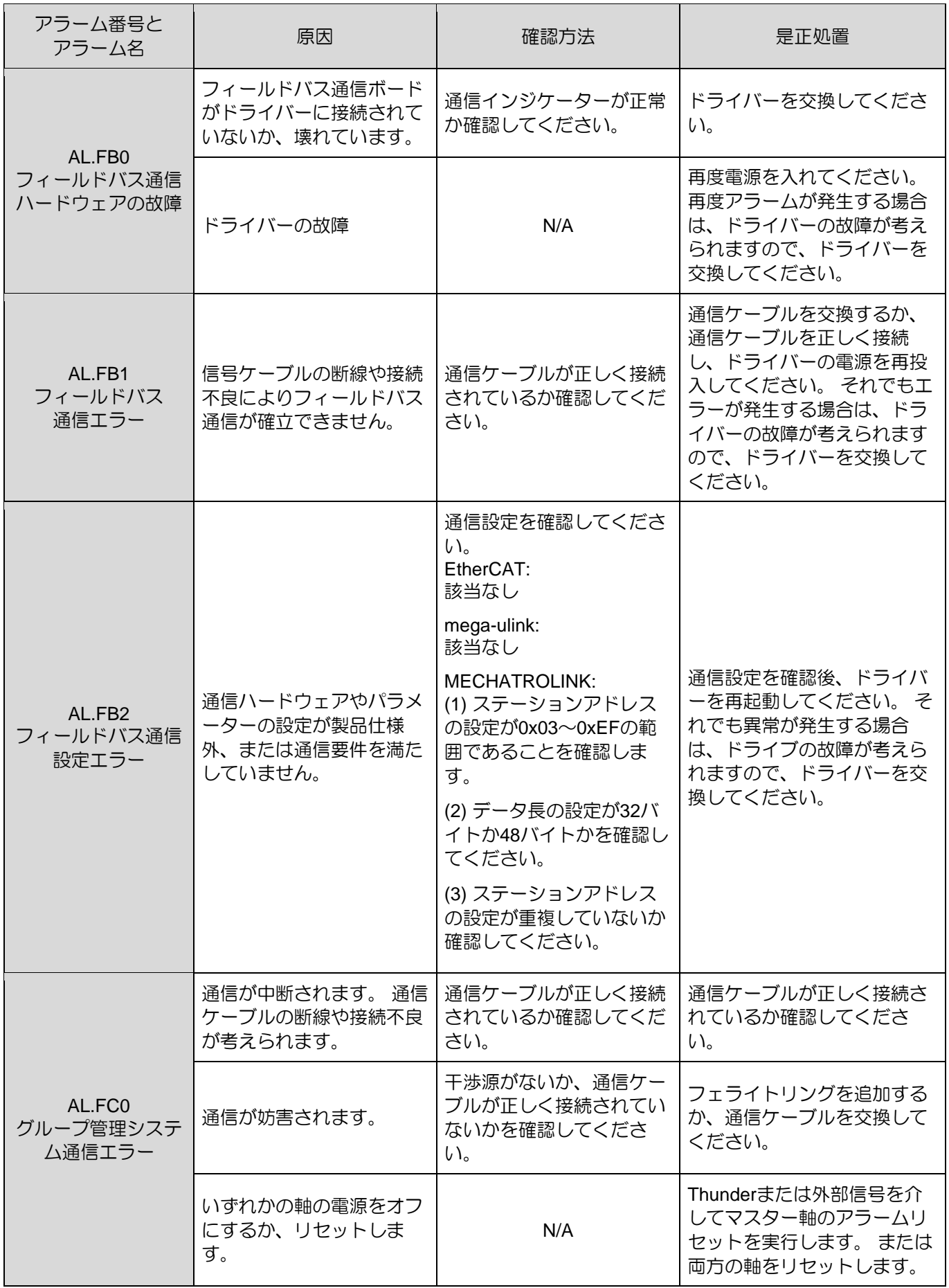

MD28UJ01-2401

#### トラブルシューティングとメンテナンス **E2シリーズドライバーユーザーマニュアル**

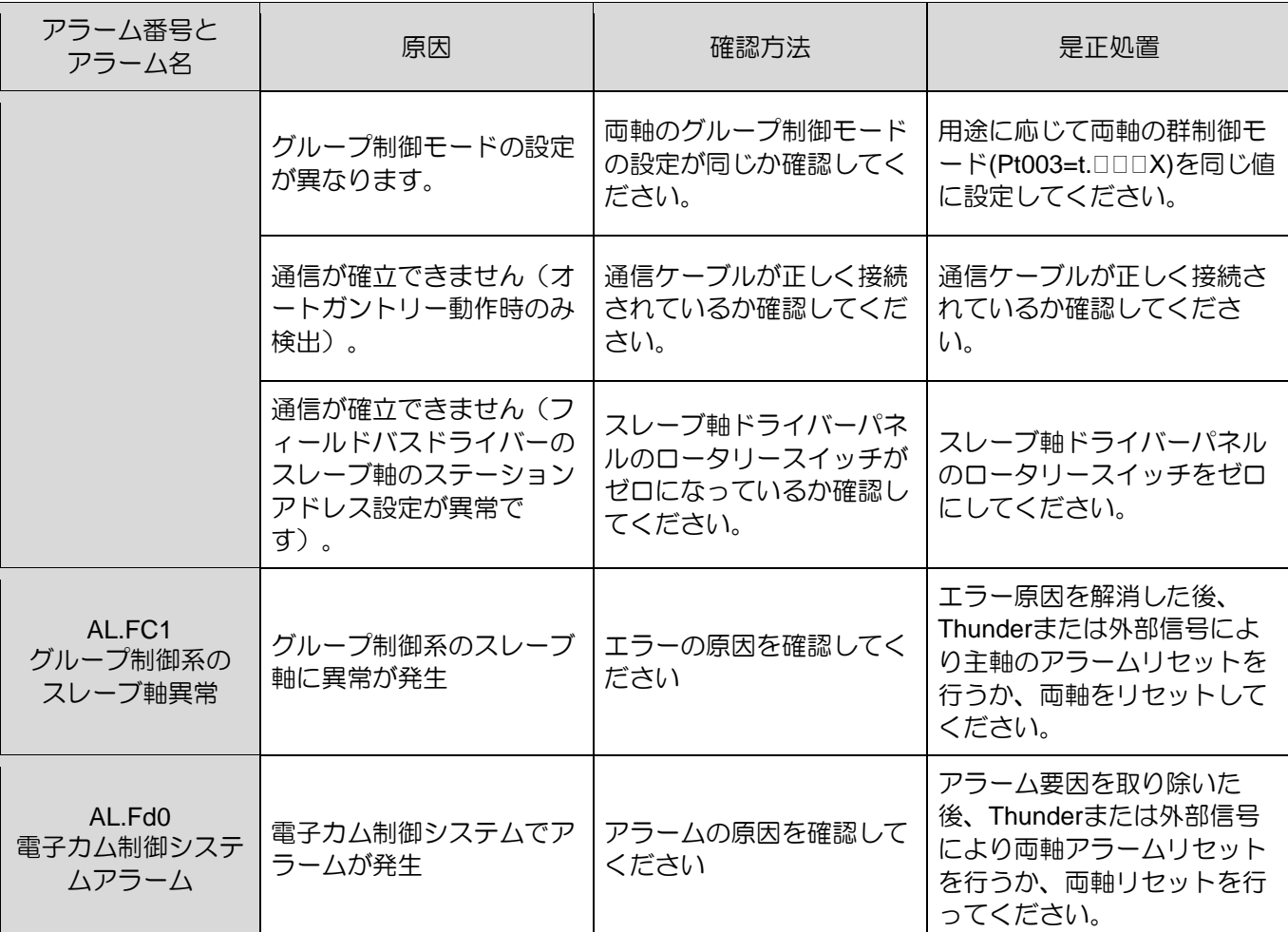

注:

AL.F50 (モーター主回路ケーブル断線)の検出タイミングは、モーター速度がPt507またはPt583で設定した値ま で低下したときです。

13.2.3 アラームリセット

アラーム出力(ALM)信号が出力された後、根本原因を解消するには以下の方法でドライバーをリセット してください。 エンコーダーに関するアラームはアラームリセット入力(ALM-RST)信号ではリセットで きない場合があります。 この場合、制御電源を遮断してリセットしてください。

アラームリセット入力 (ALM-RST) 信号によりリセット

| $Z \sim 10^{-10}$ | 信号             | ヽードウェアピン | 状態      | 説明           |
|-------------------|----------------|----------|---------|--------------|
| 入力                | <b>ALM-RST</b> | 定義       | エッジトリガー | アラームをリセットします |

表 13.2.3.1

MD28UJ01-2401

# 13.3 警告

# 13.3.1 警告リスト

表13.3.1.1 警告リスト

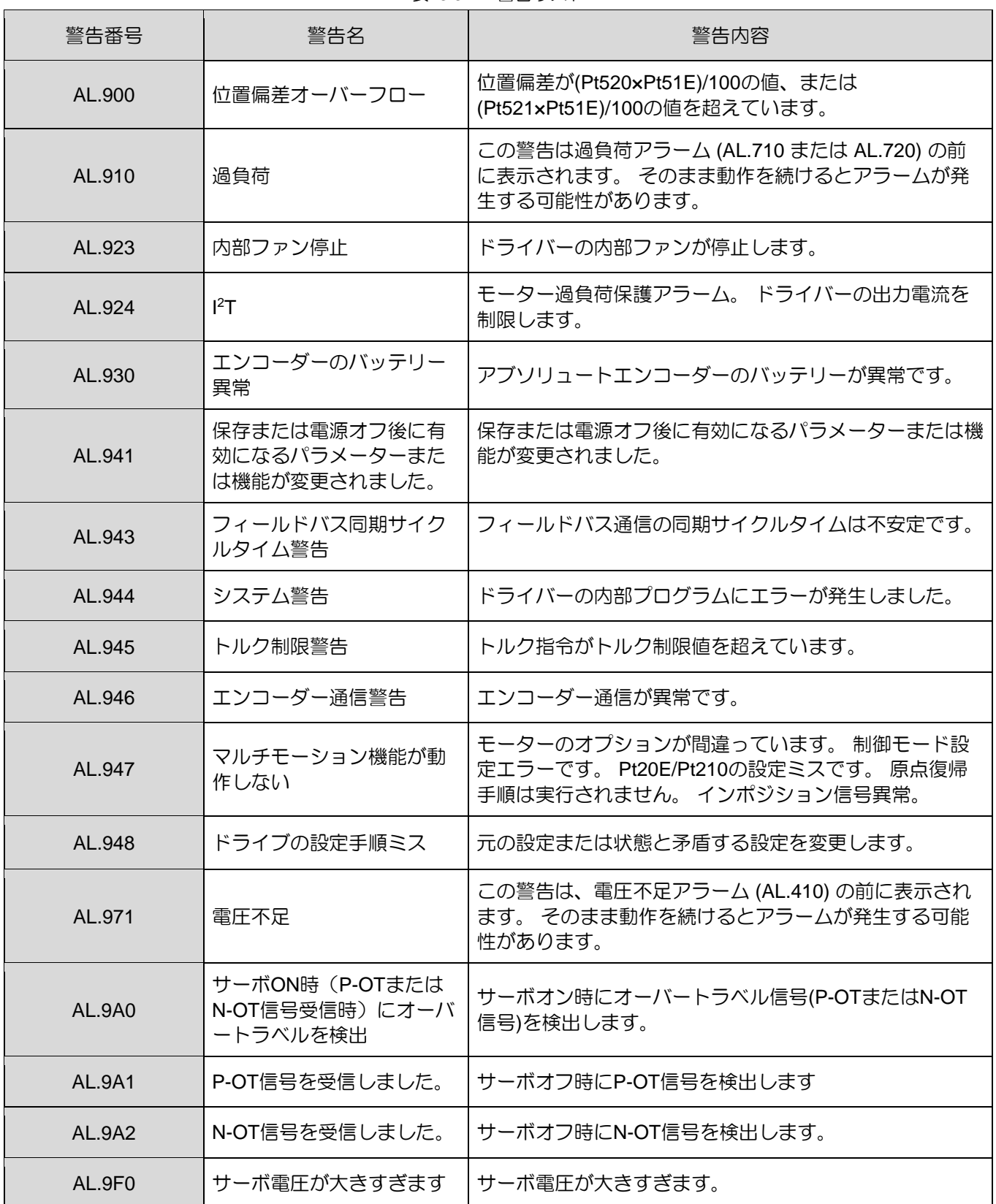

MD28UJ01-2401

トラブルシューティングとメンテナンス **E2シリーズドライバーユーザーマニュアル** 

### 13.3.2 警告の原因と対処方法

表 13.3.2.1 警告の原因と対処方法

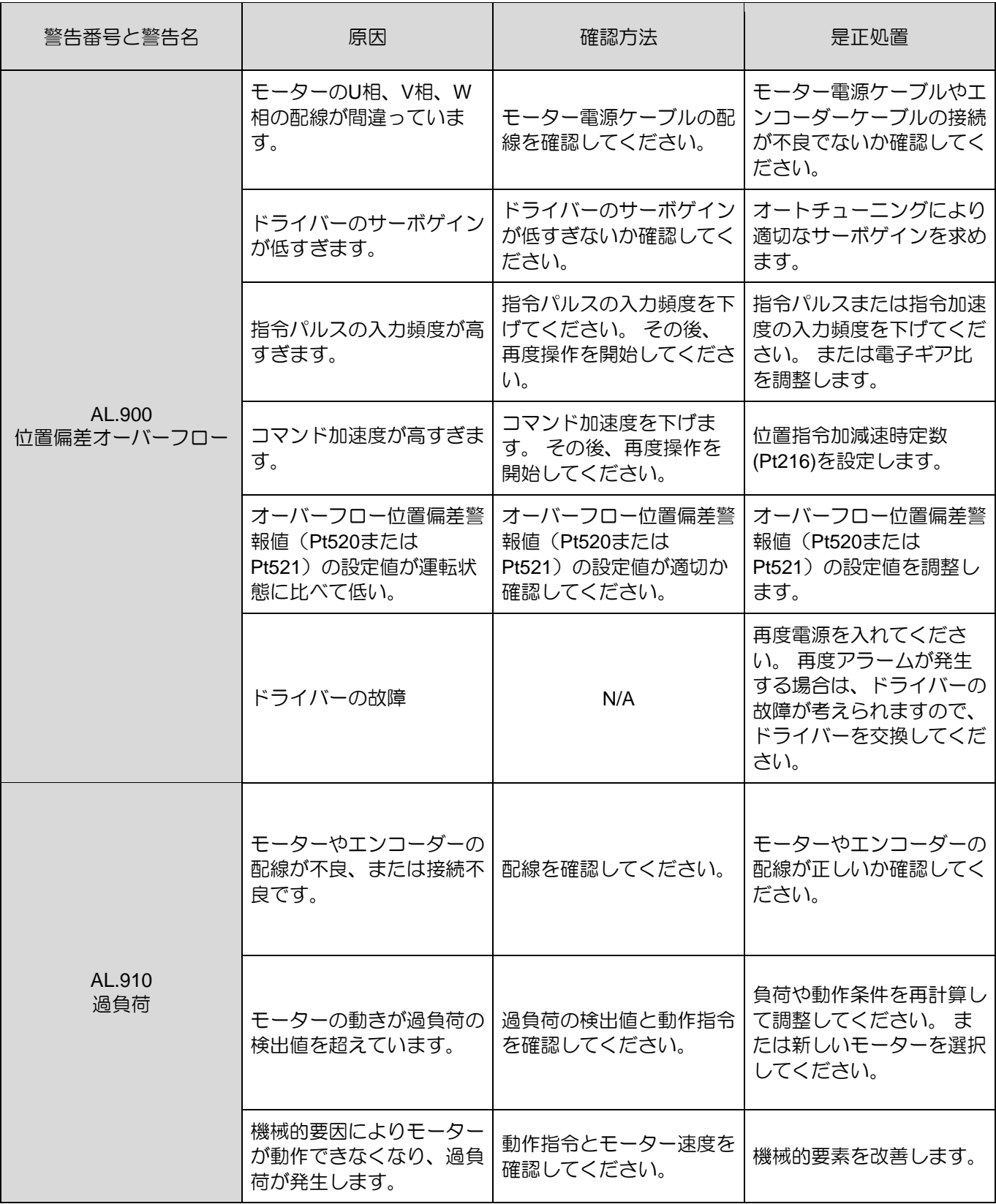

MD28UJ01-2401

#### E2シリーズドライバーユーザーマニュアル トリン トラブルシューティングとメンテナンス

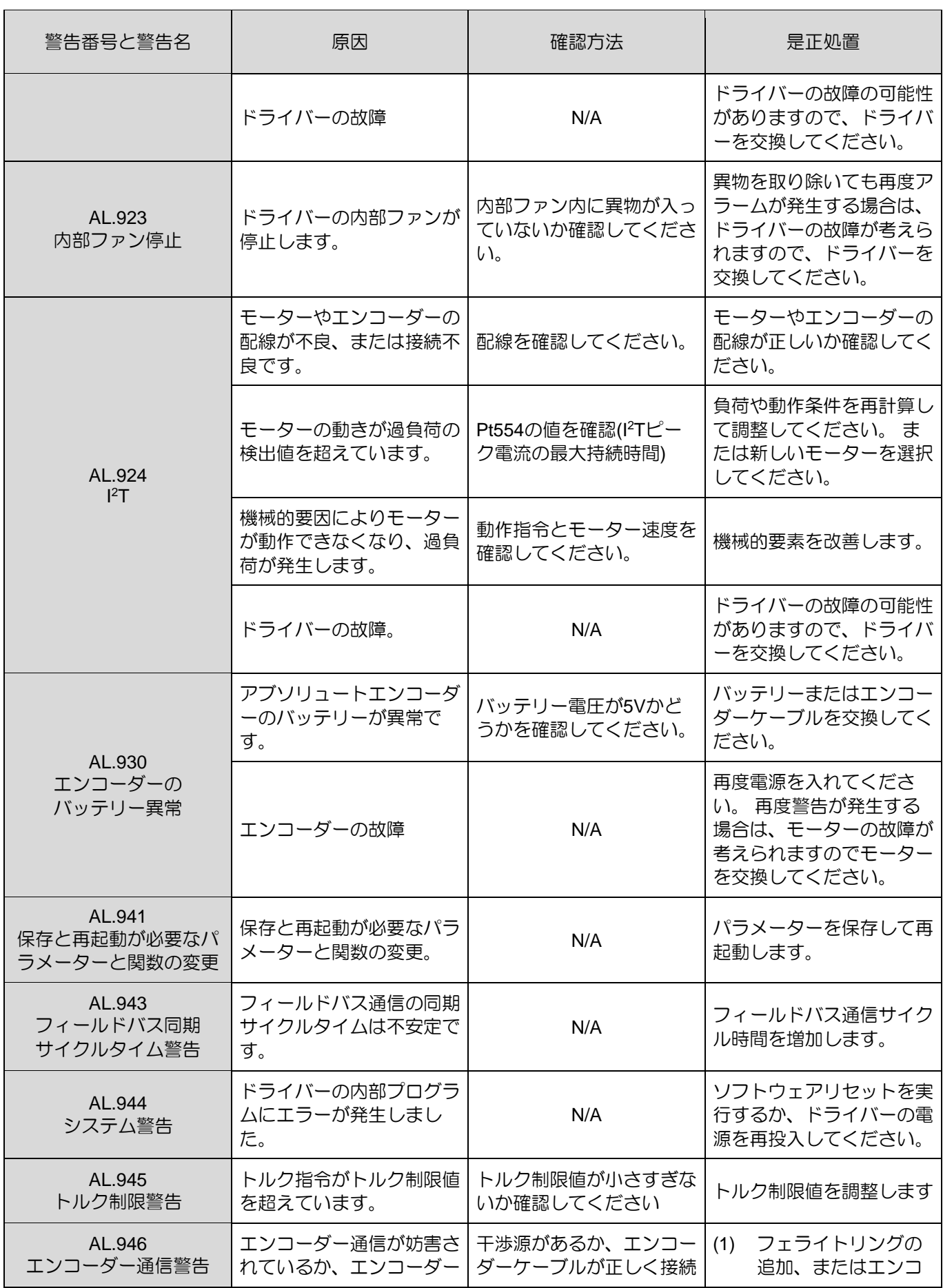

HIWIN MIKROSYSTEM CORP. 13-25

MD28UJ01-2401

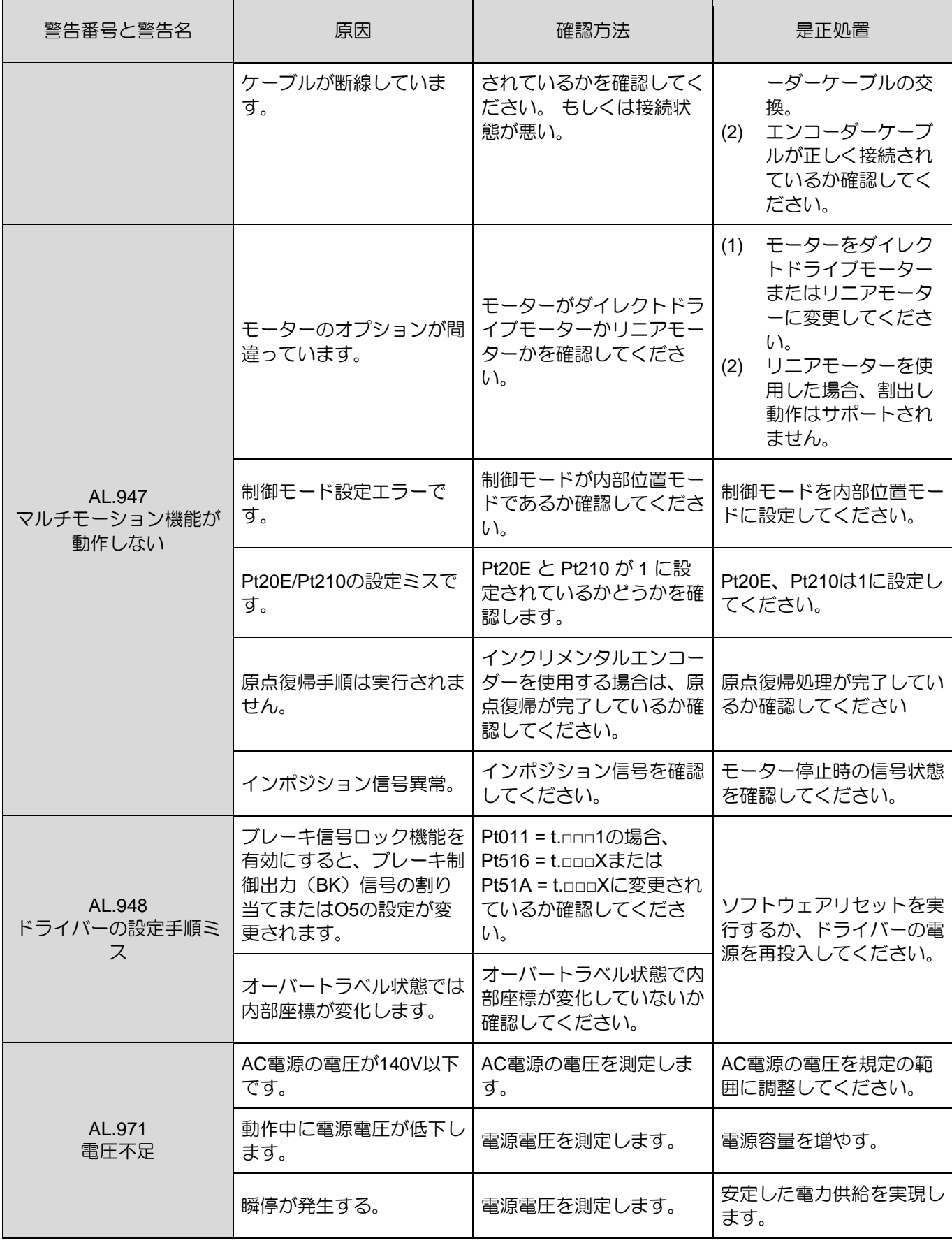

#### MD28UJ01-2401

#### E2シリーズドライバーユーザーマニュアル トリン トラブルシューティングとメンテナンス

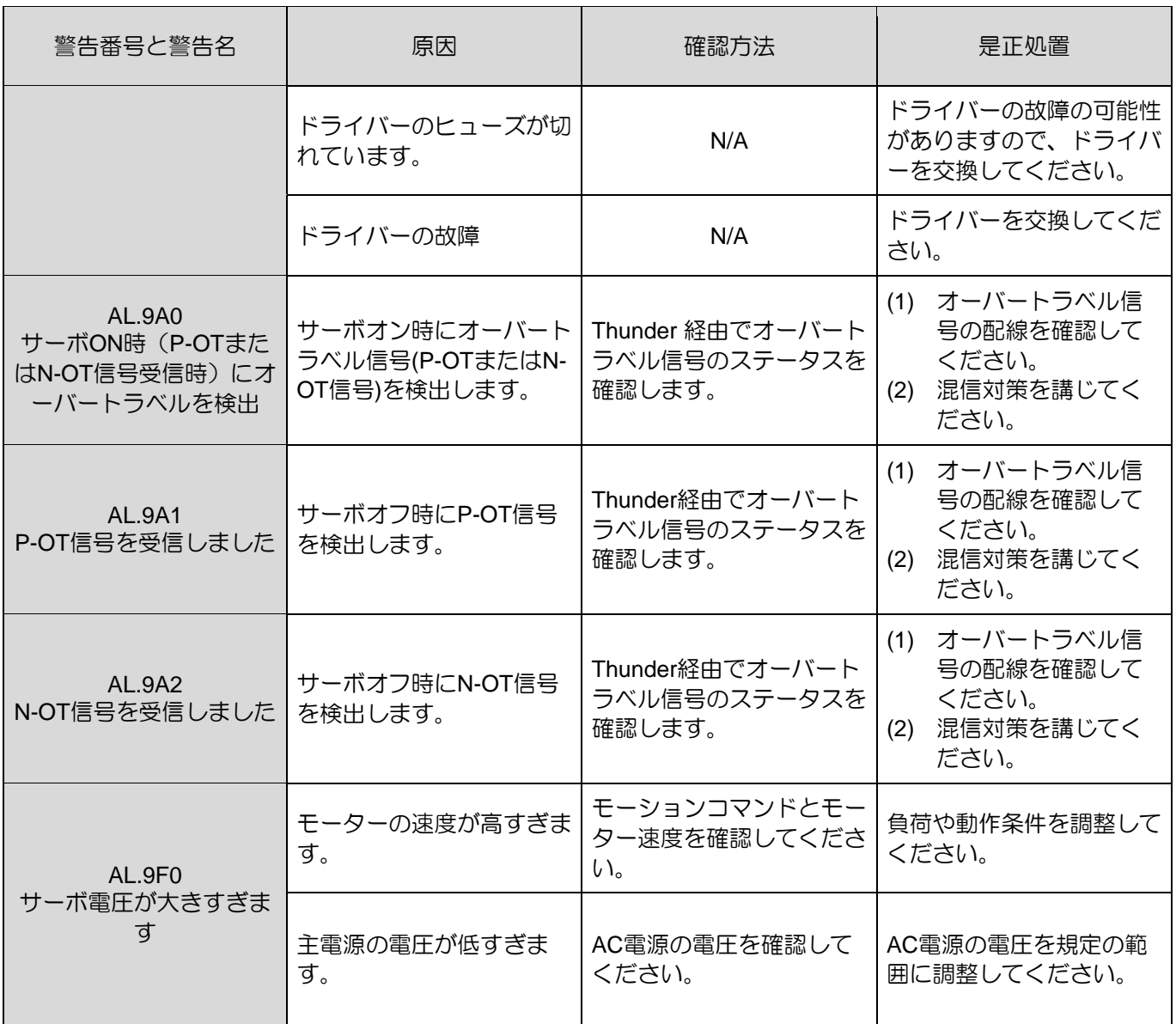

# 13.4 動作異常の原因と対処方法

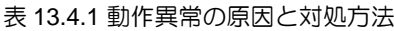

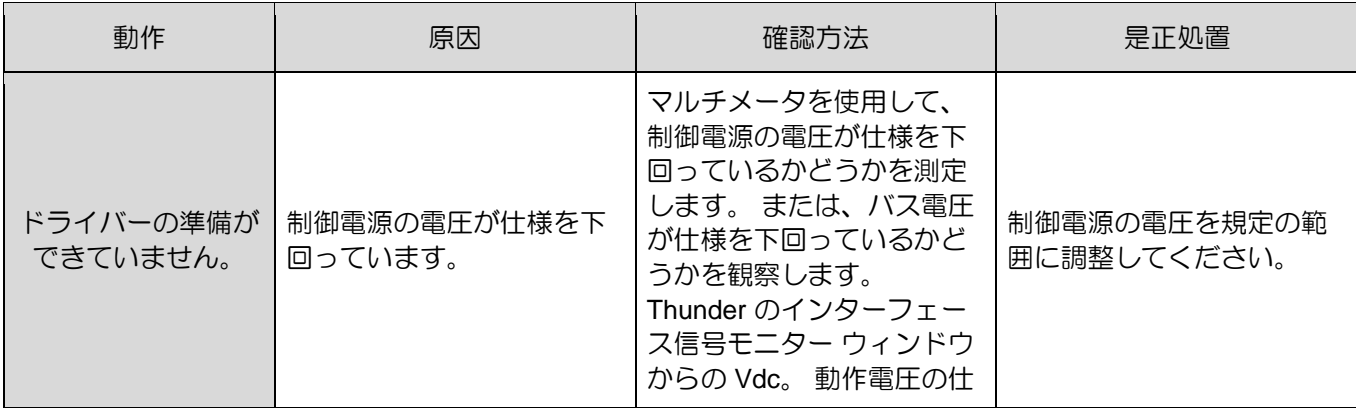

HIWIN MIKROSYSTEM CORP. 13-27

MD28UJ01-2401

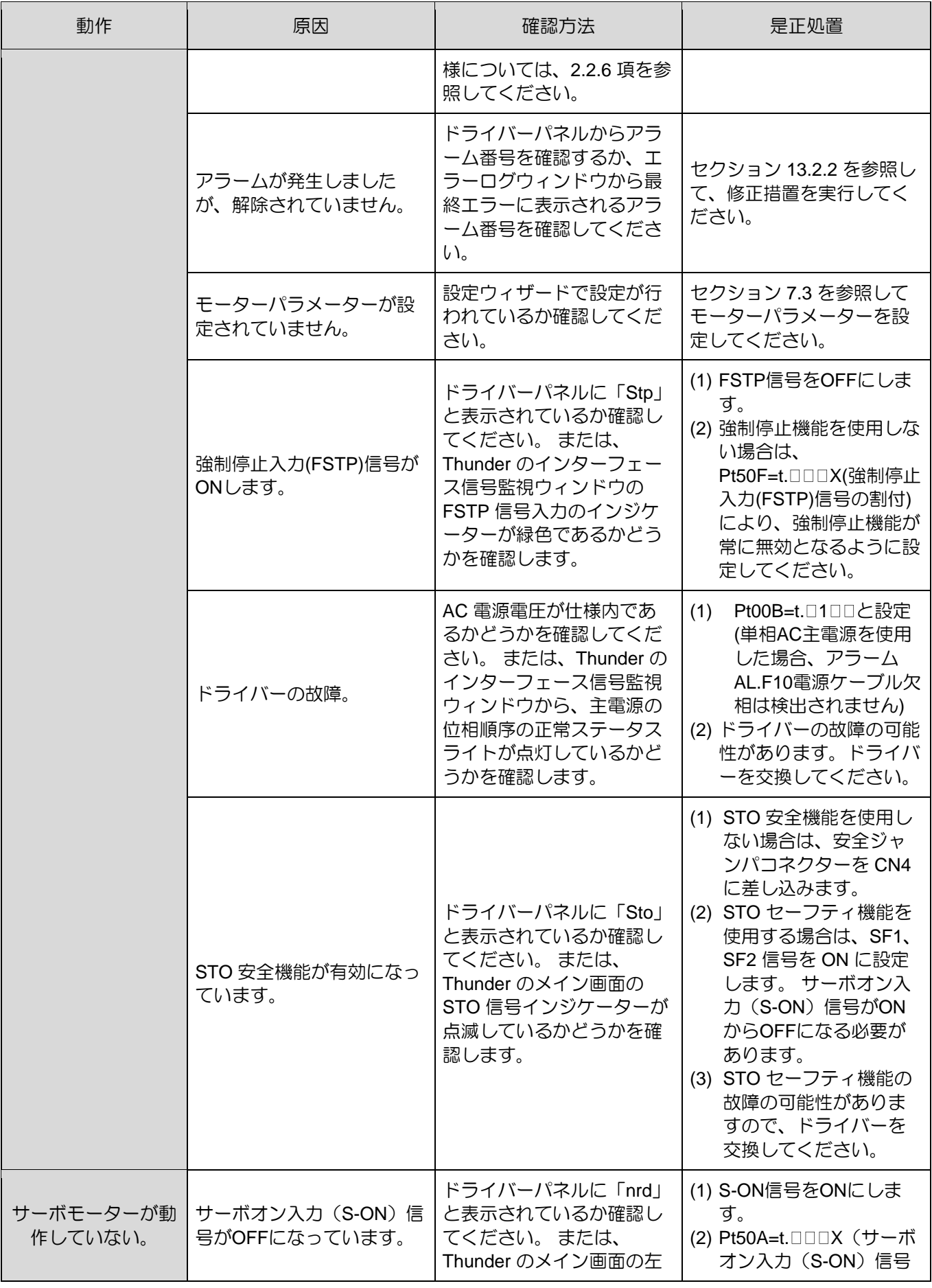

#### E2シリーズドライバーユーザーマニュアル トリン トラブルシューティングとメンテナンス

MD28UJ01-2401

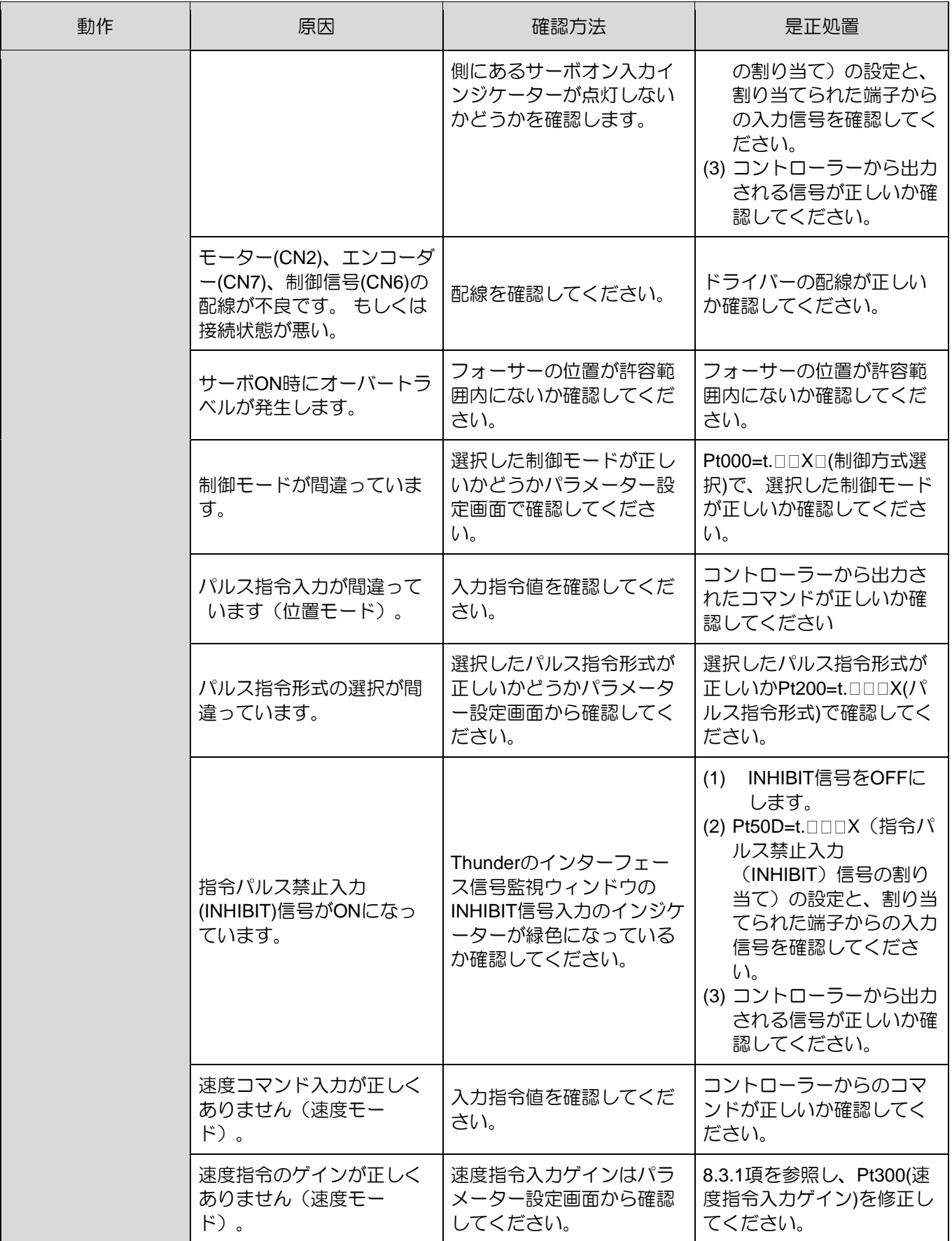

MD28UJ01-2401

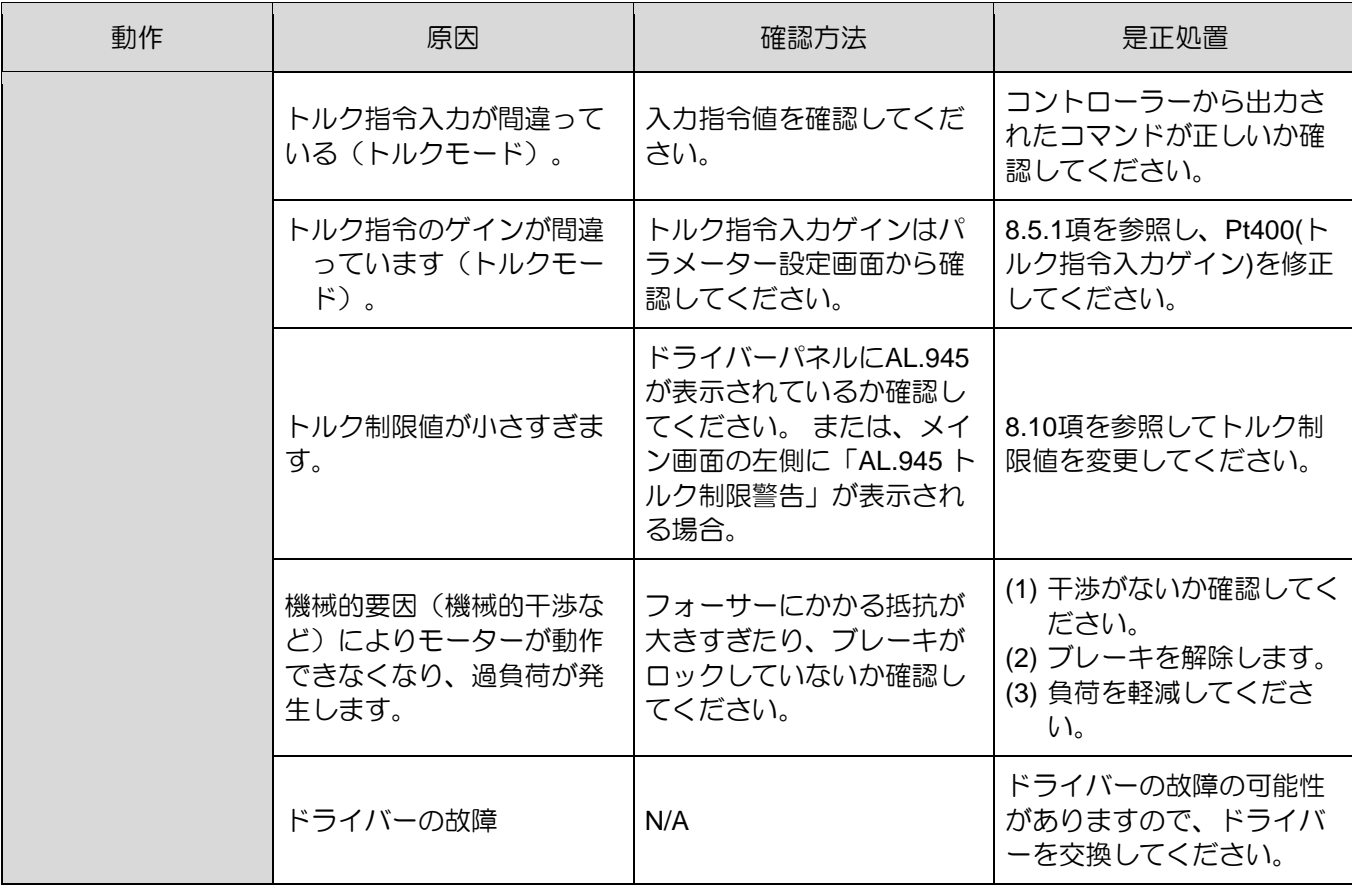

E2シリーズドライバーユーザーマニュアル インタンコンコントラブルシューティングとメンテナンス

**HIWIN** MIKROSYSTEM

MD28UJ01-2401

### 13.5 メンテナンス

ここではドライバーの点検と部品交換について説明します。

### 13.5.1 定期検査

ドライバーは毎日点検する必要はありませんが、下表の項目については半年または 1 年に 1 回の点検が 必要です。

| 内容 | 周期        | 検杳頂日                           | 是正処置                           |  |  |  |
|----|-----------|--------------------------------|--------------------------------|--|--|--|
| 外観 | 半年または1年ごと | ゴミ、塵、油、汚れ等がないこと                | 環境良い場所でドライバーを清<br>掃してください。     |  |  |  |
| ネジ |           | 端子台、コネクター、ネジなどの締め付<br>けが必要な部品。 | ドライバーで部品をゆるみがな<br>いように締めてください。 |  |  |  |

表 13.5.1.1

#### 13.5.2 交換基準

ドライバー内の電子部品は機械的磨耗や劣化の影響を受けます。電子部品の交換基準は下表のとおりで す。

表 13.5.2.1

| 部品                    | 交換基準          | 注記                                      |  |
|-----------------------|---------------|-----------------------------------------|--|
| ファン                   | 4~5 年         | 周囲温度: 平均 30°C<br>٠<br>稼働時間: 20時間/日<br>٠ |  |
| 電解コンデンサ               | 2年            |                                         |  |
| 電源投入回数は30,000回<br>リレー |               | 頻度:1回/時間                                |  |
| バッテリー                 | 2.5年 (電源供給なし) | 保管温度: 20°C                              |  |

交換基準を満たしている場合、交換が必要かどうかを HIWIN MIKROSYSTEM または当社代理店にご連 絡ください。

MD28UJ01-2401

トラブルシューティングとメンテナンス E2シリーズドライバーユーザーマニュアル

13.5.3 バッテリーの交換

バッテリー電圧が 2.7 V 以下に低下すると、アラームエンコーダーバッテリー電圧不足 (AL.810) が発生 します。 その後、バッテリーを交換する必要があります。

- バッテリーを交換する
- (1) コントローラーにバッテリーが装着されている場合

Step1: ドライバーの制御電源のみを投入してください。

Step2: バッテリーを取り外し、新しいバッテリーを取り付けます。

Step3: アラーム AL.810 を解除するには、ドライバーの制御電源をオフにしてください。

Step4: ドライバーの制御電源を再投入してください。

Step5: アラームが解除されたかどうかを確認します。これにより、ドライバーは正常に動作でき るようになります。

(2) 電池ボックス付エンコーダーケーブルを使用

Step1: ドライバーの制御電源のみを投入してください。

Step2: 電池ボックスの蓋を開けます。

Step3: バッテリーを取り外し、新しいバッテリーを取り付けます。

Step4: 蓋を閉めます。

Step5: アラーム AL.810 を解除するには、ドライバーの制御電源をオフにしてください。

- Step6: ドライバーの制御電源を再投入してください。
- Step7: アラームが解除されたかどうかを確認します。これにより、ドライバーは正常に動作でき るようになります。

# 14. パネル操作

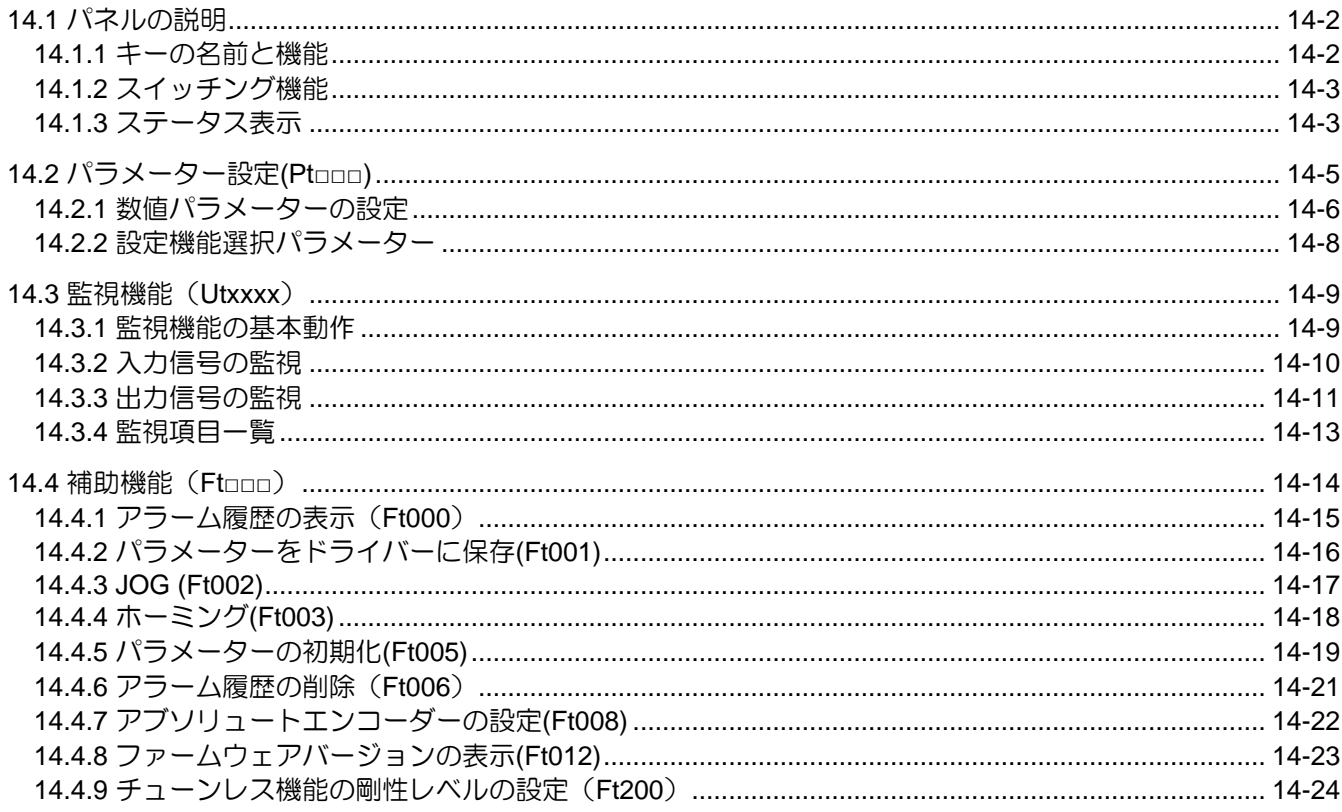

MD28UJ01-2401

<span id="page-422-0"></span>

## 14.1 パネルの説明

14.1.1 キーの名前と機能

<span id="page-422-1"></span>ユーザーは補助機能を実行したり、パラメーターを設定したり、パネルでドライバーのステータスや値 \*を監視したりすることができます。ドライバーパネルのキーの名称と機能は以下のとおりです。

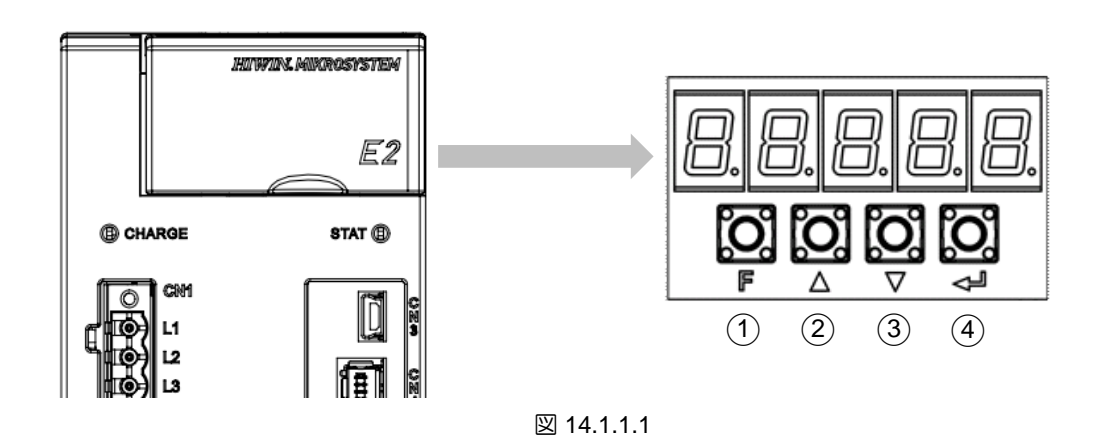

表 14.1.1.1

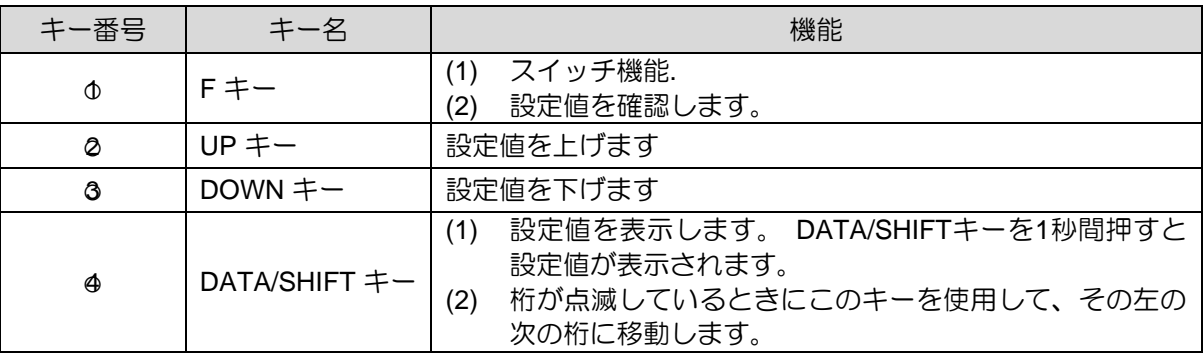

注:

\*フィールドバスドライバーの場合、フィールドバスドライバーにはキーがないため、ユーザーはパネルからドラ イバーの状態を監視することしかできません。

### 14.1.2 スイッチング機能

<span id="page-423-0"></span>F キーを押して、図 14.1.2.1 のように機能を切り替えます。 各機能の操作方法については、以下を参照 してください。

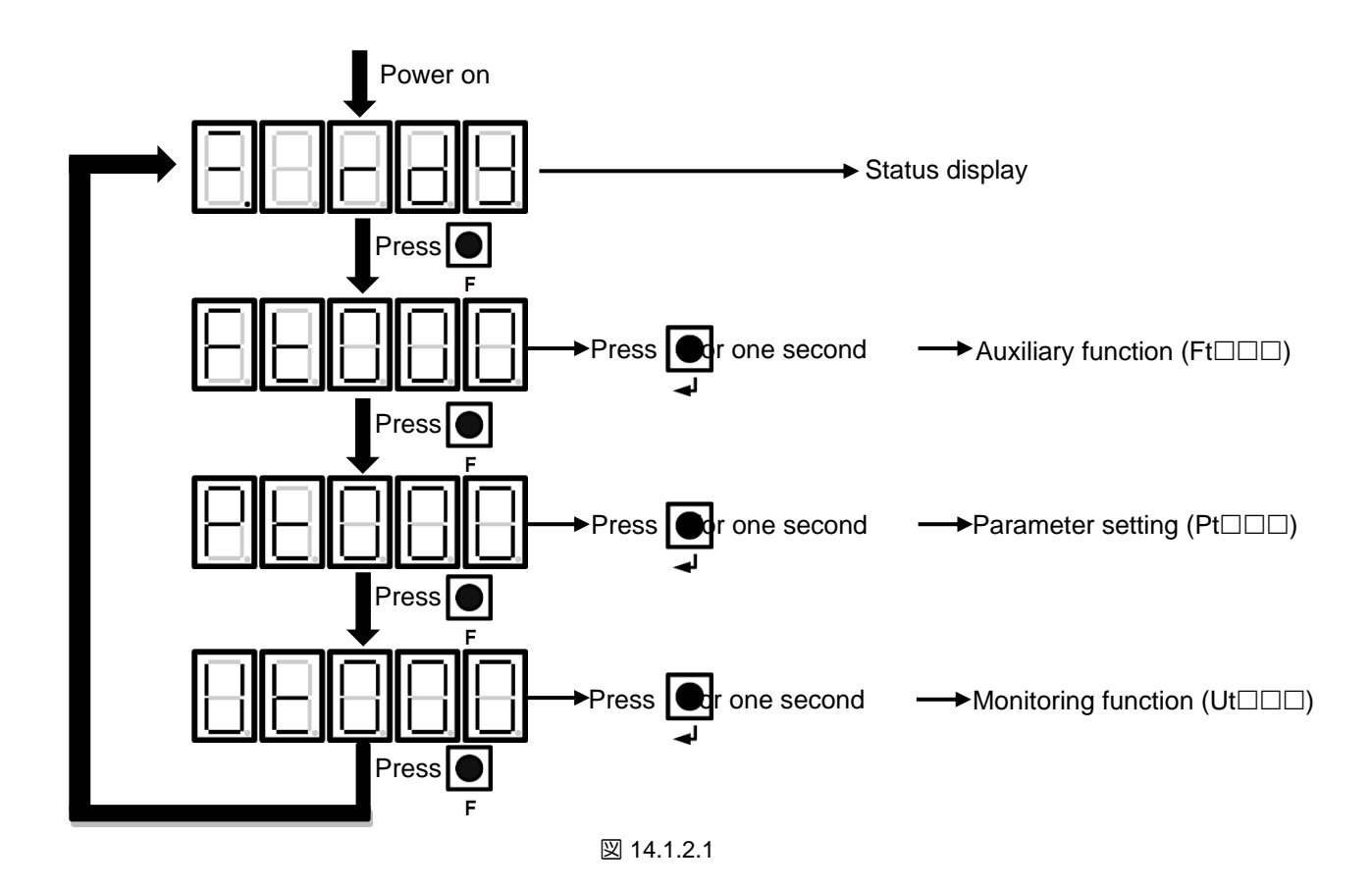

# <span id="page-423-1"></span>14.1.3 ステータス表示

ステータスは図14.1.3.1のように表示されます。

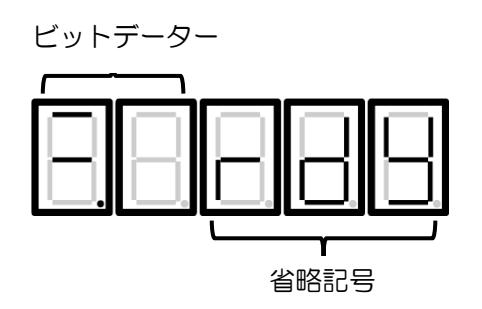

図 14.1.3.1

MD28UJ01-2401

■ ビットデーター

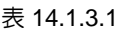

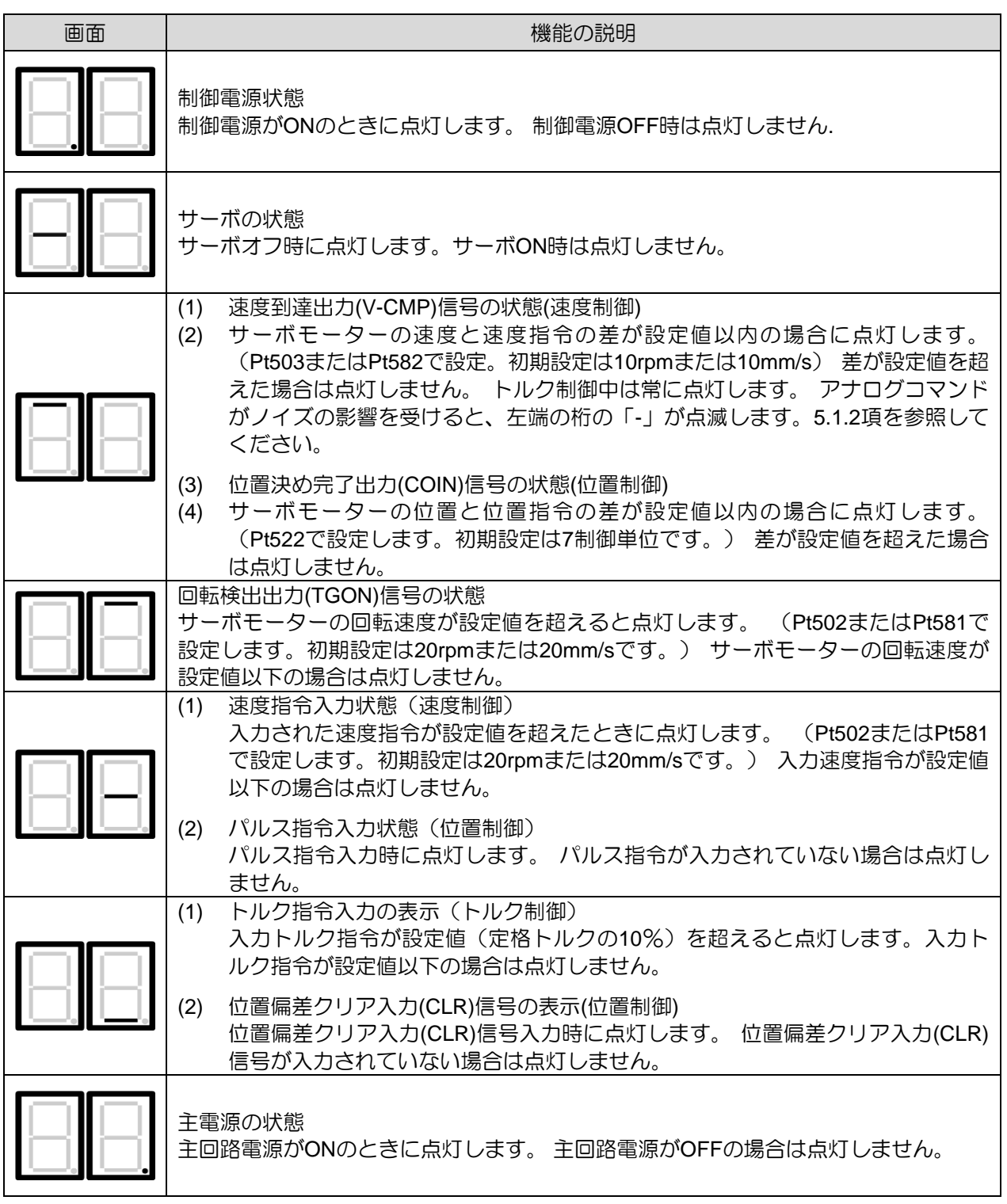

<u>E2シリーズドライバーユーザーマニュアル マンスタンス マンスコンスコンスコンスコンスコンスコンスコンスパネル操作</u>

**HIWIN** MIKROSYSTEM

MD28UJ01-2401

#### ■ 省略記号

#### Table 14.1.3.2

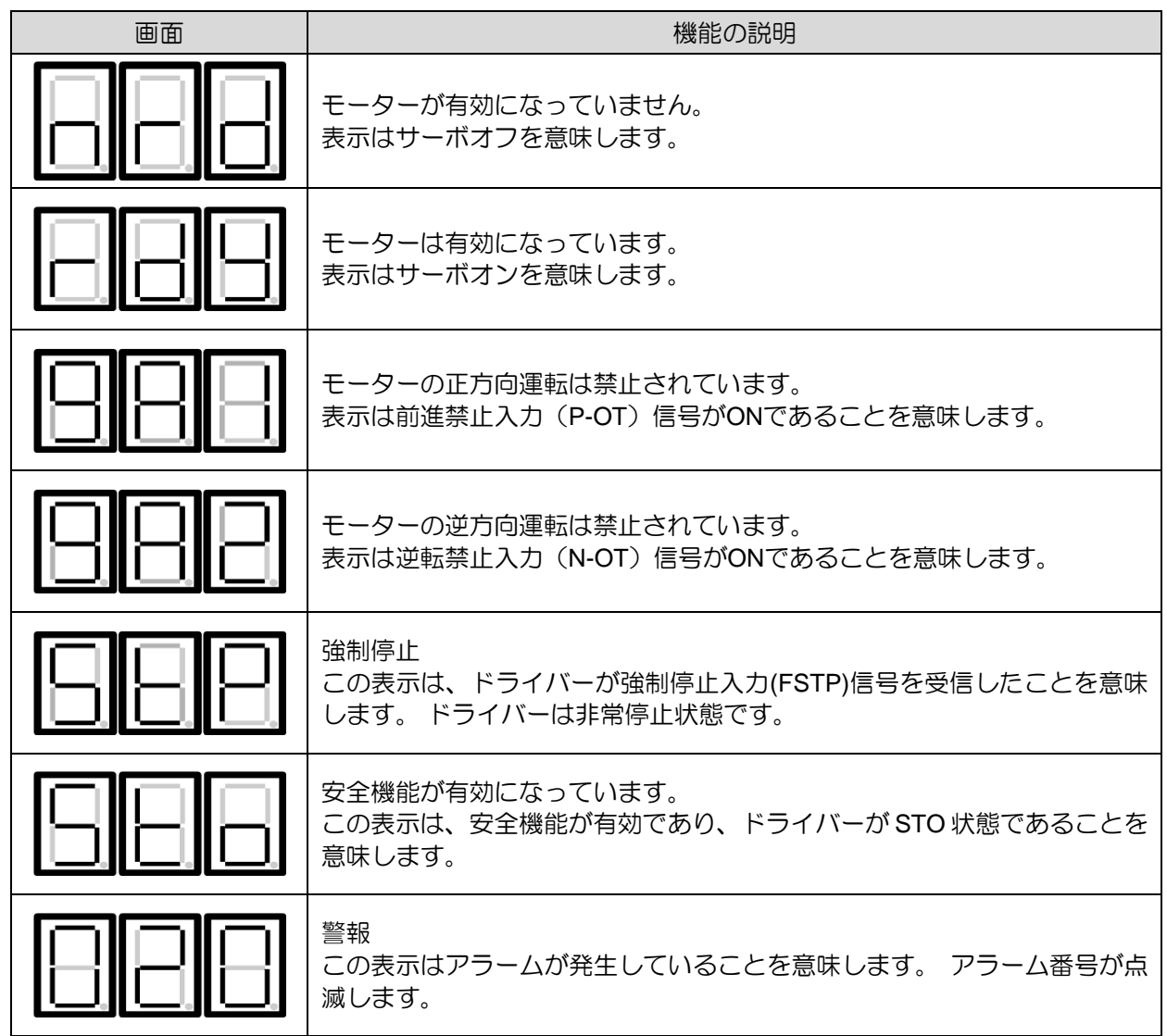

注:

<span id="page-425-0"></span>\*フィールドバスドライバーは一度に 1つのシンボルしか表示できません。

14.2 パラメーター設定(Ptoon)

パネルからのパラメーター設定方法は以下を参照してください。

MD28UJ01-2401

<span id="page-426-0"></span>14.2.1 数値パラメーターの設定

表14.2.1.1にパネルで速度ループゲイン(Pt100)の設定値を40.0から100.0に変更する方法を示します。

注:

ドライバーパネル経由で数値パラメーターを表示および変更するには、セクション 14.2.2 を参照して Pt00B = t を設定してください。 ロロ1 (すべてのパラメーターを表示)

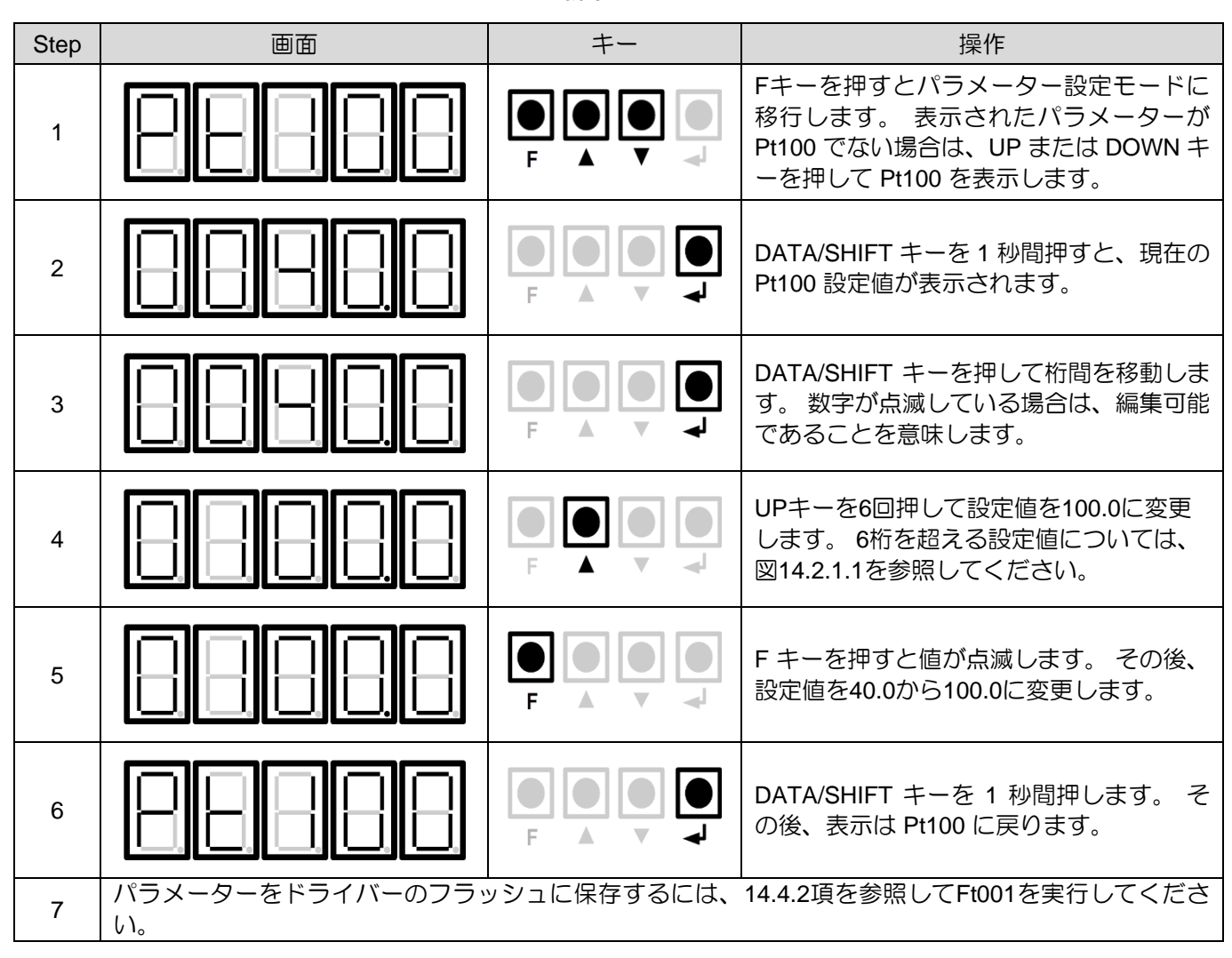

#### Table 14.2.1.1

注

負の値を設定する

- ➢ 負の値を設定できるパラメーターの場合、00000 から DOWN キーを押して負の値 を設定します。
- ➢ 負の値を設定しているときに、DOWN キーを押すと値が増加し、UP キーを押す と値が減少します。

<u>E2シリーズドライバーユーザーマニュアル マンスタンス マンスコンスコンスコンスコンスコンスコンスコンスパネル操作</u>

#### ■ 6桁を超える設定値

パネルには5桁の値しか表示できません。 6桁を超える設定値については、図14.2.1.1を参照してく ださい。

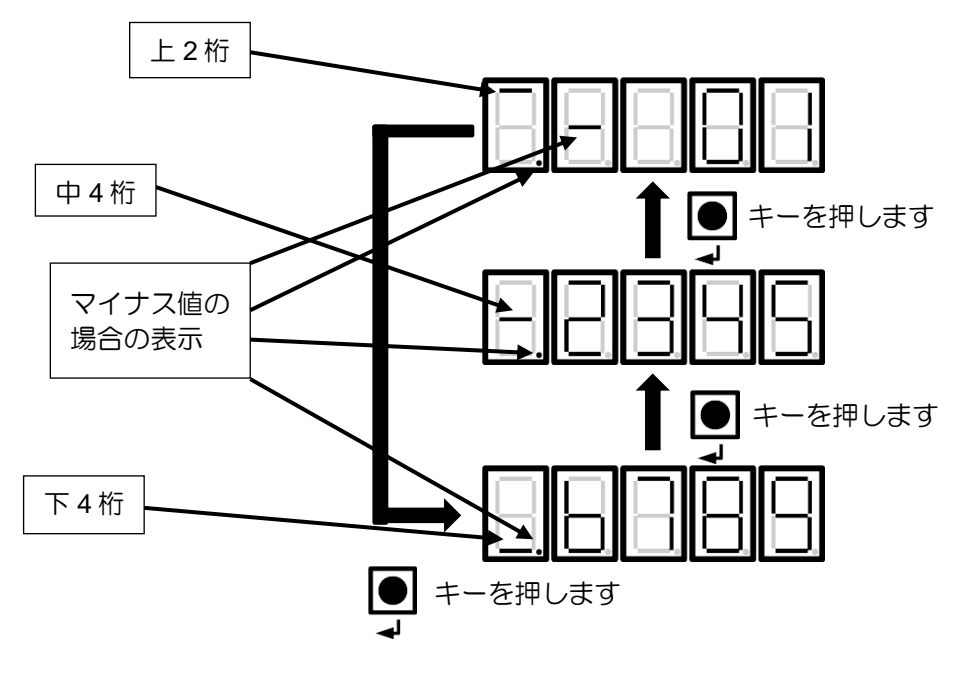

図 14.2.1.1

MD28UJ01-2401

<span id="page-428-0"></span>14.2.2 設定機能選択パラメーター

表 14.2.2.1 に、パネルを介して速度モードから位置モードに変更する方法を示します。

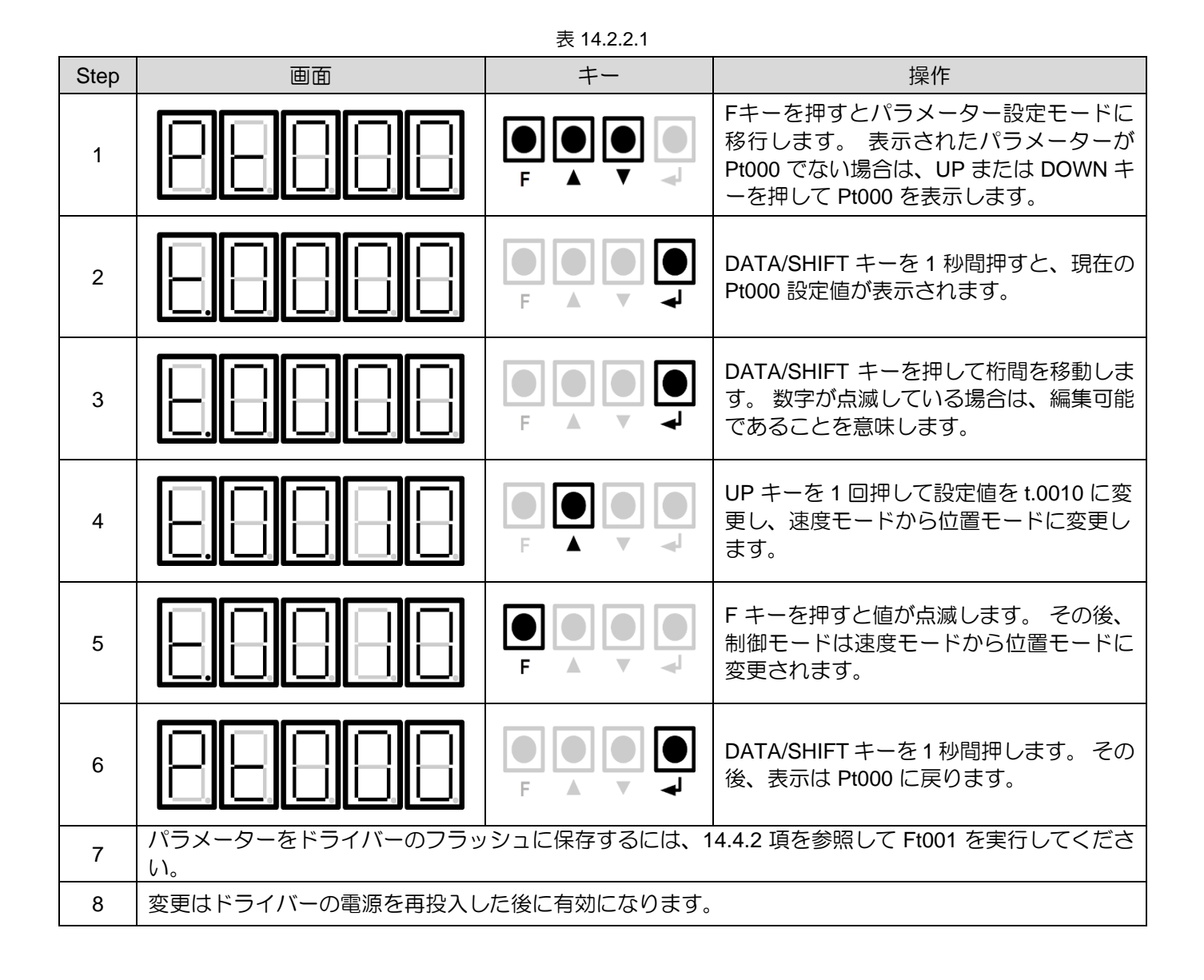

<span id="page-429-0"></span><u>E2シリーズドライバーユーザーマニュアル マンスタンス マンスコンスコンスコンスコンスコンスコンスコンスパネル操作</u>

### 14.3 監視機能(Utxxxx)

物理量や入出力信号をパネルから監視できます。 監視項目の番号は「Ut」から始まります。 以下の例 はモーター速度(Ut000)を監視しています。

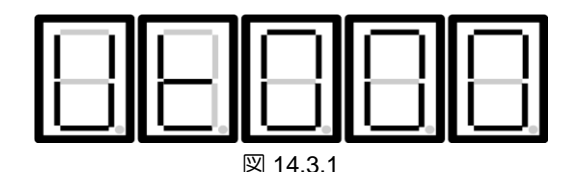

監視機能の基本的な動作と監視項目数については、以下を参照してください。

### <span id="page-429-1"></span>14.3.1 監視機能の基本動作

表14.3.1.1にモーター速度監視(Ut000)を示します。

| <b>Step</b> | 画面 | $+ -$ | 操作                                                                                |
|-------------|----|-------|-----------------------------------------------------------------------------------|
|             |    |       | Fキーを押すとモニターリング機能モード<br>(Ut)に移行します。                                                |
|             |    |       | UP または DOWN キーを押して、監視する<br>Ut 番号を選択します。                                           |
| 3           |    |       | DATA/SHIFTキーを1秒間押すとUt番号の<br>内容が表示されます。表示値が6桁を超え<br>る場合は、図 14.2.1.1 を参照してくださ<br>い。 |
|             |    |       | DATA/SHIFTキーを1秒間押すと手順1の表<br>示に戻ります。                                               |

表 14.3.1.1

MD28UJ01-2401

### <span id="page-430-0"></span>14.3.2 入力信号の監視

Ut005は入力信号を監視するために使用されます。 入力信号の状態をLEDのセグメントで表示します。

■ 表示

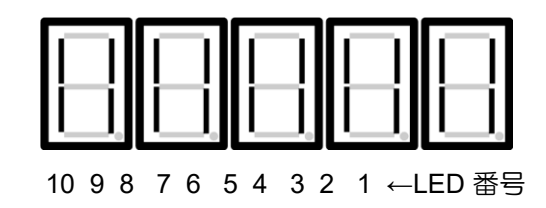

上部のセグメントが点灯しま す: 入力信号がオフです。 下のセグメントが点灯しま す: 入力信号がオンです。

図 14.3.2.1

■ LED 番号とそれに対応する入力信号

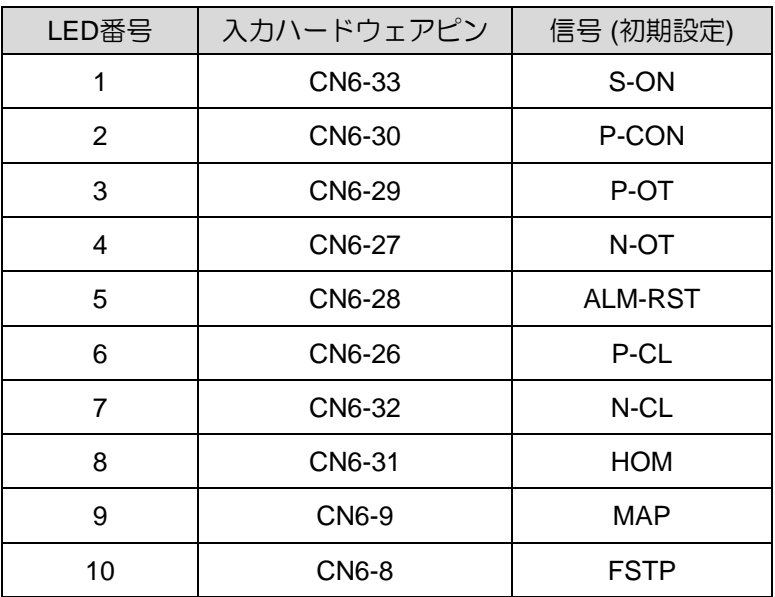

表 14.3.2.1

#### ■ 表示例

(1) サーボオン入力(S-ON)信号がONになります。

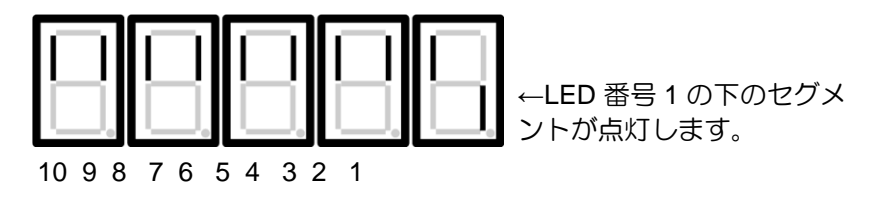

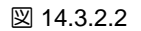

MD28UJ01-2401

<u>E2シリーズドライバーユーザーマニュアル マンスタンス インタンス インタンス インタンス パネル操作</u>

(2) サーボオン入力(S-ON)信号がOFFになります。

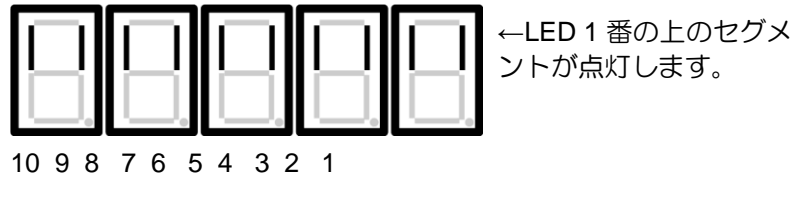

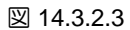

(3) 前進禁止入力(P-OT)信号がONします。

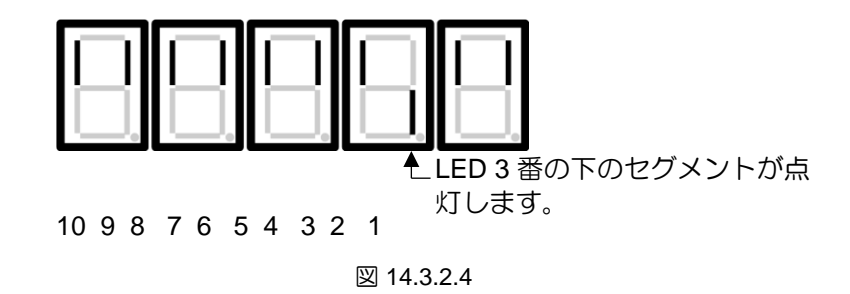

#### <span id="page-431-0"></span>14.3.3 出力信号の監視

Ut006 は出力信号を監視するために使用されます。 出力信号の状態をLEDのセグメントで表示します。

■ 表示

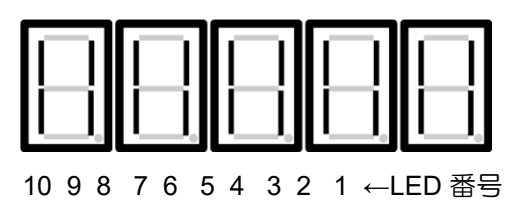

上部のセグメントが点灯しま す: 出力信号はオフです。

下のセグメントが点灯: 出力信 号がオンです。

図 14.3.3.1
MD28UJ01-2401

### ■ LED 番号とそれに対応する出力信号

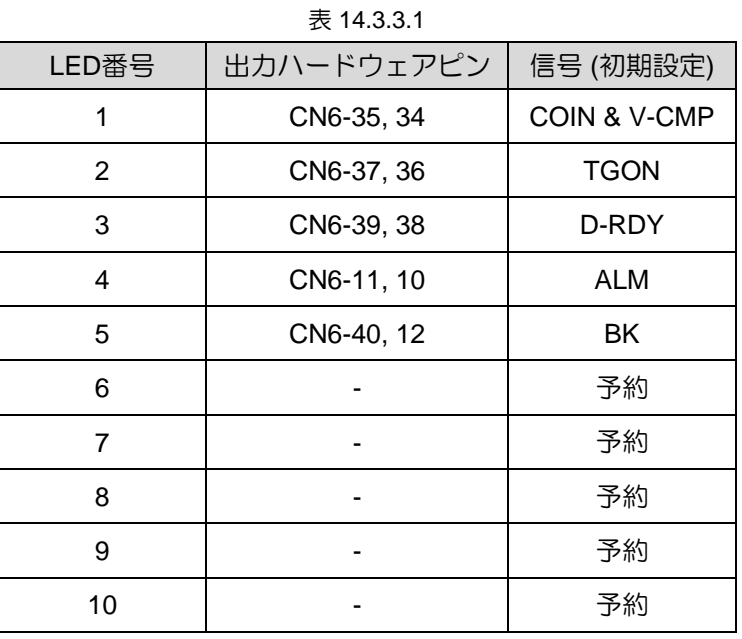

■ 表示例

(1) アラーム出力(ALM)信号がONします。

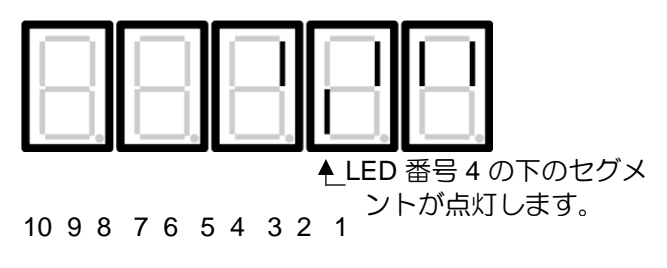

図 14.3.3.2

MD28UJ01-2401

### 14.3.4 監視項目一覧

サポートされている監視項目とその番号を表14.3.4.1に示します。

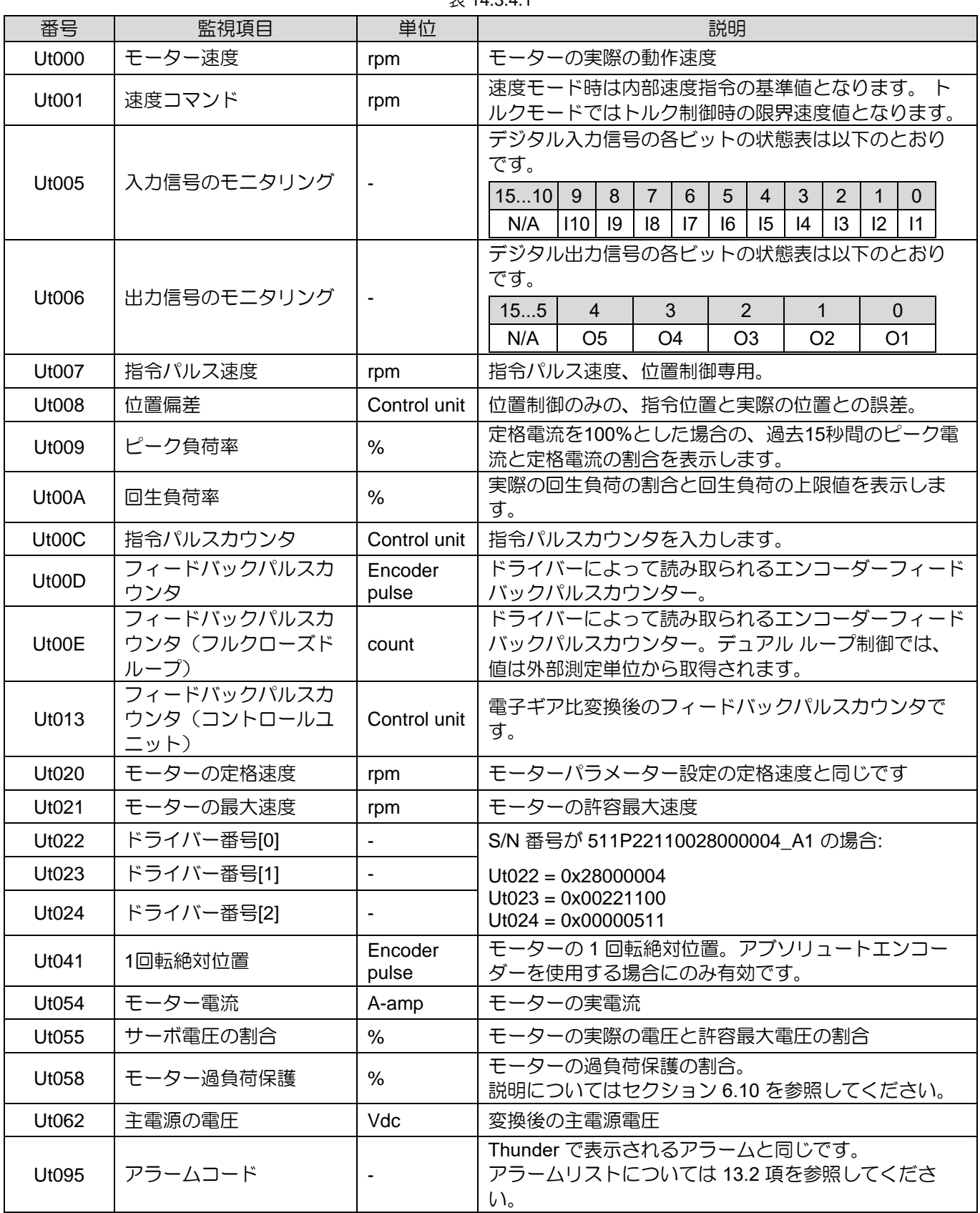

 $7.14.341$ 

MD28UJ01-2401

#### パネル操作 E2シリーズドライバーユーザーマニュアル

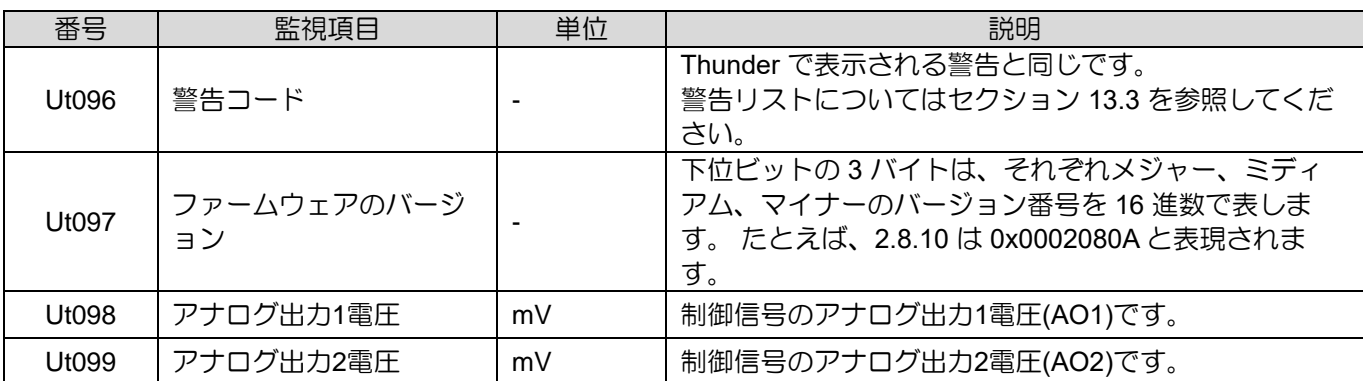

# 14.4 補助機能 (Ft□□□)

ドライバーのセットアップ、チューニング、パラメーター保存のための補助機能を使用できます。 補助 機能の番号は「Ft」から始まります。 図14.4.1ではアラーム表示(Ft000)の例です。

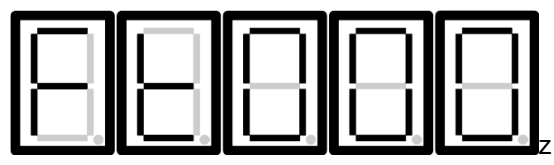

図 14.4.1

MD28UJ01-2401

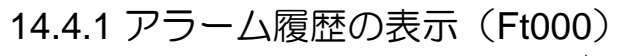

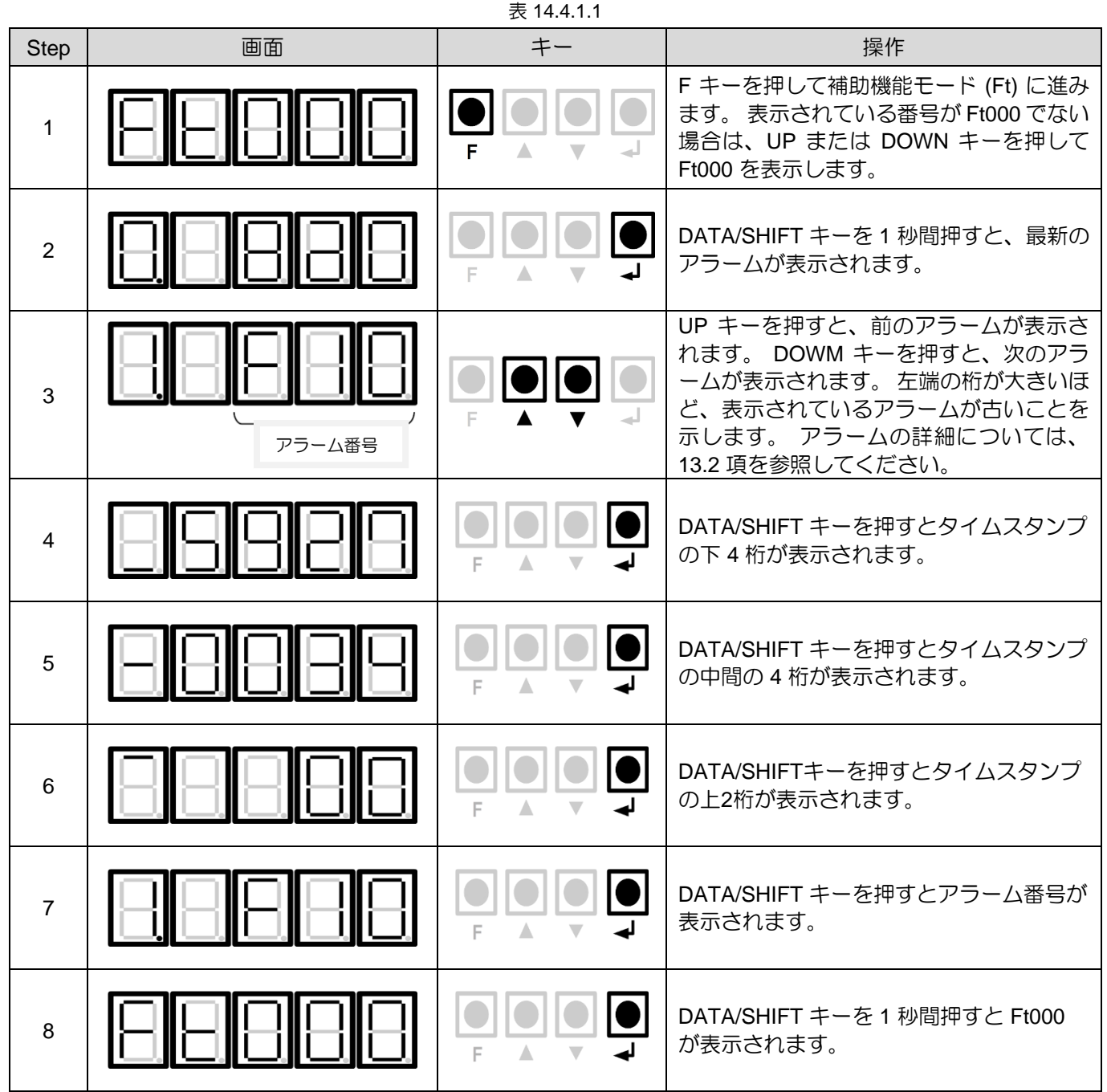

MD28UJ01-2401

パネル操作 マニュアル マングランス アイディスク エコ エコン エコン エコン エストライバーユーザーマニュアル

#### Step | 画面 | キー | 操作 F キーを押して補助機能モード (Ft) に進み F 1 ます。 UP または DOWN キーを押して Ft001 を表示します。 F  $\bullet$ DATA/SHIFT キーを 1 秒間押すと、左の表 2 示が表示されます Δ F キーを押してパラメーターをフラッシュ に保存します。 保存が完了すると、左の表 3 F Δ  $\overline{\phantom{0}}$ 示が表示されます。 (Blinking) パラメーターがフラッシュに保存される と、パネルの表示は自動的に左の表示に戻 **4 │┃├─┤║┝─┥║┝╾┥║├─┤║┝╾┤**┃│ ── ります。 パラメーターをフラッシュに保存した後、ドライバーの制御電源を再接続します。 その後、変更が有 5 効になります。

### 14.4.2 パラメーターをドライバーに保存(Ft001) 表 14.4.2.1

MD28UJ01-2401

### 14.4.3 JOG (Ft002)

JOG の関連パラメーターについては、8.7.1 項を参照してください。

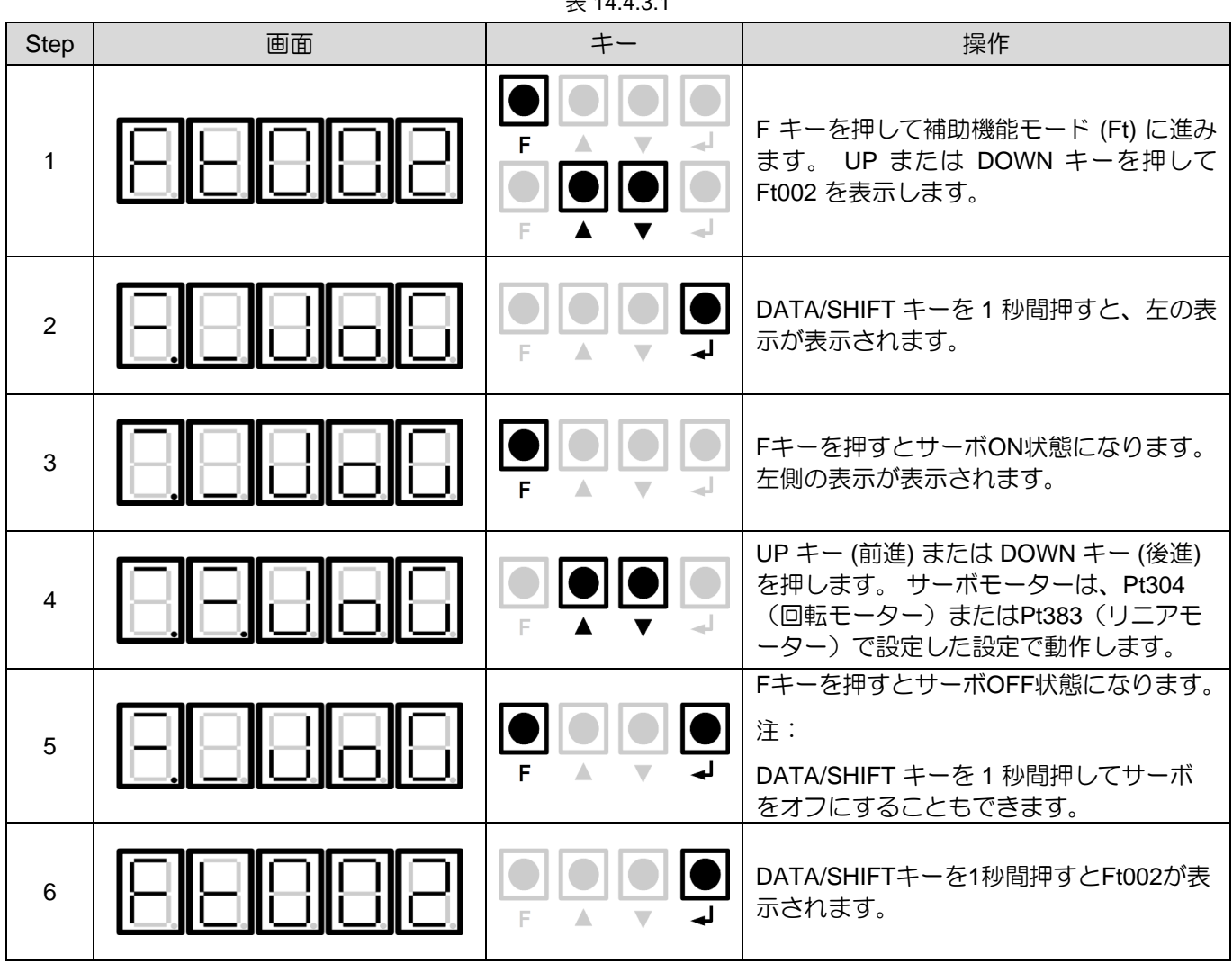

表 14.4.3.1

MD28UJ01-2401

### 14.4.4 ホーミング(Ft003)

原点復帰の関連パラメーターについては、セクション 8.11 を参照してください。

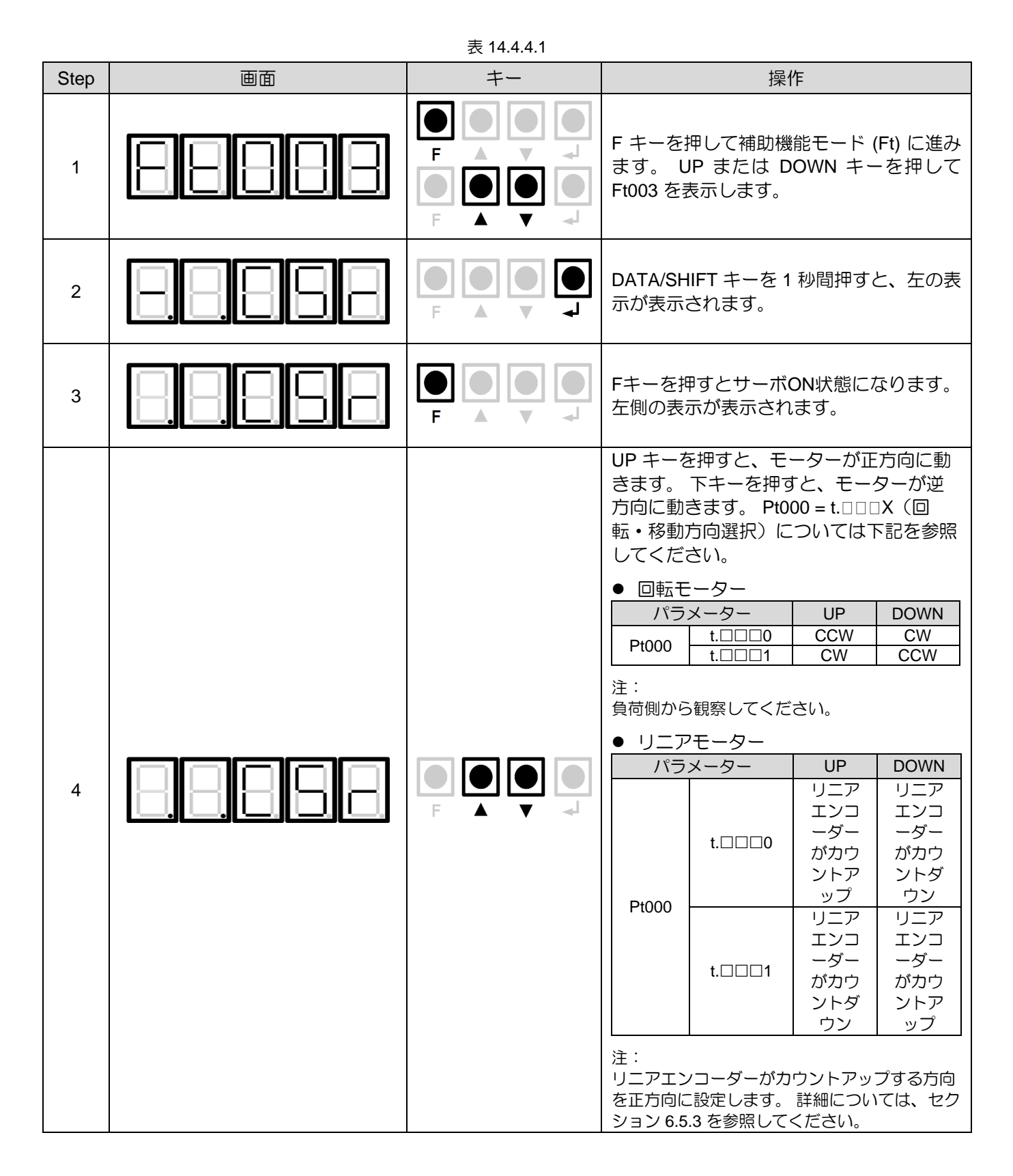

MD28UJ01-2401

### <u>E2シリーズドライバーユーザーマニュアル マンスタンス インタンス インタンス インタンス パネル操作</u>

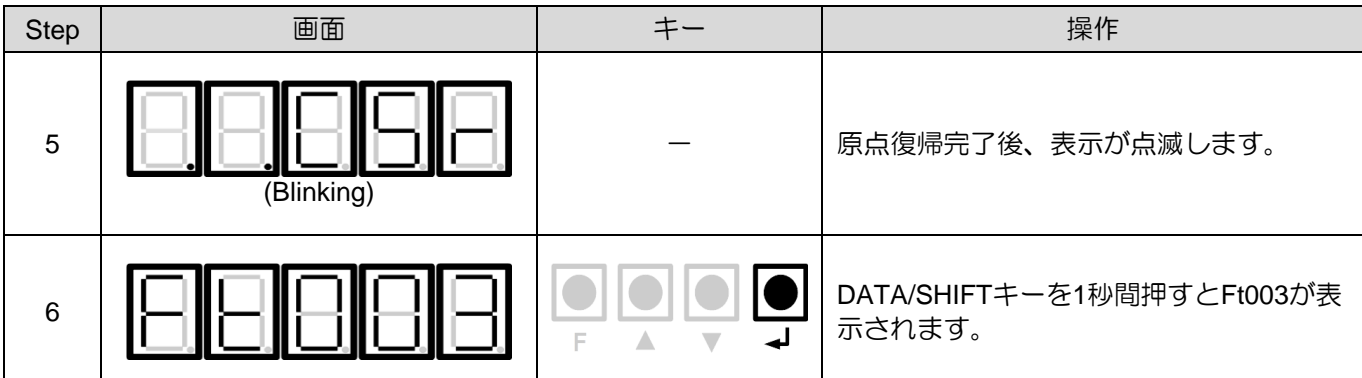

14.4.5 パラメーターの初期化(Ft005)

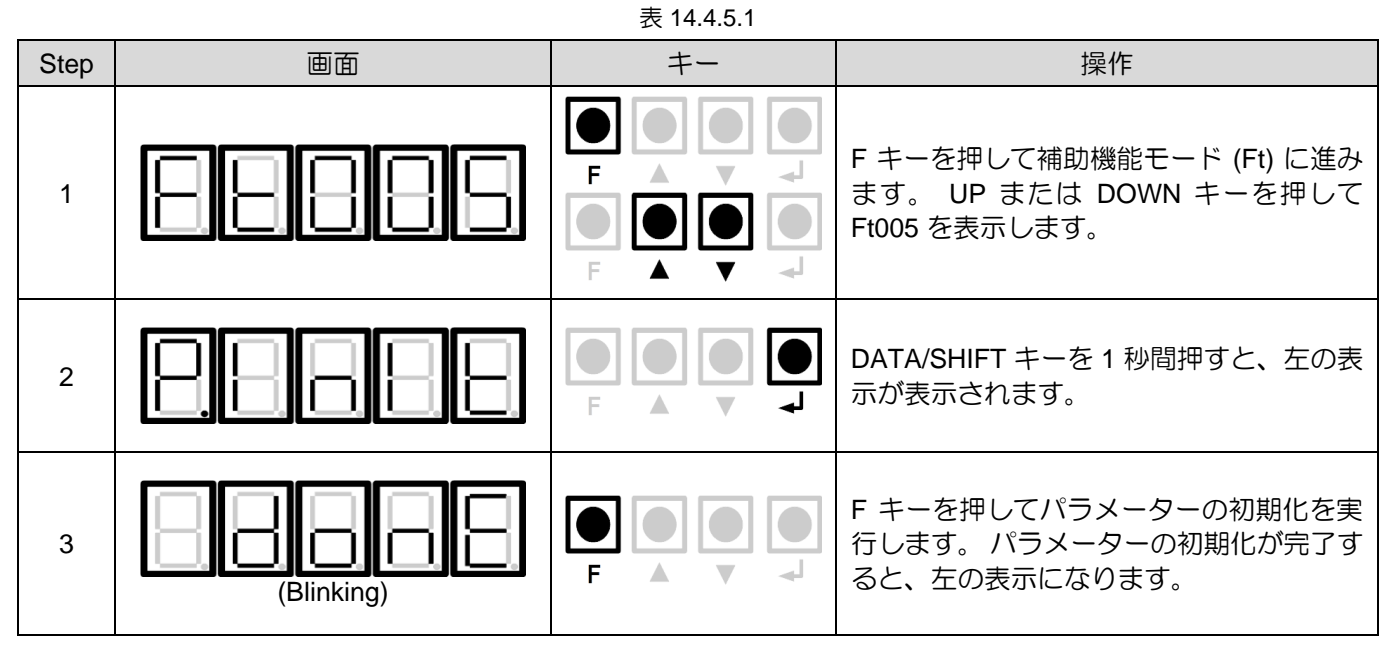

MD28UJ01-2401

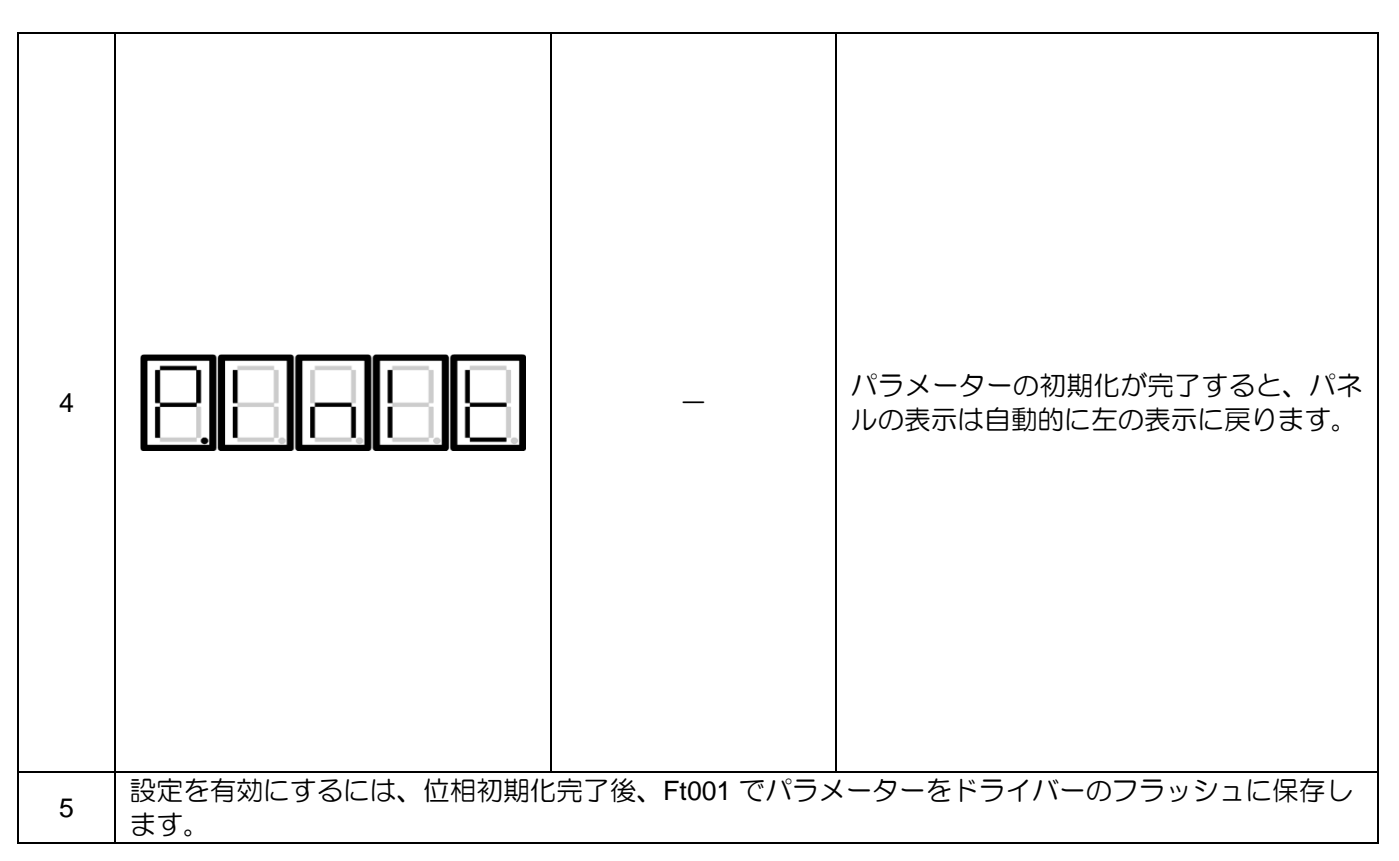

MD28UJ01-2401

## 14.4.6 アラーム履歴の削除 (Ft006)

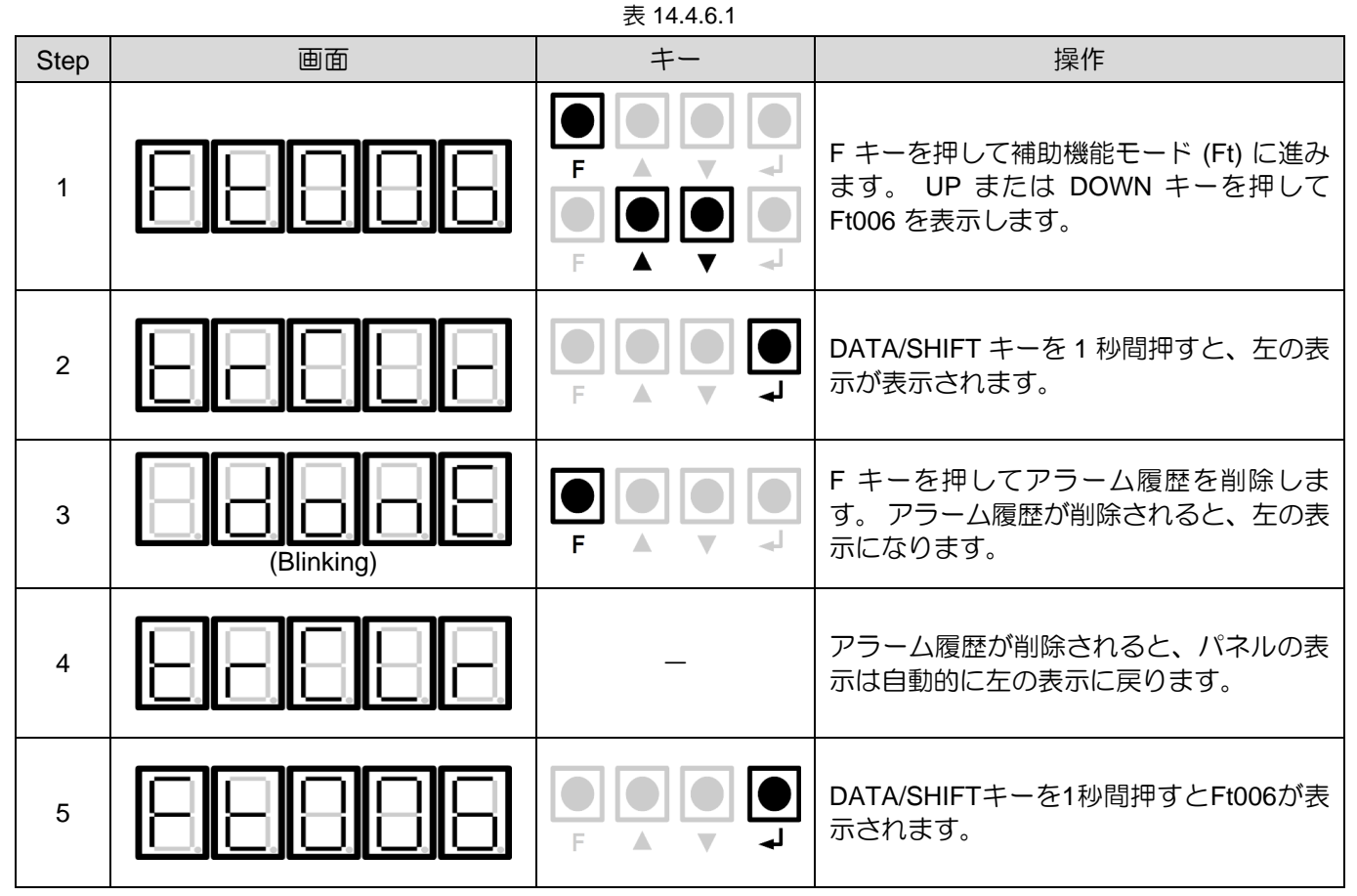

MD28UJ01-2401

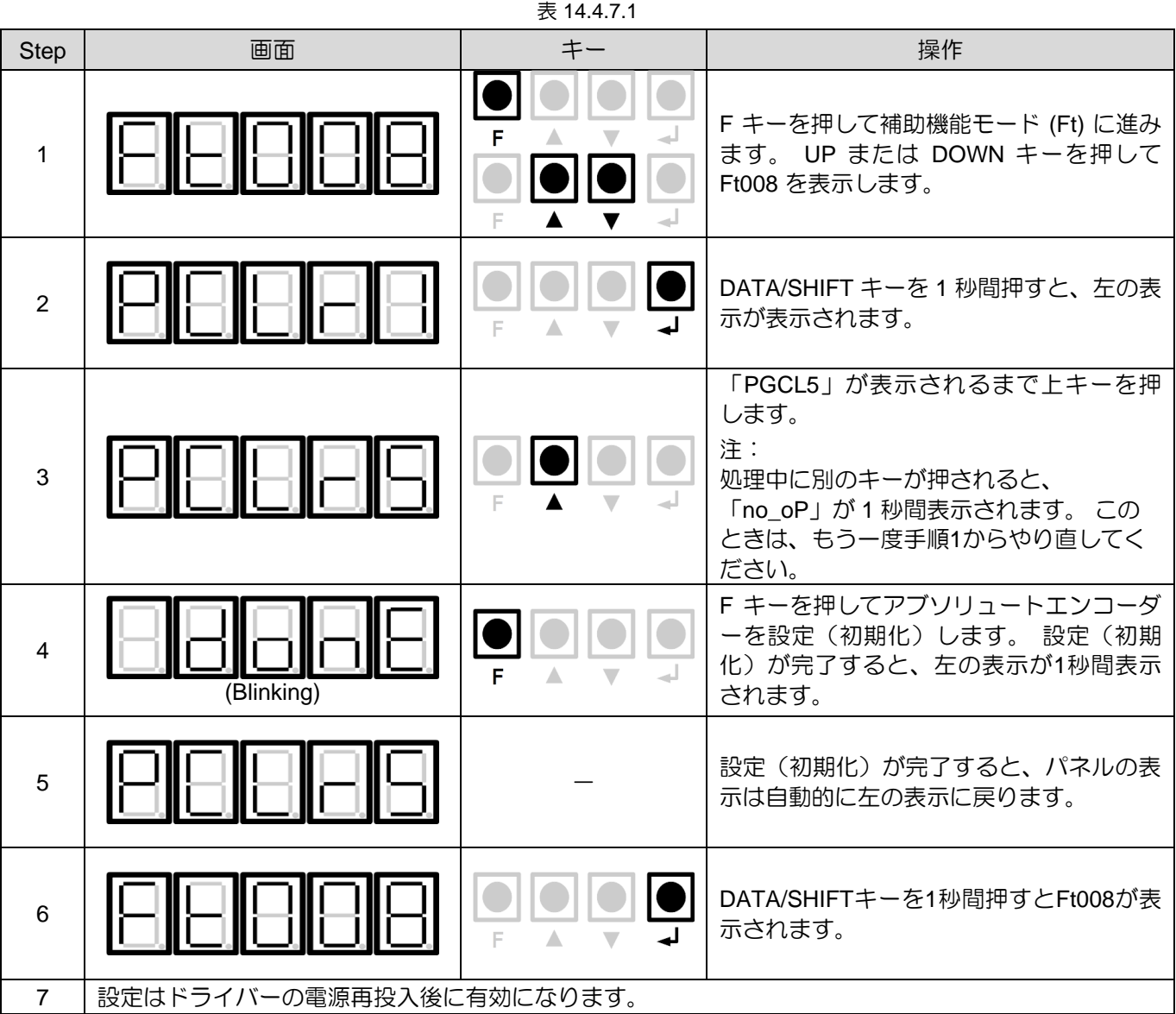

14.4.7 アブソリュートエンコーダーの設定(Ft008)

MD28UJ01-2401

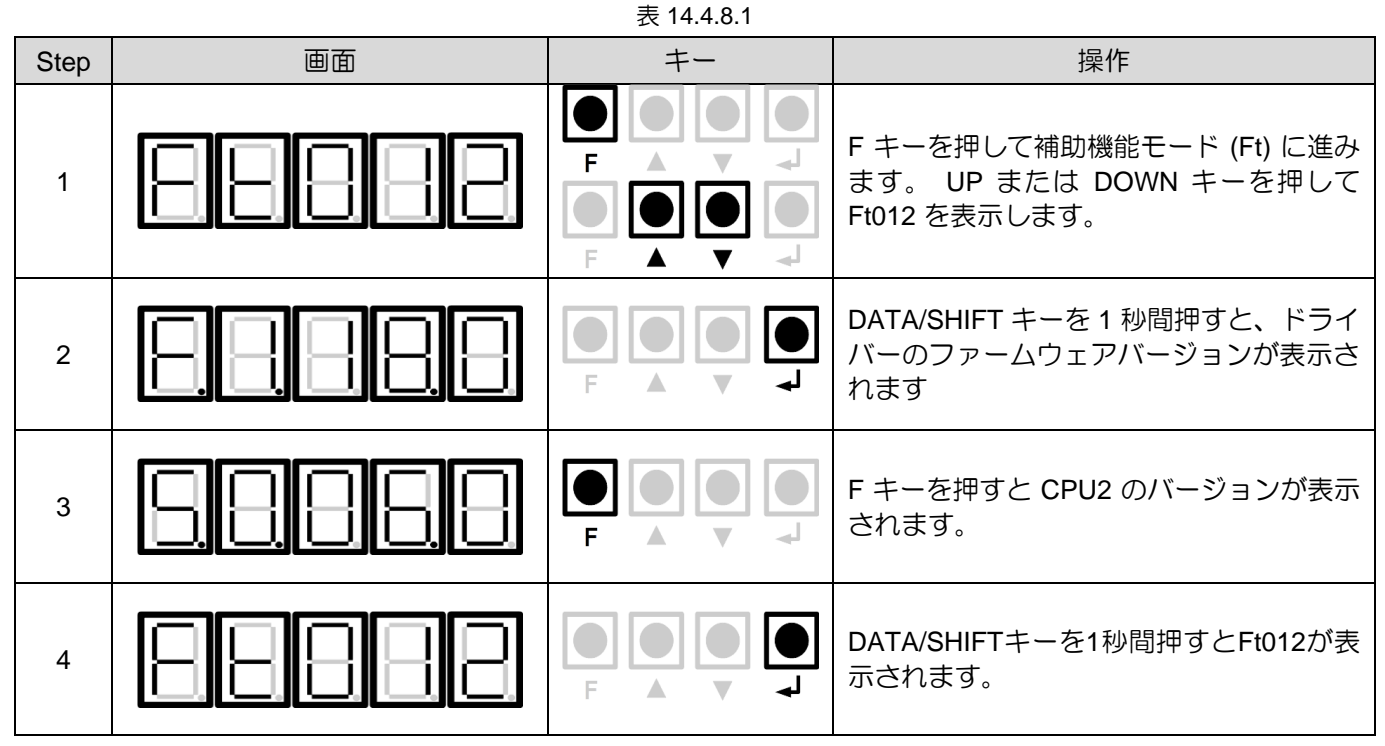

MD28UJ01-2401

14.4.9 チューンレス機能の剛性レベルの設定 (Ft200)  $# 11.9.1$ 

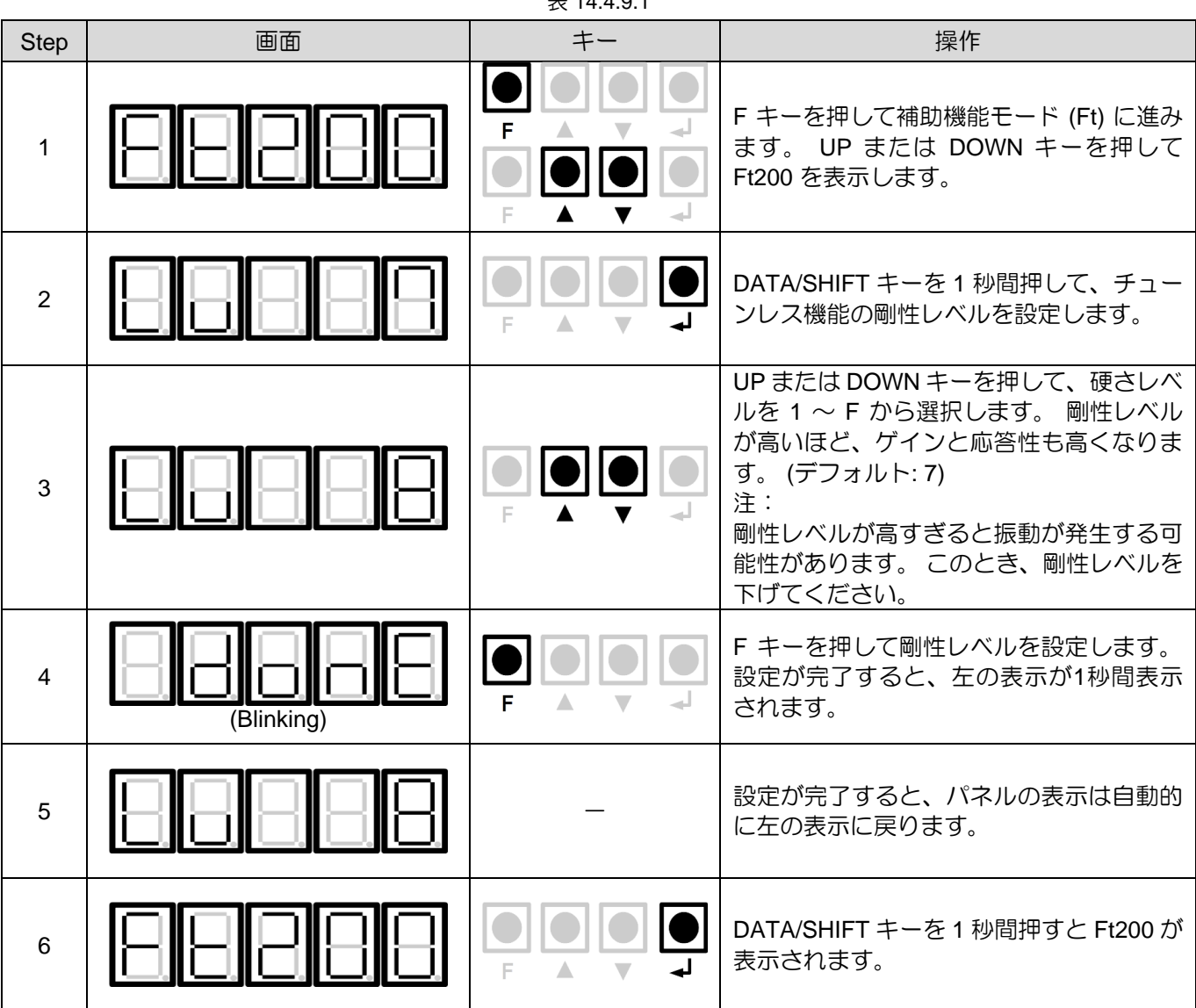

# 15. パラメーター

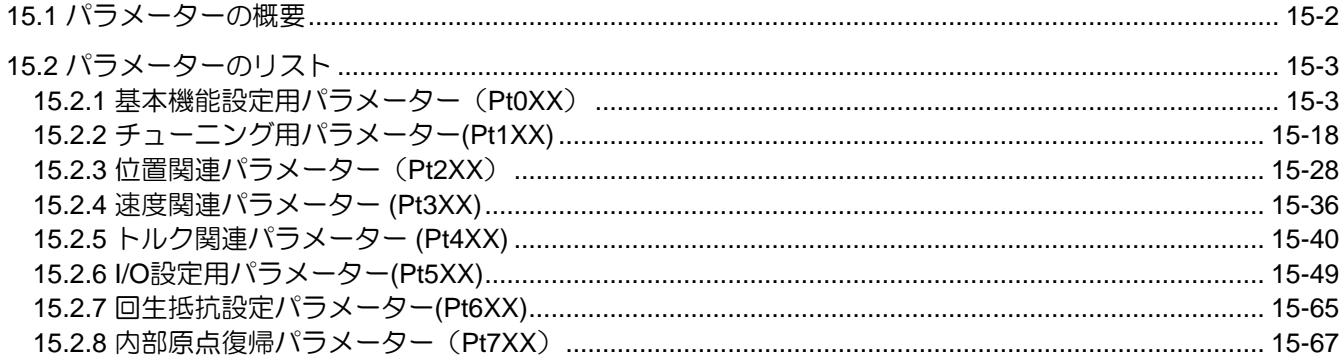

MD28UJ01-2401

<span id="page-446-0"></span>

パラメーター **E2シリーズドライバーユーザーマニュアル** 

# 15.1 パラメーターの概要

パラメーターリストは以下のように記述されます。

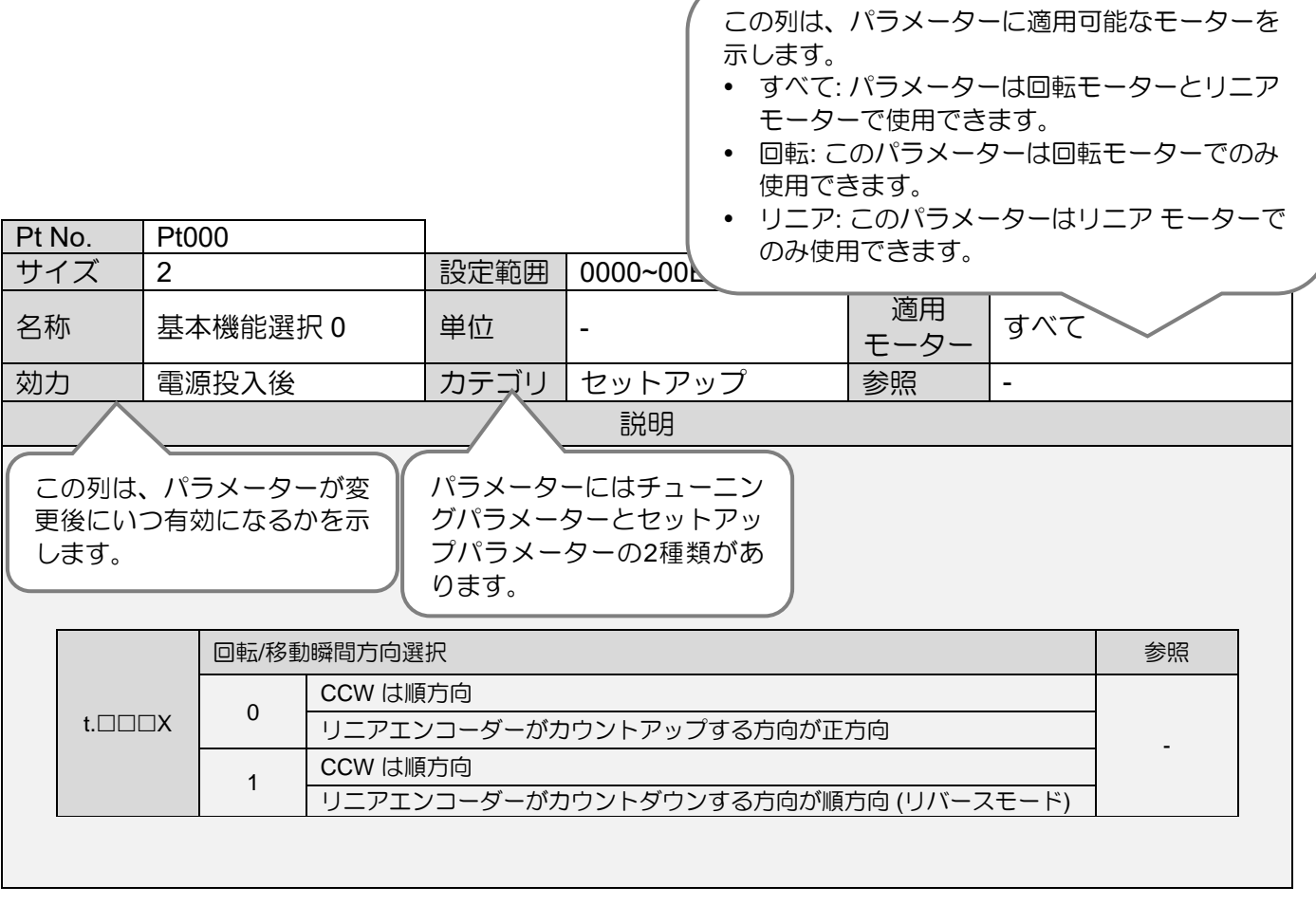

<span id="page-447-0"></span><u>E2シリーズドライバーユーザーマニュアル マンスコンスター マンスコース マークールスター パラメーター</u>

# 15.2 パラメーターのリスト

## 15.2.1 基本機能設定用パラメーター(Pt0XX)

<span id="page-447-1"></span>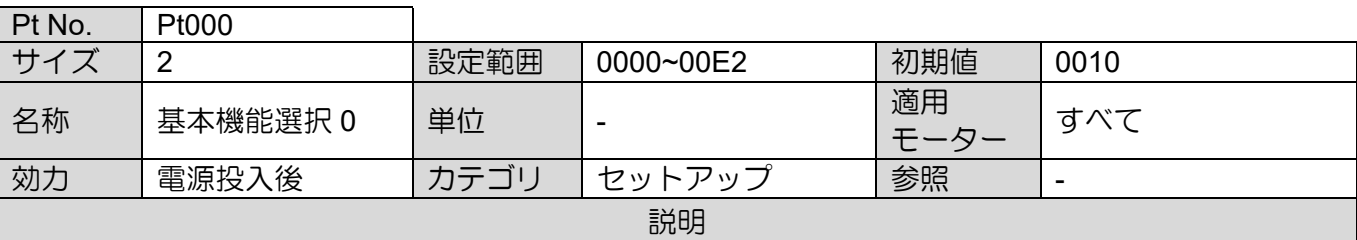

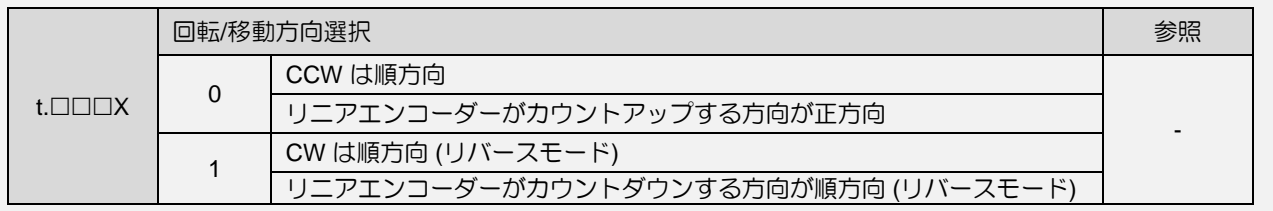

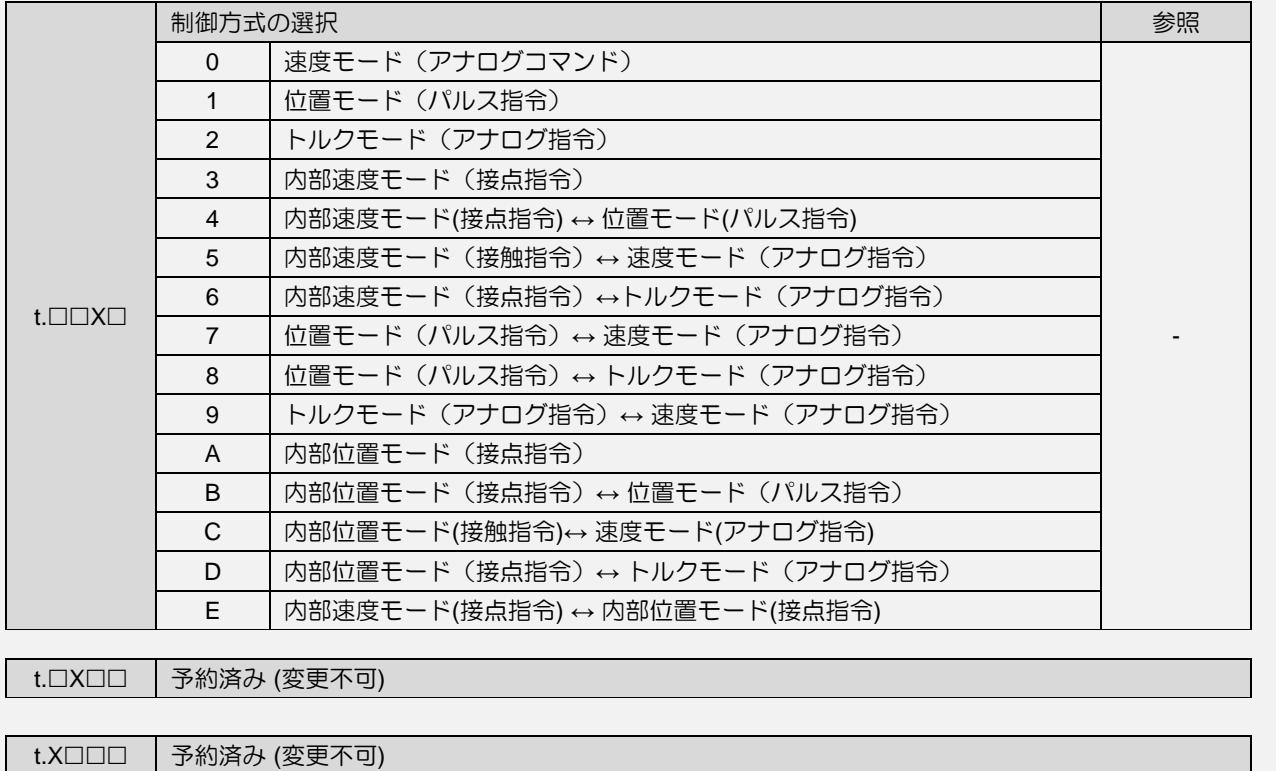

MD28UJ01-2401

# <u>パラメーター E2シリーズドライバーユーザーマニュアル</u><br>コントリーズドライバーユーザーマニュアル<br>- E2シリーズドライバーユーザーマニュアル

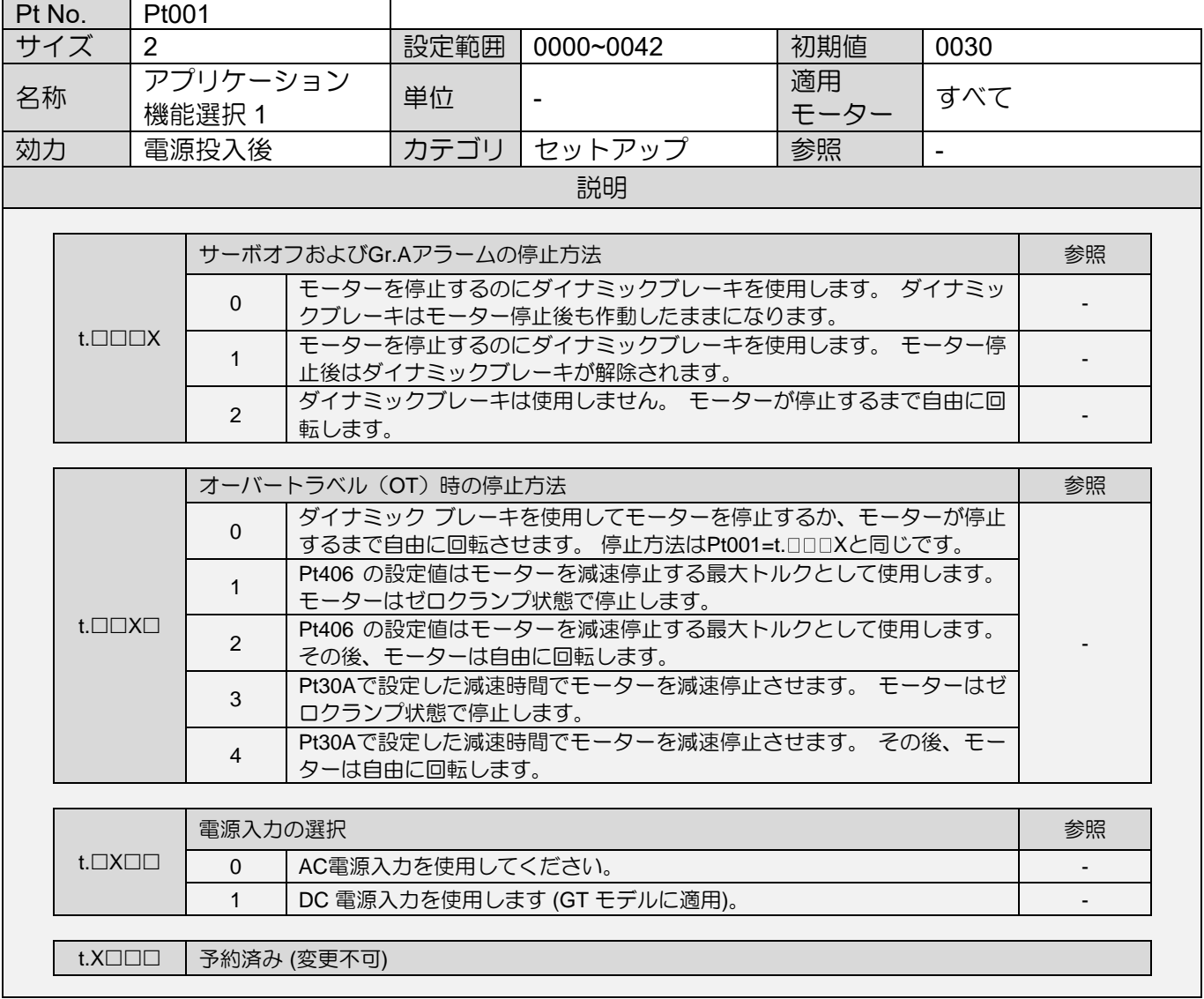

MD28UJ01-2401

E2シリーズドライバーユーザーマニュアル 2000 - 2000 - 2000 - 2000 - 2000 - 2000 - 2000 - 2000 - 2000 - 2000 - 2000 - 2000 - 2000 - 2000 - 2000 - 2000 - 2000 - 2000 - 2000 - 2000 - 2000 - 2000 - 2000 - 2000 - 2000 - 2000 - 2000 - 2000 - 2000

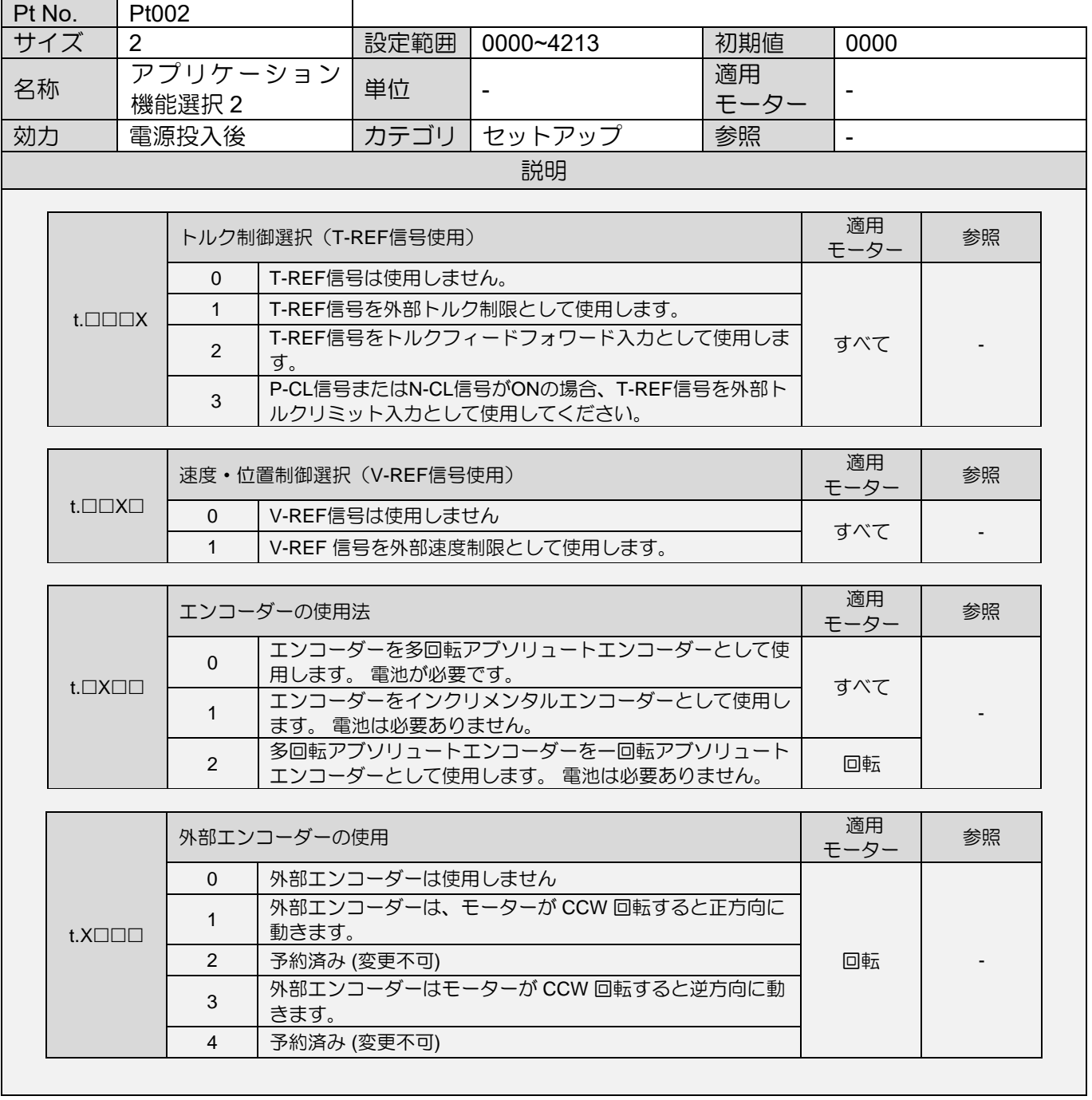

MD28UJ01-2401

# <u>パラメーター E2シリーズドライバーユーザーマニュアル</u><br>コントリーズドライバーユーザーマニュアル<br>- E2シリーズドライバーユーザーマニュアル

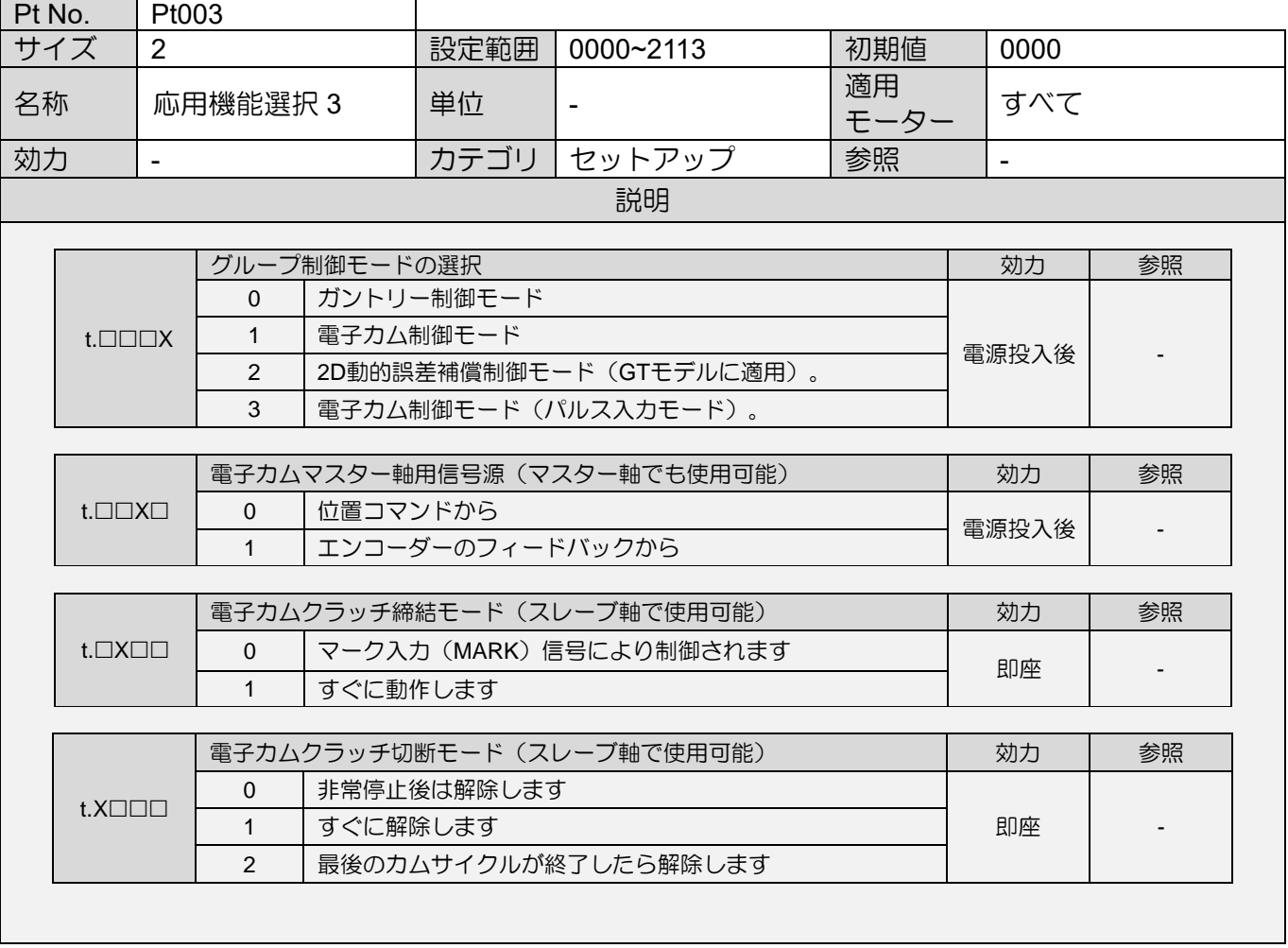

MD28UJ01-2401

E2シリーズドライバーユーザーマニュアル 2000 - 2000 - 2000 - 2000 - 2000 - 2000 - 2000 - 2000 - 2000 - 2000 - 2000 - 2000 - 2000 - 2000 - 2000 - 2000 - 2000 - 2000 - 2000 - 2000 - 2000 - 2000 - 2000 - 2000 - 2000 - 2000 - 2000 - 2000 - 2000

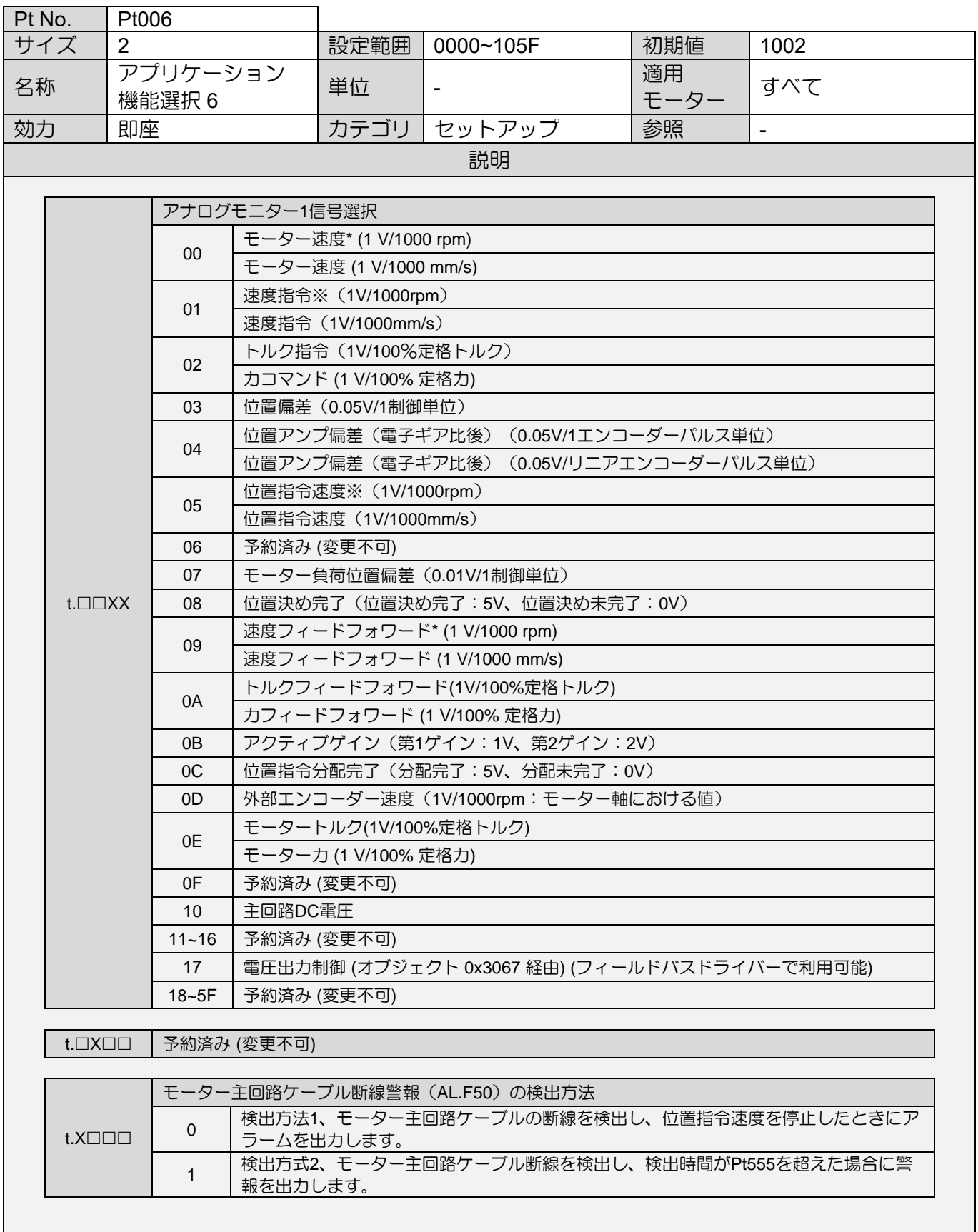

MD28UJ01-2401

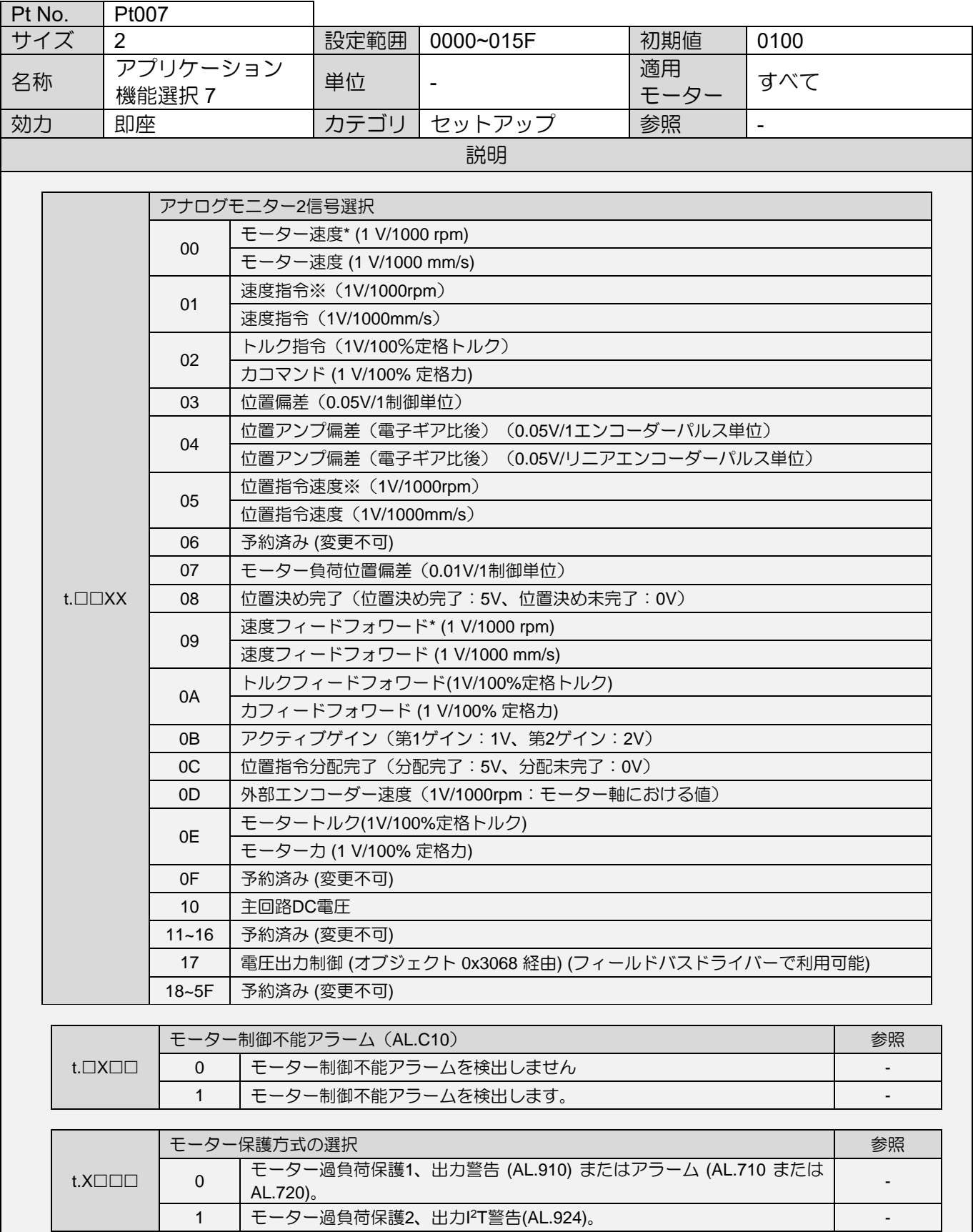

MD28UJ01-2401

E2シリーズドライバーユーザーマニュアル 2000 - 2000 - 2000 - 2000 - 2000 - 2000 - 2000 - 2000 - 2000 - 2000 - 2000 - 2000 - 2000 - 2000 - 2000 - 2000 - 2000 - 2000 - 2000 - 2000 - 2000 - 2000 - 2000 - 2000 - 2000 - 2000 - 2000 - 2000 - 2000

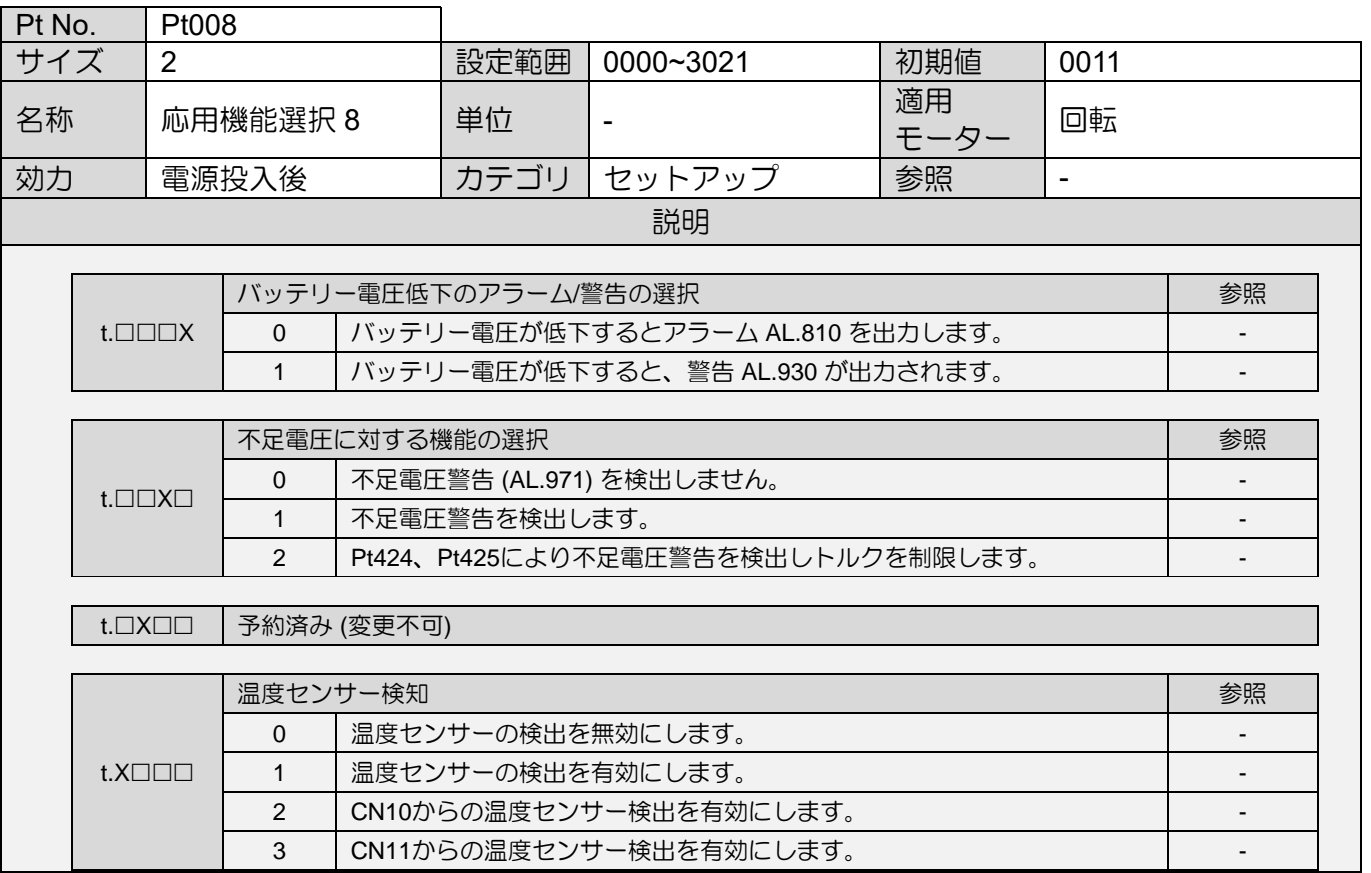

MD28UJ01-2401

### パラメーター E2シリーズドライバーユーザーマニュアル

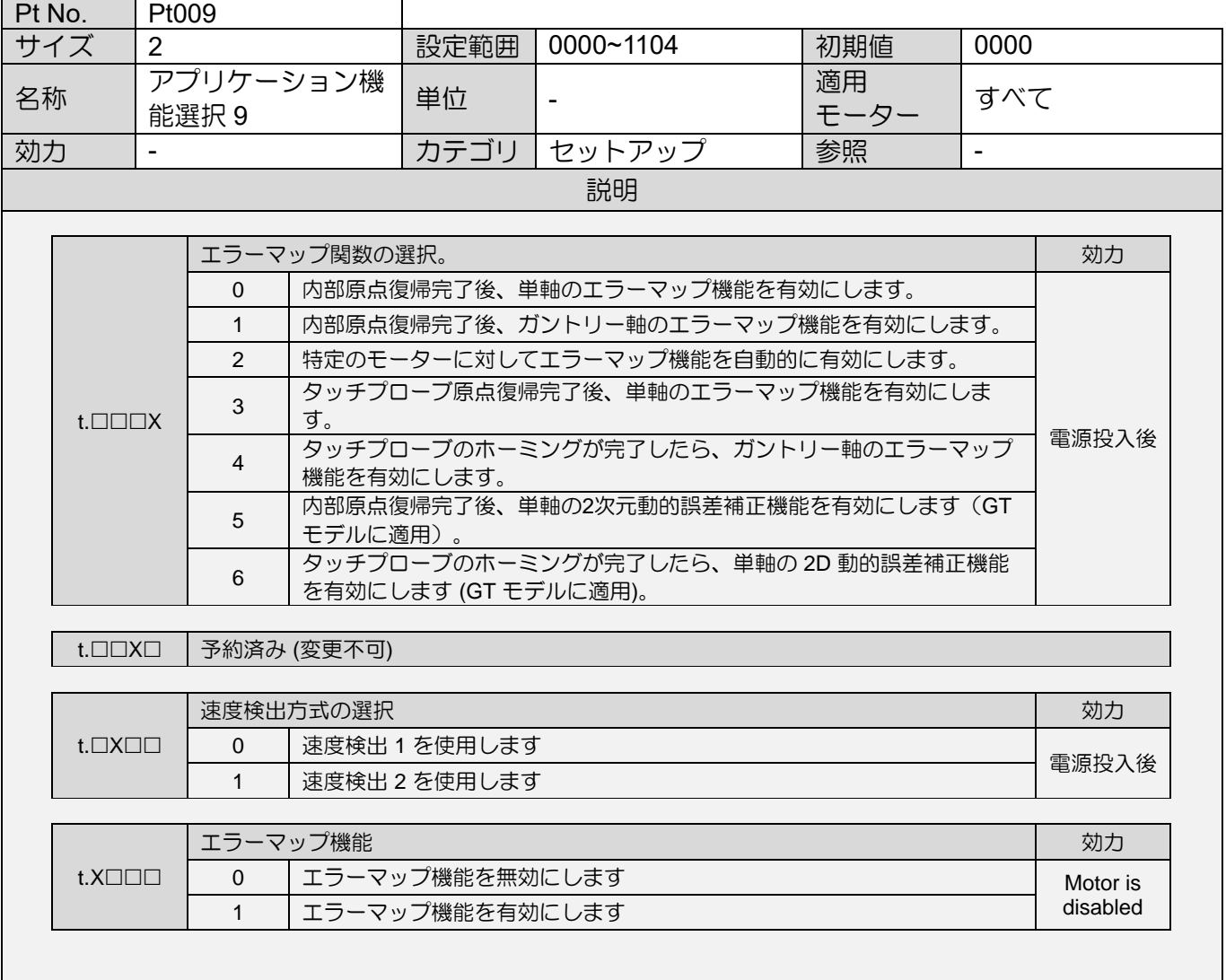

MD28UJ01-2401

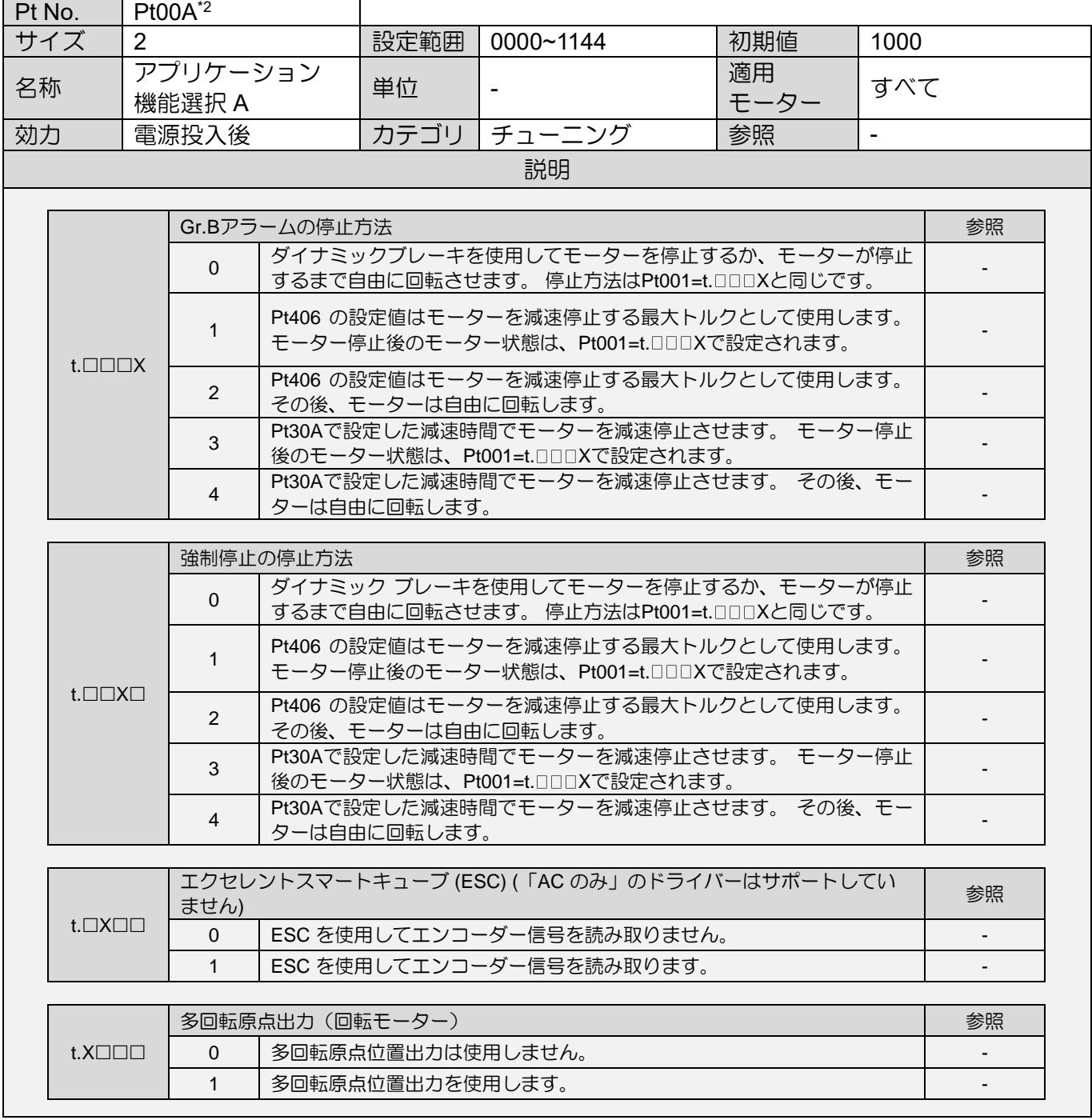

MD28UJ01-2401

### パラメーター E2シリーズドライバーユーザーマニュアル

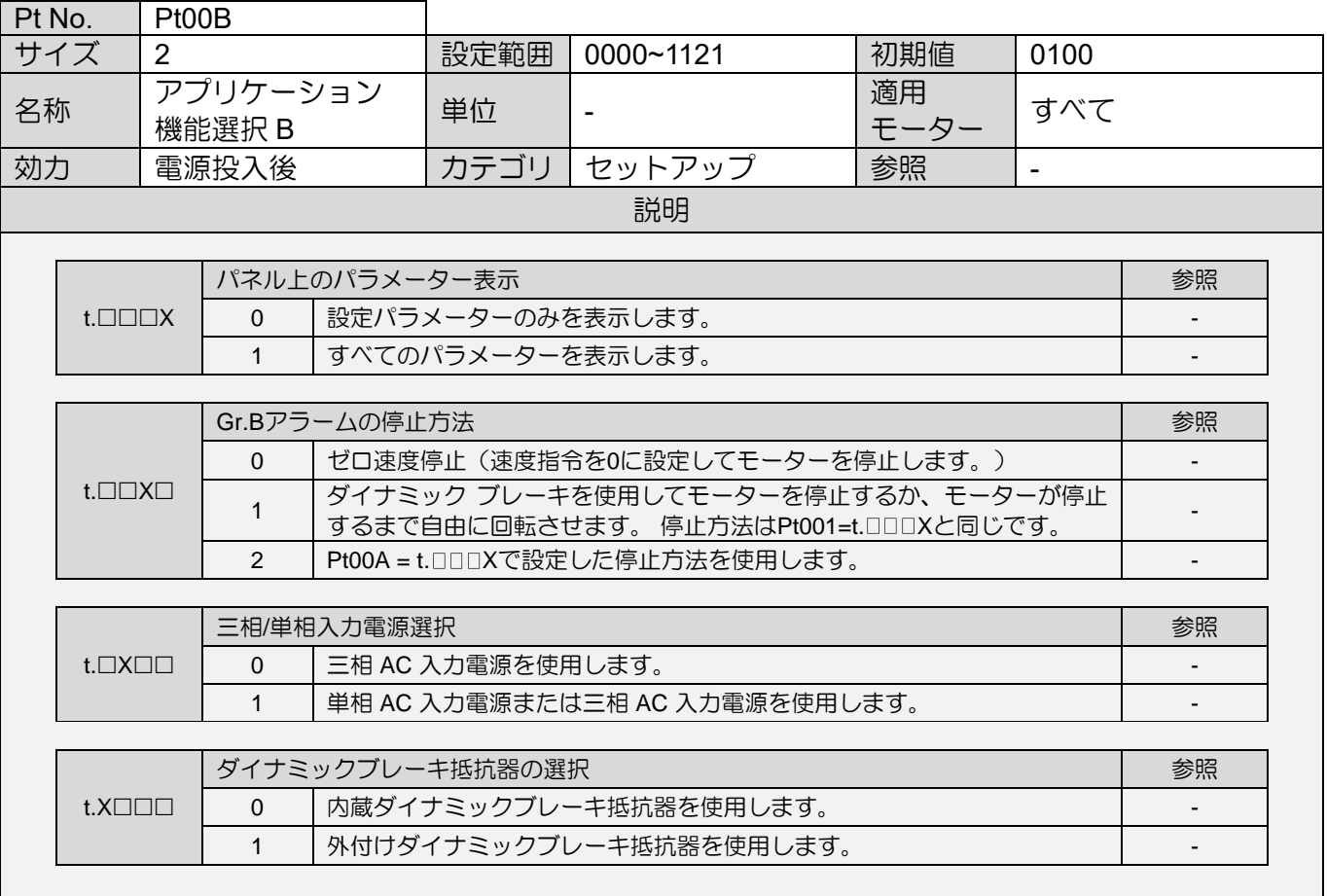

MD28UJ01-2401

E2シリーズドライバーユーザーマニュアル 2000 - 2000 - 2000 - 2000 - 2000 - 2000 - 2000 - 2000 - 2000 - 2000 - 2000 - 2000 - 2000 - 2000 - 2000 - 2000 - 2000 - 2000 - 2000 - 2000 - 2000 - 2000 - 2000 - 2000 - 2000 - 2000 - 2000 - 2000 - 2000

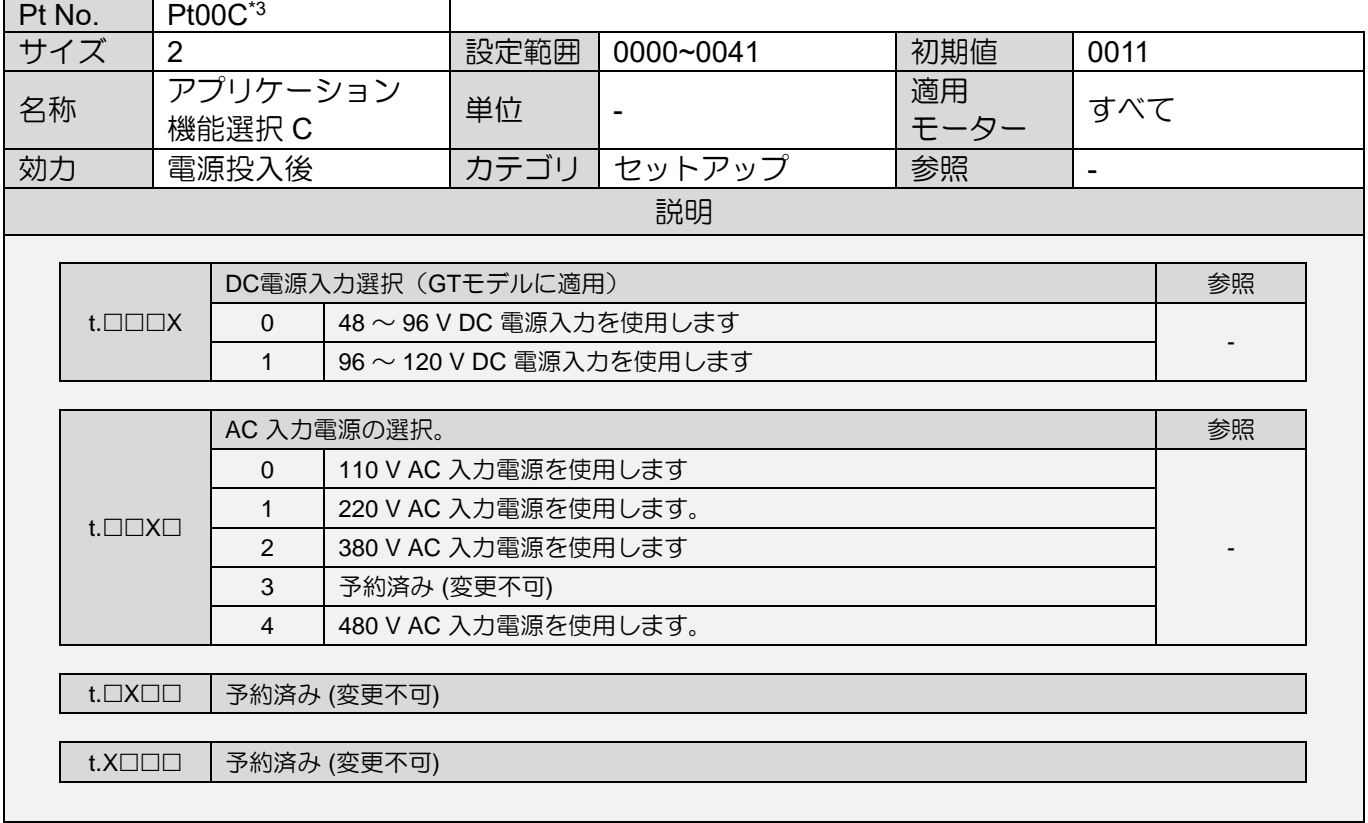

MD28UJ01-2401

### パラメーター E2シリーズドライバーユーザーマニュアル

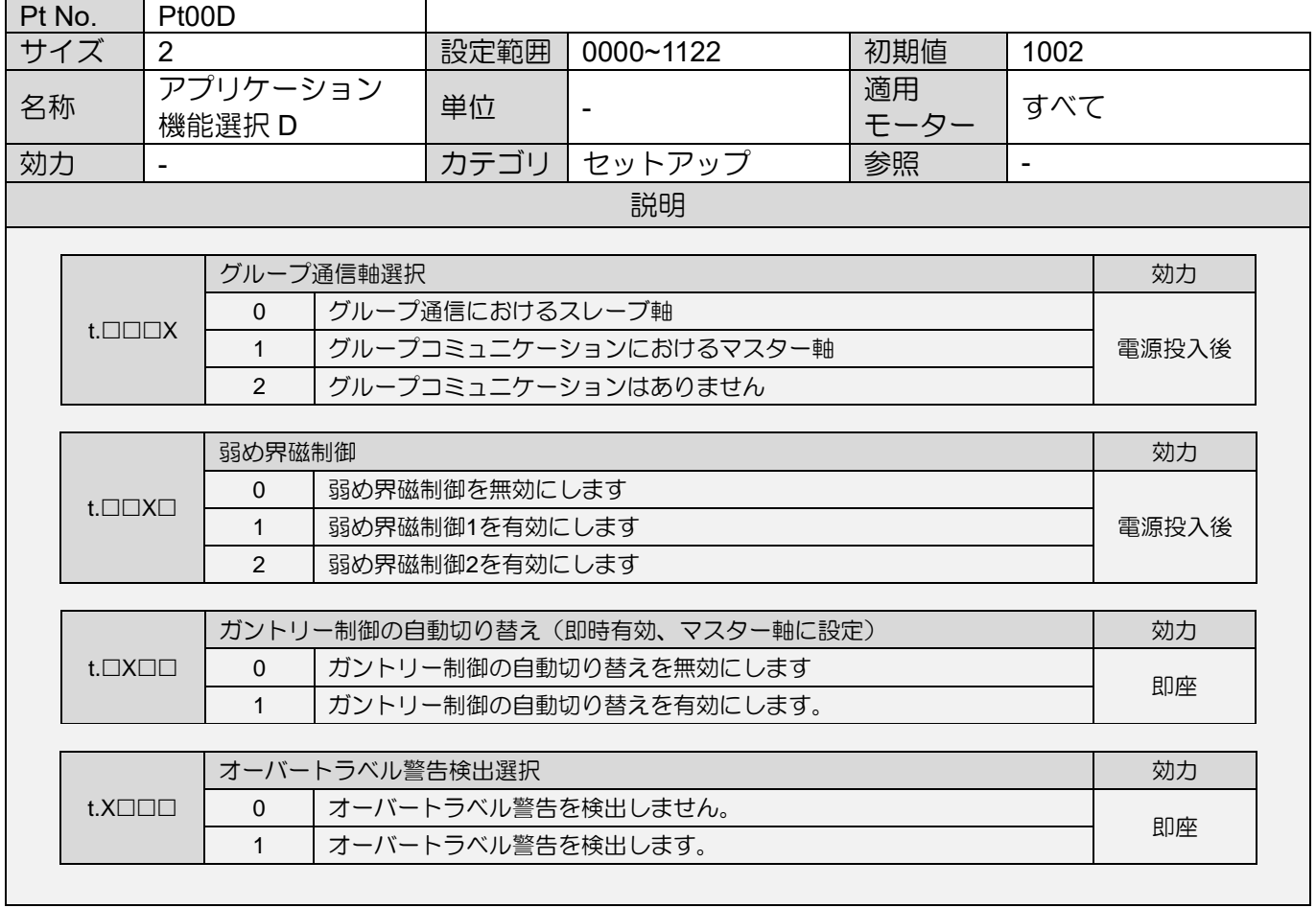

MD28UJ01-2401

E2シリーズドライバーユーザーマニュアル 2000 - 2000 - 2000 - 2000 - 2000 - 2000 - 2000 - 2000 - 2000 - 2000 - 2000 - 2000 - 2000 - 2000 - 2000 - 2000 - 2000 - 2000 - 2000 - 2000 - 2000 - 2000 - 2000 - 2000 - 2000 - 2000 - 2000 - 2000 - 2000

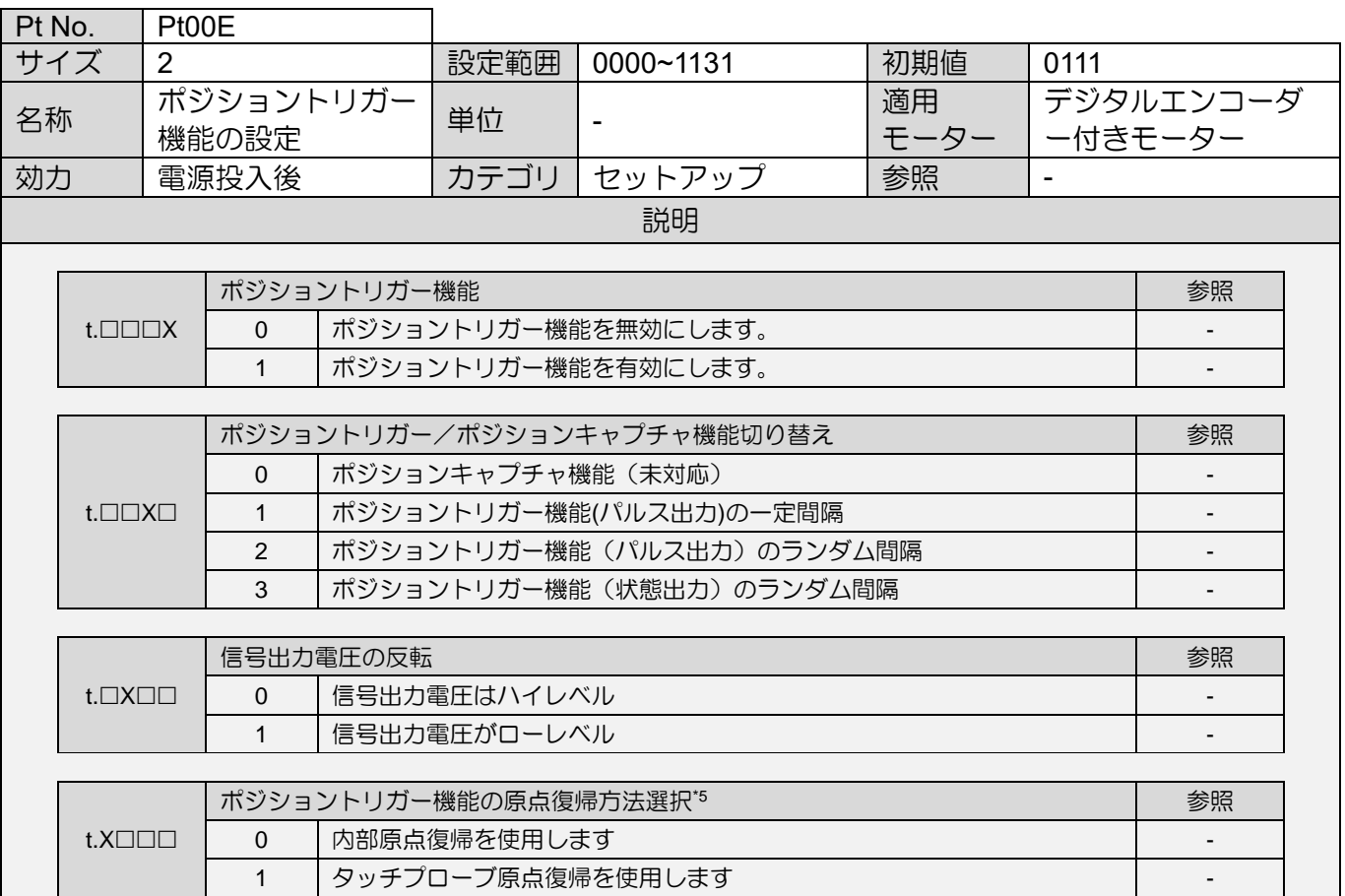

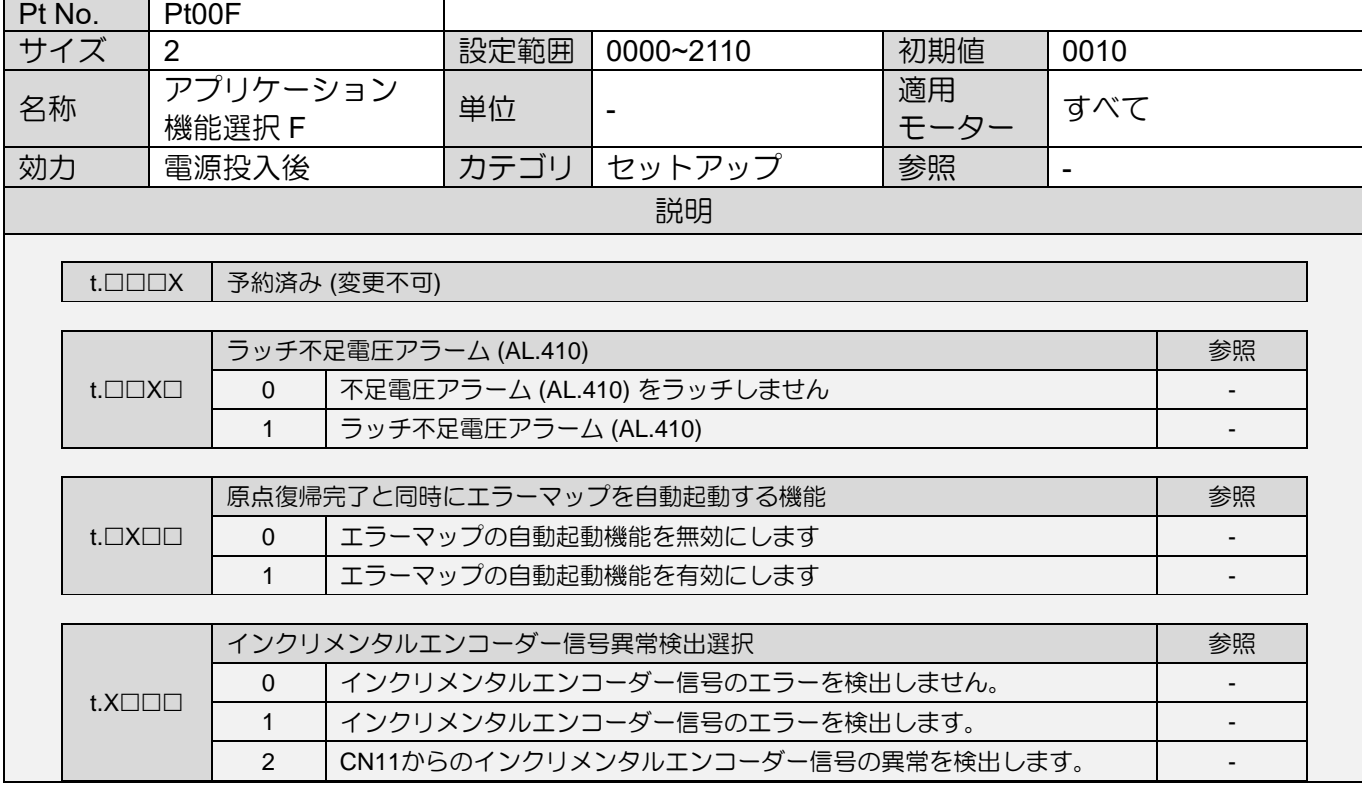

MD28UJ01-2401

### パラメーター E2シリーズドライバーユーザーマニュアル

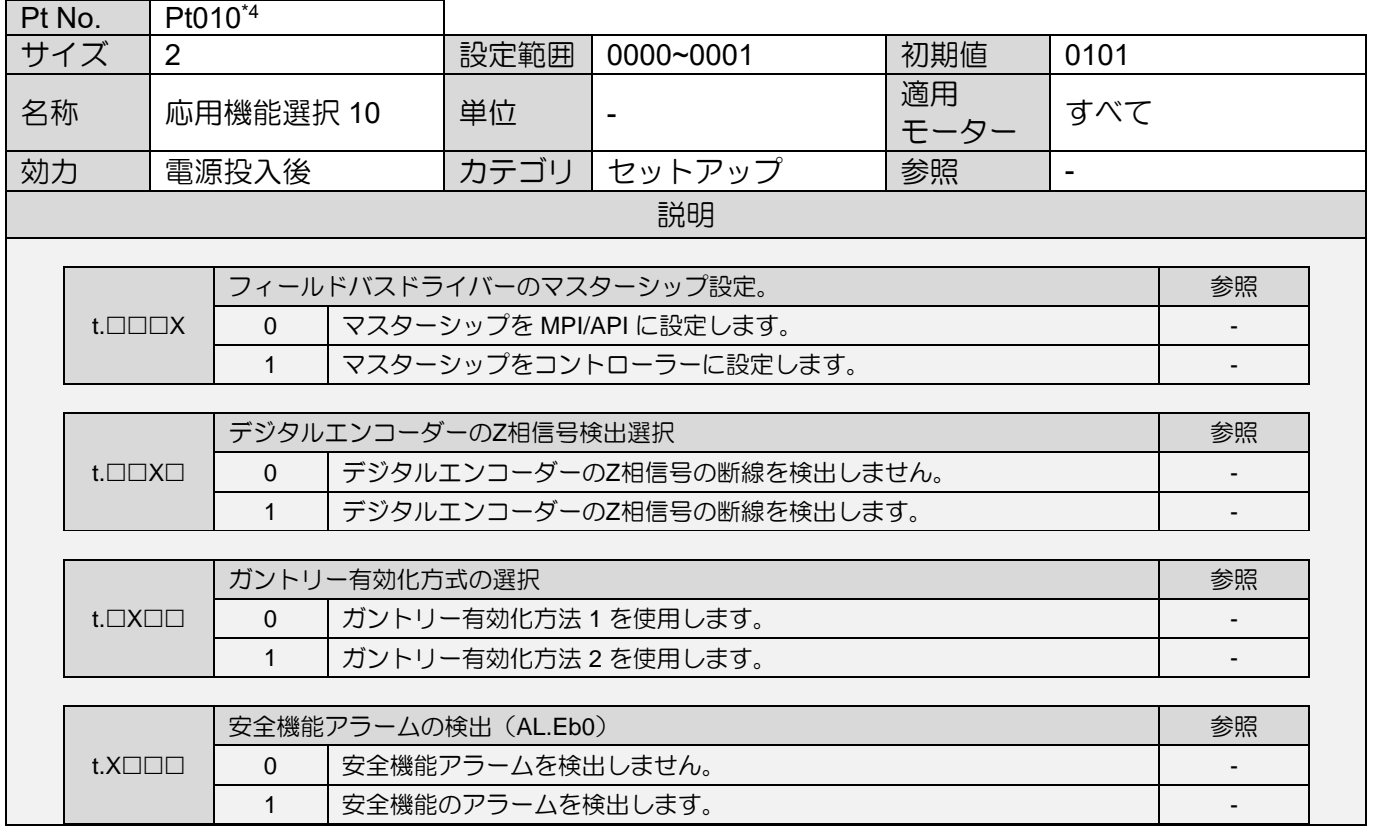

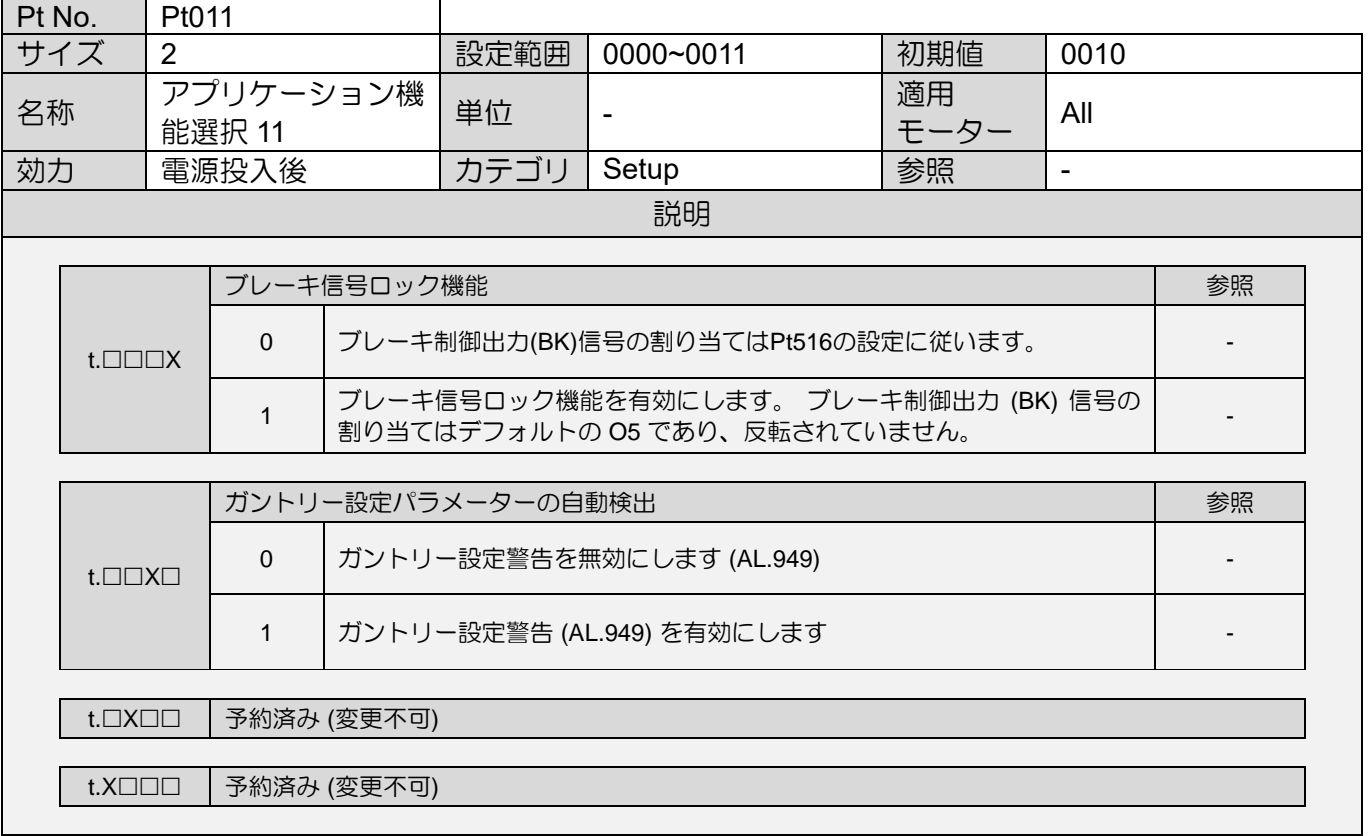

MD28UJ01-2401

<u>E2シリーズドライバーユーザーマニュアル スター・レース インター インター パラメーター パラメーター</u>

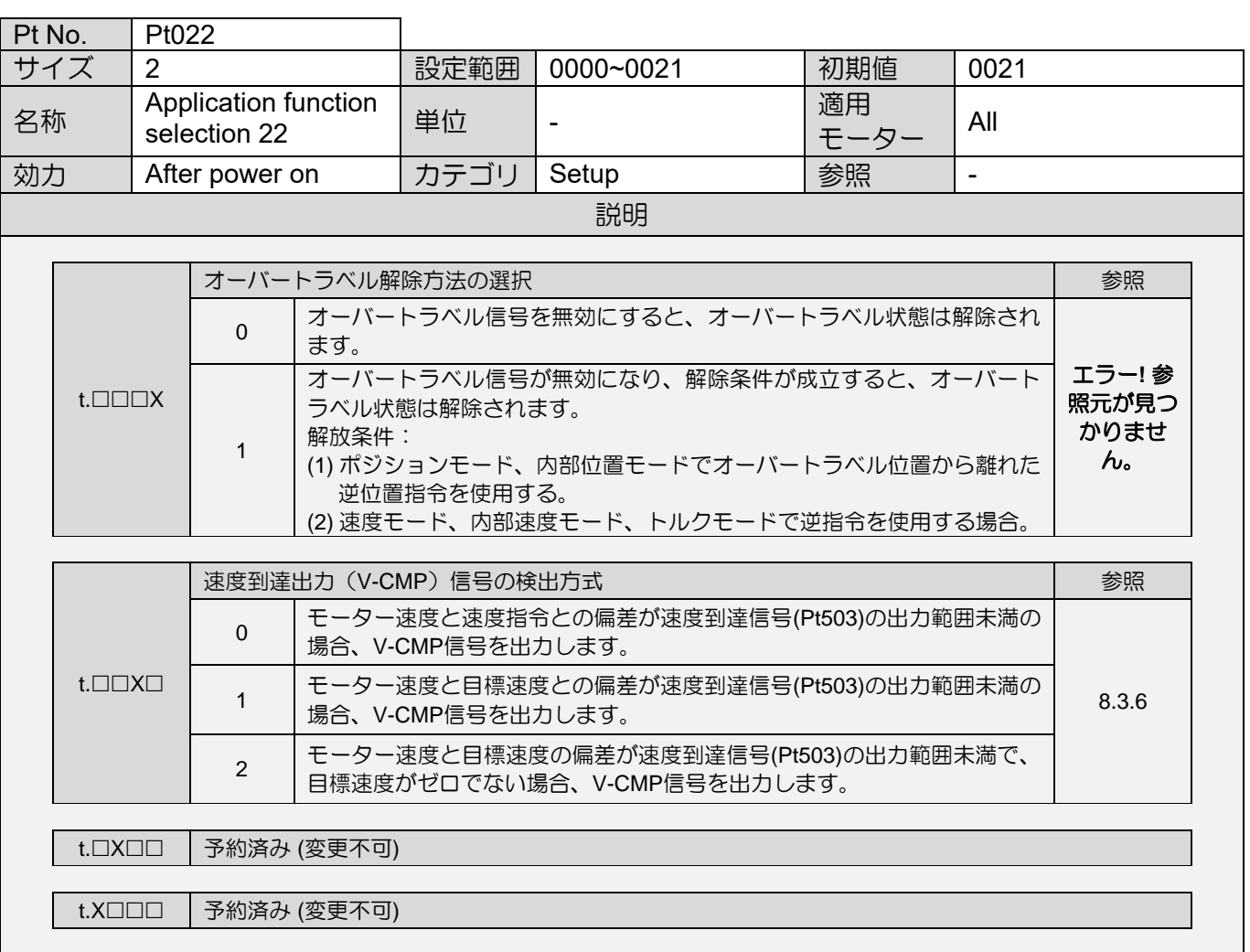

注:

- \*1. ダイレクトドライブモーターの場合、比率は 1 V/100 rpm です。
- \*2. フィールドバスサーボドライブの Pt00A のデフォルト値は 1030 です。 エクセレントスマートキューブ (ESC) を使用する場合は、Pt00A=t.☐0☐☐ を設定しないでください。
- \*3. 400 V ドライバーのデフォルト値は 0020 (モデル番号の 10 番目のコードは 3) です。 96 V DC 電源入力を使 **用する場合は、Pt00C = t.□□□1 に設定することをお勧めします。**
- \*4. mega-ulink 制御インターフェースを備えたフィールドバスドライバー (ED2F-H3) の場合、マスターシップが コントローラーに設定されている場合、電子ギア比は 1:1 に強制設定されます。
- \*5. HIWIN MoE HIMC モーションコントローラーでは、初期値を維持してください。

MD28UJ01-2401

#### パラメーター E2シリーズドライバーユーザーマニュアル

# <span id="page-462-0"></span>15.2.2 チューニング用パラメーター(Pt1XX)

 $\overline{\phantom{0}}$ 

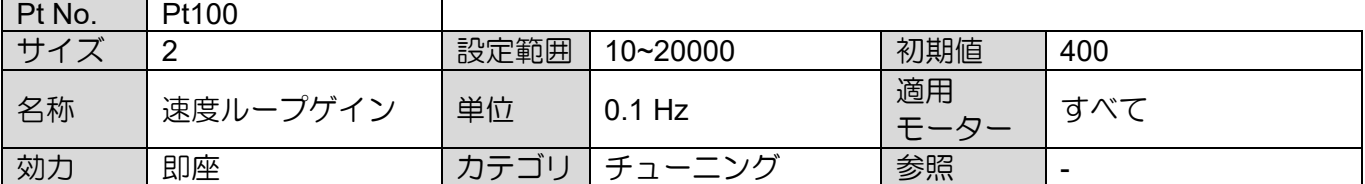

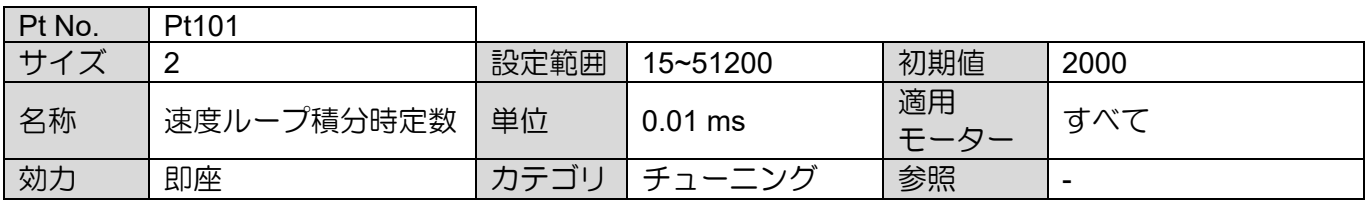

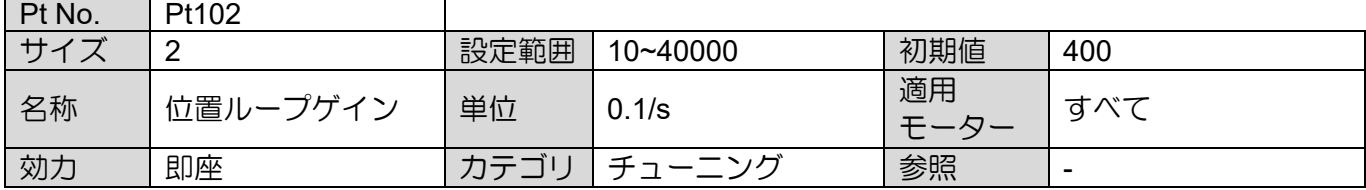

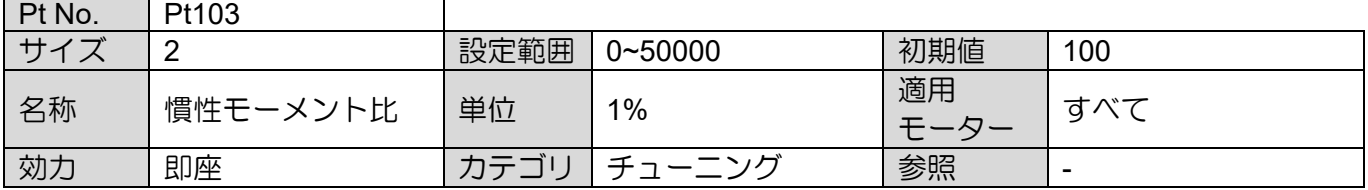

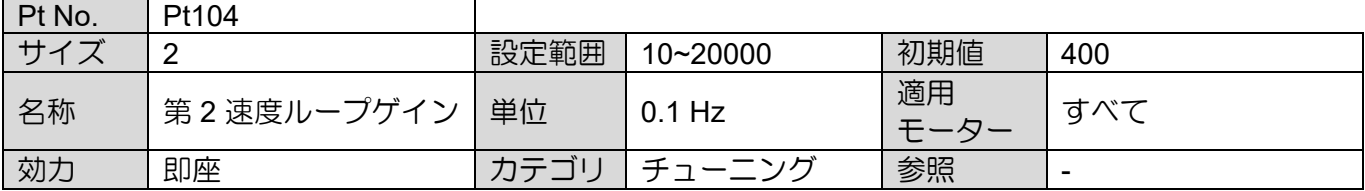

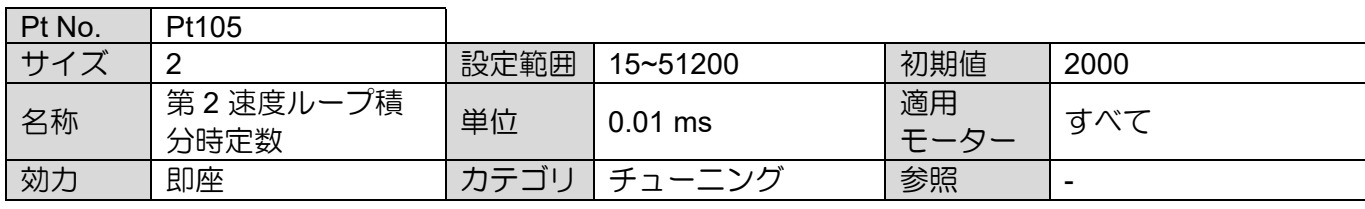

MD28UJ01-2401

E2シリーズドライバーユーザーマニュアル 2000 - 2000 - 2000 - 2000 - 2000 - 2000 - 2000 - 2000 - 2000 - 2000 - 2000 - 2000 - 2000 - 2000 - 2000 - 2000 - 2000 - 2000 - 2000 - 2000 - 2000 - 2000 - 2000 - 2000 - 2000 - 2000 - 2000 - 2000 - 2000

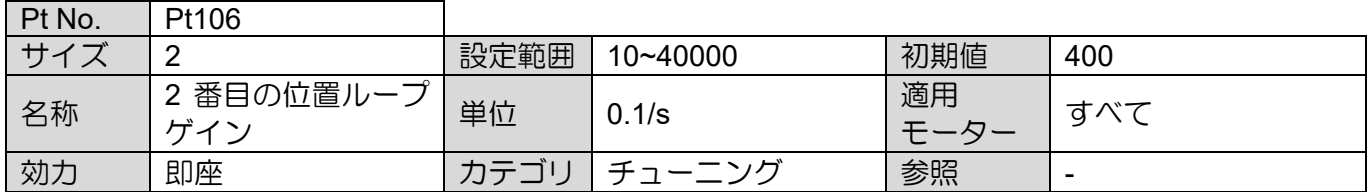

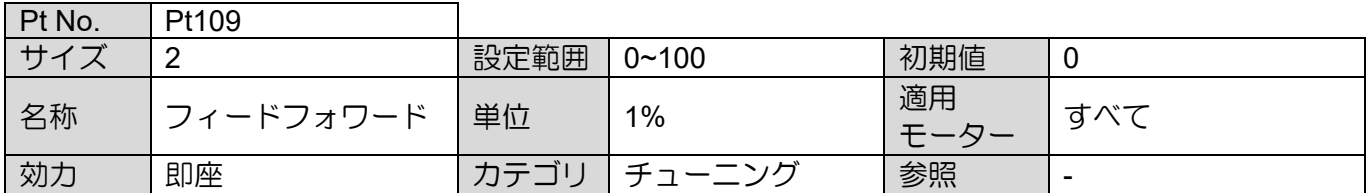

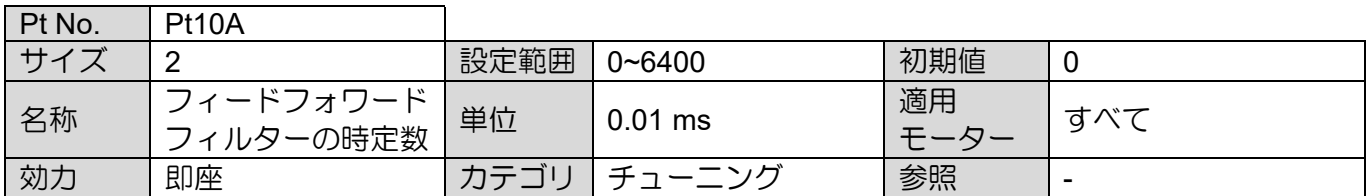

MD28UJ01-2401

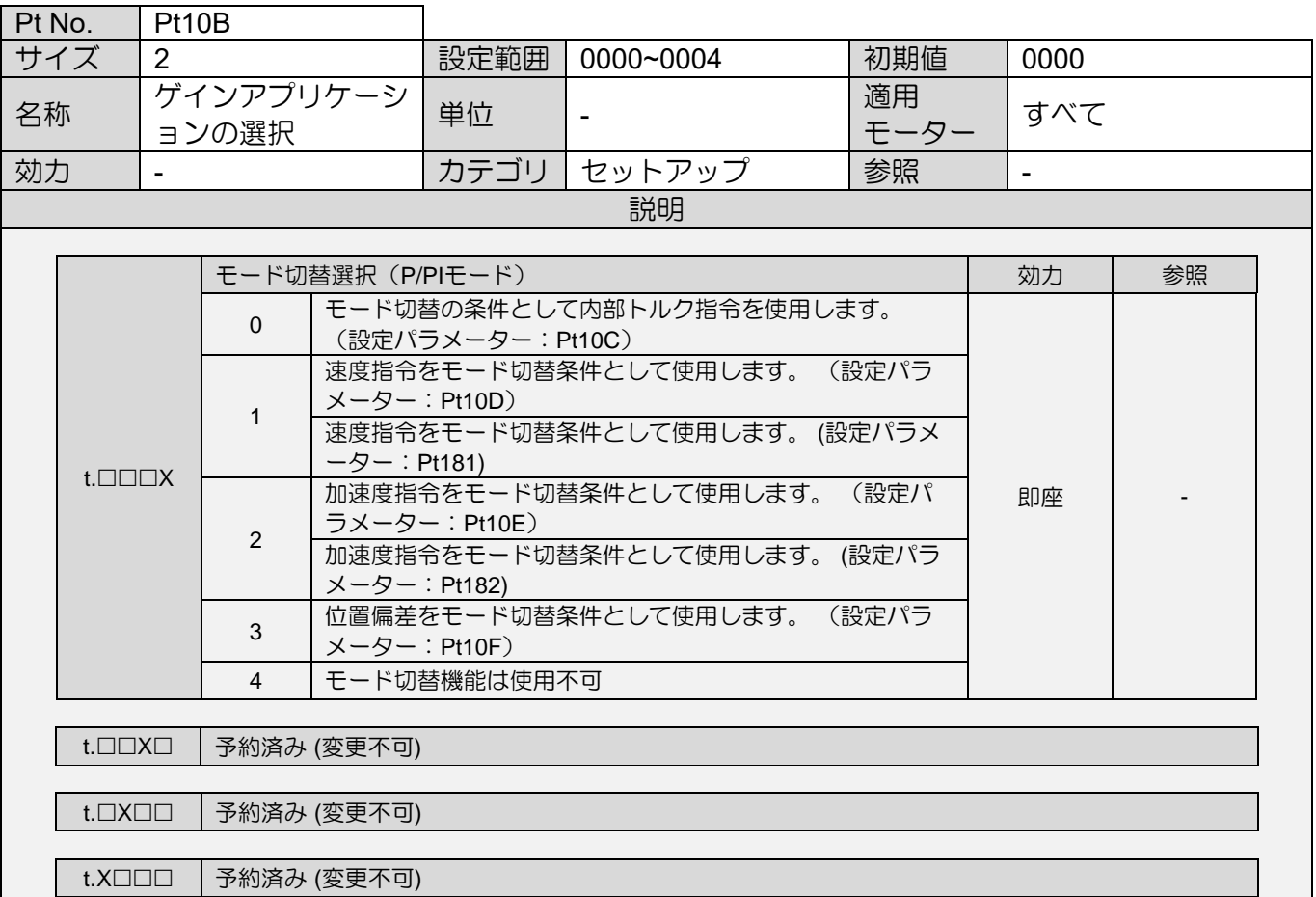

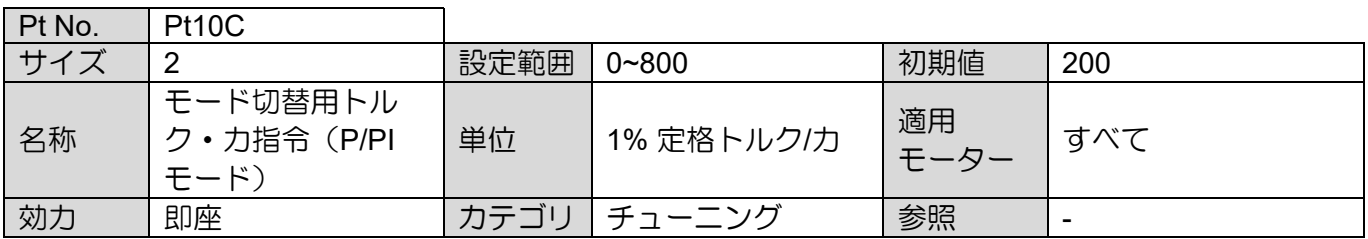

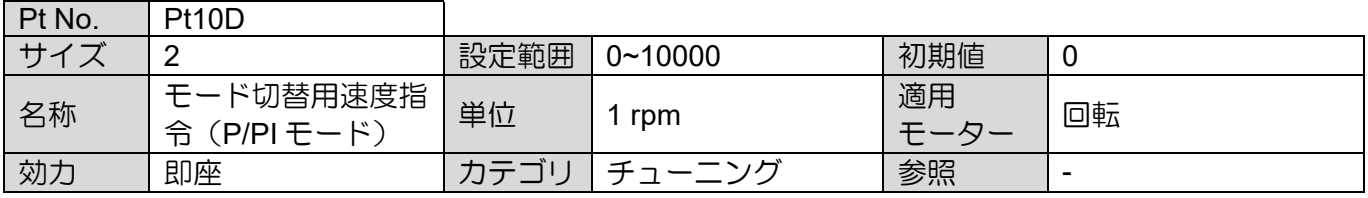

MD28UJ01-2401

E2シリーズドライバーユーザーマニュアル マンクリング マンファー インファー パラメーター

Pt No. Pt10E サイズ | 2 | 12 | 設定範囲 | 0~30000 | 初期値 | 0 名称 |モード切替用加速指 │ <sub>単位</sub> │ 1 rpm/s │ 適用<br>| 令(P/PI モード) │ <sup>単位</sup> │ 1 rpm/s │ モー 適用<br>モーター 回転

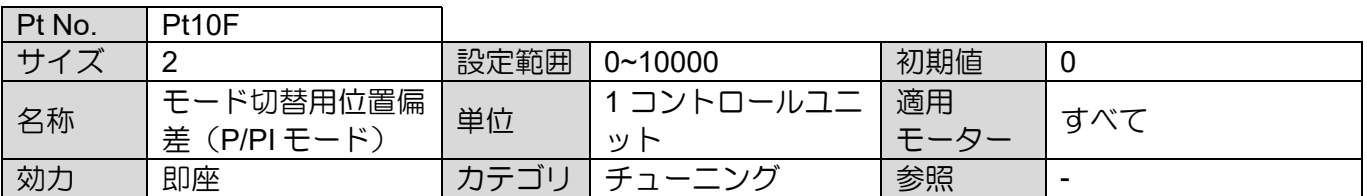

カカ 即座 オテゴリ チューニング 参照 -

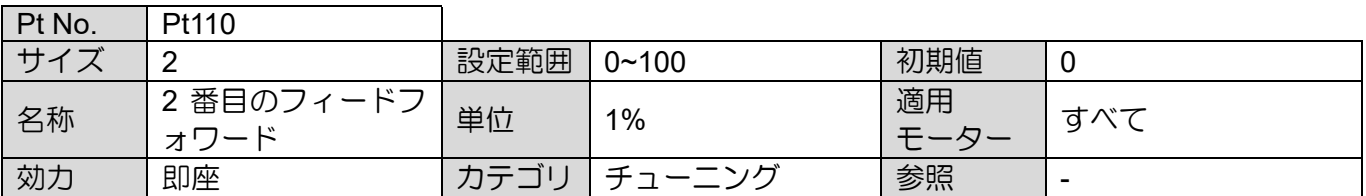

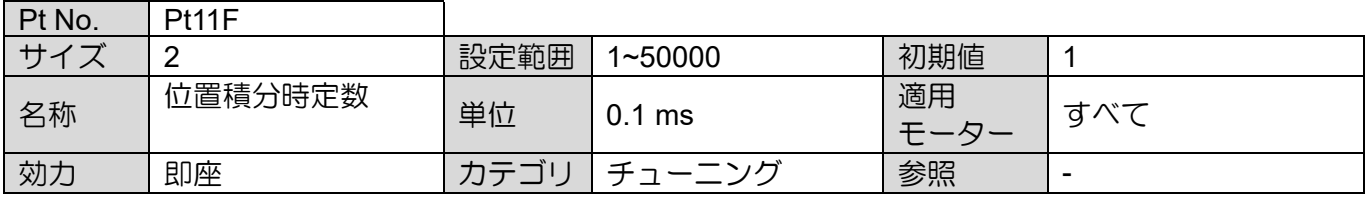

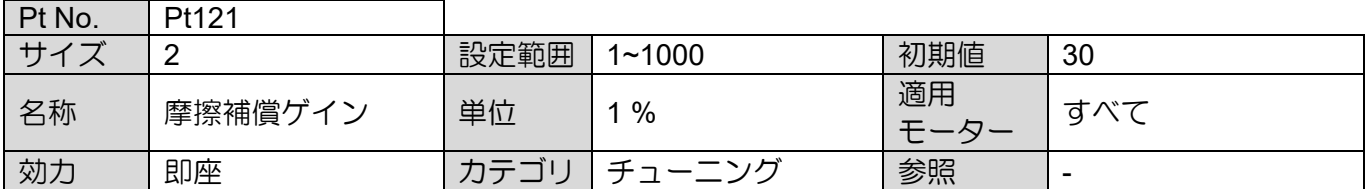

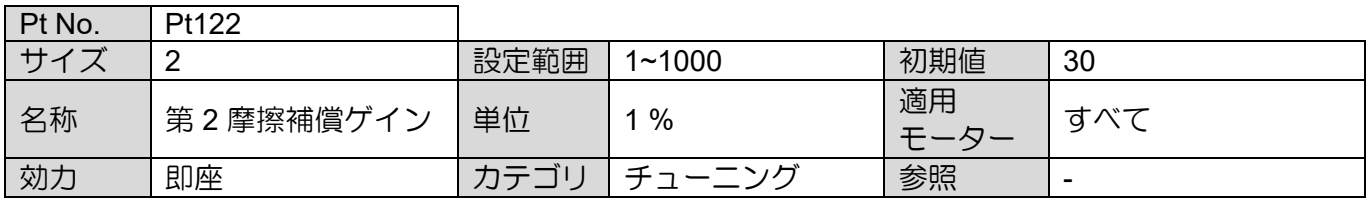

MD28UJ01-2401

# パラメーター E2シリーズドライバーユーザーマニュアル

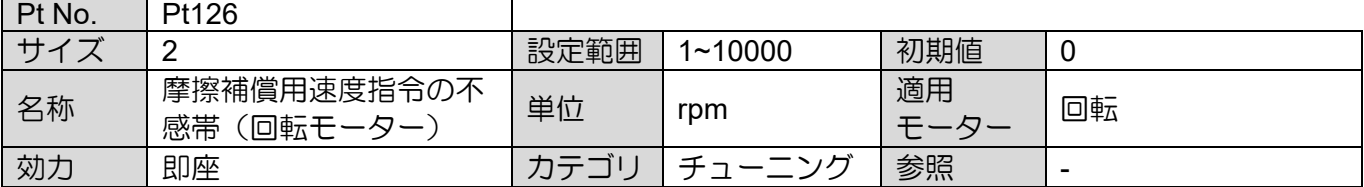

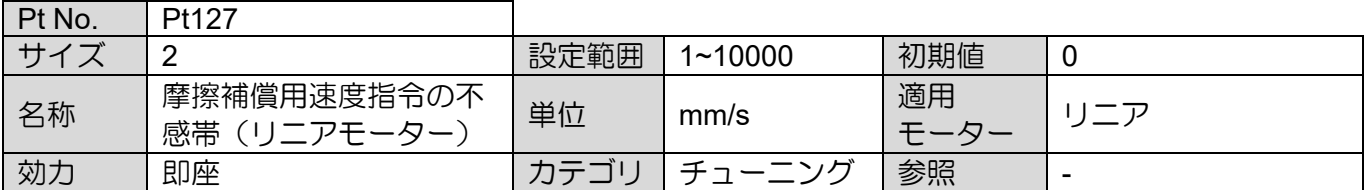

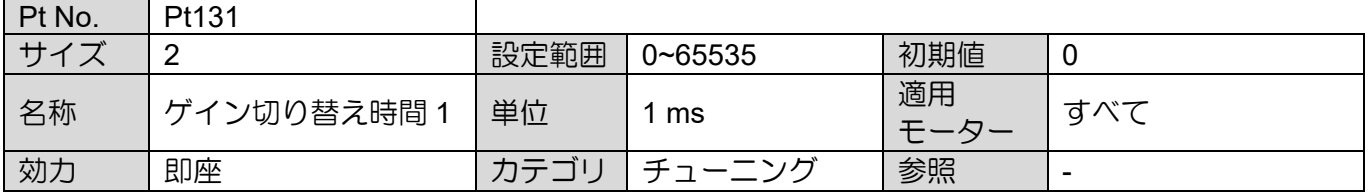

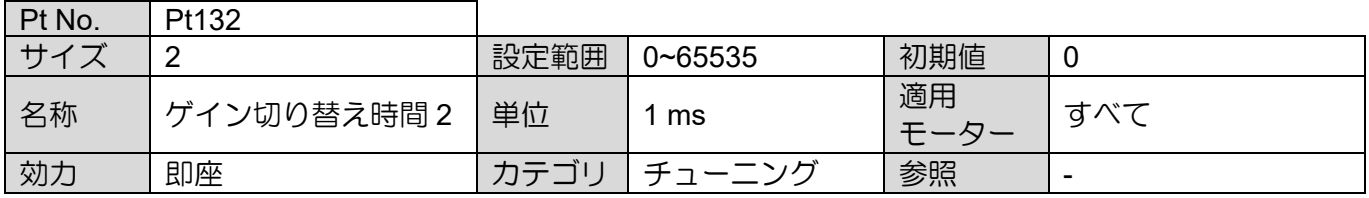

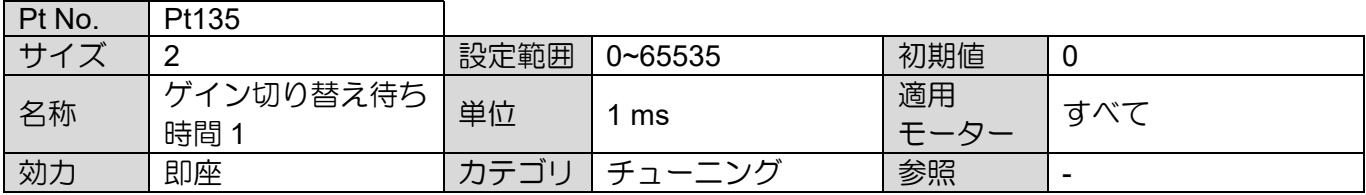

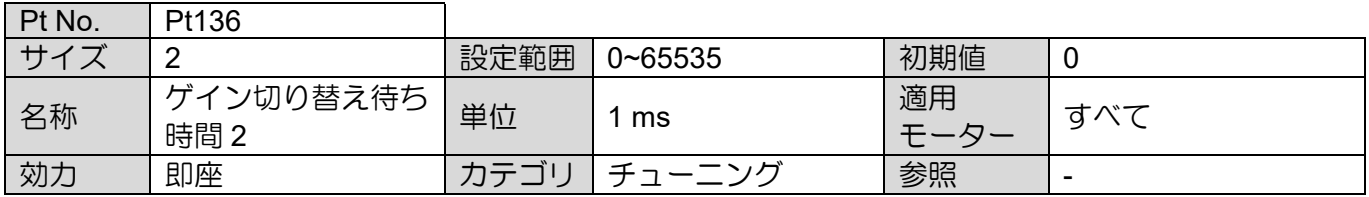

MD28UJ01-2401

E2シリーズドライバーユーザーマニュアル 2000 - 2000 - 2000 - 2000 - 2000 - 2000 - 2000 - 2000 - 2000 - 2000 - 2000 - 2000 - 2000 - 2000 - 2000 - 2000 - 2000 - 2000 - 2000 - 2000 - 2000 - 2000 - 2000 - 2000 - 2000 - 2000 - 2000 - 2000 - 2000

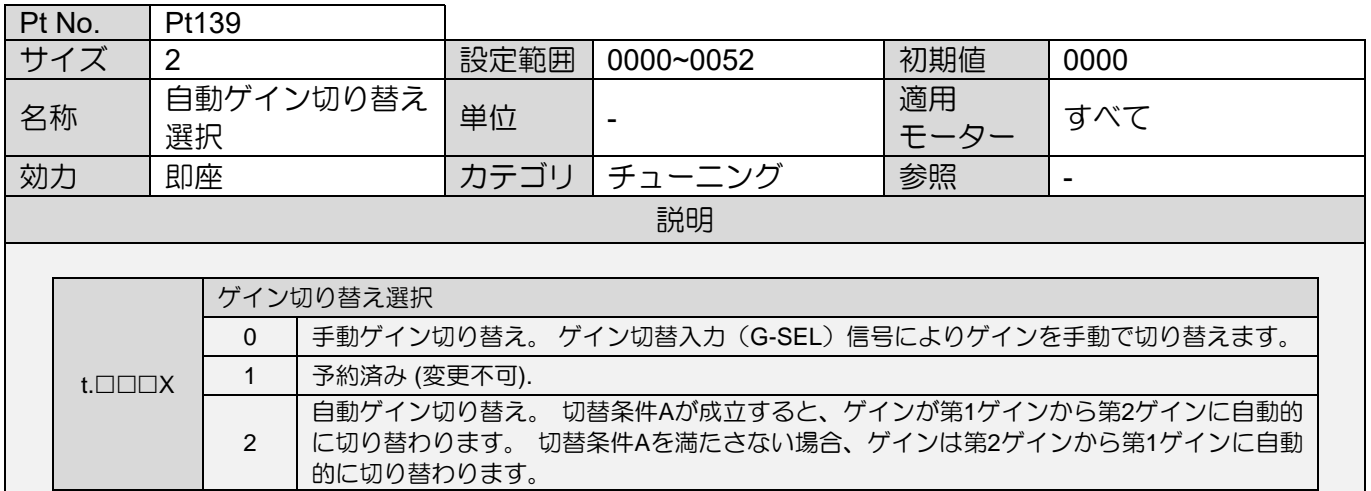

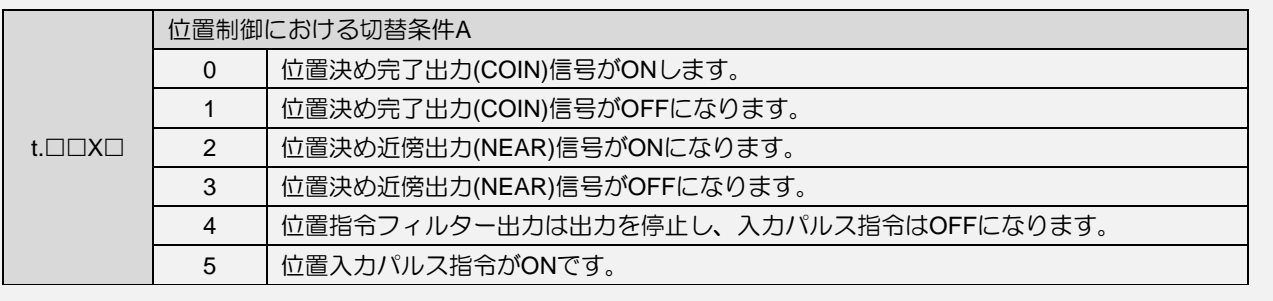

t. ロXロロ | 予約済み (変更不可)

### t. X□□□ 予約済み (変更不可)

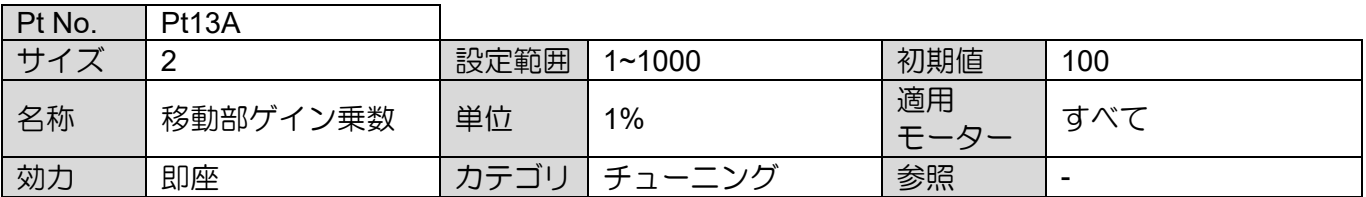

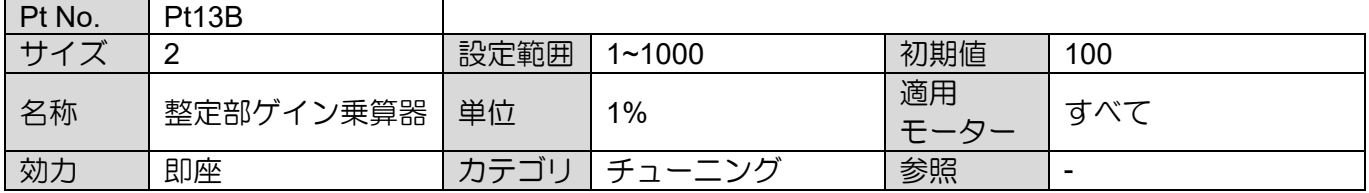

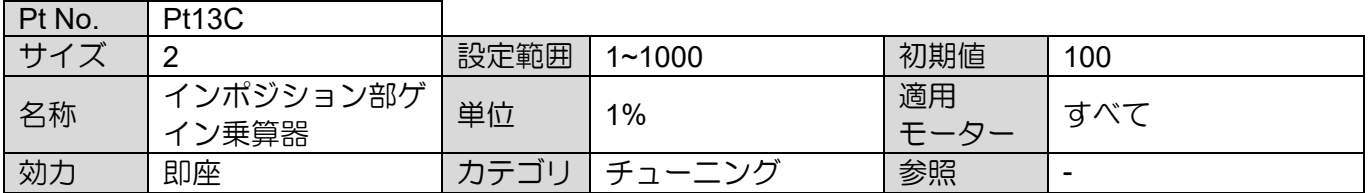
MD28UJ01-2401

### パラメーター E2シリーズドライバーユーザーマニュアル

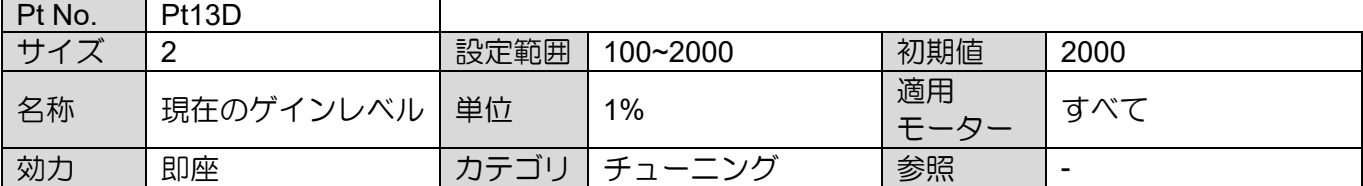

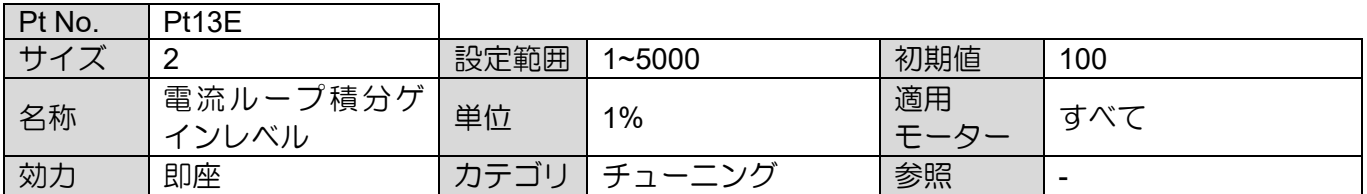

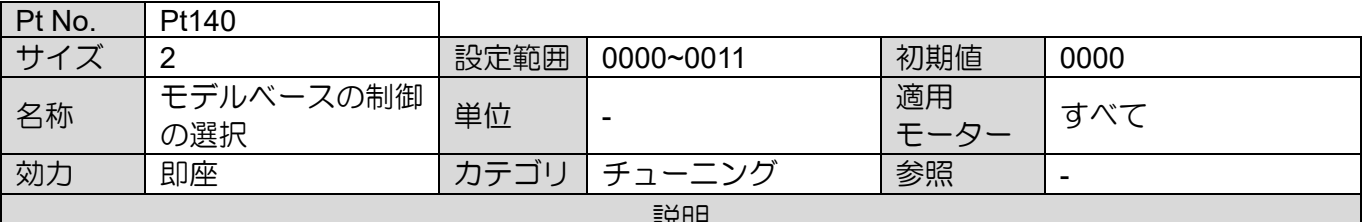

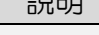

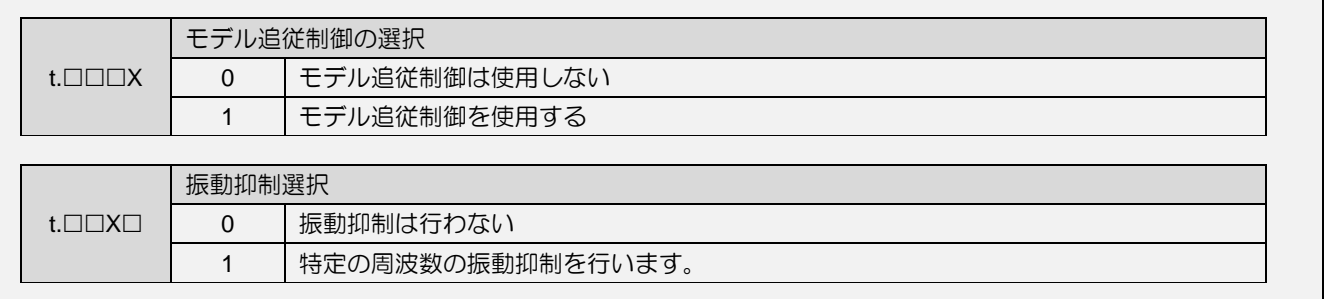

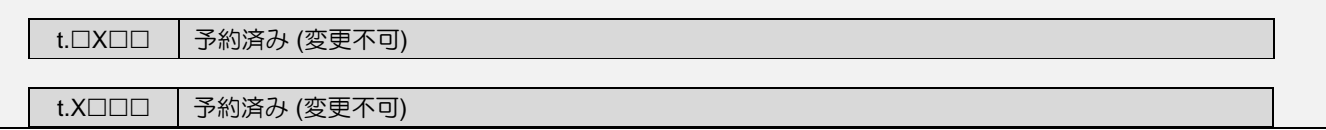

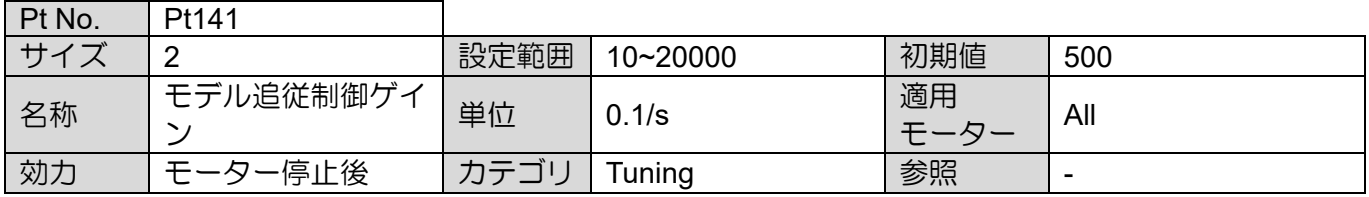

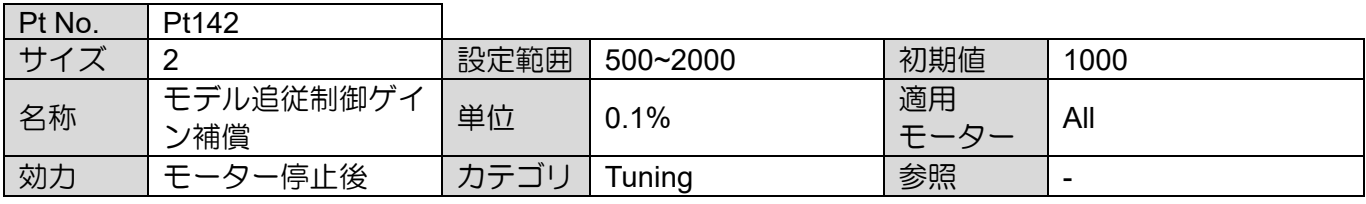

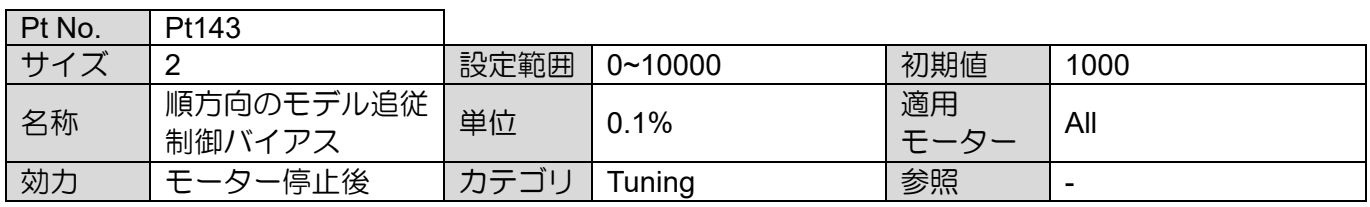

 $\overline{\phantom{0}}$ 

### **HIWIN. MIKROSYSTEM** MD28UJ01-2401

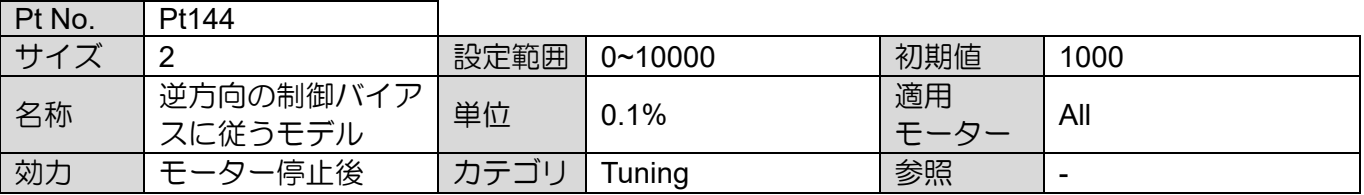

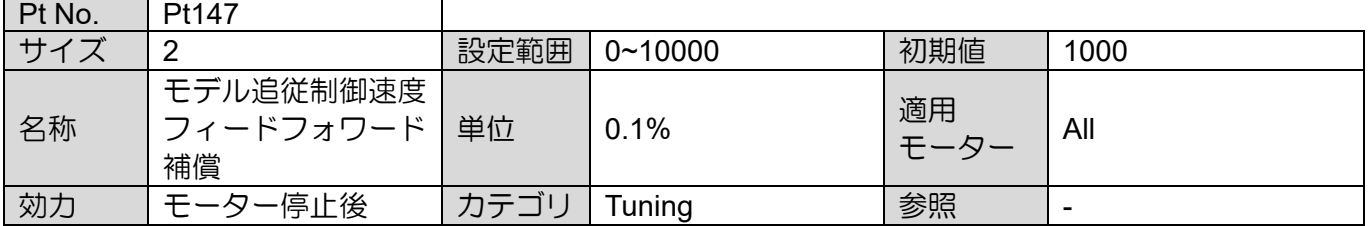

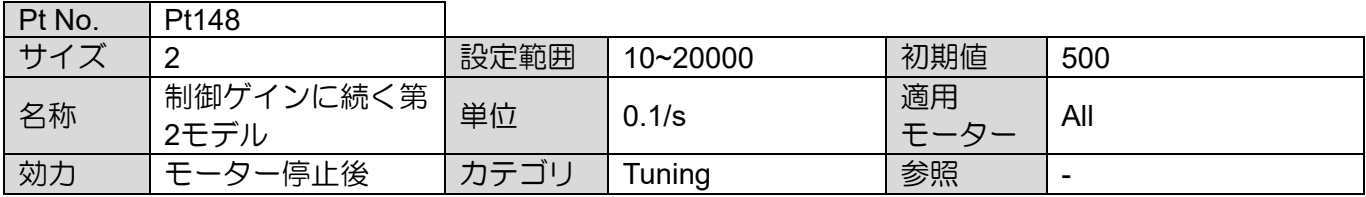

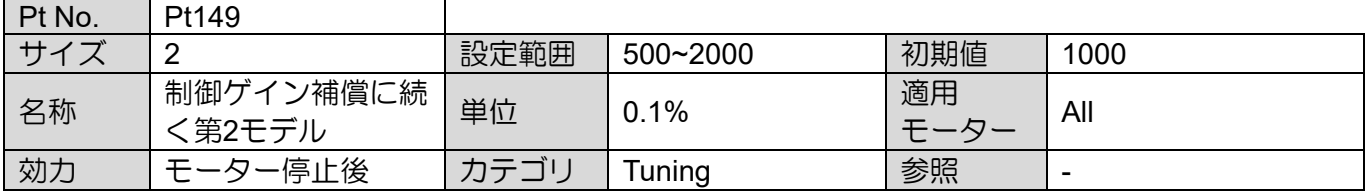

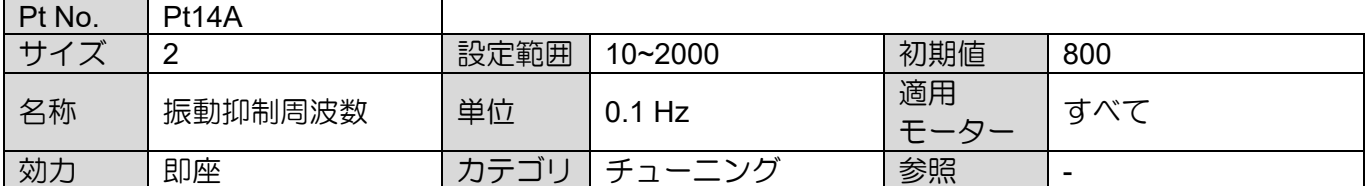

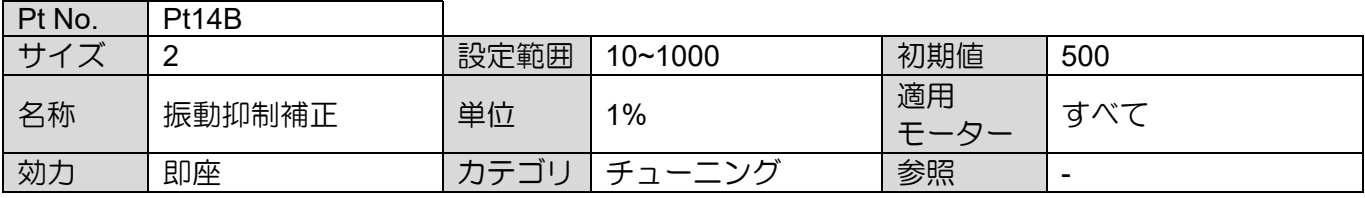

MD28UJ01-2401

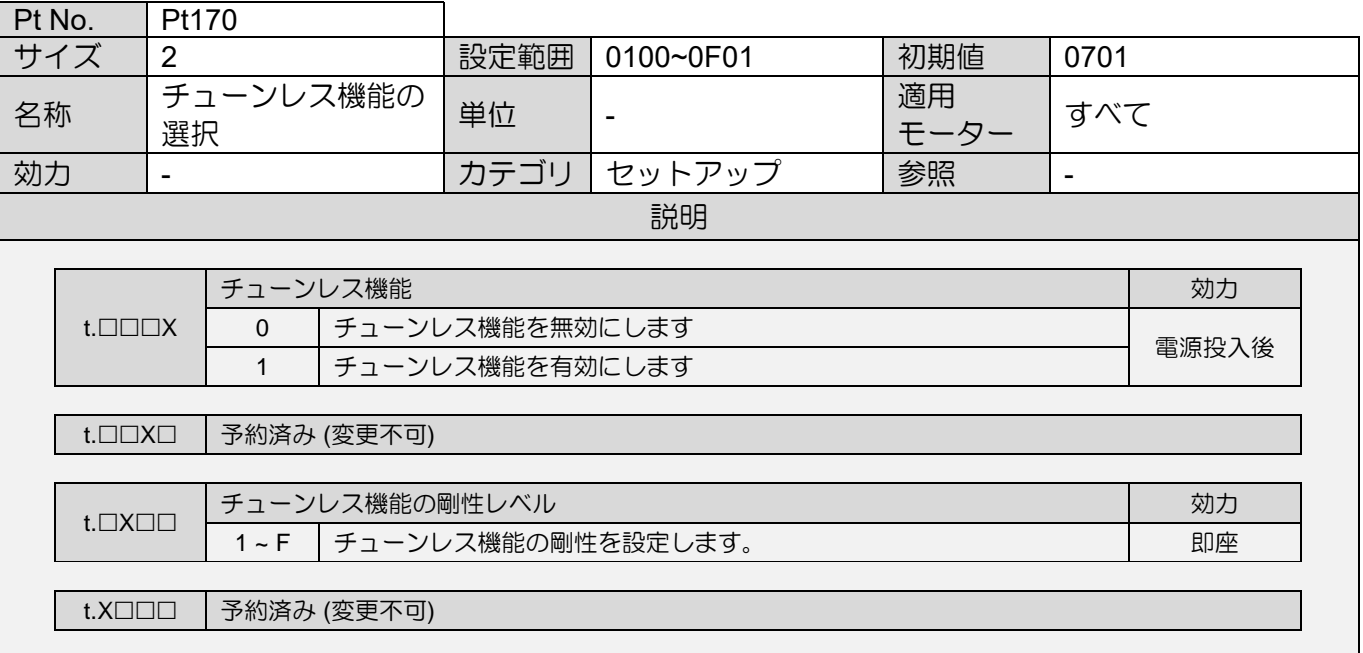

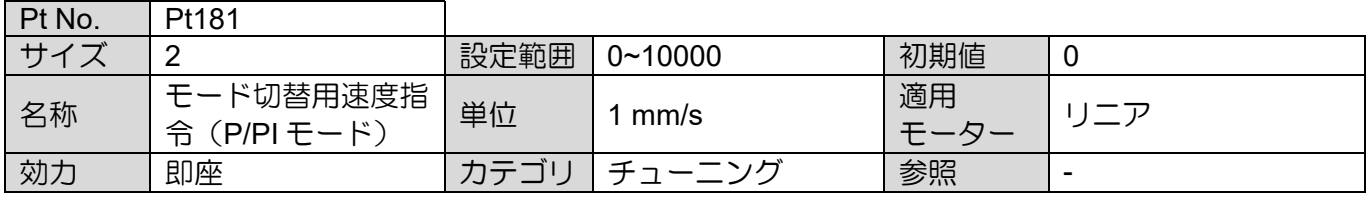

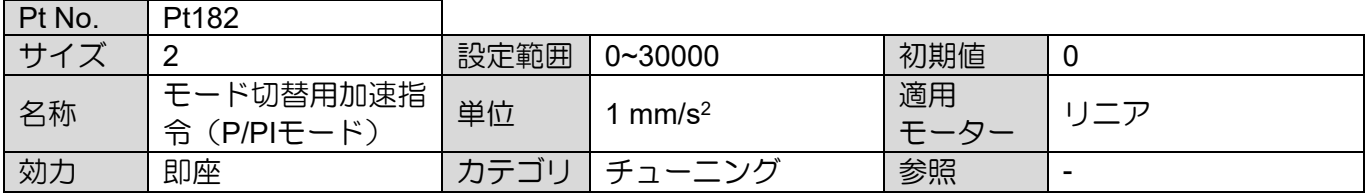

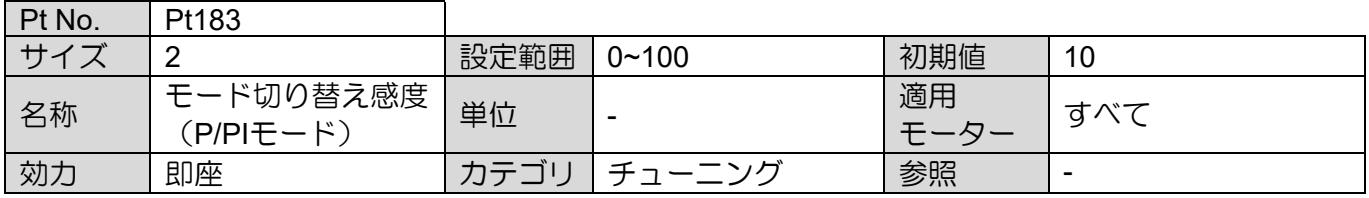

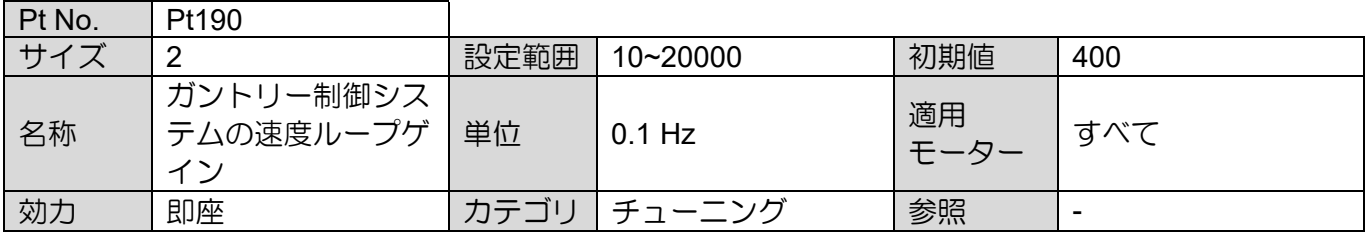

MD28UJ01-2401

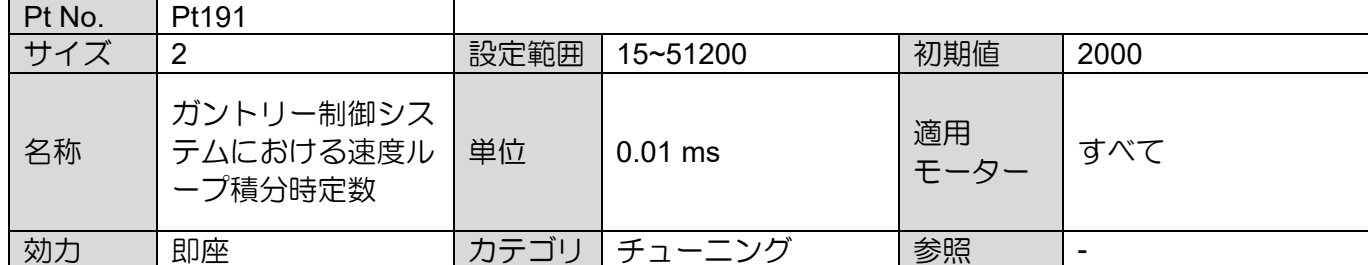

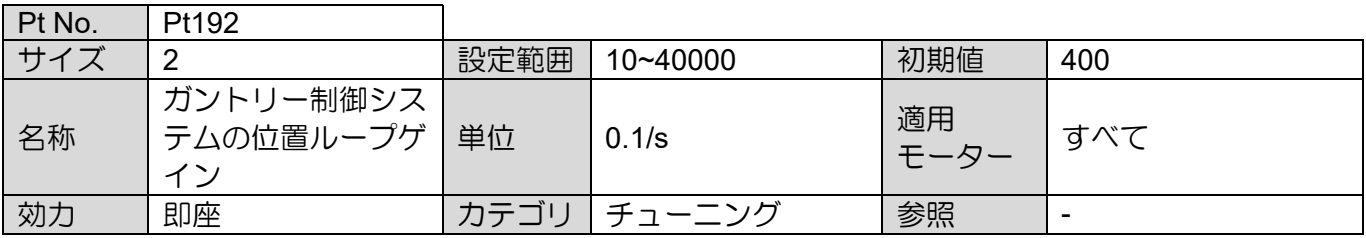

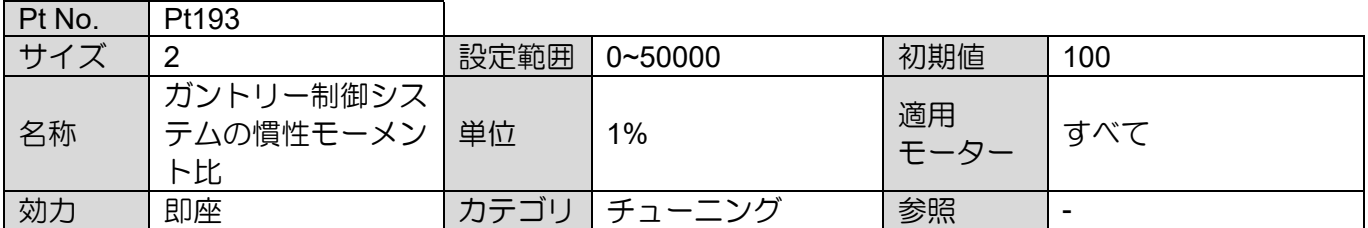

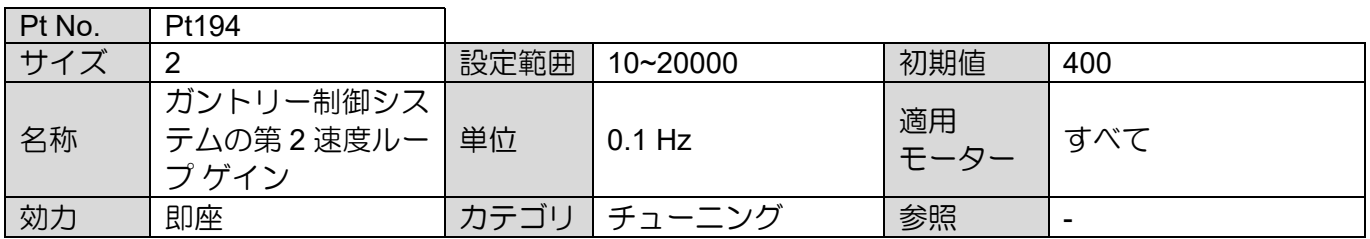

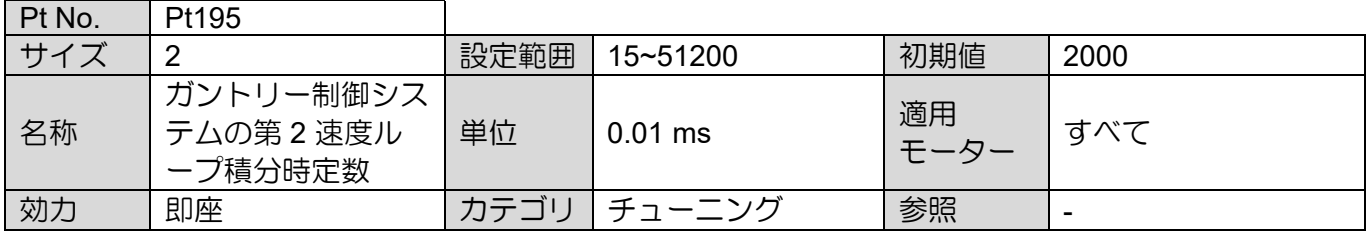

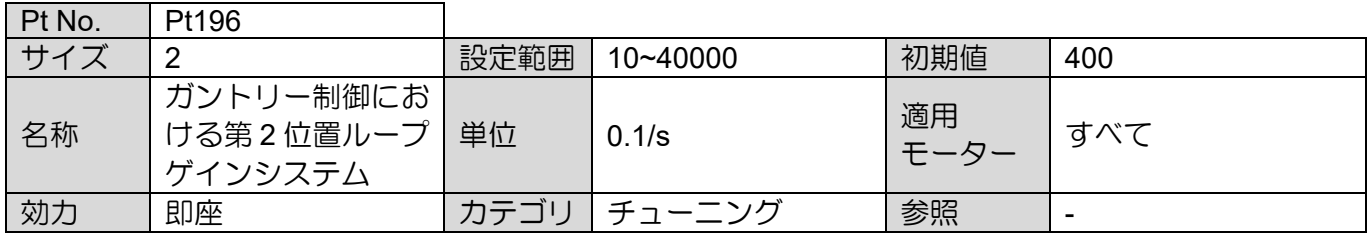

MD28UJ01-2401

#### パラメーター E2シリーズドライバーユーザーマニュアル

# 15.2.3 位置関連パラメーター(Pt2XX)

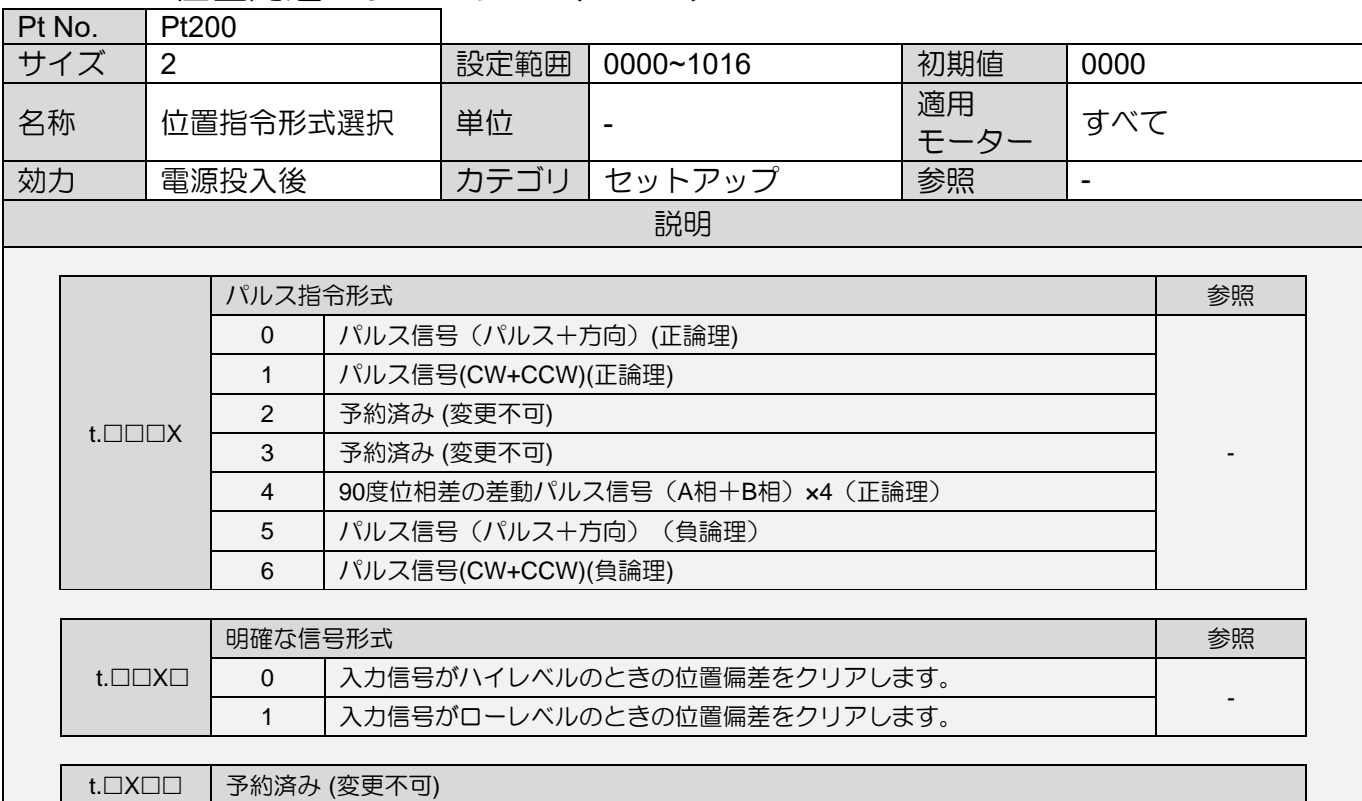

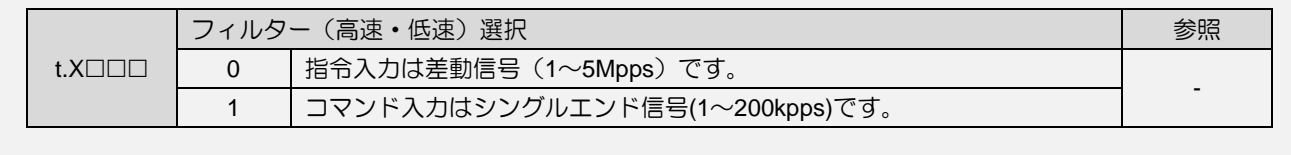

MD28UJ01-2401

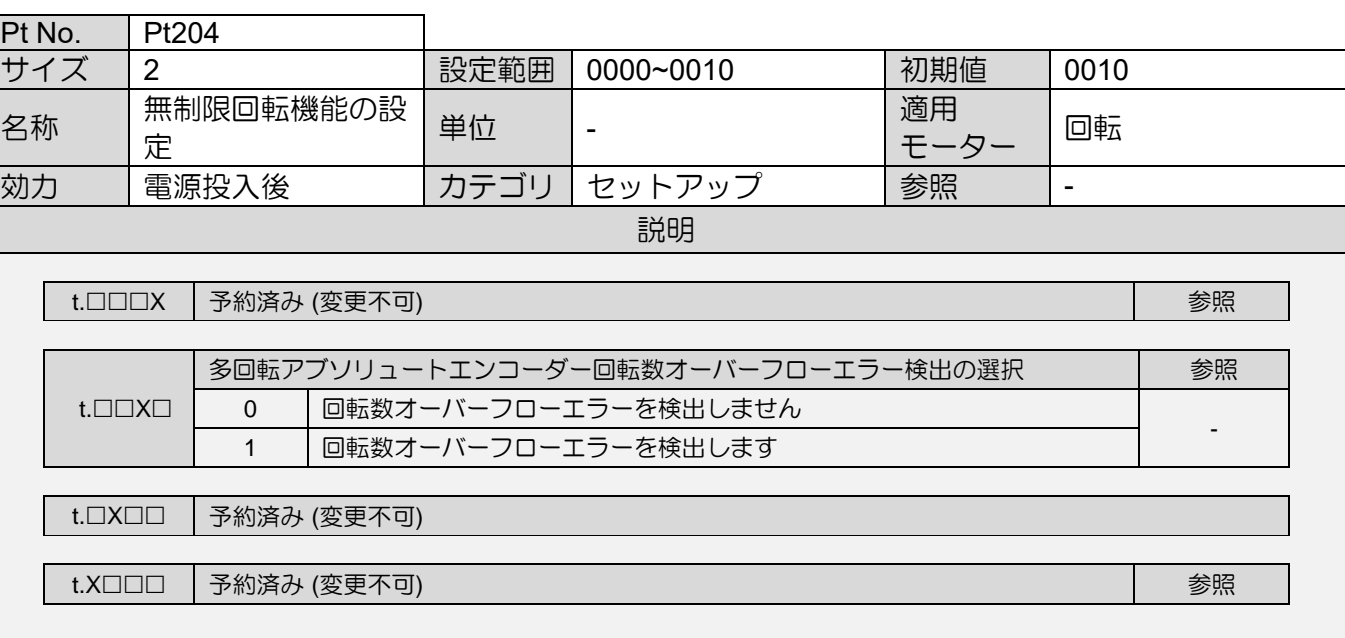

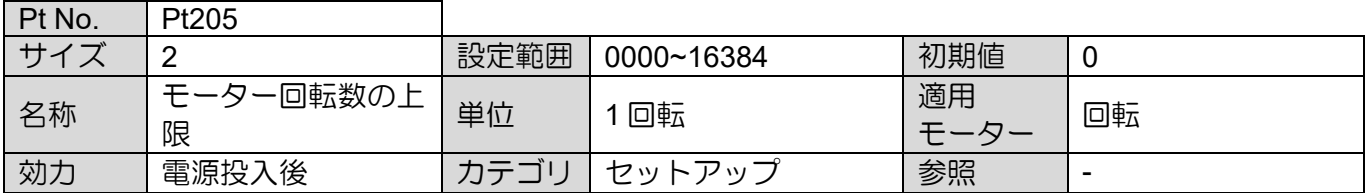

MD28UJ01-2401

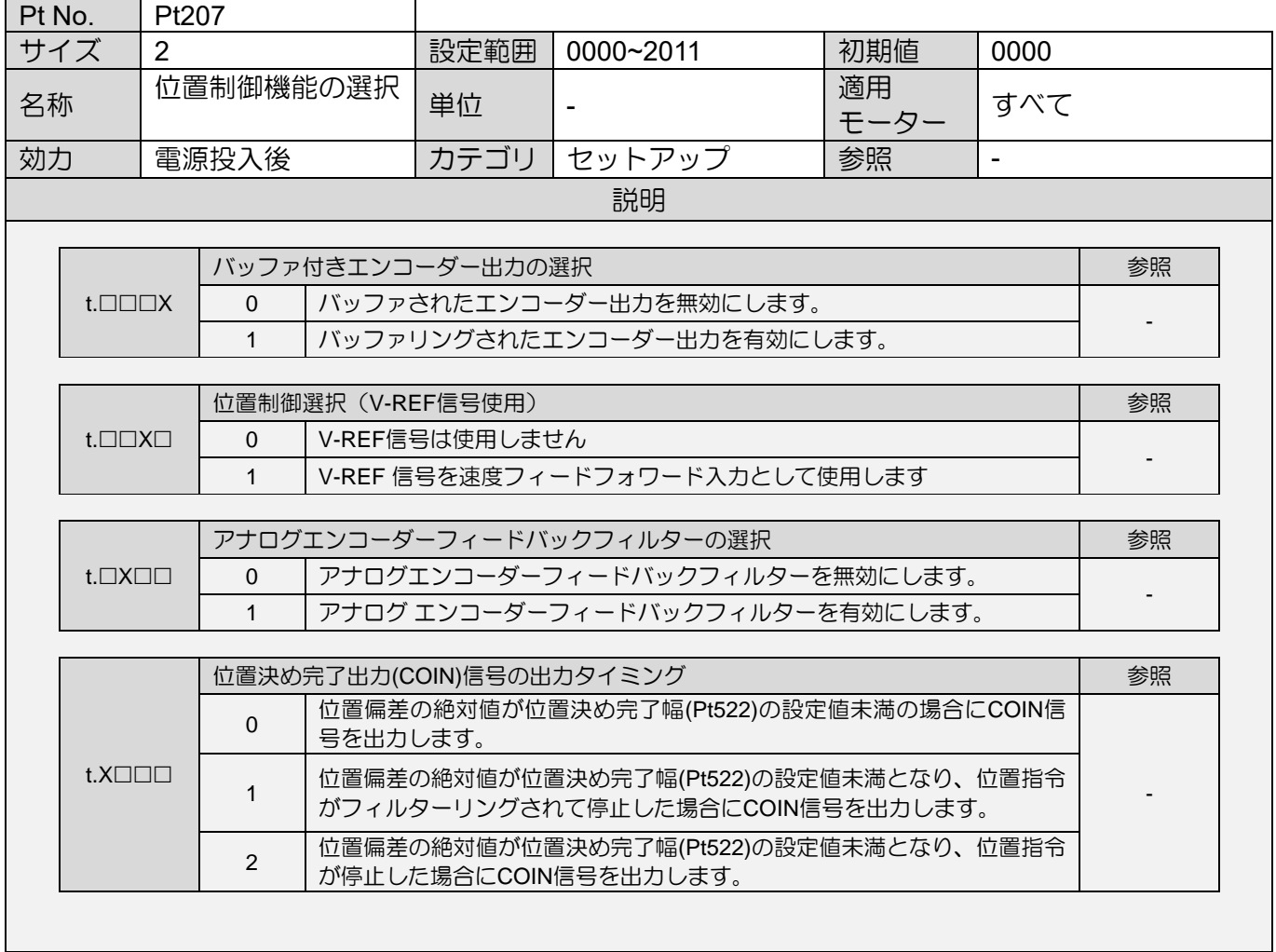

MD28UJ01-2401

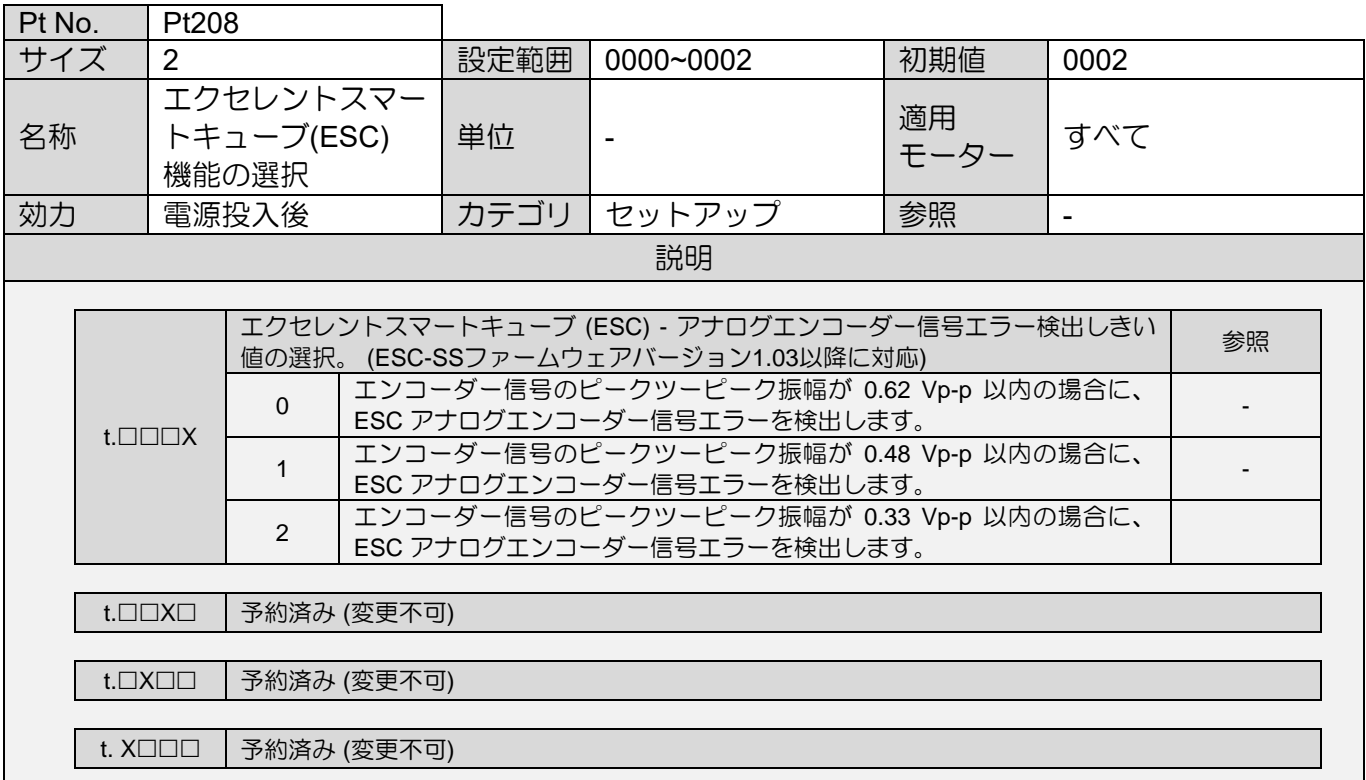

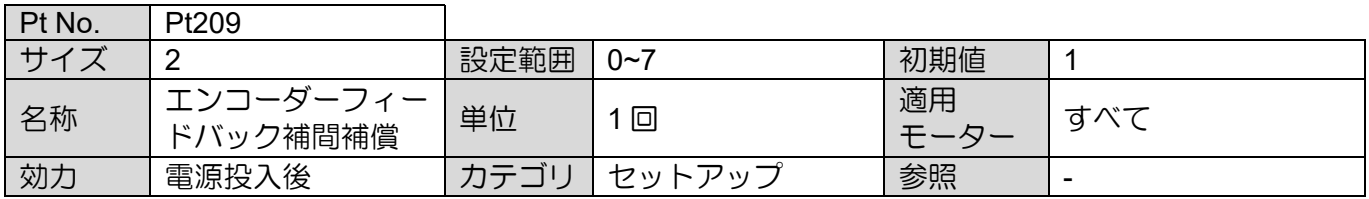

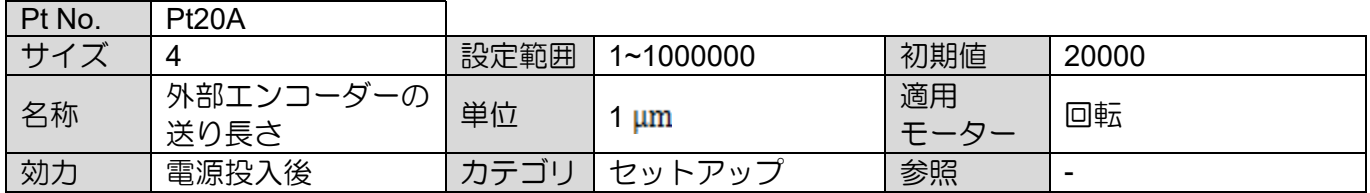

MD28UJ01-2401

 $\blacksquare$ 

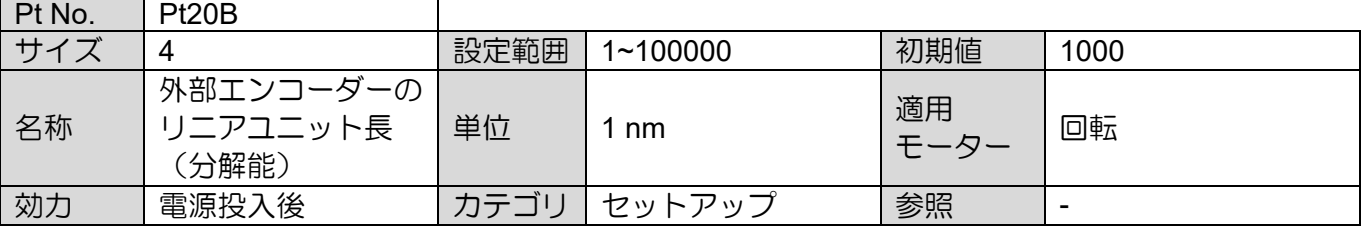

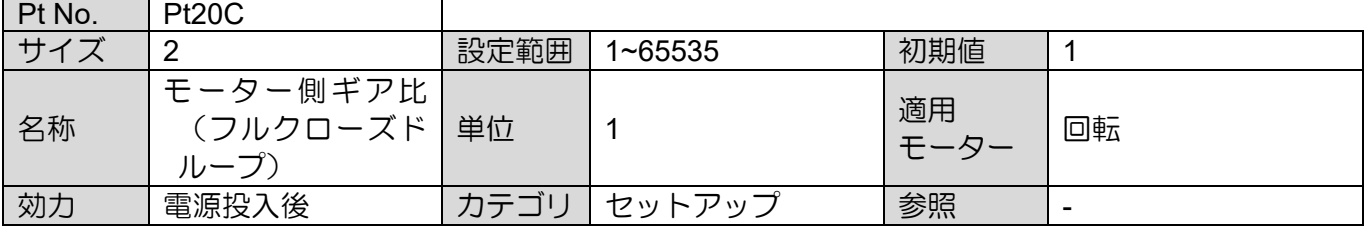

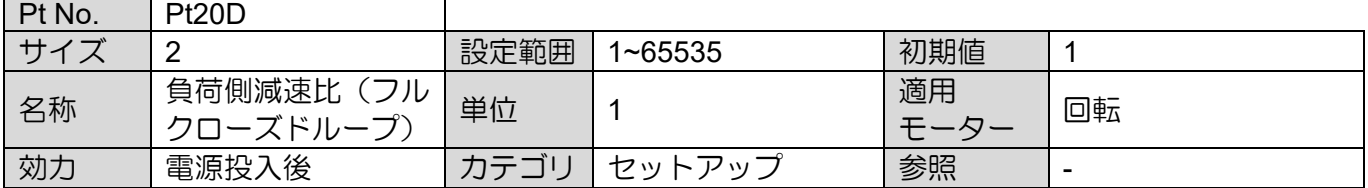

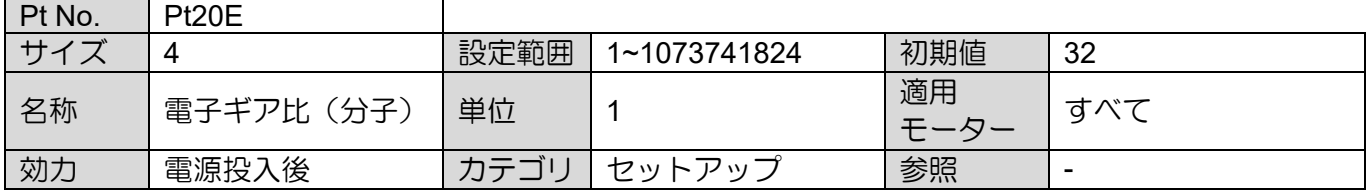

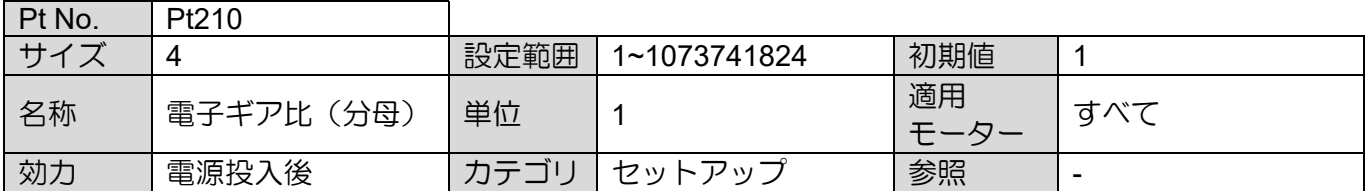

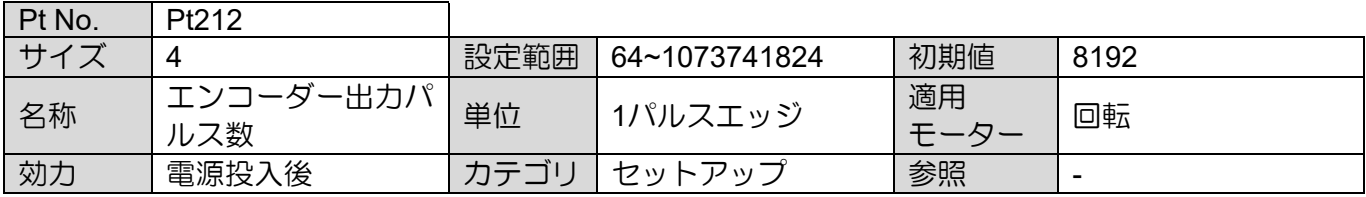

MD28UJ01-2401

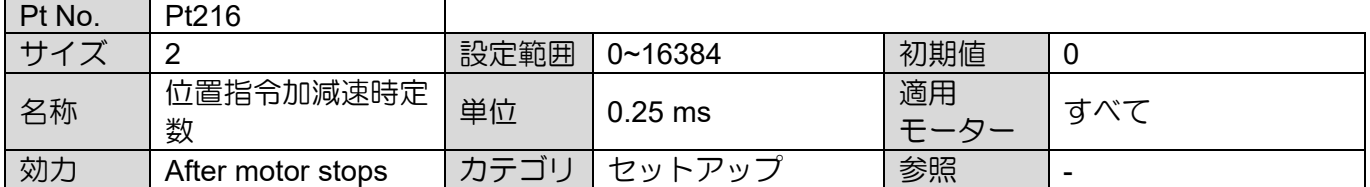

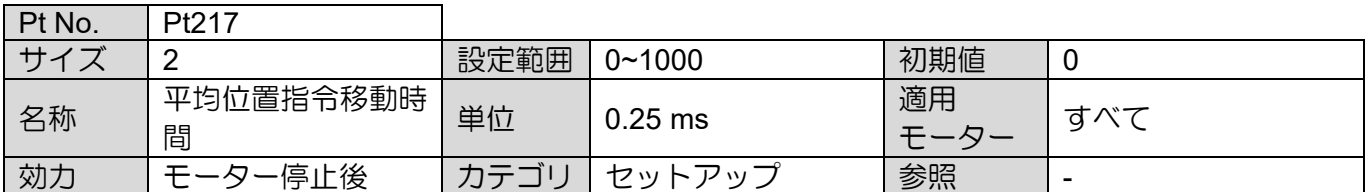

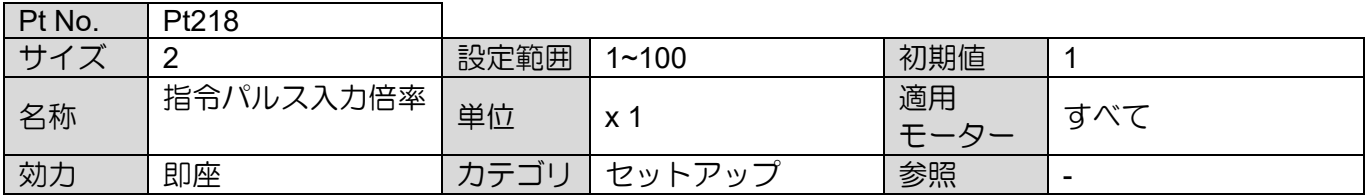

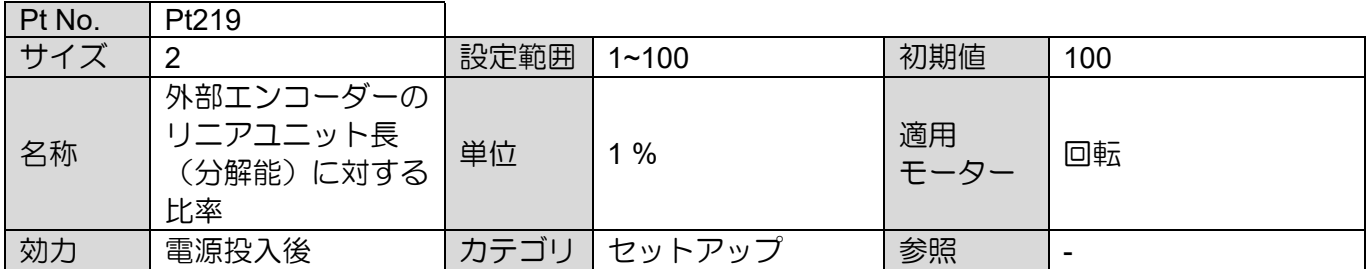

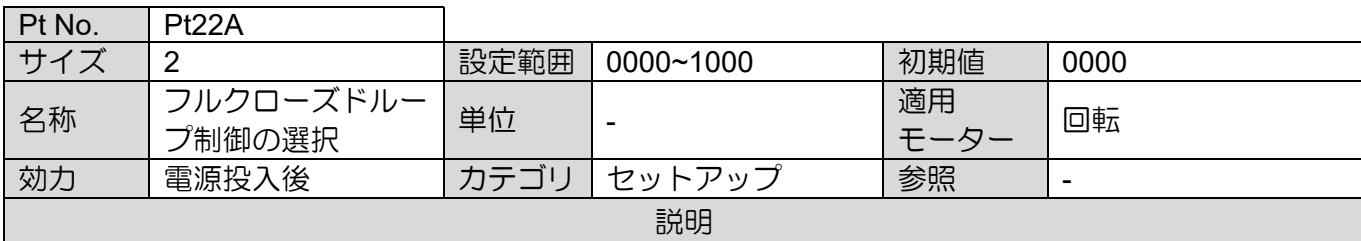

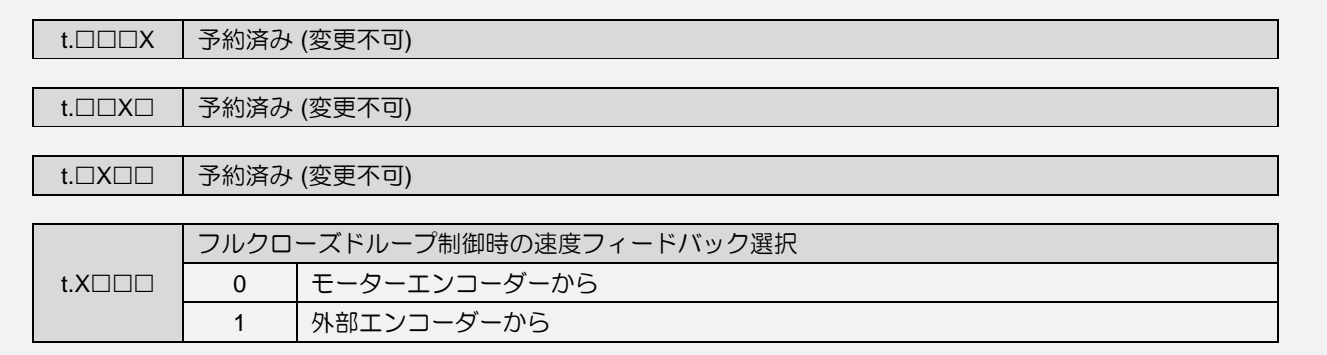

<u> 1990 - Johann Barbara, martin a</u>

MD28UJ01-2401

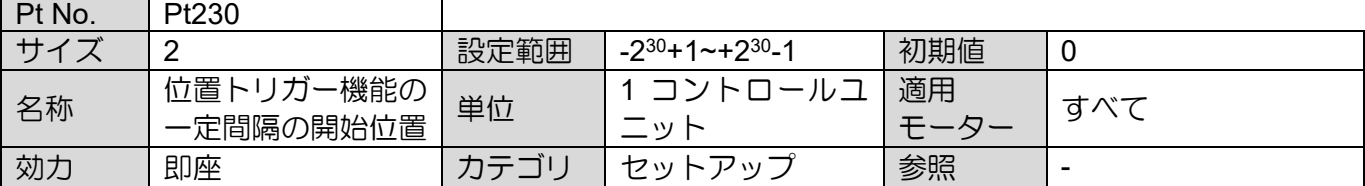

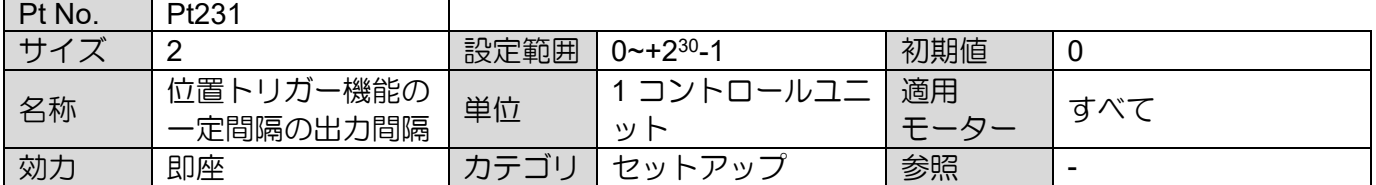

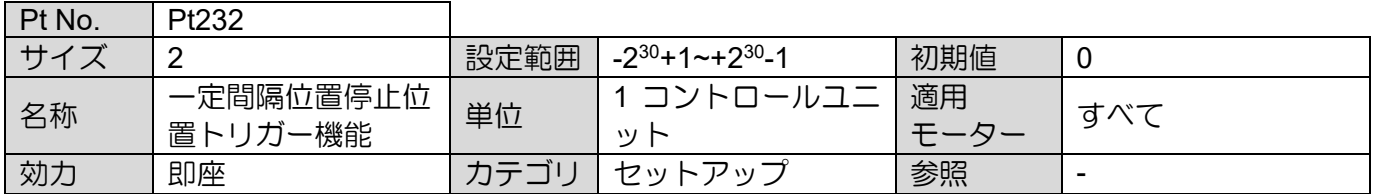

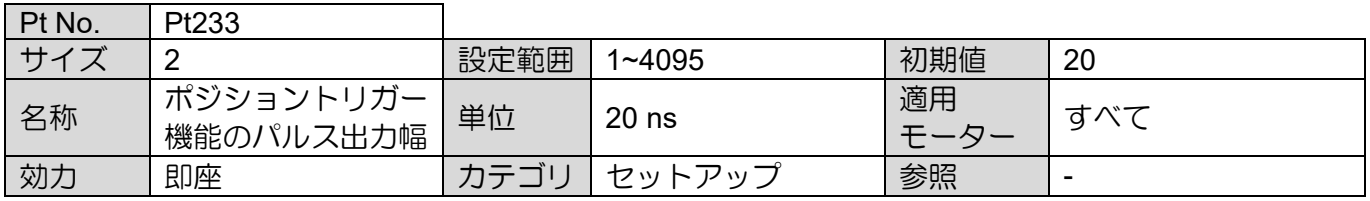

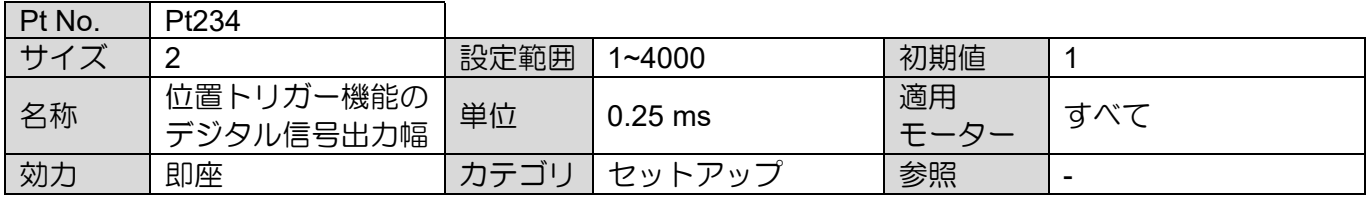

MD28UJ01-2401

E2シリーズドライバーユーザーマニュアル 2000 - 2000 - 2000 - 2000 - 2000 - 2000 - 2000 - 2000 - 2000 - 2000 - 2000 - 2000 - 2000 - 2000 - 2000 - 2000 - 2000 - 2000 - 2000 - 2000 - 2000 - 2000 - 2000 - 2000 - 2000 - 2000 - 2000 - 2000 - 2000

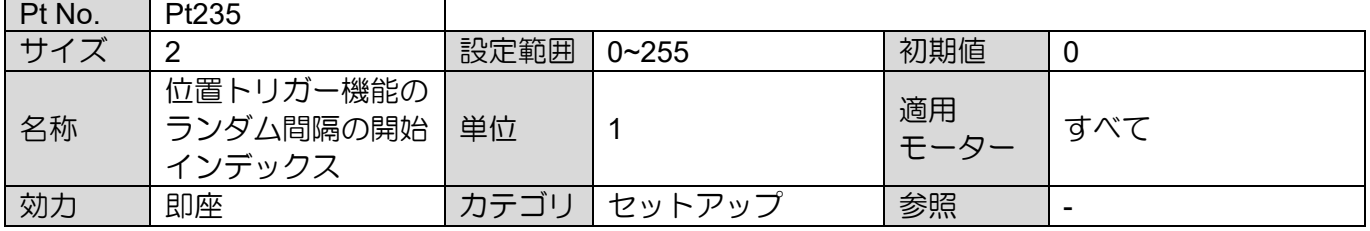

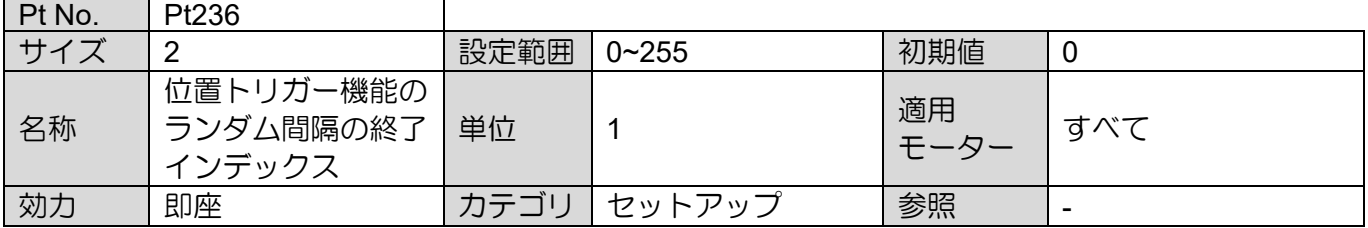

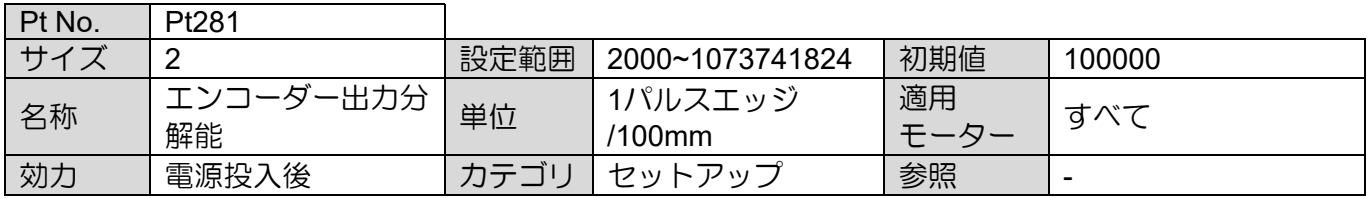

MD28UJ01-2401

#### パラメーター E2シリーズドライバーユーザーマニュアル

## 15.2.4 速度関連パラメーター (Pt3XX)

 $\overline{\phantom{a}}$ 

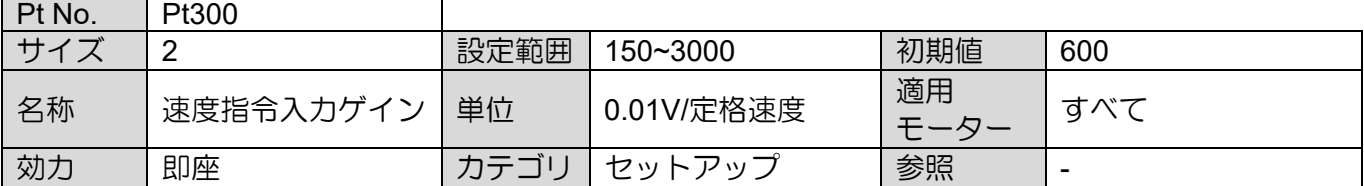

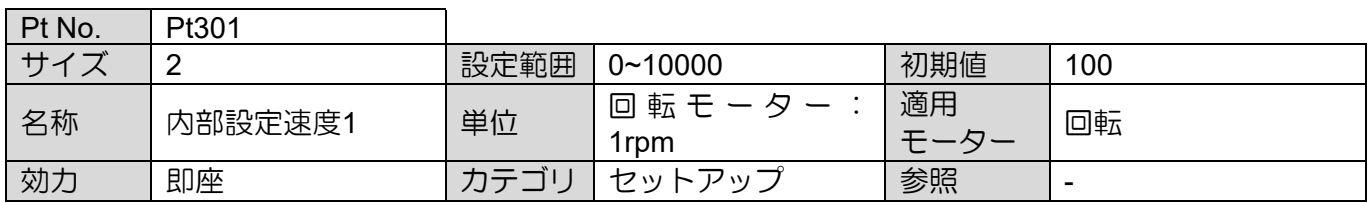

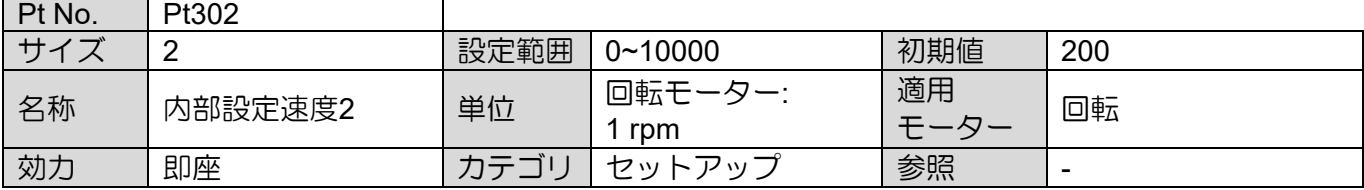

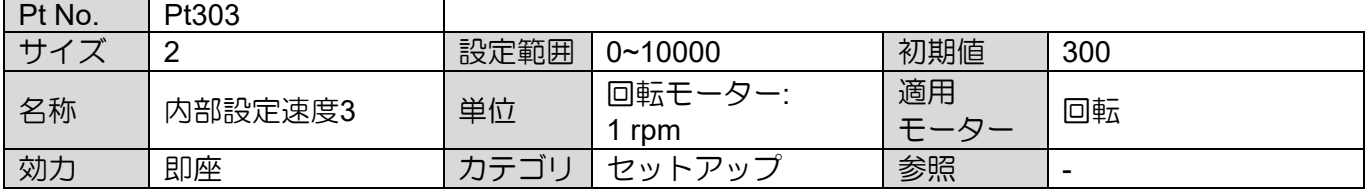

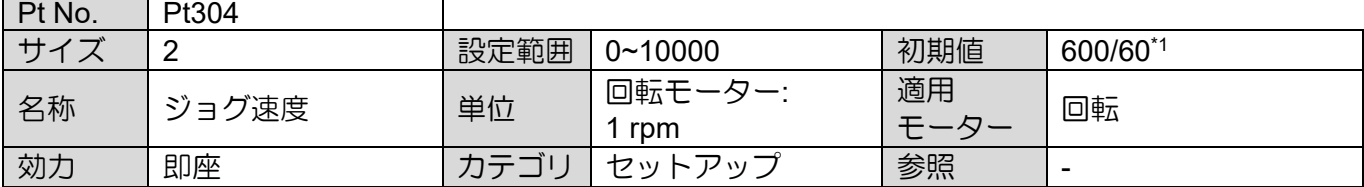

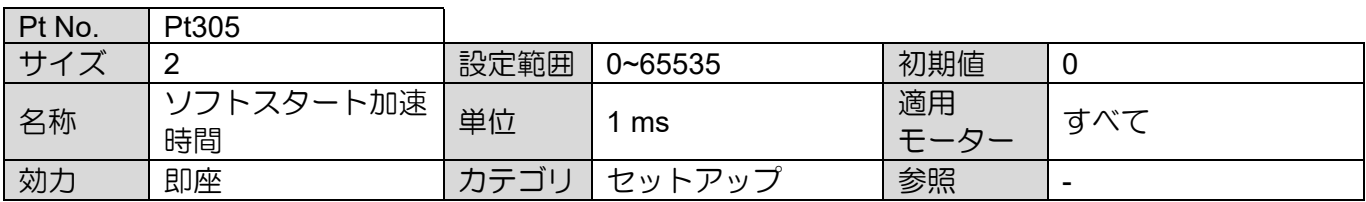

MD28UJ01-2401

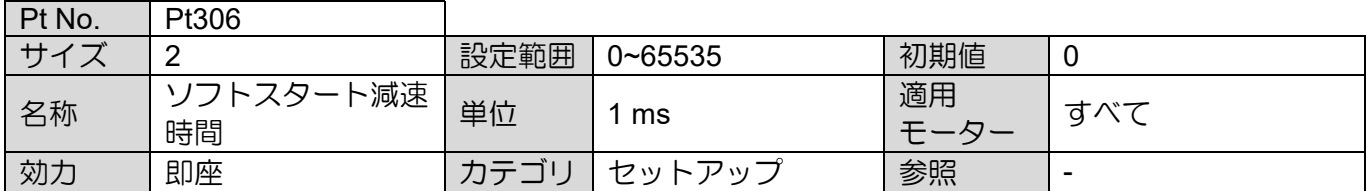

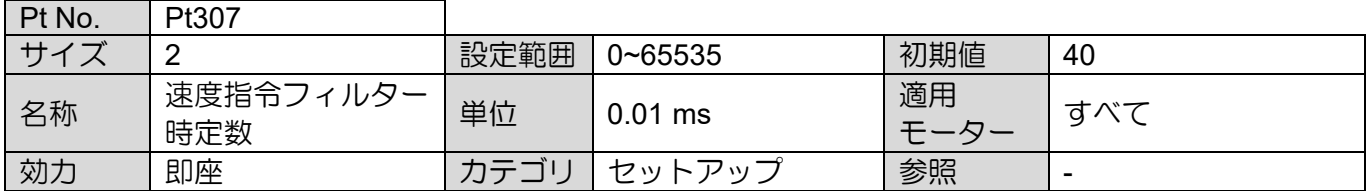

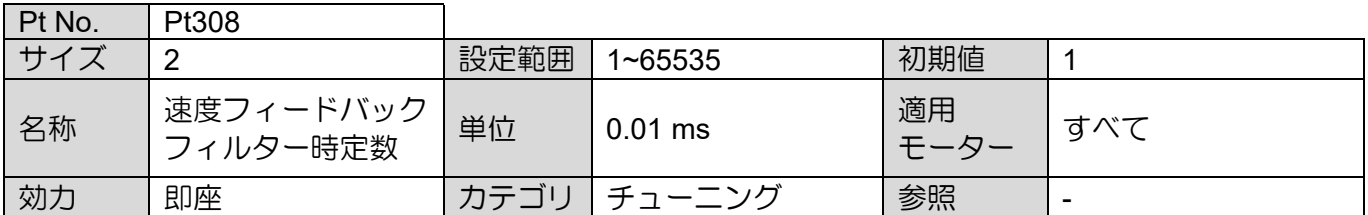

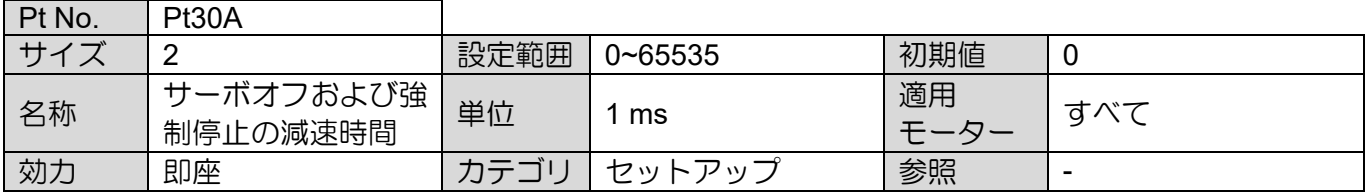

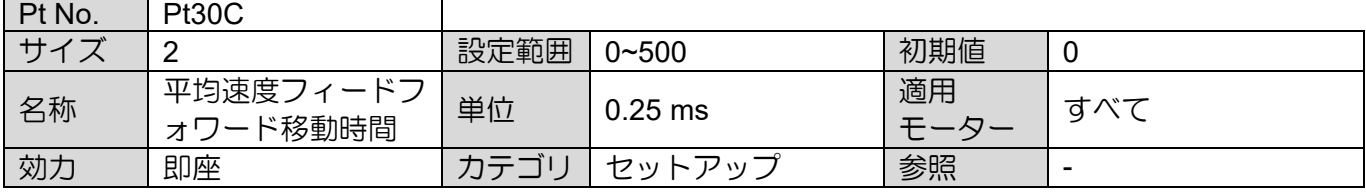

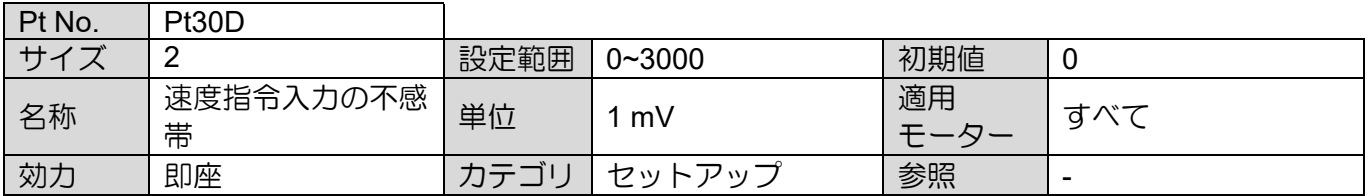

MD28UJ01-2401

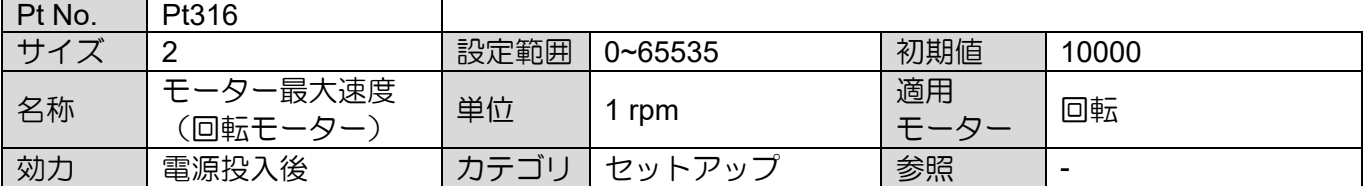

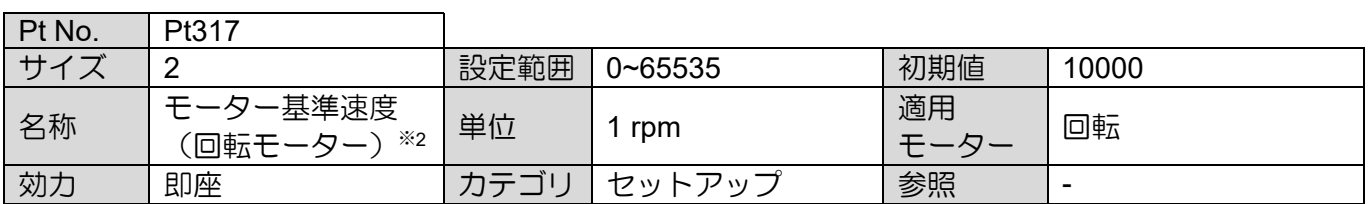

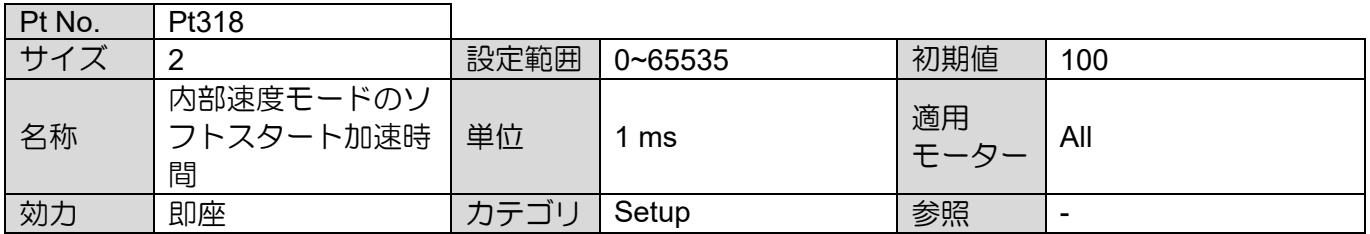

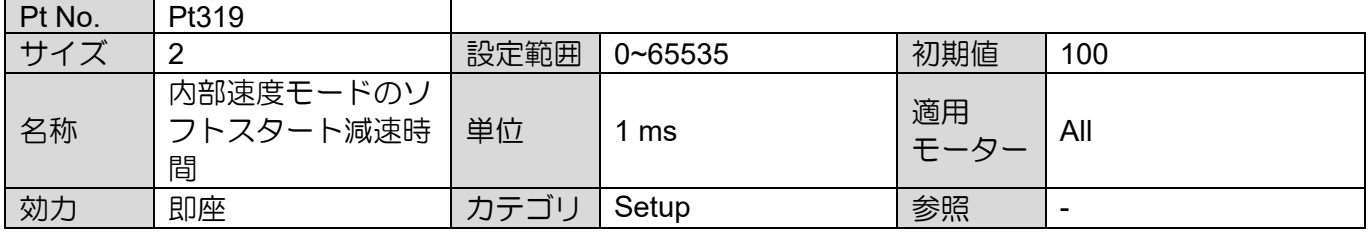

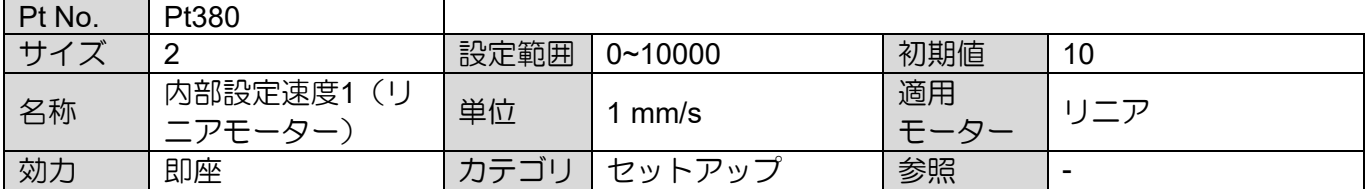

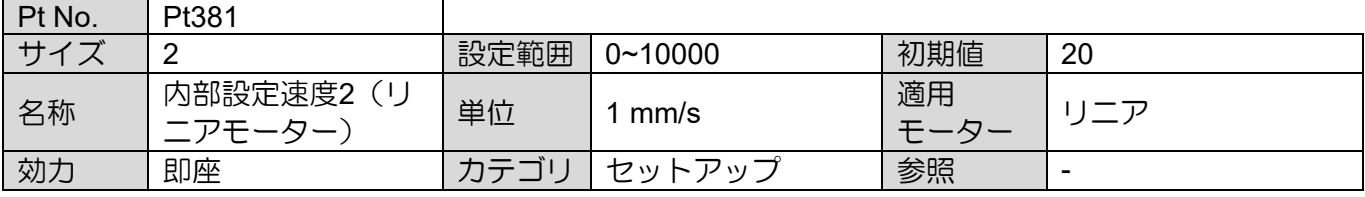

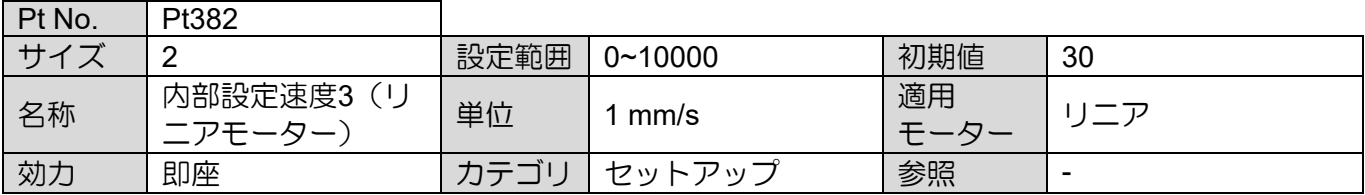

<u>E2シリーズドライバーユーザーマニュアル マンスコンスター マンスコース マークールスター パラメーター</u>

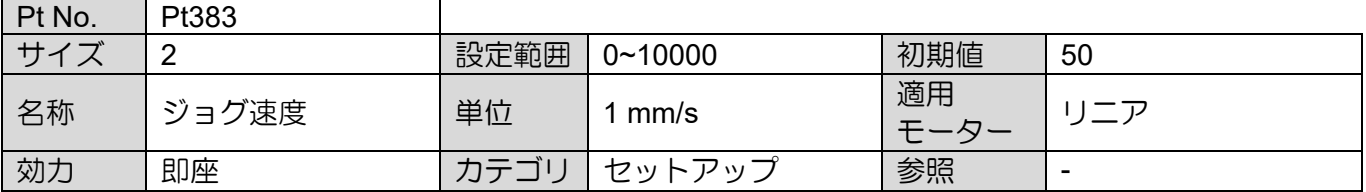

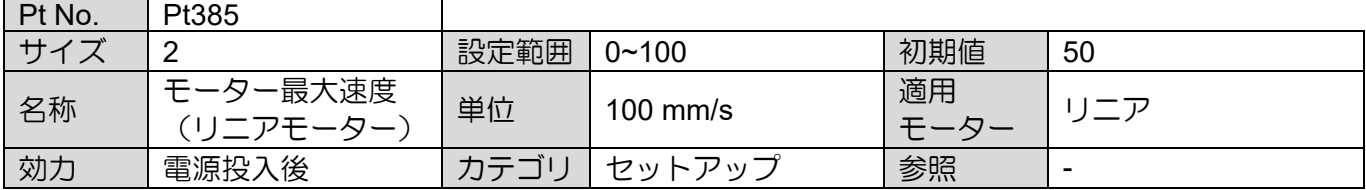

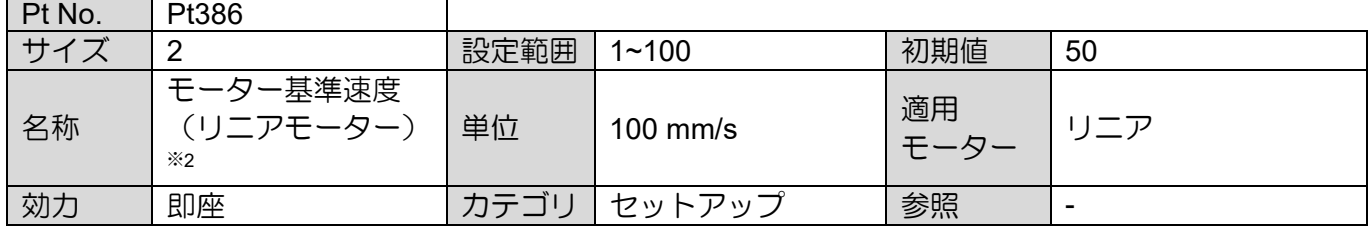

注:

\*1. ダイレクトドライブモーターを使用している場合、Pt304 のデフォルト値は 60 rpm に設定されています。

\*2. PROFINET ドライバーを使用する場合、Pt317 のデフォルト値は 3000、Pt386 は 20 です。これらはコントロ ーラーコマンドに 100% 対応する速度コマンドです。

MD28UJ01-2401

### パラメーター E2シリーズドライバーユーザーマニュアル

## 15.2.5 トルク関連パラメーター (Pt4XX)

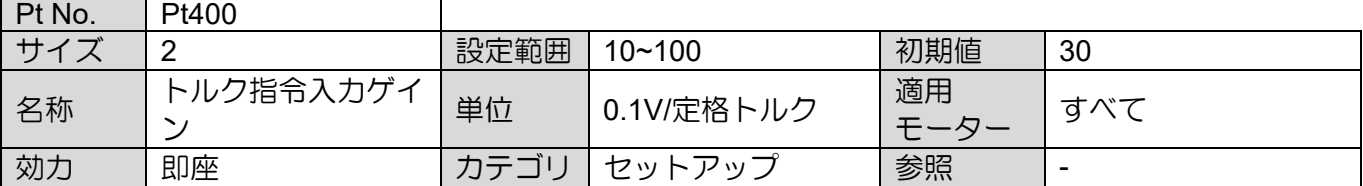

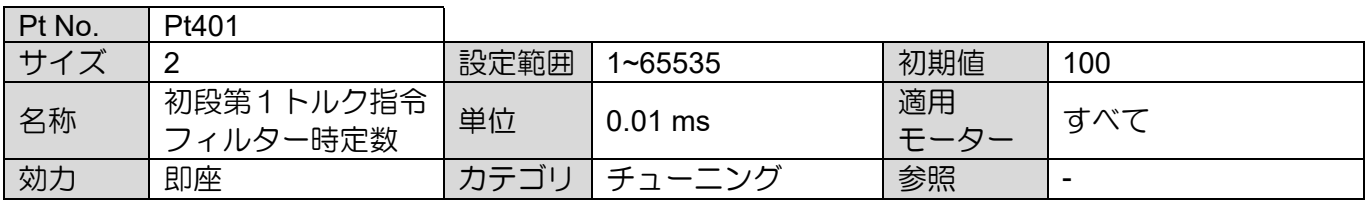

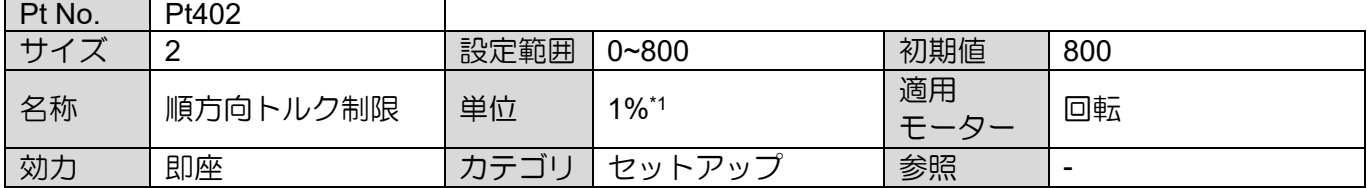

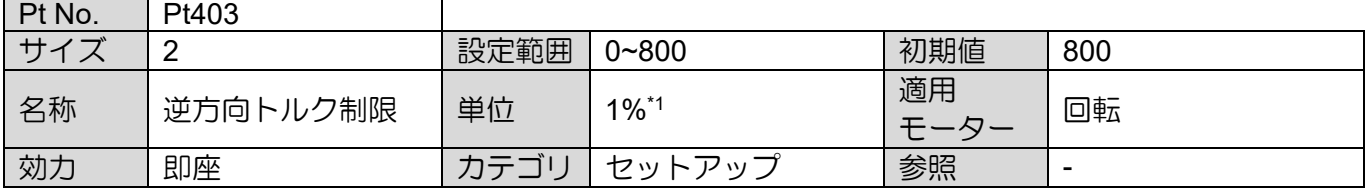

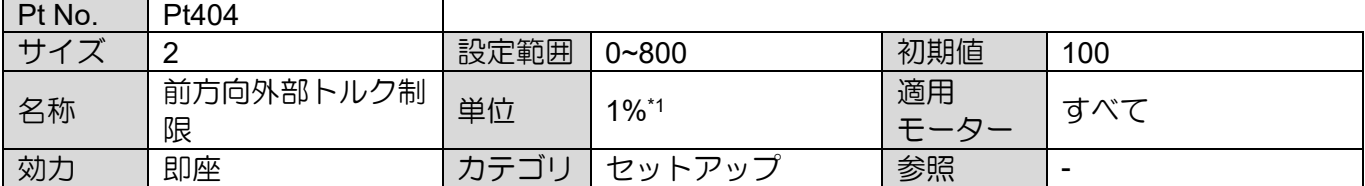

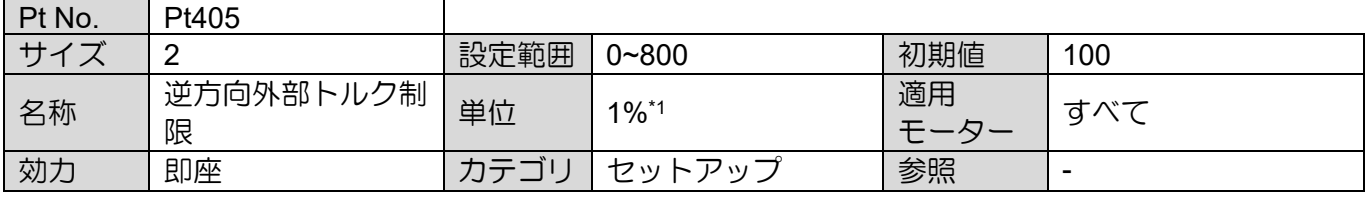

MD28UJ01-2401

E2シリーズドライバーユーザーマニュアル 2000 - 2000 - 2000 - 2000 - 2000 - 2000 - 2000 - 2000 - 2000 - 2000 - 2000 - 2000 - 2000 - 2000 - 2000 - 2000 - 2000 - 2000 - 2000 - 2000 - 2000 - 2000 - 2000 - 2000 - 2000 - 2000 - 2000 - 2000 - 2000

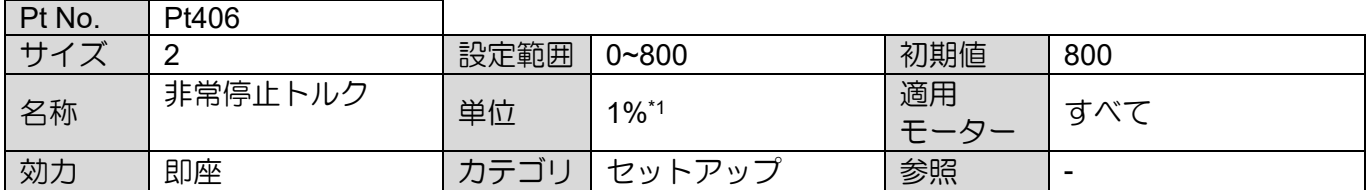

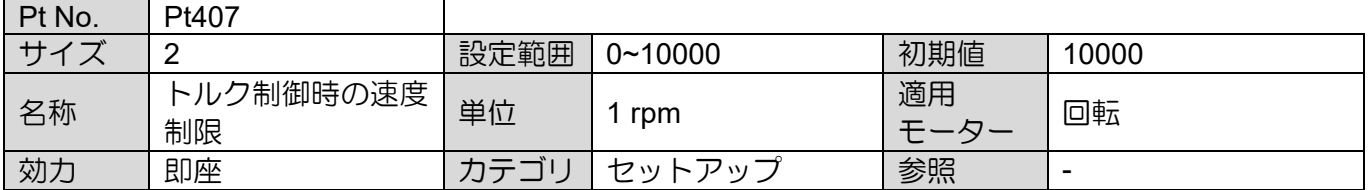

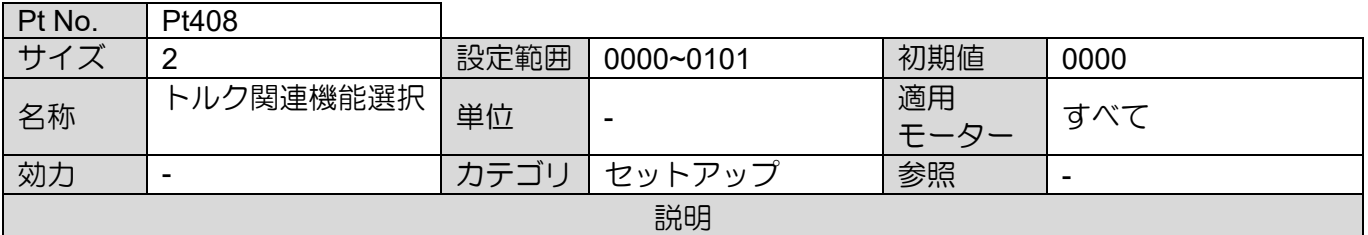

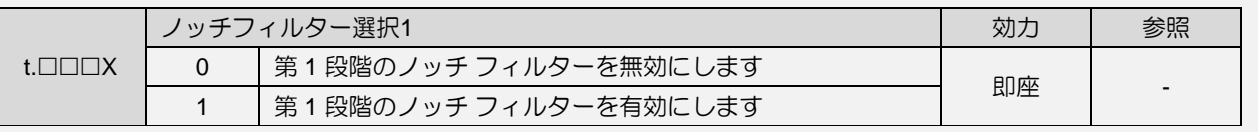

t.ロロXロ | 予約済み (変更不可)

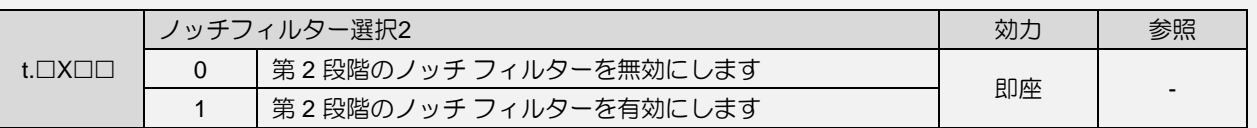

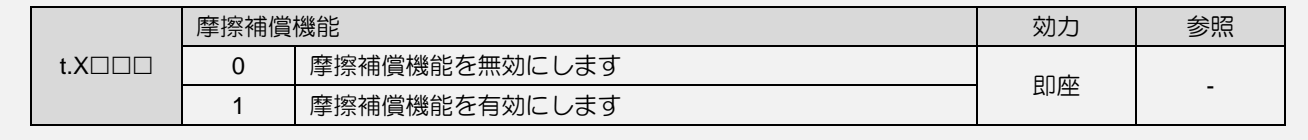

MD28UJ01-2401

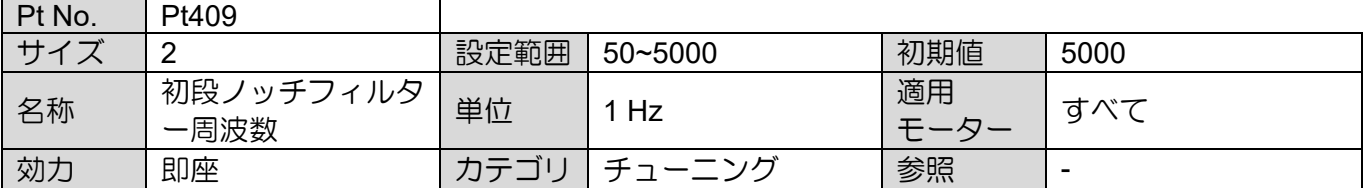

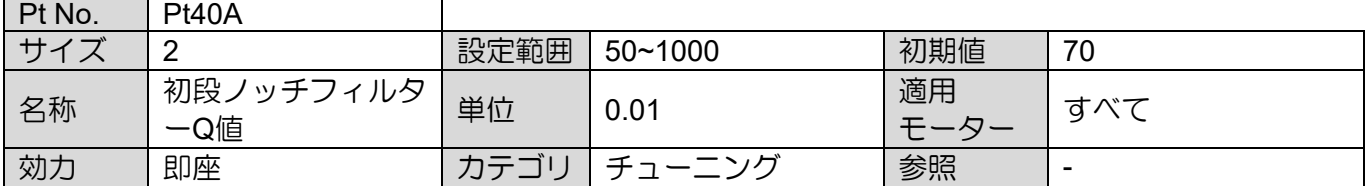

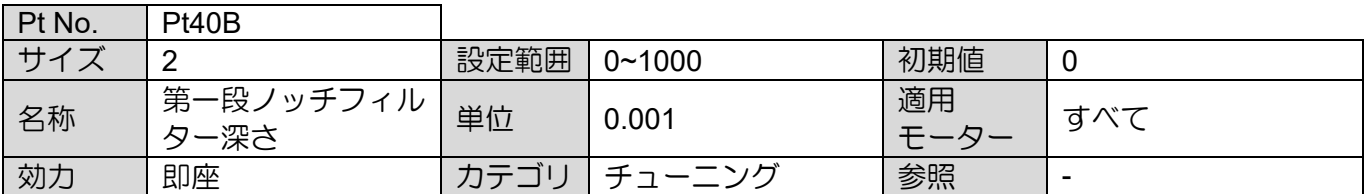

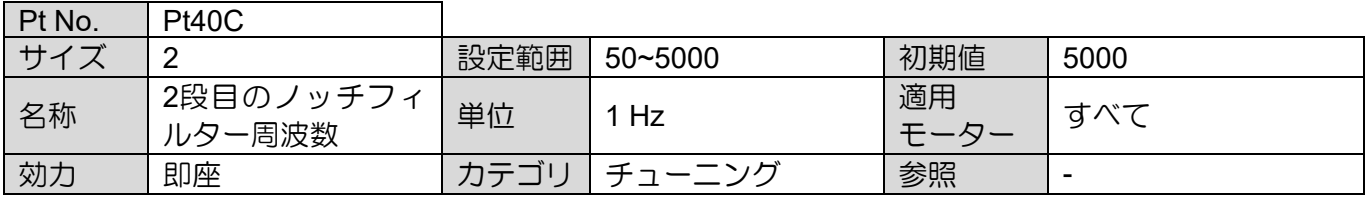

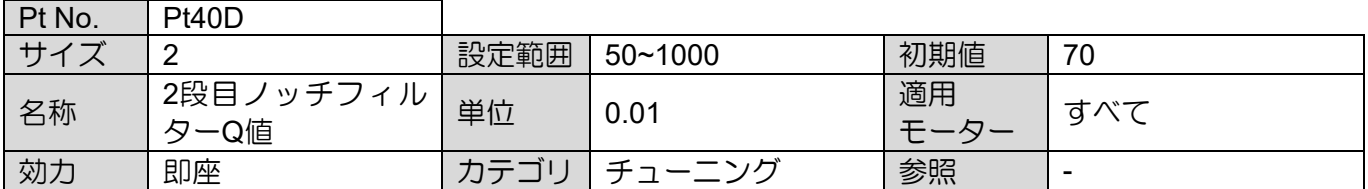

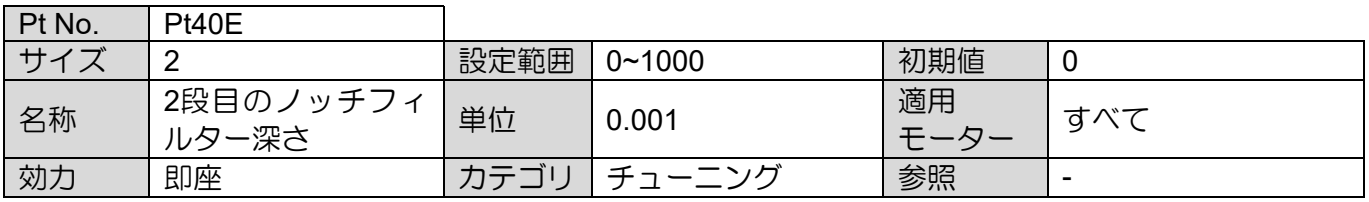

MD28UJ01-2401

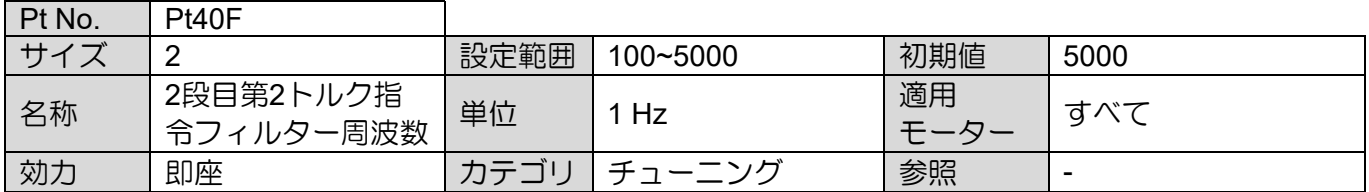

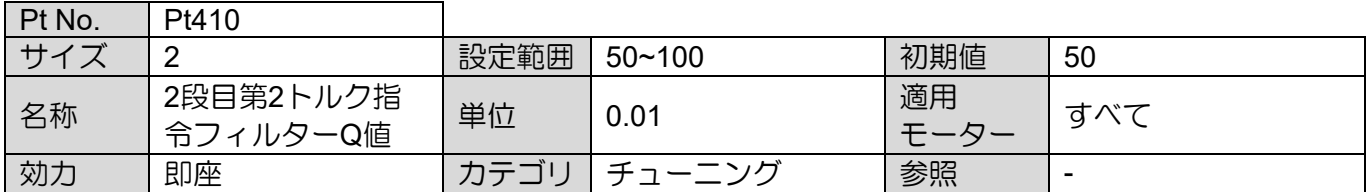

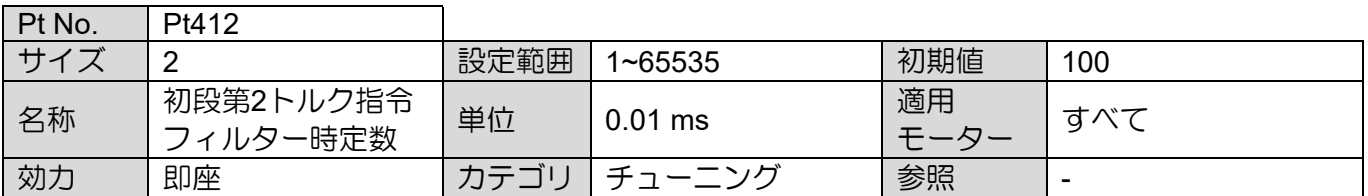

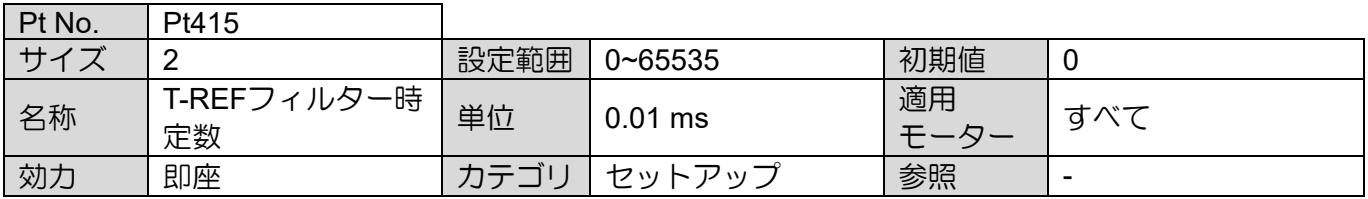

MD28UJ01-2401

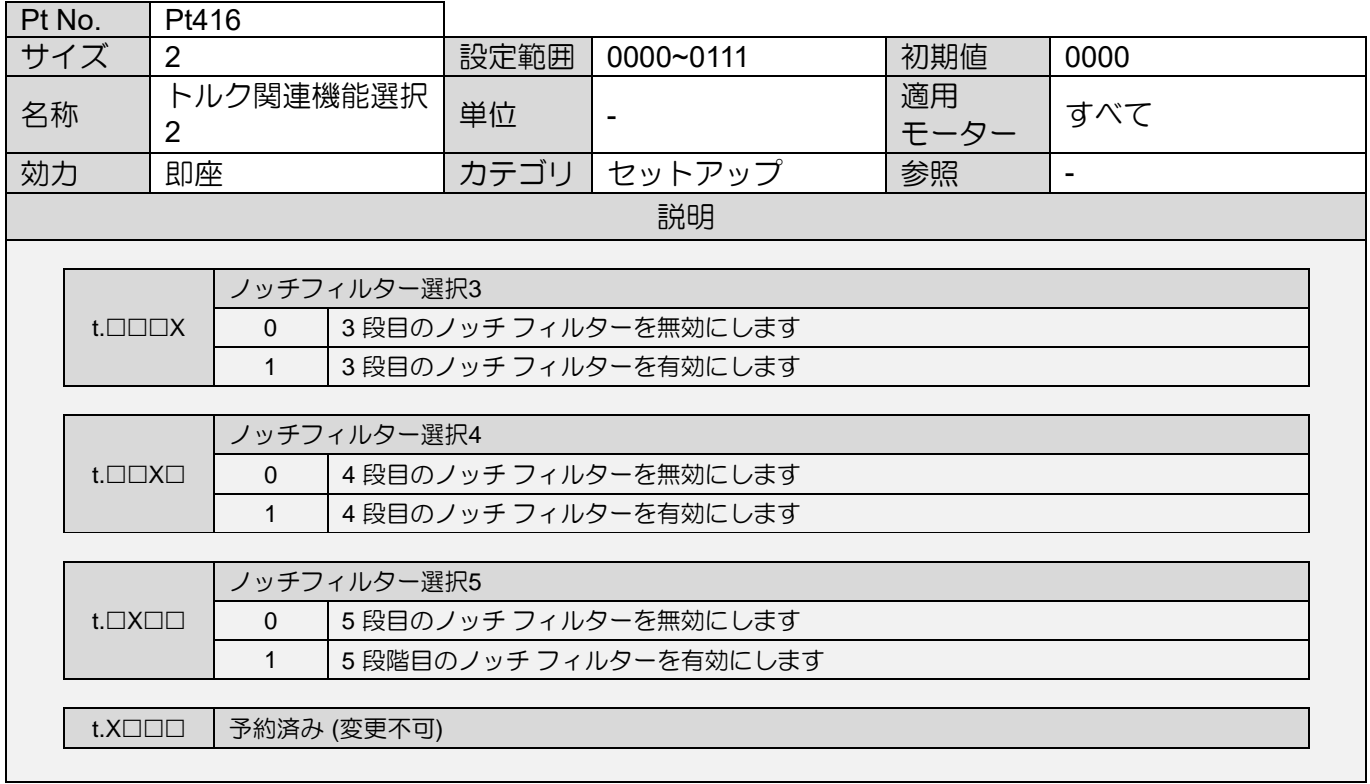

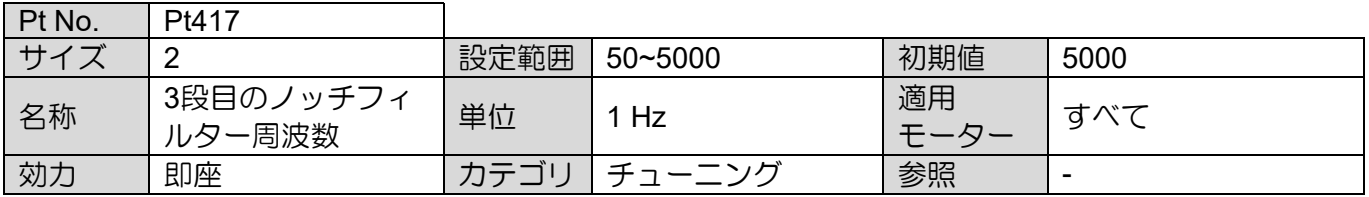

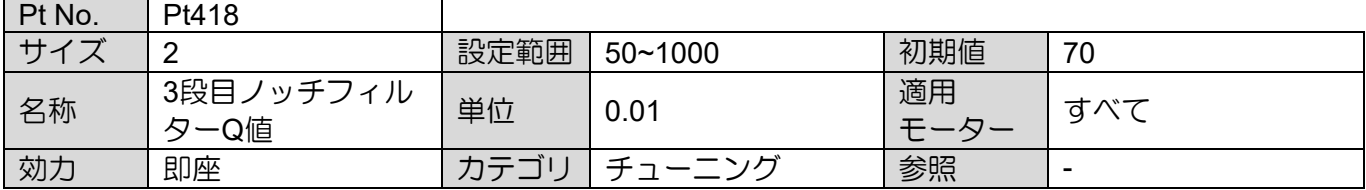

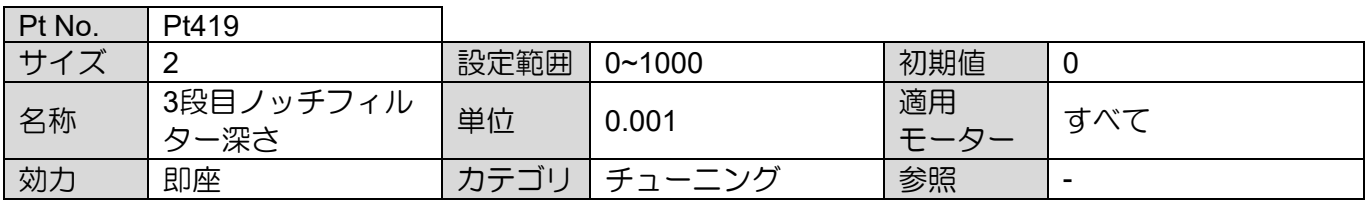

MD28UJ01-2401

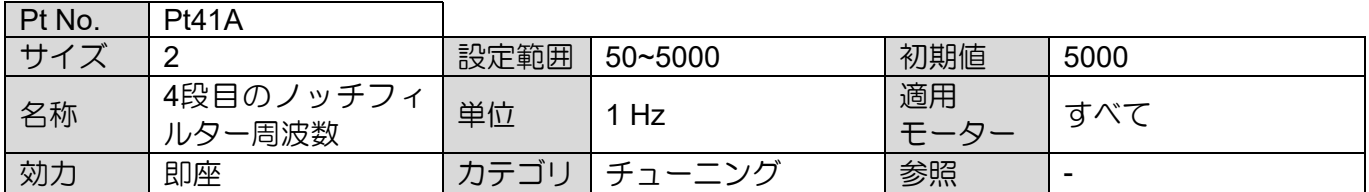

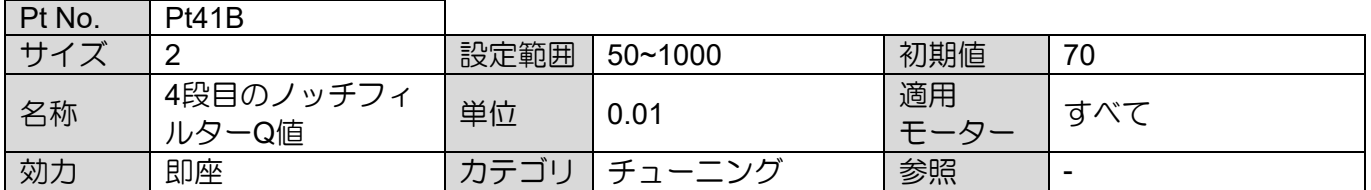

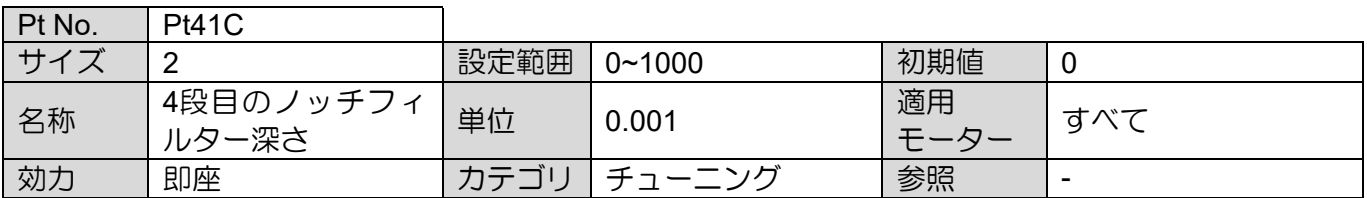

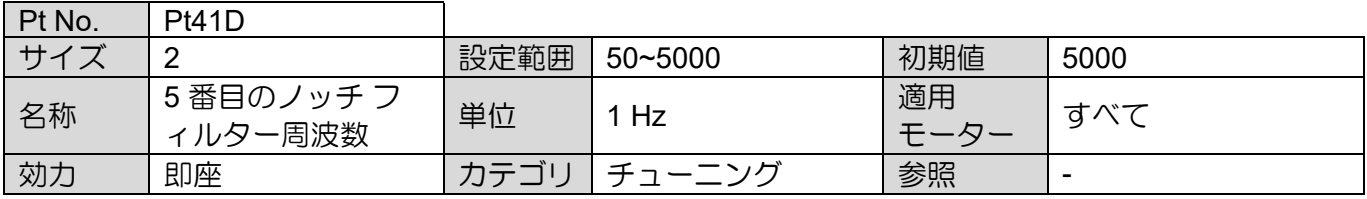

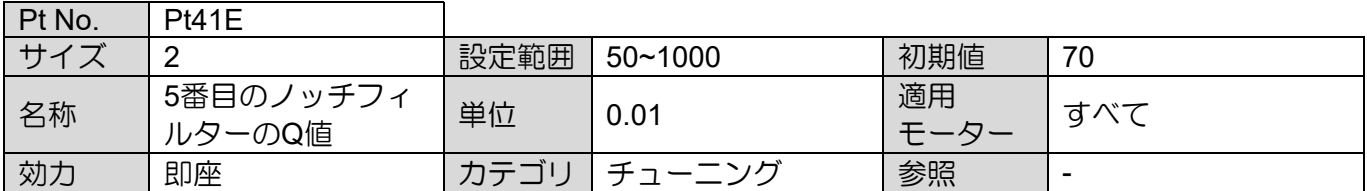

MD28UJ01-2401

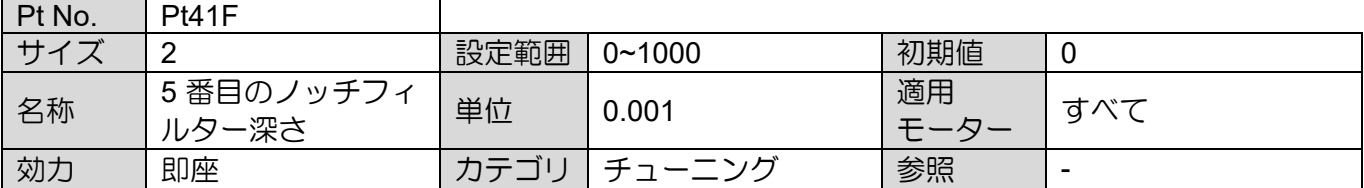

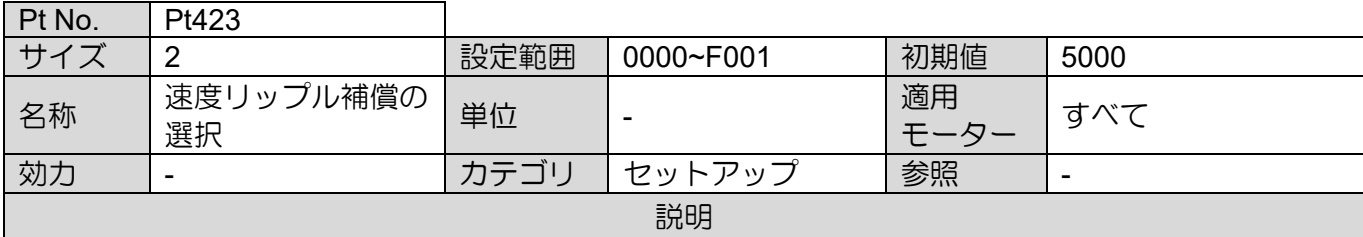

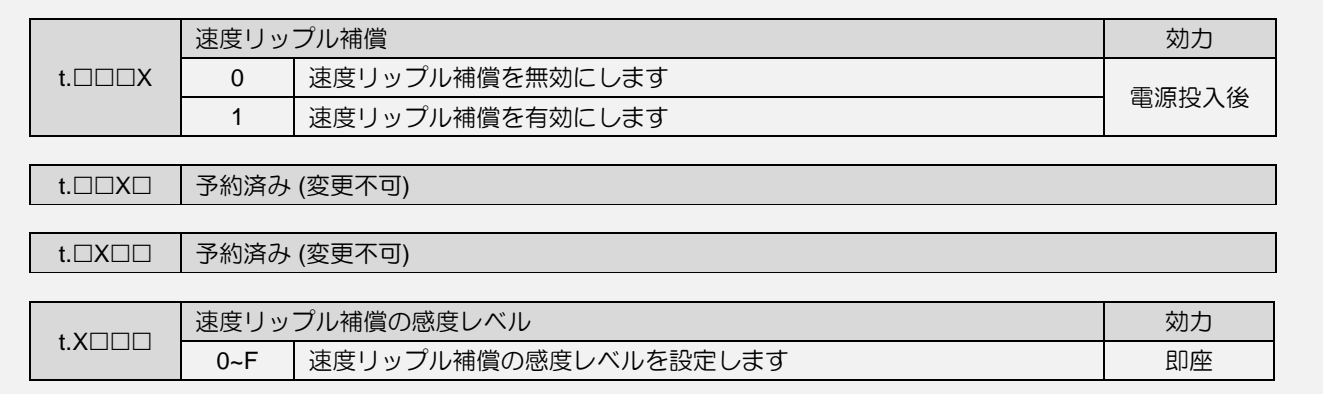

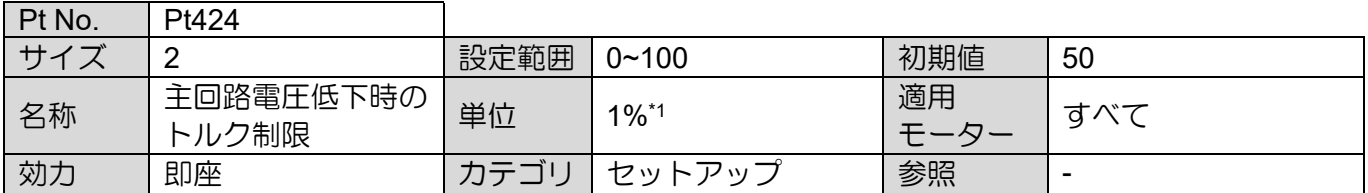

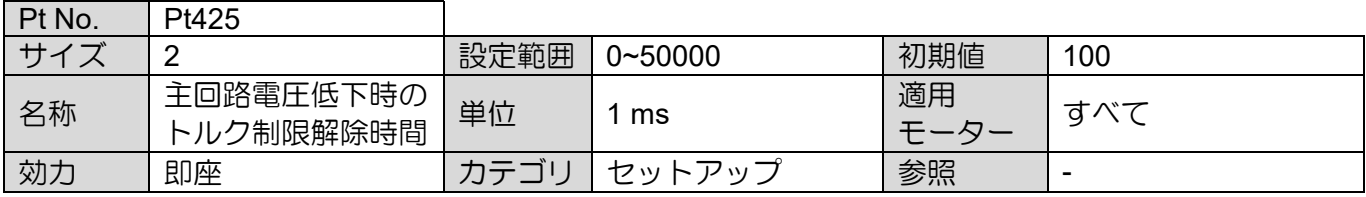

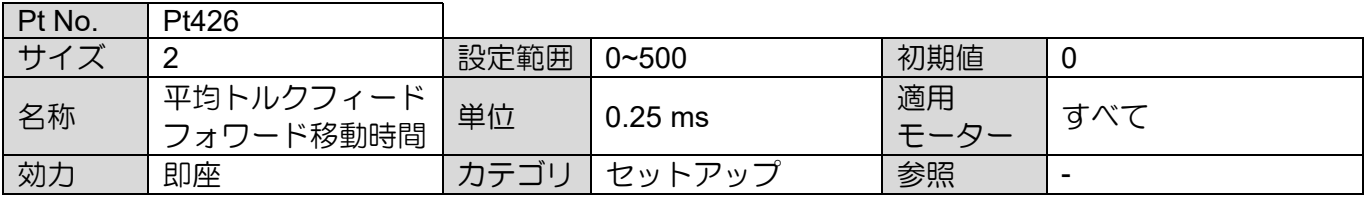

MD28UJ01-2401

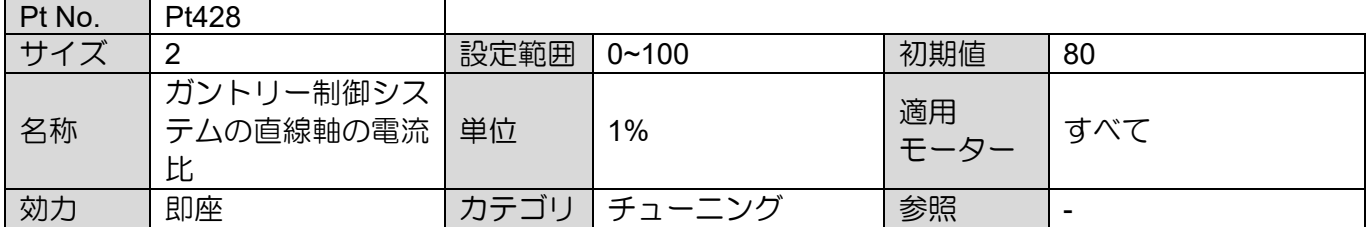

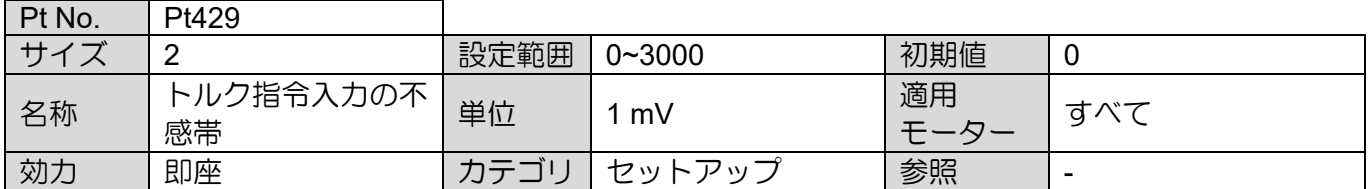

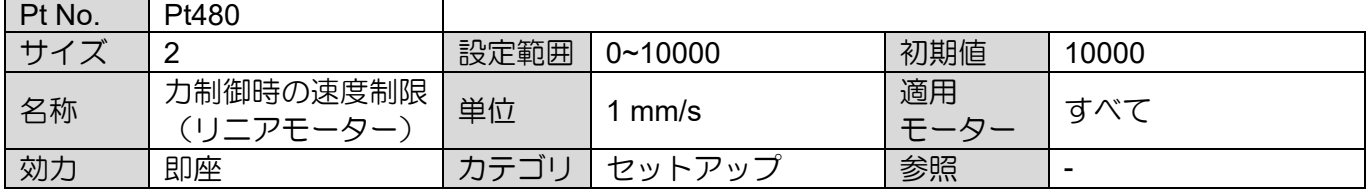

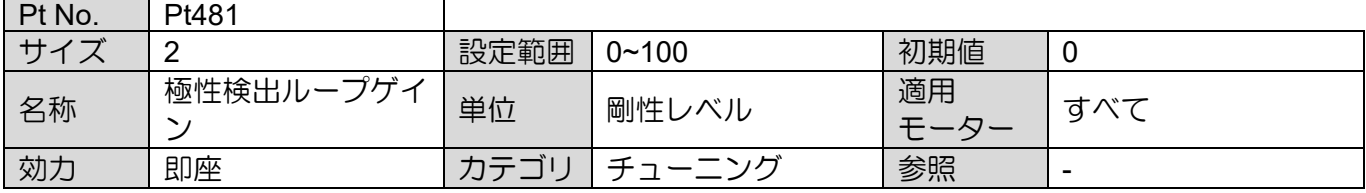

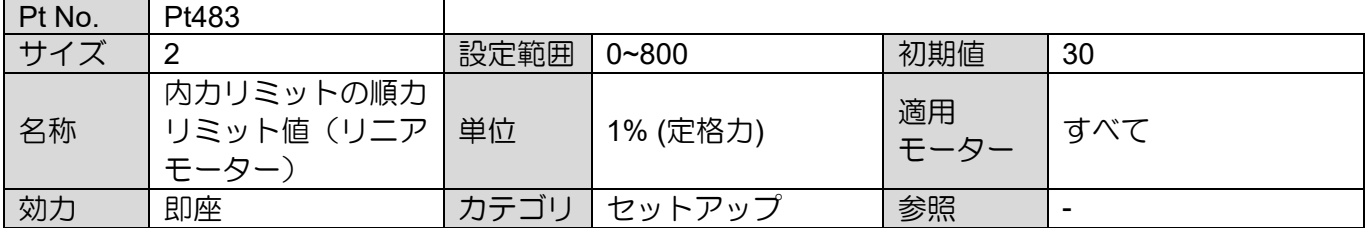

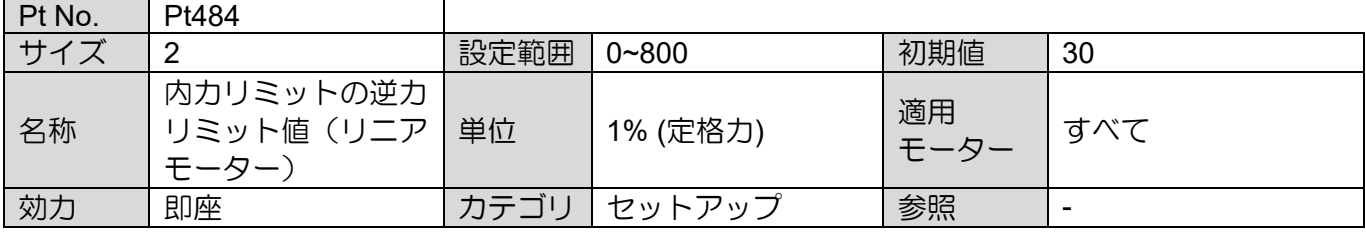

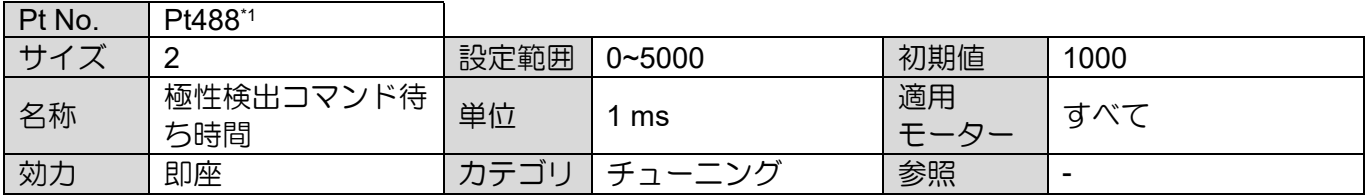

MD28UJ01-2401

### パラメーター E2シリーズドライバーユーザーマニュアル

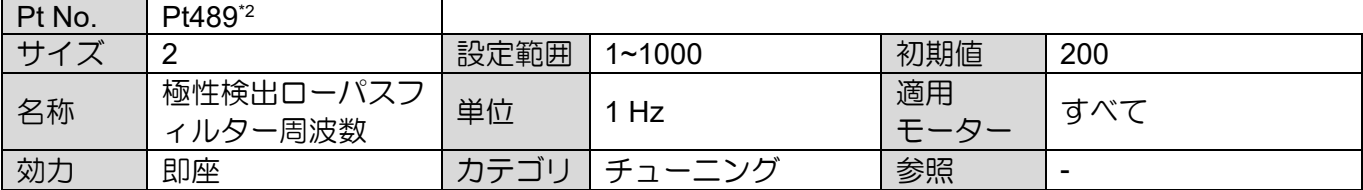

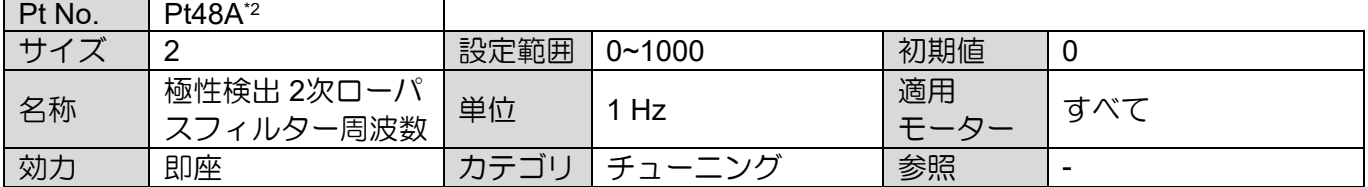

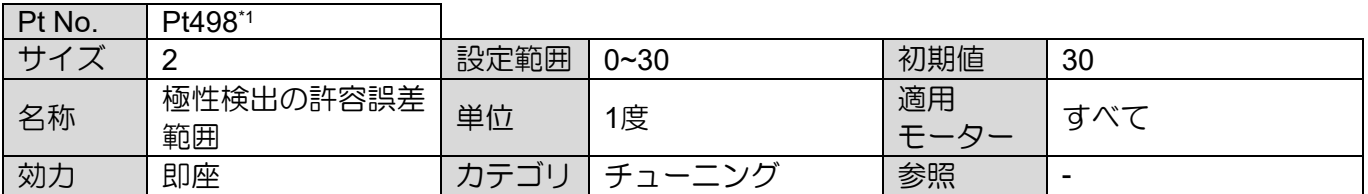

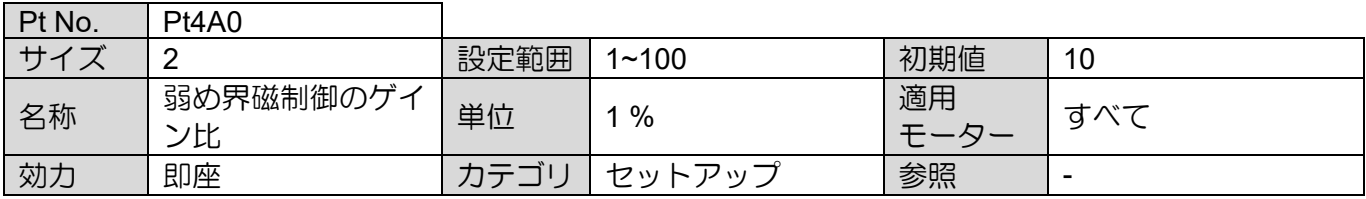

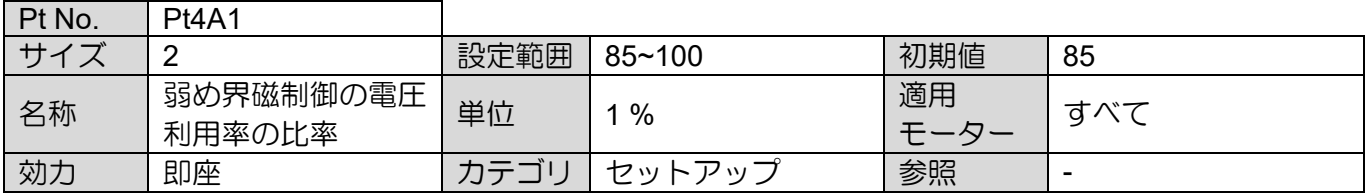

注:

\*1. Pt488、Pt498 は STABS テスト/チューン、デジタルホール、アナログホールの電気角検出方式に適用可能です。 \*2. SW 方式 1 の電気角検出方式には Pt489、Pt48A が適用されます。

# 15.2.6 I/O設定用パラメーター(Pt5XX)

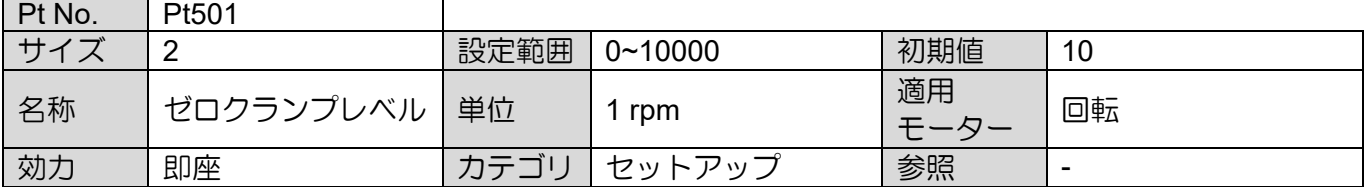

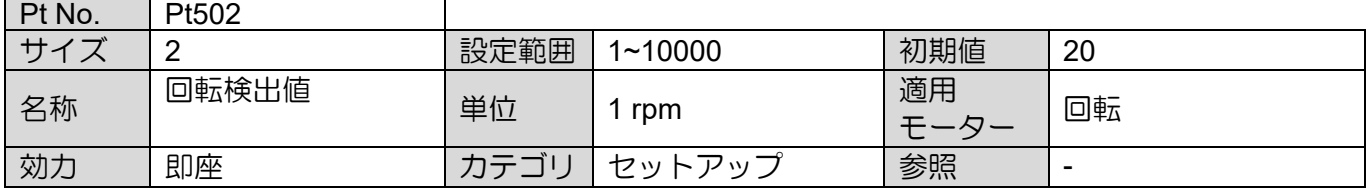

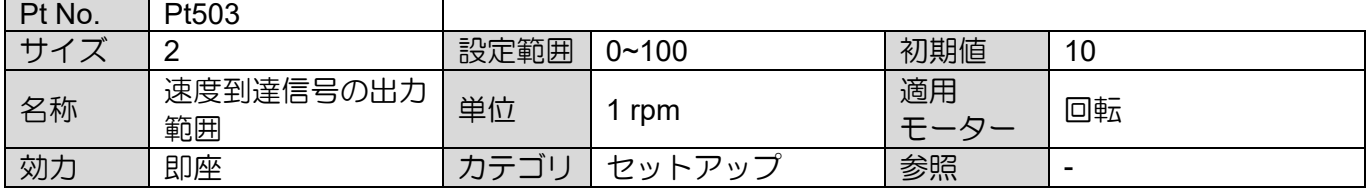

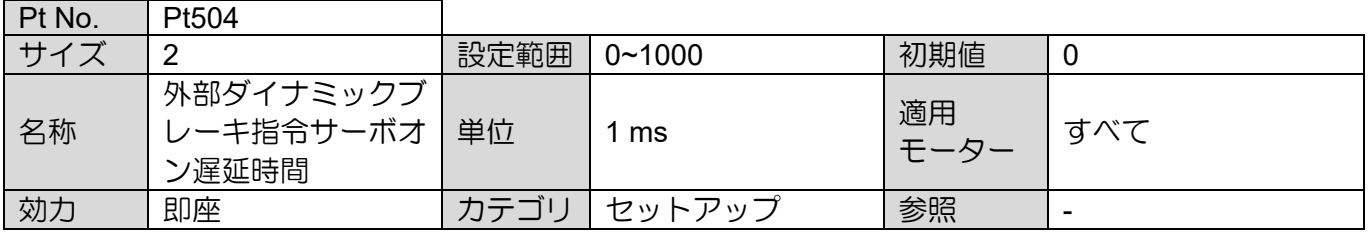

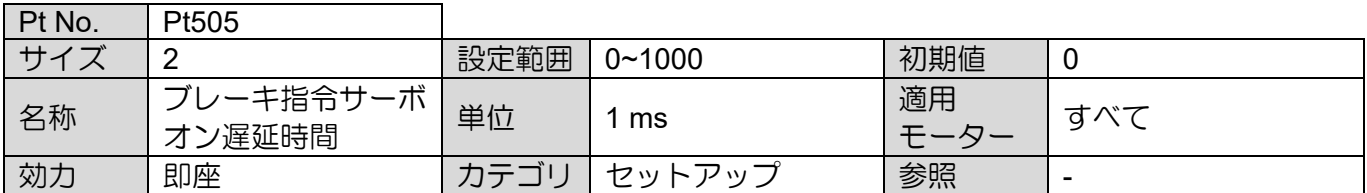

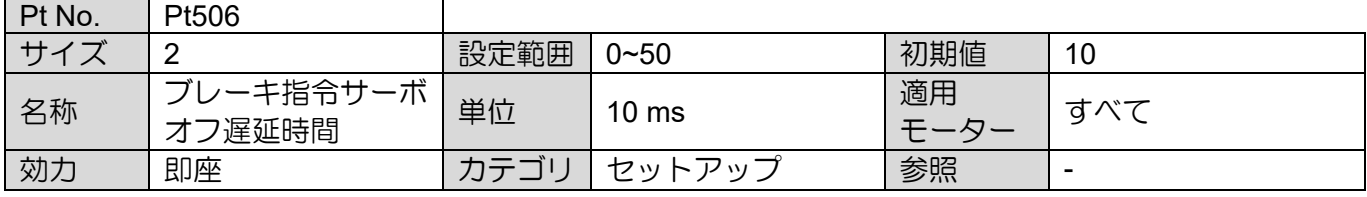

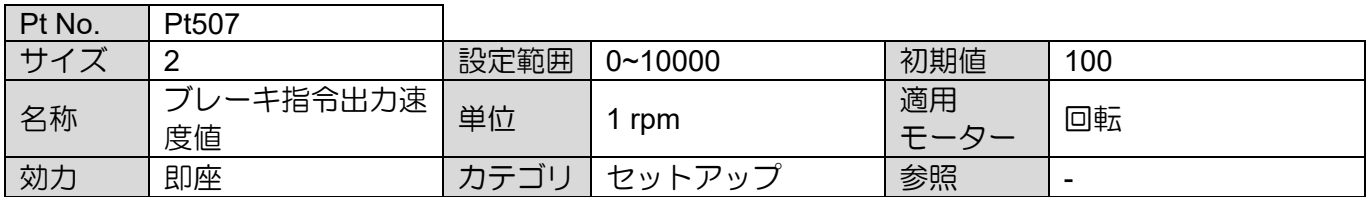

MD28UJ01-2401

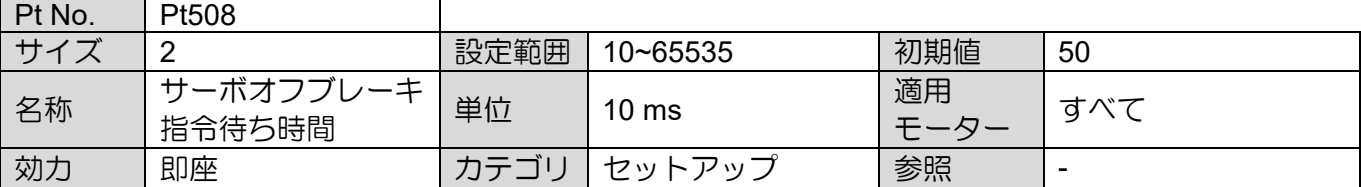

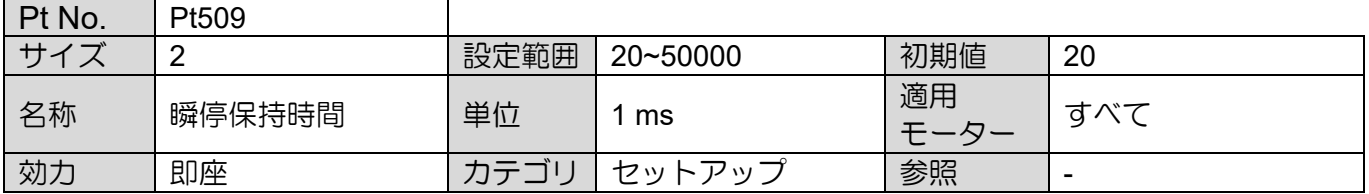

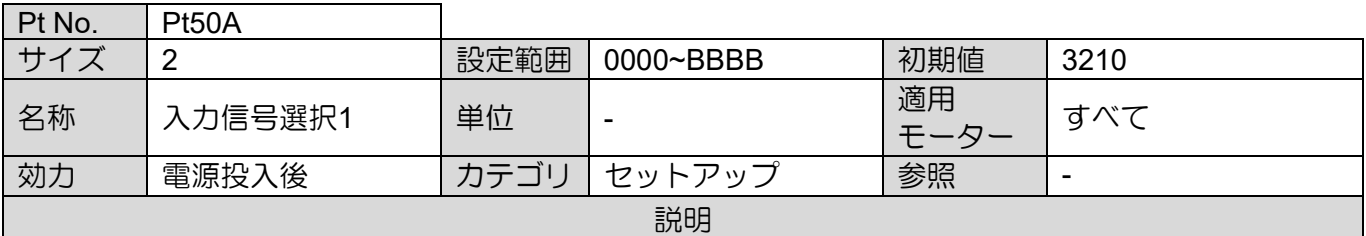

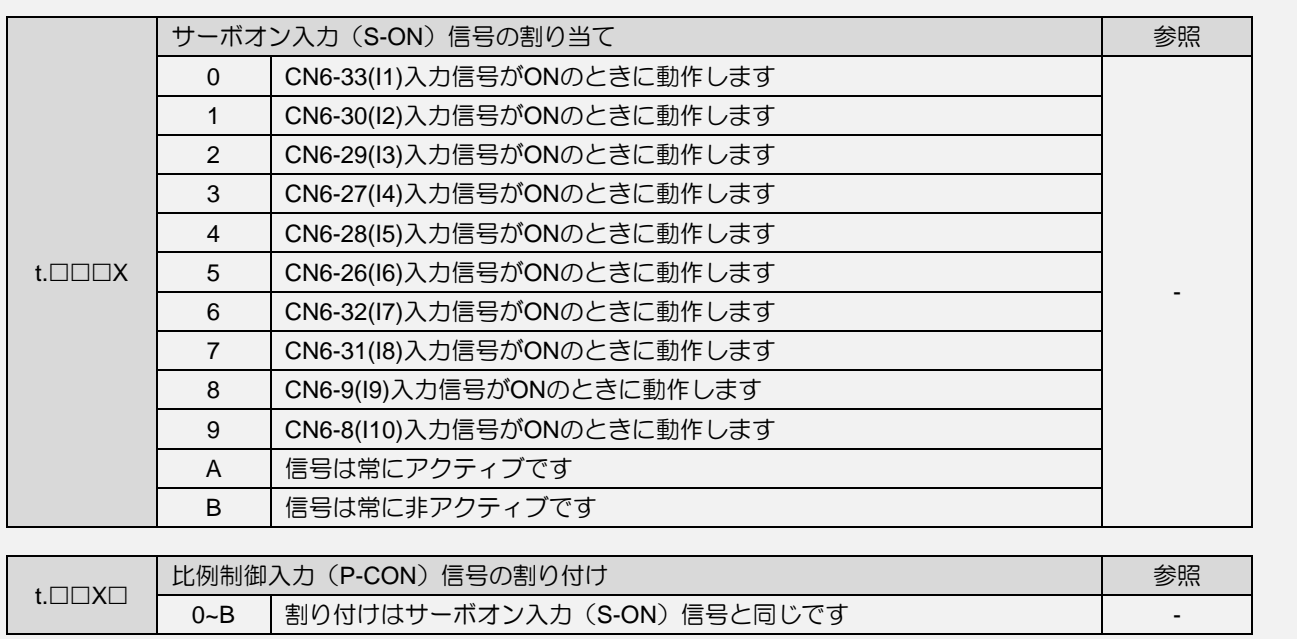

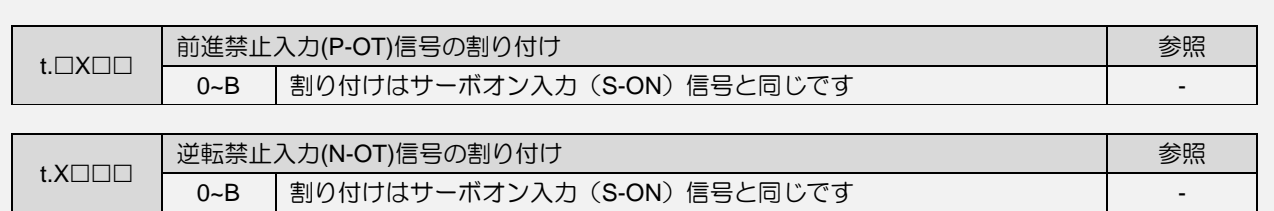

MD28UJ01-2401

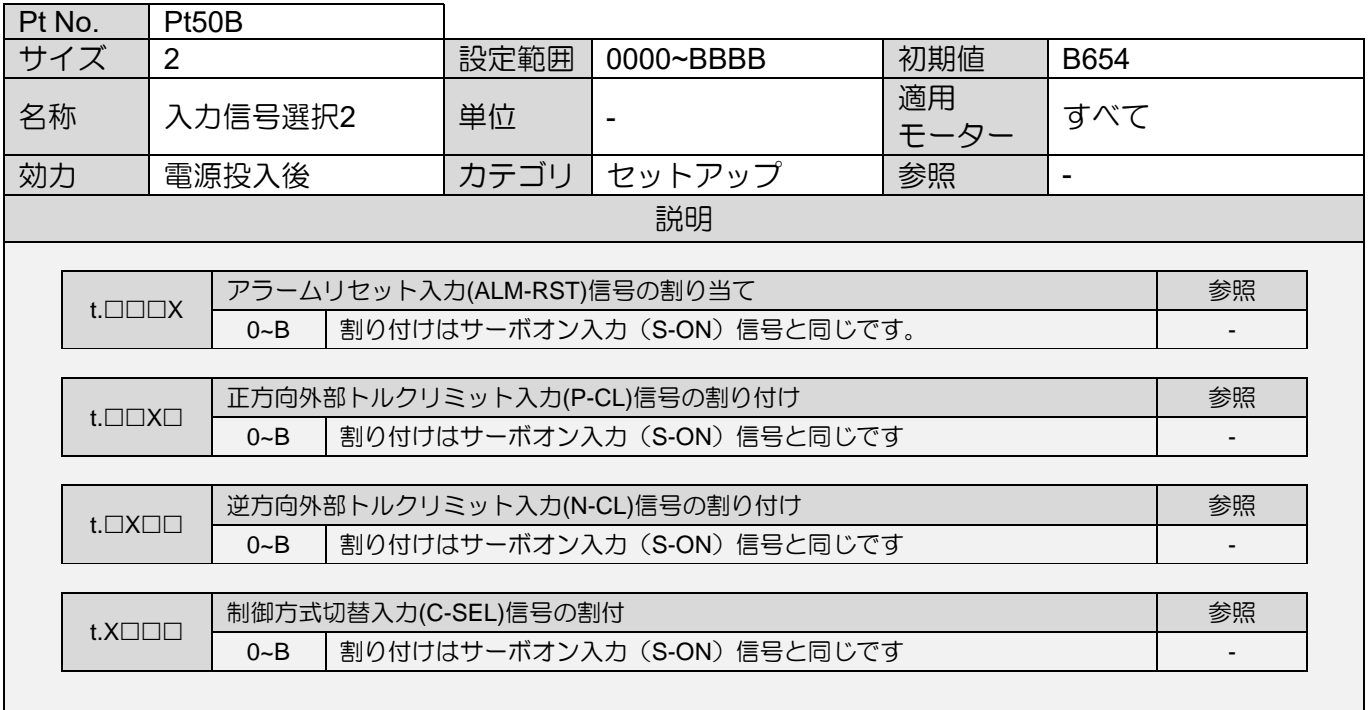

MD28UJ01-2401

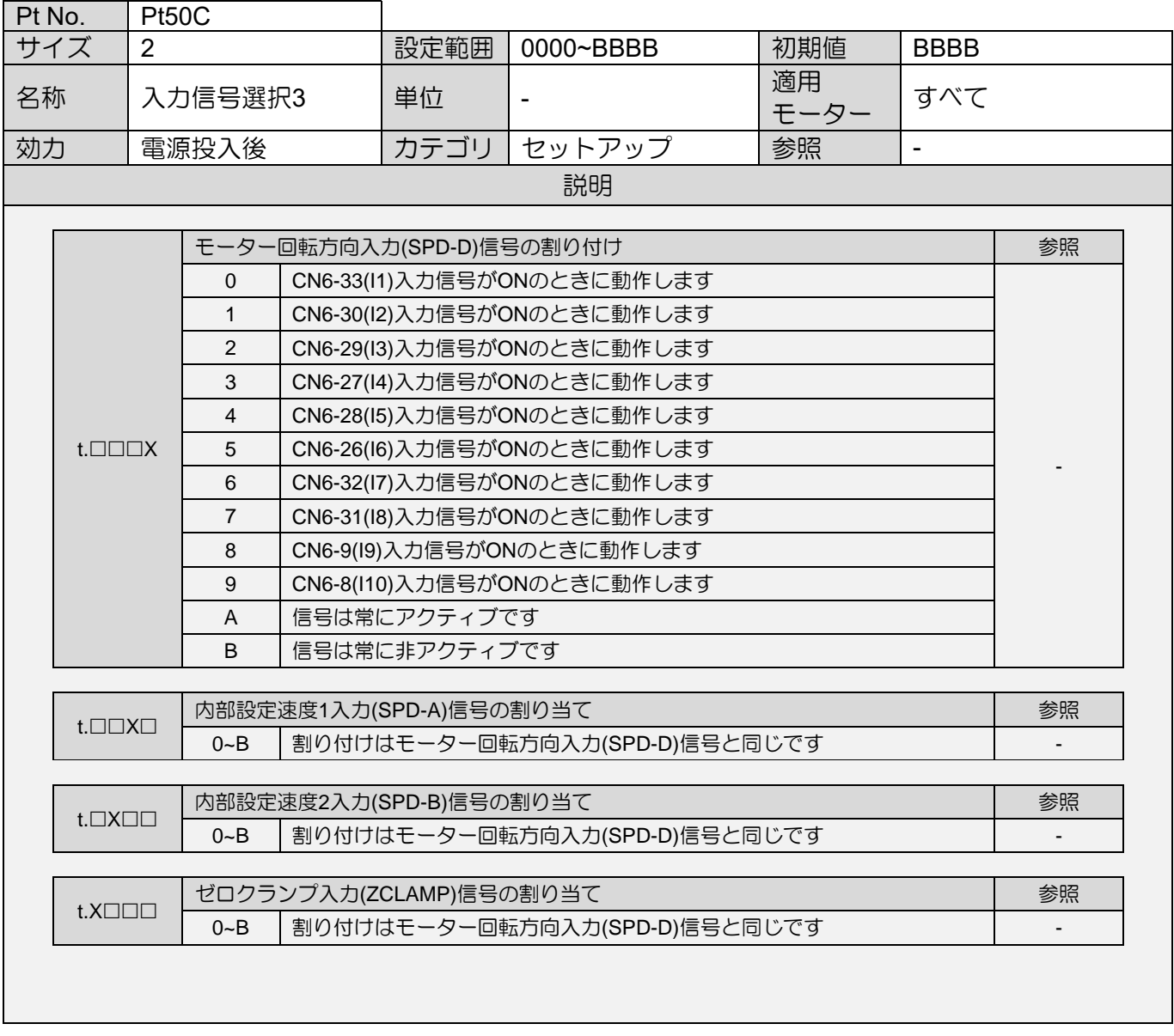

MD28UJ01-2401

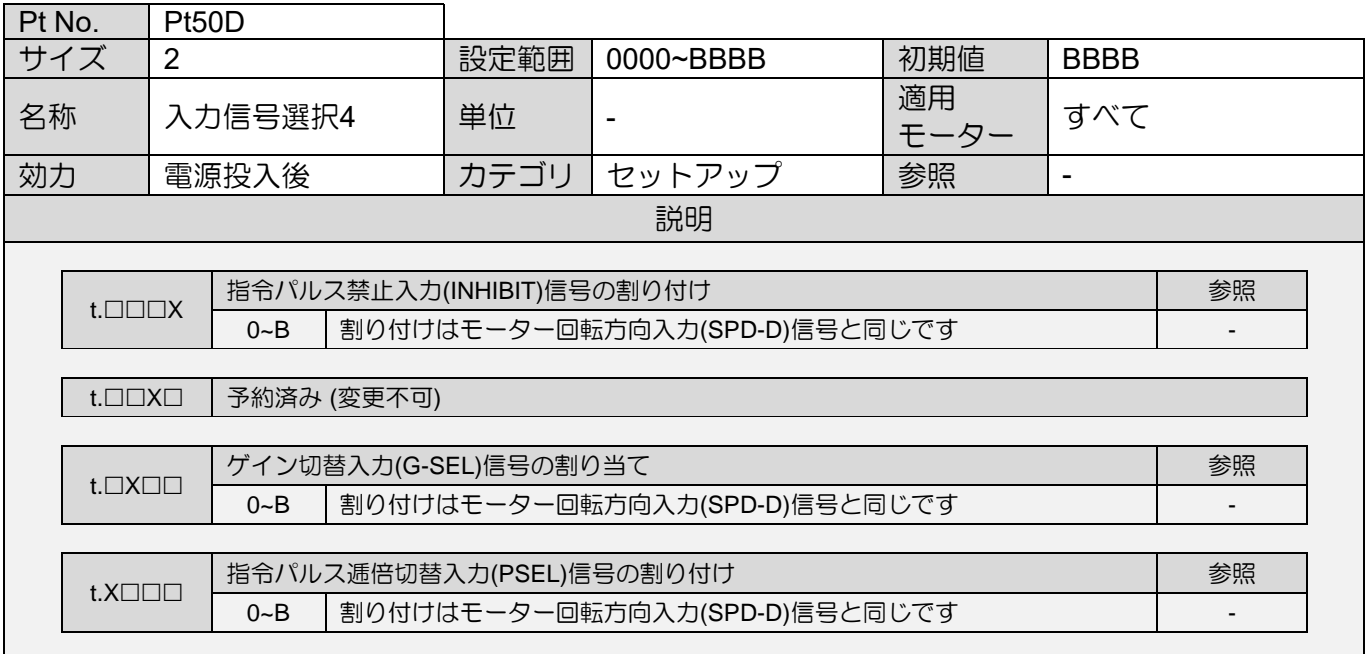

MD28UJ01-2401

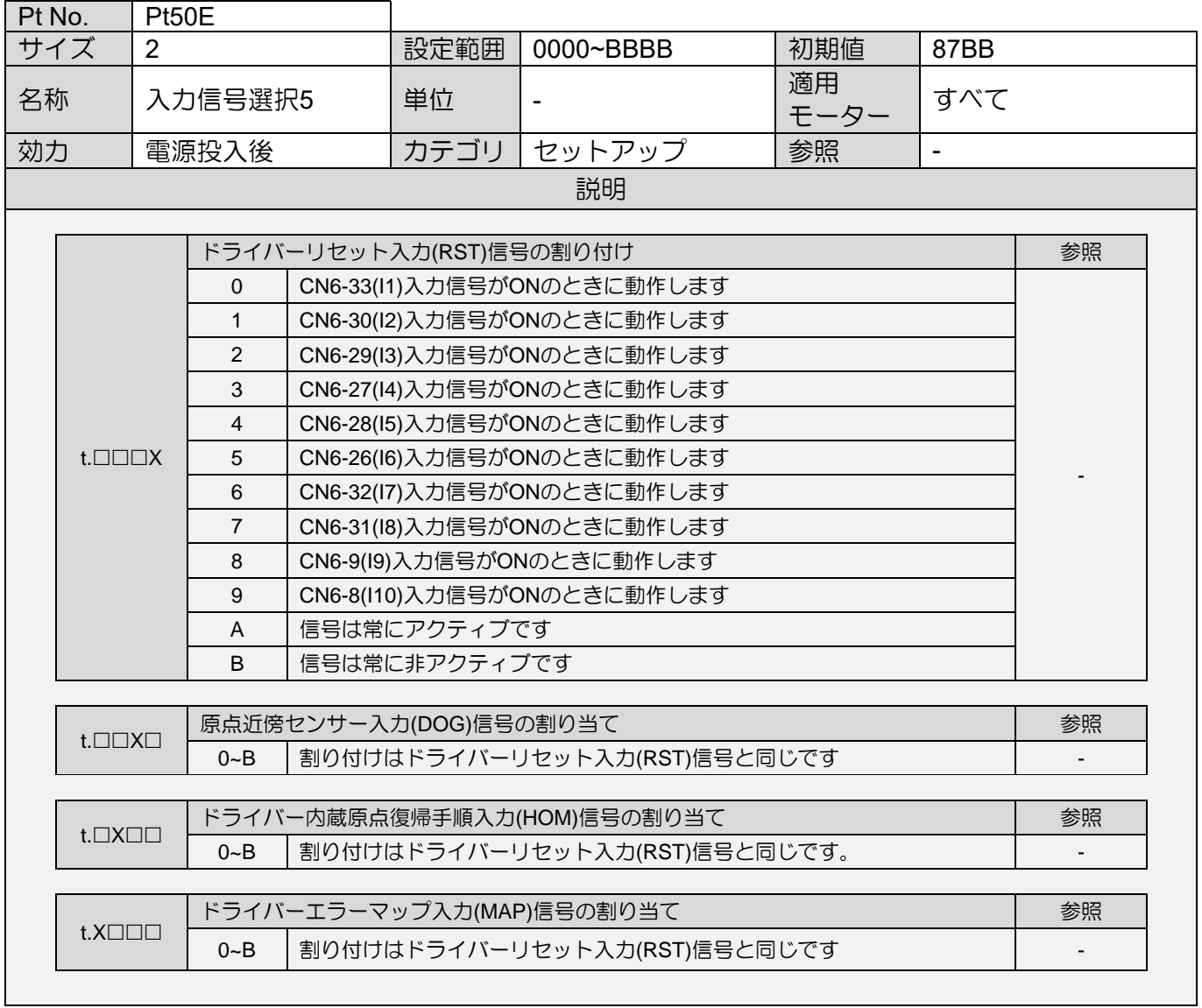

MD28UJ01-2401

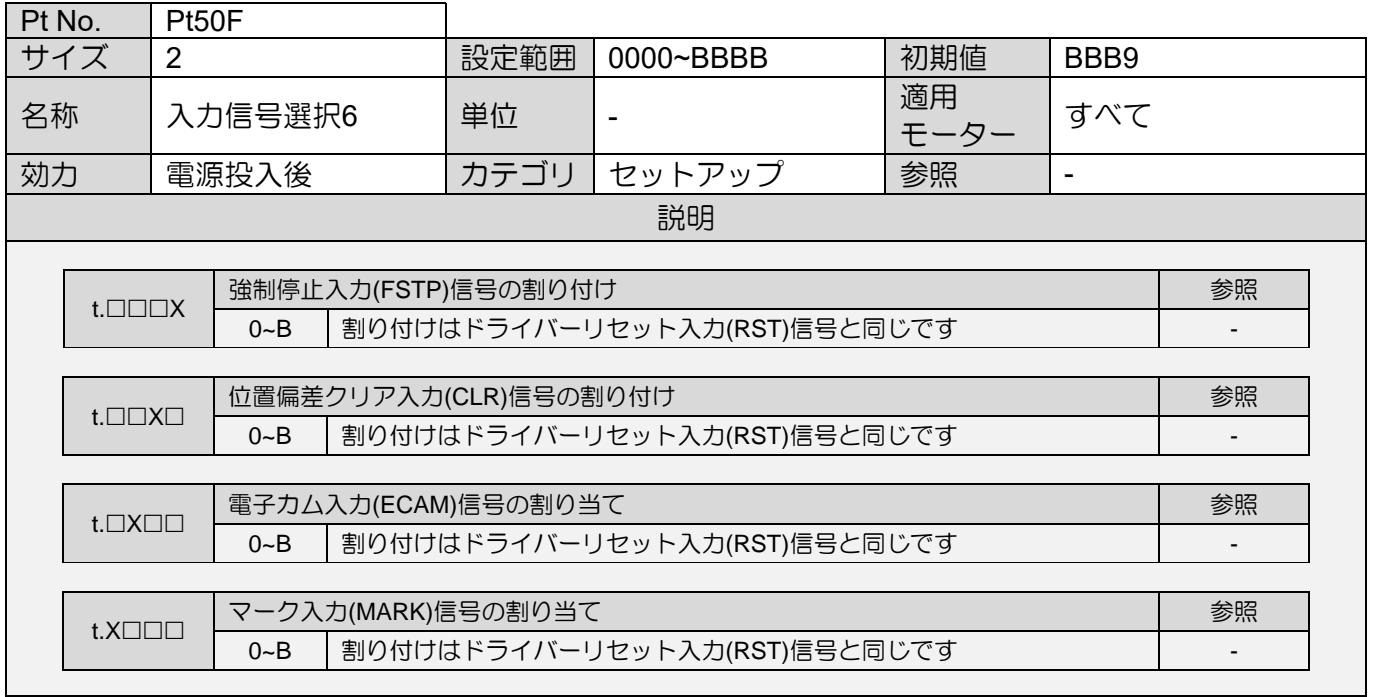

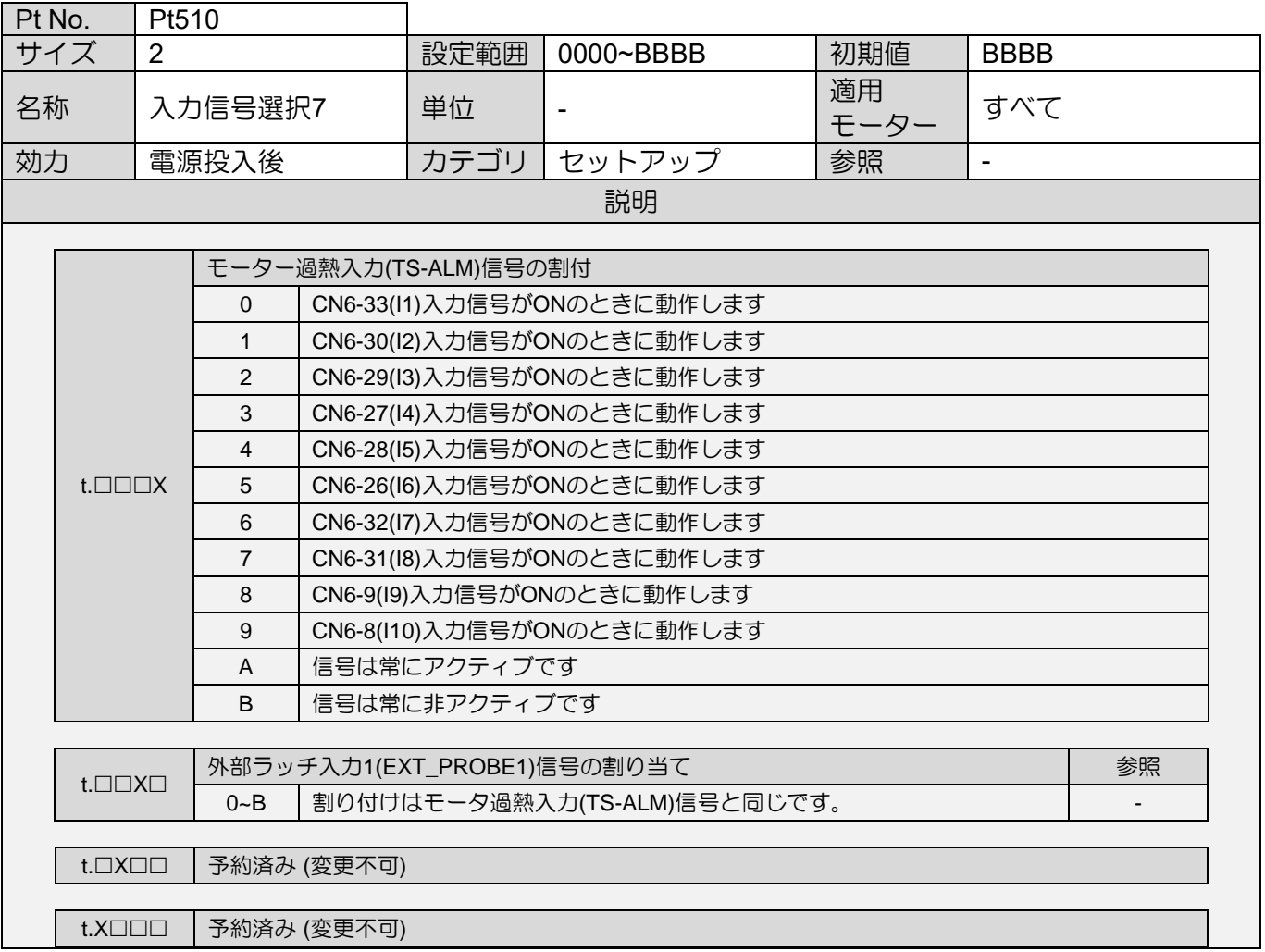

MD28UJ01-2401

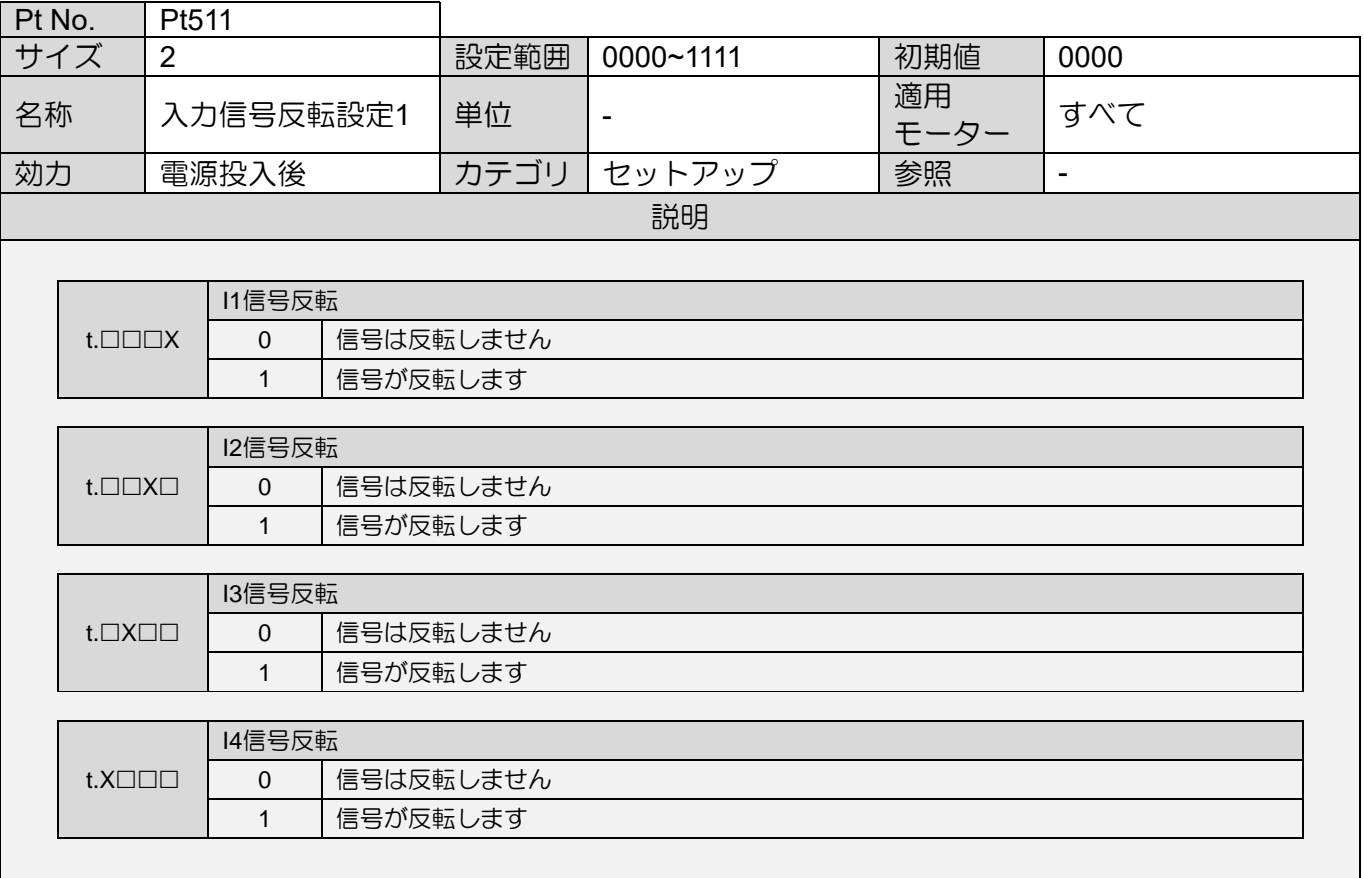

MD28UJ01-2401

E2シリーズドライバーユーザーマニュアル 2000 - 2000 - 2000 - 2000 - 2000 - 2000 - 2000 - 2000 - 2000 - 2000 - 2000 - 2000 - 2000 - 2000 - 2000 - 2000 - 2000 - 2000 - 2000 - 2000 - 2000 - 2000 - 2000 - 2000 - 2000 - 2000 - 2000 - 2000 - 2000

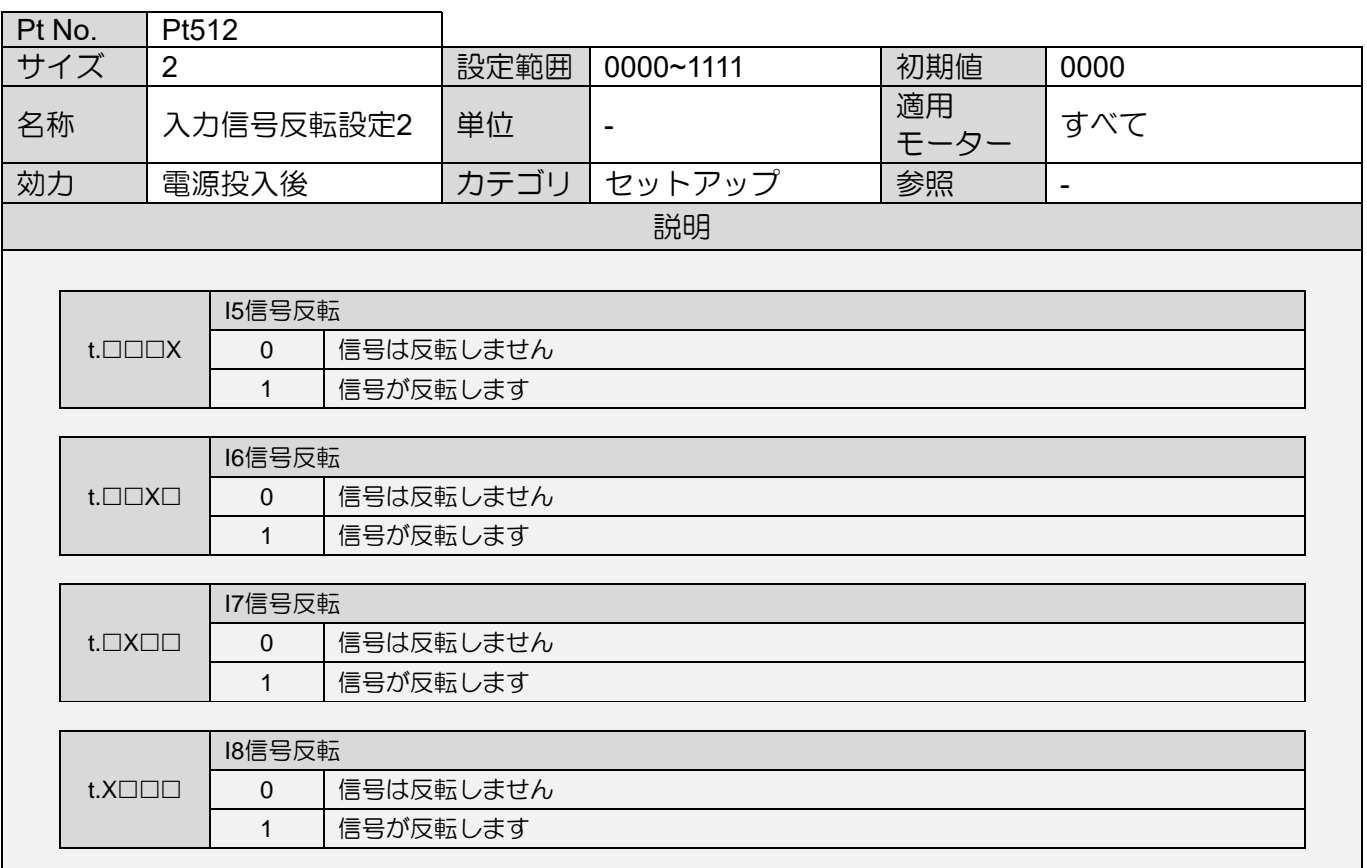

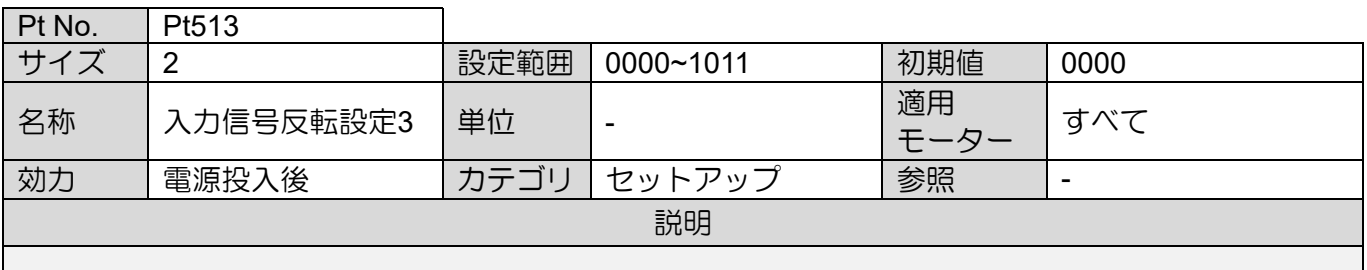

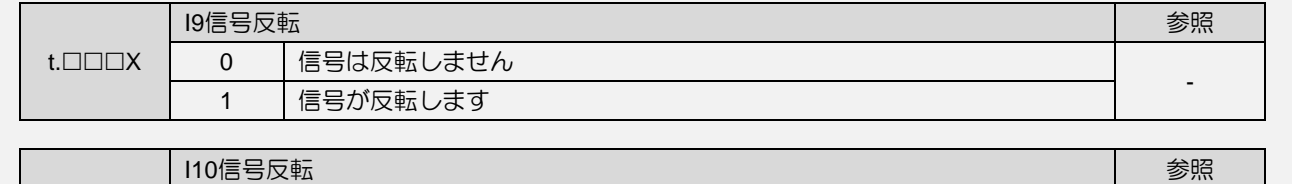

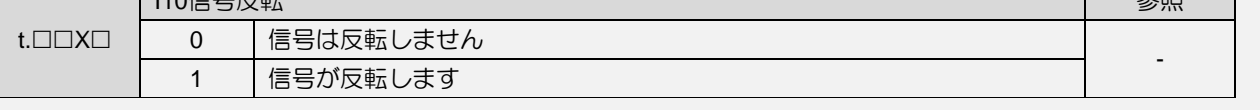

t.□X□□ 予約済み (変更不可)

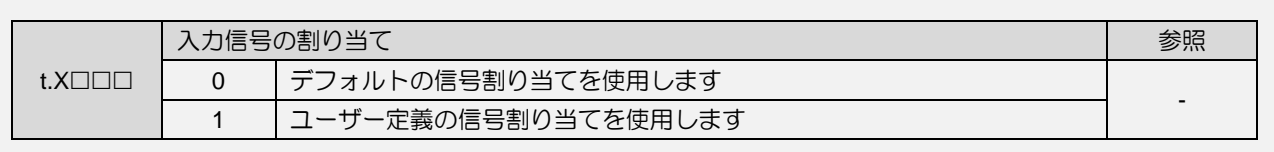

MD28UJ01-2401

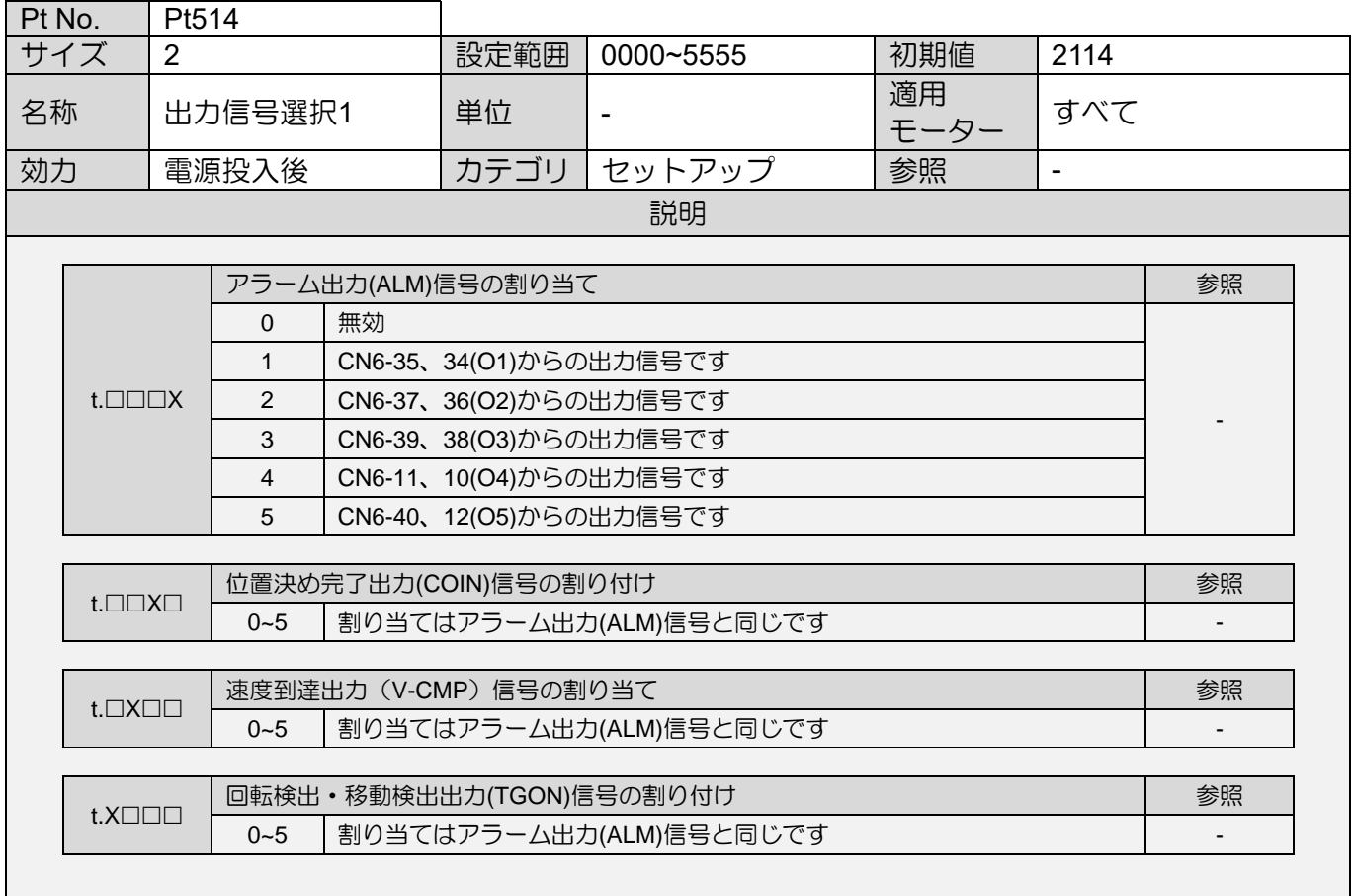

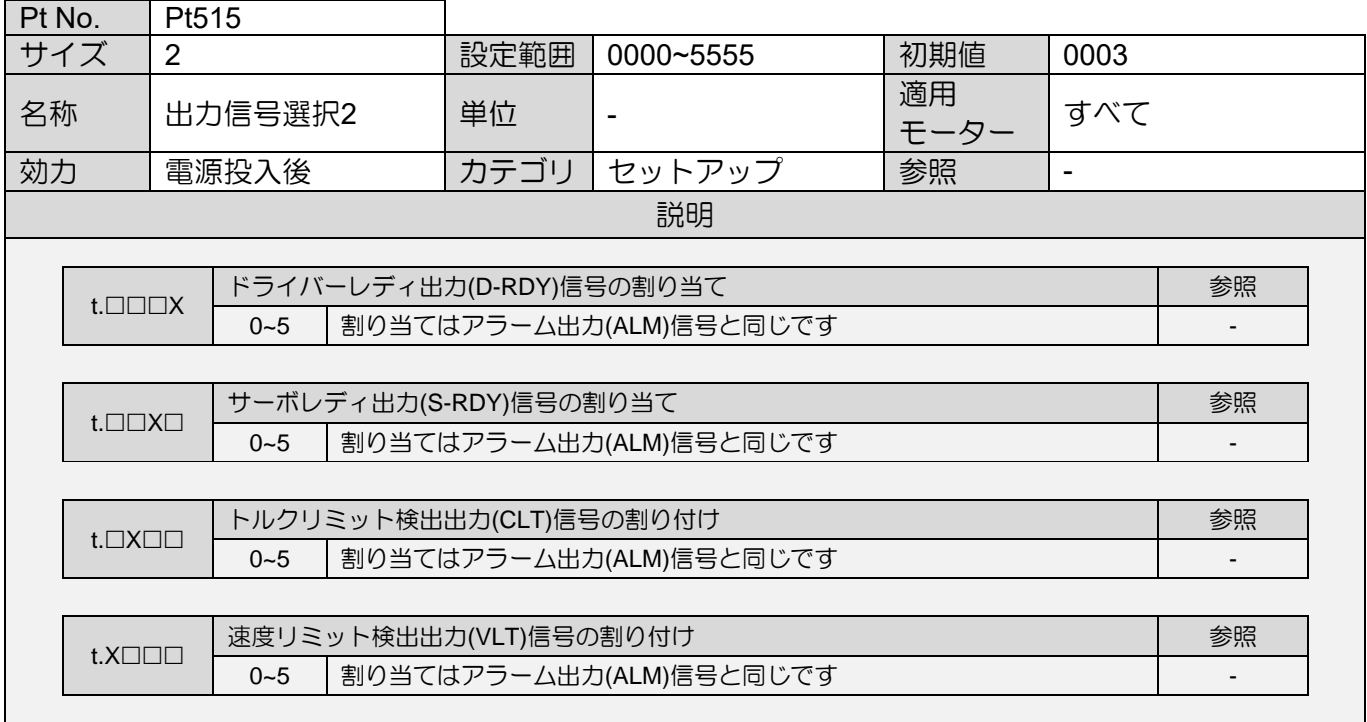

MD28UJ01-2401

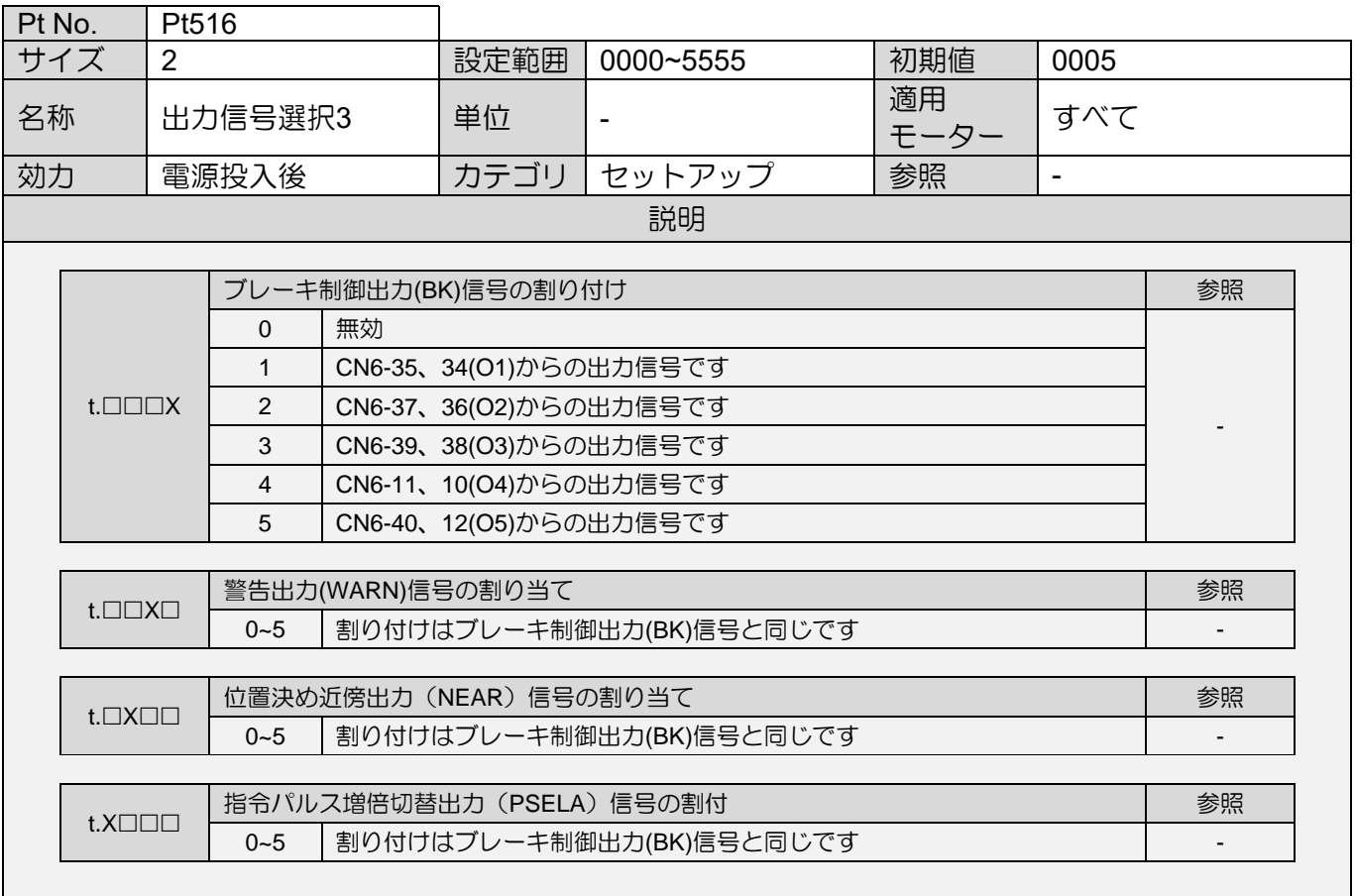

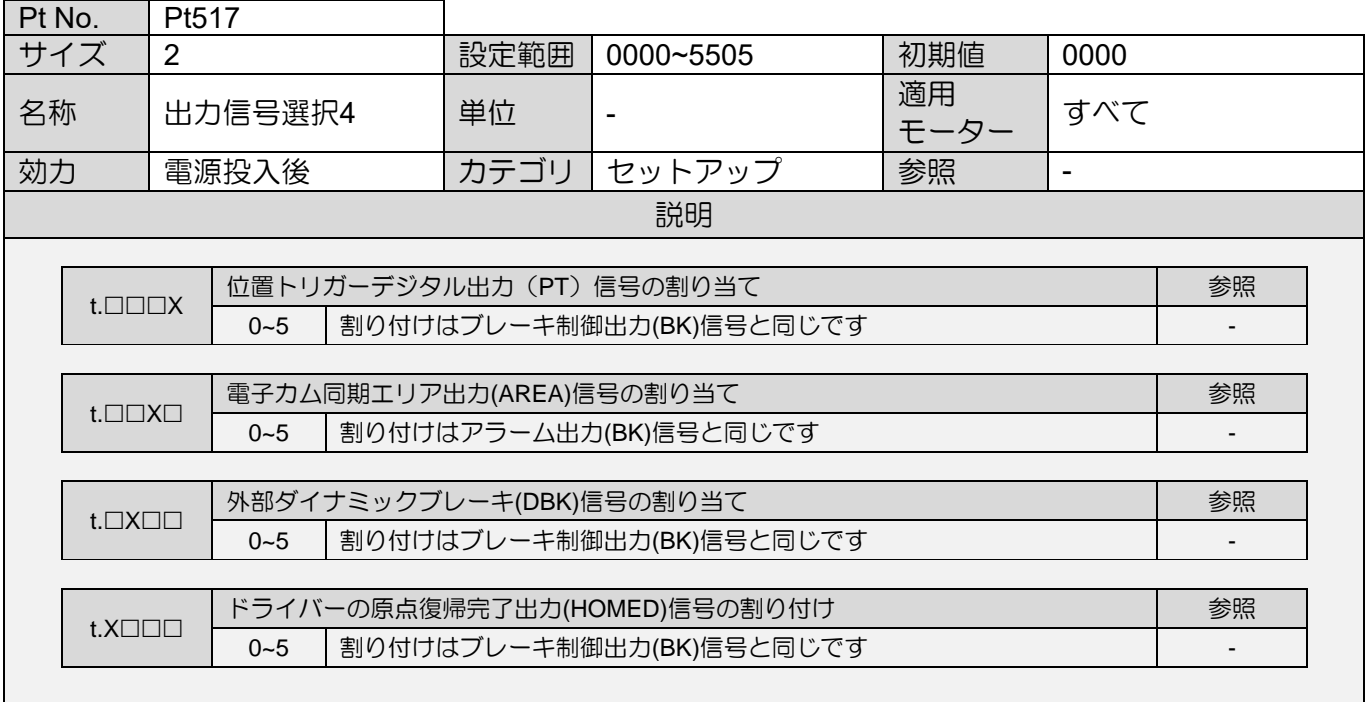
MD28UJ01-2401

#### パラメーター E2シリーズドライバーユーザーマニュアル

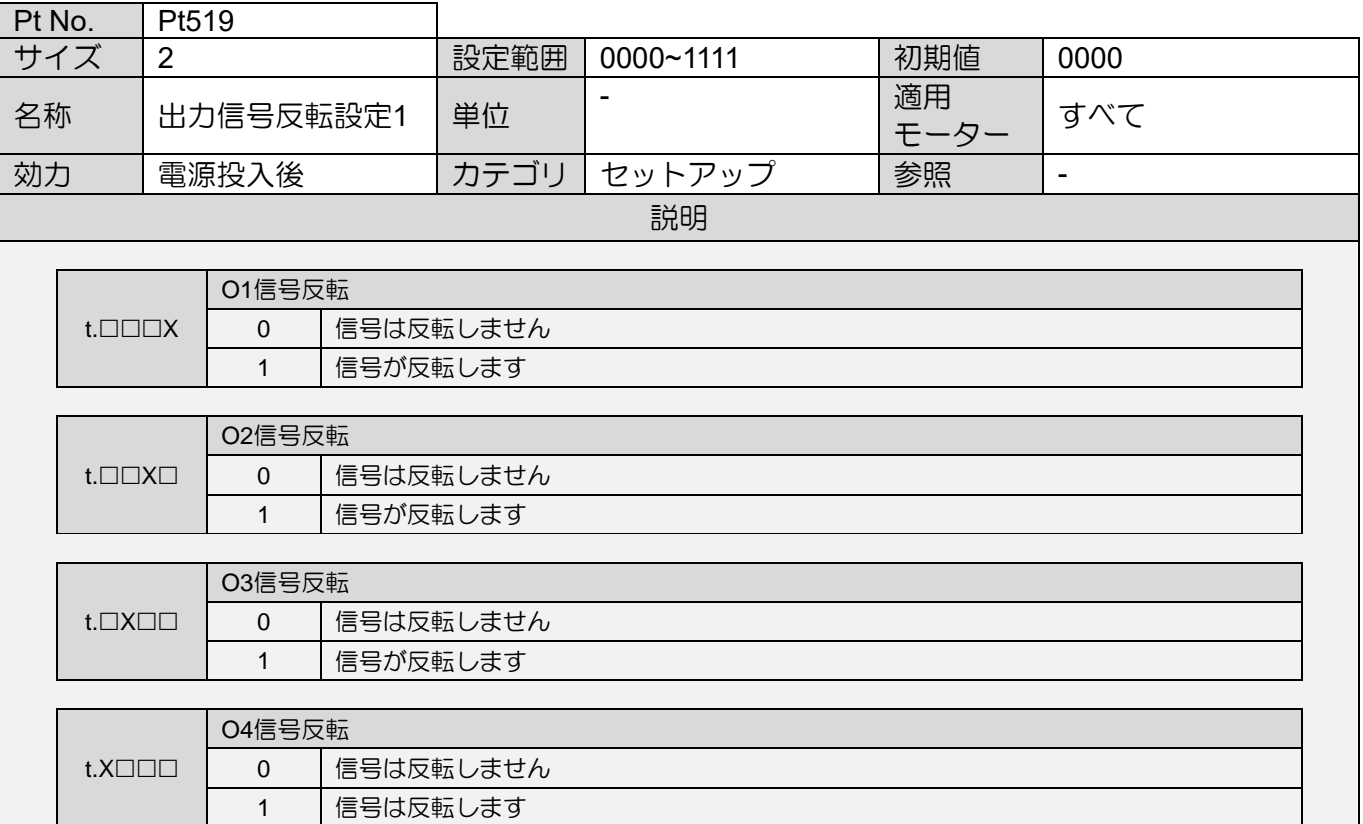

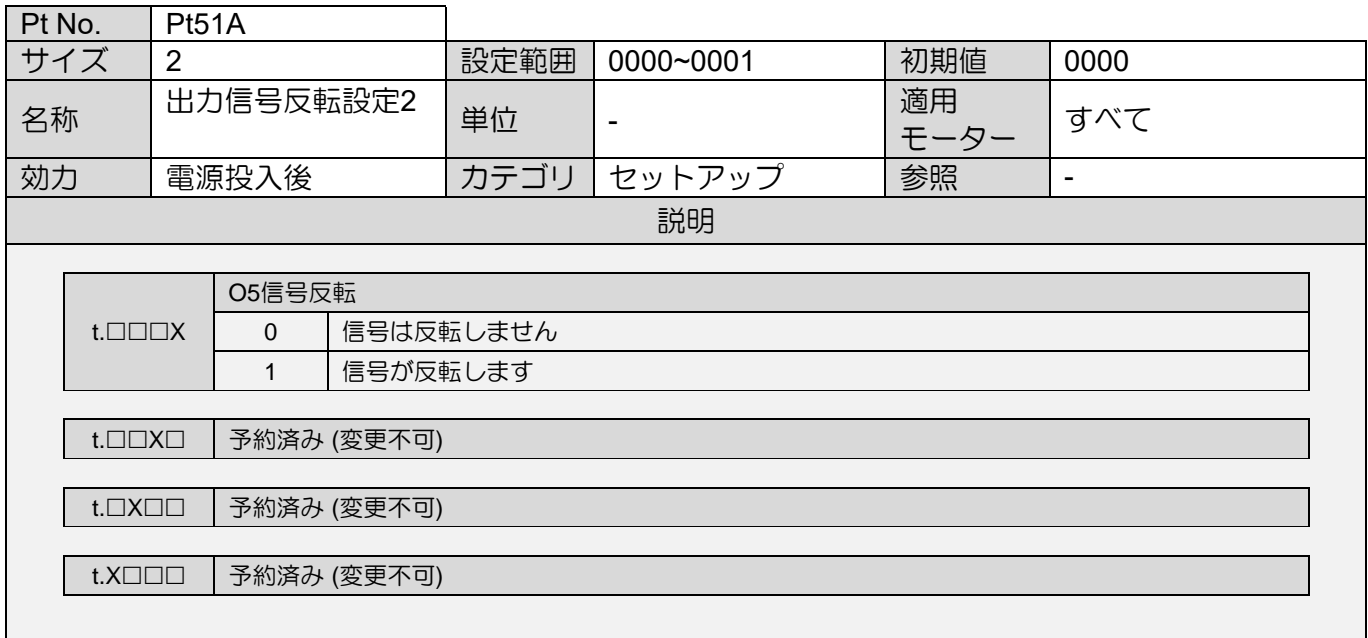

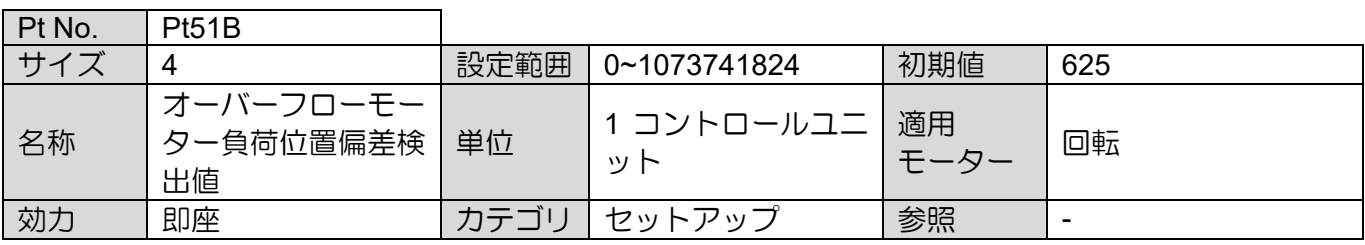

MD28UJ01-2401

E2シリーズドライバーユーザーマニュアル 2000 - 2000 - 2000 - 2000 - 2000 - 2000 - 2000 - 2000 - 2000 - 2000 - 2000 - 2000 - 2000 - 2000 - 2000 - 2000 - 2000 - 2000 - 2000 - 2000 - 2000 - 2000 - 2000 - 2000 - 2000 - 2000 - 2000 - 2000 - 2000

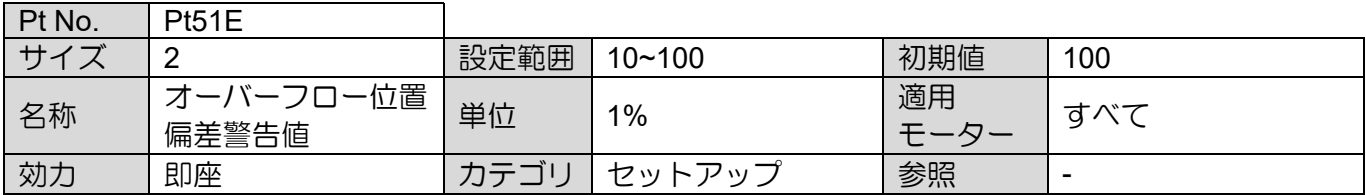

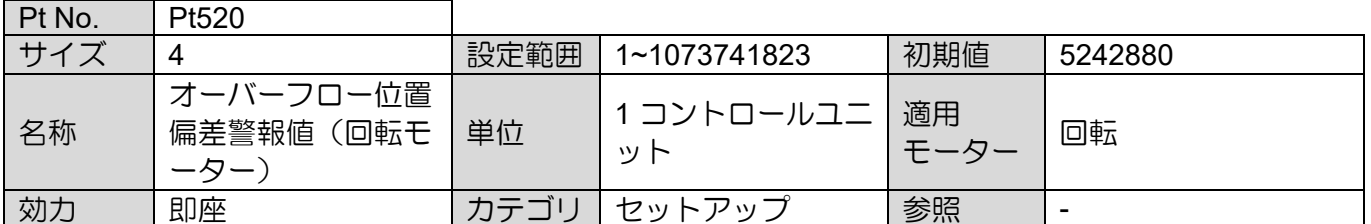

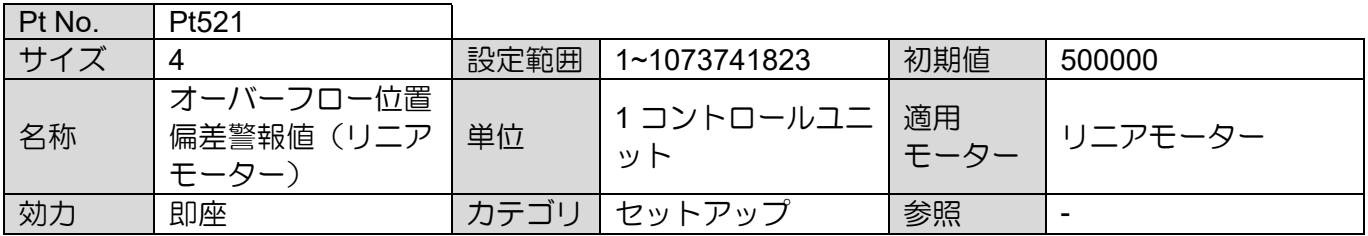

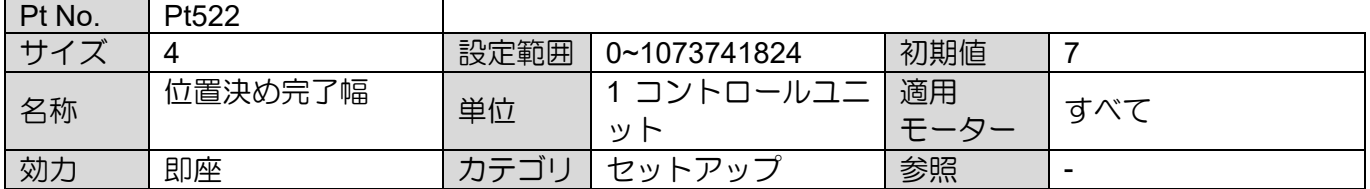

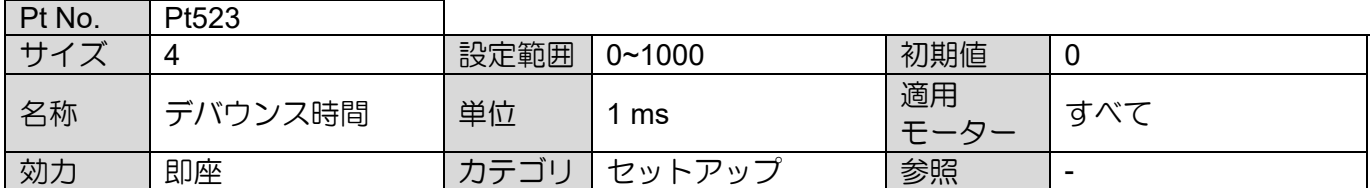

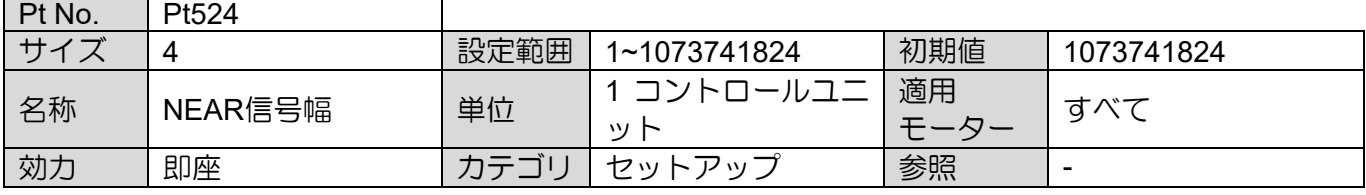

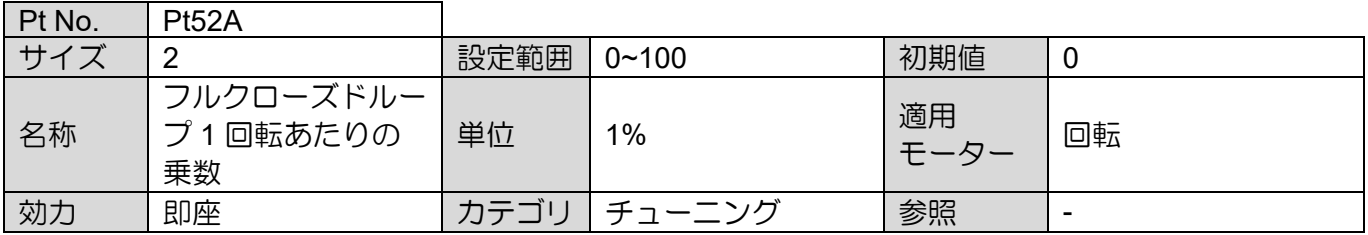

MD28UJ01-2401

## パラメーター E2シリーズドライバーユーザーマニュアル

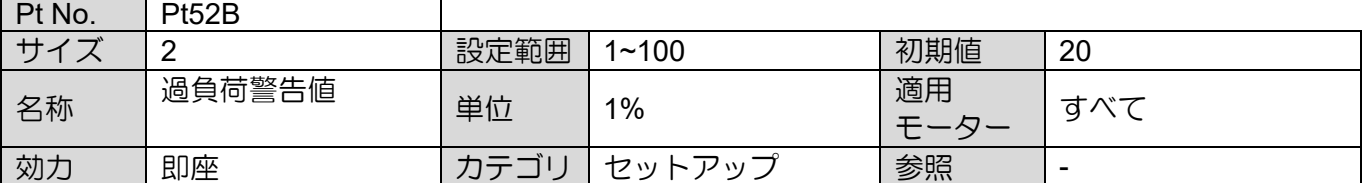

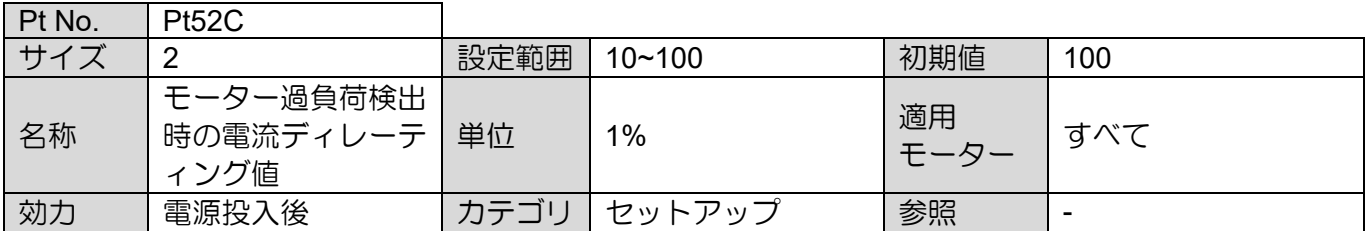

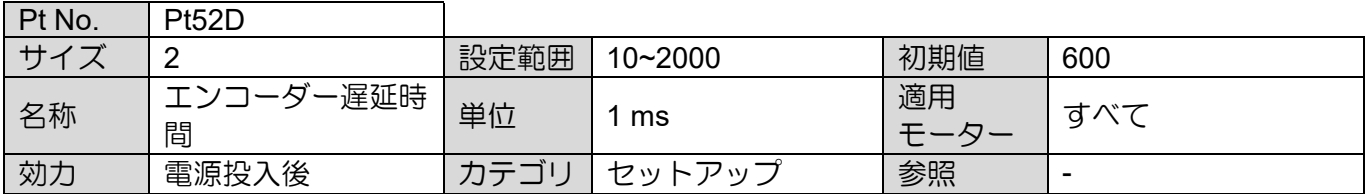

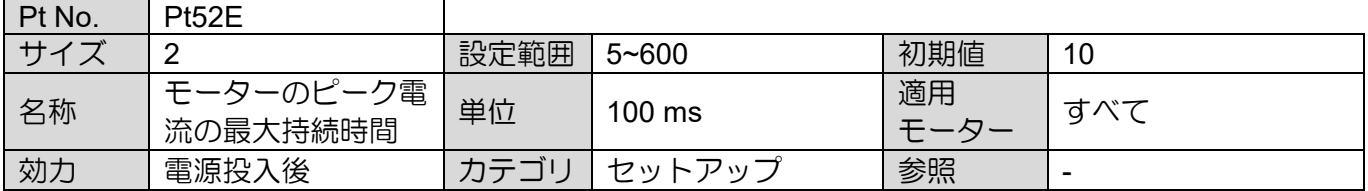

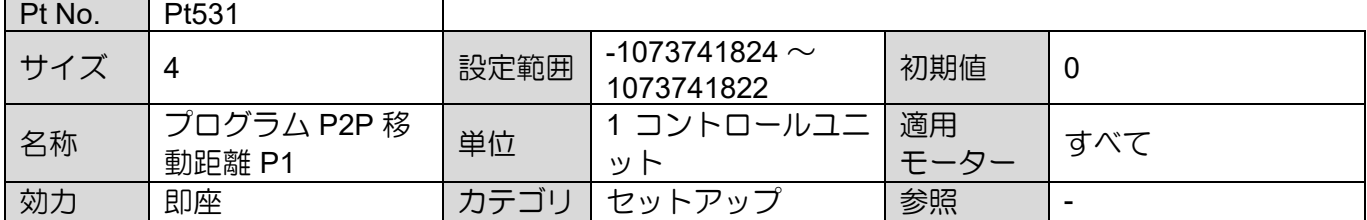

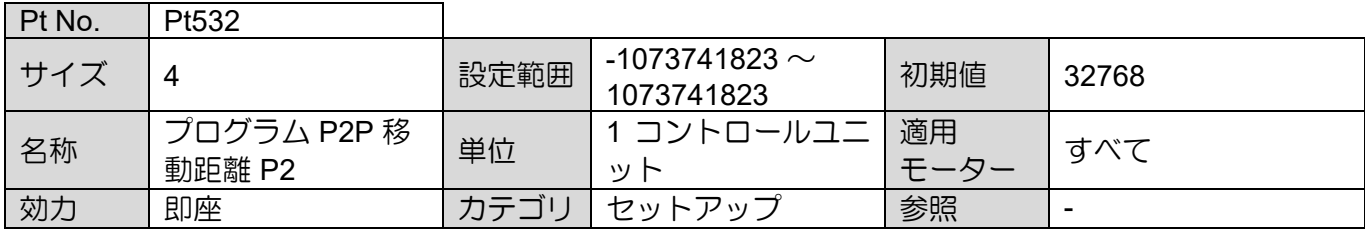

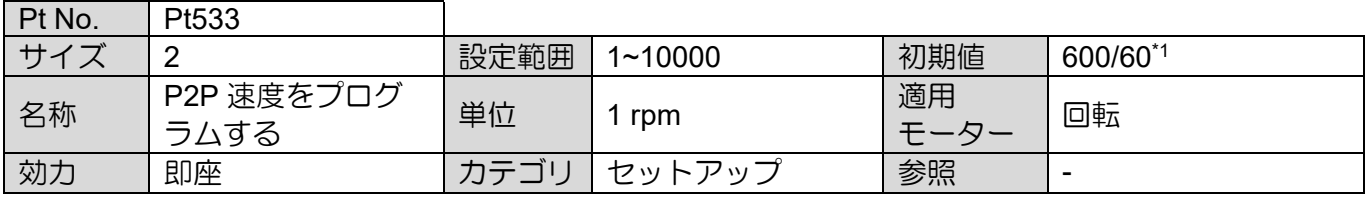

MD28UJ01-2401

E2シリーズドライバーユーザーマニュアル 2000 - 2000 - 2000 - 2000 - 2000 - 2000 - 2000 - 2000 - 2000 - 2000 - 2000 - 2000 - 2000 - 2000 - 2000 - 2000 - 2000 - 2000 - 2000 - 2000 - 2000 - 2000 - 2000 - 2000 - 2000 - 2000 - 2000 - 2000 - 2000

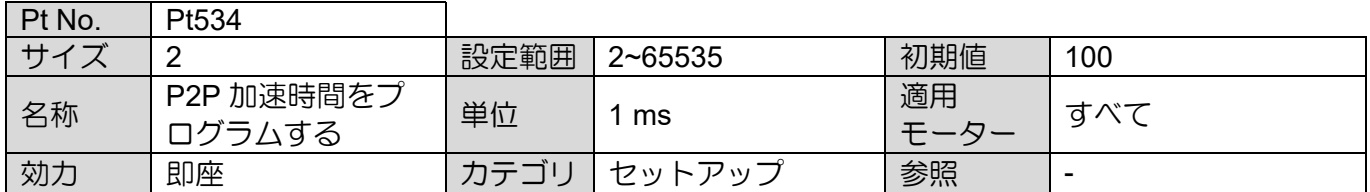

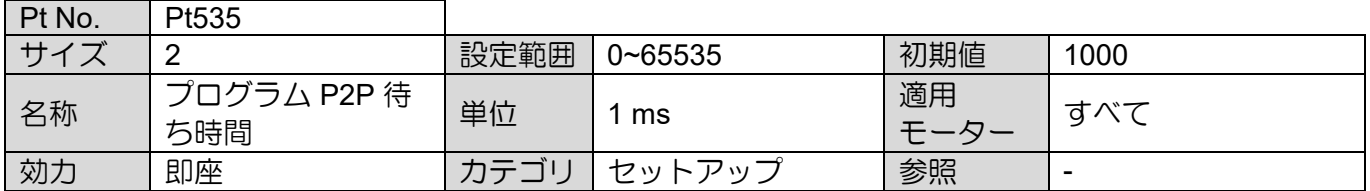

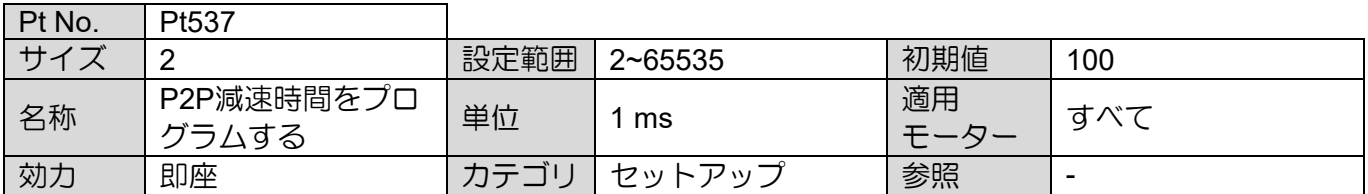

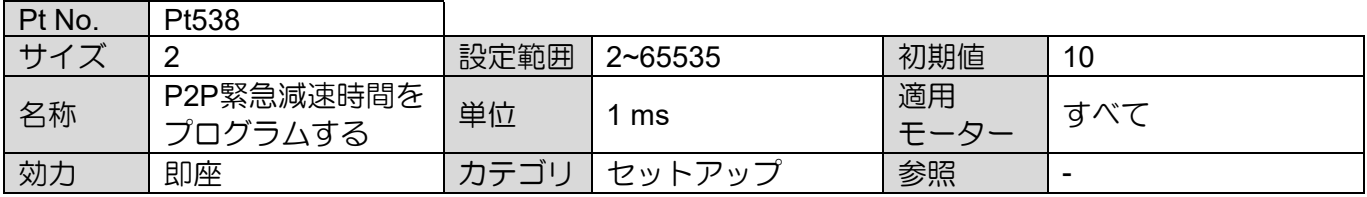

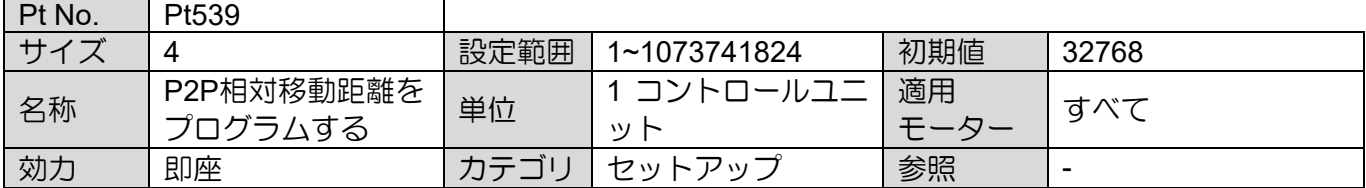

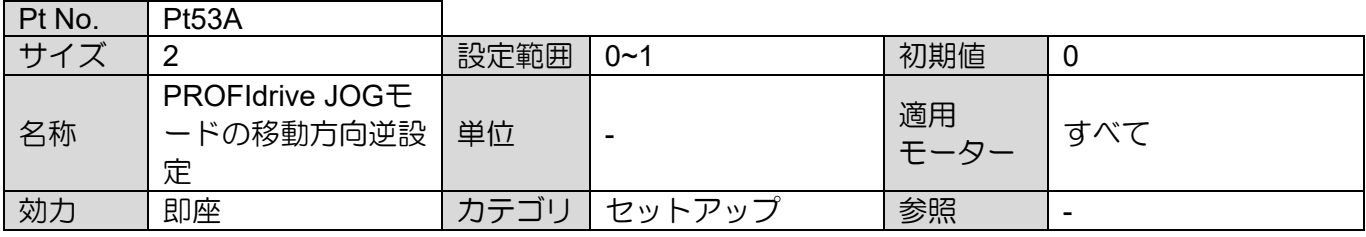

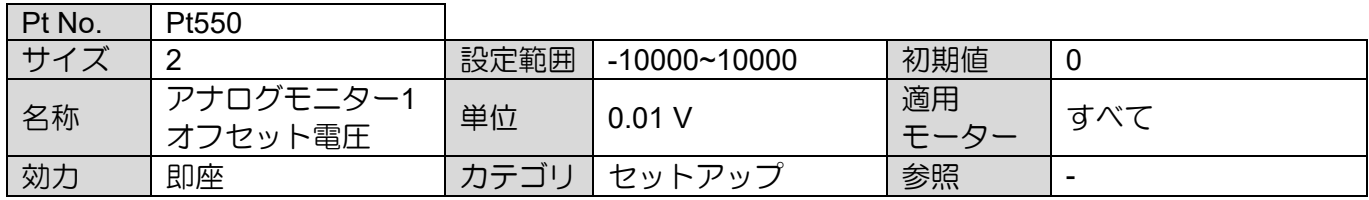

MD28UJ01-2401

#### パラメーター E2シリーズドライバーユーザーマニュアル

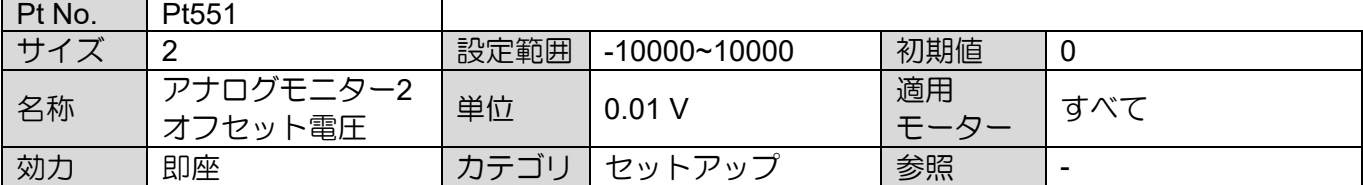

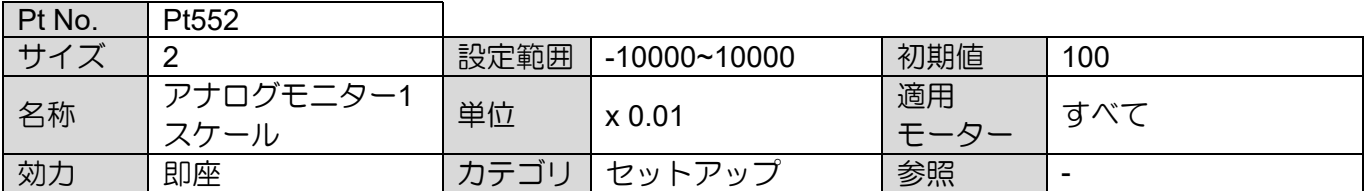

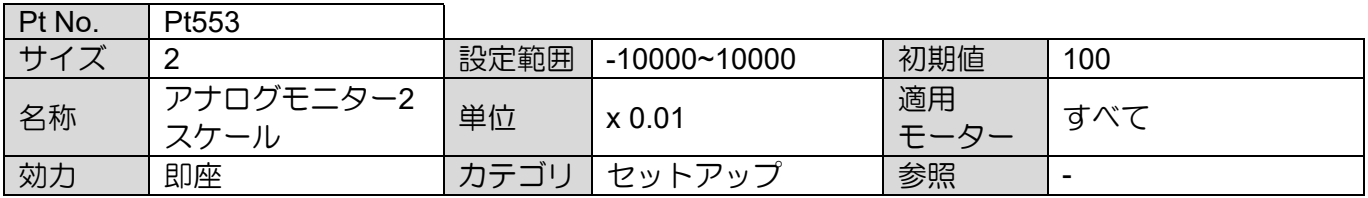

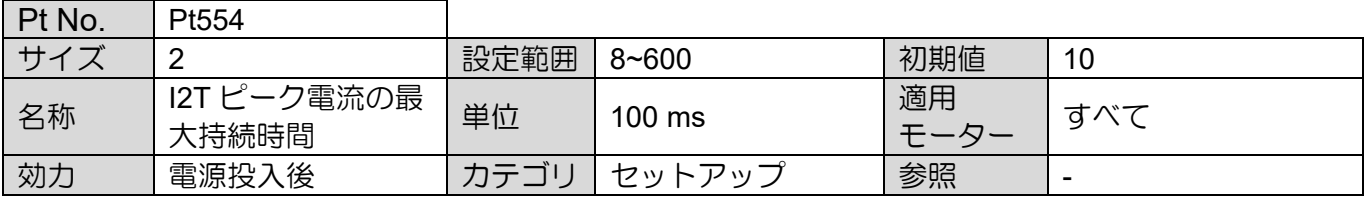

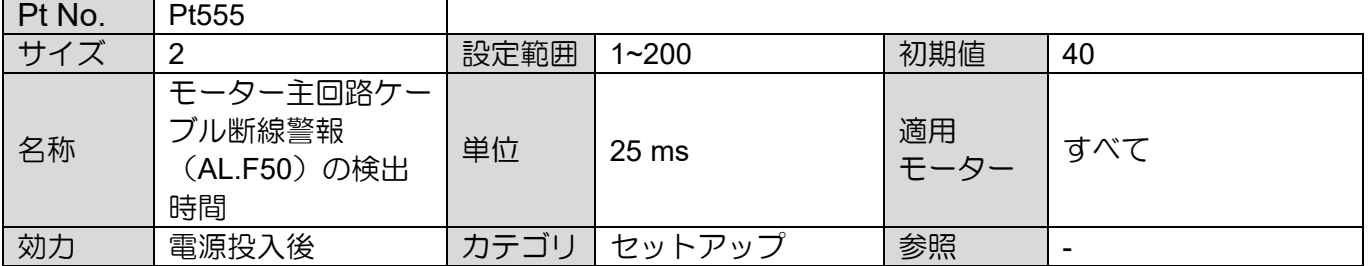

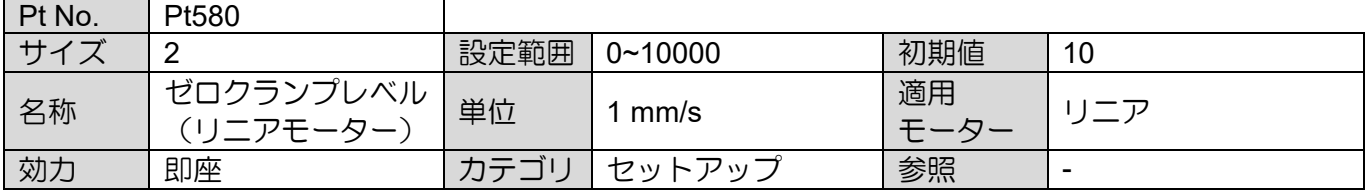

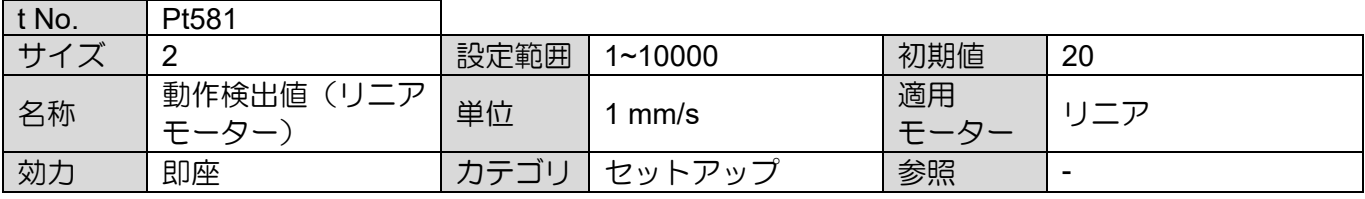

MD28UJ01-2401

<u>E2シリーズドライバーユーザーマニュアル マンスター マンスコール インスコール パラメーター</u>

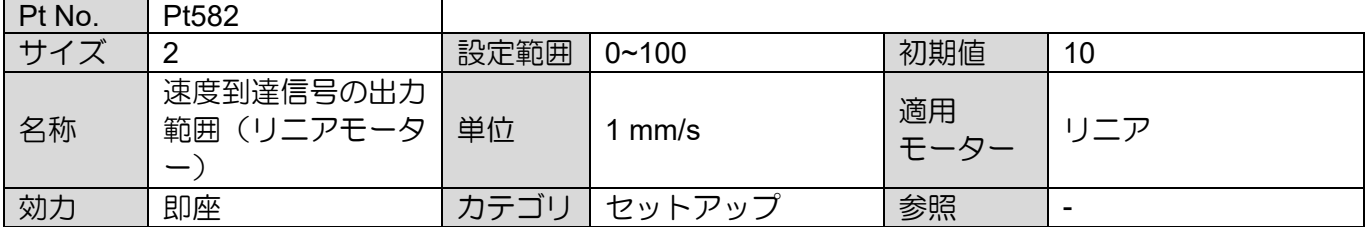

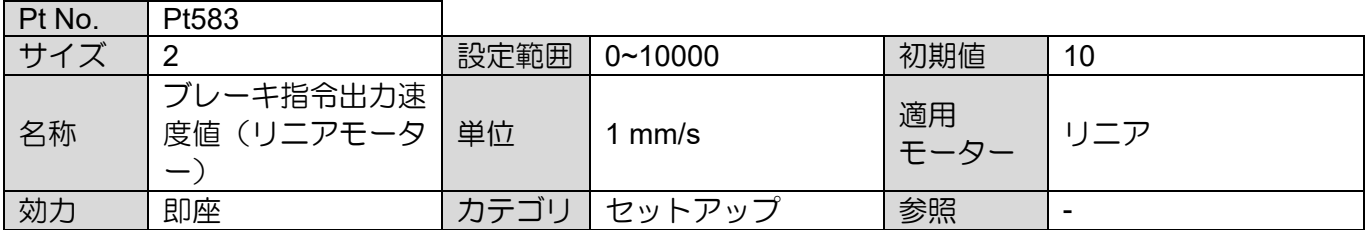

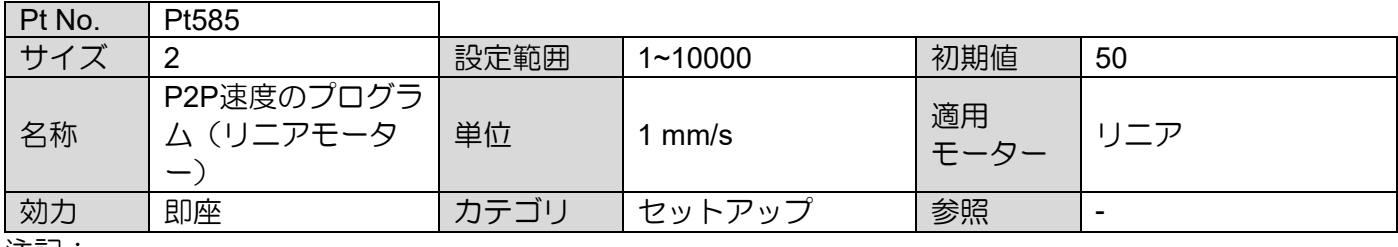

注記:

※1. ダイレクトドライブモーターを使用している場合、Pt533 のデフォルト値は 60 rpm に設定されて います。

#### 15.2.7 回生抵抗設定パラメーター(Pt6XX)

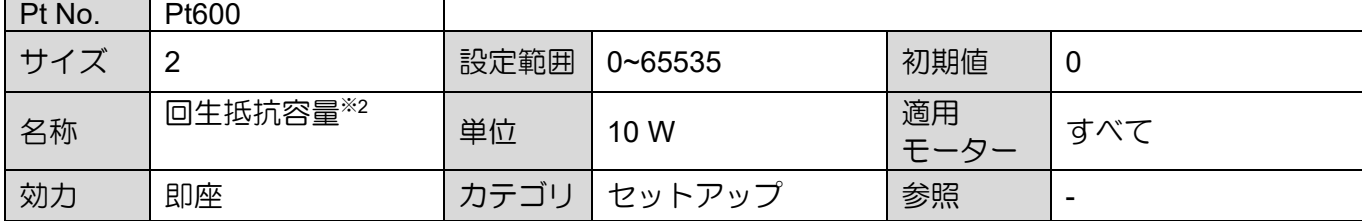

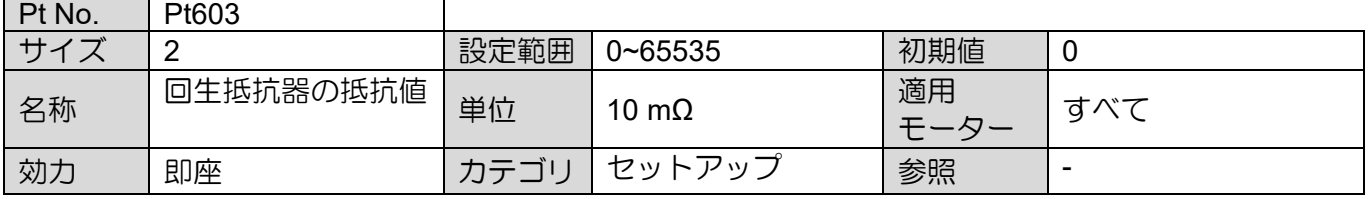

MD28UJ01-2401

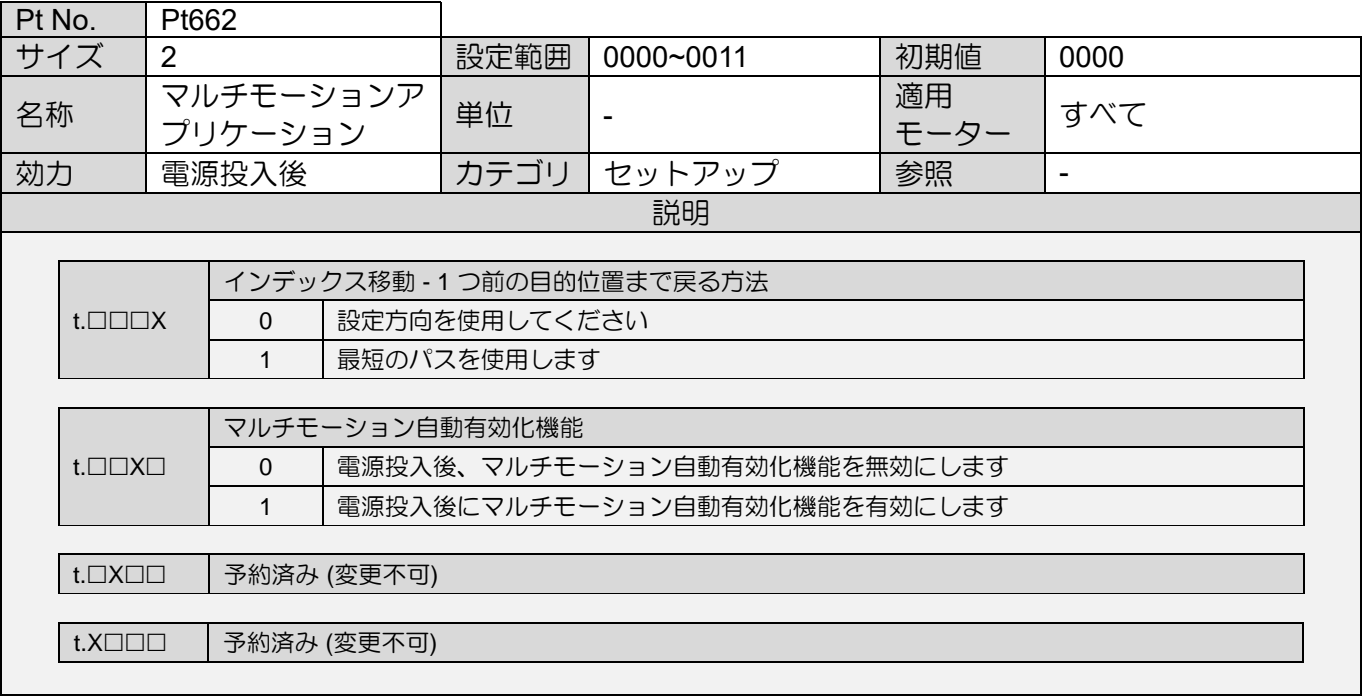

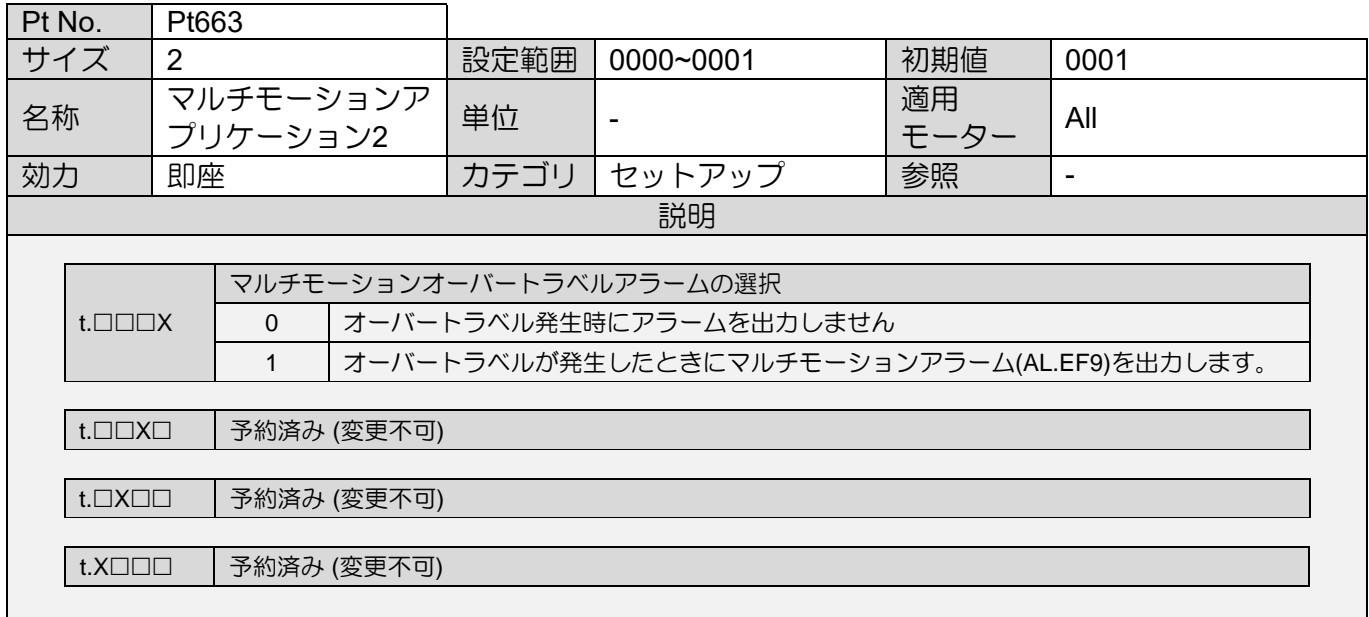

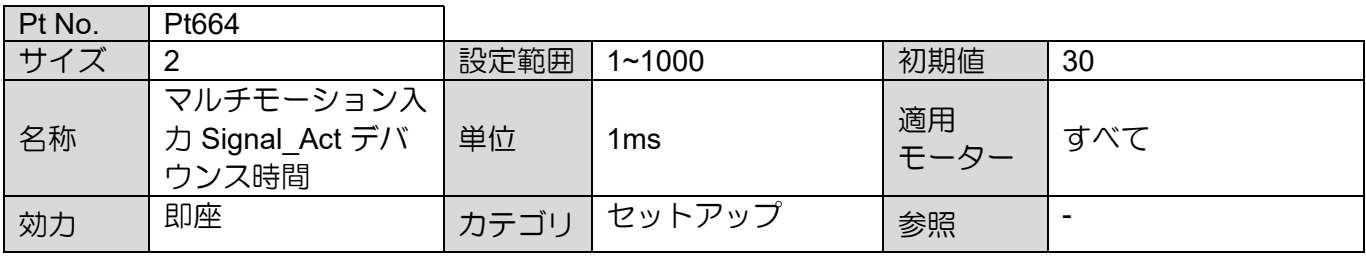

注記:

※1 本パラメーターの設定値は通常は 0 です。外付け回生抵抗を使用する場合は、外付け回生抵抗の容量(W)をパ ラメーターに設定してください。

MD28UJ01-2401

### 15.2.8 内部原点復帰パラメーター(Pt7XX)

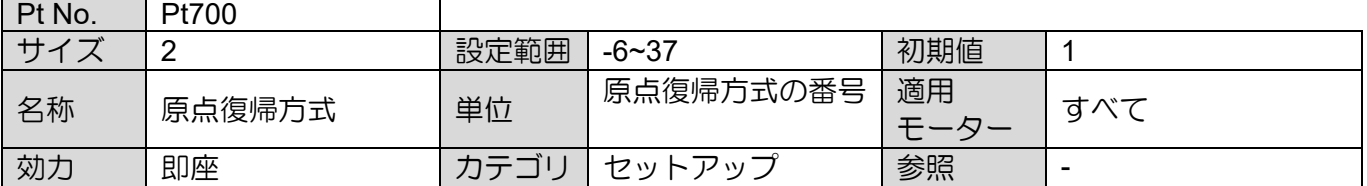

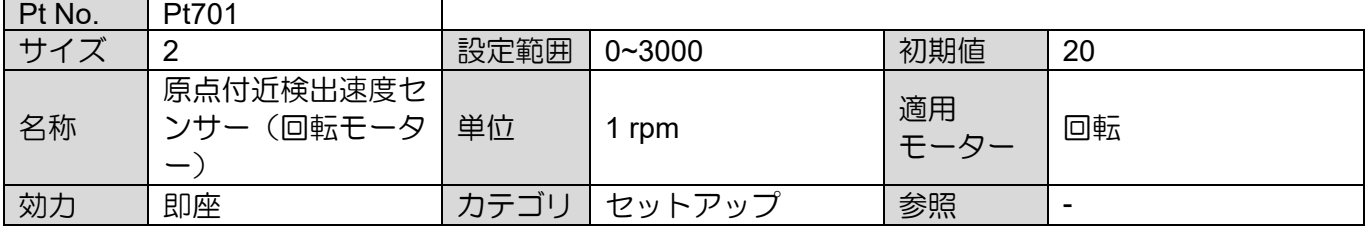

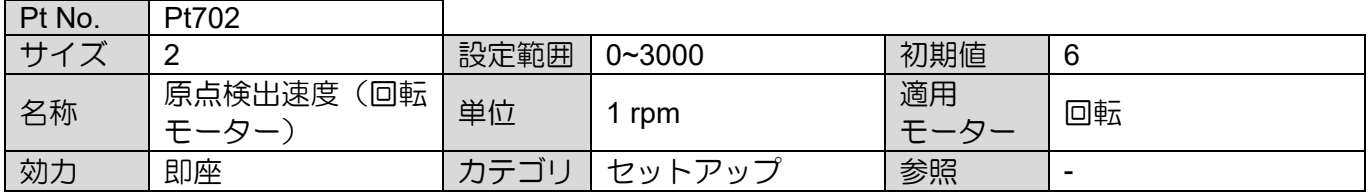

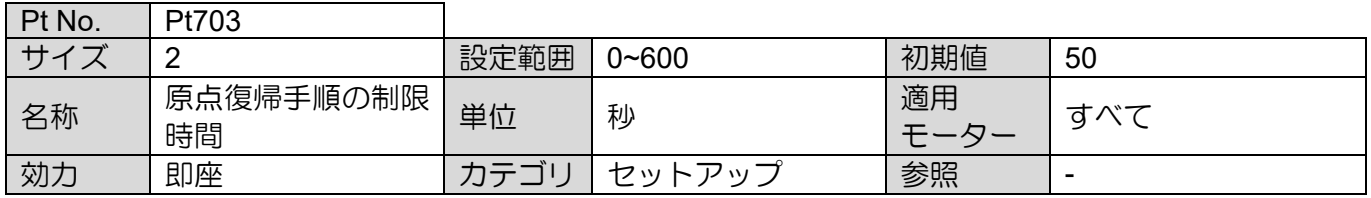

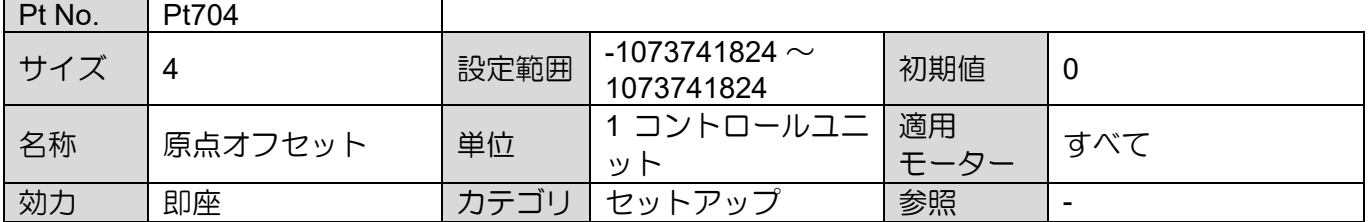

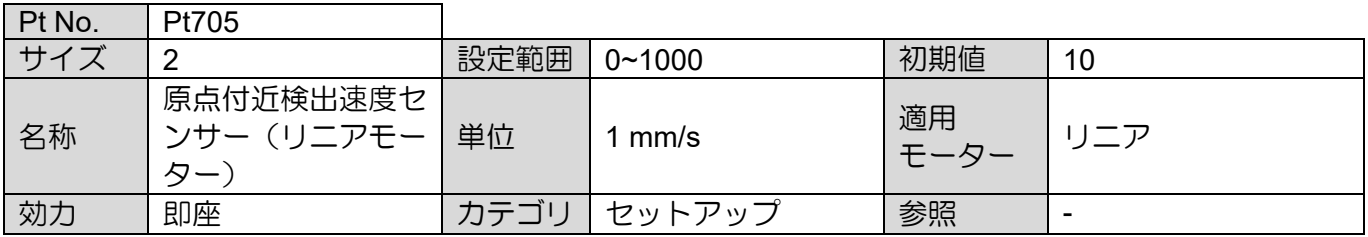

MD28UJ01-2401

# <u>パラメーター E2シリーズドライバーユーザーマニュアル</u><br>コントリーズドライバーユーザーマニュアル<br>- E2シリーズドライバーユーザーマニュアル

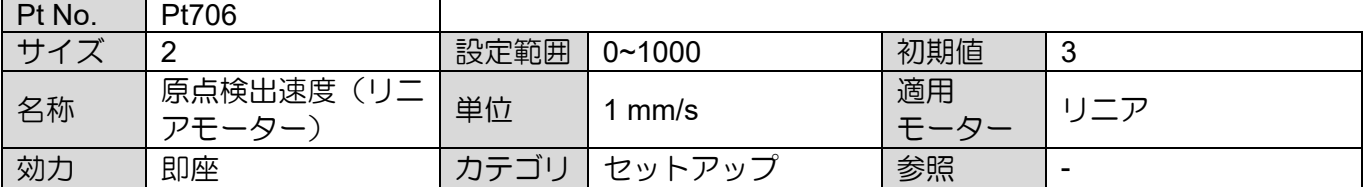

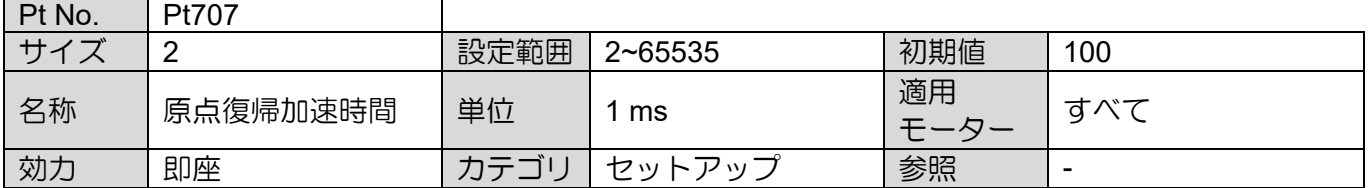

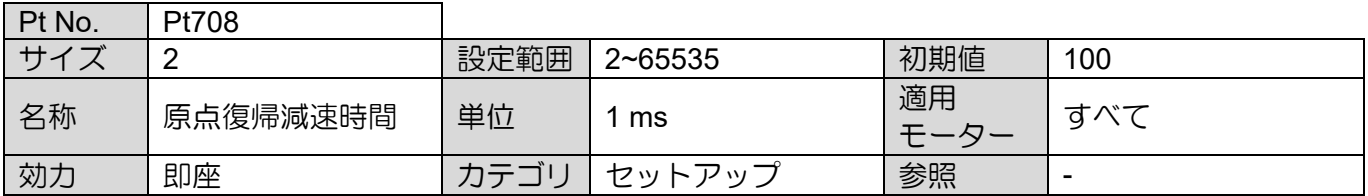

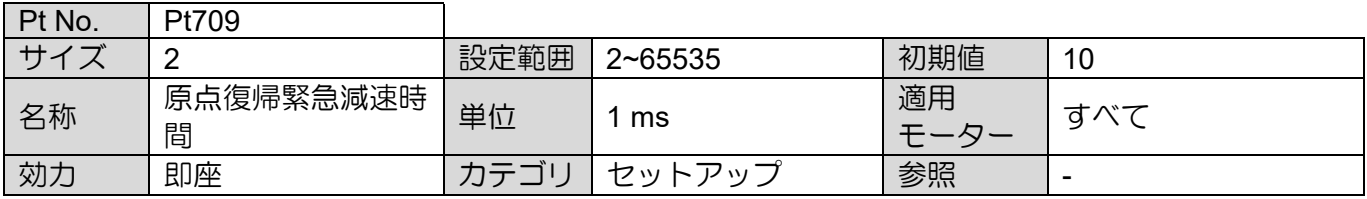

MD28UJ01-2401

E2シリーズドライバーユーザーマニュアル 2000 - 2000 - 2000 - 2000 - 2000 - 2000 - 2000 - 2000 - 2000 - 2000 - 2000 - 2000 - 2000 - 2000 - 2000 - 2000 - 2000 - 2000 - 2000 - 2000 - 2000 - 2000 - 2000 - 2000 - 2000 - 2000 - 2000 - 2000 - 2000

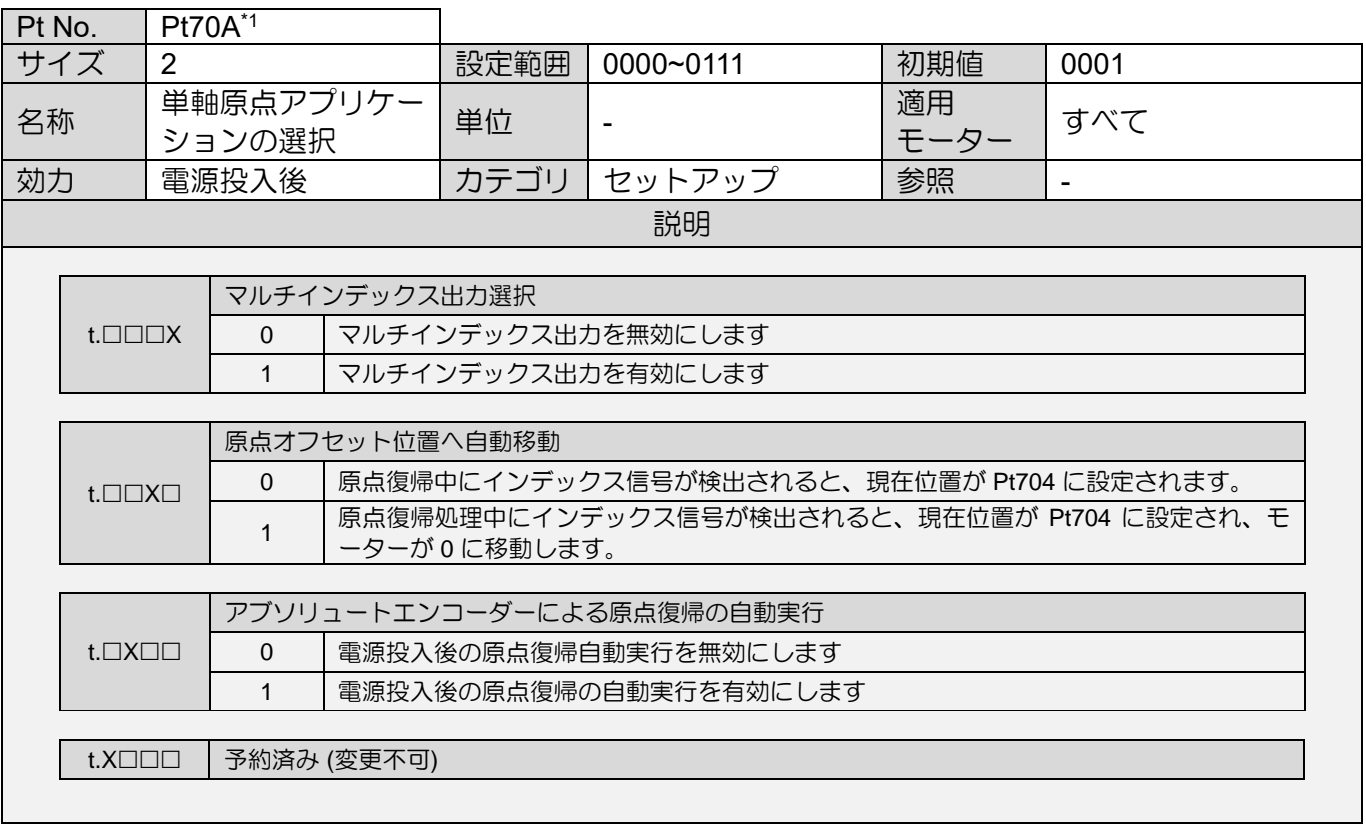

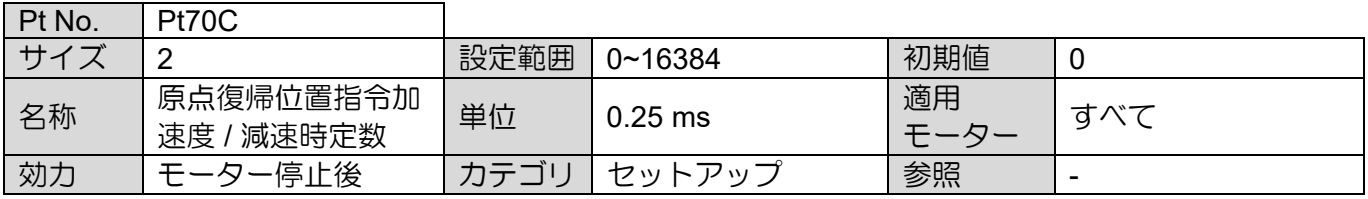

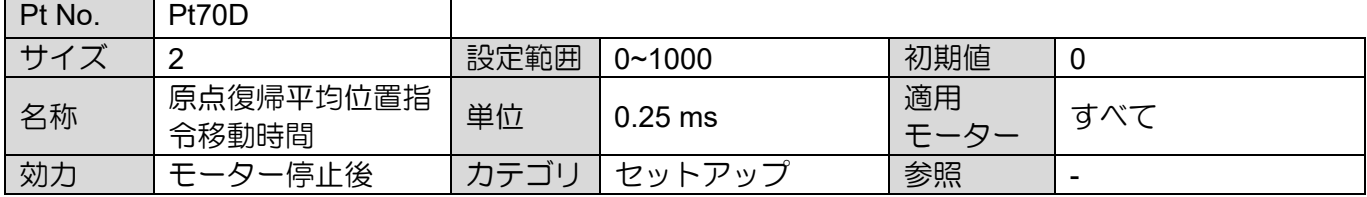

 $\overline{\phantom{0}}$ 

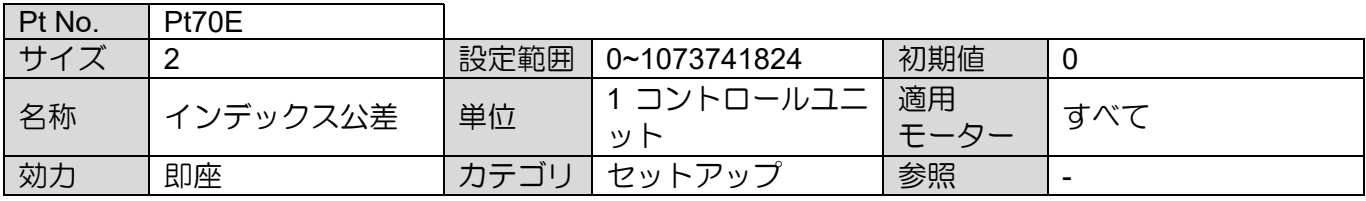

MD28UJ01-2401

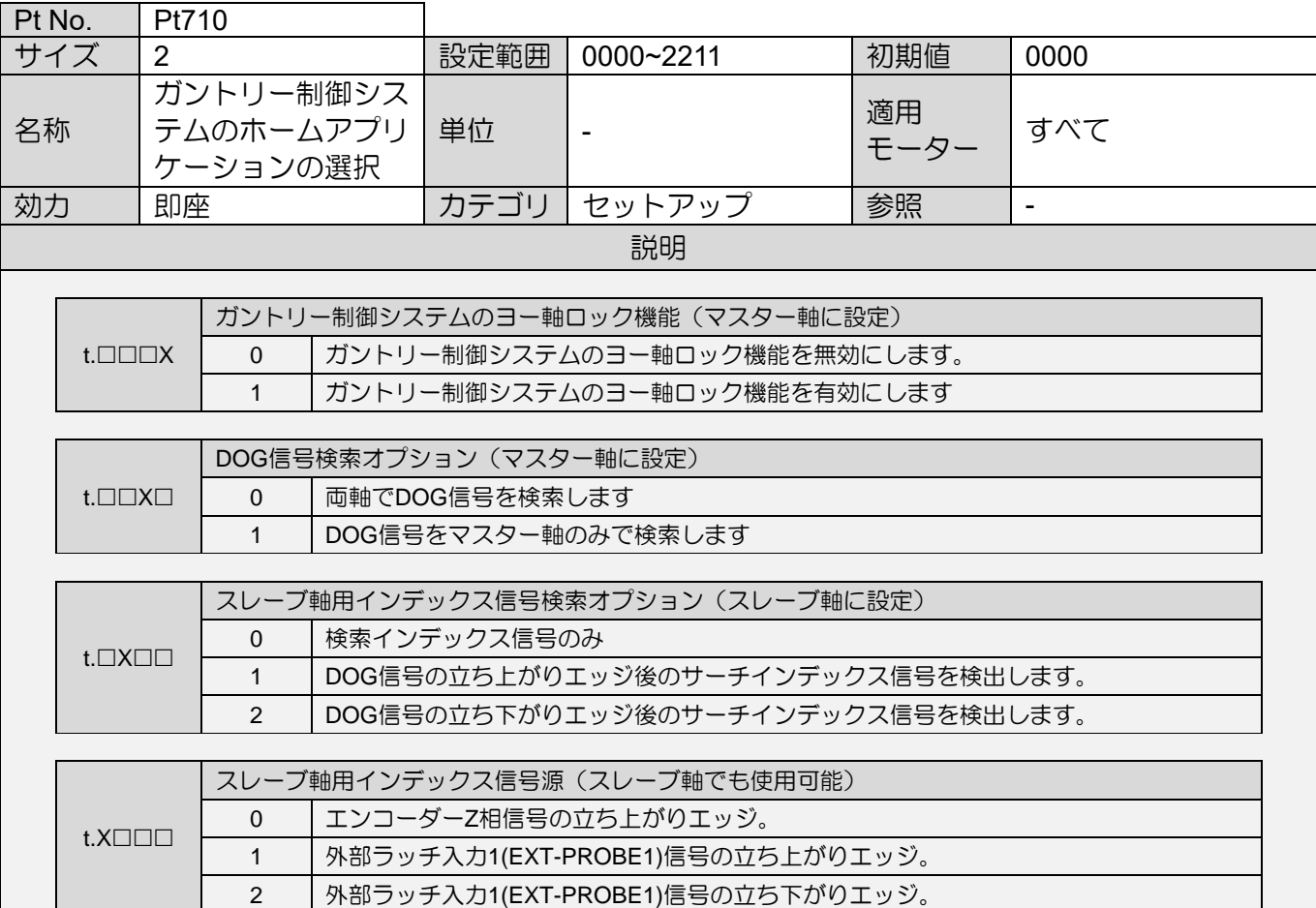

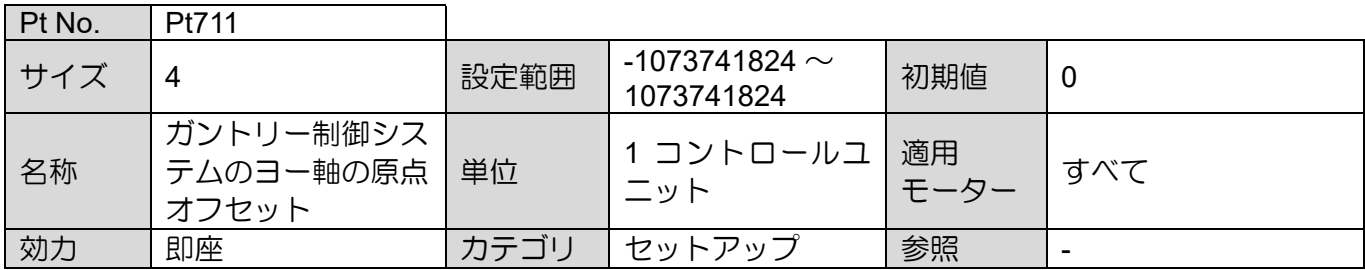

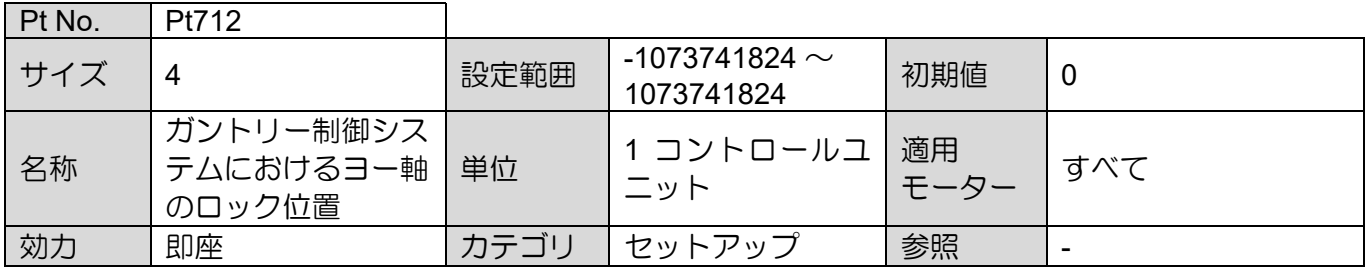

注:

※1. このパラメーターは内部原点復帰手順 (Pt700=-3) で使用する必要があるため、絶対エンコーダーのみをサポ

ートします。

## 16. 付録

<u> 1989 - Antonio Alemania, matematika matematika (h. 19</u>

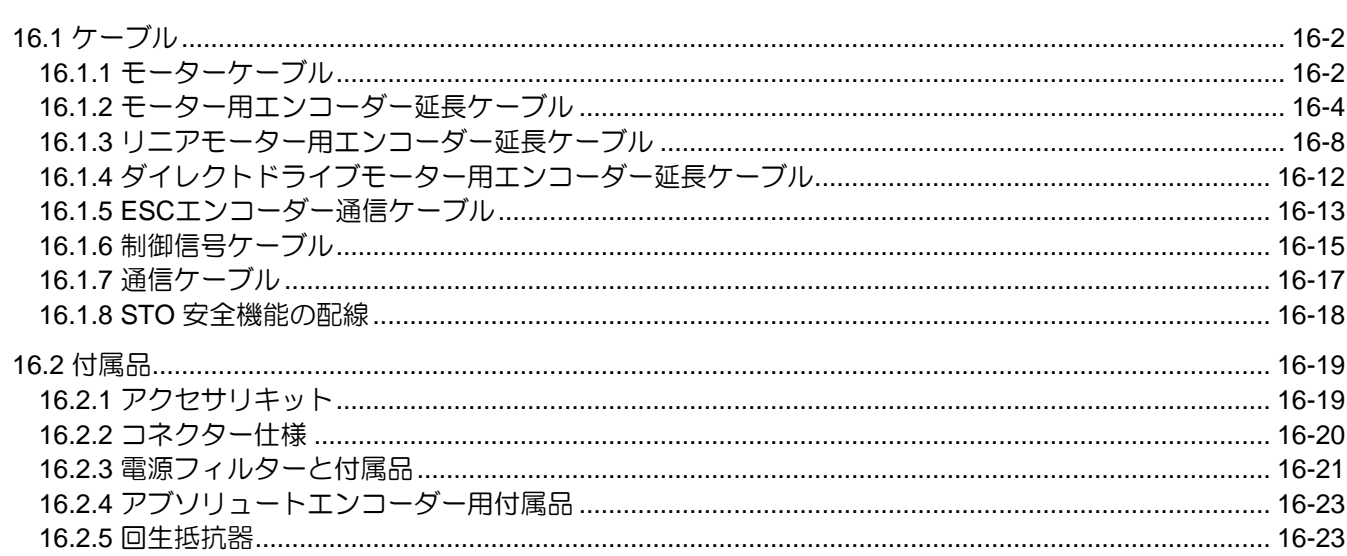

MD28UJ01-2401

<u>付録 コンファンス E2シリーズドライバーユーザーマニュアル</u>

- <span id="page-516-0"></span>16.1 ケーブル
- <span id="page-516-1"></span>16.1.1 モーターケーブル ■ ACサーボモーター

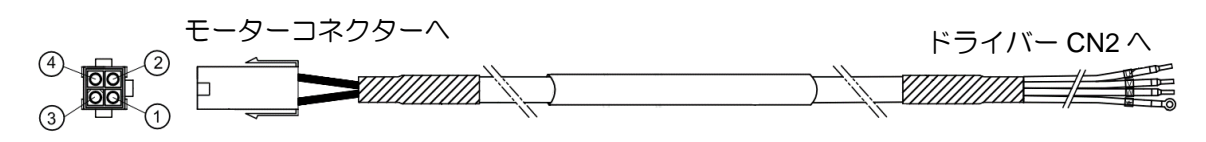

図16.1.1.1 モーターケーブル (HVPS04AA□□MB、ブレーキなし)

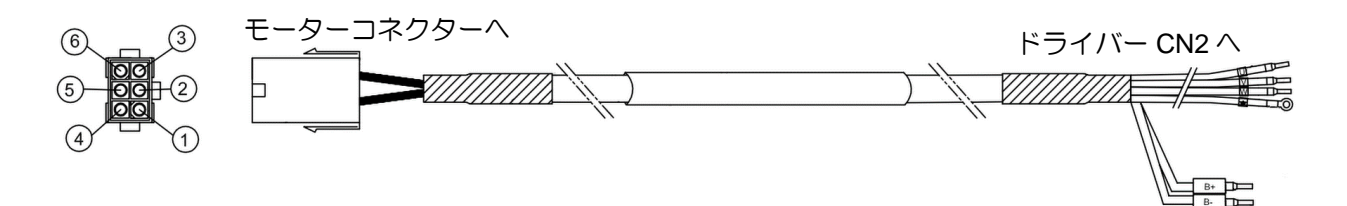

図16.1.1.2 モーターケーブル (HVPS06AA□□MB、ブレーキ付)

表16.1.1.1 モーターケーブル

| 名称       | HIWIN 部品番号   | 説明                                                                                                    |
|----------|--------------|----------------------------------------------------------------------------------------------------|
|          | HVPS04AAnnMB | 50 W ~ 750 W ACサーボモーター用、ブレーキなし、高屈<br>曲性。 (このケーブルはアブソリュートフィードバックシス<br>テムを備えた HIWIN ダイレクトドライブモーターにも使用<br>できます)。 |
|          | HVPS06AAnnMB | 50W~750WのACサーボモーター用、ブレーキ付、高屈曲性                                                                                |
| モーターケーブル | HVPM04BBnnMB | 1kW~2kWのACサーボモーター用、ブレーキなし、ストレ<br>ートタイプコネクター、高屈曲性                                                              |
|          | HVPM06BBnnMB | 1kW~2kWのACサーボモーター用、ブレーキ付、ストレー<br>トタイプコネクター、高屈曲性                                                               |
|          | HVPM04CBnnMB | 1kW〜2kWのACサーボモーター用、ブレーキなし、L型コネ<br>クター、高屈曲性                                                                    |
|          | HVPM06CBnnMB | 1kW~2kWのACサーボモーター用、ブレーキ付、L型コネク<br>ター、高屈曲性                                                                     |

□□はケーブル長を表します。以下を参照してください。

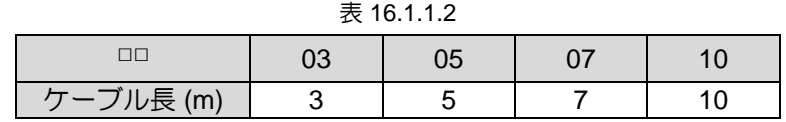

注:

- (1) ケーブルの詳細は EM1 サーボモーターのカタログをご参照ください。
- (2) HIWIN アブソリュートフィードバック方式ダイレクトドライブモーターの型番は DMxx□□-A または DMxx□□-B です。

<u>E2シリーズドライバーユーザーマニュアル すいしょう しょうしょう しょうしょうしょう しょうしょうしょく 付録</u>

MD28UJ01-2401

(3) この電源ケーブルは、110 V / 220 V 入力電源サーボドライブにのみ適しています。

■ ダイレクトドライブモーター

HIWIN インクリメンタルダイレクトドライブモーターを使用する場合は、以下のモーターケーブルを使 用してください。

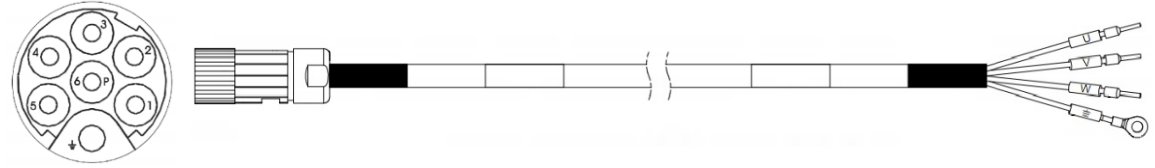

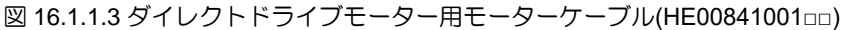

表16.1.1.3 ダイレクトドライブモーター用モーターケーブル

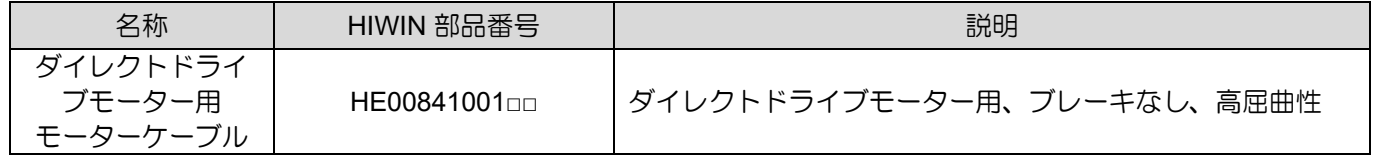

□□はケーブル長を表します。以下を参照してください。

表 16.1.1.4

|           | 71-80 | 81-90     | 95 |
|-----------|-------|-----------|----|
| ケーブル長 (m) | 1-10  | $11 - 20$ | 25 |

MD28UJ01-2401

<span id="page-518-0"></span>16.1.2 モーター用エンコーダー延長ケーブル

■ EM1 エンコーダー延長ケーブルで接続

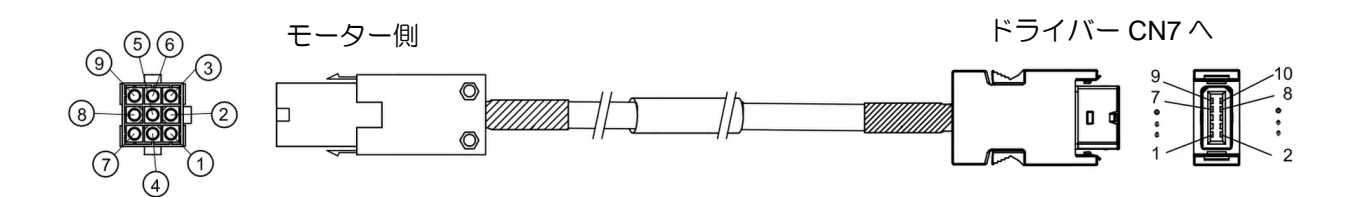

図16.1.2.1 エンコーダー延長ケーブル (HVE23IAB□□MB、シリアルインクリメンタルタイプ、電池ボックスなし)

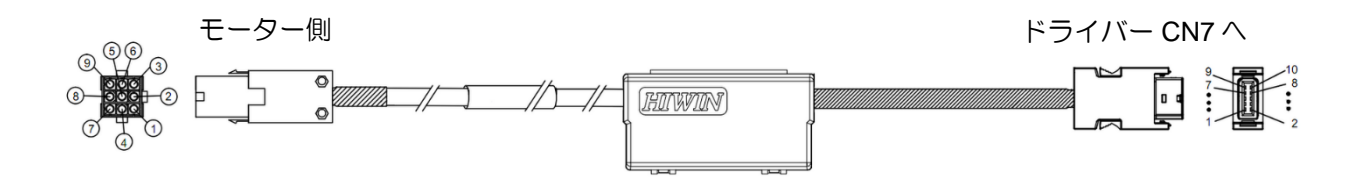

図16.1.2.2 エンコーダー延長ケーブル (HVE23AAB□□MB、シリアルアブソタイプ、電池ボックス付)

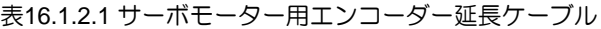

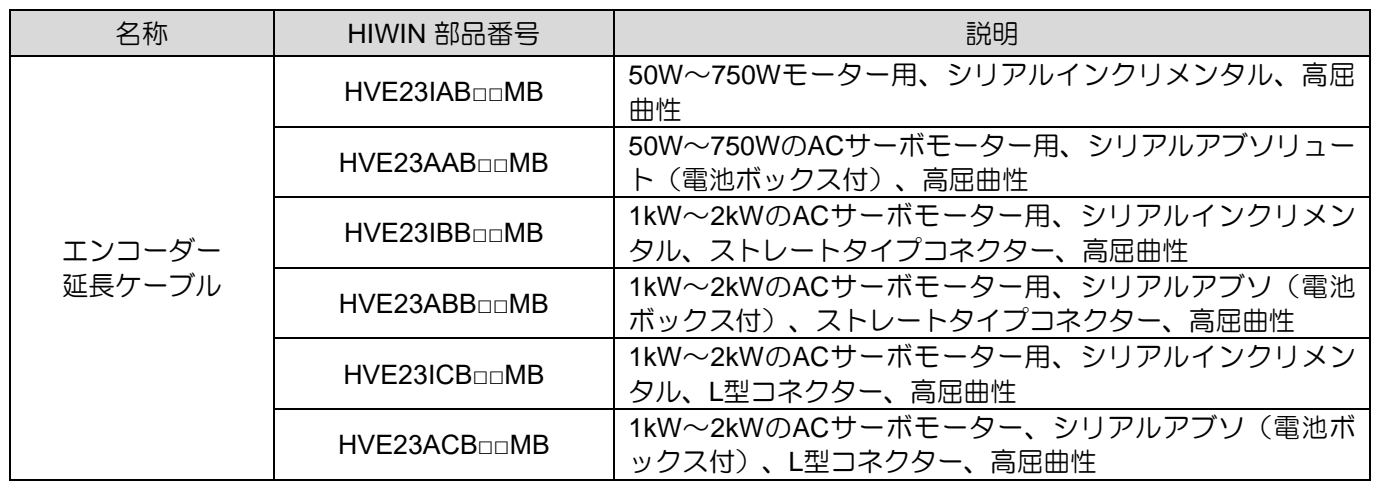

□□はケーブル長を表します。以下を参照してください。

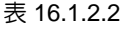

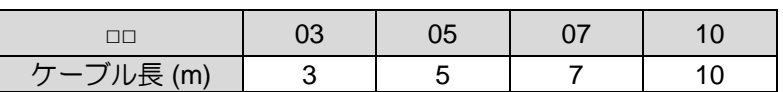

MD28UJ01-2401

<u>E2シリーズドライバーユーザーマニュアル すいしょう しょうしょう しょうしょうしょう しょうしょうしょく 付録</u>

◼ フルクローズドループ、EM1 エンコーダーおよびレニショーデジタルエンコーダーに接続

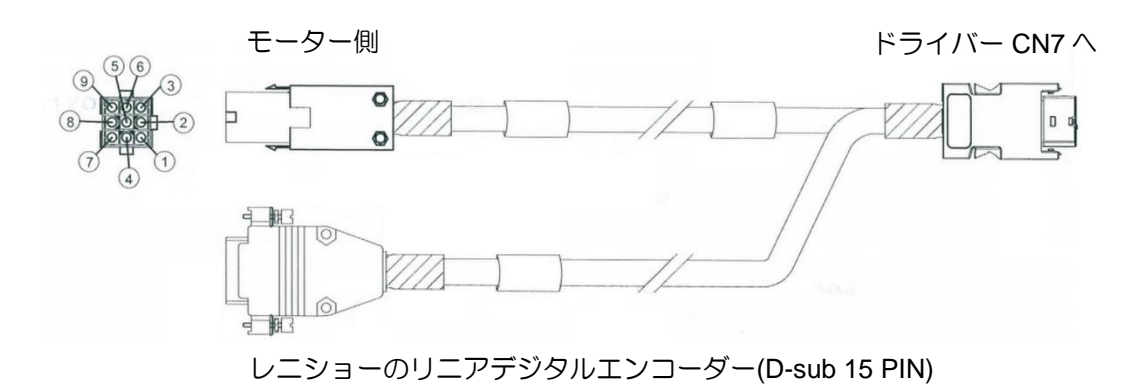

図16.1.2.3 エンコーダー延長ケーブル (HE00817DR□00、フルクローズド制御用 シリアルインクリメンタルタイプ、電池ボックスなし)

表16.1.2.3 フルクローズド制御用エンコーダー延長ケーブル

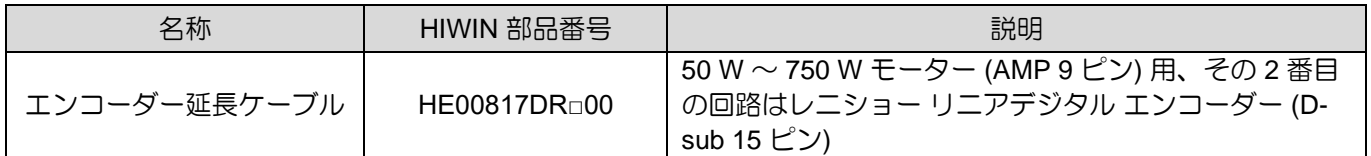

□はケーブル長を表します。以下を参照してください。

表 16.1.2.4

| ブル長 (m) |  |  |
|---------|--|--|

注:

ケーブルの詳細については EM1 サーボモーターのカタログをご参照ください。

レニショーのデジタル ケーブル端コネクターのピン定義は次のとおりです。

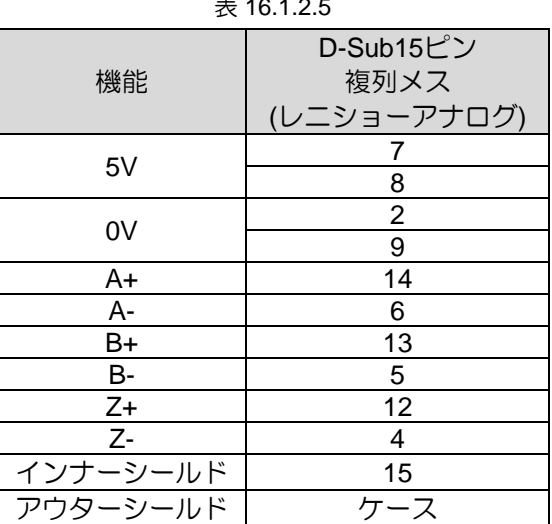

#### 表 16.1.2.5

MD28UJ01-2401

■ フルクローズドループ、EM1 エンコーダーおよびレニショー BiSS-C エンコーダーに接続

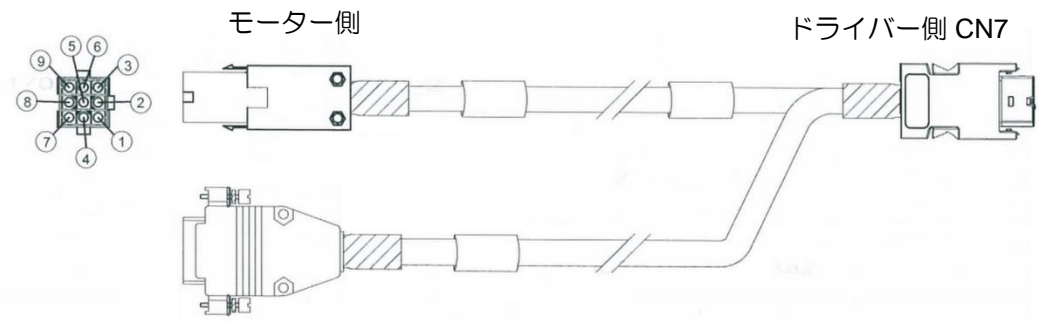

レニショー BiSS-C エンコーダー (D-sub 9 PIN)

図16.1.2.4 エンコーダー延長ケーブル (HE00EKDDF□00、フルクローズド用、電池ボックスなし)

表16.1.2.6 フルクローズド制御用エンコーダー延長ケーブル

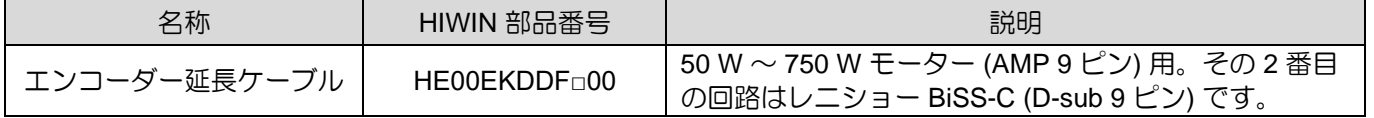

□はケーブル長を表します。以下を参照してください。

表 16.1.2.7

| ブル長(m) |  |  |  |  |  |  |
|--------|--|--|--|--|--|--|

レニショー BiSS-C ケーブル端コネクターのピン定義は次のとおりです。

| 機能    | D-Sub 9ピン2列メス<br>(レニショー BiSS-C) |
|-------|---------------------------------|
| 5V    |                                 |
|       | 5                               |
| 0V    | 8                               |
|       | 9                               |
| MA+   | $\overline{2}$                  |
| MA-   | 3                               |
| SLO+  | 6                               |
| SLO-  |                                 |
| ーシールド |                                 |

表 16.1.2.8

MD28UJ01-2401

<u>E2シリーズドライバーユーザーマニュアル すいしょう しょうしょう しょうしょうしょう しょうしょうしょく 付録</u>

フルクローズドループ、EM1 エンコーダーおよび HEIDENHAIN EnDat エンコーダーと接続

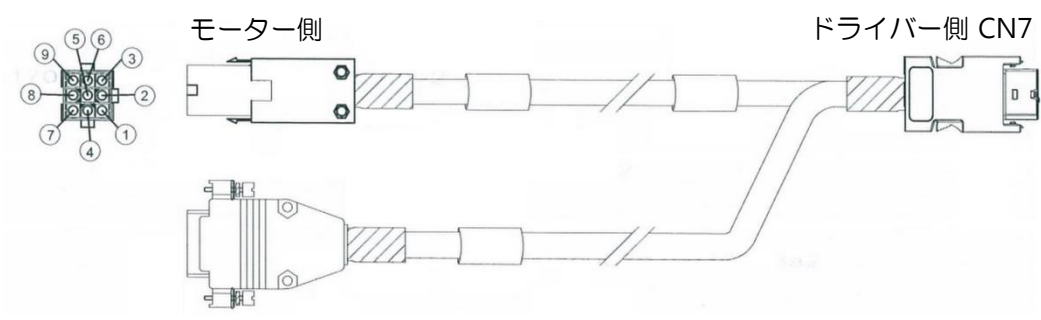

ハイデンハイン EnDat エンコーダー (D-sub 15 PIN)

図 16.1.2.5 エンコーダー延長ケーブル (HE00EKDDJ□00、フルクローズド制御用、電池ボックスなし)

表16.1.2.9 フルクローズド制御用エンコーダー延長ケーブル

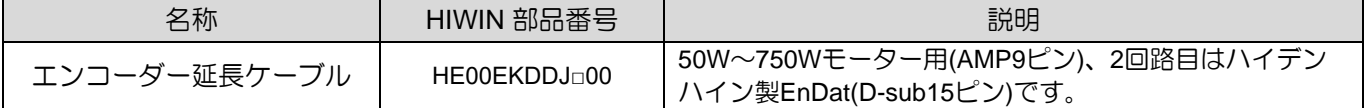

□はケーブル長を表します。以下を参照してください。

表 16.1.2.10

| $-$<br>-- |  |  |
|-----------|--|--|

HEIDENHAIN EnDat ケーブル端コネクターのピン定義は次のとおりです。

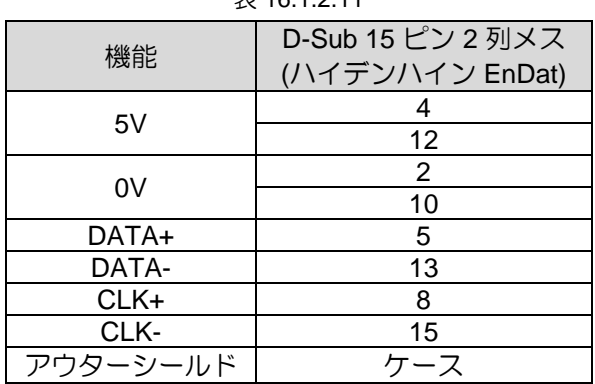

 $7.161211$ 

MD28UJ01-2401

<u>付録 コンファンス E2シリーズドライバーユーザーマニュアル</u>

<span id="page-522-0"></span>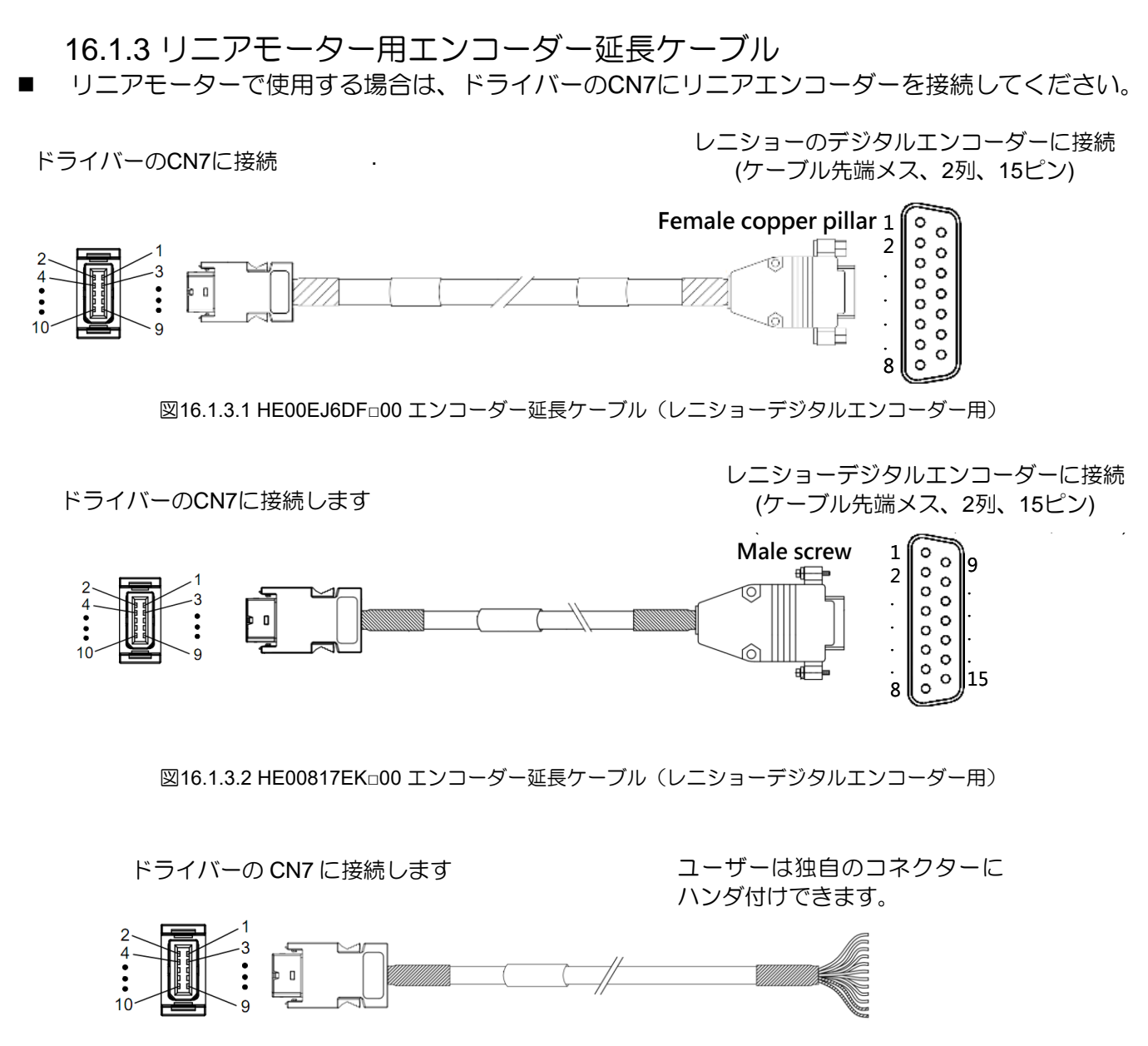

図16.1.3.3 HE00EJ6DB□00 エンコーダー延長ケーブル(片側開放)

MD28UJ01-2401

E2シリーズドライバーユーザーマニュアル インタン インタン インタン インタン 付録

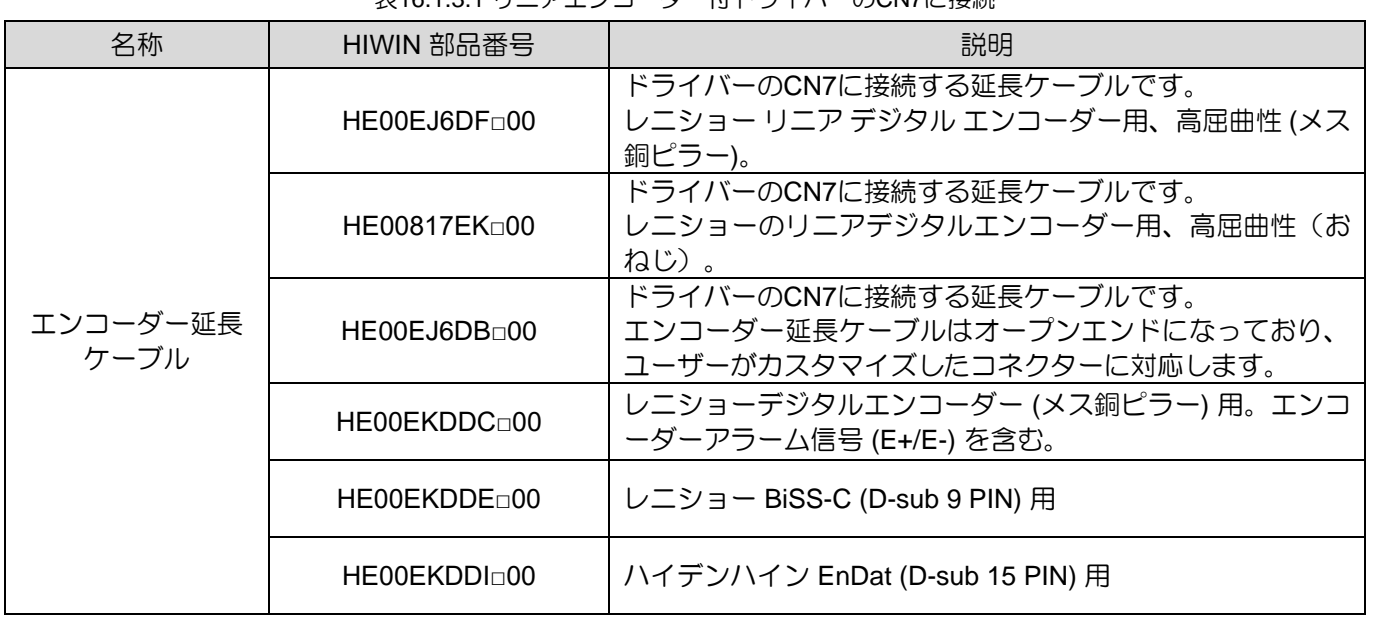

表16.1.3.1 リニアエンコーダー付ドライバーのCN7に接続

□はケーブル長を表します。 以下を参照してください。

表 16.1.3.2

| $\longrightarrow$<br>ル長<br>(m) |  |  |  |
|--------------------------------|--|--|--|

表16.1.3.3 エンコーダー延長ケーブルHE00EJ6DB□00 (オープンエンド)の線色表

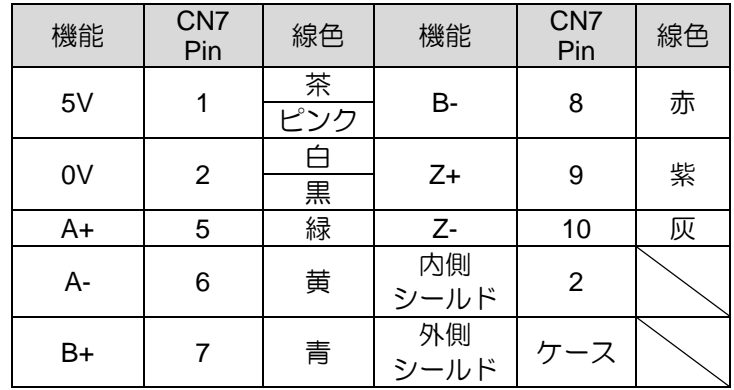

MD28UJ01-2401

| 機能     | D-Sub 15 ピン 2 列メス<br>(レニショーデジタル) | 線色     | CN7 Pin        |
|--------|----------------------------------|--------|----------------|
| 5V     |                                  | 茶      |                |
|        | 8                                | ピンク    |                |
| 0V     | 2                                |        | 2              |
|        | 9                                | 黒      |                |
| $A+$   | 14                               | 緑      | 5              |
| A-     | 6                                | 黄      | 6              |
| $B+$   | 13                               | 青      |                |
| В-     | 5                                | 赤      | 8              |
| $Z+$   | 12                               | 紫      | 9              |
| $Z-$   | 4                                | 灰      | 10             |
| 内側シールド | 15                               | 内側シールド | $\overline{2}$ |
| 外側シールド | ケース                              | 外側シールド | ケース            |

表16.1.3.4 エンコーダー拡張端子定義、HE00EJ6DF□00、HE00817EK□00

■ リニアモーターで使用する場合は、ドライバーのCN11にリニアエンコーダーを接続してください。

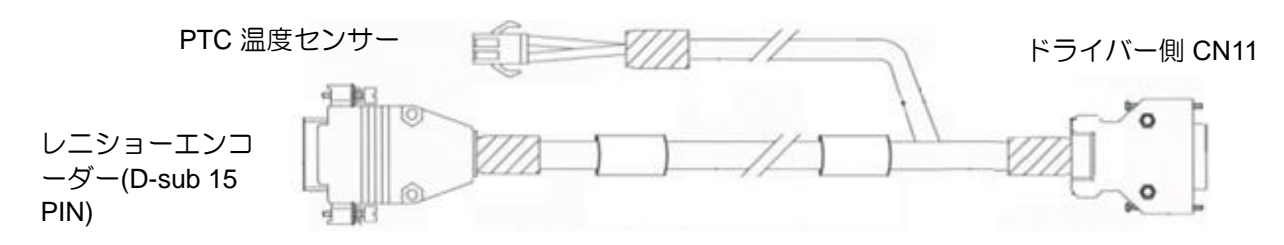

図 16.1.3.4

| 名称           | HIWIN 部品番号   | 説明                                     |
|--------------|--------------|----------------------------------------|
|              | HE00817CRn00 | レニショーのデジタルエンコーダーには PTC 信号が含<br>まれています。 |
| エンコーダー延長ケーブル | HE00817CPn00 | レニショーのアナログエンコーダには PTC 信号が含ま<br>れています。  |

表16.1.3.5 リニアエンコーダー付ドライバーのCN11に接続

■ リニアモーターで使用する場合は、リニアエンコーダー、デジタルホールセンサー、PTC信号をド ライバーのCN11に接続してください。

MD28UJ01-2401

<u>E2シリーズドライバーユーザーマニュアル すいしょう しょうしょう しょうしょうしょう しょうしょうしょく 付録</u>

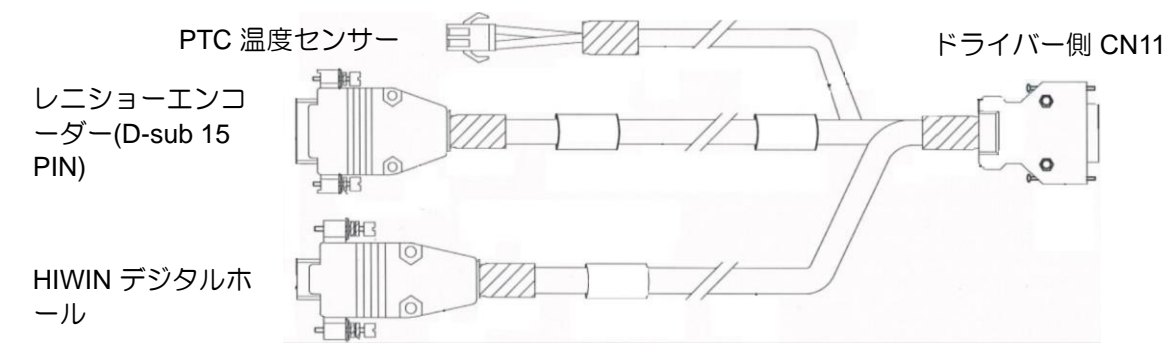

図 16.1.3.5

表16.1.3.6 リニアエンコーダー付ドライバーのCN11に接続

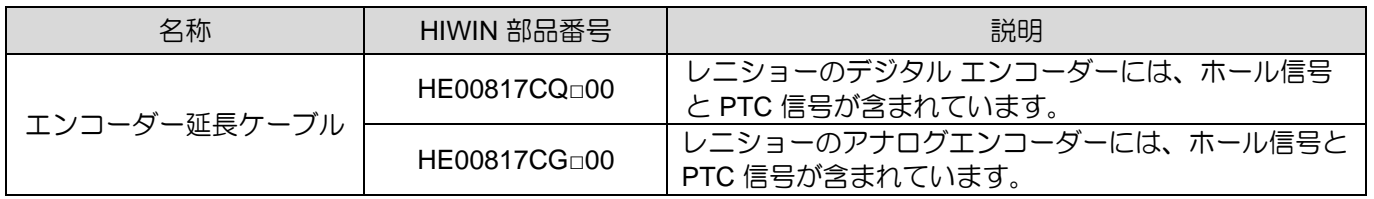

□はケーブル長を表します。以下を参照してください。

表 16.1.3.7

| ブル長(m) |  |  |
|--------|--|--|

■ リニアモーターで使用する場合は、アナログインクリメンタル信号 (sin/cos) のBiSS-Cまたは EnDatエンコーダーを使用し、ドライバーのCN7とCN11に同時に接続する必要があります。

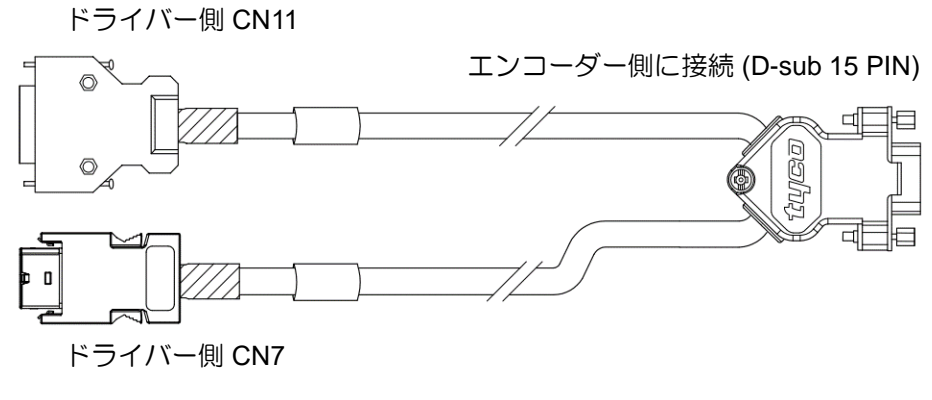

図 16.1.3.6

MD28UJ01-2401

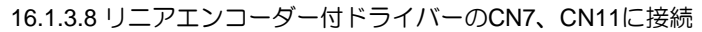

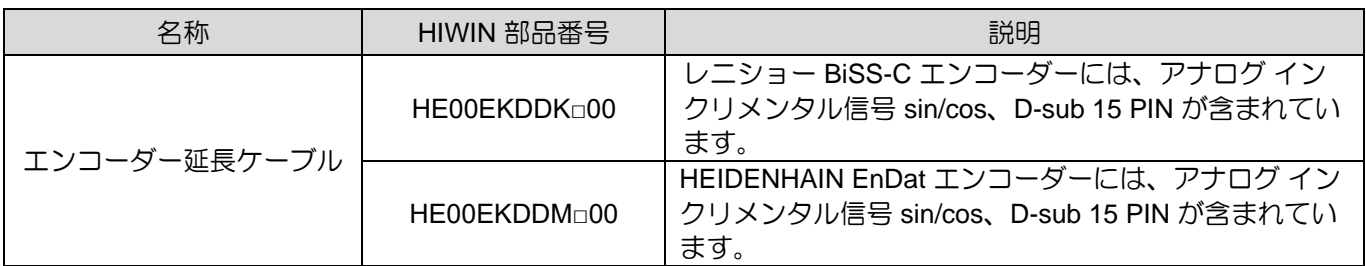

□はケーブル長を表します。以下を参照してください。

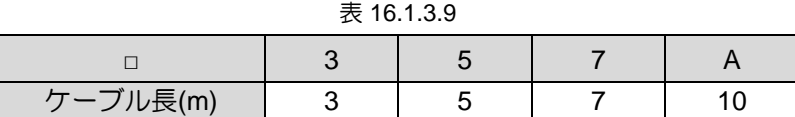

<span id="page-526-0"></span>16.1.4 ダイレクトドライブモーター用エンコーダー延長ケーブル

◼ HIWIN ダイレクトモーターと使用する場合は、モーター側のアナログエンコーダーの丸い金属コ ネクターを使用してドライバーの CN11 に接続してください。

モーター側 マイクロ しょうしょう しゅうしょう しゅうしゅん ドライバー側 CN11

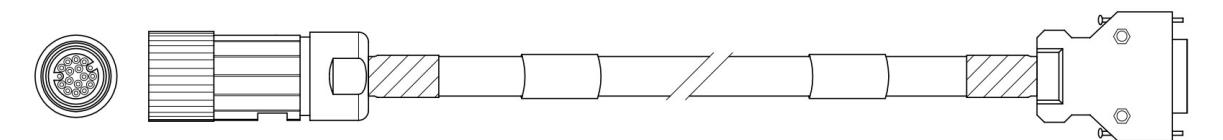

図 16.1.4.1

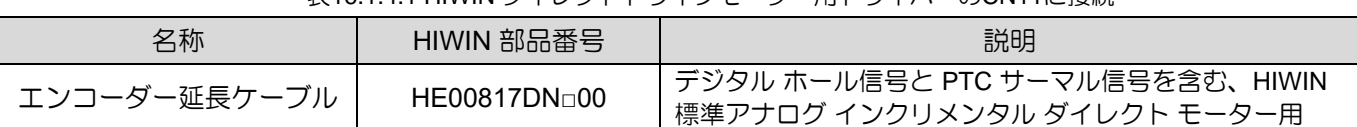

表16.1.4.1 HIWIN ダイレクトドライブモーター用ドライバーのCN11に接続

表 16.142

| $2\sqrt{10}$ . |  |  |  |  |  |
|----------------|--|--|--|--|--|
|                |  |  |  |  |  |
| rーブル長(m)       |  |  |  |  |  |

◼ HIWIN ダイレクトモーターと使用する場合は、モーター側の AMP を使用してドライバー CN7 に 接続してください。

ドライバー側 CN7

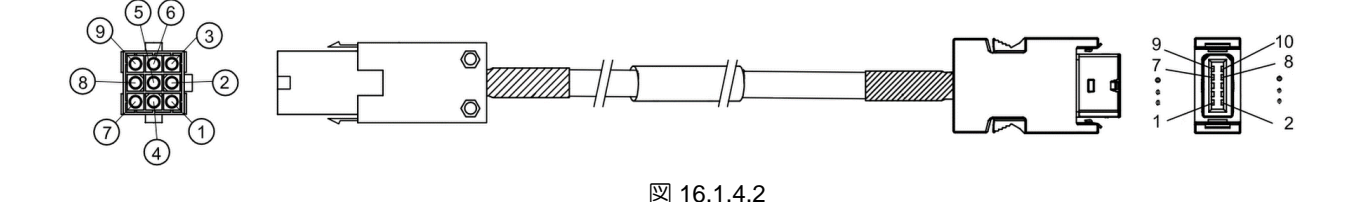

表 16.1.4.3 HIWIN ダイレクトドライブモーターアナログ エンコーダーを備えたドライバーの CN11 に接続

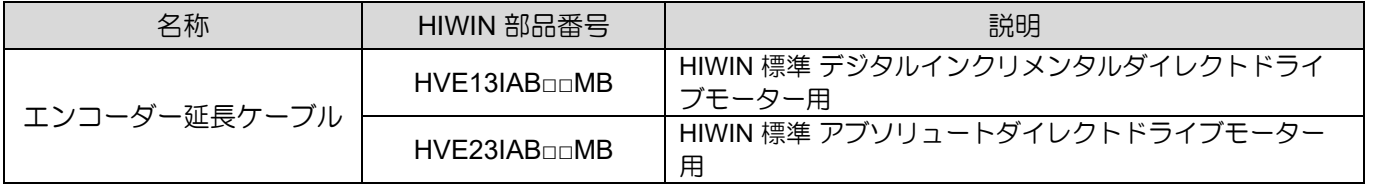

注: HIWINアブソダイレクトドライブモーターのモーター型式は DM□□□-A または DM□□□-B となります。

表 16.1.4.4

|       |   | )5 |  |
|-------|---|----|--|
| ル長(m) | v | ገ5 |  |

<span id="page-527-0"></span>16.1.5 ESCエンコーダー通信ケーブル ESCを使用する場合はESCエンコーダー通信ケーブルが必要です。

#### ESCの通信端に接続します インタンス しょうしゃ トライバー CN7へ

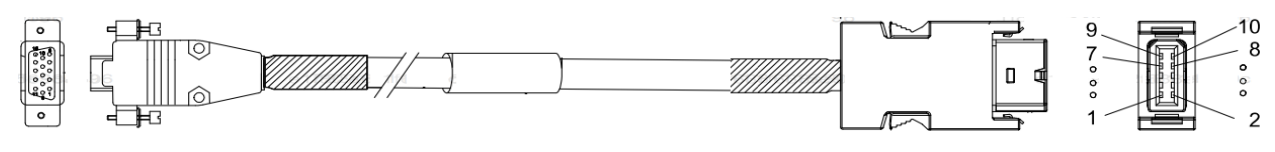

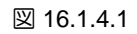

表 16.1.4.16 ESC エンコーダー通信ケーブル

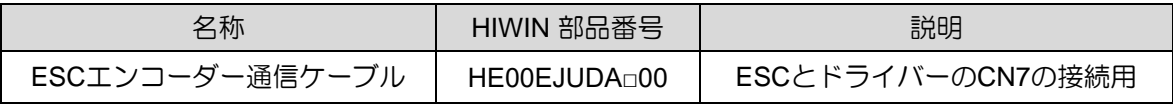

□はケーブル長を表します。以下を参照してください。

MD28UJ01-2401

#### 付録 2000年 - 12000 - 12000 - 12000 - 12000 - 12000 - 12000 - 12000 - 12000 - 12000 - 12000 - 12000 - 12000 - 120

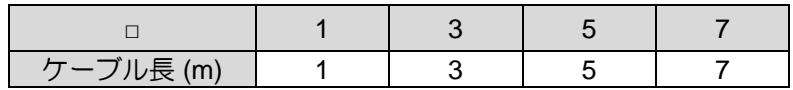

注:

(1) 他のケーブル長については、最寄りの代理店にお問い合わせください。

(2) ESC-SS を使用する場合、ESC エンコーダー通信ケーブルのバージョンは A3 以降である必要があります。

MD28UJ01-2401

<u>E2シリーズドライバーユーザーマニュアル インター インター インター インター インター 付録</u>

#### <span id="page-529-0"></span>16.1.6 制御信号ケーブル

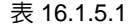

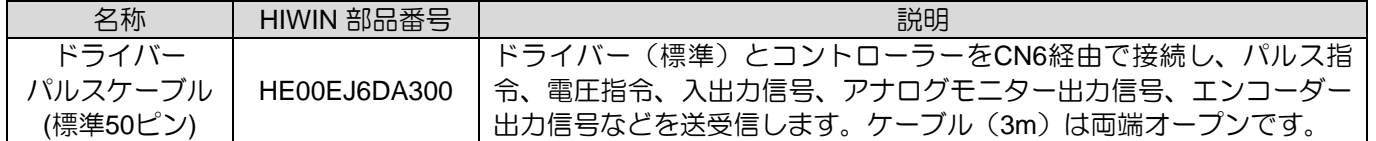

注:他のケーブル長については、最寄りの販売代理店にお問い合わせください。

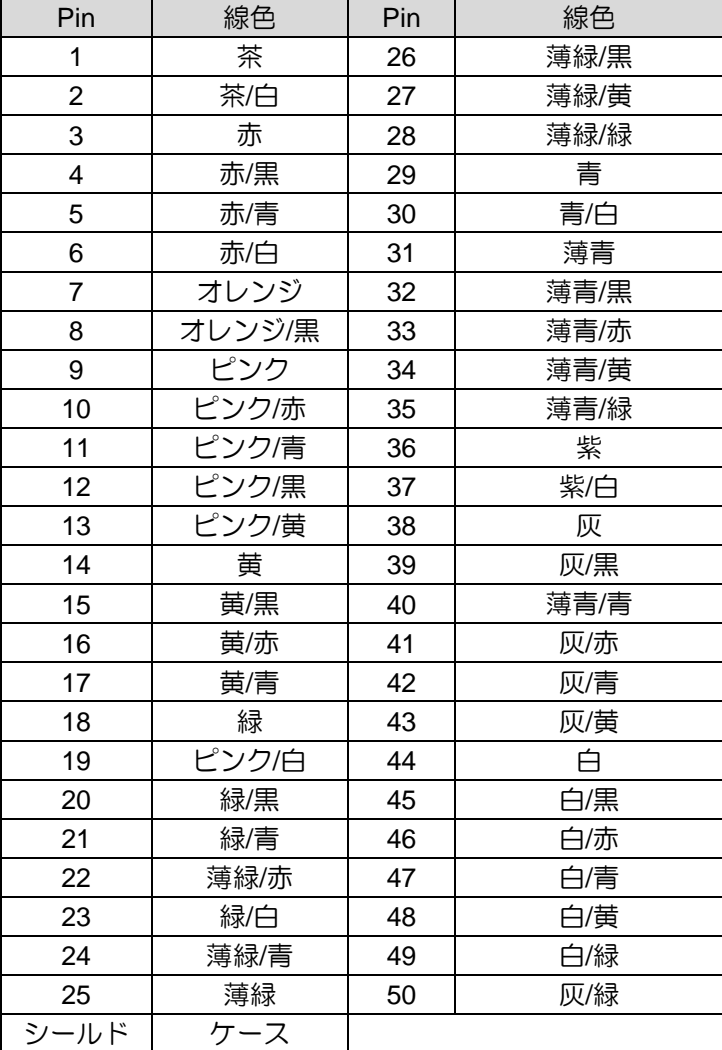

#### 表16.1.5.2 配線色表(標準ドライバー)

表 16.1.5.3

| 名称                           | HIWIN 部品番号 | 説明                                                                                                    |  |  |  |
|------------------------------|------------|----------------------------------------------------------------------------------------------------|--|--|--|
| ドライバー信号ケーブル<br>(フィールドバス36ピン) |            | フィールドバスドライバーのCN6を介して、入出力信号、アナロ<br>HE00EJ6DO300   グモニターリング出力信号、エンコーダー出力信号などを送受信<br>します。 ケーブル(3m)はオープンエンドです。 |  |  |  |

注:

他のケーブル長については、最寄りの販売代理店にお問い合わせください。

MD28UJ01-2401

#### 付録 2000年 THTL THE TELL THE TELL THE TELL THE TELL THE TELL THE TELL THE TELL THE TELL THE TELL THE TELL THE TE

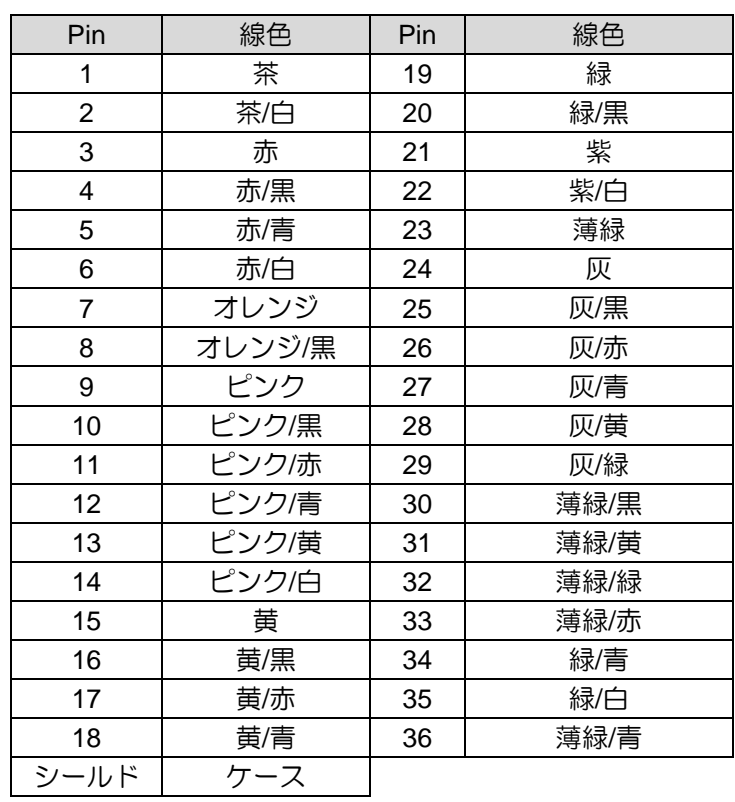

表16.1.5.4 配線色表(フィールドバスドライバー)

MD28UJ01-2401

<u>E2シリーズドライバーユーザーマニュアル インター インター インター インター インター 付録</u>

#### <span id="page-531-0"></span>16.1.7 通信ケーブル

#### ドライバー CN3 へんしょう しょうしょう しょうしょう しょうしょう しょうしゅうしゅん アクトリスト PC-USB

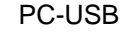

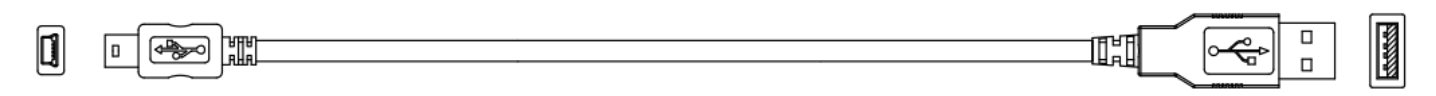

#### 図16.1.6.1 USB通信ケーブル

表 16.1.6.1

| 名称        | HIWIN 部品番号   | 説明                                                                                                    |  |  |
|-----------|--------------|----------------------------------------------------------------------------------------------------|--|--|
| USB通信ケーブル | 051700800366 | USB2.0 タイプ A $\sim$ mini-B 5 ピン。<br>1.8M、mini-Bコネクター (ドライバー側)<br>Thunder を使用するには、ドライバーを CN3 経由で PC に接続する必<br>要があります。 |  |  |

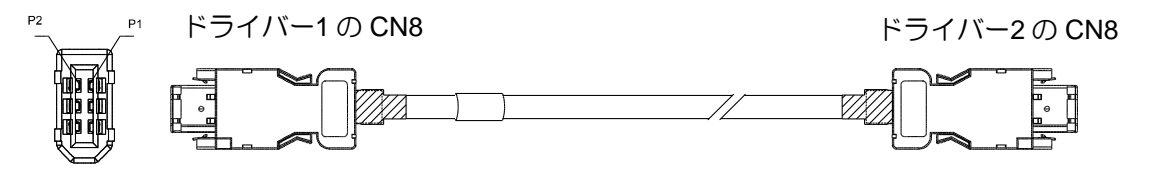

図16.1.6.2 ドライバーガントリー通信ケーブル

表16.1.6.2 ガントリー機能用通信ケーブル

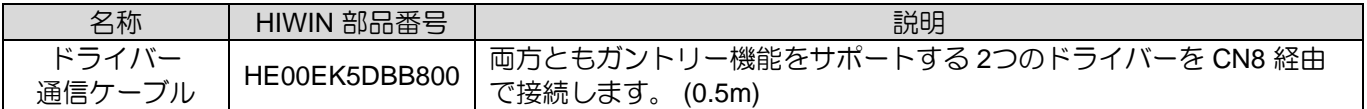

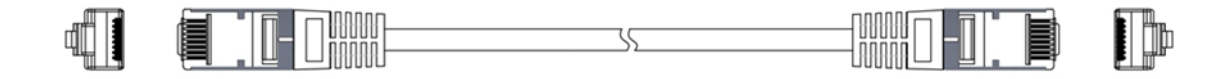

図16.1.6.3 フィールドバス通信ケーブル

表16.1.6.3 フィールドバス通信ケーブル

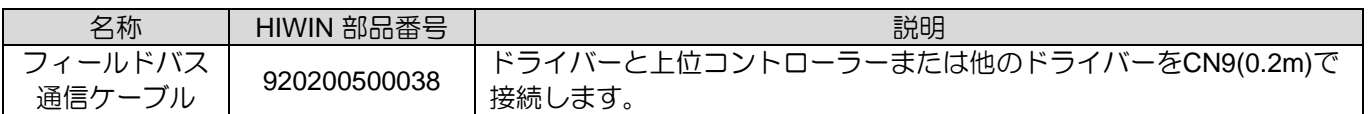

MD28UJ01-2401

<span id="page-532-0"></span>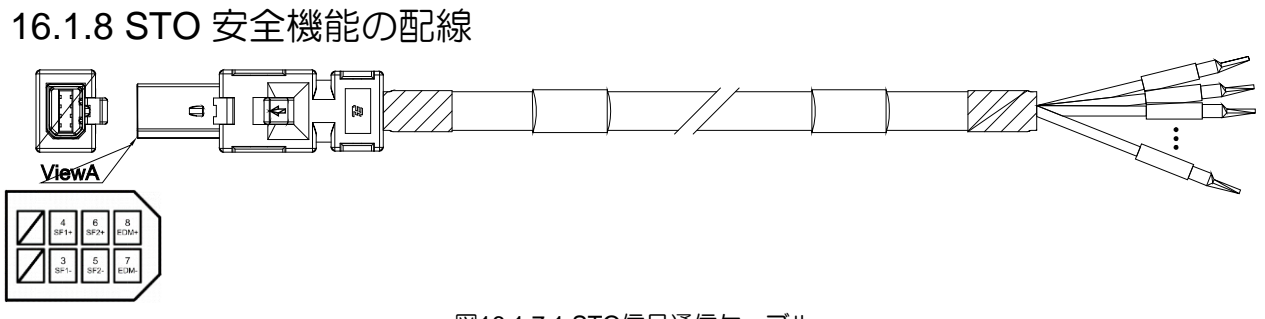

図16.1.7.1 STO信号通信ケーブル

表 16.1.7.1 STO 信号通信ケーブル

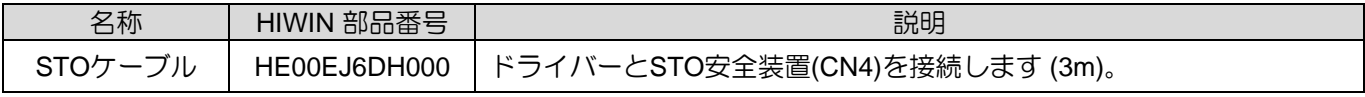

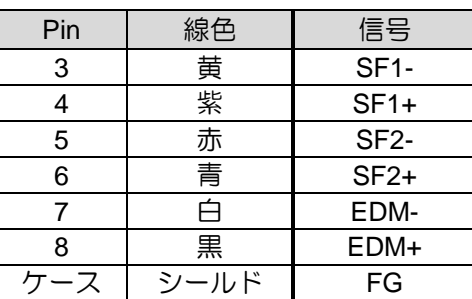

#### 表 16.1.7.2 STO 信号通信ケーブルの色

### <span id="page-533-0"></span>16.2 付属品

#### 16.2.1 アクセサリキット

<span id="page-533-1"></span>E2シリーズドライバーのアクセサリキットは、ドライバーの出荷時に同梱されています。アクセサリキ ットの内容については、以下の表を参照してください。 (CN4 STOコネクターはドライバーに装着され ています。)

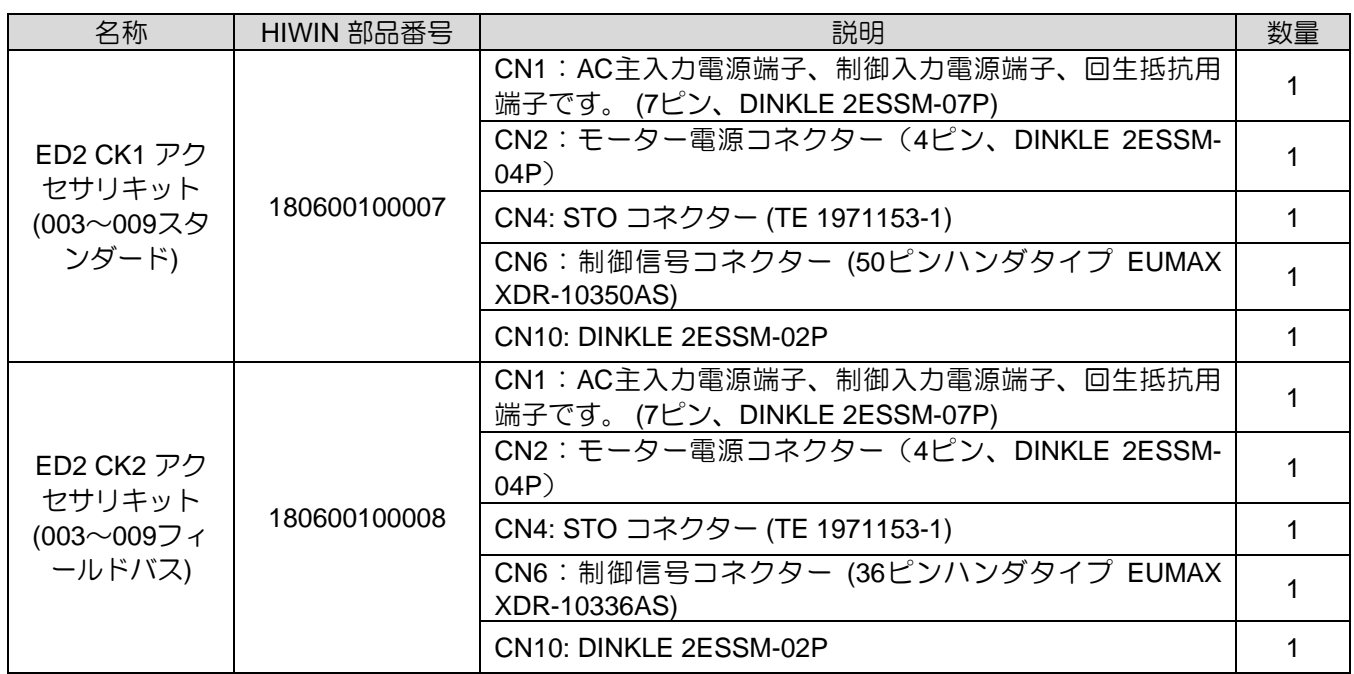

表16.2.1.1 入力定格電圧 AC110V / AC220V

エクセレント スマート キューブ (ESC) のアクセサリキットは、ESC の出荷時に同梱されます。アクセ サリキットの内容については、以下の表を参照してください。

表 16.2.1.2

| 名称                                  | HIWIN 部品番号   | 説明                                                            |  |
|-------------------------------------|--------------|---------------------------------------------------------------|--|
| ESCアクセサリ<br>キット<br>(ESC全モデル<br>に適用) | 051800200172 | TS: PTC サーマルセンサー入力<br>2ピン、FK-MC0.5/2-ST-2.5                   |  |
|                                     |              | PT:位置トリガー信号出力<br>2ピン、FK-MC0.5/2-ST-2.5                        |  |
|                                     |              | モーターセンサー線とESC温度ケーブルを接続するための端<br>子台、AVC Corp. PA-8-H-2、ワッシャーなし |  |

MD28UJ01-2401

#### 付録 2000年 THTL THE TERM THE TERM THAT THE TERM THE TERM THE TERM THE TERM THE TERM THE TERM THE TERM THE TERM T

#### <span id="page-534-0"></span>16.2.2 コネクター仕様 ■ E2シリーズドライバー用コネクター

表16.2.2.1 入力定格電圧 AC110V / AC220V

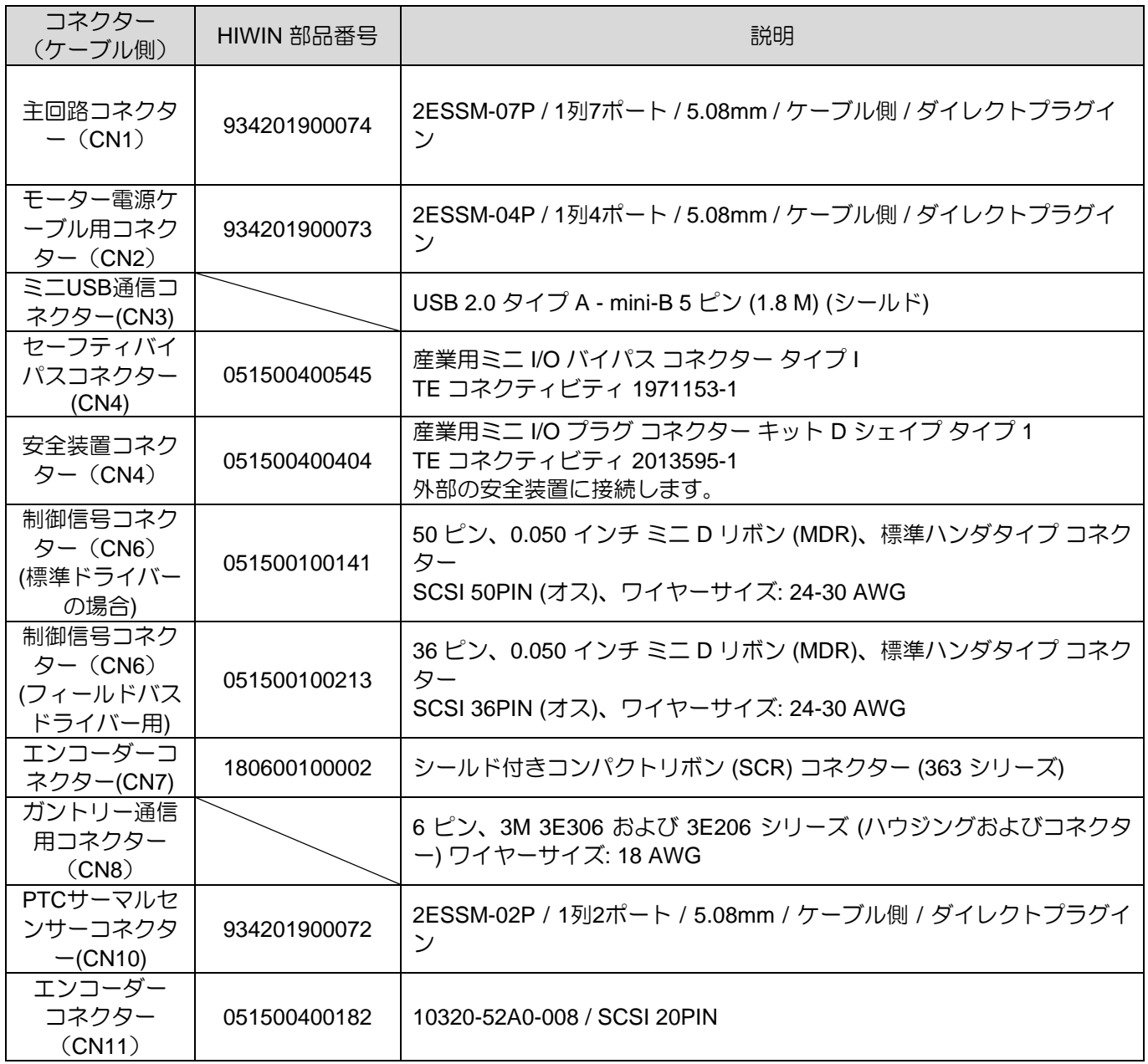

MD28UJ01-2401

<u>E2シリーズドライバーユーザーマニュアル インター インター インター インター インター 付録</u>

■ エクセレントスマートキューブ (ESC) 用コネクター

#### 表 16.2.2.2

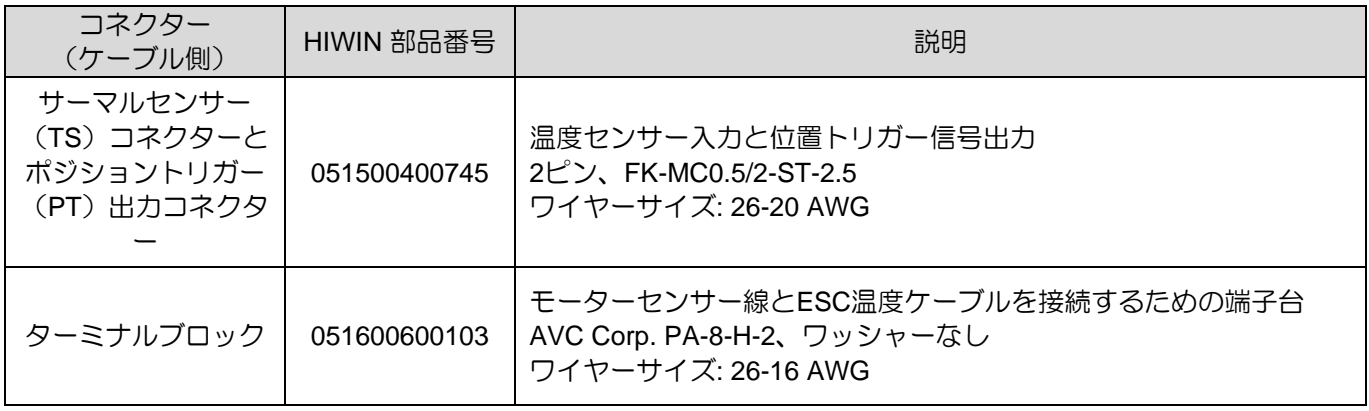

### 16.2.3 電源フィルターと付属品

<span id="page-535-0"></span>■ 電源フィルター (オプション)

#### 表16.2.3.1 入力定格電圧 AC110V / AC220V

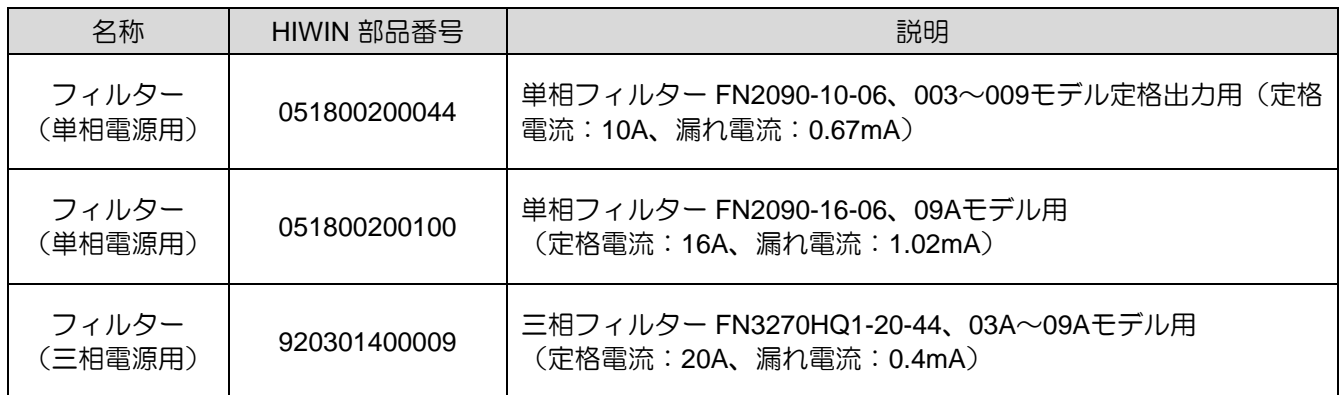

■ ヒューズアクセサリキット

表 16.2.3.2

| 名称                             | HIWIN 部品番号   | 説明                                                                                                    |  |  |  |
|--------------------------------|--------------|----------------------------------------------------------------------------------------------------|--|--|--|
| ヒューズアクセサ<br>リキット<br>(003)      | 180600600002 | ヒューズ: JLLN006.T、クラス TAC 300 V / 6 A / 速断、数量: 3<br>ヒューズホルダー: LFT300303C、クラス T 300 Vac / 30 A、数量: 1<br>ヒューズスタンドカバー: LFT30030FBC、数量: 3<br>003ドライバーの三相入力電源用    |  |  |  |
| ヒューズアクセサ<br>リキット<br>(006, 009) | 180600600008 | ヒューズ: JLLN025.T、クラスT300 Vac / 25 A / 速断、数量: 3<br>ヒューズホルダー: LFT300303C、クラス T 300 Vac / 30 A、数量: 1<br>ヒューズスタンドカバー: LFT30030FBC、数量: 3<br>006、009ドライバーの三相入力電源用 |  |  |  |

HIWIN MIKROSYSTEM CORP. 2008 16-21 NORTH STATE STATE AND THE STATE STATE AND THE STATE STATE AND THE STATE STA 注:

MD28UJ01-2401

UL 認証にはフィルター(三相電源用)とヒューズアクセサリキットが必要です。

MD28UJ01-2401

<u>E2シリーズドライバーユーザーマニュアル インター インター インター インター インター 付録</u>

#### 動カリアクトル (オプション)

表 16.2.3.3

| 名称                    | HIWIN 部品番号   | 説明                                                         |
|-----------------------|--------------|------------------------------------------------------------|
| リアクトル<br>(三相400V入力電源) | 920302200001 | リアクトル GOOVAR GP-40010 400Vモデル用<br>(定格電圧:三相AC480V、定格電流:30A) |

### <span id="page-537-0"></span>16.2.4 アブソリュートエンコーダー用付属品

表 16.2.4.1

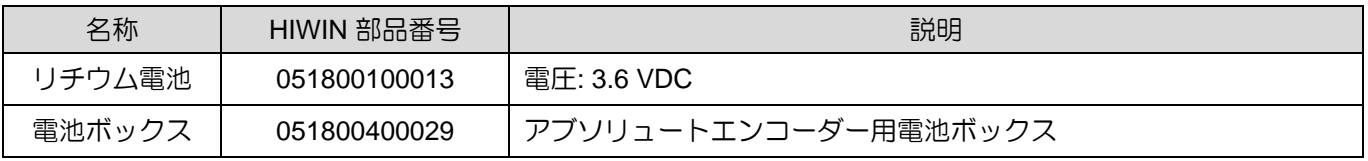

#### <span id="page-537-1"></span>16.2.5 回生抵抗器

表 16.2.5.1

| 名称    | HIWIN 部品番号   | 説明          |
|-------|--------------|-------------|
| 回生抵抗器 | 050100700001 | 68 Ω/100W   |
| 回生抵抗器 | 050100700031 | 190 Ω/1000W |

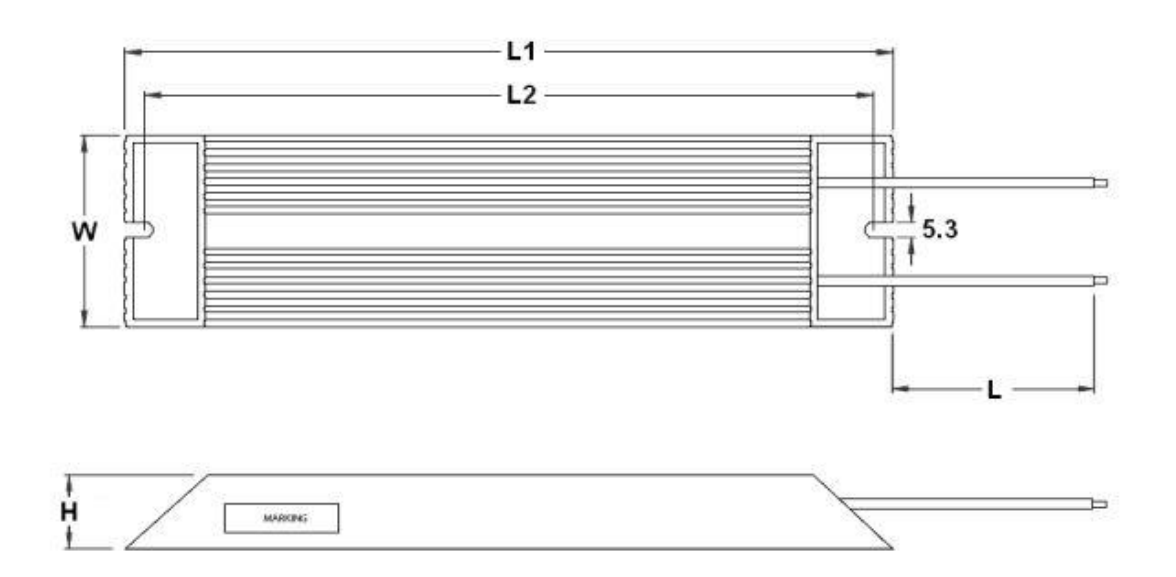

図 16.2.5.1 回生抵抗器の寸法 050100700001

MD28UJ01-2401

ケーブルの長さについては、以下を参照してください:

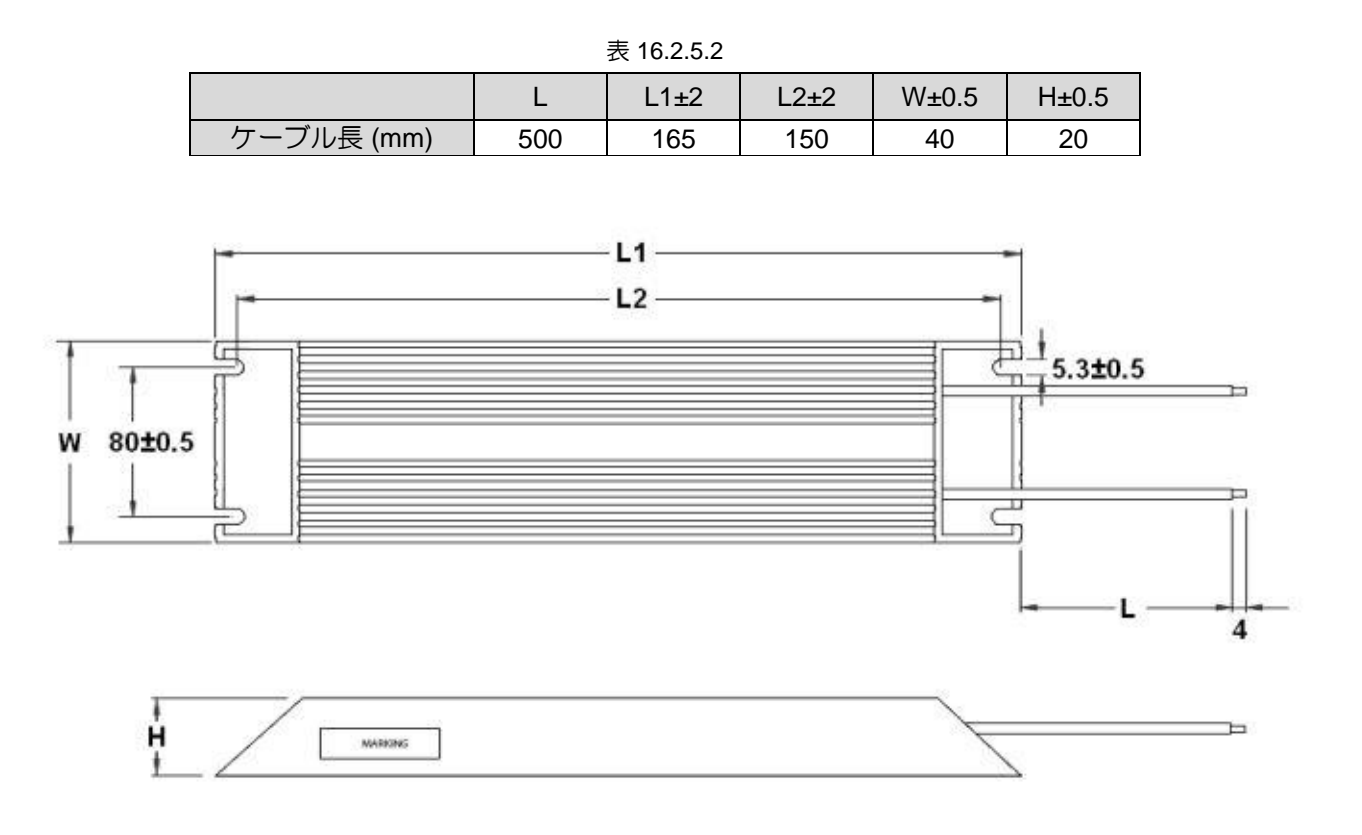

図 16.2.5.2 回生抵抗器の寸法 050100700031

ケーブルの長さについては、以下を参照してください。

表 16.2.5.3

|                      | .1±2 | $L2+2$ | W±1 | H±1 |
|----------------------|------|--------|-----|-----|
| ⁄ケーブル長 (mm) │ 200±20 | 400  | 385    | 100 | 50  |

#### E2シリーズドライバーユーザーマニュアル バージョン:V1.2 2024年1月改訂

-----------------------------------------------------------------------

------------------------------------------------------------------------

- 1. HIWINはHIWIN Mikrosystem Corp., HIWIN Technologies Corp., ハイウィン株 式会社の登録商標です。ご自身の権利を保護するため、模倣品を購入するこ とは避けてください。
- 2. 実際の製品は、製品改良等に対応するため、このカタログの仕様や写真と異 なる場合があります。
- 3.HIWINは「貿易法」および関連規制の下で制限された技術や製品を販売・輸 出しません。制限されたHIWIN製品を輸出する際には、関連する法律に従っ て、所管当局によって承認を受けます。また、核・生物・化学兵器やミサイ ルの製造または開発に使用することは禁じます。

Copyright © HIWIN Mikrosystem Corp.